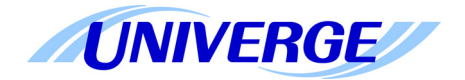

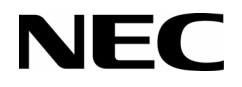

# UNIVERGE SV8100

## **Programming Manual**

**NECIC-AP-002 ISSUE 1.0**

NEC Infrontia Corporation reserves the right to change the specifications, functions, or features at any time without notice.

NEC Infrontia Corporation has prepared this document for use by its employees and customers. The information contained herein is the property of NEC Infrontia Corporation and shall not be reproduced without prior written approval of NEC Infrontia Corporation

*Dterm* is a registered trademark of NEC Corporation. UNIVERGE is a trademark of NEC Corporation. Windows is a registered trademark of Microsoft Corporation.

**Copyright 2008**

**NEC Infrontia Corporation Japan**

Printed in Japan

## TABLE OF CONTENTS

\_\_\_\_\_\_\_\_\_\_\_\_\_\_\_\_\_\_\_\_\_\_\_\_\_\_\_\_\_\_\_\_\_\_\_\_\_\_\_\_\_\_\_\_\_\_\_\_\_\_\_\_\_\_\_\_\_\_\_\_\_\_\_\_\_\_\_\_\_\_\_\_\_\_\_\_\_\_\_\_\_\_\_

### *Chapter 1 Introduction*

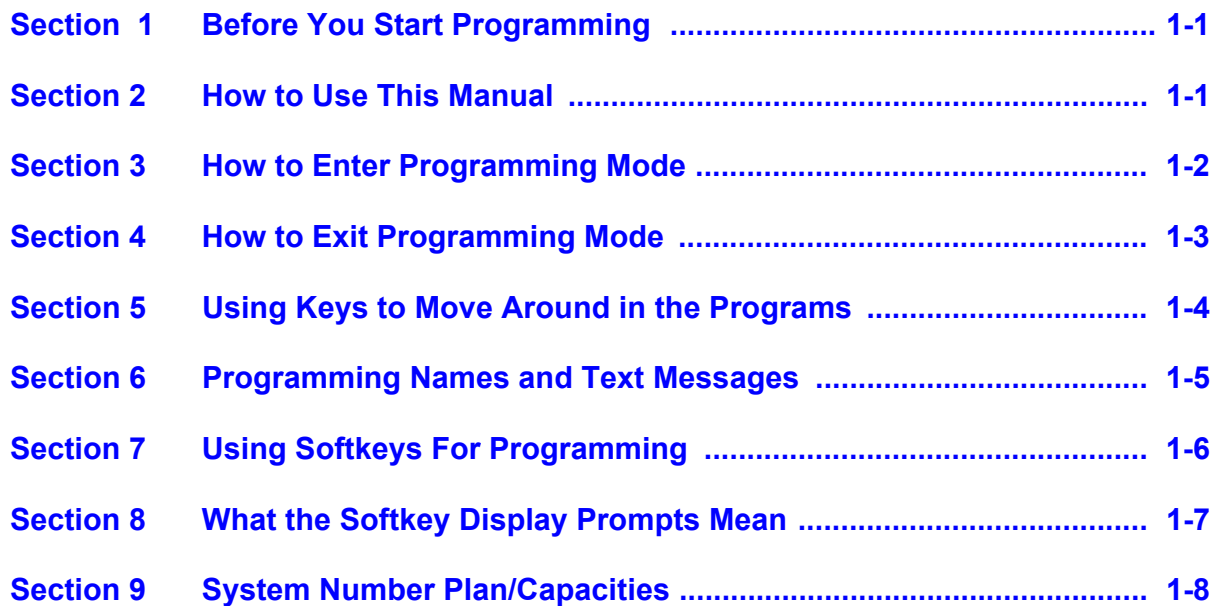

## *[Chapter 2 Programming the UNIVERGE](#page-34-0) SV8100*

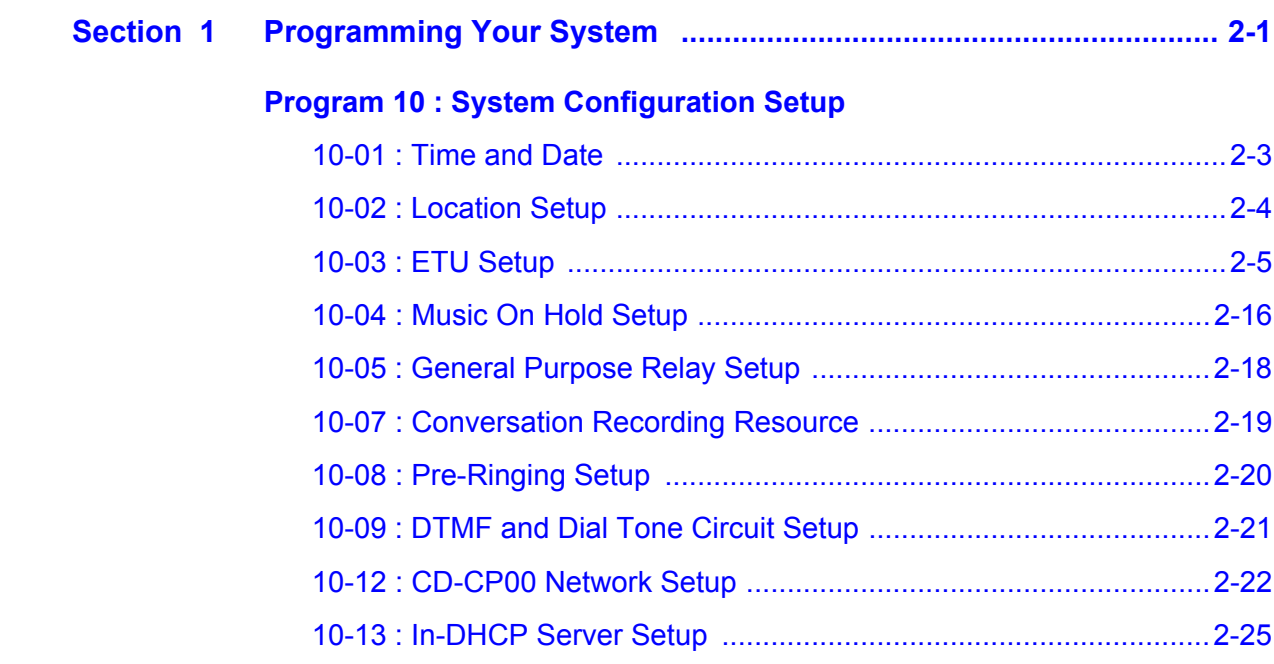

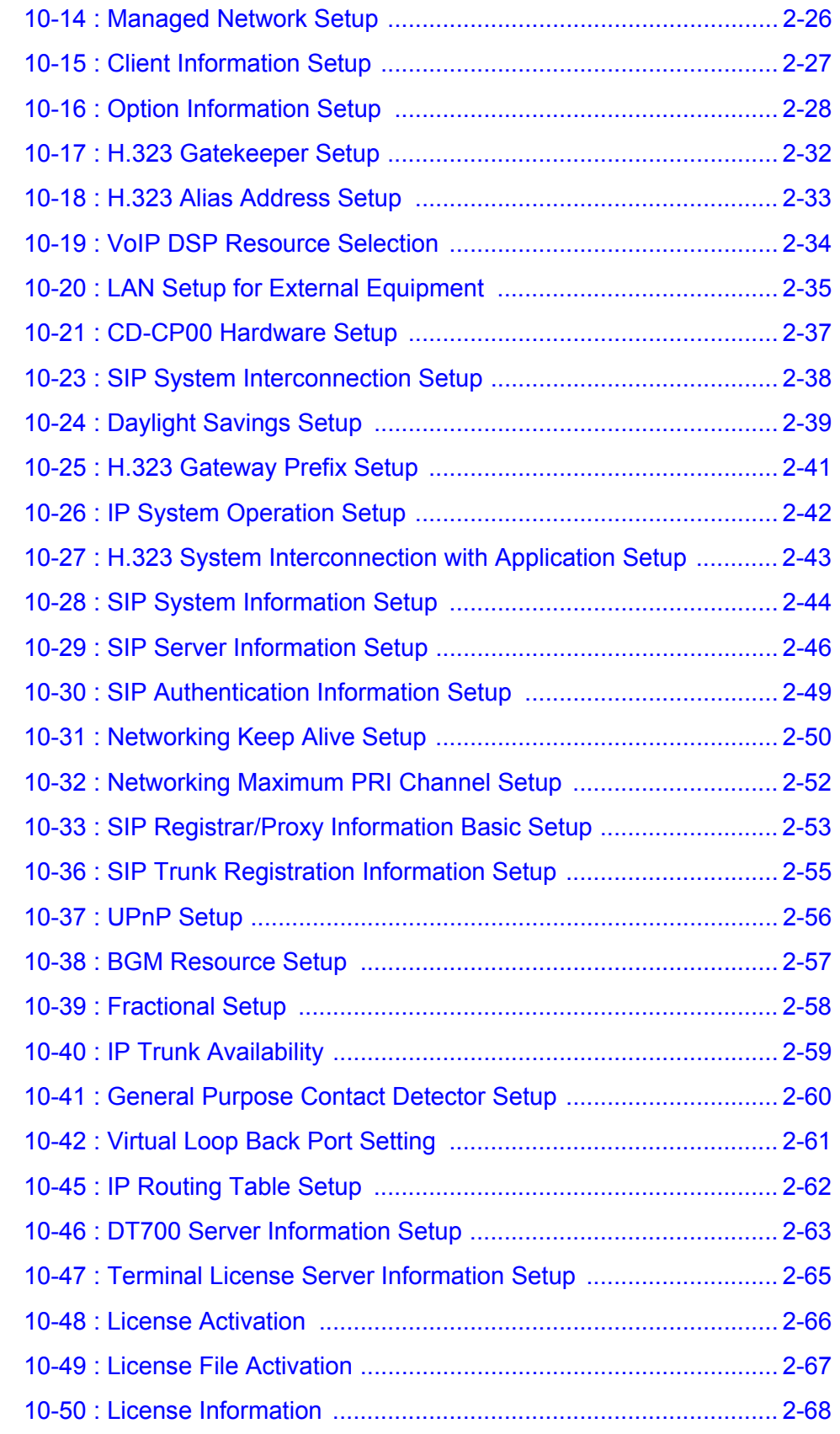

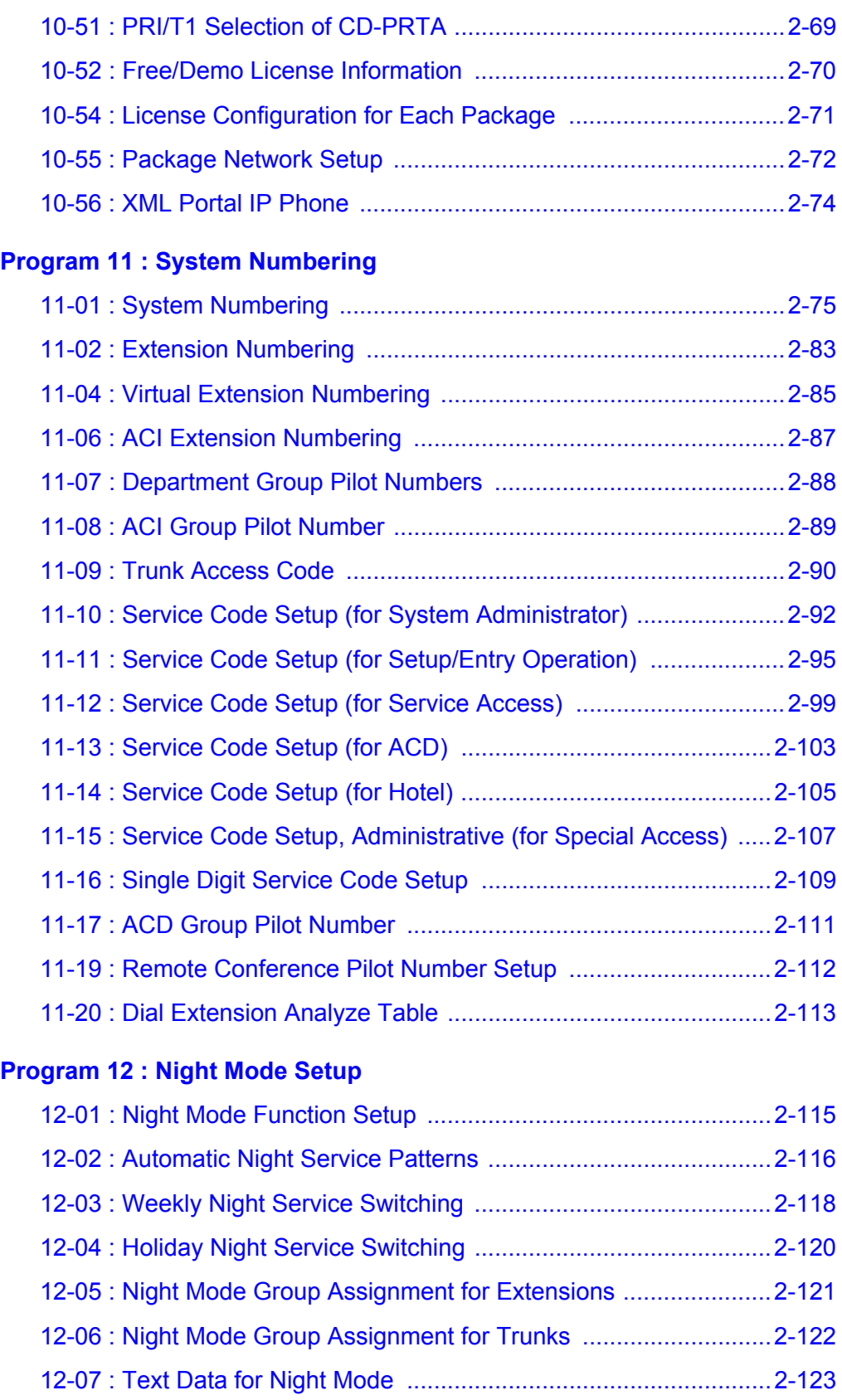

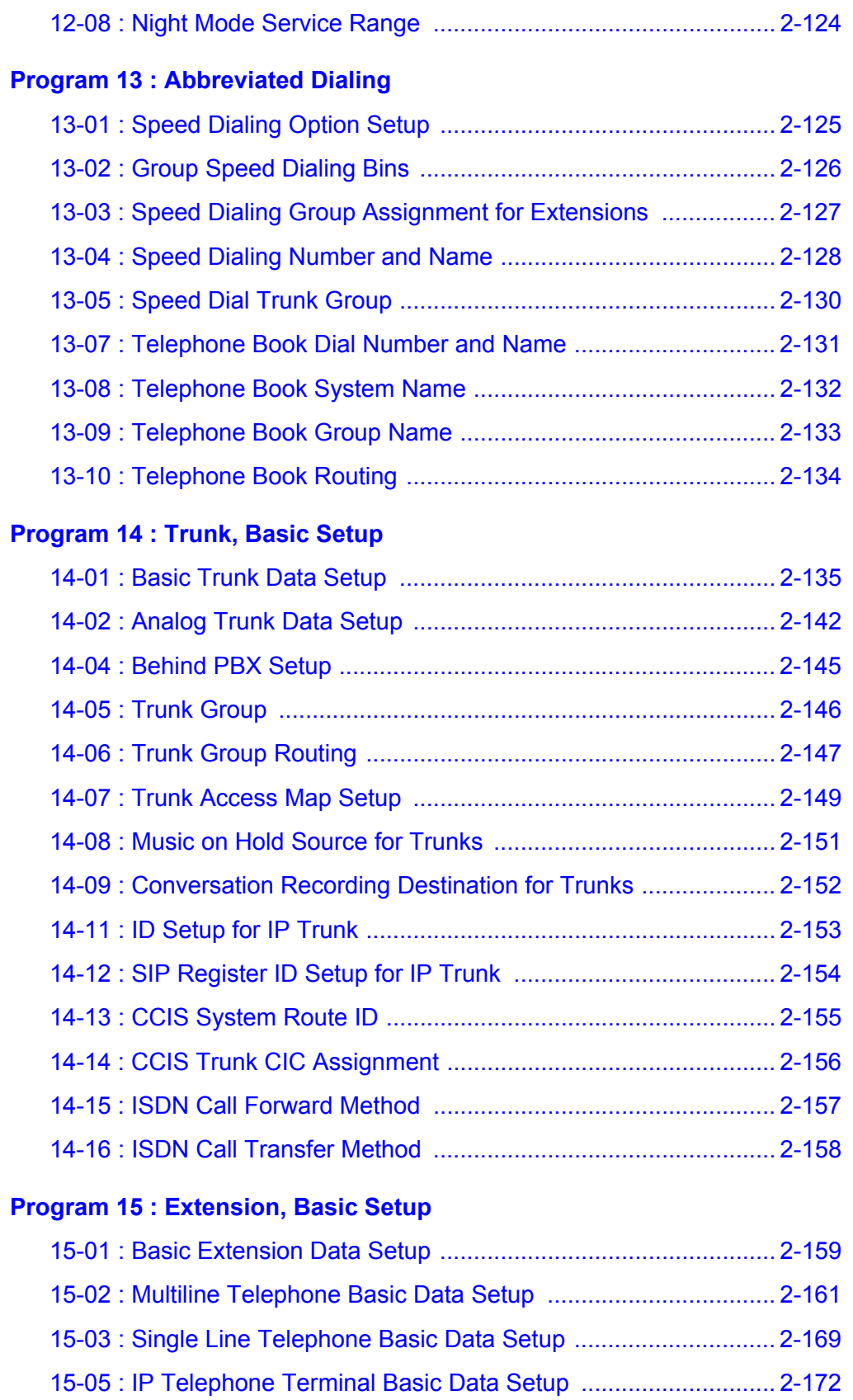

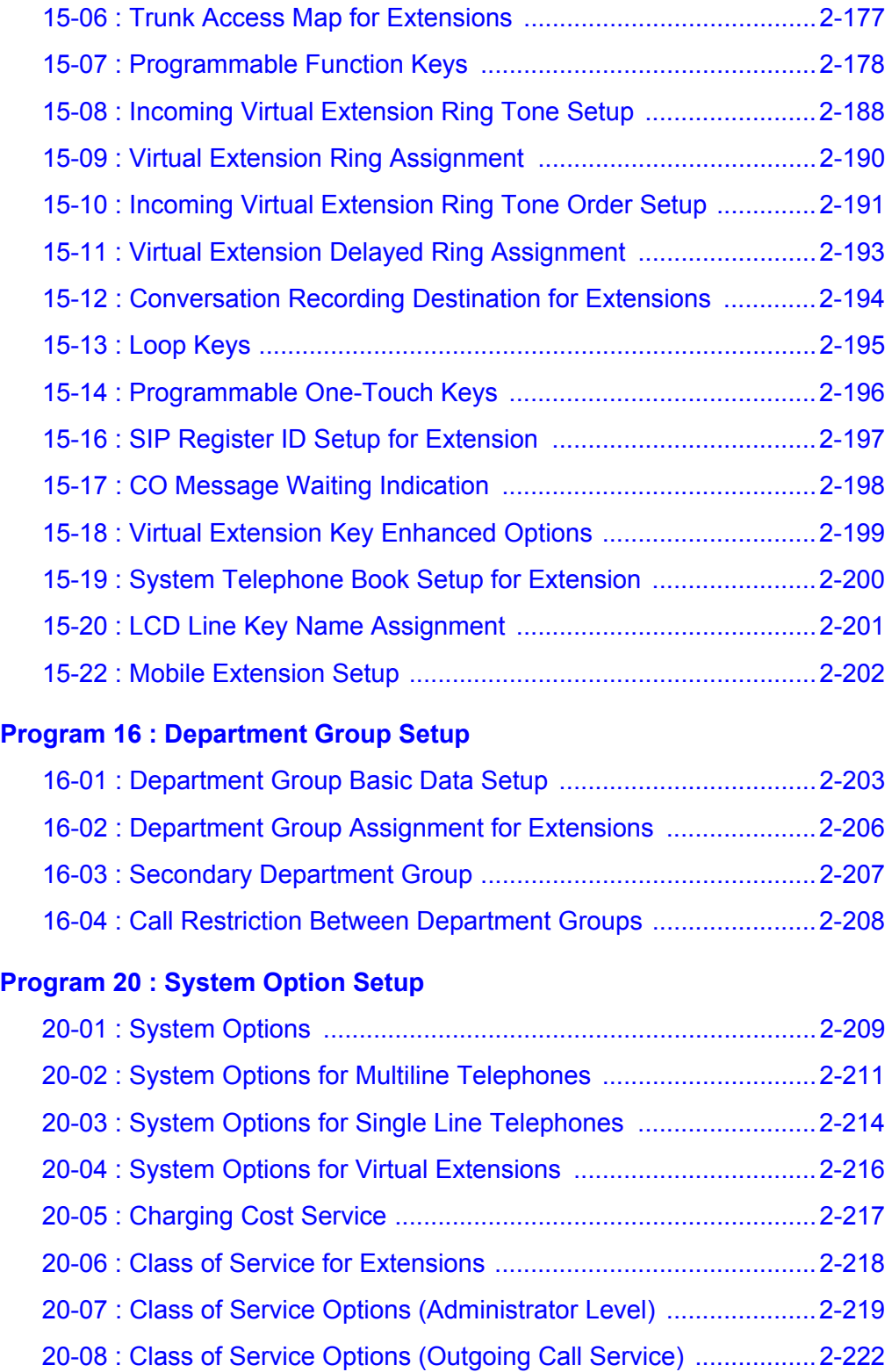

[20-09 : Class of Service Options \(Incoming Call Service\) .................2-225](#page-258-0) [20-10 : Class of Service Options \(Answer Service\) ...........................2-227](#page-260-0)

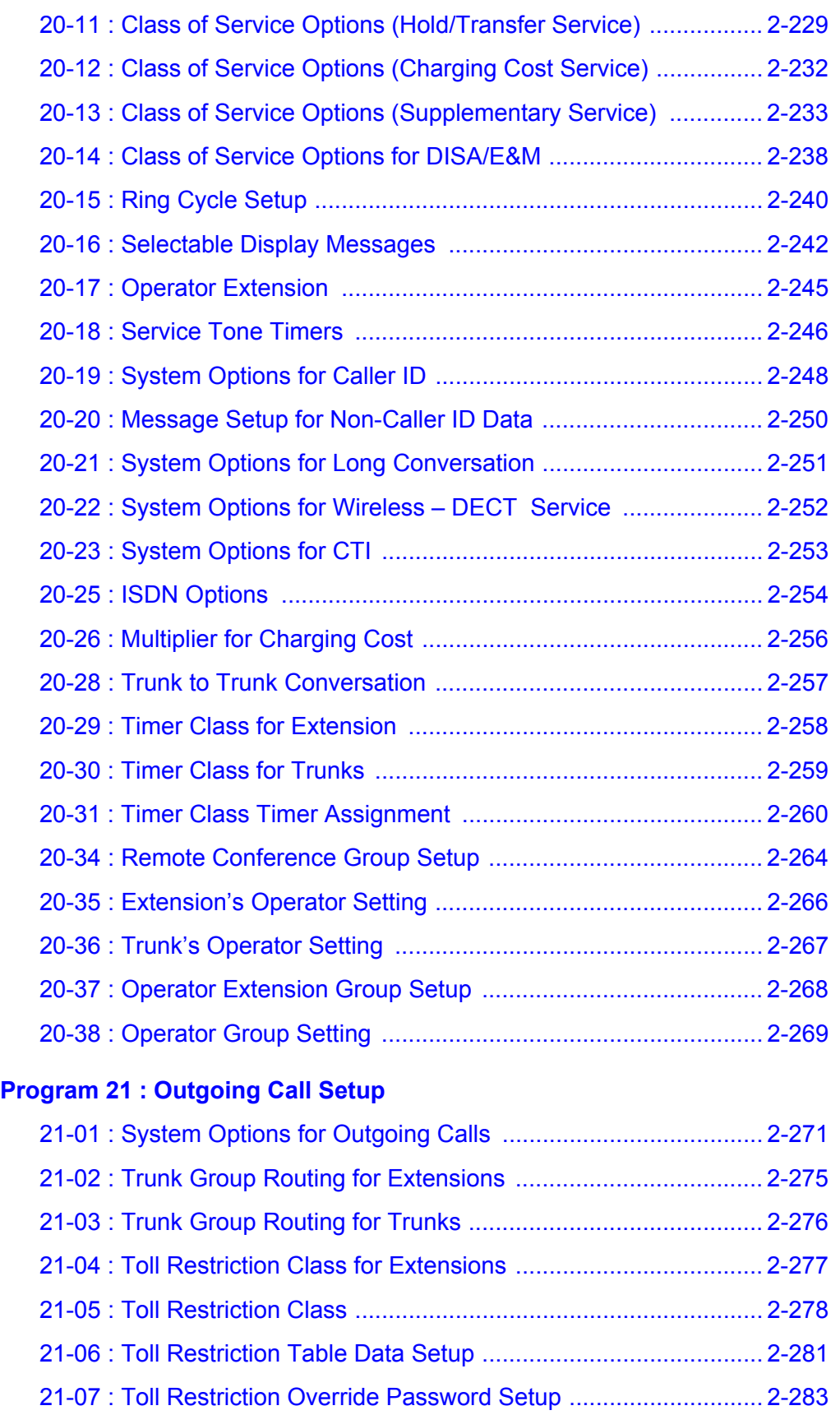

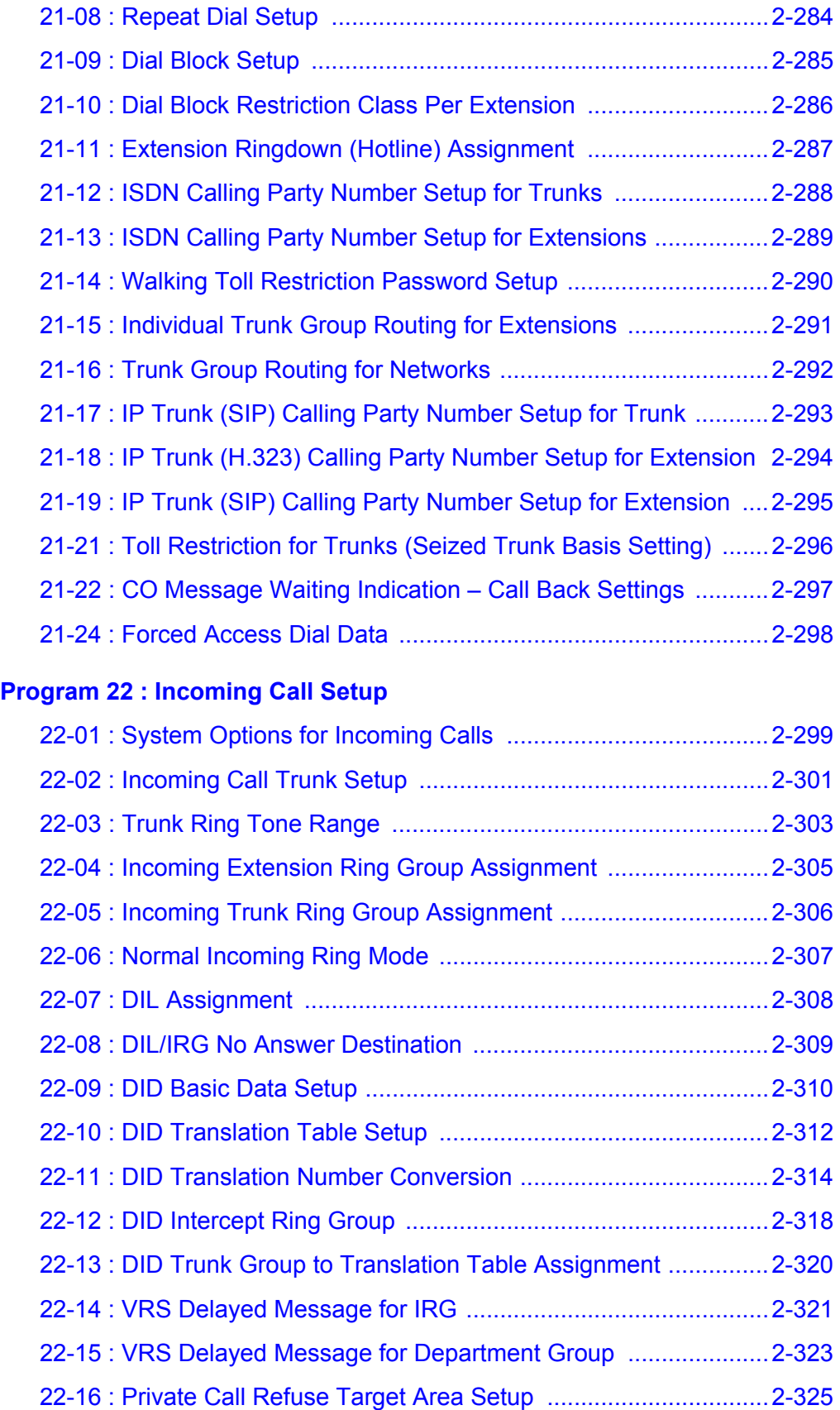

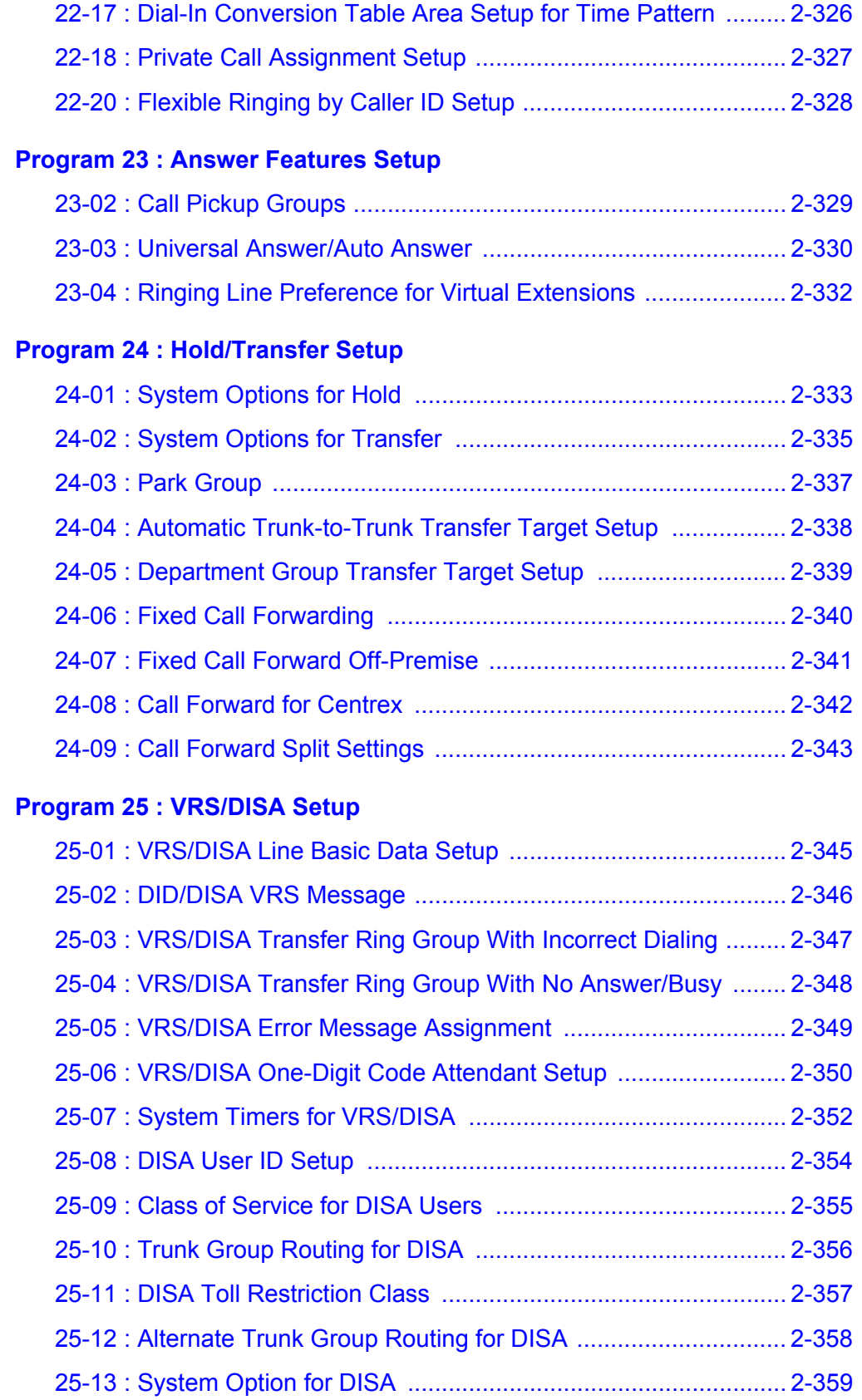

#### **[Program 26 : ARS Service & Least Cost Routing](#page-394-0)**

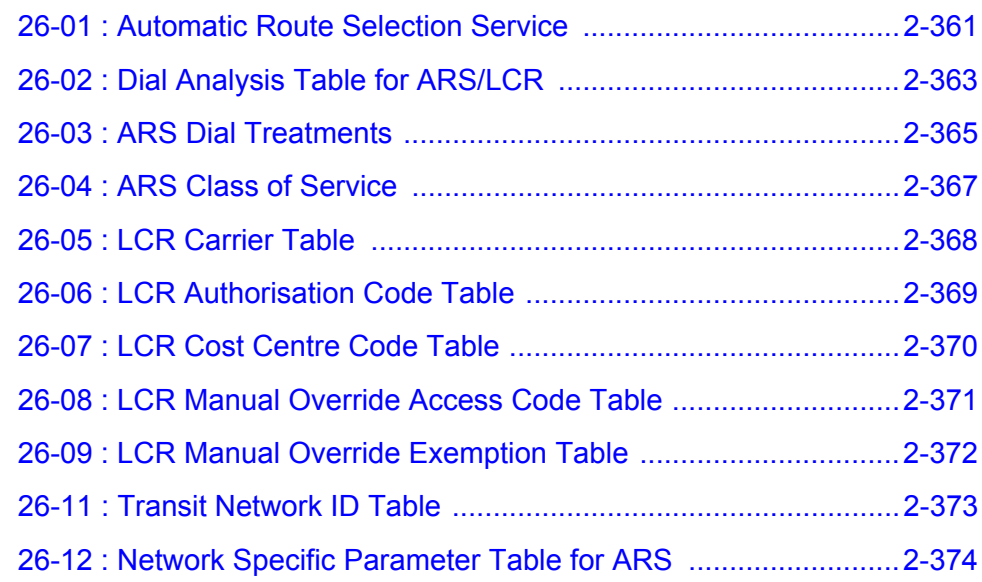

#### **[Program 30 : DSS/DLS Console Setup](#page-408-0)**

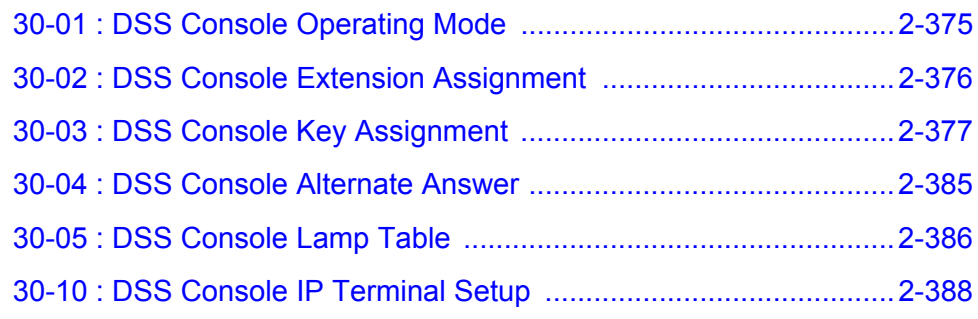

#### **[Program 31 : Paging Setup](#page-422-0)**

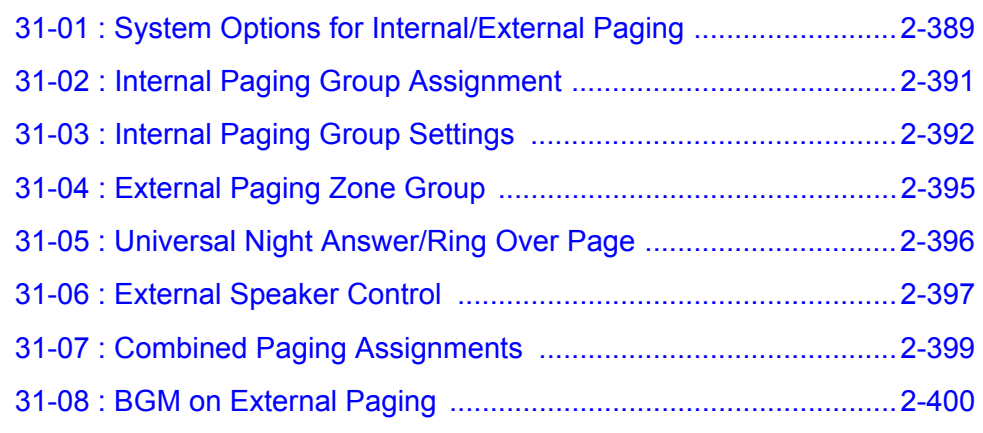

#### **[Program 32 : Door Box and Sensor Setup](#page-434-0)**

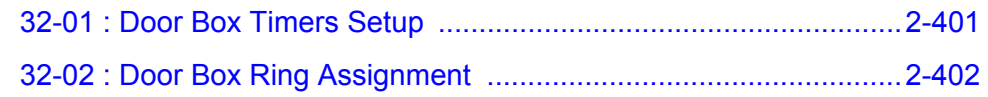

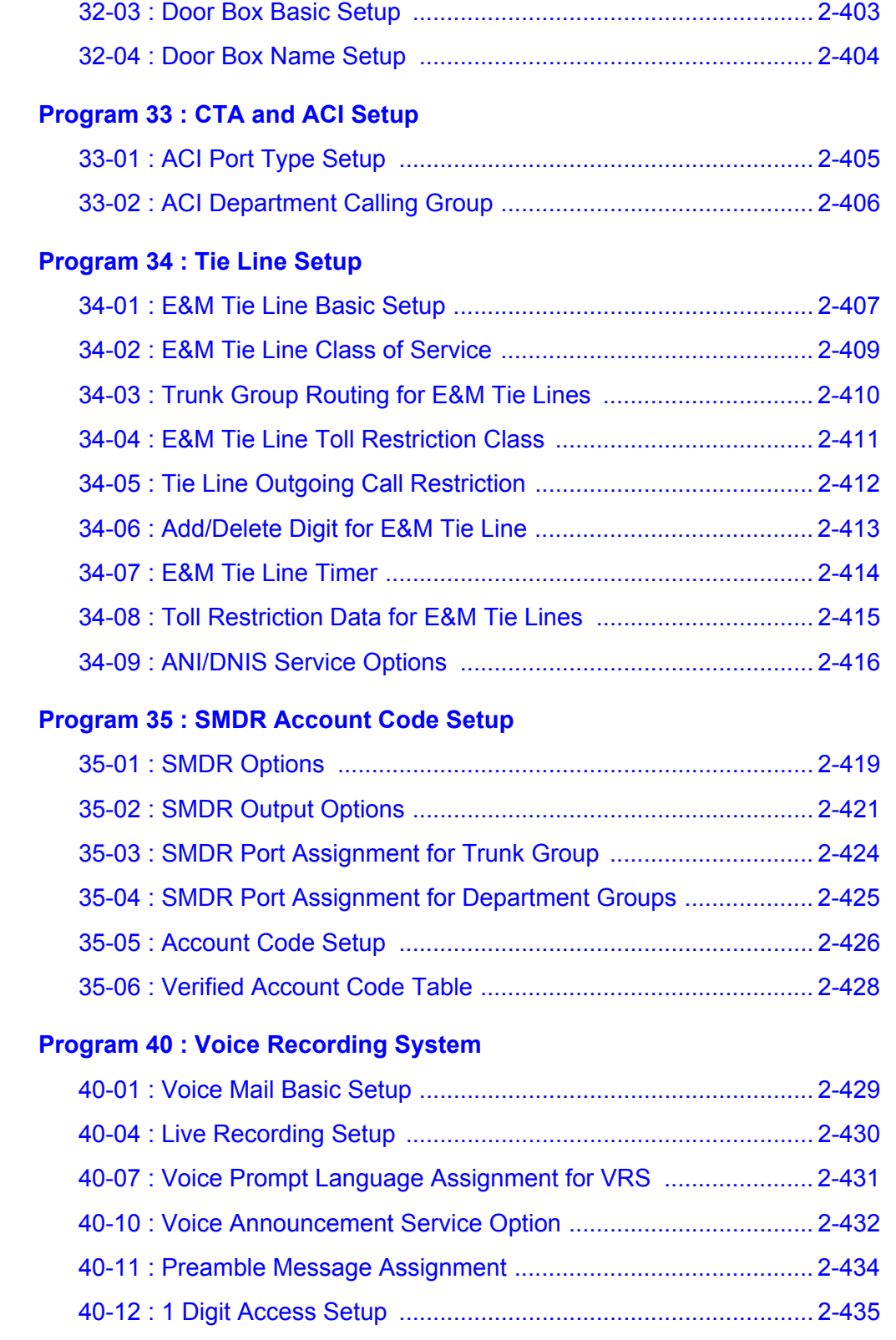

#### **[Program 41 : ACD Setup](#page-470-0)**

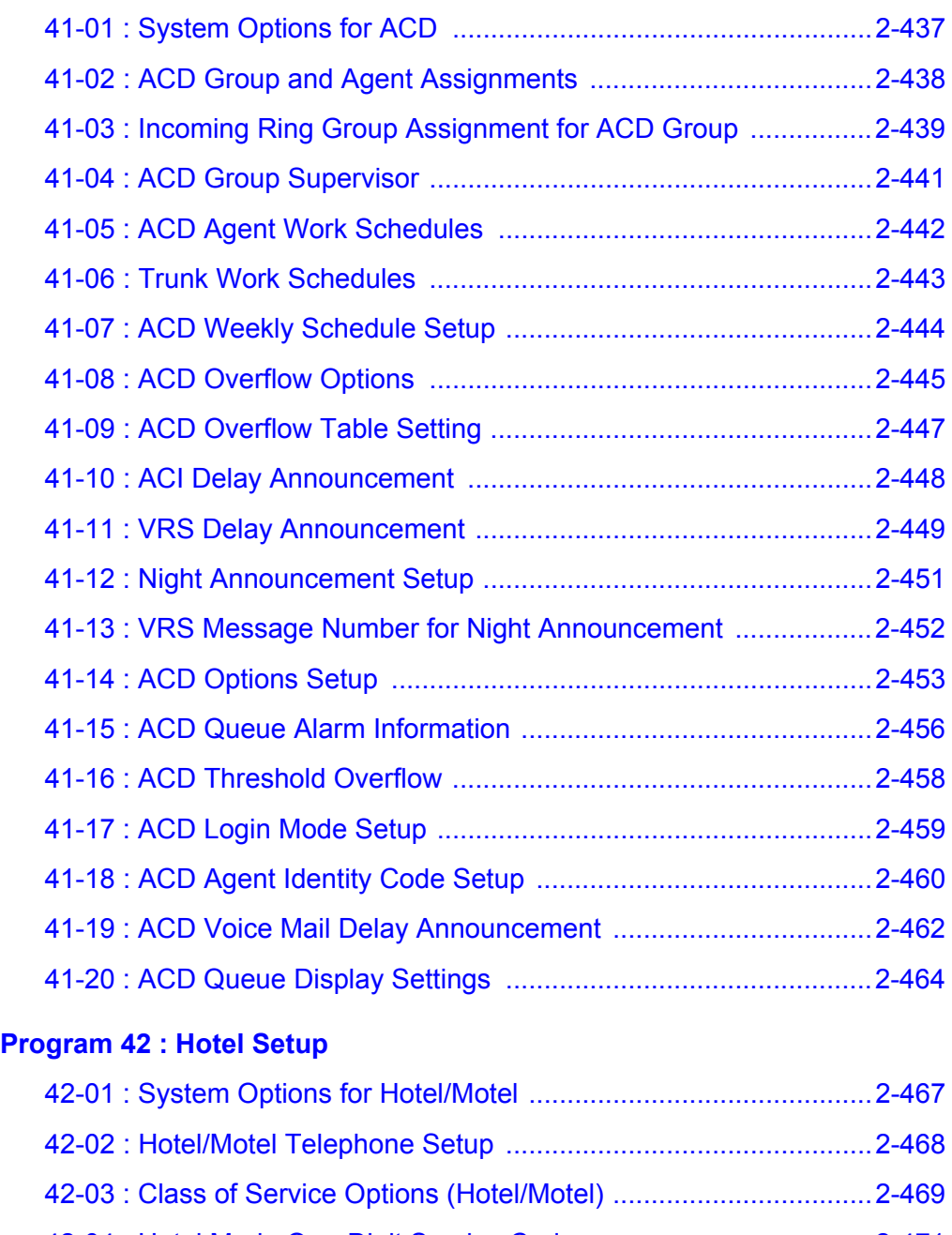

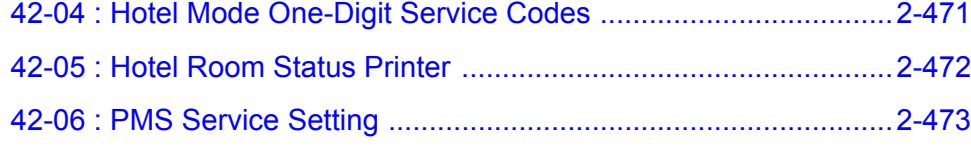

#### [42-07 : PMS Restriction Level Conversion Table ..............................2-474](#page-507-0)

#### **[Program 44 : ARS/F-Route Setup](#page-508-0)**

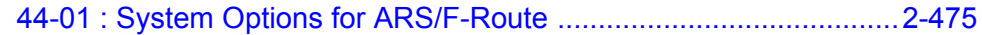

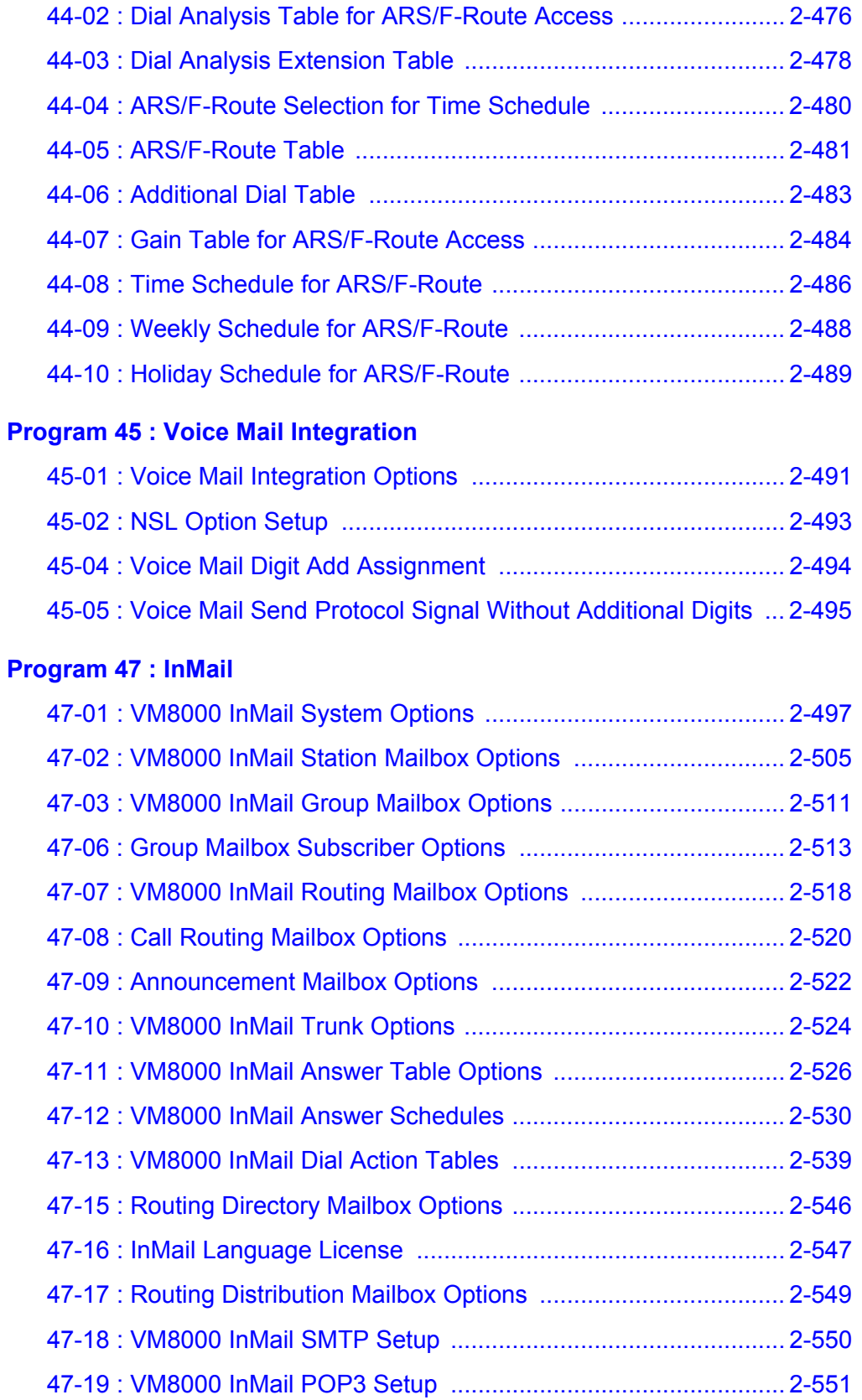

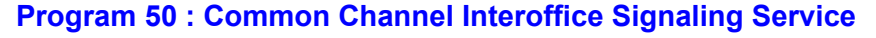

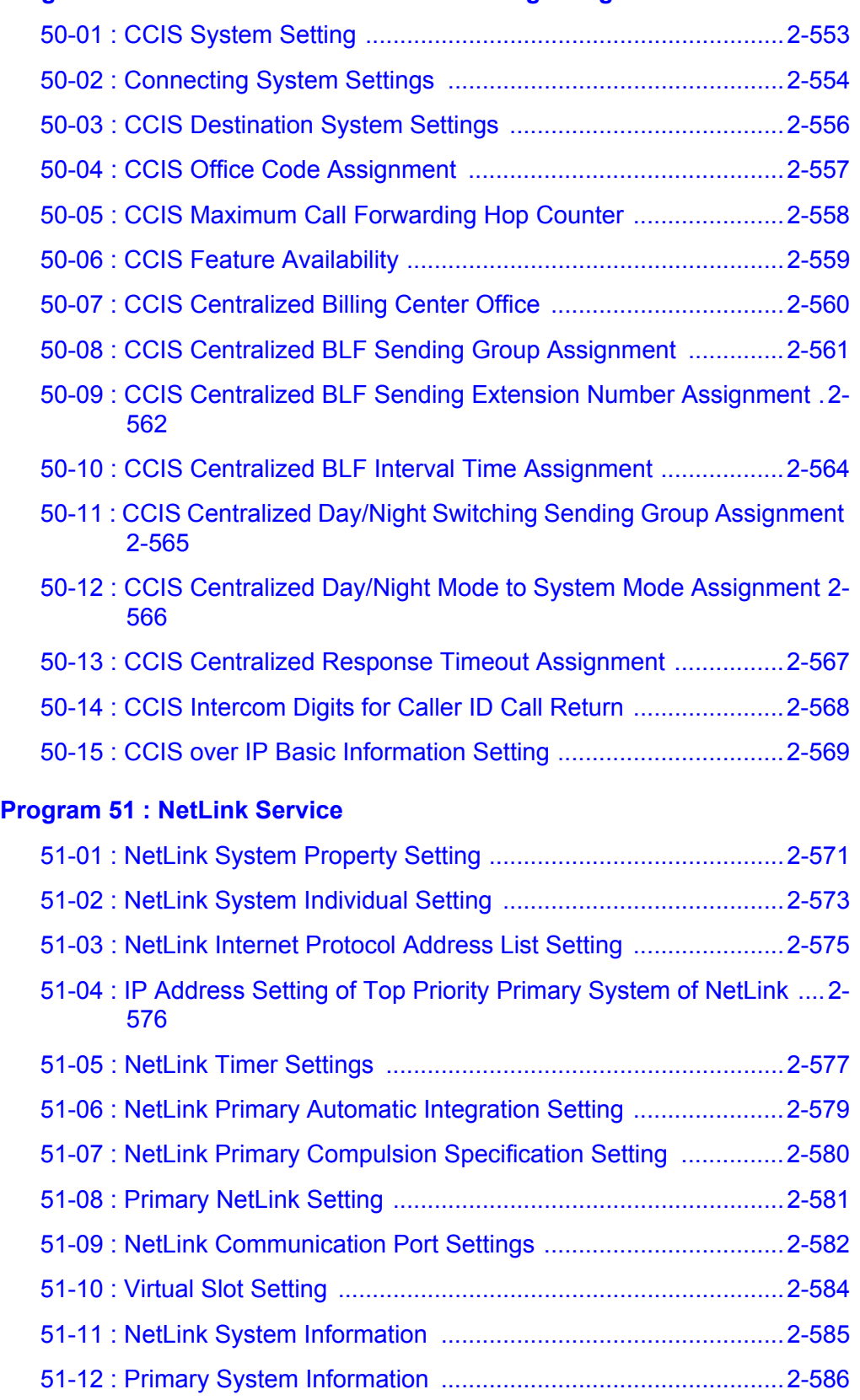

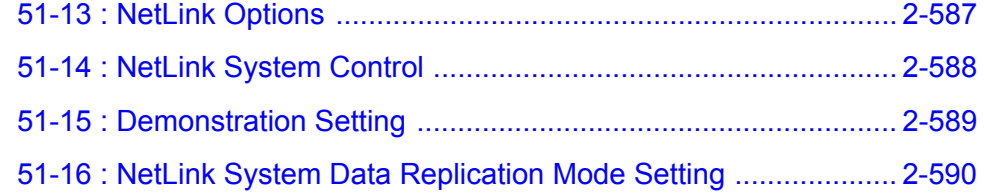

#### **[Program 80 : Basic Hardware Setup for System](#page-626-0)**

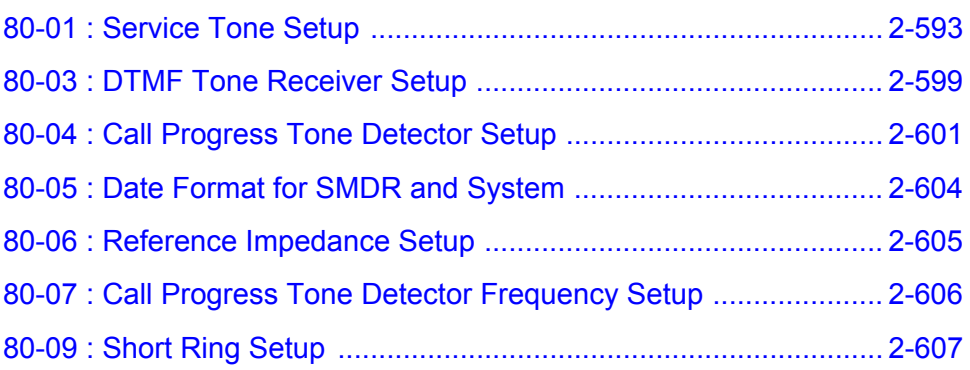

#### **[Program 81 : Basic Hardware Setup for Trunk](#page-644-0)**

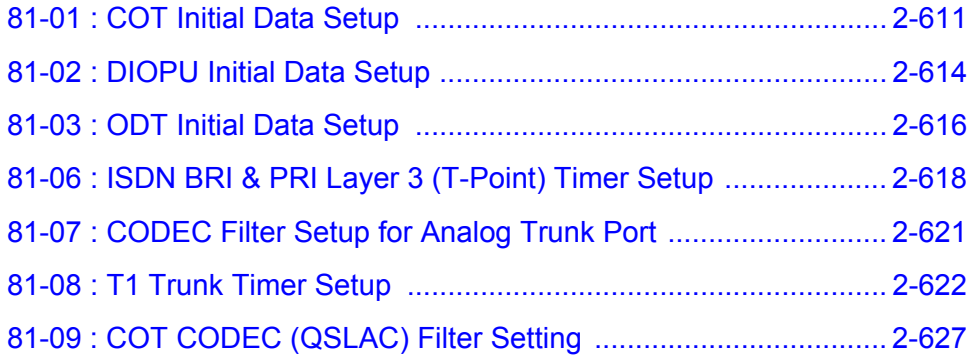

#### **[Program 82 : Basic Hardware Setup for Extension](#page-664-0)**

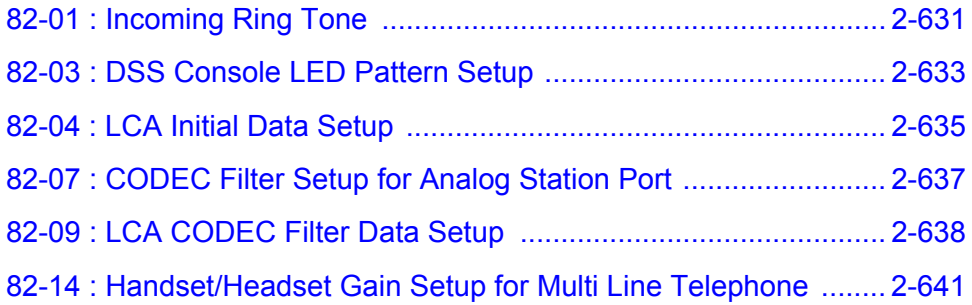

#### **[Program 84 : Hardware Setup for VoIP](#page-676-0)**

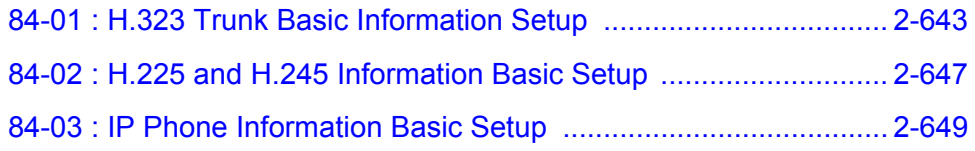

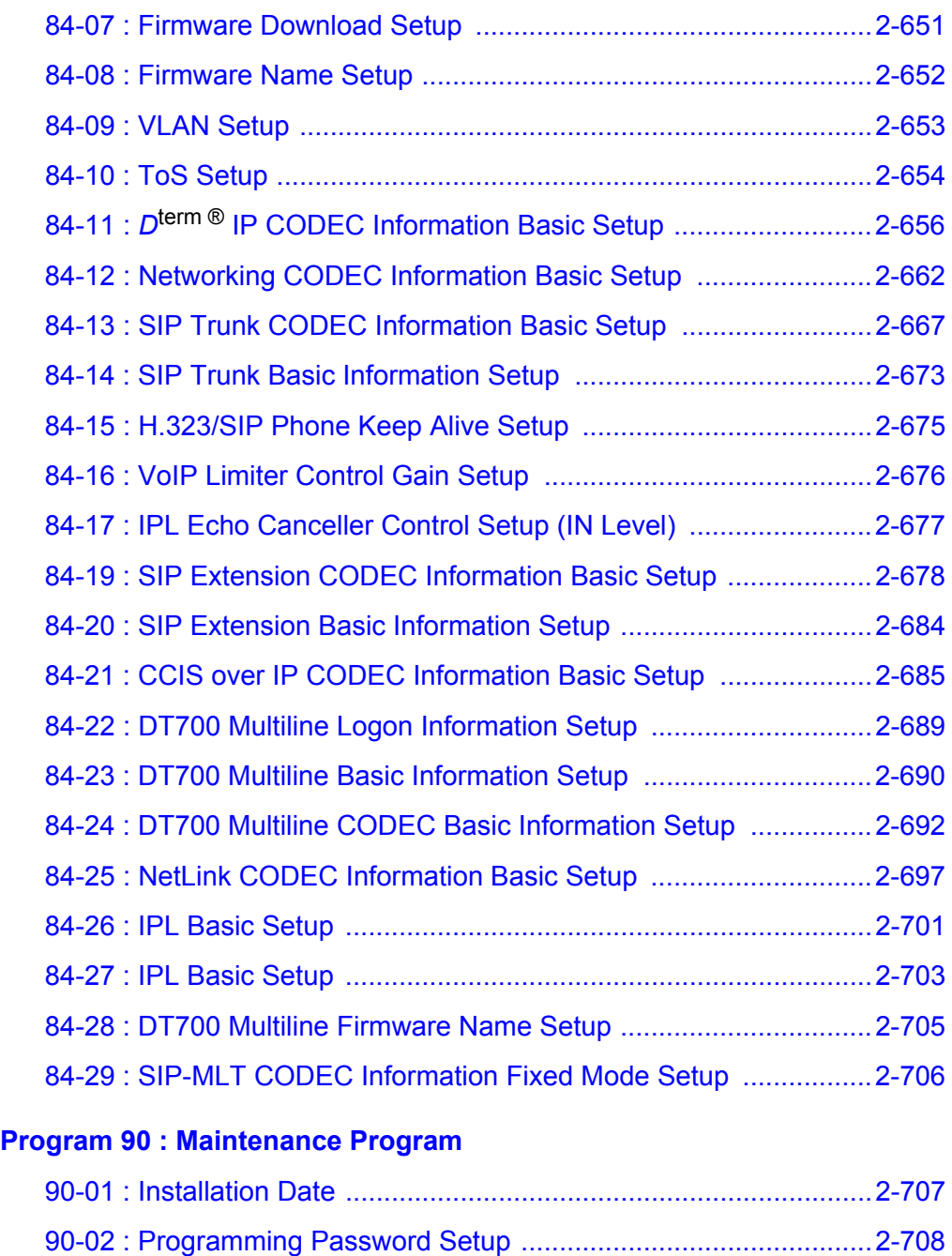

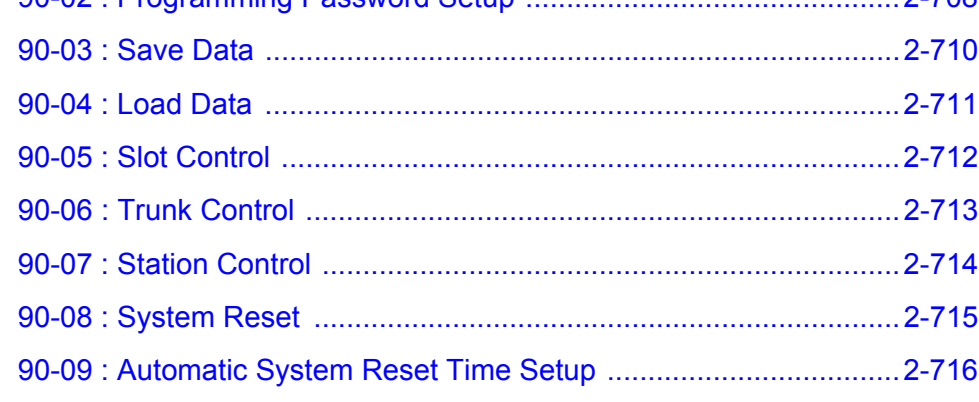

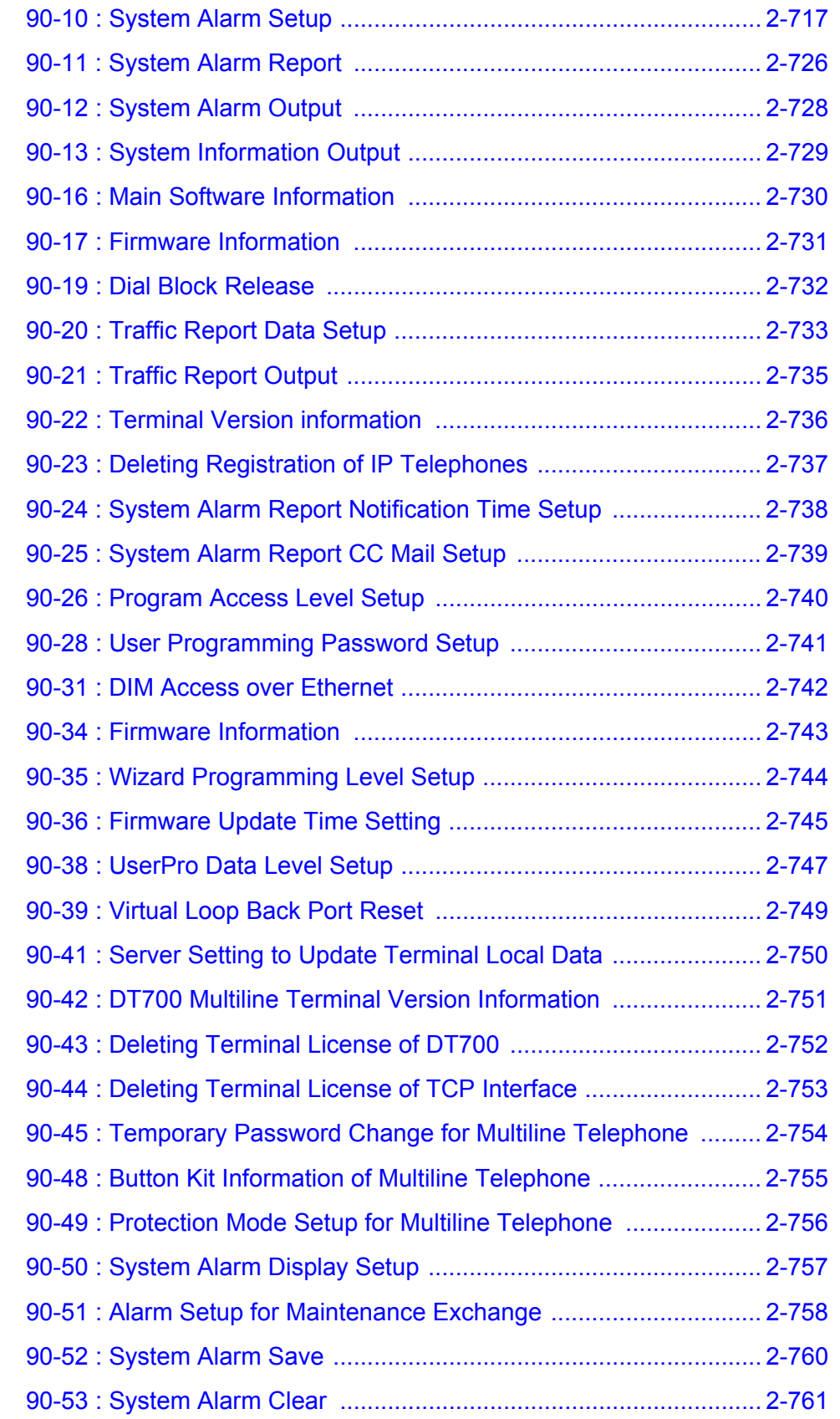

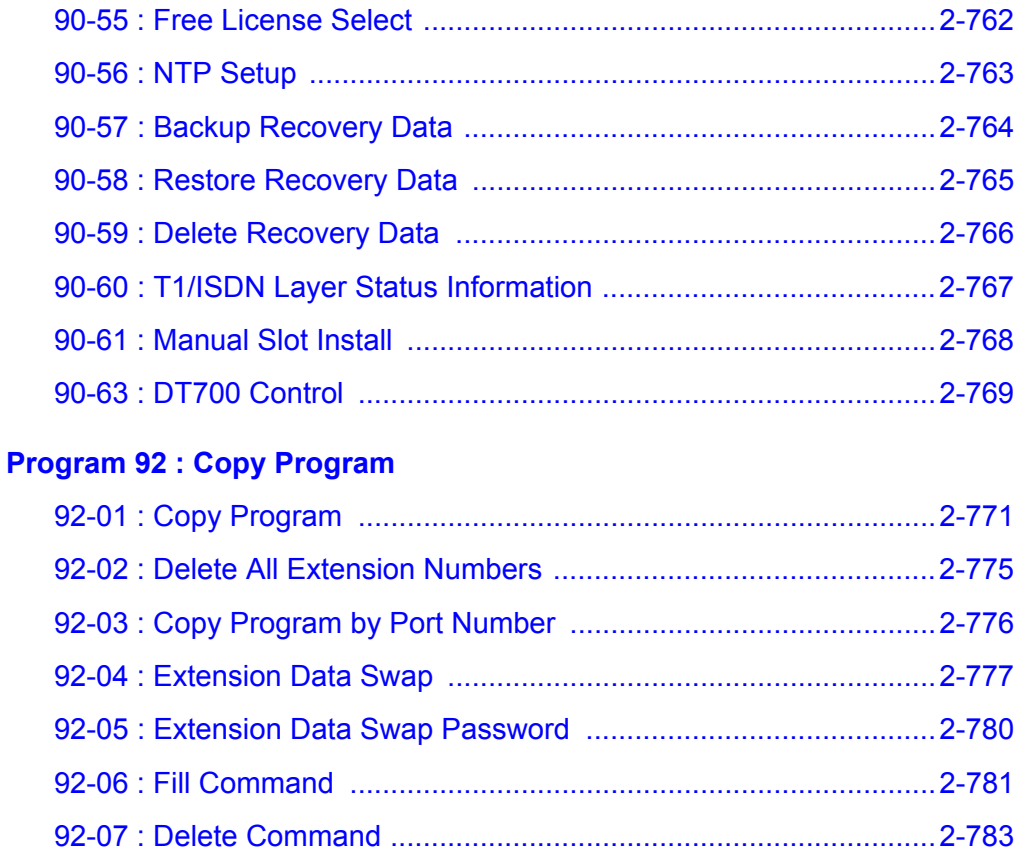

## **LIST OF TABLES**

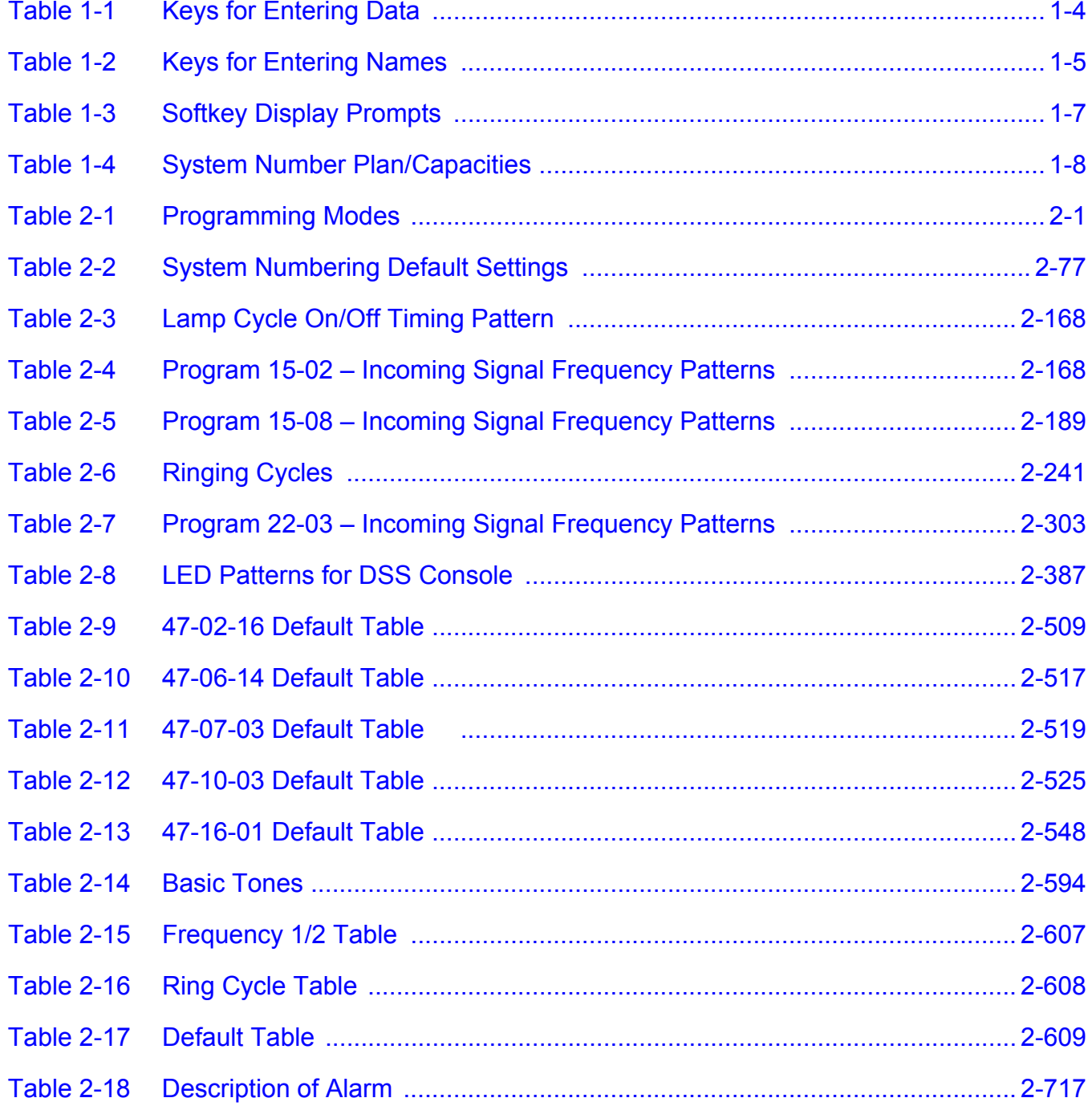

# <span id="page-22-2"></span>*Introduction* **1**

#### <span id="page-22-0"></span>**SECTION 1 BEFORE YOU START PROGRAMMING**

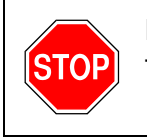

 Before customizing your system be sure to read this chapter first.

**EXECUTE:**<br>
This chapter provides you with detailed information about the system<br>
program. By changing a program, you change the way the fasture<br>
associated with that program winks. In this chapter, you first chatted<br>
asso This chapter provides you with detailed information about the system programs. By changing a program, you change the way the feature associated with that program works. In this chapter, you find out about each program, the features that the program affects and how to enter the program data into system memory.

#### <span id="page-22-1"></span>**SECTION 2 HOW TO USE THIS MANUAL**

This section lists each program in numerical order. For example, Program 10-01 is at the beginning of the section and Program 92-01 is at the end. The information on each program is subdivided into the following headings:

**Description** describes what the program options control. The Default Settings for each program are also included. When you first install the system, it uses the Default Setting for all programs. Along with the Description are the *Conditions* which describe any limits or special considerations that may apply to the program.

The reverse type (white on black) just beneath the Description heading is the program access level. You can only use the program if your access level meets or exceeds the level the program requires. Refer to [Section 3](#page-23-0)  [How to Enter Programming Mode on page 1-2](#page-23-0) for a list of the system access levels and passwords.

**Feature Cross Reference** provides you with a table of all the features affected by the program. You will want to keep the referenced features in mind when you change a program. Customizing a feature may have an effect on another feature that you did not intend.

**Telephone Programming Instructions** shows how to enter the program data into system memory. For example:

- 1. Enter the programming mode.
- 2. 15-07-01

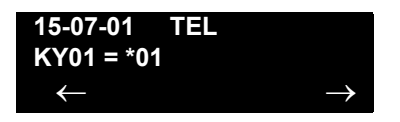

tells you to enter the programming mode, dial 150701 from the telephone dial pad. After you do, you will see the message "15-07-01 TEL" on the first line of the telephone display. This indicates the program number (15-07), item number (01), and that the options are being set for the extension . The second row of the display "KY01 = \*01" indicates that Key 01 is being programmed with the entry of Q01. The third row allows you to move the cursor to the left or right, depending on which arrow is pressed. To learn how to enter the programming mode, refer to [Section 3 How to Enter Programming Mode](#page-23-0) below.

#### <span id="page-23-0"></span>**SECTION 3 HOW TO ENTER PROGRAMMING MODE**

#### **To enter programming mode:**

1. Go to any working display telephone.

. *In a newly installed system, use extension (port 1).*

- 2. *Do not* lift the handset.
- 3. Press **Speaker**.
- $4.$   $\#$  \*  $\#$  \* .

#### **Password**

5. Dial the system password + **Transfer**. Refer to the following table for the default system passwords. To change the passwords, us[e 90-02 : Programming Password Setup](#page-741-1).

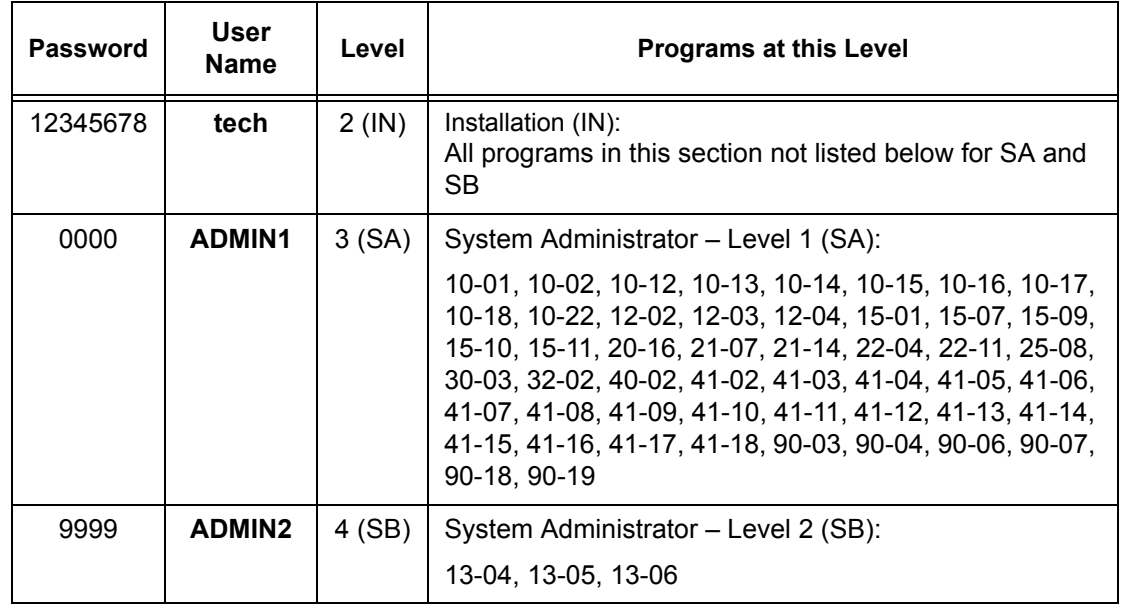

#### <span id="page-24-0"></span>**SECTION 4 HOW TO EXIT PROGRAMMING MODE**

#### **To-exit the programming mode:**

When you are done programming, you must be out of a program option to exit (pressing the **Answer** key will exit the program option).

1. Press **Answer** key to exit the program options, if needed.

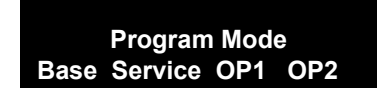

- 2. Press **Speaker**. If changes were to the system programming, "Saving System Data" is displayed.
- 3. The display shows "Complete Data Save" when completed and exits the telephone to an idle mode.
	- . *To save a customer's database, a blank USB Drive is required. Insert the USB Drive into the CD-CP00 and, using Program 90-03, save the software to the USB Drive. (Program 90-04 is used to reload the customer data if necessary.) Note that a USB Drive can only hold one customer database. Each database to be saved requires a separate drive.*

#### <span id="page-25-0"></span>**SECTION 5 USING KEYS TO MOVE AROUND IN THE PROGRAMS**

Once you enter the programming mode, use the keys in the following chart to enter data, edit data and move around in the menus.

<span id="page-25-1"></span>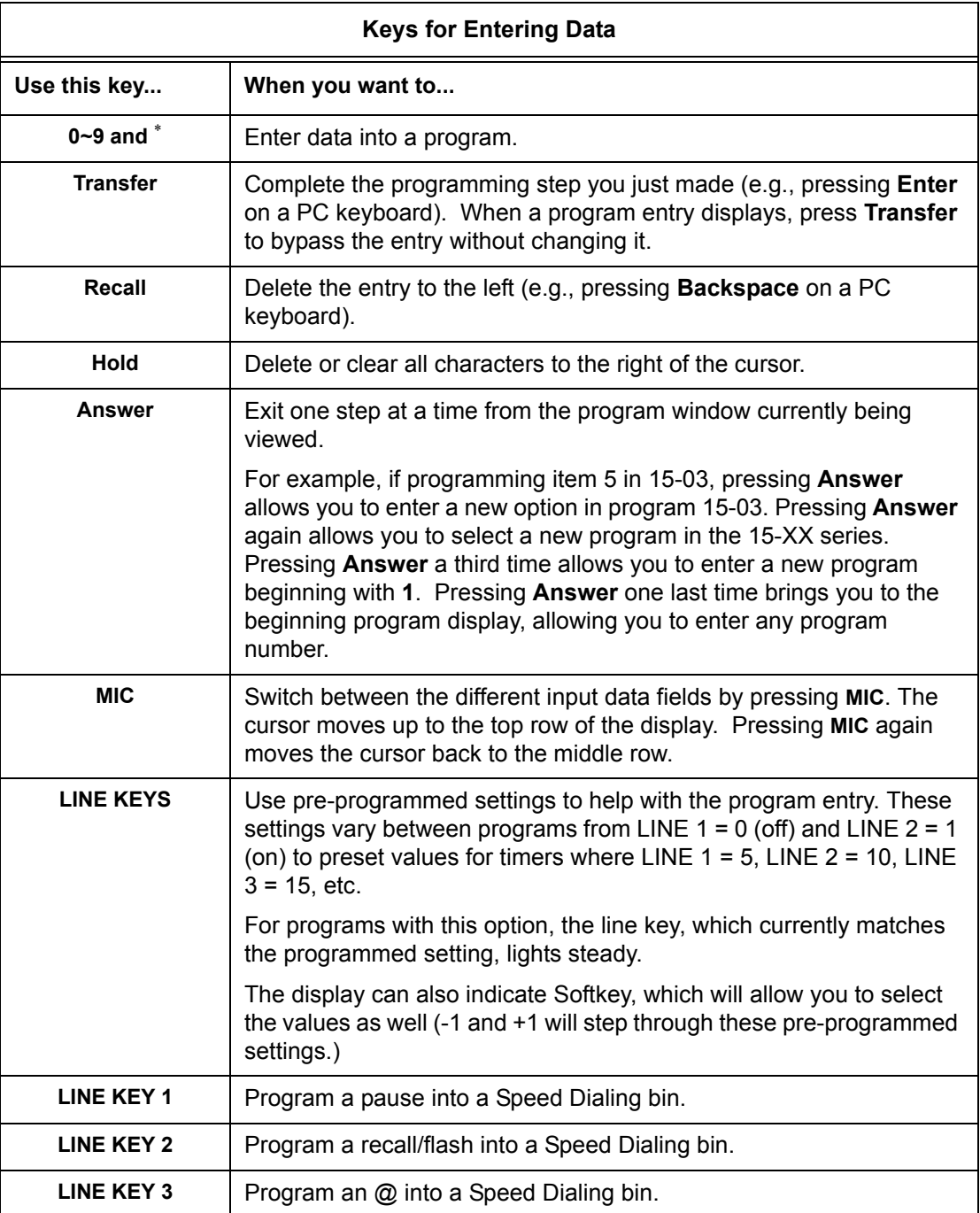

#### **Table 1-1 Keys for Entering Data**

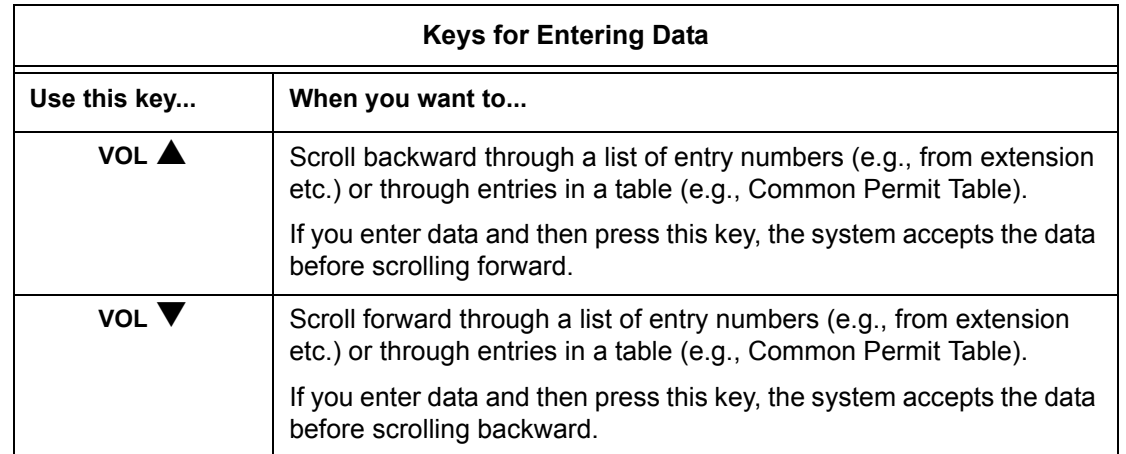

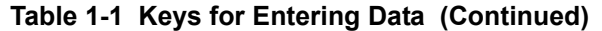

#### <span id="page-26-0"></span>**SECTION 6 PROGRAMMING NAMES AND TEXT MESSAGES**

Several programs (e.g., Program 20-16 : Selectable Display Messages) require you to enter text. Use the following chart when entering and editing text. When using the keypad digits, press the key once for the first character, twice for the second character, etc. For example, to enter a C, press the key **2** three times. Press the key six times to display the lower case letter. The name can be up to 12 digits long.

<span id="page-26-1"></span>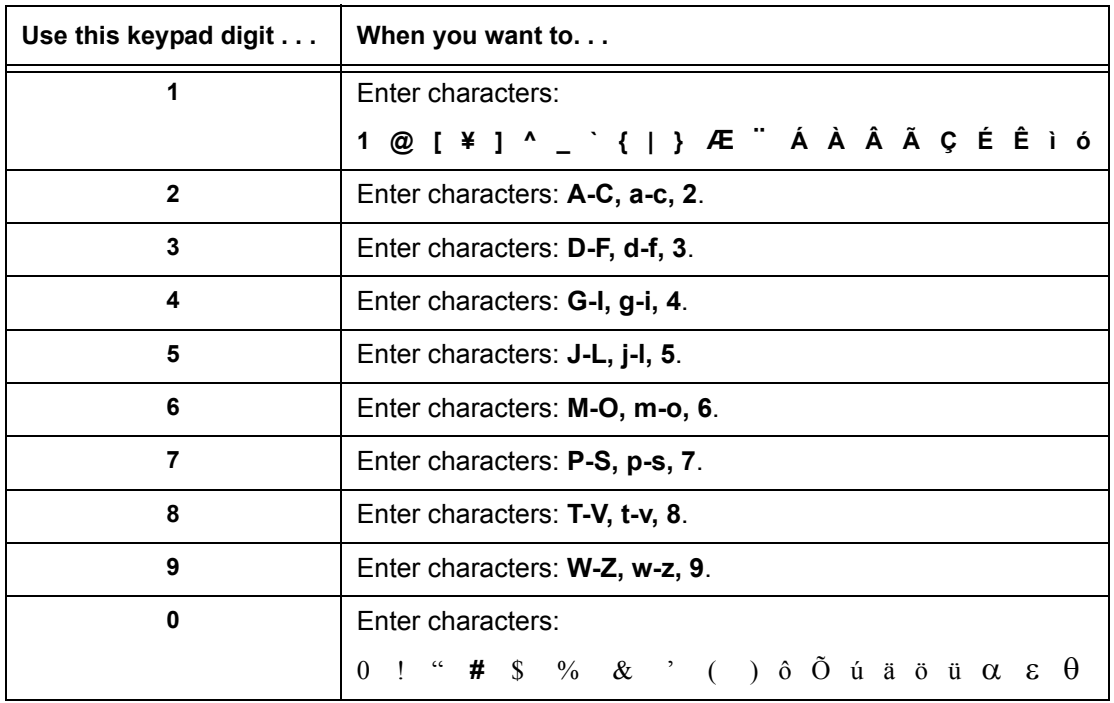

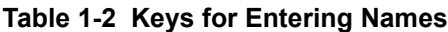

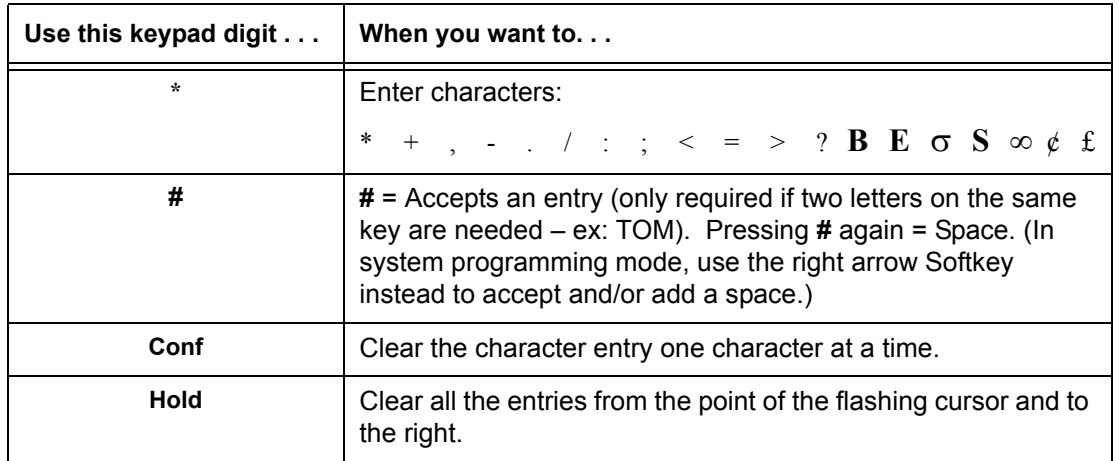

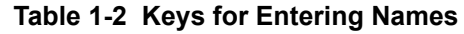

#### <span id="page-27-0"></span>**SECTION 7 USING SOFTKEYS FOR PROGRAMMING**

Each UNIVERGE SV8100 display telephone provides interactive Softkeys for intuitive feature access. The options for these keys will automatically change depending on where you are in the system programming. Simply press the Softkey located below the option you wish and the display will change accordingly.

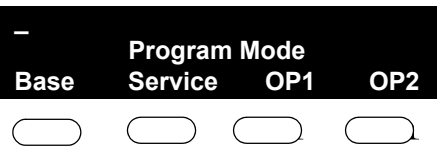

Pressing the VOLUME s or VOLUME t will scroll between the menus.

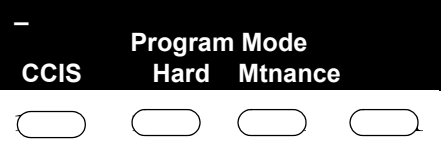

#### <span id="page-28-0"></span>**SECTION 8 WHAT THE SOFTKEY DISPLAY PROMPTS MEAN**

When using a display telephone in programming mode, various Softkey options are displayed. These keys will allow you to easily select, scan, or move through the programs.

<span id="page-28-1"></span>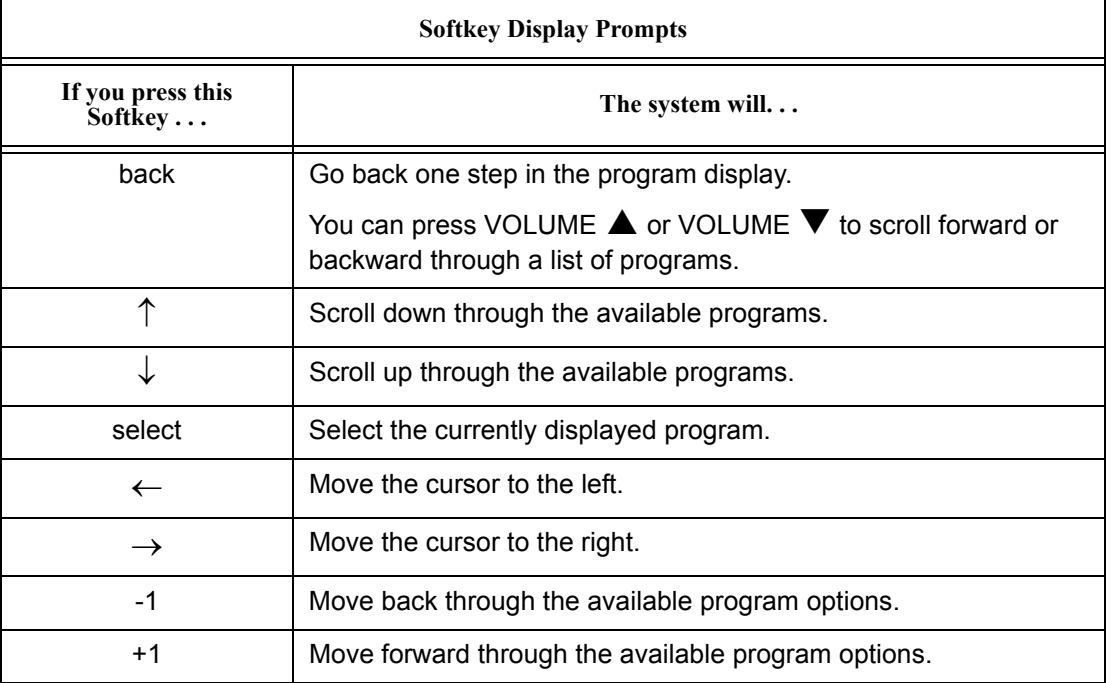

#### **Table 1-3 Softkey Display Prompts**

#### <span id="page-29-0"></span>**SECTION 9 SYSTEM NUMBER PLAN/CAPACITIES**

The following table provides the capacities for the UNIVERGE SV8100 system.

<span id="page-29-1"></span>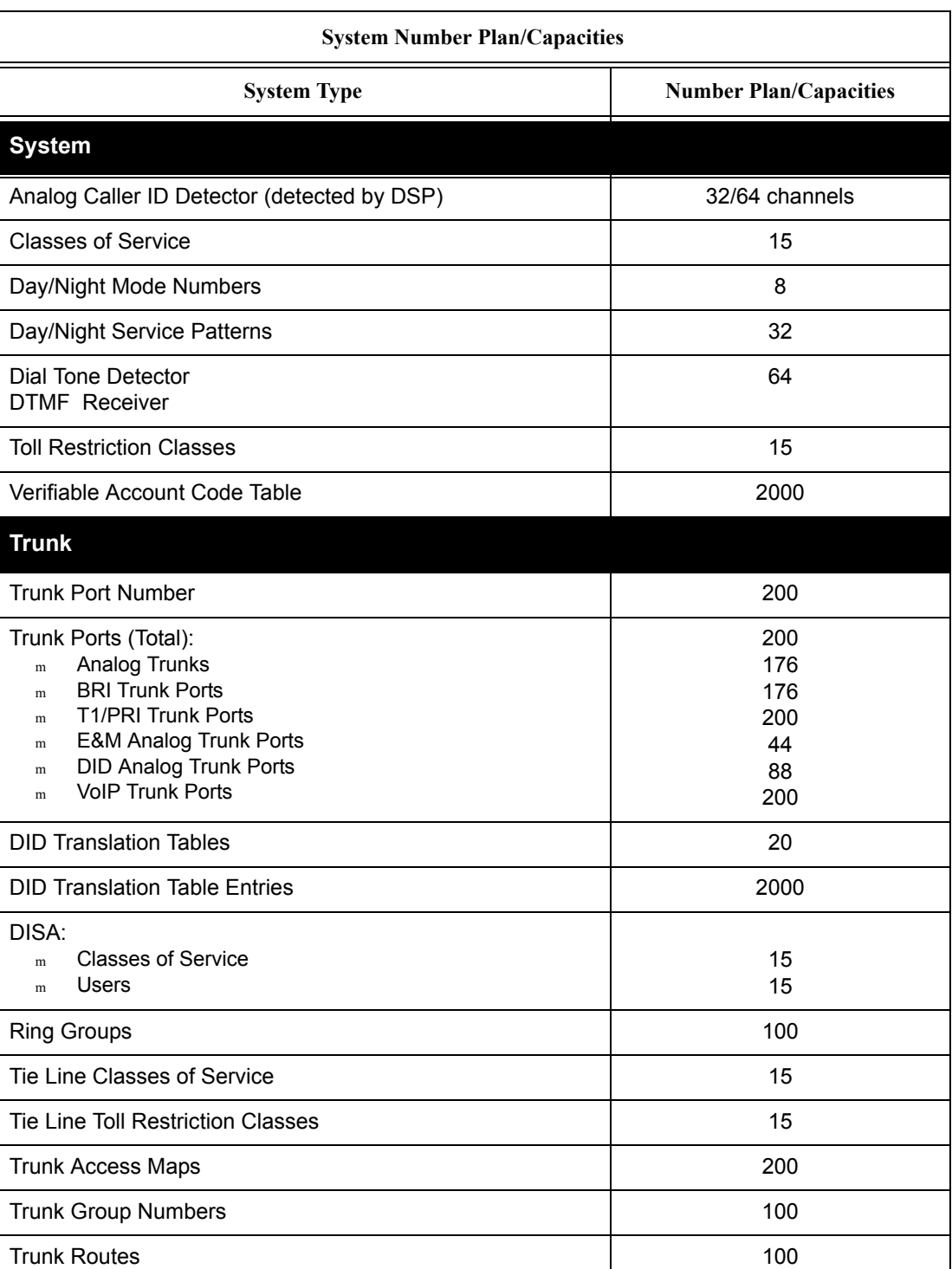

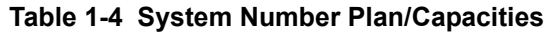

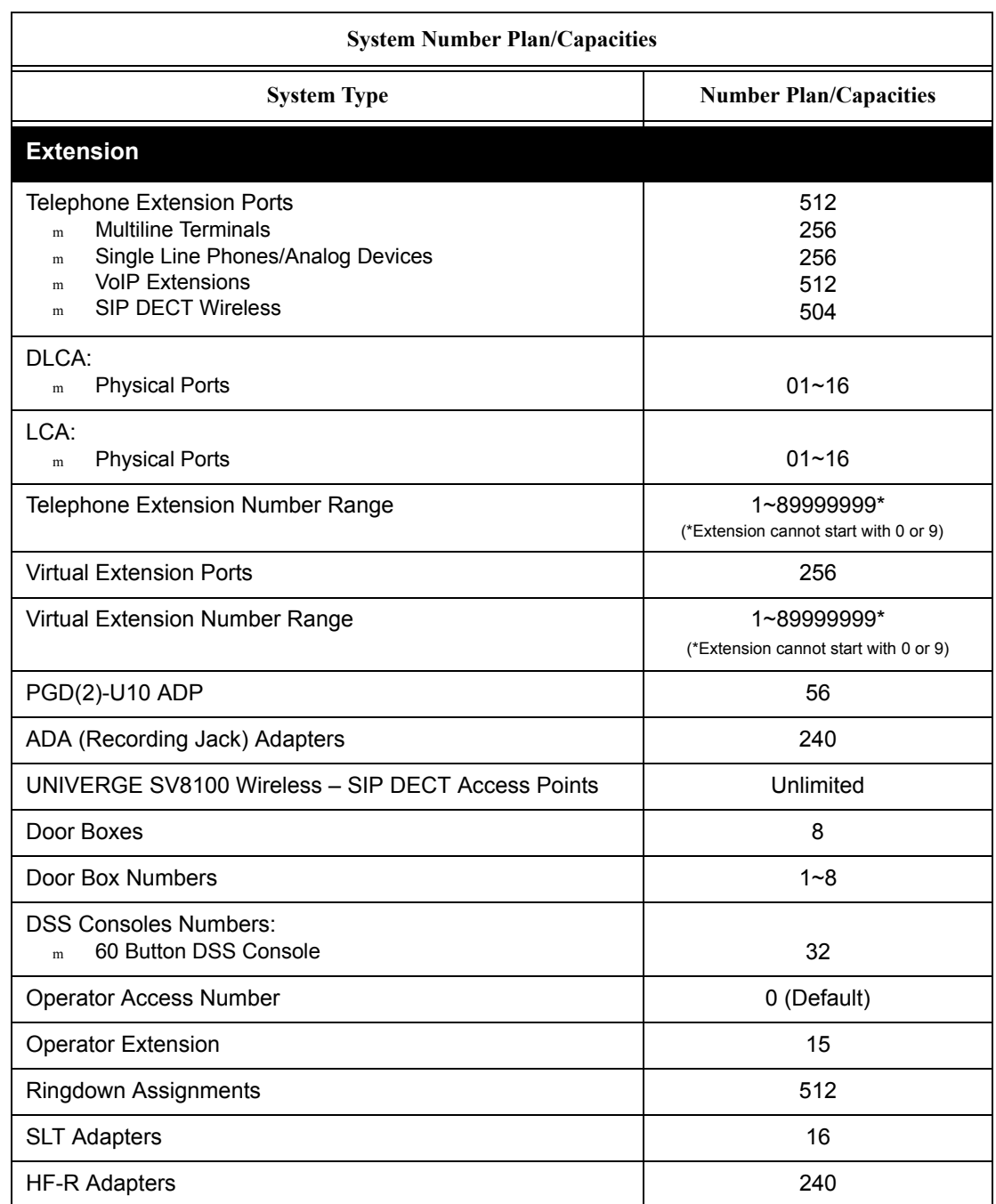

#### **Table 1-4 System Number Plan/Capacities (Continued)**

Ξ

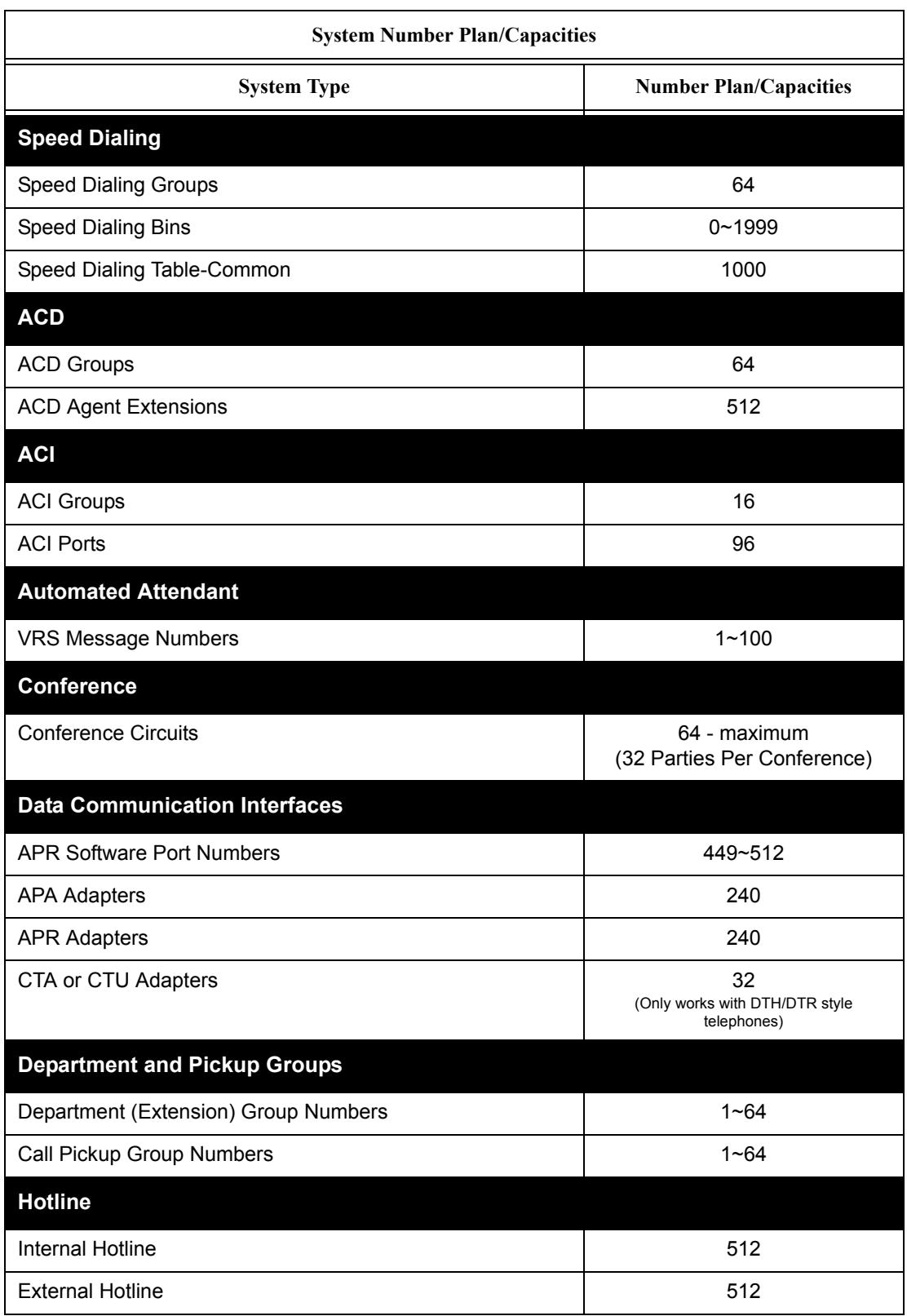

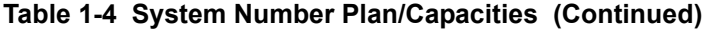

 $\equiv$ 

Ξ

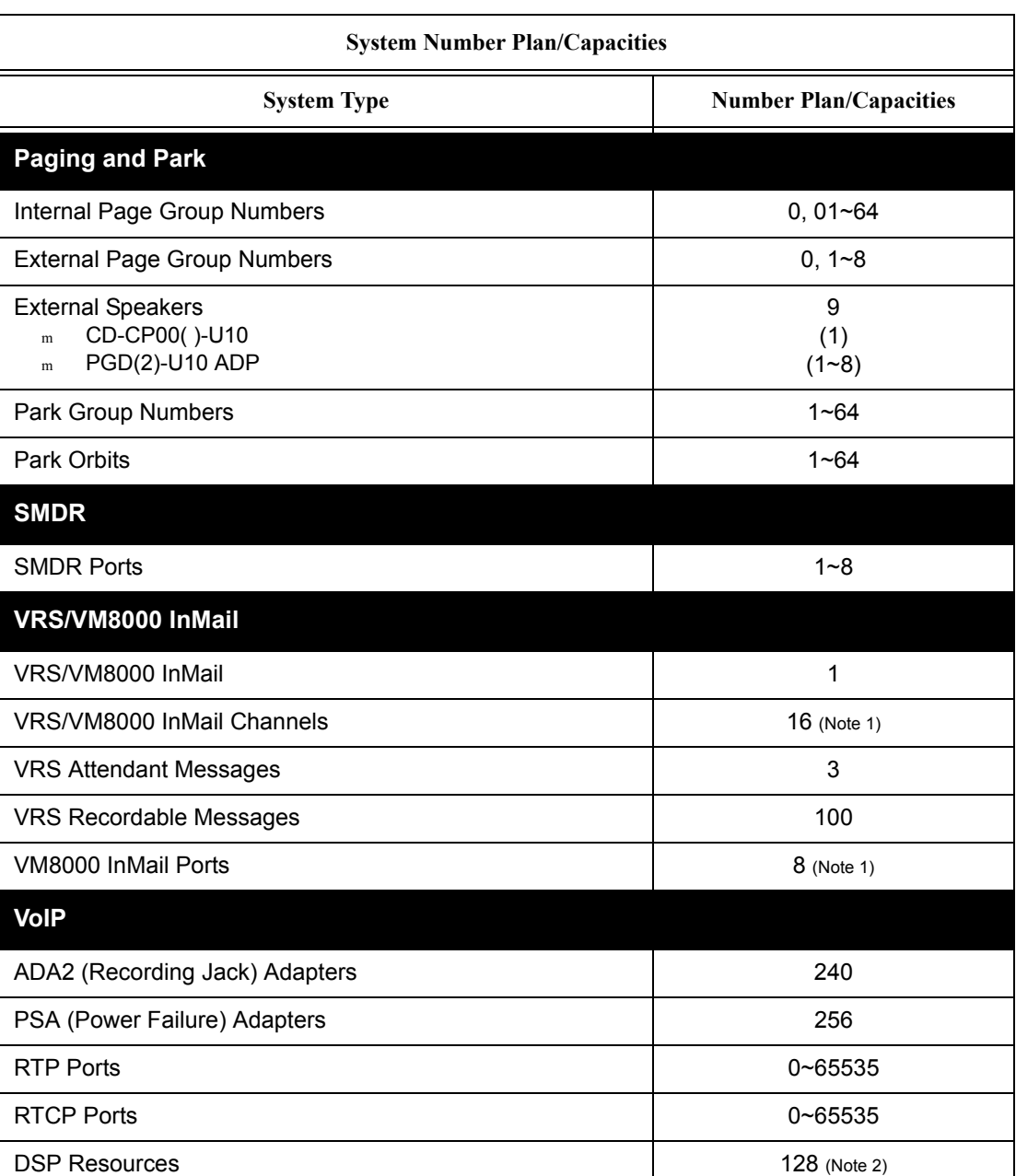

#### **Table 1-4 System Number Plan/Capacities (Continued)**

Note 1: The PZ-VM21 supports up to 16 ports and they are shared by the VM8000 InMaill and VRS. Note 2: The maximum number of VOIP DSP Resources depend on which PZ-IPLA is installed.

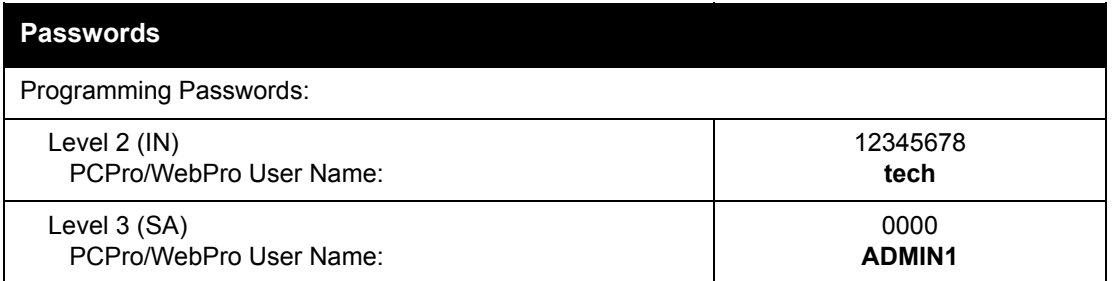

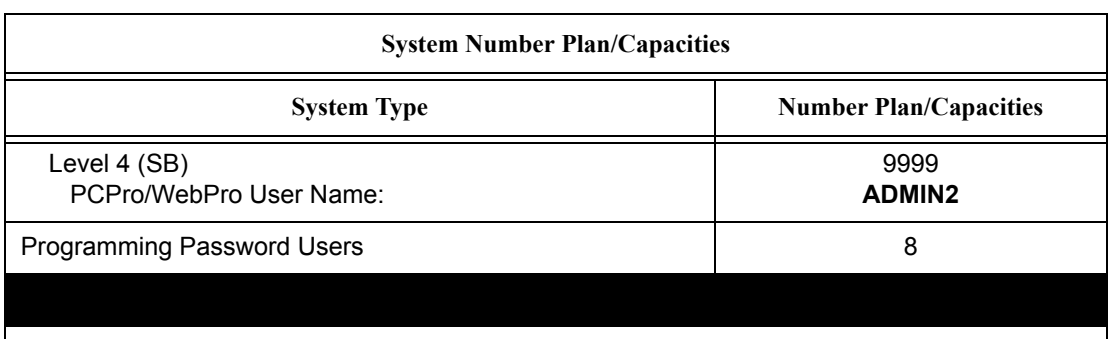

#### **Table 1-4 System Number Plan/Capacities (Continued)**

Extension numbers can be one to eight digits long. Refer to the Flexible System Numbering feature in the UNIVERGE SV8100 Features and Specifications Manual.

## <span id="page-34-0"></span>*Programming the UNIVERGE SV8100* **2**

#### <span id="page-34-1"></span>**SECTION 1 PROGRAMMING YOUR SYSTEM**

The information contained in this chapter provides the information necessary to properly program your UNIVERGE UNIVERGE SV8100 system.

<span id="page-34-2"></span>The programming blocks are organized into the following programming modes.

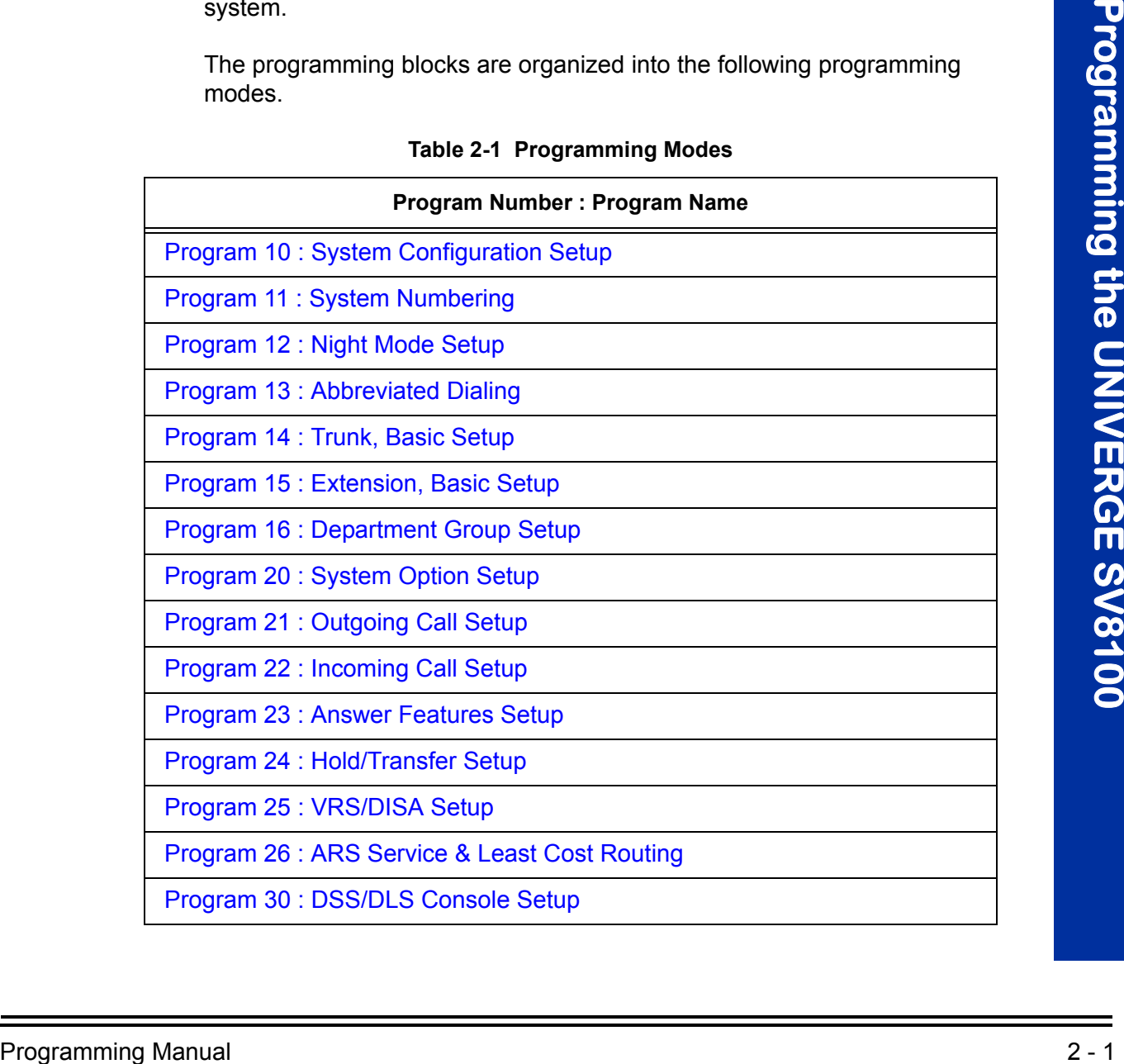

#### **Table 2-1 Programming Modes**

| <b>Program Number: Program Name</b>                             |
|-----------------------------------------------------------------|
| Program 31: Paging Setup                                        |
| Program 32: Door Box and Sensor Setup                           |
| Program 33 : CTA and ACI Setup                                  |
| Program 34 : Tie Line Setup                                     |
| Program 35 : SMDR Account Code Setup                            |
| Program 40: Voice Recording System                              |
| Program 41 : ACD Setup                                          |
| Program 42 : Hotel Setup                                        |
| Program 44 : ARS/F-Route Setup                                  |
| Program 45 : Voice Mail Integration                             |
| Program 47 : InMail                                             |
| Program 50: Common Channel Interoffice Signaling Service (CCIS) |
| <b>Program 51: NetLink Service</b>                              |
| Program 80 : Basic Hardware Setup for System                    |
| Program 81: Basic Hardware Setup for Trunk                      |
| Program 82 : Basic Hardware Setup for Extension                 |
| Program 84 : Hardware Setup for VoIP                            |
| Program 90 : Maintenance Program                                |
| Program 92 : Copy Program                                       |

**Table 2-1 Programming Modes (Continued)**
# **Program 10 : System Configuration Setup** *10-01 : Time and Date*

### **Description**

Use **Program 10-01 : Time and Date** to change the system Time and Date through system programming. Extension users can also dial Service Code 828 to change the time if allowed by an extension Class of Service.

#### **Input Data**

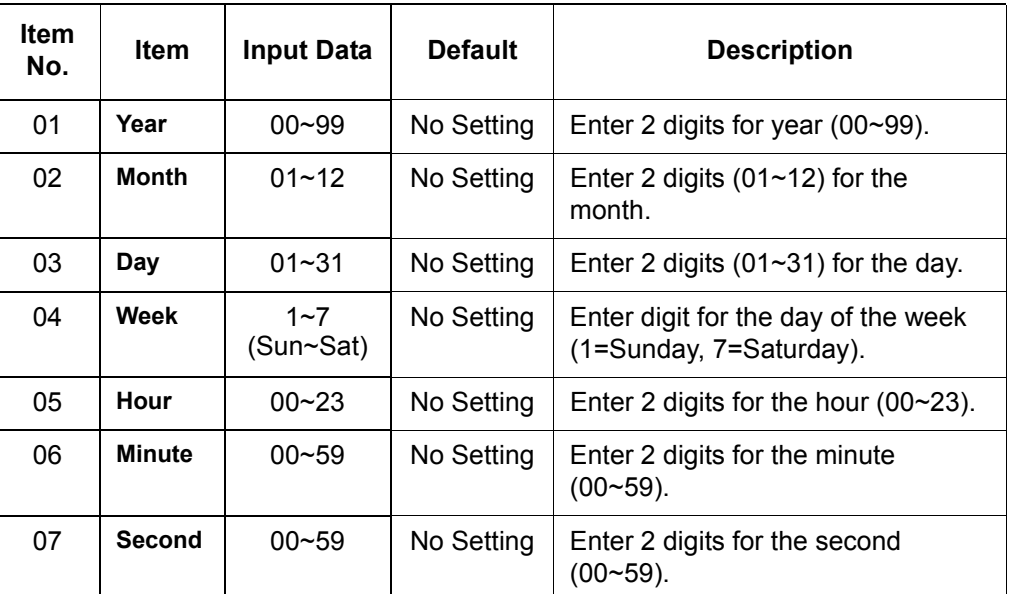

**Conditions**

None

# **Feature Cross Reference**

o Clock/Calendar Display

**10**

**Program**

# **Program 10 : System Configuration Setup** *10-02 : Location Setup*

**Level: SA**

## **Description**

Use **Program 10-02 : Location Setup** to define the location of the installed system.

#### **Input Data**

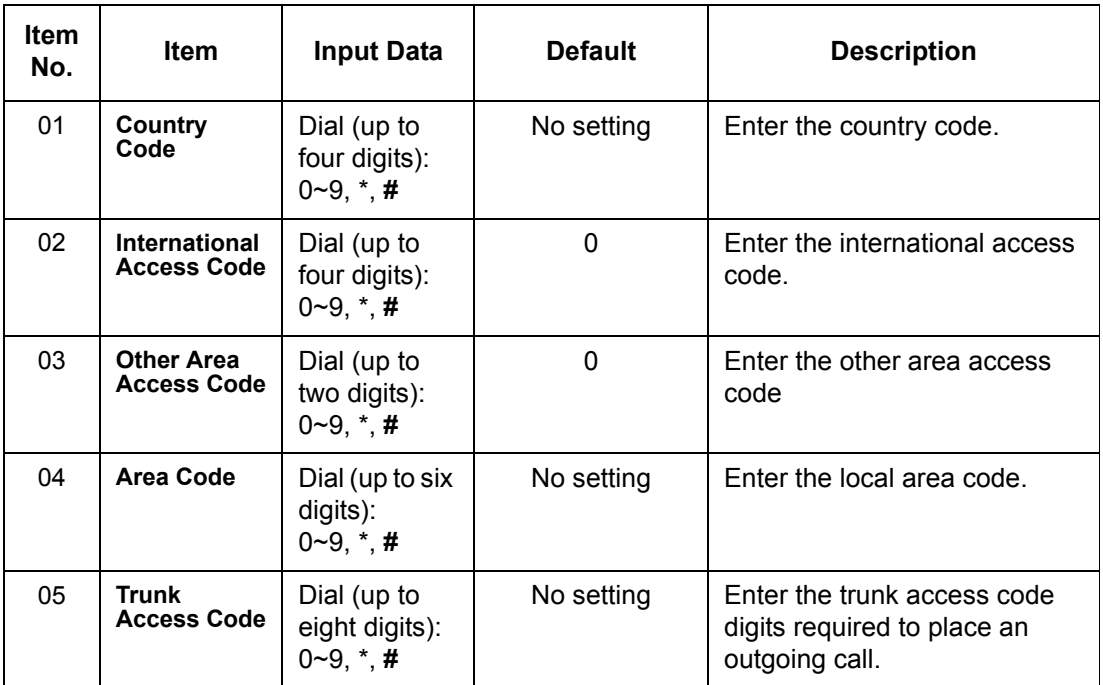

#### **Conditions**

None

# **Feature Cross Reference**

# **Program 10 : System Configuration Setup** *10-03 : ETU Setup*

### **Level: IN**

### **Description**

Use **Program 10-03 : ETU Setup** to setup and confirm the Basic Configuration data for each blade. When changing a defined terminal type, first set the type to 0 and then plug the new device in to have the system automatically define it or you may have to reseat the blade.

. *The items highlighted in gray are read only and cannot be changed.*

#### **Input Data**

#### **For CNF PKG Setup**

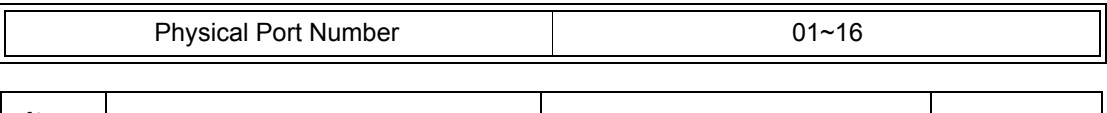

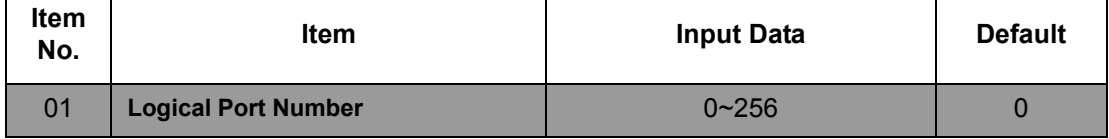

#### **For DLCA PKG Setup**

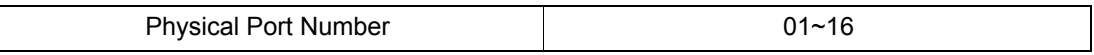

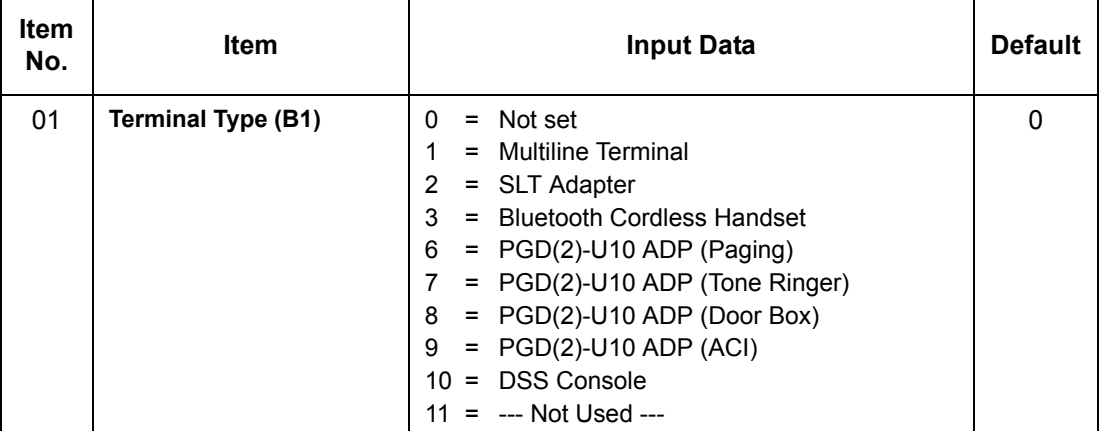

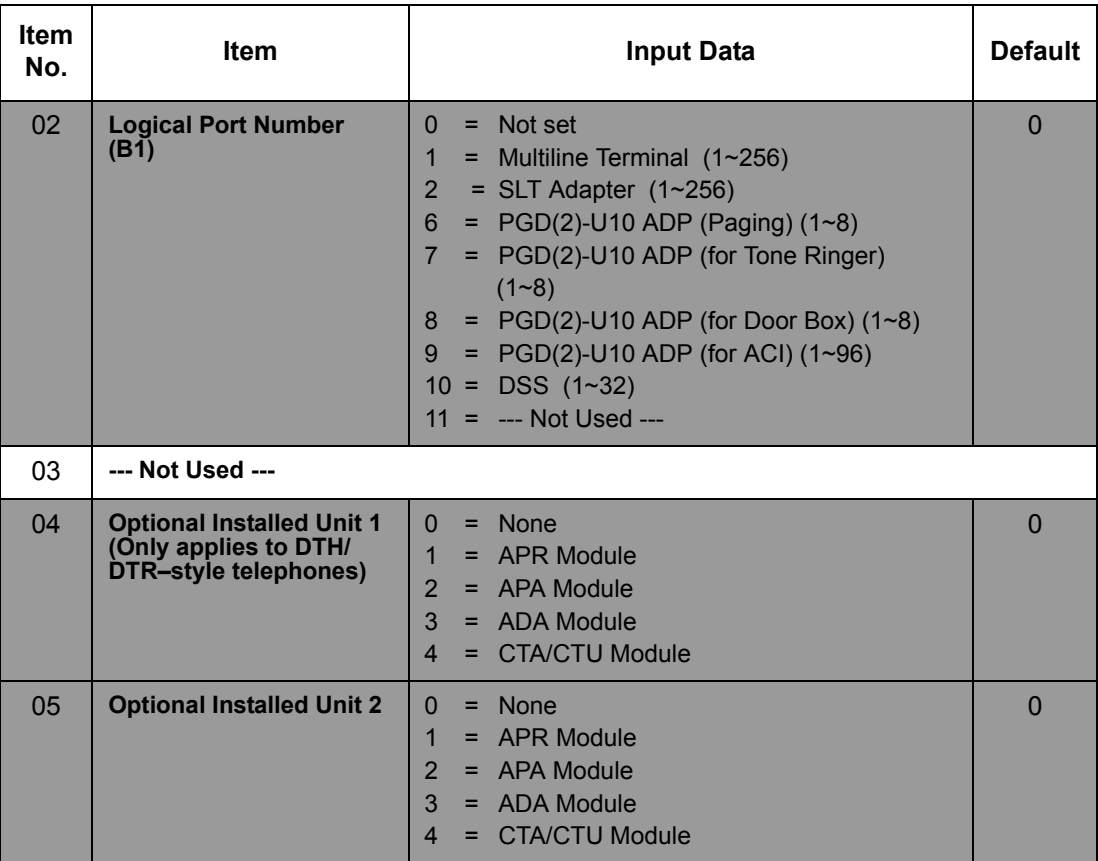

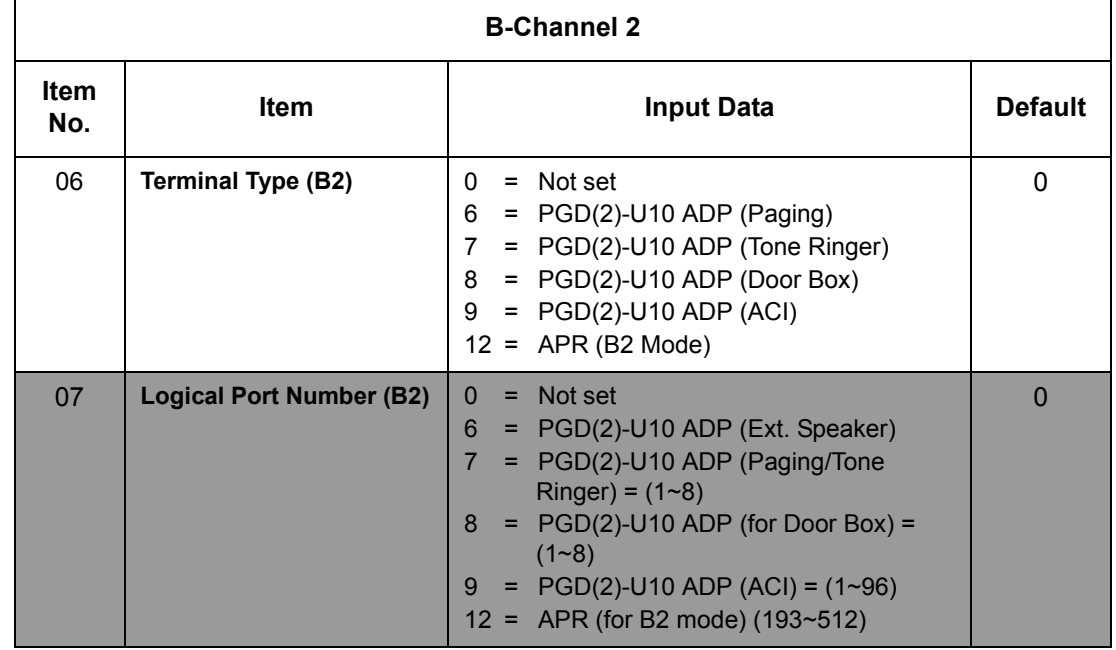

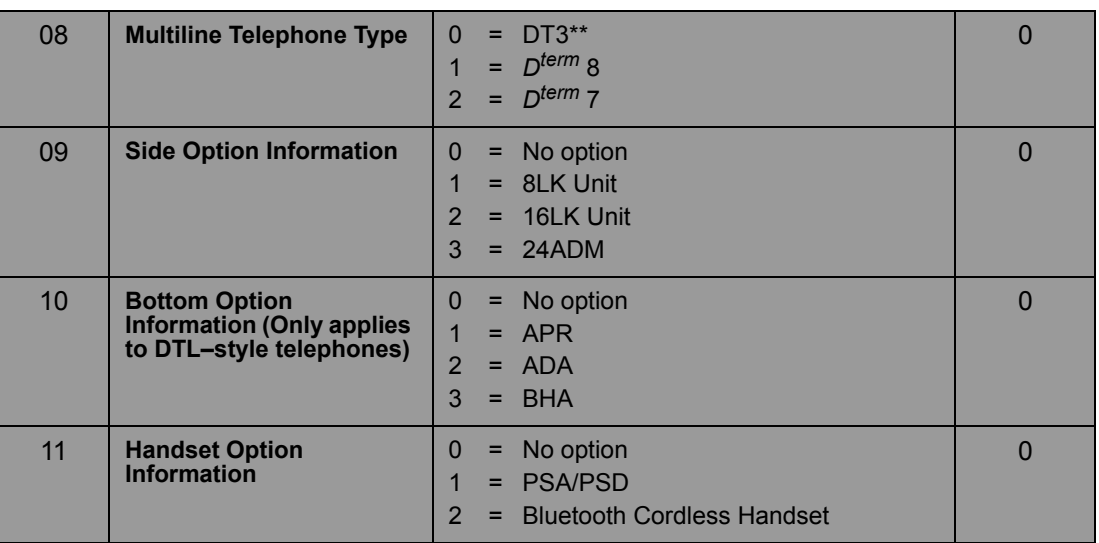

### **For LCA PKG Setup**

 $\mathsf{l}$ 

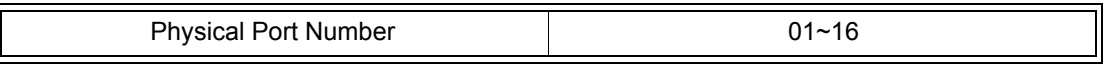

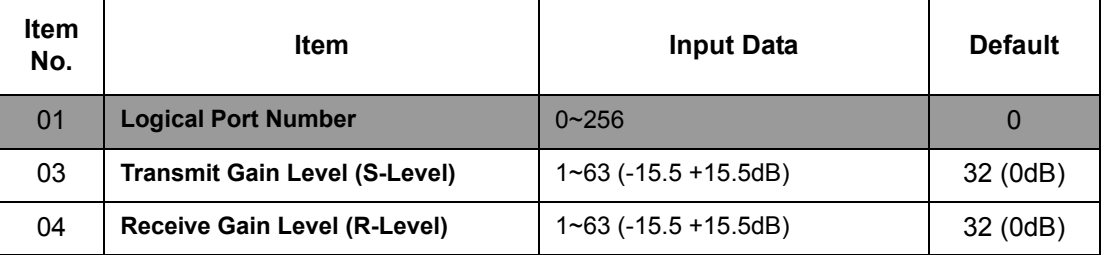

### **For COTA Unit Setup**

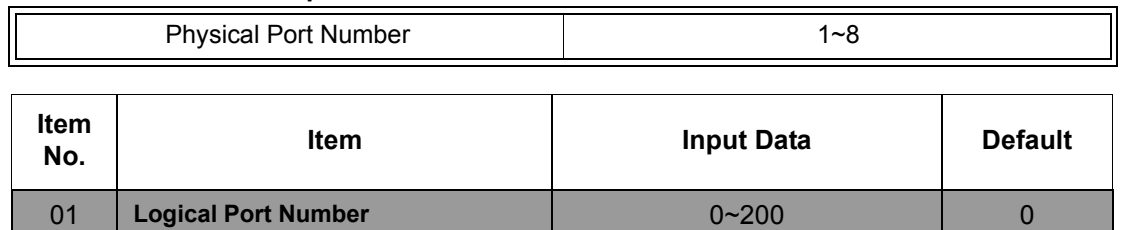

### **For ODTA PKG Setup**

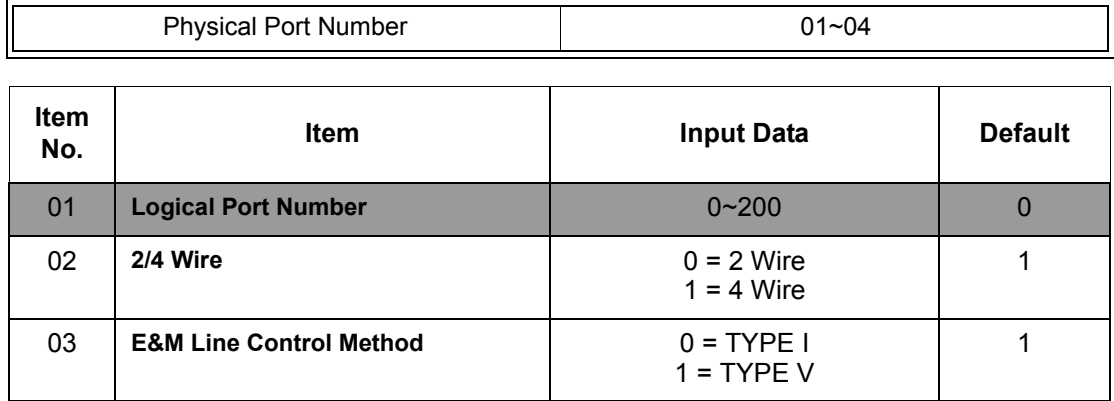

### **For DIOP PKG Setup**

 $\overline{\mathbb{F}}$ 

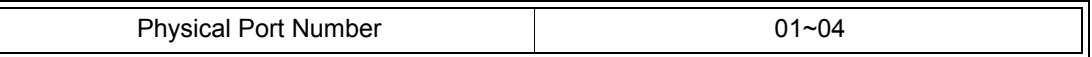

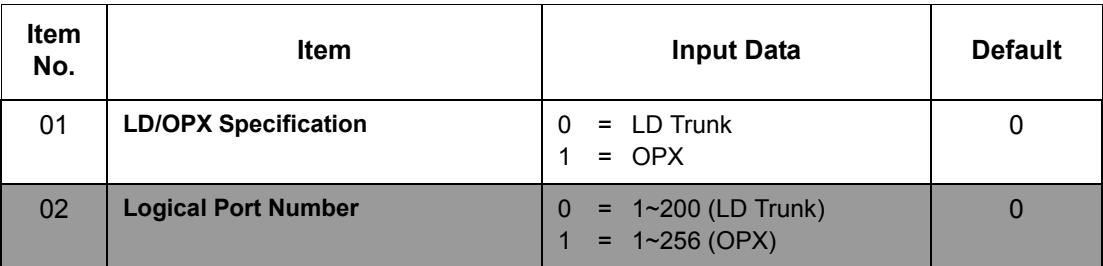

=

### **For BRIA PKG Setup**

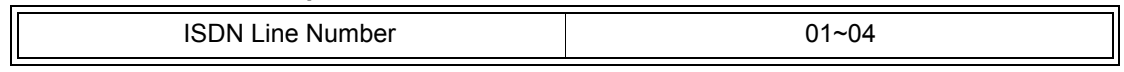

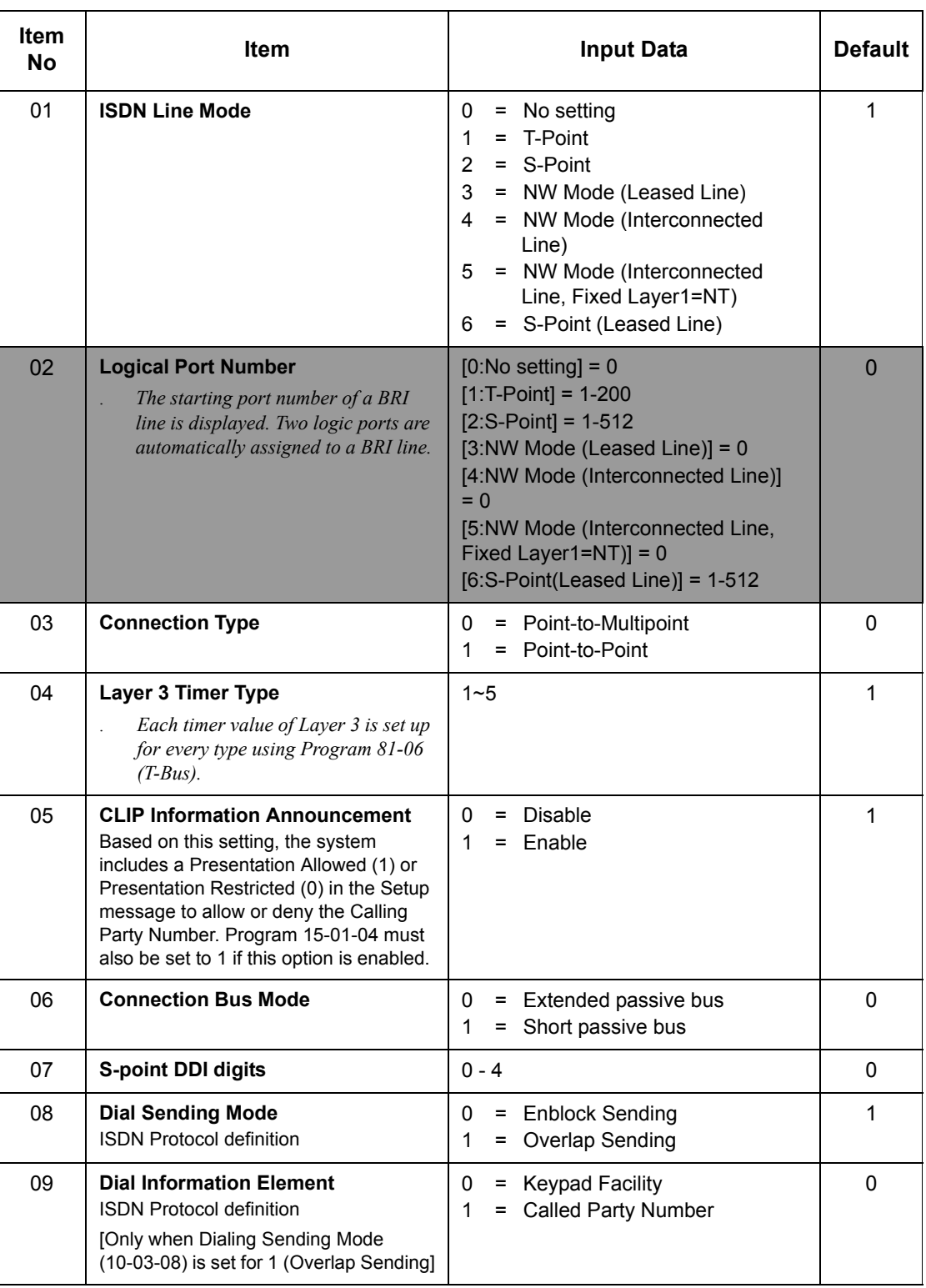

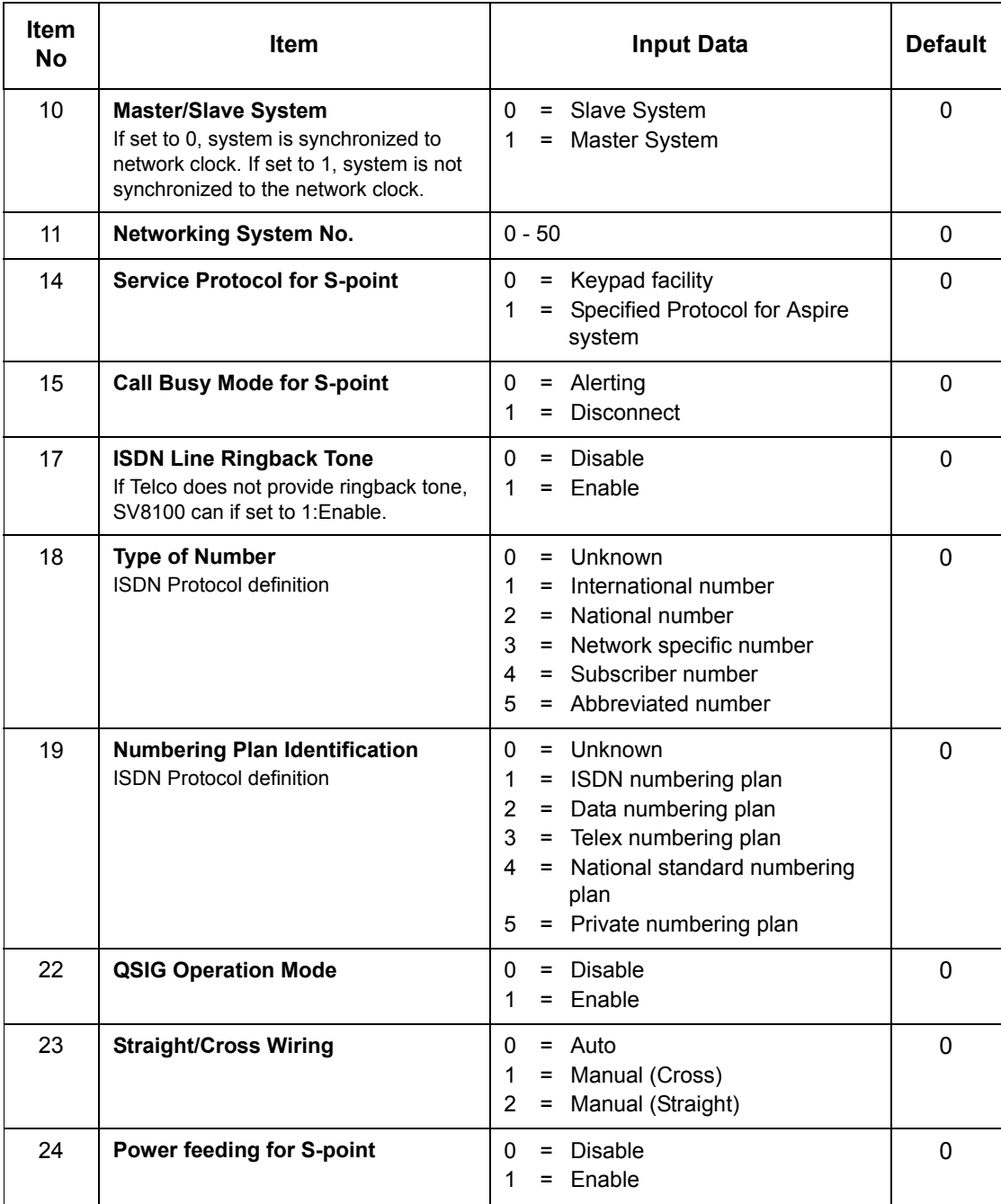

۳

 $\equiv$ 

### **For PRTA PKG Setup**

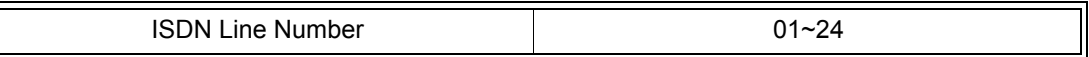

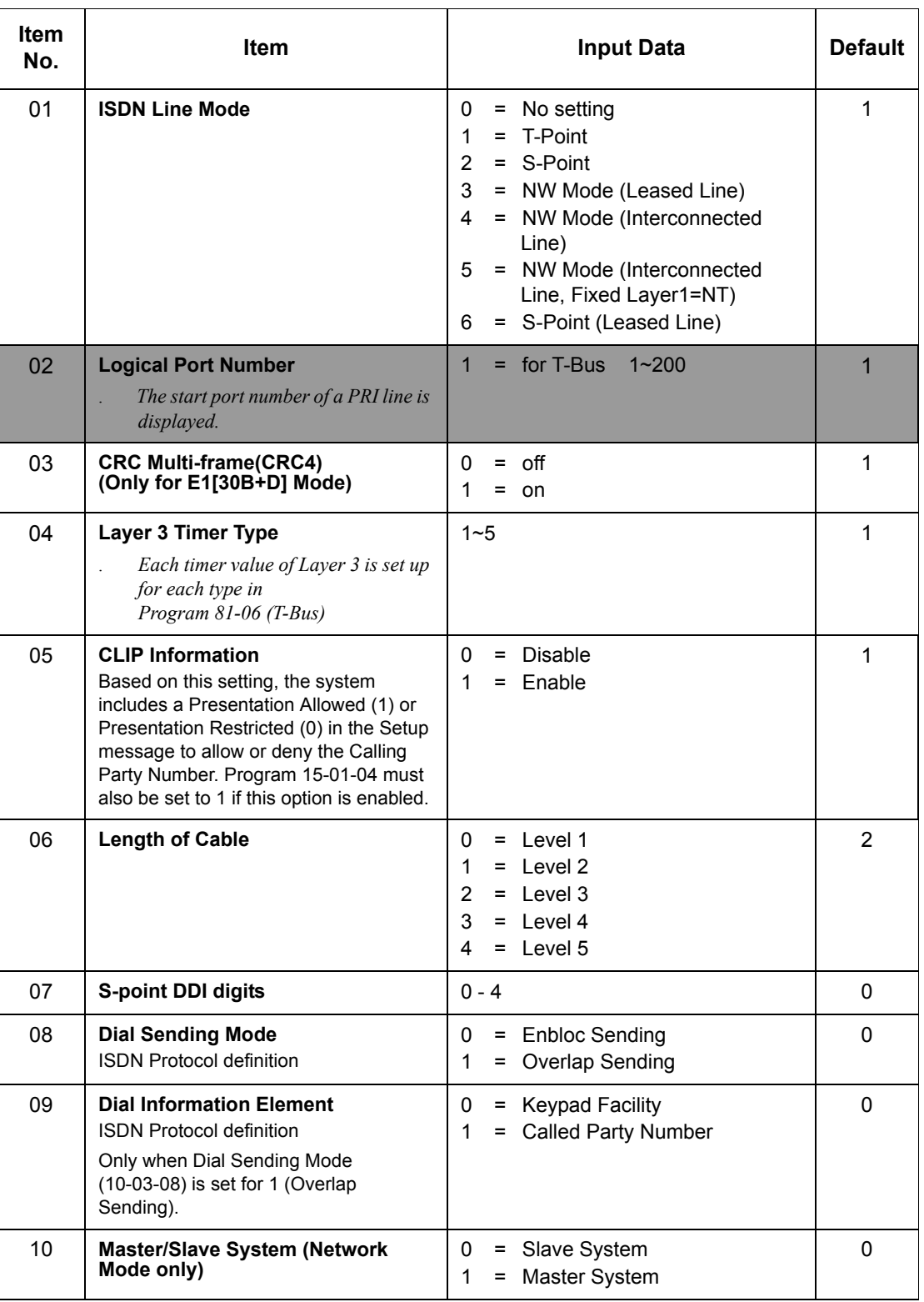

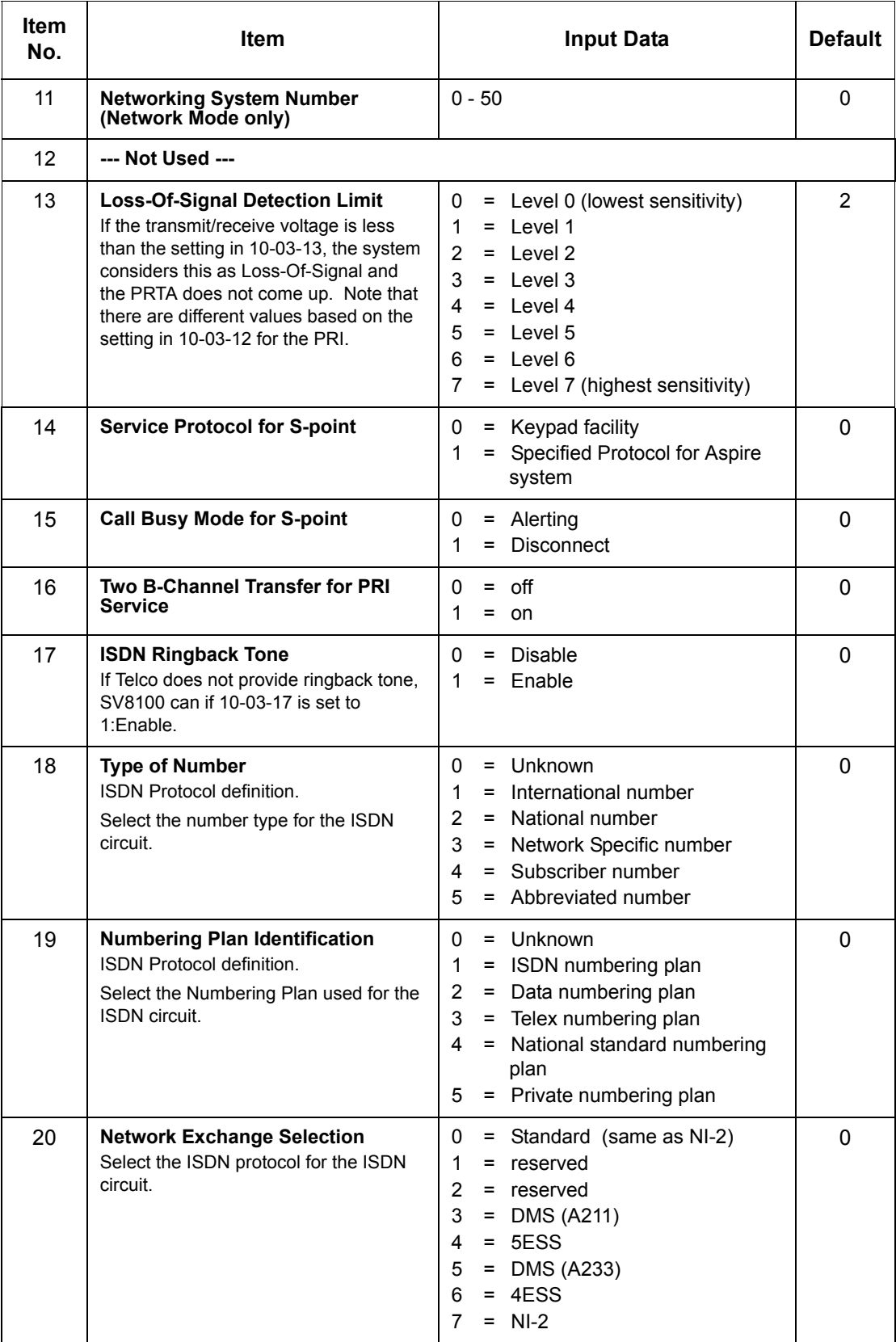

-

 $\equiv$ 

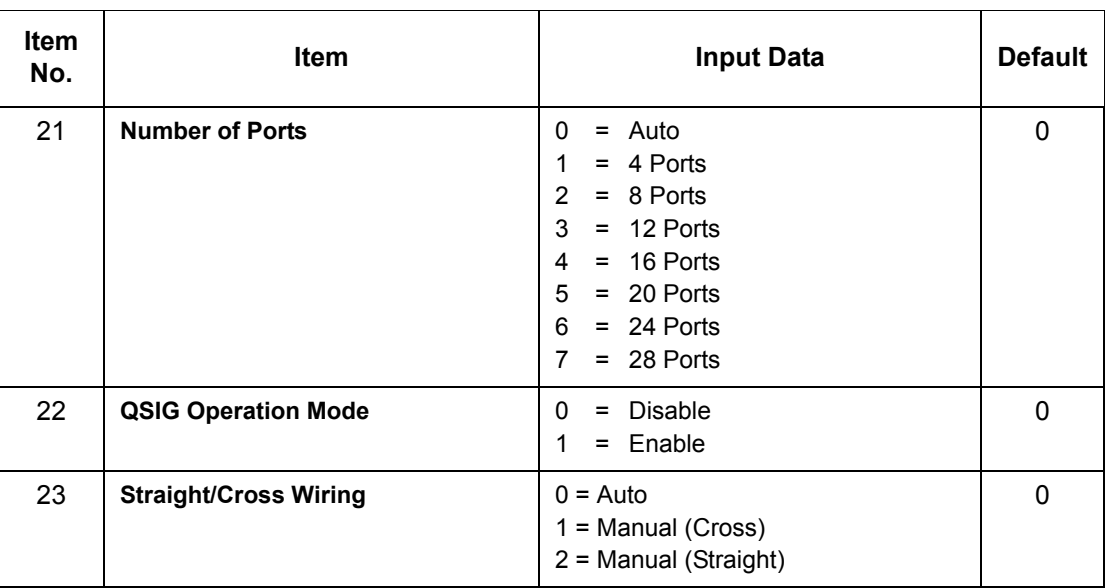

### **For DTI (T1) PKG Setup**

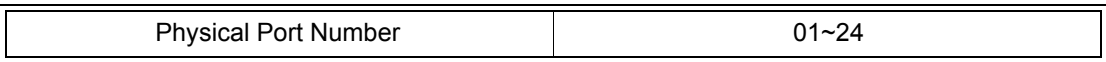

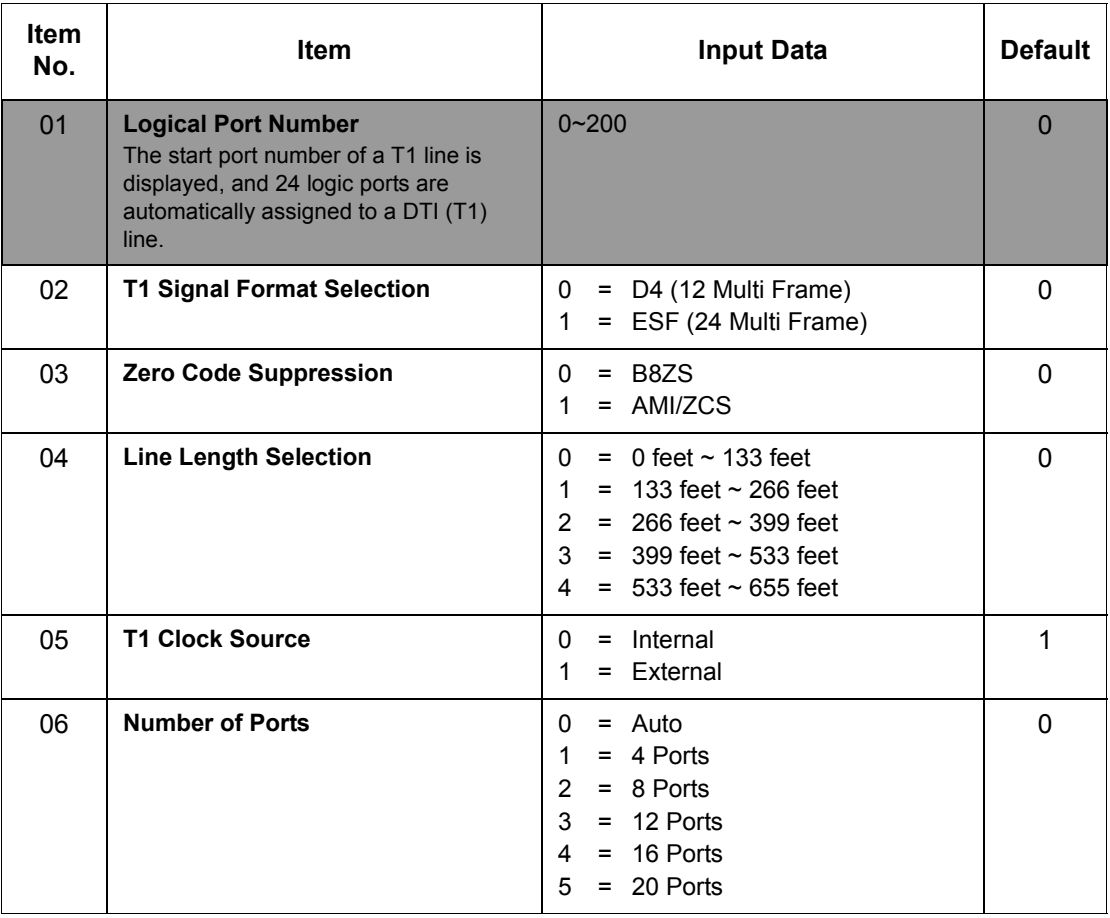

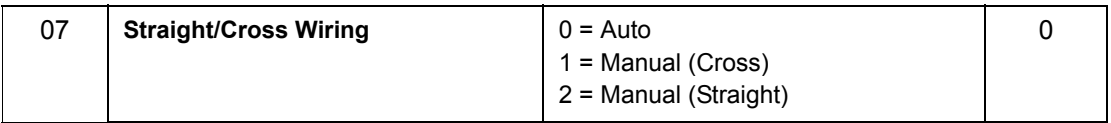

### **For IPLA PKG Setup**

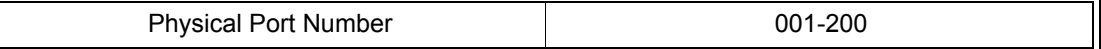

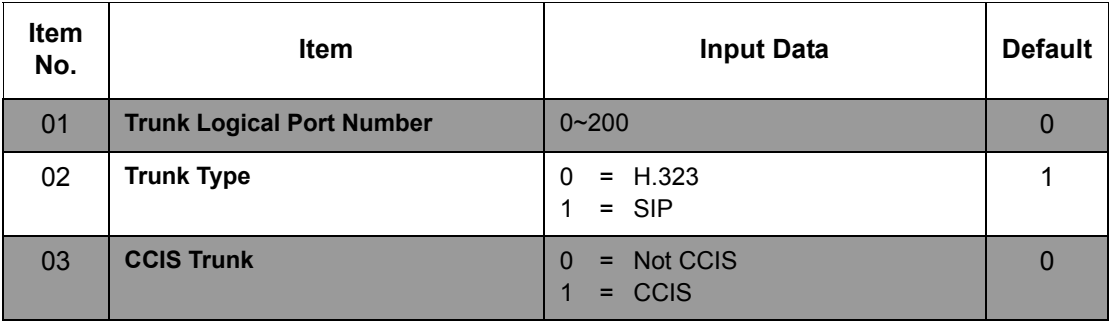

### **For VM00 PKG Setup**

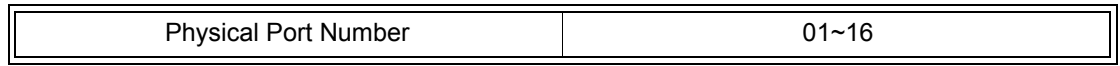

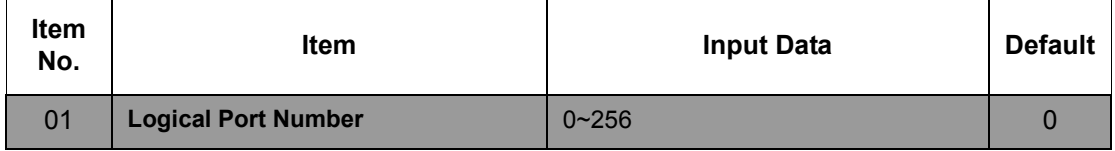

### **For CCTA PKG Setup**

Γ

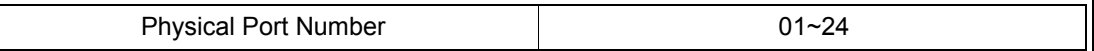

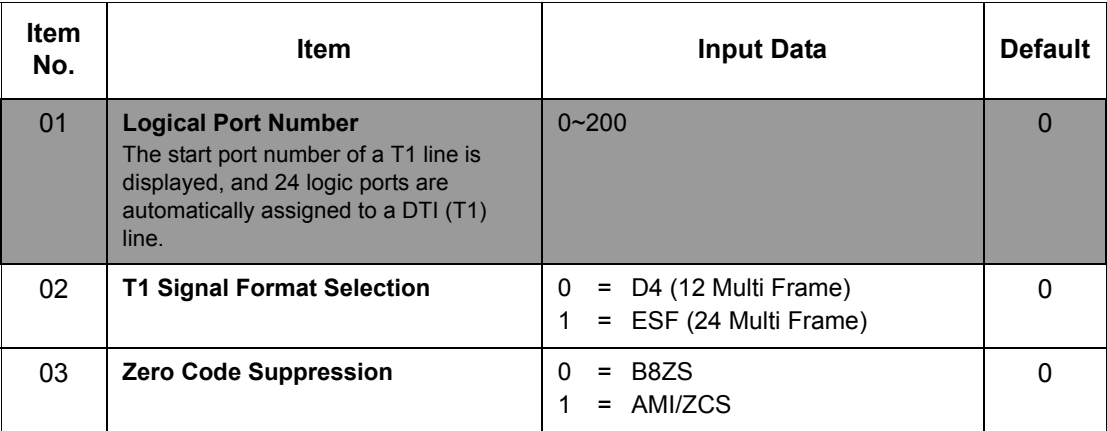

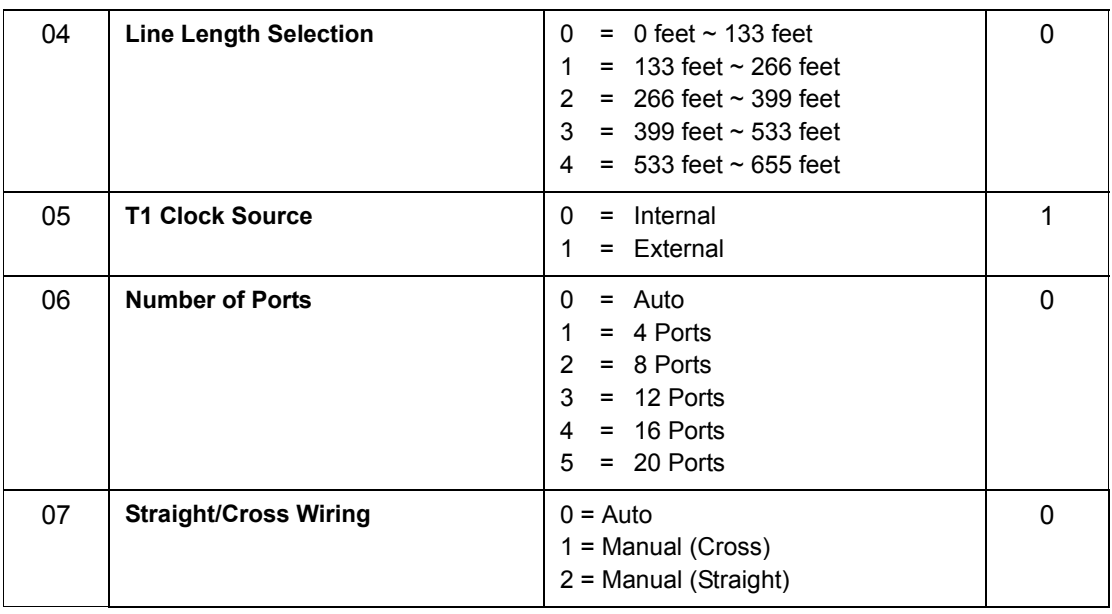

### **Conditions**

- o When changing a defined terminal type, first set the type to 0 and then plug the new device in to have the system automatically define it, or redefine the type manually.
- o The system must have a blade installed to view/change the options for that type of blade.

# **Feature Cross Reference**

o Universal Slots

# **Program 10 : System Configuration Setup** *10-04 : Music On Hold Setup*

### **Level: IN**

## **Description**

Use **Program 10-04 : Music on Hold Setup** to set the Music on Hold (MOH) source. For internal Music on Hold, the system can provide a service tone callers on hold or one of eleven synthesized selections.

#### **Input Data**

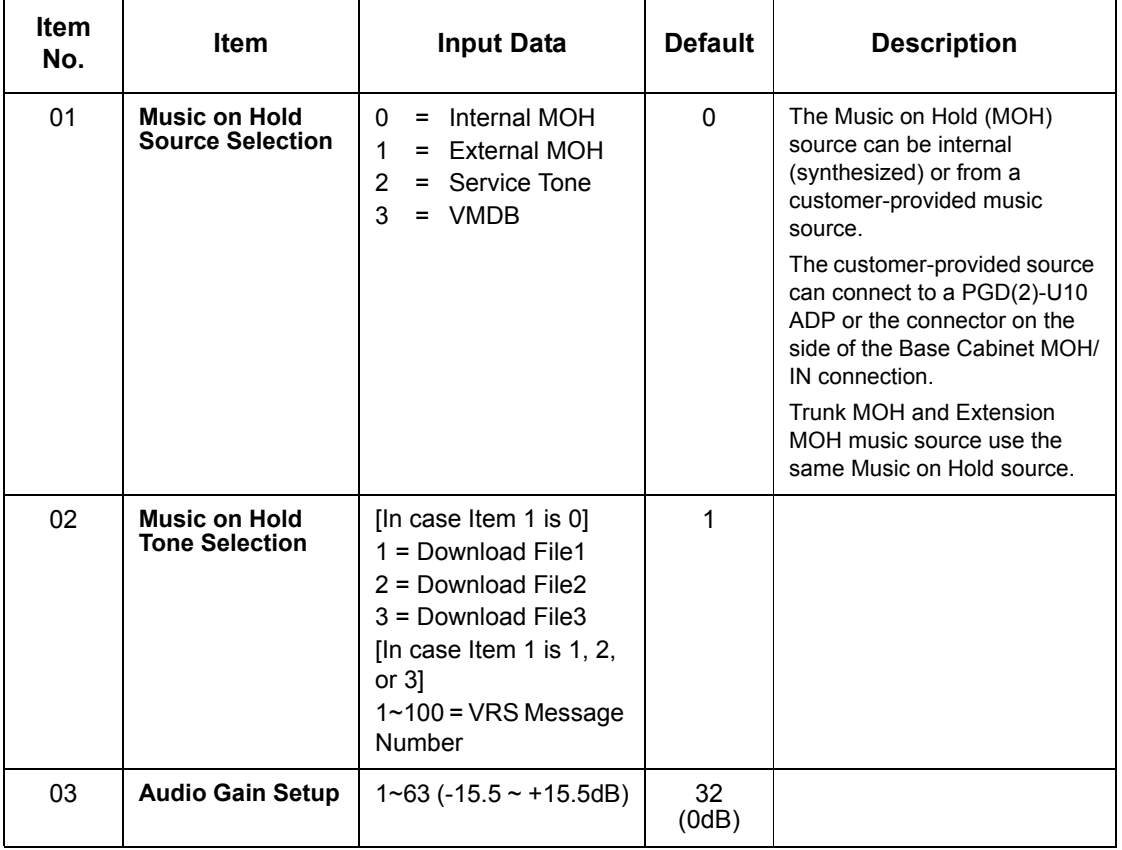

### **Conditions**

None

# **Feature Cross Reference**

- o Analog Communications Interface (ACI)
- o Background Music
- o Music on Hold

# **Program 10 : System Configuration Setup** *10-05 : General Purpose Relay Setup*

### **Level: IN**

# **Description**

Use **Program 10-05 : General Purpose Relay Setup** to define which Relay circuits (5~8) on PGD(2)-U10 ADP are used for General Purpose Relay.

#### **Input Data**

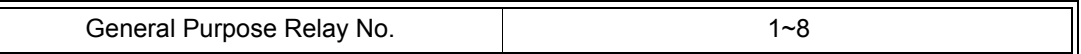

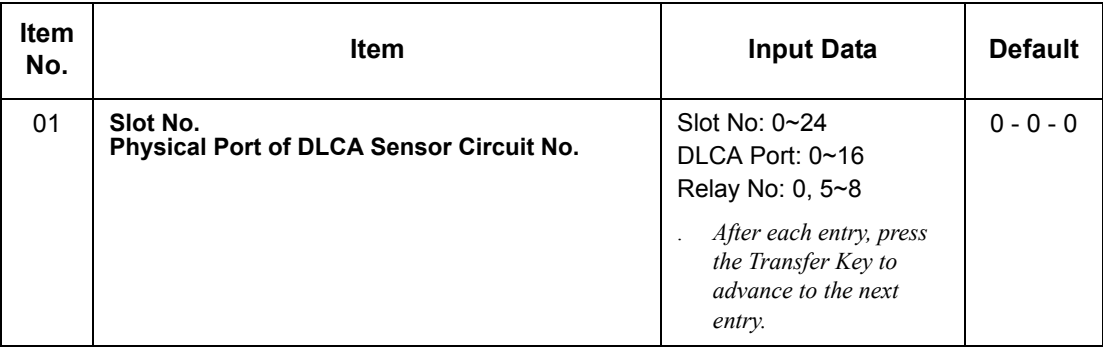

**Conditions**

None

# **Feature Cross Reference**

o Analog Communications Interface (ACI)

# **Program 10 : System Configuration Setup** *10-07 : Conversation Recording Resource*

### **Level: IN**

# **Description**

Use **Program 10-07 : Conversation Record Circuits** to select the number of Conference circuits to be used for Conversation Recording.

. *Even if this program is set to '0', the telephone conversation recording function can be used.*

*In this case, 64(32x2) circuits will be shared by conference recording and conversation recording. The number of the conference circuits occupied by a conversation recording is two.* 

### **Input Data**

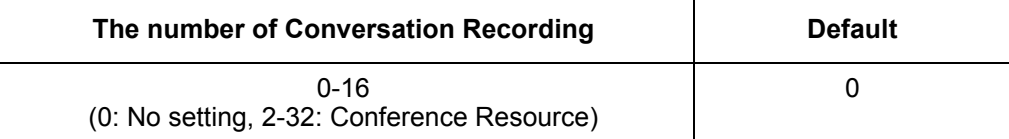

**Conditions**

None

# **Feature Cross Reference**

**Conference** 

# **Program 10 : System Configuration Setup** *10-08 : Pre-Ringing Setup*

**Level: IN**

### **Description**

Use **Program 10-08 : Pre-Ringing Setup** to enable or disable pre-ringing for trunk calls. This sets how a trunk initially rings a telephone. With pre-ringing, a burst of ringing occurs as soon as the trunk LED flashes. The call then continues ringing with the normal ring cadence cycle. Without pre-ringing, the call starts ringing only when the normal ring cadence cycle occurs. This may cause a ring delay, depending on when call detection occurs in reference to the ring cycle.

#### **Input Data**

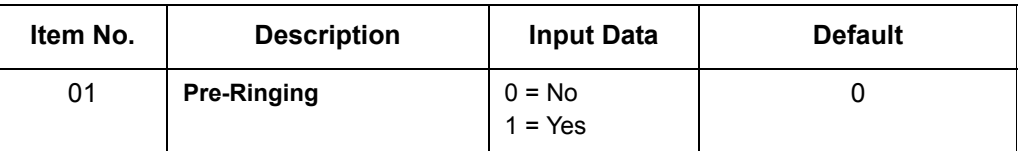

### **Conditions**

Used with Analog Trunks only.

# **Feature Cross Reference**

- o Central Office Calls, Answering
- o Synchronous Ringing

# **Program 10 : System Configuration Setup** *10-09 : DTMF and Dial Tone Circuit Setup*

### **Level: IN**

## **Description**

Use **Program 10-09 : DTMF and Dial Tone Circuit Setup** to allocate the circuits on the CD-CP00 for either DTMF receiving or dial tone detection. The CD-CP00 has 32 circuits initially, and an additional 64 circuits are added when a PZ-BS10 is installed. These are used as follows:

- o Extension DTMF receiver for single line telephone
- o Trunk DTMF receiver for analog trunks, dial tone & busy tone detection for analog trunks

#### **Input Data**

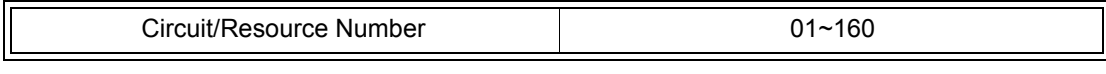

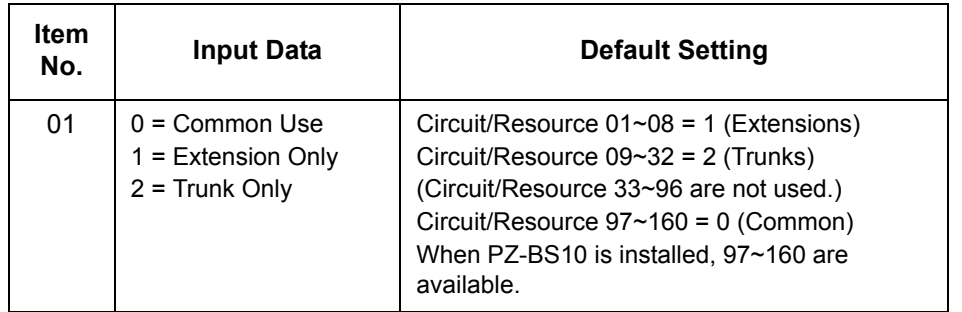

### **Conditions**

None

## **Feature Cross Reference**

- o Caller ID
- o Central Office Calls, Placing
- o Direct Inward Dialing (DID)
- o Direct Inward System Access (DISA)
- o Tie Lines

# **Program 10 : System Configuration Setup** *10-12 : CD-CP00 Network Setup*

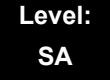

## **Description**

Use **Program 10-12 :** CD-CP00 **Network Setup** to setup the IP Address, Subnet-Mask, and Default Gateway addresses.

### **Caution! If any IP Address or NIC settings are changed, the system must be reset for the changes to take affect**.

#### **Input Data**

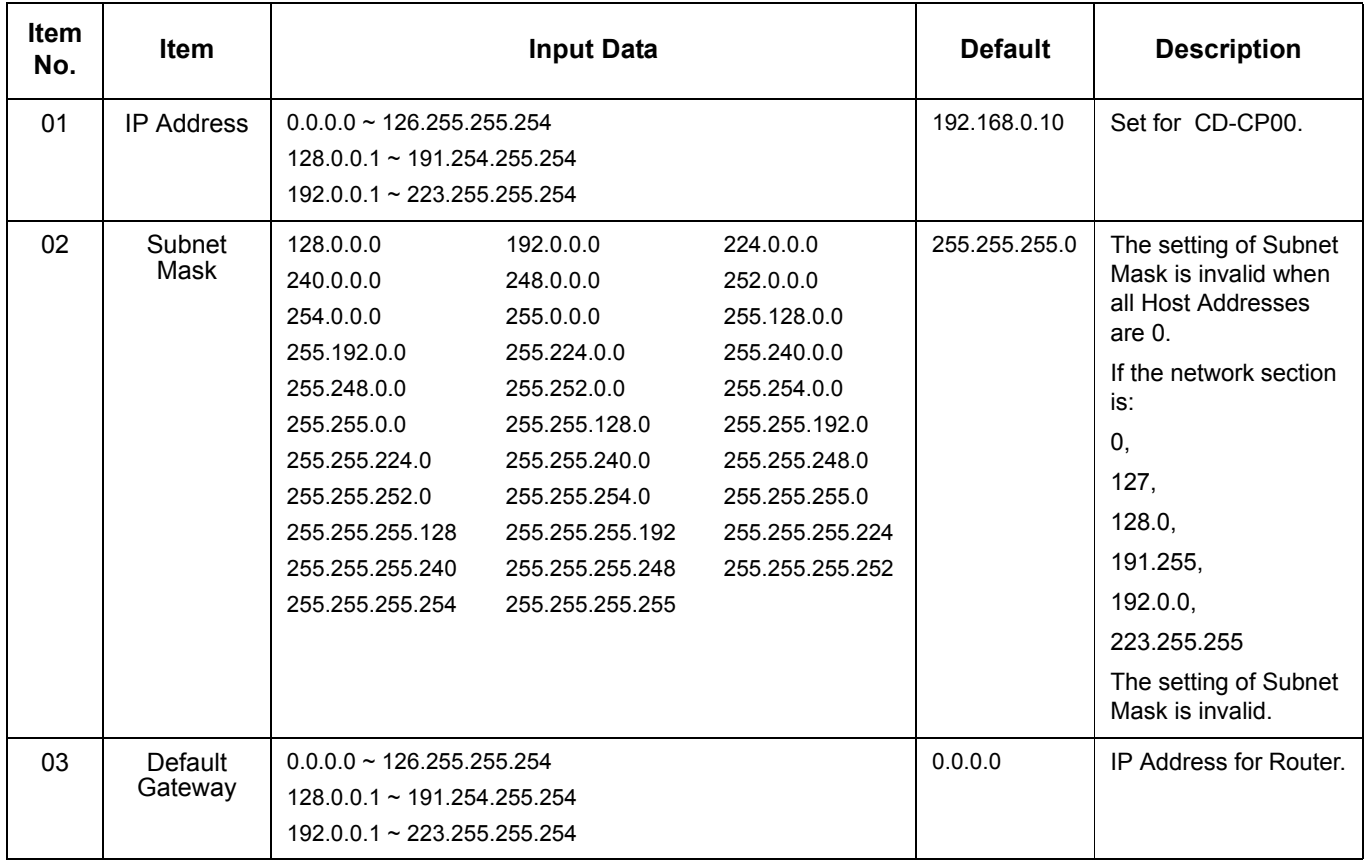

=

### **Input Data (Continued)**

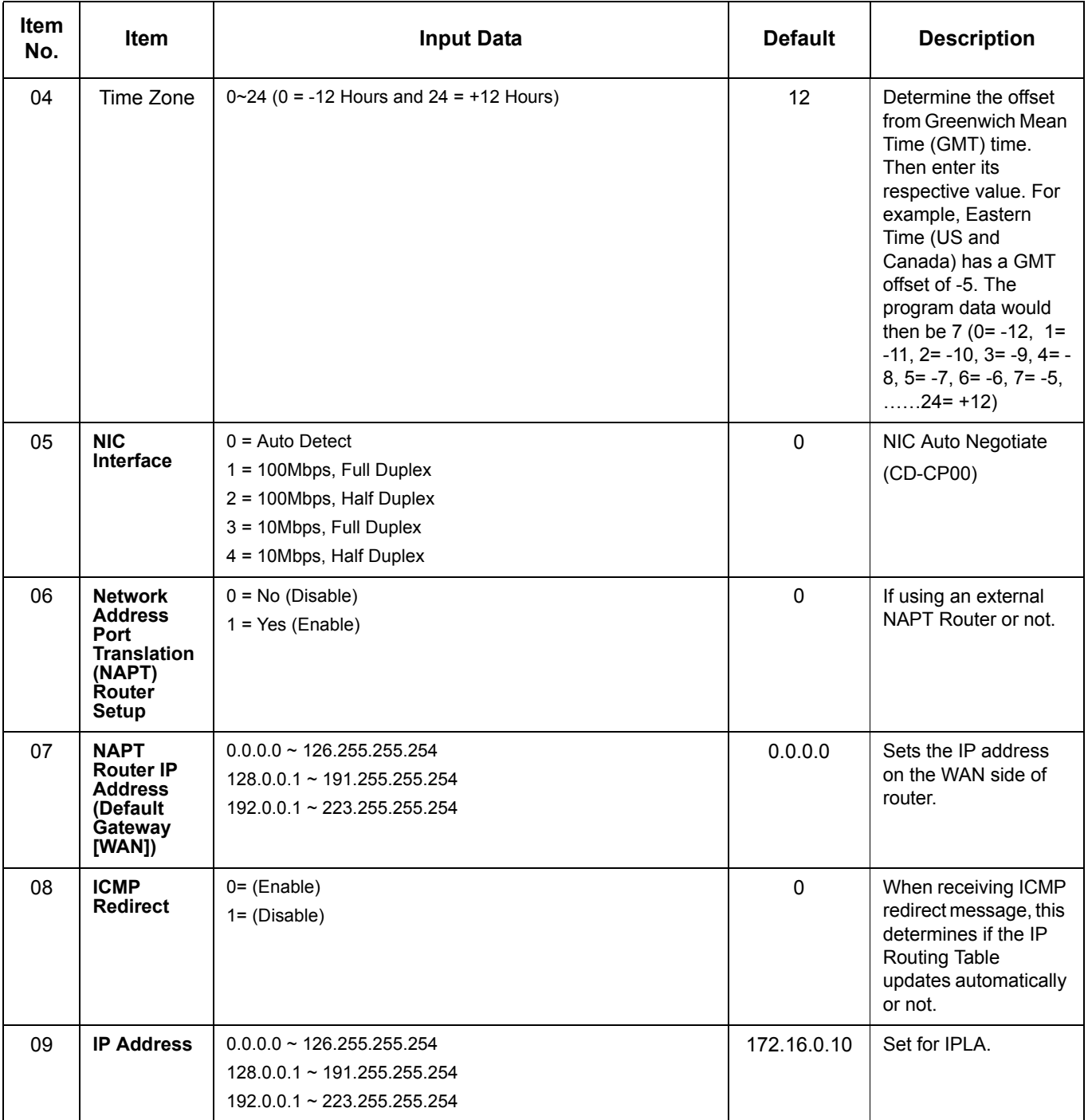

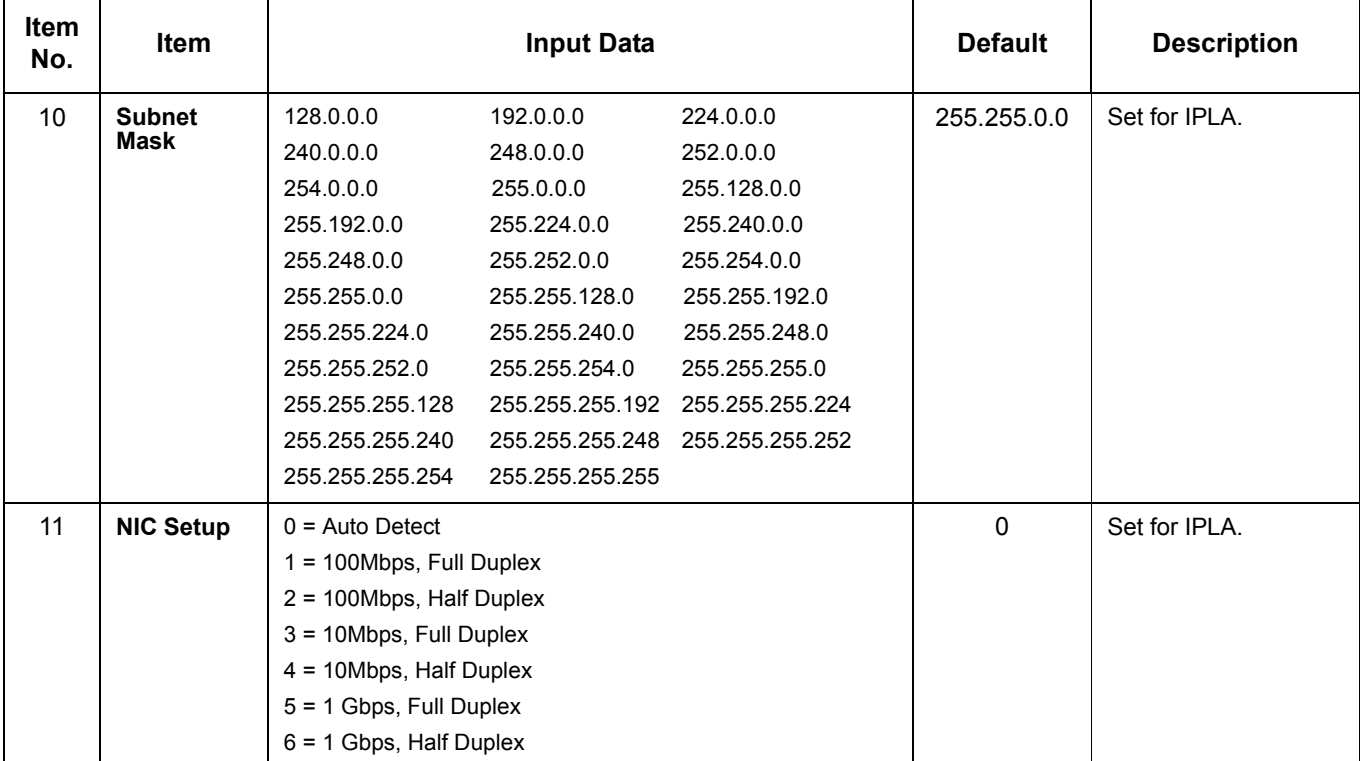

### **Input Data (Continued)**

### **Conditions**

The system must be reset for these changes to take affect.

# **Feature Cross Reference**

# **Program 10 : System Configuration Setup** *10-13 : In-DHCP Server Setup*

**Level: SA**

## **Description**

Use **Program 10-13 : In-DHCP Server Setup** to setup the DHCP Server built into the CD-CP00 blade.

### **Input Data**

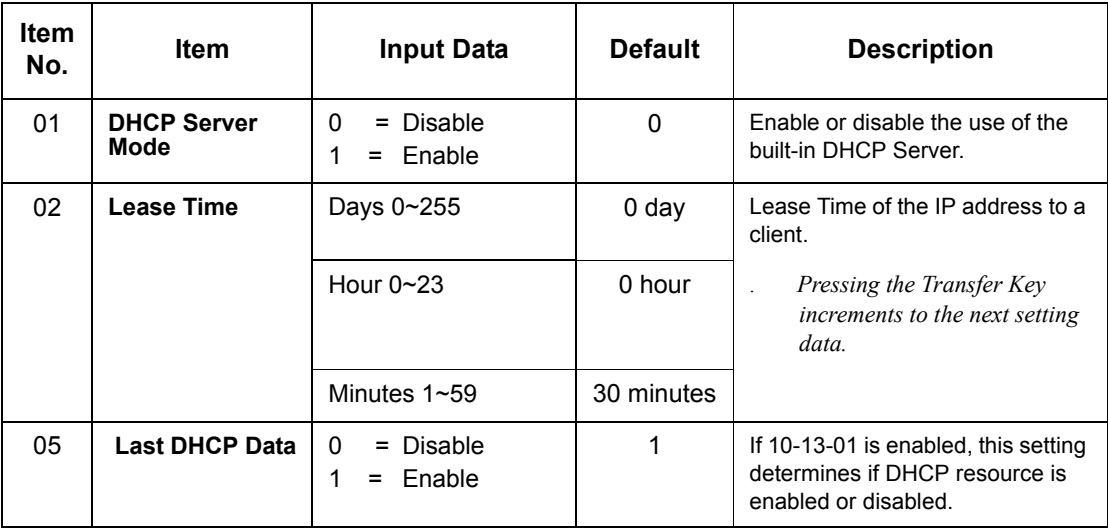

**Conditions**

None

# **Feature Cross Reference**

# **Program 10 : System Configuration Setup** *10-14 : Managed Network Setup*

**Level: SA**

## **Description**

Use **Program 10-14 : Managed Network Setup** to set up the range of the IP address which the DHCP Server leases to a client.

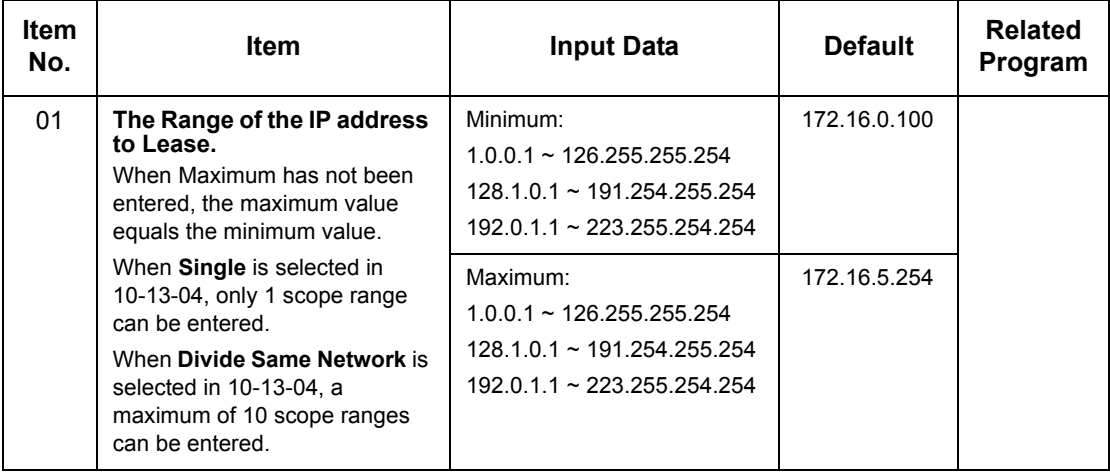

**Conditions**

None

### **Feature Cross Reference**

# **Program 10 : System Configuration Setup** *10-15 : Client Information Setup*

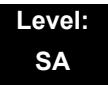

## **Description**

Use **Program 10-15 : Client Information Setup** to set up the client information when the DHCP server needs to assign a fixed IP address to clients.

#### **Input Data**

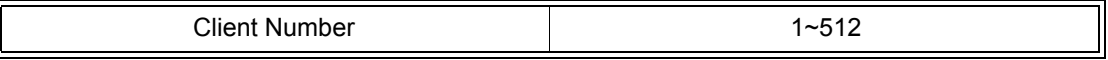

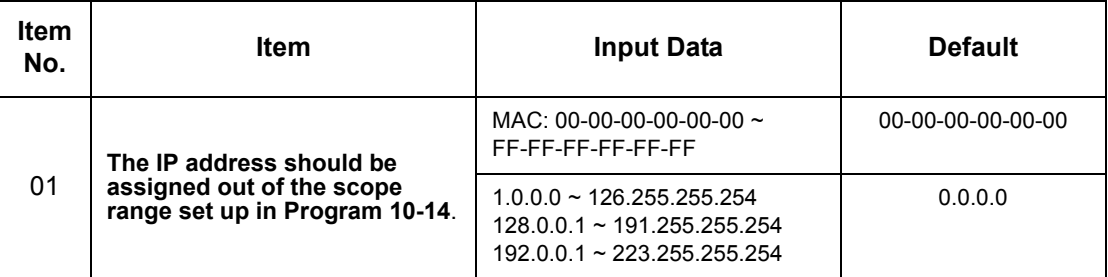

**Conditions**

None

## **Feature Cross Reference**

# **Program 10 : System Configuration Setup** *10-16 : Option Information Setup*

**Level: SA**

## **Description**

Use **Program 10-16 : Option Information Setup** to set up the option given from the DHCP server to each client.

#### **Input Data**

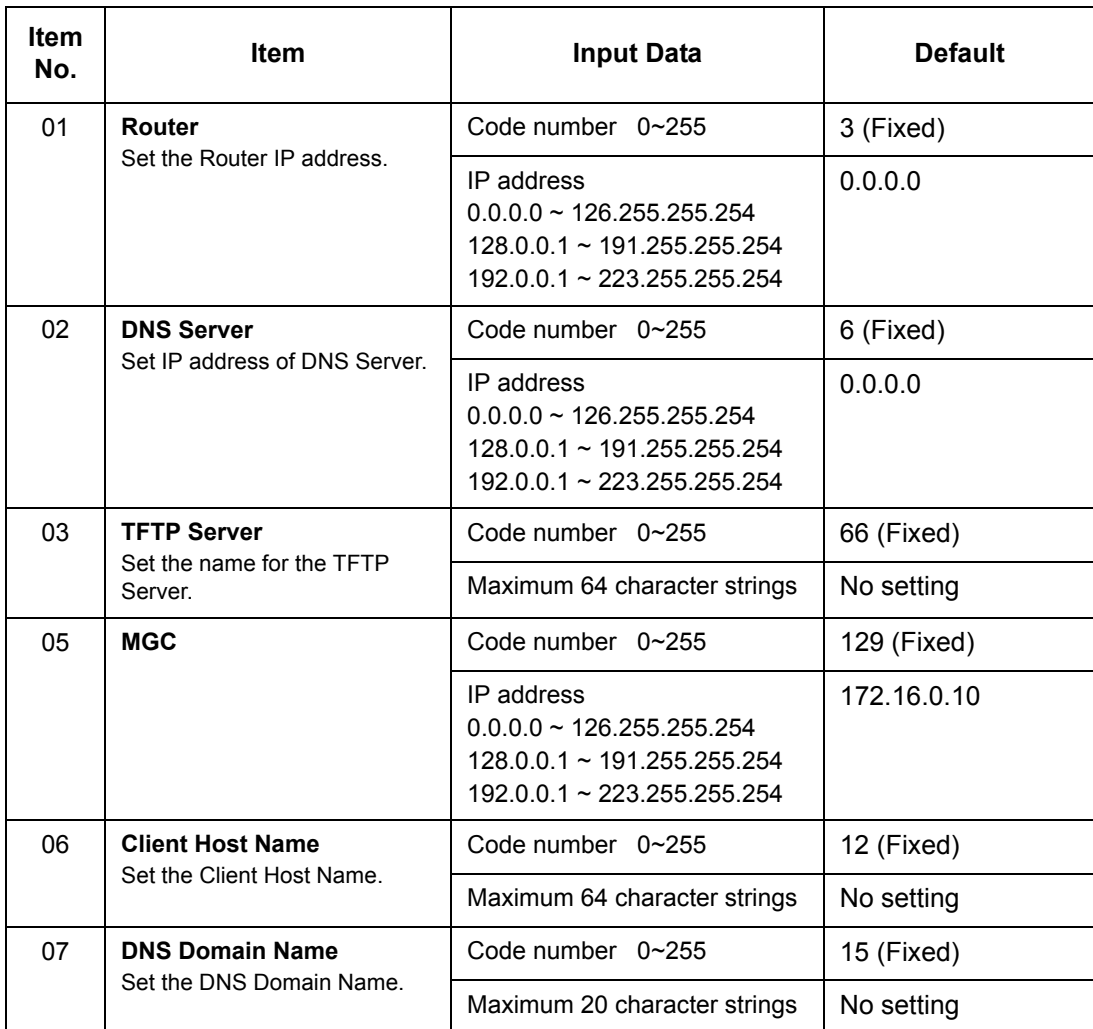

 $\equiv$ 

### **Input Data (Continued)**

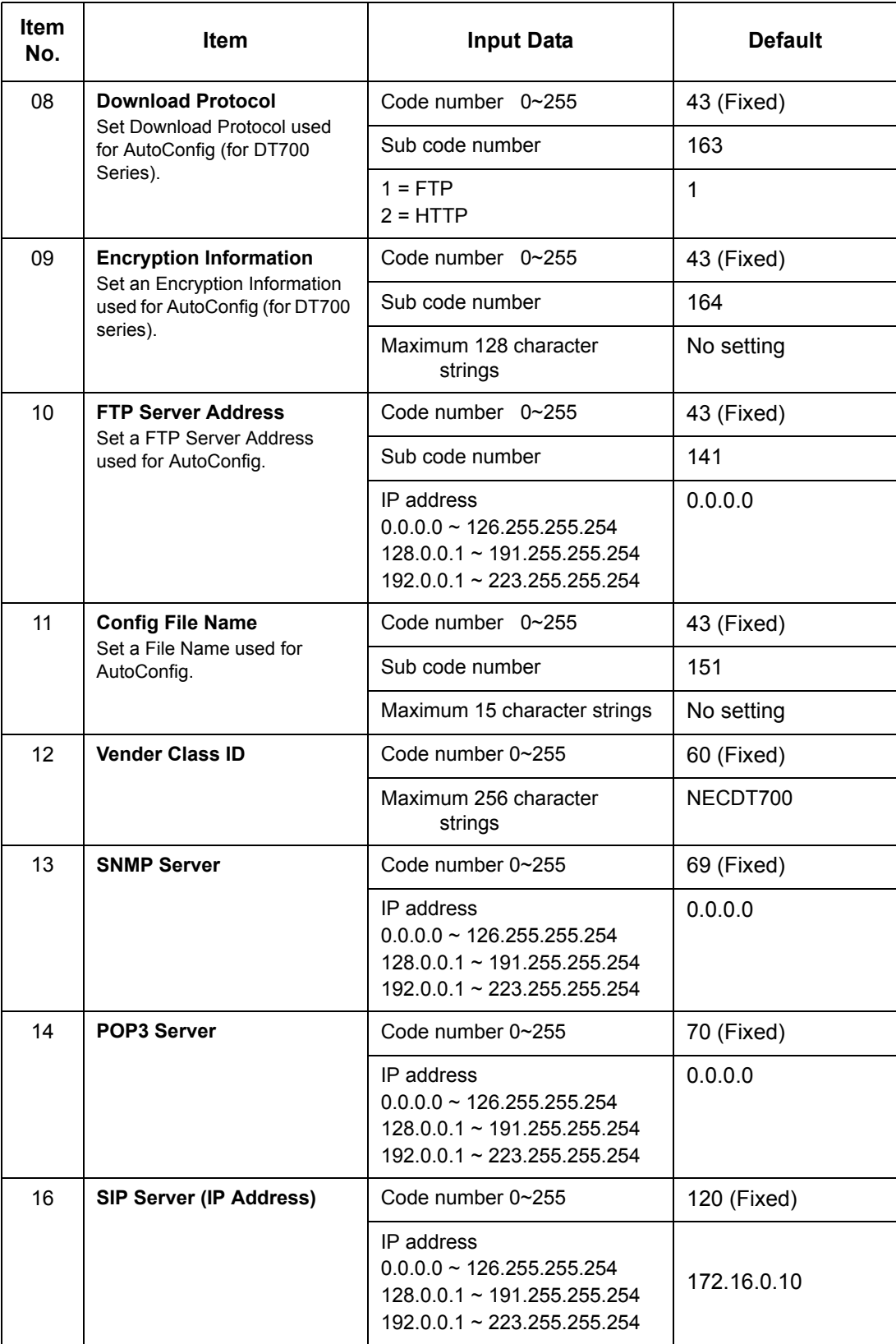

### **Input Data (Continued)**

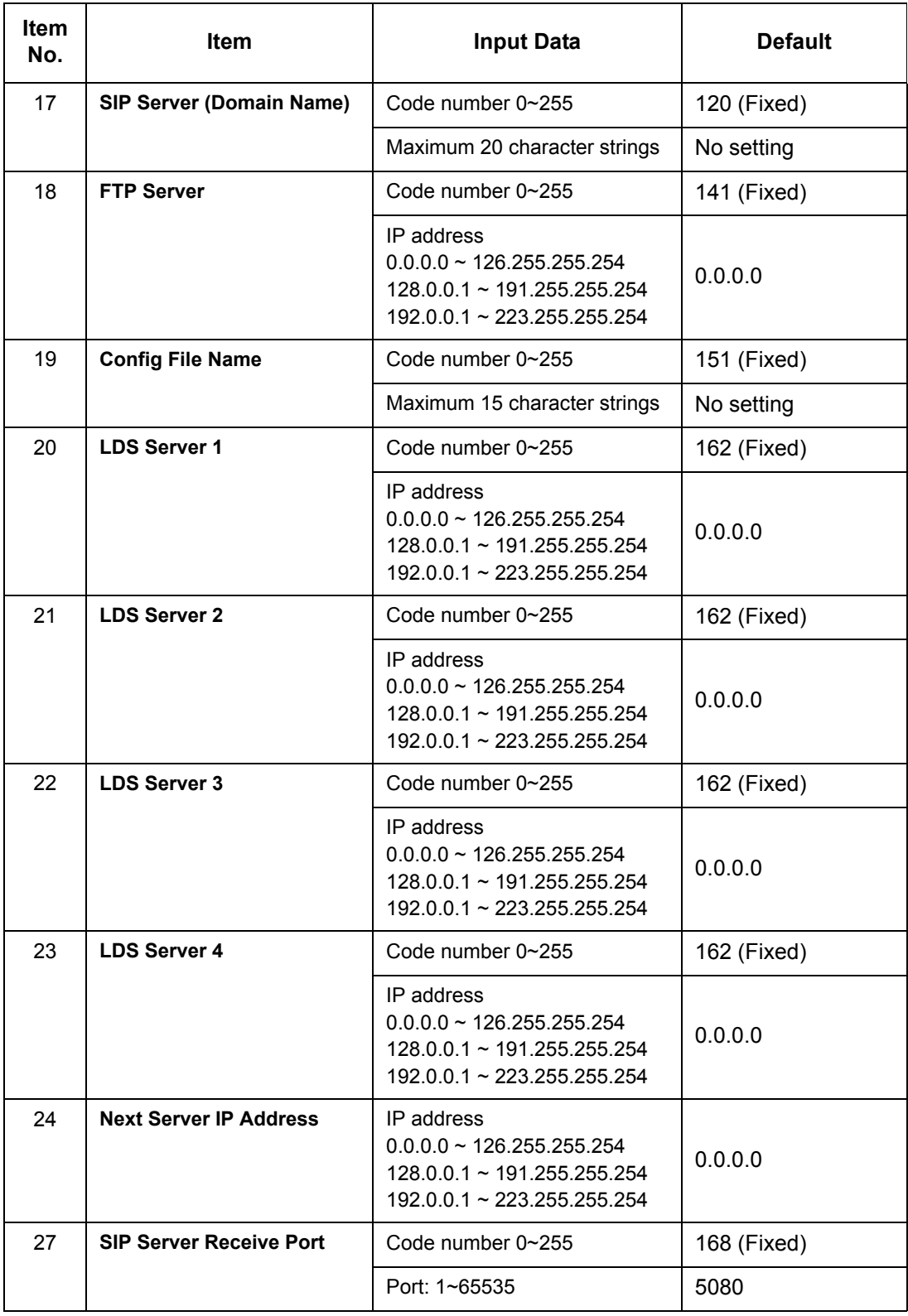

# **Conditions**

None

# **Feature Cross Reference**

# **Program 10 : System Configuration Setup** *10-17 : H.323 Gatekeeper Setup*

**Level: SA**

### **Description**

Use **Program 10-17 : H.323 Gatekeeper Setup** to set the H.323 Gatekeeper information.

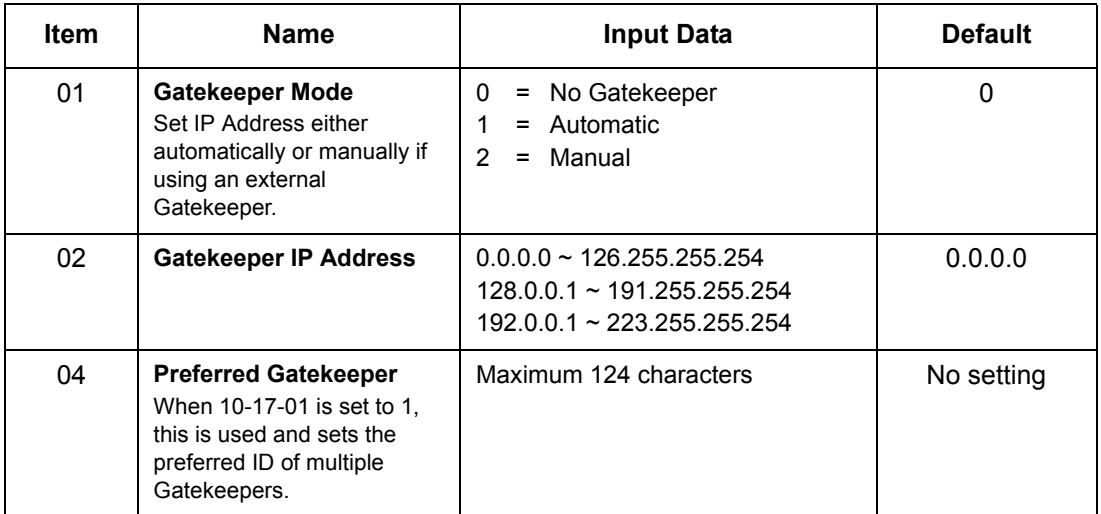

**Conditions**

None

### **Feature Cross Reference**

 $o$  IP Trunk – H.323

# **Program 10 : System Configuration Setup** *10-18 : H.323 Alias Address Setup*

**Level: SA**

# **Description**

Use **Program 10-18 : H.323 Alias Address Setup** to set the alias address registered to the outside H.323 Gatekeeper.

#### **Input Data**

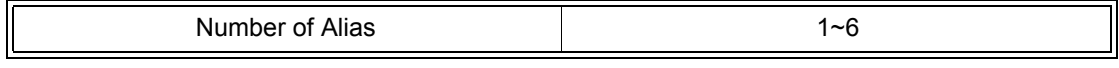

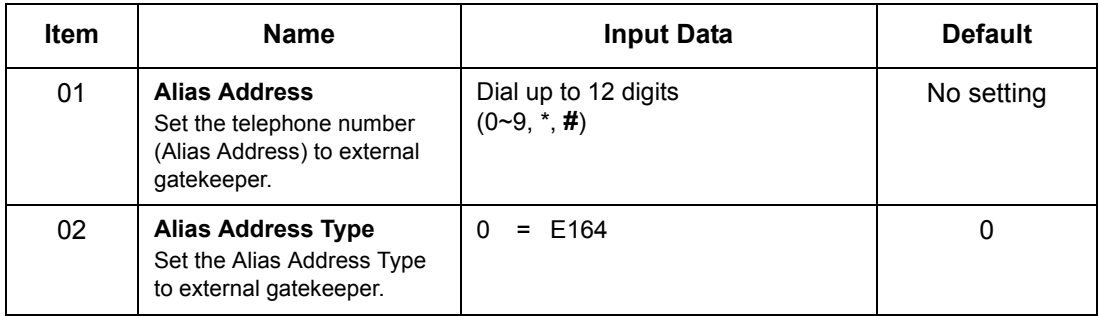

#### **Conditions**

None

## **Feature Cross Reference**

 $\Omega$  IP Trunk – H.323

# **Program 10 : System Configuration Setup** *10-19 : VoIP DSP Resource Selection*

### **Level: SA**

## **Description**

Use **Program 10-19 : VoIP DSP Resource Selection** to define the criteria for each DSP resource on the VoIP blade.

#### **Input Data**

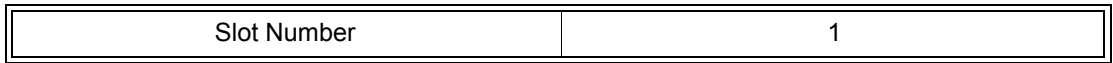

#### **Input Data**

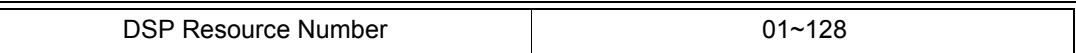

### **Input Data**

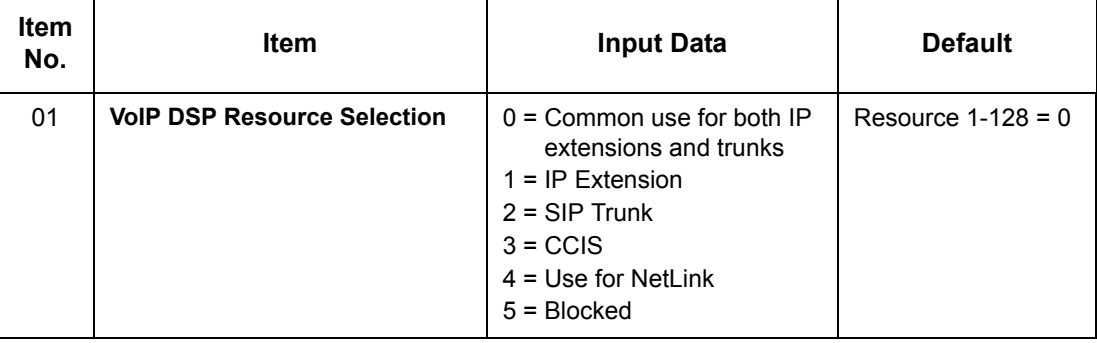

**Conditions**

None

## **Feature Cross Reference**

o None

# **Program 10 : System Configuration Setup** *10-20 : LAN Setup for External Equipment*

## **Level: IN**

# **Description**

Use **Program 10-20 : LAN Setup for External Equipment** to define the TCP port/ address/etc. for communicating to external equipment.

### **Input Data**

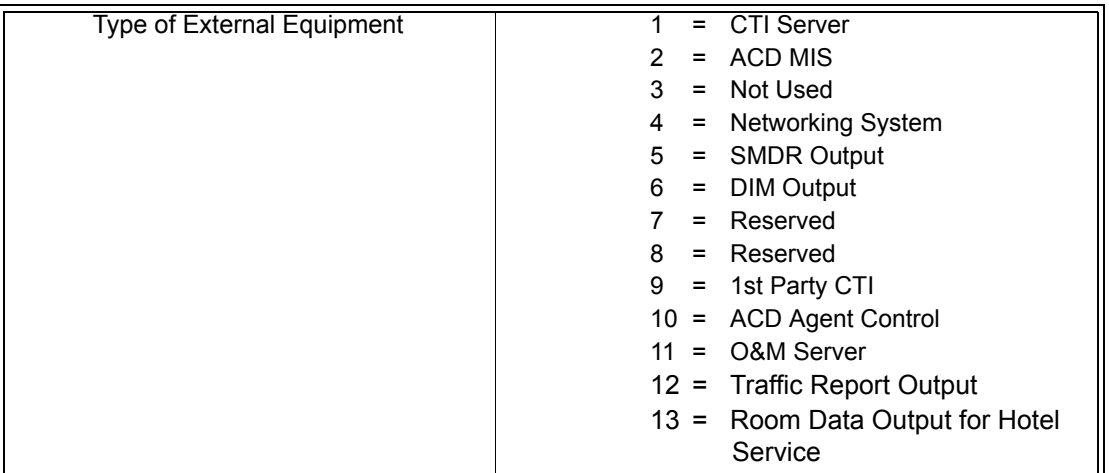

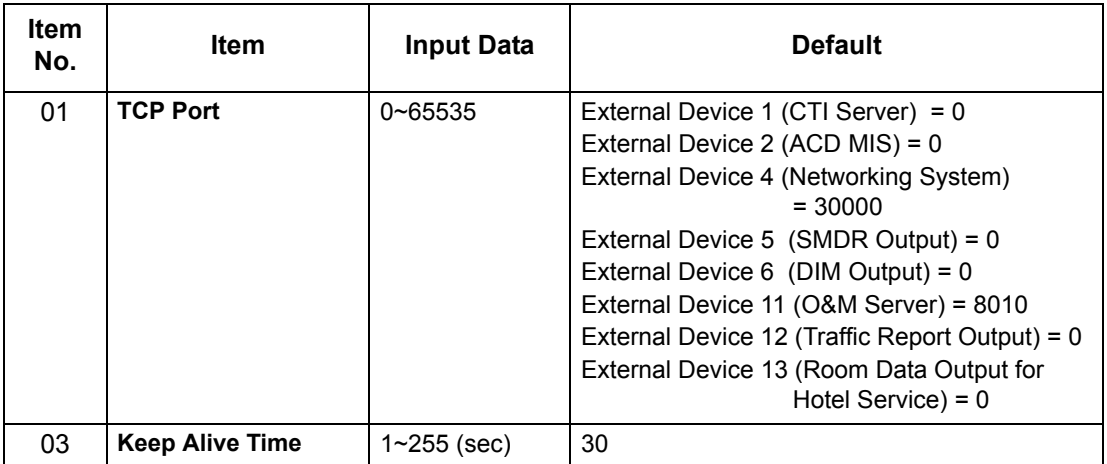

**Conditions** None

# **Feature Cross Reference**

# **Program 10 : System Configuration Setup** *10-21 : CD-CP00 Hardware Setup*

## **Level: IN**

# **Description**

Use **Program 10-21 : CD-CP00 Hardware Setup** to set up various hardware, such as the baud rate of COM port and the switch for control on CD-CP00 blade.

#### **Input Data**

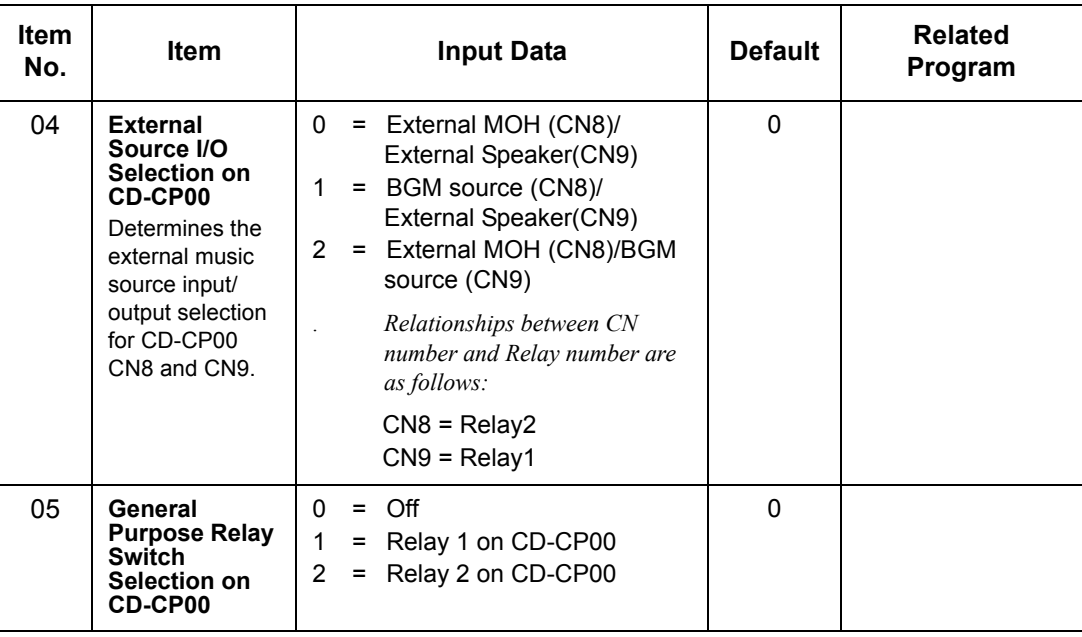

### **Conditions**

None

# **Feature Cross Reference**

# **Program 10 : System Configuration Setup** *10-23 : SIP System Interconnection Setup*

### **Level: IN**

## **Description**

Use **Program 10-23 : SIP System Interconnection Setup** to determine if the system is interconnected and define the IP address of another system, call control port number and alias address for SV8100 system interconnection.

### **Input Data**

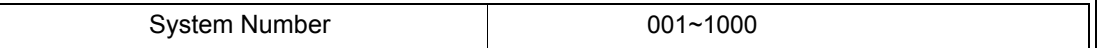

#### **Input Data**

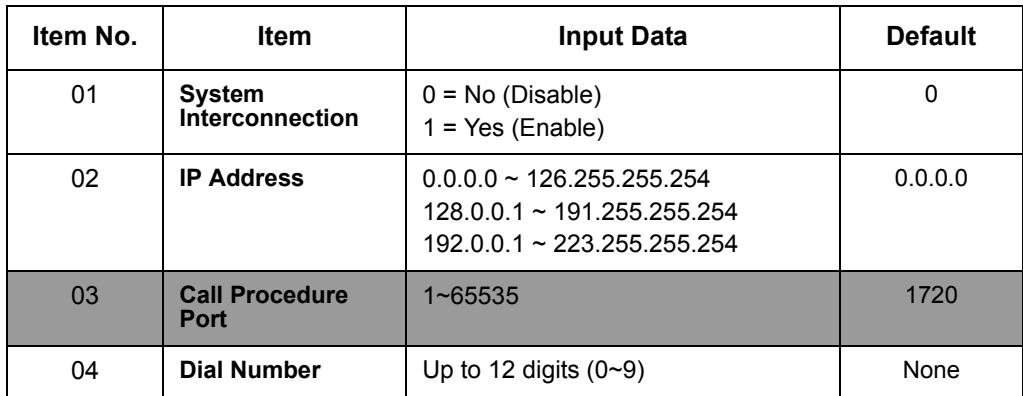

**Conditions** None

# **Feature Cross Reference**
## **Program 10 : System Configuration Setup** *10-24 : Daylight Savings Setup*

### **Level: IN**

### **Description**

Use **Program 10-24 : Daylight Savings Setup** to set the options for daylight savings. As the telephone system is used globally, these settings define when the system should automatically adjust for daylight savings as it applies to the region in which the system is installed.

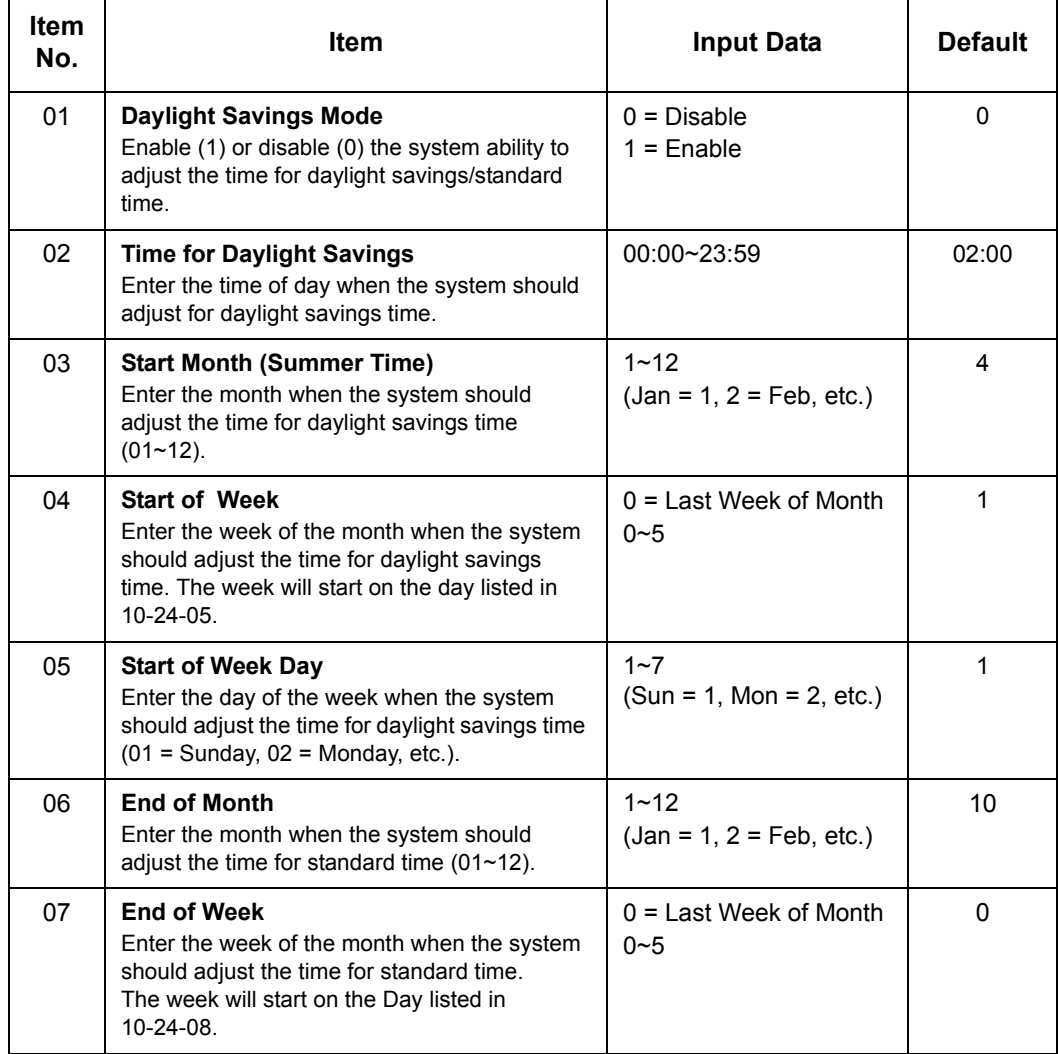

#### **Input Data (Continued)**

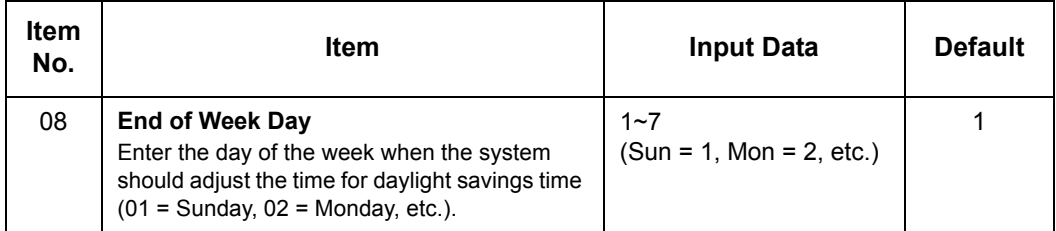

#### **Conditions**

None

## **Feature Cross Reference**

o Clock/Calendar Display

# **Program 10 : System Configuration Setup** *10-25 : H.323 Gateway Prefix Setup*

### **Level: IN**

## **Description**

Use **Program 10-25 : H.323 Gateway Prefix Setup** to set the gateway prefix registered to the outside gatekeeper.

#### **Input Data**

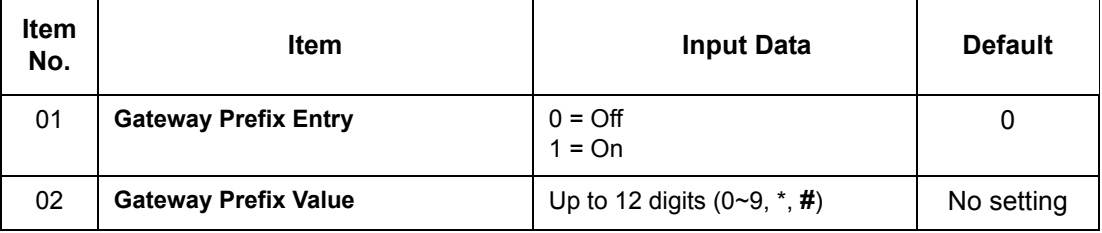

#### **Conditions**

None

### **Feature Cross Reference**

## **Program 10 : System Configuration Setup** *10-26 : IP System Operation Setup*

#### **Level: IN**

### **Description**

Use **Program 10-26 : IP System Operation Setup** to enable or disable the Peer to Peer feature for SIP MLT and SIP IP stations.

#### **Input Data**

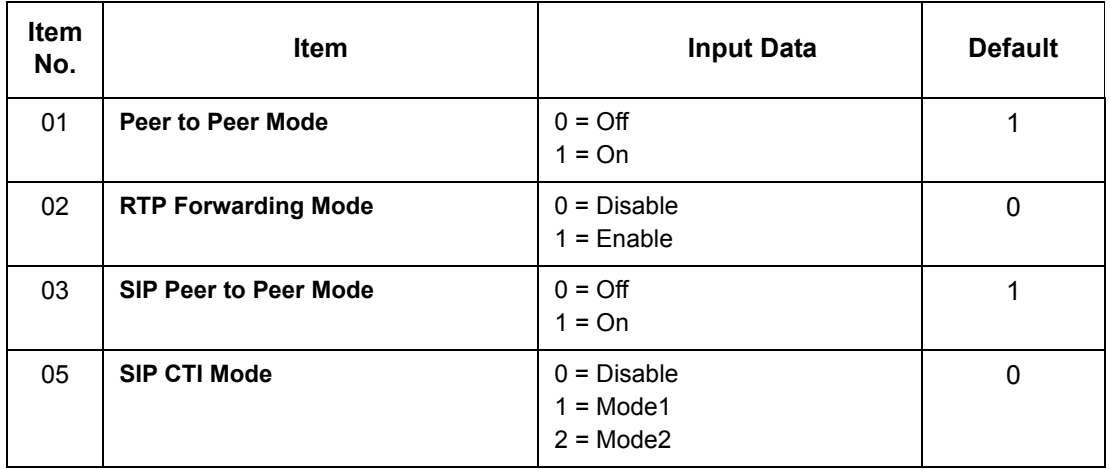

#### **Conditions**

- o Disabling 10-26-01 will result in SIP MLT Station-to-SIP MLT Station calls utilizing a DSP resource.
- o SIP-to-SIP MLT Station does not support Peer to Peer function and will result in utilizing a DSP resource.
- o Disabling 10-26-03 will result in SIP IP Station-to-SIP IP Station calls utilizing a DSP resource.

### **Feature Cross Reference**

## **Program 10 : System Configuration Setup** *10-27 : H.323 System Interconnection with Application Setup*

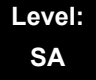

### **Description**

Use Program **10-27 : H.323 Interconnection with Application Setup** to set the IP address of the networked IP systems.

#### **Input Data**

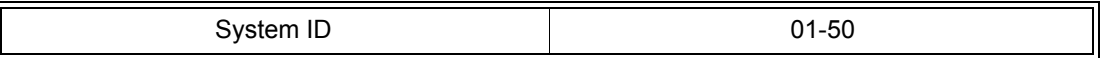

#### **Input Data**

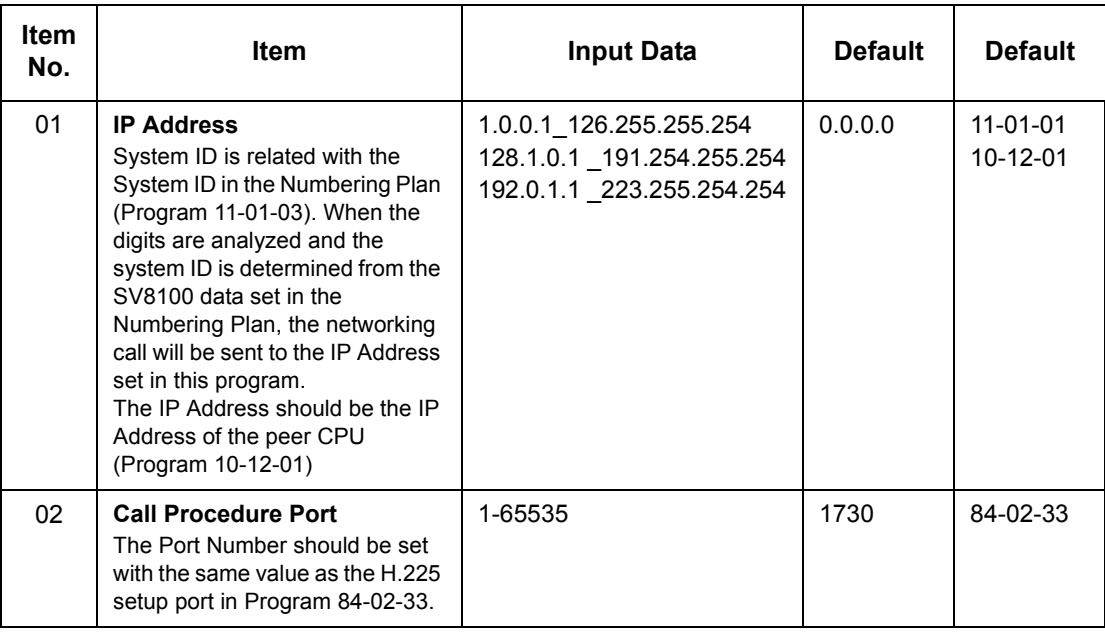

#### **Conditions**

None

#### **Feature Cross Reference**

o None

## **Program 10 : System Configuration Setup** *10-28 : SIP System Information Setup*

#### **Level: IN**

### **Description**

Use **Program 10-28 : SIP System Information Setup** to set up basic SIP trunking.

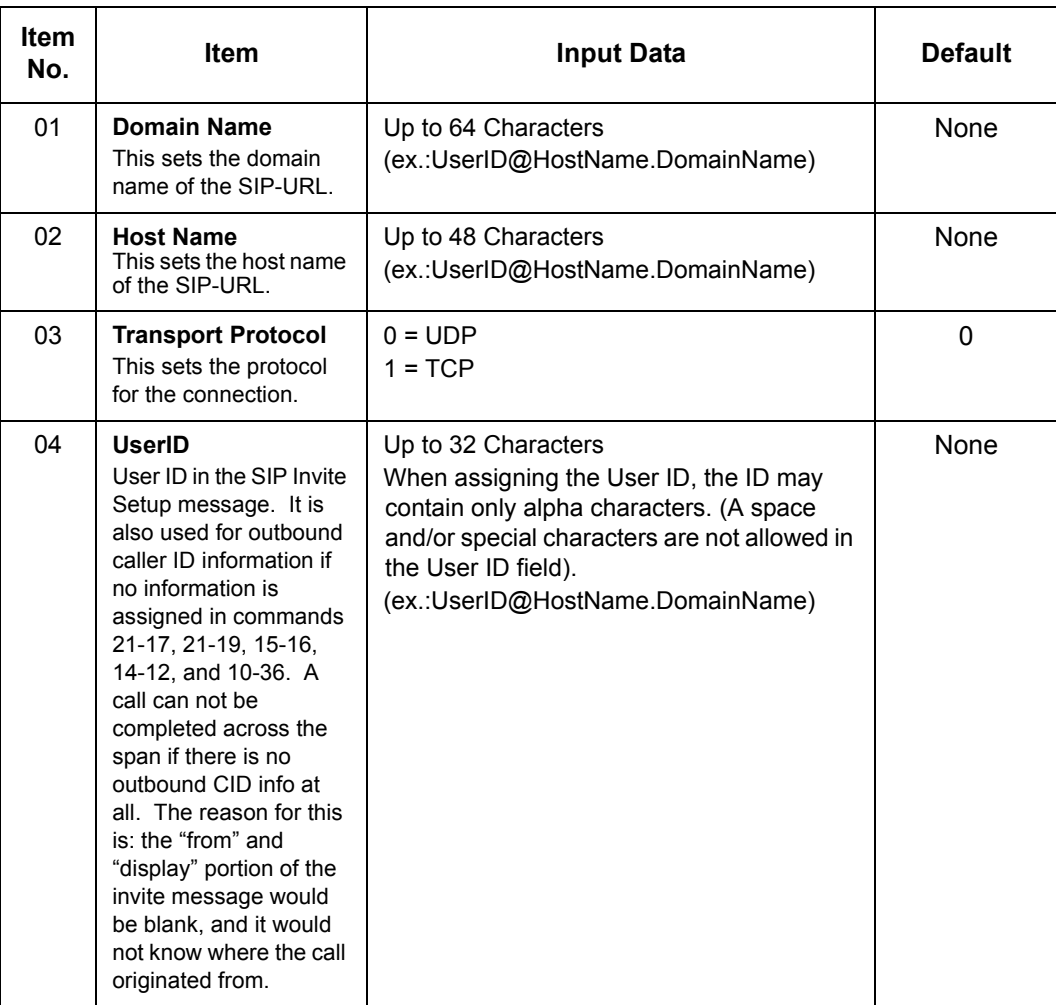

=

#### **Input Data**

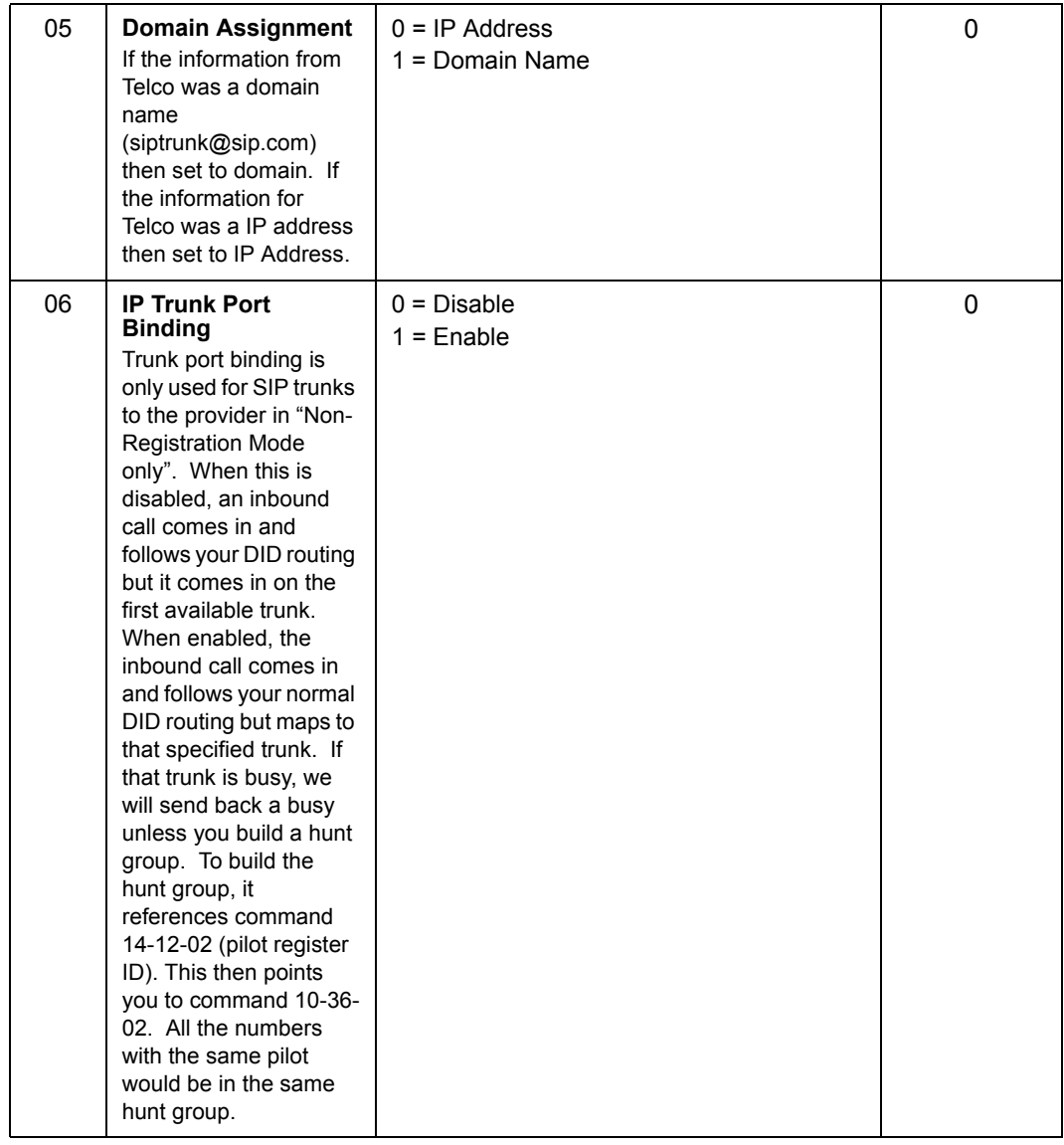

**Conditions** None

## **Feature Cross Reference**

## **Program 10 : System Configuration Setup** *10-29 : SIP Server Information Setup*

#### **Level: IN**

### **Description**

Use **Program 10-29 : SIP Server Information Setup** to define the SIP Proxy setup for outbound/inbound. The 10-29 commands are not used in non-registration mode.

. *If entries are made in Program 10-29-xx for a SIP Server and the SIP Server is then removed or not used, the entries in Program 10-29-xx must be set back to their default settings. Even if 10-29-01 is set to 0 (off), the SV8100 still checks the settings in the remaining 10-29 programs.* 

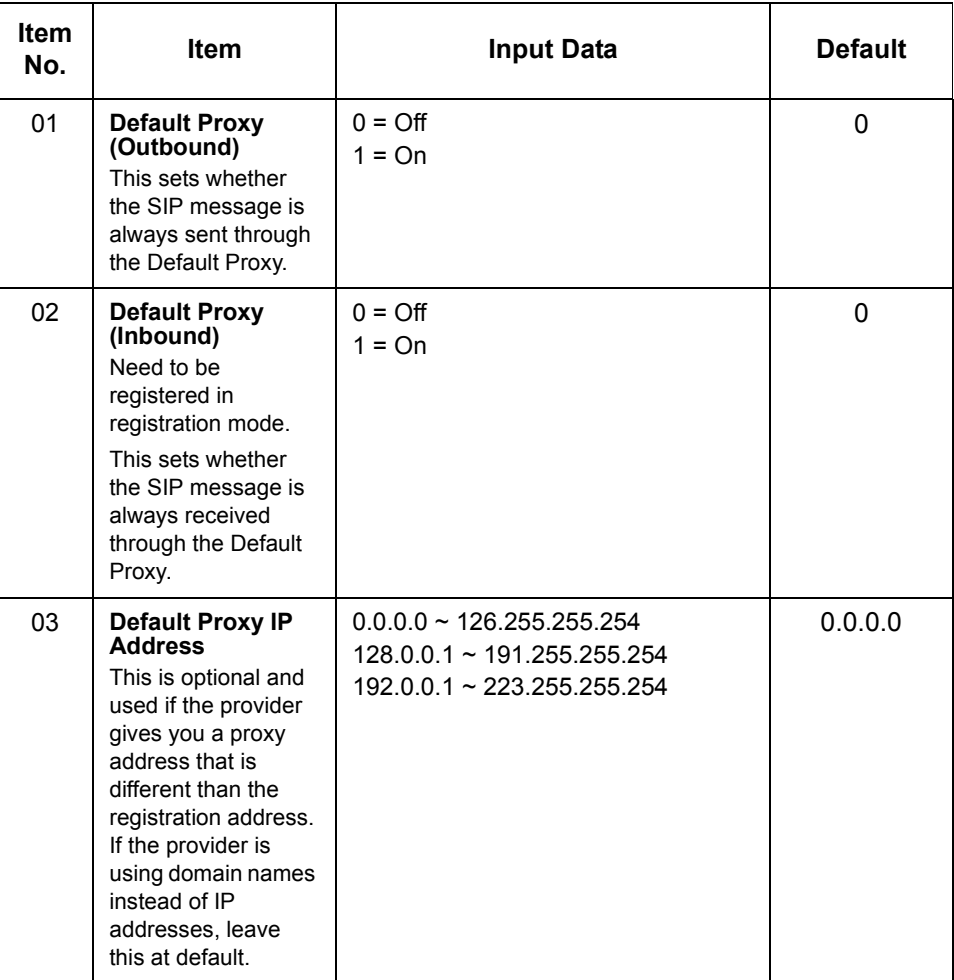

Ξ

 $\equiv$ 

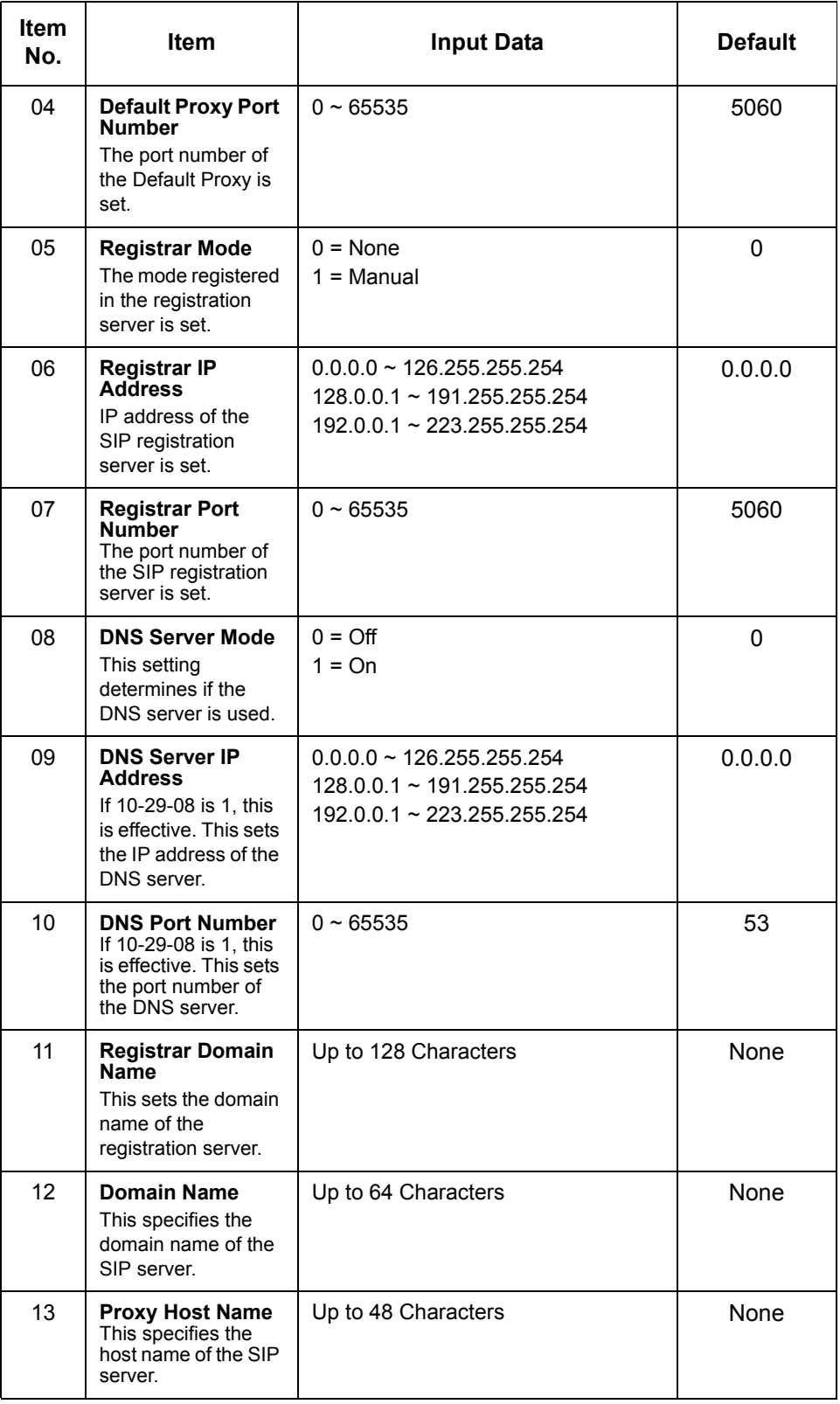

#### **Input Data**

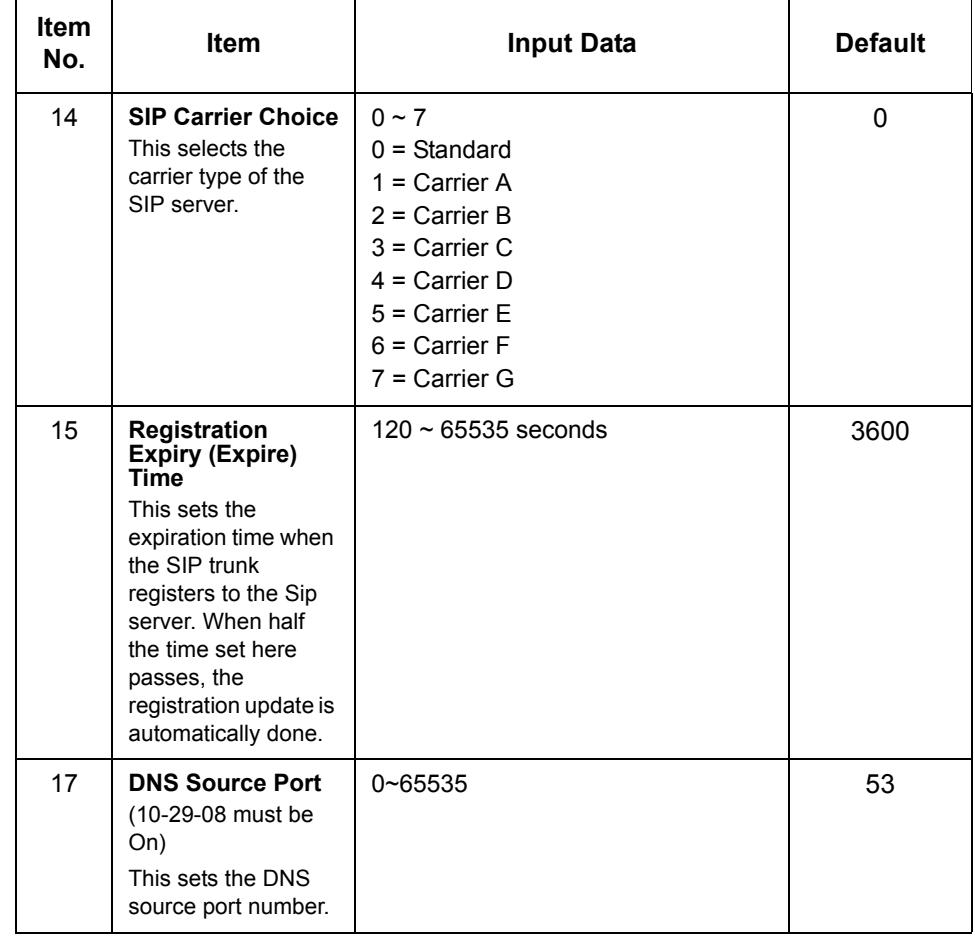

#### **Conditions**

None

## **Feature Cross Reference**

# **Program 10 : System Configuration Setup** *10-30 : SIP Authentication Information Setup*

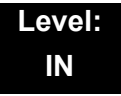

### **Description**

Use **Program 10-30 : SIP Authentication Information Setup** to set the authentication options for SIP trunks.

#### **Input Data**

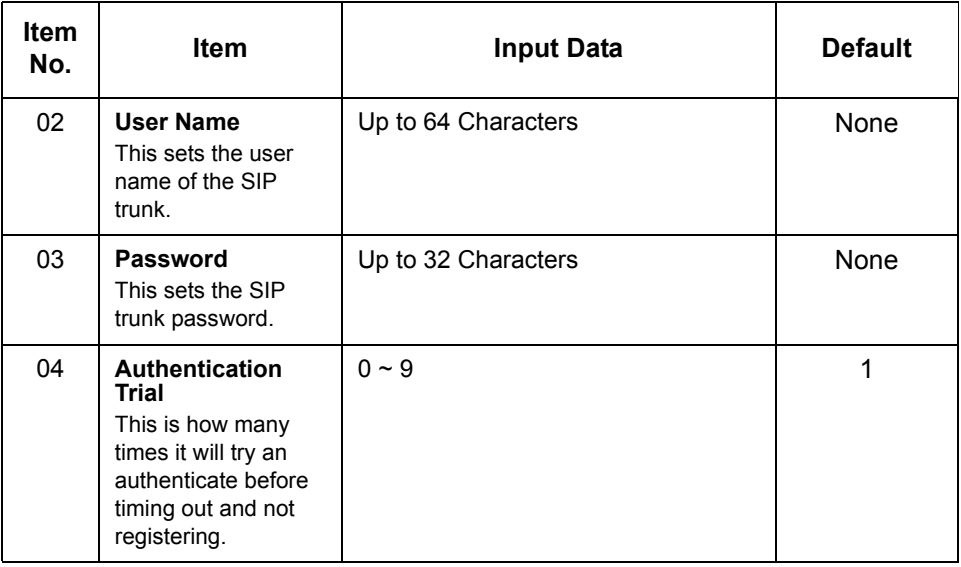

#### **Conditions**

None

## **Feature Cross Reference**

## **Program 10 : System Configuration Setup** *10-31 : Networking Keep Alive Setup*

#### **Level: IN**

### **Description**

Use **Program 10-31 : Networking Keep Alive Setup** to set the interval and retry count of the AspireNet networking keep alive message. The keep alive is used for ISDN and IP networking.

The keep alive message is automatically responded to by the destination SV8100, if the response is not received the retry count will start. If a response is not received within the number of retries the networking link will be taken out of service. When the link is taken out of service:

- o Any calls that are in progress will be released.
- o Park Hold orbits will be released.
- o No further Park Hold information will be sent until the link is active. The link will automatically become active when the next keep alive response is received.

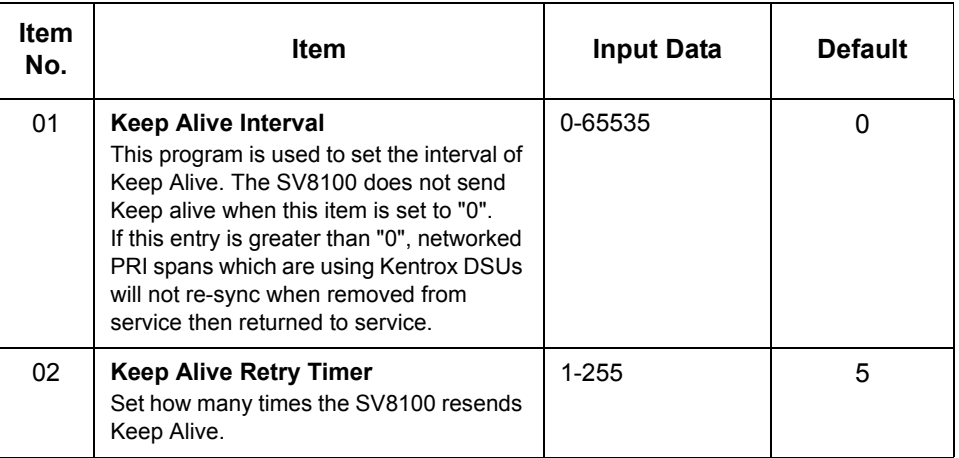

#### **Conditions**

The keep alive message must be sent and a response not received for the retry count, for the link to be taken out of service and the calls in progress and Park Hold orbits to be released.

For example: If an ISDN Net Link connection is disconnected at Layer 1 then the keep alive message can not be sent, therefore the keep alive operation will not occur.

## **Feature Cross Reference**

Networking - AspireNet

## **Program 10 : System Configuration Setup** *10-32 : Networking Maximum PRI Channel Setup*

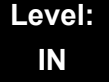

### **Description**

Use **Program 10-32 : PRI Networking Maximum PRI Channel Setup** to assign the number of B-channels to be used for each ISDN blade. This allows for fractional PRIs when used with multiple site networking.

If this program is limited to less than "30" on one side of the network, then it also limits both inbound and outbound network calls. For example, when you select 10 channels then only channels 1 to 10 will be available. If a call is attempted on channels 11 to 30 the caller will receive busy tone. This also applies on the other side of the network as well.

The setting is for each slot within the SV8100; ensure that you select the correct slot before making any changes.

This program will not affect a PRI card set as Trunk or Station mode.

#### **Input Data**

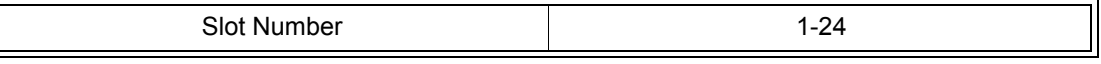

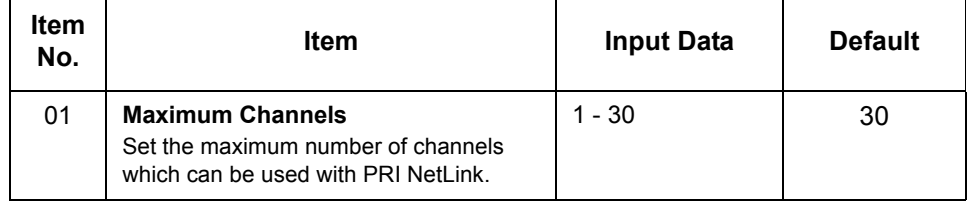

**Conditions** None

#### **Feature Cross Reference**

Networking - AspireNet

## **Program 10 : System Configuration Setup** *10-33 : SIP Registrar/Proxy Information Basic Setup*

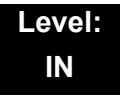

### **Description**

Use **Program 10-33 : SIP Registrar/Proxy Information Basic Setup** to set the registrar/proxy options for SIP extensions.

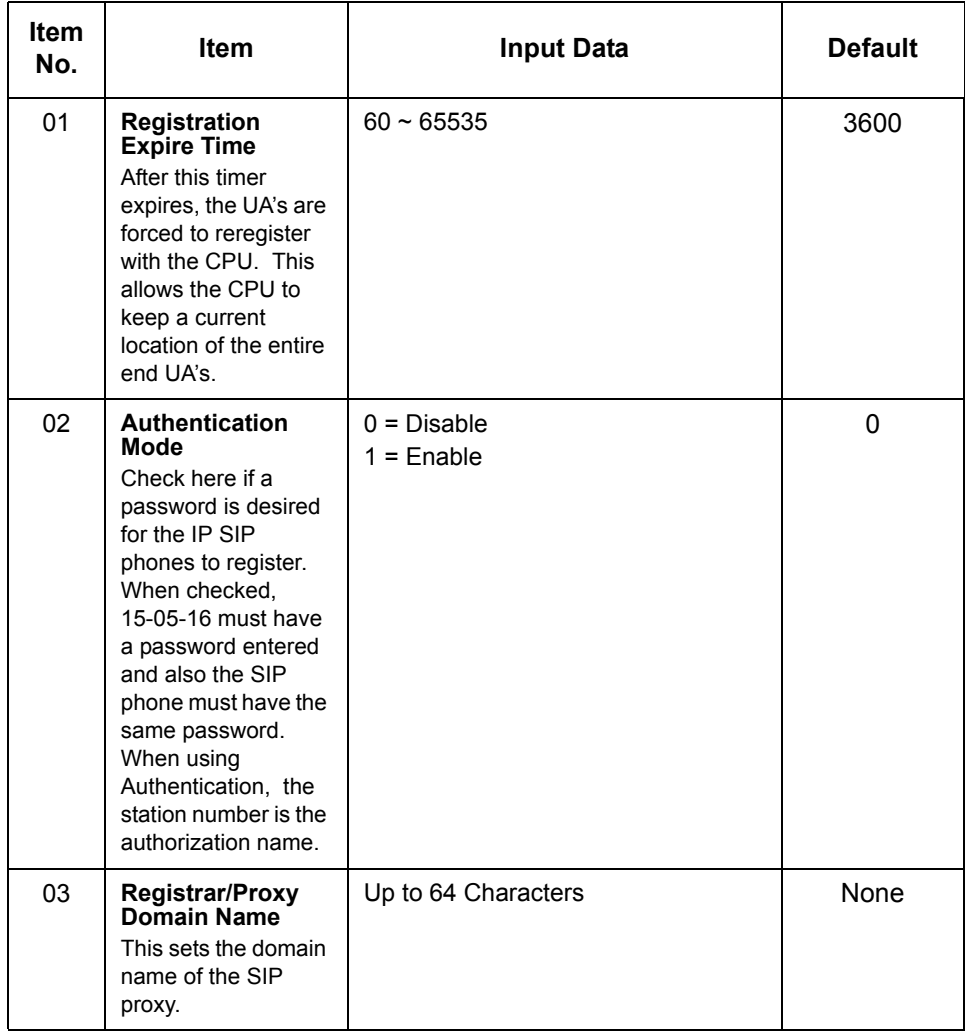

#### **Input Data**

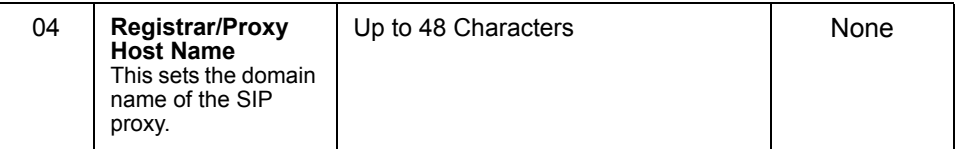

## **Conditions**

None

## **Feature Cross Reference**

## **Program 10 : System Configuration Setup** *10-36 : SIP Trunk Registration Information Setup*

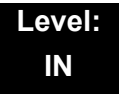

### **Description**

Use **Program 10-36 : SIP Trunk Registration Information Setup** to set the SIP trunk registration information.

#### **Input Data**

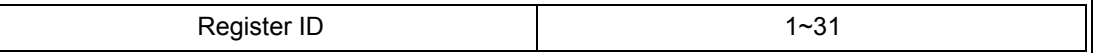

#### **Input Data**

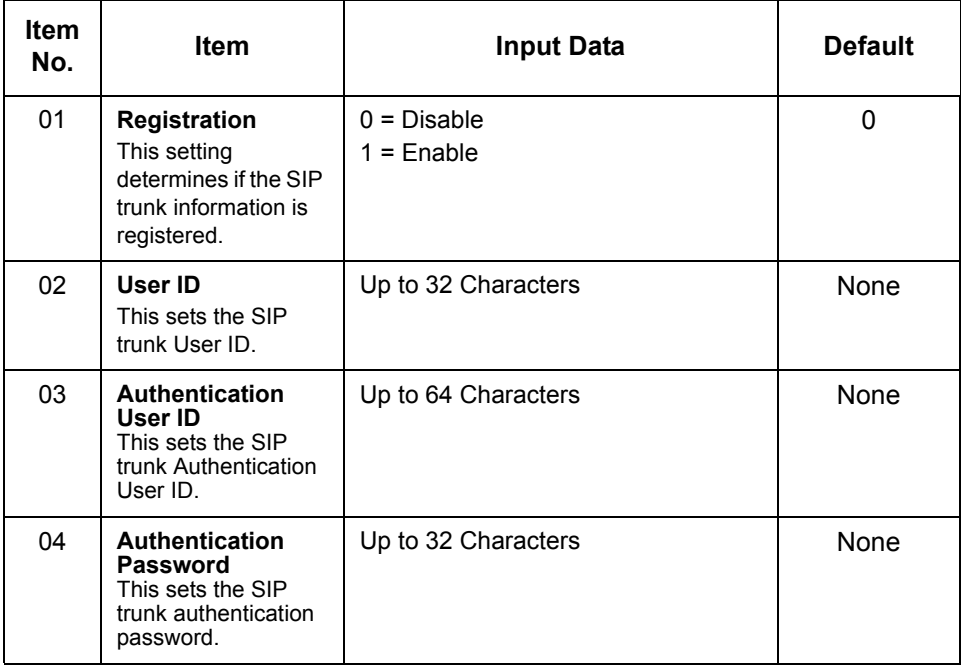

#### **Conditions**

None

### **Feature Cross Reference**

## **Program 10 : System Configuration Setup** *10-37 : UPnP Setup*

#### **Level: IN**

### **Description**

Use **Program 10-37 : UPnP Setup** to set the UPnP (Universal Plug and Play) options for SIP trunks.

#### **Input Data**

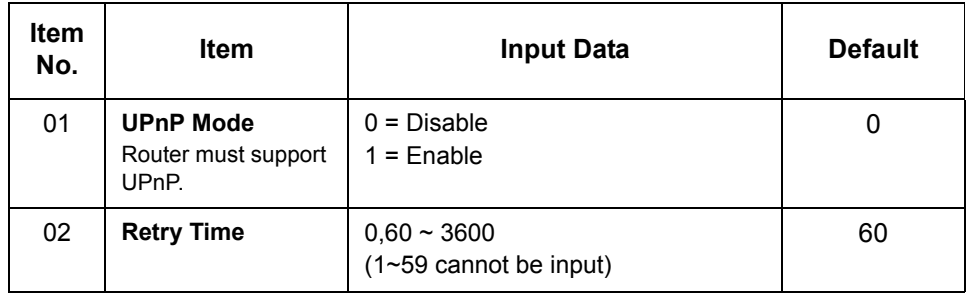

**Conditions**

None

## **Feature Cross Reference**

## **Program 10 : System Configuration Setup** *10-38 : BGM Resource Setup*

### **Level: IN**

## **Description**

Use **Program 10-38 : BGM Resource Setup** to configure the Background Music Source input.

#### **Input Data**

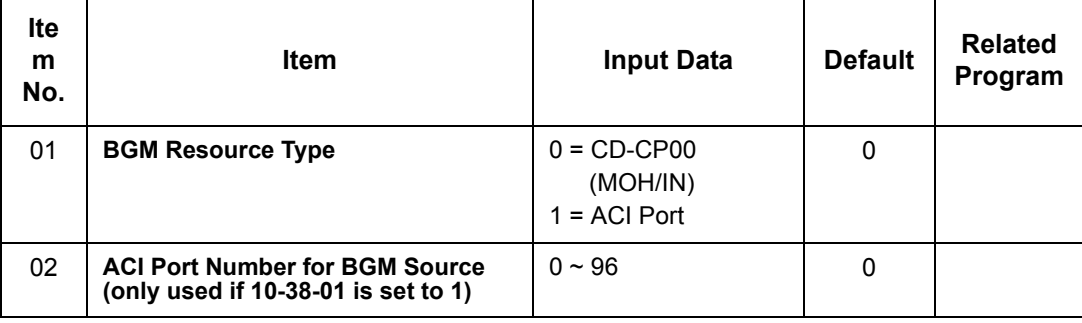

**Conditions**

None

### **Feature Cross Reference**

- o Analog Communications Interface (ACI)
- o Background Music

## **Program 10 : System Configuration Setup** *10-39 : Fractional Setup*

#### **Level: IN**

### **Description**

Use **Program 10-39 : Fractional Setup** to enable or disable the ability to use fractional T1 or PRI.

#### **Input Data**

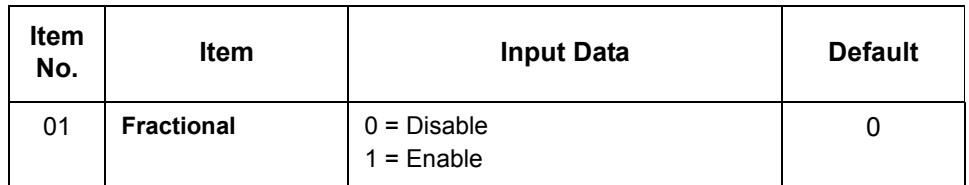

**Conditions**

None

## **Feature Cross Reference**

# **Program 10 : System Configuration Setup** *10-40 : IP Trunk Availability*

### **Level: IN**

## **Description**

Use **Program 10-40 : IP Trunk Availability** to enable or disable the ability to use SIP trunks and assign the number of ports if IP Trunk is enabled.

#### **Input Data**

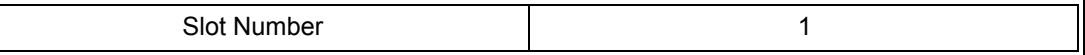

#### **Input Data**

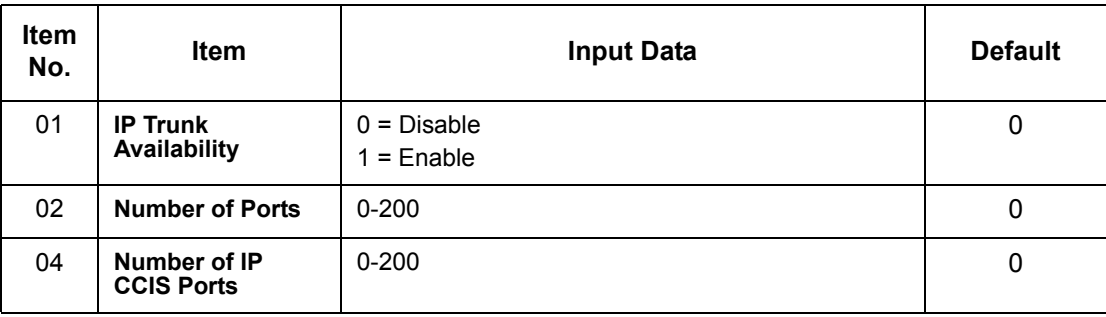

#### **Conditions**

None

### **Feature Cross Reference**

# **Program 10 : System Configuration Setup** *10-41 : General Purpose Contact Detector Setup*

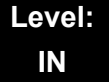

### **Description**

Use **Program 10-41 : General Purpose Contact Detector Setup** to specify the circuit number used on a 2PGDAD as a contact detection circuit.

#### **Input Data**

General Purpose Contact Detector Number | 1-8

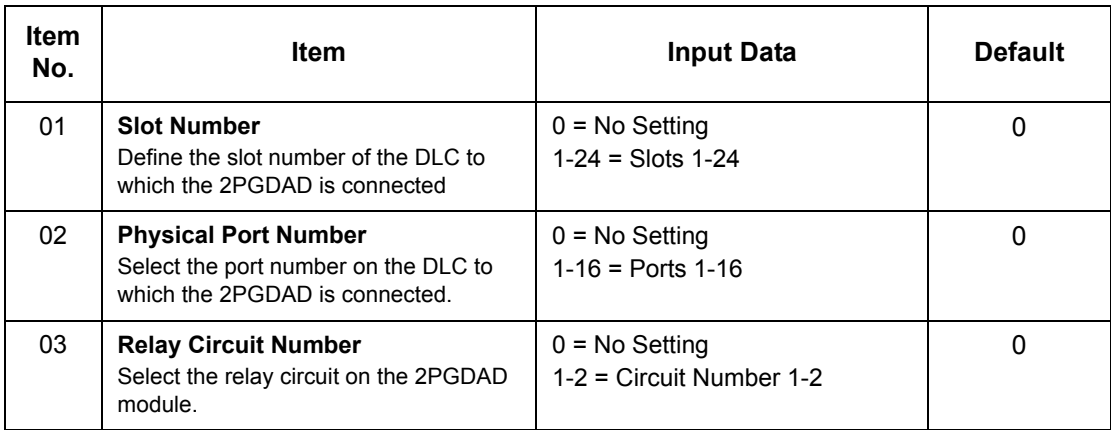

**Conditions**

None

## **Feature Cross Reference**

Analog Communications Interface (ACI)

## **Program 10 : System Configuration Setup** *10-42 : Virtual Loop Back Port Setting*

### **Level: IN**

## **Description**

Use **Program 10-42 : Virtual Loop Back Port Setting** to set the data for the Virtual Loop Back Port.

#### **Input Data**

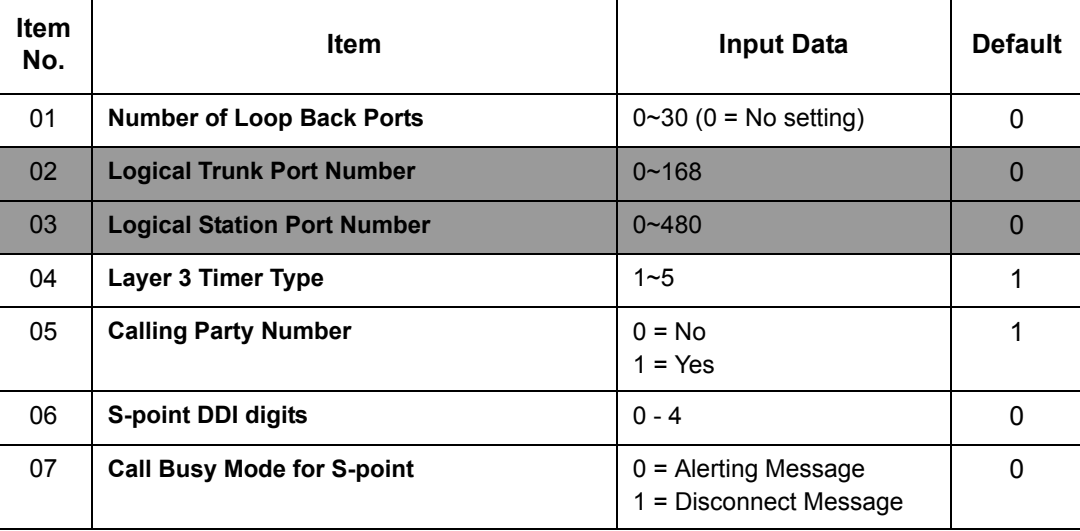

**Conditions None**

## **Feature Cross Reference**

## **Program 10 : System Configuration Setup** *10-45 : IP Routing Table Setup*

#### **Level: IN**

### **Description**

Use **Program 10-45 : IP Routing Table Setup** to set up the IP Routing Table.

#### **Input Data**

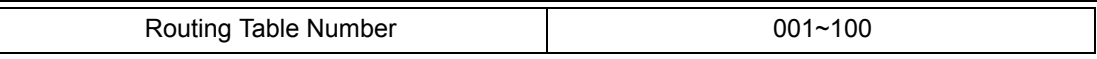

#### **Input Data**

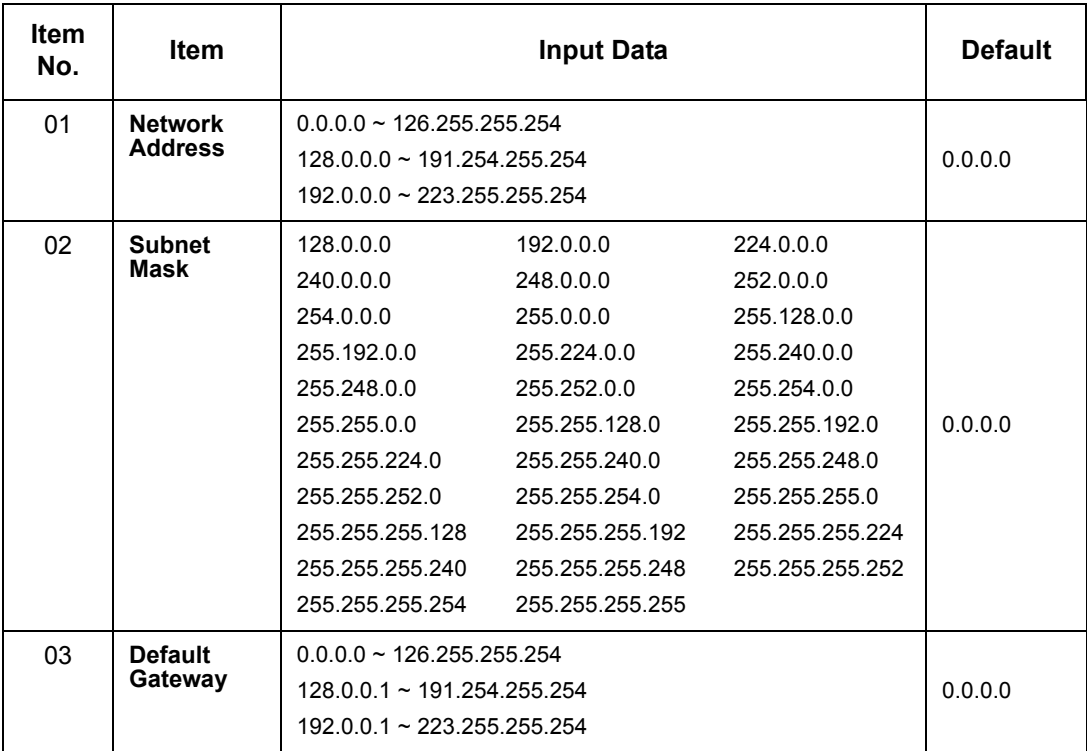

#### **Conditions**

None

## **Feature Cross Reference**

## **Program 10 : System Configuration Setup** *10-46 : DT700 Server Information Setup*

### **Level: IN**

## **Description**

Use **Program 10-46 : DT700 Server Information Setup** to setup the information of SIP Multiline (DT700 series) Server.

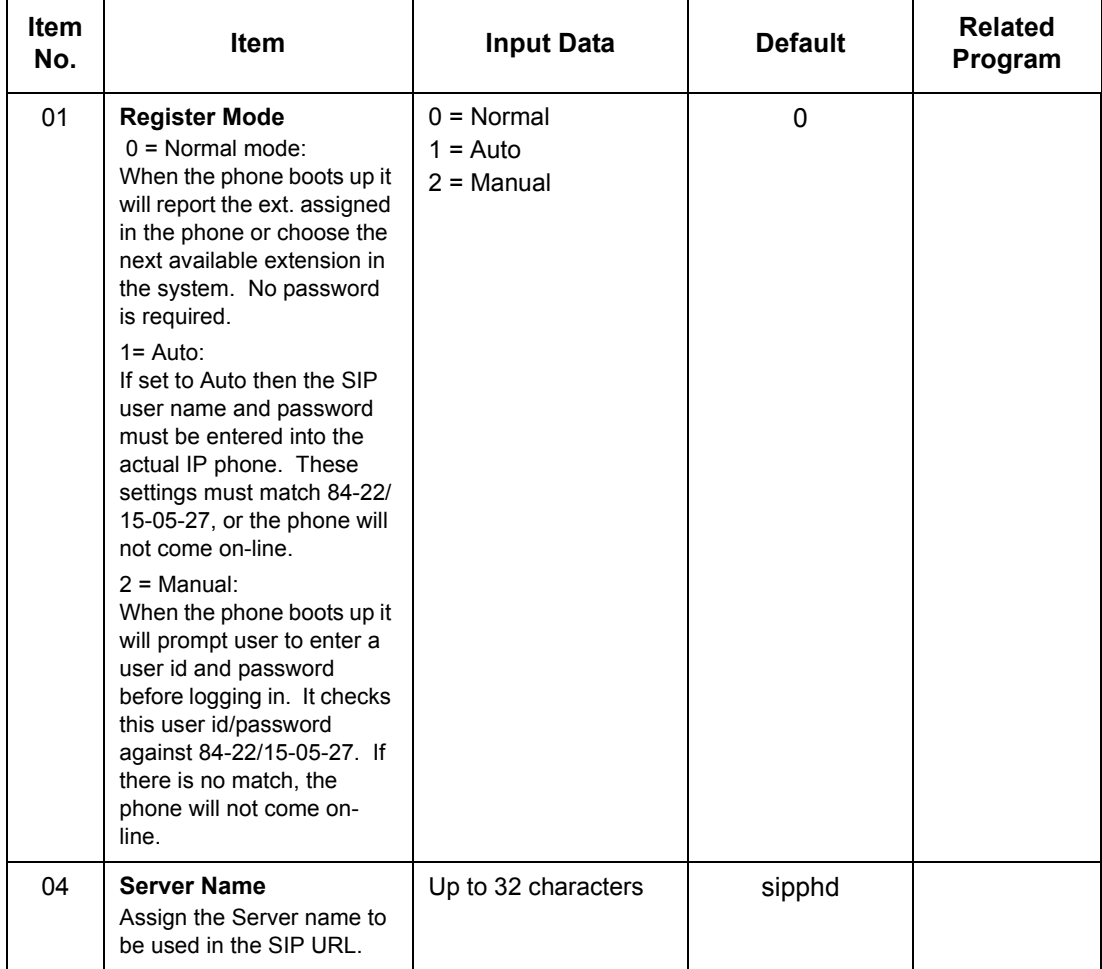

#### **Input Data**

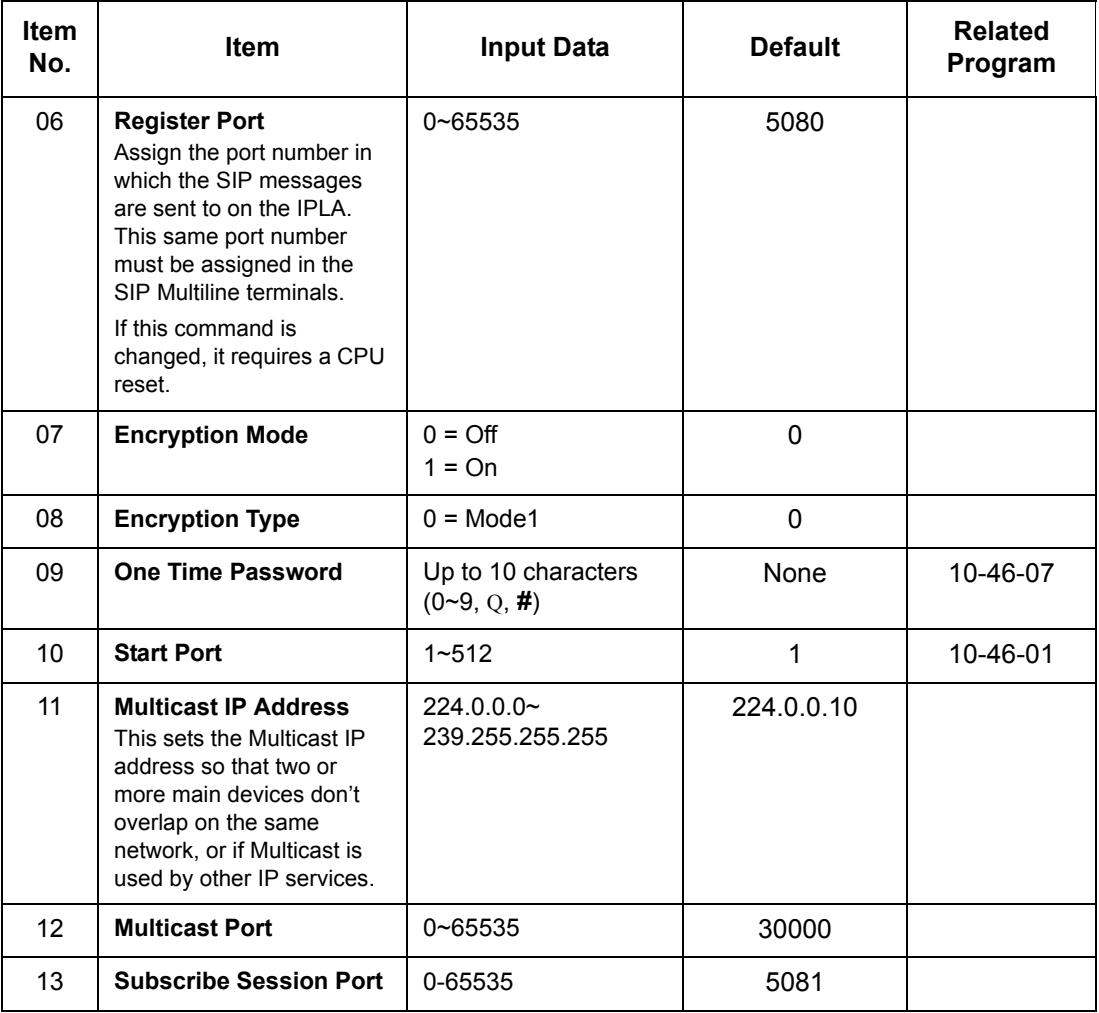

**Conditions**

None

## **Feature Cross Reference**

## **Program 10 : System Configuration Setup** *10-47 : Terminal License Server Information Setup*

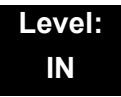

### **Description**

Use **Program 10-47 : Terminal License Server Information Setup** to setup the information of Terminal License Server.

#### **Input Data**

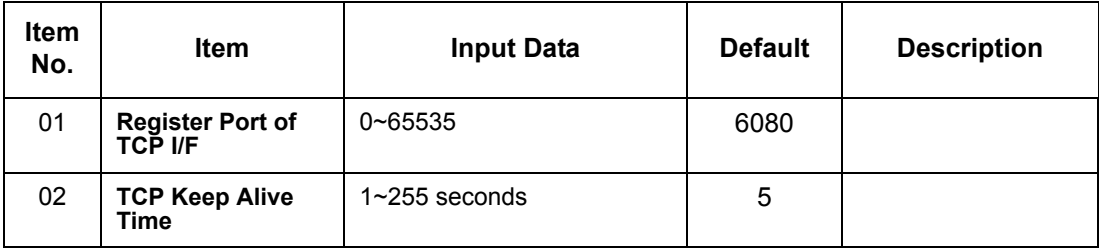

**Conditions**

None

### **Feature Cross Reference**

## **Program 10 : System Configuration Setup** *10-48 : License Activation*

**Level: IN**

### **Description**

Use **Program 10-48 : License Activation** to turn on the license issued from the license server.

#### **Input Data**

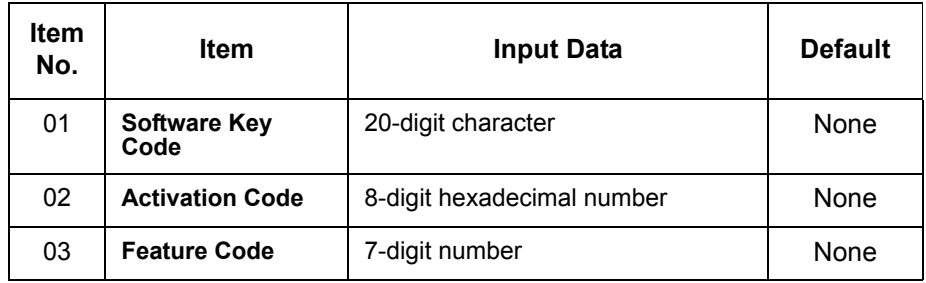

**Conditions**

None

## **Feature Cross Reference**

## **Program 10 : System Configuration Setup** *10-49 : License File Activation*

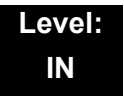

### **Description**

Use **Program 10-49 : License File Activation** to enable the command to save the license file via USB memory which is issued from the license server.

#### **Input Data**

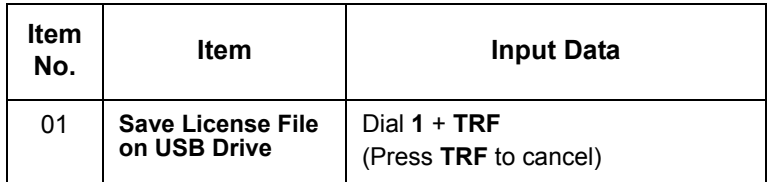

**Conditions**

None

## **Feature Cross Reference**

## **Program 10 : System Configuration Setup** *10-50 : License Information*

**Level: IN**

### **Description**

Use **Program 10-50 : License Information** to confirm license information that is stored in a system.

#### **Input Data**

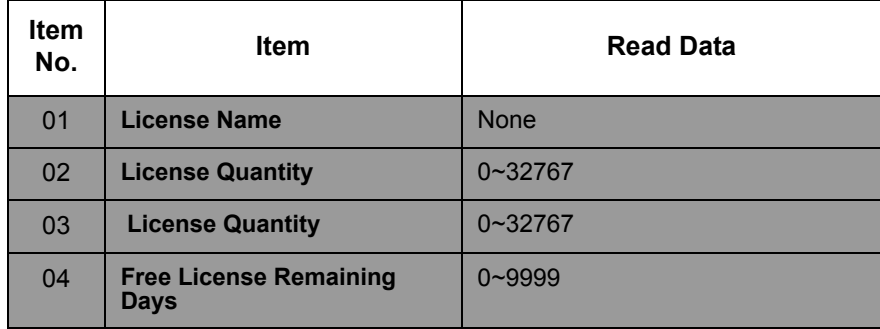

**Conditions**

None

## **Feature Cross Reference**

## **Program 10 : System Configuration Setup** *10-51 : PRI/T1 Selection of CD-PRTA*

### **Level: IN**

### **Description**

Use **Program 10-51 : PRI/T1 Selection of CD-PRTA** to select whether the CD-PRTA works as PRI or T1.

#### **Input Data**

Īī

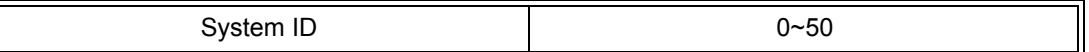

#### **Input Data**

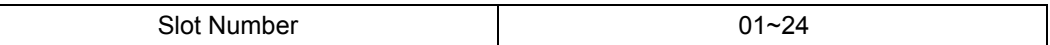

#### **Input Data**

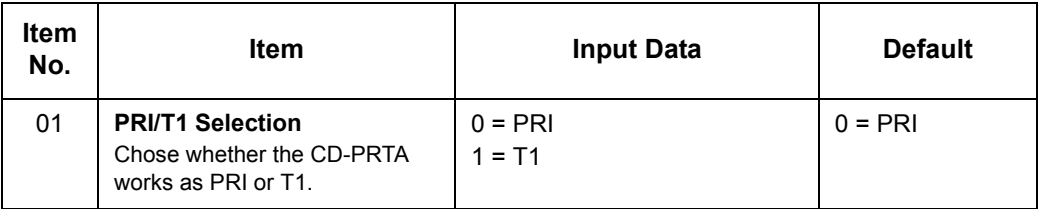

#### **Conditions**

None

### **Feature Cross Reference**

## **Program 10 : System Configuration Setup** *10-52 : Free/Demo License Information*

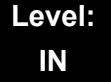

### **Description**

Use **Program 10-52 : Free/Demo License Information** to display information on free of charge/Demo license.

#### **Input Data**

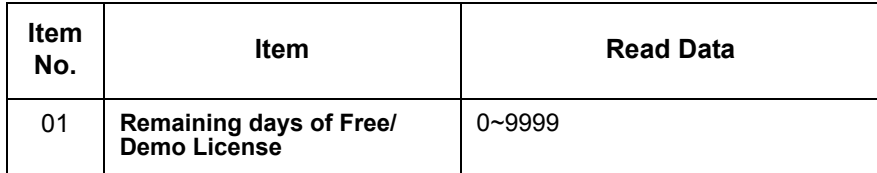

**Conditions**

None

**Feature Cross Reference**

## **Program 10 : System Configuration Setup** *10-54 : License Configuration for Each Package*

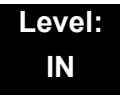

### **Description**

Use **Program 10-54 : License Configuration for Each Package** to set the license information for each unit.

#### **Input Data**

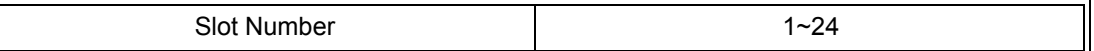

**Input Data**

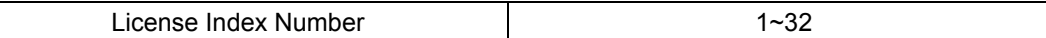

**Input Data**

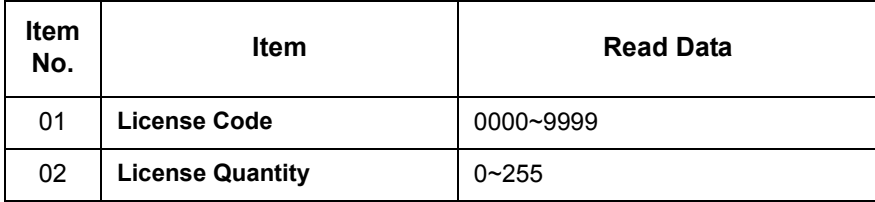

**Conditions**

None

### **Feature Cross Reference**

## **Program 10 : System Configuration Setup** *10-55 : Package Network Setup*

#### **Level: IN**

### **Description**

Use **Program 10-55 : Package Network Setup** to set the network information for each unit. This program sets the SPOE of each package.

#### **Input Data**

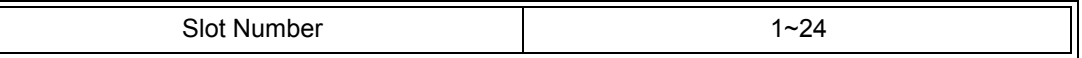

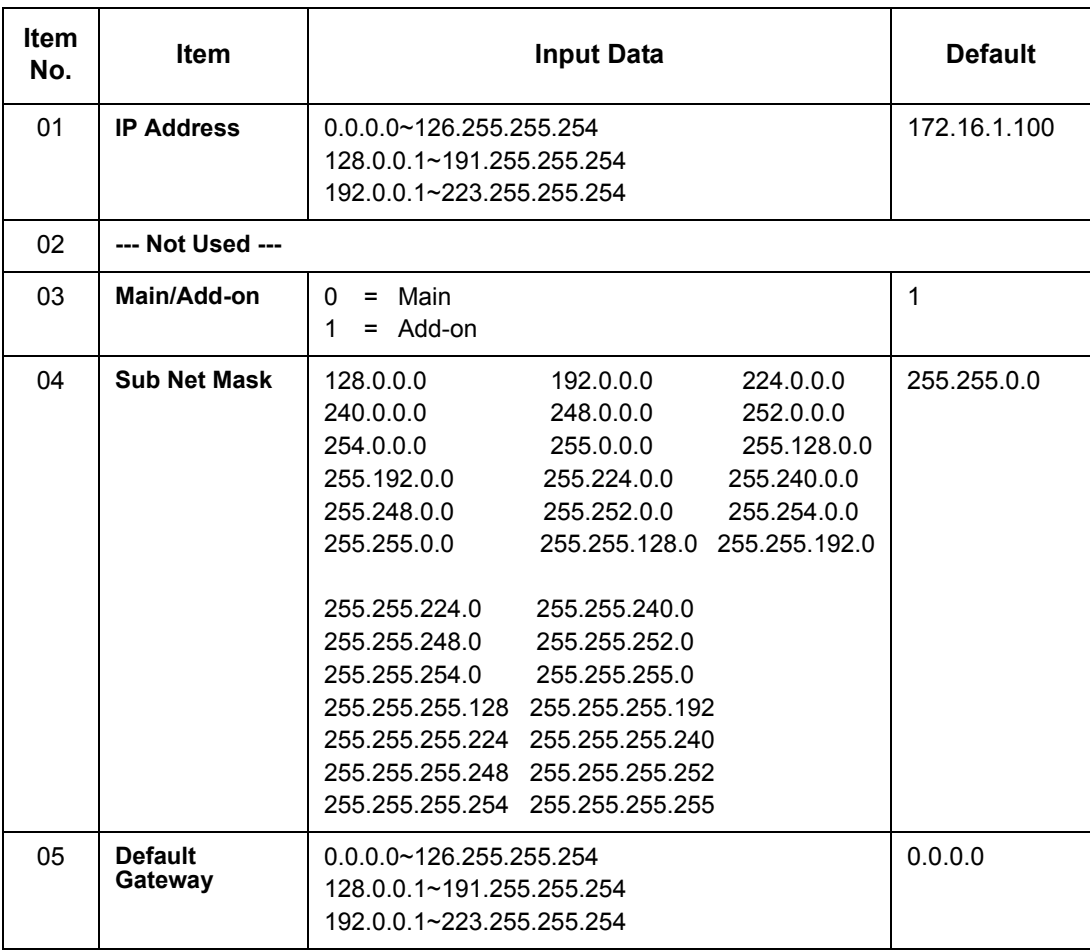

 $\equiv$ 

**Conditions** None

## **Feature Cross Reference**

## **Program 10 : System Configuration Setup** *10-56 : XML Portal IP Phone*

#### **Level: IN**

### **Description**

Use **Program 10-56 : XML Portal IP Phone** to set the contents of XML portal page provided to the IP Phone. The XML Portal Page is included in the XML application name and URL Link information. XML URL Link Information can be set for up to five system bases.

#### **Input Data**

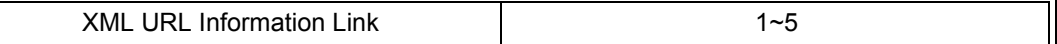

#### **Input Data**

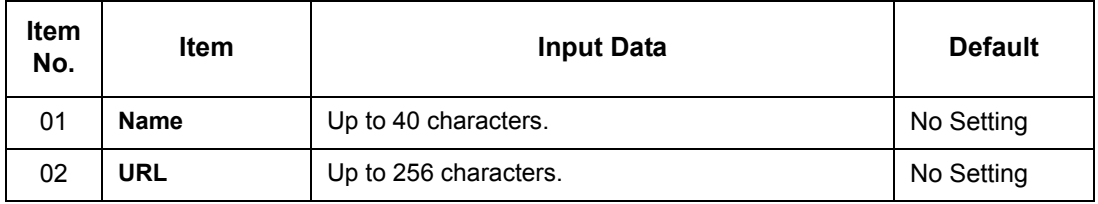

**Conditions**

None

### **Feature Cross Reference**
# **Program 11 : System Numbering** *11-01 : System Numbering*

## **Description**

Use **Program 11-01 : System Numbering** to set the system numbering plan. The numbering plan assigns the first and second digits dialed and affects the digits an extension user must dial to access other extensions and features, such as service codes and trunk codes. If the default numbering plan does not meet the site requirements, use this program to tailor the system numbering to the site.

**11**

**Program**

#### **CAUTION!**

*Improperly programming this option can adversely affect system operation. Make sure you thoroughly understand the default numbering plan before proceeding. If you must change the standard numbering, use the chart for [Table 2-2 System Numbering Default Settings on](#page-110-0)  [page 2-77](#page-110-0) to keep careful and accurate records of your changes.*

*Before changing your numbering plan, use PC Pro to make a backup copy of your system data.* 

Changing the numbering plan consists of three steps:

### **Step 1: Enter the digit(s) you want to change**

You can make either single or two digit entries. In the Dialed Number column in the [Table 2-2 System Numbering Default Settings on page 2-77](#page-110-0) table, the nX rows (e.g., 1X) are for single digit codes. The remaining rows (e.g., 11, 12, etc.) are for two digit codes.

o Entering a single digit affects all the Dialed Number entries beginning with that digit. For example, entering 6 affects all number plan entries beginning with 6. The entries you make in step 2 and step 3 below affect the entire range of numbers beginning with 6. (For example, if you enter 3 in step 2 the entries affected are 600~699. If you enter 4 in step 2 below, the entries affected are 6000~6999.)

- o Entering two digits lets you define codes based on the first two digits a user dials. For example, entering 60 allows you to define the function of all codes beginning with 60. In the default program, only  $\varphi$  and  $\#$  use 2-digit codes. All the other codes are single digit. If you enter a two digit code between 0 and 9, be sure to make separate entries for all the other two digit codes within the range as well. This is because in the default program all the two digit codes between 0 and 9 are undefined.
	- . *Defining codes based on more than 2 digits require a secondary program (PRG 11-20) to define the codes.*

#### **Step 2: Specify the length of the code you want to change**

After you specify a single or two digit code, you must tell the system how many digits comprise the code. This is the *Number of Digits Required* column in the [Table 2-2](#page-110-0)  [System Numbering Default Settings on page 2-77](#page-110-0) table.

#### **Step 3: Assign a function to the code selected**

After entering a code and specifying its length, you must assign its function. This is the Dial Type column in the [Table 2-2 System Numbering Default Settings on page](#page-110-0)  [2-77](#page-110-0) table. The choices are:

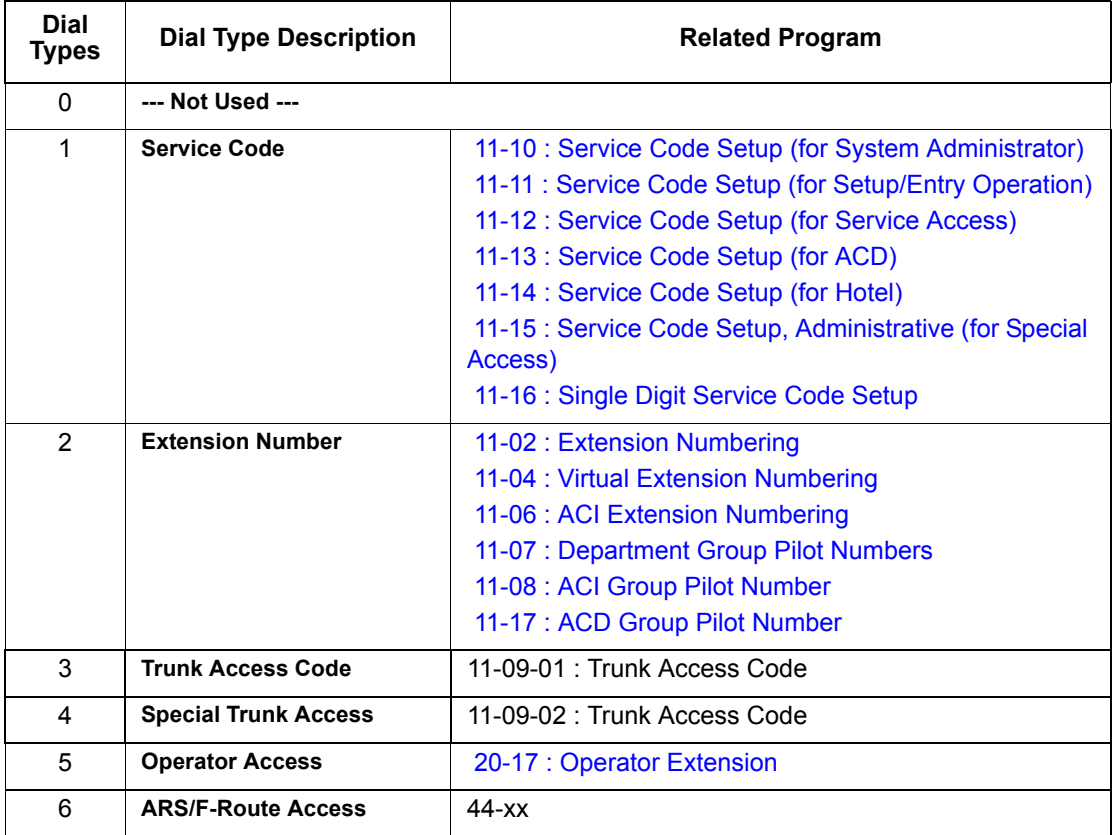

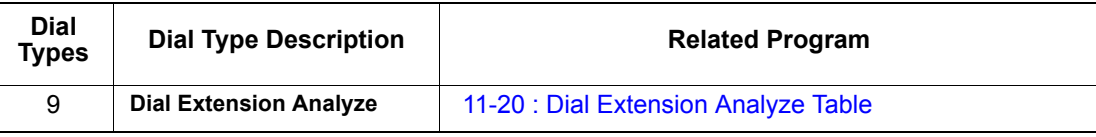

. *Changing the Dial Type for a range of codes can have a dramatic affect on how your system operates. Assume, for example, the site is a hotel that has room numbers from 100-399. To make extension numbers correspond to room numbers, you should use Program 11-02 to reassign extension numbers on each floor from 100 to 399. (Other applications might also require you to change entries in Program 11-10 ~ 11-16.)*

#### **Default**

See the following tables for default settings.

#### **Table 2-2 System Numbering Default Settings**

<span id="page-110-0"></span>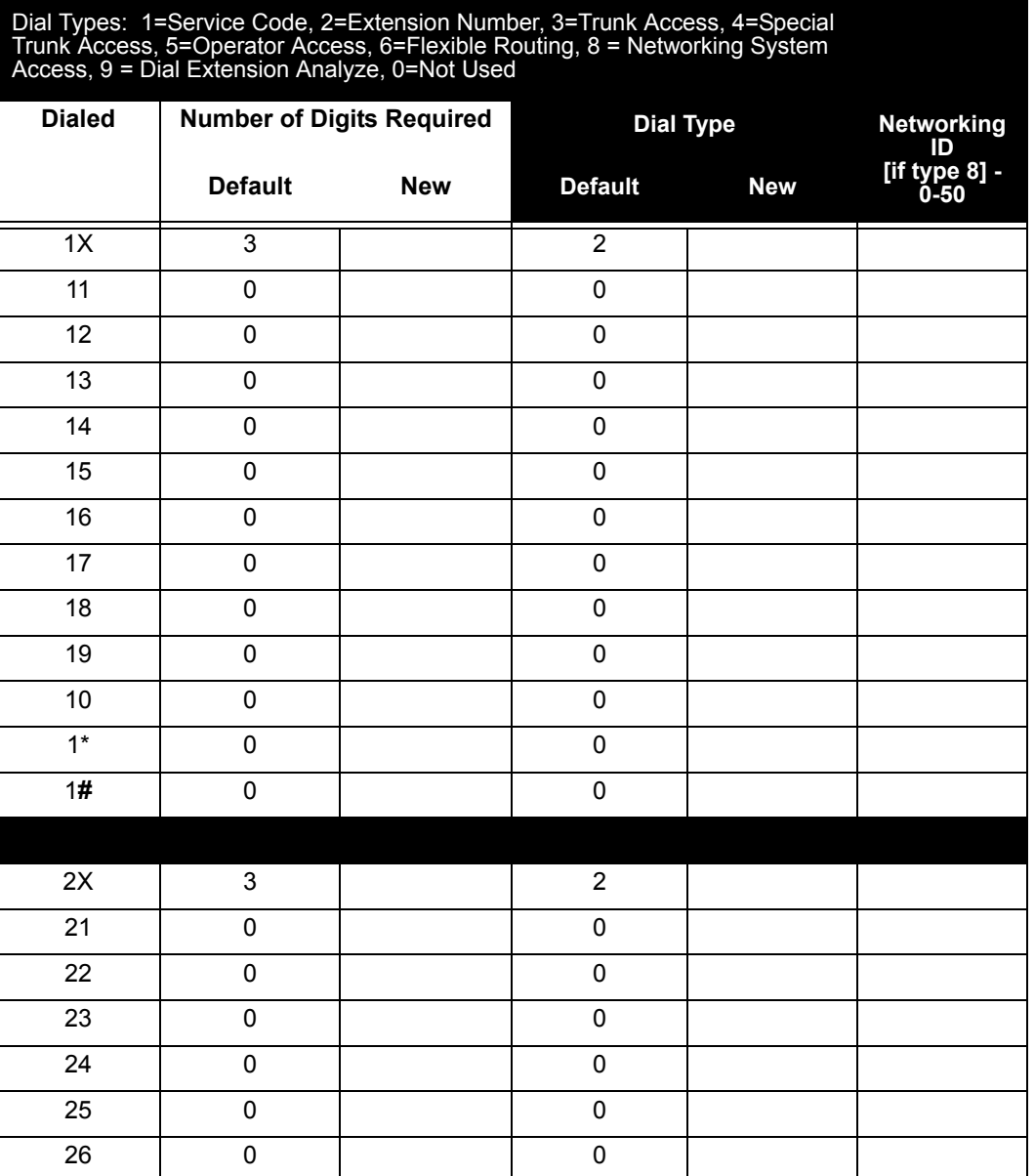

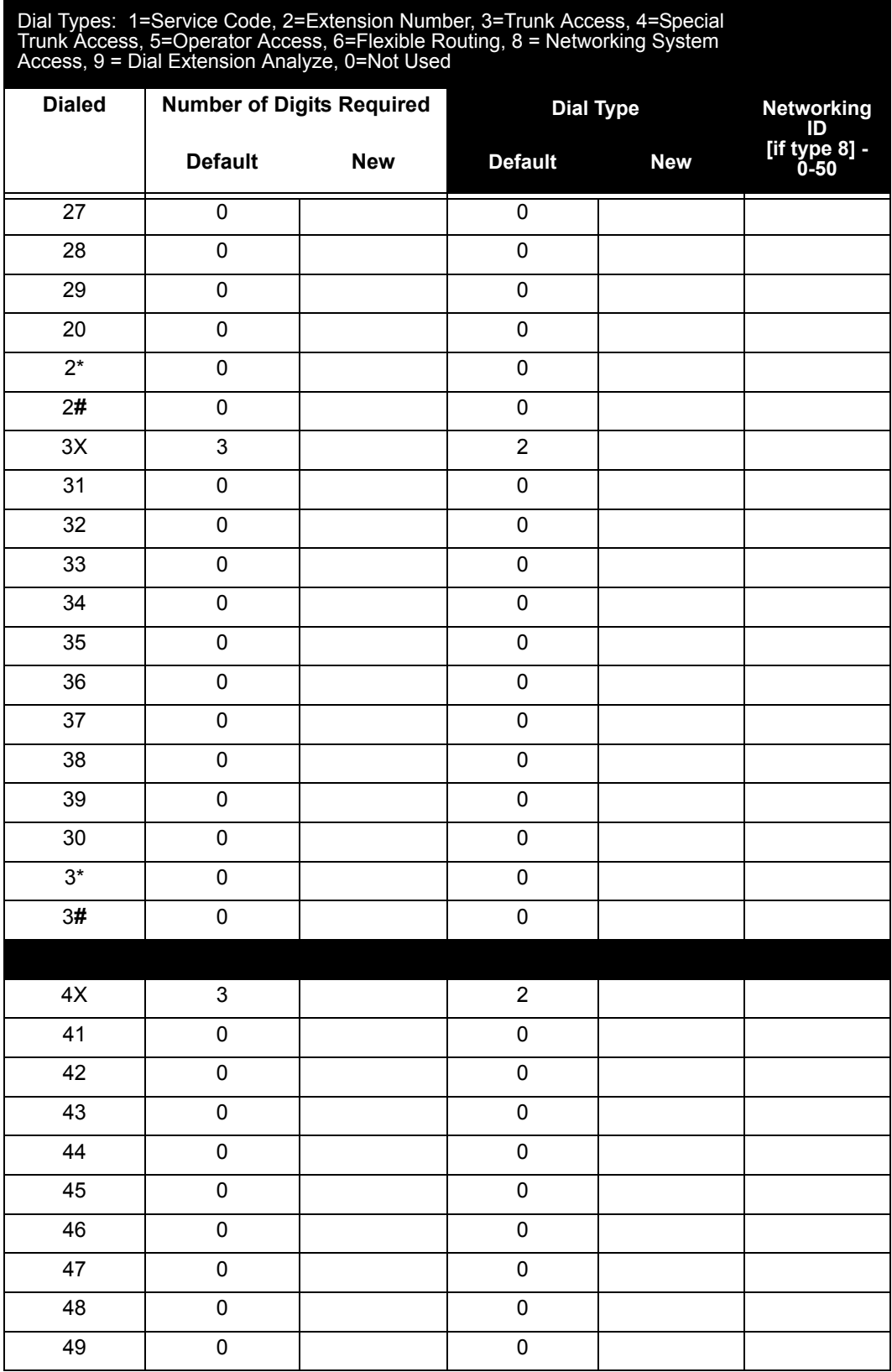

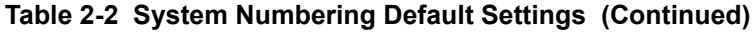

۳

Ξ

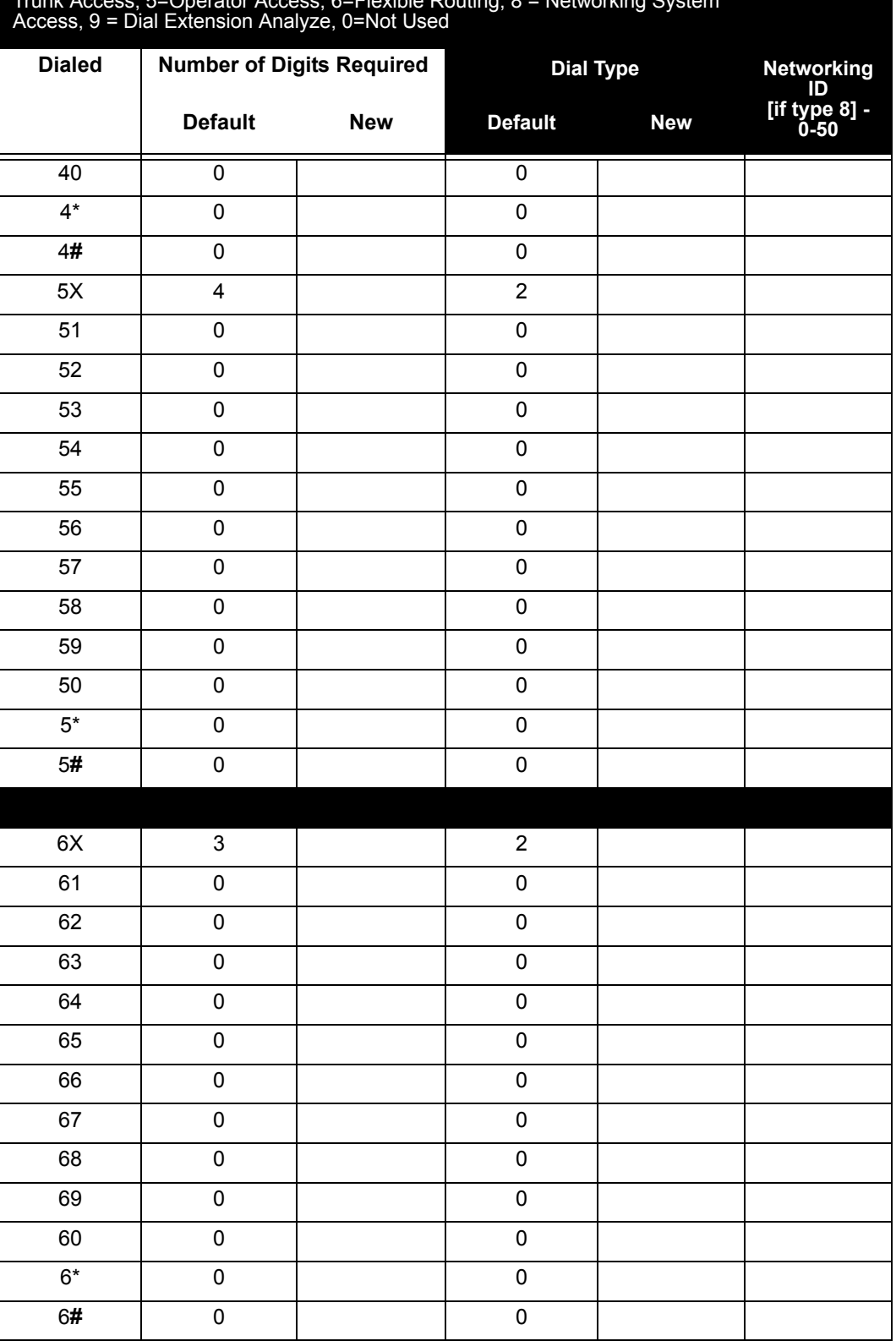

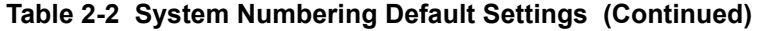

Dial Types: 1=Service Code, 2=Extension Number, 3=Trunk Access, 4=Special Trunk Access, 5=Operator Access, 6=Flexible Routing, 8 = Networking System

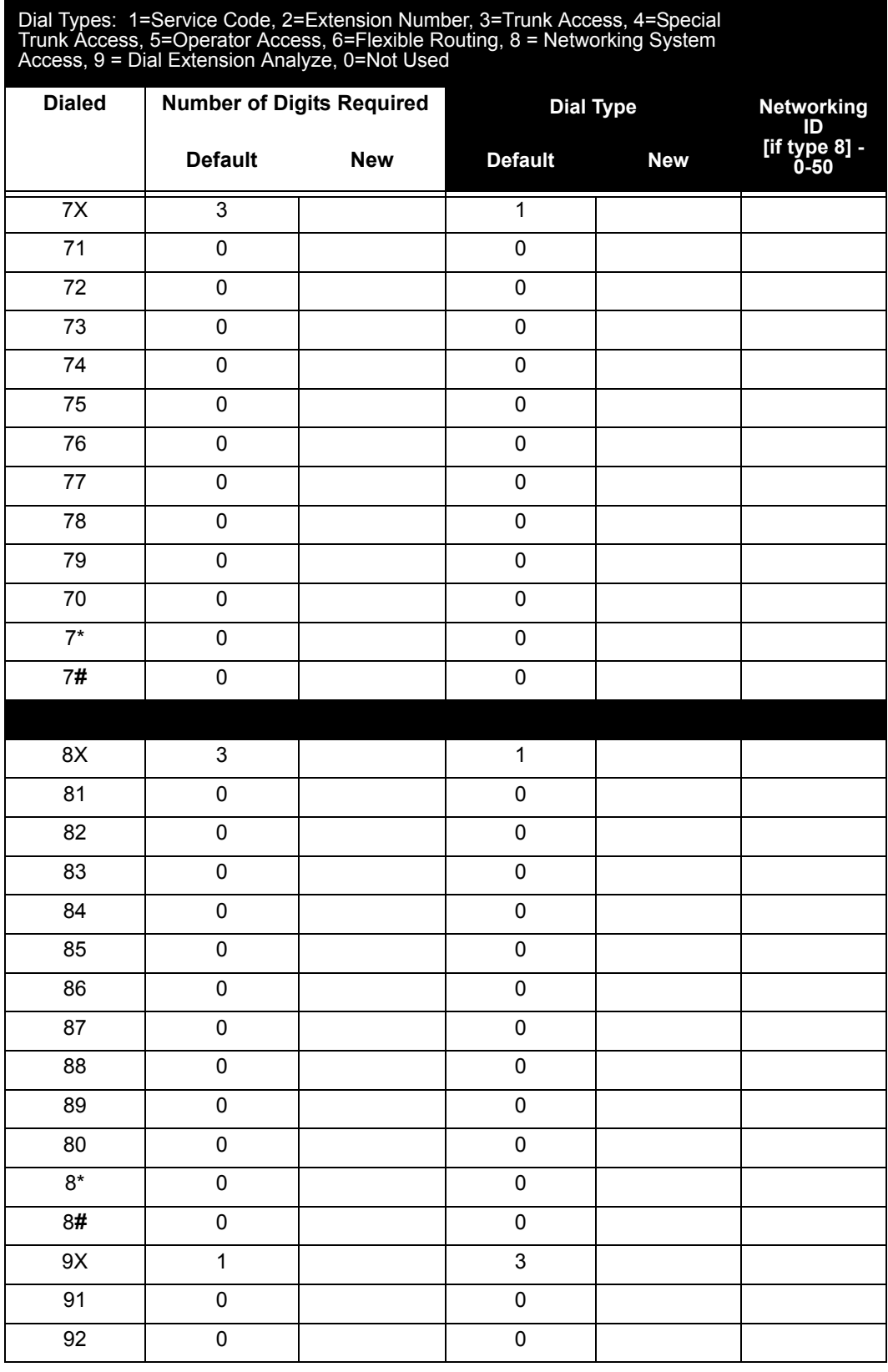

## **Table 2-2 System Numbering Default Settings (Continued)**

 $\equiv$ 

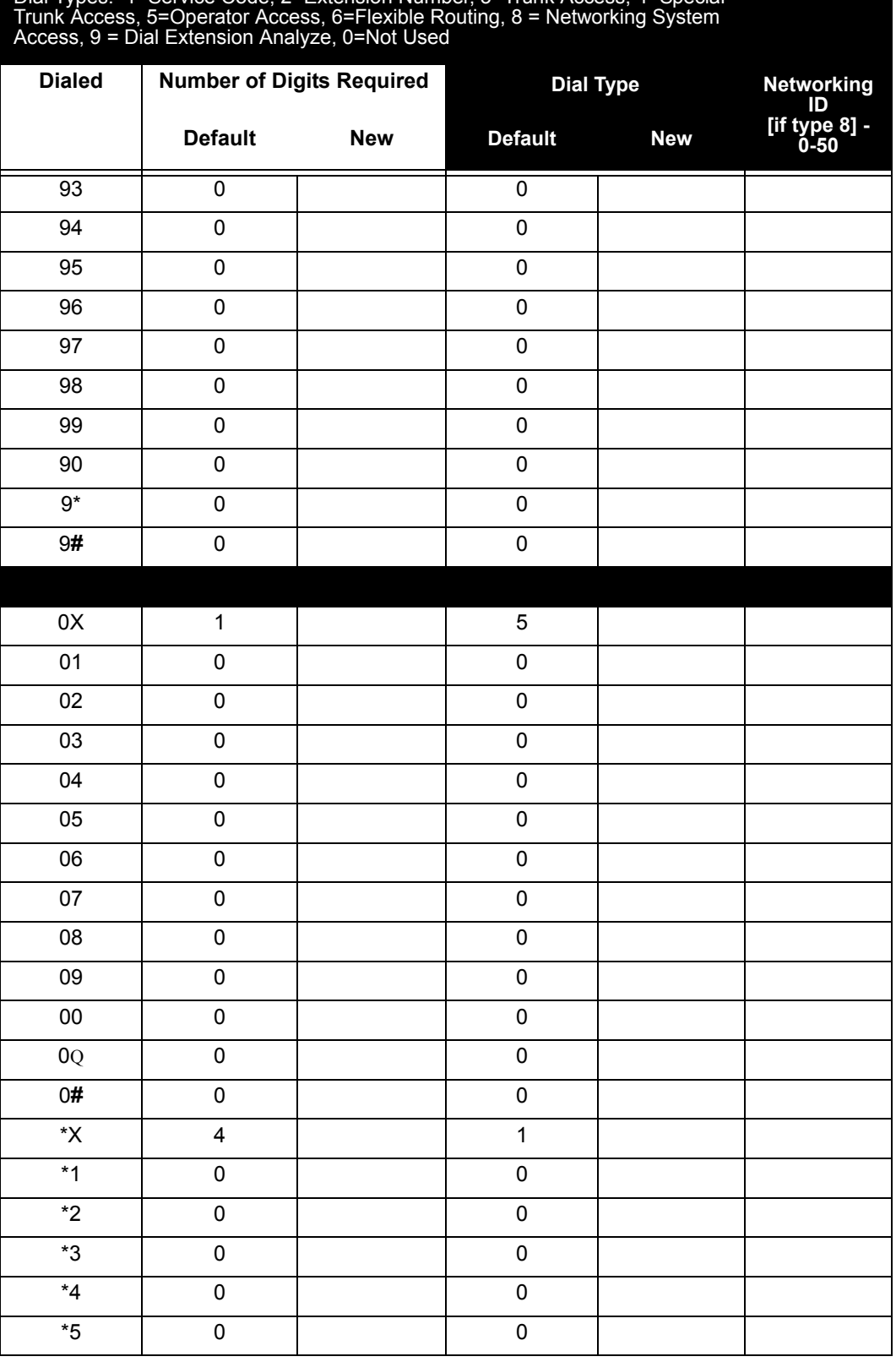

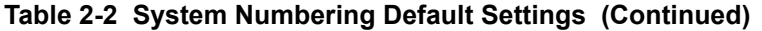

Dial Types: 1=Service Code, 2=Extension Number, 3=Trunk Access, 4=Special

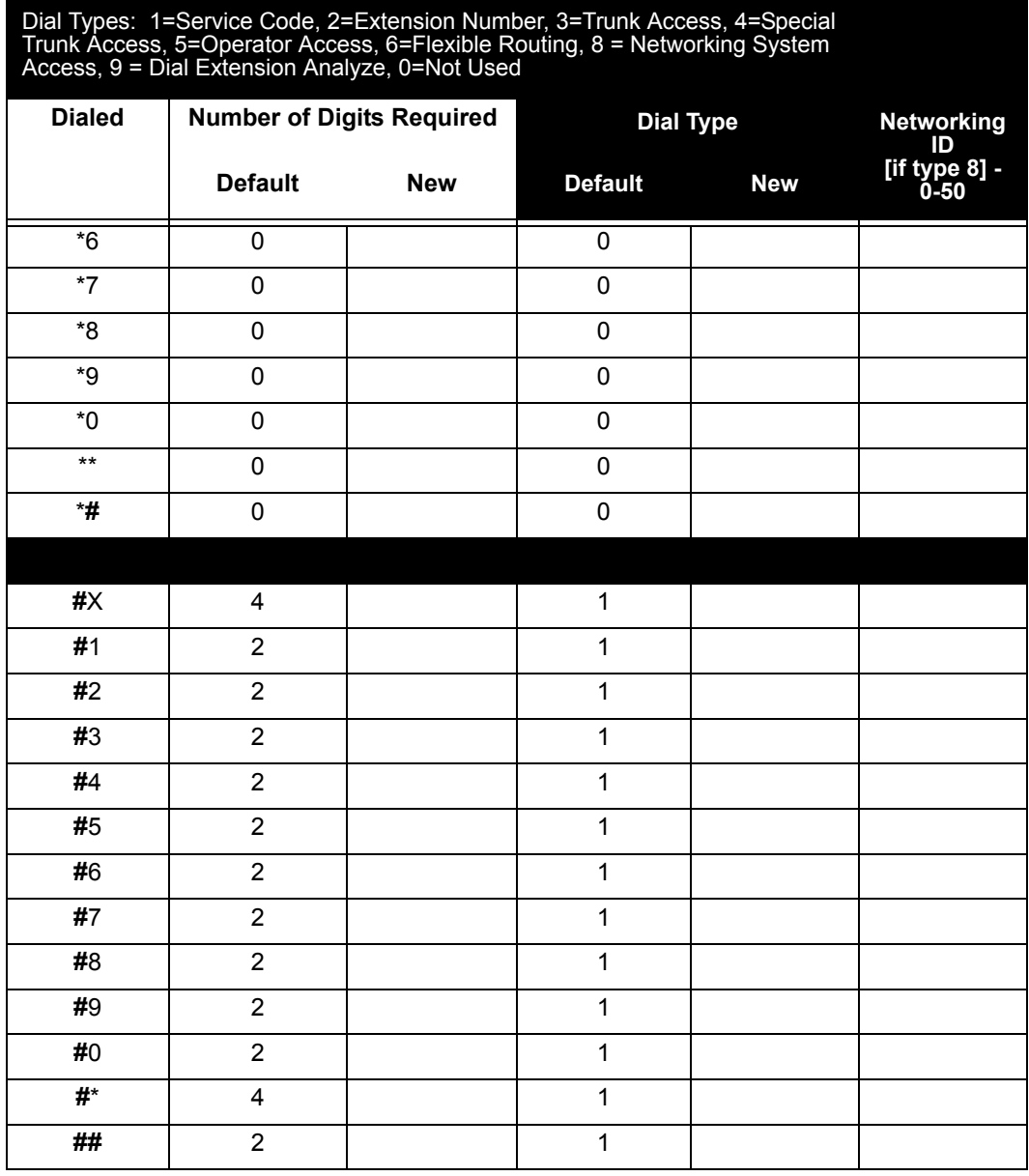

### **Table 2-2 System Numbering Default Settings (Continued)**

**Conditions** None

# **Feature Cross Reference**

o Flexible System Numbering

# **Program 11 : System Numbering** *11-02 : Extension Numbering*

<span id="page-116-0"></span>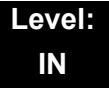

## **Description**

Use **Program 11-02 : Extension Numbering** to set the extension number. The extension number can have up to eight digits. The first/second digit(s) of the number should be assigned in Program 11-01 or Program 11-20. This allows an employee to move to a new location (port) and retain the same extension number.

#### **Input Data**

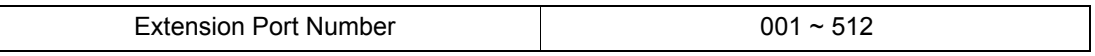

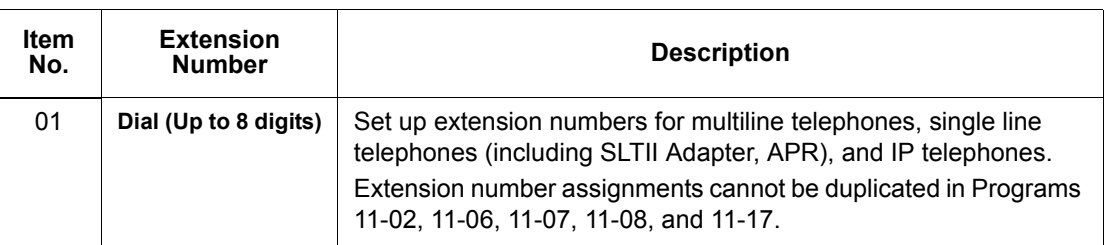

**Default** 

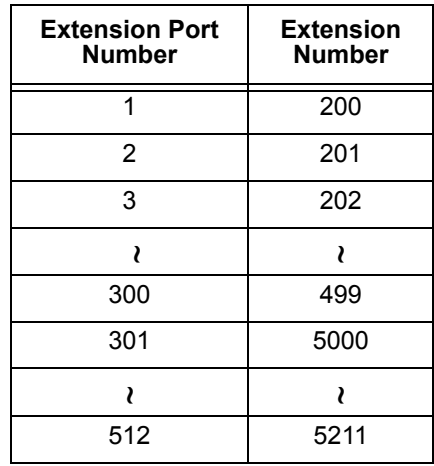

### **Conditions**

None

- o Department Calling
- o Flexible System Numbering
- o Intercom

# **Program 11 : System Numbering** *11-04 : Virtual Extension Numbering*

## <span id="page-118-0"></span>**Level: IN**

## **Description**

Use **Program 11-04 : Virtual Extension Numbering** to define the virtual extension numbers. The extension number can have up to eight digits. The first/second digit(s) of the number should be assigned in Program 11-01 or Program 11-20.

#### **Input Data**

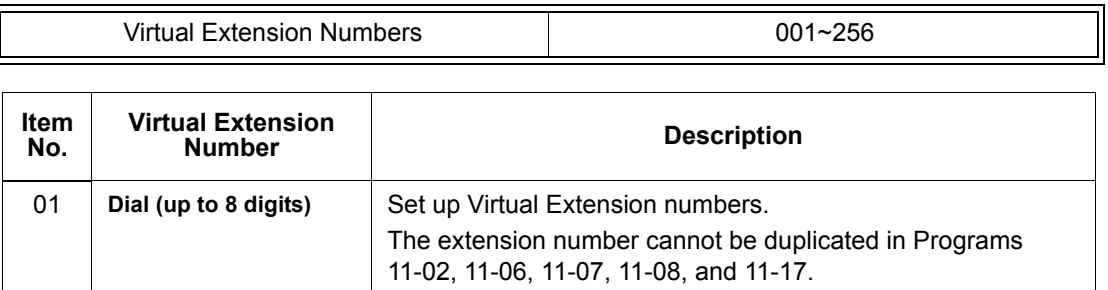

**Default** 

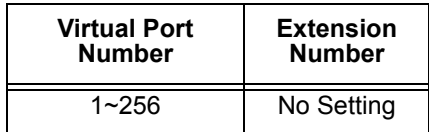

**Conditions**

None

- o Flexible System Numbering
- o Multiple Directory Numbers / Call Coverage

# **Program 11 : System Numbering** *11-06 : ACI Extension Numbering*

## <span id="page-120-0"></span>**Level: IN**

## **Description**

Use **Program 11-06 : ACI Extension Numbering** to define the virtual extension number to be used for the ACI. The extension number can have up to eight digits. The first and second digits of the number should be assigned in Program 11-01 or Program 11- 20.

#### **Input Data**

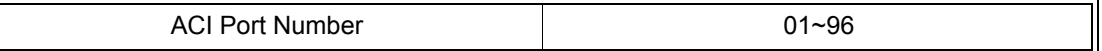

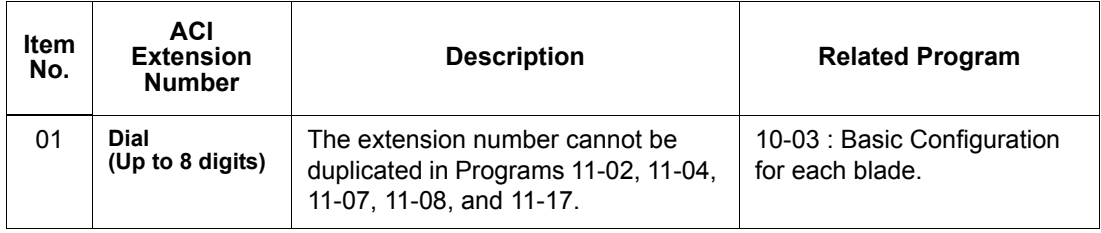

#### **Default**

ACI Port Numbers have no extension number set.

#### **Conditions**

None

- o Analog Communications Interface (ACI)
- o Flexible System Numbering

# **Program 11 : System Numbering** *11-07 : Department Group Pilot Numbers*

### <span id="page-121-0"></span>**Level: IN**

## **Description**

Use **Program 11-07 : Department Group Pilot Numbers** to assign pilot numbers to each Department Group set up in Program 16-02. The pilot number is the number users dial for Department Calling and Department Step Calling. The pilot number can have up to eight digits. The first and second digits of the number should be assigned in Program 11-01 or Program 11-20 as type 2.

#### **Input Data**

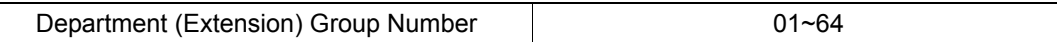

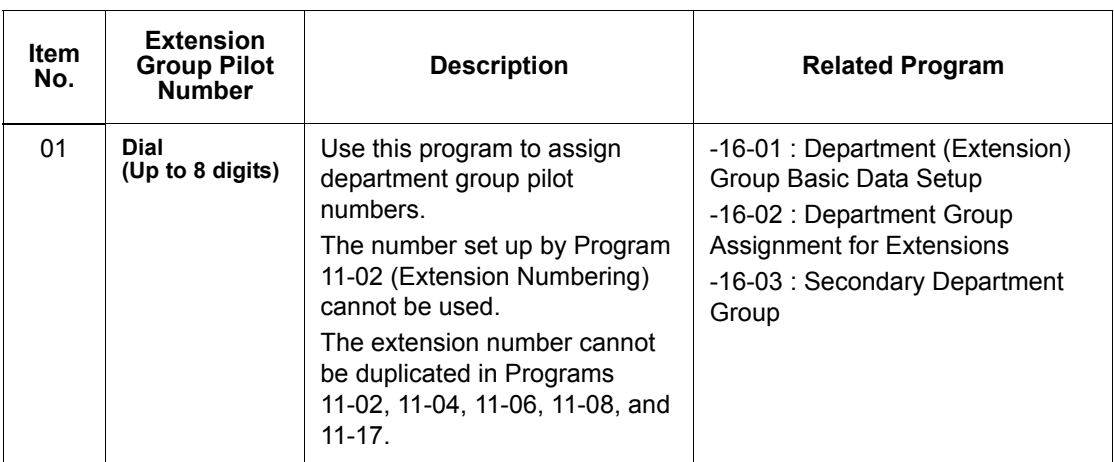

#### **Default**

No Setting

## **Conditions**

None

- o Department Calling
- o Department Step Calling

# **Program 11 : System Numbering** *11-08 : ACI Group Pilot Number*

<span id="page-122-0"></span>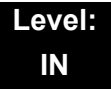

## **Description**

Use **Program 11-08 : ACI Group Pilot Number** to assign the pilot number to the ACI Groups set in Program 33-02. The pilot number can have up to four digits. The first and second digits of the number should be assigned in Program 11-01 or Program 11- 20 as type 2.

#### **Input Data**

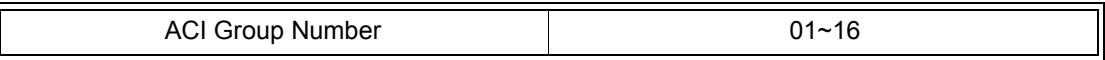

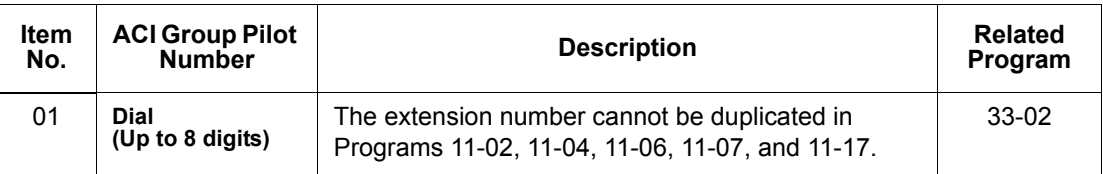

#### **Default**

No Setting

## **Conditions**

None

### **Feature Cross Reference**

o Analog Communications Interface (ACI)

# **Program 11 : System Numbering** *11-09 : Trunk Access Code*

### **Level: IN**

## **Description**

Use **Program 11-09 : Trunk Access Code** to assign the trunk access code (normally 9). The trunk access code can be set from 1~8 digits which is defined to type 3 and 4 in Program 11-01. This is the code extension users dial to access Automatic Route Selection. The Individual Trunk Access Code is used when Trunk Group Routing is desired for an outgoing line.

**Caution!**

*The digit 9 is defined in Program 11-01 as Dial Type 3 with the Number of Digits Required set to 1. If you change the trunk access code in Program 11-09, you must make the corresponding changes in Program 11-01.*

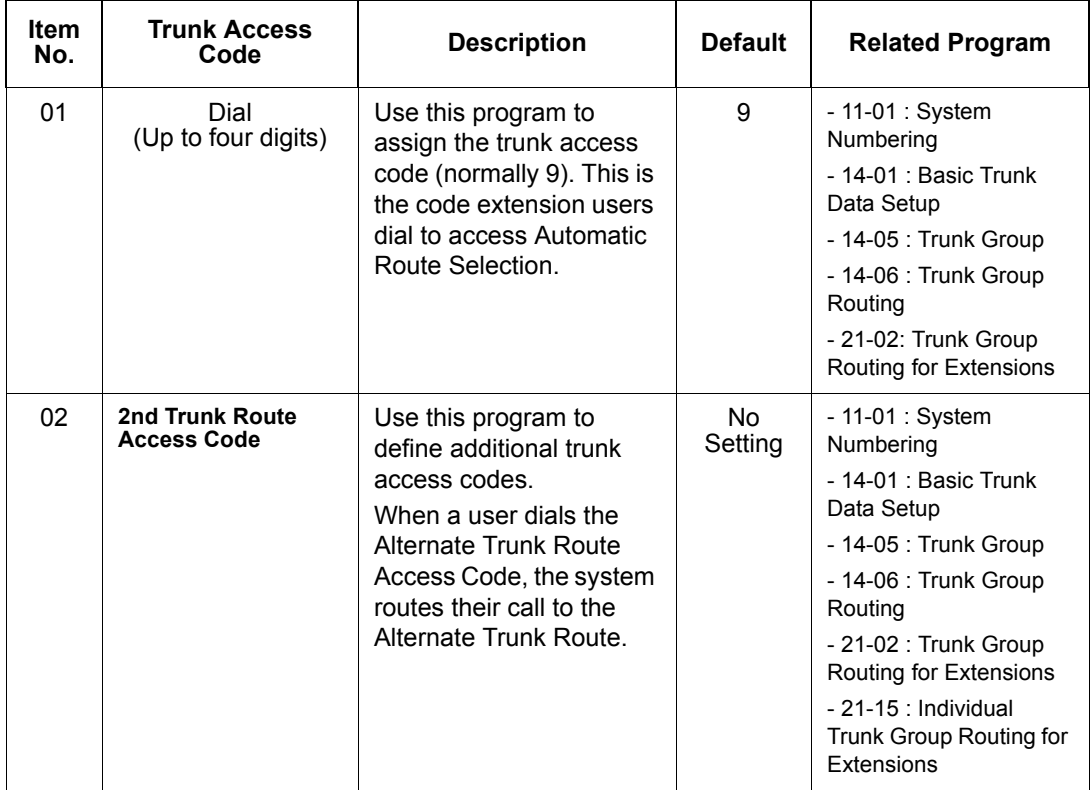

## **Conditions**

None

- o Automatic Route Selection
- o Central Office Calls, Placing
- o Trunk Group Routing

# **Program 11 : System Numbering** *11-10 : Service Code Setup (for System Administrator)*

### <span id="page-125-0"></span>**Level: IN**

## **Description**

Use **Program 11-10 : Service Code Setup (for System Administrator)** to customize the Service Codes for the System Administrator. You can customize additional Service Codes in Programs 11-11~11-16. The following chart shows:

- $o$  The number of each code (01~42).
- o The function of the Service Code.
- o The type of telephones that can use the Service Code.
- o The default entry. For example, dialing (item 26) allows users to force a trunk line to disconnect.

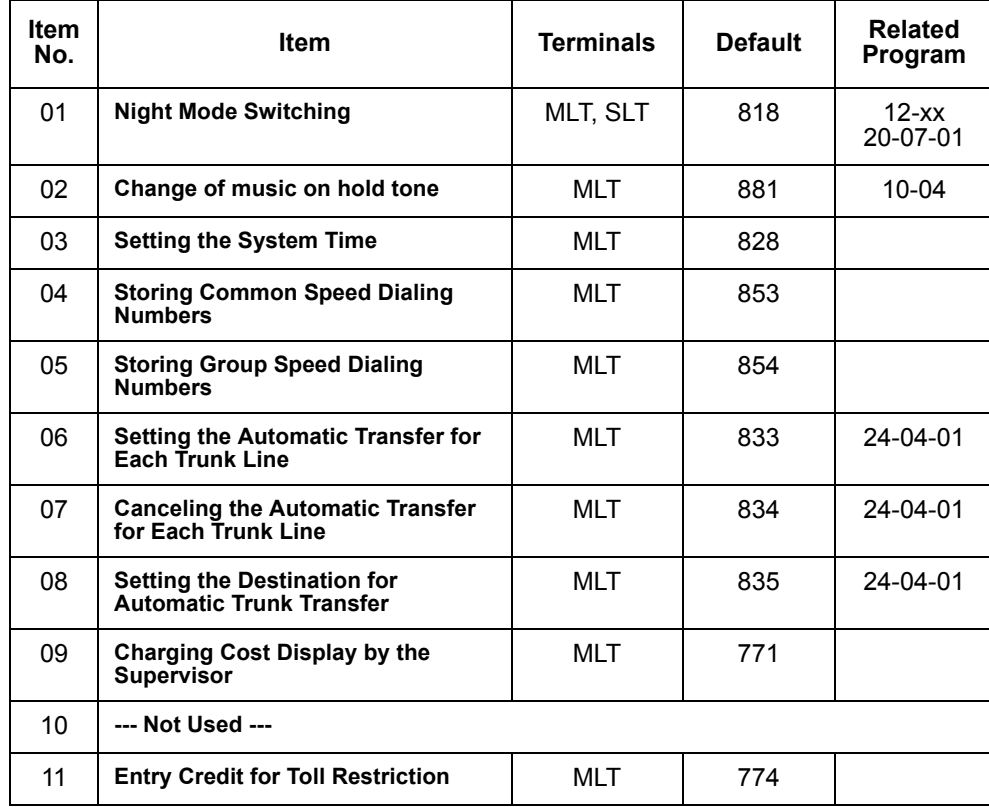

 $\equiv$ 

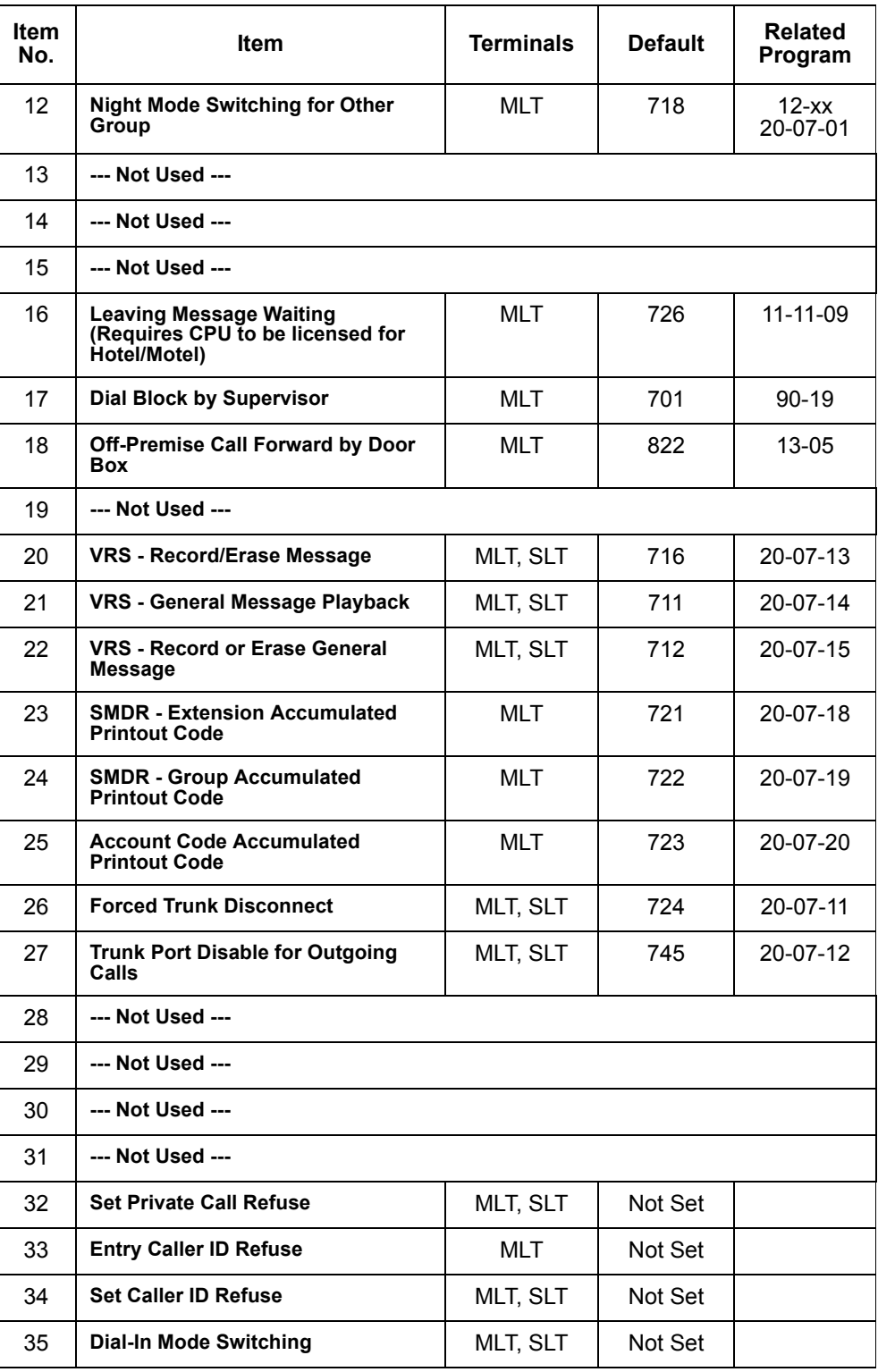

#### **Input Data**

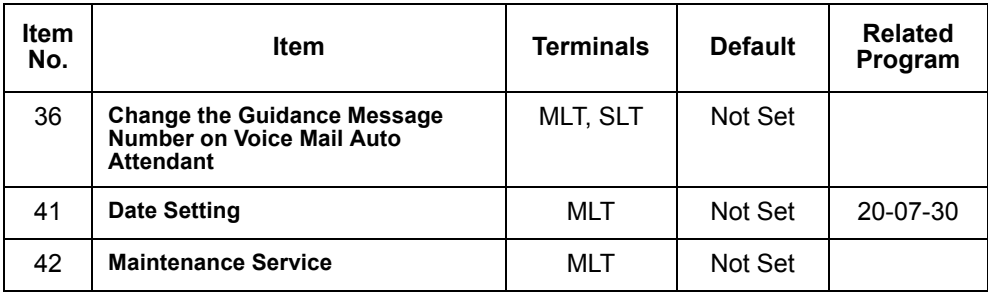

. *MLT = Multiline Terminal*

. *SLT = Single Line Telephone*

**Conditions**

None

## **Feature Cross Reference**

o Refer to Input Data chart on the previous pages.

# **Program 11 : System Numbering** *11-11 : Service Code Setup (for Setup/Entry Operation)*

## <span id="page-128-0"></span>**Level: IN**

## **Description**

Use **Program 11-11 : Service Code Setup (for Setup/Entry Operation)** to customize the Service Codes which are used for registration and setup. You can customize additional Service Codes in Programs 11-10, and 11-12 ~ 11-16.

The following chart shows:

- o The number of each code (01~65).
- o The function of the Service Code.
- o What type of telephones can use the Service Code.
- o The default entry. For example, dialing 725 (item 18) allows users to turn on or turn off Background Music.

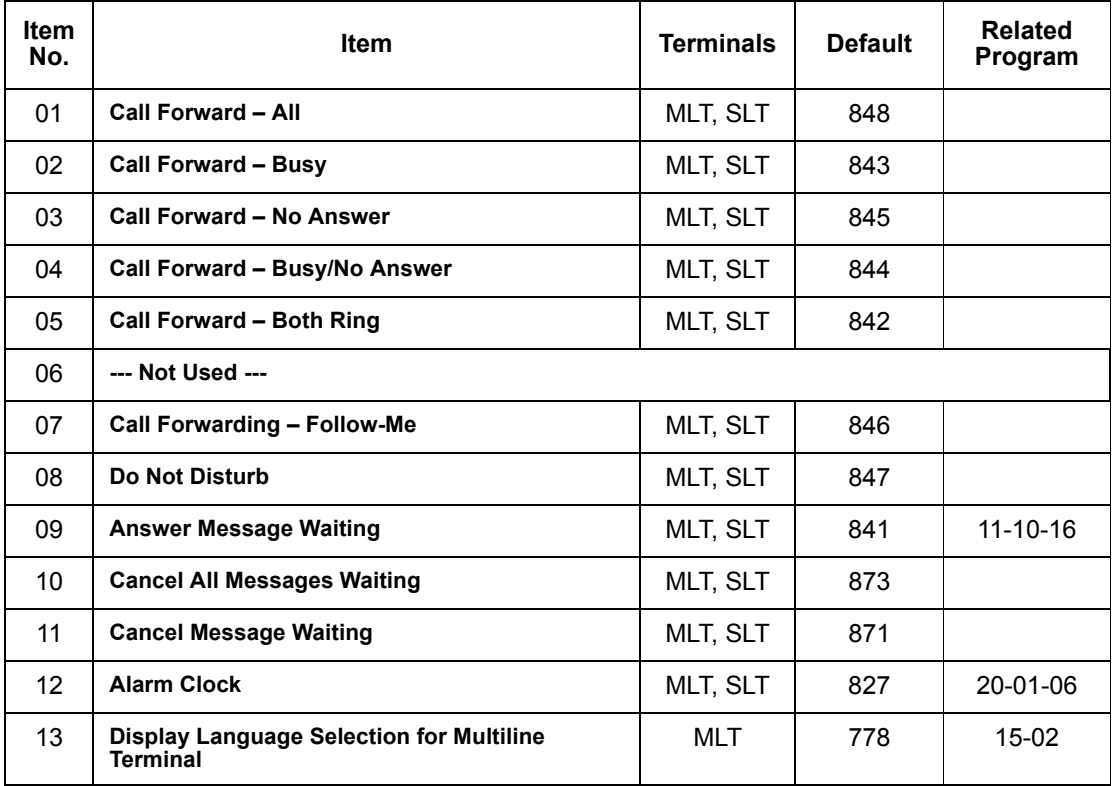

### **Input Data (Continued)**

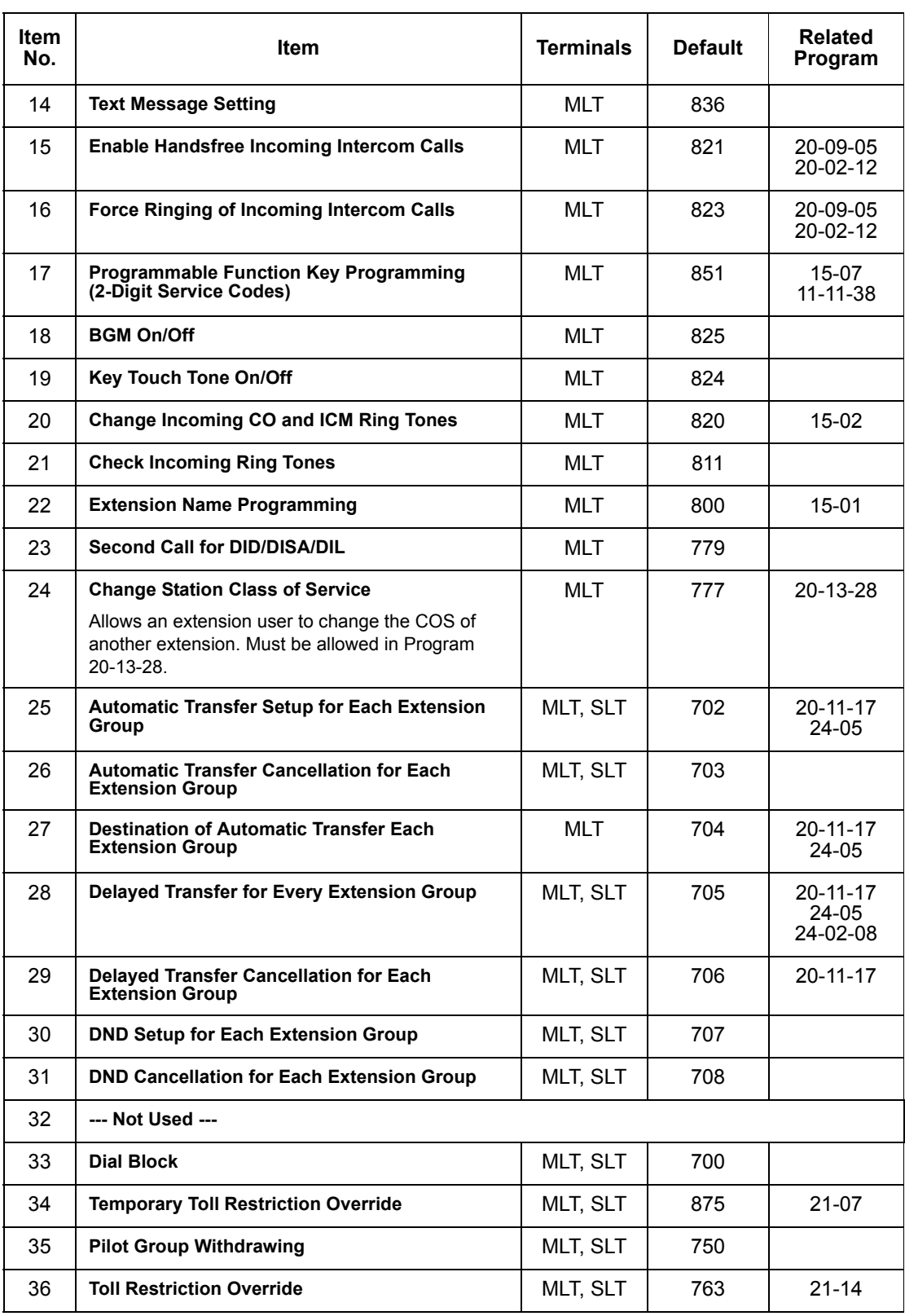

 $\equiv$ 

### **Input Data (Continued)**

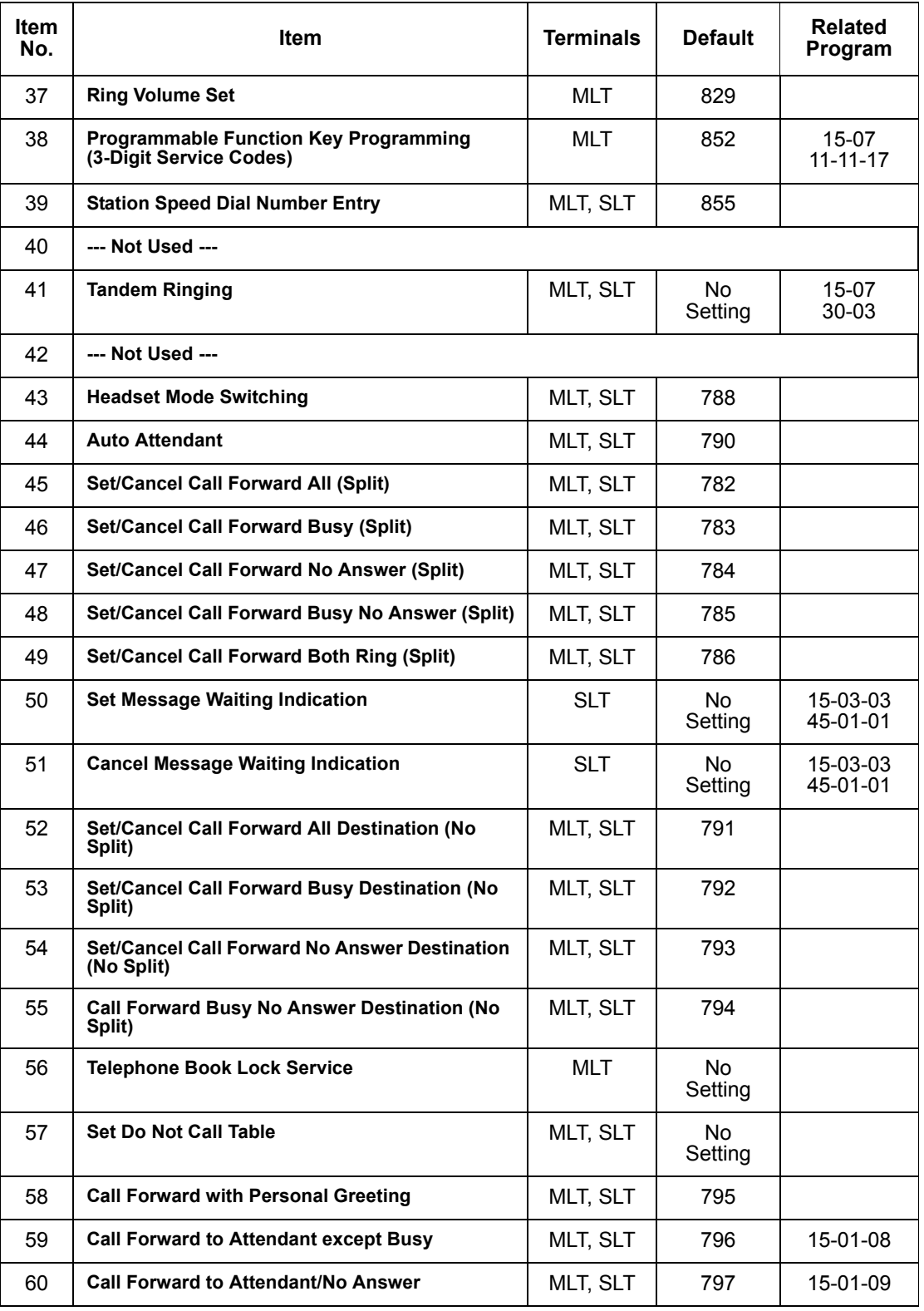

### **Input Data (Continued)**

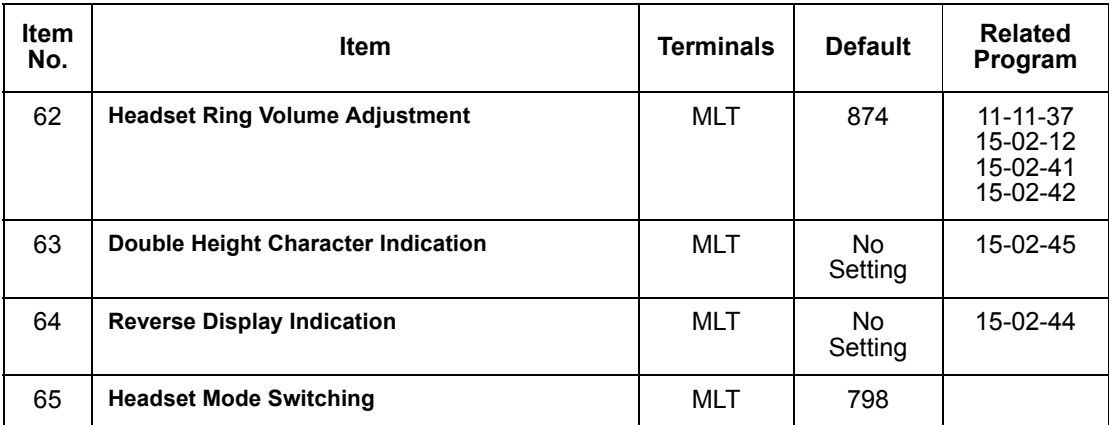

. *MLT = Multiline Terminal*

. *SLT = Single Line Telephone*

**Conditions**

None

## **Feature Cross Reference**

o Refer to the Input Data chart above.

# **Program 11 : System Numbering** *11-12 : Service Code Setup (for Service Access)*

## <span id="page-132-0"></span>**Level: IN**

## **Description**

Use **Program 11-12 : Service Code Setup (for Service Access)** to customize the Service Codes which are used for service access. You can customize additional Service Codes in Programs 11-10, 11-11, and 11-13 through 11-16.

The following chart shows:

- o The number of each code (01~59).
- o The function of the Service Code.
- o The type of telephones that can use the Service Code.
- o The default entry. For example, dialing 705 (code 05) cancels a previously set Camp-On.
- o Programs that may be affected with the changing the code.

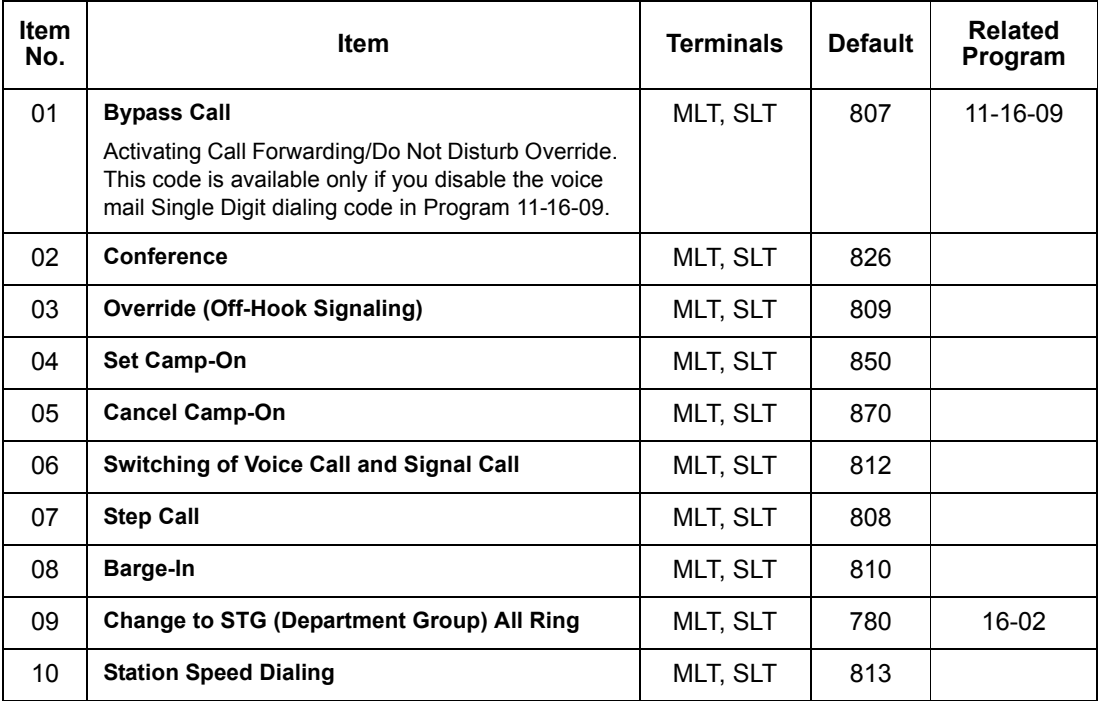

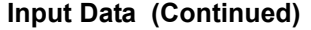

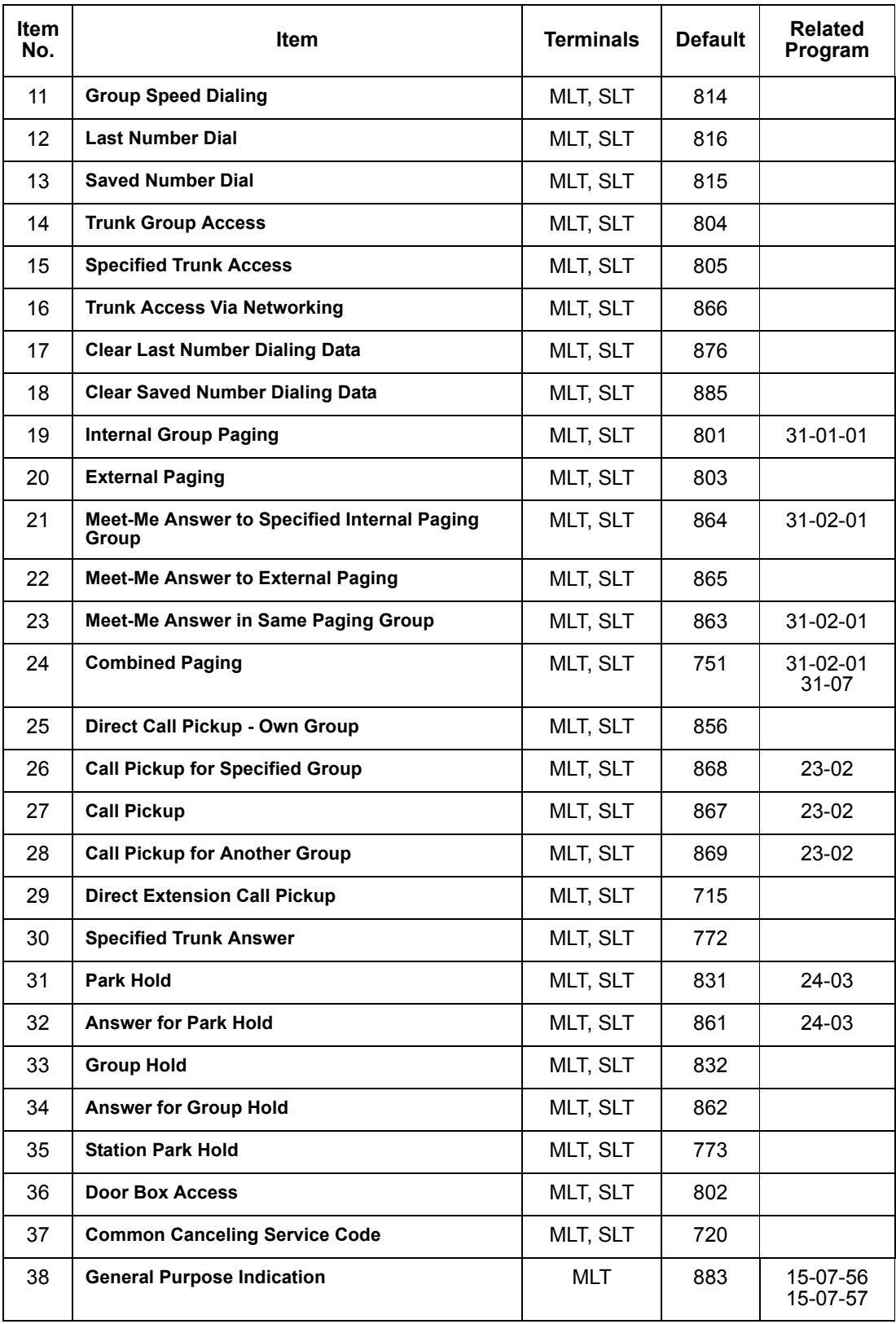

### **Input Data (Continued)**

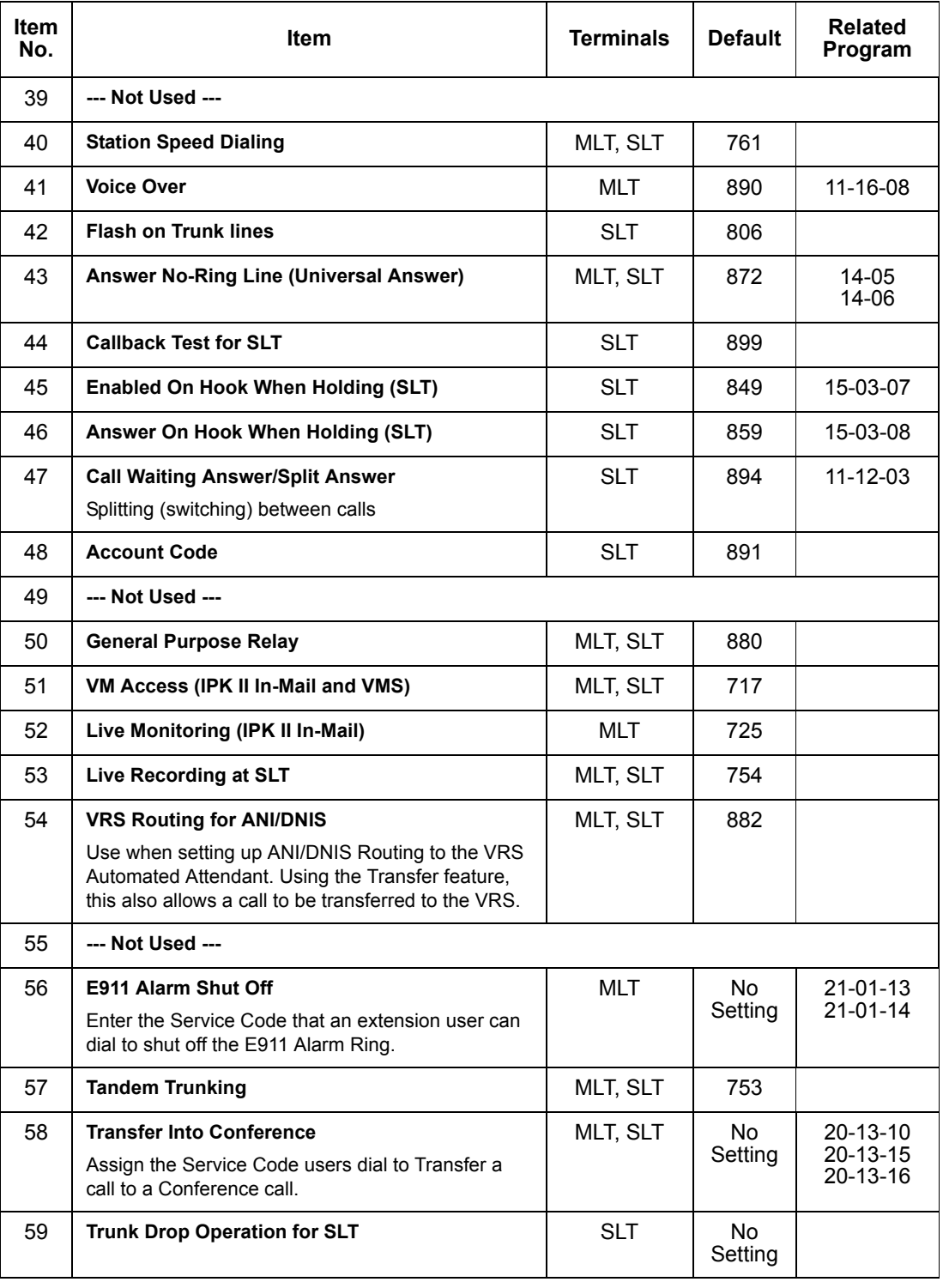

. *MLT = Multiline Terminal*

. *SLT = Single Line Telephone*

**Conditions**

None

# **Feature Cross Reference**

o Refer to the Input Data chart on the previous pages.

# **Program 11 : System Numbering** *11-13 : Service Code Setup (for ACD)*

## <span id="page-136-0"></span>**Level: IN**

## **Description**

Use **Program 11-13 : Service Code Setup (for ACD)** to customize the Service Codes which are used with the Automatic Call Distribution (ACD) feature. You can customize additional Service Codes in Programs 11-10 ~ 11-12 and 11-14 ~ 11-16. The following chart shows:

- o The number of each code (01~13).
- o The function of the Service Code.
- o The type of telephones that can use the Service Code.
- o The default entry.

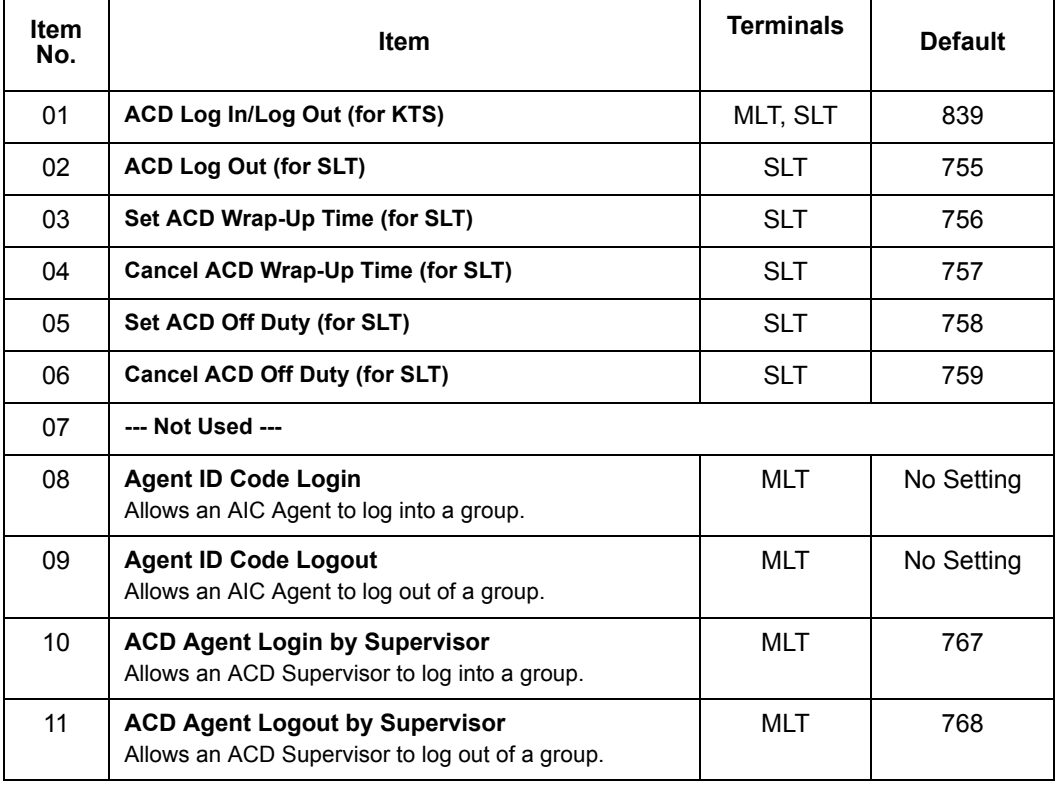

### **Input Data**

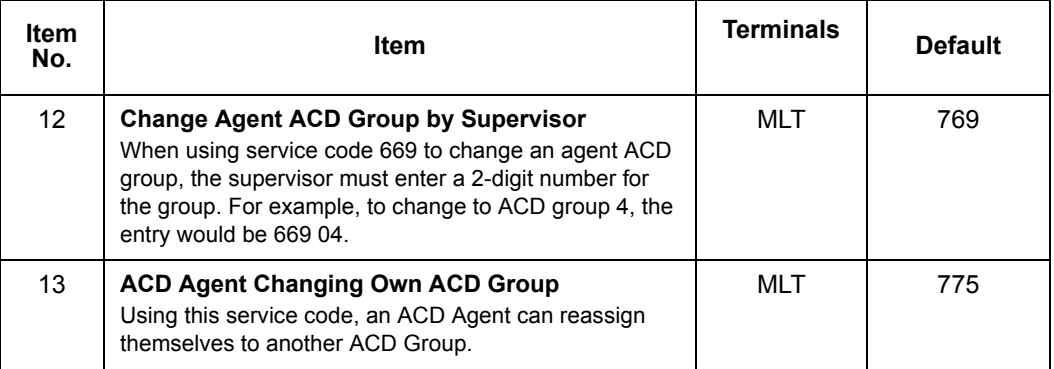

. *MLT = Multiline Terminal*

. *SLT = Single Line Telephone*

#### **Conditions**

None

# **Feature Cross Reference**

o Automatic Call Distribution (ACD)

# **Program 11 : System Numbering** *11-14 : Service Code Setup (for Hotel)*

## <span id="page-138-0"></span>**Level: IN**

## **Description**

Use **Program 11-14 : Service Code Setup (for Hotel)** to customize the Service Codes which are used with the Hotel/Motel feature. You can customize additional Service Codes in Programs 11-10 ~ 11-13, 11-15 and 11-16. The Service Codes can only be used at telephones registered as hotel terminals in Program 42-02.

The following chart shows:

- o The number of each code (01~18).
- o The function of the Service Code.
- o The type of telephones that can use the Service Code.
- o The default entry.

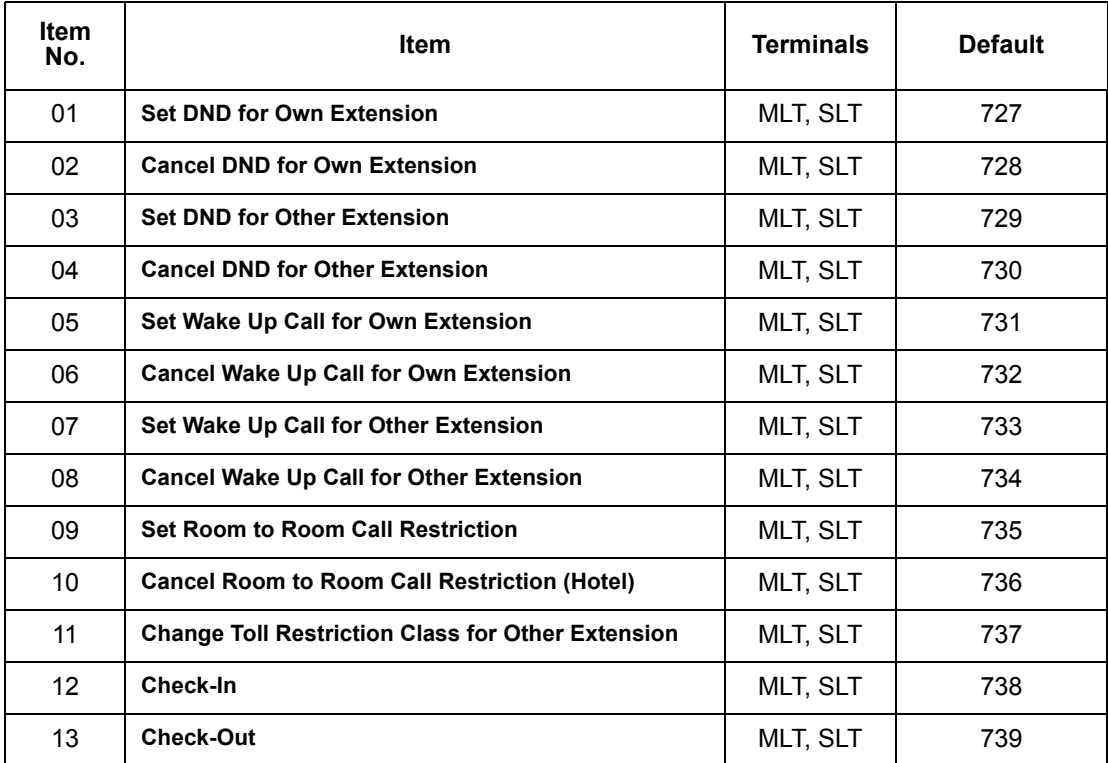

#### **Input Data**

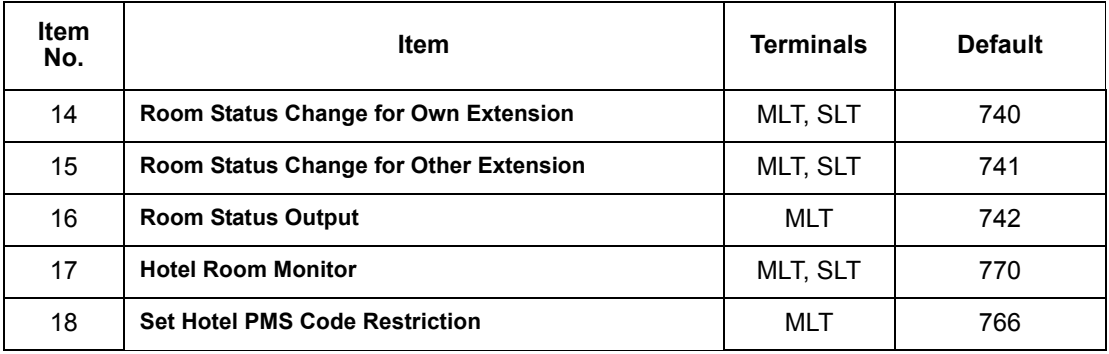

. *MLT = Multiline Terminal*

. *SLT = Single Line Telephone*

**Conditions**

None

# **Feature Cross Reference**

o Hotel/Motel

# **Program 11 : System Numbering**

# <span id="page-140-0"></span>*11-15 : Service Code Setup, Administrative (for Special Access)*

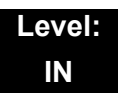

## **Description**

Use **Program 11-15 : Service Code Setup, Administrative (for Special Access)** to customize the special access Service Codes which are used by the administrator in the Hotel/Motel feature. You can customize additional Service Codes in Programs 11-10  $\sim$  11-14 and 11-16.

The following chart shows:

- $o$  The number of each code (01~14).
- o The function of the Service Code.
- o What type of telephones can use the Service Code.
- o The default entry.
- o Programs that may be affected when changing the code.

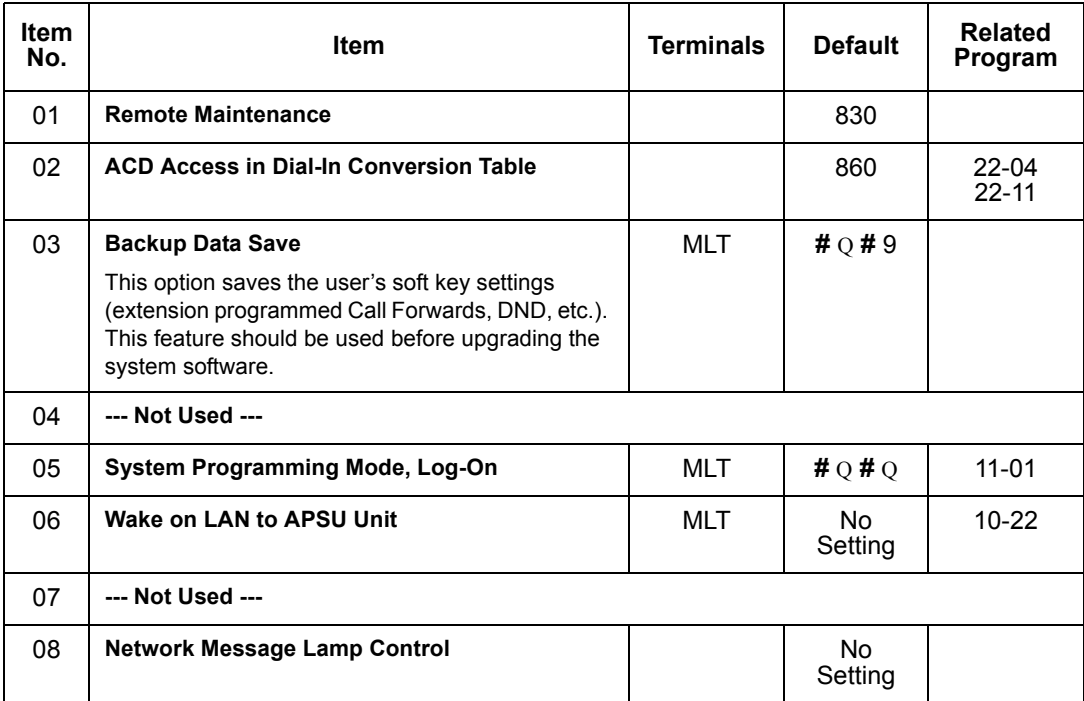

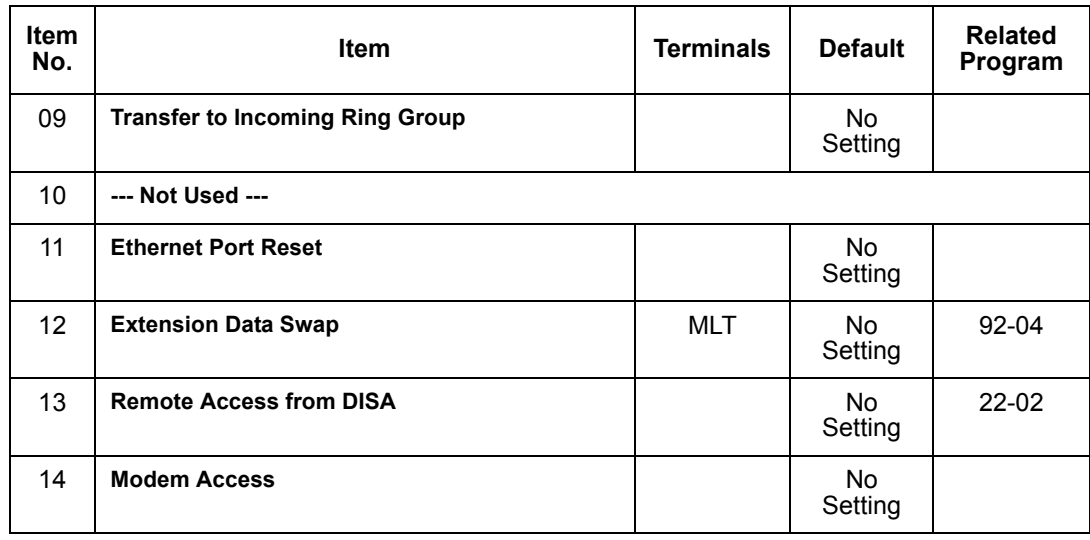

#### **Input Data**

. *MLT = Multiline Terminal*

. *SLT = Single Line Telephone*

**Conditions** None

## **Feature Cross Reference**

o Hotel/Motel

# **Program 11 : System Numbering** *11-16 : Single Digit Service Code Setup*

## <span id="page-142-0"></span>**Level: IN**

## **Description**

Use **Program 11-16 : Single Digit Service Code Setup** to customize the one-digit Service Codes used when a busy or ring back signal is heard. You can customize additional Service Codes in Programs 11-10 ~ 11-15.

The following chart shows:

- o The number of each code (01~11).
- o The function of the Service Code.
- o The default entry. For example, dialing 1 (code 03) when calling an extension switches the call from either a voice or signal call (depending on how it is currently defined).
- o Programs that may be affected by changing these codes.

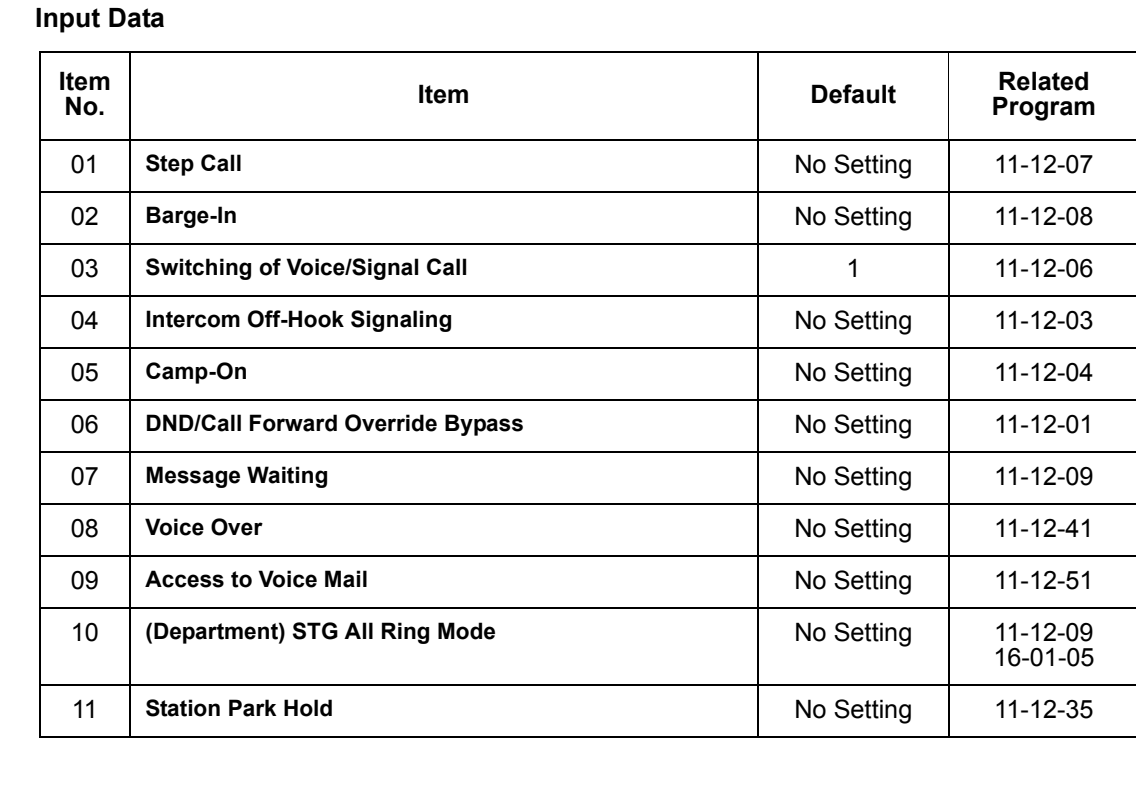

**Conditions**

None

# **Feature Cross Reference**

o Refer to the Input Data chart on previous pages.
## **Program 11 : System Numbering** *11-17 : ACD Group Pilot Number*

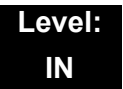

## **Description**

Use **Program 11-17 : ACD Group Pilot Number** to assign the ACD Master Number for each ACD Group. This is the number users dial to transfer calls to the ACD Group. Normally, you should use unassigned extension numbers (e.g., 500) for the master number. If you want to use an extension number which, by default, has a port number assigned (for example: in the 101~199, 3101~3257), first remove the default assignment. For example, to use extension number 125 as an ACD Master Number, first give extension port 025 a different extension assignment.

#### **Input Data**

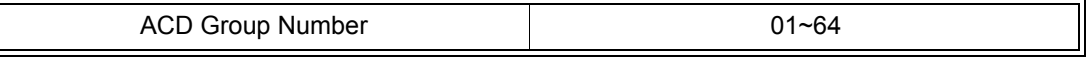

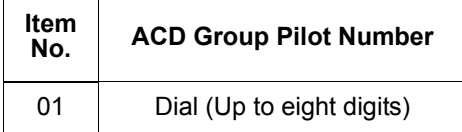

#### **Default**

No ACD Group Pilot Numbers assigned to any ACD Group (1~64).

#### **Conditions**

None

### **Feature Cross Reference**

- o Automatic Call Distribution (ACD)
- o Multiple Directory Numbers/Call Coverage Keys

# **Program 11 : System Numbering** *11-19 : Remote Conference Pilot Number Setup*

### **Level: IN**

## **Description**

Use **Program 11-19 : Remote Conference Pilot Number Setup** to assign the pilot number to be used for the Remote Conference. This is the number that outside parties will call in order to connect to a conference.

### **Input Data**

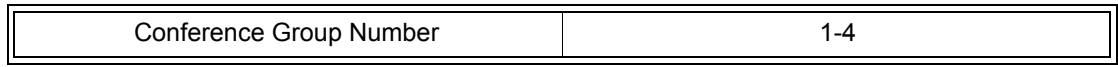

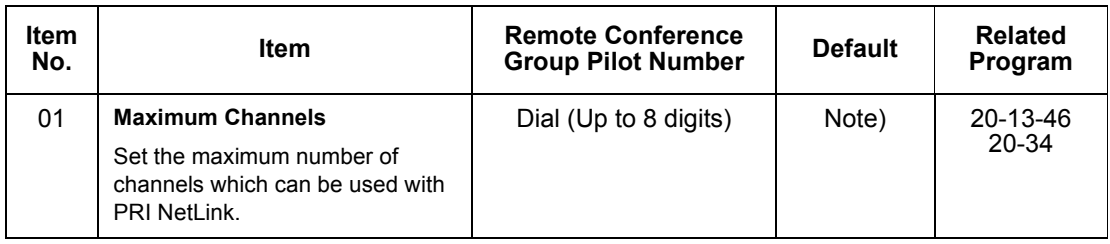

. *Note) No Remote Conference Pilot Numbers assigned to any Conference Group (1-4).*

## **Conditions**

None

## **Feature Cross Reference**

Conference, Remote

## **Program 11 : System Numbering** *11-20 : Dial Extension Analyze Table*

### **Level: IN**

## **Description**

Use **Program 11-20 : Dial Extension Analyze Table** to define the dial type based on three or more digits. This program is only relevant if digits in 11-01-01 are set to 9 (Dial Extension Analyze).

#### **Input Data**

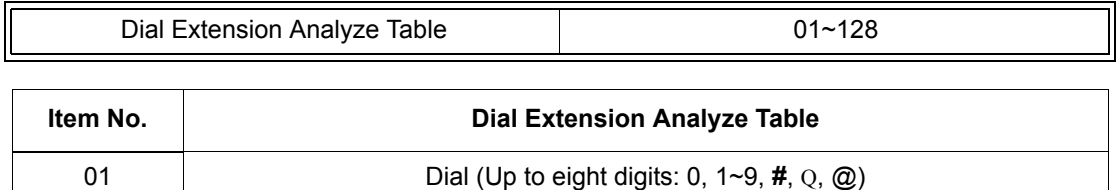

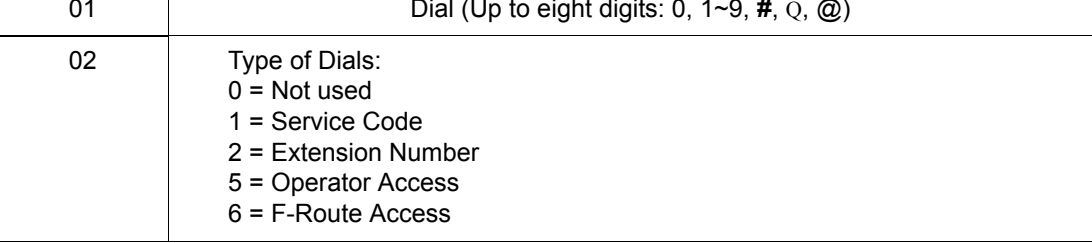

### **Default**

Dial Extension Analyze Tables are not set at default.

#### **Conditions**

o When the system uses the Dial Extension Analyze Table to determine the dial type, the lower table has priority. For example, if Table 1 has 211 defined and Table 2 has 2113 defined, Table 1 is used to determine the dial type.

## **Feature Cross Reference**

ī

**THIS PAGE INTENTIONALLY LEFT BLANK**

-

### **Description**

Use **Program 12-01 : Night Mode Function Setup** to set up the Night Mode options. Refer to the following chart for a description of each option, its range and default setting.

**Program**

**12**

#### **Input Data**

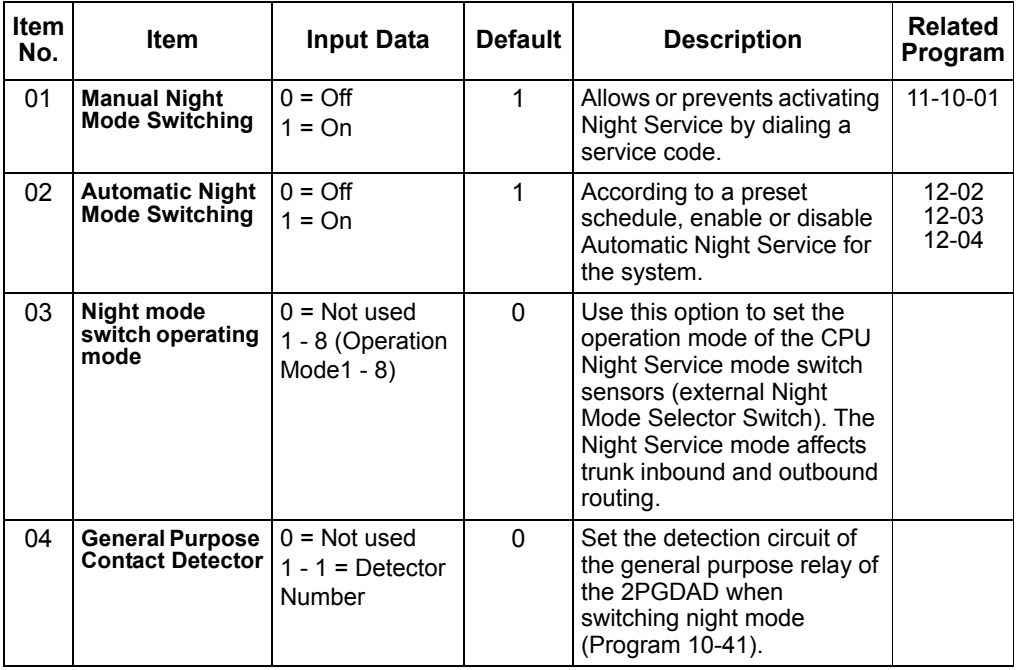

. *Even if the operation mode is changed manually, the operation mode changes according to the schedule set up.*

#### **Conditions**

None

## **Feature Cross Reference**

## **Program 12 : Night Mode Setup** *12-02 : Automatic Night Service Patterns*

### **Level: SA**

## **Description**

Use **Program 12-02 : Automatic Night Service Patterns** to define the daily pattern of the Automatic Mode Switching. Each Mode Group has 10 patterns. These patterns are used in Programs 12-03 and 12-04. The daily pattern consists of 20 timer settings.

### **Input Data**

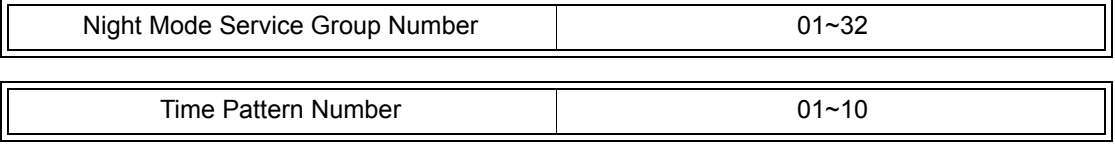

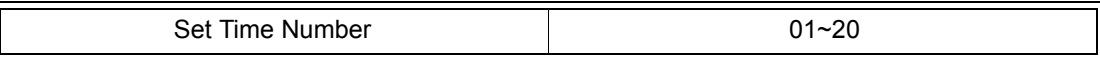

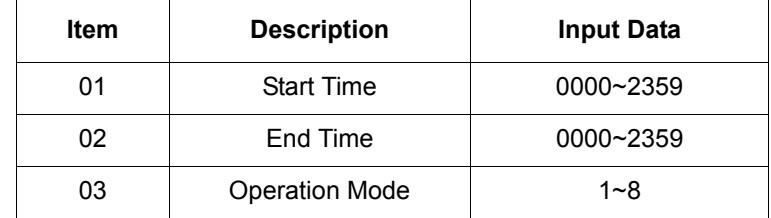

Example:

### **Time Pattern 1**

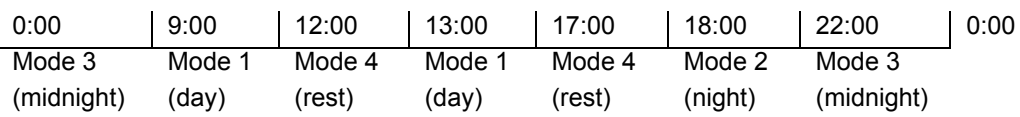

To make the above schedule, it is necessary to set the data as follows:

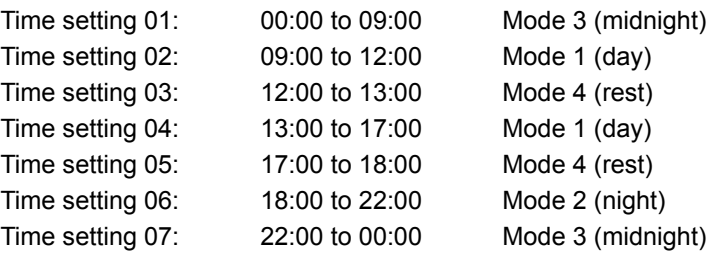

### **Time Pattern 2**

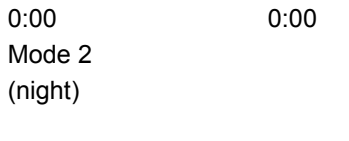

Time setting 01: 00:00 to 00:00 Mode 2 (night)

### **Default**

All groups, all patterns : 00:00 to 00:00 = Mode 1

#### **Time Pattern 1**

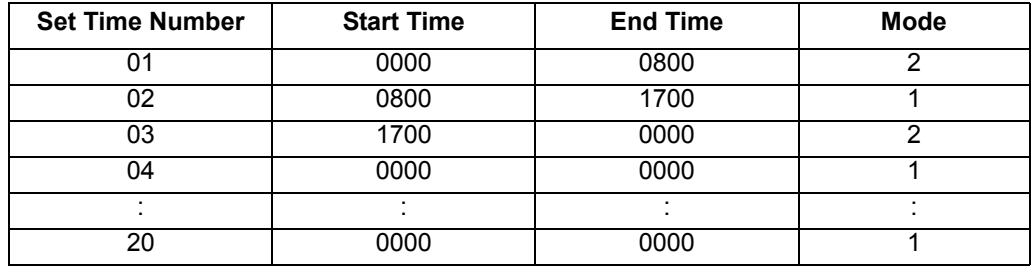

#### **Time Pattern 2**

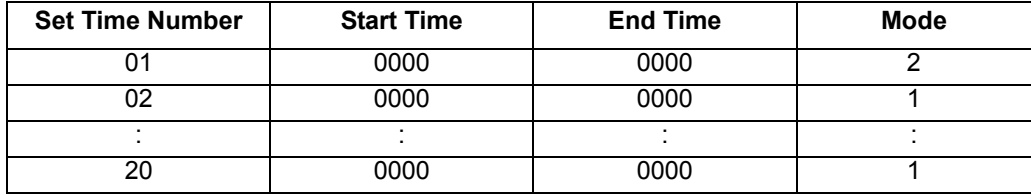

#### **Time Pattern 3~10**

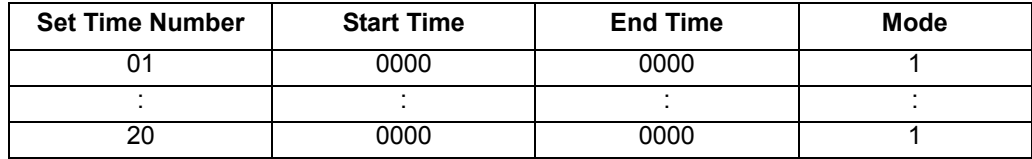

### **Conditions**

None

## **Feature Cross Reference**

# **Program 12 : Night Mode Setup** *12-03 : Weekly Night Service Switching*

## **Level: SA**

## **Description**

Use **Program 12-03 : Weekly Night Service Switching** to define a weekly schedule of night-switch settings.

### **Input Data**

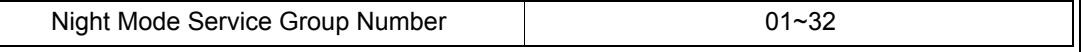

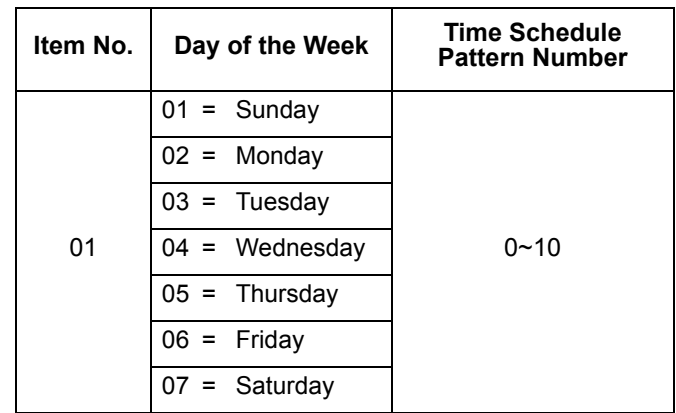

### **Default**

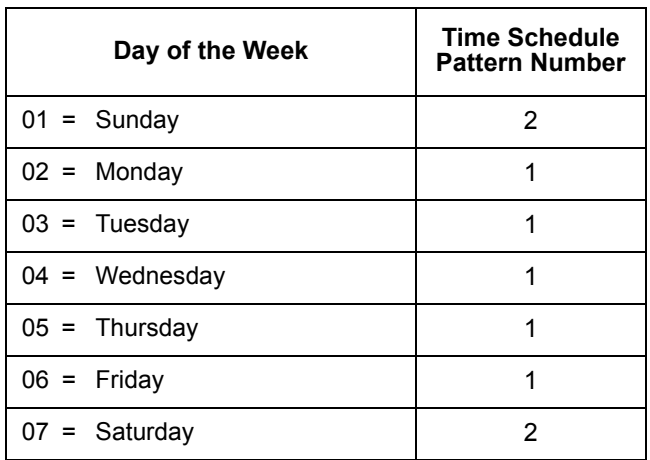

 $\equiv$ 

## **Conditions**

None

## **Feature Cross Reference**

## **Program 12 : Night Mode Setup** *12-04 : Holiday Night Service Switching*

### **Level: SA**

## **Description**

Use **Program 12-04 : Holiday Night Service Switching** to define a yearly schedule of holiday night-switch settings. This schedule is used for the setting of special days when the company is expected to be closed, such as a national holiday.

### **Input Data**

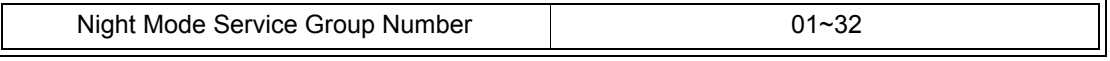

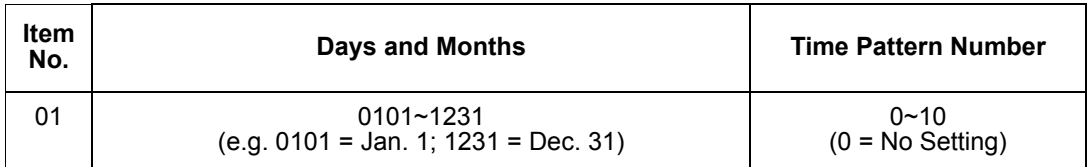

**Default**

No setting

**Conditions**

None

## **Feature Cross Reference**

# **Program 12 : Night Mode Setup** *12-05 : Night Mode Group Assignment for Extensions*

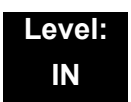

## **Description**

Use **Program 12-05 : Night Mode Group Assignment for Extensions** to a assign Day/Night Mode Group for each extension.

### **Input Data**

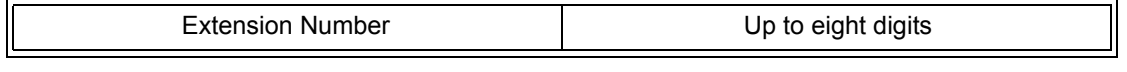

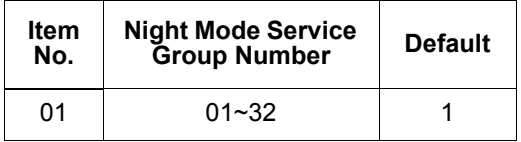

**Conditions** None

## **Feature Cross Reference**

# **Program 12 : Night Mode Setup** *12-06 : Night Mode Group Assignment for Trunks*

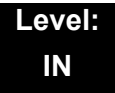

## **Description**

Use **Program 12-06 : Night Mode Group Assignment for Trunks** to assign a Day/ Night Mode Group for each trunk port.

#### **Input Data**

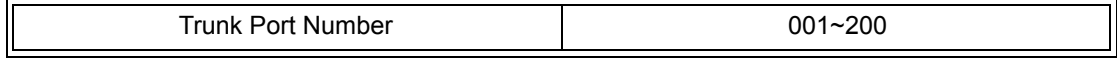

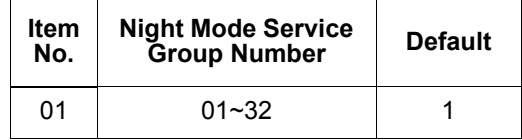

**Conditions** None

## **Feature Cross Reference**

# **Program 12 : Night Mode Setup** *12-07 : Text Data for Night Mode*

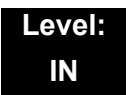

## **Description**

Use **Program 12-07 : Text Data for Night Mode** to make an original text message which is displayed on an LCD of Multiline telephone in each Mode.

#### **Input Data**

Night Mode Service Group Number | 01~32

Day/Night Mode 1~8

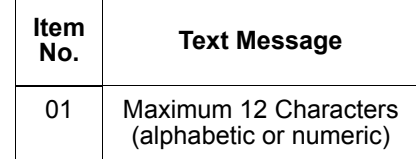

### **Default**

- $o$  Mode 1 = No setting
- $o$  Mode 2 = <Night>
- $o$  Mode 3 = <Midnight>
- $o$  Mode 4 = <Rest>
- $o$  Mode 5 = <Day2>
- $o$  Mode  $6 = \langle$ Night2>
- $o$  Mode  $7 = \langle$ Midnight2>
- $o$  Mode  $8 = <$ Rest2>

#### **Conditions**

None

## **Feature Cross Reference**

## **Program 12 : Night Mode Setup** *12-08 : Night Mode Service Range*

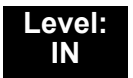

### **Description**

Use **Program 12-08 : Night Mode Service Range** to define the changing range of toggle key for each Day/Night Mode.

#### **Input Data**

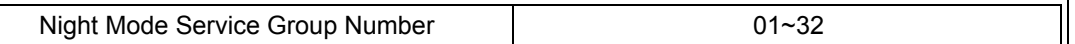

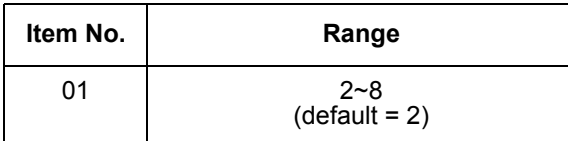

### **Example**:

When Program 12-08 is set to 3 and the Mode Key is pressed (SC 851, 09 +0), the following modes are switched:

- $o$  Press once = Night
- $o$  Press twice = Mid-night
- $o$  Press third = Day
- $o$  Default = 2

**Conditions** None

### **Feature Cross Reference**

# **Program 13 : Abbreviated Dialing** *13-01 : Speed Dialing Option Setup*

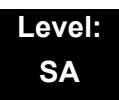

### **Description**

Use **Program 13-01 : Speed Dialing Function Setup** to define the Speed Dialing functions.

#### **Program**

**13**

#### **Input Data**

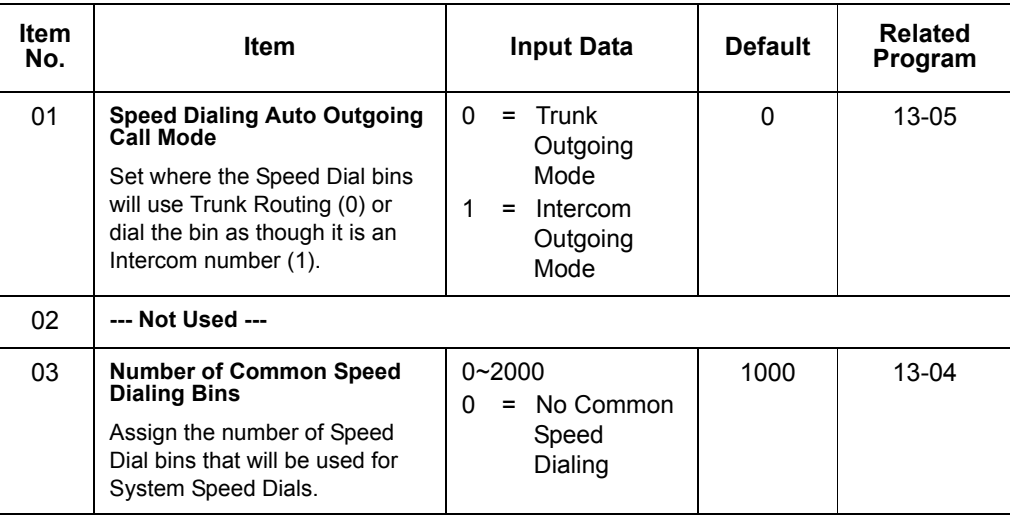

### **Conditions**

None

## **Feature Cross Reference**

# **Program 13 : Abbreviated Dialing** *13-02 : Group Speed Dialing Bins*

### **Level: IN**

## **Description**

Use **Program 13-02 : Group Speed Dialing Bins** to define the range of bin numbers to be used by each Speed Dialing group. (Refer to [13-03 : Speed Dialing Group](#page-160-0)  [Assignment for Extensions](#page-160-0)).

### **Input Data**

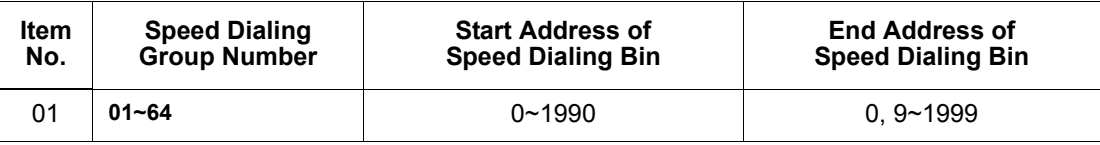

**Default**

No Setting

**Conditions** None

## **Feature Cross Reference**

# **Program 13 : Abbreviated Dialing** *13-03 : Speed Dialing Group Assignment for Extensions*

<span id="page-160-0"></span>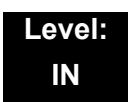

## **Description**

Use **Program 13-03 : Speed Dialing Group Assignment for Extensions** to assign Speed Dialing Group for each extension. There are 64 available Speed Dialing groups.

### **Input Data**

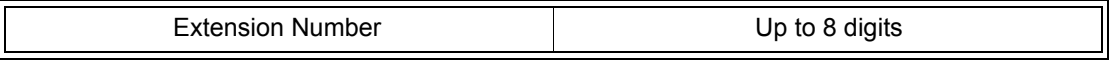

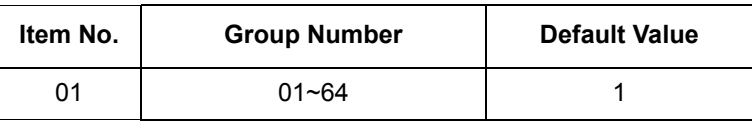

### **Conditions**

None

## **Feature Cross Reference**

# **Program 13 : Abbreviated Dialing** *13-04 : Speed Dialing Number and Name*

### **Level: SB**

## **Description**

Use **Program 13-04 : Speed Dialing Number and Name** to store Speed Dialing data in the Speed Dialing areas. This program is also used to define the names assigned to the Speed Dialing numbers.

### **Input Data**

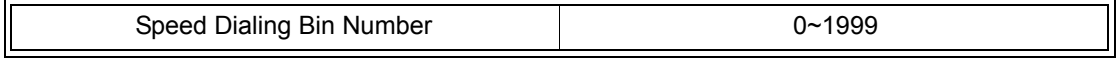

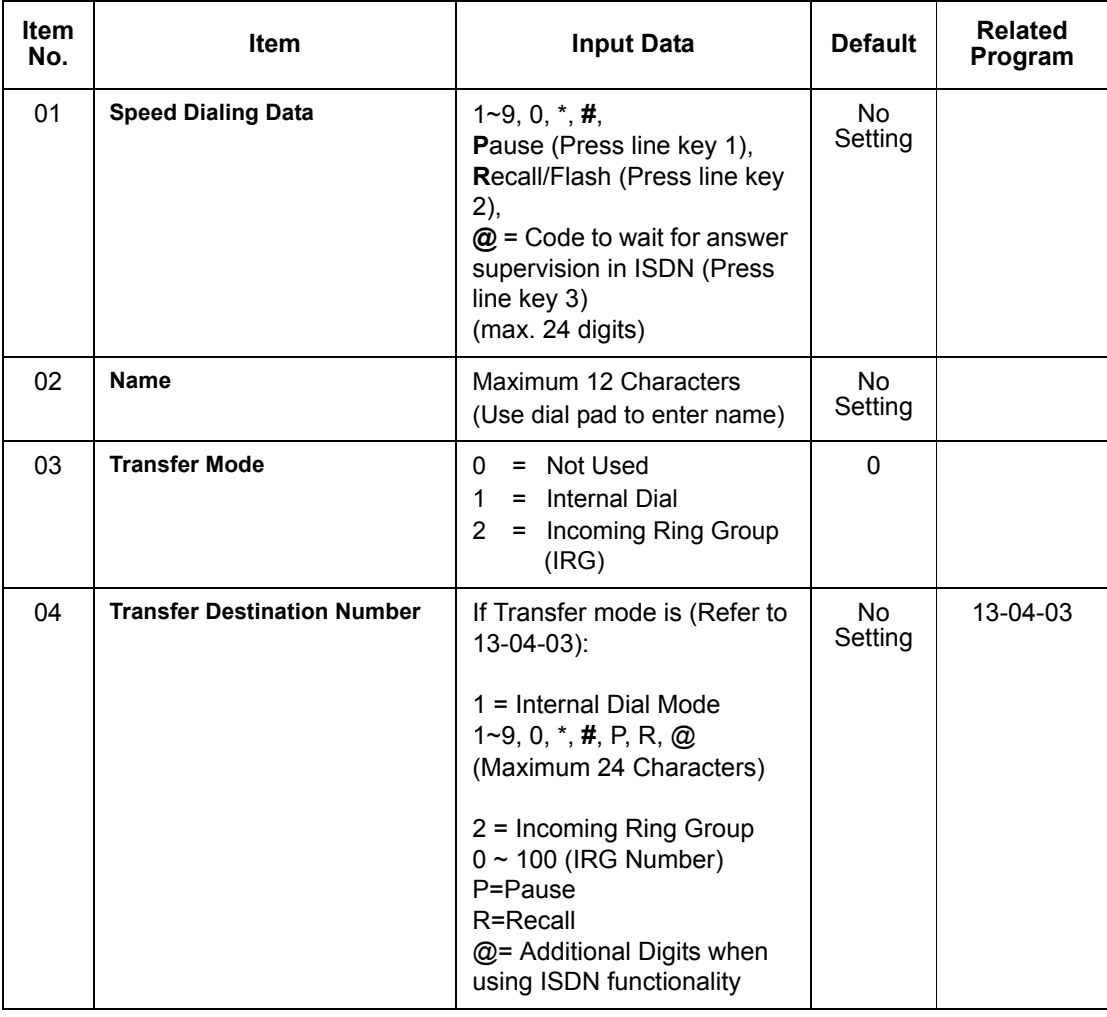

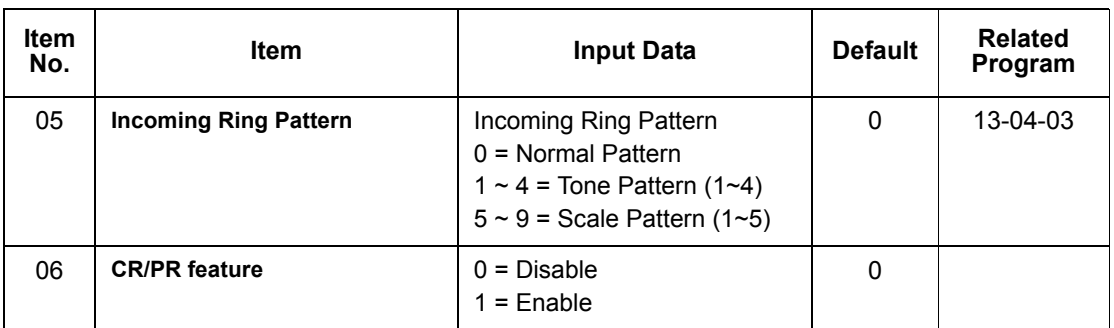

### **Conditions**

None

## **Feature Cross Reference**

# **Program 13 : Abbreviated Dialing** *13-05 : Speed Dial Trunk Group*

### **Level: SB**

## **Description**

Use **Program 13-05 : Speed Dialing Trunk Group** to define the trunk group to be seized for each Speed Dialing number.

If this program has an entry of '0' (no setting), then seizing a line follows the trunk access group routing of the caller's extension (refer to Program 14-06). This setting is available only in External Speed Dialing Mode (Program 13-01-01).

### **Input Data**

Speed Dialing Bin Number 1 2008 1999

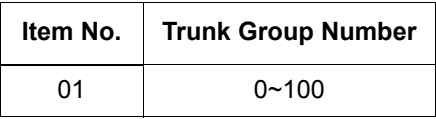

**Default** No Setting

**Conditions** None

## **Feature Cross Reference**

# **Program 13 : Abbreviated Dialing** *13-07 : Telephone Book Dial Number and Name*

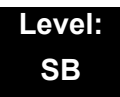

## **Description**

Use **Program 13-07 : Telephone Book Dial Number and Name** to set up the dial number and name of each Telephone Book Number.

#### **Input Data**

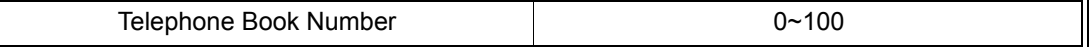

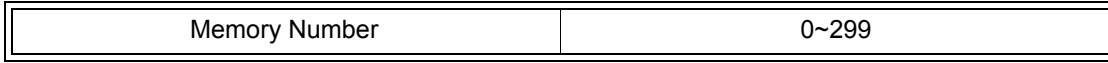

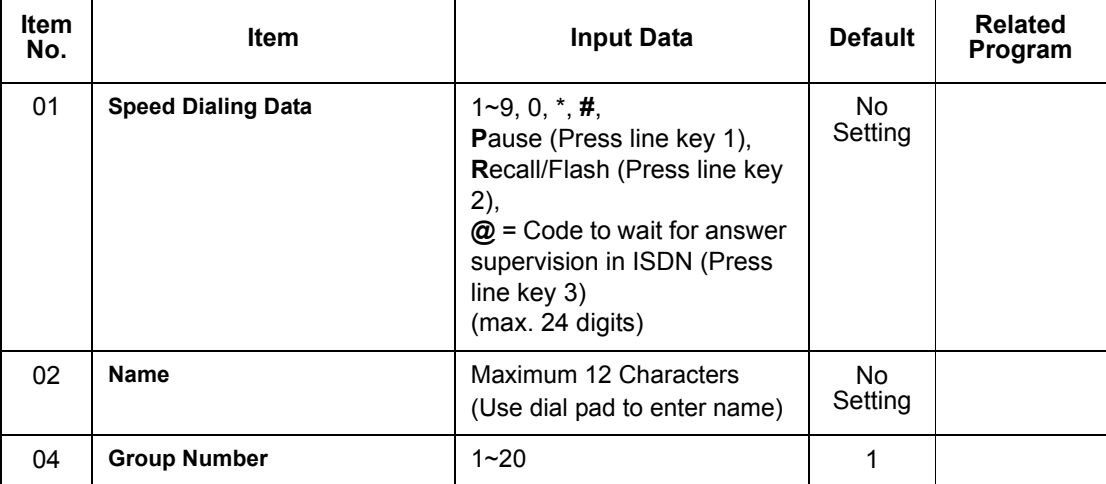

#### **Conditions**

None

### **Feature Cross Reference**

# **Program 13 : Abbreviated Dialing** *13-08 : Telephone Book System Name*

### **Level: SB**

## **Description**

Use **Program 13-08 : Telephone Book System Name** to set up the name of the Telephone Book.

### **Input Data**

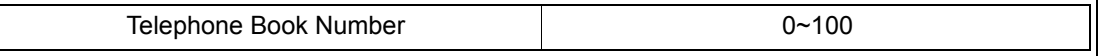

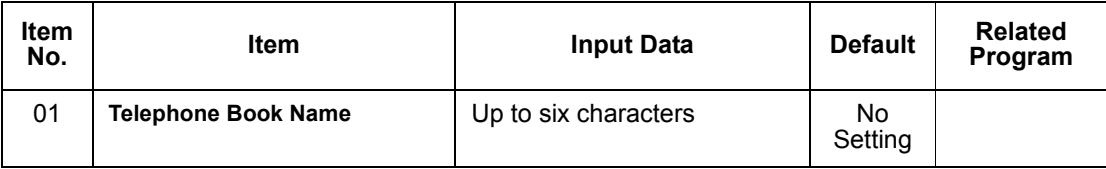

**Conditions** None

## **Feature Cross Reference**

# **Program 13 : Abbreviated Dialing** *13-09 : Telephone Book Group Name*

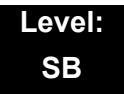

## **Description**

Use **Program 13-09 : Telephone Book Group Name** to set up the group name of the Telephone Book.

### **Input Data**

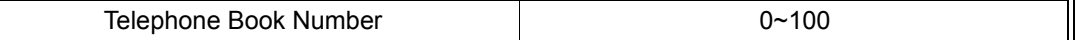

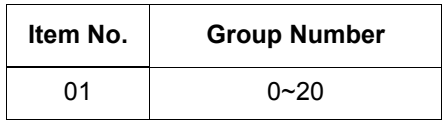

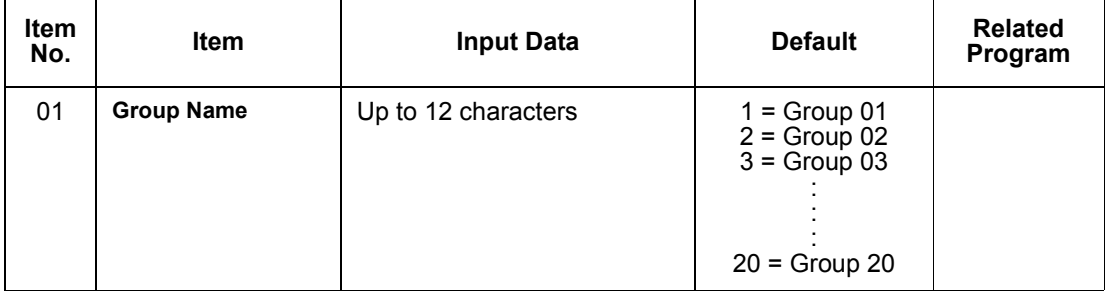

**Conditions**

None

## **Feature Cross Reference**

# **Program 13 : Abbreviated Dialing** *13-10 : Telephone Book Routing*

### **Level: SB**

## **Description**

Use **Program 13-10 : Telephone Book Routing** to set up outgoing mode when using the Telephone Book. Trunk outgoing mode follows Program 14-06 setting.

### **Input Data**

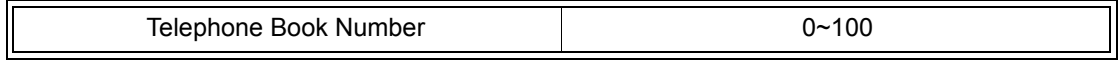

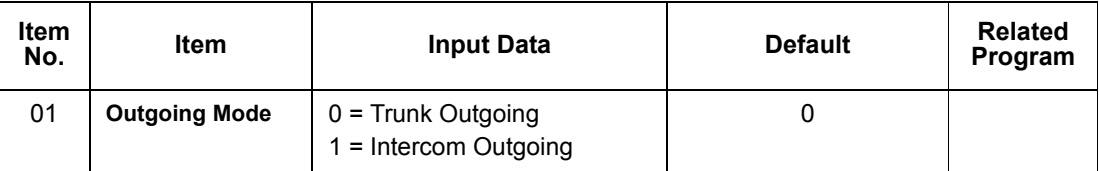

**Conditions**

None

## **Feature Cross Reference**

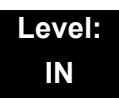

## **Description**

Use **Program 14-01 : Basic Trunk Data Setup** to set the basic options for each trunk port. Refer to the chart below for a description of each option, its range and default setting.

**Input Data**

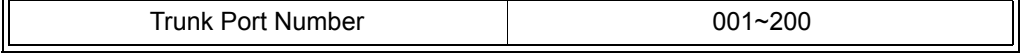

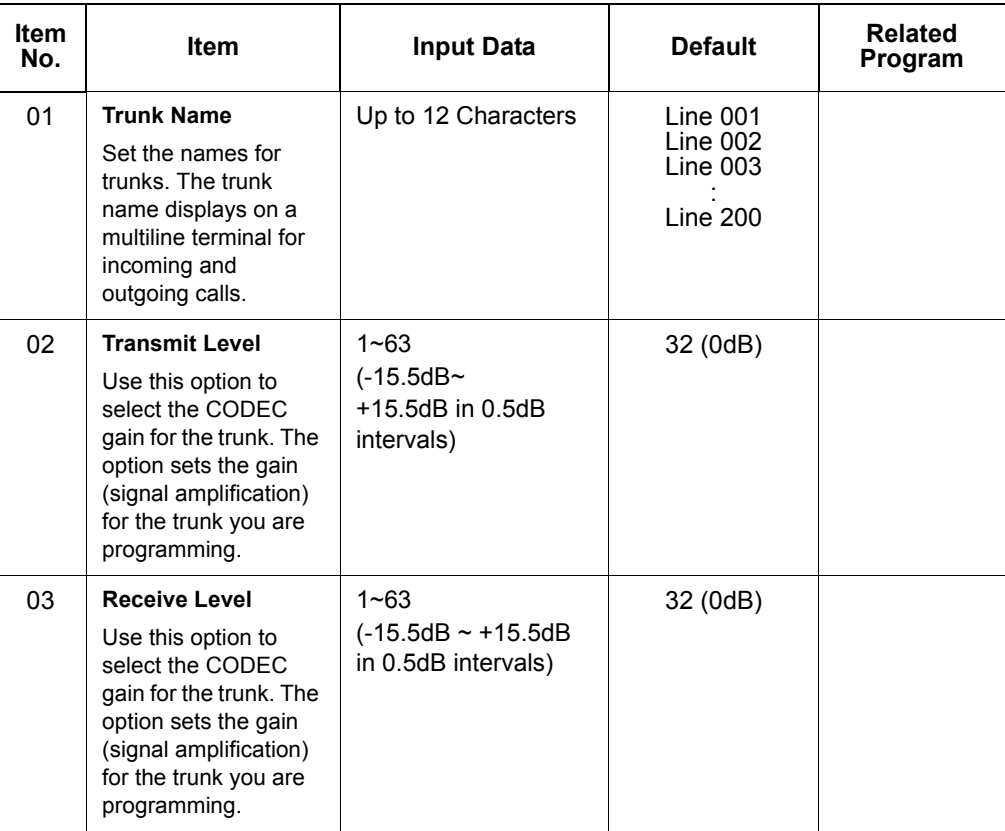

**Program**

**14**

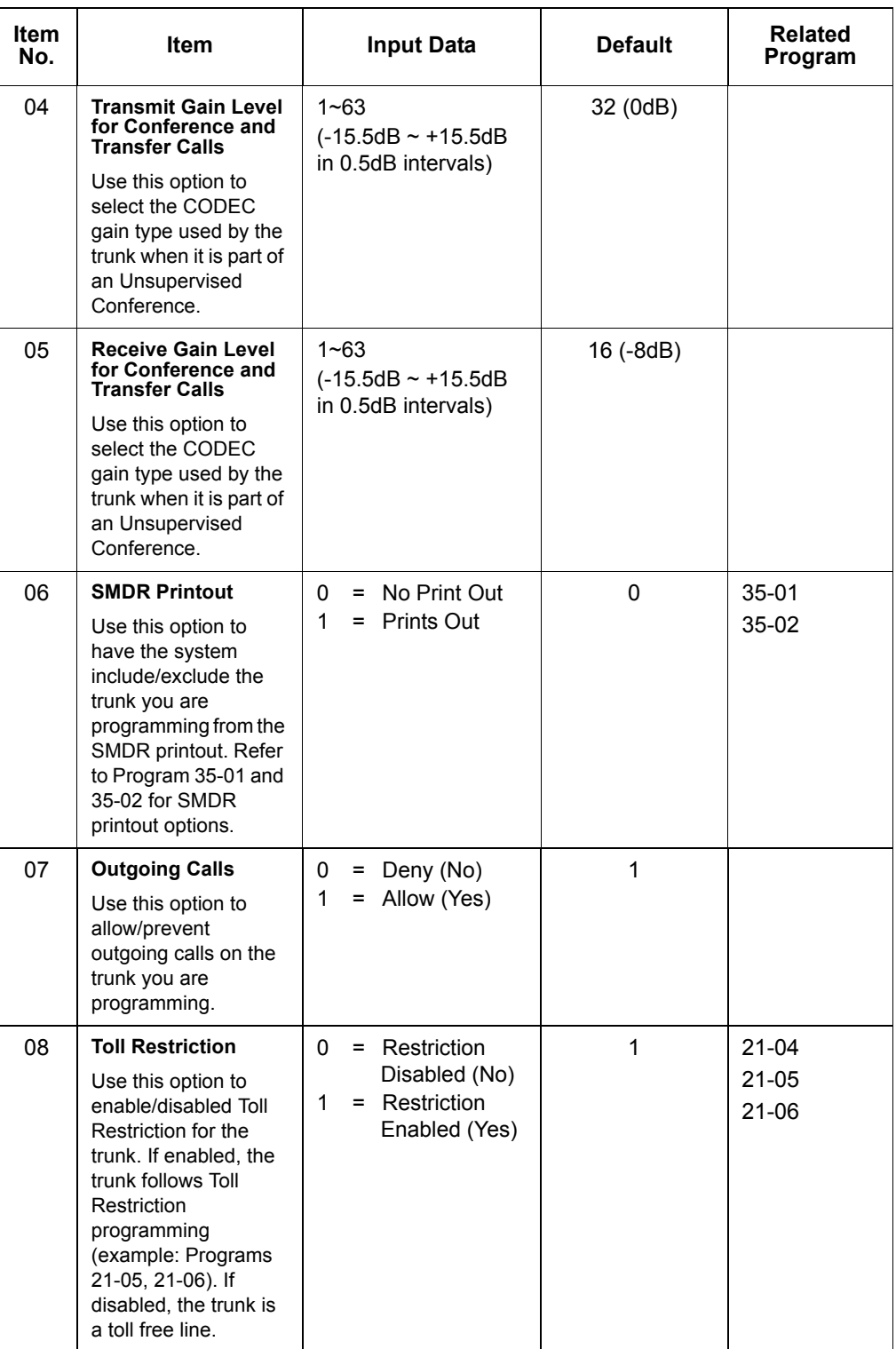

 $\blacksquare$ 

 $\equiv$ 

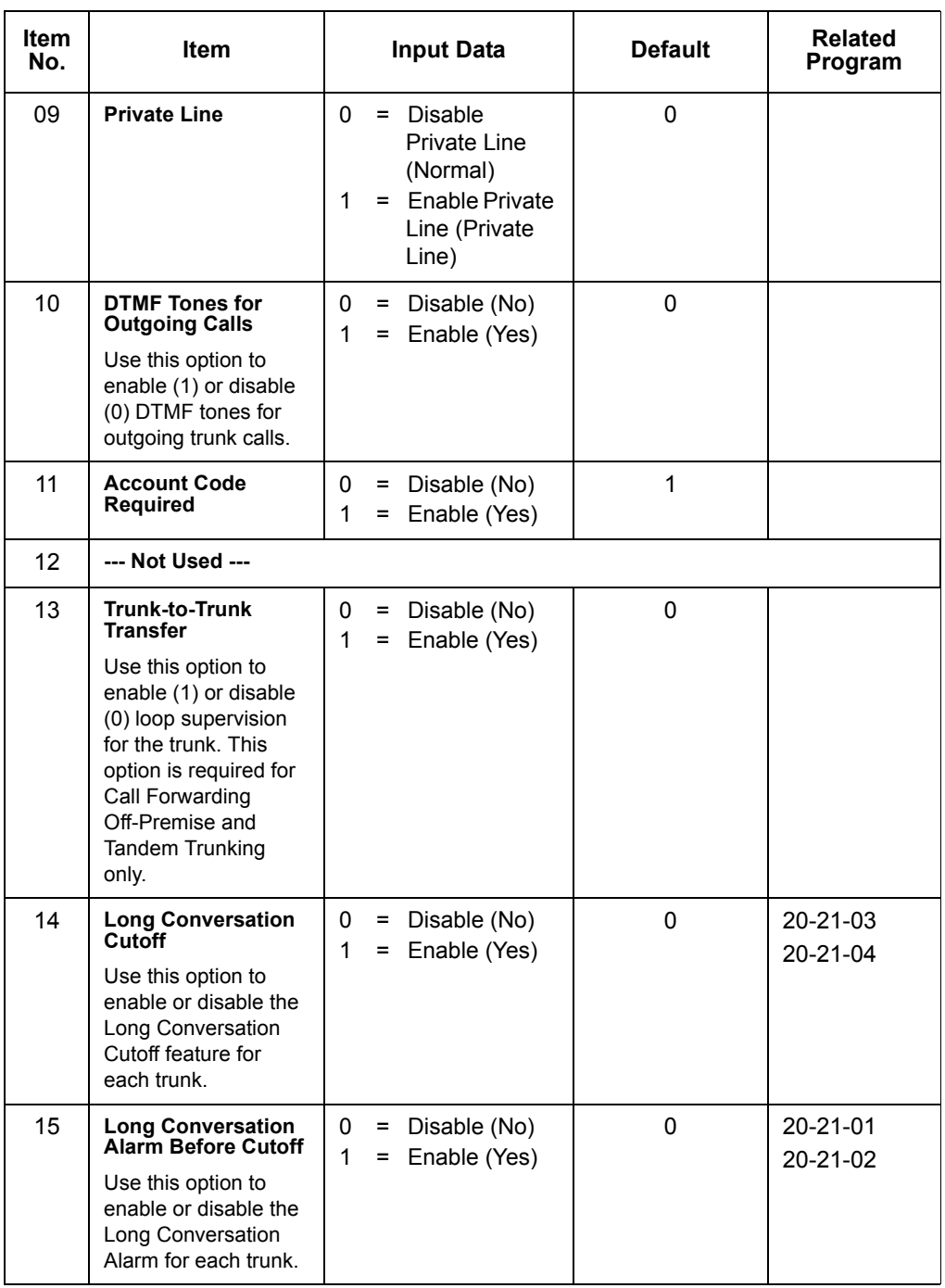

É.

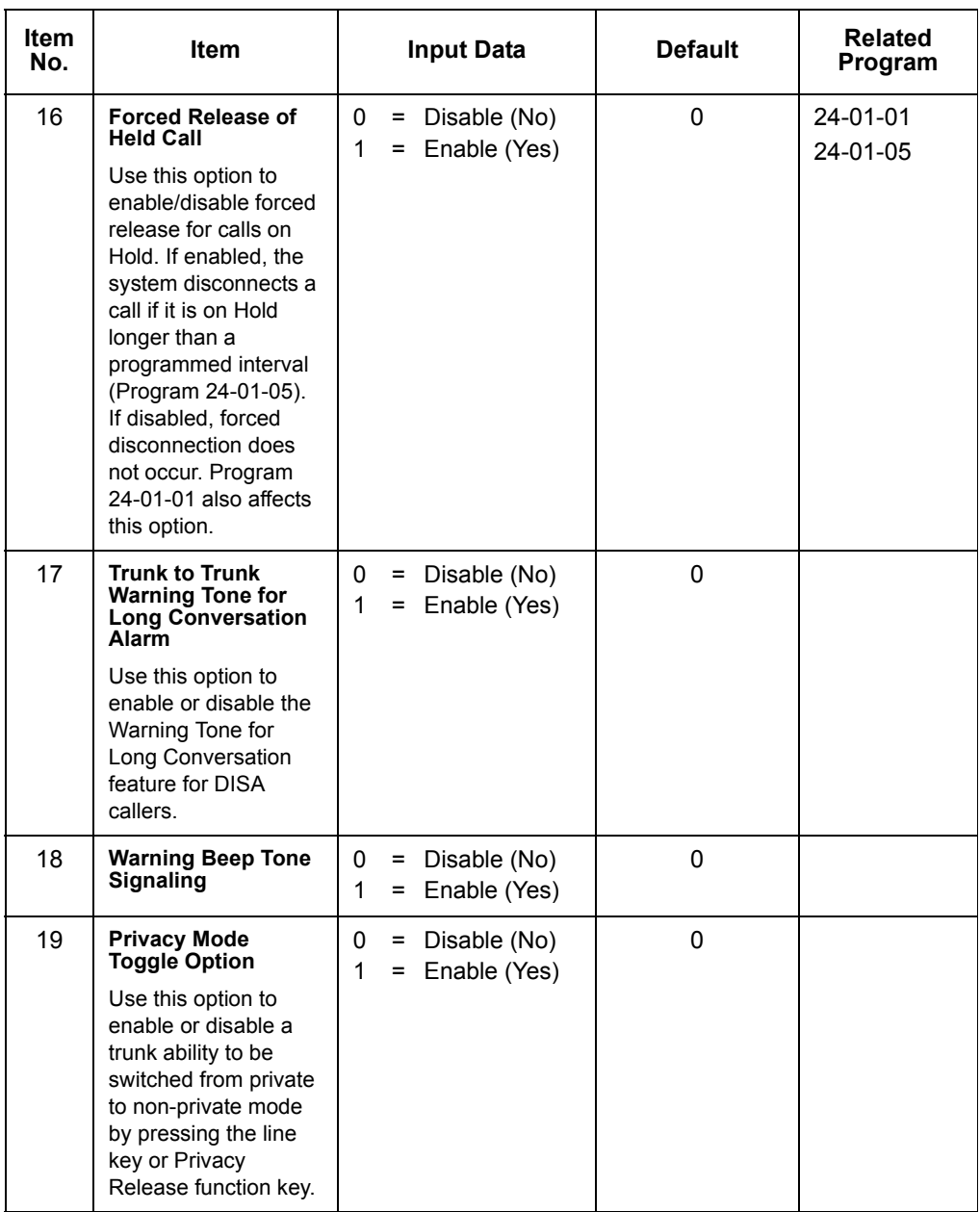

-

 $\overline{\phantom{a}}$ 

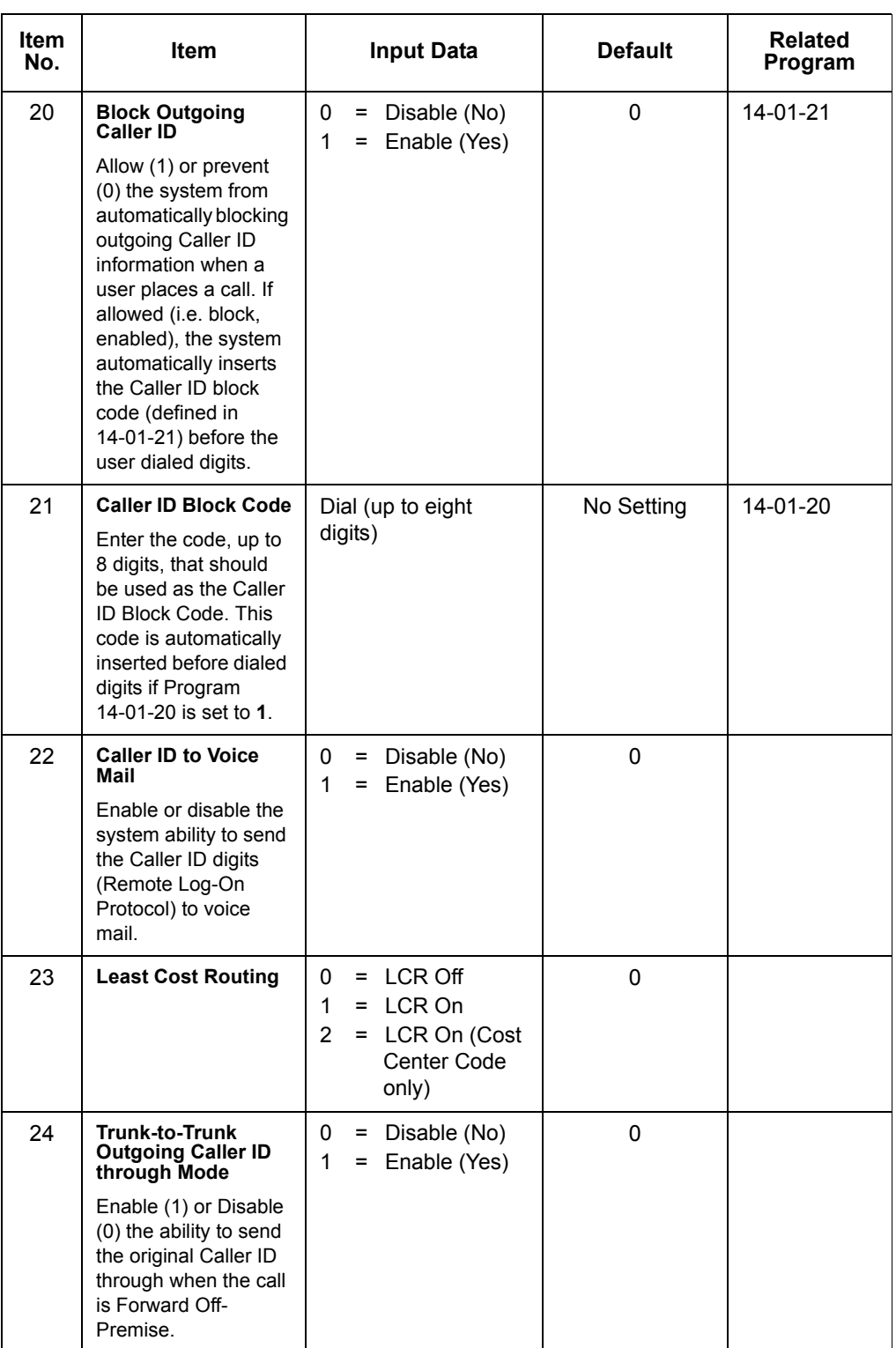

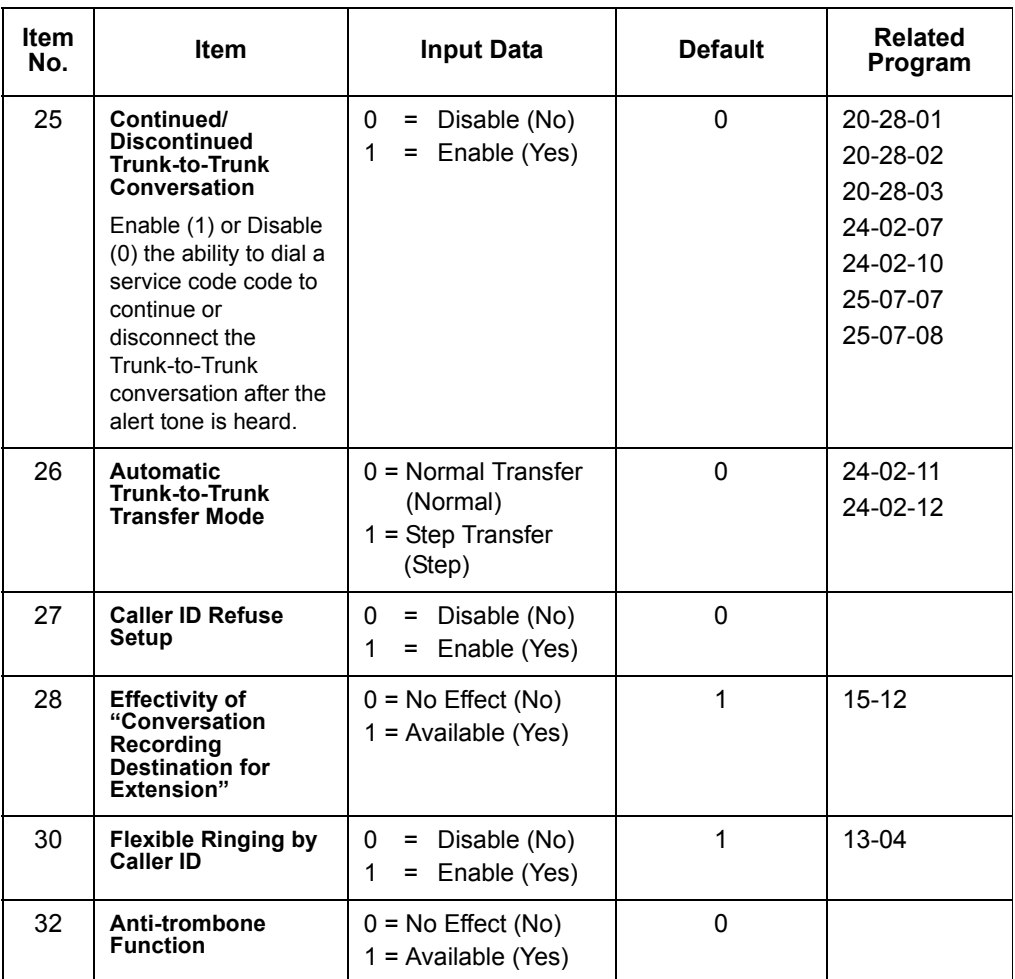

### **Default**

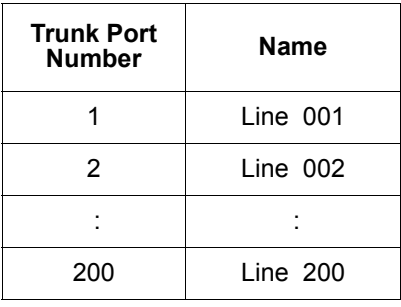

-

## **Conditions**

None

## **Feature Cross Reference**

o Refer to features in the Input Data table.

# **Program 14 : Trunk, Basic Setup** *14-02 : Analog Trunk Data Setup*

### **Level: IN**

## **Description**

Use **Program 14-02 : Analog Trunk Data Setup** to set the basic options for each analog trunk port. Refer to the table below for a description of each option, its range and default setting.

### **Input Data**

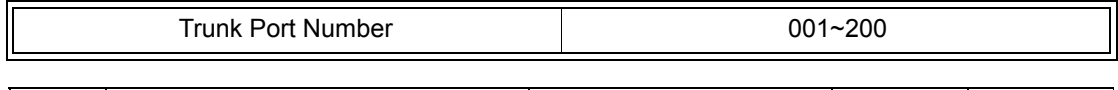

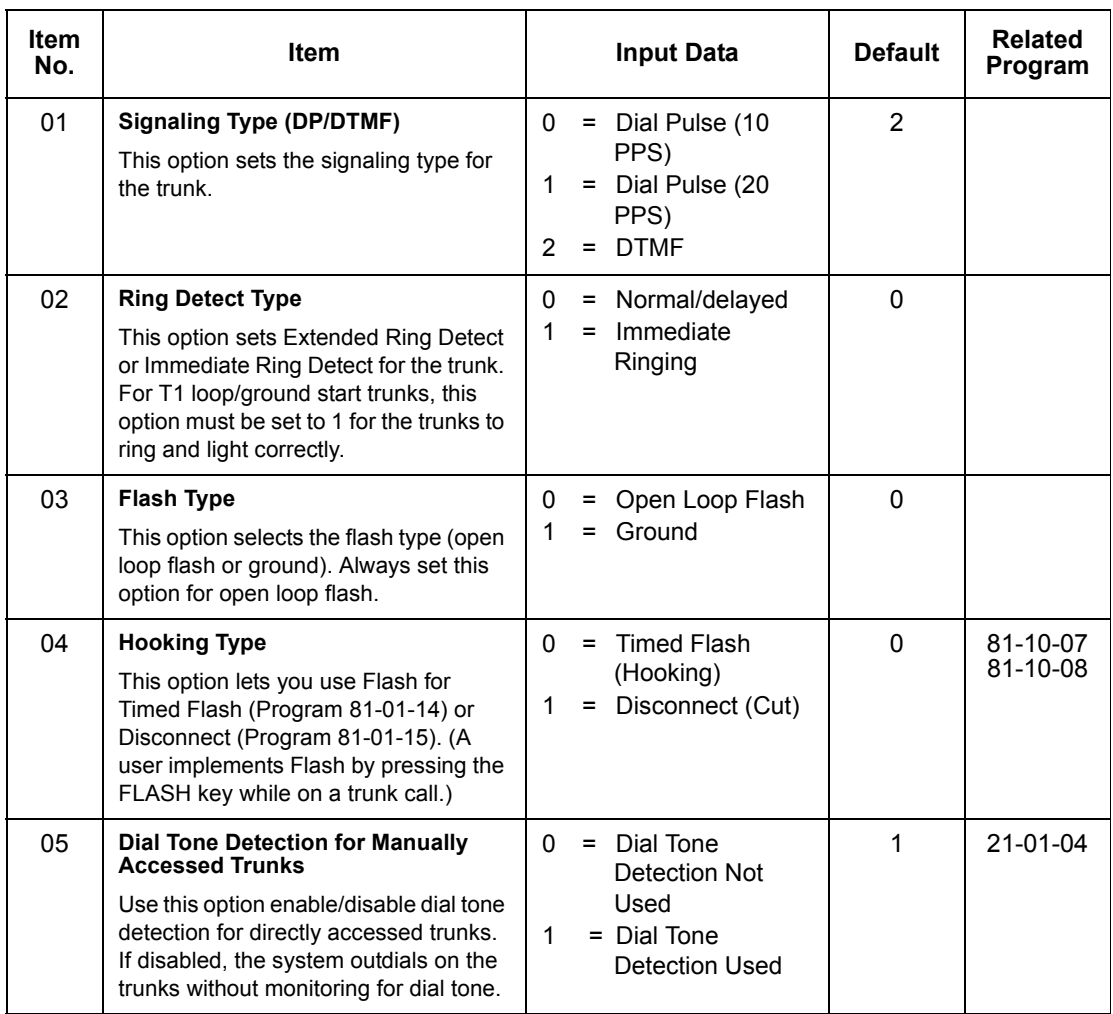

 $\equiv$ 

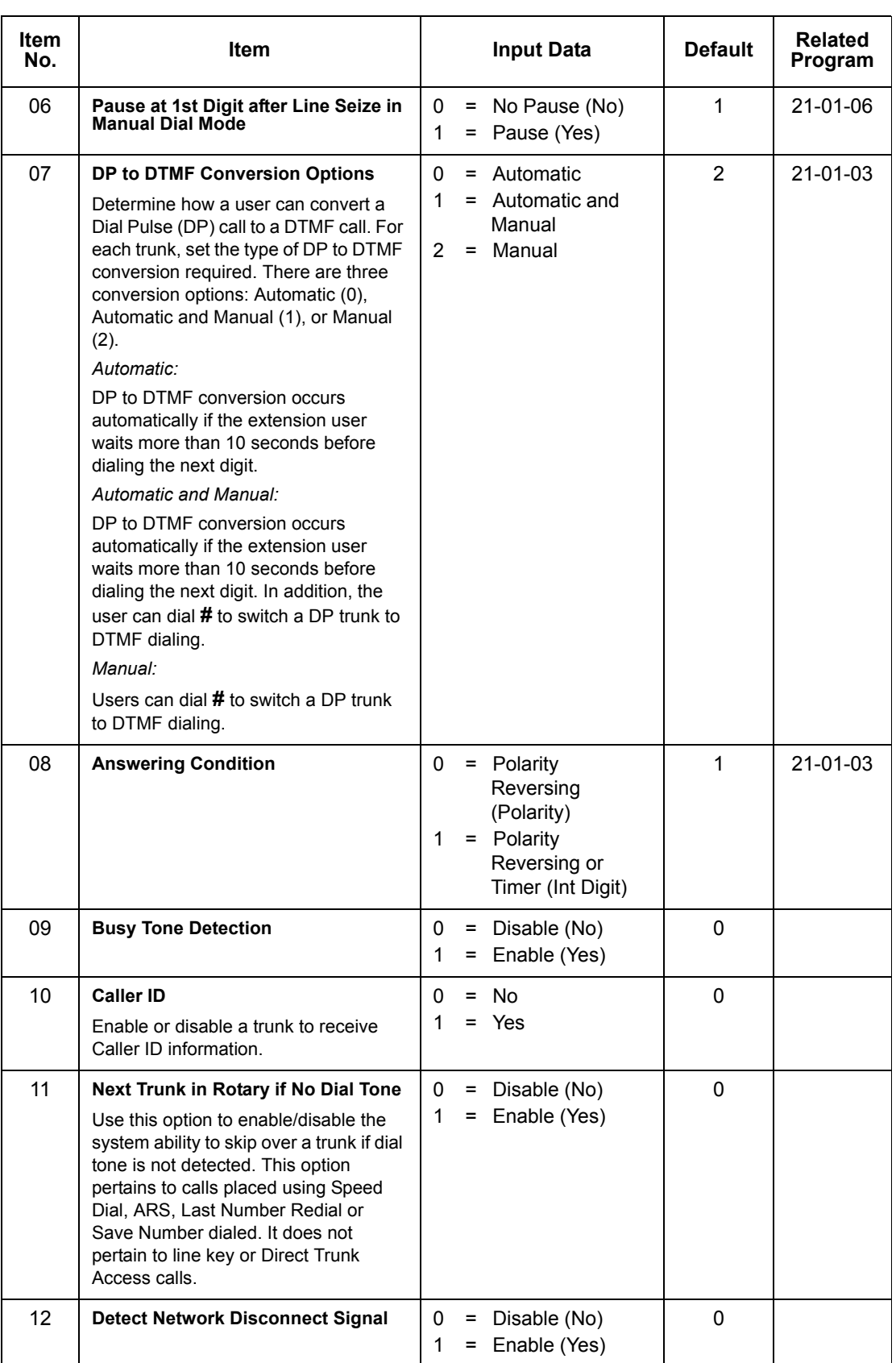

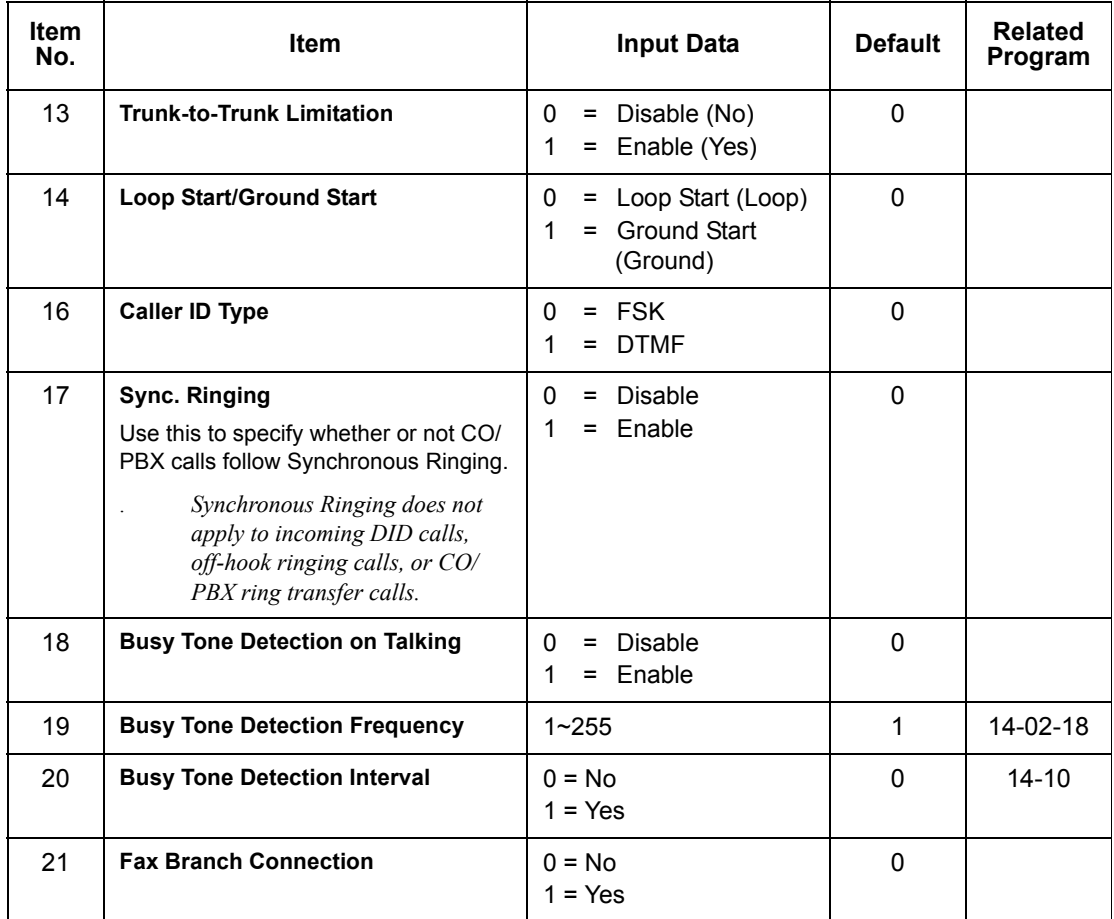

**Conditions**

None

## **Feature Cross Reference**

# **Program 14 : Trunk, Basic Setup** *14-04 : Behind PBX Setup*

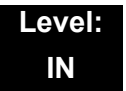

### **Description**

Use **Program 14-04 : Behind PBX Setup** to indicate if the trunk is installed behind a PBX. There is one item for each mode.

### **Input Data**

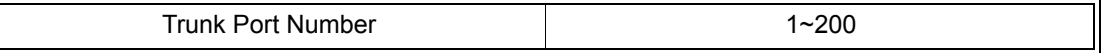

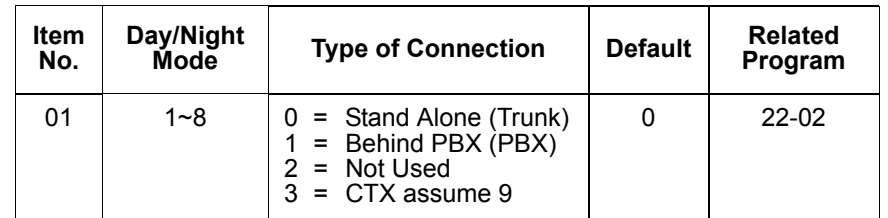

**Conditions**

None

### **Feature Cross Reference**

o Central Office Calls, Placing

## **Program 14 : Trunk, Basic Setup** *14-05 : Trunk Group*

### **Level: IN**

## **Description**

Use **Program 14-05 : Trunk Group** to assign trunks to Trunk Groups. You can also assign the outbound priority for trunks within the group. When users dial up the trunk group, they seize the trunks in the order you specify in the outbound priority entry.

### **Input Data**

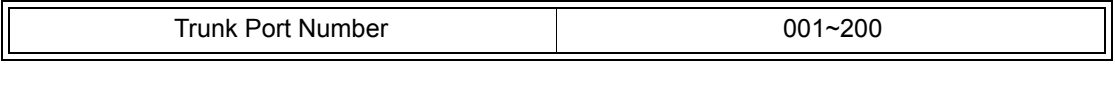

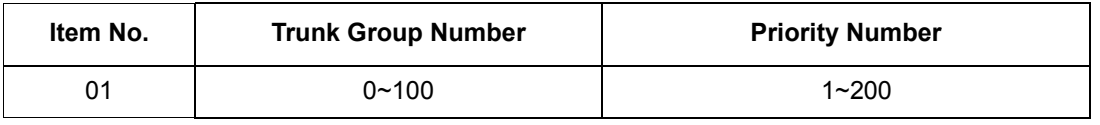

### **Default**

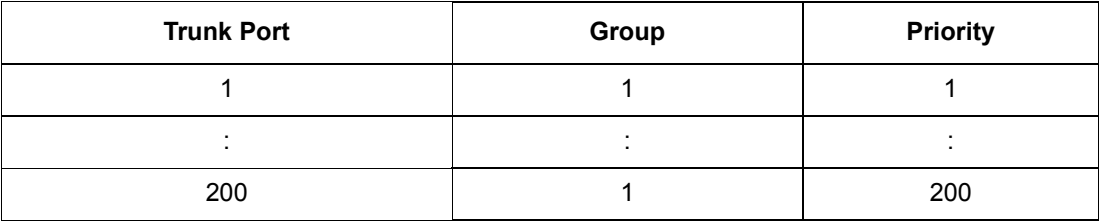

#### **Conditions**

None

## **Feature Cross Reference**

o Trunk Groups
## **Program 14 : Trunk, Basic Setup** *14-06 : Trunk Group Routing*

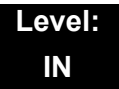

### **Description**

Use **Program 14-06 : Trunk Group Routing** to set up an outbound routing table for the trunk groups you assigned in Program 14-05. When users dial 9, the system routes their calls in the order (priority) specified. For example, if a user dials 9 and all calls in the first group are busy, the system may route the call to another group. Trunk Access Map programming (Programs 14-07) may limit this option. The system contains 100 routing tables for trunk access. Each table has four priority orders for trunk access. There are 100 available Trunk Group Numbers.

Example for setting:

With less than four trunk groups,

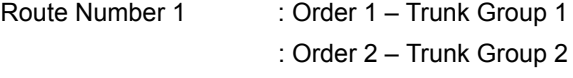

For the above setting, if all the lines in trunk group 1 are busy, the system searches for an idle line in trunk group 2.

With more than four trunk groups,

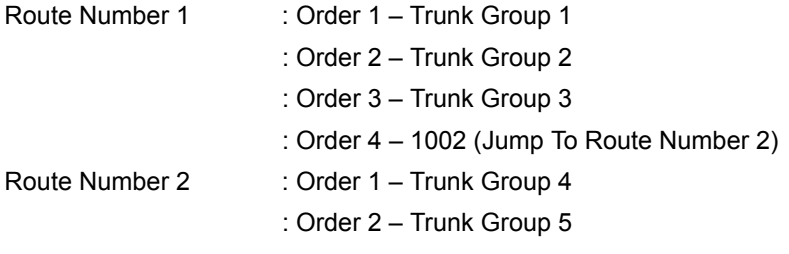

For the above setting, if all the lines in the trunk groups 1, 2 and 3 are busy, the system searches for an idle line in trunk groups 4 and 5.

#### **Input Data**

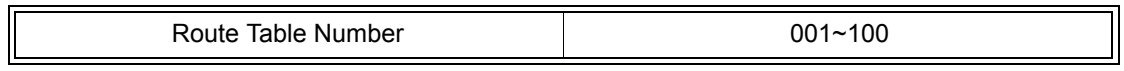

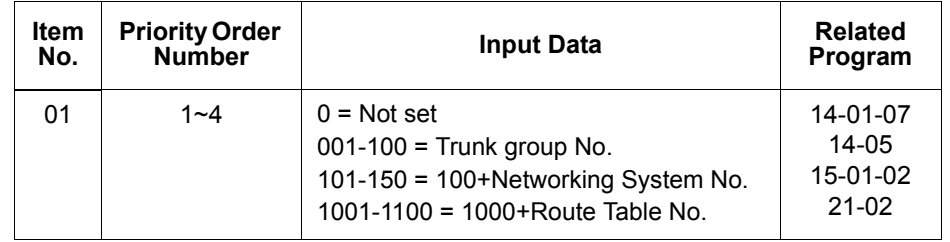

#### **Default**

- $o$  Route 1, Order Number 1 = 1 (Trunk Group 1).
- o Order Numbers 2, 3,  $4 = 0$  (Not Specified).
- o All Other Routes (2~100) and Order Numbers (1~4) = 0 (Not Specified).

## **Conditions**

None

## **Feature Cross Reference**

None

## **Program 14 : Trunk, Basic Setup** *14-07 : Trunk Access Map Setup*

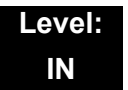

## **Description**

Use **Program 14-07 : Trunk Access Map Setup** to set up the Trunk Access Maps. This sets an extension access options for trunks. For example, an extension can only place outgoing calls on trunks to which it has outgoing access. There are 200 Access Maps with all 200 trunk ports programmed in Map 1 with full access.

An extension can use one of the maps you set up in this program. Use Program 15-06 to assign Trunk Access Maps to extensions. Each trunk can have one of eight access options for each Access Map.

#### . *911 calls will override Program 14-07 settings.*

#### **Input Data**

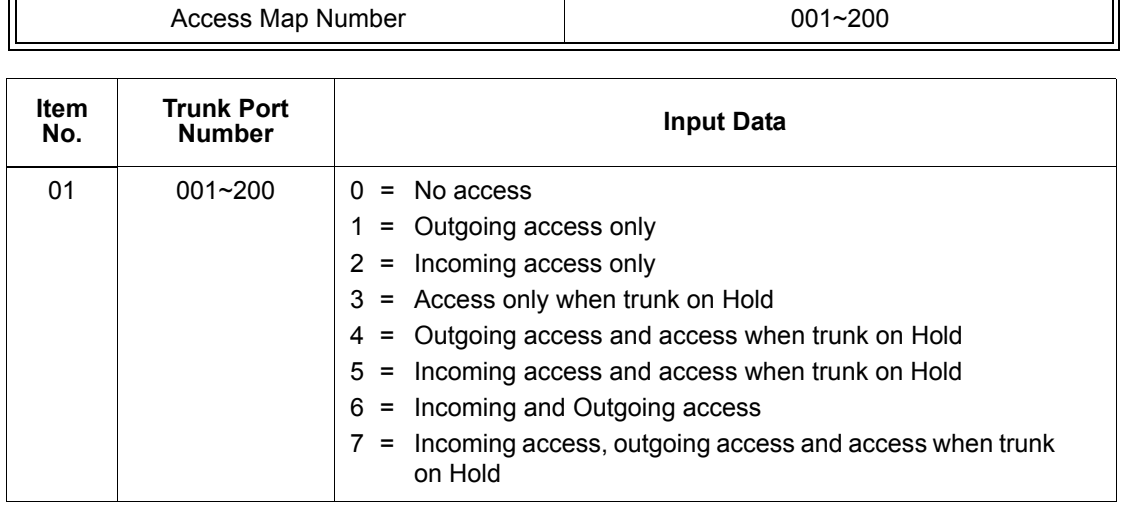

#### **Default**

- $\circ$  Access Map 1 = Trunk Ports 1-200 assigned with option '7' access (incoming and outgoing access and access when trunk is on Hold).
- o Access Maps 2-200 Trunk Ports 1-200 assigned with option '0' access (no access).

**Conditions**

None

## **Feature Cross Reference**

- o Central Office Calls, Answering
- o Central Office Calls, Placing

## **Program 14 : Trunk, Basic Setup** *14-08 : Music on Hold Source for Trunks*

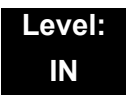

## **Description**

Use **Program 14-08 : Music on Hold Source for Trunks** to define a Music on Hold source for a trunk as either the ACI or COI port.

. *If ACI is selected as the source in Item 1, the port number for the source must be selected in Item 2.* 

#### **Input Data**

Trunk Port Number  $\vert$  001~200

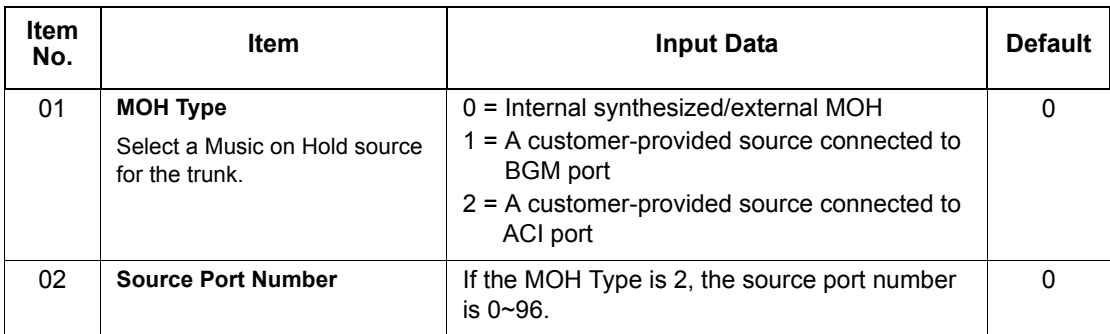

#### **Conditions**

None

## **Feature Cross Reference**

o Music on Hold

# **Program 14 : Trunk, Basic Setup** *14-09 : Conversation Recording Destination for Trunks*

## **Level: IN**

## **Description**

Use **Program 14-09 : Conversation Recording Destination for Trunks** to set the ACI Conversation Recording destination for each trunk.

#### . *If both Programs 14-09 and 15-12 define a destination, the destination in Program 15-12 is followed.*

#### **Input Data**

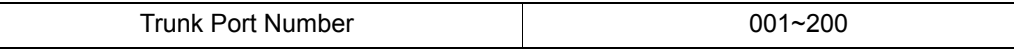

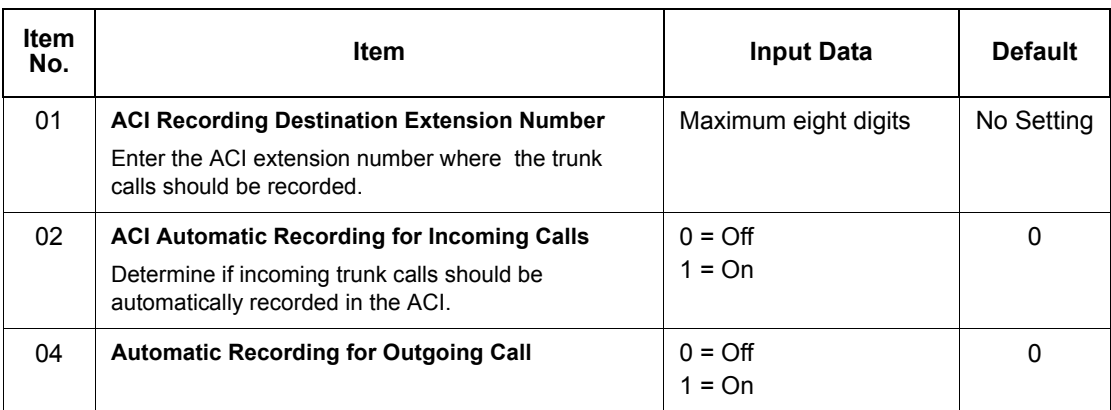

**Conditions**

None

## **Feature Cross Reference**

o Analog Communications Interface (ACI)

## **Program 14 : Trunk, Basic Setup** *14-11 : ID Setup for IP Trunk*

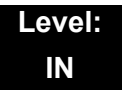

### **Description**

Use **Program 14-11 : ID Setup for IP Trunk** to set the ID of each IP Trunk. This program refers to incoming and outgoing IP Trunk calls. The ID is sent on an outgoing IP Trunk call. This program is used only for H.323.

#### **Input Data**

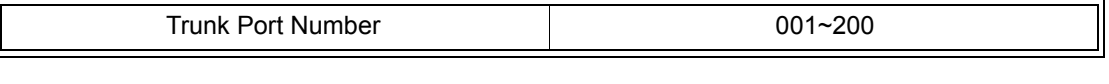

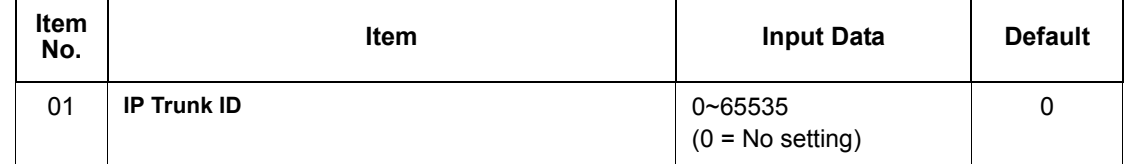

#### **Conditions**

- o This Data is referred to at IP trunk outgoing call, or IP trunk incoming call.
- o This ID is notified at IP trunk outgoing call.
- o It is not notified when ID is 0.
- o Incoming Call arrives to the trunk port of the same ID as ID notified from the partner system.

#### **Feature Cross Reference**

 $\circ$  IP Trunk – H.323

## **Program 14 : Trunk, Basic Setup** *14-12 : SIP Register ID Setup for IP Trunk*

### **Level: IN**

## **Description**

Use **Program 14-12 : SIP Register ID Setup for IP Trunk** to define the SIP Register ID for IP Trunks.

#### **Input Data**

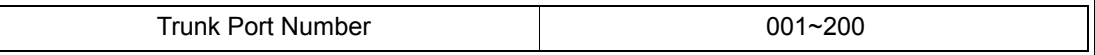

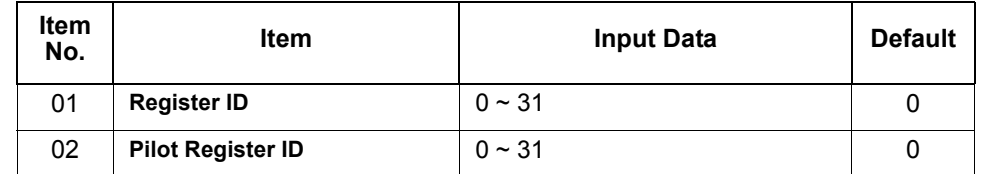

**Conditions**

None

## **Feature Cross Reference**

o None

## **Program 14 : Trunk, Basic Setup** *14-13 : CCIS System Route ID*

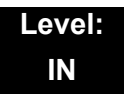

## **Description**

Use **Program 14-13 : CCIS System Route ID** to define the CCIS route ID to the trunk group used for K-CCIS.

#### **Input Data**

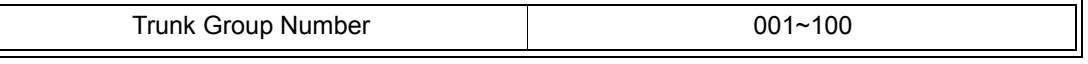

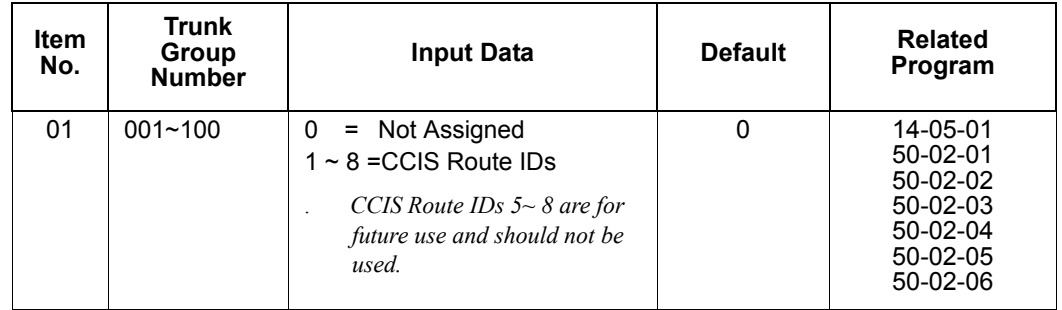

#### **Conditions**

Not used for IP-CCIS

### **Feature Cross Reference**

o Key-Common Channel Interoffice Signaling (K-CCIS)

## **Program 14 : Trunk, Basic Setup** *14-14 : CCIS Trunk CIC Assignment*

### **Level: IN**

## **Description**

Use **Program 14-14 : CCIS Trunk CIC Assignment** to define the CIC (Circuit Identifier Code) to each voice channel (trunk port) used for K-CCIS.

#### **Input Data**

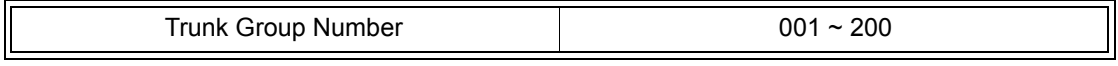

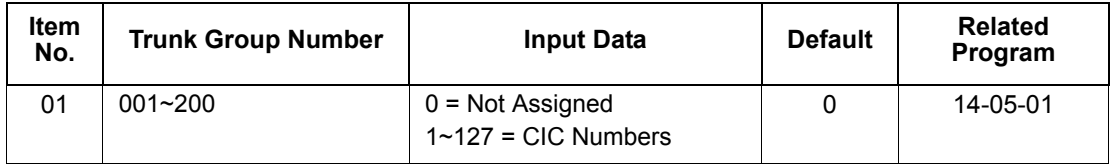

#### **Conditions**

- o CIC Numbers must be assigned consecutively for K-CCIS to operate correctly.
- o The D-Channel trunk port should not have a CIC assignment.
- o This is not used for IP-CCIS.

## **Feature Cross Reference**

o Key-Common Channel Interoffice Signaling (K-CCIS)

## **Program 14 : Trunk, Basic Setup** *14-15 : ISDN Call Forward Method*

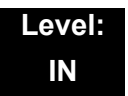

## **Description**

Use **Program 14-15 : ISDN Call Forward Method** to assign the activation of Call Deflection/ Call Rerouting feature.

#### **Input Data**

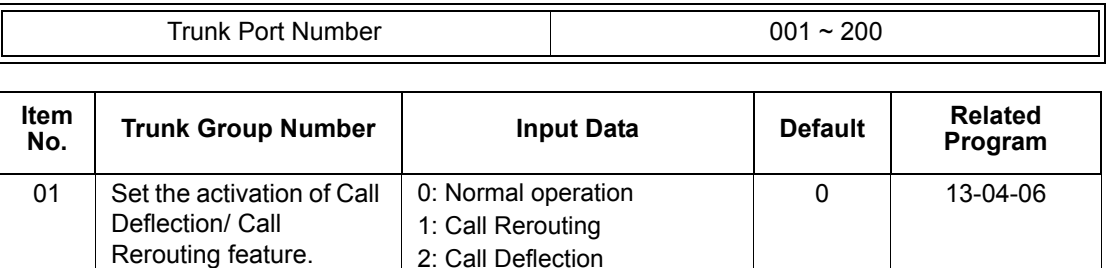

#### **Conditions**

None

## **Feature Cross Reference**

None

# **Program 14 : Trunk, Basic Setup** *14-16 : ISDN Call Transfer Method*

### **Level: IN**

## **Description**

Use **Program 14-16 : ISDN Call Transfer Method** to assign the method of ECT supplementary service. This mode will control behavior of FLASH operation at the station which is being grab ISDN trunk.

#### **Input Data**

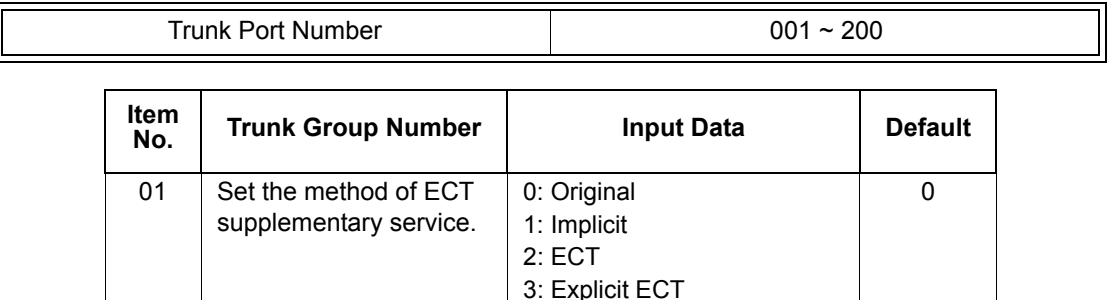

**Conditions** None

## **Feature Cross Reference**

None

# **Program 15 : Extension, Basic Setup** *15-01 : Basic Extension Data Setup*

### **Description**

Use **Program 15-01 : Basic Extension Data Setup** to define the basic settings for each extension.

#### **Input Data**

Extension Number | Maximum eight digits

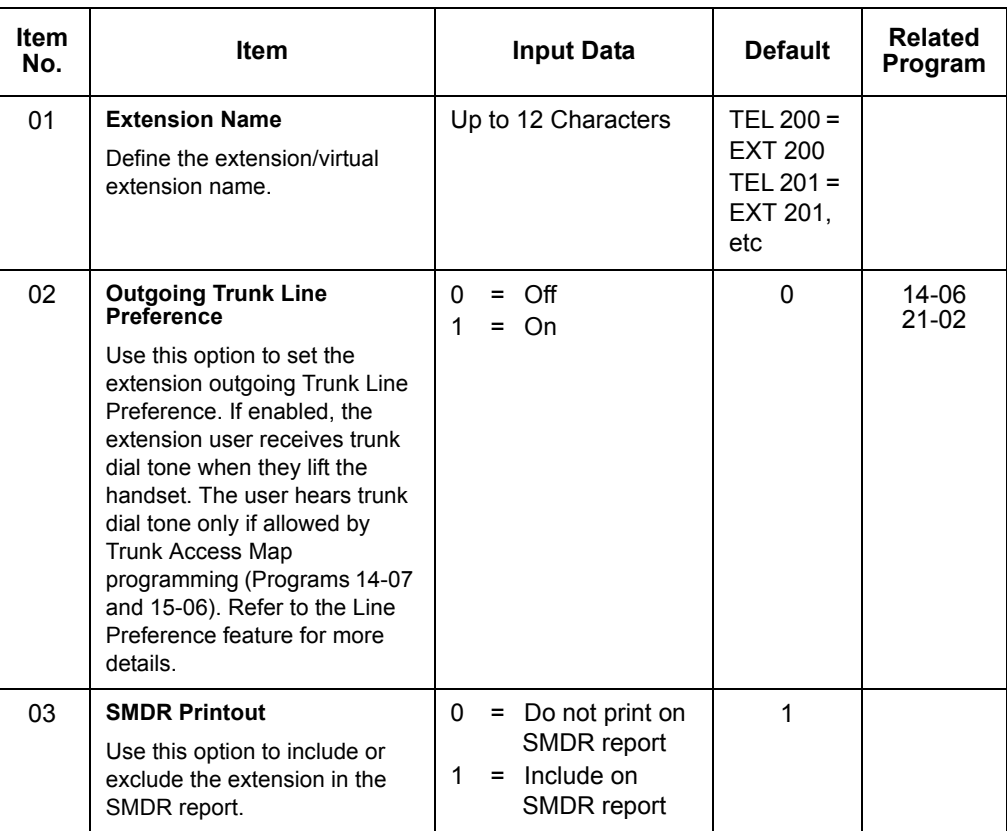

#### **Program**

**15**

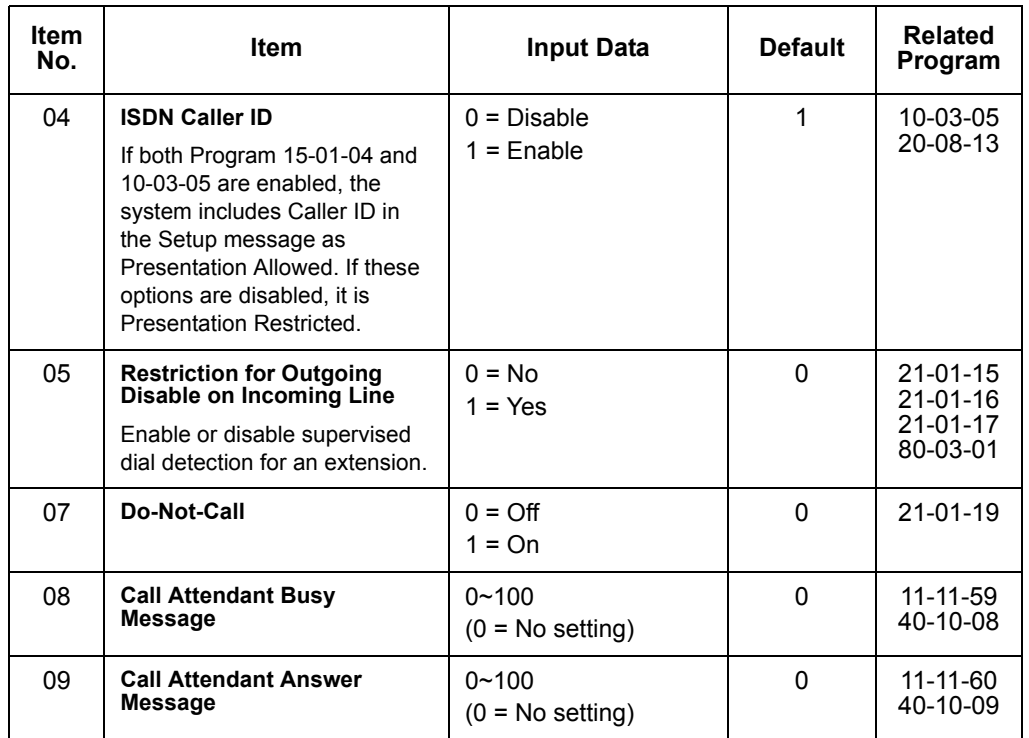

#### **Conditions**

None

## **Feature Cross Reference**

None

# **Program 15 : Extension, Basic Setup** *15-02 : Multiline Telephone Basic Data Setup*

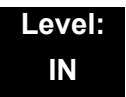

## **Description**

Use **Program 15-02 : Multiline Telephone Basic Data Setup** to set up various Multiline telephone options.

#### **Input Data**

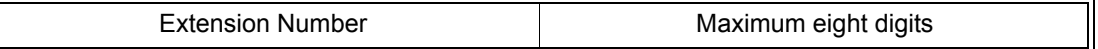

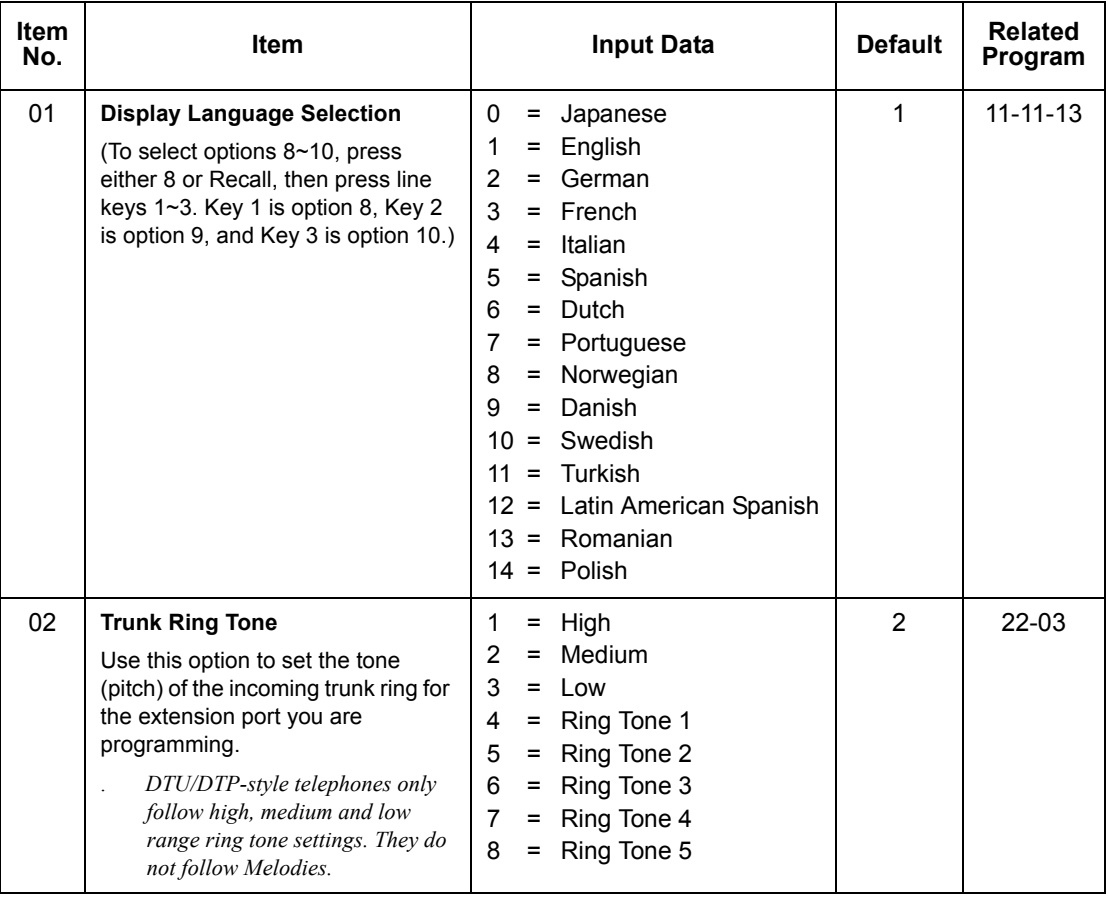

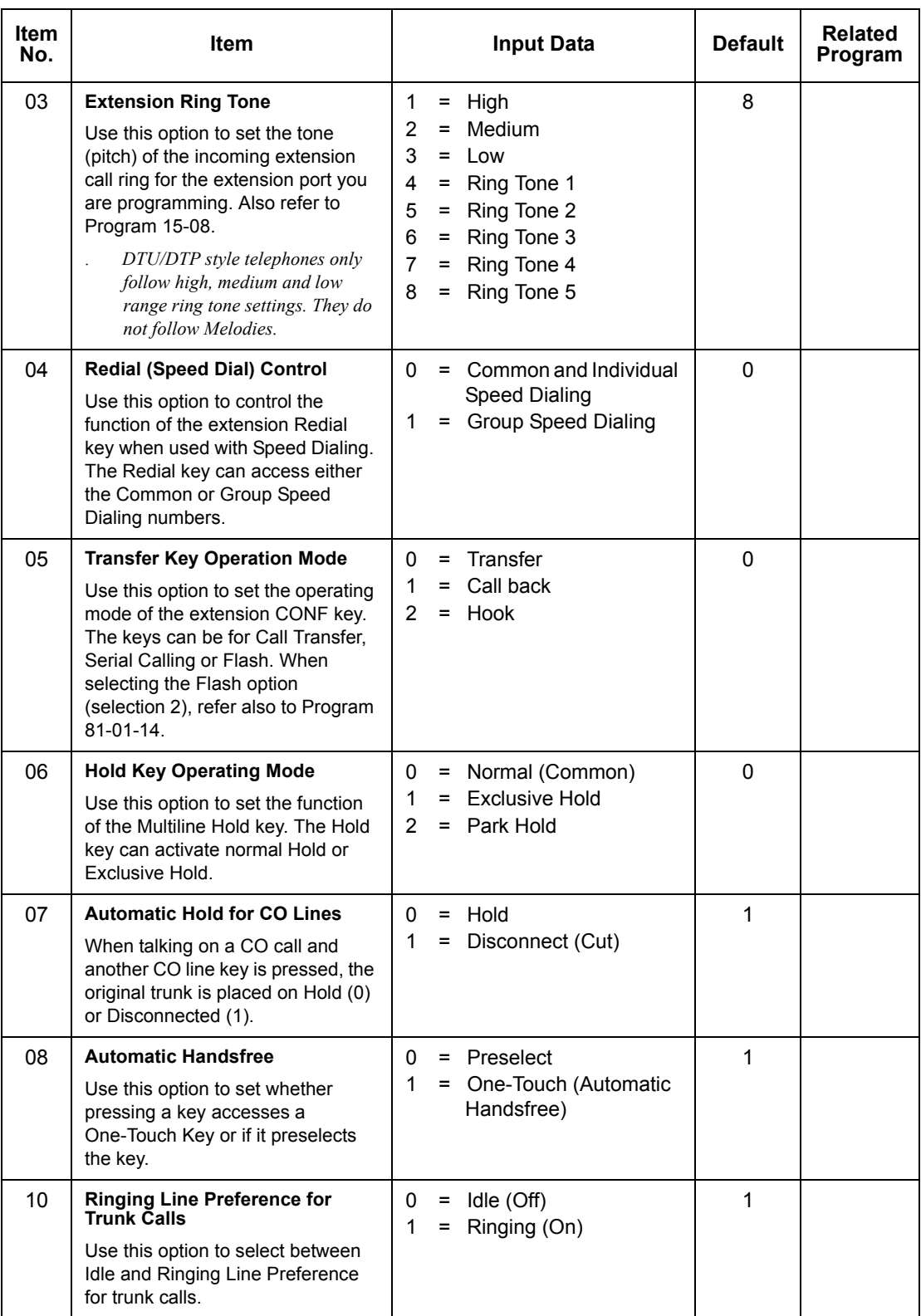

-

 $\equiv$ 

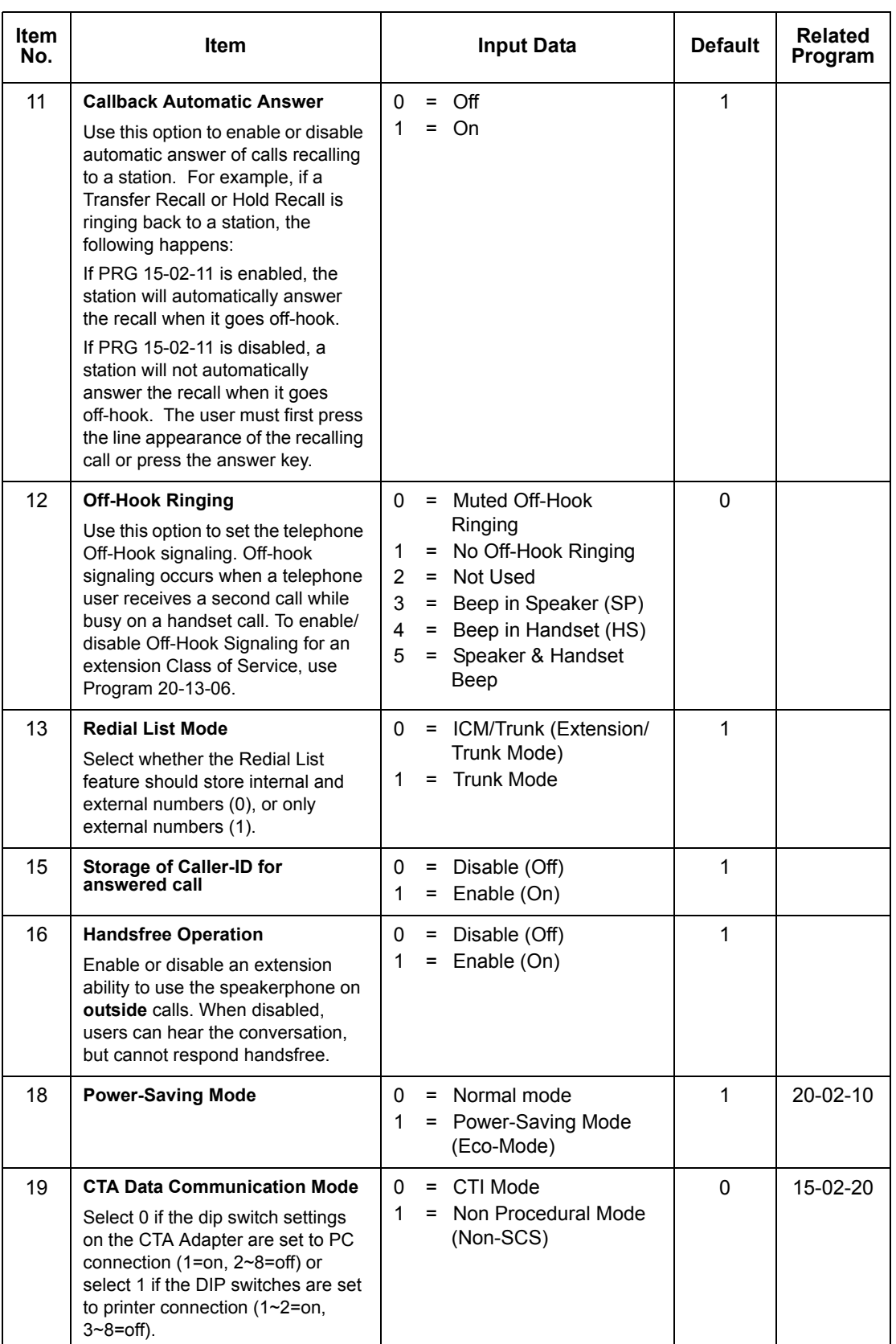

Ė,

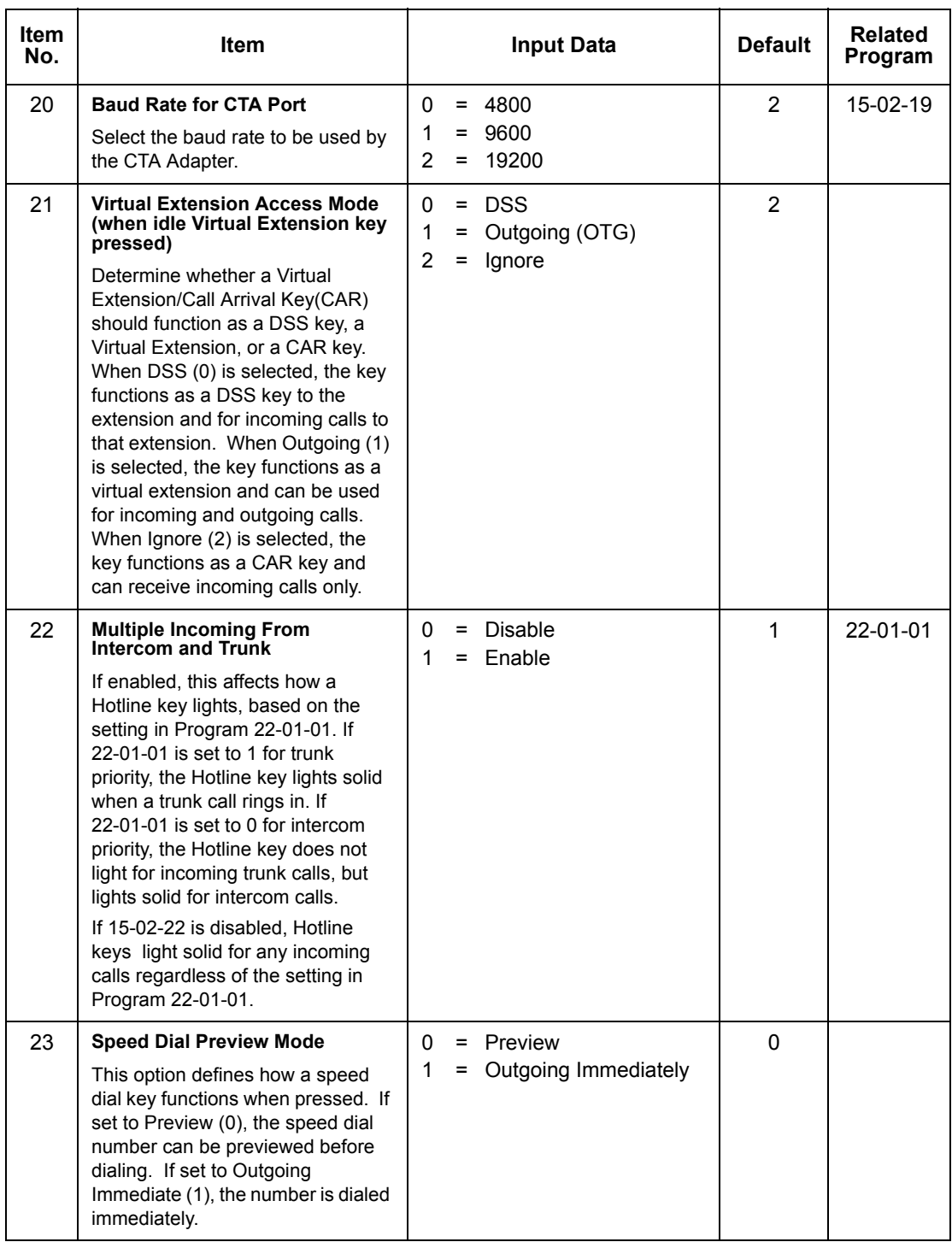

-

 $\equiv$ 

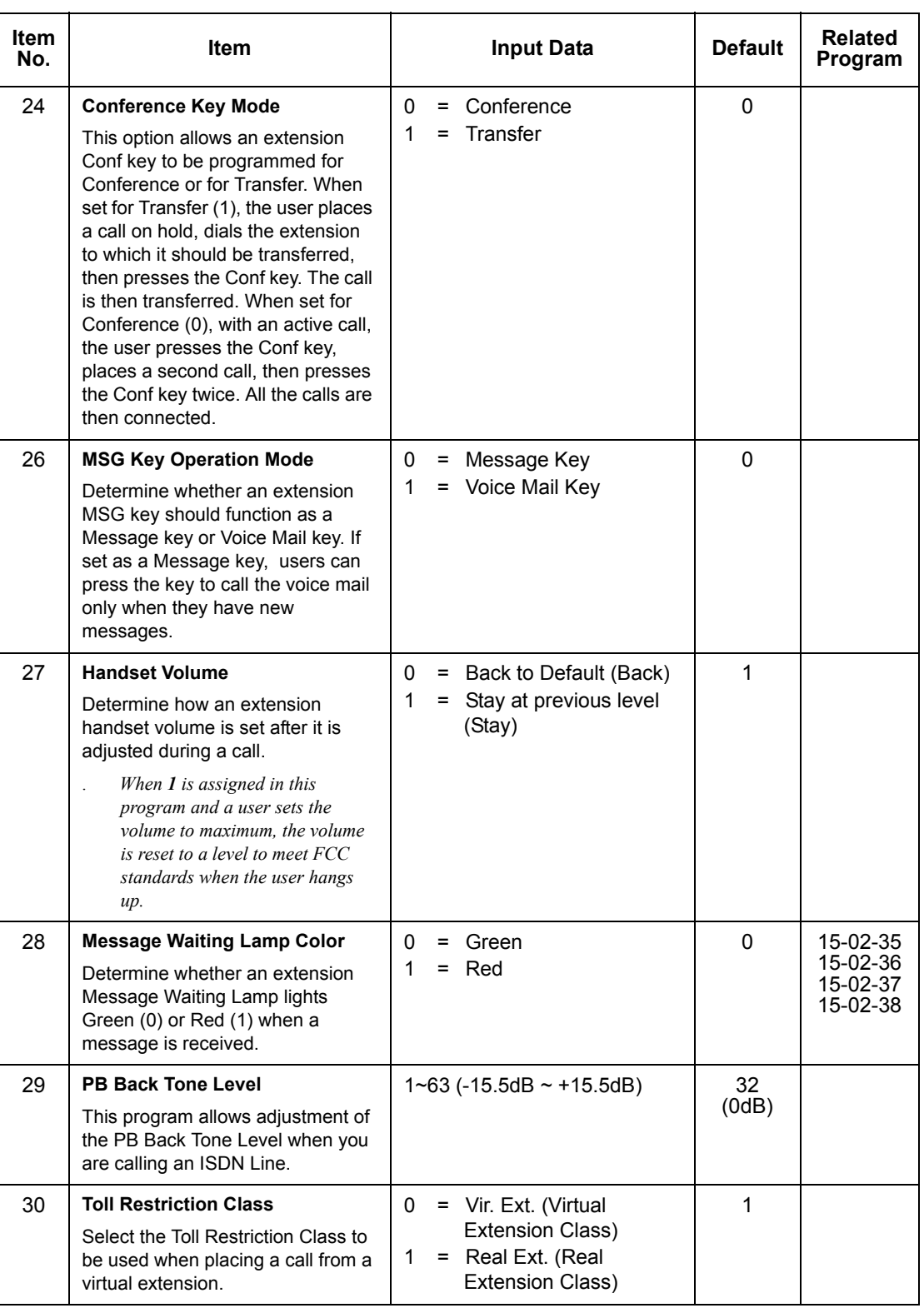

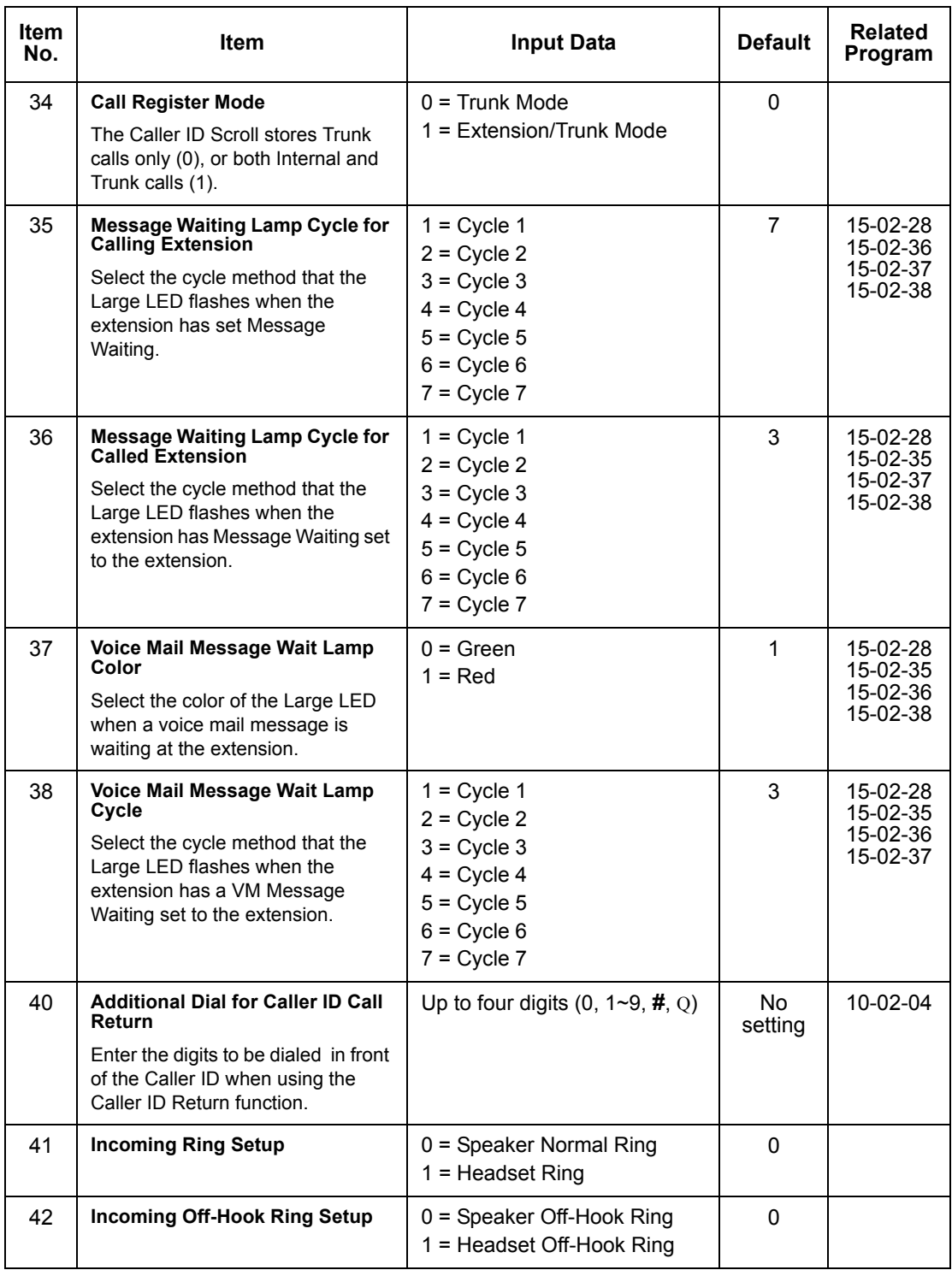

-

 $\blacksquare$ 

 $\equiv$ 

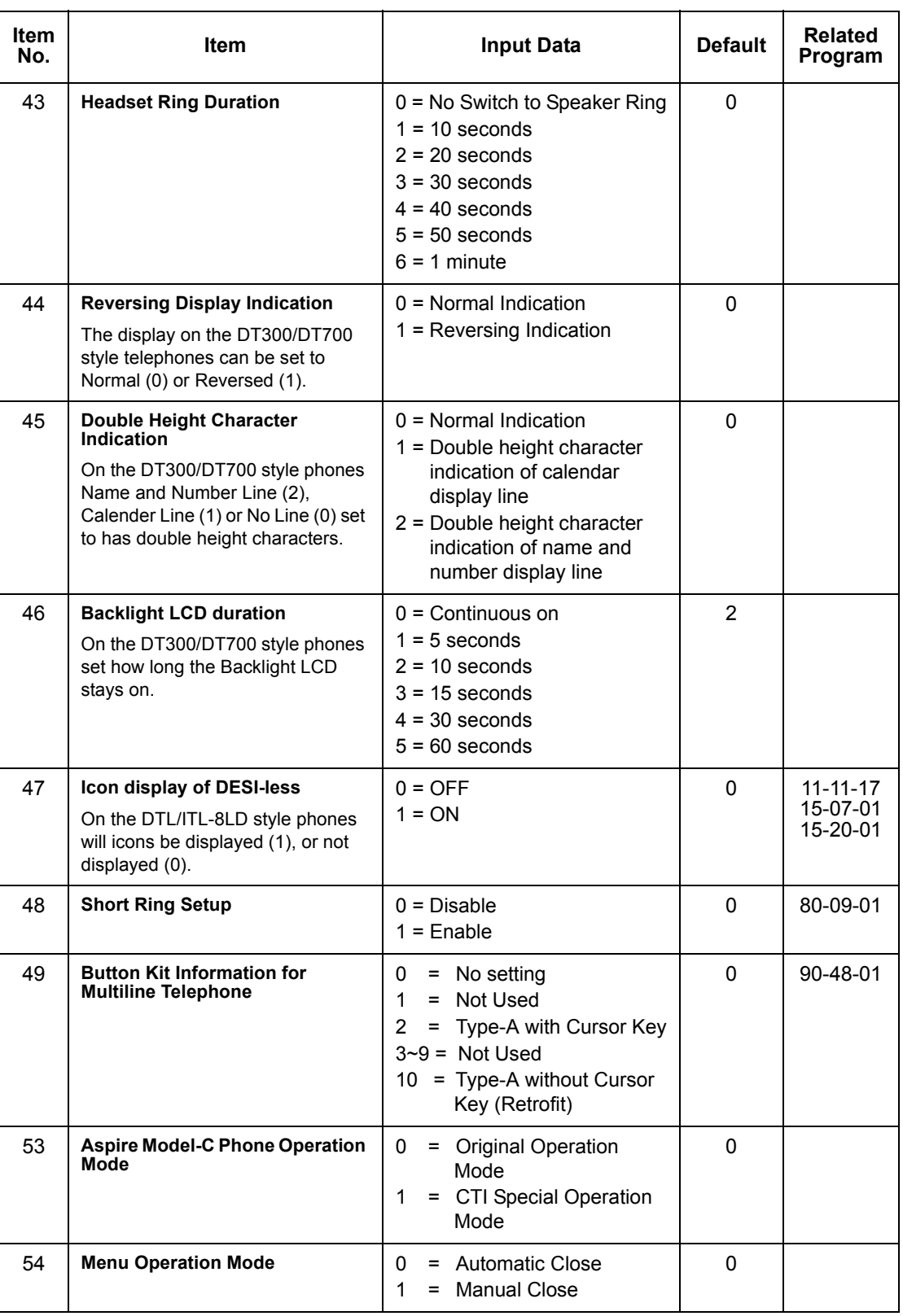

É.

| Programs 15-02-35, 36, and 38 |         |                                                     |
|-------------------------------|---------|-----------------------------------------------------|
| Input                         |         | Cycle                                               |
| 1                             | Cycle 1 | $500ms - ON / 500ms - OFF$                          |
| 2                             | Cycle 2 | 250ms - ON / 250ms - OFF                            |
| 3                             | Cycle 3 | $125ms - ON / 125ms - OFF$                          |
| 4                             | Cycle 4 | 125ms – ON / 125ms – OFF / 125ms – ON / 625ms – OFF |
| 5                             | Cycle 5 | $875$ ms – ON / 125ms – OFF                         |
| 6                             | Cycle 6 | 625ms – ON / 125ms – OFF / 125ms – ON / 125ms – OFF |
| 7                             | Cycle 7 | $1000ms - ON$                                       |

**Table 2-3 Lamp Cycle On/Off Timing Pattern**

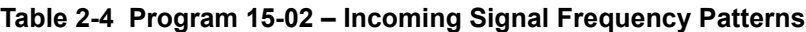

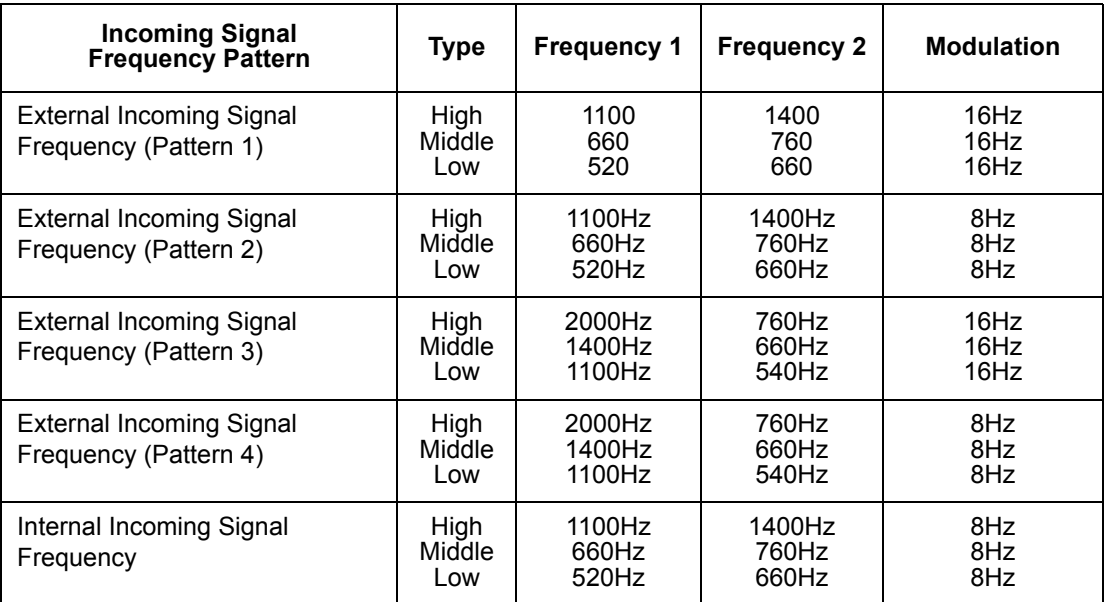

**Conditions** None

## **Feature Cross Reference**

o Refer to the Input Data chart.

# **Program 15 : Extension, Basic Setup** *15-03 : Single Line Telephone Basic Data Setup*

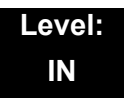

## **Description**

Use **Program 15-03 : Single Line Telephone Basic Data Setup** to set up various single line telephone options.

#### **Input Data**

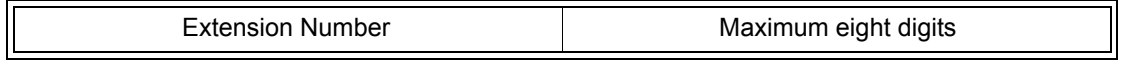

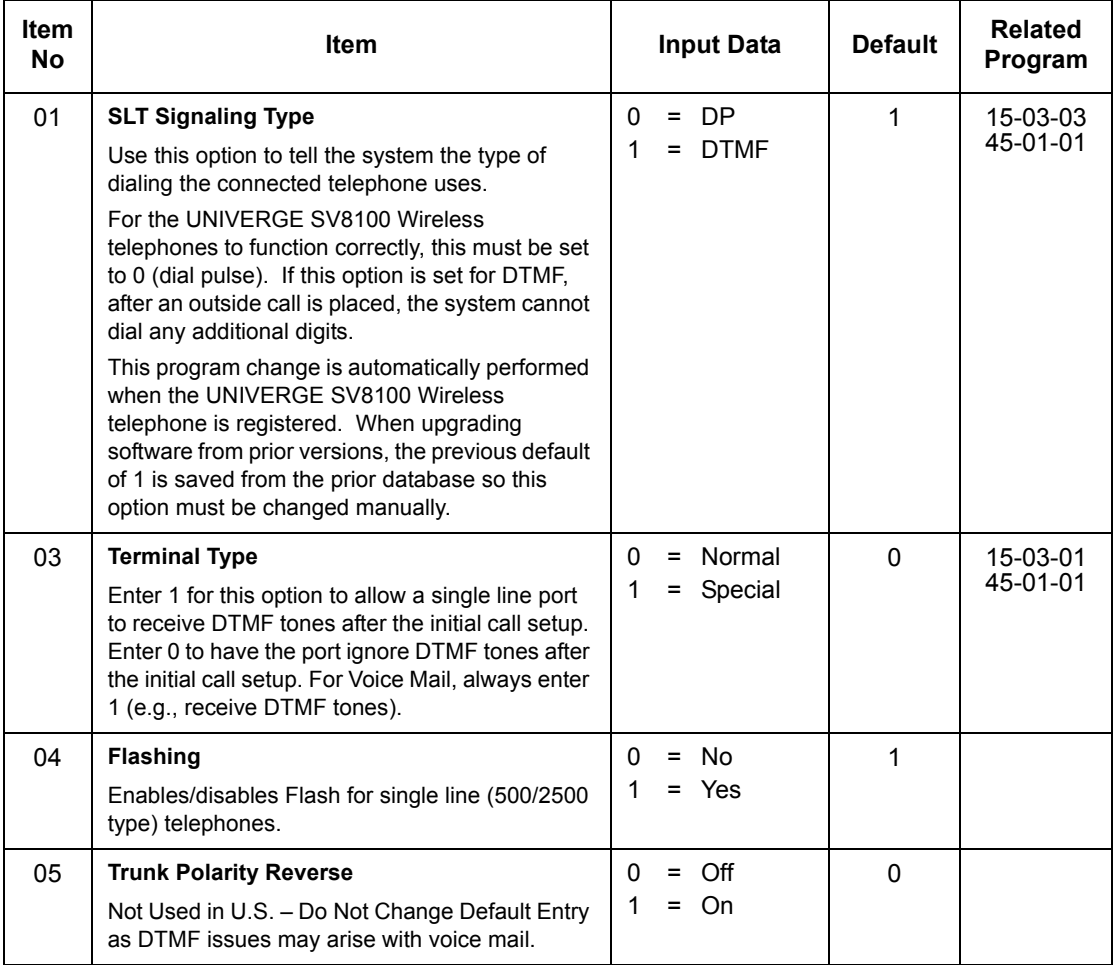

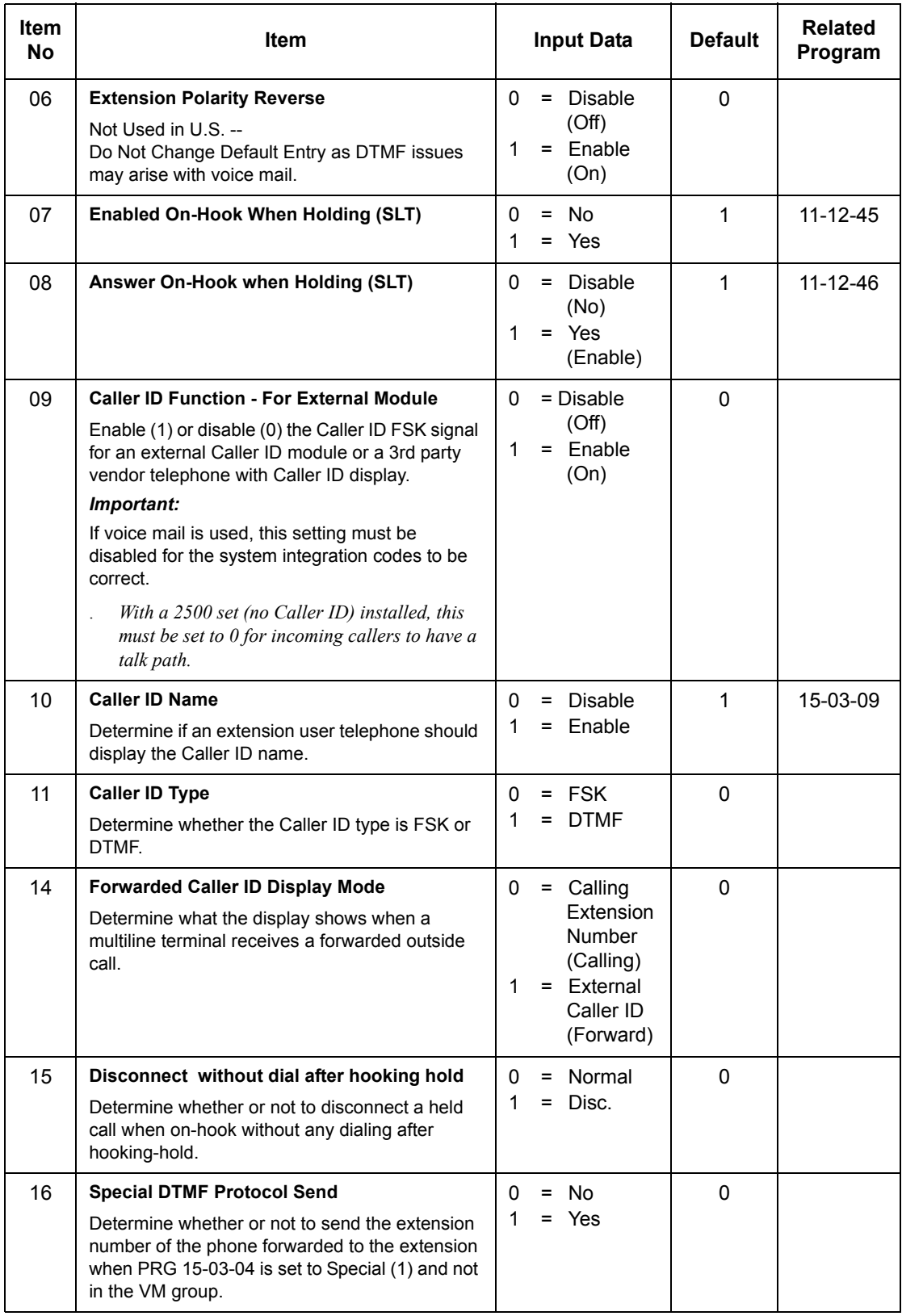

-

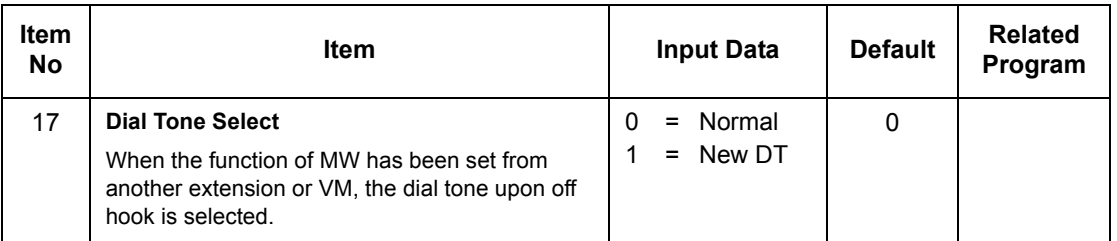

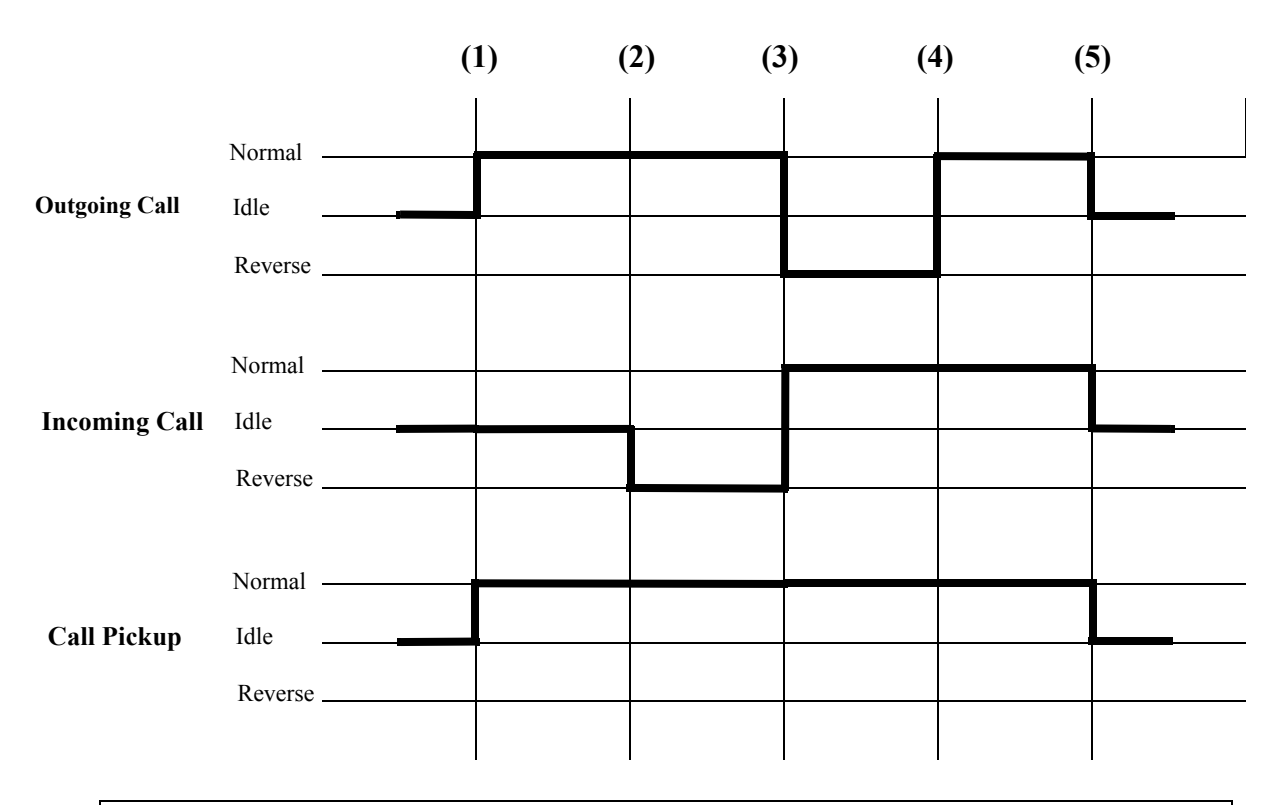

**(1) = Off-Hook (2) = Calling/Ringing (3) = Answer (4) = Detect Hang Up (5) = On-Hook**

**Conditions** None

## **Feature Cross Reference**

o Single Line Telephones, Analog 500/2500 Sets

# **Program 15 : Extension, Basic Setup** *15-05 : IP Telephone Terminal Basic Data Setup*

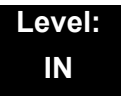

## **Description**

Use **Program 15-05 : IP Telephone Terminal Basic Data Setup** to set up the basic settings for an IP telephone.

#### **Input Data**

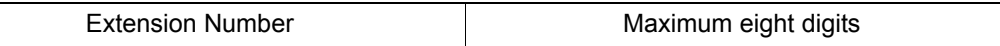

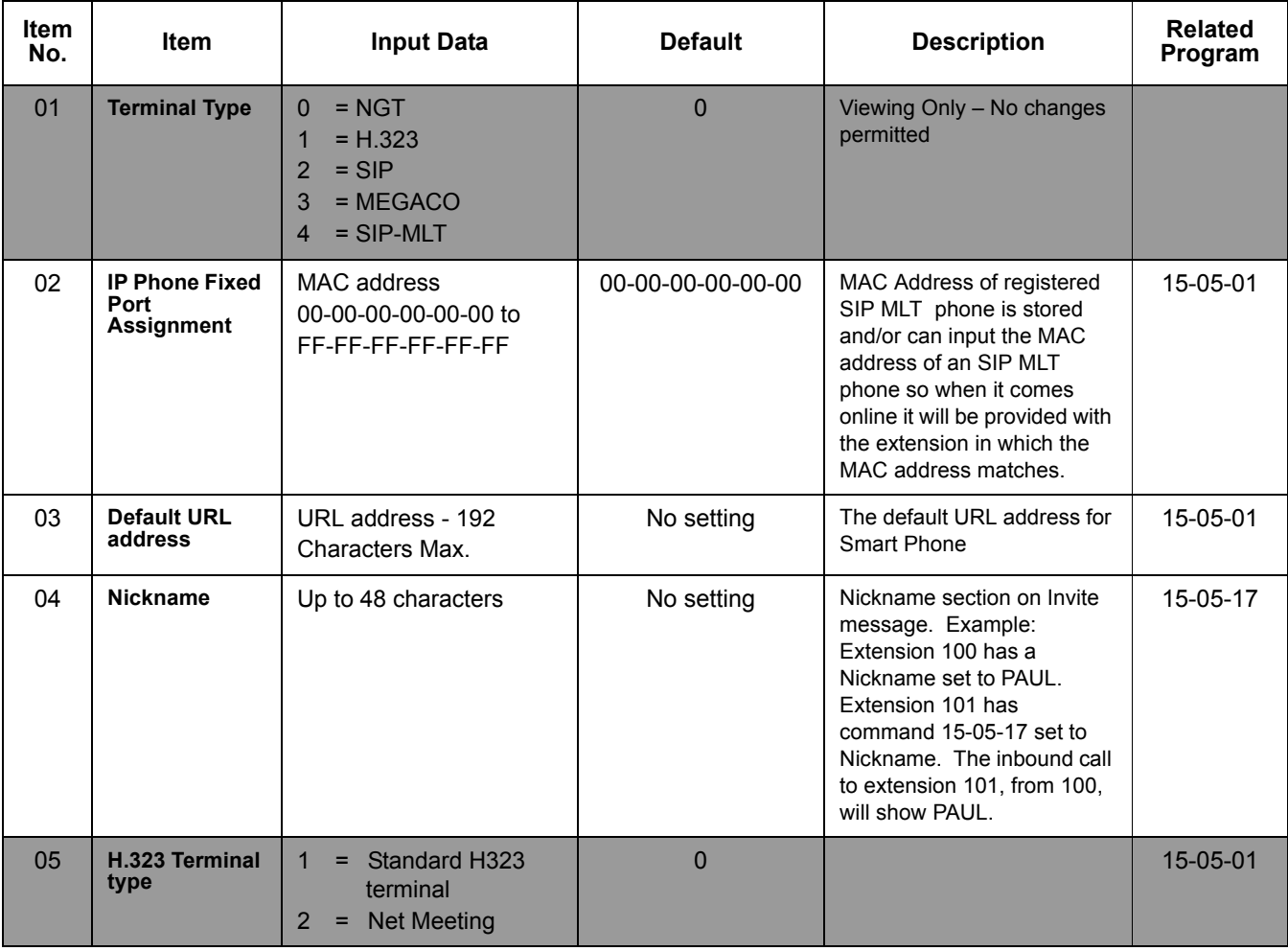

 $\equiv$ 

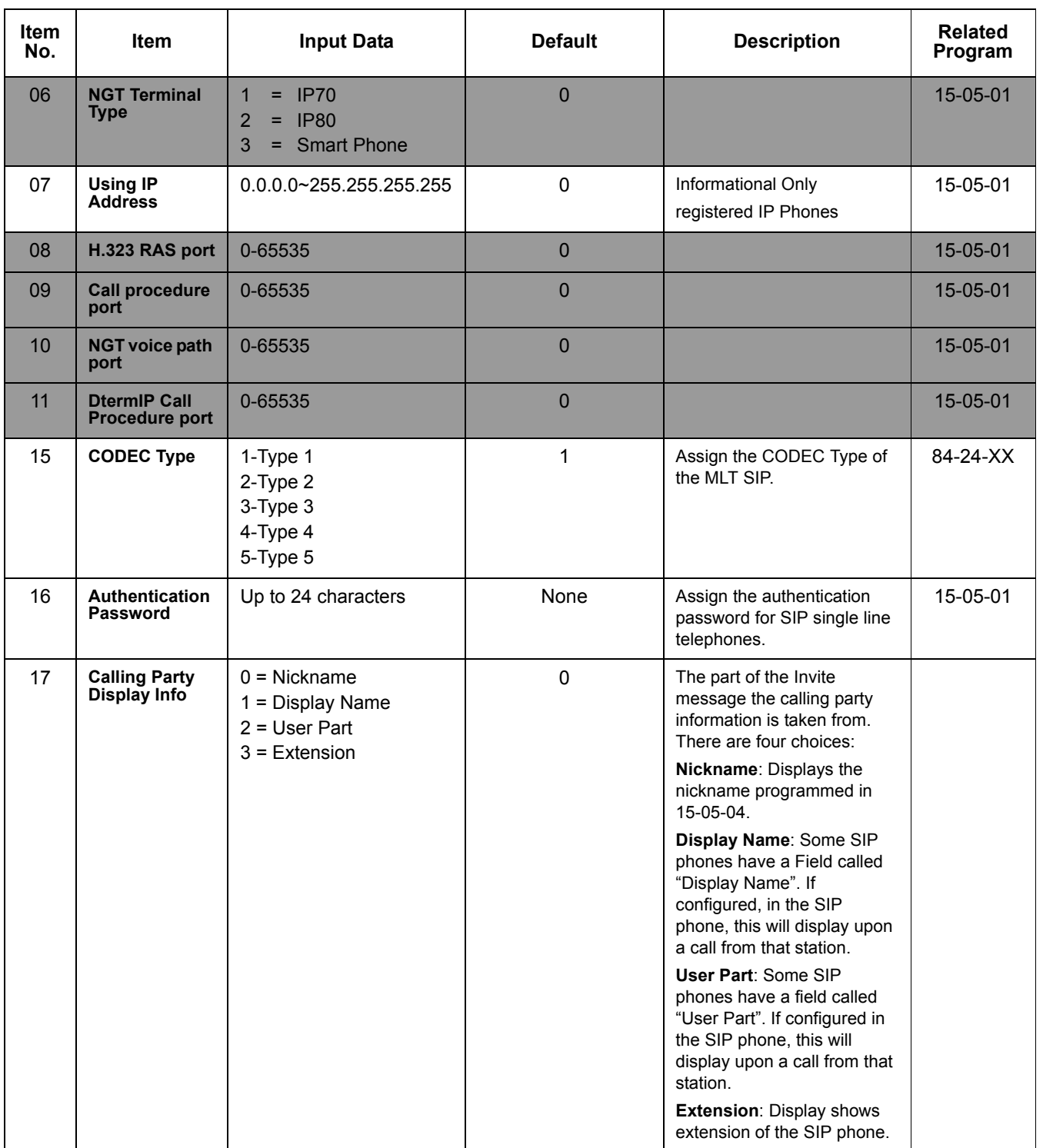

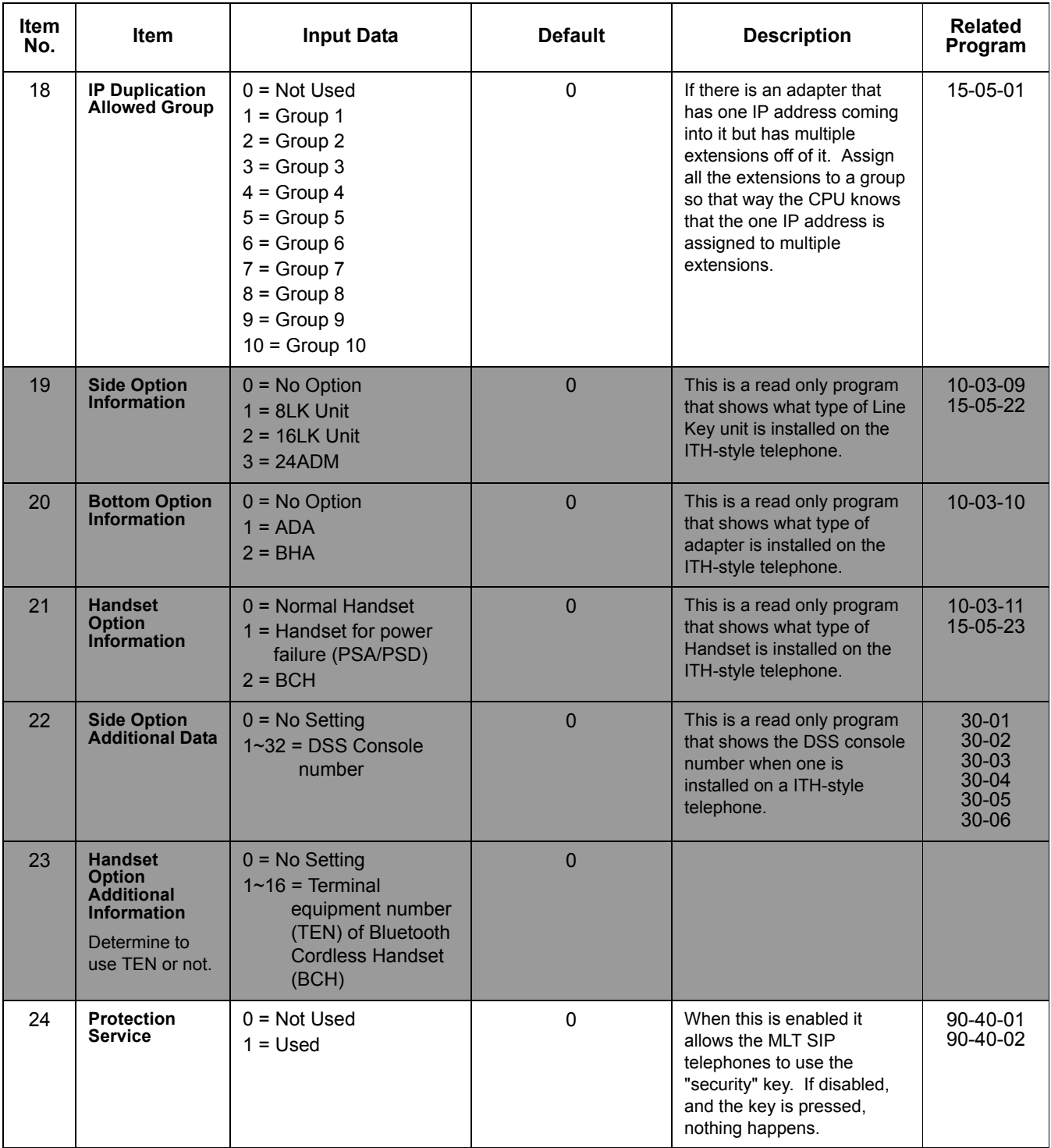

-

 $\blacksquare$ 

 $\equiv$ 

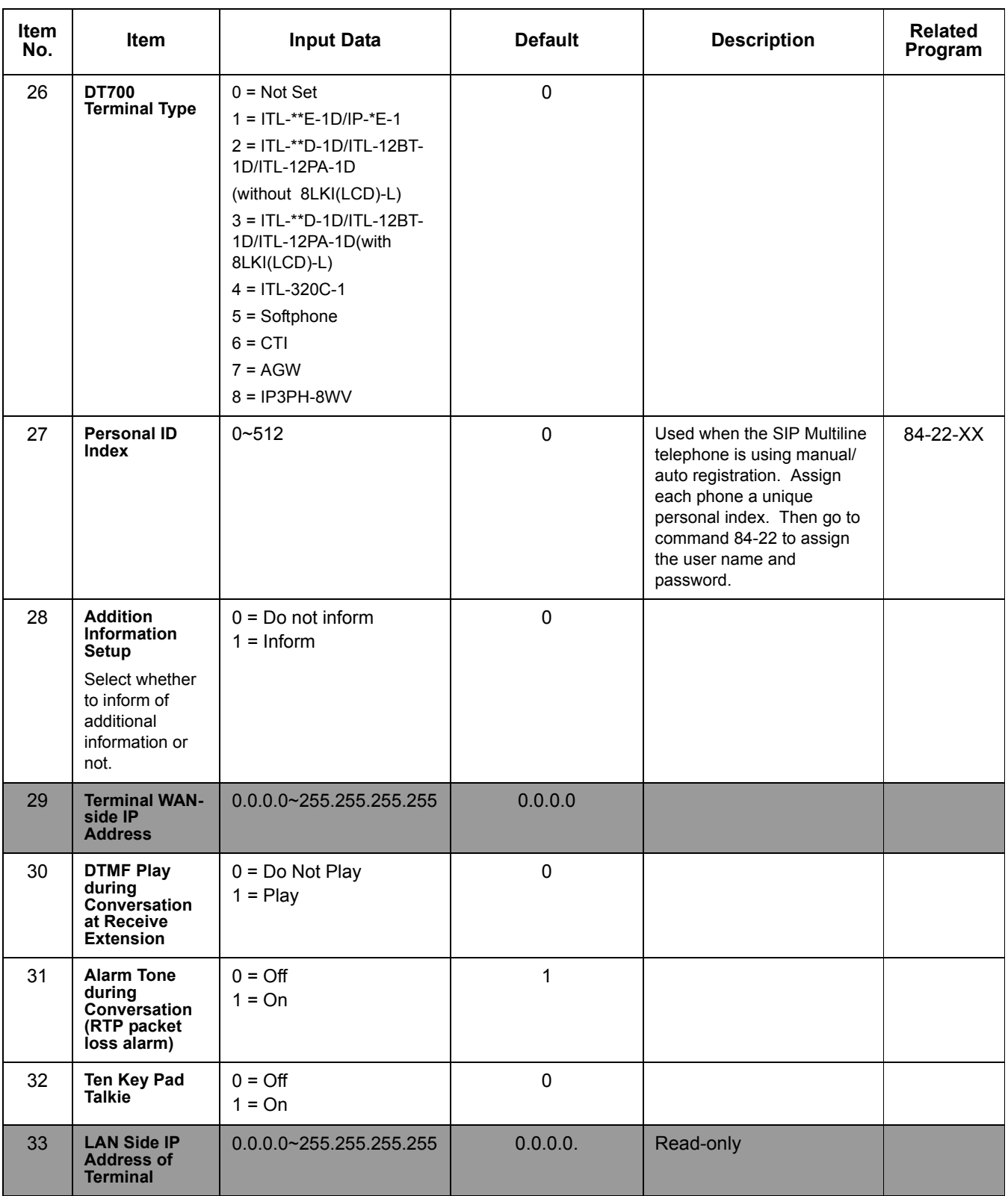

É.

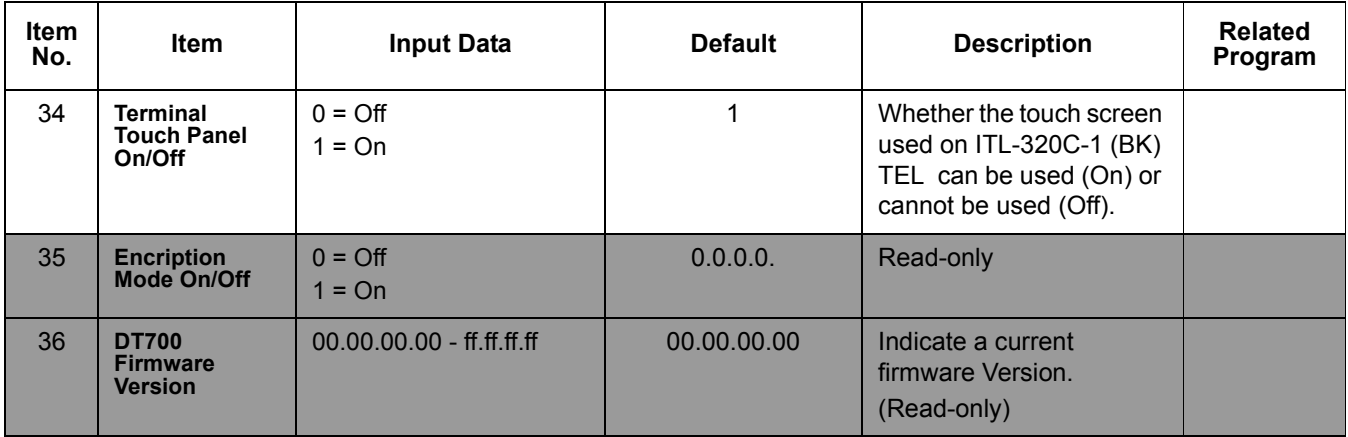

#### **Conditions**

o 15-05-04 – Nickname must be unique in the system.

## **Feature Cross Reference**

None

## **Program 15 : Extension, Basic Setup** *15-06 : Trunk Access Map for Extensions*

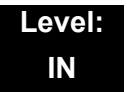

### **Description**

Use **Program 15-06 : Trunk Access Map for Extensions** to define the trunk access map for each extension. An extension can only place outgoing calls on trunks to which it has outgoing access. Use Program 14-07 to define the available access maps.

#### **Input Data**

Extension Number Maximum eight digits

Day/Night Mode 1~8

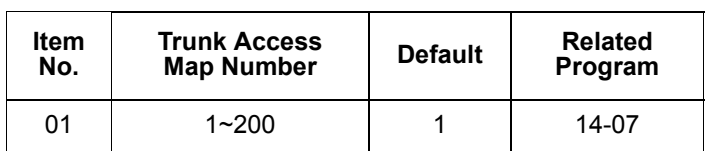

**Conditions**

None

## **Feature Cross Reference**

- o Central Office Calls, Answering
- o Central Office Calls, Placing

# **Program 15 : Extension, Basic Setup** *15-07 : Programmable Function Keys*

## **Level: SA**

## **Description**

Use **Program 15-07 : Programmable Function Keys** to assign functions to a multiline terminal line keys.

For certain functions, you can append data to the key basic function. For example, the function 26 appended by data 1 makes a Group Call Pickup key for Pickup Group 1. You can also program Function Keys using Service Codes.

To clear any previously programmed key, press **000** to erase any displayed code.

#### **Input Data**

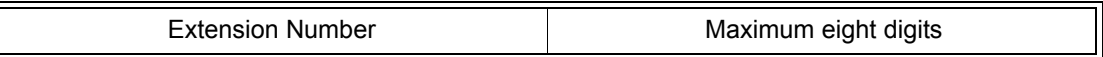

#### **Default Settings**

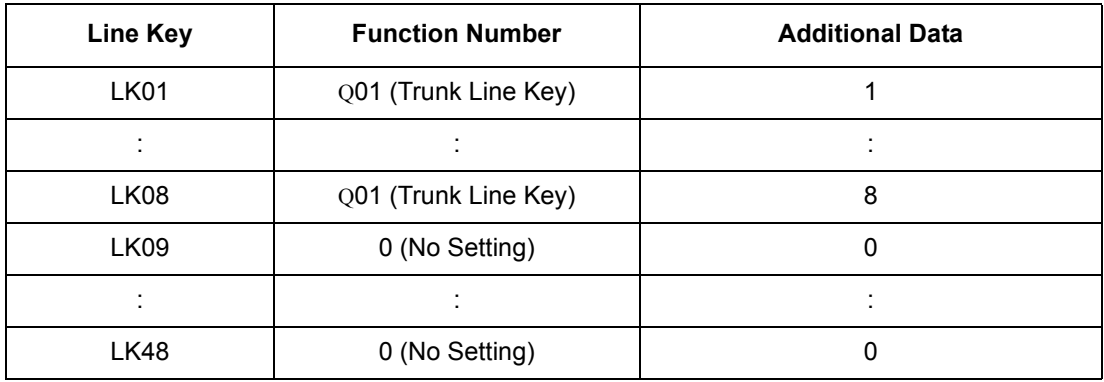

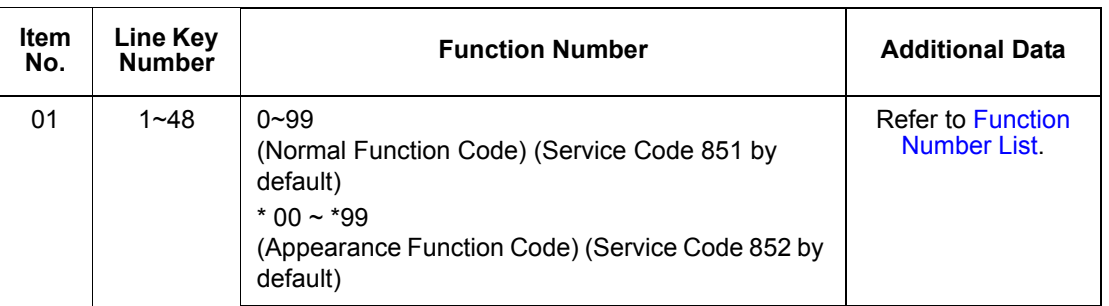

#### **Default**

Programmable keys 1~8 are Trunk Line keys (key 1 = Trunk Line 1, key 2 = Trunk Line 2, etc.). All other programmable keys are undefined.

#### **Function Number List**

#### **[1] Normal Function Code (00 ~ 99) (Service Code 851)**

#### **Function Number List [1] Normal Function Code (00 ~ 99) (Service Code 851)**

<span id="page-212-0"></span>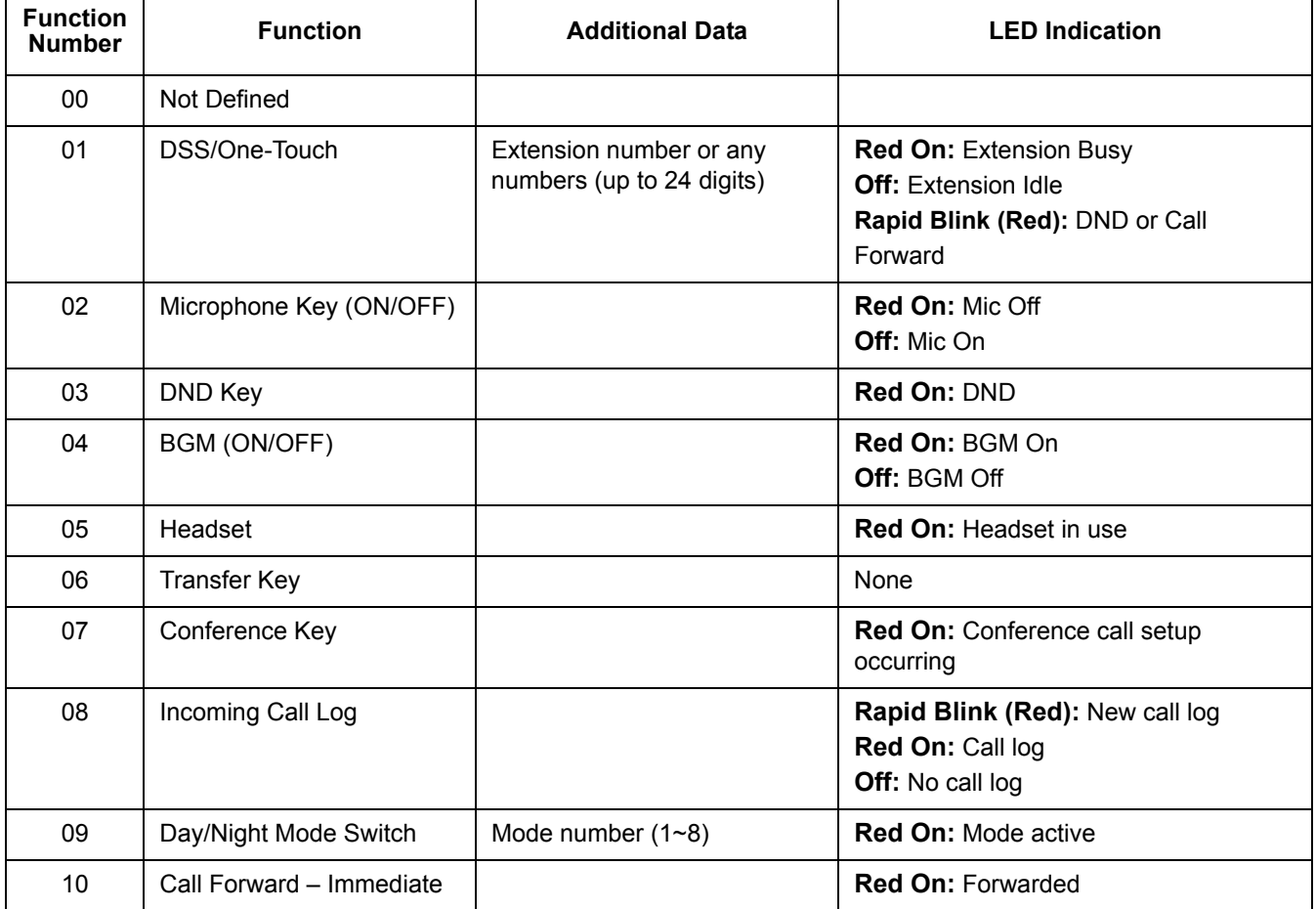

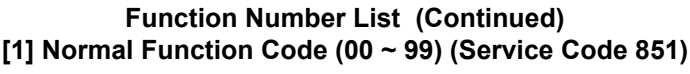

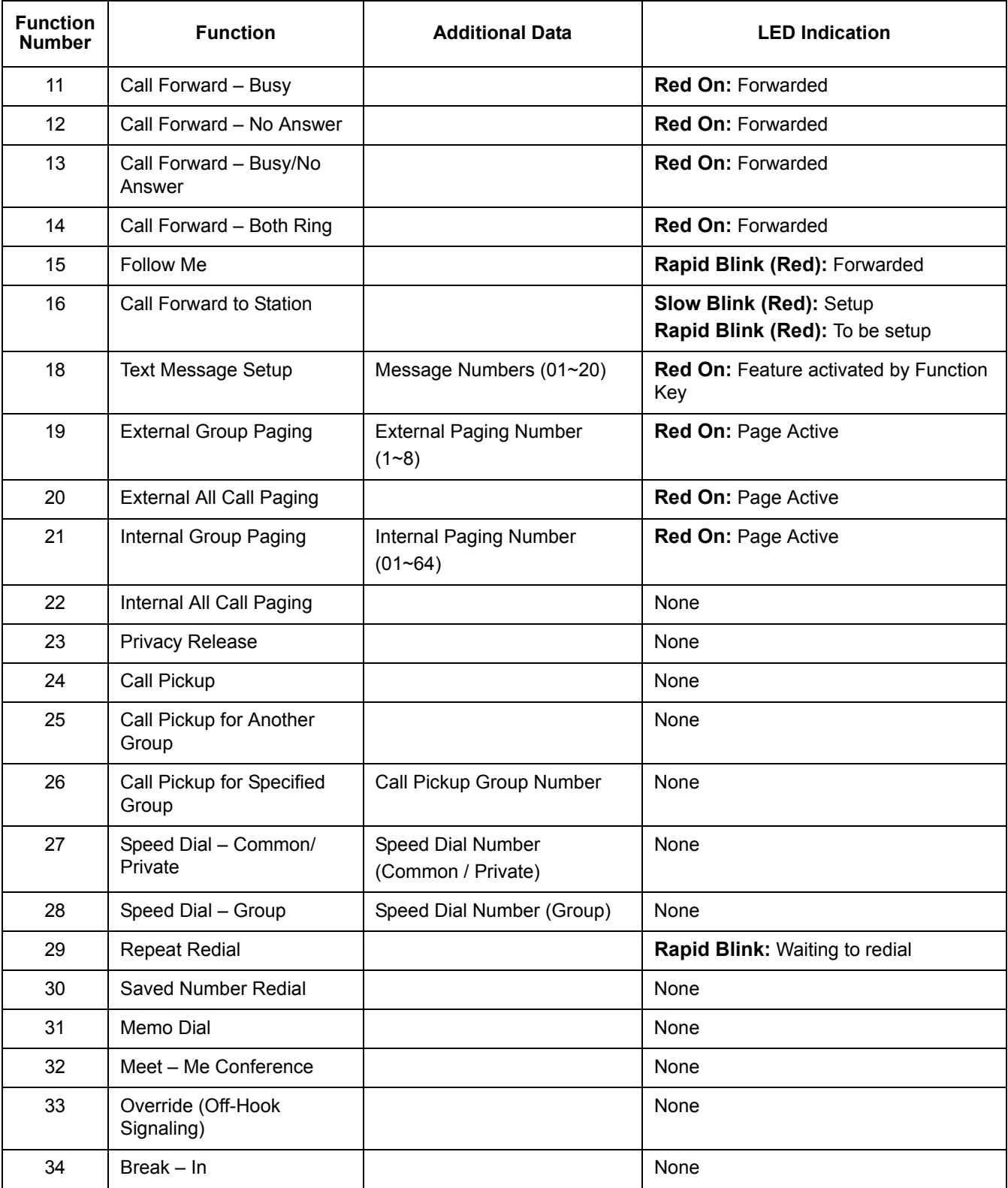

-

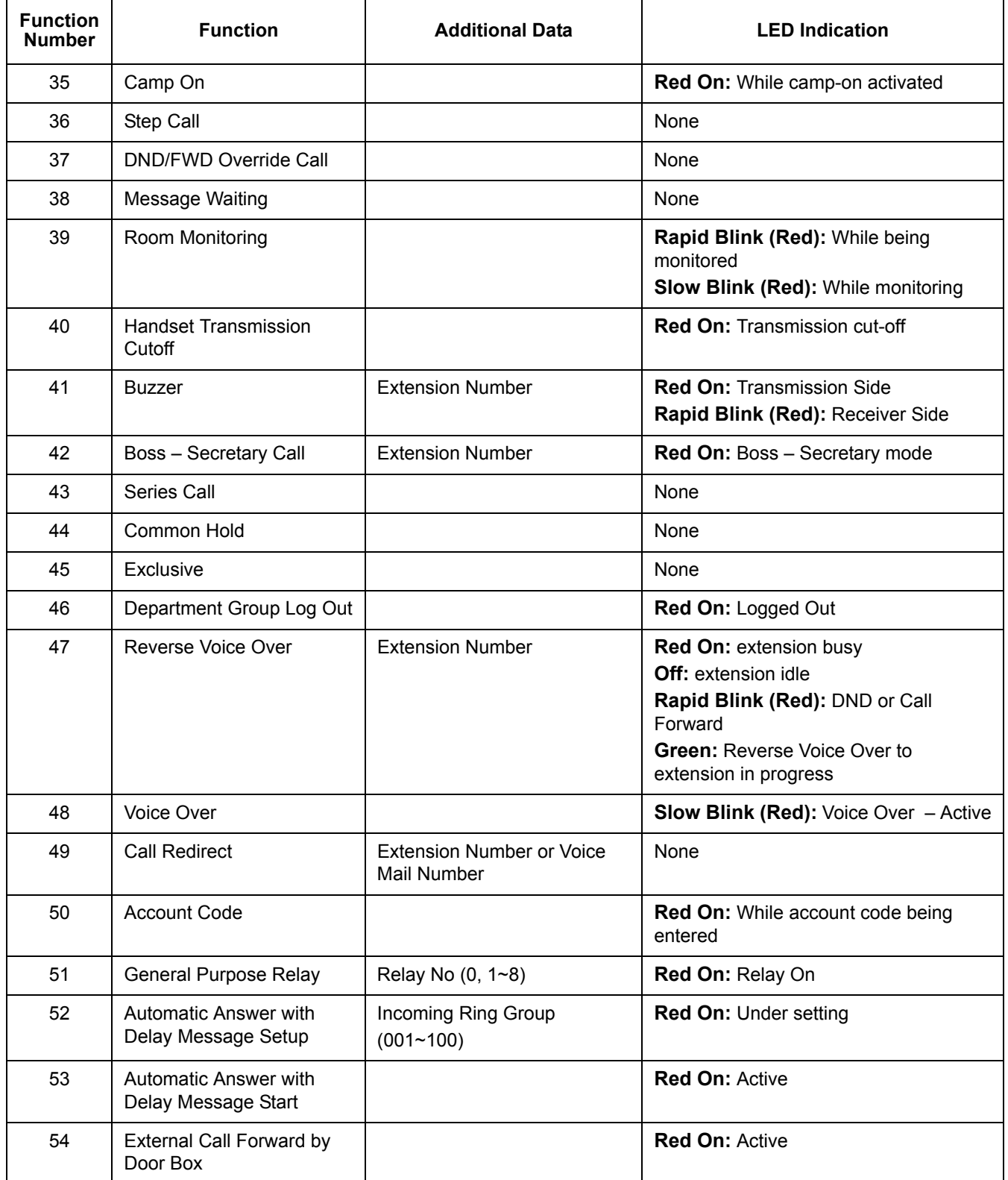

#### **Function Number List (Continued) [1] Normal Function Code (00 ~ 99) (Service Code 851)**

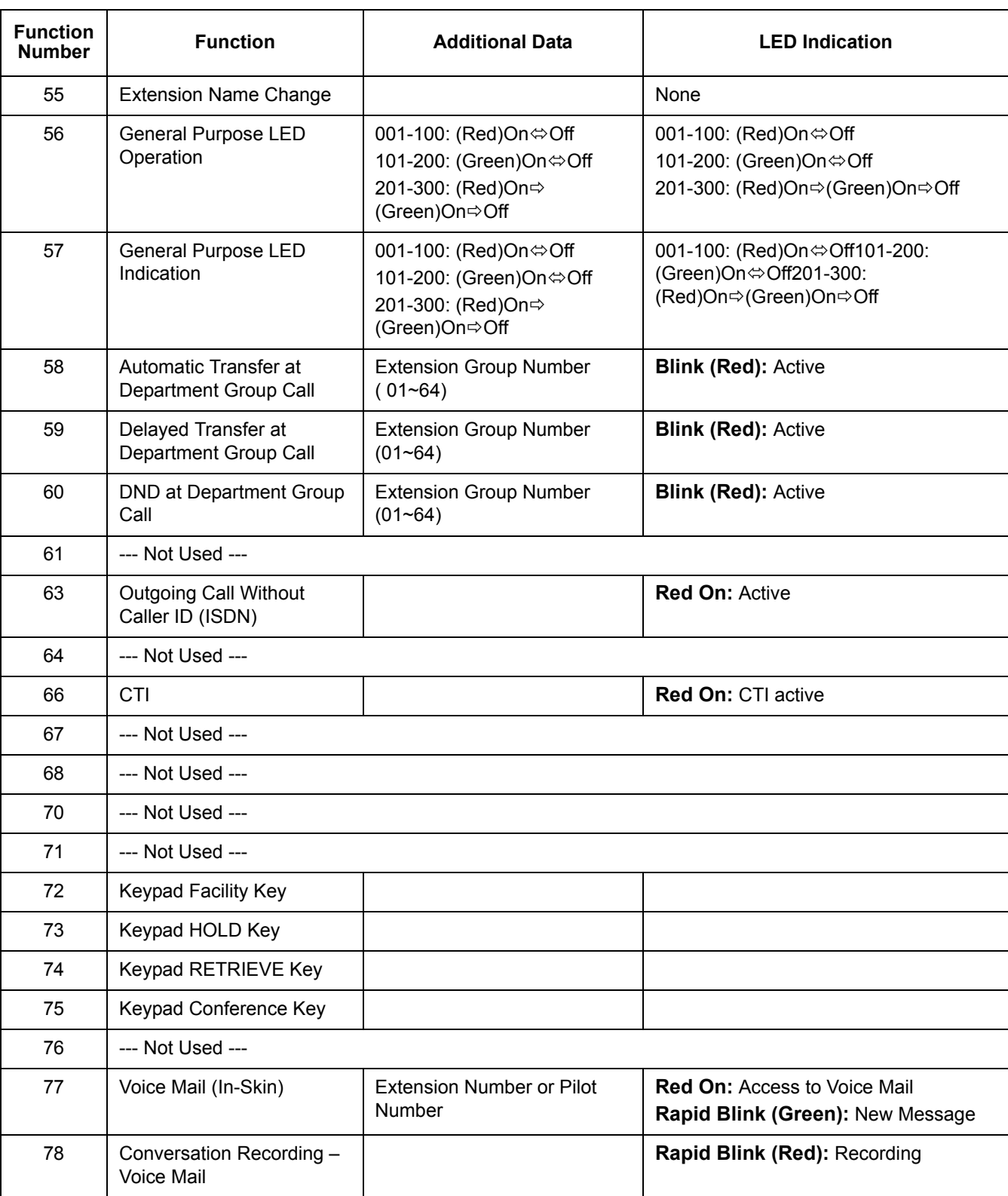

#### **Function Number List (Continued) [1] Normal Function Code (00 ~ 99) (Service Code 851)**
$\overline{\phantom{0}}$ 

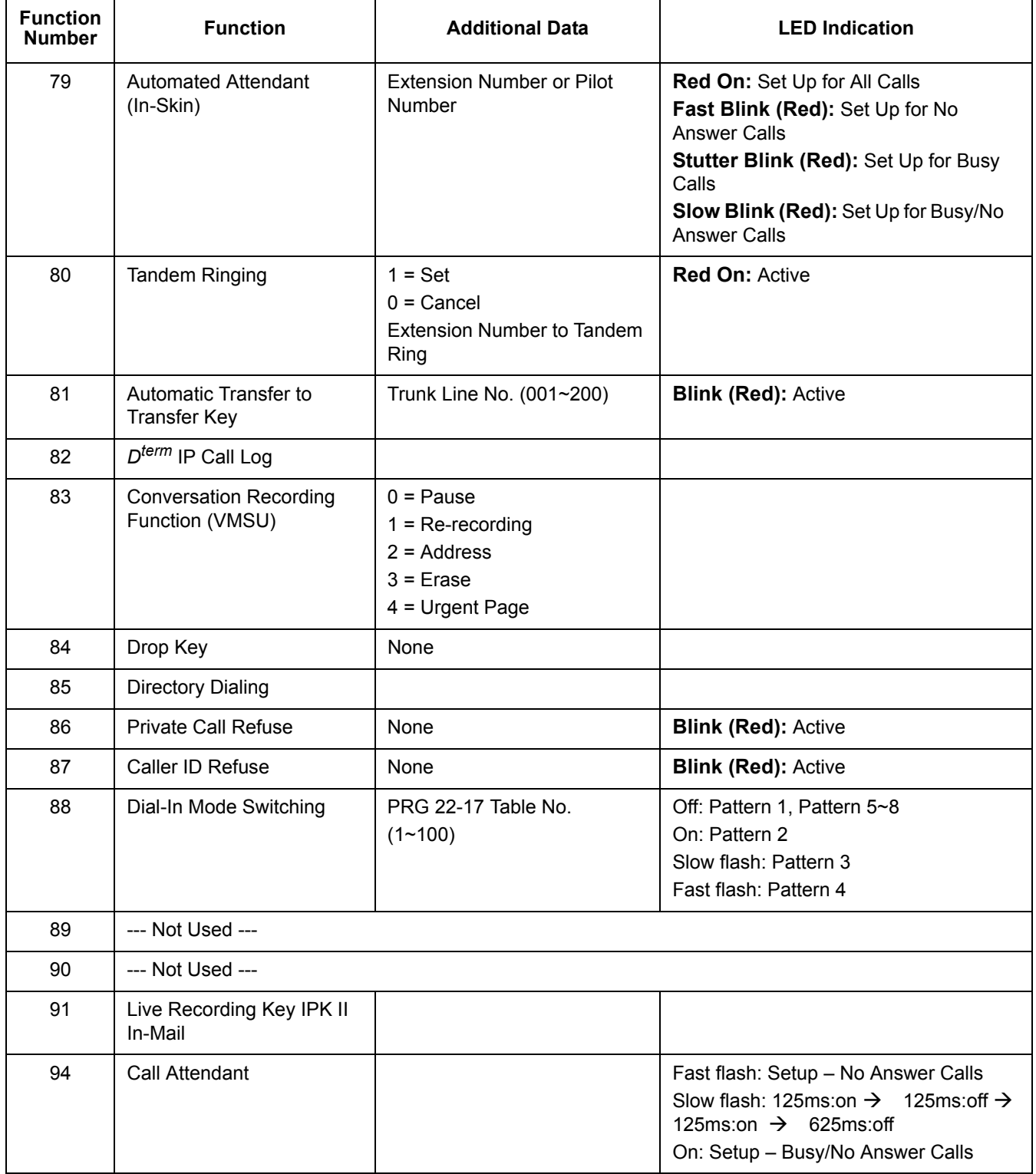

### **Function Number List (Continued) [1] Normal Function Code (00 ~ 99) (Service Code 851)**

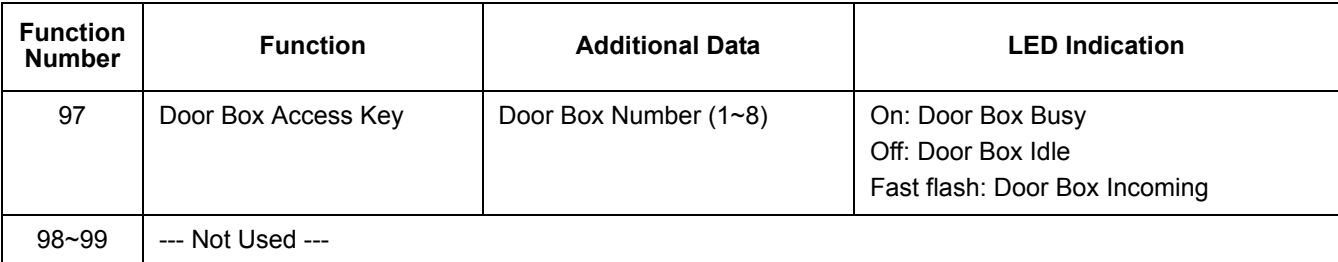

### **Function Number List (Continued) [1] Normal Function Code (00 ~ 99) (Service Code 851)**

### **Function Number List [2] Appearance Function Level (\*00 ~\*99) (Service Code 852)**

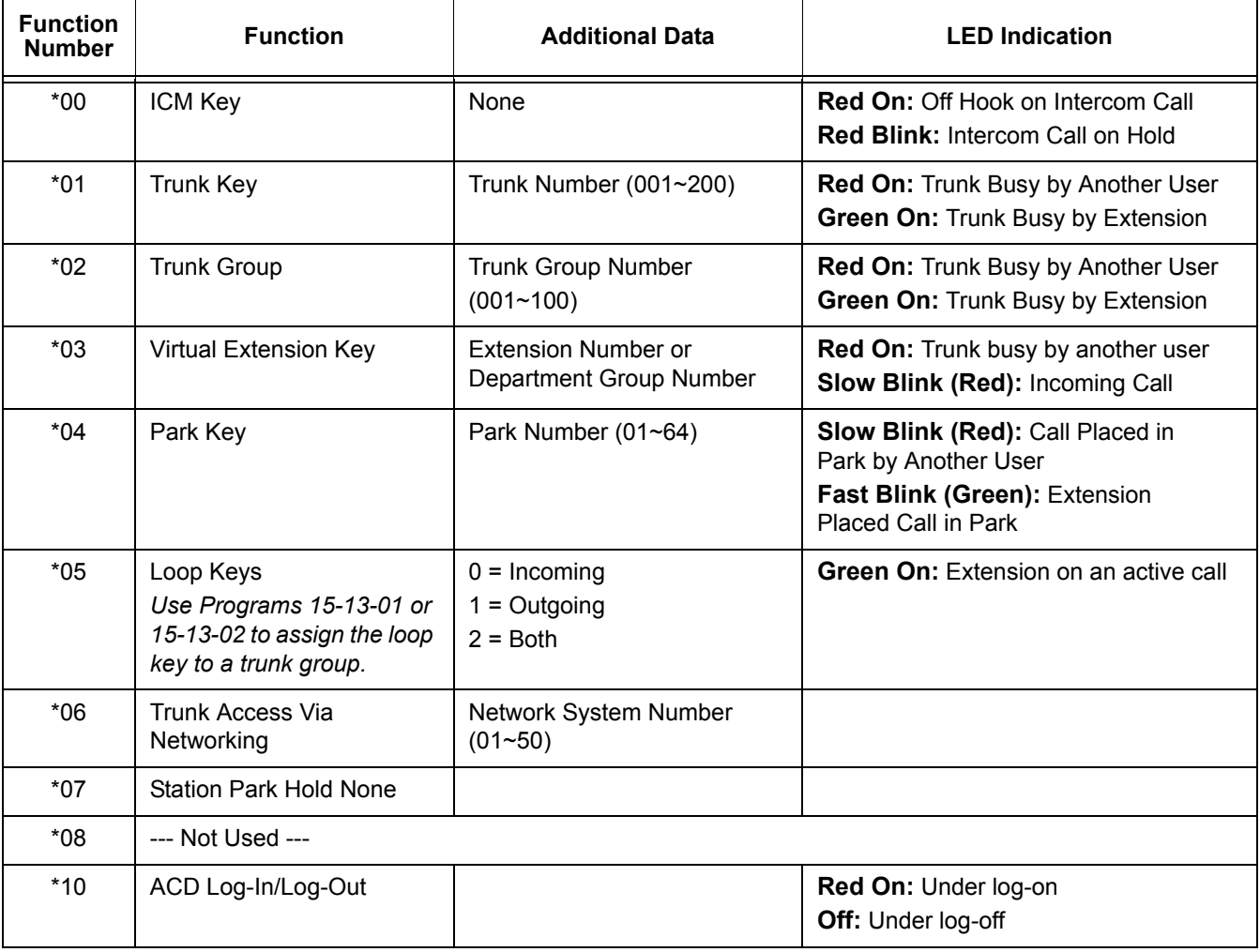

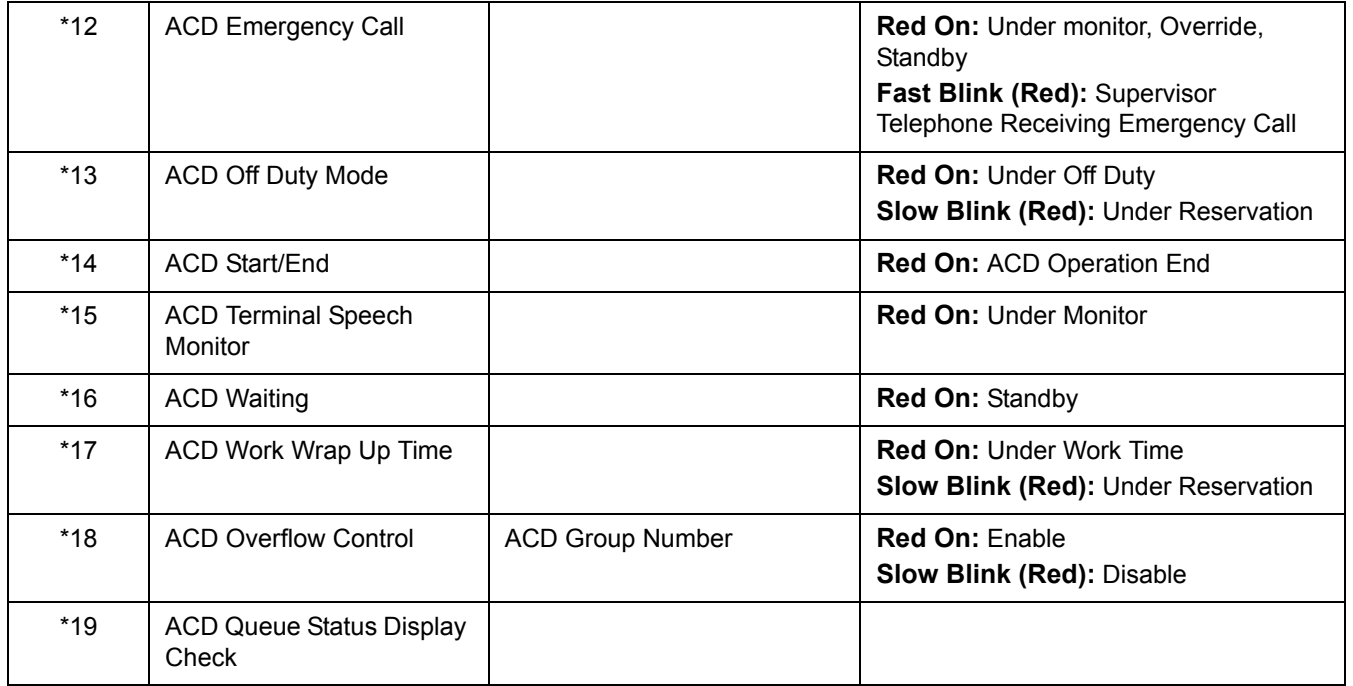

#### **Function Number List (Continued) [2] Appearance Function Level (\*00 ~\*99) (Service Code 852)**

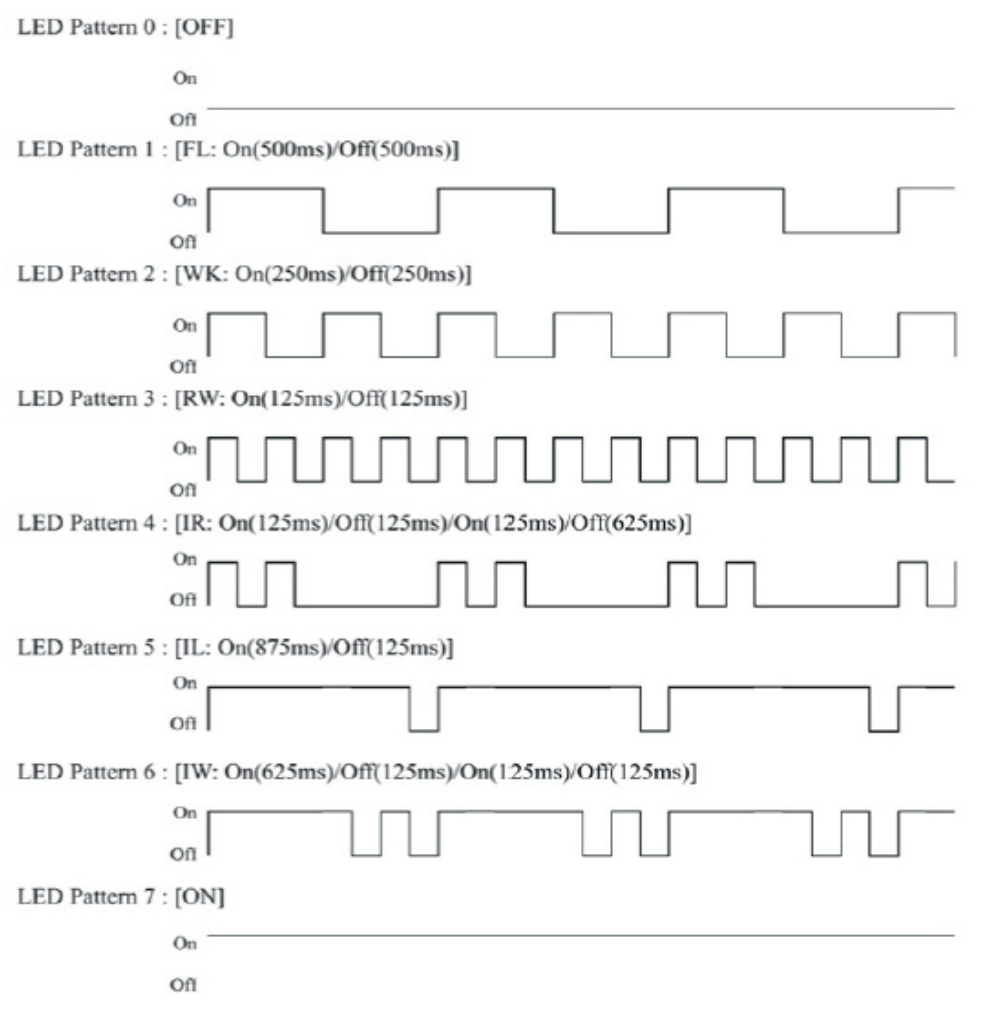

#### **LED Indication Reference:**

ON = LED pattern 7 (On). OFF = LED pattern 0 (Off). Rapid Blink = LED pattern 3 (RW). Slow Blink (General Function Level) = LED pattern 5 (IL). Slow Blink (Appearance Function Level) = LED pattern 1 (FL). Fast Blink = LED pattern 3 (RW). Stutter Blink = LED pattern 4 (IR).

### **Conditions**

- o When a key is programmed using service code 852, that key cannot be programmed with a function using the 851 code until the key is undefined (000). For example with a Park Key programmed by dialing  $852 + 004$  must be undefined by dialing 852 + 000 before it can be programmed as a Voice Over key by dialing  $851 + 48$ .
- o When assigning a CAP key, Q08, an orbit number must be used. If orbit 000 is used, it automatically assigns the next available orbit.

## **Feature Cross Reference**

o Refer t[o Function Number List](#page-212-0).

# **Program 15 : Extension, Basic Setup** *15-08 : Incoming Virtual Extension Ring Tone Setup*

### **Level: IN**

## **Description**

Use **Program 15-08 : Incoming Virtual Extension Ring Tone Setup** to assign a ring tone range (0~4) to incoming virtual extensions assigned to a Virtual Extension key (Program 15-07). If you enable ringing for the key in Program 15-09, the key rings with the tone you set in this program. Also see Program 22-03. The chart below shows the available tones. There are 256 available extension ports.

### **Input Data**

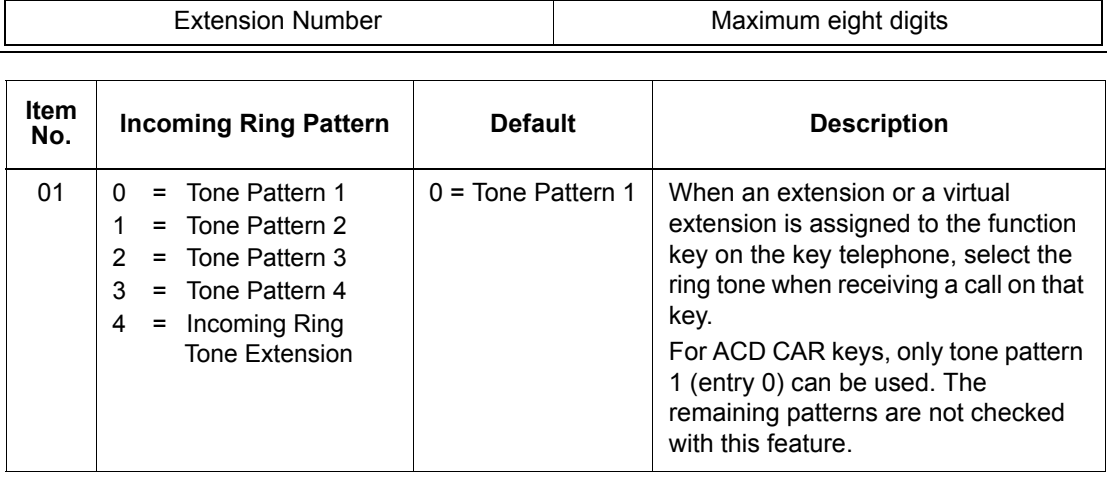

| <b>Incoming Signal</b><br><b>Frequency</b><br><b>Pattern</b> | Type                  | <b>Frequency 1</b> | <b>Frequency 2</b> | <b>Modulation</b> |
|--------------------------------------------------------------|-----------------------|--------------------|--------------------|-------------------|
| Pattern 1                                                    | High                  | 1100               | 1400               | 16Hz              |
|                                                              | Middle                | 660                | 760                | 16Hz              |
|                                                              | Low                   | 520                | 660                | 16Hz              |
| Pattern 2                                                    | High                  | 1100               | 1400               | 8Hz               |
|                                                              | Middle                | 660                | 760                | 8Hz               |
|                                                              | Low                   | 520                | 660                | 8Hz               |
| Pattern 3                                                    | High                  | 2000               | 760                | 16Hz              |
|                                                              | Middle                | 1400               | 660                | 16Hz              |
|                                                              | Low                   | 1100               | 540                | 16Hz              |
| Pattern 4                                                    | High                  | 2000               | 760                | 8Hz               |
|                                                              | Middle                | 1400               | 660                | 8Hz               |
|                                                              | Low                   | 1100               | 540                | 8Hz               |
| Internal Incoming Signal<br>Frequency                        | High<br>Middle<br>Low | 1100<br>660<br>520 | 1400<br>760<br>660 | 8Hz<br>8Hz<br>8Hz |

**Table 2-5 Program 15-08 – Incoming Signal Frequency Patterns**

#### **Conditions**

None

## **Feature Cross Reference**

# **Program 15 : Extension, Basic Setup** *15-09 : Virtual Extension Ring Assignment*

### **Level: SA**

## **Description**

Use **Program 15-09 : Virtual Extension Ring Assignment** to assign the ringing options for an extension Virtual Extension Key or Virtual Extension Group Answer Key which is defined in Program 15-07. You make an assignment for each Night Service Mode.

Assign extension numbers and names to virtual extension ports in Program 15-01. Program Virtual Extension keys in Program 15-07 (code  $Q03$ ). There are 256 Virtual Extension Ports.

### **Input Data**

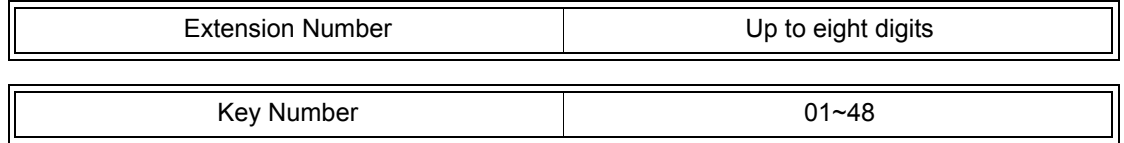

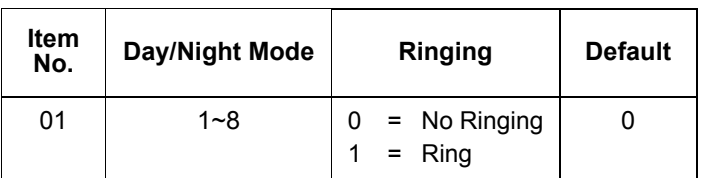

### **Conditions**

o Program the Multiple Directory Number function keys **NOT** to ring before removing the key from telephone programming.

### **Feature Cross Reference**

# **Program 15 : Extension, Basic Setup** *15-10 : Incoming Virtual Extension Ring Tone Order Setup*

**Level: SA**

## **Description**

Use **Program 15-10 : Incoming Virtual Extension Ring Tone Order Setup** to set the priority (1~4) for the Virtual Extension Ring Tones set in Program 15-08. When Virtual Extension calls ring an extension simultaneously, the tone with the highest order number (e.g., 1) rings. The other keys only flash. There are 256 Virtual Extension ports.

### **Input Data**

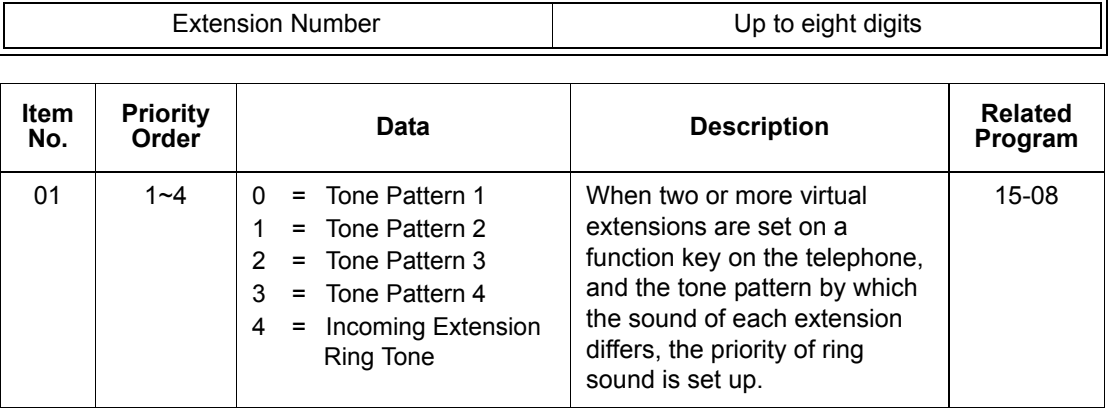

### **Default**

o By default, Virtual Extension ring tones have the following order:

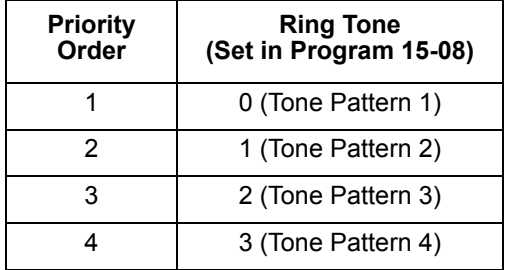

**Conditions** None

# **Feature Cross Reference**

# **Program 15 : Extension, Basic Setup** *15-11 : Virtual Extension Delayed Ring Assignment*

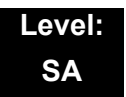

## **Description**

Use **Program 15-11 : Virtual Extension Delayed Ring Assignment** to assign the delayed ringing options for an extension Virtual Extension or Virtual Extension Group Answer keys (defined in Program 15-09). You make an assignment for each Night Service Mode. There are 256 Virtual Extension Ports.

Assign extension numbers (Program 11-04) and names (Program 15-01) to virtual extension ports. Program Multiple Directory Number (virtual extension) keys in Program 15-07 (code \*03).

#### **Input Data**

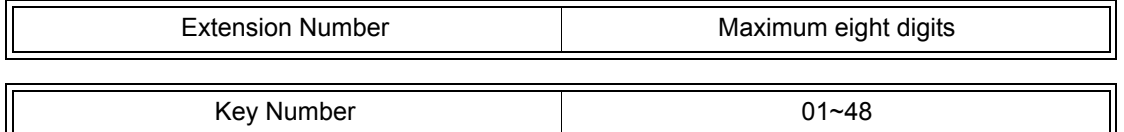

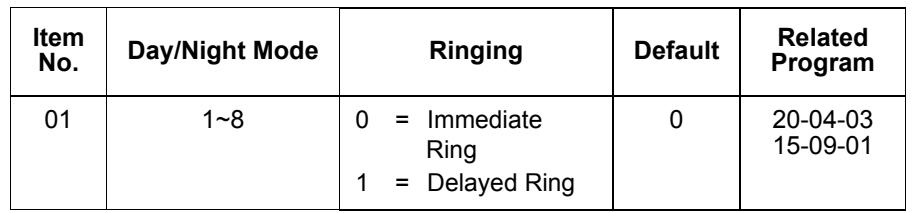

#### **Conditions**

- o Program the Virtual Extension keys **NOT** to ring before removing the key from telephone programming.
- o PRG 15-09-01 has to be assigned to Ring Immediately before assigning the CAR/VE key to Delay Ring.

### **Feature Cross Reference**

# **Program 15 : Extension, Basic Setup** *15-12 : Conversation Recording Destination for Extensions*

## **Level: IN**

## **Description**

Use **Program 15-12 : Conversation Recording Destination for Extensions** to set the ACI Conversation Recording destination for each extension.

. *If both Programs 14-09 and 15-12 define a destination, the destination in Program 15-12 is followed.* 

#### **Input Data**

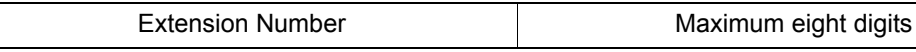

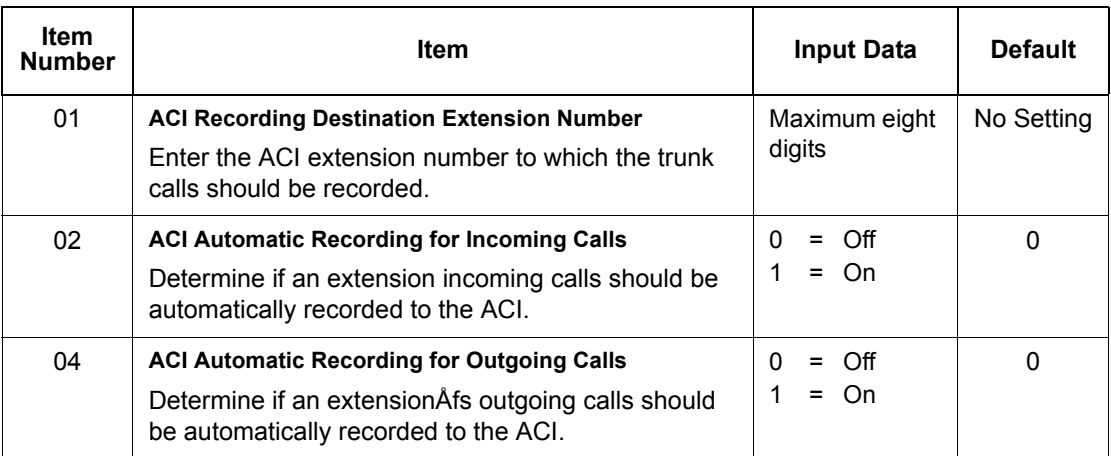

**Conditions**

None

## **Feature Cross Reference**

o Analog Communications Interface (ACI)

# **Program 15 : Extension, Basic Setup** *15-13 : Loop Keys*

### **Level: IN**

## **Description**

Use **Program 15-13 : Loop Keys** to assign the Loop Key data for each keyset terminal. Loop Keys can be incoming, outgoing or both ways. Outgoing Loop Keys use the entry in item 1. Incoming Loop Keys use the entry in item 2. Both Way Loop Keys follow the entries in both item 1 and 2.

### **Input Data**

Extension Number National Max.8 digits

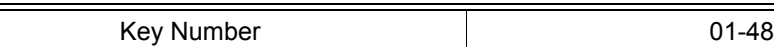

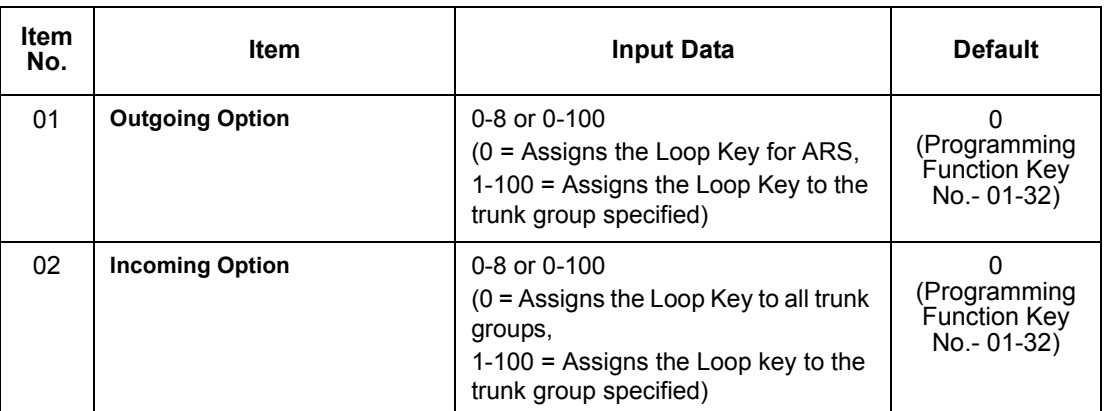

### **Conditions**

None

## **Feature Cross Reference**

o Analog Communications Interface (ACI)

# **Program 15 : Extension, Basic Setup** *15-14 : Programmable One-Touch Keys*

### **Level: IN**

## **Description**

Use **Program 15-14 : Programmable One-Touch Keys** to define the One-Touch key data for each multiline terminal.

For each UNIVERGE SV8100 Wireless telephone to use the Transfer When Out of Range feature, enter the destination number (up to 24 digits) and name (up to 12 characters) into One-Touch bin 10. Make sure to add any required trunk access codes for outside numbers. If this bin information is changed either through 15-14-01 or through user programming, the destination for the transferred calls is also changed.

### **Input Data**

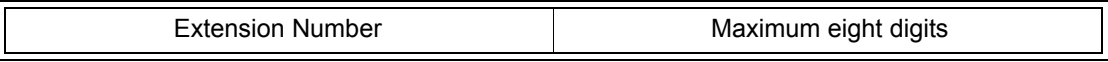

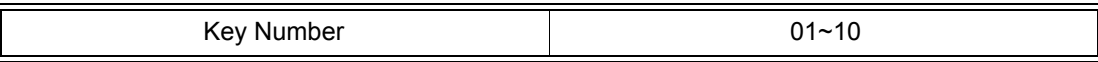

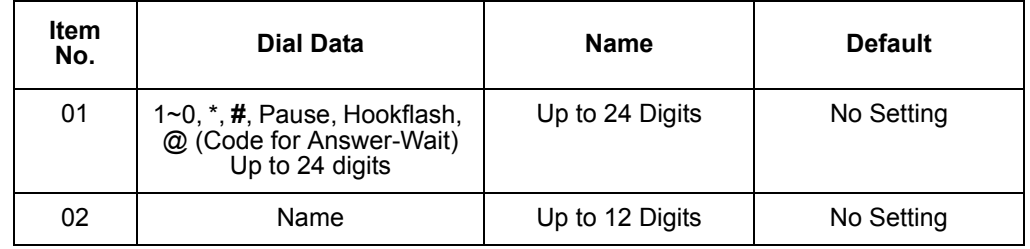

### **Default**

o No entries for any extension.

**Conditions**

None

## **Feature Cross Reference**

o One-Touch Keys

# **Program 15 : Extension, Basic Setup** *15-16 : SIP Register ID Setup for Extension*

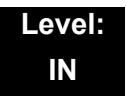

## **Description**

Use **Program 15-16 : SIP Register Setup for Extension** to define the SIP Register ID for Extensions.

### **Input Data**

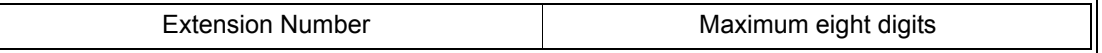

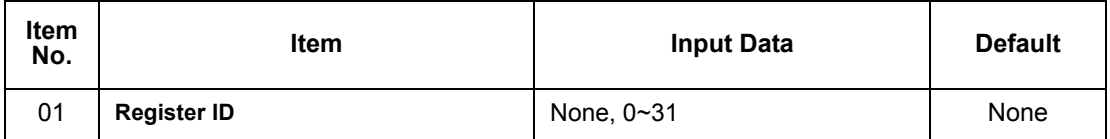

**Conditions**

None

## **Feature Cross Reference**

# **Program 15 : Extension, Basic Setup** *15-17 : CO Message Waiting Indication*

## **Level: IN**

## **Description**

Use **Program 15-17 : CO Message Waiting Indication** to set the message waiting LED Flash assignment on each CO line.

### **Input Data**

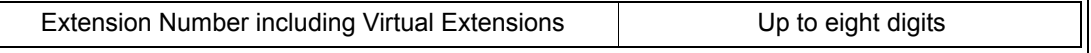

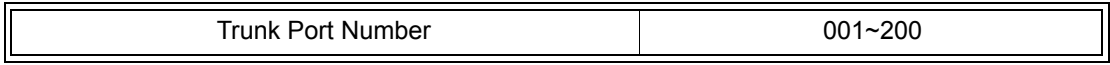

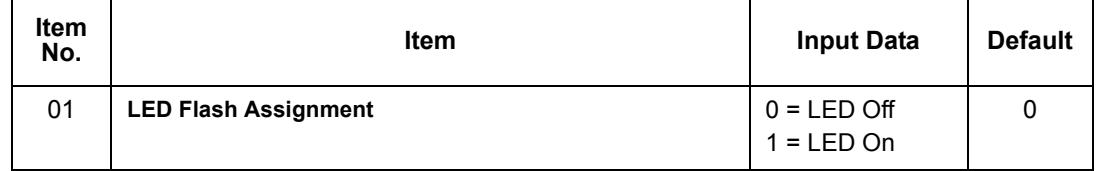

**Conditions** None

## **Feature Cross Reference**

# **Program 15 : Extension, Basic Setup** *15-18 : Virtual Extension Key Enhanced Options*

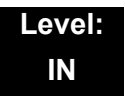

## **Description**

Use **Program 15-18 : Virtual Extension Key Enhanced Options** to define the operation when a Virtual Extension Key is pressed.

#### **Input Data**

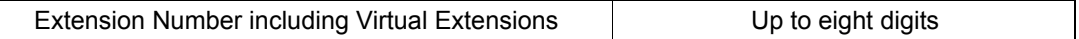

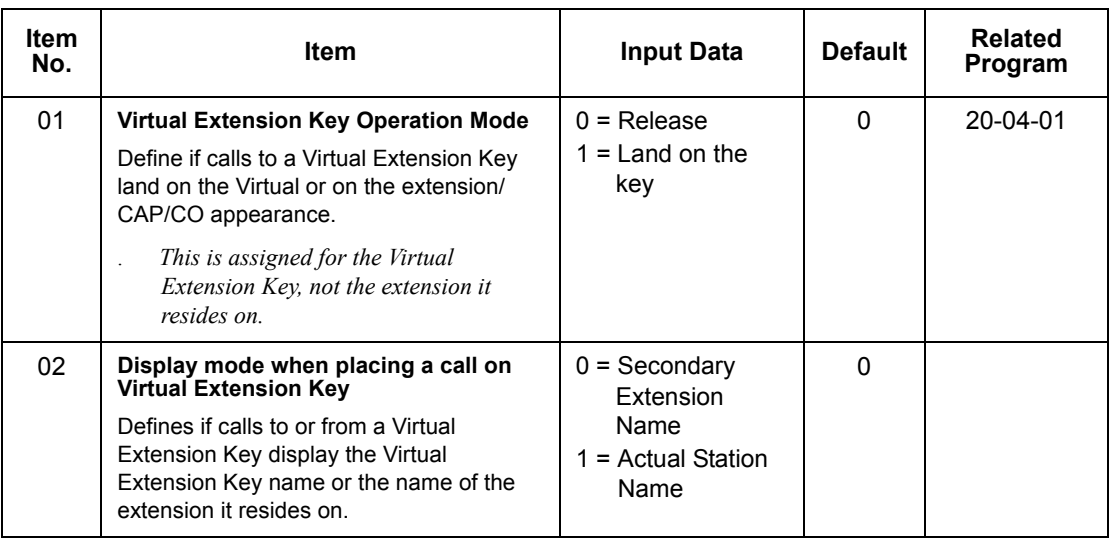

#### **Default Settings**

o If a DIL rings a Virtual Extension, the Virtual Extension Key Operation Mode must be set to **1**, or the multiline terminal must have a Call Coverage Key.

#### **Conditions**

None

### **Feature Cross Reference**

# **Program 15 : Extension, Basic Setup** *15-19 : System Telephone Book Setup for Extension*

## **Level: IN**

## **Description**

Use **Program 15-19 : System Telephone Book Setup for Extension** to set the operations of the Telephone Book for each extension.

### **Input Data**

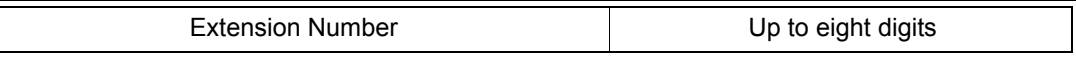

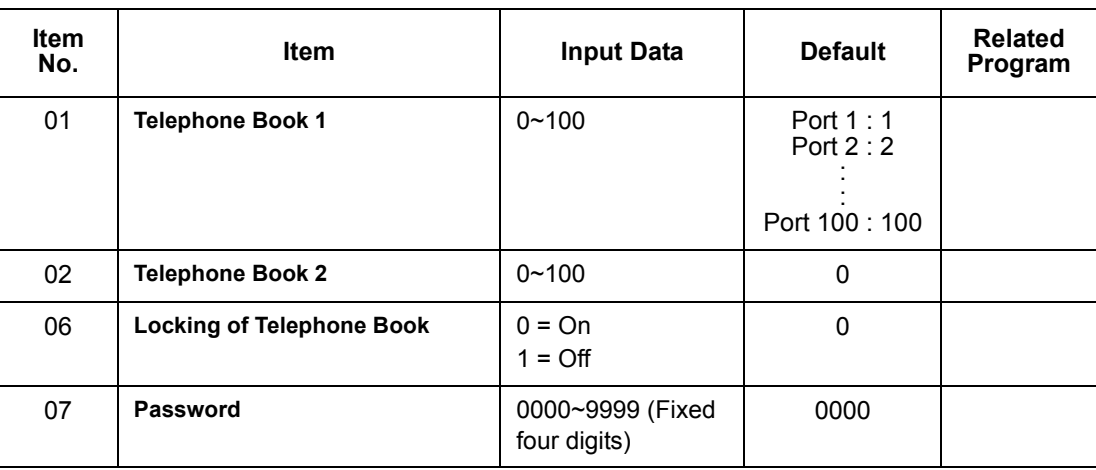

**Conditions**

None

# **Feature Cross Reference**

# **Program 15 : Extension, Basic Setup** *15-20 : LCD Line Key Name Assignment*

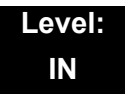

## **Description**

Use **Program 15-20 : LCD Line Key Name Assignment** to assigns a name to each LCD Line Key of the SV8100 telephones and ADM option. Up to 13 characters can be assigned.

#### **Input Data**

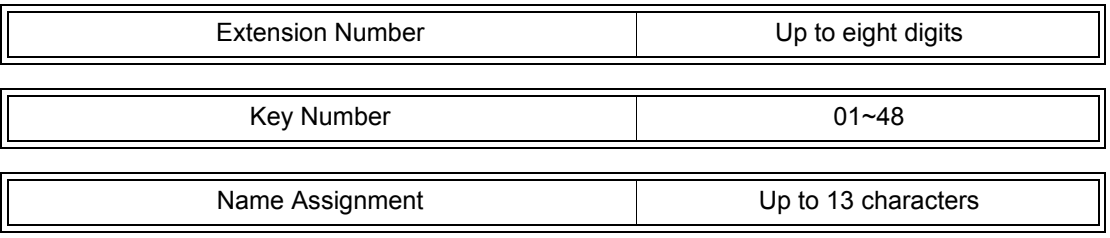

#### **Default Settings**

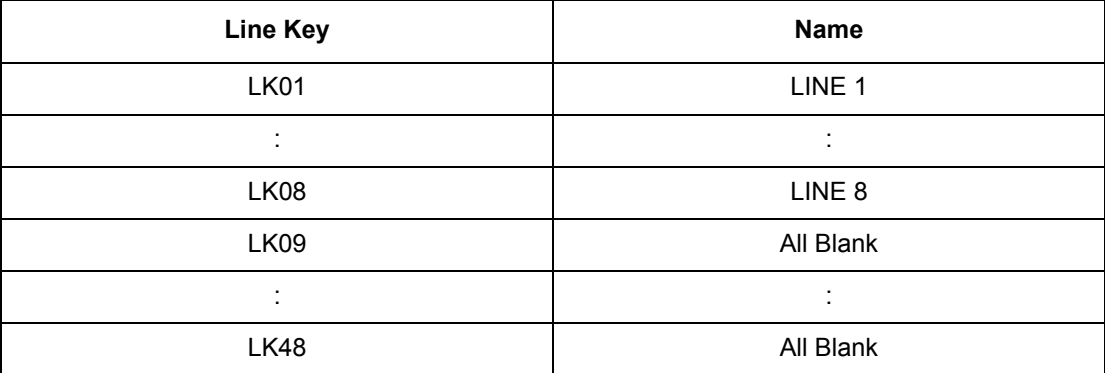

**Conditions** None

## **Feature Cross Reference**

# **Program 15 : Extension, Basic Setup** *15-22 : Mobile Extension Setup*

### **Level: IN**

## **Description**

Use **Program 15-22 : Mobile Extension Setup** to set the system information for the Mobile Extension feature.

### **Input Data**

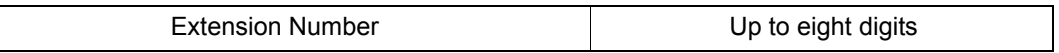

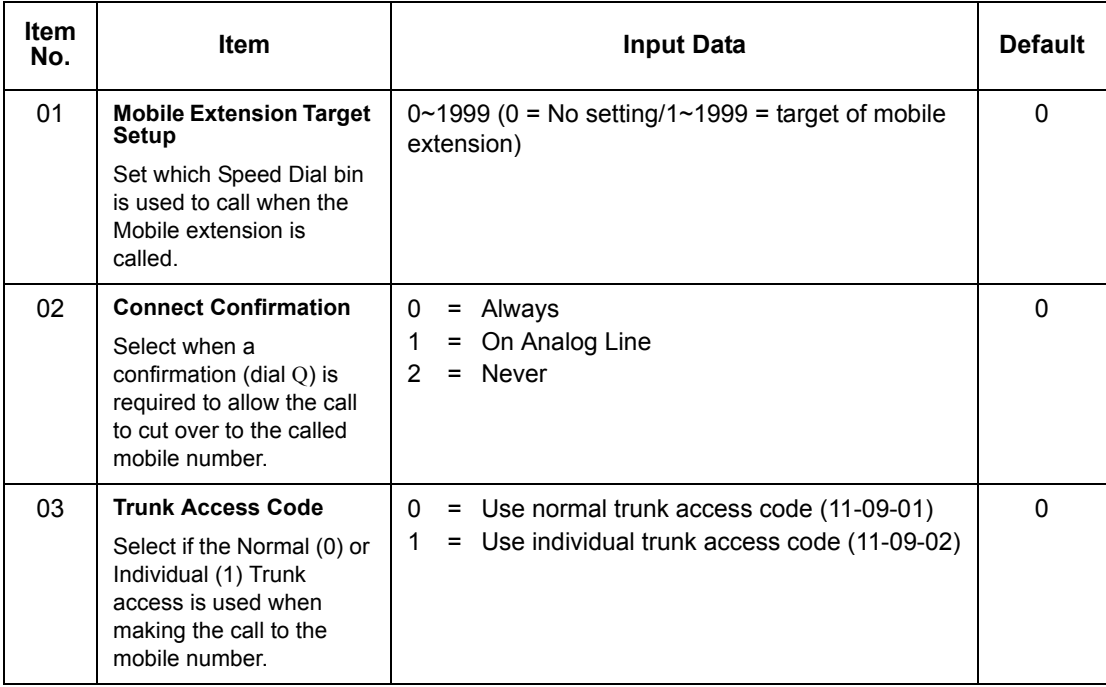

**Conditions**

None

## **Feature Cross Reference**

# **Program 16 : Department Group Setup** *16-01 : Department Group Basic Data Setup*

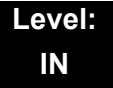

### **Description**

Use **Program 16-01 : Department Group Basic Data Setup** to set the function mode for each department group. There are 64 available Department Groups.

#### **Input Data**

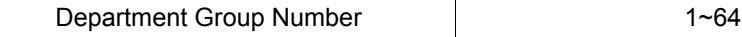

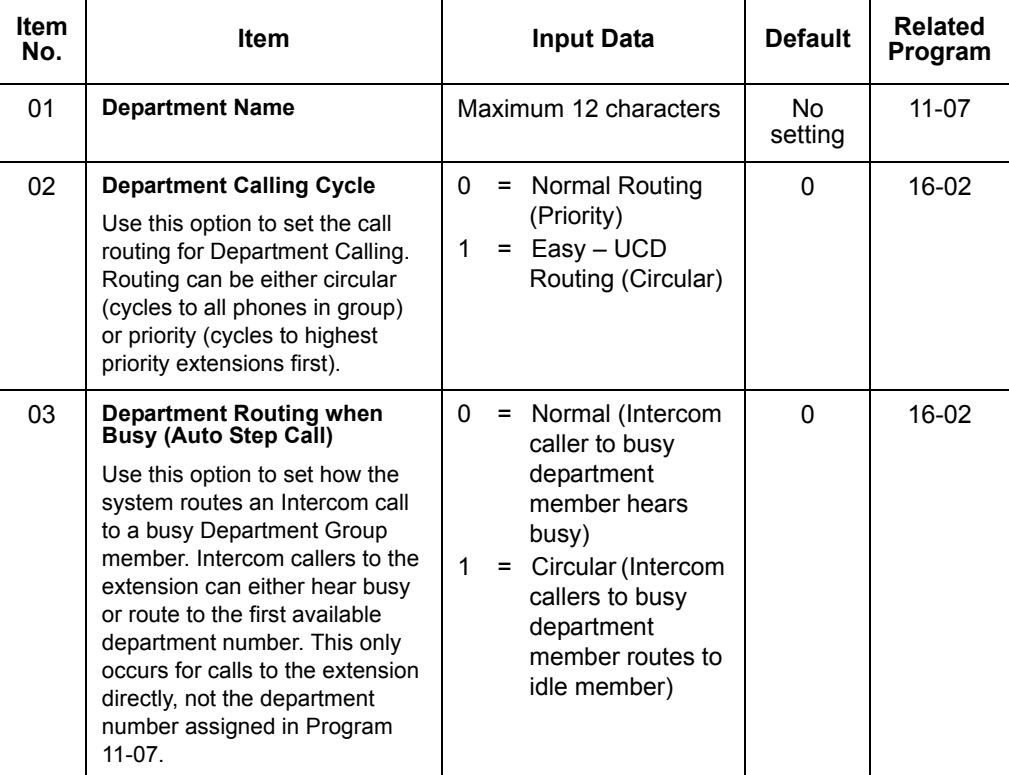

**Program**

**16**

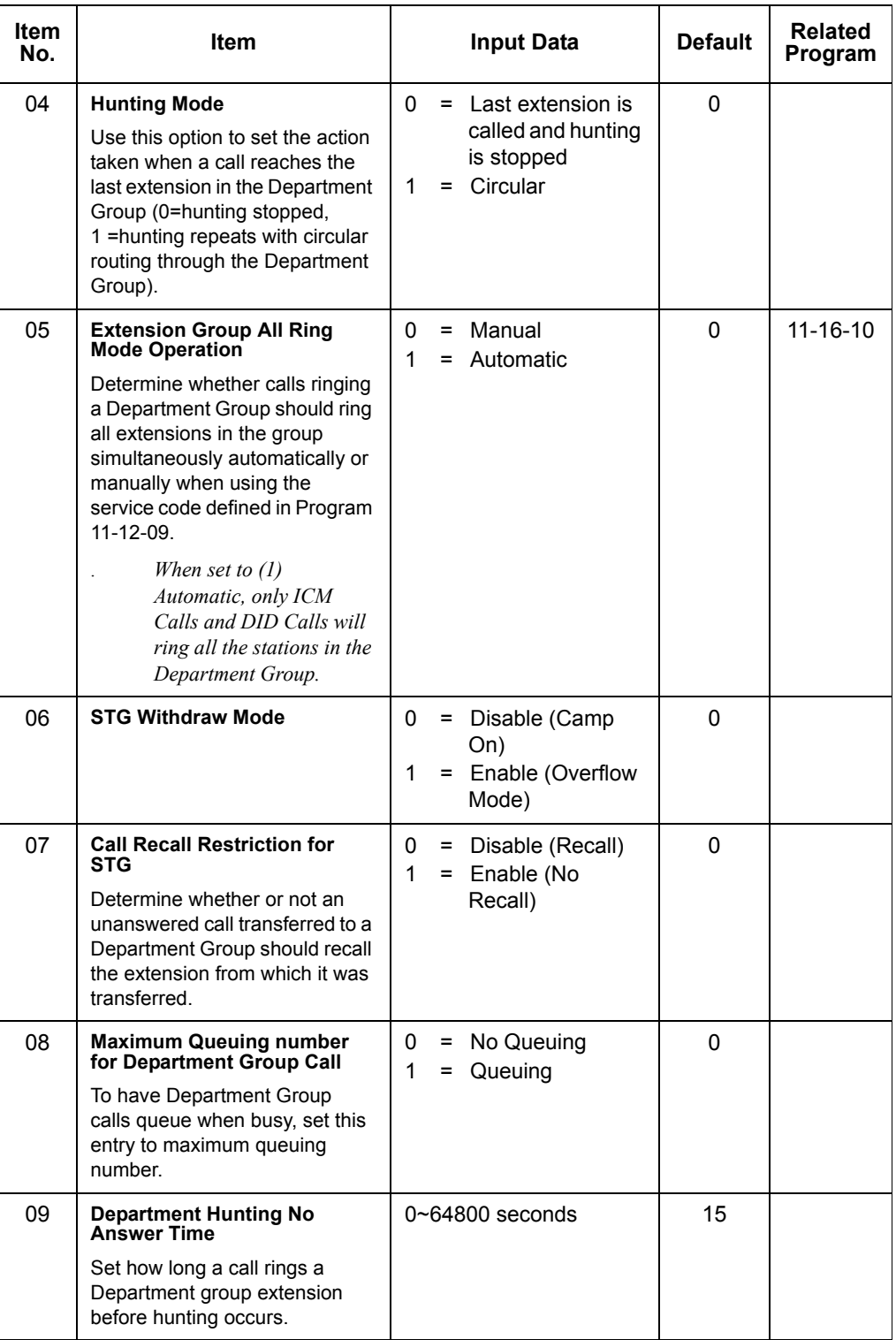

.

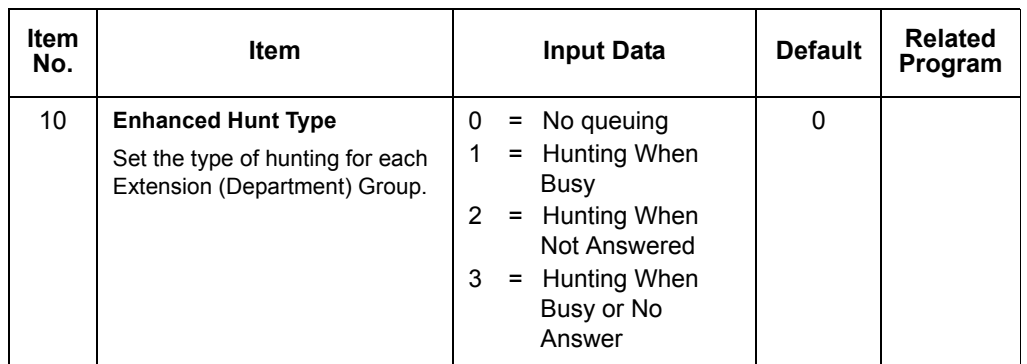

**Conditions**

None

# **Feature Cross Reference**

o Department Calling

# **Program 16 : Department Group Setup** *16-02 : Department Group Assignment for Extensions*

## **Level: IN**

## **Description**

Use **Program 16-02 : Department Group Assignment for Extensions** to set the Department Groups. The system uses these groups (64 Department Groups) for Department Calling. Assign pilot numbers to Department Groups you set up in Program 11-07. This lets system users place calls to the departments. Use Program 16-01 to set the priority of each extension in each Department Group. When a call comes to the group, the extensions ring in order of their priority.

### **Input Data**

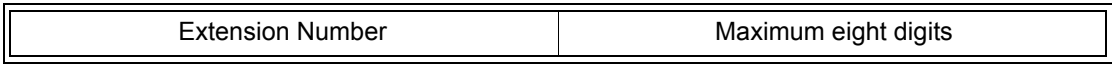

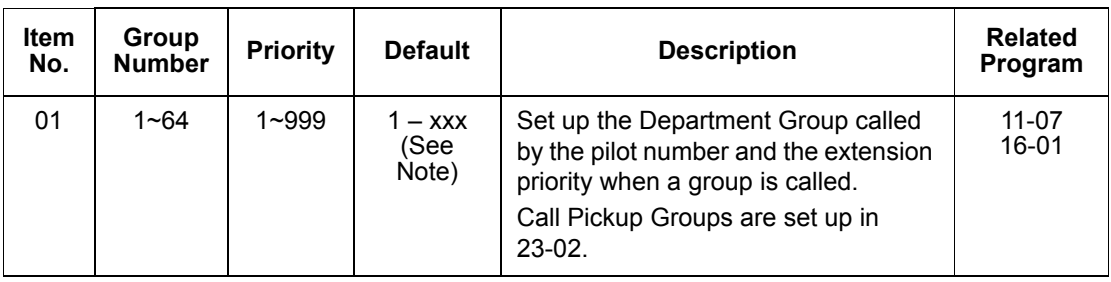

. *The initial value of a priority becomes the ports numerical order assigned in Program 11-02 and 11-04. (Extension ports are 1~ 256. Virtual extension ports are 1~256.)*

### **Conditions**

None

## **Feature Cross Reference**

o Department Calling

# **Program 16 : Department Group Setup** *16-03 : Secondary Department Group*

### **Level: IN**

## **Description**

Use **Program 16-03 : Secondary Department Group** to set a second Department Group for extensions. Up to 16 extensions can be assigned per a Department Group. There are 64 available Department Groups.

### **Input Data**

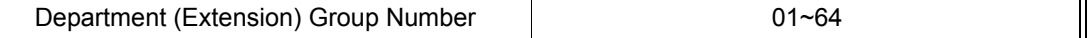

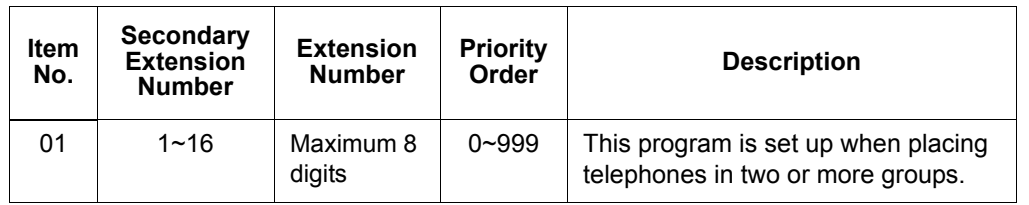

### **Default**

o All extension groups : No setting

#### **Conditions**

None

## **Feature Cross Reference**

o Department Calling

# **Program 16 : Department Group Setup** *16-04 : Call Restriction Between Department Groups*

## **Level: IN**

## **Description**

Use **Program 16-04 : Call Restriction Between Department Groups** to set internal calls between members of different Department (Station) groups that can be restricted on a per group basis. Each department group can restrict calls to up to eight department groups in Department Group - Departmental Call Restriction.

### **Input Data**

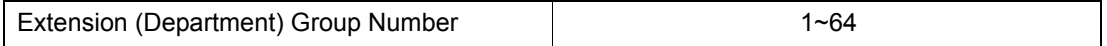

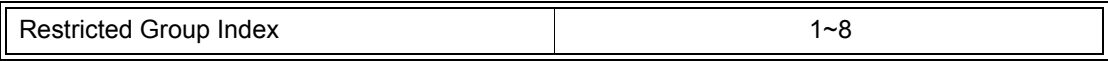

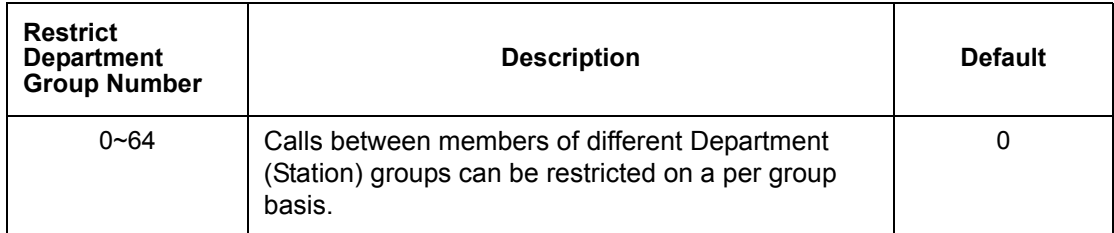

**Conditions**

None

### **Feature Cross Reference**

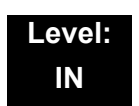

## **Description**

Use **Program 20-01 : System Options** to set various system options.

#### **Input Data**

**Program**

**20**

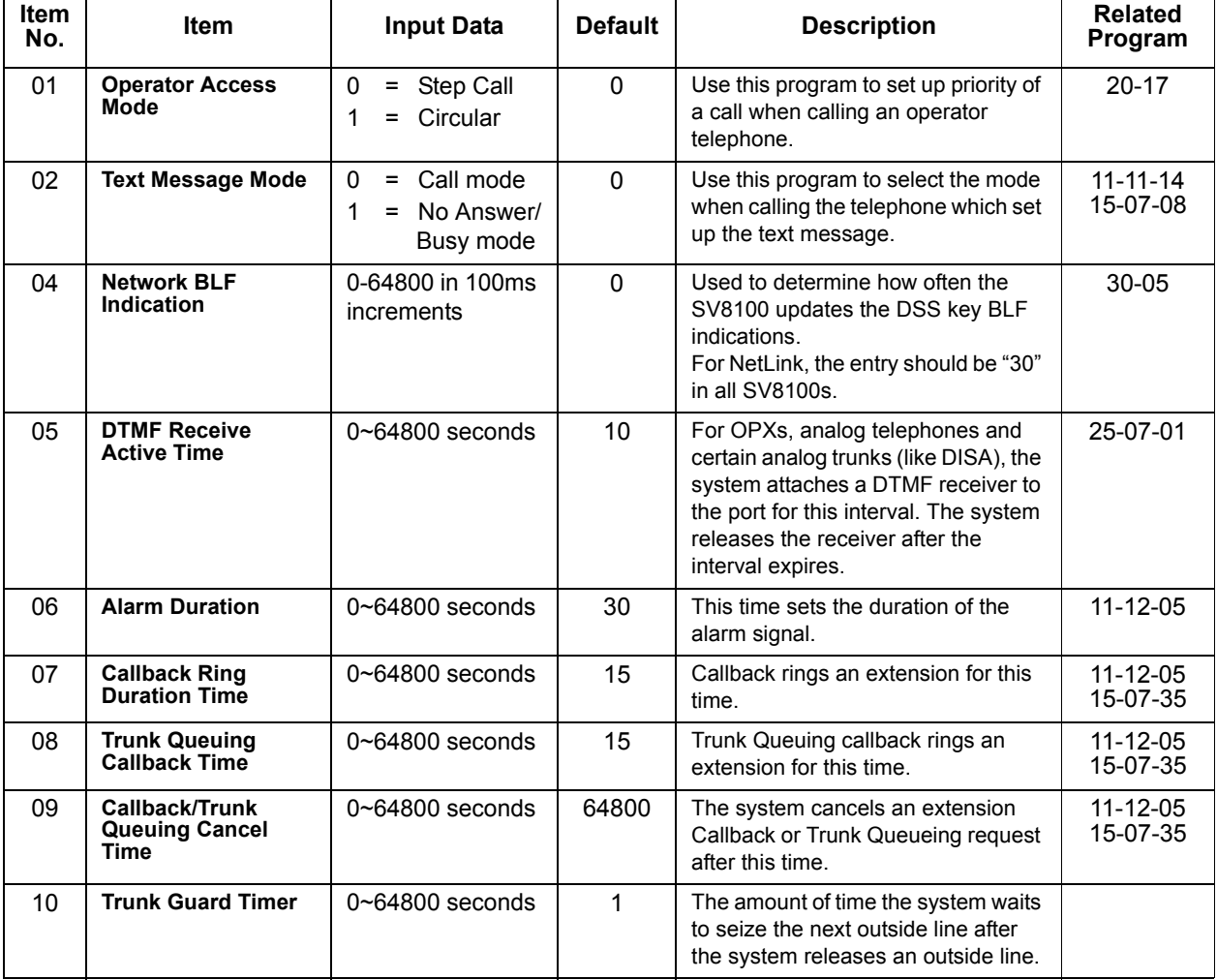

### **Input Data**

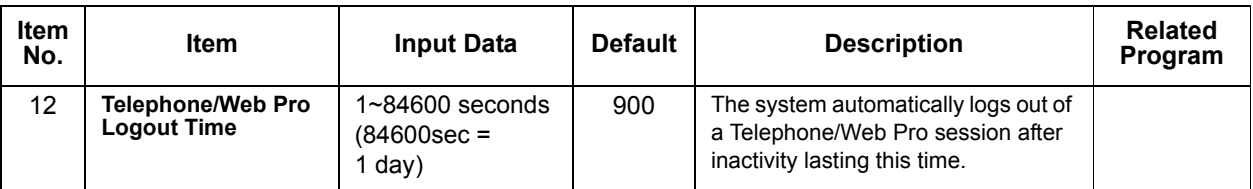

**Conditions** None

# **Feature Cross Reference**

o Refer to the Input Data table at the beginning of this section.

# **Program 20 : System Option Setup** *20-02 : System Options for Multiline Telephones*

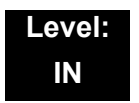

## **Description**

Use **Program 20-02 : System Options for Multiline Telephones** to set various system options for multiline telephones.

**Input Data** 

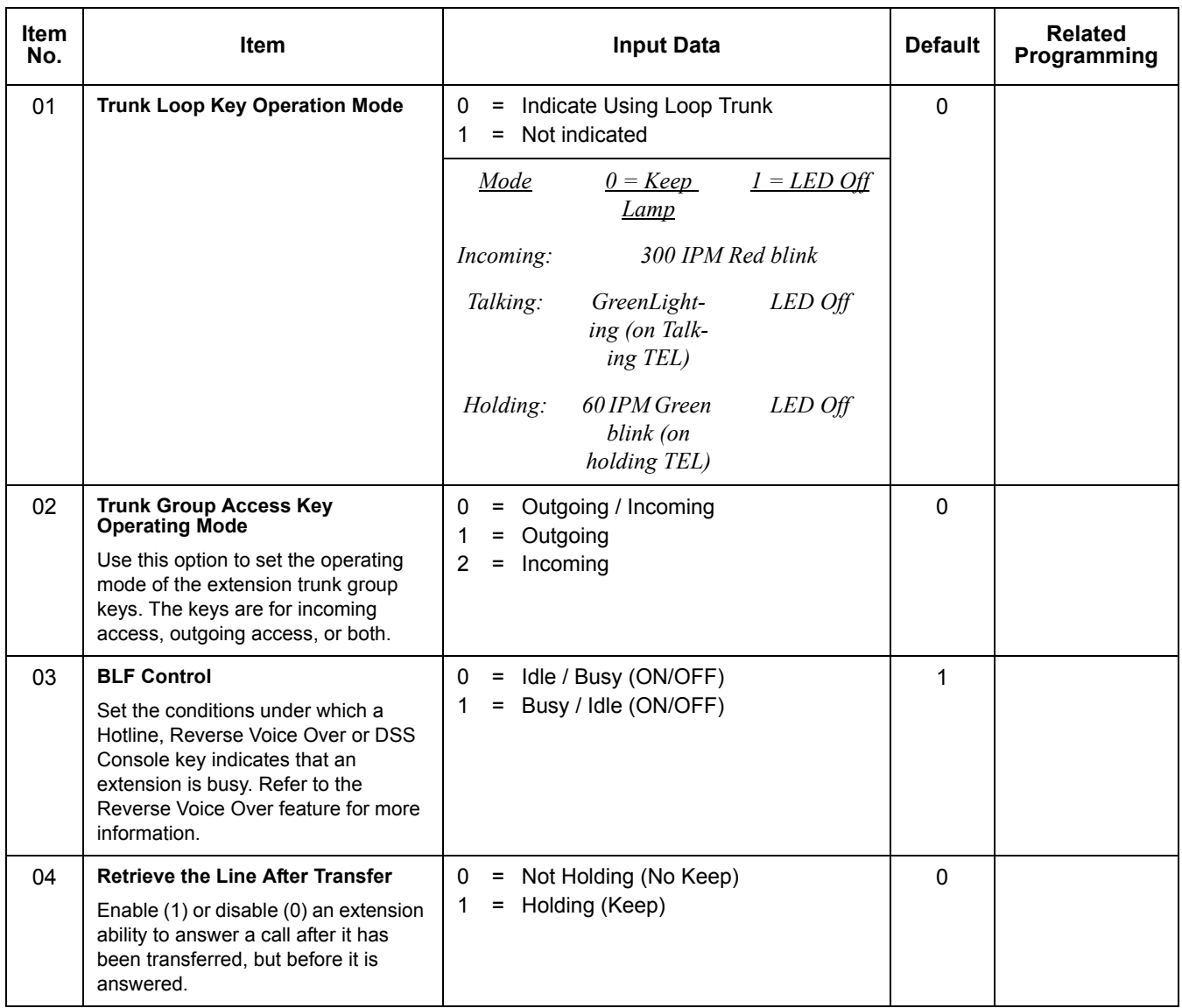

 $\equiv$ 

### **Input Data (Continued)**

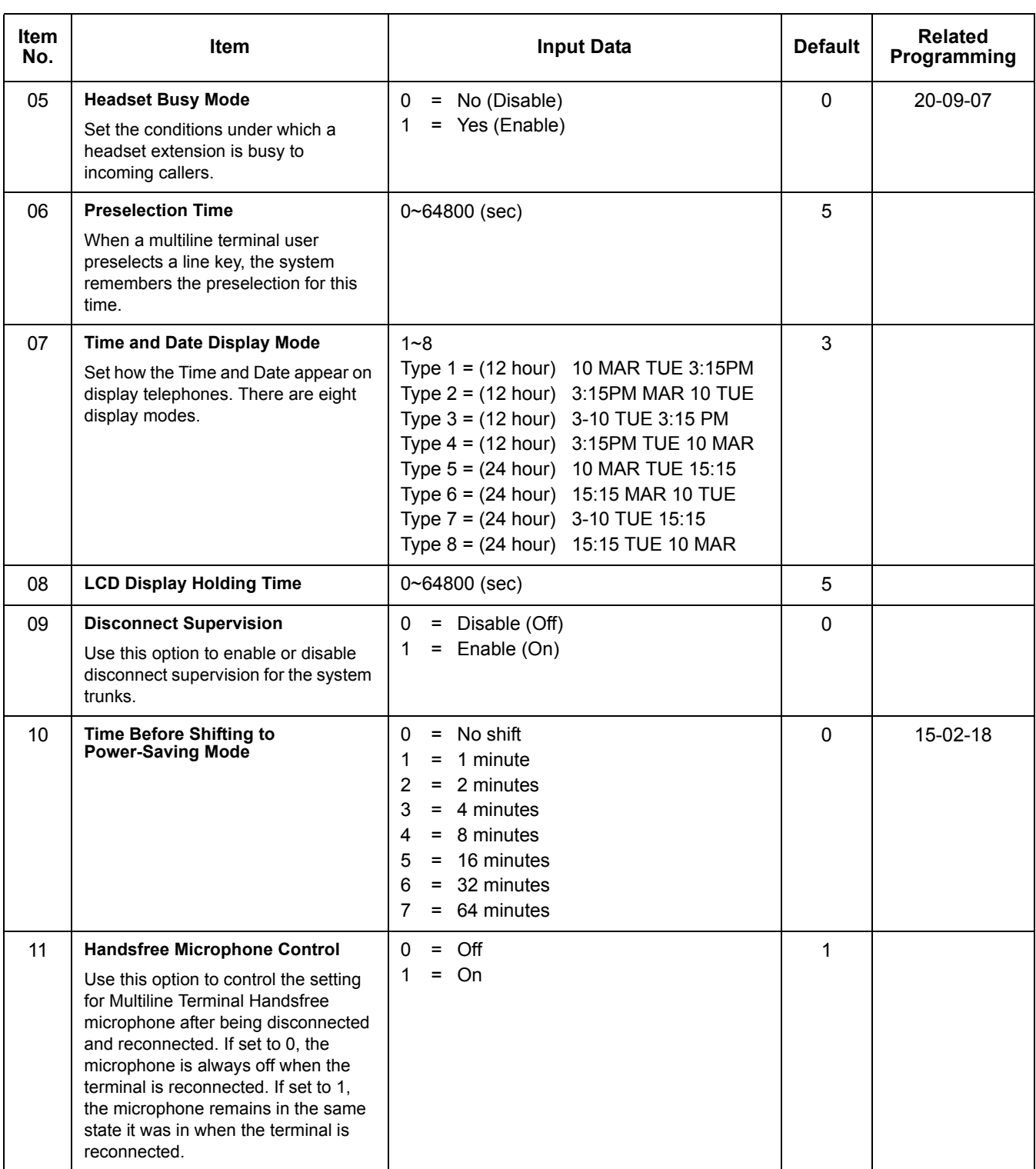

-

### **Input Data (Continued)**

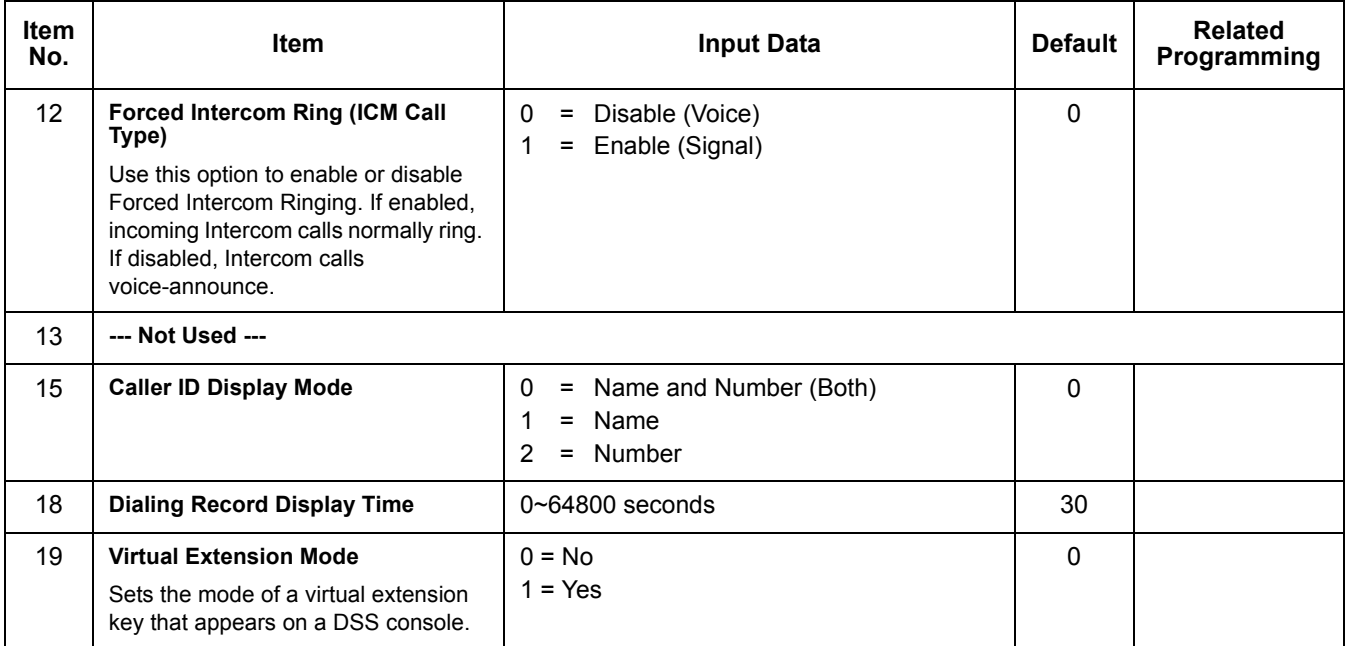

### **Conditions**

None

## **Feature Cross Reference**

o None

# **Program 20 : System Option Setup** *20-03 : System Options for Single Line Telephones*

## **Level: IN**

## **Description**

Use **Program 20-03 : System Options for Single Line Telephones** to set up various options for single line telephones.

#### **Input Data**

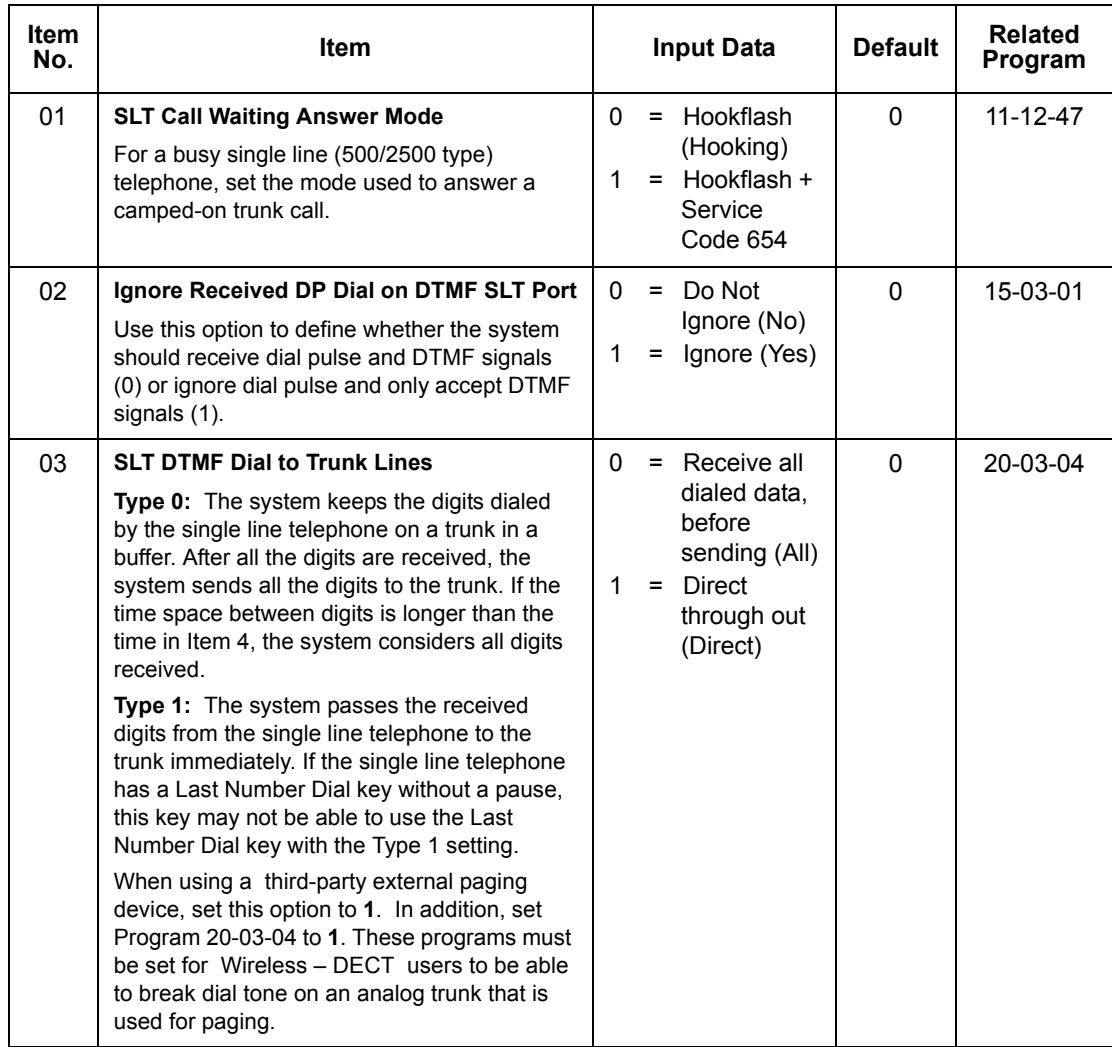

### **Input Data**

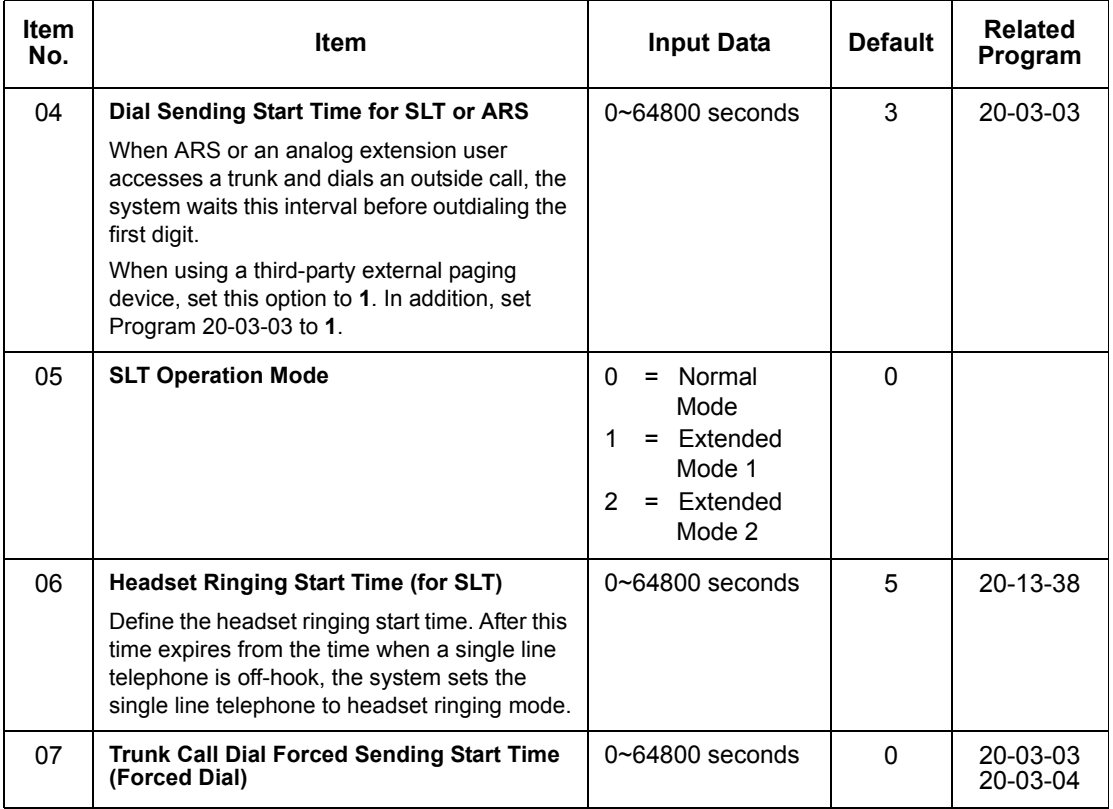

### **Conditions**

None

## **Feature Cross Reference**

o Single Line Telephones, Analog 500/2500 Sets

# **Program 20 : System Option Setup** *20-04 : System Options for Virtual Extensions*

## **Level: IN**

## **Description**

Use **Program 20-04 : System Options for Virtual Extensions** to set up various system options for Virtual Extensions. There are 256 available virtual extension ports.

### **Input Data**

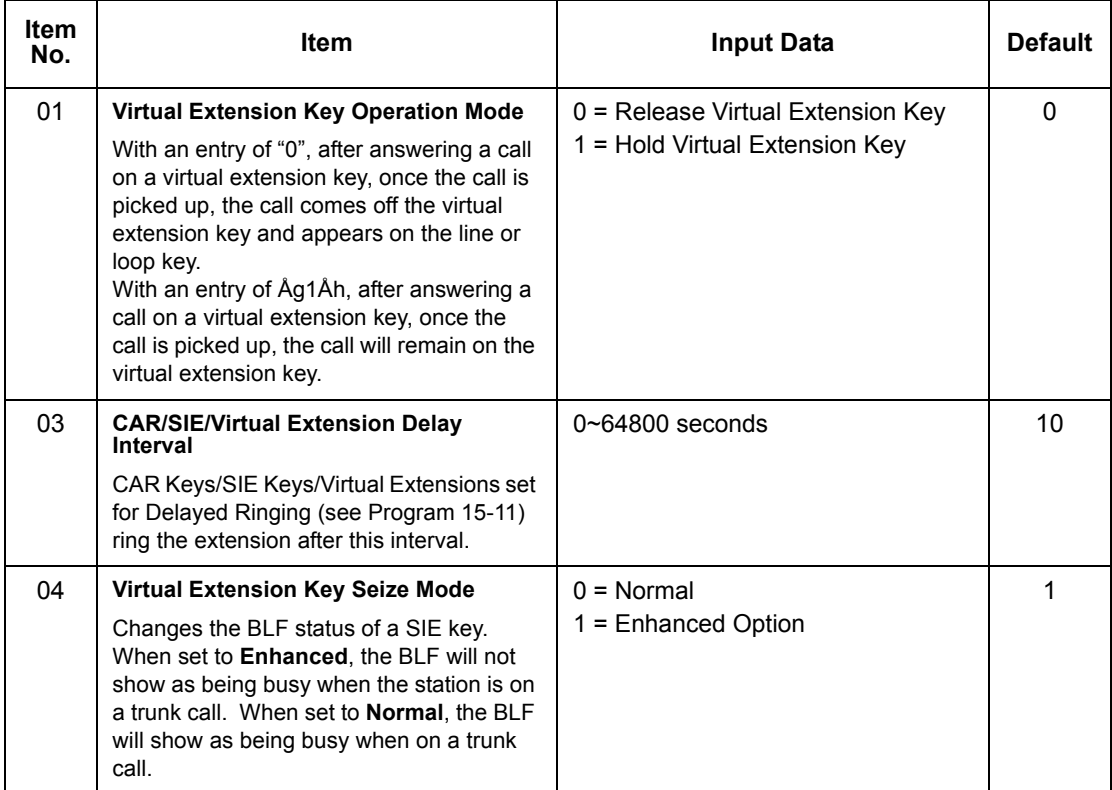

#### **Conditions**

None

## **Feature Cross Reference**

o Call Coverage Keys (Virtual Extensions)

# **Program 20 : System Option Setup** *20-05 : Charging Cost Service*

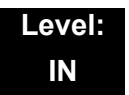

## **Description**

Use **Program 20-05 : Charging Cost Service** to assign the system options for Charging Cost Service.

#### **Input Data**

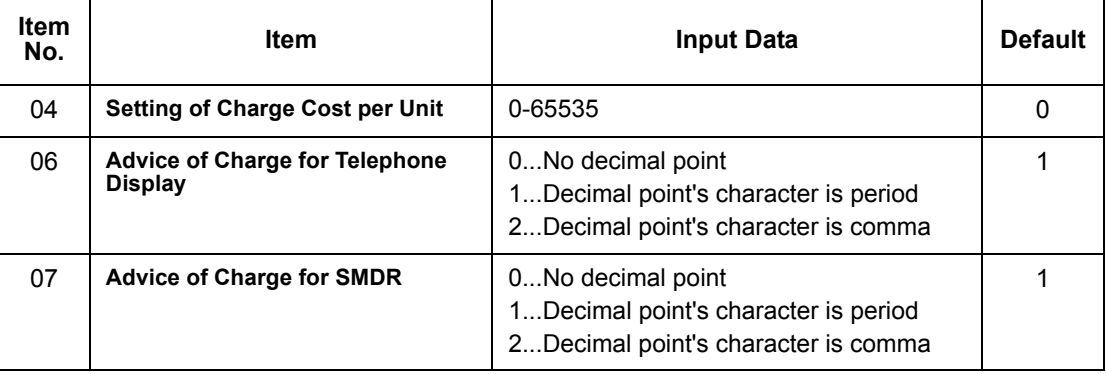

**Conditions**

None

## **Feature Cross Reference**

# **Program 20 : System Option Setup** *20-06 : Class of Service for Extensions*

### **Level: IN**

## **Description**

Use **Program 20-06 : Class of Service for Extensions** to assign a Class of Service (COS) to an extension. There are 15 Classes of Service that can be assigned. To specify the options in each Class of Service, refer to Programs 20-07 through 20-13. You make eight entries for Program 20-06, one for each Night Service Mode.

### **Input Data**

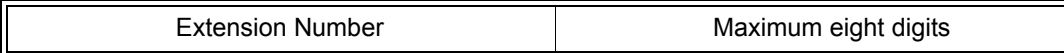

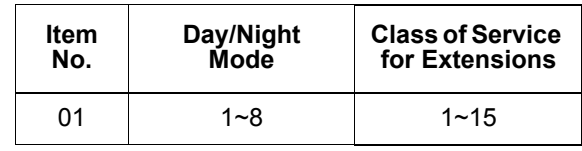

### **Default**

All extension numbers are set as Class 1

**Conditions**

None

### **Feature Cross Reference**

o Class of Service
# **Program 20 : System Option Setup** *20-07 : Class of Service Options (Administrator Level)*

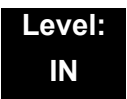

## **Description**

Use **Program 20-07 : Class of Service Options (Administrator Level)** to define the administrator service availability for each extension Class of Service (COS).

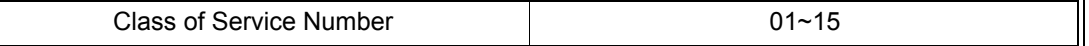

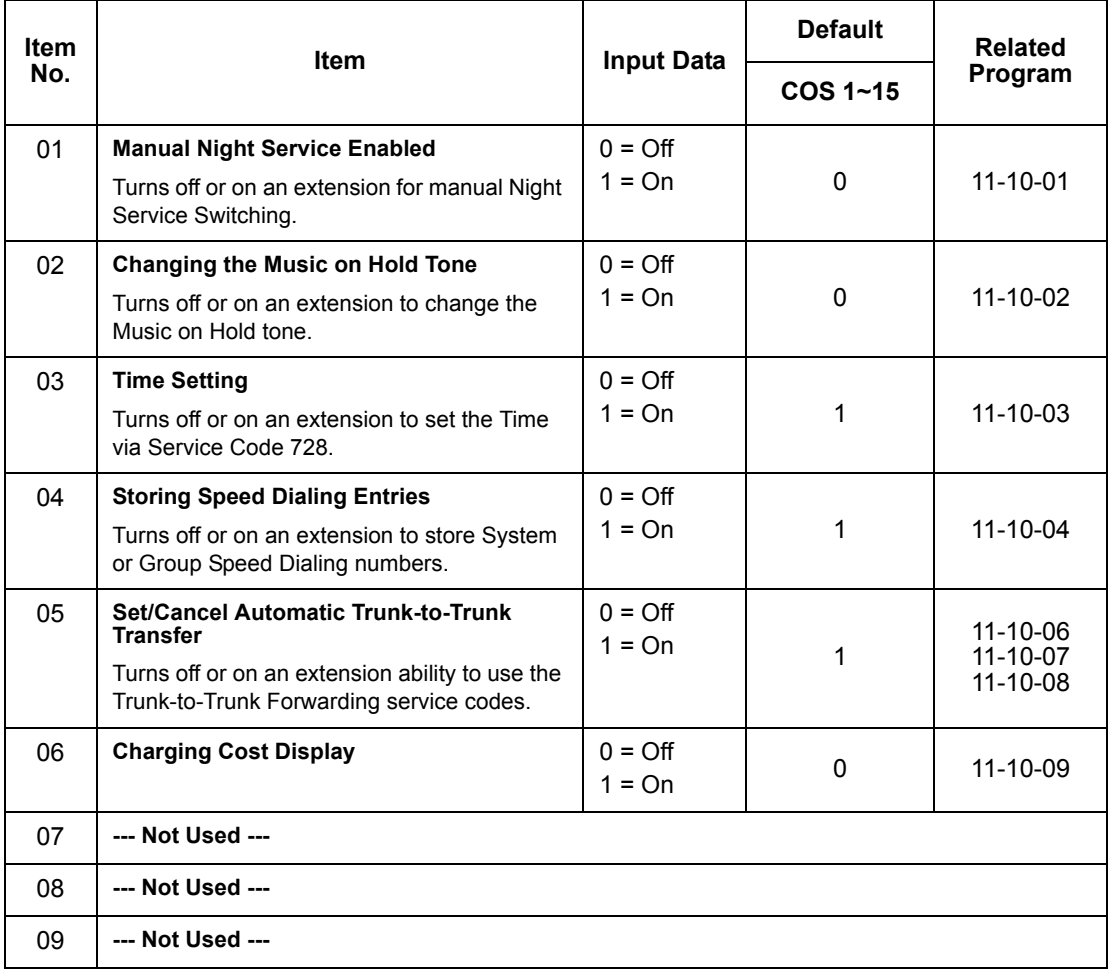

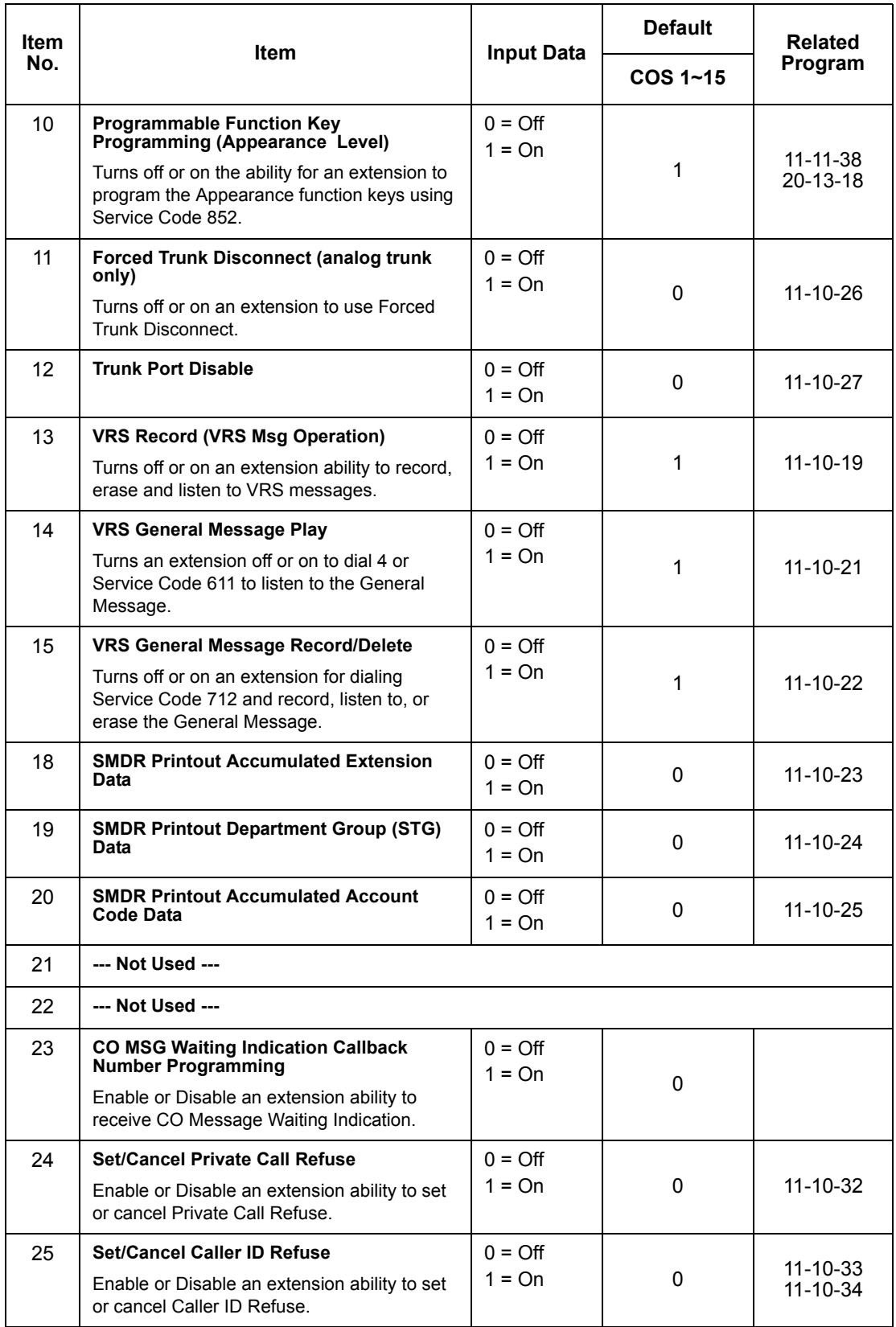

-

=

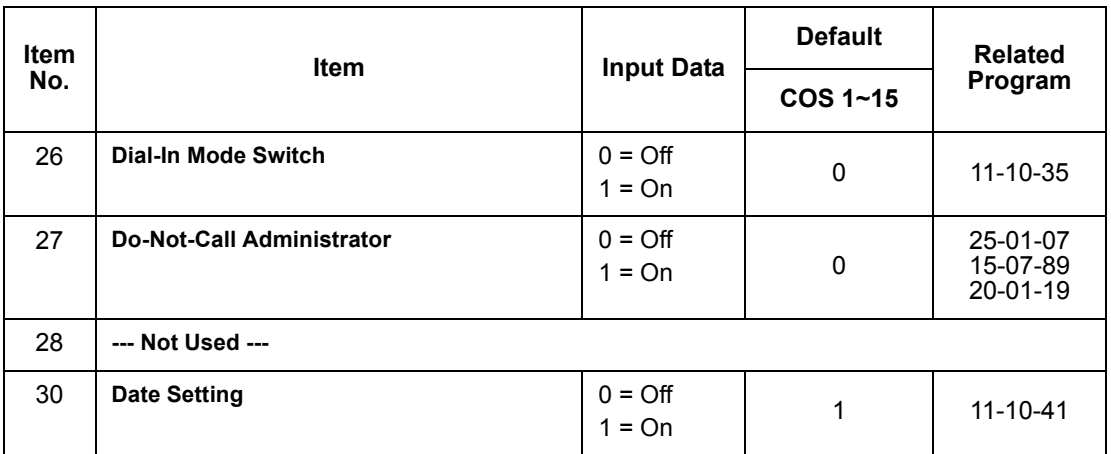

#### **Conditions**

None

## **Feature Cross Reference**

o Class of Service

# **Program 20 : System Option Setup** *20-08 : Class of Service Options (Outgoing Call Service)*

#### **Level: IN**

### **Description**

Use **Program 20-08 : Class of Service Options (Outgoing Call Service)** to define the outgoing call feature availability for each extension Class of Service (COS).

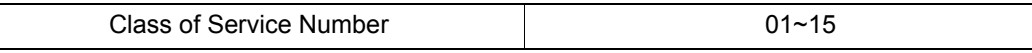

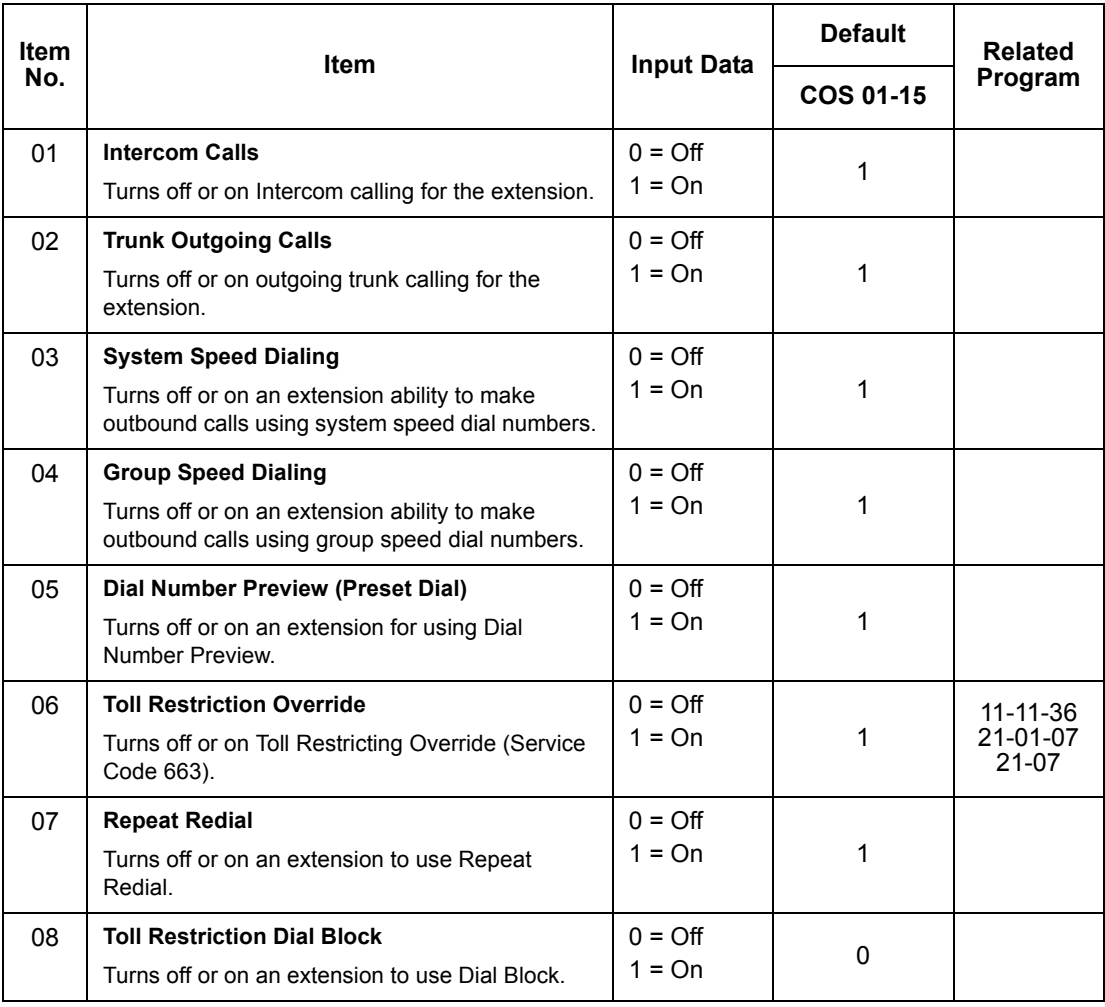

Ξ

 $\overline{\phantom{0}}$ 

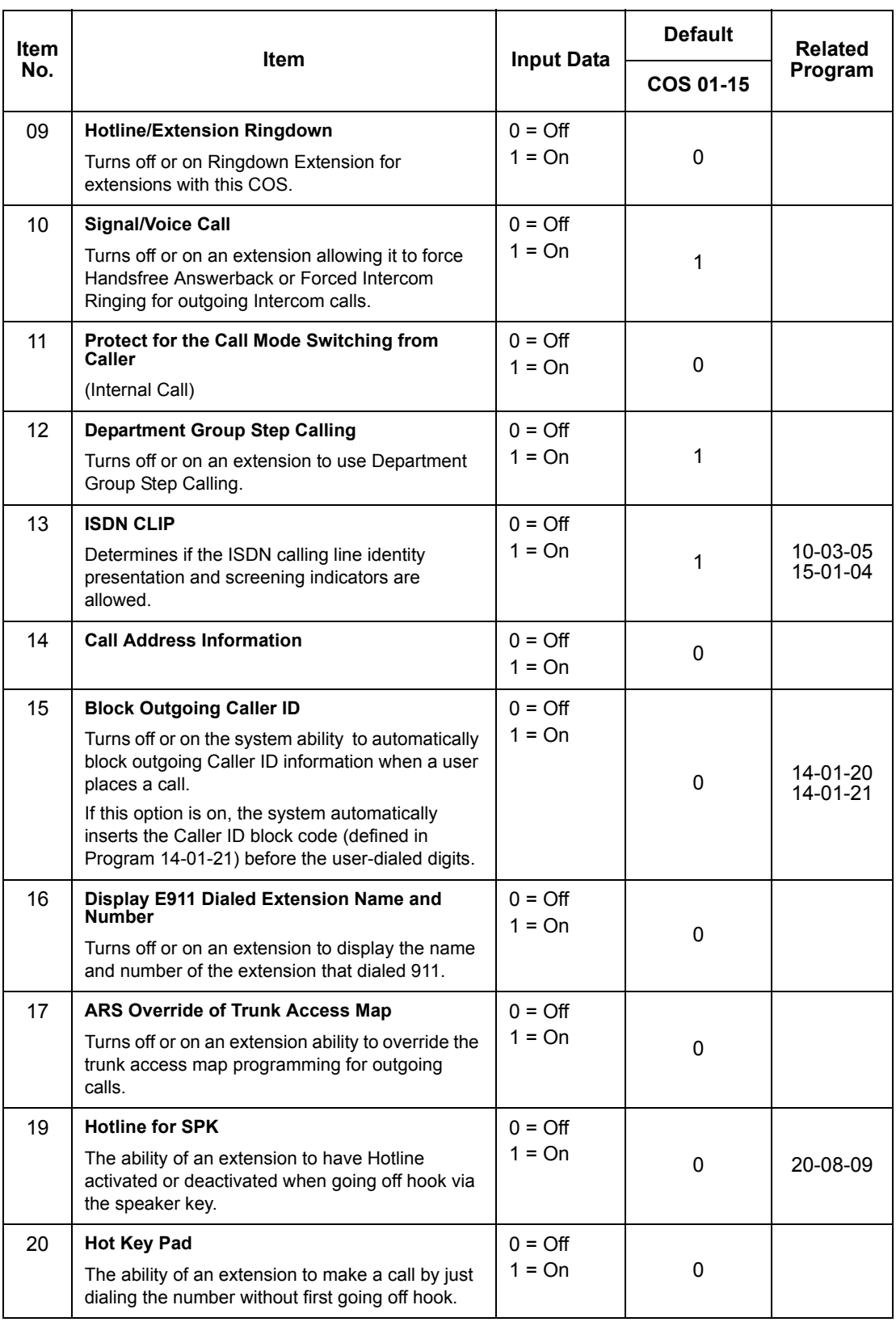

Ė.

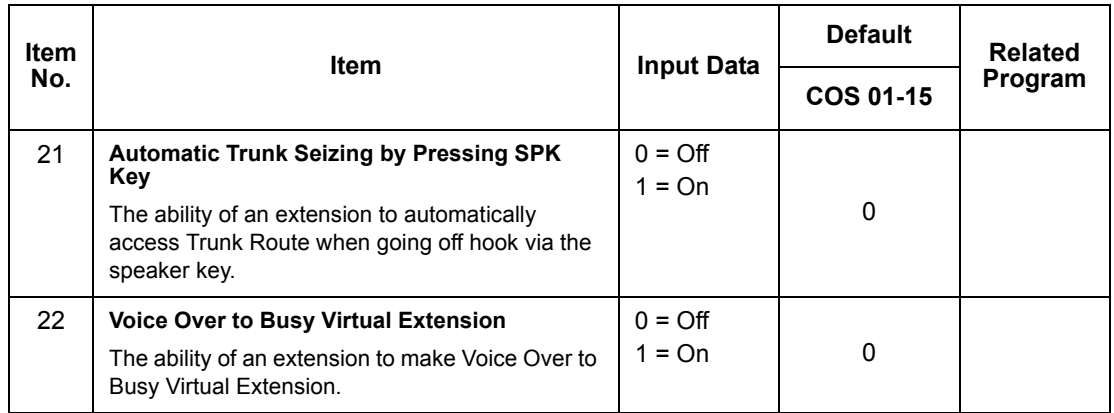

None

## **Feature Cross Reference**

o Class of Service

# **Program 20 : System Option Setup** *20-09 : Class of Service Options (Incoming Call Service)*

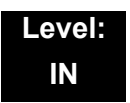

### **Description**

Use **Program 20-09 : Class of Service Options (Incoming Call Service)** to define the incoming call feature availability for each extension Class of Service (COS).

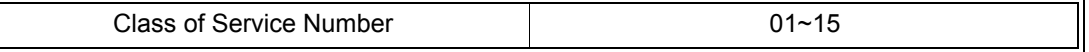

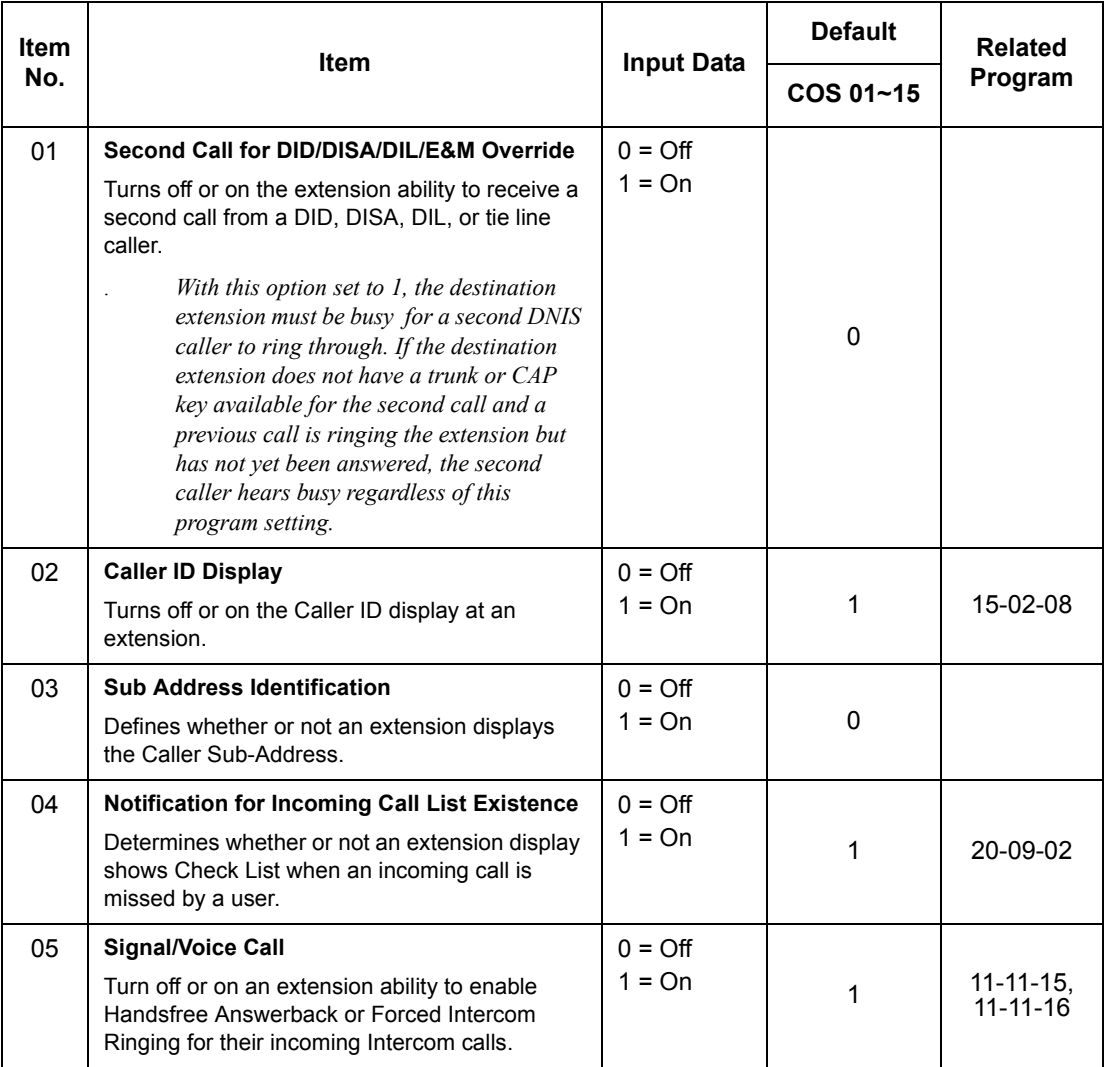

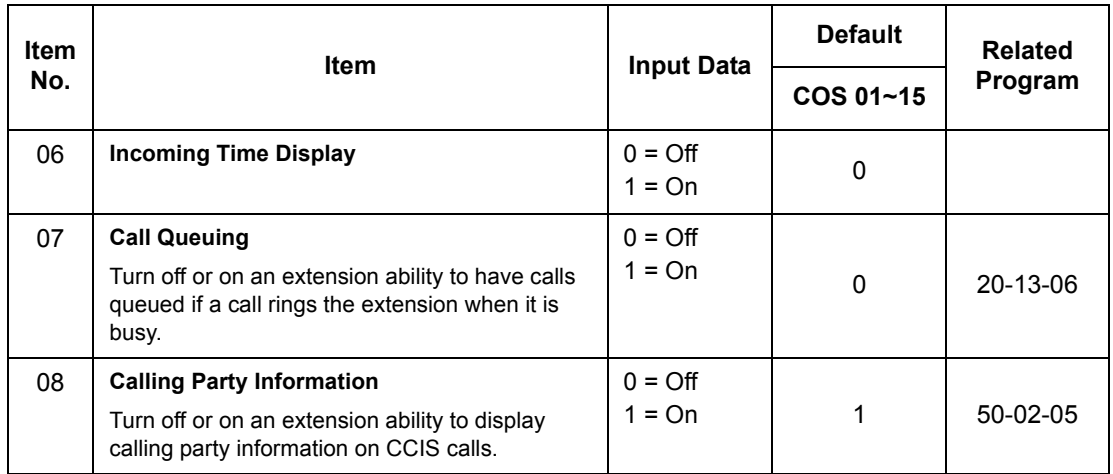

None

### **Feature Cross Reference**

o Class of Service

# **Program 20 : System Option Setup** *20-10 : Class of Service Options (Answer Service)*

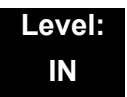

### **Description**

 $\overline{\mathbb{I}}$ 

Use **Program 20-10 : Class of Service Options (Answer Service)** to define the answer feature availability for each extension Class of Service (COS).

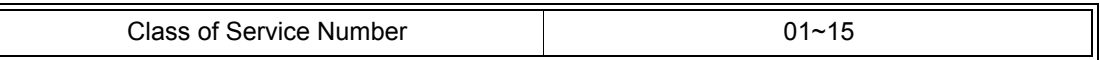

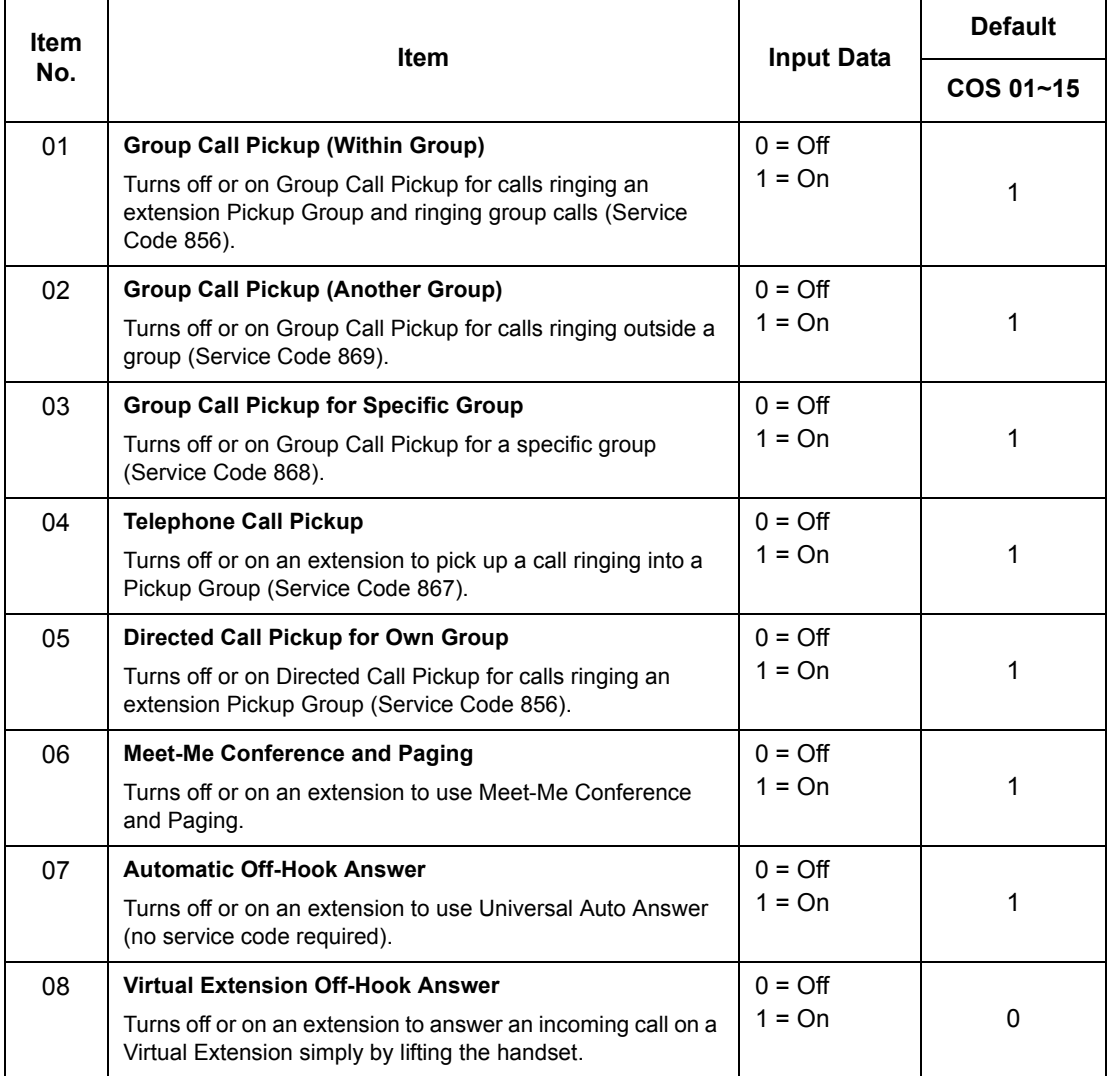

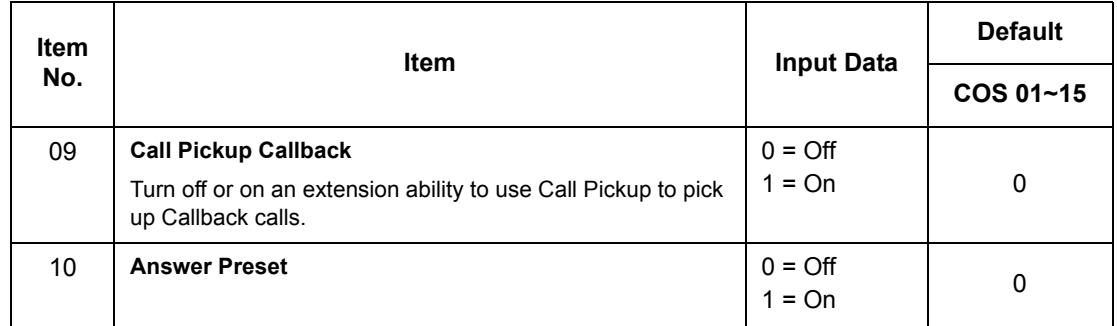

None

## **Feature Cross Reference**

None

# **Program 20 : System Option Setup** *20-11 : Class of Service Options (Hold/Transfer Service)*

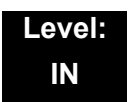

#### **Description**

Use **Program 20-11 : Class of Service Options (Hold/Transfer Service)** to define the Hold and Transfer feature availability for each extension Class of Service (COS).

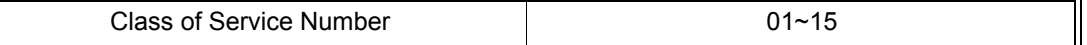

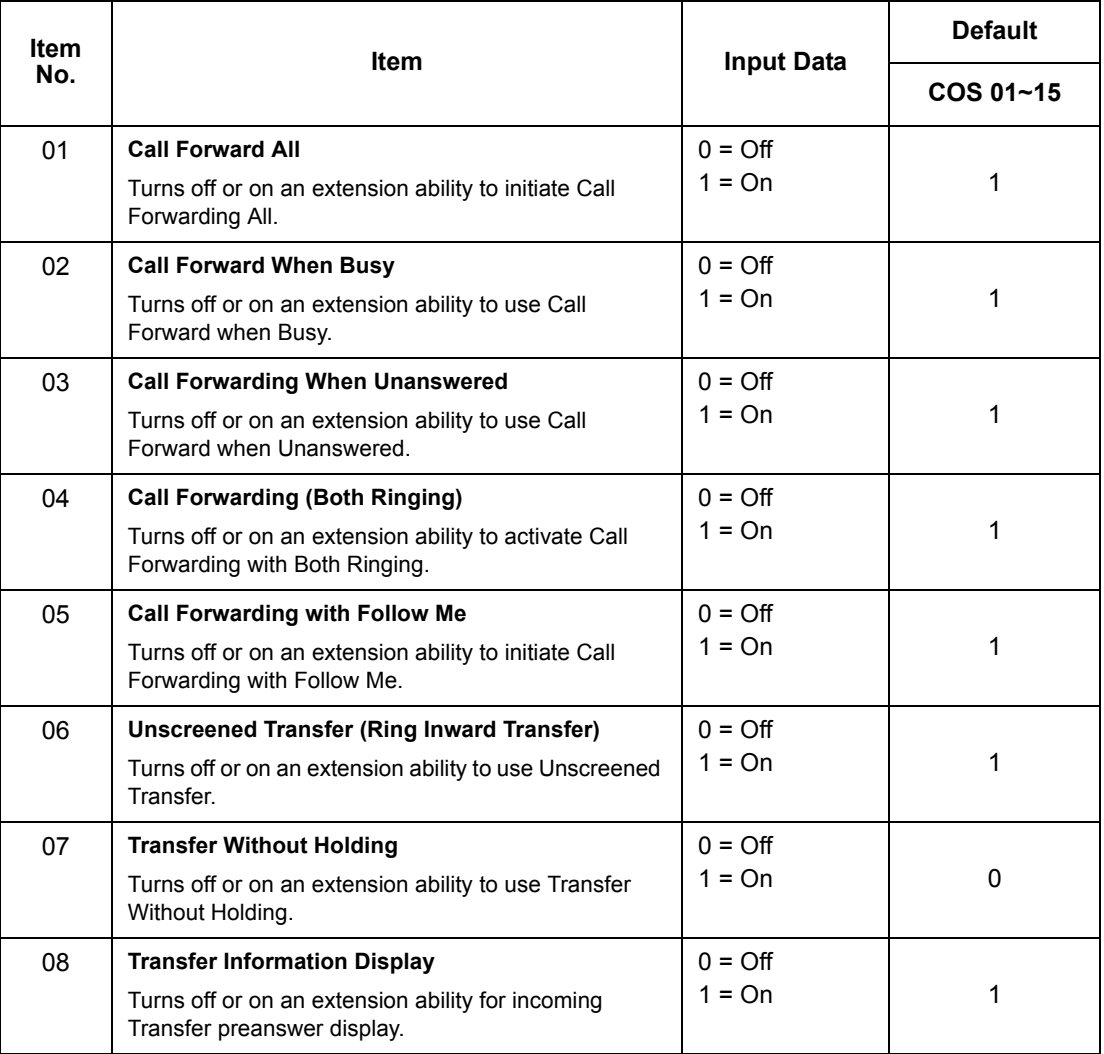

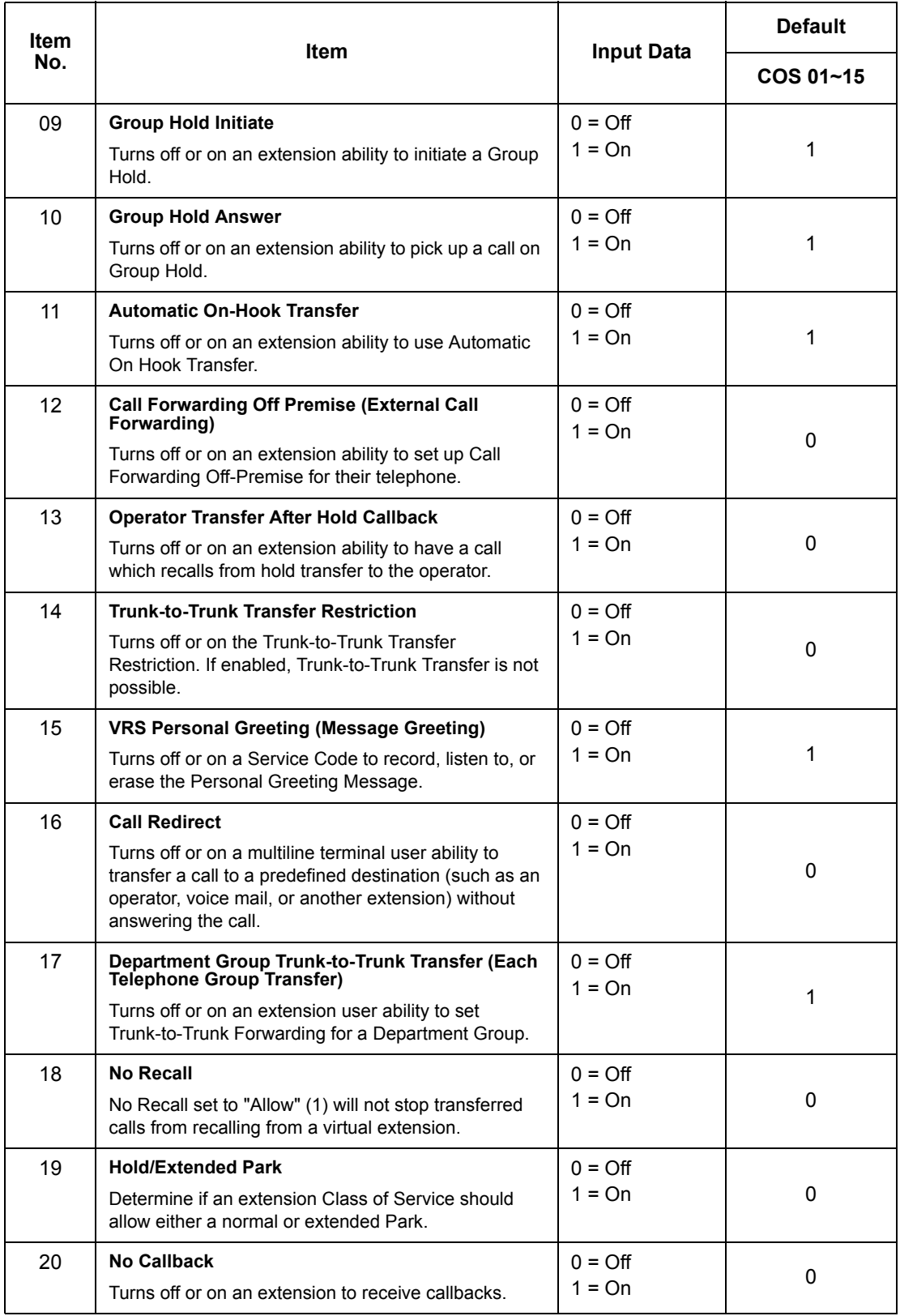

-

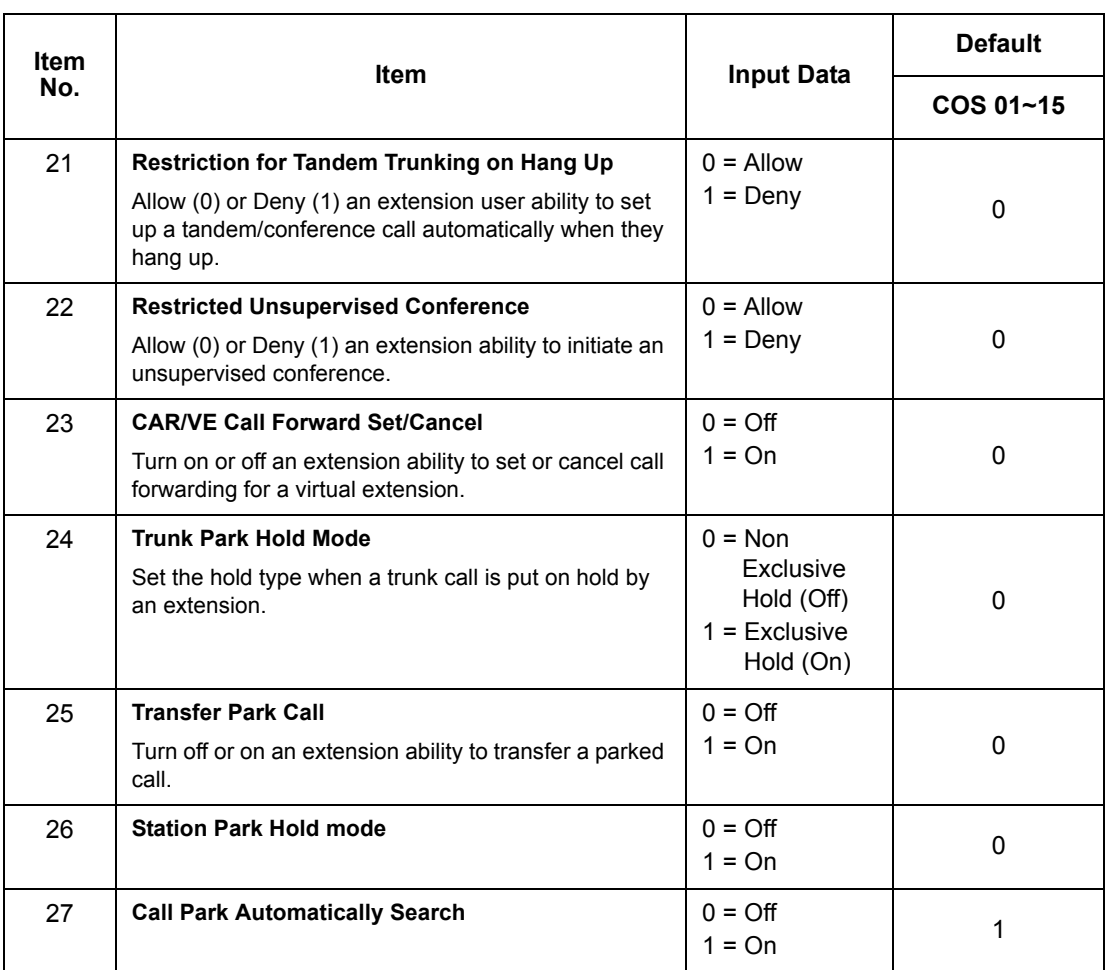

None

### **Feature Cross Reference**

o Class of Service

# **Program 20 : System Option Setup** *20-12 : Class of Service Options (Charging Cost Service)*

#### **Level: IN**

## **Description**

Use **Program 20-12 : Class of Service Options (Charging Cost Service)** to define the Charging Cost service availability for each extension service class.

#### **Input Data**

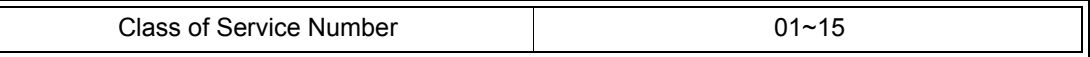

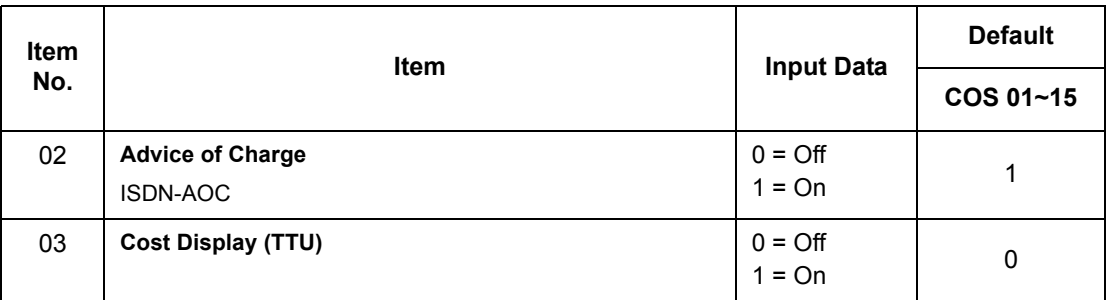

**Conditions**

None

## **Feature Cross Reference**

o Class of Service

# **Program 20 : System Option Setup** *20-13 : Class of Service Options (Supplementary Service)*

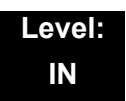

## **Description**

Use **Program 20-13 : Class of Service Options (Supplementary Service)** to define the supplementary feature availability for each extension Class of Service (COS).

#### **Input Data**

Class of Service Number 1 and 120 and 15

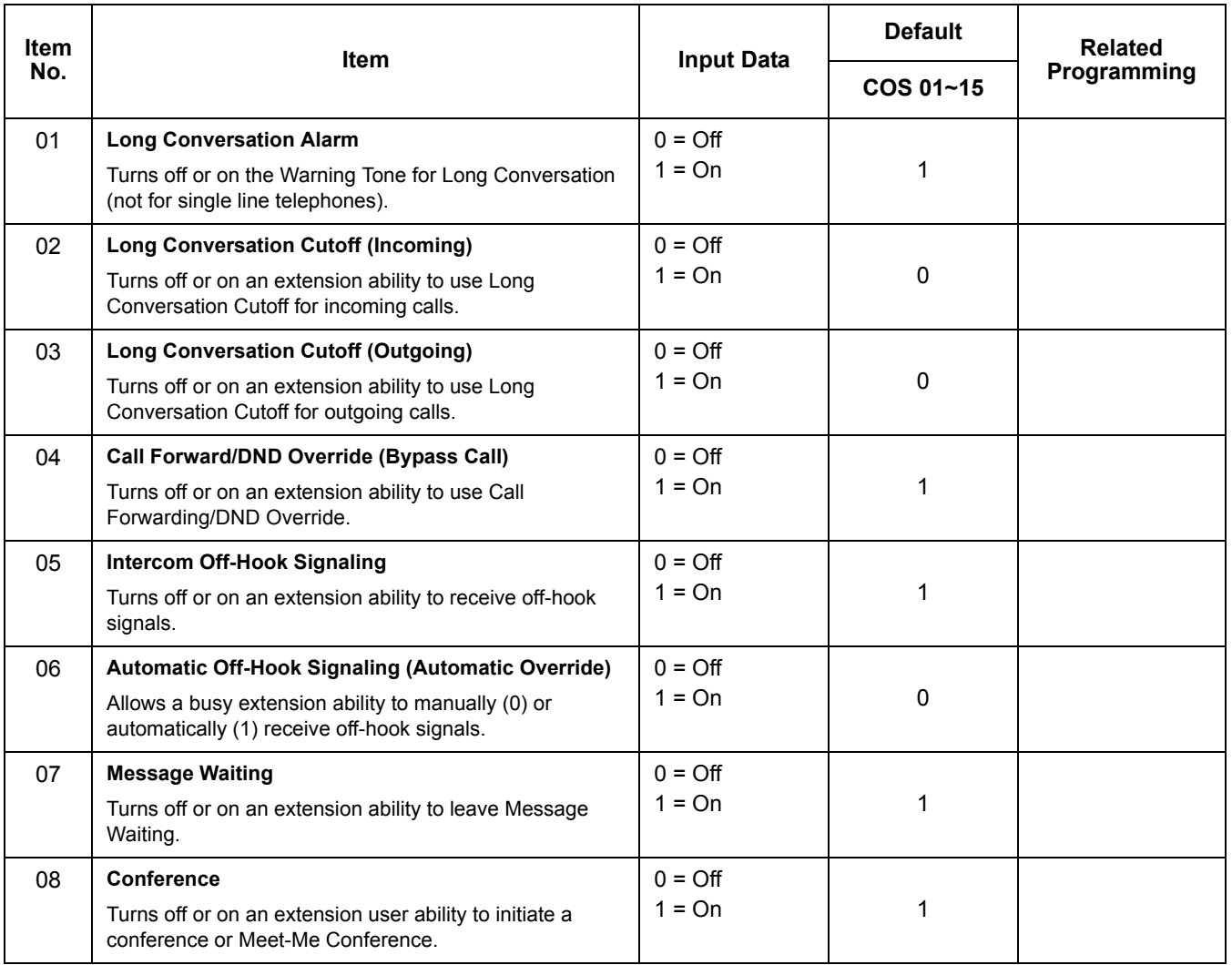

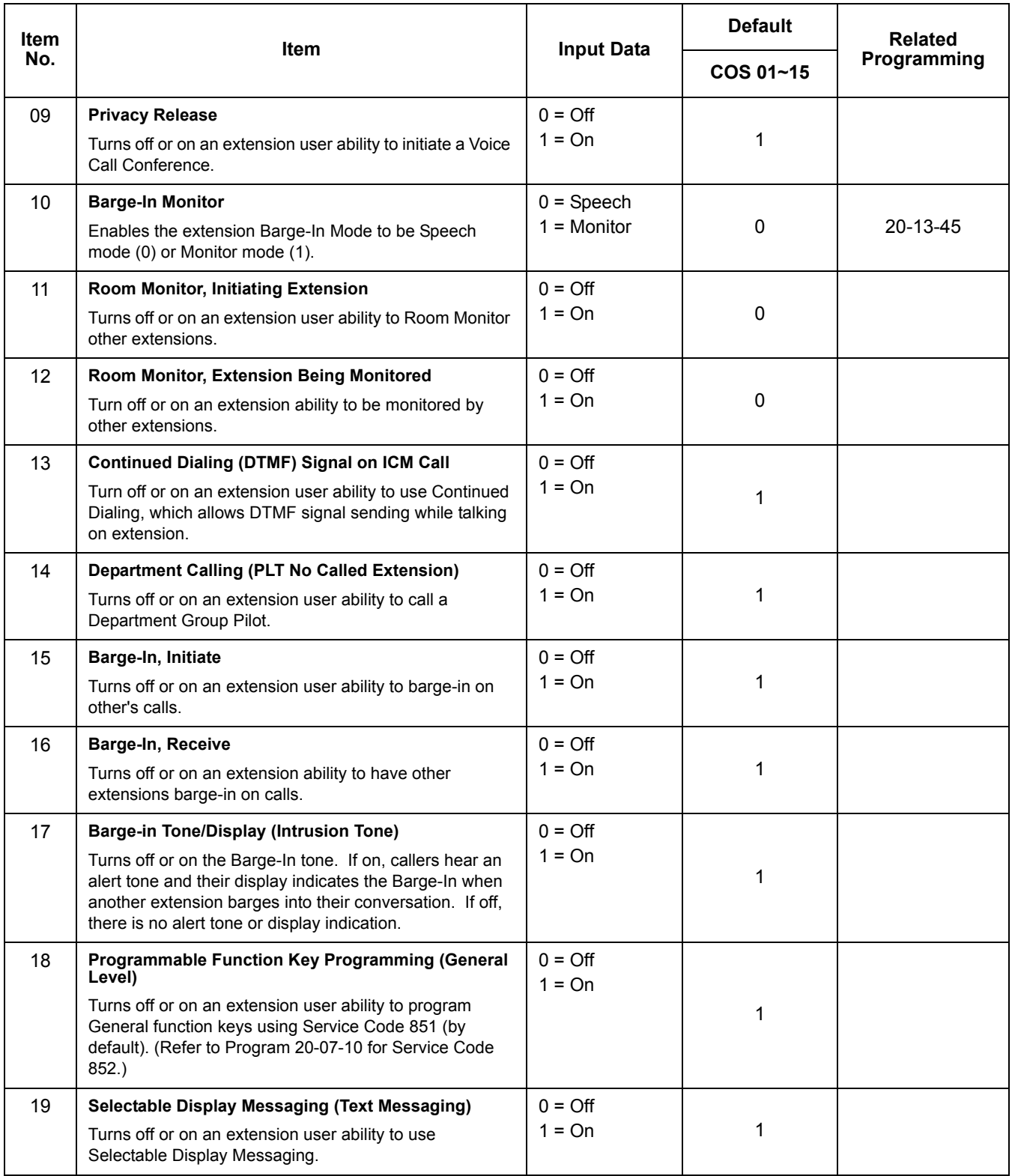

-

Ξ

 $\equiv$ 

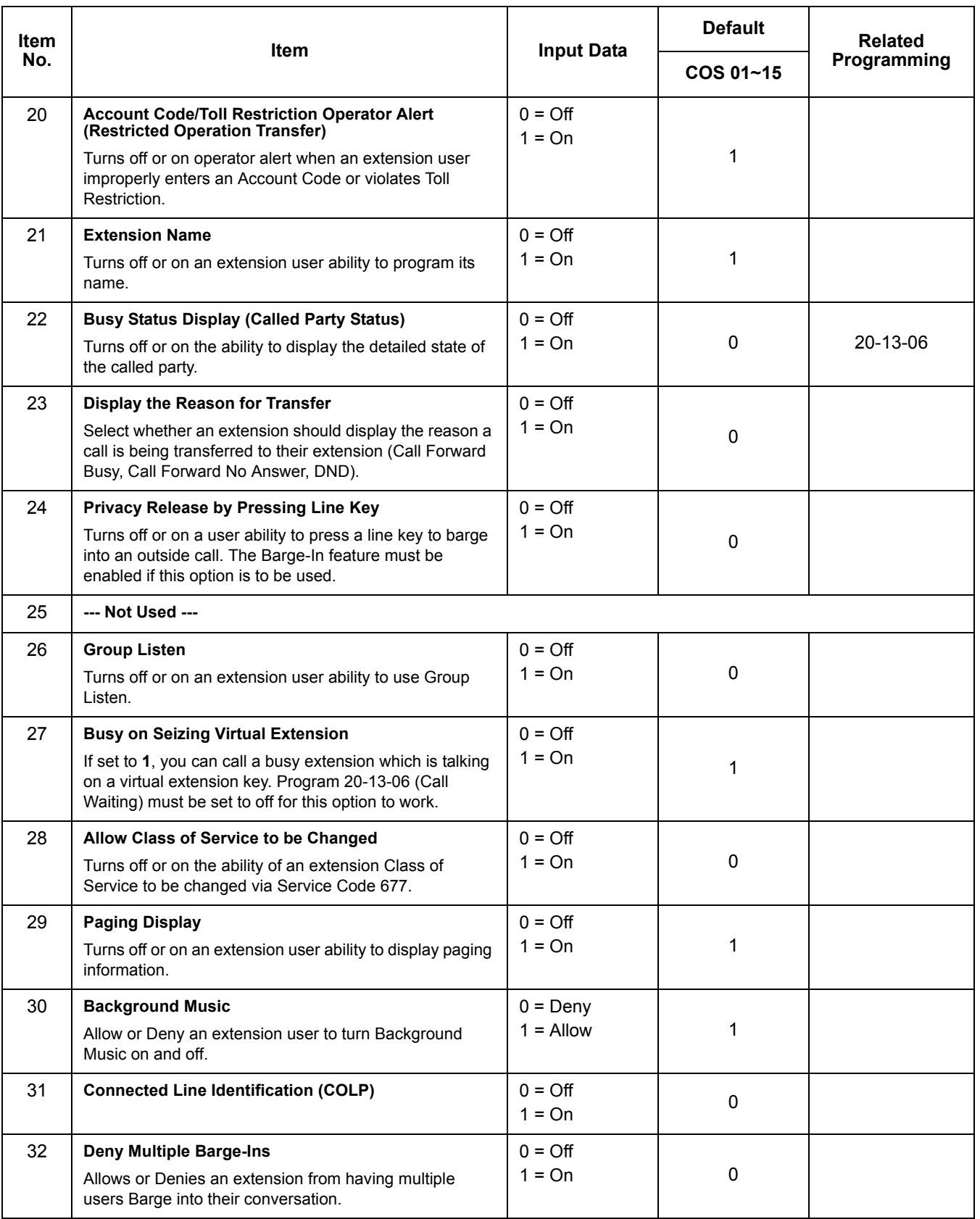

É.

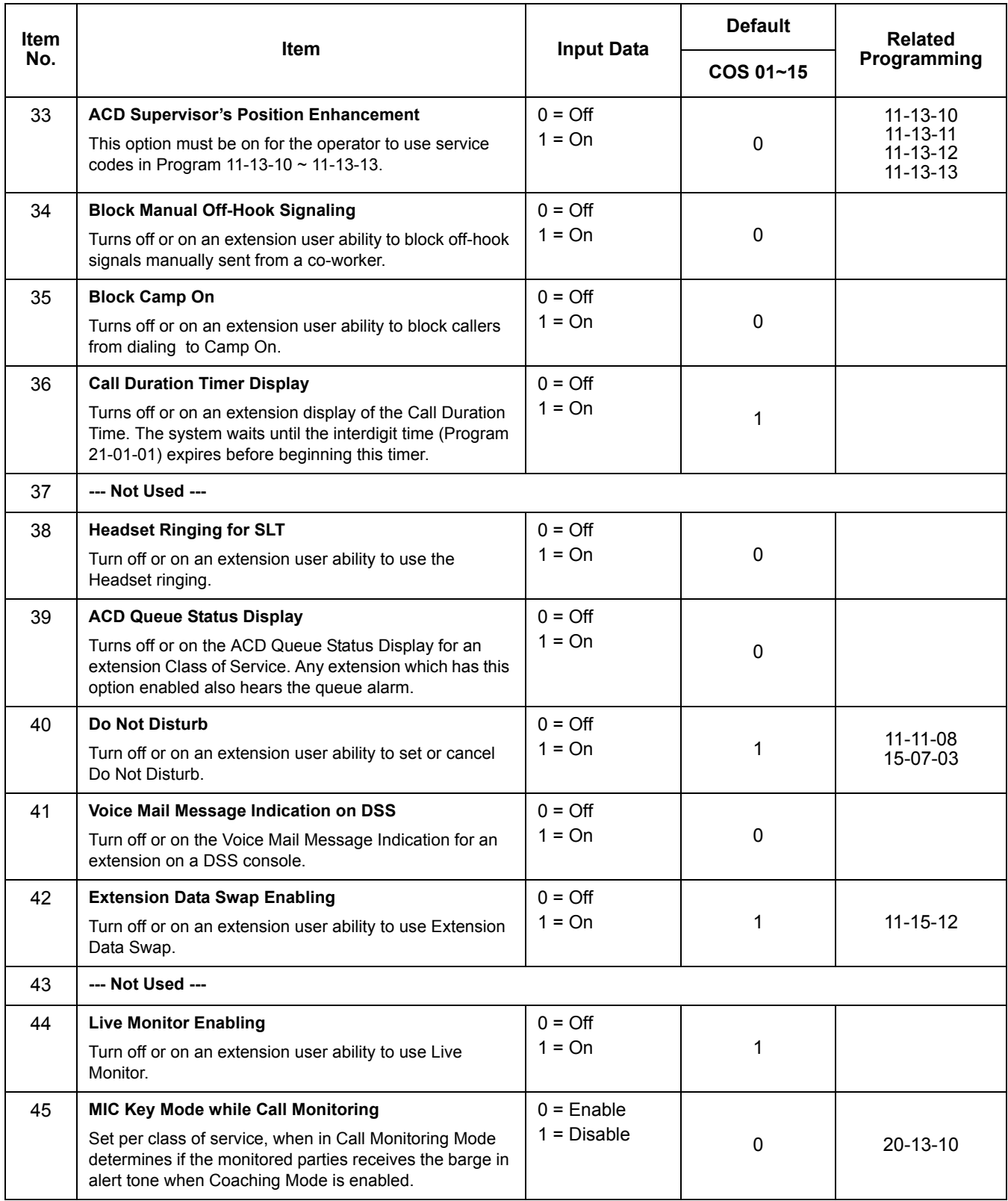

-

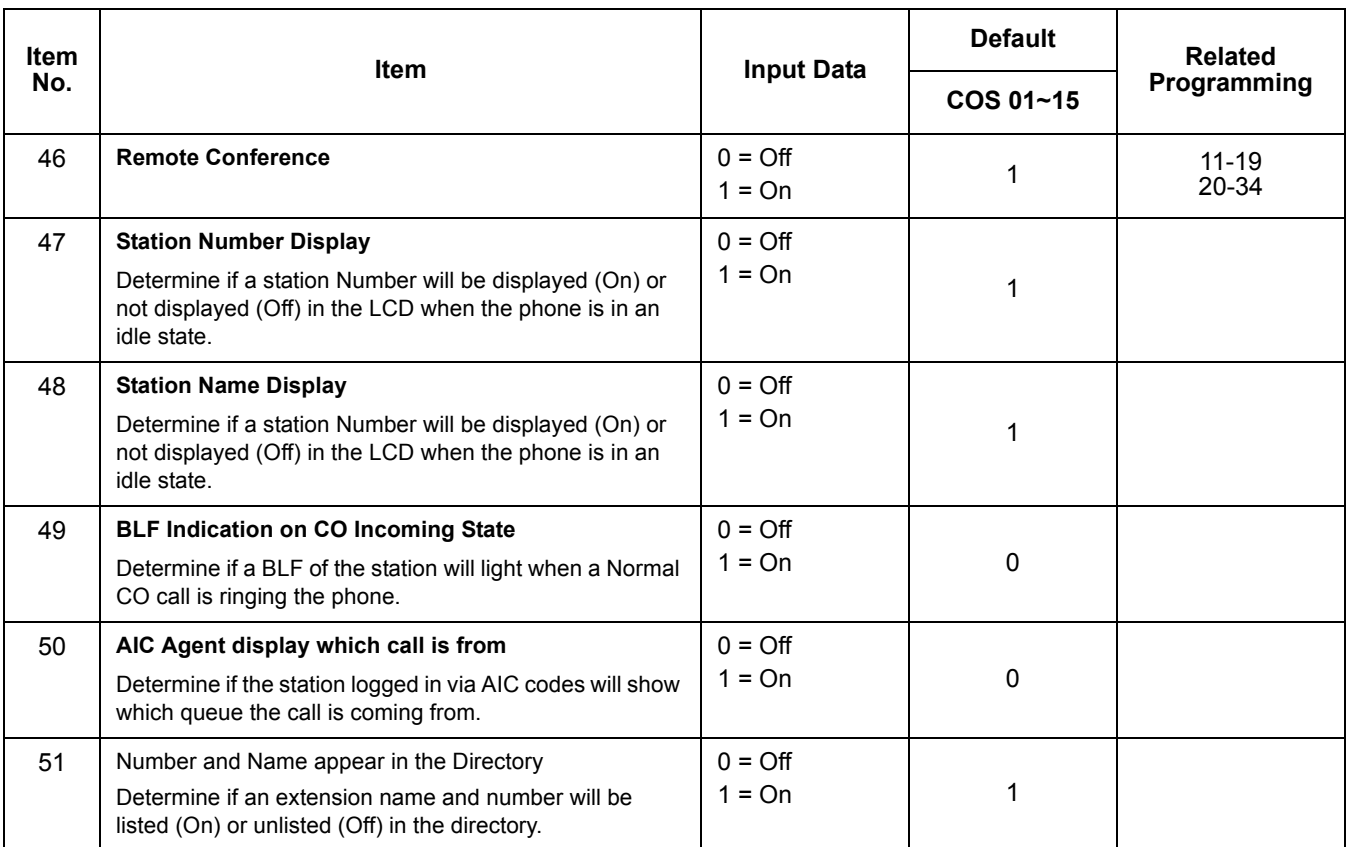

None

## **Feature Cross Reference**

o Class of Service

# **Program 20 : System Option Setup** *20-14 : Class of Service Options for DISA/E&M*

#### **Level: IN**

## **Description**

Use **Program 20-14 : Class of Service Options for DISA/E&M** to enable/disable DISA and tie line Class of Service options. You assign a DISA Class of Service to DISA users in Program 25-09. Assign tie line Classes of Service in 34-02. Up to 15 DISA/E&M Classes of Service can be defined.

#### . *Analog trunk-to-analog trunk and ISDN trunk-to-ISDN trunk calls are supported by this program. However, analog trunk-to-ISDN trunk and ISDN trunk-to-analog trunk calls are NOT supported by this program.*

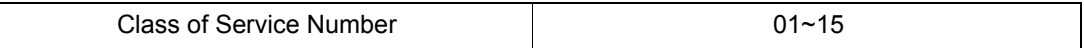

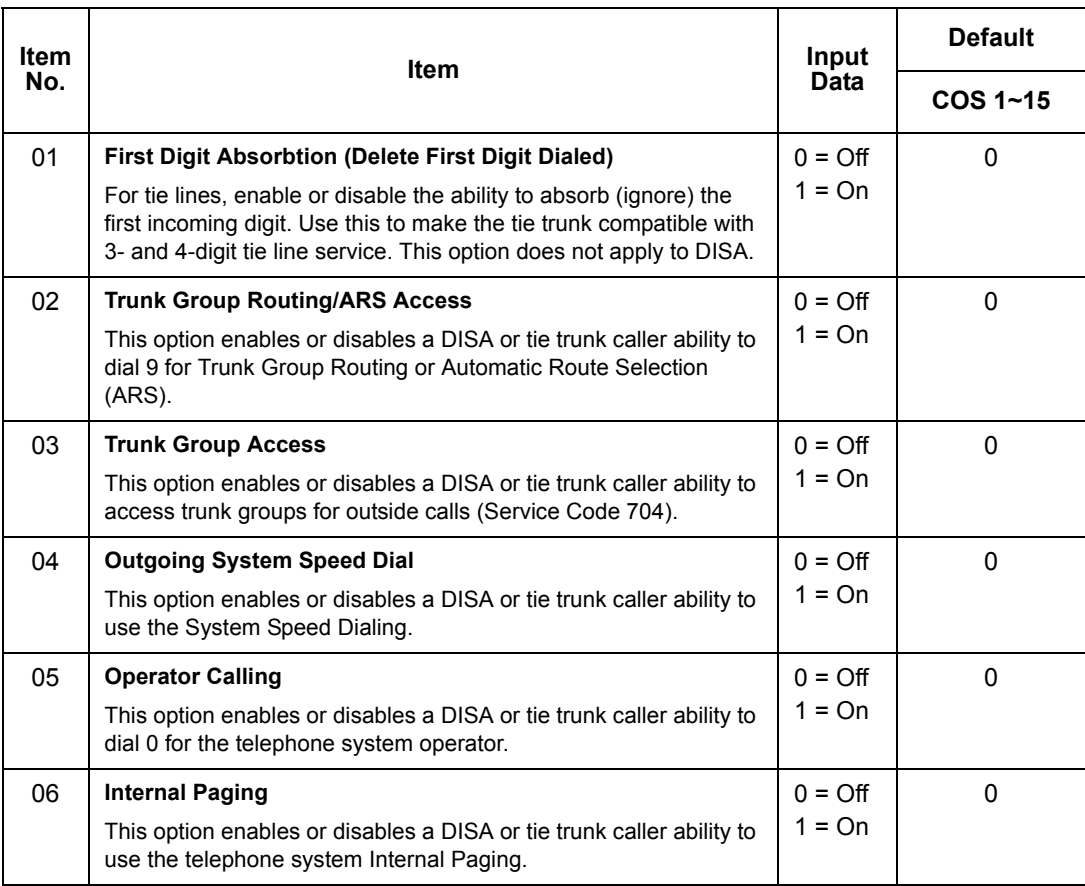

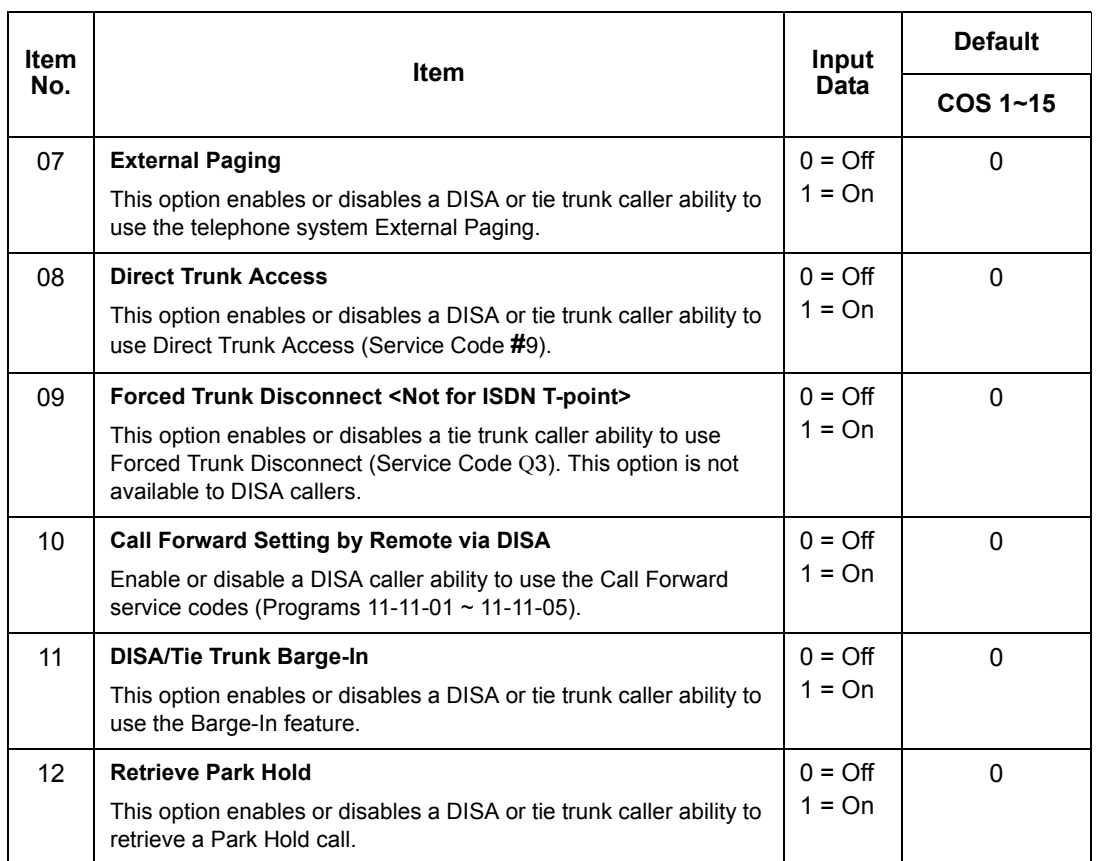

None

#### **Feature Cross Reference**

- o Class of Service
- o Direct Inward System Access (DISA)
- o Tie Lines

**IN**

### **Description**

Use **Program 20-15 : Ring Cycle Setup** to define the ringing cycles for each ring type.

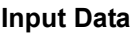

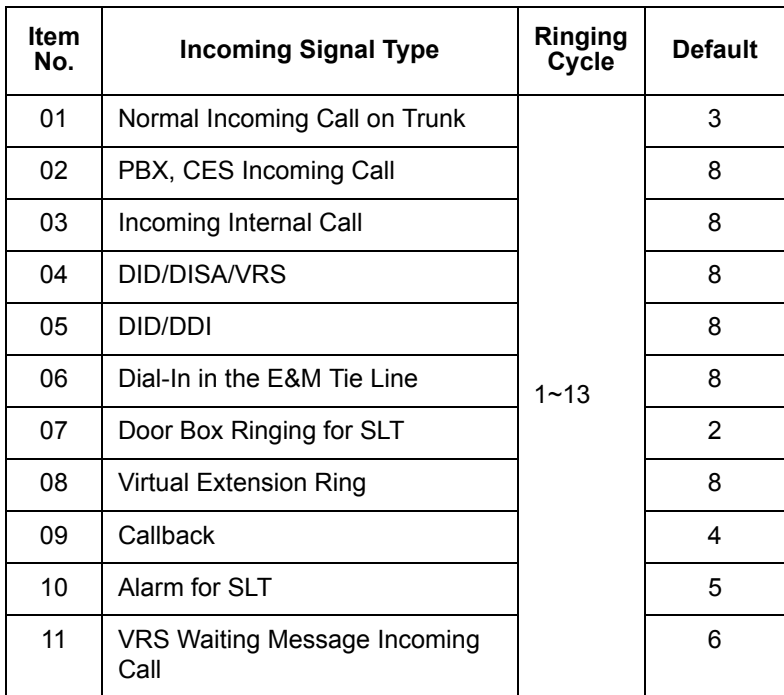

 $\equiv$ 

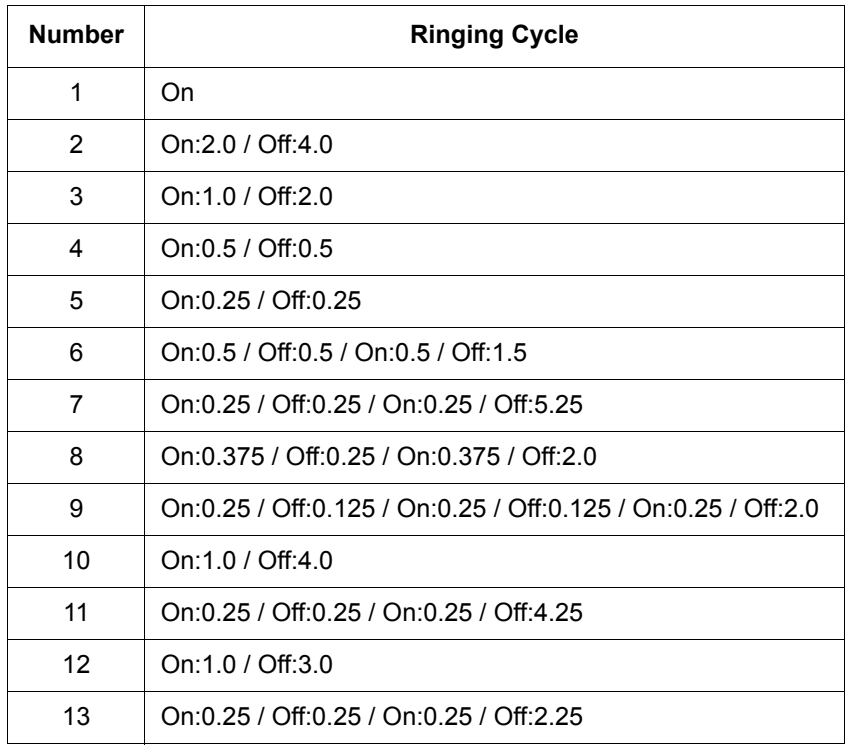

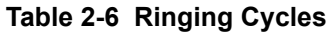

#### **Conditions**

None

## **Feature Cross Reference**

None

# **Program 20 : System Option Setup** *20-16 : Selectable Display Messages*

#### **Level: SA**

## **Description**

Use **Program 20-16 : Selectable Display Messages** to enter the Selectable Display Messages. There are 20 alphanumeric messages, with up to 24 characters. Use the following chart when programming messages.

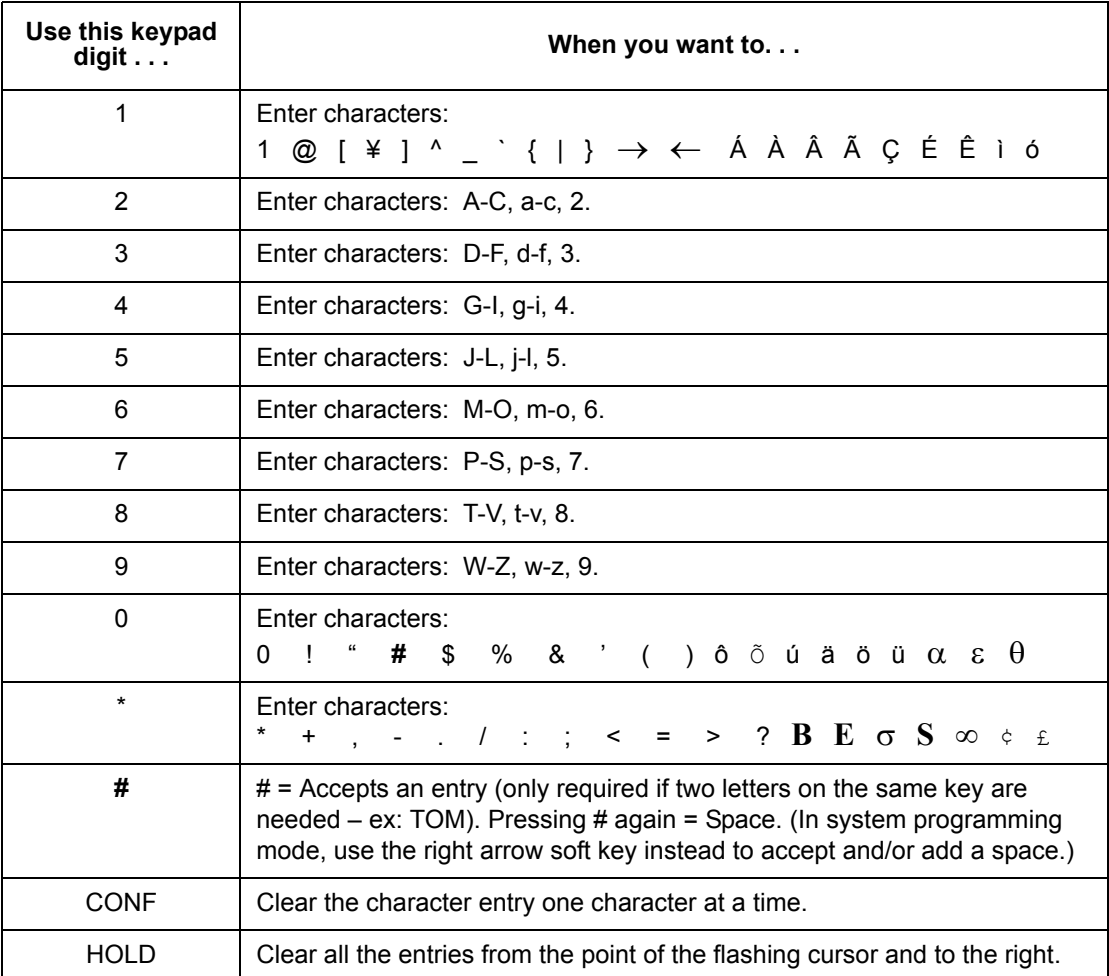

 $\equiv$ 

When using DTP or DTU style telephones on the UNIVERGE SV8100 system, not all the same characters are available.

#### **Input Data**

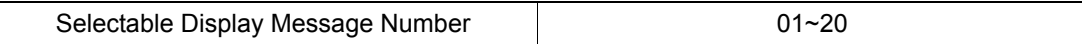

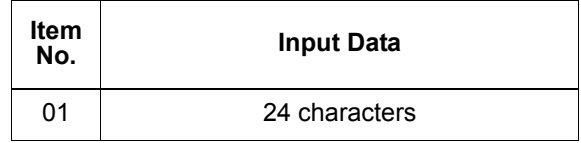

#### **Default**

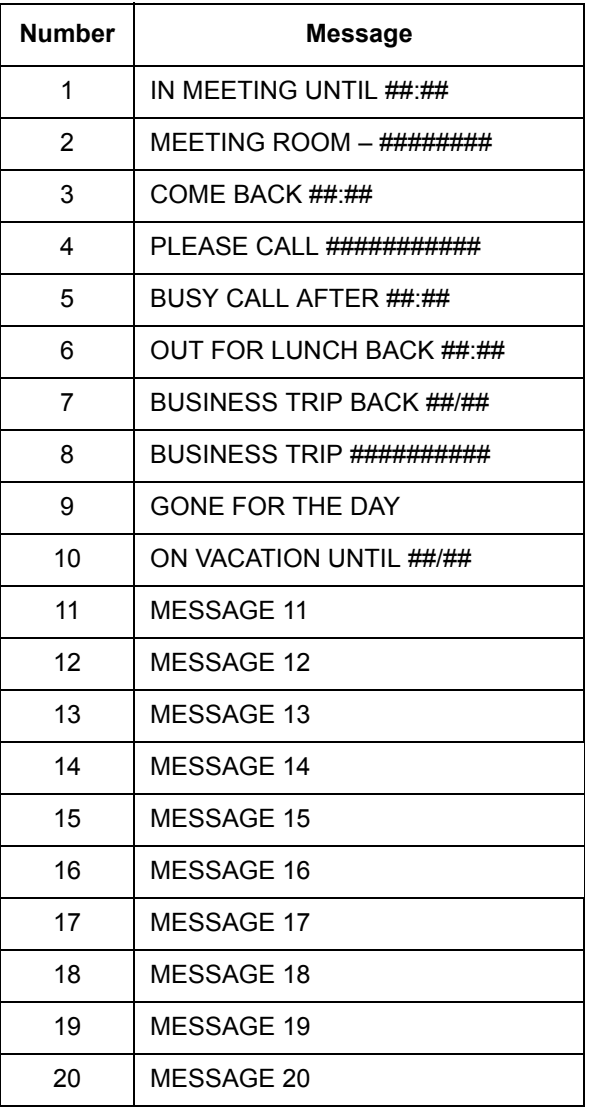

o Time value **##** : **##** must be followed by two spaces.

### **Feature Cross Reference**

o Selectable Display Messages

## **Program 20 : System Option Setup** *20-17 : Operator Extension*

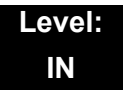

#### **Description**

Use Program **20-17 : Operator Extension** to designate an operator. When an extension user dials 0 or 9 (defined by Program 11-01 Type 5), calls go to the operator selected in this program.

If you do not assign an extension in Program 90-11-01, system alarms appear on the extension assigned in this option.

#### **Input Data**

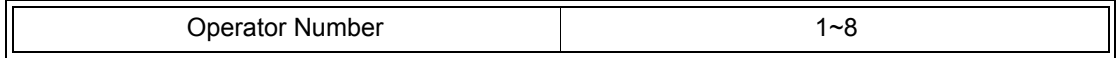

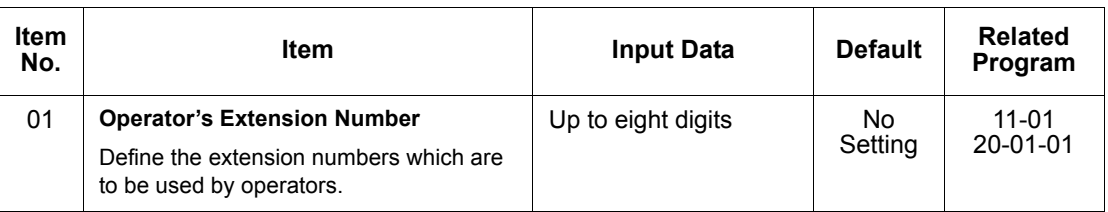

#### **Conditions**

None

### **Feature Cross Reference**

o Intercom

## **Program 20 : System Option Setup** *20-18 : Service Tone Timers*

#### **Level: IN**

## **Description**

Use **Program 20-18 : Service Tone Timers** to set the values for the system service tone timers. Refer to the following chart for a description of each option, its range and default setting.

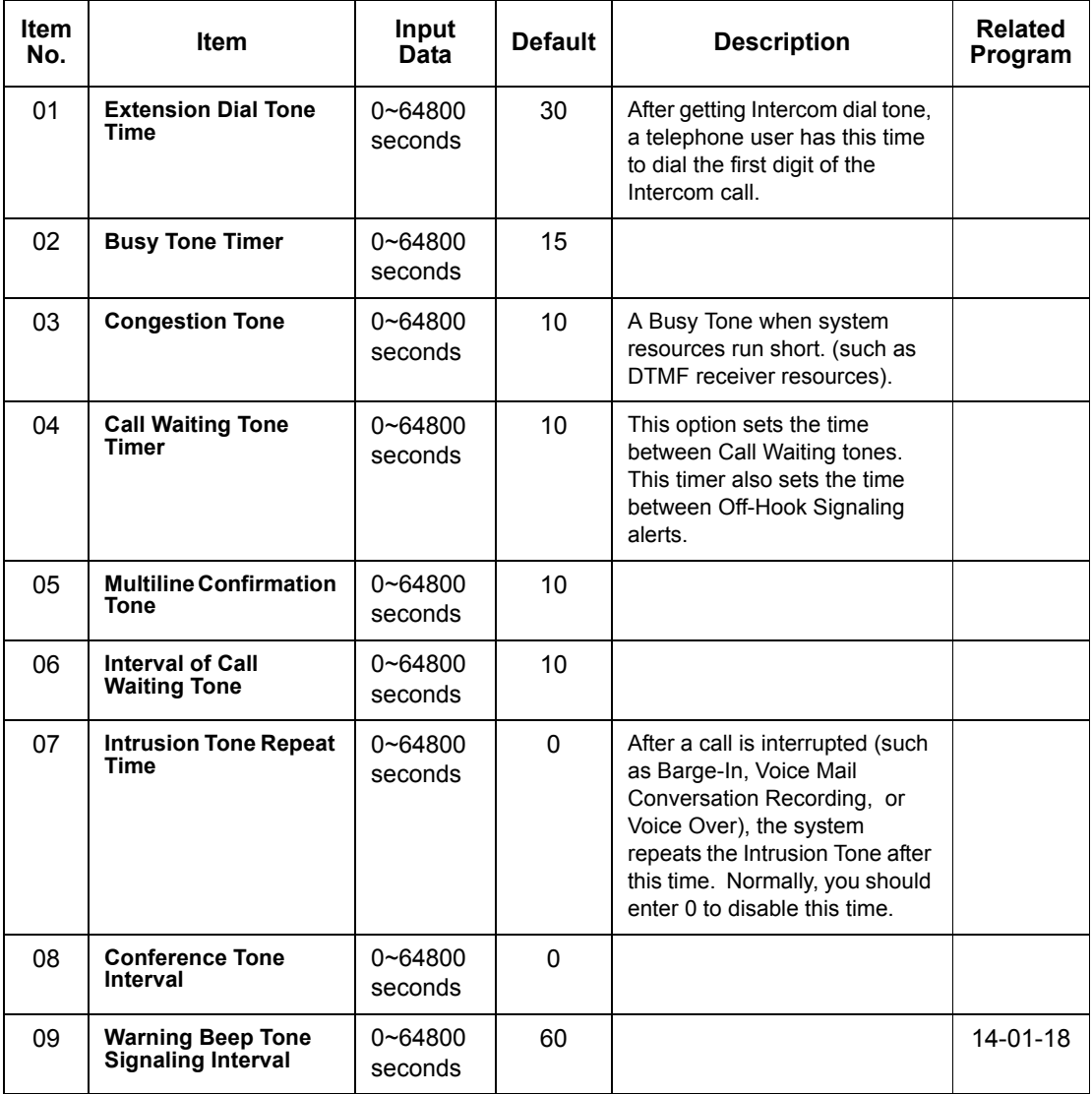

None

## **Feature Cross Reference**

o Distinctive Ringing, Tones, and Flash Patterns

# **Program 20 : System Option Setup** *20-19 : System Options for Caller ID*

#### **Level: IN**

## **Description**

Use **Program 20-19 : System Options for Caller ID** to define the system options for the Caller ID feature.

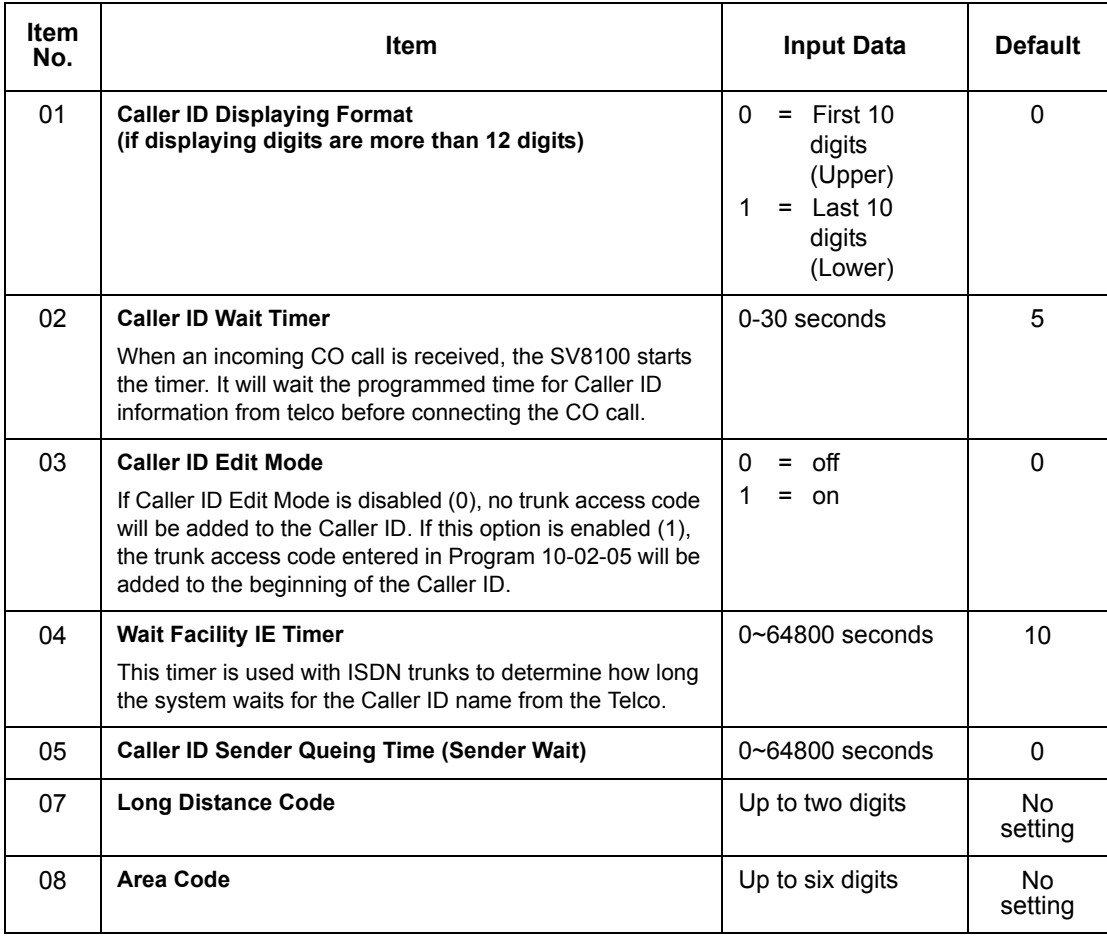

 $\equiv$ 

#### **Conditions** None

## **Feature Cross Reference**

o Caller ID

# **Program 20 : System Option Setup** *20-20 : Message Setup for Non-Caller ID Data*

#### **Level: IN**

## **Description**

Use **Program 20-20 : Message Setup for Non-Caller ID Data** to define the messages which are displayed when no Caller ID information is received.

#### **Input Data**

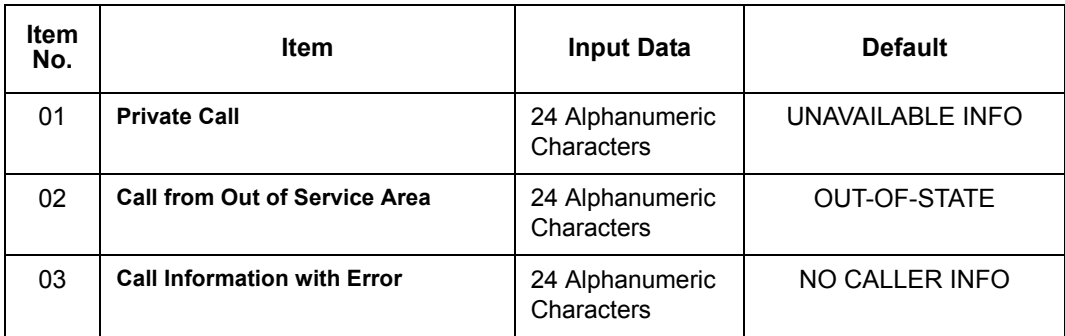

**Conditions**

None

## **Feature Cross Reference**

o Caller ID

# **Program 20 : System Option Setup** *20-21 : System Options for Long Conversation*

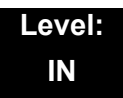

### **Description**

Use **Program 20-21 : System Options for Long Conversation** to define the system options for the Long Conversation feature.

#### **Input Data**

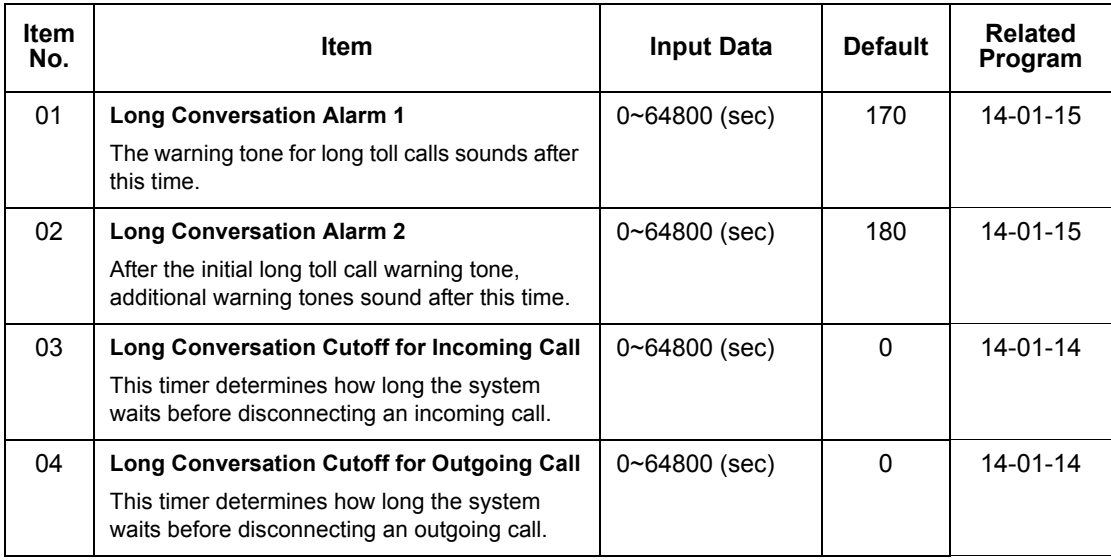

#### **Conditions**

None

### **Feature Cross Reference**

o Long Conversation Cutoff

# **Program 20 : System Option Setup** *20-22 : System Options for Wireless – DECT Service*

#### **Level: IN**

## **Description**

Use **Program 20-22 : System Options for Wireless – DECT Service** to define the time the system waits before determining the Wireless – DECT phone is out of range. For incoming calls, the timer begins when the call is received. If the time defined here expires before the Wireless – DECT phone starts to ring, the system determines the phone is out of range and provides the out-of-range services (indicates out-of range, transfers the call to voice mail or to another extension).

#### **Input Data**

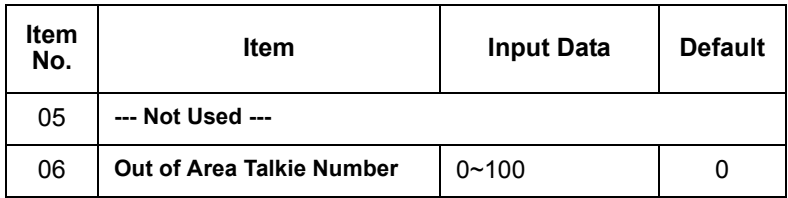

**Conditions**

None

## **Feature Cross Reference**

o Wireless – DECT

# **Program 20 : System Option Setup** *20-23 : System Options for CTI*

#### **Level: IN**

### **Description**

Use **Program 20-23 : System Options for CTI** to define the system options for the CTI feature.

#### **Input Data**

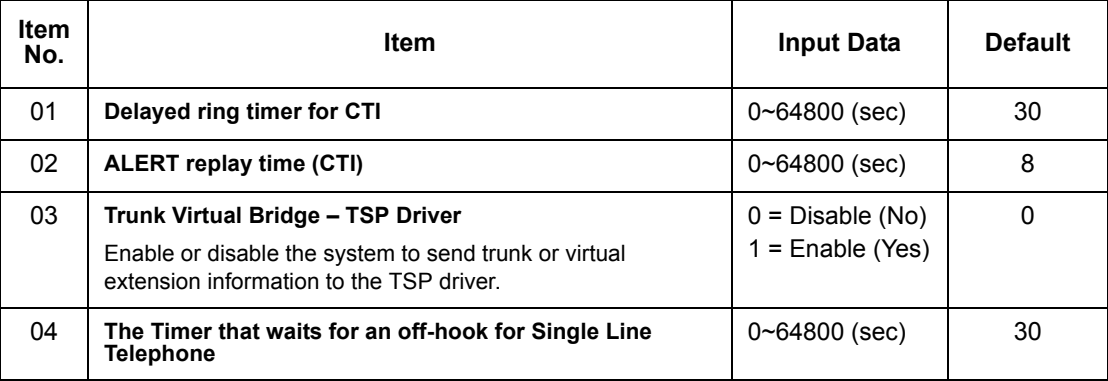

**Conditions**

None

## **Feature Cross Reference**

o Computer Telephony Integration (CTI) Applications

# **Program 20 : System Option Setup** *20-25 : ISDN Options*

### **Level: IN**

## **Description**

Use **Program 20-25 : ISDN Options** to define the ISDN system options.

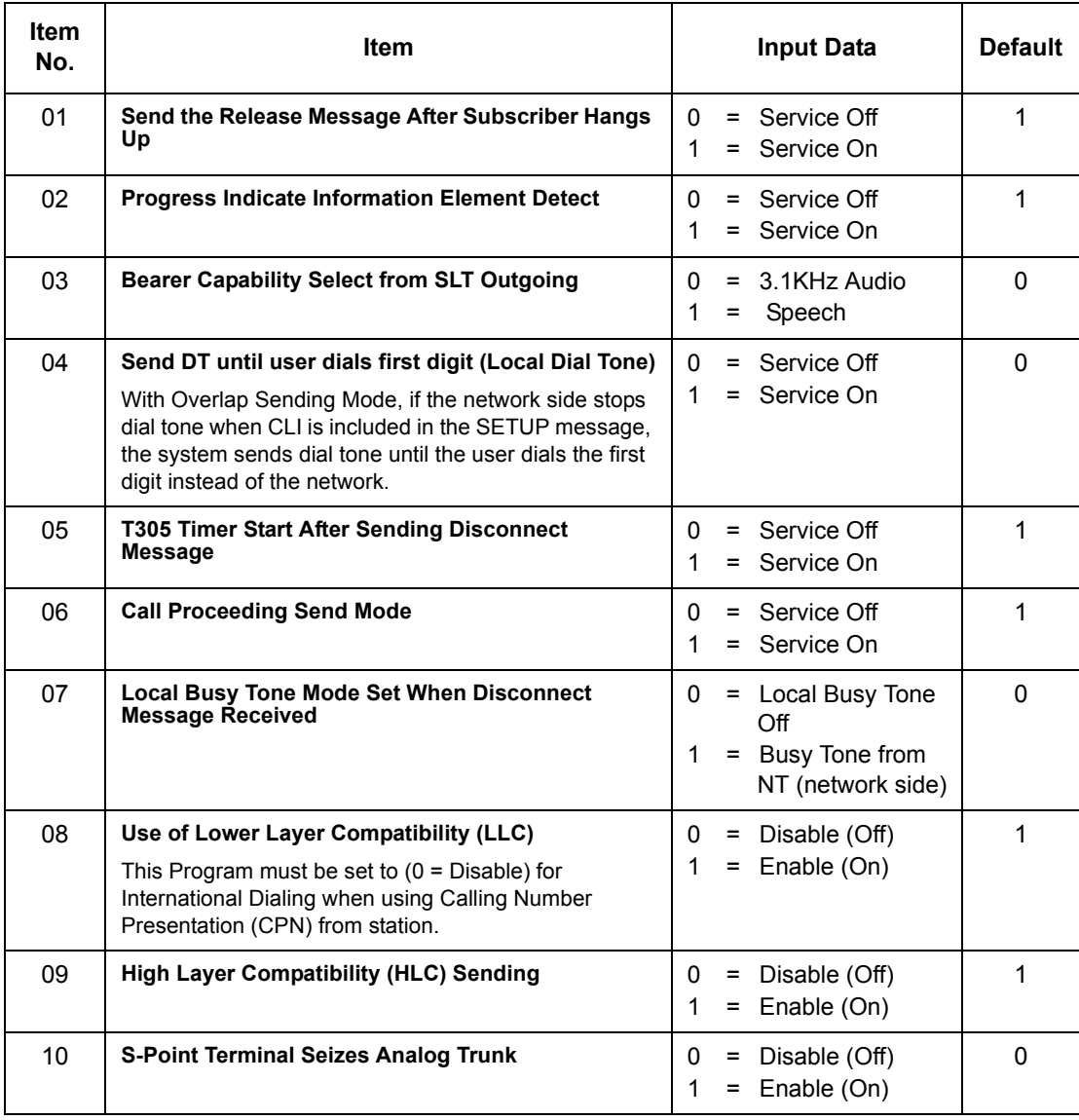
#### **Input Data**

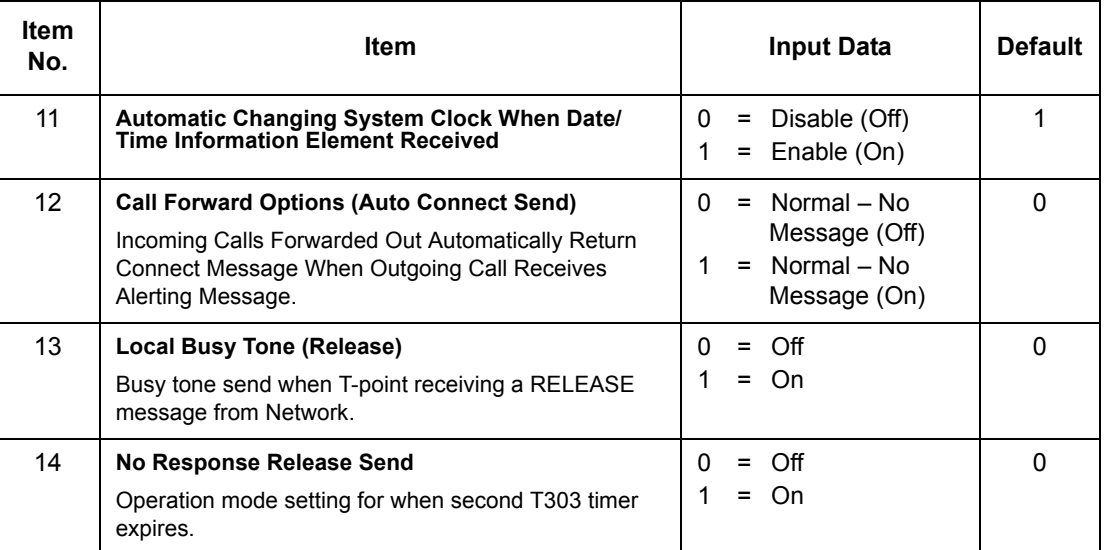

#### **Conditions**

None

## **Feature Cross Reference**

o ISDN Compatibility

# **Program 20 : System Option Setup** *20-26 : Multiplier for Charging Cost*

### **Level: IN**

## **Description**

Use **Program 20-26 : Multiplier for Charging Cost** to define the Multiplier for charging cost to each extension service class.

#### **Input Data**

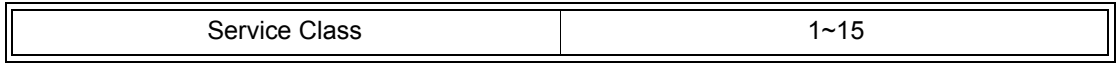

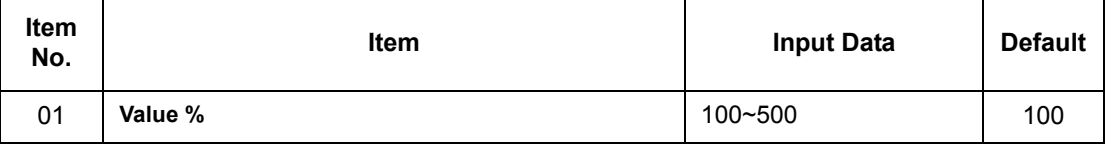

**Conditions** None

## **Feature Cross Reference**

# **Program 20 : System Option Setup** *20-28 : Trunk to Trunk Conversation*

### **Level: IN**

## **Description**

Use **Program 20-28 : Trunk to Trunk Conversation** to define system options for Trunk to Trunk Conversation.

#### **Input Data**

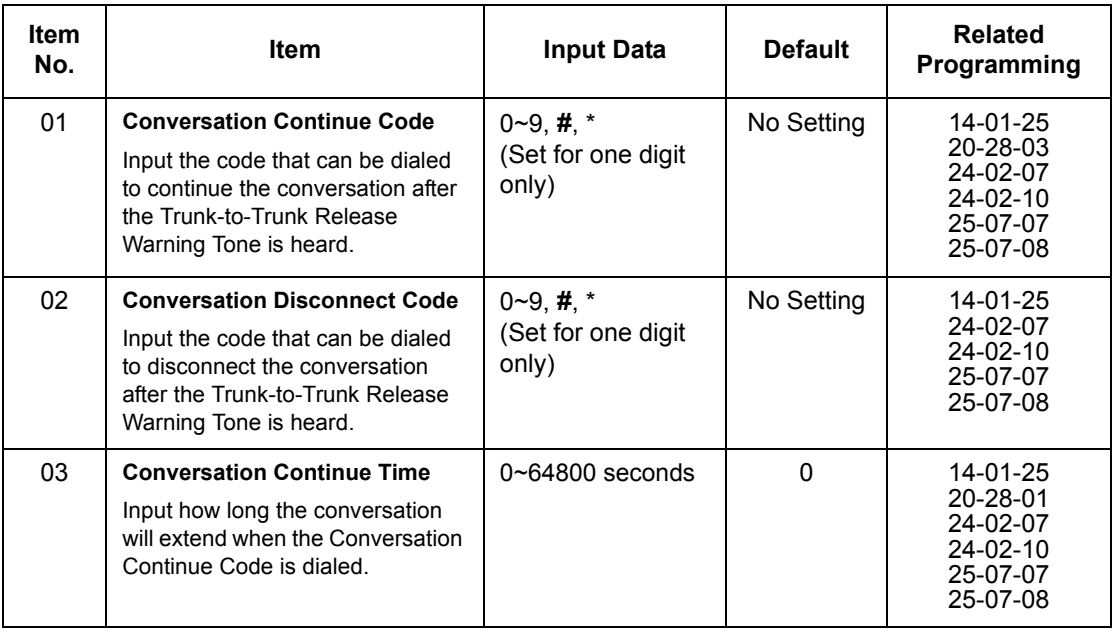

#### **Conditions**

None

## **Feature Cross Reference**

# **Program 20 : System Option Setup** *20-29 : Timer Class for Extension*

### **Level: IN**

## **Description**

Use **Program 20-29 : Timer Class for Extension** to assign the timer class to each extension. There are 16 Classes that can be assigned. You make eight entries for this Program, one for each Night Service Mode. This entry includes virtual extension numbers.

The details of classes are assigned by Program 20-31.

#### **Input Data**

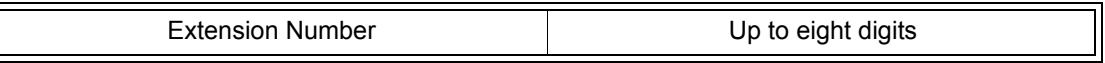

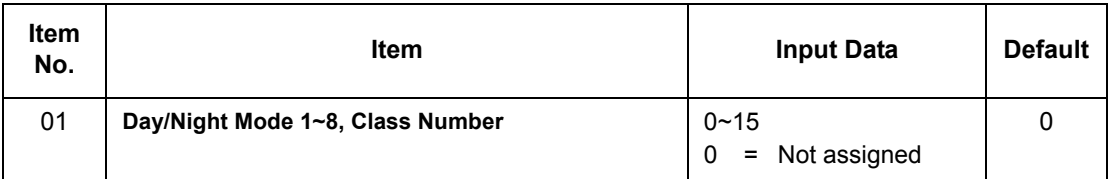

**Conditions** None

## **Feature Cross Reference**

# **Program 20 : System Option Setup** *20-30 : Timer Class for Trunks*

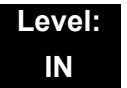

### **Description**

Use **Program 20-30 : Timer Class for Trunks** to assign the timer class to each trunk. There are 16 Classes that can be assigned. You make eight entries for this Program, one for each Night Service Mode. The details of classes are assigned by Program 20-31.

#### **Input Data**

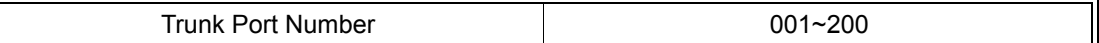

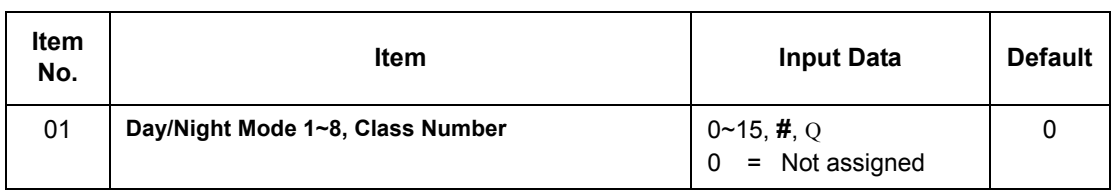

**Conditions** None

### **Feature Cross Reference**

# **Program 20 : System Option Setup** *20-31 : Timer Class Timer Assignment*

## **Level: IN**

## **Description**

Use **Program 20-31 : Timer Class Timer Assignment** to assign values to the timers on a class of service basis.

#### **Input Data**

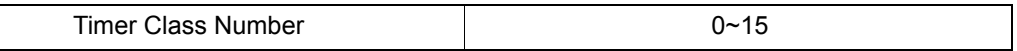

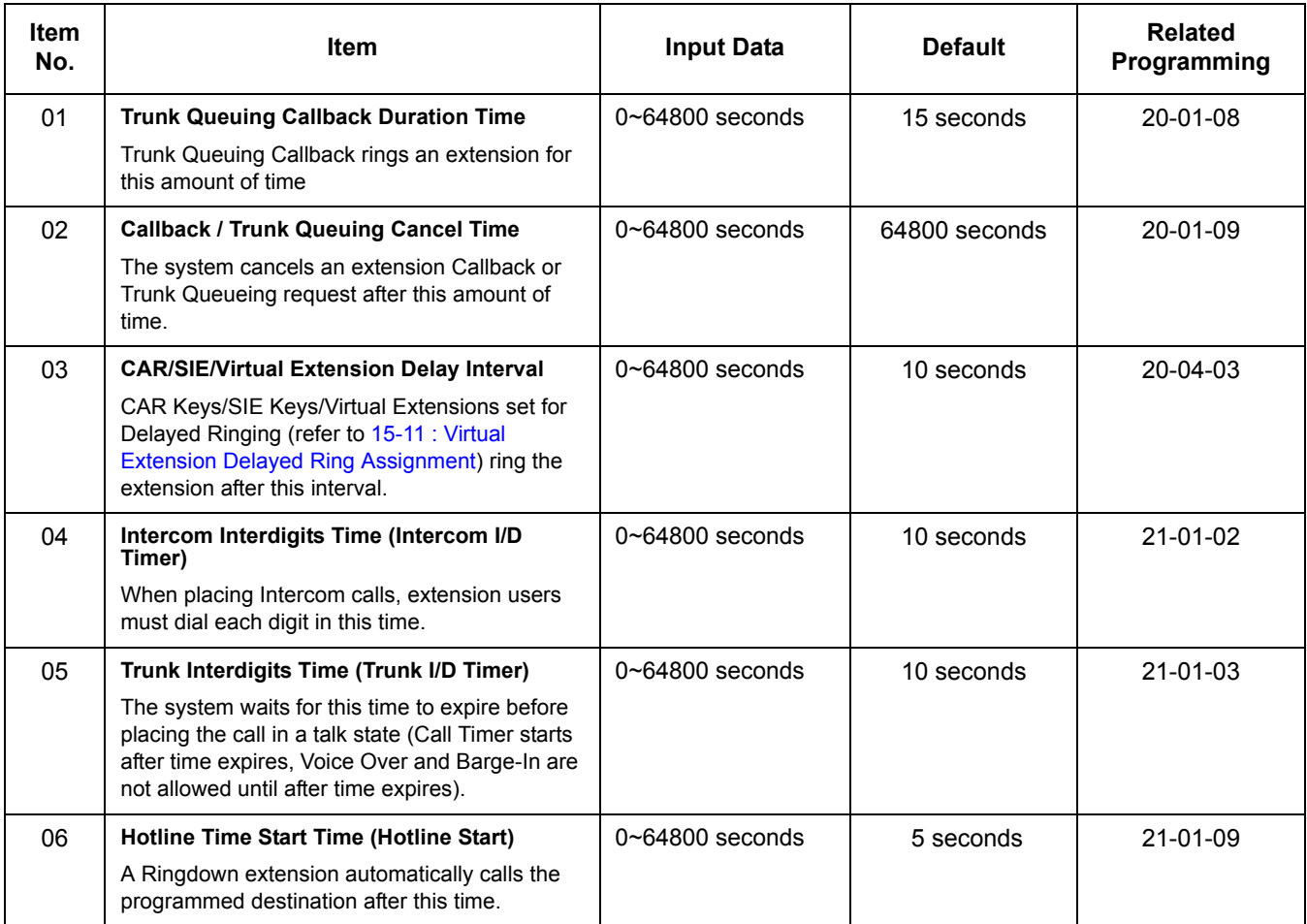

 $\equiv$ 

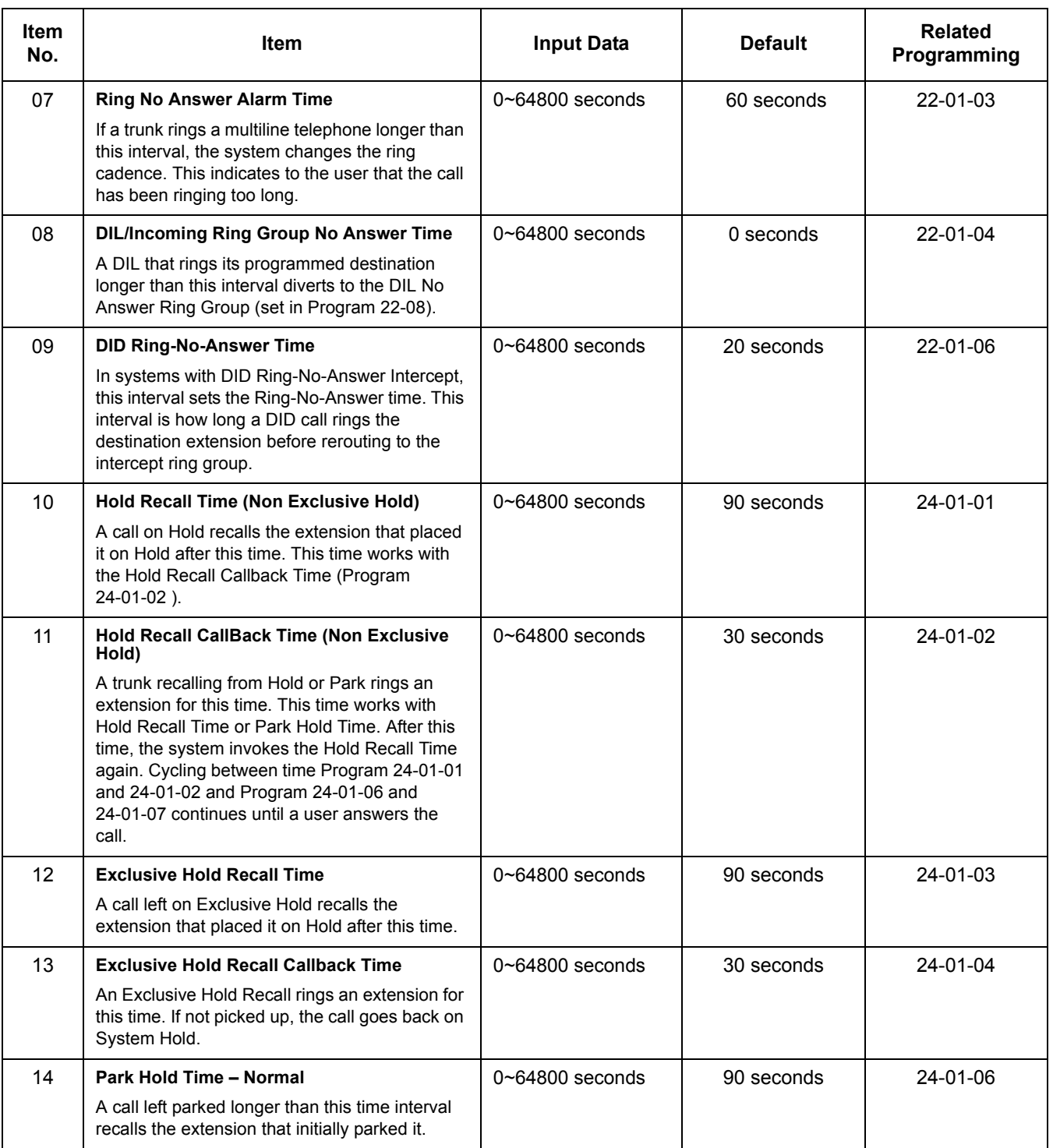

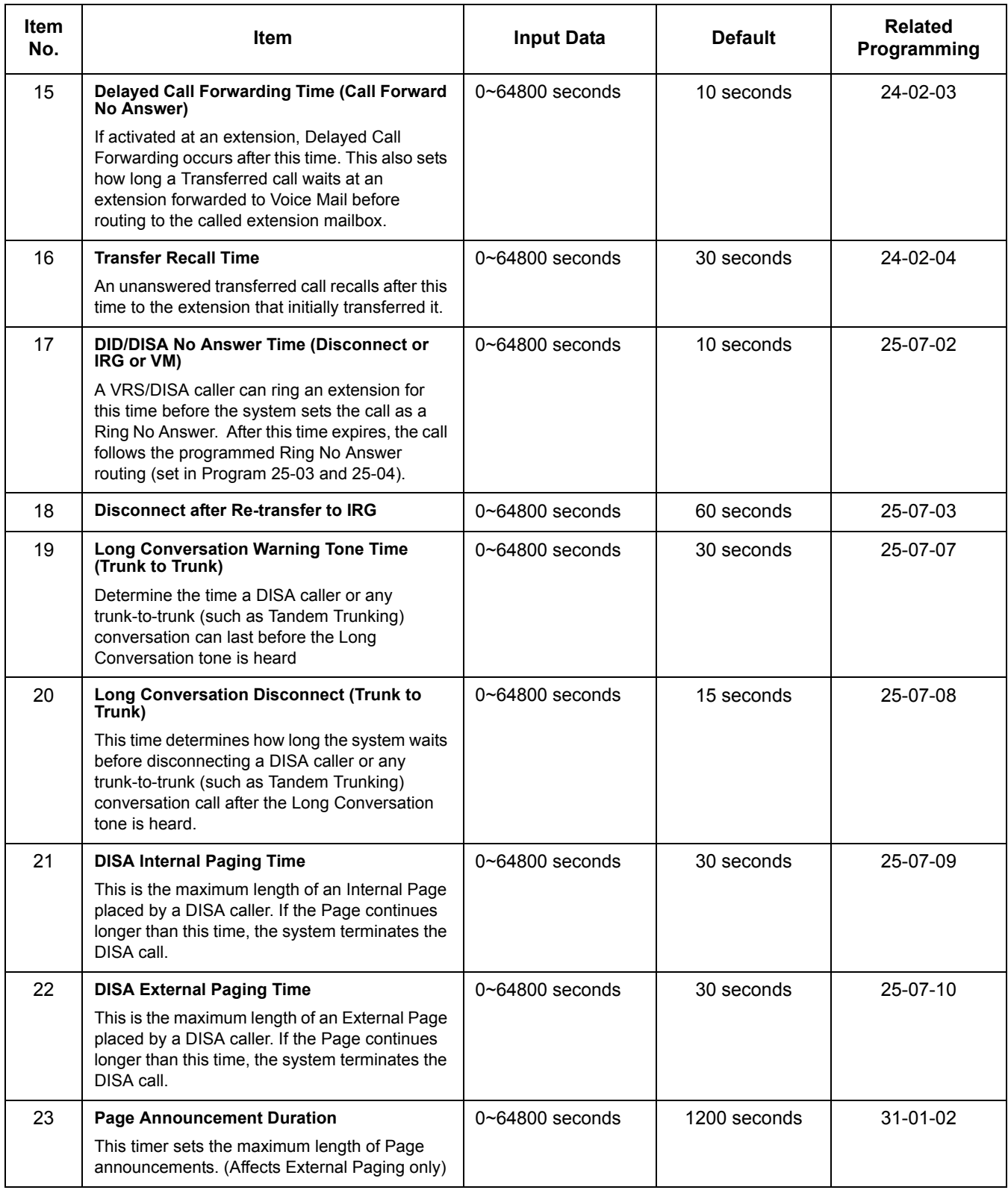

-

#### **Conditions**

- o These timers are used when an extension or trunk is assigned to a class from 1 to 16 in 20-29-01 or 20-30-01. When the timer class is set to 0, the system-wide timer is used.
- o All defaults are the same as the system-wide timers.

## **Feature Cross Reference**

# **Program 20 : System Option Setup** *20-34 : Remote Conference Group Setup*

### **Level: SA**

## **Description**

Use **Program 20-34 : Remote Conference Group Setup** to define the Remote Conference options.

#### **Input Data**

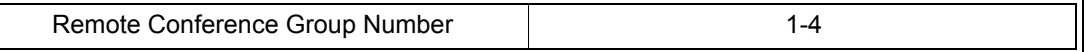

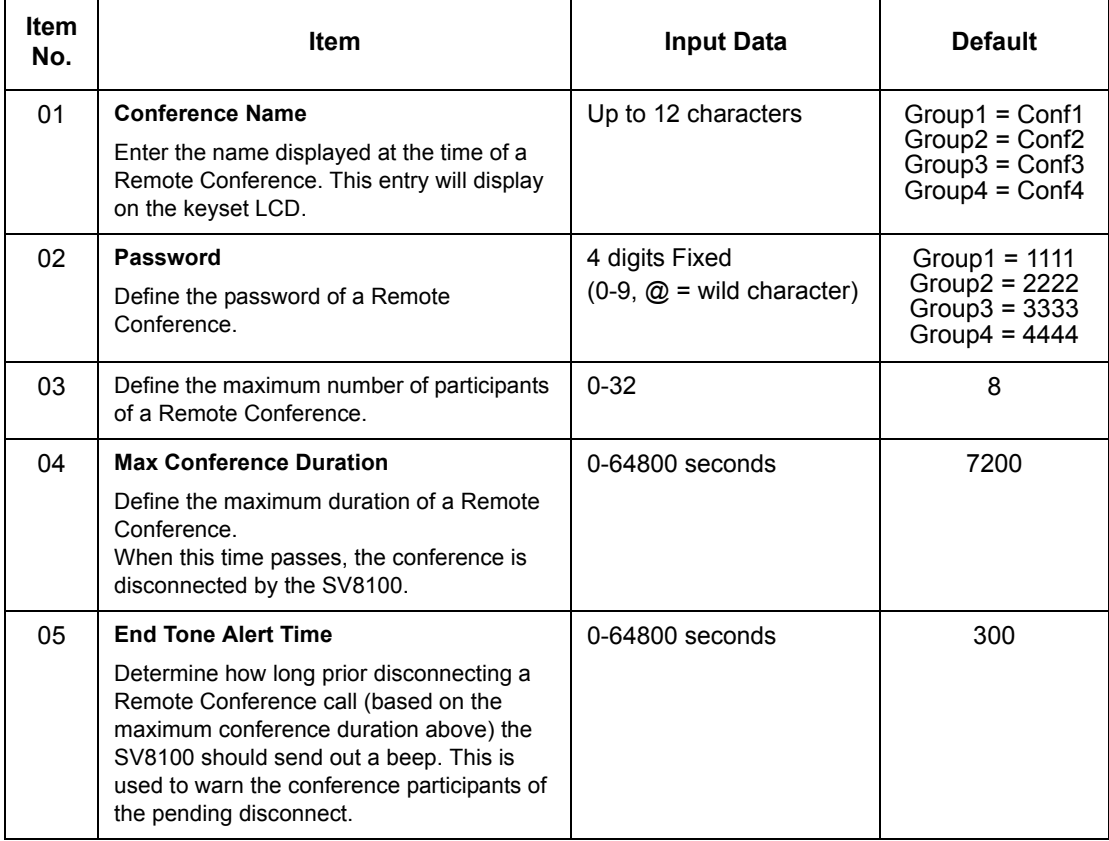

 $\equiv$ 

**Conditions** None

# **Feature Cross Reference**

Conference, Remote

# **Program 20 : System Option Setup** *20-35 : Extension's Operator Setting*

### **Level: IN**

## **Description**

Use **Program 20-35 : Extension's Operator Setting** to assign an extension to an operator group.

#### **Input Data**

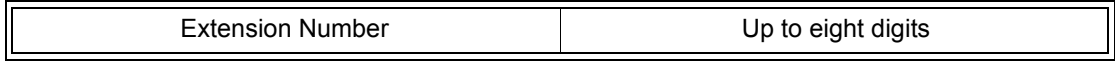

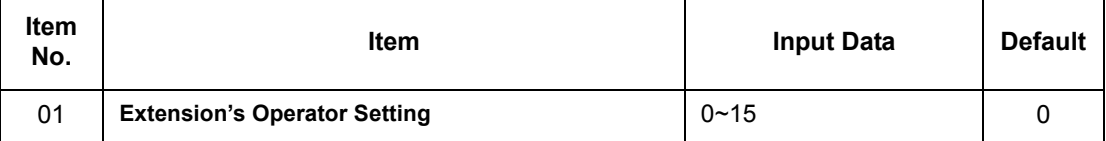

**Conditions** None

## **Feature Cross Reference**

# **Program 20 : System Option Setup** *20-36 : Trunk's Operator Setting*

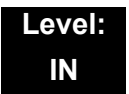

### **Description**

Use **Program 20-36 : Trunk's Operator Setting** to assign a trunk to an operator group.

#### **Input Data**

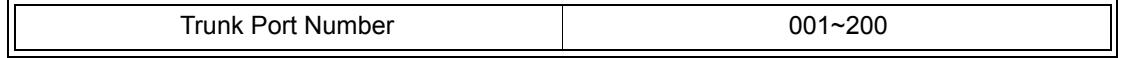

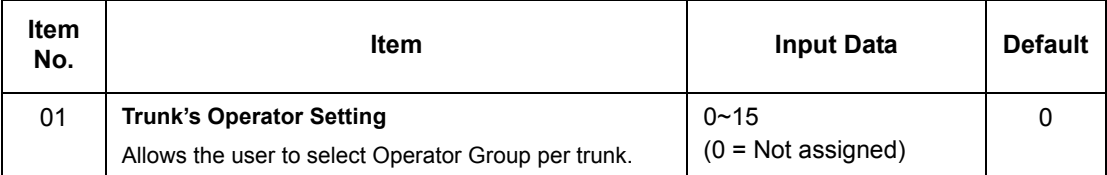

#### **Conditions**

None

### **Feature Cross Reference**

# **Program 20 : System Option Setup** *20-37 : Operator Extension Group Setup*

### **Level: IN**

## **Description**

Use **Program 20-37 : Operator Extension Group Setup** to define the operator(s) in the operator group.

#### **Input Data**

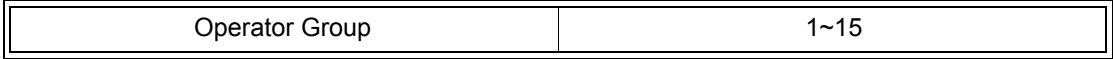

**Input Data**

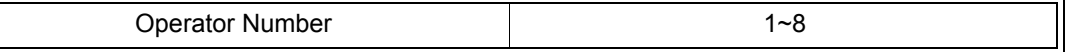

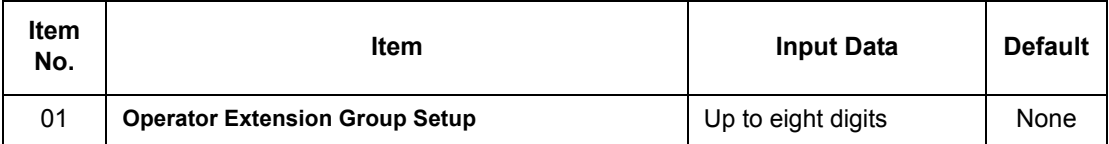

**Conditions** None

## **Feature Cross Reference**

# **Program 20 : System Option Setup** *20-38 : Operator Group Setting*

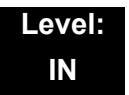

### **Description**

Use **Program 20-38 : Operator Group Setting** to set up priority of a call when calling an operator telephone.

#### **Input Data**

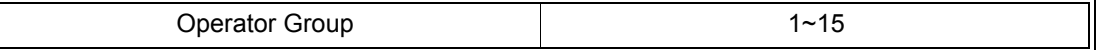

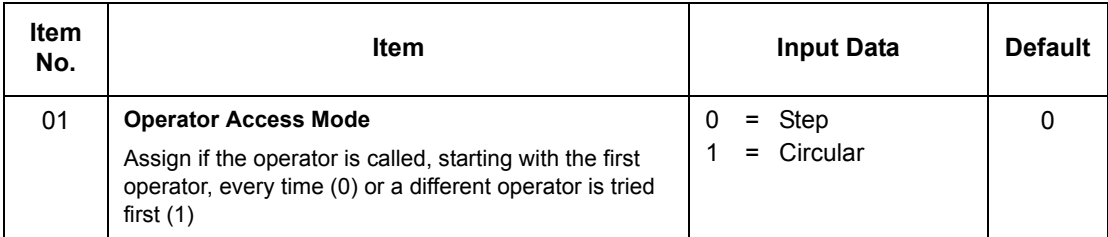

#### **Conditions**

None

### **Feature Cross Reference**

l,

**THIS PAGE INTENTIONALLY LEFT BLANK**

-

# **Program 21 : Outgoing Call Setup** *21-01 : System Options for Outgoing Calls*

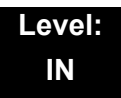

### **Description**

Use **Program 21-01 : System Options for Outgoing Calls** to set the system options for Outgoing Call Service.

#### **Input Data**

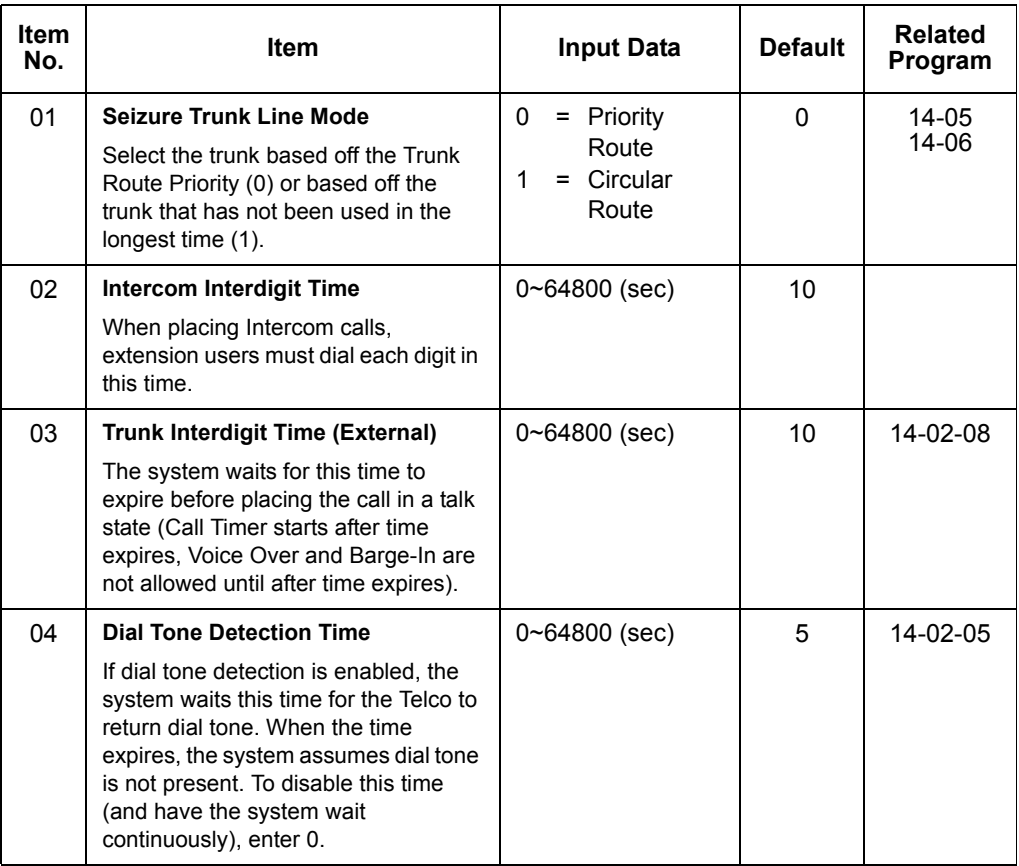

**Program**

 $2^{\cdot}$ 

#### **Input Data**

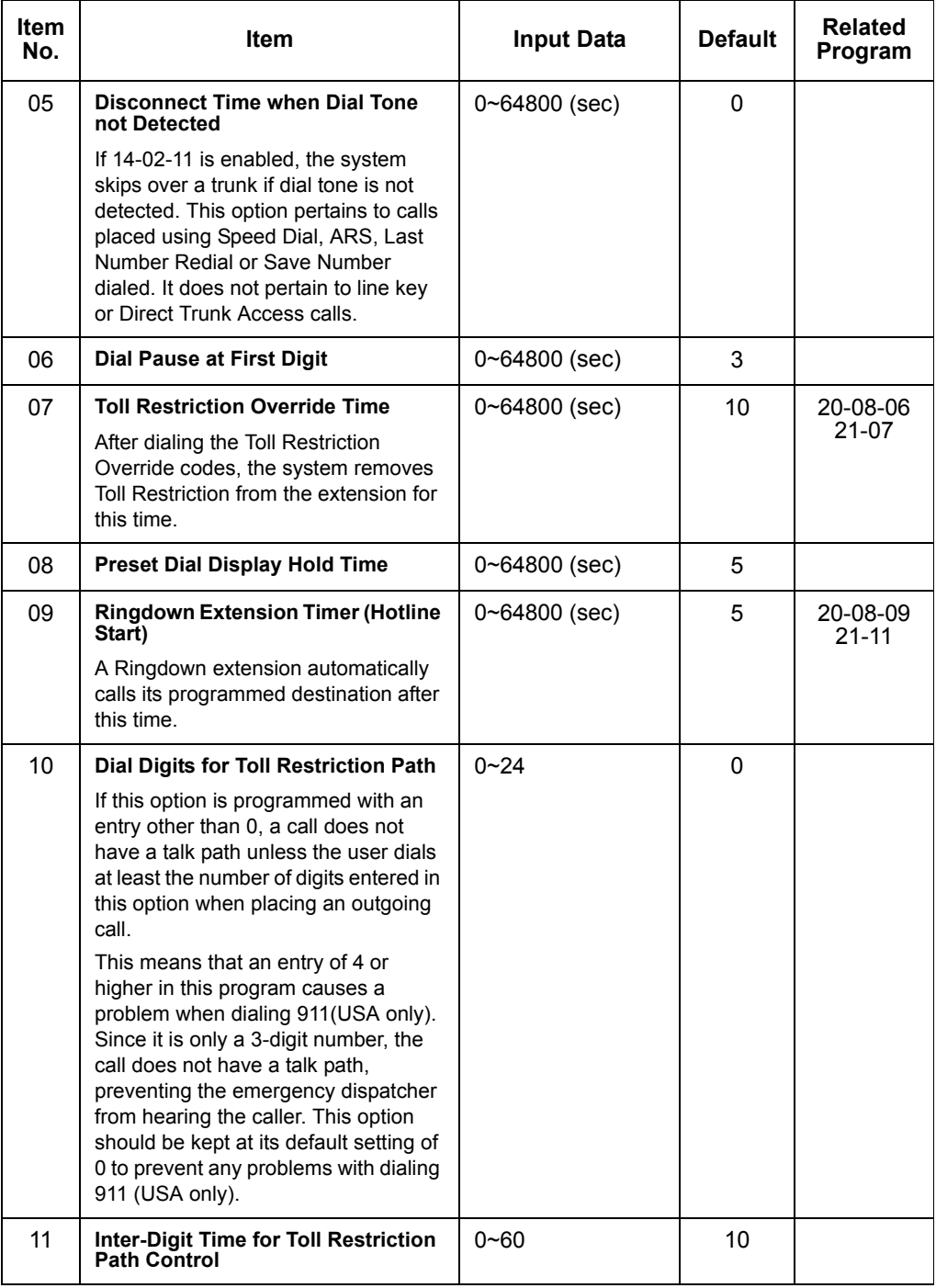

-

Ξ

 $\equiv$ 

### **Input Data**

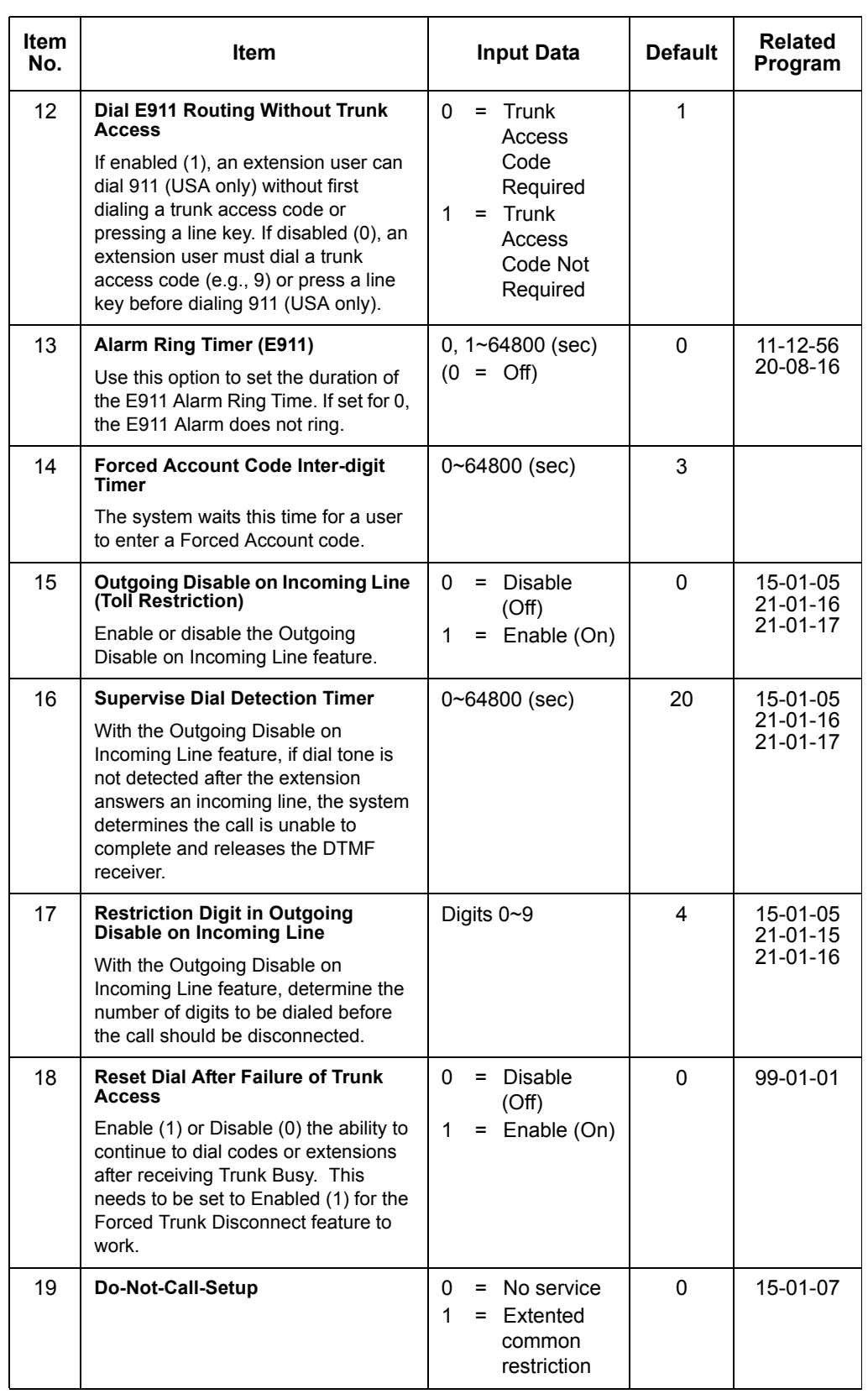

**Conditions**

None

## **Feature Cross Reference**

o Central Office Calls, Placing

# **Program 21 : Outgoing Call Setup** *21-02 : Trunk Group Routing for Extensions*

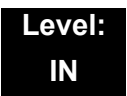

### **Description**

Use **Program 21-02 : Trunk Group Routing for Extensions** to assign Program 14-06 routes to extensions.

#### **Input Data**

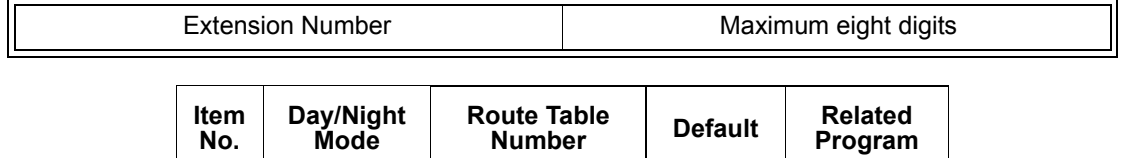

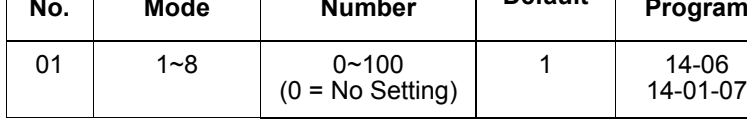

**Conditions**

None

## **Feature Cross Reference**

# **Program 21 : Outgoing Call Setup** *21-03 : Trunk Group Routing for Trunks*

### **Level: IN**

## **Description**

Use **Program 21-03 : Trunk Group Routing for Trunks** to set the Trunk Route Table for Automatic External Call Forward. The Route Table is set in Program 14-06.

#### **Input Data**

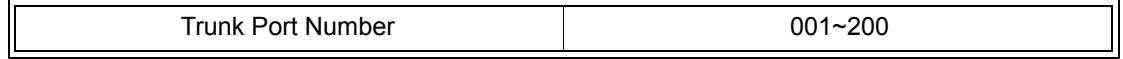

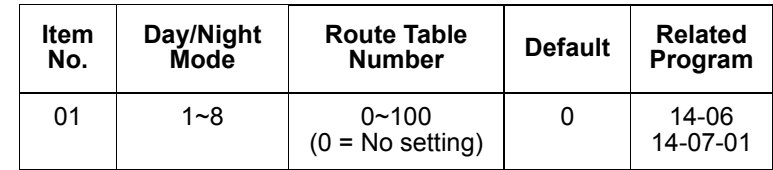

**Conditions**

None

## **Feature Cross Reference**

o Trunk Group Routing

# **Program 21 : Outgoing Call Setup** *21-04 : Toll Restriction Class for Extensions*

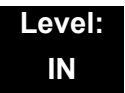

### **Description**

Use **Program 21-04 : Toll Restriction Class for Extensions** to assign a Toll Restriction class to an extension. The details of Toll Restriction are defined in Program 21-05 and 21-06.

. **A telephone and a trunk will have a Restriction Class. The higher class will apply for outgoing calls.**

**Input Data**

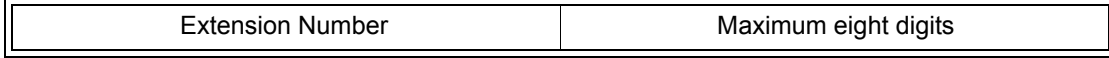

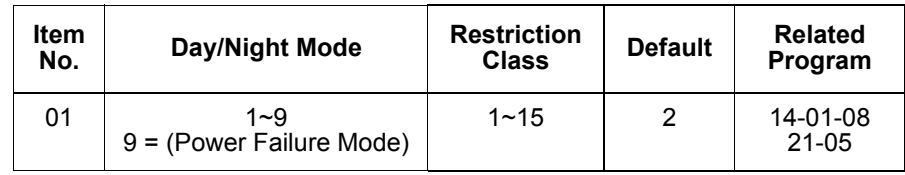

**Conditions**

None

### **Feature Cross Reference**

# **Program 21 : Outgoing Call Setup** *21-05 : Toll Restriction Class*

**Level: IN**

## **Description**

Use **Program 21-05 : Toll Restriction Class** to set the system Toll Restriction classes  $(1~1~15)$ .

#### **Input Data**

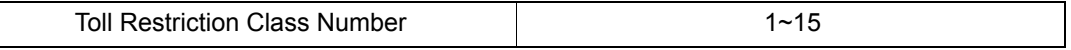

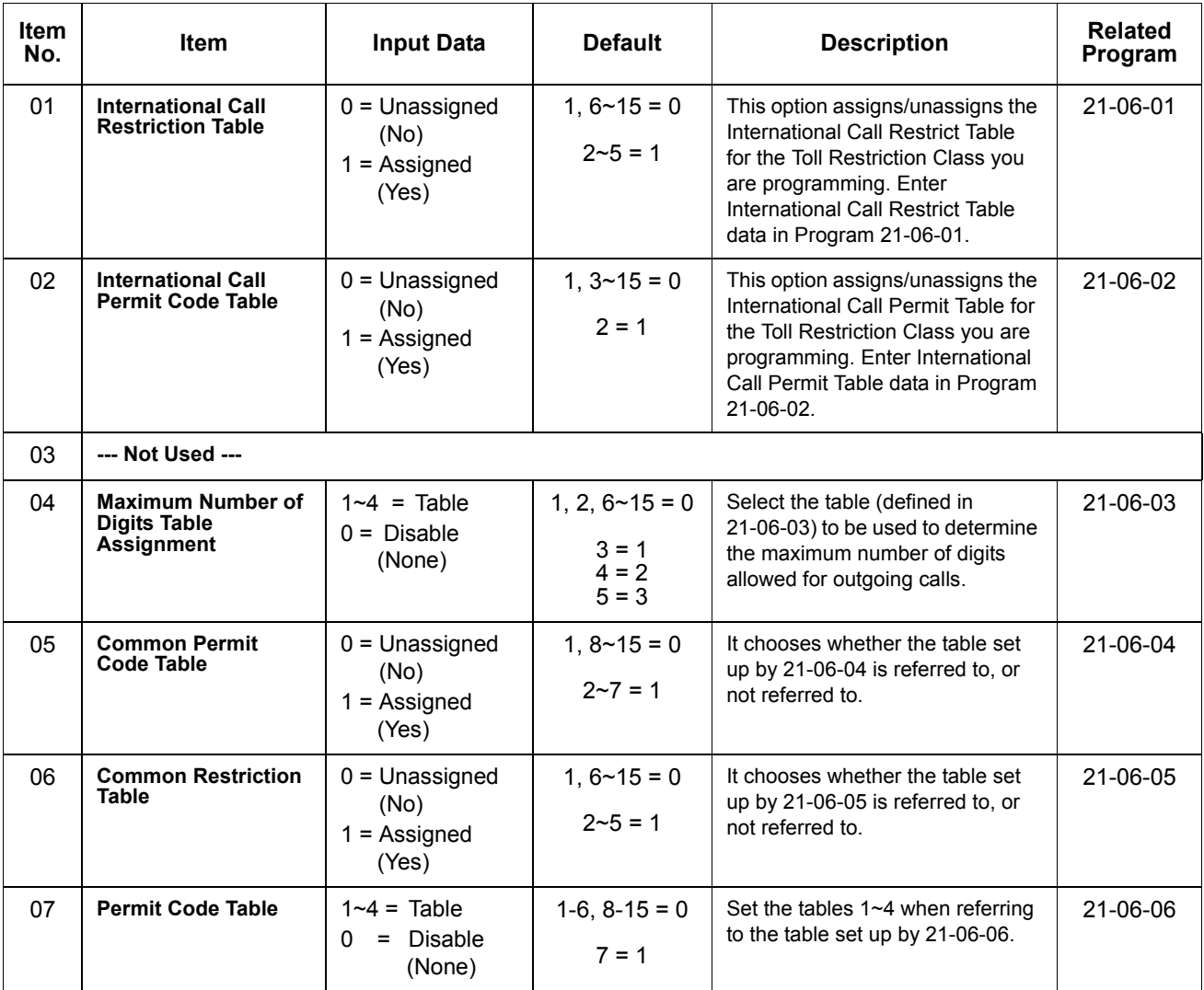

Ξ

 $\overline{\phantom{0}}$ 

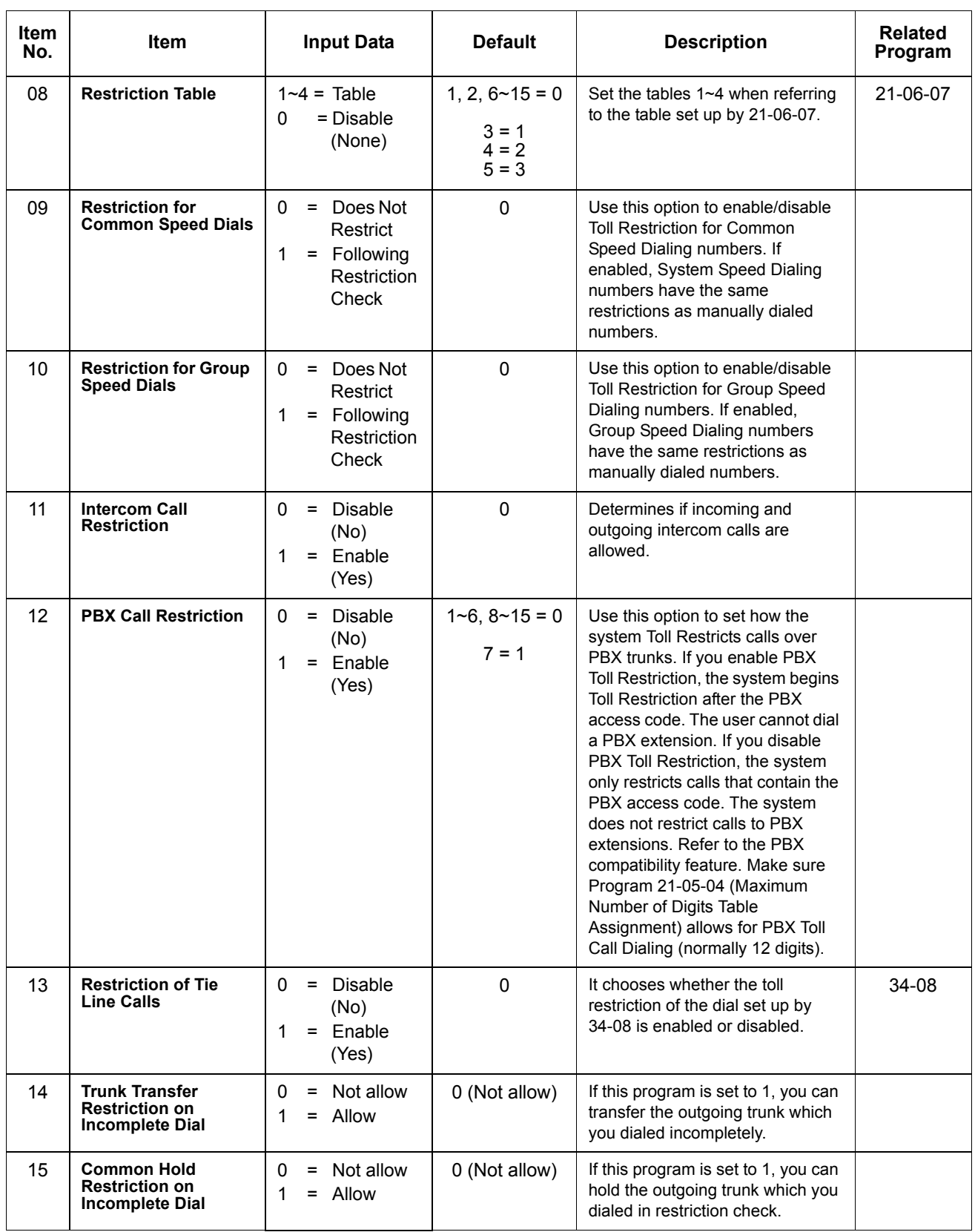

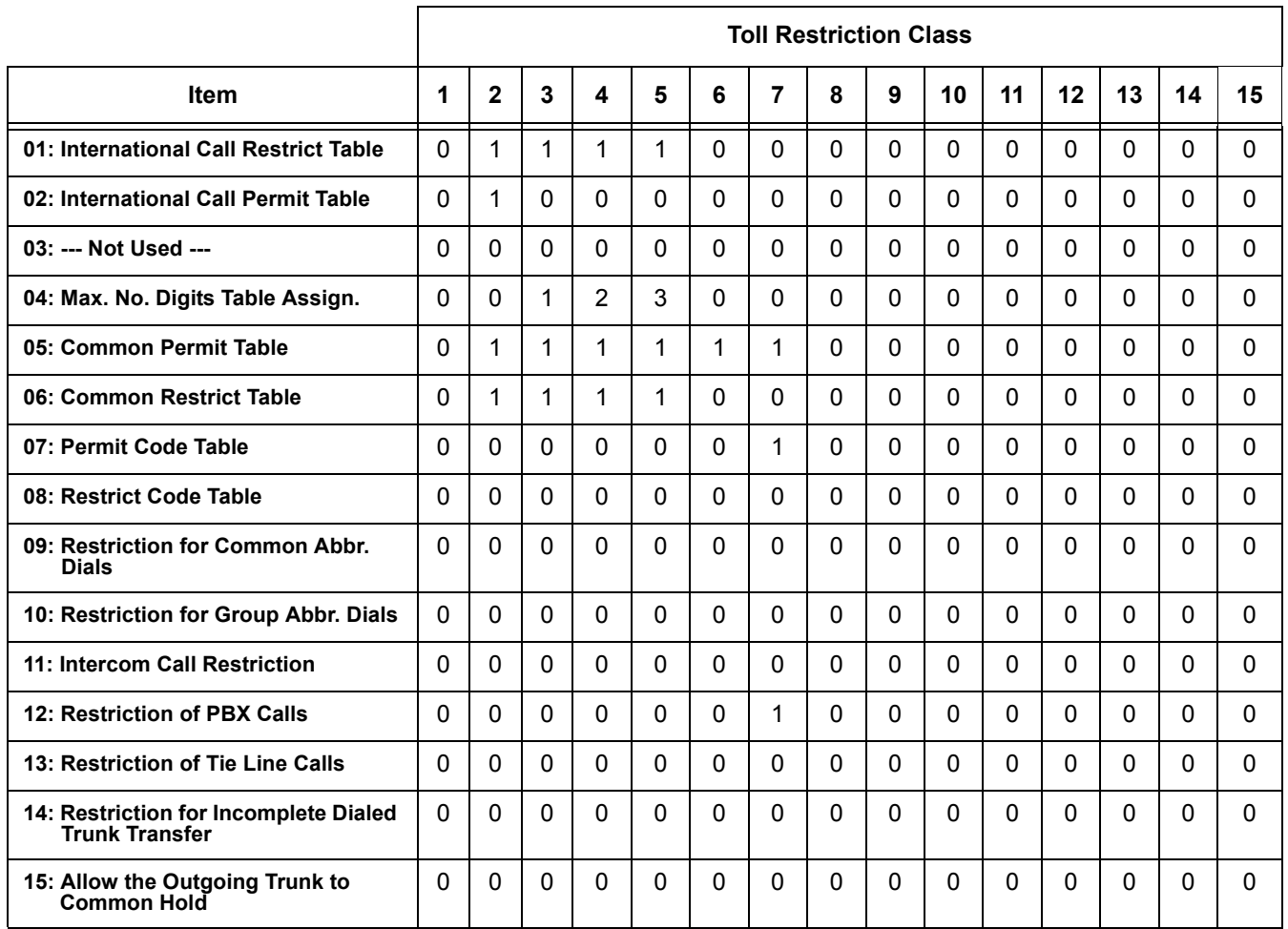

**Default**

**Conditions**

None

# **Feature Cross Reference**

# **Program 21 : Outgoing Call Setup** *21-06 : Toll Restriction Table Data Setup*

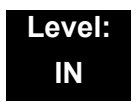

## **Description**

Use **Program 21-06 : Toll Restriction Table Data Setup** to set the system Toll Restriction data. Dial 1-9, 0,  $Q$ , # can be entered in each table.

**Input Data**

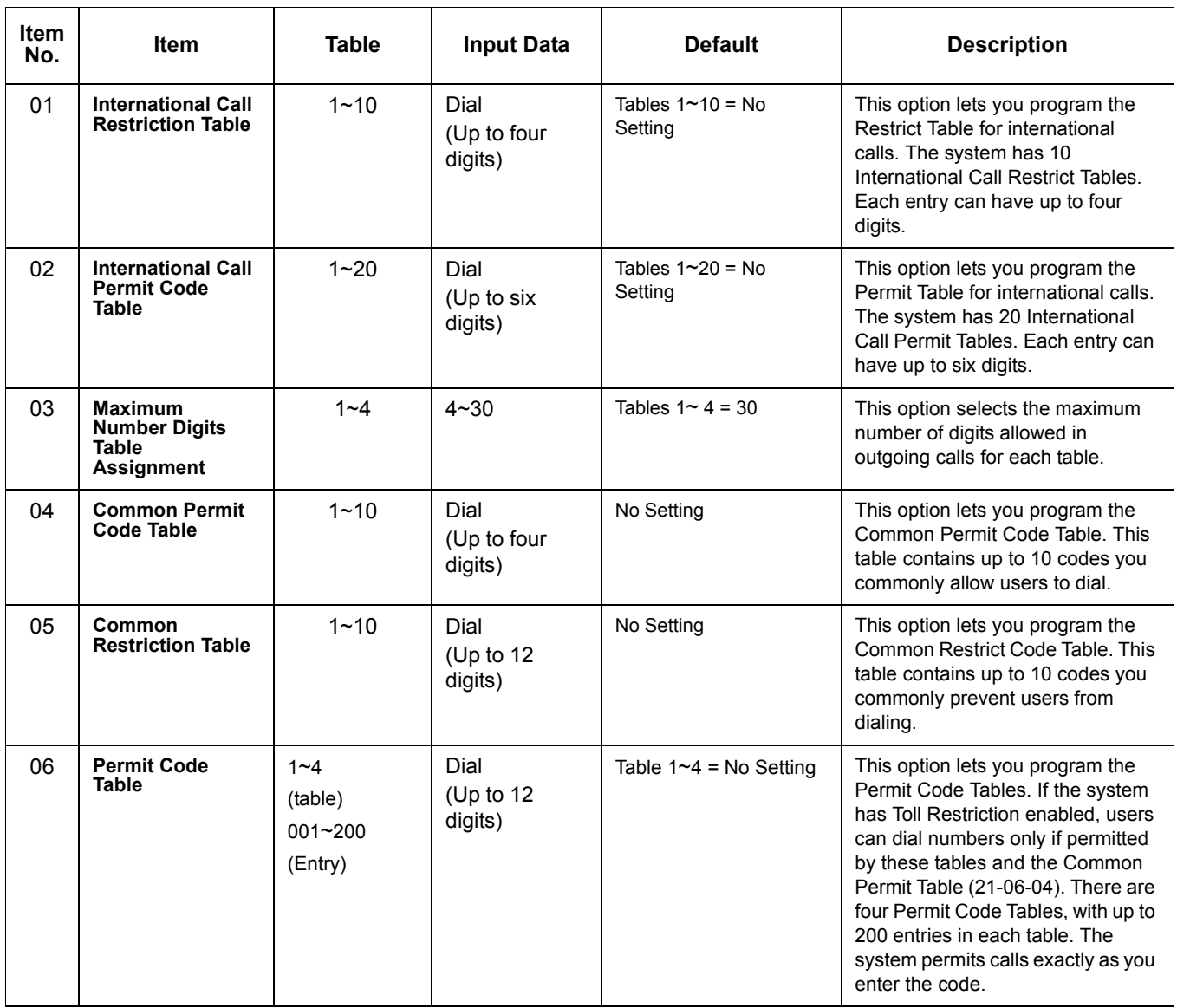

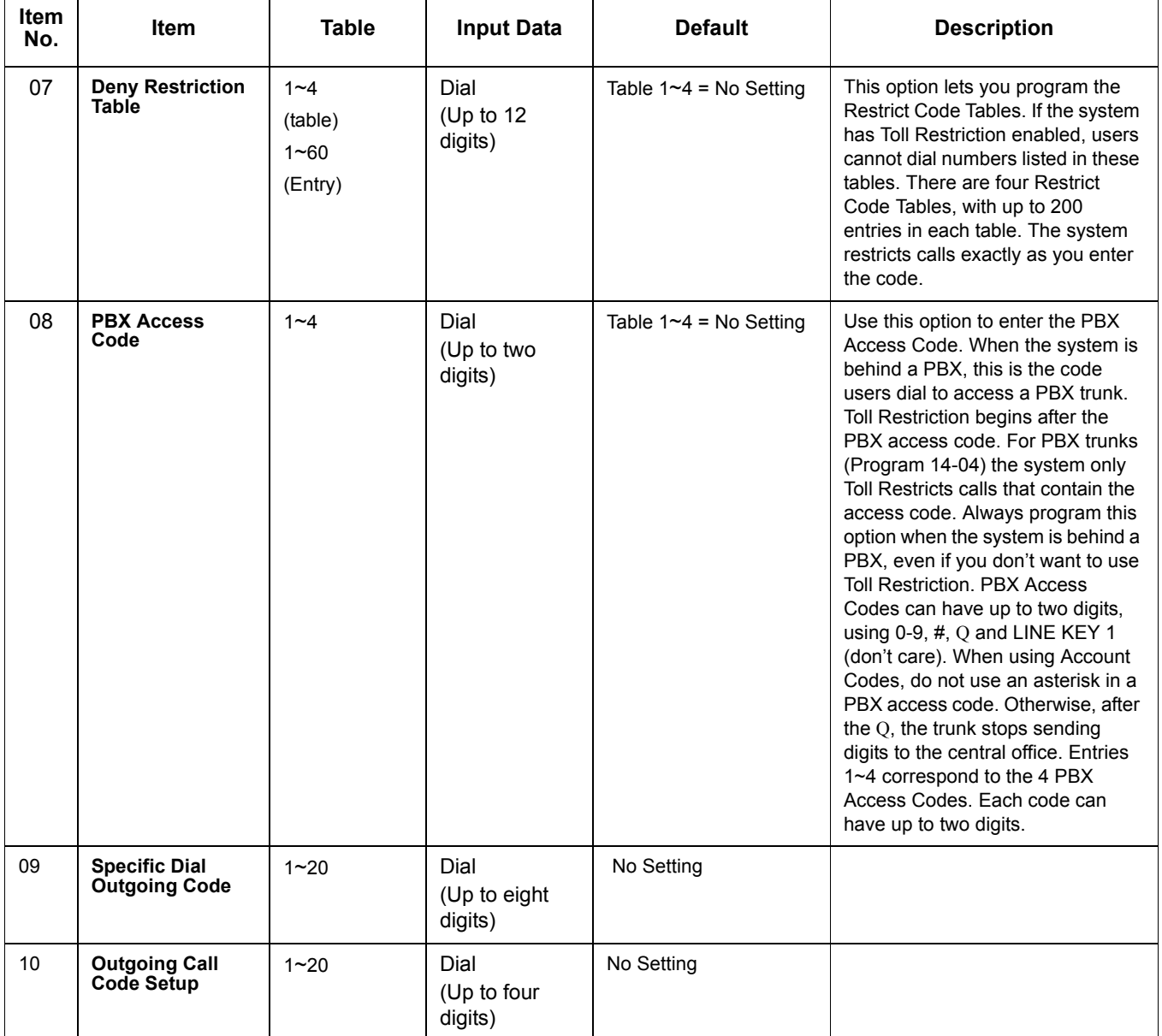

#### **Input Data**

**Conditions** None

# **Feature Cross Reference**

None

.

# **Program 21 : Outgoing Call Setup** *21-07 : Toll Restriction Override Password Setup*

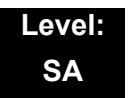

## **Description**

Use **Program 21-07 : Toll Restriction Override Password Setup** to assign Toll Restriction Override codes to extension ports. Each code must have four digits, using any combination of  $0 \sim 9$ , # and  $\alpha$ . Each extension can have a separate code, or many extensions can share the same override code.

#### **Input Data**

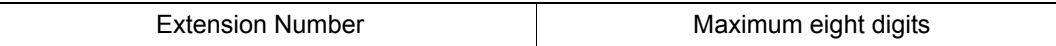

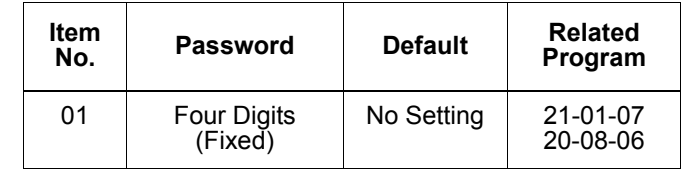

**Conditions** None

## **Feature Cross Reference**

# **Program 21 : Outgoing Call Setup** *21-08 : Repeat Dial Setup*

## **Level: IN**

## **Description**

Use **Program 21-08 : Repeat Dial Setup** to define the automatic Repeat Dial data.

#### **Input Data**

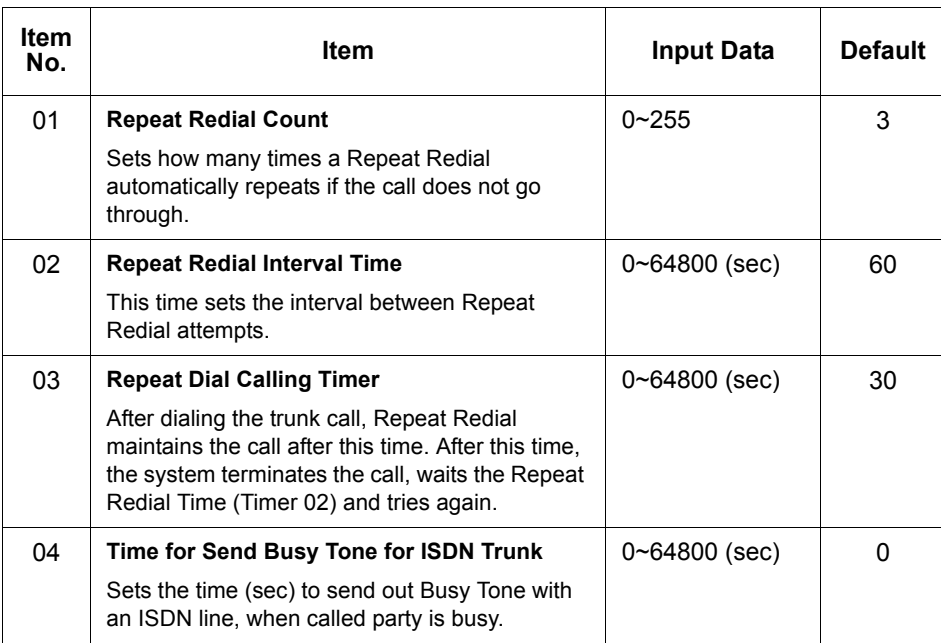

**Conditions**

None

## **Feature Cross Reference**

# **Program 21 : Outgoing Call Setup** *21-09 : Dial Block Setup*

### **Level: IN**

## **Description**

Use **Program 21-09 : Dial Block Setup** to define the Dial Blocking Toll Restriction Class and Dial Block Password to be used by the Supervisor extension.

#### **Input Data**

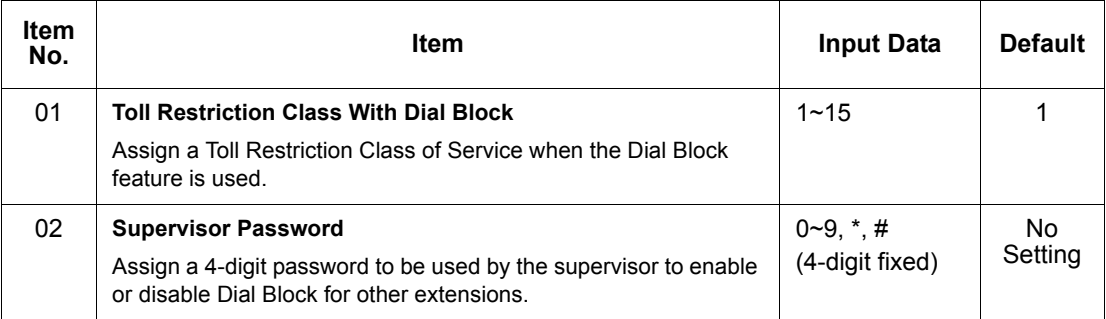

#### **Conditions**

m This function works by password and Class of Service control (the supervisor is not an assigned extension). If Dial Block is available for all Classes of Service, everyone may become a supervisor if they know the Dial Block password.

### **Feature Cross Reference**

# **Program 21 : Outgoing Call Setup** *21-10 : Dial Block Restriction Class Per Extension*

### **Level: IN**

## **Description**

Use **Program 21-10 : Dial Block Restriction Class Per Extension** to define the Toll Restriction Class to each extension when the extension is set for Dial Block Restriction. If this data is 0, Toll Restriction Class follows Program 21-09-01.

#### **Input Data**

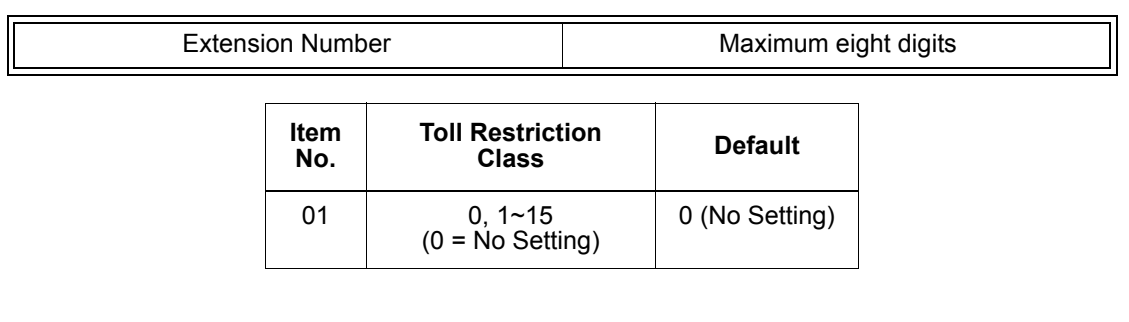

**Conditions**

None

## **Feature Cross Reference**

# **Program 21 : Outgoing Call Setup** *21-11 : Extension Ringdown (Hotline) Assignment*

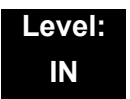

## **Description**

Use **Program 21-11 : Extension Ringdown (Hotline) Assignment** to define the Hotline destination number for each extension number.

#### **Input Data**

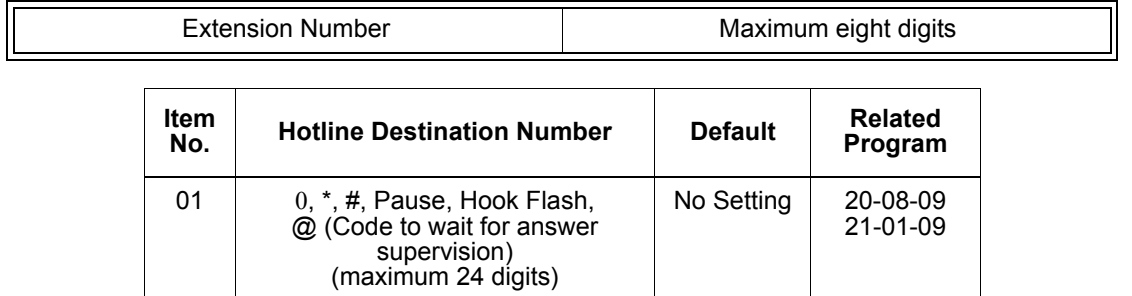

#### **Conditions**

 $\circ$  The  $@$  code is used to make an outbound call automatically to a DISA Trunk or to VM Auto Attendant. This code can only be used on ISDN outbound calls. Internal calls and analog outbound calls are not supported.

## **Feature Cross Reference**

o Ringdown Extension, Internal/External

# **Program 21 : Outgoing Call Setup** *21-12 : ISDN Calling Party Number Setup for Trunks*

### **Level: IN**

## **Description**

Use **Program 21-12 : ISDN Calling Party Number Setup for Trunks** to assign Calling Party Numbers for each trunk (maximum 16 digits per entry). When a call is made by an extension which does not have an Extension Calling Number assigned (Program 21-13), the system sends the calling number for the ISDN trunk defined in 21-12.

#### . *If the Calling Party Number is assigned in both Programs 21-12 and 21-13, the system sends the data in Program 21-13.*

#### **Input Data**

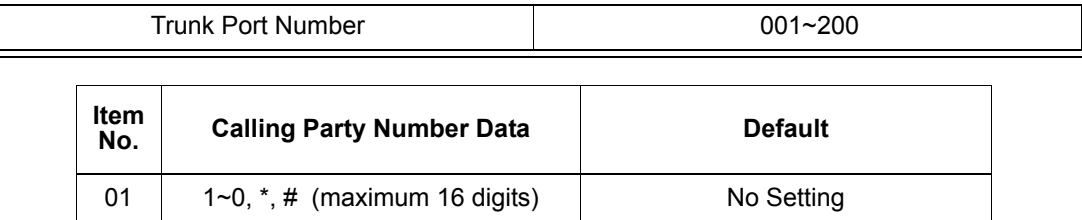

#### **Conditions**

None

## **Feature Cross Reference**

o ISDN Compatibility

# **Program 21 : Outgoing Call Setup** *21-13 : ISDN Calling Party Number Setup for Extensions*

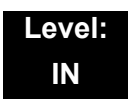

## **Description**

Use **Program 21-13 : ISDN Calling Party Number Setup for Extensions** to assign each extension a Calling Party Number (maximum 16 digits per entry). The calling number is the subscriber number of the dial-in number. When a call is made by an extension which does not have an Extension Calling Number assigned (Program 21-13), the system sends the calling number for the ISDN trunk defined in Program 21-12.

#### . *If a Calling Party Number is assigned in both Programs 21-12 and 21-13, the system sends the data in Program 21-13.*

#### **Input Data**

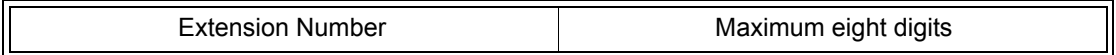

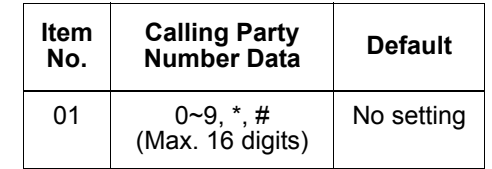

**Conditions**

None

### **Feature Cross Reference**

o ISDN Compatibility

# **Program 21 : Outgoing Call Setup** *21-14 : Walking Toll Restriction Password Setup*

### **Level: SA**

## **Description**

Use **Program 21-14 : Walking Toll Restriction Password Setup** to assign the password and Toll Restriction Class for Walking Toll Restriction. Each code is six digits long, using any combination of 0~9, **#** and \*.

#### **Input Data**

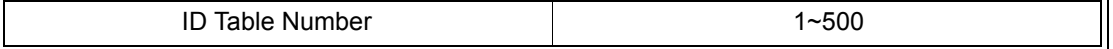

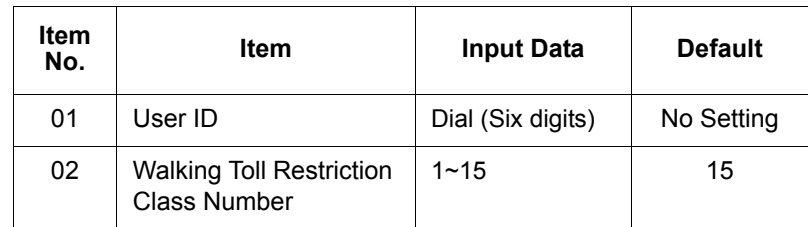

**Conditions**

None

## **Feature Cross Reference**

o Toll Restriction
## **Program 21 : Outgoing Call Setup** *21-15 : Individual Trunk Group Routing for Extensions*

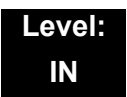

## **Description**

Use **Program 21-15 : Individual Trunk Group Routing for Extensions** to designate the alternate trunk access route accessed when a user dials the Alternate Trunk Route Access Code. Refer to Program [11-09 : Trunk Access Code](#page-123-0) when setting up alternate trunk codes. Refer to [14-06 : Trunk Group Routing](#page-180-0) to set up the trunk routes. When entering data for this option, enter the route number or 0 to prevent routing.

#### **Input Data**

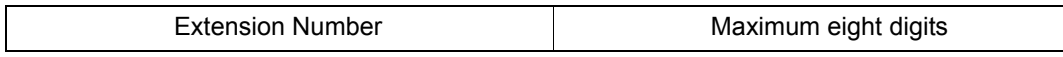

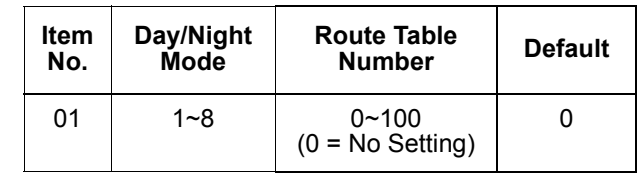

**Conditions**

None

## **Feature Cross Reference**

o Central Office Calls, Placing

## **Program 21 : Outgoing Call Setup** *21-16 : Trunk Group Routing for Networks*

### **Level: IN**

## **Description**

Use **Program 21-16 : Trunk Group Routing for Networks** to assign Program 14-06 routes for a networked system. This is required to seize the trunk in a networked system (Extension in System A tries to make an external call using a trunk in System B).

The route number is specified for each system ID (01-50).

#### **Input Data**

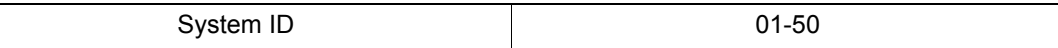

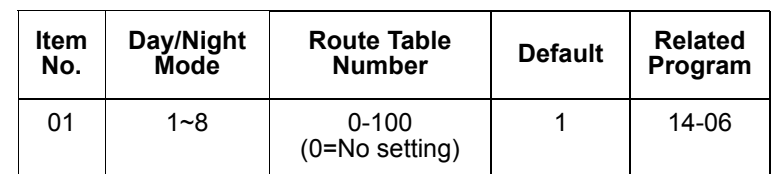

**Conditions**

None

## **Feature Cross Reference**

Central Office Calls, Placing

Networking - NetLink

Networking - AspireNet

## **Program 21 : Outgoing Call Setup** *21-17 : IP Trunk (SIP) Calling Party Number Setup for Trunk*

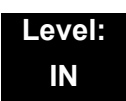

## **Description**

Use **Program 21-17 : IP Trunk (SIP) Calling Party Number Setup for Trunk** set the SIP calling party number for individual trunks.

#### **Input Data**

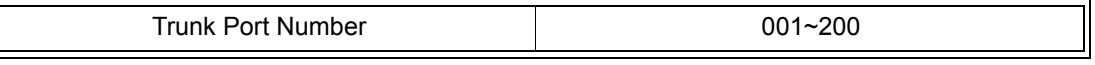

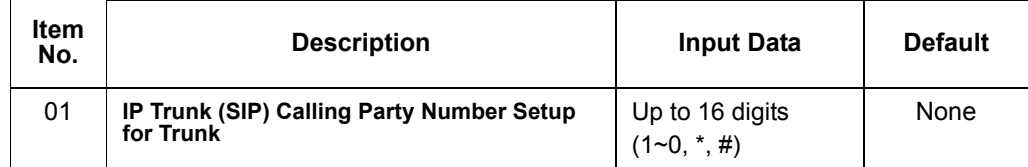

**Conditions**

None

### **Feature Cross Reference**

*21-18 : IP Trunk (H.323) Calling Party Number Setup for Extension*

### **Level: IN**

## **Description**

Use **Program 21-18 : IP Trunk (H.323) Calling Party Number Setup for Extension**  to assign the Calling Party Number for each extension. The assigned number is sent to the exchange when the caller places an outgoing call.

#### . *When the Calling Party Number is assigned by PRG 21-17, 21-18 and 21-19, the system uses the data in PRG 21-18 and PRG 21-19.*

#### **Input Data**

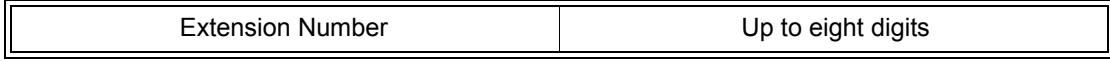

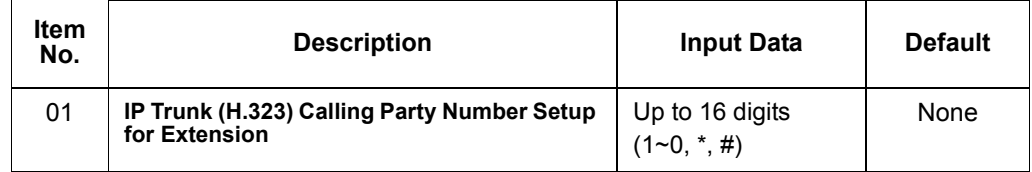

**Conditions**

None

## **Feature Cross Reference**

## *21-19 : IP Trunk (SIP) Calling Party Number Setup for Extension*

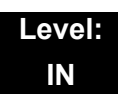

### **Description**

Use **Program 21-19 : IP Trunk (SIP) Calling Party Number Setup for Extension** to set the SIP calling party number for an individual extension.

#### **Input Data**

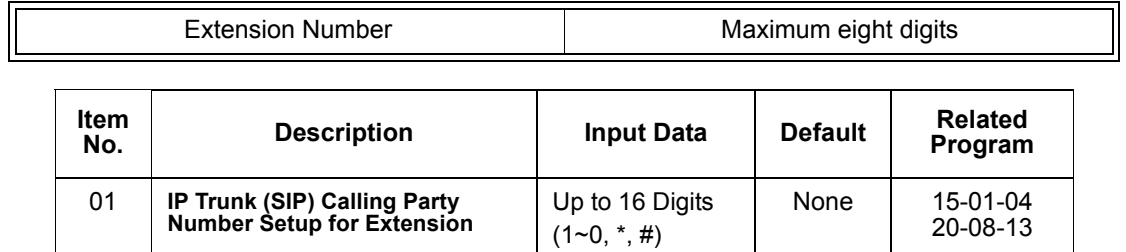

**Conditions**

None

### **Feature Cross Reference**

## *21-21 : Toll Restriction for Trunks (Seized Trunk Basis Setting)*

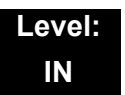

## **Description**

Use **Program 21-21 : Toll Restriction for Trunks (Seized Trunk Basis Setting)** to define the toll restriction class to each trunk. The details of toll restriction are defined by PRG 21-05 and 21-06.

This program is compared to Station Restriction Class. The higher class is applied.

#### **Input Data**

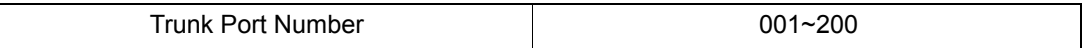

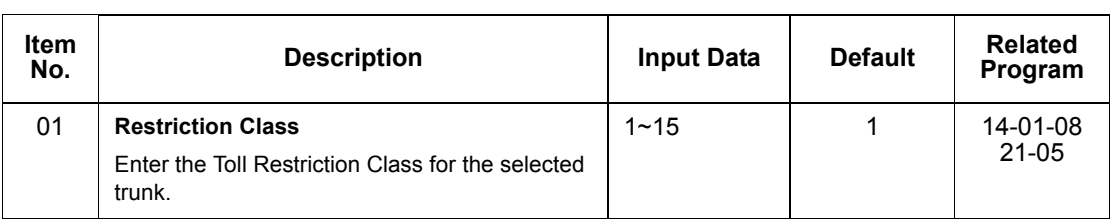

**Conditions**

None

## **Feature Cross Reference**

## *21-22 : CO Message Waiting Indication – Call Back Settings*

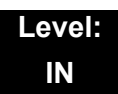

## **Description**

Use **Program 21-22 : CO Message Waiting Indication – Call Back Settings** to define the settings of CO Message Waiting Indication.

#### **Input Data**

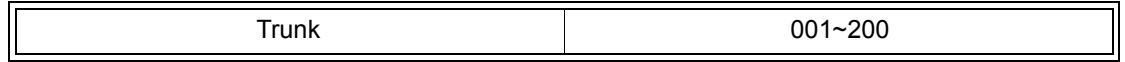

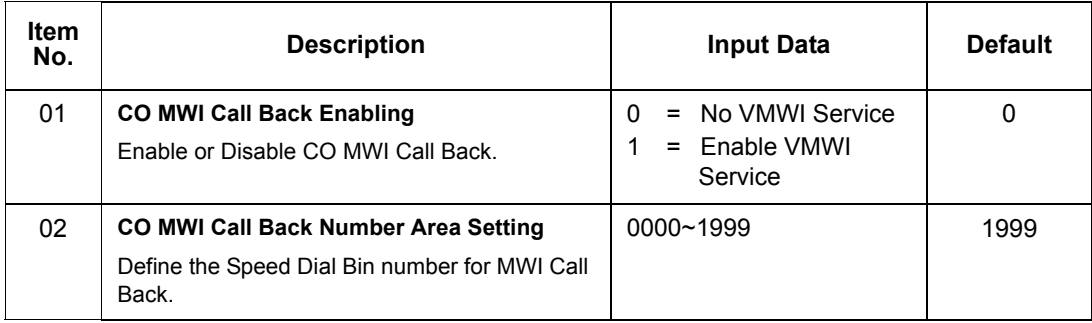

#### **Conditions**

None

### **Feature Cross Reference**

o None

## **Program 21 : Outgoing Call Setup** *21-24 : Forced Access Dial Data*

### **Level: IN**

## **Description**

Use **Program 21-24 : Forced Access Dial Data** to set for Emergency number data. First digit of dialing data should be same as trunk access code.

#### **Input Data**

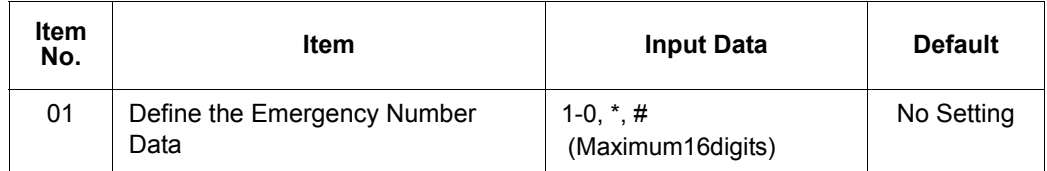

**Conditions**

None

### **Feature Cross Reference**

## **Program 22 : Incoming Call Setup** *22-01 : System Options for Incoming Calls*

## **Description**

Use **Program 22-01 : System Options for Incoming Calls** to define the system options for incoming calls.

**Input Data**

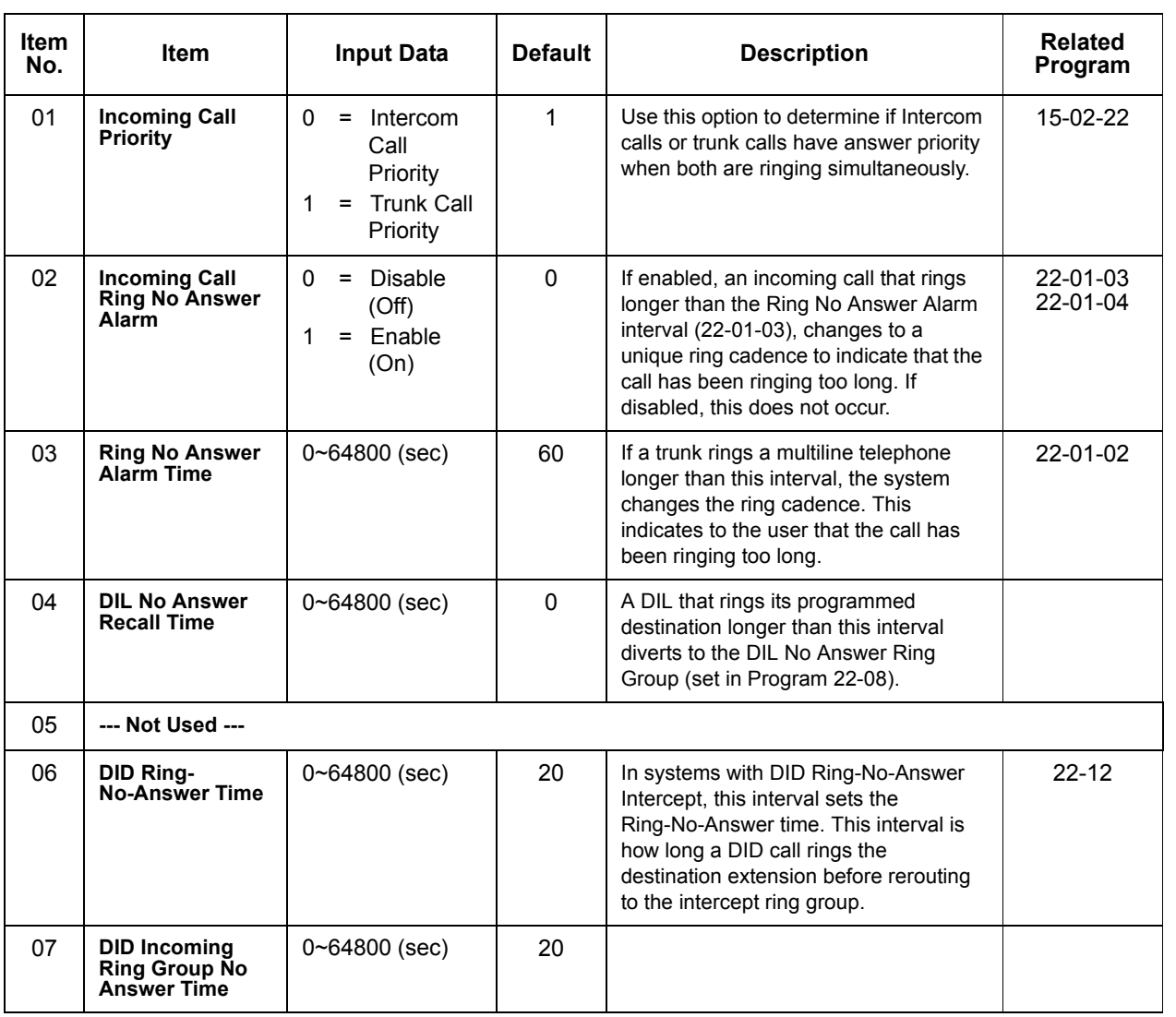

**Level: IN**

**22**

### **Input Data**

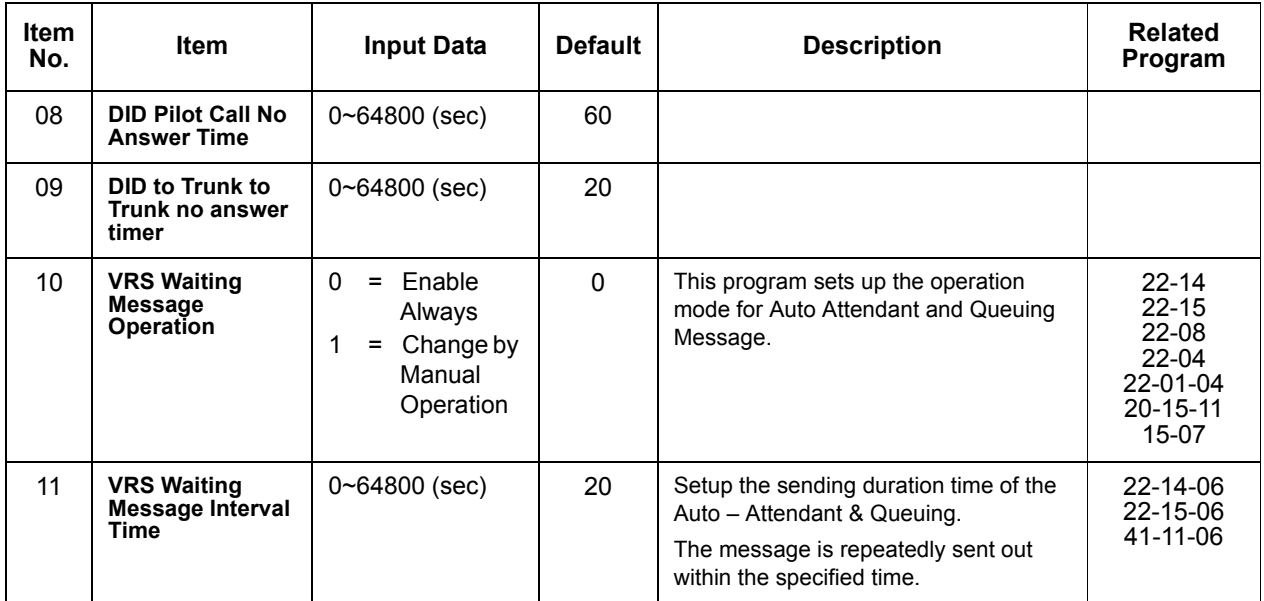

**Conditions**

None

## **Feature Cross Reference**

o Central Office Calls, Answering

## **Program 22 : Incoming Call Setup** *22-02 : Incoming Call Trunk Setup*

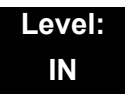

### **Description**

Use **Program 22-02 : Incoming Call Trunk Setup** to assign the incoming trunk type for each trunk. There is one item for each Night Service Mode.

#### **Input Data**

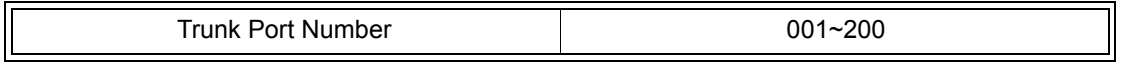

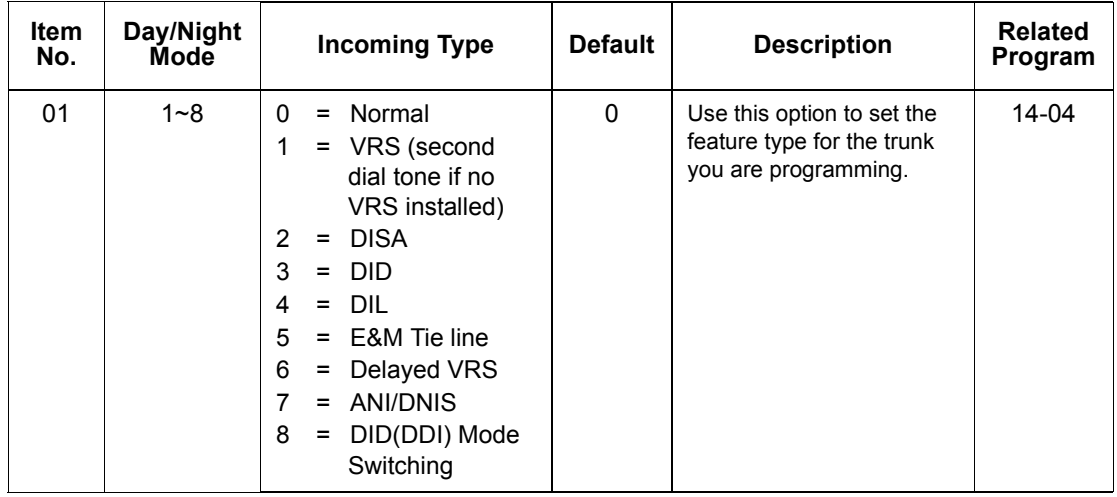

#### **Conditions**

- o When connecting to T1 trunks, after changing Program 22-02-01 to match the Telco connected T1 service type, the T1 cable or the T1 blade must be unplugged and then reconnected in order for the T1 blade to sync.
- o When the trunk type is set to 3 (DID), the DID Transfer to Destination in 22-11-04 for each DID feature is not supported. This feature is supported only for DID trunks when assigned as VRS.
- o When the trunk type is set to 3 (DID), the DID Intercept Destination feature for each DID is not supported. This feature is supported only for DID trunks assigned as VRS.

## **Feature Cross Reference**

o Central Office Calls, Answering

-

## **Program 22 : Incoming Call Setup** *22-03 : Trunk Ring Tone Range*

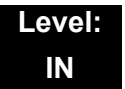

### **Description**

Use **Program 22-03 : Trunk Ring Tone Range** to select the ring tone range for the trunk. The trunk uses a ring tone in the range selected when it rings an extension. Eight ring tones are available. Customize the Trunk Ring Tones in Program 82-01.

#### **Input Data**

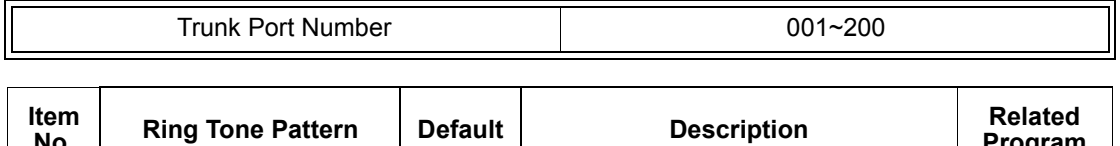

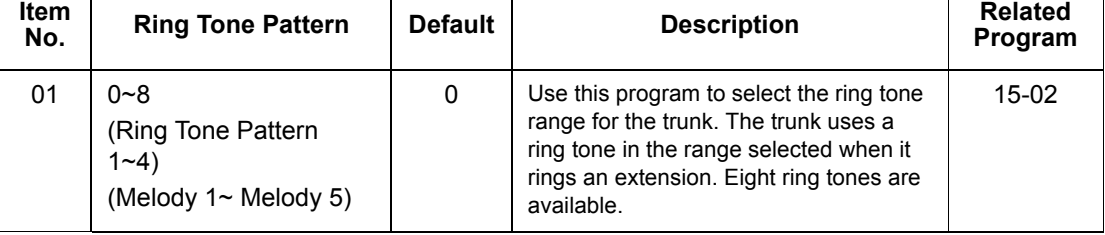

#### **Table 2-7 Program 22-03 – Incoming Signal Frequency Patterns**

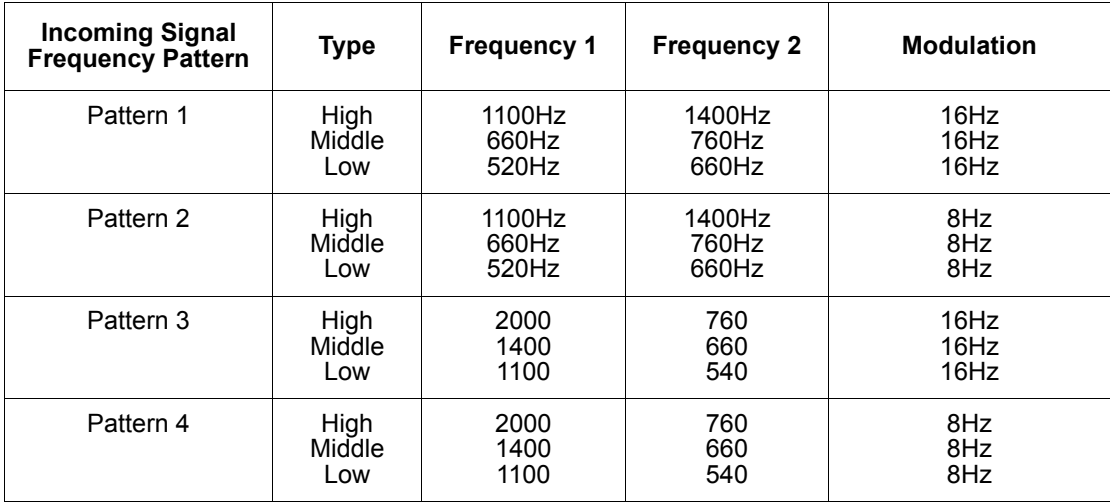

**Conditions**

None

## **Feature Cross Reference**

o Selectable Ring Tones

## **Program 22 : Incoming Call Setup** *22-04 : Incoming Extension Ring Group Assignment*

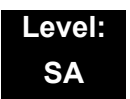

## **Description**

Use **Program 22-04 : Incoming Extension Ring Group Assignment** to assign extensions to Ring Groups. Calls ring extensions according to Ring Group programming. Use Program 22-05 to assign trunks to Ring Groups and use Program 22-06 to set the ringing for the phones. An Incoming Ring Group (IRG) can have up to 32 extension numbers assigned.

#### . *There are 100 available Ring Groups.*

#### **Input Data**

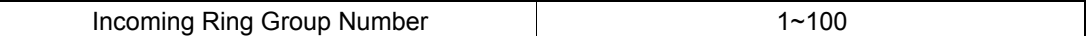

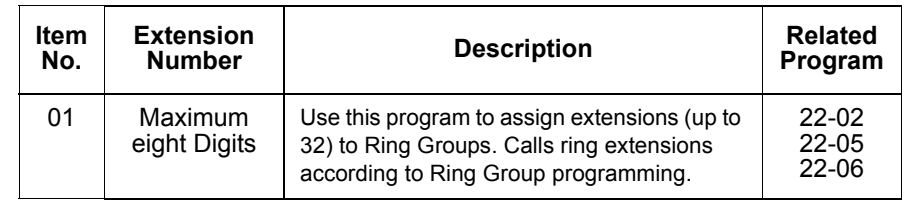

#### **Default**

Only Group01 has 200.

#### **Conditions**

None

## **Feature Cross Reference**

o Ring Groups

## **Program 22 : Incoming Call Setup** *22-05 : Incoming Trunk Ring Group Assignment*

### **Level: IN**

## **Description**

Use **Program 22-05 : Incoming Trunk Ring Group Assignment** to assign trunks to incoming Ring Groups. There are 100 available Ring Groups.

#### **Input Data**

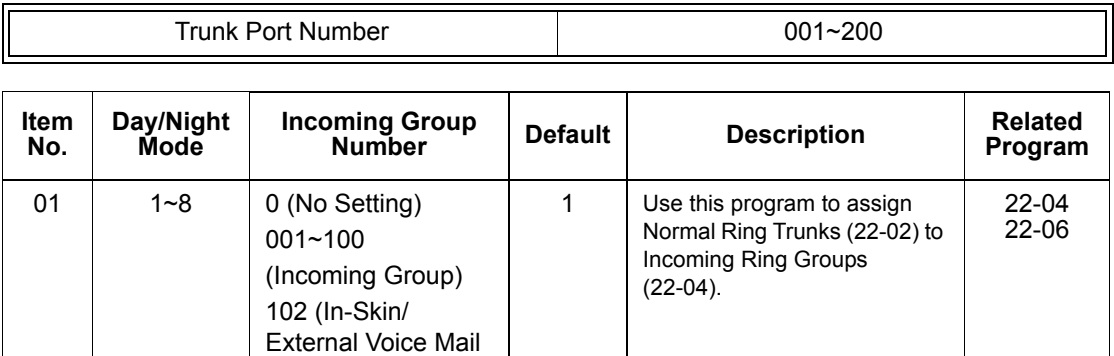

#### **Conditions**

None

## **Feature Cross Reference**

or InMail)

103 Centralized VM

o Ring Groups

## **Program 22 : Incoming Call Setup** *22-06 : Normal Incoming Ring Mode*

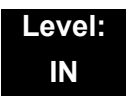

## **Description**

Use **Program 22-06 : Normal Incoming Ring Mode** to define whether or not an extension should ring for the Normal Incoming Ring Mode.

 $1 =$  Ring

01 |  $1~-8$  | 0 = No Ring

#### **Input Data**

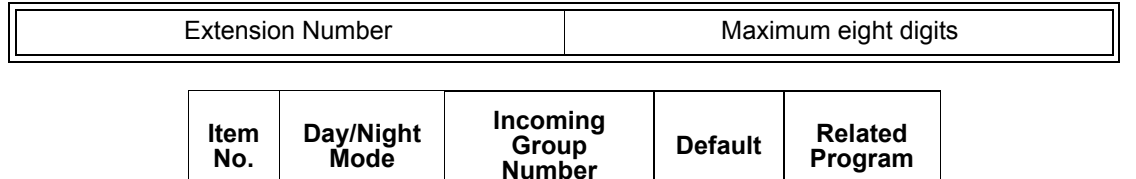

1 22-04

22-05

#### **Conditions**

None

## **Feature Cross Reference**

o Central Office Calls, Answering

## **Program 22 : Incoming Call Setup** *22-07 : DIL Assignment*

### **Level: IN**

## **Description**

Use **Program 22-07 : DIL Assignment** to assign the destination extension or Department Calling Group for each DIL Incoming trunk. A DIL rings an extension directly, without any other Access Map or Ring Group programming. If an extension has a line key, the DIL rings the line key. If the extension does not have a line key, the DIL rings CAP keys. Use Program 22-02 to designate a trunk as a DIL. You can make eight DIL assignments, one for each Night Service mode.

#### **Input Data**

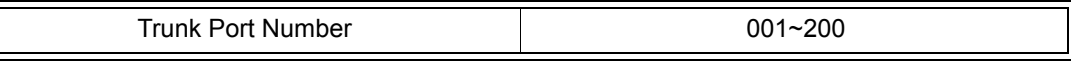

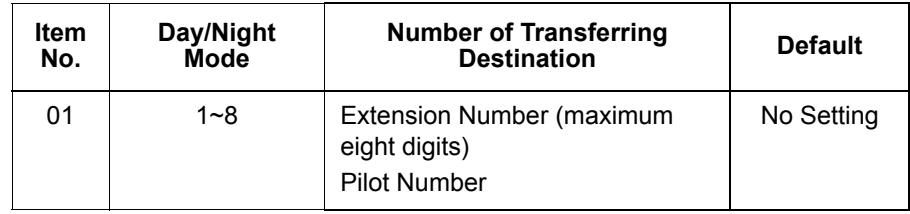

#### **Conditions**

m Program 22-02 must be set to four for the trunk.

## **Feature Cross Reference**

o Direct Inward Line (DIL)

## **Program 22 : Incoming Call Setup** *22-08 : DIL/IRG No Answer Destination*

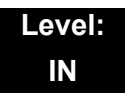

### **Description**

For DIL Delayed Ringing, use **Program 22-08 : DIL/IRG No Answer Destination** to assign the DIL No Answer Ring Group. An unanswered DIL rings this group after the DIL No Answer Time expires (Program 22-01-04). DIL Delayed Ringing can also reroute outside calls ringing a Ring Group.

Make eight assignments, one for each Night Service mode.

#### **Input Data**

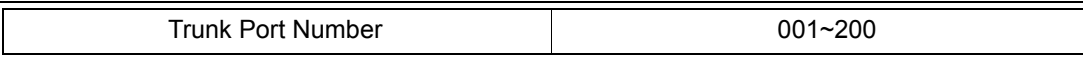

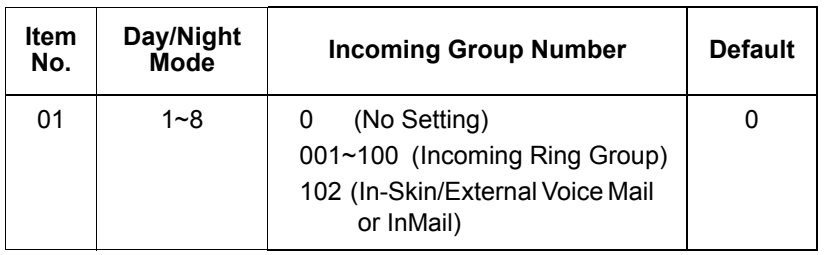

#### **Conditions**

None

## **Feature Cross Reference**

- o Direct Inward Line (DIL)
- o Ring Group

## **Program 22 : Incoming Call Setup** *22-09 : DID Basic Data Setup*

### **Level: IN**

## **Description**

Use **Program 22-09 : DID Basic Data Setup** to define the basic setting of Dial-In incoming calls for each trunk group.

#### **Input Data**

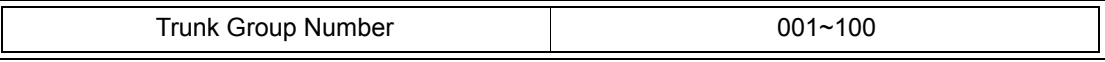

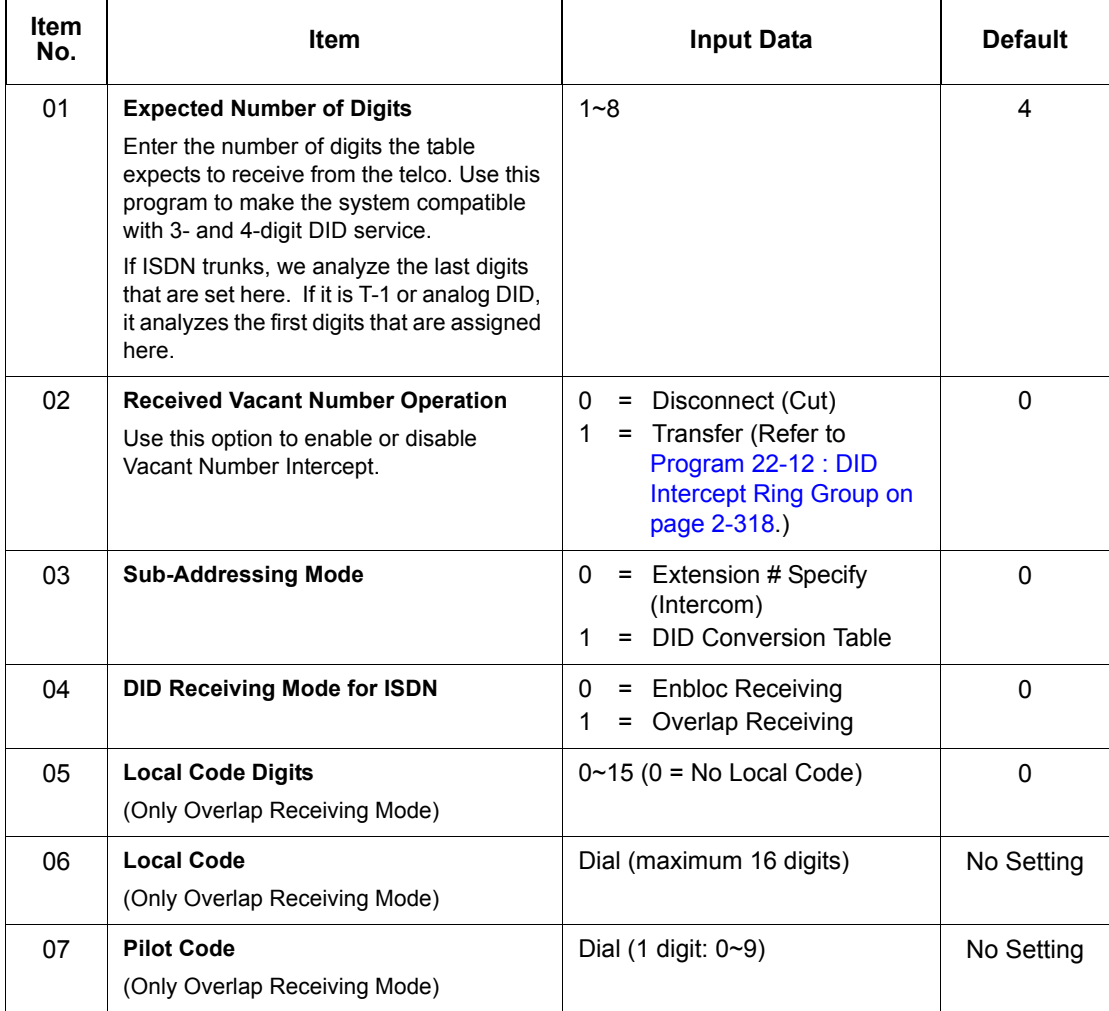

 $\overline{\phantom{a}}$ 

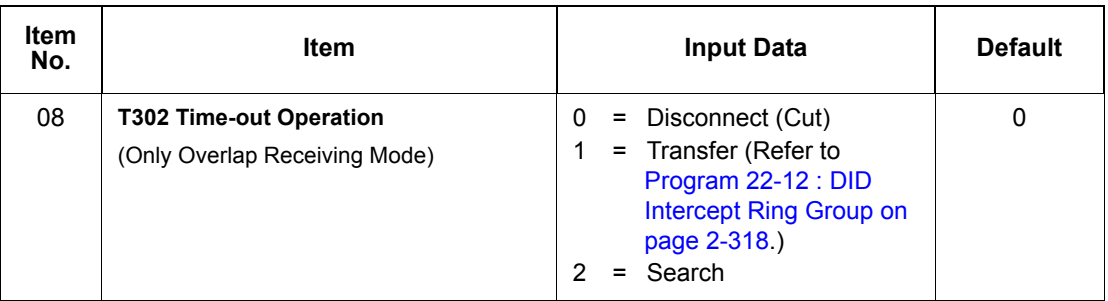

#### **Conditions**

None

## **Feature Cross Reference**

o Direct Inward Dialing (DID)

## **Program 22 : Incoming Call Setup** *22-10 : DID Translation Table Setup*

### **Level: IN**

## **Description**

Use **Program 22-10 : DID Translation Table Setup** to specify the size of the DID Translation Tables. There are 2000 Translation Table entries that you can allocate among 20 Translation Tables.

#### **Input Data**

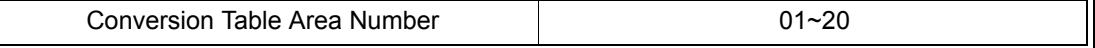

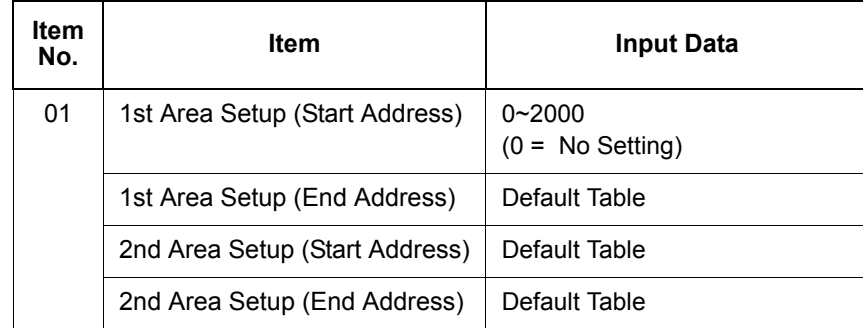

Ξ

| <b>Conversion</b><br><b>Table Area</b> | 1st                |                  | 2nd                |                  |
|----------------------------------------|--------------------|------------------|--------------------|------------------|
|                                        | <b>Start Table</b> | <b>End Table</b> | <b>Start Table</b> | <b>End Table</b> |
| 1                                      | 1                  | 200              | 0                  | $\Omega$         |
| $\overline{2}$                         | 201                | 400              | $\mathbf 0$        | 0                |
| 3                                      | 401                | 600              | 0                  | 0                |
| $\overline{4}$                         | 601                | 800              | $\mathbf 0$        | $\mathbf 0$      |
| 5                                      | 801                | 1000             | 0                  | 0                |
| 6                                      | 1001               | 1200             | 0                  | $\Omega$         |
| $\overline{7}$                         | 1201               | 1400             | 0                  | $\Omega$         |
| 8                                      | 1401               | 1600             | $\Omega$           | $\Omega$         |
| 9                                      | 1601               | 1800             | $\mathbf 0$        | 0                |
| 10                                     | 1801               | 2000             | 0                  | $\Omega$         |
| İ                                      | İ                  |                  |                    | t                |
| 20                                     | 0                  | 0                | 0                  | 0                |

**Default Table** 

#### **Conditions**

None

## **Feature Cross Reference**

o Direct Inward Dialing (DID)

## **Program 22 : Incoming Call Setup** *22-11 : DID Translation Number Conversion*

### **Level: SA**

## **Description**

Use **Program 22-11 : DID Translation Table Number Conversion** to specify for each Translation Table entry (2000).

- o The digits received by the system (eight maximum)
- o The extension the system dials after translation (24 digits maximum)
- o The name that should show on the dialed extension display when it rings (12 characters maximum)
- o The Transfer Target 1 and 2
	- . *If the Transfer Targets are busy or receive no answer, those calls are transferred to the final transfer destination (Program 22-10).*
- o Operation Mode

Use the following chart when entering and editing text for names. Press the key once for the first character, twice for the second character, etc. For example, to enter a C, press 2 three times.

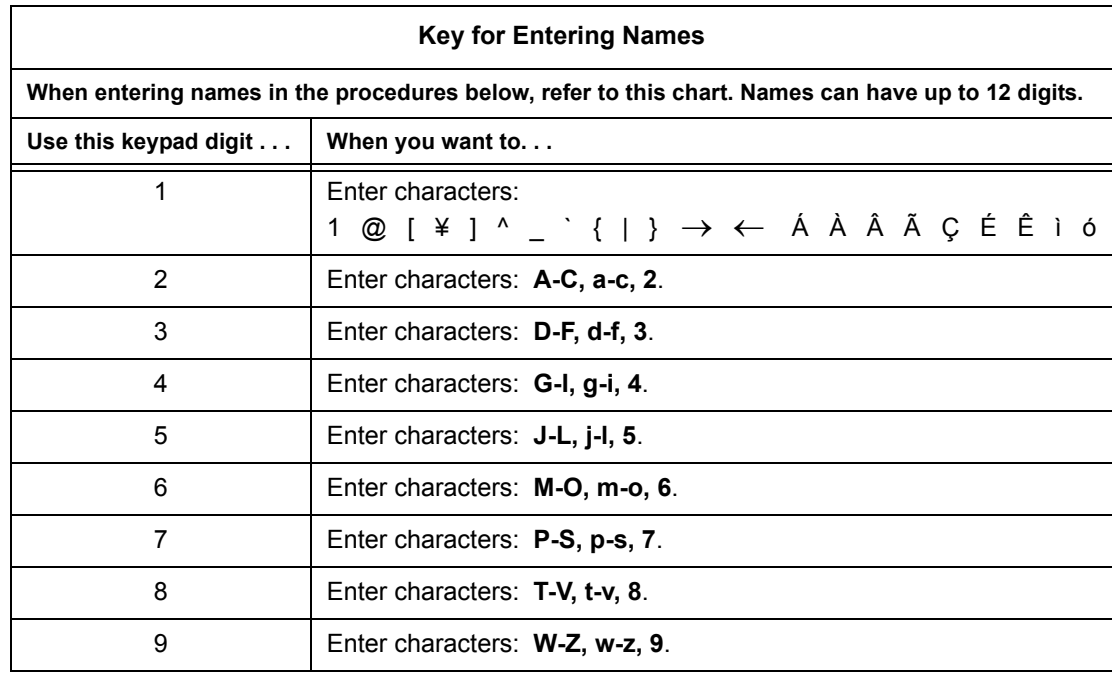

 $\equiv$ 

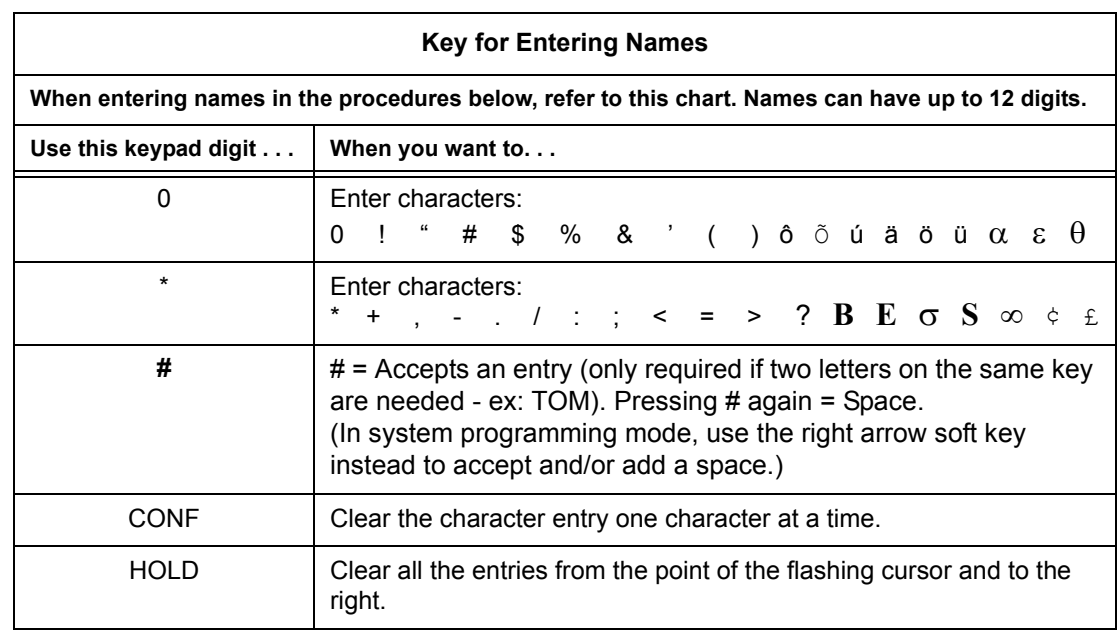

### **Input Data**

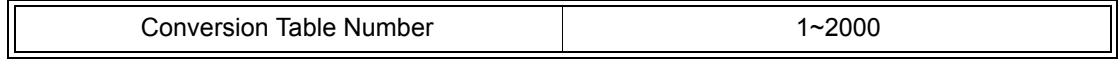

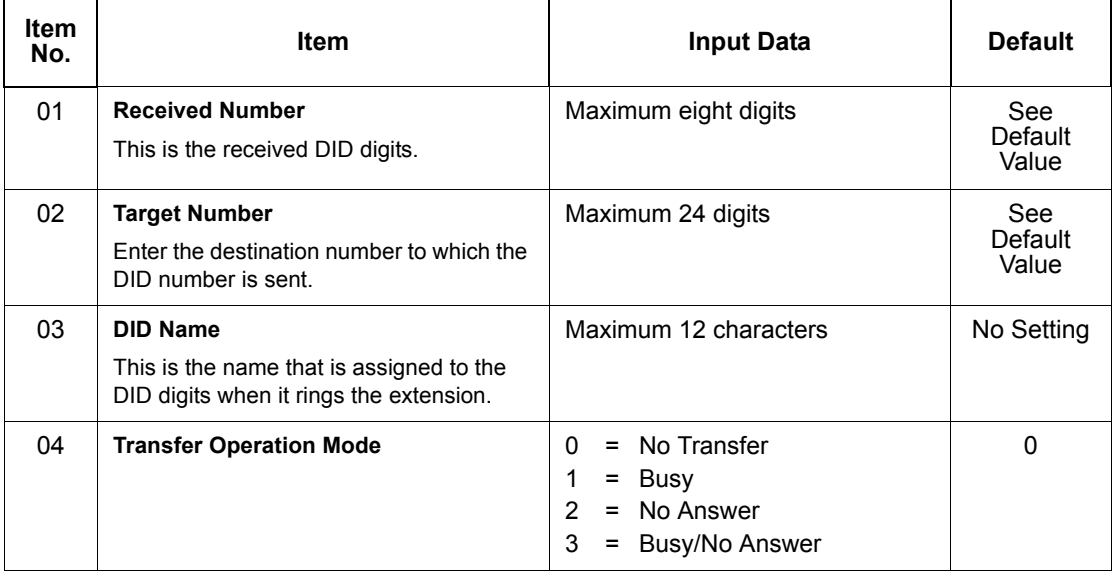

É.

ī

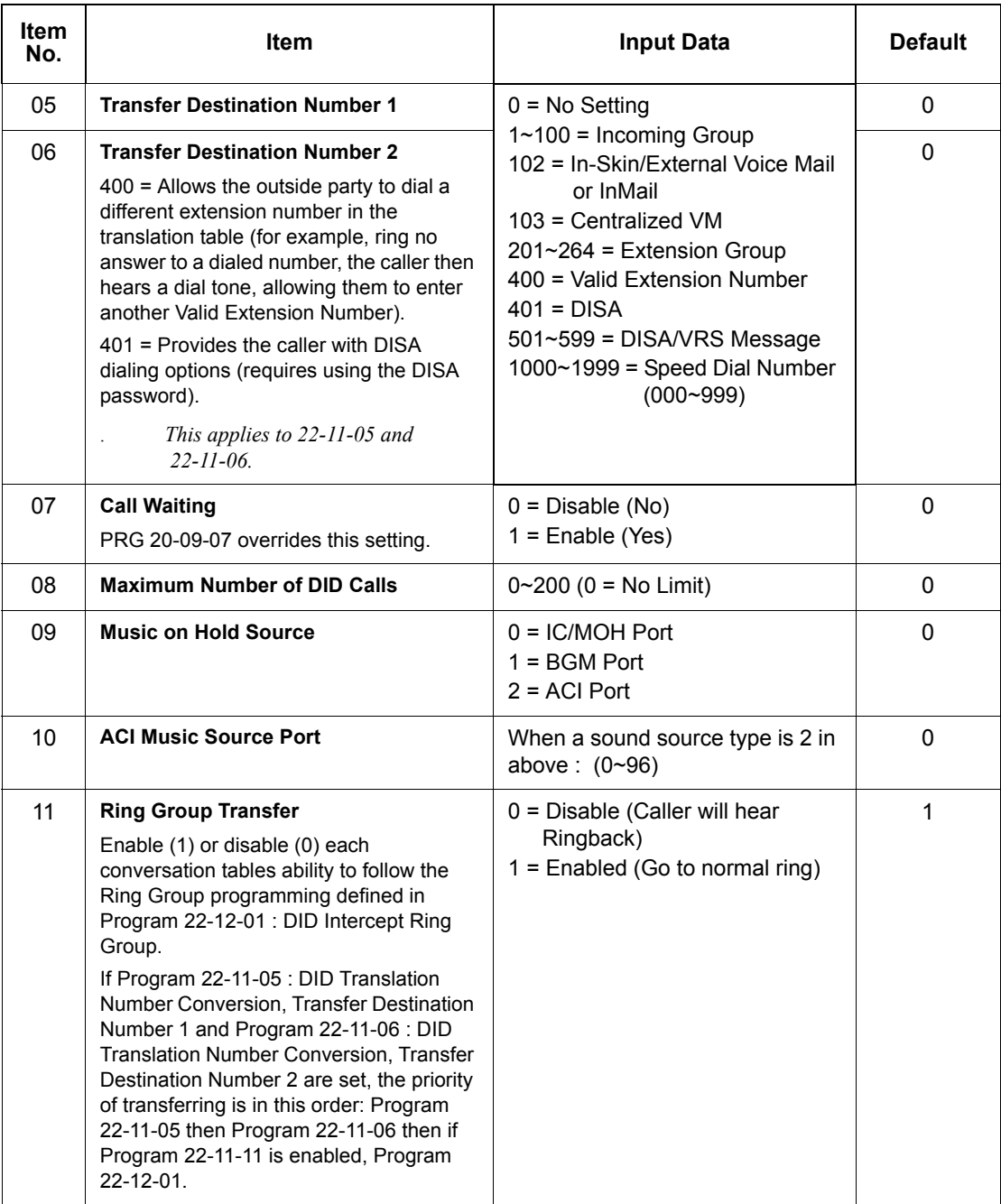

-

#### **Default**

The default value of PRG22-11-01/PRG22-11-02 is shown as below.

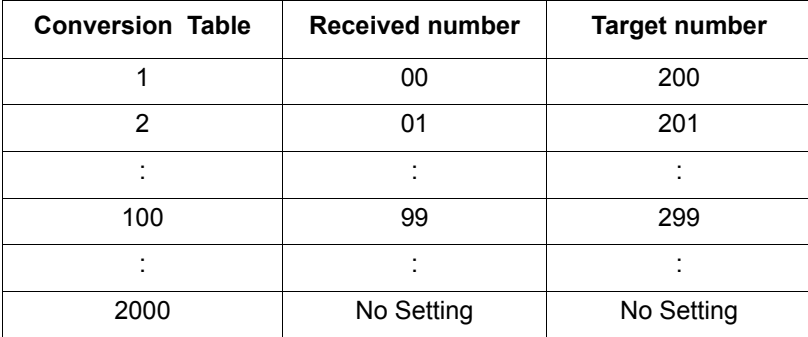

#### **Conditions**

o When the trunk type is set to 3 (DID) in 22-02-01, the DID Transfer Destination for each DID feature is not supported. This feature is supported only for DID trunks when assigned as VRS.

## **Feature Cross Reference**

o Direct Inward Dialing (DID)

## **Program 22 : Incoming Call Setup** *22-12 : DID Intercept Ring Group*

### <span id="page-351-0"></span>**Level: IN**

## **Description**

For each DID Translation Table, use **Program 22-12 : DID Intercept Ring Group** to define the first destination group for DID calls.

Depending on the entry in Program 22-09-02 and 22-11-04, the incoming calls route to the first destination group by the following:

- o Vacant number intercept (vacant number means that no phone is connected, no station blade is installed, or the extension number is not defined in Program 11-02)
- o Busy intercept
- o Ring-no-answer intercept

If the destination is 0, the calls are forwarded to the trunk ring group defined in Program 22-11 based on the table assigned to the DID trunk.

. *If Programs 22-11-05 and 22-11-06 are set, the priority of transferring is in this order:*

*Program 22-11-05* + *Program 22-11-06* + *Program 22-12.*

*For busy and no-answer calls, if the first and third destinations are programmed, but the second destination is not, the incoming call goes to the third destination after the first destination. If the first and second destinations are not defined, but the third destination is, the call goes directly to the third destination.* 

#### **Input Data**

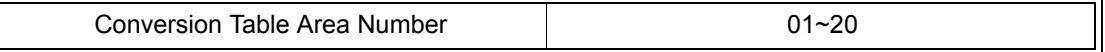

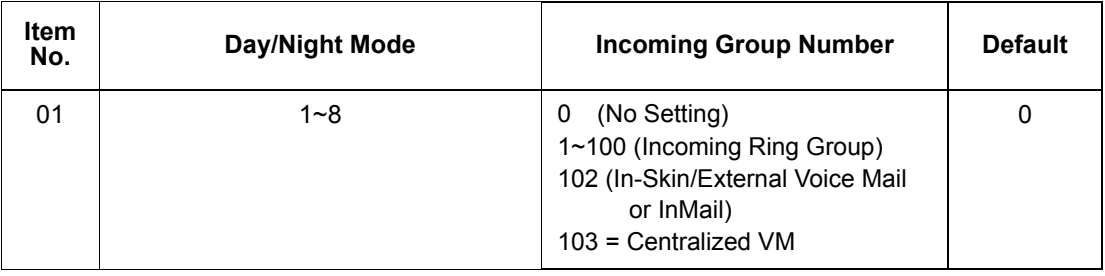

Ξ

### **Conditions**

None

## **Feature Cross Reference**

o Direct Inward Dialing (DID)

## **Program 22 : Incoming Call Setup** *22-13 : DID Trunk Group to Translation Table Assignment*

### **Level: IN**

## **Description**

Use **Program 22-13 : DID Trunk Group to Translation Table Assignment** to assign the DID Trunk Groups to DID Translation Tables. DID trunks should be in their own group. If you have more than one type of DID trunk, put each type in a separate Trunk Group. For each Trunk Group, you make a Translation Table entry for each Night Service mode.

#### **Input Data**

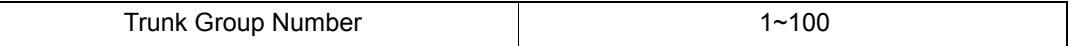

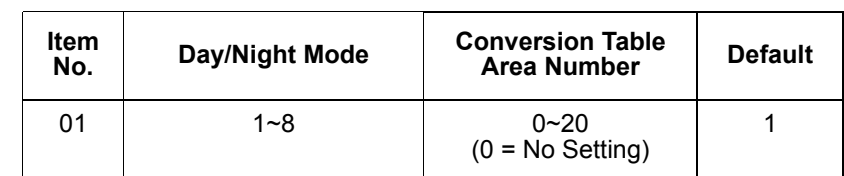

**Conditions**

None

## **Feature Cross Reference**

o Direct Inward Dialing (DID)

## **Program 22 : Incoming Call Setup** *22-14 : VRS Delayed Message for IRG*

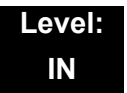

### **Description**

Use **Program 22-14 : VRS Delayed Message for IRG** (Incoming Group Ring) to define for each incoming ring group the timers, VRS message number and type of tone for VRS Waiting Message.

#### **Input Data**

Incoming Ring Group Number 1~100

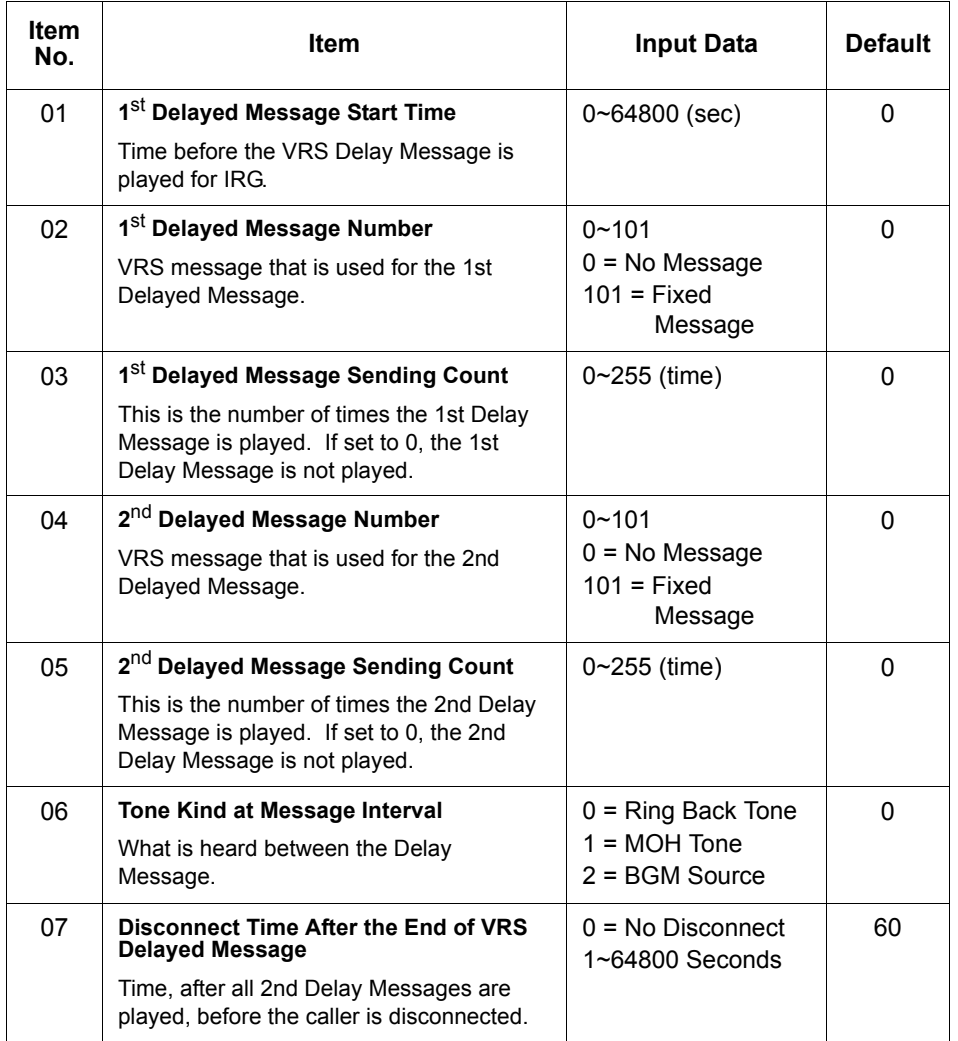

**Conditions** None

## **Feature Cross Reference**

## **Program 22 : Incoming Call Setup** *22-15 : VRS Delayed Message for Department Group*

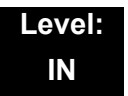

### **Description**

Use **Program 22-15 : VRS Delayed Message for Department Group** to define for each Department (Extension) Group the timers, VRS message number and tone kind for VRS Delayed Message. There are 64 available Department Groups.

#### **Input Data**

 $\sqrt{2}$ 

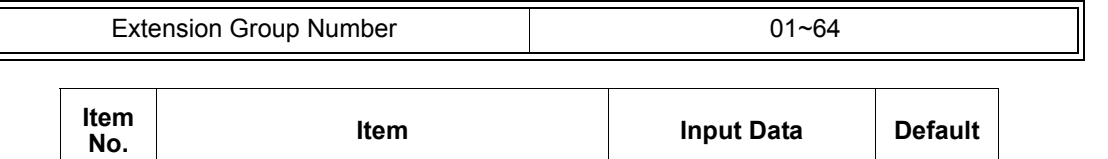

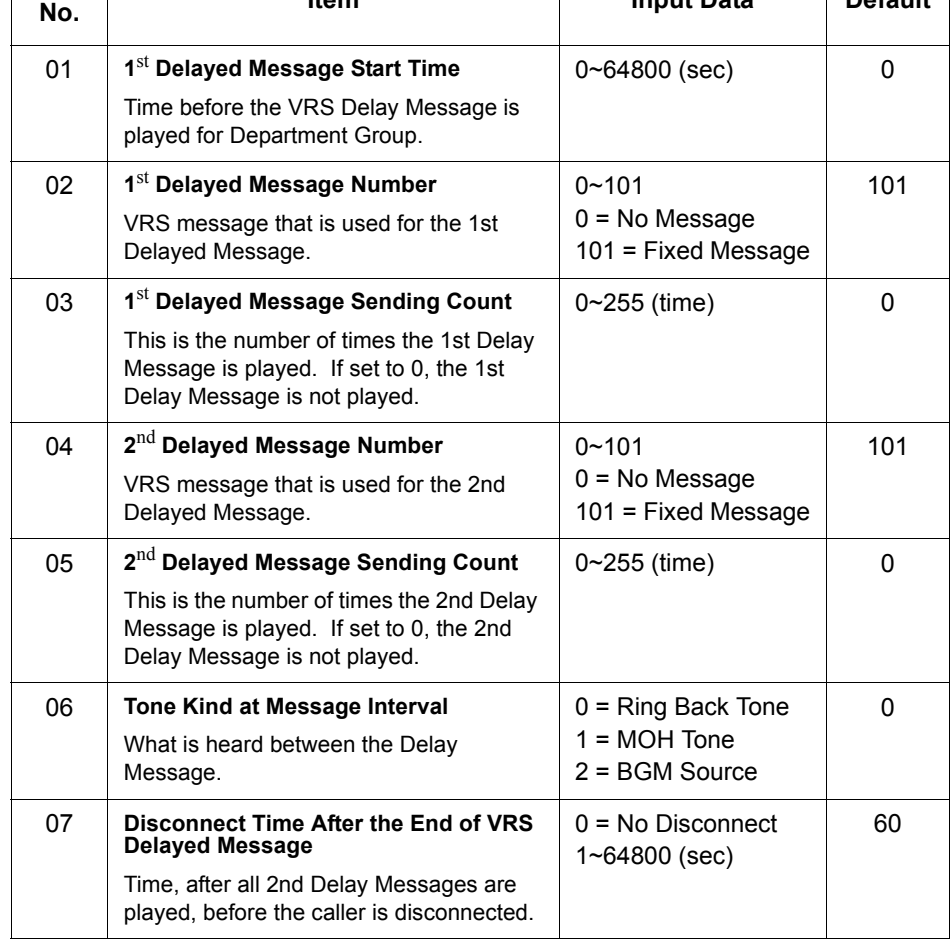

**Conditions**

None

## **Feature Cross Reference**

o Department Group

## **Program 22 : Incoming Call Setup** *22-16 : Private Call Refuse Target Area Setup*

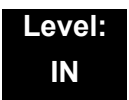

## **Description**

Use **Program 22-16: Private Call Refuse Target Area Setup** to define Speed Dial group number for Private Call Refuse.

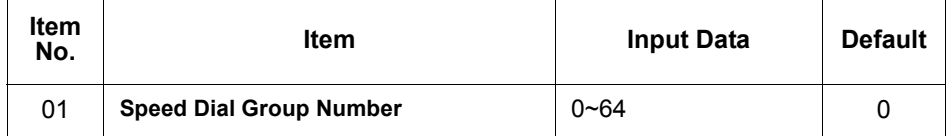

**Conditions**

None

## **Feature Cross Reference**

o Department Group

## **Program 22 : Incoming Call Setup** *22-17 : Dial-In Conversion Table Area Setup for Time Pattern*

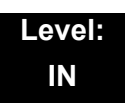

## **Description**

Use **Program 22-17: Dial-In Conversion Table Area Setup for Time Pattern** to define Time Zone and Dial-In Conversion Table (Program 22-11) for Time Pattern.

#### **Input Data**

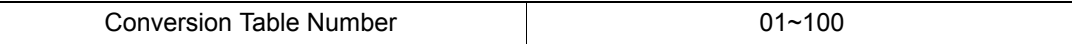

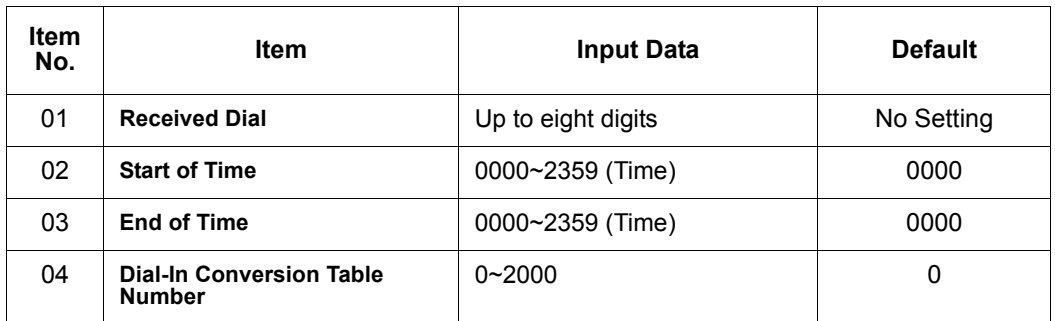

**Conditions** None

## **Feature Cross Reference**
# **Program 22 : Incoming Call Setup** *22-18 : Private Call Assignment Setup*

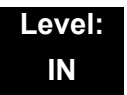

## **Description**

Use **Program 22-18: Private Call Assignment Setup** to define assignment and incoming ring pattern for Private Calls.

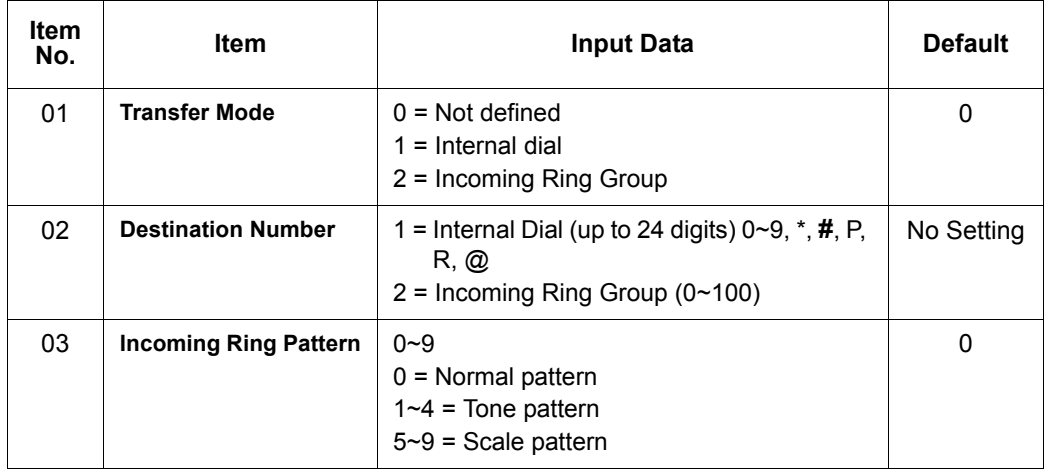

**Conditions**

None

## **Feature Cross Reference**

None

╜

# **Program 22 : Incoming Call Setup** *22-20 : Flexible Ringing by Caller ID Setup*

## **Level: IN**

## **Description**

Use **Program 22-20: Flexible Ringing by Caller ID Setup** to set flexible ringing by Caller ID per timer pattern mode.

#### **Input Data**

|L

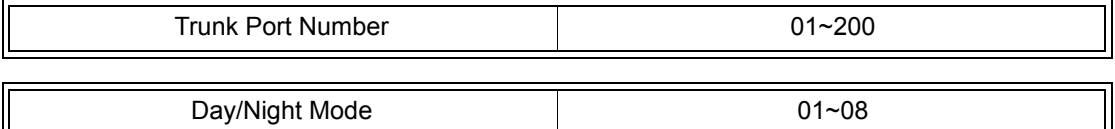

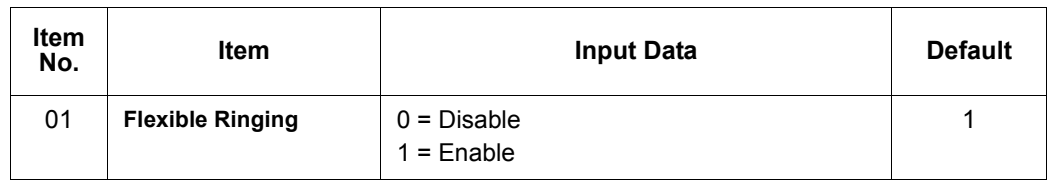

**Conditions** None

## **Feature Cross Reference**

None

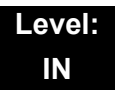

## **Description**

Use **Program 23-02 : Call Pickup Groups** to assign extensions to Call Pickup Groups. This program also lets you assign an extension Call Pickup Group priority. If two extensions in a group are ringing at the same time, Group Call Pickup intercepts the highest priority extension first.

. *There are 64 available Call Pickup Groups.* 

#### **Input Data**

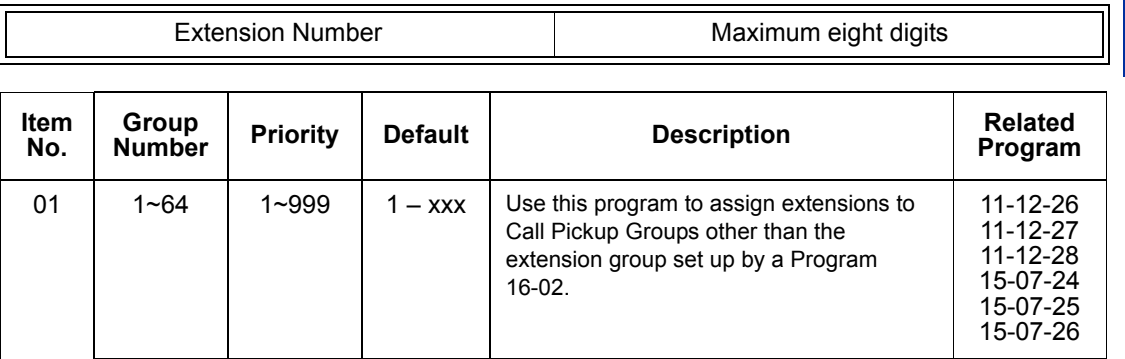

#### **Conditions**

None

## **Feature Cross Reference**

o Group Call Pickup

**23**

## **Program 23 : Answer Features Setup** *23-03 : Universal Answer/Auto Answer*

## **Level: IN**

## **Description**

Use **Program 23-03 : Universal Answer/Auto Answer** to assign trunk routes (set in Program 14-06) to extensions for Universal Answer. If the call ringing the paging system is in an extension assigned route, the user can dial the Universal Answer code (**#**0) to pick up the call.

You can also use this program to let an extension user automatically answer trunk calls that ring other extensions (not their own). When the user lifts the handset, they automatically answer the ringing calls based on Trunk Group Routing programming (defined in Program 14-06). The extension user ringing calls, however, always have priority over calls ringing other co-worker extensions. Refer to the Line Preference feature in the UNIVERGE SV8100 Features and Specifications Manual for more information.

Make one entry for each Night Service mode.

#### **Input Data**

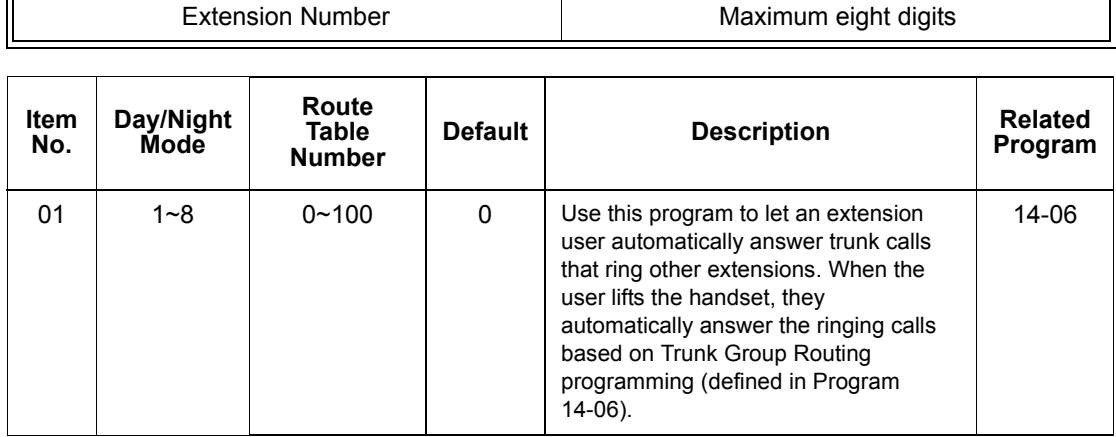

=

### **Conditions**

None

## **Feature Cross Reference**

- o Line Preference
- o Night Service

# **Program 23 : Answer Features Setup** *23-04 : Ringing Line Preference for Virtual Extensions*

## **Level: IN**

## **Description**

Use **Program 23-04 : Ringing Line Preference for Virtual Extensions** to set the off-hook automatic response priority for calls ringing virtual extension keys on a telephone.

#### . *There are 256 available Virtual Extension Ports.*

#### **Input Data**

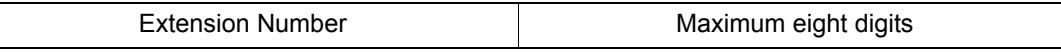

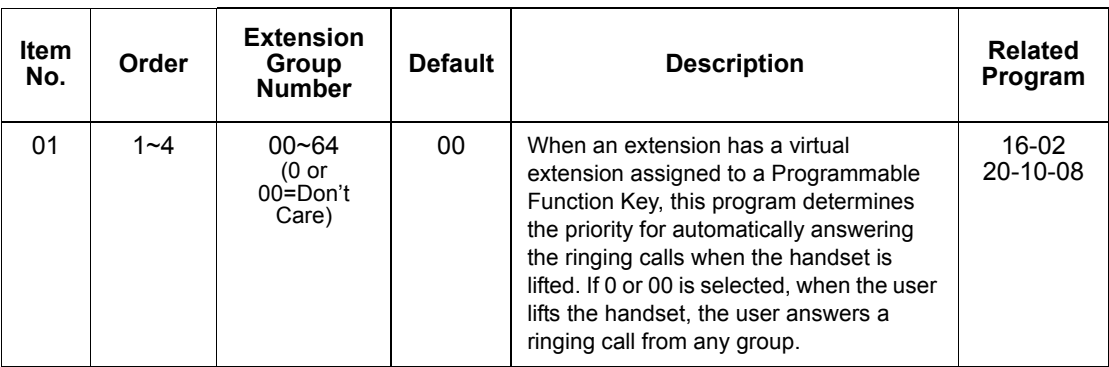

**Conditions**

None

## **Feature Cross Reference**

o Call Coverage Keys/ Virtual Extensions (VE)

# **Program 24 : Hold/Transfer Setup** *24-01 : System Options for Hold*

### **Description**

Use **Program 24-01 : System Options for Hold** to define the system options for the Hold feature.

#### **Input Data**

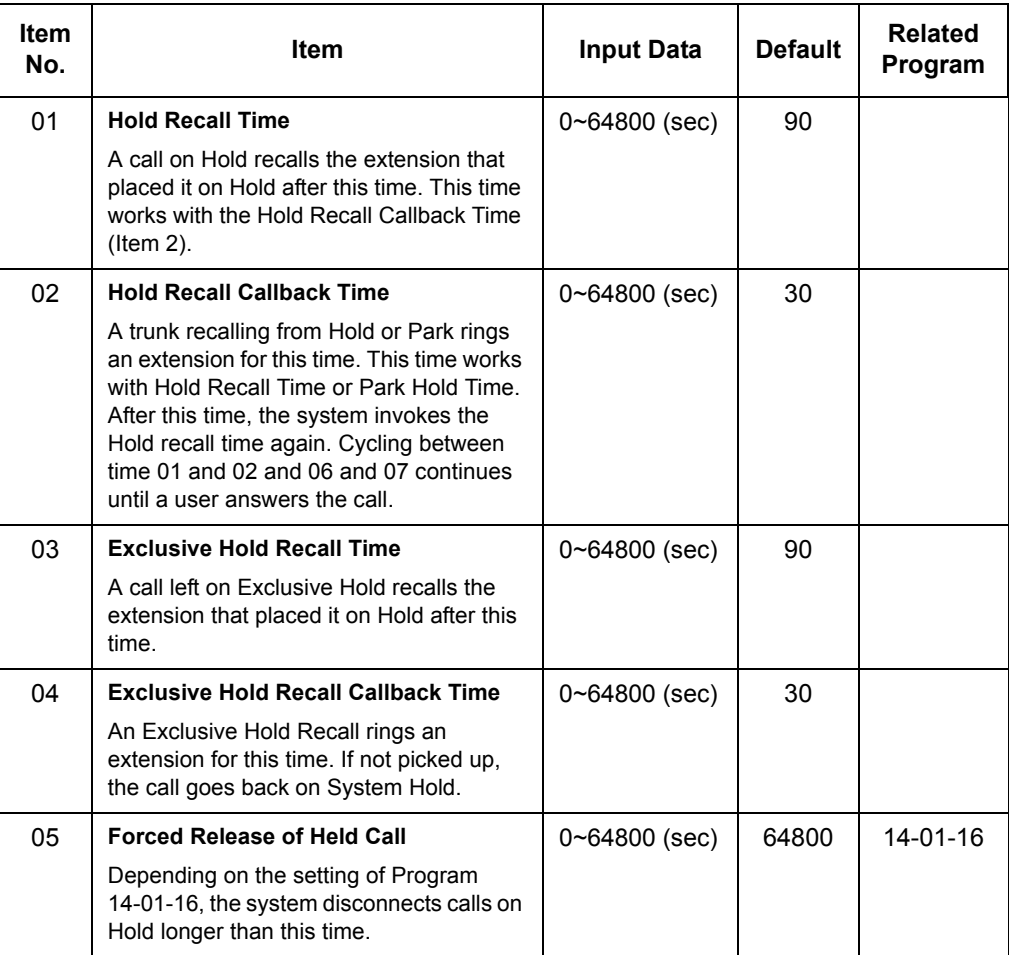

**Program**

**24**

### **Input Data (Continued)**

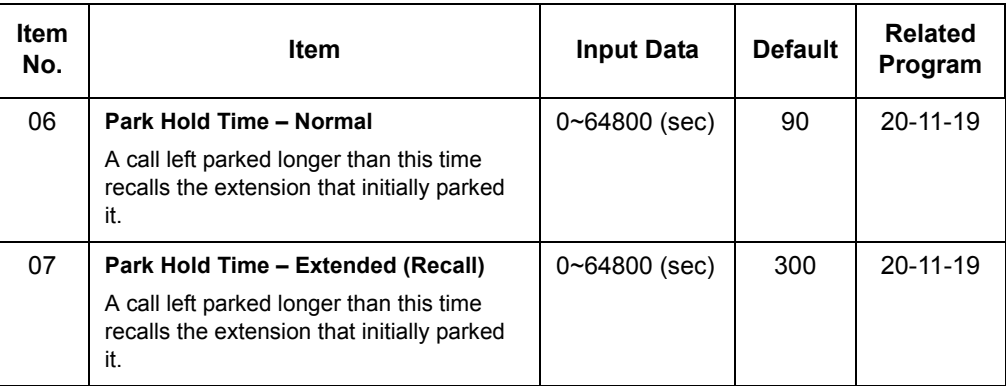

#### **Conditions**

None

## **Feature Cross Reference**

- o Hold
- o Park

# **Program 24 : Hold/Transfer Setup** *24-02 : System Options for Transfer*

## **Level: IN**

## **Description**

Use **Program 24-02 : System Options for Transfer** to define the system options for the Transfer feature.

#### **Input Data**

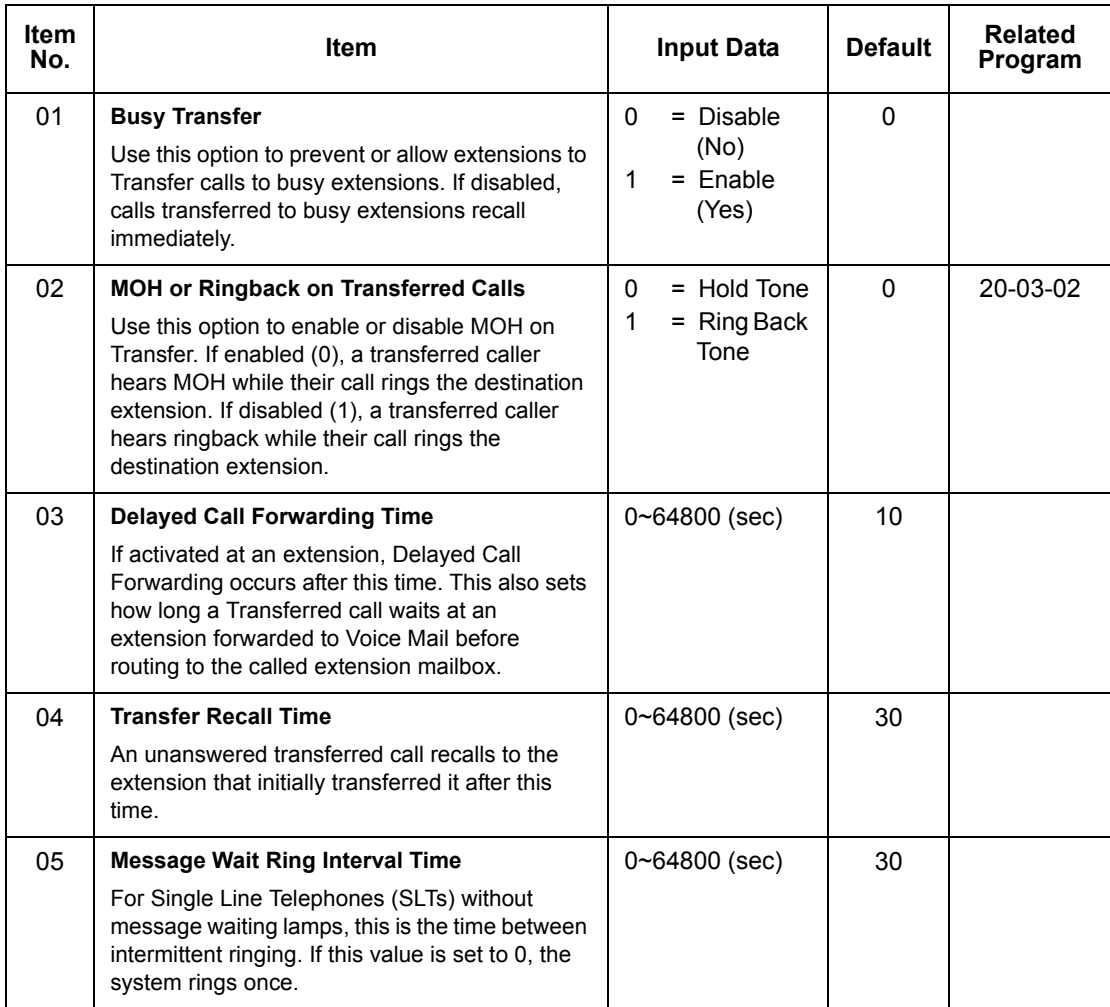

### **Input Data (Continued)**

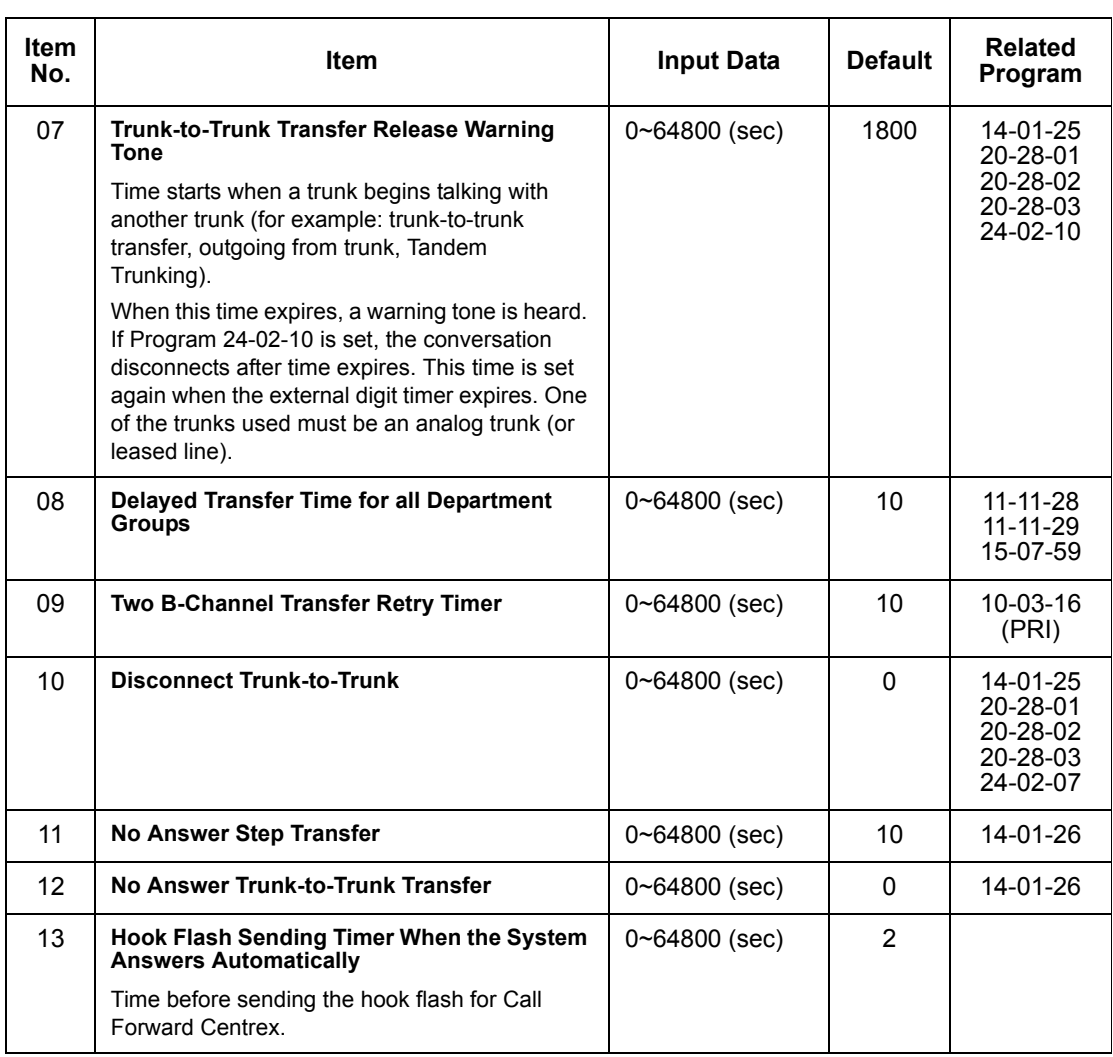

**Conditions**

None

## **Feature Cross Reference**

o Transfer

# **Program 24 : Hold/Transfer Setup** *24-03 : Park Group*

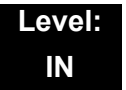

## **Description**

Use **Program 24-03 : Park Group** to assign an extension to a Park Group. The system allows a total of 64 Park Groups. An extension can only pick up a call parked in orbit by an extension in its own group.

#### **Input Data**

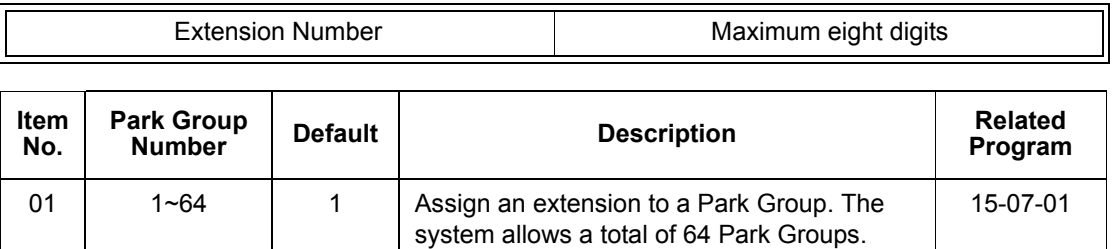

#### **Conditions**

None

## **Feature Cross Reference**

o Park

# **Program 24 : Hold/Transfer Setup** *24-04 : Automatic Trunk-to-Trunk Transfer Target Setup*

## **Level: IN**

## **Description**

Use **Program 24-04 : Automatic Trunk-to-Trunk Transfer Target Setup** to assign the Speed Dialing number bin which should be used as the destination of the Automatic Trunk-to-Trunk Transfer.

#### **Input Data**

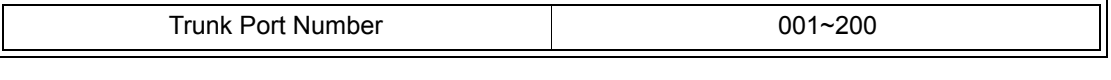

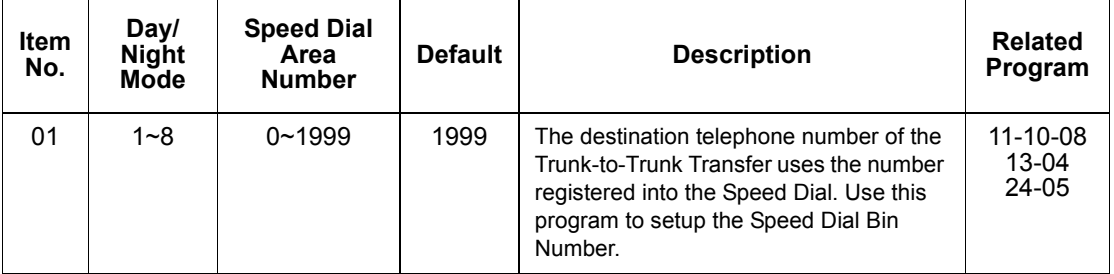

**Conditions**

None

## **Feature Cross Reference**

o Call Forwarding, Off-Premise

# **Program 24 : Hold/Transfer Setup** *24-05 : Department Group Transfer Target Setup*

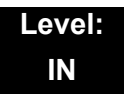

## **Description**

Use **Program 24-05 : Department Group Transfer Target Setup** to assign the Speed Dialing bin which is used as the destination of the extension for the Extension Group.

#### . *There are 64 available Department Groups.*

#### **Input Data**

Extension Group Number | 01~64

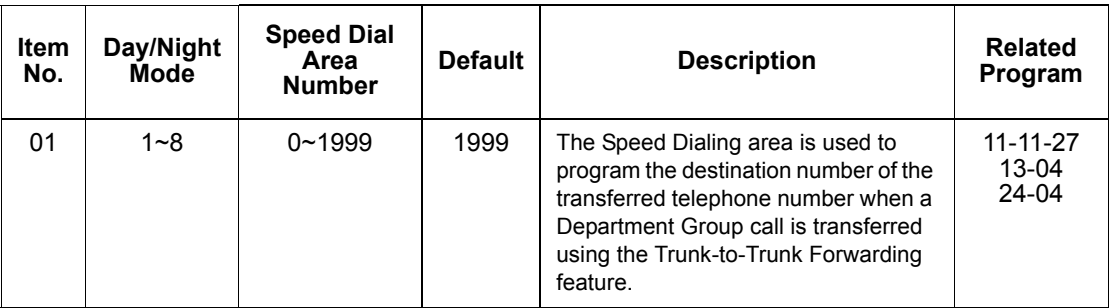

**Conditions**

None

## **Feature Cross Reference**

o Transfer

# **Program 24 : Hold/Transfer Setup** *24-06 : Fixed Call Forwarding*

## **Level: IN**

## **Description**

For each extension/virtual extension port, use **Program 24-06 : Fixed Call Forwarding** to assign the Fixed Call Forwarding Type (0~4) and the destination extension/virtual extension. For *extension ports*, the Fixed Call Forwarding destination can be an on- or off-premise extension or a Voice Mail extension. For *virtual extensions*, the Fixed Call Forwarding destination can be an on-premise extension or Voice Mail extension.

#### **Input Data**

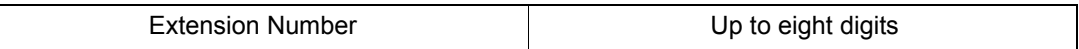

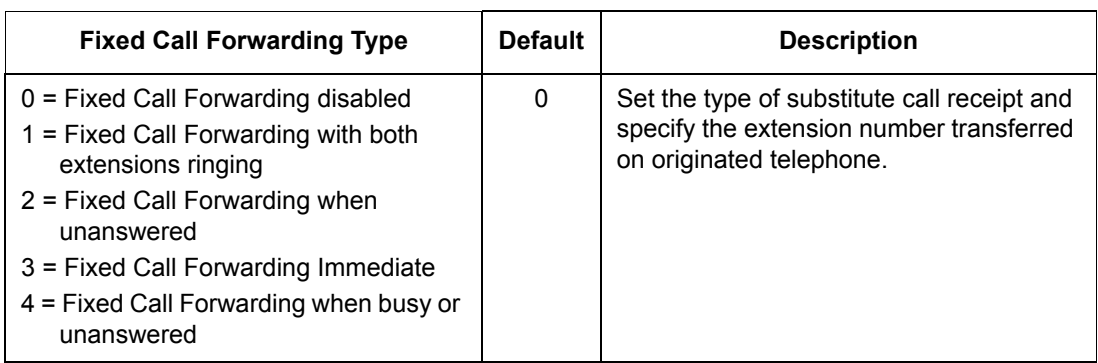

#### **Conditions**

o Do not use Fixed Call Forwarding Type 1 (Both Ringing) with Voice Mail ports.

## **Feature Cross Reference**

o Call Forwarding

## **Program 24 : Hold/Transfer Setup** *24-07 : Fixed Call Forward Off-Premise*

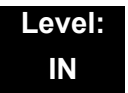

## **Description**

Use **Program 24-07 : Fixed Call Forward Off-Premise** to assign the Fixed Call Forwarding Off-Premise telephone number for each extension/virtual extension. The Off-Premise destination can be up to 24-digits long. A trunk access code (e.g., 9) must be included in the number.

#### **Fixed Call Forwarding Types:**

#### **Input Data**

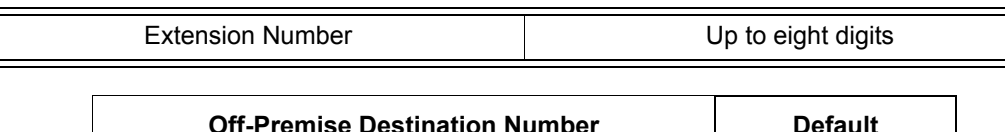

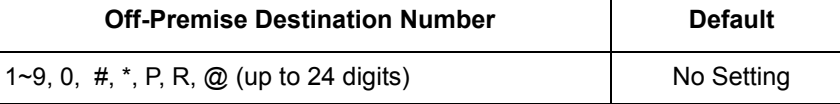

**Conditions**

None

## **Feature Cross Reference**

None

# **Program 24 : Hold/Transfer Setup** *24-08 : Call Forward for Centrex*

## **Level: IN**

## **Description**

Use **Program 24-08 : Call Forward for Centrex** to assign the Call Forwarding type and Call Forwarding for Centrex telephone number for each extension/virtual extension. The Off-Premise destination can be up to 24-digits long.

#### **Input Data**

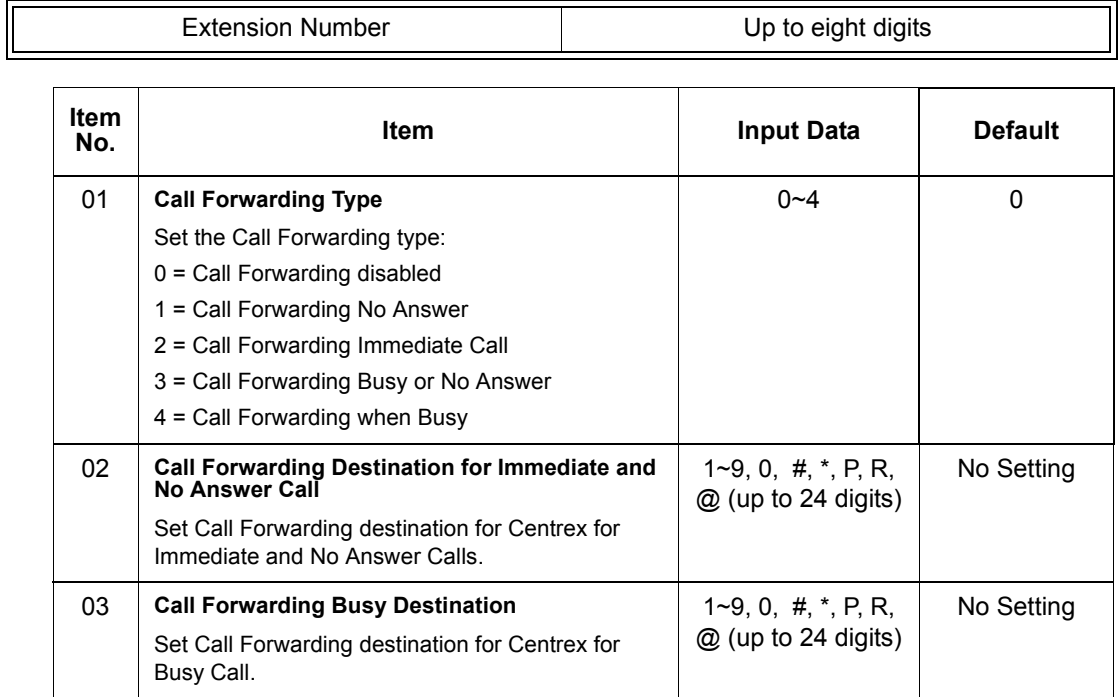

#### **Conditions**

None

## **Feature Cross Reference**

None

# **Program 24 : Hold/Transfer Setup** *24-09 : Call Forward Split Settings*

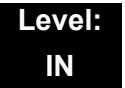

## **Description**

Use **Program 24-09 : Call Forward Split Settings** to assign Call Forwarding Type and the destination numbers for each extension/virtual extension. The destination can be up to 24 digits long, using  $0 \sim 9$ ,  $*$ , #, and  $@$ . Be sure to include the trunk access code (e.g., 9) in the number if the destination is off-premise.

- . *Only ISDN uses the @ symbol.*
- . *Pause can be set by LK 1.*

#### **Input Data**

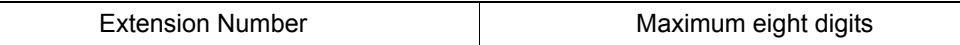

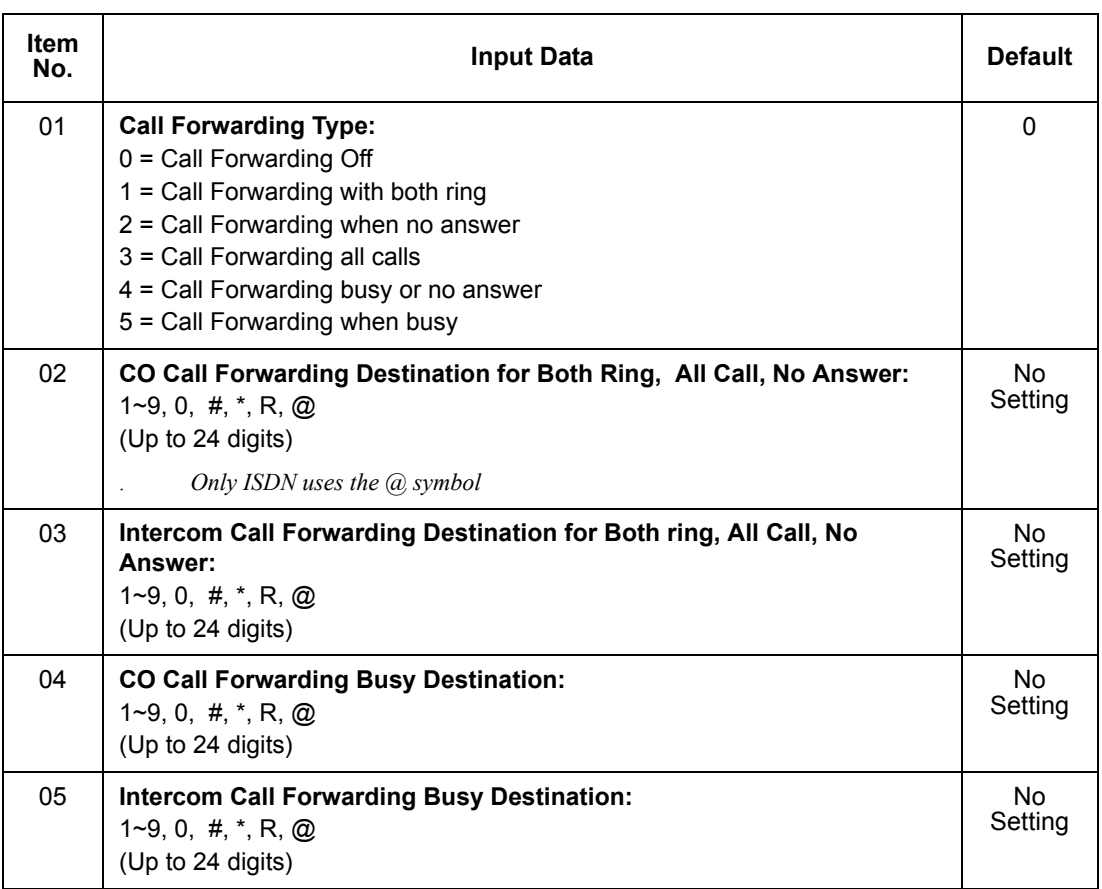

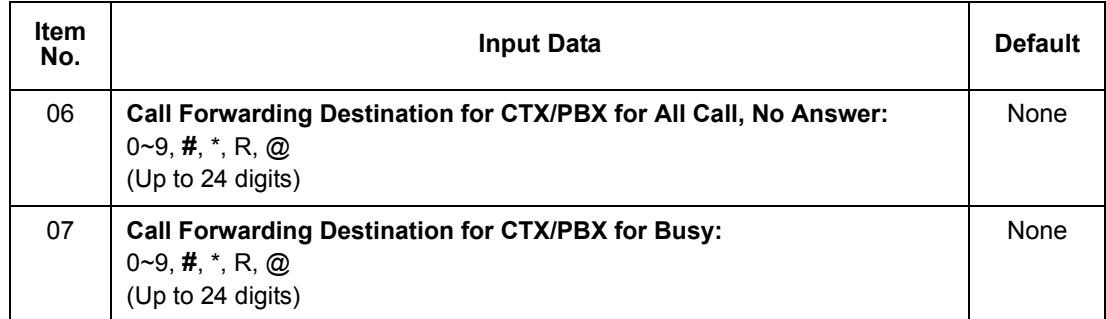

#### **Conditions**

None

## **Feature Cross Reference**

o Call Forwarding, Off-Premise

# **Program 25 : VRS/DISA Setup** *25-01 : VRS/DISA Line Basic Data Setup*

### **Description**

Use **Program 25-01 : VRS/DISA Line Basic Data Setup** to define the basic setting of each VRS/DISA line.

#### **Input Data**

Trunk Port Number 1 200

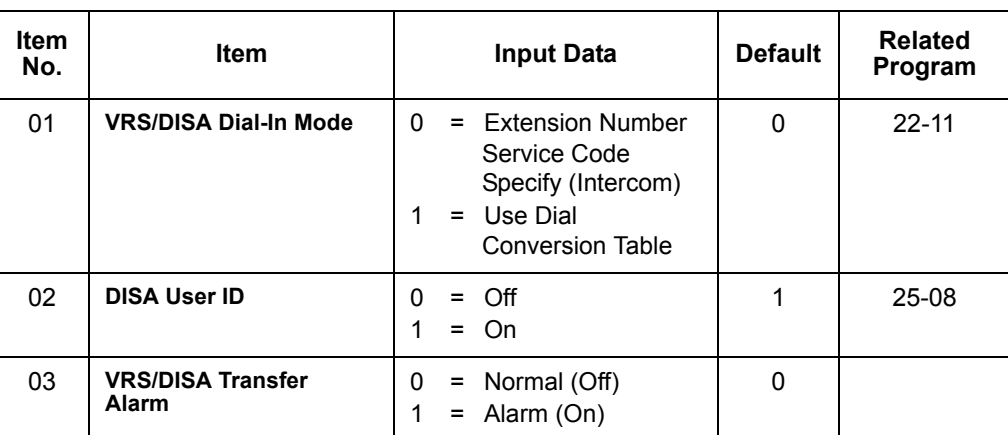

#### **Conditions**

None

## **Feature Cross Reference**

# **Program 25 : VRS/DISA Setup** *25-02 : DID/DISA VRS Message*

## **Level: IN**

## **Description**

Use **Program 25-02 : DID/DISA VRS Message** to assign the VRS message number to be used as the Automated Attendant Message for each trunk which is assigned as a VRS/DISA.

#### **Input Data**

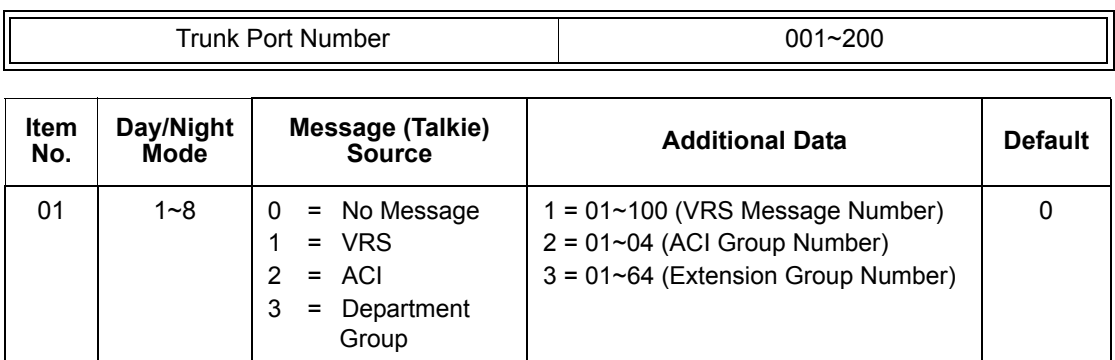

**Conditions**

None

## **Feature Cross Reference**

# **Program 25 : VRS/DISA Setup**

## *25-03 : VRS/DISA Transfer Ring Group With Incorrect Dialing*

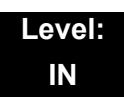

## **Description**

Use **Program 25-03 : VRS/DISA Transfer Ring Group With Incorrect Dialing** to set what happens to a call when the DISA or Automated Attendant caller dials incorrectly or waits too long to dial. The call can either disconnect (0) or Transfer to an alternate destination (a ring group or voice mail). When setting the DISA and DID Operating Mode, make an entry for each Night Service mode.

#### **Input Data**

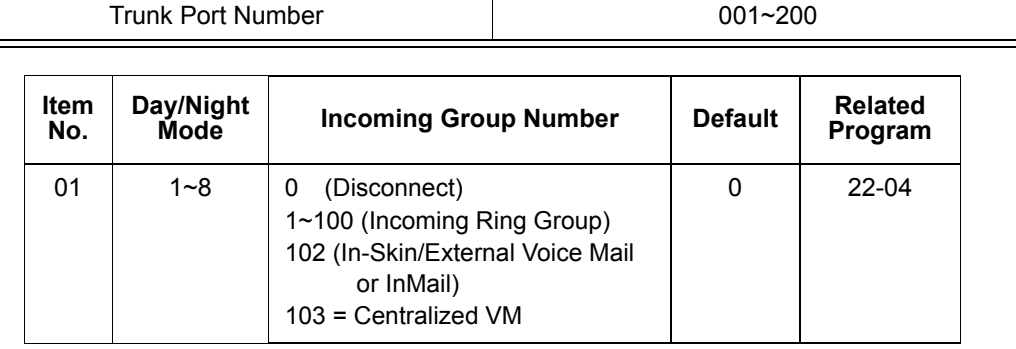

#### **Conditions**

None

## **Feature Cross Reference**

# **Program 25 : VRS/DISA Setup**

## *25-04 : VRS/DISA Transfer Ring Group With No Answer/Busy*

<span id="page-381-0"></span>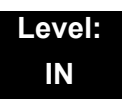

## **Description**

Use **Program 25-04 : VRS/DISA Transfer Ring Group With No Answer/Busy** to set the operating mode of each DISA trunk. This sets what happens to the call when the DISA or Automated Attendant caller calls a busy or unanswered extension. The call can either disconnect (0) or Transfer to an alternate destination (a ring group or voice mail). When setting the DISA and DID Operating Mode, make an entry for each Night Service mode.

#### **Input Data**

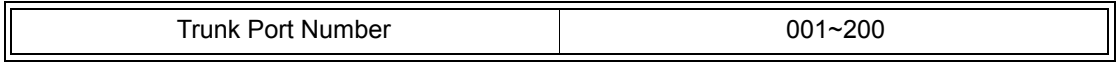

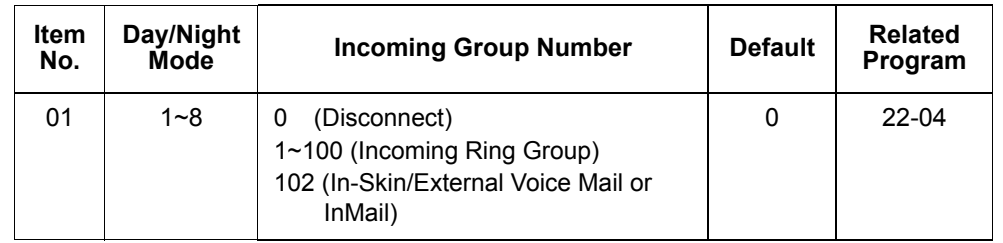

#### **Conditions**

None

## **Feature Cross Reference**

# **Program 25 : VRS/DISA Setup** *25-05 : VRS/DISA Error Message Assignment*

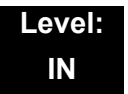

## **Description**

Use **Program 25-05 : VRS/DISA Error Message Assignment** to assign the VRS message number to be used as the Automated Attendant error message. For each VRS/DISA trunk that the VRS answers, enter the VRS message (1~100) the outside caller hears if they dial incorrectly. If you enter 0 (i.e., no error message), the call reroutes according to Program 25-03 and 25-04.

For each trunk, make a separate entry for each Night Service mode.

#### **Input Data**

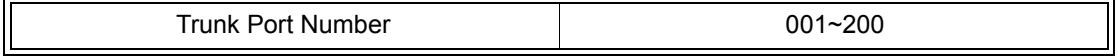

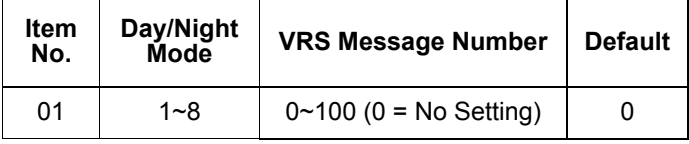

#### **Conditions**

None

## **Feature Cross Reference**

# **Program 25 : VRS/DISA Setup** *25-06 : VRS/DISA One-Digit Code Attendant Setup*

## **Level: IN**

## **Description**

Use **Program 25-06 : VRS/DISA One-Digit Code Attendant Setup** to set up single digit dialing through the VRS. This gives VRS callers single key access to extensions, the company operator, Department Calling Groups and Voice Mail. For each VRS message set to answer outside calls (refer to Program 25-04 and 25-05), you specify:

- o The digit the VRS caller dials  $(0~9, 0, 4)$ . Keep in mind that if you assign destinations to digits, outside callers cannot dial system extensions.
- o The destination reached (eight digits max.) when the caller dials the specified digit.

The destination can be an extension, a Department Calling pilot number or the Voice Mail master number. A one-digit code can be assigned for each Automated Attendant message.

Example:

Message Number=01, Destination=2, Next Message Number=0, Dial=399

In this example, when 2 is dialed by an outside caller, the system transfers the call to 399. This means that extension 200~299 cannot receive calls from VRS/DISA users during/after VRS Message 01.

#### **Input Data**

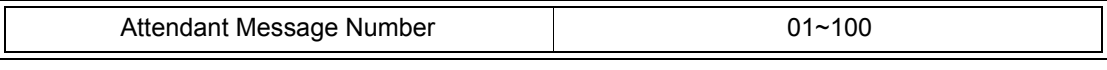

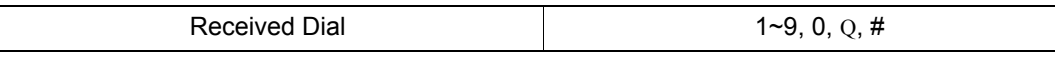

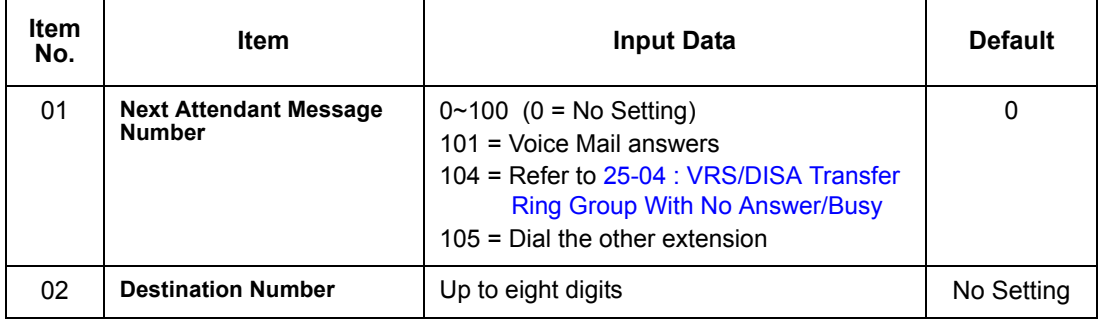

#### **Conditions**

o Outside caller may not be able to dial individual extensions or lines if the same first digit is defined here.

## **Feature Cross Reference**

- o Direct Inward System Access (DISA)
- o Voice Response System (VRS)

# **Program 25 : VRS/DISA Setup** *25-07 : System Timers for VRS/DISA*

### **Level: IN**

## **Description**

Use **Program 25-07 : System Timers for VRS/DISA** to set the value for the system timers which affect DID and DISA. Refer to the following chart for a description of each option, its range and default setting.

#### **Input Data**

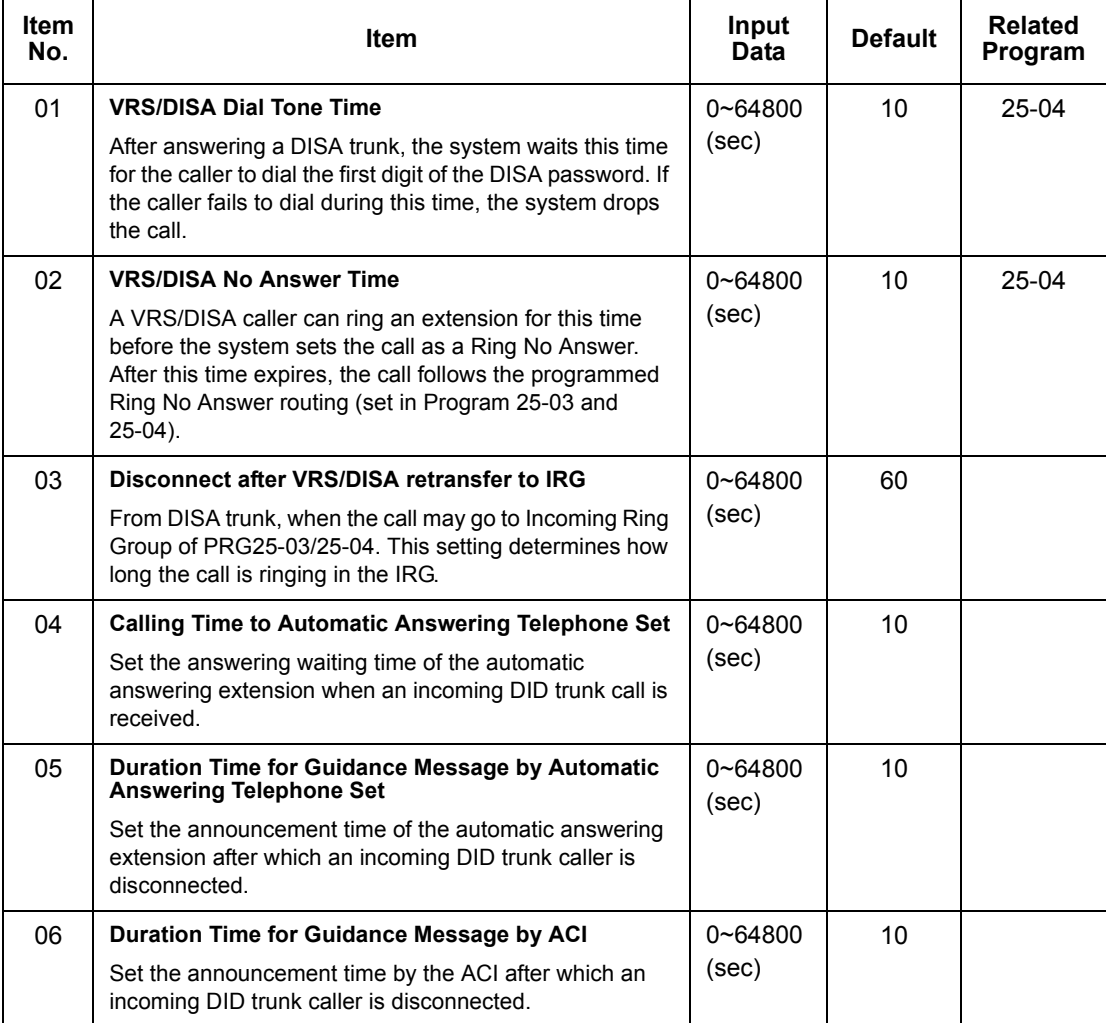

=

#### **Input Data**

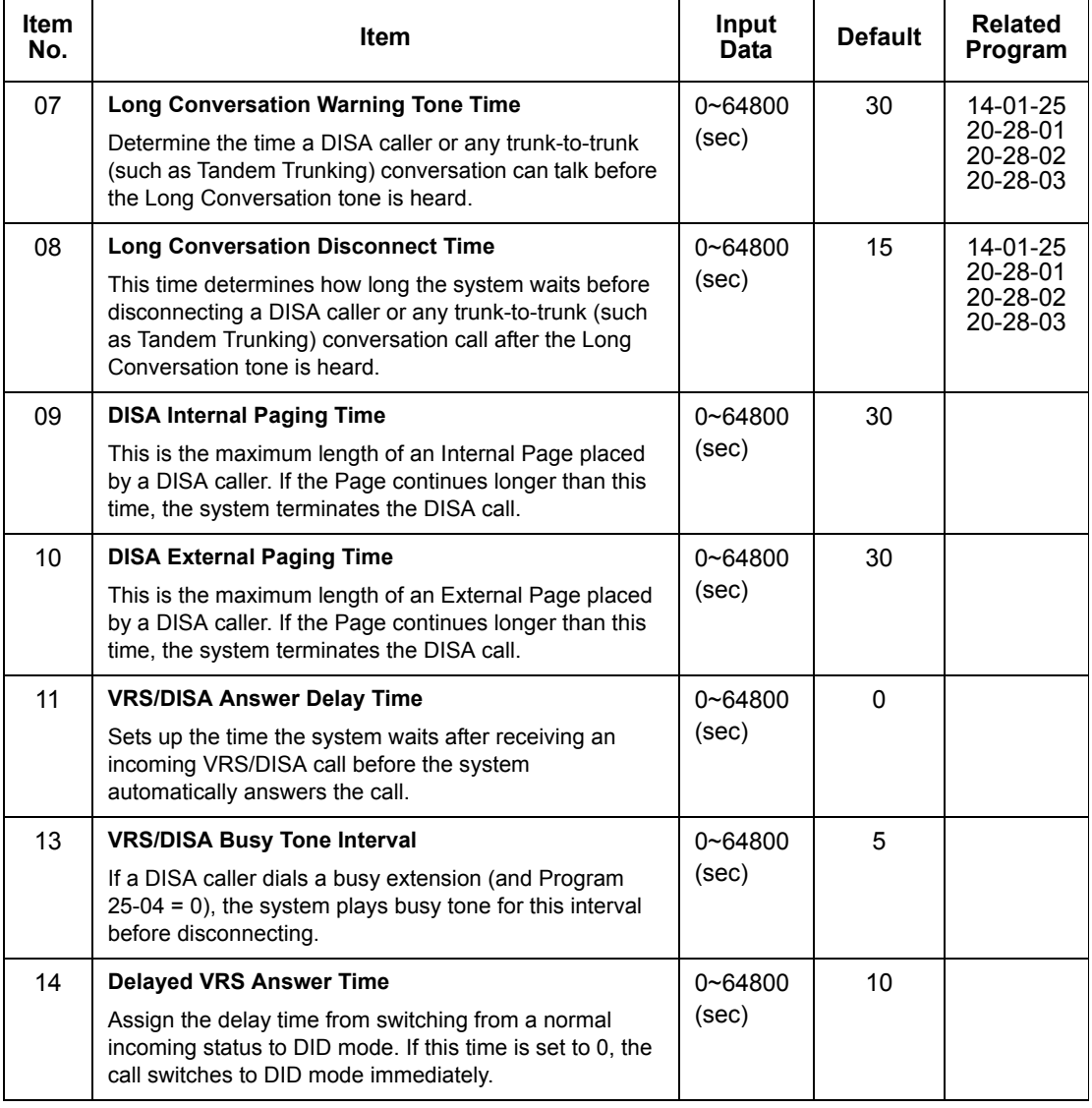

#### **Conditions**

None

## **Feature Cross Reference**

# **Program 25 : VRS/DISA Setup** *25-08 : DISA User ID Setup*

## **Level: SA**

## **Description**

Use **Program 25-08 : DISA User ID Setup** to set the 6-digit DISA password for each user. There are 15 users each with one 6-digit password.

#### **Input Data**

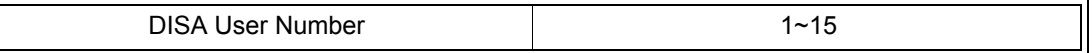

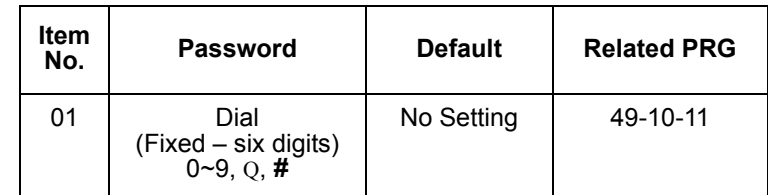

**Conditions**

None

## **Feature Cross Reference**

# **Program 25 : VRS/DISA Setup** *25-09 : Class of Service for DISA Users*

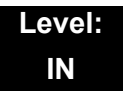

## **Description**

Use **Program 25-09 : Class of Service for DISA Users** to set the DISA Class of Service for each user. When a DISA caller enters a password (defined in Program 25-08), the system identifies the user and associates the appropriate DISA Class of Service with the call. Assign the DISA Class of Service options in Program 20-14. When programming DISA Class of Service, make one entry for each Night Service mode.

#### **Input Data**

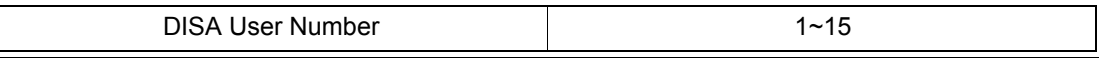

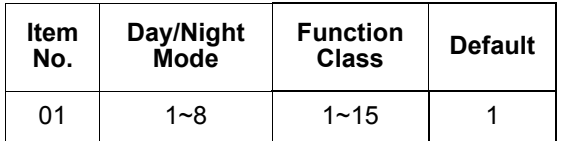

#### **Conditions**

- o DISA Class of Service cannot be 0.
- o Program 20-06 cannot be used to assign Class of Service to DISA trunks.

## **Feature Cross Reference**

## **Program 25 : VRS/DISA Setup** *25-10 : Trunk Group Routing for DISA*

### **Level: IN**

## **Description**

Use **Program 25-10 : Trunk Group Routing for DISA** to assign the Trunk Group route chosen when a user places a DISA call to the system and dials 9. Set Trunk Group Routing in Program 14-06. Enable or disable the DISA caller ability to dial 9 in Program 20-14-02. Assign a route to each DISA Class of Service (1~15). The system assigns a DISA Class of Service to a call based on the password the DISA caller dials.

When programming, make a separate entry for each Night Service Mode.

#### **Input Data**

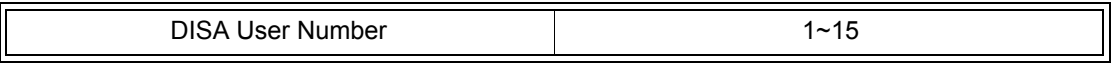

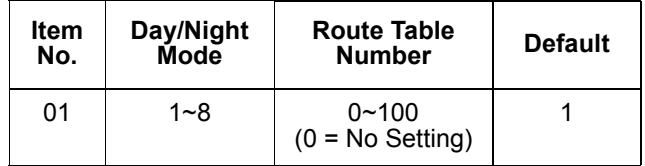

#### **Conditions**

None

## **Feature Cross Reference**

## **Program 25 : VRS/DISA Setup** *25-11 : DISA Toll Restriction Class*

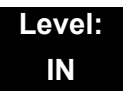

## **Description**

For systems that use Toll Restriction, use **Program 25-11 : DISA Toll Restriction Class** to assign a Toll Restriction Class (1-15) to each DISA user (1~15). The system uses the Toll Restriction Class you enter in Program 21-05 and 21-06. The Toll Restriction Class assigned to a DISA call is based on the DISA Class of Service and user, which is determined by the password the caller dials.

When programming, make a separate entry for each Night Service mode.

#### **Input Data**

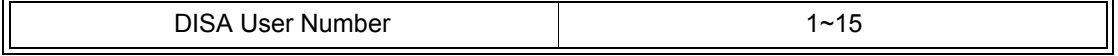

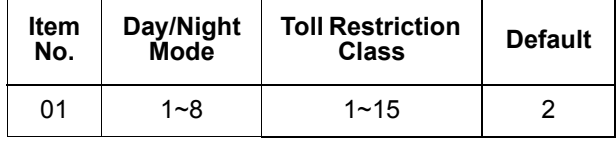

#### **Conditions**

o Program 21-05 cannot be used to assign Toll Restriction to DISA trunks.

## **Feature Cross Reference**

# **Program 25 : VRS/DISA Setup** *25-12 : Alternate Trunk Group Routing for DISA*

## **Level: IN**

## **Description**

Use **Program 25-12 : Alternate Trunk Group Routing for DISA** to define the trunk route selected when a DISA caller dials the Alternate Trunk Access Code. The route selected is based on the DISA caller Class of Service, which in turn is determined by the password the caller dials. When programming, make a separate entry for each Night Service Mode.

Use Program 11-09-02 to set the Alternate Trunk Access Code. Use Program 14-06 to set trunk routes.

#### **Input Data**

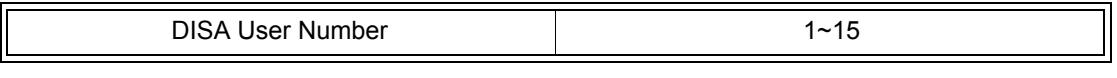

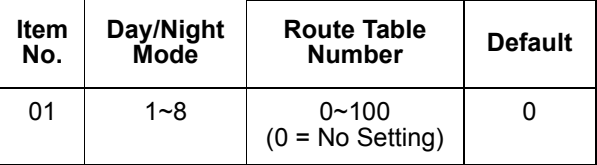

#### **Conditions**

o You cannot use Program 21-15 to assign alternate trunk routing to DISA trunks.

## **Feature Cross Reference**

- o Direct Inward System Access (DISA)
- o Trunk Group Routing

# **Program 25 : VRS/DISA Setup** *25-13 : System Option for DISA*

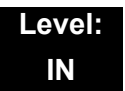

## **Description**

Use **Program 25-13 : System Option for DISA** to enter the password DISA callers must dial before the system allows them to record, listen to and or erase the VRS messages. This program also is used to define additional DISA call options.

#### **Input Data**

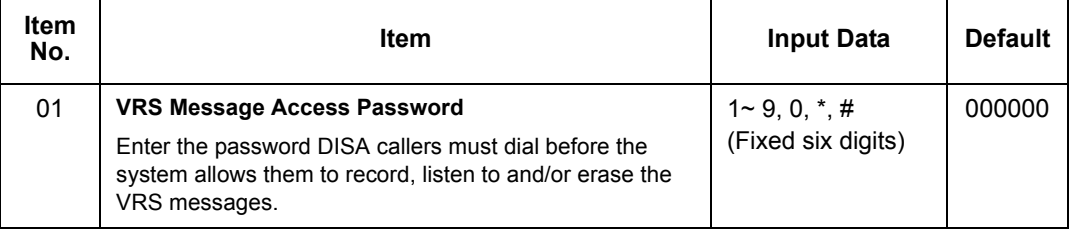

**Conditions**

None

## **Feature Cross Reference**

- o Direct Inward System Access (DISA)
- o Voice Response System (VRS)

i<br>L

**THIS PAGE INTENTIONALLY LEFT BLANK**

-

# **Program 26 : ARS Service & Least Cost Routing** *26-01 : Automatic Route Selection Service*

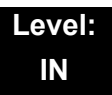

## **Description**

Use **Program 26-01 : Automatic Route Selection Service** to define the system options for Automatic Route Selection (ARS).

#### **Input Data**

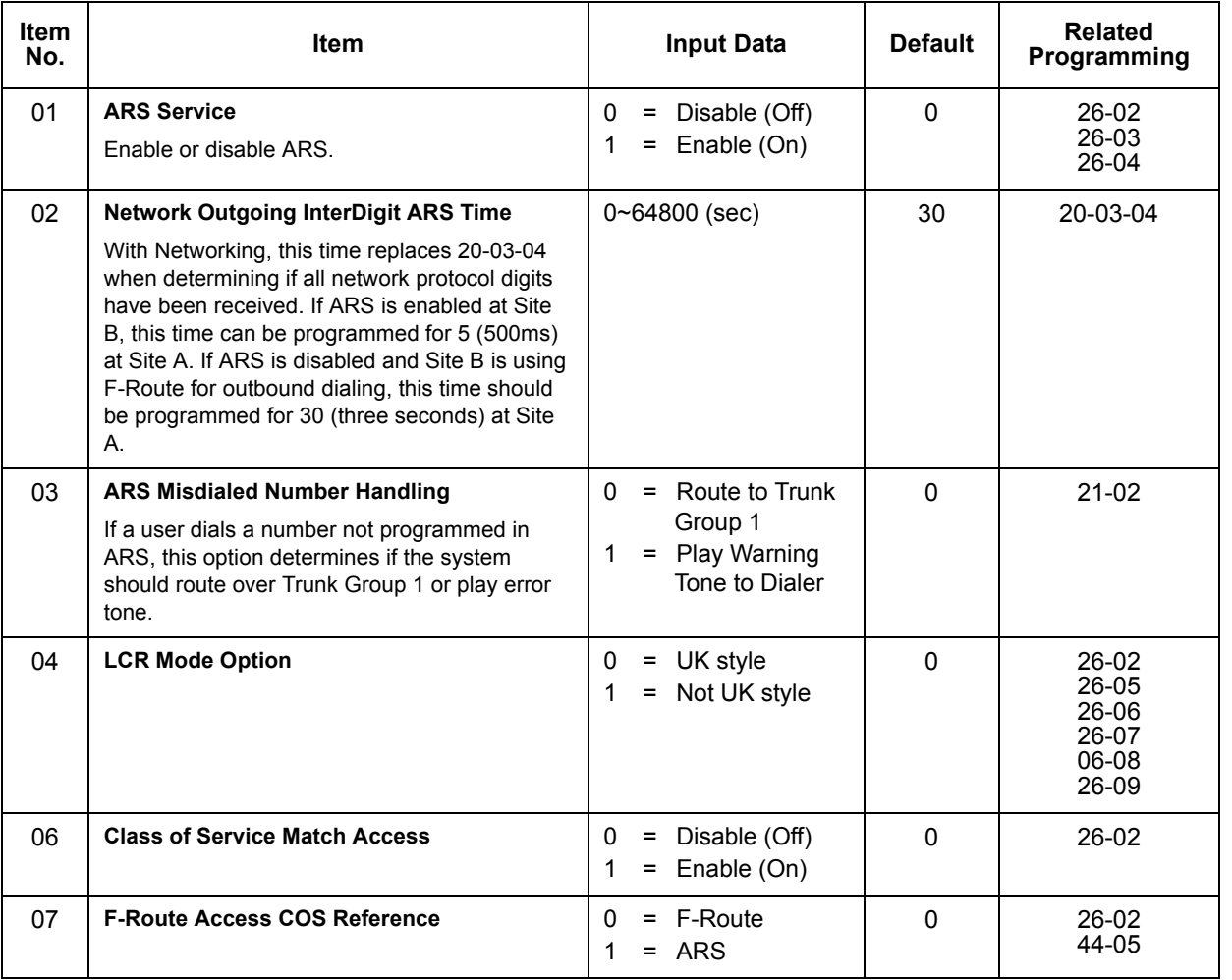

**Program**

**26**

**Conditions**

None

## **Feature Cross Reference**

o Automatic Route Selection
# **Program 26 : ARS Service & Least Cost Routing** *26-02 : Dial Analysis Table for ARS/LCR*

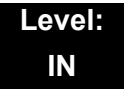

## **Description**

Use **Program 26-02 : Dial Analysis Table for ARS/LCR** to set pre-transaction tables for selecting Automatic Route Selection (ARS).

- o Service Type 1 (Route to Trunk Group Number) The number routes to a trunk group.
- o Service Type 2 (F-Route Selected) The number is controlled by the F-Route table.

#### **Input Data**

Dial Analysis Table Number 1~400

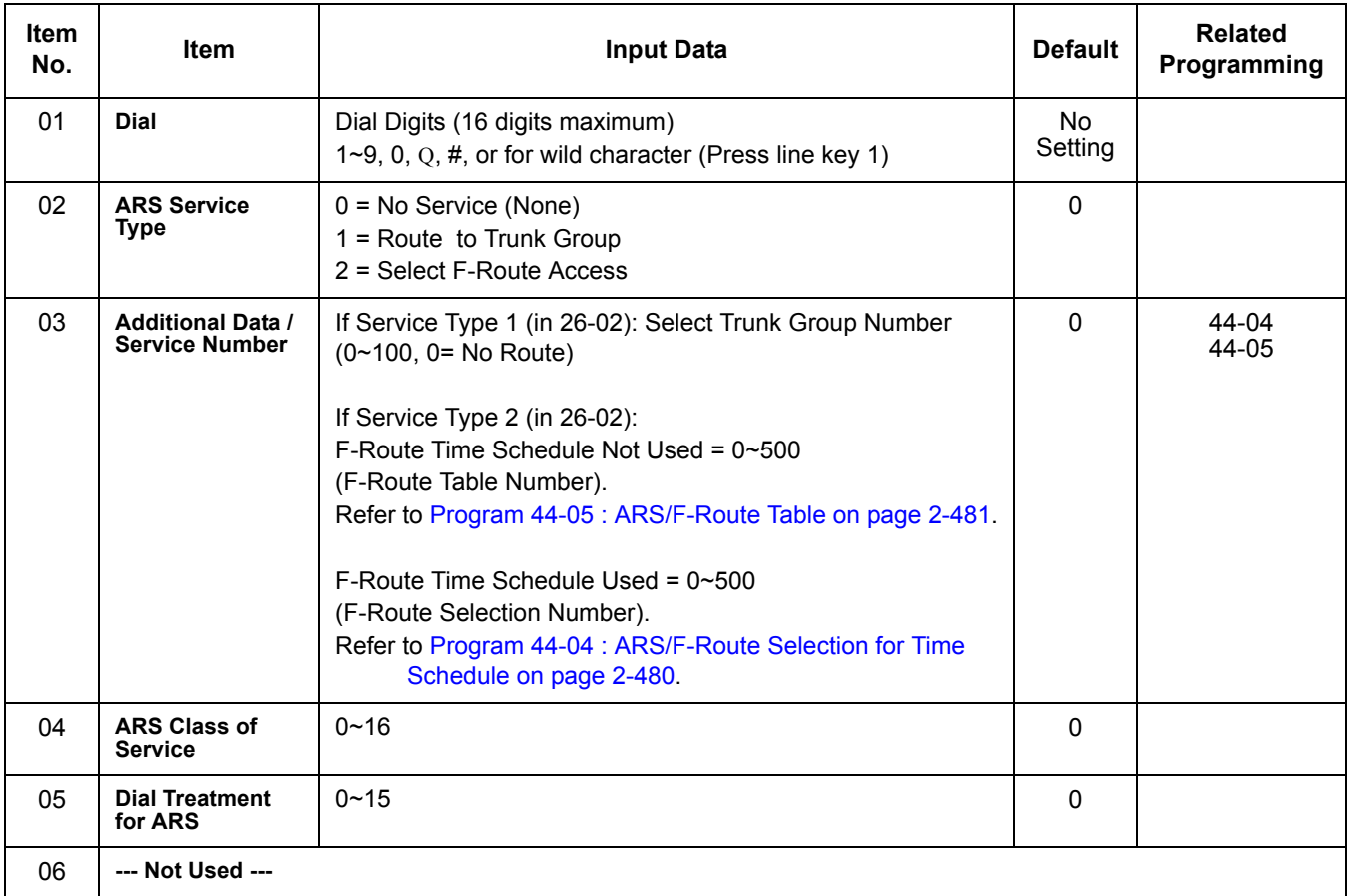

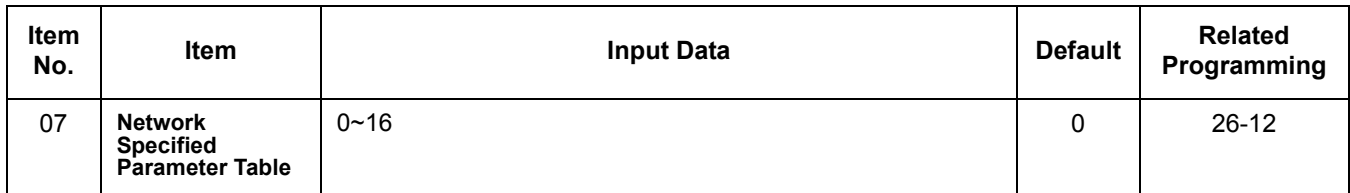

**Conditions** None

## **Feature Cross Reference**

o Automatic Route Selection

# **Program 26 : ARS Service & Least Cost Routing** *26-03 : ARS Dial Treatments*

**Level: IN**

## **Description**

Use **Program 26-03 : ARS Dial Treatments** to assign the 15 Dial Treatments for automatic ARS dialing translation. Assign Dial Treatments to Service Numbers (Trunk Groups) in Program 26-02. The ARS Dial Treatment options are:

- o **3** Delete the NPA if dialed as part of the initial call.
	- . *Requires at least 11 digits in the ARS table (Program 26-02-01).*
- o **2** Delete the leading digit if dialed as part of the initial call.
	- . *Requires at least eight digits in the ARS table (Program 26-02-01).*
- o **1** Add a leading 1 if not dialed as part of the initial call.
	- . *Requires at least eight digits in the ARS table (Program 26-02-01).*
- o **INPA** Insert the NPA specified by NPA.
- o **An** For Alternate Carrier Access (n = 1~4). The numeric digit instructs the system to insert a Transit Network Selection information element in the SETUP message and also identifies which code in Program 26-11 will be included in the information element. This function is valid only for outbound calls by ISDN trunks.
- o **DNN** Outdial the NN number of digits or execute the code that follows. For example, D041234 outdials 1234. Valid entries are 0~9, #, Q, Wnn (wait nn seconds) and P (pause). Each digits code counts as a digit. So, for example, if a P was added for a pause, the entry would look like: **D05P1234**.
- o **Wnn** Wait nn seconds.
- o **P** Pause in analog trunk.
- o **R** Redial the initially dialed number, including any modifications.
- o **E** End of Dial Treatment. All Dial Treatments must end with the E code.
- o **X** When ARS is enabled, X must be entered in the Dial Treatment for the system to output the extension number of the call originator to the black box for the E911 feature.

#### **Input Data**

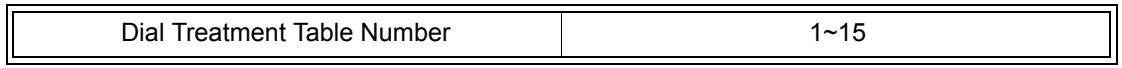

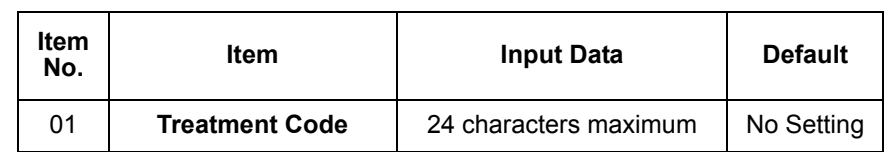

#### **Conditions**

None

## **Feature Cross Reference**

o Automatic Route Selection

# **Program 26 : ARS Service & Least Cost Routing** *26-04 : ARS Class of Service*

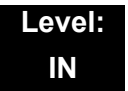

## **Description**

Use **Program 26-04 : ARS Class of Service** to set the ARS Class of Service for an extension. Automatic Route Selection uses ARS Class of Service when determining how to route extension calls.

#### **Input Data**

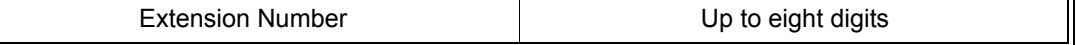

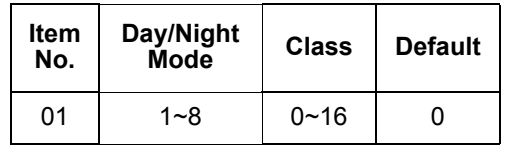

**Conditions**

None

## **Feature Cross Reference**

o Automatic Route Selection

# **Program 26 : ARS Service & Least Cost Routing** *26-05 : LCR Carrier Table*

## **Level: IN**

## **Description**

Use **Program 26-05 : LCR Carrier Table** to define the LCR Access Codes and routing options.

These options include Authorisation codes and Cost Centre

#### **Input Data**

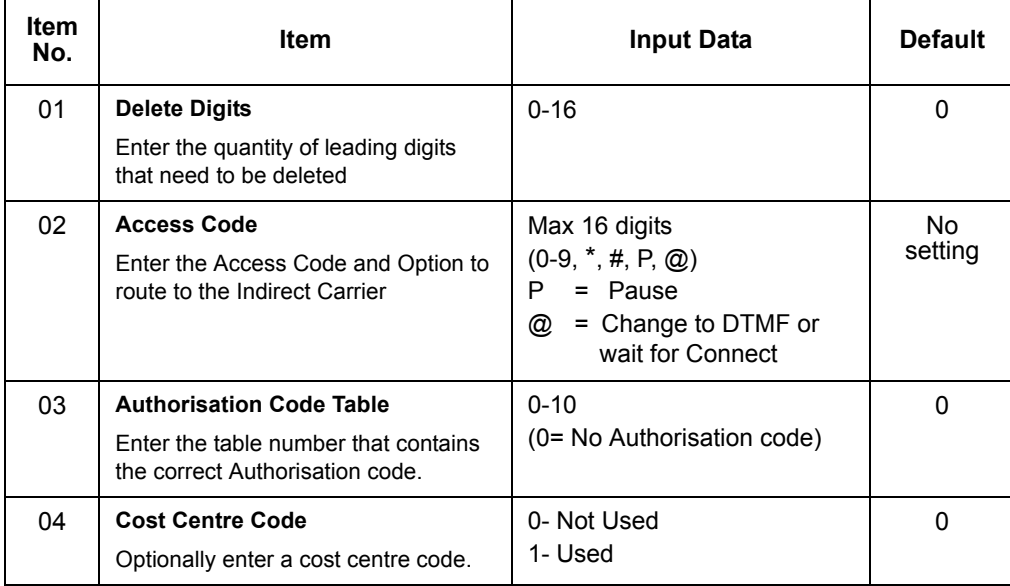

#### **Conditions**

The settings must comply with the requirements of the Indirect Carrier. The operation of the @ symbol within the Access Code depend on the type of trunk. For analogue trunk set as Dial Pulse the @ symbol defines change to DTMF dialling. For ISDN trunks the @ symbol defines that a Connect Message is received and then DTMF digits are sent in the B-Channel.

## **Feature Cross Reference**

# **Program 26 : ARS Service & Least Cost Routing** *26-06 : LCR Authorisation Code Table*

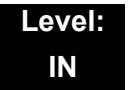

## **Description**

Use **Program 26-06 : LCR Authorisation Code Table** to define the optional Authorisation code (or PIN code) required by the Indirect Carrier. The Authorisation code is inserted if set in Program 26-05-03.

#### **Input Data**

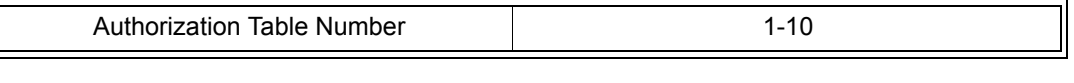

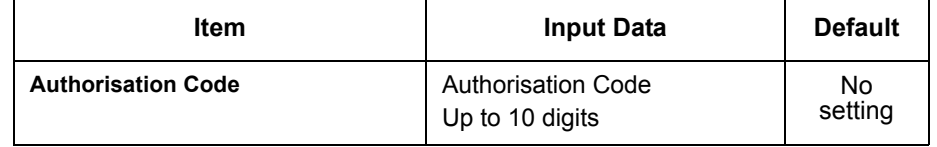

#### **Conditions**

The settings must comply with the requirements of the Indirect Carrier. The Authorisation Code is used by the Indirect Carrier to identify the customer for billing purposes.

## **Feature Cross Reference**

# **Program 26 : ARS Service & Least Cost Routing** *26-07 : LCR Cost Centre Code Table*

## **Level: IN**

## **Description**

Use **Program 26-07 : LCR Cost Centre Code Table** to define the optional cost centre code required by the Indirect Carrier. The cost centre code is set for each extension. The cost centre code is inserted if set in Program 26-05-04.

#### **Input Data**

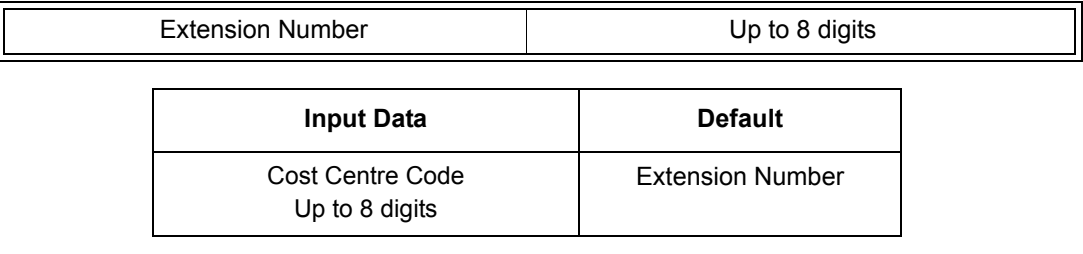

#### **Conditions**

The settings must comply with the requirements of the Indirect Carrier. The cost Centre code is used by the Indirect Carrier to identify the individual user for billing purposes.

## **Feature Cross Reference**

# **Program 26 : ARS Service & Least Cost Routing** *26-08 : LCR Manual Override Access Code Table*

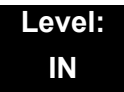

## **Description**

Use **Program 26-08 : LCR Manual Override Access Code Table** to define the access codes that the users can dial to select an indirect carrier i.e. bypass the automatic selection of Program 26-02.

#### **Input Data**

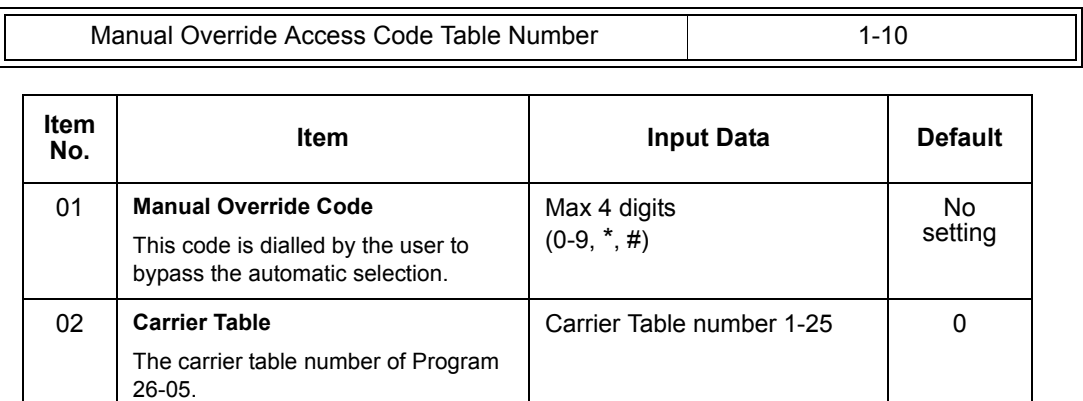

#### **Conditions**

The override code must begin with a digit 1 or it will not be checked against this table. There can are also exemptions to this table in Program 26-09.

## **Feature Cross Reference**

# **Program 26 : ARS Service & Least Cost Routing** *26-09 : LCR Manual Override Exemption Table*

## **Level: IN**

## **Description**

Use **Program 26-09 : LCR Manual Override Exemption Table** to define the numbers that must not be sent via an indirect carrier when the user dials a Manual Override Access Code. The exemptions are normally Emergency Services that may not be supported by the indirect carrier.

#### **Input Data**

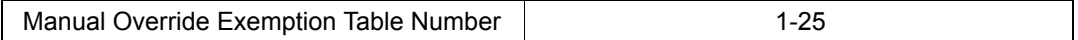

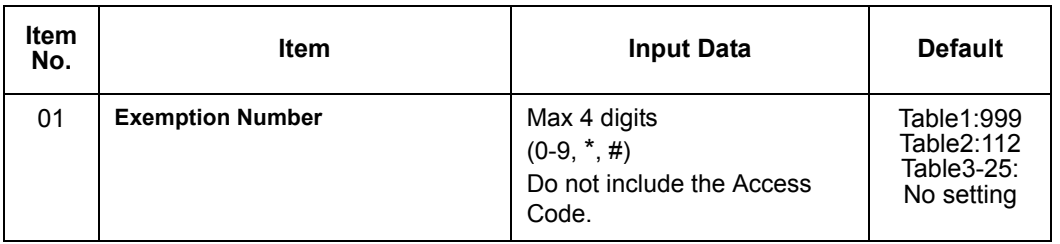

#### **Conditions**

If the number dialled by the user corresponds to an entry in Program 26-09 the Aspire will delete the Manual Access code (Program 26-08) and route the call to the direct carrier. If the number specifies an Emergency Service you must ensure that the direct carrier will accept the call

## **Feature Cross Reference**

# **Program 26 : ARS Service & Least Cost Routing** *26-11 : Transit Network ID Table*

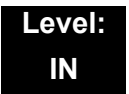

## **Description**

Use **Program 26-11 : Transit Network ID Table** to define Transit Network ID for Alternate carrier access, which is referred from Program 26-03.

#### **Input Data**

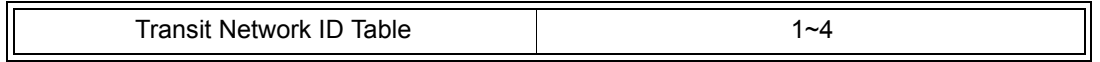

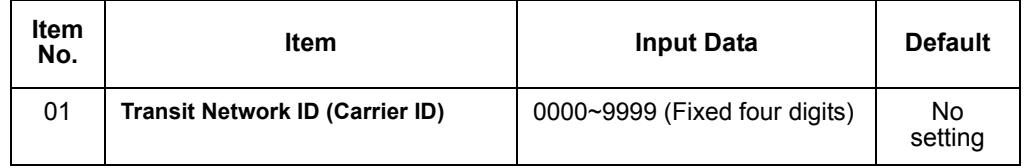

**Conditions**

None

## **Feature Cross Reference**

None

# **Program 26 : ARS Service & Least Cost Routing** *26-12 : Network Specific Parameter Table for ARS*

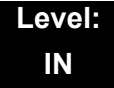

## **Description**

Use **Program 26-12 : Network Specific Parameter Table for ARS** to define the Network Specific Parameter Table.

#### **Input Data**

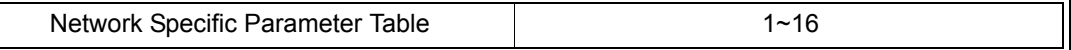

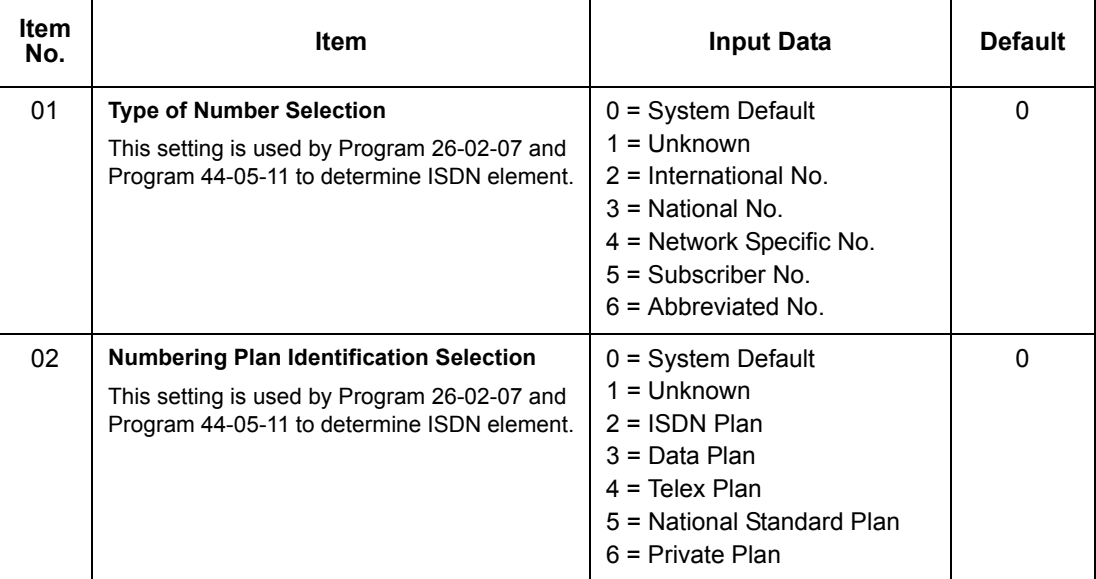

## **Conditions**

None

## **Feature Cross Reference**

None

# **Program 30 : DSS/DLS Console Setup** *30-01 : DSS Console Operating Mode*

## **Description**

Use **Program 30-01 : DSS Console Operating Mode** to set the mode of the system DSS Consoles. The entry for this option applies to all the system DSS Consoles. The available options are:

- o Regular (Business) Mode (0)
- o Hotel Mode (1)
- o ACD Monitor Mode (2)
- o Business/ACD Mode (3)

#### **Input Data**

DSS Console Number 1 201 22

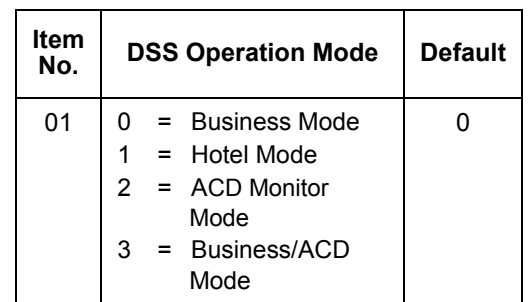

**Conditions** None

## **Feature Cross Reference**

- o Direct Station Selection (DSS) Console
- o Hotel/Motel

#### **Program**

**30**

# **Program 30 : DSS/DLS Console Setup** *30-02 : DSS Console Extension Assignment*

## **Level: IN**

## **Description**

Use **Program 30-02 : DSS Console Extension Assignment** to identify which extensions have DSS Consoles connected.

o Up to 32 different extensions with DSS Consoles can be set up. A single extension can have up to four 60-button DSS Consoles (32 is the maximum allowed per system).

When programming, each extension/DSS Console(s) combination is called a Console Number. There are 32 Console Numbers (1~32). Console Numbers can be assigned to extensions. When entering data, the assignment for Console Number 1 is normally made first.

#### **Input Data**

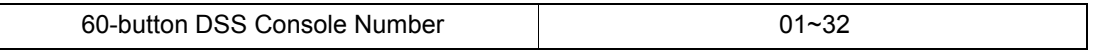

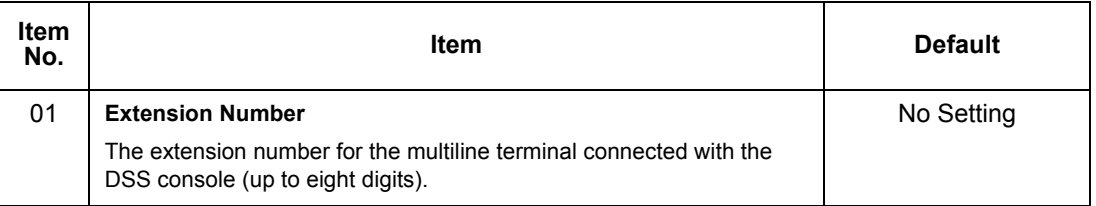

**Conditions**

None

## **Feature Cross Reference**

o Direct Station Selection (DSS) Console

# **Program 30 : DSS/DLS Console Setup** *30-03 : DSS Console Key Assignment*

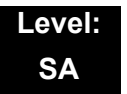

## **Description**

Use **Program 30-03 : DSS Console Key Assignments** to customize the key assignments for 60-button DSS Consoles. A DSS Console key can have any function with up to four digits (e.g., extension number or Service Code).

To prevent lamp problems when reassigning DSS Console keys, clearing an extension programmed key before reassigning it is recommended [Enter key to be cleared  $+$  00 or  $\varphi$ 00 (If using WebPro or PC Programming, delete the key assignments and upload the change to the system before proceeding.)] Without clearing an extension key first, the DSS Console may not show the correct lamp display, although the DSS function works correctly.

If you are programming the system from the extension to which the DSS Console is connected, either by phone or using the WebPro or PC Program, you may need to unplug the DSS and plug it back in to reset the console lamping.

#### **Input Data**

**Index 1**

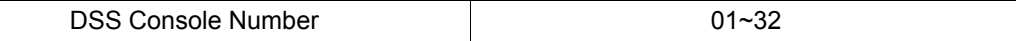

#### **Index 2**

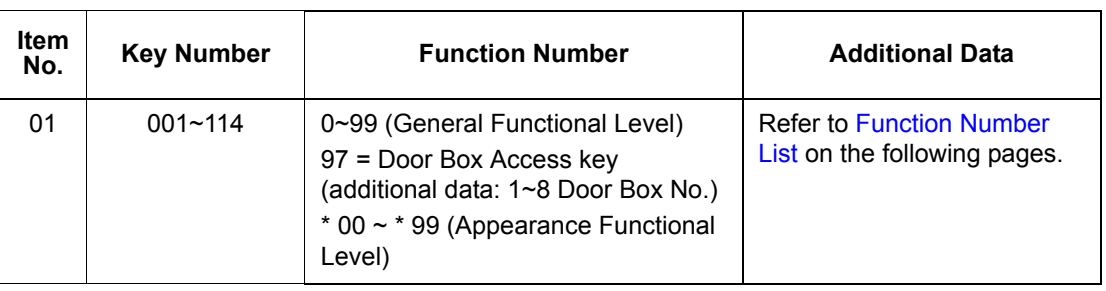

<span id="page-411-0"></span>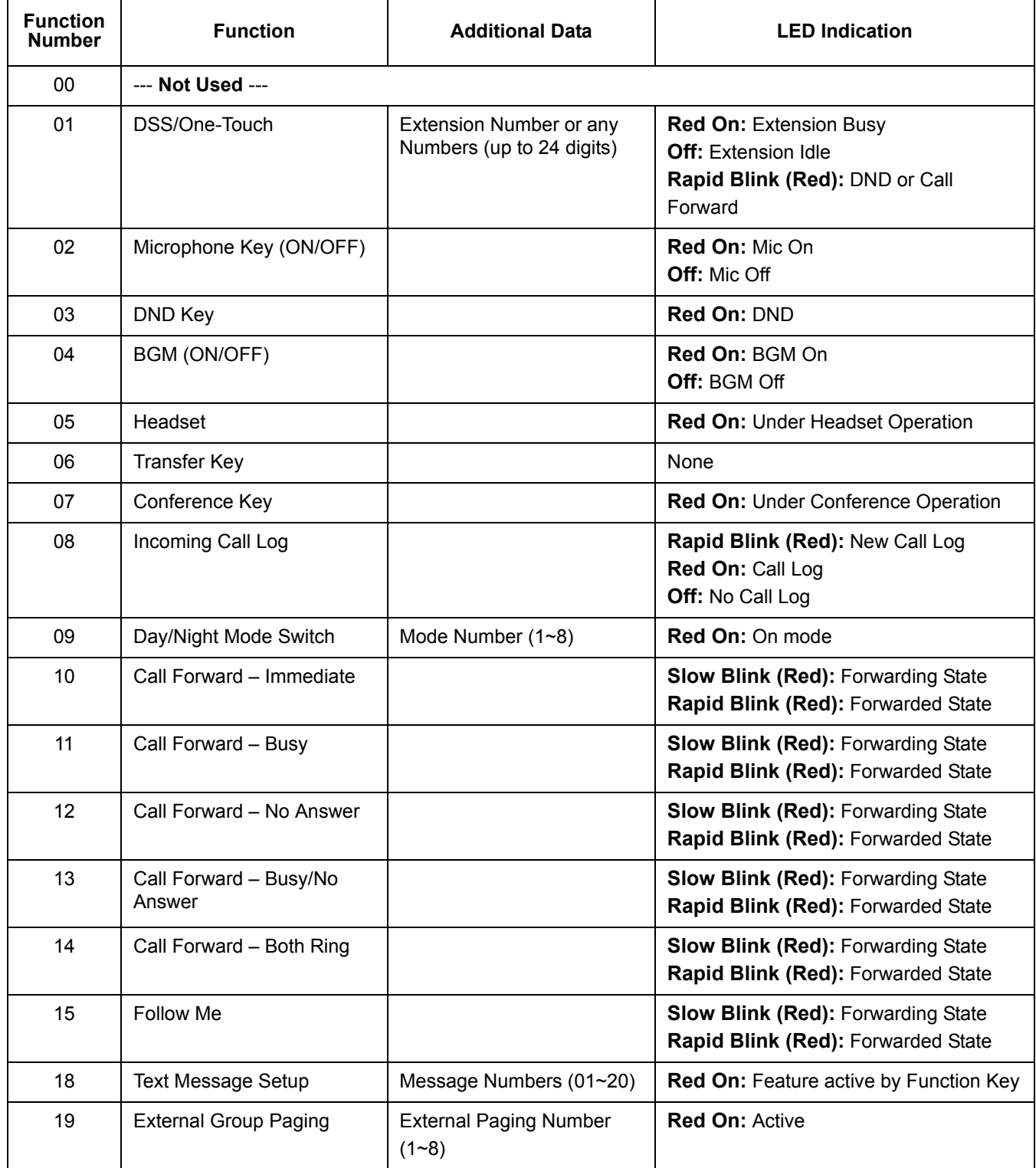

#### **Function Number List [1] General functional level (00~99)**

-

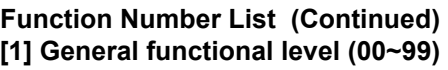

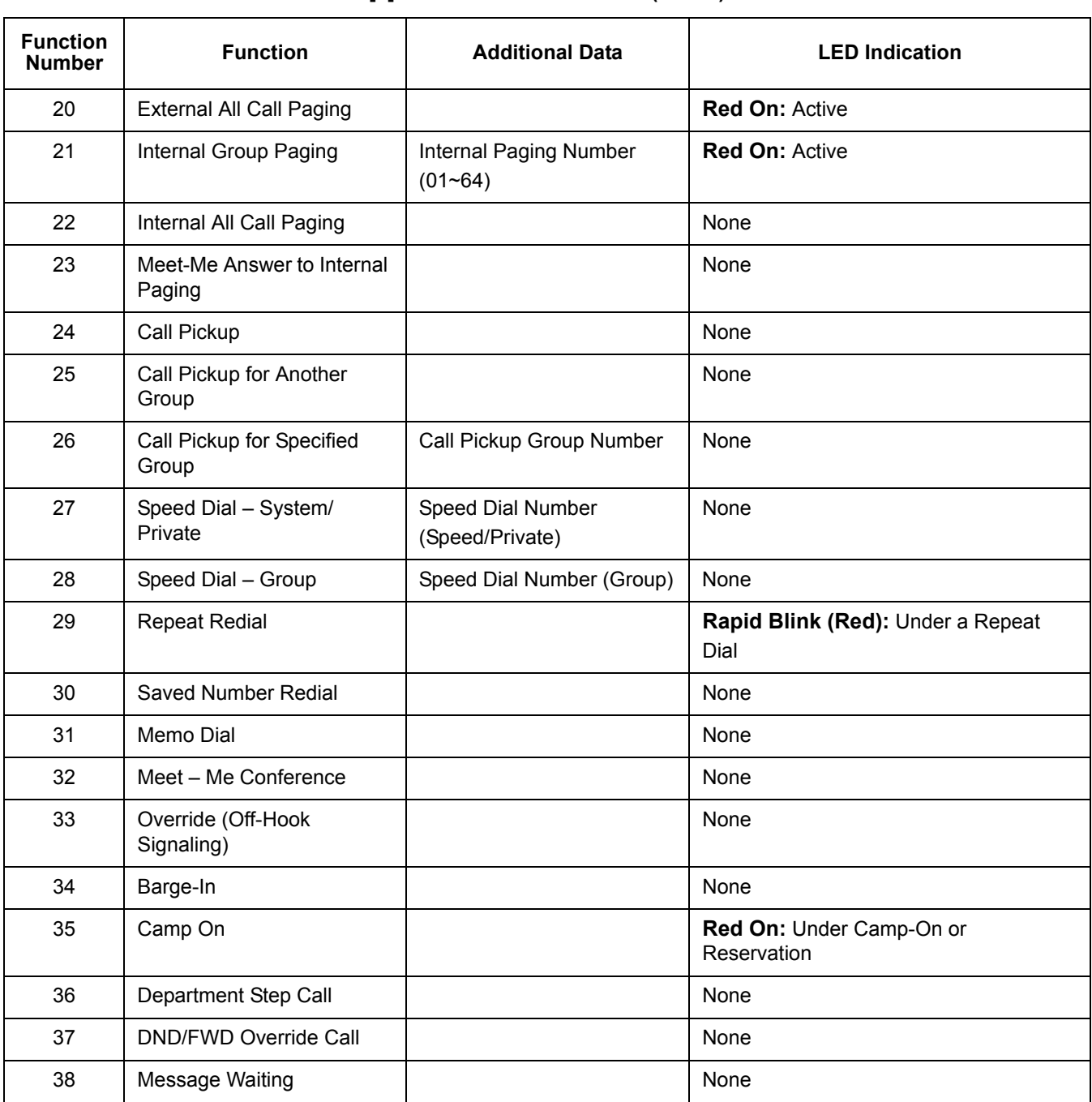

Ξ

٦

 $\Gamma$ 

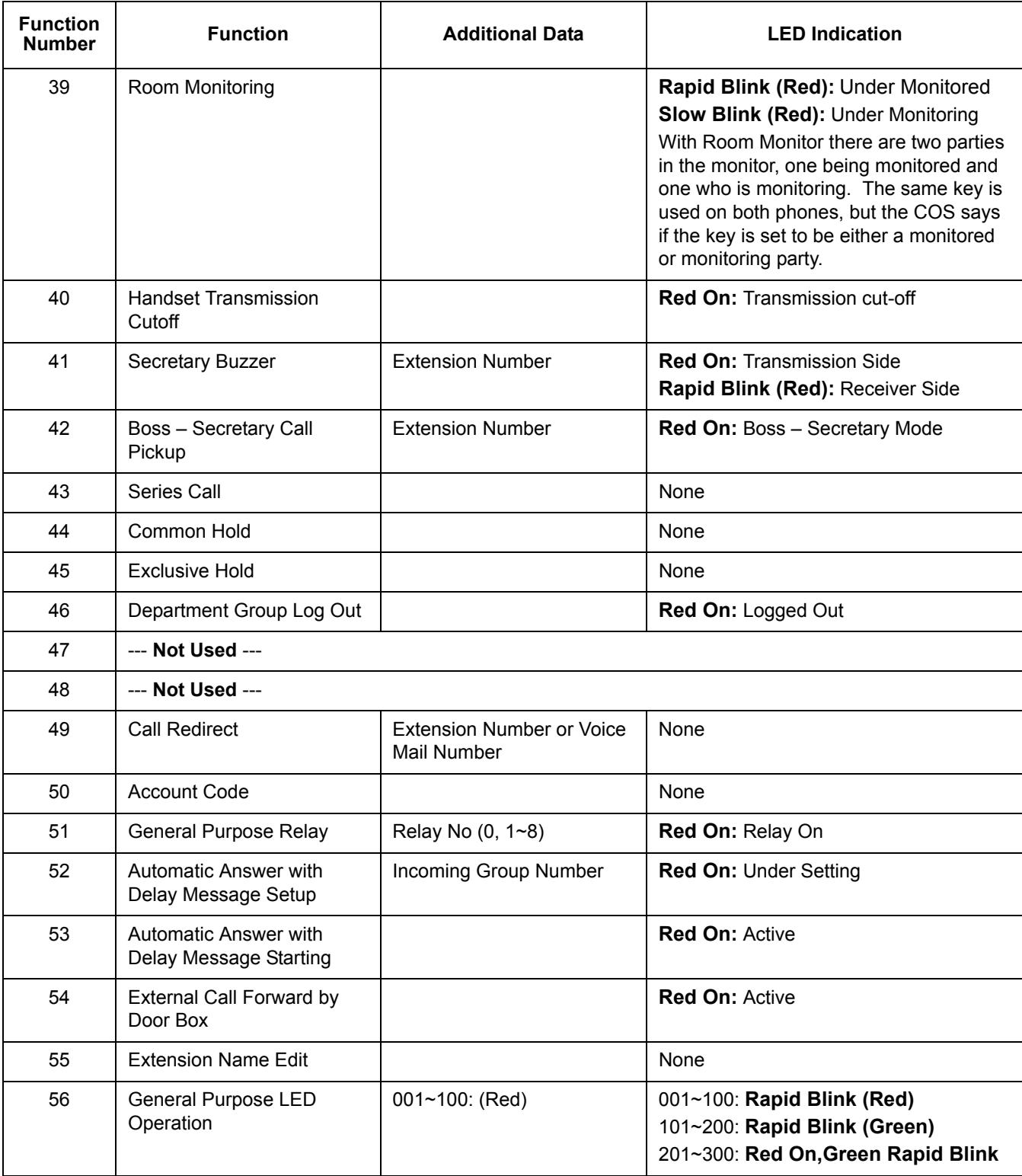

#### **Function Number List (Continued) [1] General functional level (00~99)**

┬

 $\top$ 

 $\equiv$ 

#### **Function Number List (Continued) [1] General functional level (00~99)**

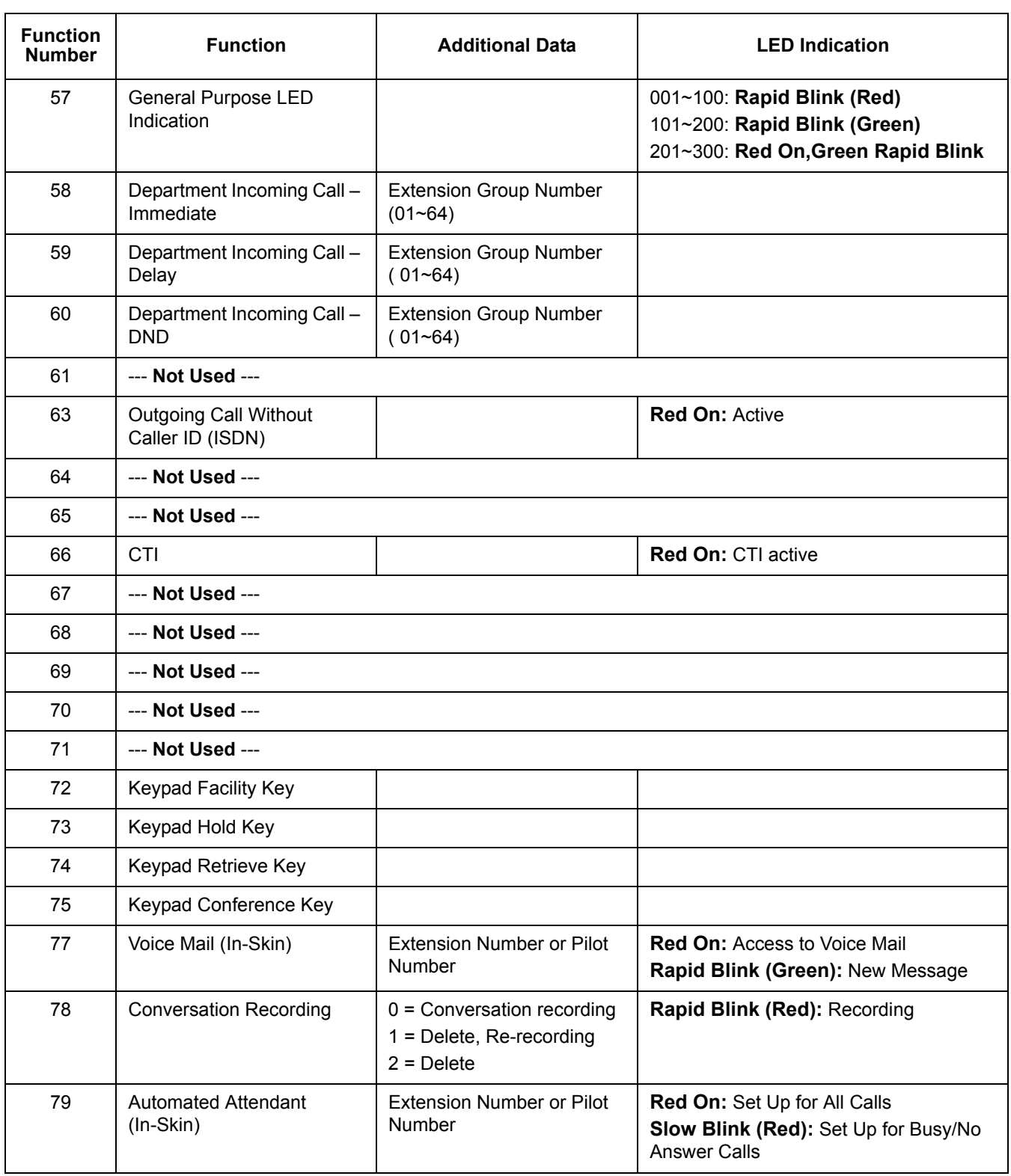

ī

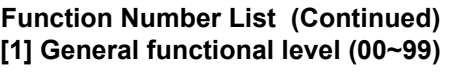

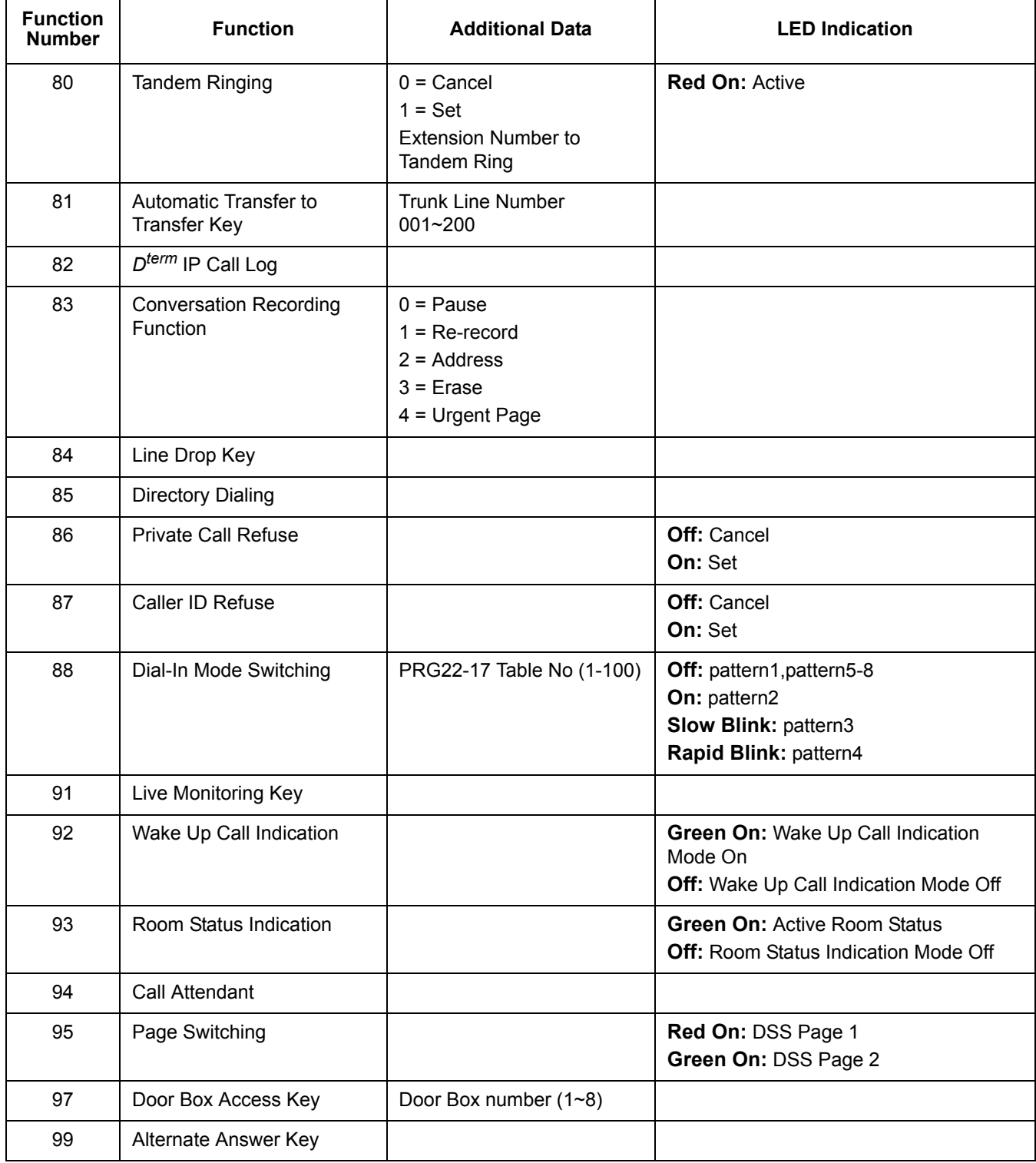

-

 $\top$ 

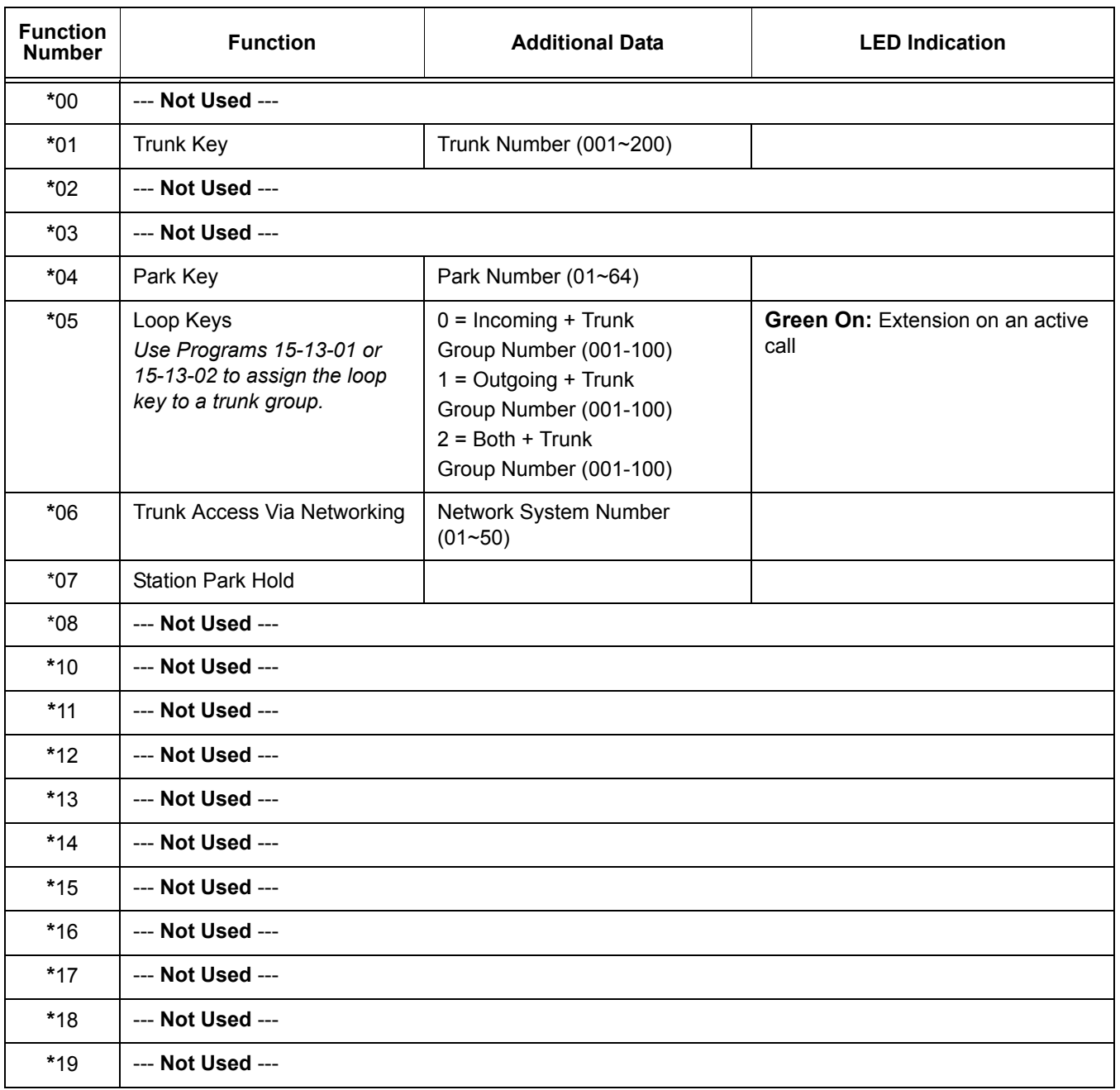

#### **Function Number List [2] Appearance Function Level (\*00 - \*99) (Service Code 852)**

 $\top$ 

#### **Default**

- o The DSS keys 01~60 of all DSS consoles = DSS/One-Touch key 200~259.
- $o$  The DSS keys 61~114 of all DSS consoles = None

**Conditions**

None

## **Feature Cross Reference**

o Direct Station Selection (DSS) Console

# **Program 30 : DSS/DLS Console Setup** *30-04 : DSS Console Alternate Answer*

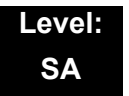

## **Description**

Use **Program 30-04 : DSS Console Alternate Answer** to assign the alternate DSS console station in case off-duty mode is set (by pressing the **ALT** key on the DSS console).

**Index 1**

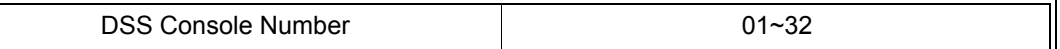

#### **Index 2**

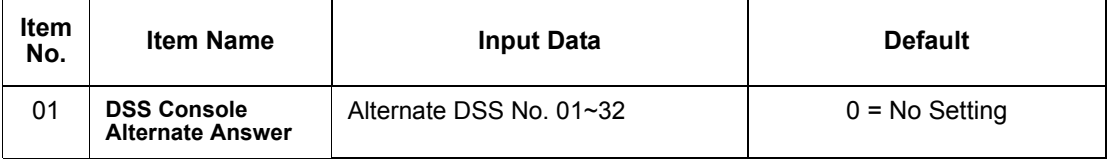

#### **Conditions**

o Related extension is assigned in PRG30-02. Alternate answer key (**ALT** key) is assigned at PRG30-03.

## **Feature Cross Reference**

None

# **Program 30 : DSS/DLS Console Setup** *30-05 : DSS Console Lamp Table*

## **Level: IN**

## **Description**

Use **Program 32-05 : DSS Console Lamp Table** to define the LED patterns for functions on the DSS consoles.

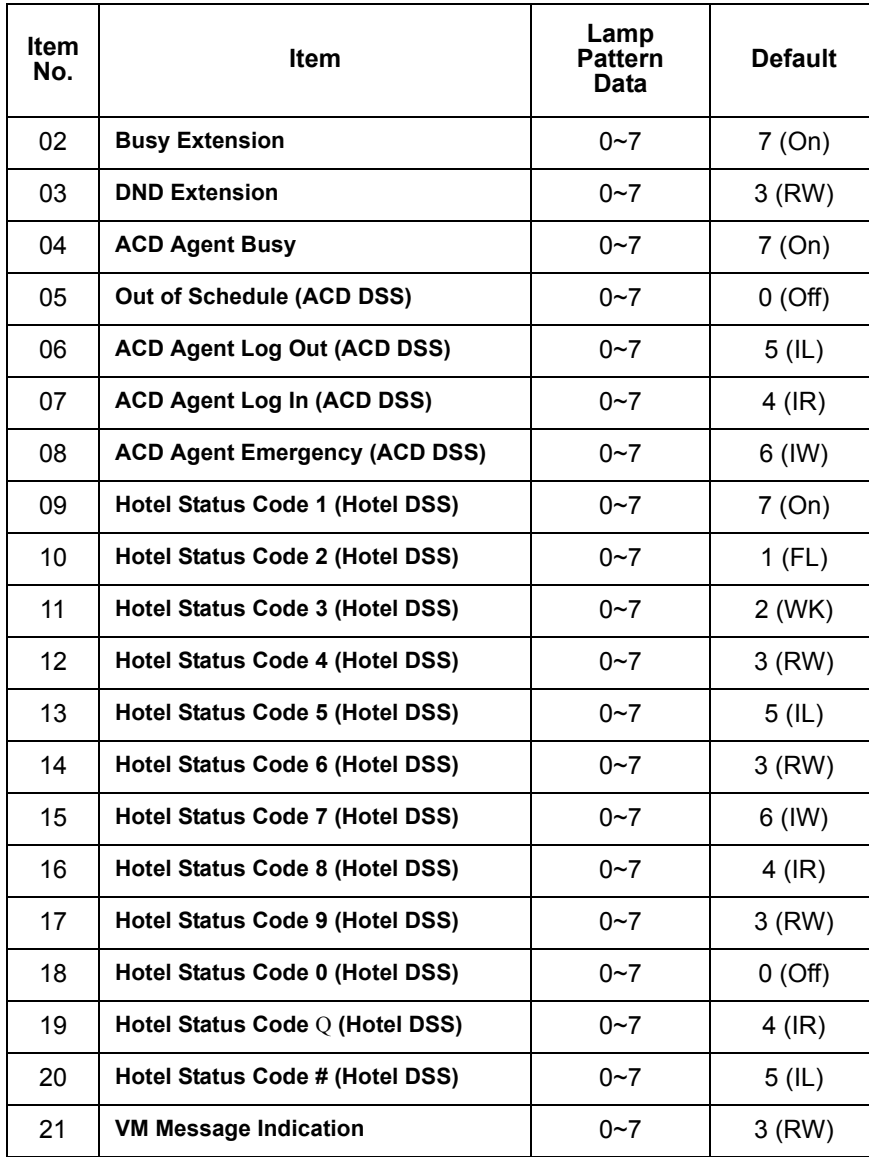

#### **Input Data**

 $\equiv$ 

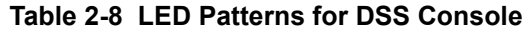

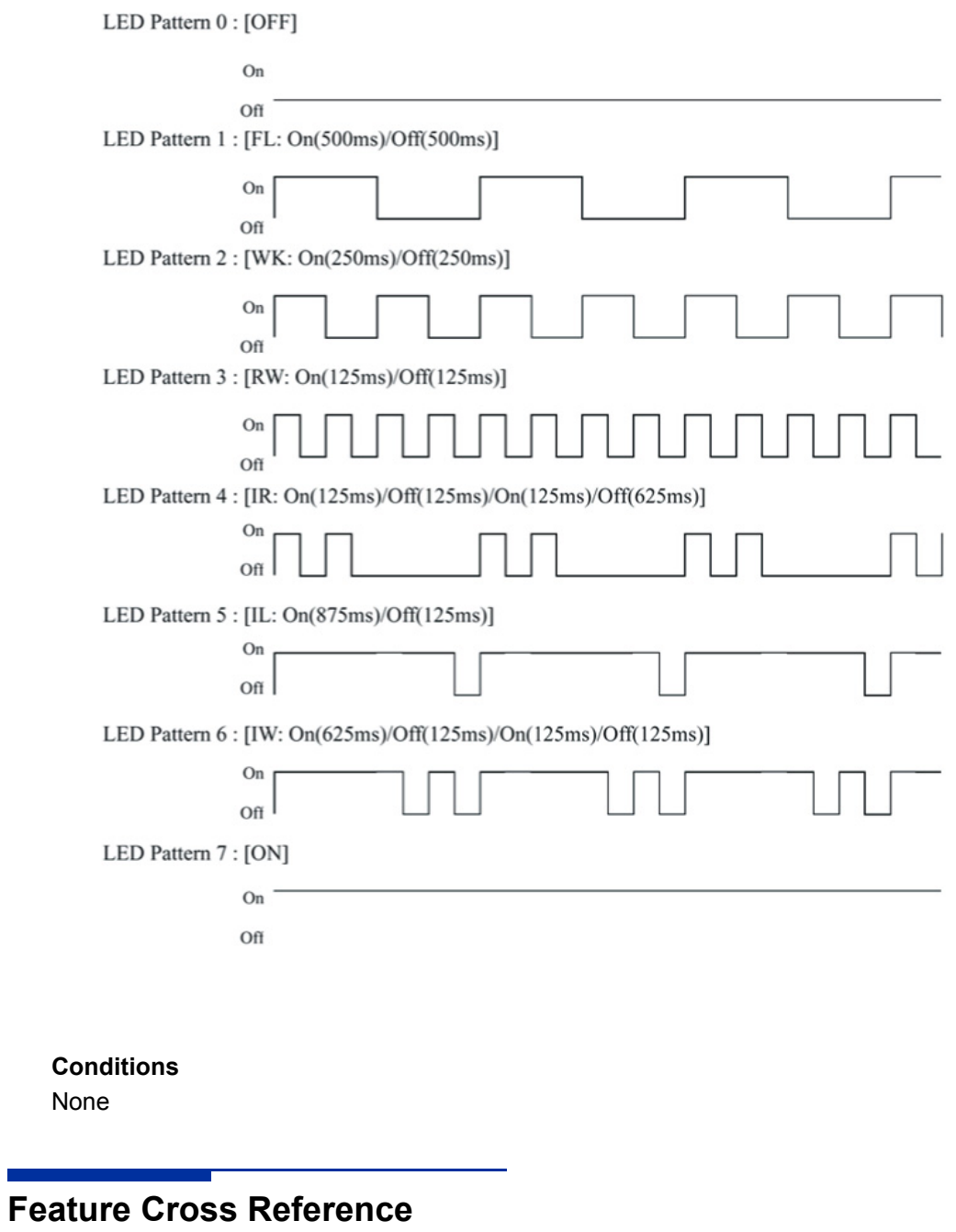

o Direct Station Selection (DSS) Console

# **Program 30 : DSS/DLS Console Setup** *30-10 : DSS Console IP Terminal Setup*

## **Level: SA**

## **Description**

Use **Program 30-10 : DSS Console IP Terminal Setup** to set the MAC address for a particular IP DSS Console. This must be done before the console can be associated to the attendant phone. The system supports up to 32 IP DSS Consoles.

**Index 1**

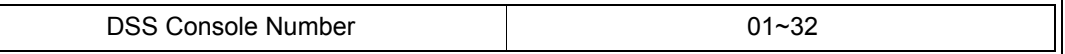

#### **Input Data**

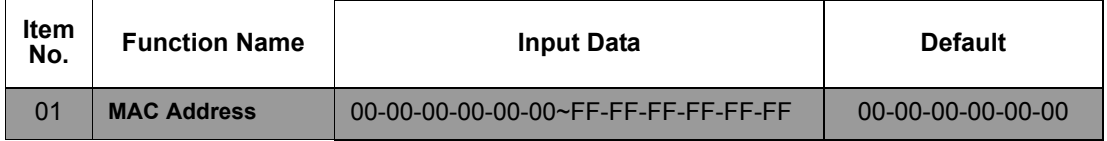

**Conditions** 

o This is a Read-Only command.

## **Feature Cross Reference**

None

## **Program 31 : Paging Setup** *31-01 : System Options for Internal/External Paging*

## **Description**

Use **Program 31-01 : System Options for Internal/External Paging** to define the system options for Internal/External Paging.

The system shows the name you program on the telephone display. Use the following chart when entering and editing text. When using the keypad digits, press the key once for the first character, twice for the second character, etc. For example, to enter C, press 2 three times. Press 2 six times to display the lower case letter.

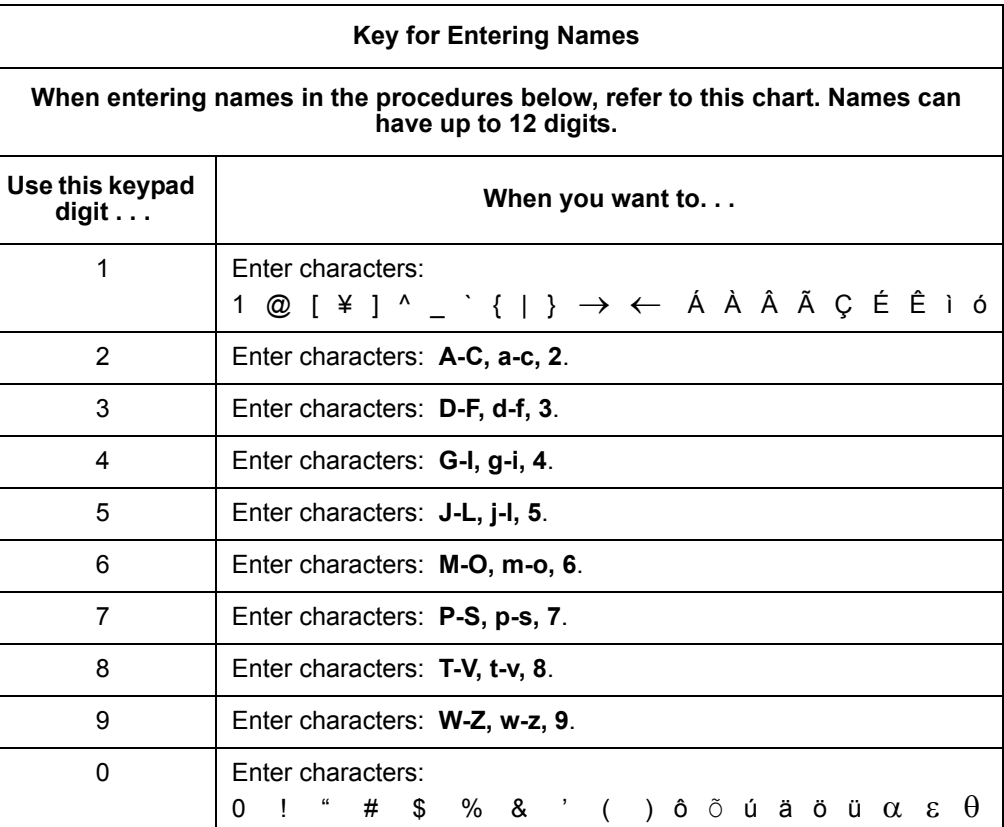

**Program**

**31**

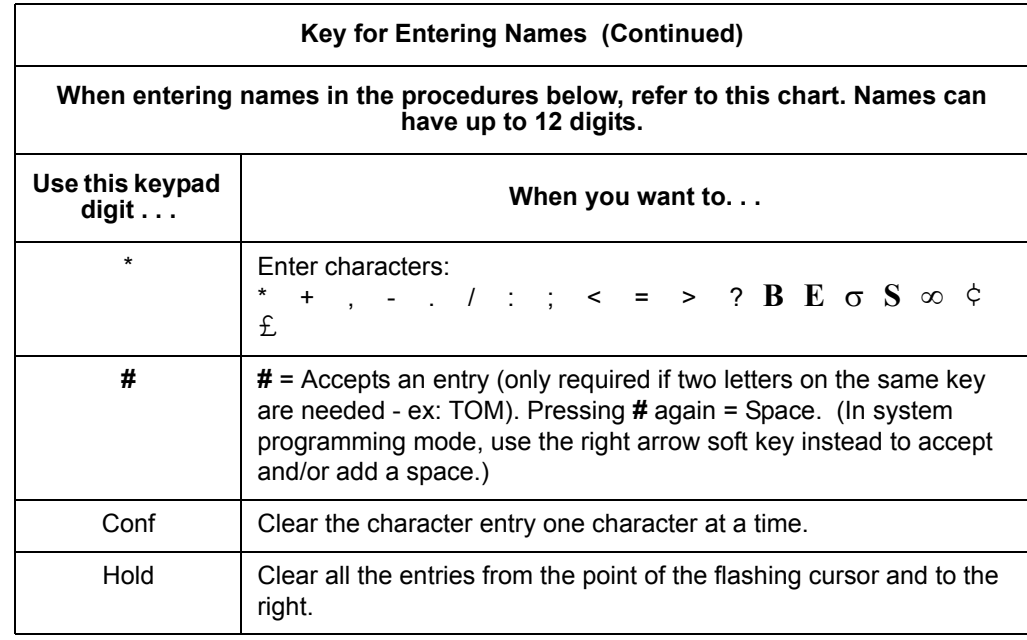

#### **Input Data**

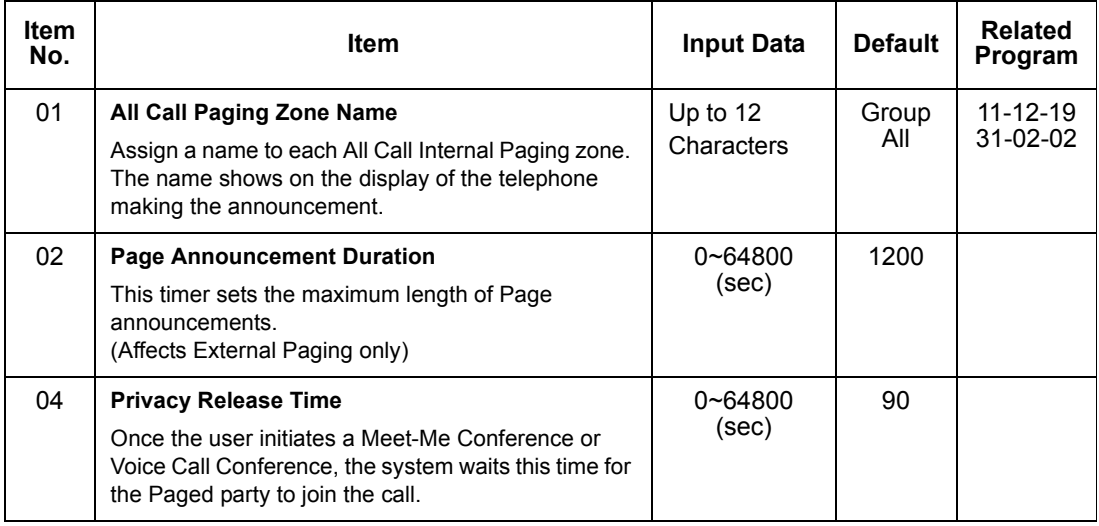

#### **Conditions**

None

## **Feature Cross Reference**

- o Paging, External
- o Paging, Internal

# **Program 31 : Paging Setup** *31-02 : Internal Paging Group Assignment*

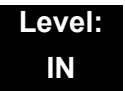

## **Description**

Use **Program 31-02 : Internal Paging Group Assignment** to assign extensions to Internal Paging Groups (i.e., Page Zones). The setting in this program also determines if the Internal Page Group can receive Internal All Call Paging. The system can have up to 64 paging groups. An extension can be in only one Internal Paging Group.

#### **Input Data**

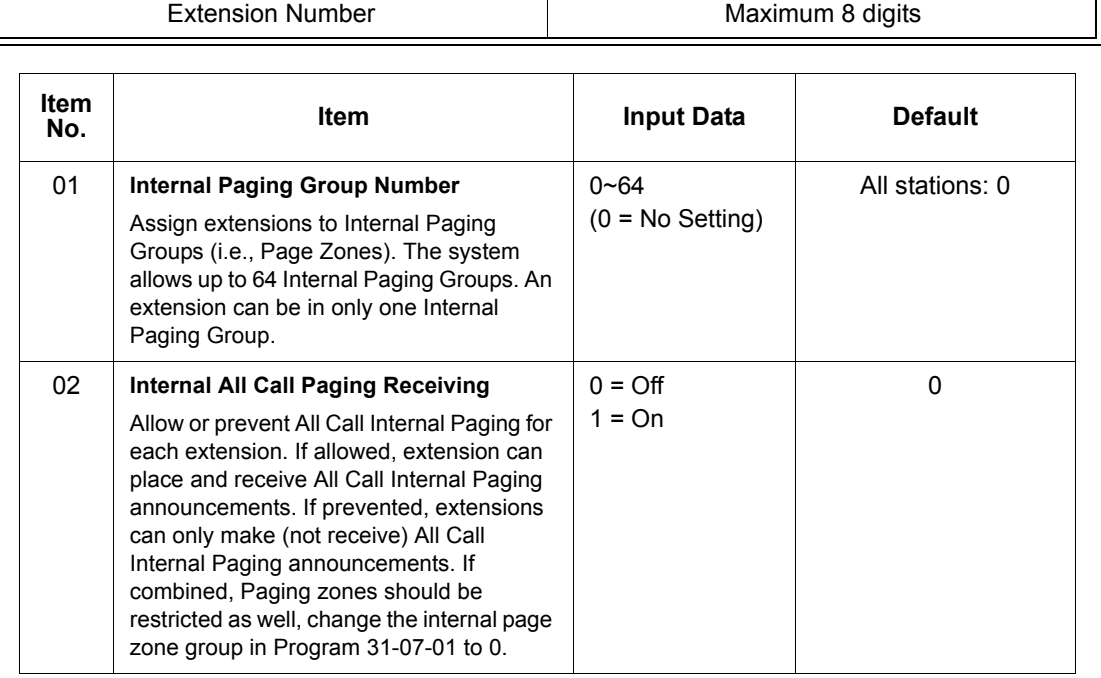

#### **Conditions**

None

## **Feature Cross Reference**

o Paging, Internal

# **Program 31 : Paging Setup** *31-03 : Internal Paging Group Settings*

## **Level: IN**

## **Description**

Use **Program 31-03 : Internal Paging Group Settings** to assign names to Internal Paging Groups (i.e., Page Zones) and to define the splash tone for Internal Paging.

The system shows the names you program on the telephone display. Use the following chart when entering and editing text. When using the keypad digits, press the key once for the first character, twice for the second character, etc. For example, to enter a C, press 2 three times. Press 2 six times to display the lower case letter.

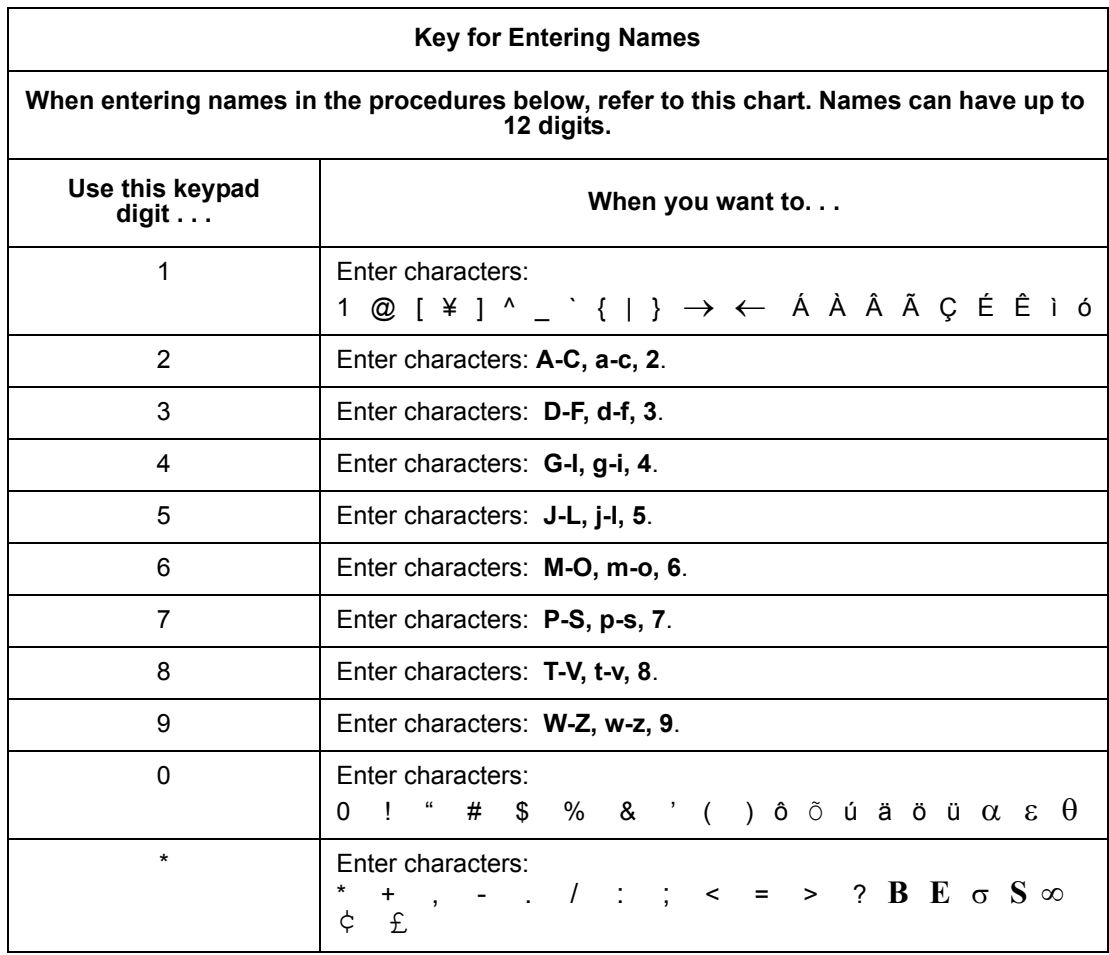

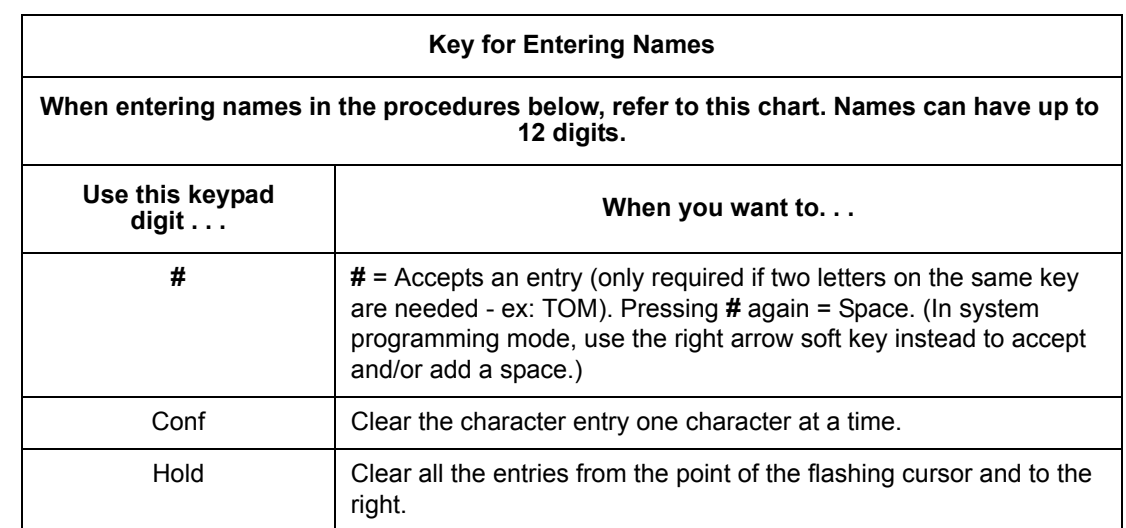

#### **Input Data**

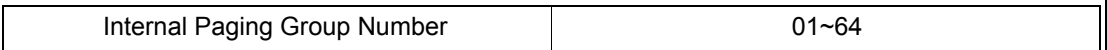

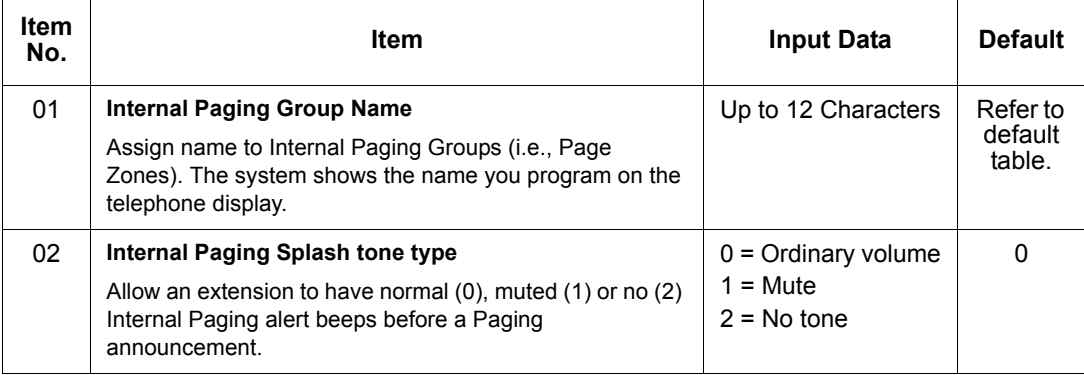

#### **Default**

Item 01 : Internal Paging Group Name

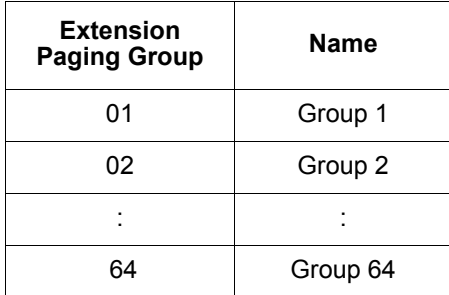

**Conditions**

None

## **Feature Cross Reference**

o Paging, Internal

# **Program 31 : Paging Setup** *31-04 : External Paging Zone Group*

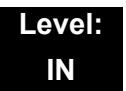

## **Description**

Use **Program 31-04 : External Paging Zone Group** to assign each External Paging zone to an External Paging group. Users call the External Paging group when broadcasting announcements to the external zone. When programming, the zones on the PGD(2)-U10 ADP are numbers 1~8. On the UNIVERGE SV8100 system, the CD-CP00 zone is number 9.

To simplify programming and troubleshooting, always make the External Paging Zone Group the same number as the External Paging zone (i.e.,  $1 = 1$ ,  $2 = 2$ , etc.).

#### **Input Data**

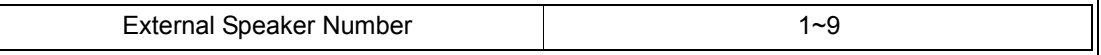

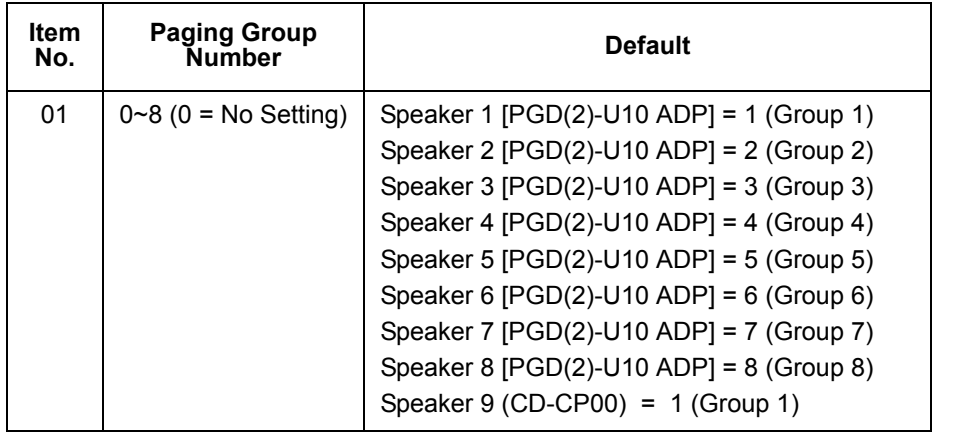

**Conditions** None

## **Feature Cross Reference**

o Paging, External

# **Program 31 : Paging Setup** *31-05 : Universal Night Answer/Ring Over Page*

## **Level: IN**

## **Description**

Use **Program 31-05 : Universal Night Answer/Ring Over Page** to assign Universal Night Answer ringing to each External Paging zone. For each trunk port, make a separate entry for each External Paging zone. When programming, the zones on the PGD(2)-U10 ADP are numbers 1~8. The CD-CP00 zone is number 9. For UNA ringing, make a separate entry for each Night Service mode.

#### **Input Data**

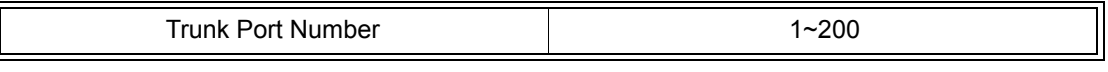

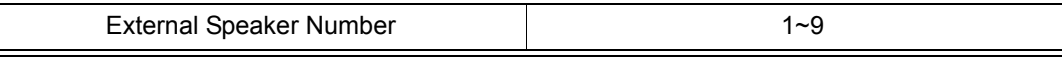

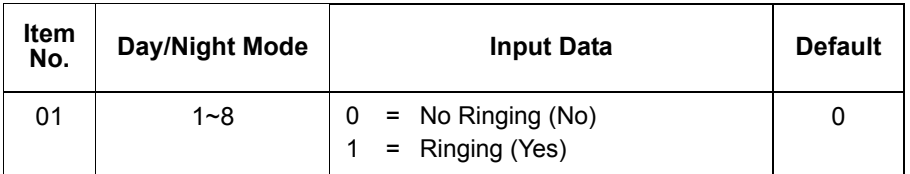

**Conditions**

None

## **Feature Cross Reference**

- o Night Service
- o Paging, External

# **Program 31 : Paging Setup** *31-06 : External Speaker Control*

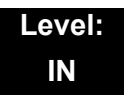

## **Description**

Use **Program 31-06 : External Speaker Control** to define the settings for the external speaker using an amplifier.

#### **Input Data**

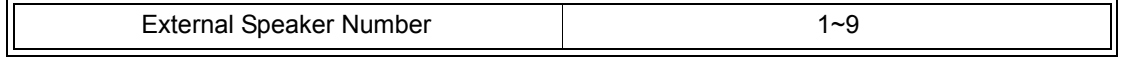

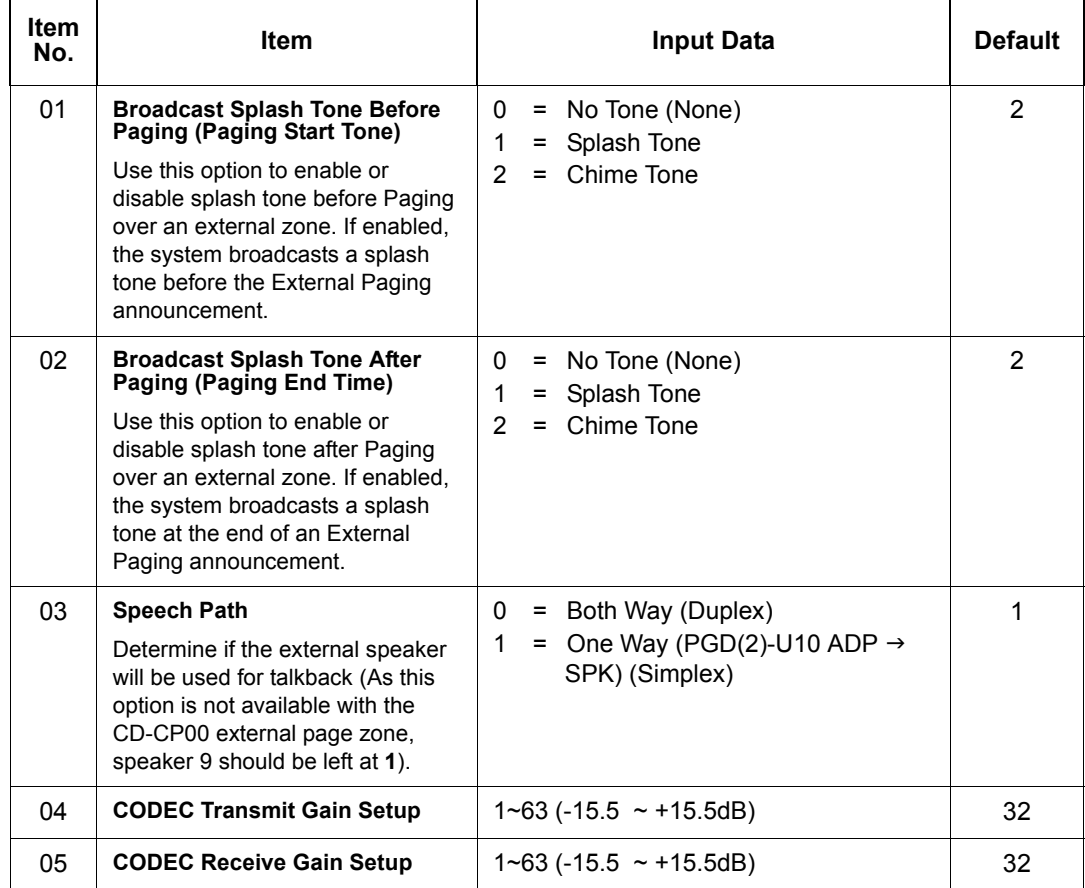

**Conditions**

None

## **Feature Cross Reference**

o Paging, External
# **Program 31 : Paging Setup** *31-07 : Combined Paging Assignments*

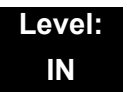

### **Description**

Use **Program 31-07 : Combined Paging Assignments** to assign an External Paging Group (0~8) to an Internal Paging Zone (0~64) for Combined Paging. When an extension user makes a Combined Page, they simultaneously broadcast into both the External and Internal Zone.

Use Program 31-04-01 to assign an External Paging Zone (1~9) to an External Page Group (1~8).

#### **Input Data**

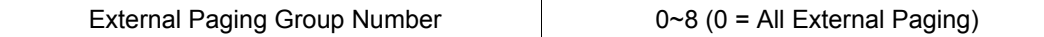

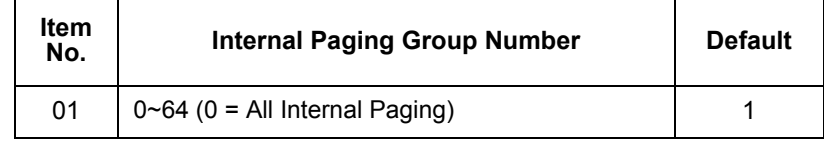

#### **Conditions**

None

### **Feature Cross Reference**

- o Paging, External
- o Paging, Internal

# **Program 31 : Paging Setup** *31-08 : BGM on External Paging*

### **Level: IN**

## **Description**

Use **Program 31-08 : BGM on External Paging** to set the Background Music option for each External Paging zone. If enabled, the system plays Background Music over the zone when it is idle.

When programming, the zones on the PGD(2)-U10 ADP are numbers 1~8. The CD-CP00 zone is number 9.

#### **Input Data**

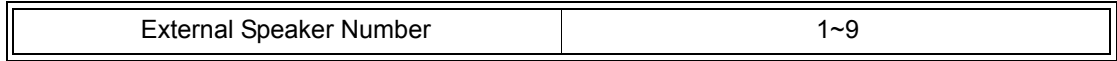

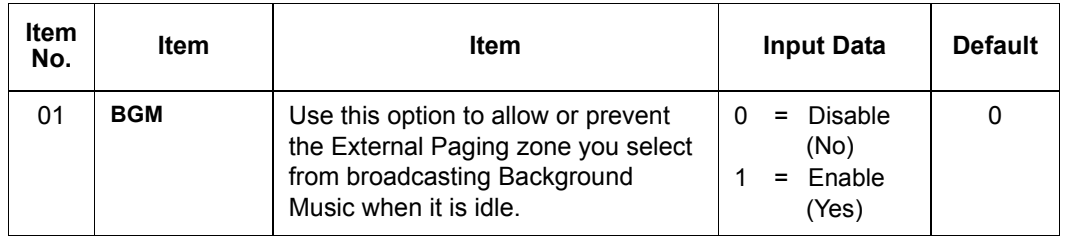

#### **Conditions**

None

## **Feature Cross Reference**

- o Background Music
- o Paging, External

# **Program 32 : Door Box and Sensor Setup** *32-01 : Door Box Timers Setup*

#### **Description**

Use **Program 32-01 : Door Box Timers Setup** to assign the timers used for the Door Box.

. *The Door Box feature is called Door Phone when programming via WebPro and using a multiline terminal.* 

#### **Input Data**

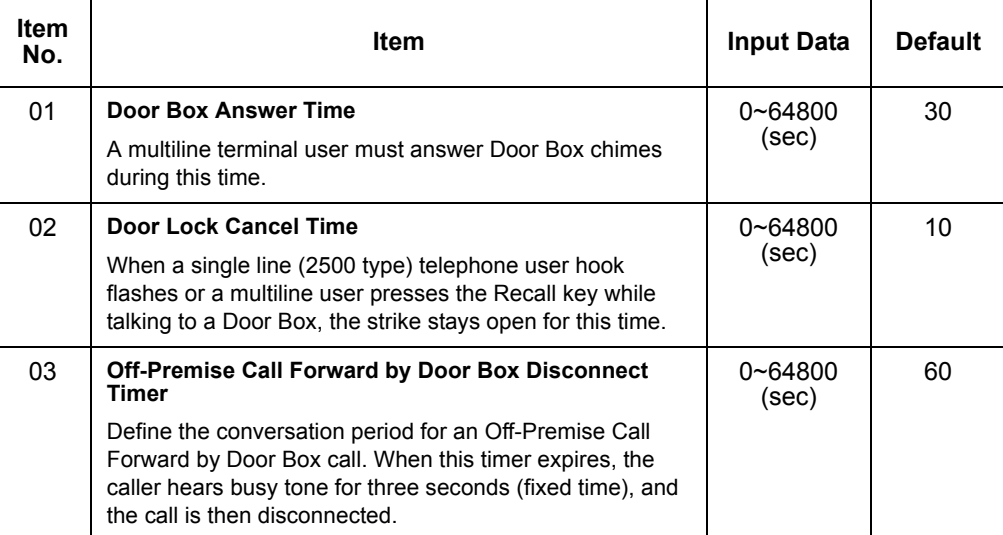

#### **Conditions**

None

#### **Feature Cross Reference**

o Door Box

**32**

**Program**

# **Program 32 : Door Box and Sensor Setup** *32-02 : Door Box Ring Assignment*

### **Level: SA**

### **Description**

Use **Program 32-02 : Door Box Ring Assignment** to assign the extension which rings when a caller presses the associated Door Box call button.

. *The Door Box feature is called Door Phone when programming via WebPro and using a multiline terminal.* 

**Input Data**

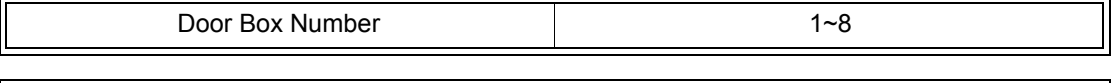

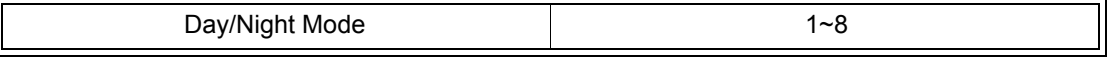

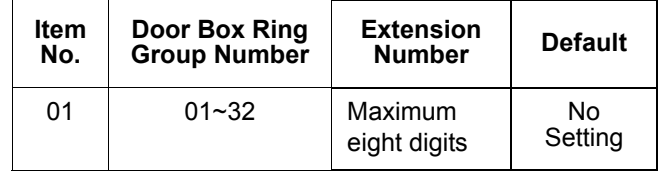

**Conditions**

None

## **Feature Cross Reference**

o Door Box

# **Program 32 : Door Box and Sensor Setup** *32-03 : Door Box Basic Setup*

**Level: IN**

## **Description**

Use **Program 32-03 : Door Box Basic Setup** to select the chime pattern and gain level for each Door Box. There are six distinctive chime patterns. The chime tones are defined in [80-01 : Service Tone Setup on page 2-593](#page-626-0).

. *The Door Box feature is called Door Phone when programming via WebPro and using a multiline terminal.* 

**Input Data**

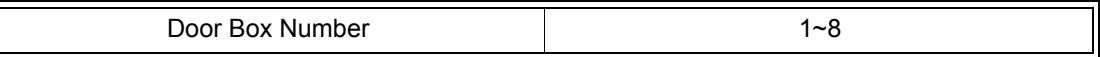

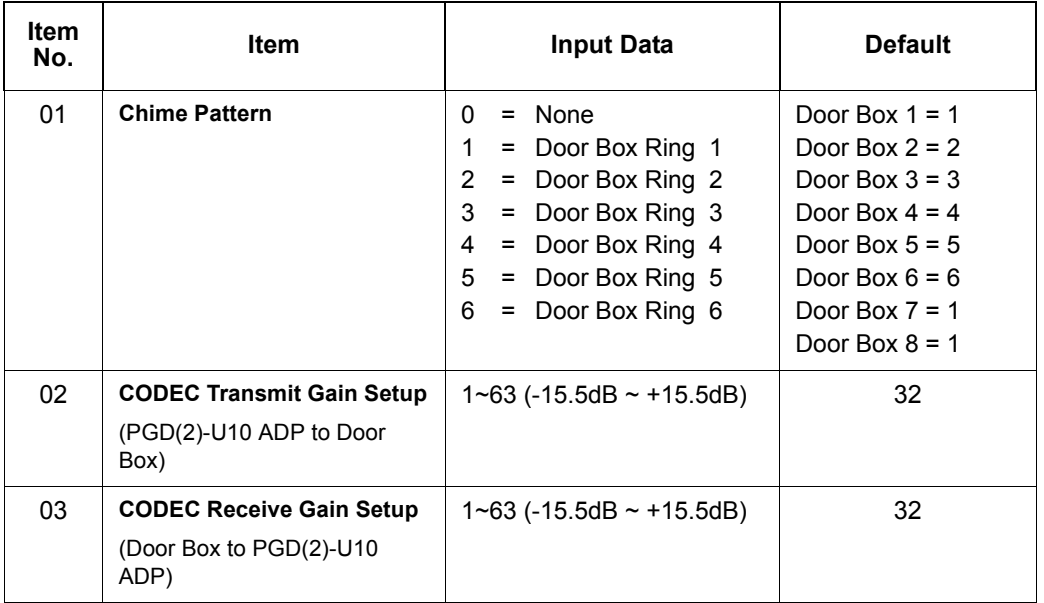

#### **Conditions**

None

## **Feature Cross Reference**

o Door Box

# **Program 32 : Door Box and Sensor Setup** *32-04 : Door Box Name Setup*

### **Level: IN**

## **Description**

Use **Program 32-04 : Door Box Name Setup** to define the name of each Door Box.

. *The Door Box feature is called Door Phone when programming via WebPro and using a multiline terminal.* 

#### **Input Data**

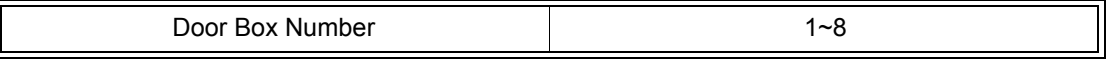

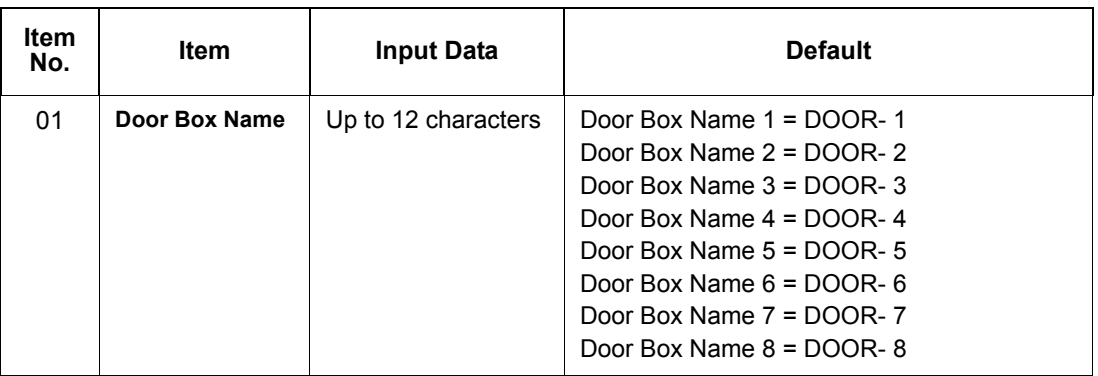

**Conditions**

None

## **Feature Cross Reference**

o Door Box

### **Description**

Use **Program 33-01 : ACI Port Type Setup** to set the function of each software port on an Analog Communications Interface. Each ACI software port can have only one function (input, output or none).

#### **Input Data**

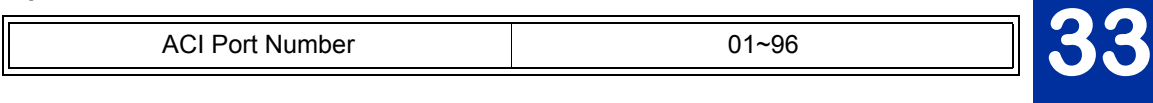

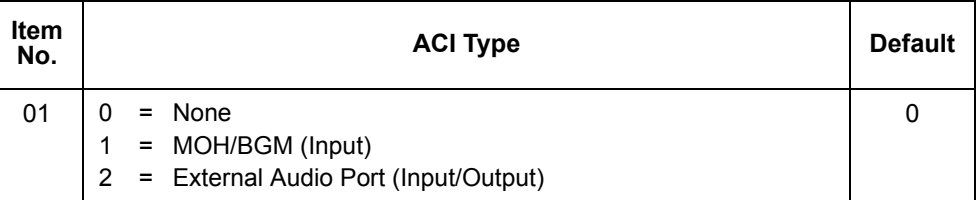

#### **Conditions**

None

### **Feature Cross Reference**

o Analog Communications Interface (ACI)

Programming Manual 2 - 405

**Program**

## **Program 33 : CTA and ACI Setup** *33-02 : ACI Department Calling Group*

#### **Level: IN**

## **Description**

Use **Program 33-02 : ACI Department Calling Group** to assign ACI ports to Department Groups. An ACI port can be in only one group.

Also use this program to set the ACI port priority. When a call comes into the ACI Department Group, it connects to the ACI port in order of its priority. A higher priority port (e.g., 1) receives calls before a lower priority port (e.g., 6). There are 96 ACI ports and 16 ACI Department Groups available.

#### **Input Data**

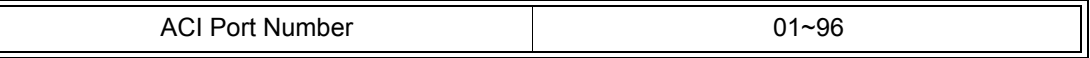

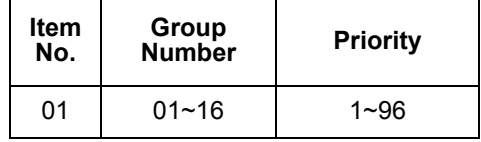

#### **Default**

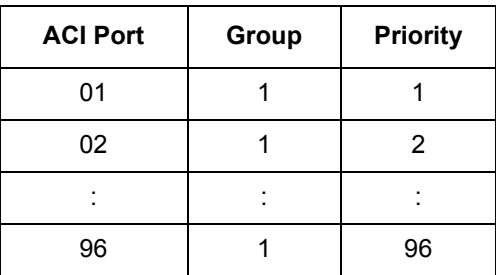

#### **Conditions**

None

## **Feature Cross Reference**

o Analog Communications Interface (ACI)

# **Program 34 : Tie Line Setup** *34-01 : E&M Tie Line Basic Setup*

### **Level: IN**

## **Description**

Use **Program 34-01 : E&M Tie Line Basic Setup** to define the basic settings for each E&M Tie line.

#### **Input Data**

Trunk Port Number 1 200

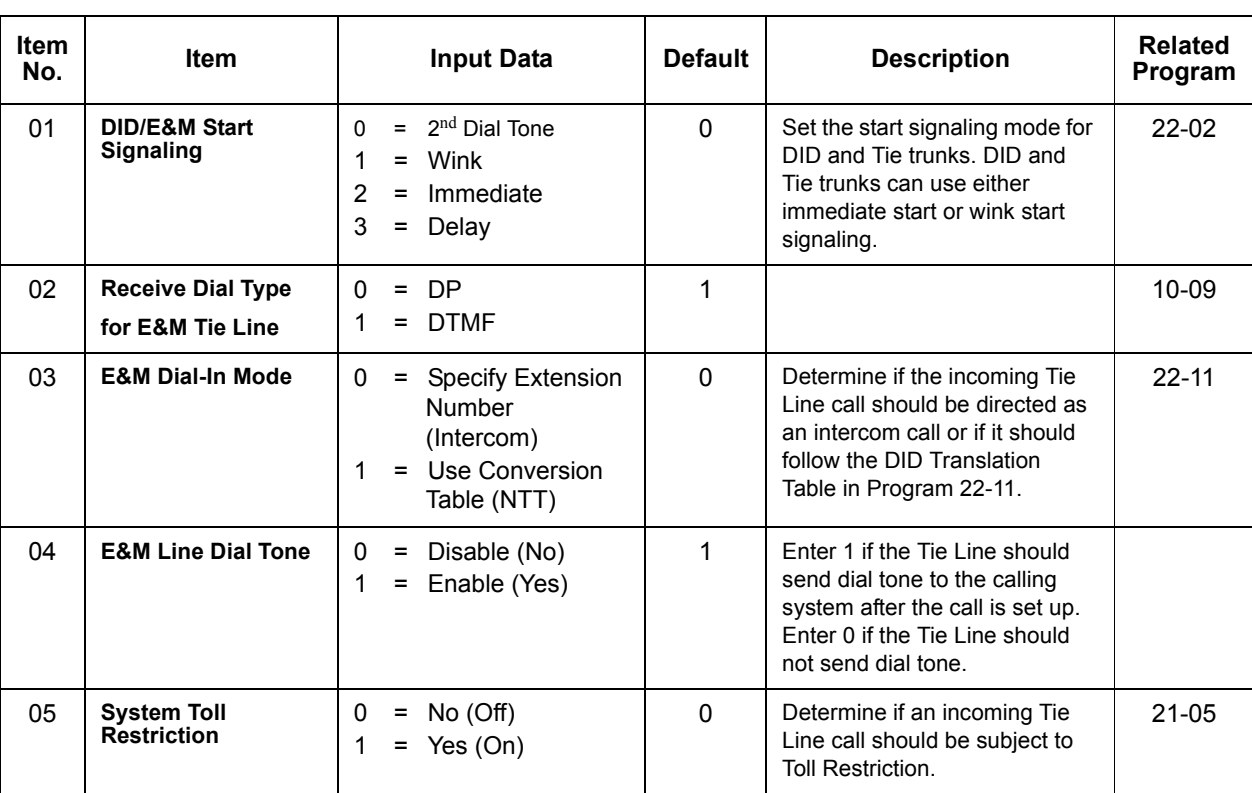

#### **Program**

**34**

**Conditions** None

## **Feature Cross Reference**

# **Program 34 : Tie Line Setup** *34-02 : E&M Tie Line Class of Service*

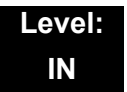

## **Description**

Use **Program 34-02 : E&M Tie Line Class of Service** to assign a Class of Service to a Tie line (there are 15 Tie line Classes of Service). The Class of Service options are defined in Program 20-14. For each Tie line, make a separate entry for each Night Service mode.

#### **Input Data**

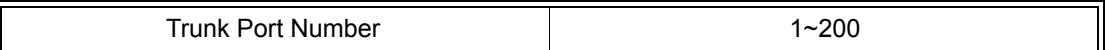

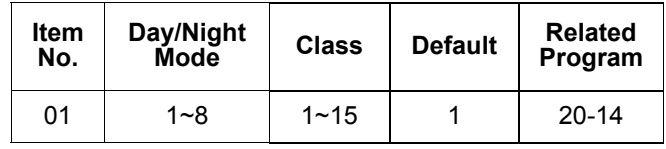

#### **Conditions**

o Program 20-06 cannot be used to assign Class of Service to Tie lines.

### **Feature Cross Reference**

# **Program 34 : Tie Line Setup** *34-03 : Trunk Group Routing for E&M Tie Lines*

## **Level: IN**

## **Description**

Use **Program 34-03 : Trunk Group Routing for E&M Tie Lines** to assign the trunk group route 1~8 or 1~100) chosen when a user seizes a Tie Line and dials 9. (Set Trunk Group Routing in Program 14-07.) If the system has Automatic Route Selection, dialing 9 accesses ARS. Make a separate entry for each Tie Line – for each Night Service Mode.

#### **Input Data**

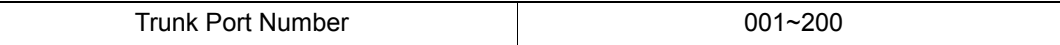

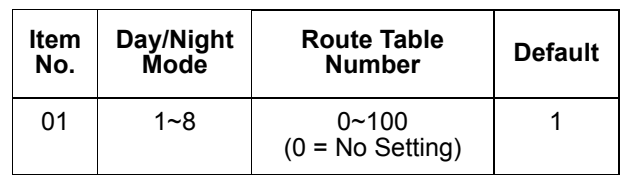

**Conditions**

None

## **Feature Cross Reference**

# **Program 34 : Tie Line Setup** *34-04 : E&M Tie Line Toll Restriction Class*

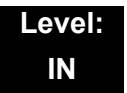

### **Description**

Use **Program 34-04 : E&M Tie Line Toll Restriction Class** to enter a Toll Restriction Class for each Tie Line. There are 15 Toll Restriction Classes which are defined in Programs 21-05 and 21-06. For each Tie Line, you make a separate Toll Restriction Class entry for each Night Service mode.

#### **Input Data**

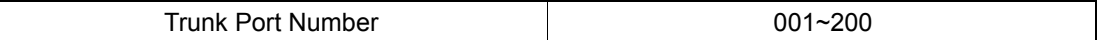

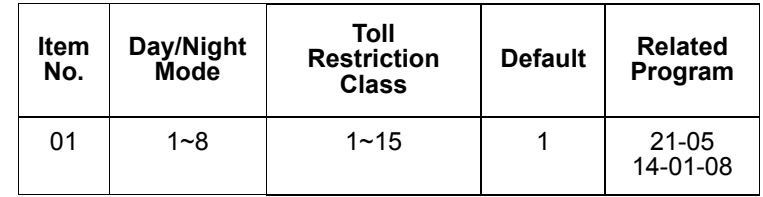

#### **Conditions**

o Program 20-06 cannot be used to assign Toll Restriction to Tie Lines.

### **Feature Cross Reference**

# **Program 34 : Tie Line Setup** *34-05 : Tie Line Outgoing Call Restriction*

### **Level: IN**

## **Description**

Use **Program 34-05 : Tie Line Outgoing Call Restriction** to build a restriction matrix for outgoing trunk calls placed from an inbound trunk (e.g., dialed from a Tie Line). For each inbound trunk group, enable or disable access to each CO trunk group.

#### **Input Data**

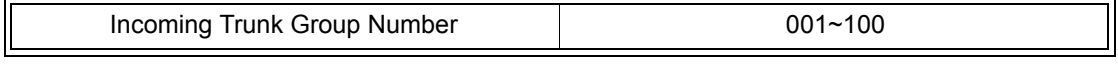

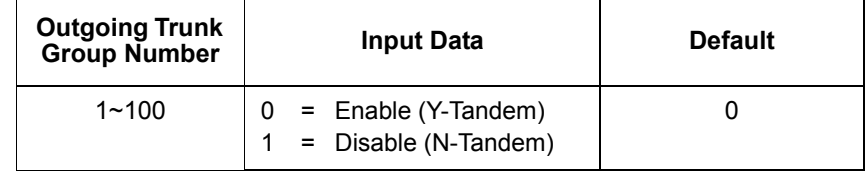

**Conditions**

None

## **Feature Cross Reference**

# **Program 34 : Tie Line Setup** *34-06 : Add/Delete Digit for E&M Tie Line*

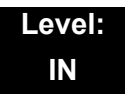

## **Description**

Use **Program 34-06 : Add/Delete Digit for E&M Tie Line** to set digits that the system should add or delete for Tie Lines.

#### o **Delete Digit**

Some Tie Line networks pass the location number and extension number to the remote side. This program allows the system to ignore such numbers for a call.

If individual extension users do not want to receive an incoming call, they could delete all digits including the extension number.

#### o **Add Digit**

If a Tie Line network requires additional digits to reroute the call to a location, the digits for the location can be added to the received digits.

#### **Input Data**

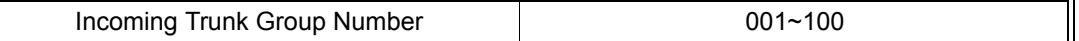

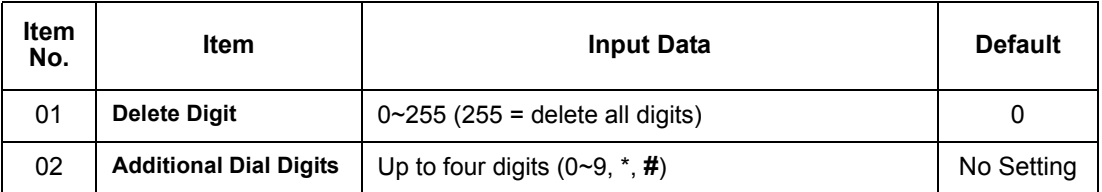

#### **Conditions**

None

### **Feature Cross Reference**

## **Program 34 : Tie Line Setup** *34-07 : E&M Tie Line Timer*

### **Level: IN**

## **Description**

Use **Program 34-07 : E&M Tie Line Timer** to define the system service tone timers.

#### **Input Data**

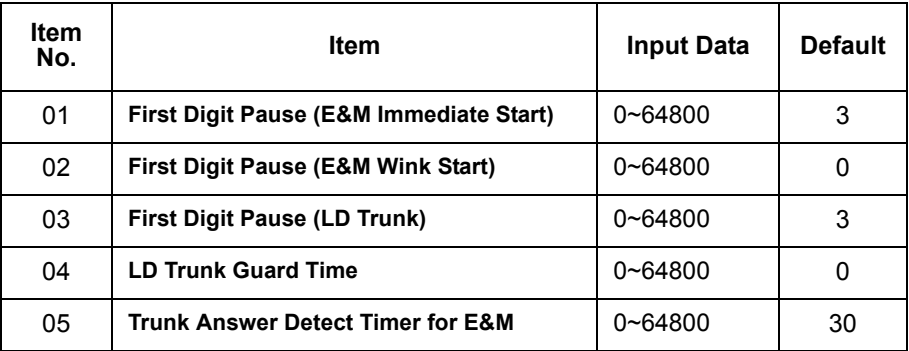

#### **Conditions**

o If PRG 34-07-05 is left at default (30) the transferred call recalls to the station that performed the transfer when not answered.

## **Feature Cross Reference**

# **Program 34 : Tie Line Setup** *34-08 : Toll Restriction Data for E&M Tie Lines*

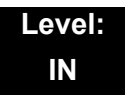

### **Description**

Use **Program 34-08 : Toll Restriction Data for E&M Tie Lines** to define the toll restriction data for E&M Tie Lines. This data should be defined if Tie Line Toll Restriction is enabled in Program 21-05-13.

#### **Input Data**

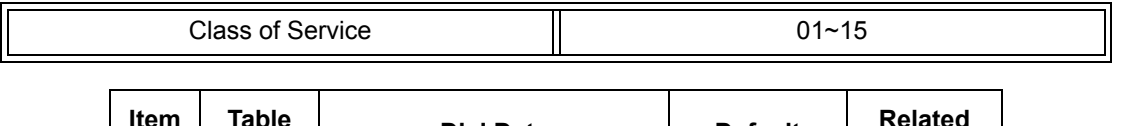

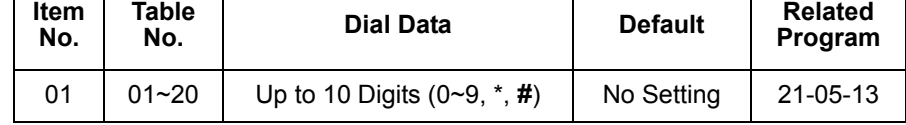

**Conditions**

None

## **Feature Cross Reference**

# **Program 34 : Tie Line Setup** *34-09 : ANI/DNIS Service Options*

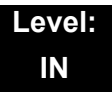

## **Description**

Use **Program 34-09 : ANI/DNIS Service Options** to define the ANI//DNIS service option setup for E&M Class of Service.

#### **Input Data**

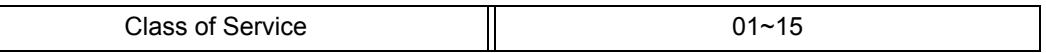

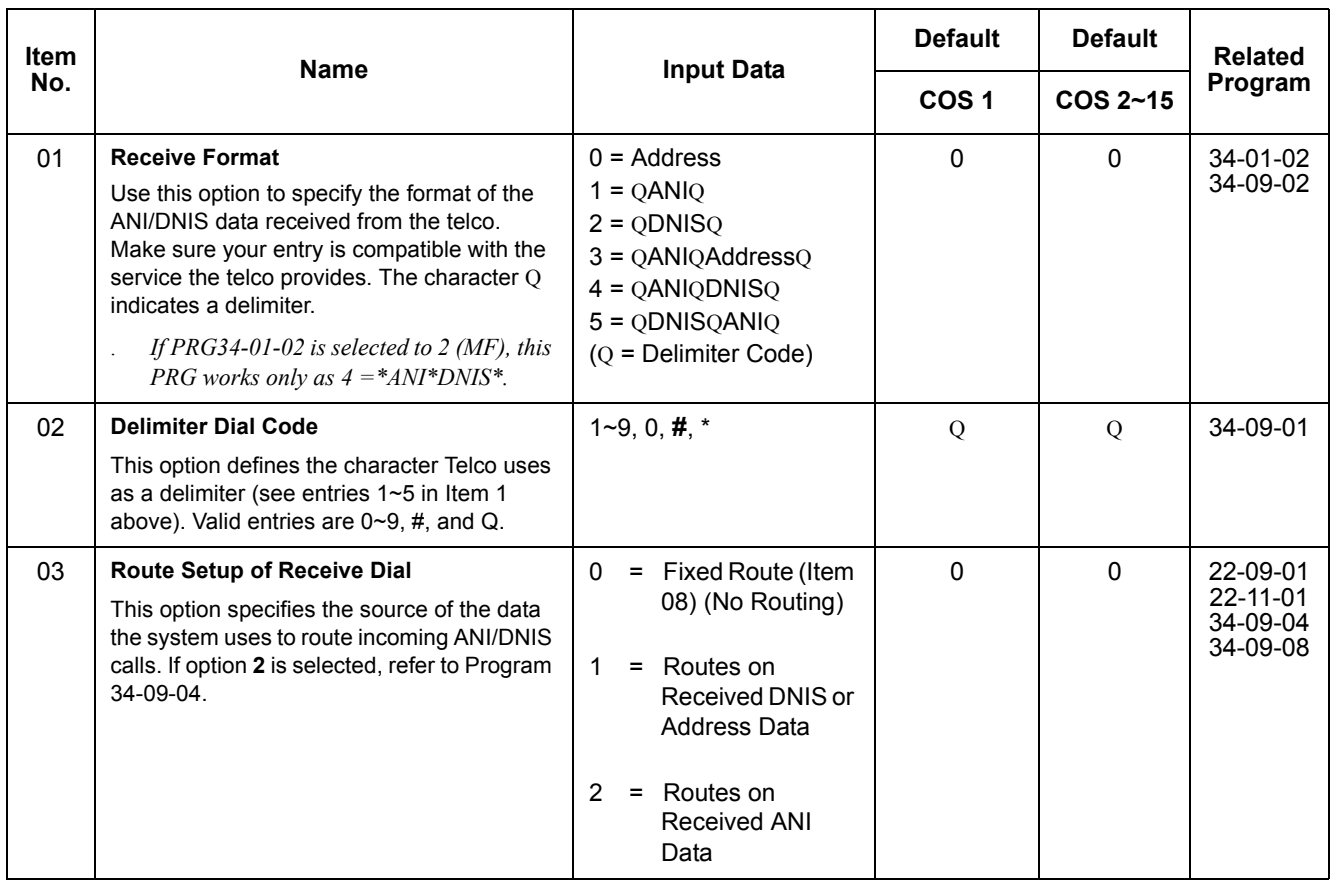

Ξ

 $\overline{\phantom{0}}$ 

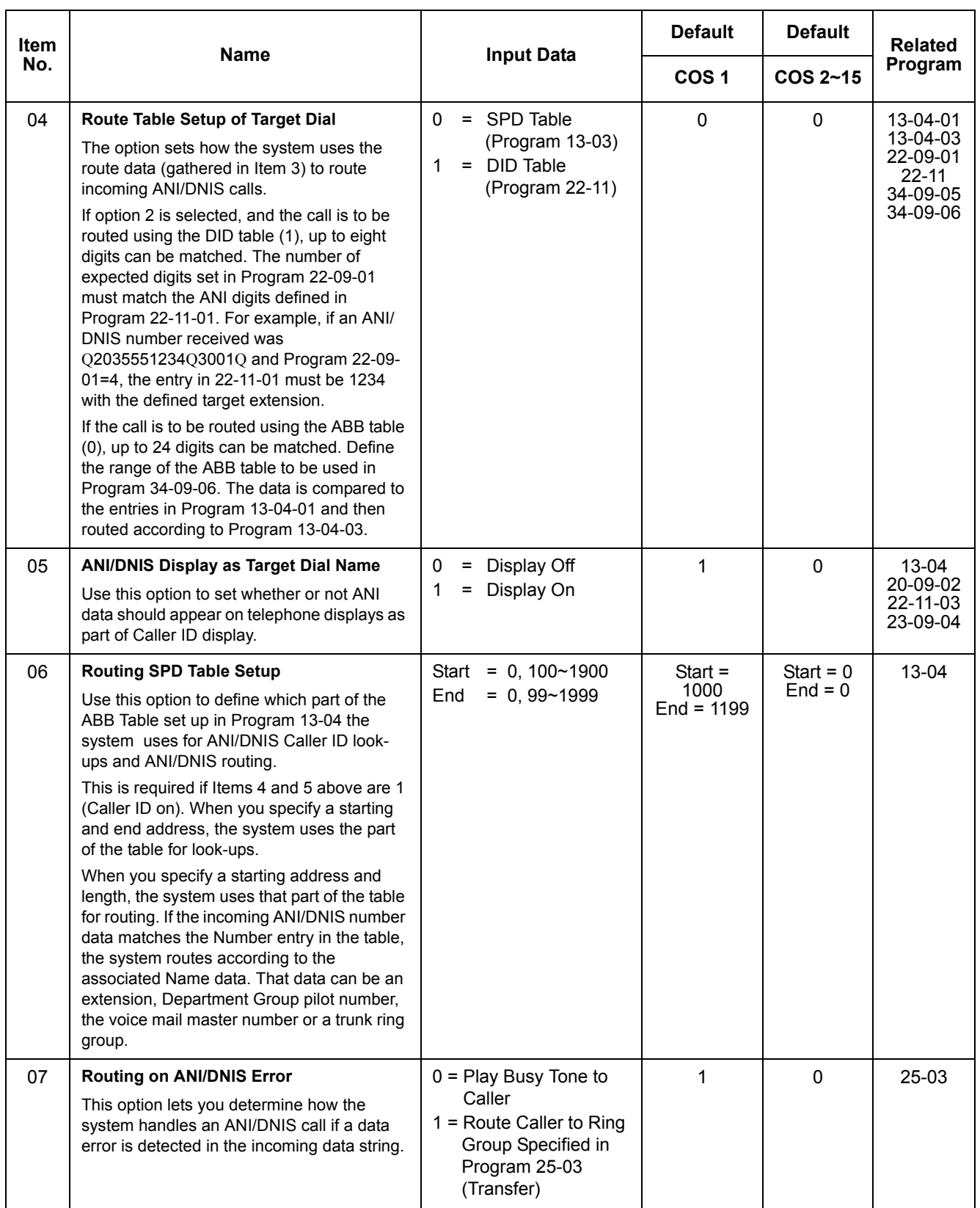

É.

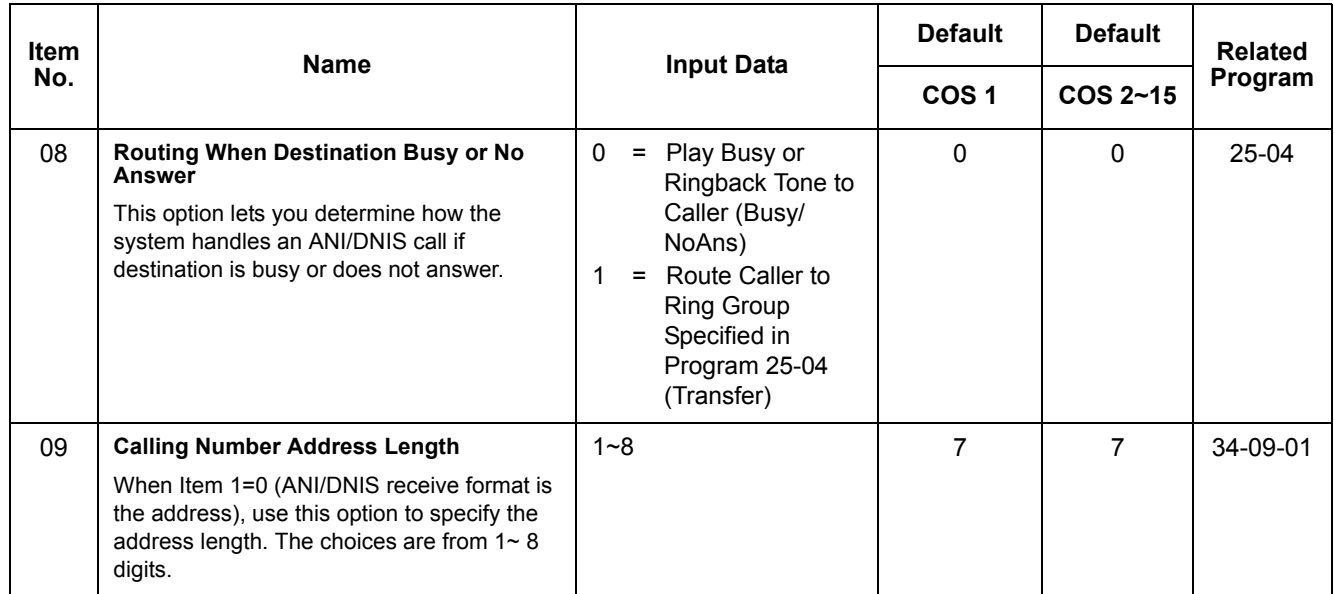

#### **Conditions**

None

## **Feature Cross Reference**

- o T1 Trunking (with ANI/DNIS Compatibility)
- o Tie Lines

# **Program 35 : SMDR Account Code Setup** *35-01 : SMDR Options*

### **Description**

Use **Program 35-01 : SMDR Options** to set the SMDR (Station Message Detail Recording) options for each of the eight SMDR ports. Refer to the following chart for a description of each option, its range and default setting.

#### **Input Data**

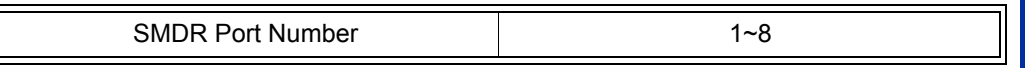

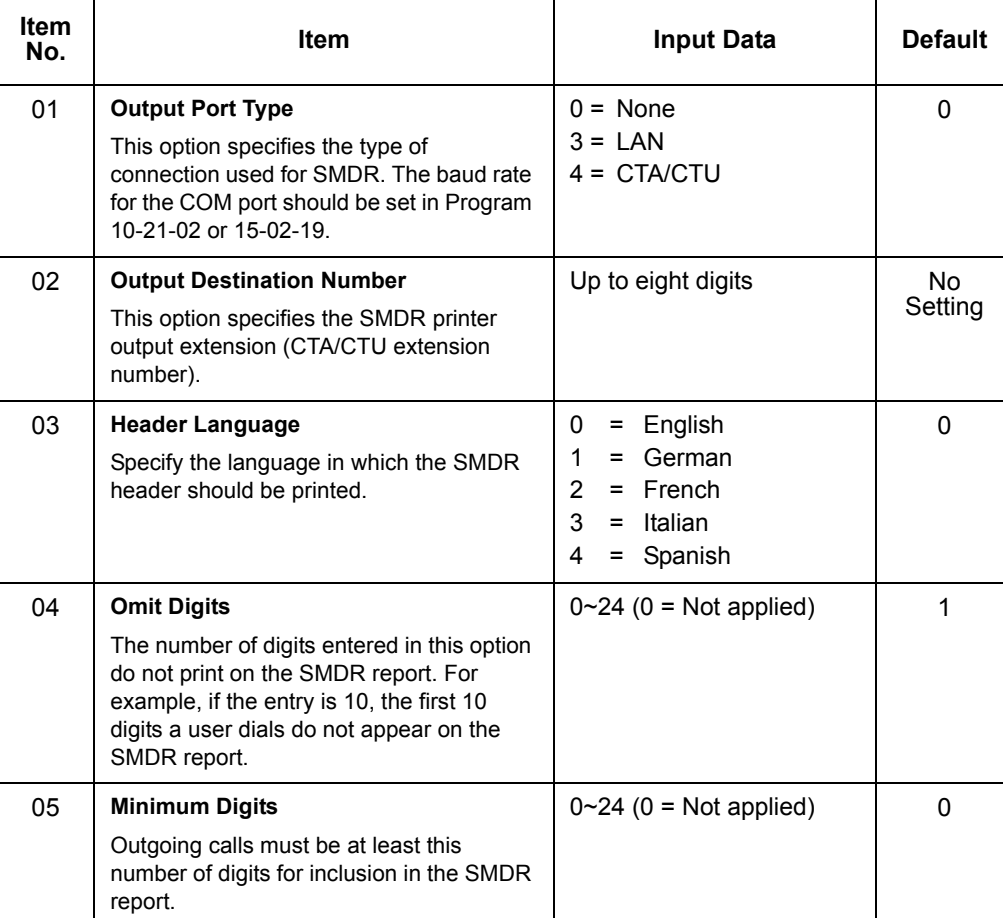

**Program**

**35**

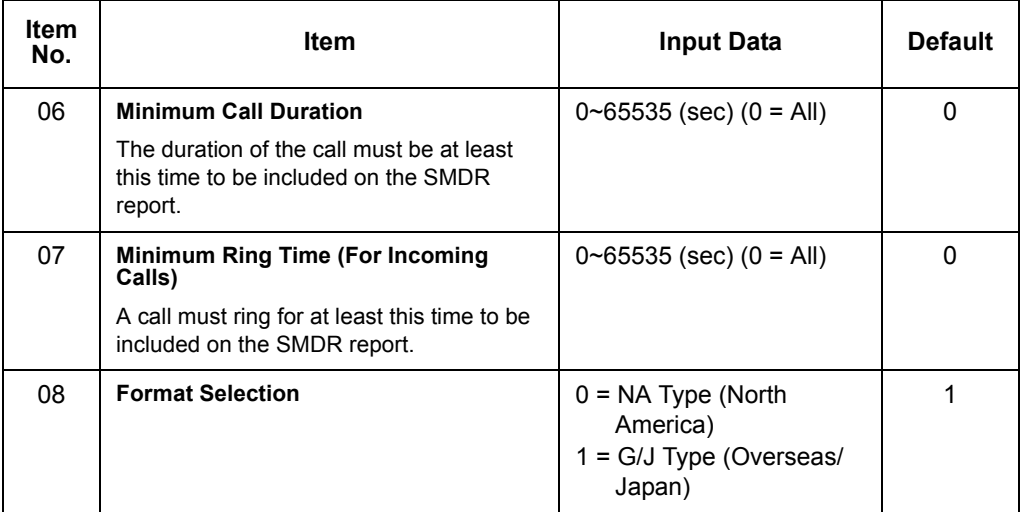

**Conditions**

None

## **Feature Cross Reference**

o Station Message Detail Recording

# **Program 35 : SMDR Account Code Setup** *35-02 : SMDR Output Options*

**Level: IN**

## **Description**

Use **Program 35-02 : SMDR Output Options** to set the SMDR (Station Message Detail Recording) output options for each of the eight SMDR ports. Refer to the following chart for a description of each option, its range and default setting.

#### **Input Data**

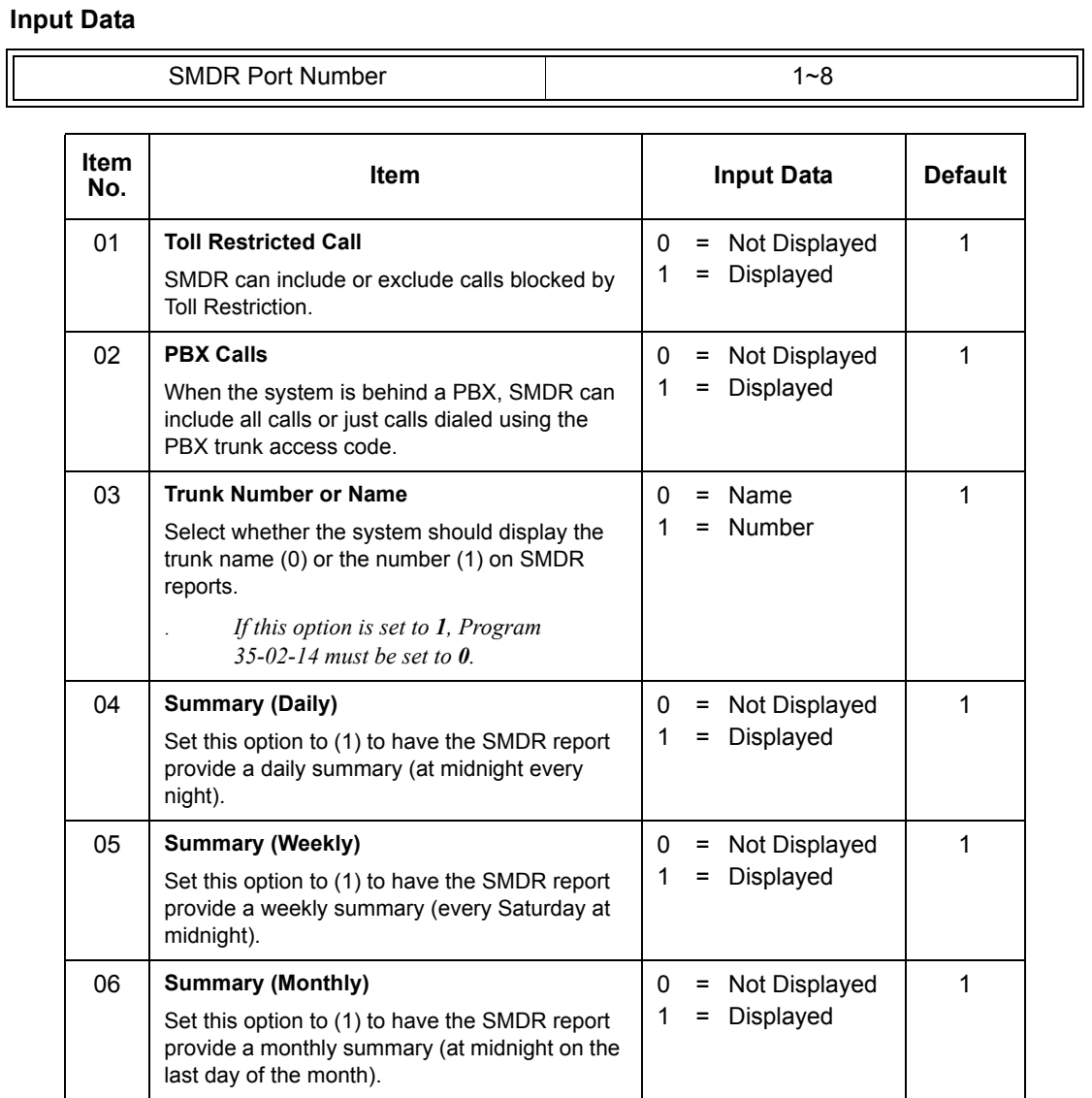

ī

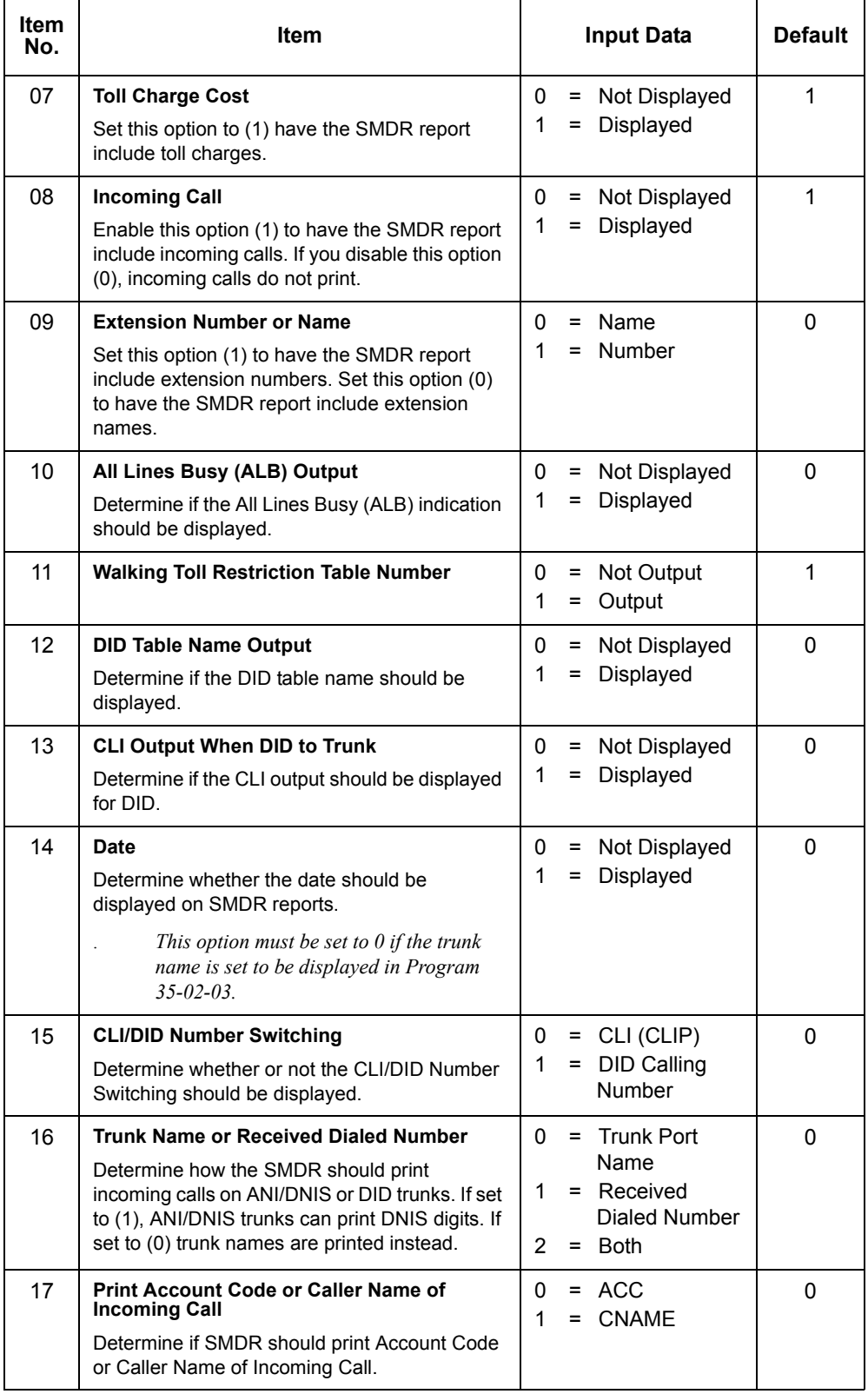

.

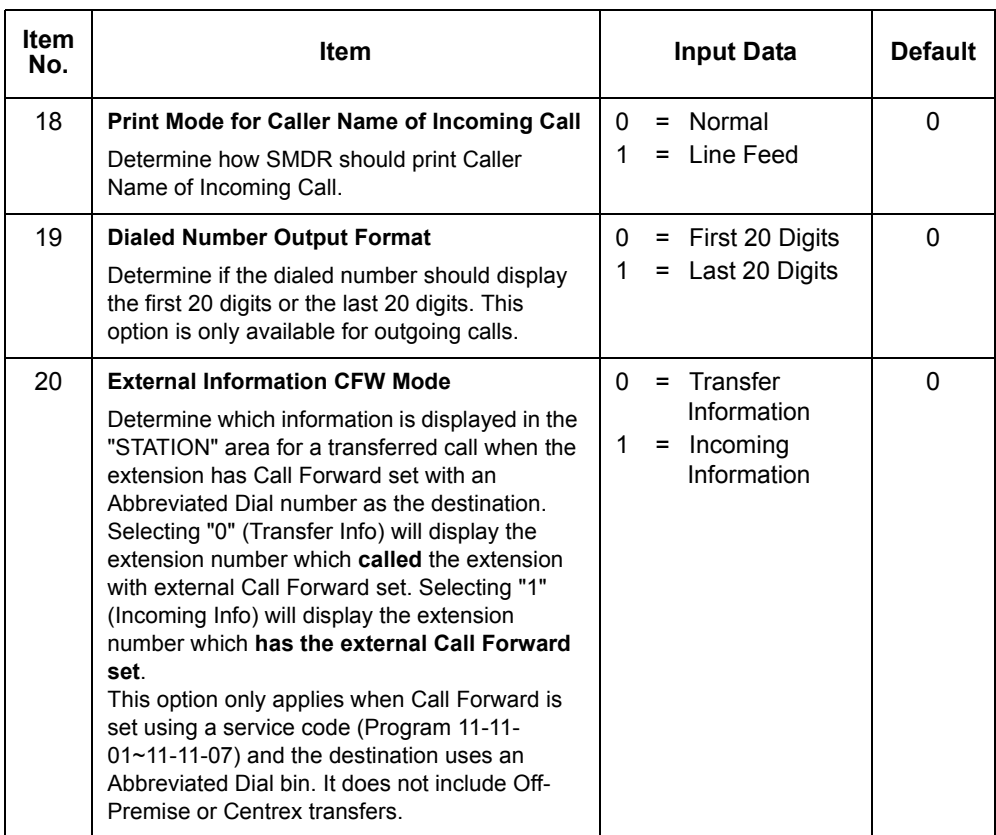

**Conditions**

None

## **Feature Cross Reference**

o Station Message Detail Recording

# **Program 35 : SMDR Account Code Setup** *35-03 : SMDR Port Assignment for Trunk Group*

### **Level: IN**

## **Description**

Use **Program 35-03 : SMDR Port Assignment for Trunk Group** to assign the SMDR port for each trunk group. For each Trunk Group, select the SMDR port where the incoming SMDR information should be sent.

#### **Input Data**

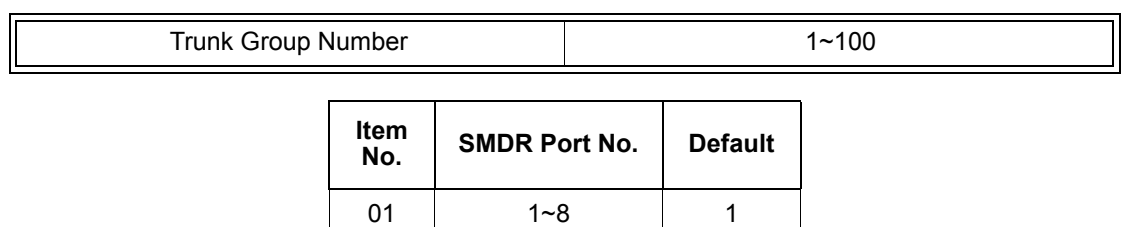

**Conditions** None

## **Feature Cross Reference**

- o Station Message Detail Recording
- o Trunk Group Routing

# **Program 35 : SMDR Account Code Setup** *35-04 : SMDR Port Assignment for Department Groups*

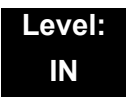

## **Description**

Use **Program 35-04 : SMDR Port Assignment for Department Groups** to assign the SMDR port for each Department Group. For each Department Group, select the SMDR port where the outgoing SMDR information should be sent.

#### . *There are 64 available Department Groups.*

#### **Input Data**

Department Group Number 01~64

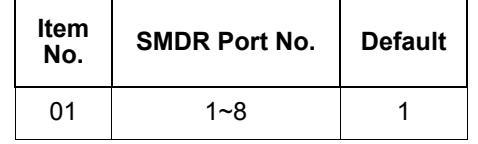

**Conditions** None

## **Feature Cross Reference**

o Station Message Detail Recording

# **Program 35 : SMDR Account Code Setup** *35-05 : Account Code Setup*

## **Level: IN**

## **Description**

Use **Program 35-05 : Account Code Setup** to set various Account Code options for an extension Class of Service. Assign a Class of Service to extensions in Program 20-06.

#### **Input Data**

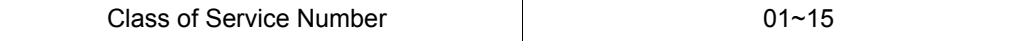

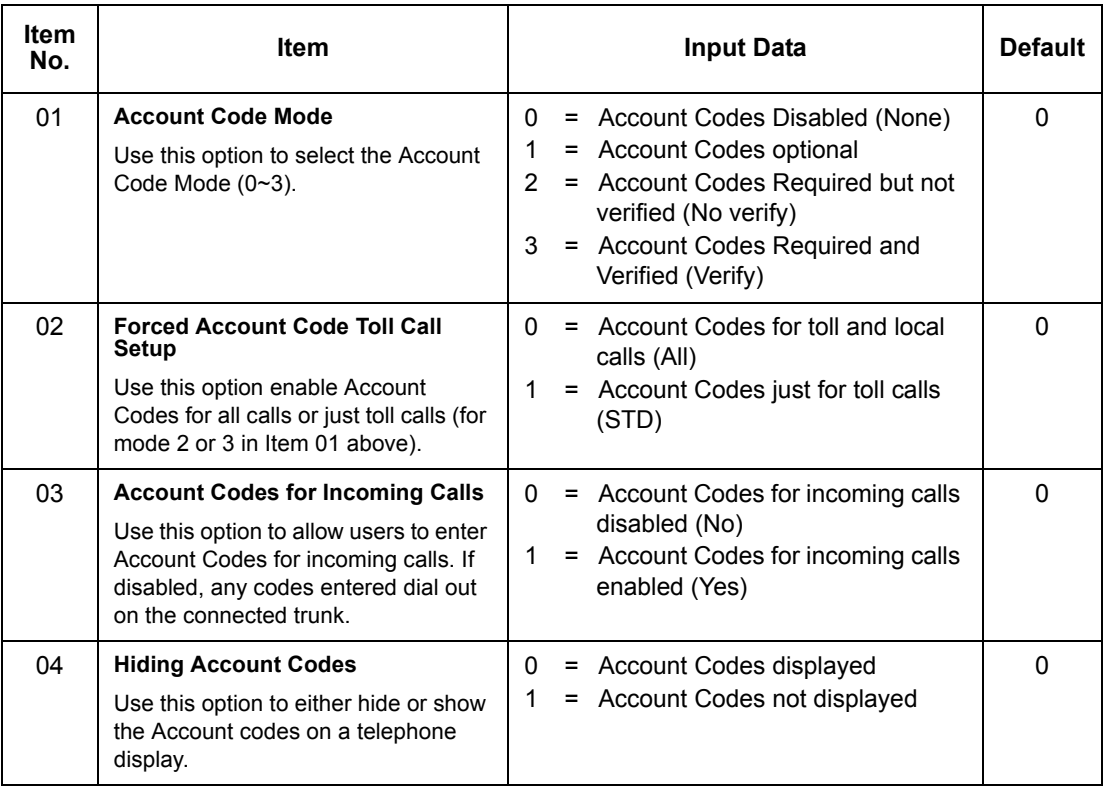

 $\equiv$ 

## **Conditions**

None

## **Feature Cross Reference**

o Account Codes

# **Program 35 : SMDR Account Code Setup** *35-06 : Verified Account Code Table*

## **Level: IN**

## **Description**

Use **Program 35-06 : Verified Account Code Table** to enter Account Codes into the Verified Account Code list. You can enter up to 2000 codes with 3~6 digits, using the characters 0~9 or **#**. Use the LK1 to enter a wild card. For example, the entry @234 means the user can enter 0234-9234.

#### **Input Data**

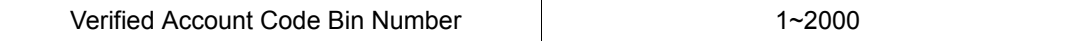

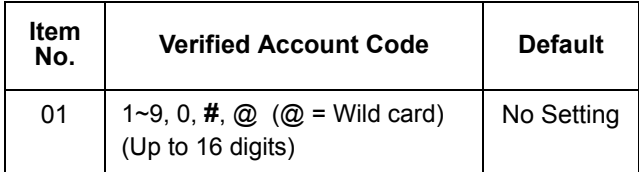

**Conditions**

None

## **Feature Cross Reference**

o Account Codes – Forced/Verified/Unverified

# **Program 40 : Voice Recording System** *40-01 : Voice Mail Basic Setup*

#### **Description**

Use **Program 40-01 : Voice Mail Basic Setup** to define the basic operation of Voice Mail.

#### **Input Data**

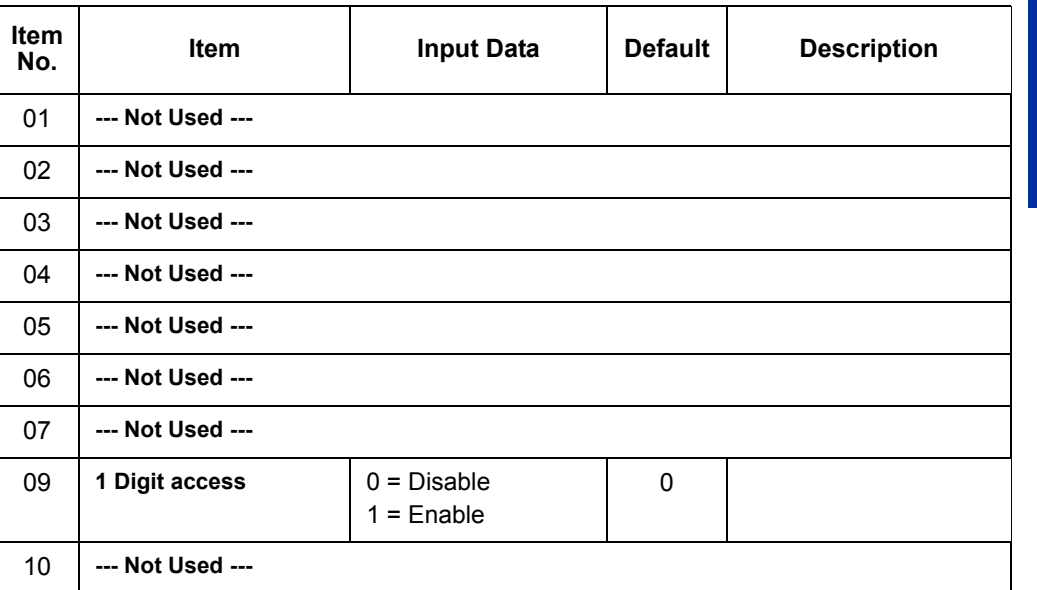

#### **Conditions**

None

### **Feature Cross Reference**

o Voice Mail Integration (Analog)

**Program**

# **Program 40 : Voice Recording System** *40-04 : Live Recording Setup*

## **Level: IN**

## **Description**

Use **Program 40-04 : Live Recording Setup** to define the conversation recording operation of the Voice Mail.

#### **Input Data**

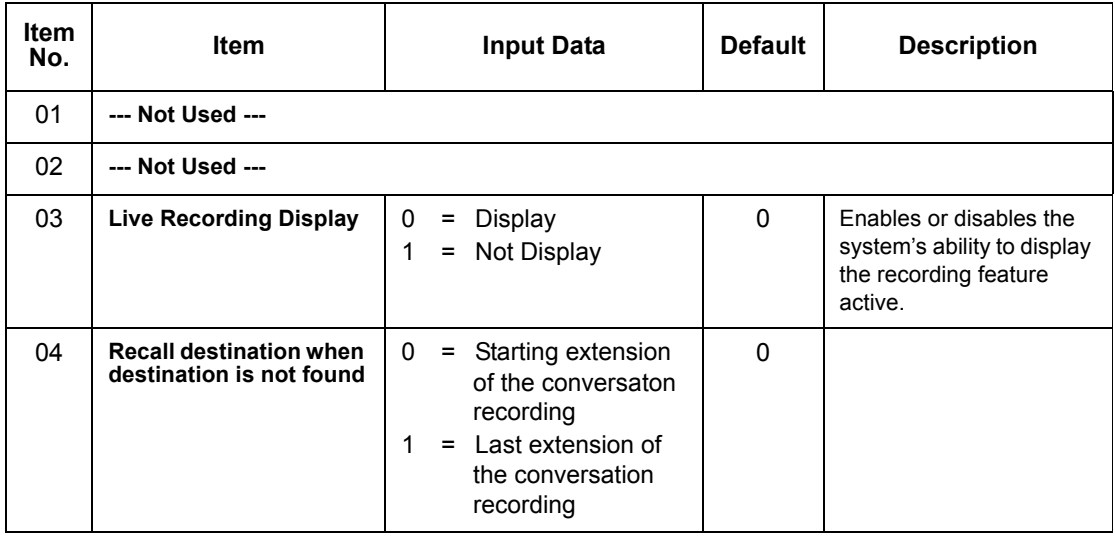

**Conditions**

None

## **Feature Cross Reference**

o Voice Mail Integration (Analog)

# **Program 40 : Voice Recording System** *40-07 : Voice Prompt Language Assignment for VRS*

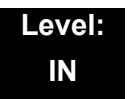

## **Description**

Use **Program 40-07 : Voice Prompt Language Assignment for VRS** to specify the language to be used for the VRS prompts.

#### **Input Data**

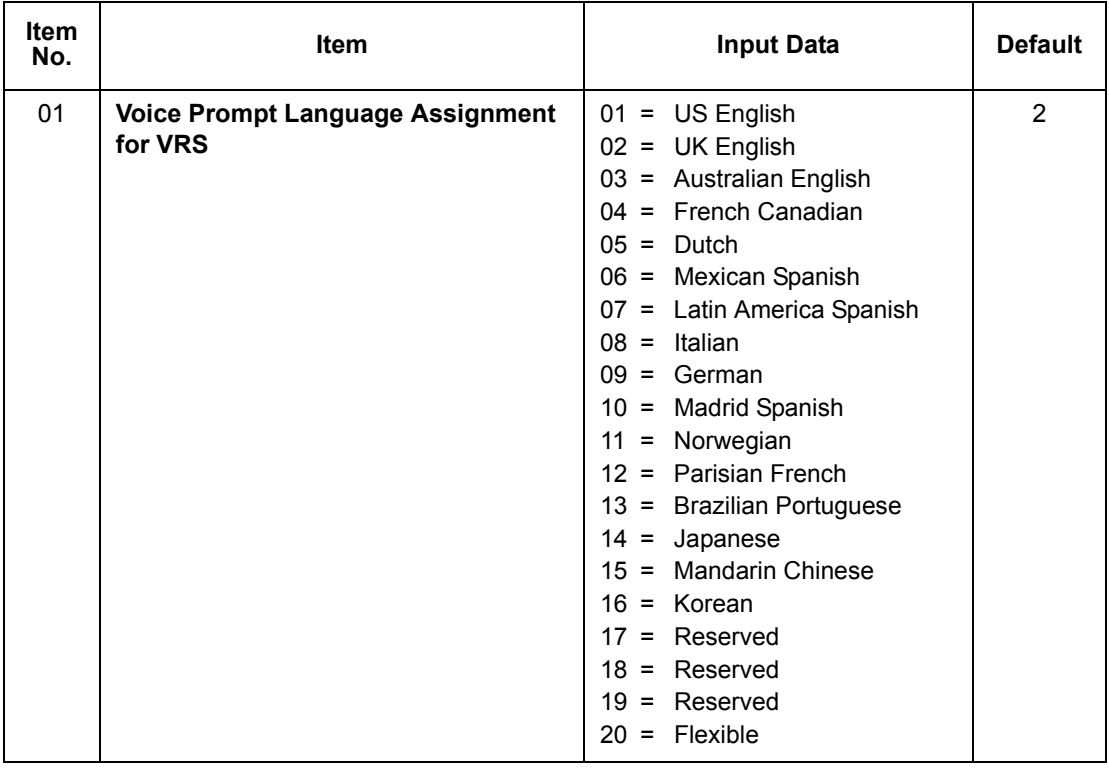

**Conditions** None

### **Feature Cross Reference**

o Voice Mail Integration (Analog)

# **Program 40 : Voice Recording System** *40-10 : Voice Announcement Service Option*

### **Level: IN**

## **Description**

In **Program 40-10 : Voice Announcement Service Option** define the system options for the Voice Announcement feature.

#### **Input Data**

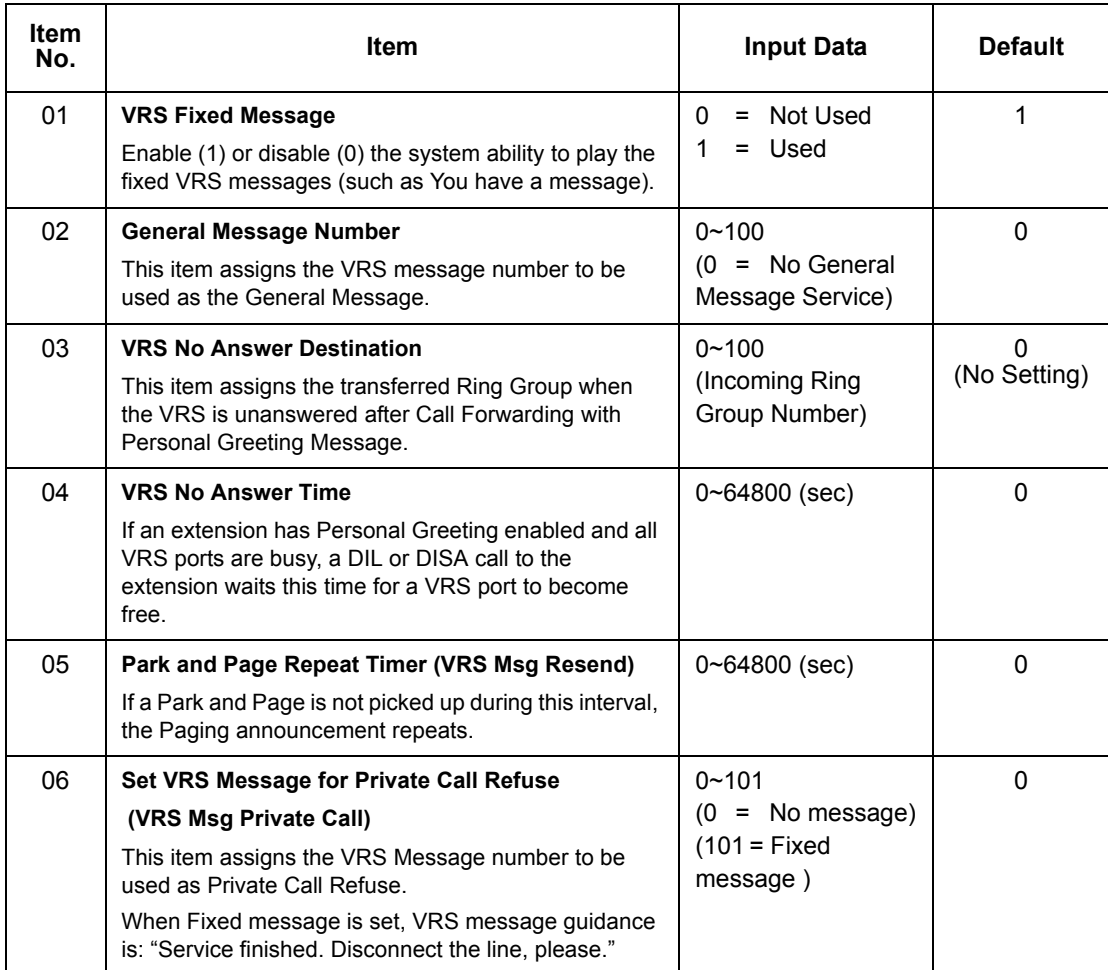

#### **Input Data**

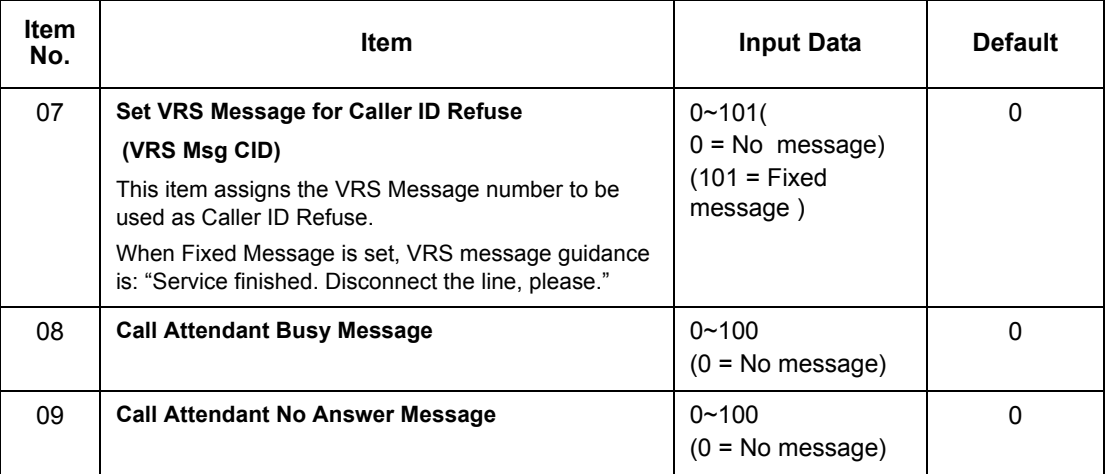

#### **Conditions**

None

## **Feature Cross Reference**

o Voice Response System (VRS)

# **Program 40 : Voice Recording System** *40-11 : Preamble Message Assignment*

## **Level: IN**

## **Description**

In **Program 40-11 : Preamble Message Assignment** to assign the VRS message number to be used as the Preamble Message for each trunk. When the extension user answers the incoming call, the assigned VRS message is sent to the outside caller.

#### **Input Data**

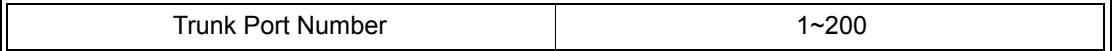

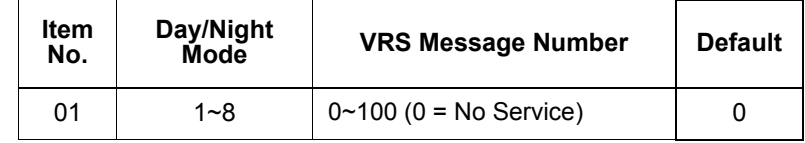

**Conditions**

None

## **Feature Cross Reference**

o Voice Response System (VRS)
# **Program 40 : Voice Recording System** *40-12 : 1 Digit Access Setup*

**Level: IN**

## **Description**

Use **Program 40-12 : 1 Digit Access Setup** define the service code & an option code at the time of the message hearing are allocated to one arbitrary digit in the Voice Service announcement

### **Input Data**

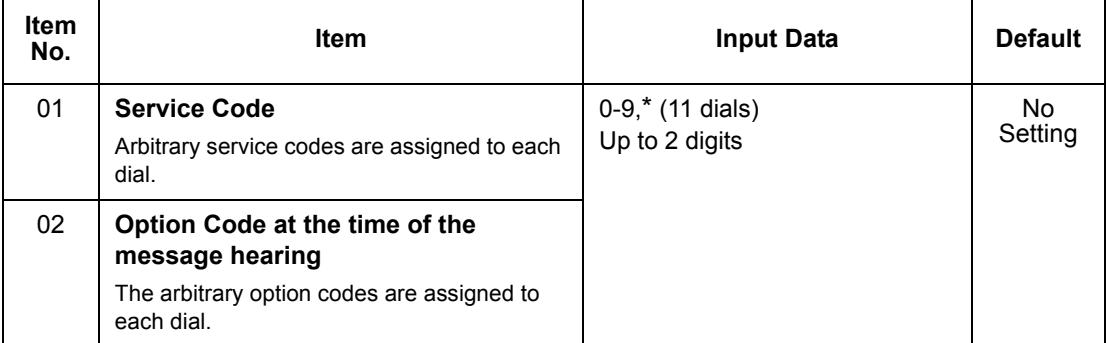

**Conditions**

None

## **Feature Cross Reference**

Voice Mail

**THIS PAGE INTENTIONALLY LEFT BLANK**

-

# **Program 41 : ACD Setup** *41-01 : System Options for ACD*

### **Description**

In **Program 41-01 : System Options for ACD** define the system options for the ACD feature.

### **Program**

**41**

#### **Input Data**

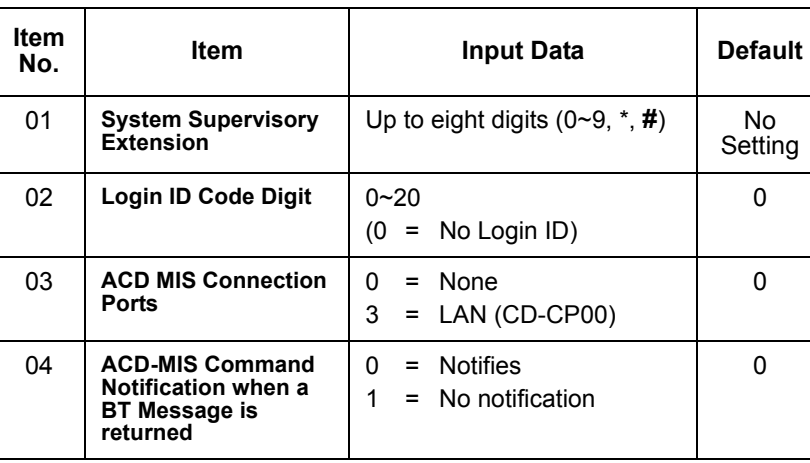

### **Conditions**

None

### **Feature Cross Reference**

# **Program 41 : ACD Setup** *41-02 : ACD Group and Agent Assignments*

## **Level: SA**

## **Description**

In **Program 41-02 : ACD Group and Agent Assignments**, for each ACD extension number, assign an ACD Group (1~64). An ACD Group number is assigned to each Work Period number (1~8).

The assigned extension will work as an ACD agent extension in the following cases:

- o The trunk belonging to an ACD group receives an incoming call while an ACD agent is logged in.
- o An extension transfers a call to an ACD group using the ACD group pilot number.
- o An incoming call is received with a DID/DISA number which is assigned as an ACD pilot number.

#### **Input Data**

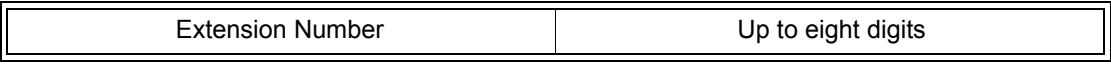

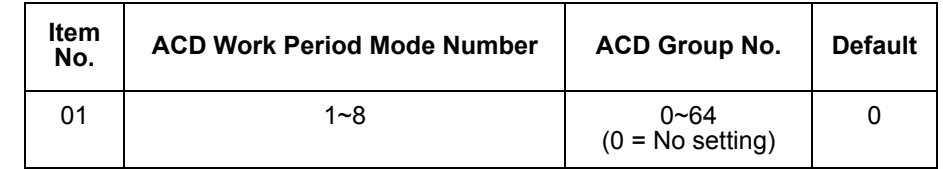

### **Conditions**

None

## **Feature Cross Reference**

# **Program 41 : ACD Setup** *41-03 : Incoming Ring Group Assignment for ACD Group*

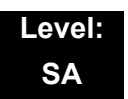

## **Description**

In **Program 41-03 : Incoming Ring Group Assignment for ACD Group**, for each incoming trunk group set up in Program 22-05, designate which ACD Group (1~64) the trunks should ring for each of the eight Work Periods. Also use this program to assign an Incoming Trunk Ring Group as priority or normal. Use Program 41-06 to set up the Work Schedules and Work Periods for trunks. Use Program 41-07 to assign the Work Schedules to the days of the week.

#### **Input Data**

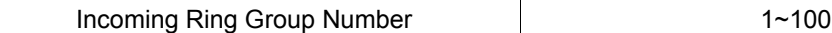

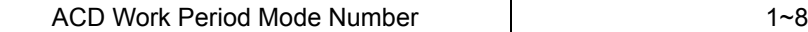

**Item No. Item Input Data Default** 01 | **ACD Group Number** |  $0~64$  (0 = No setting) | 0 02 | **Night Announcement Service** | 0 = No  $1 = Yes$ 0 03 **Priority Data** Determine whether an incoming call to a trunk ring group should follow a priority assignment. 0 = No Priority  $1 - 7$ :  $1 =$  Highest Priority 7 = Lowest Priority  $0, 1 - 7$  $(0 = No$  Priority) (1 = Highest Priority) (7 = Lowest Priority) 0

**Conditions**

None

# **Feature Cross Reference**

- o Automatic Call Distribution (ACD)
- o Ring Groups

# **Program 41 : ACD Setup** *41-04 : ACD Group Supervisor*

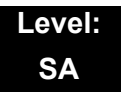

## **Description**

For each ACD Group (1~64), use **Program 41-04 : ACD Group Supervisor** to assign the group supervisor extension and operating mode. Operating modes are:

- $\circ$  0 = Supervisor extension does not receive ACD Group calls.
- $\circ$  1 = Supervisor extension receives ACD Group overflow calls only.
- $\circ$  2 = Supervisor extension receives ACD Group calls just like all other agents.

An ACD Group can have only one supervisor. In addition, an extension can be a supervisor for only one ACD Group.

#### **Input Data**

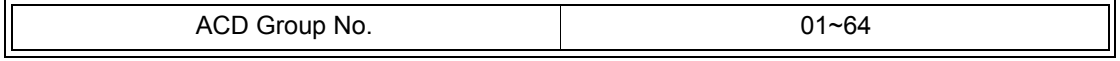

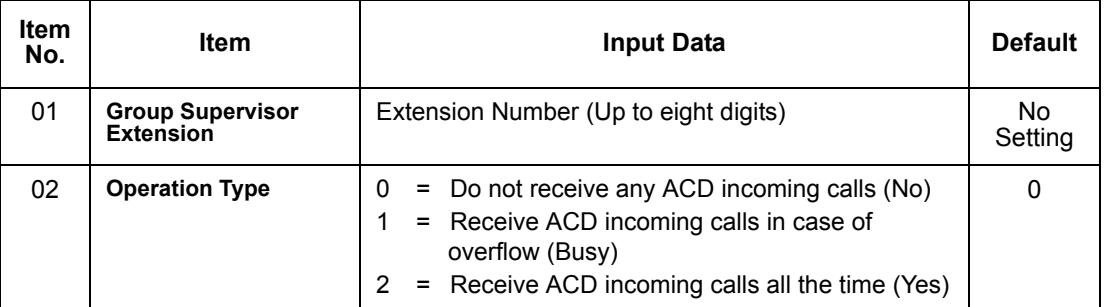

#### **Conditions**

o If you assign an extension as a ACD Group Supervisor in this program, you cannot program the same extension as a System Supervisor in Program 41-01-01.

### **Feature Cross Reference**

# **Program 41 : ACD Setup** *41-05 : ACD Agent Work Schedules*

## **Level: SA**

## **Description**

Use **Program 41-05 : ACD Agent Work Schedules** to set up the Work Schedules for ACD Agents and Groups. For each ACD Work Schedule (1~4), designate the start and stop times for each of the eight Work Periods. After you set up the schedules in this program, assign them to days of the week in Program 41-07. (This is the same program used by the Trunk Work Schedules.)

ACD extensions can log in only during their work period. ACD extensions receive the following calls when they are logged in.

- o ACD Call on a Trunk When the incoming ring group is assigned in the operating time (Program 41-03 and 41-06).
- o ACD Pilot Number Call Any time – if ACD extensions are available.

### **Input Data**

ACD Work Schedule Time Pattern 1~4

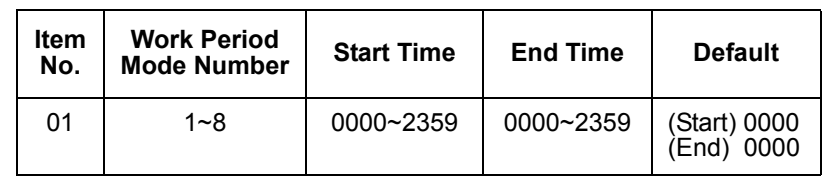

### **Conditions**

None

## **Feature Cross Reference**

# **Program 41 : ACD Setup** *41-06 : Trunk Work Schedules*

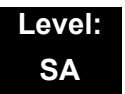

## **Description**

Use **Program 41-06 : Trunk Work Schedules** to set up the Work Schedules for trunks. For each Work Schedule (1~4), designate the start and stop times for each of the eight Work Periods. After you set up the schedules, assign them to days of the week in Program 41-07. (This is the same program used by the ACD Agent Work Schedules.)

#### **Input Data**

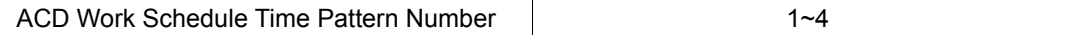

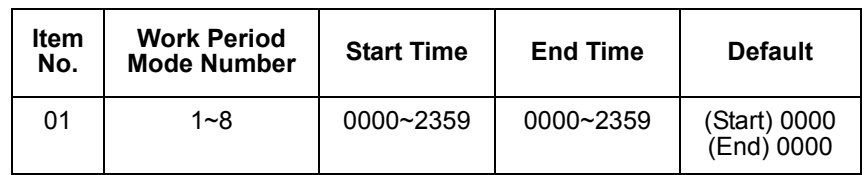

#### **Conditions**

None

## **Feature Cross Reference**

# **Program 41 : ACD Setup** *41-07 : ACD Weekly Schedule Setup*

## **Level: SA**

## **Description**

Use **Program 41-07 : ACD Weekly Schedule Setup** to assign the four Work Schedules (1~4) to days of the week. The assignments you make in this program apply to both the ACD Agent Work Schedules (Program 41-05) and the Trunk Work Schedules (Program 41-06).

### **Input Data**

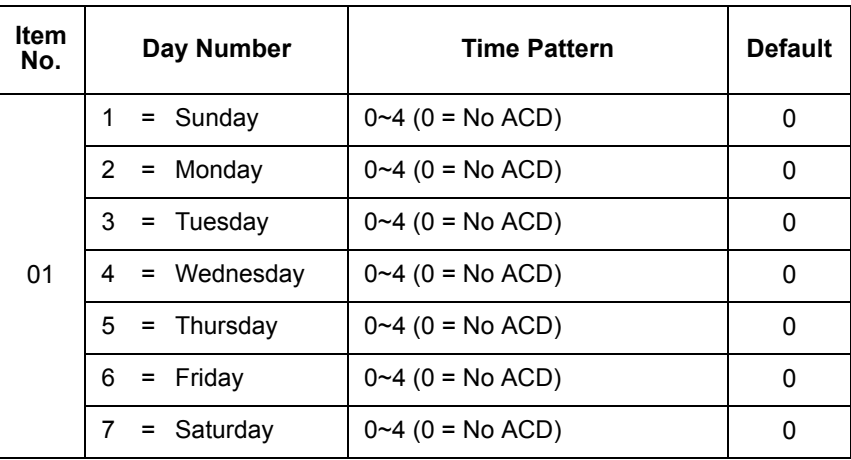

### **Conditions**

None

# **Feature Cross Reference**

# **Program 41 : ACD Setup** *41-08 : ACD Overflow Options*

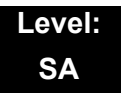

## **Description**

For each ACD Group (1~64), use **Program 41-08 : ACD Overflow Options** to assign the overflow mode (0~9), destination and announcement message types. Delay Announcement functions are not available for ACD pilot number calls. Each ACD Group can have unique overflow options. The table below outlines the entry options.

#### **Input Data**

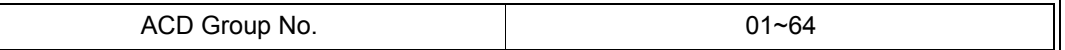

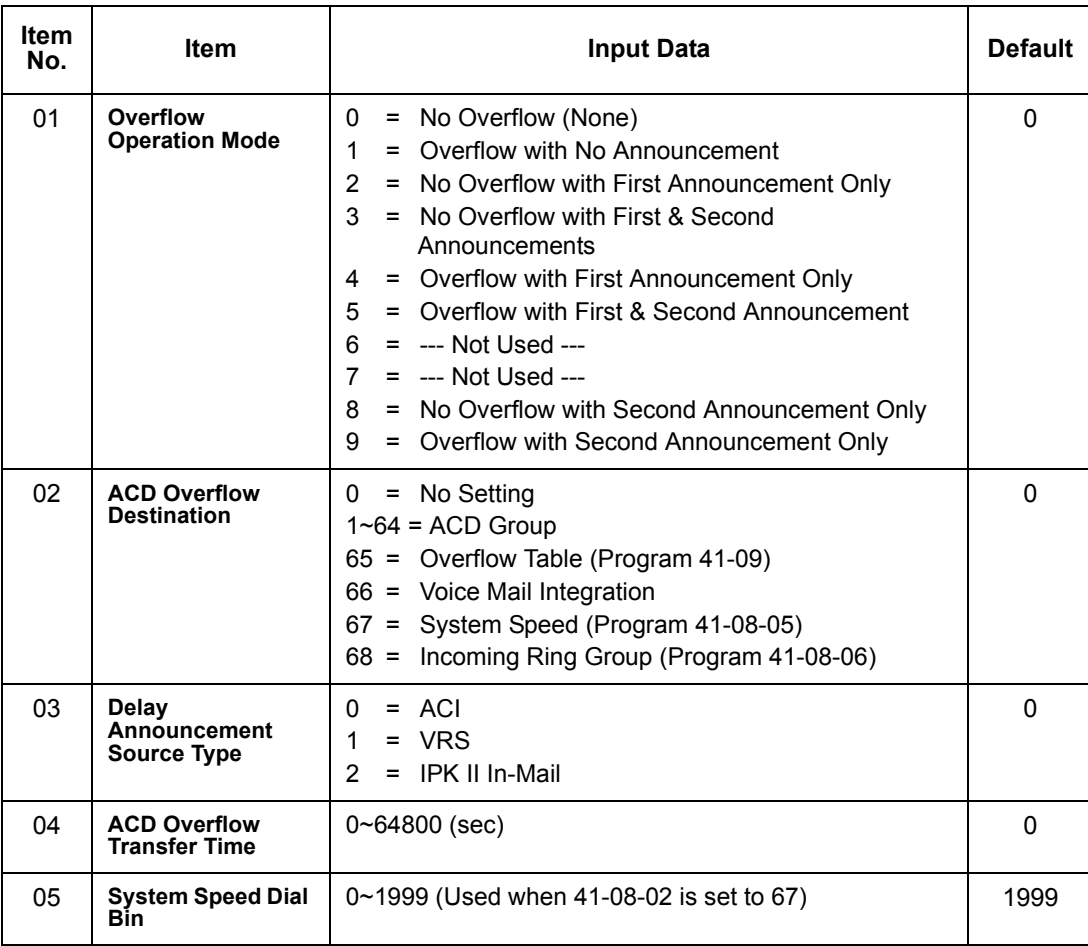

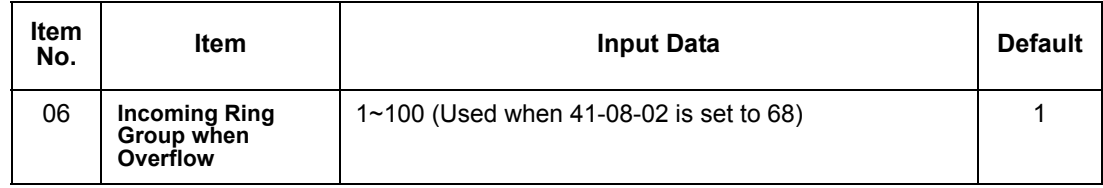

**Conditions**

None

## **Feature Cross Reference**

# **Program 41 : ACD Setup** *41-09 : ACD Overflow Table Setting*

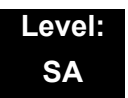

## **Description**

Use **Program 41-09 : ACD Overflow Table Setting** to define the ACD group to which a call is transferred when overflow occurs.

#### **Input Data**

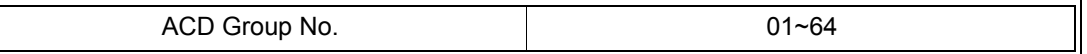

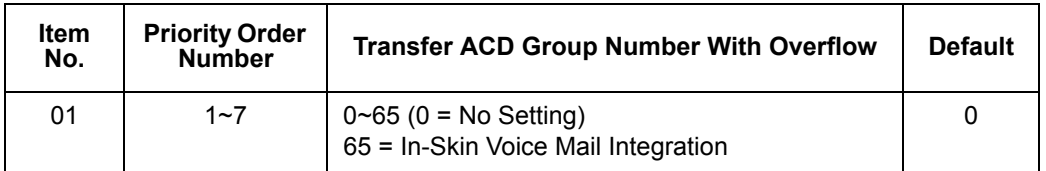

#### **Conditions**

None

## **Feature Cross Reference**

# **Program 41 : ACD Setup** *41-10 : ACI Delay Announcement*

### **Level: SA**

## **Description**

Use Program **41-10 : ACI Delay Announcement** to define the ACI port number to be used for the delay announcement.

This program is activated when the delay announcement source and options are assigned as ACI in Program 41-08-03.

#### **Input Data**

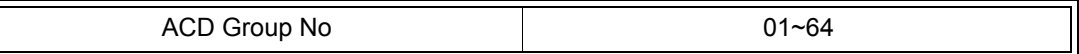

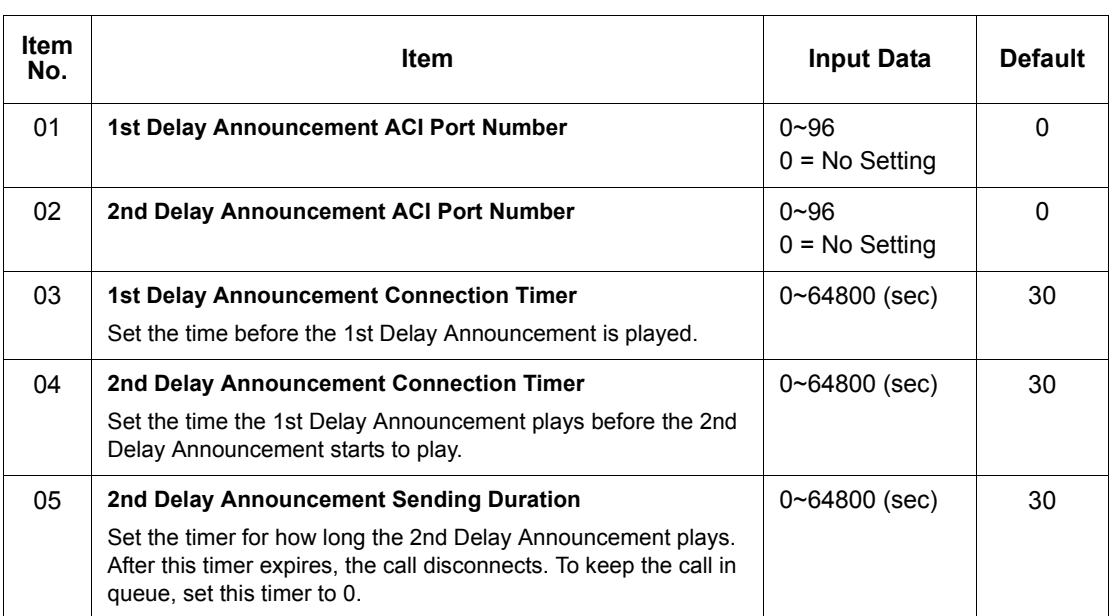

### **Conditions**

None

## **Feature Cross Reference**

# **Program 41 : ACD Setup** *41-11 : VRS Delay Announcement*

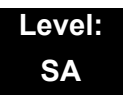

## **Description**

Use **Program 41-11 : VRS Delay Announcement** to assign the VRS message number to be used as the message source for the 1st and 2nd Delay Announcement Messages. Refer to Program 41-08 for more on setting up the ACD overflow options.

This program is activated when the delay announcement source and options are assigned as VRS in Program 41-08-03.

### **Input Data**

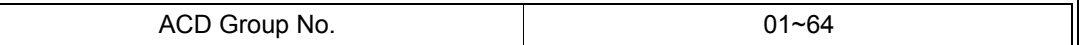

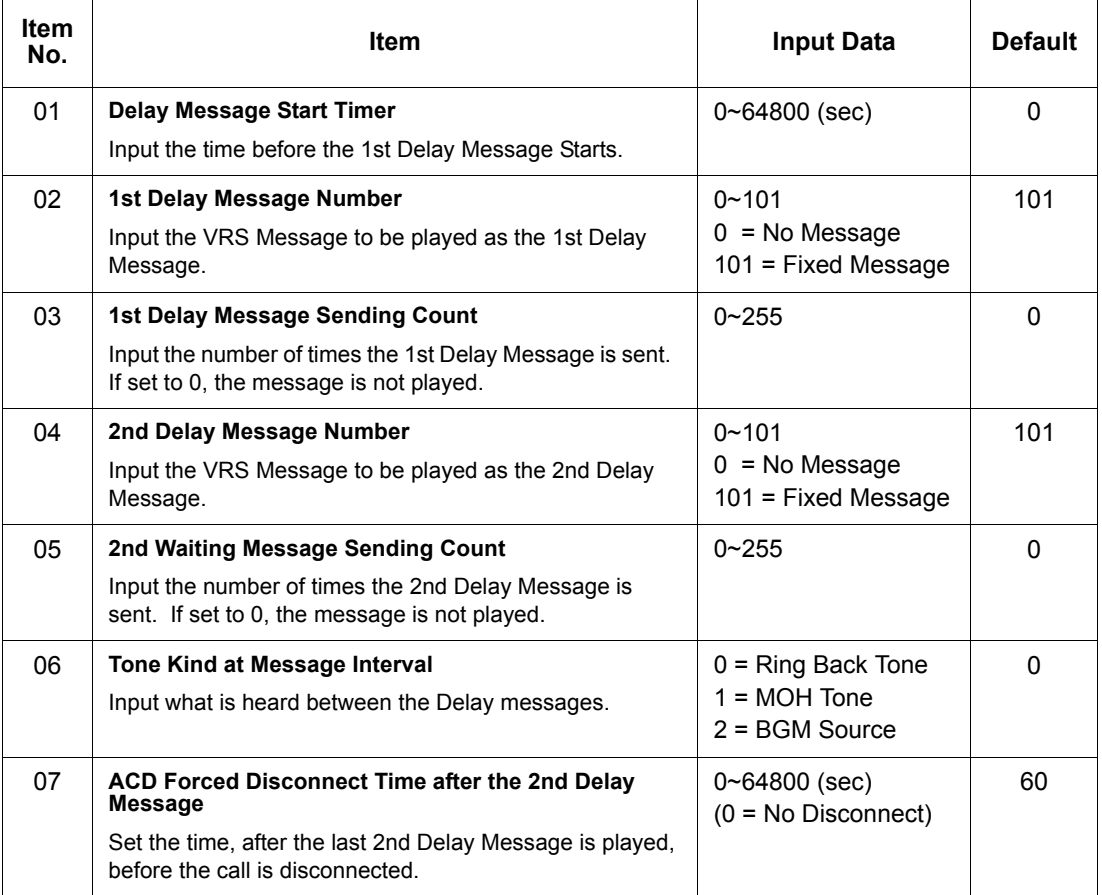

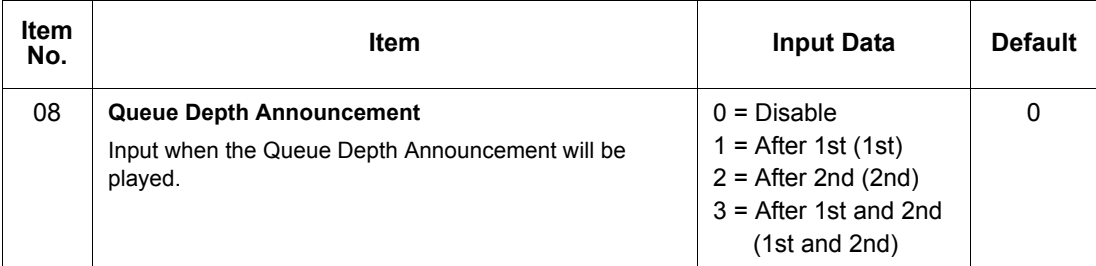

**Conditions**

None

## **Feature Cross Reference**

# **Program 41 : ACD Setup** *41-12 : Night Announcement Setup*

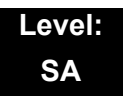

### **Description**

Use **Program 41-12 : Night Announcement Setup** to define the night announce voice resource and sending time for each ACD group. Night announcement availability depends on the setting in Program 41-03-02. The night announcement function is not available for ACD pilot number calls.

#### **Input Data**

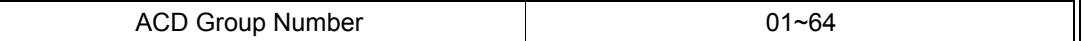

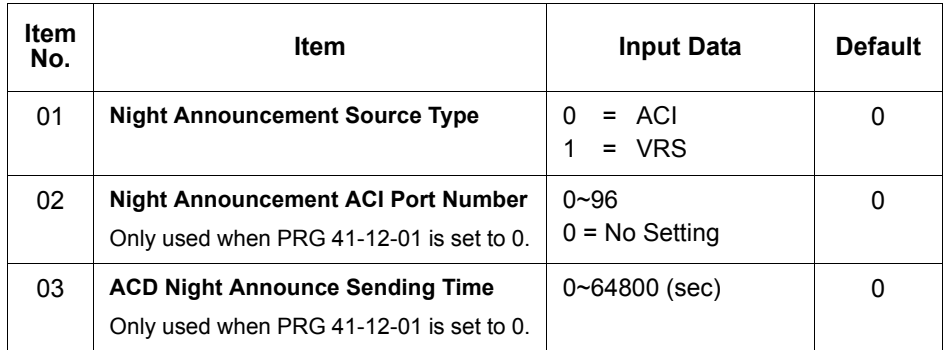

#### **Conditions**

m The Night Announcement function is not available for ACD pilot number call.

## **Feature Cross Reference**

# **Program 41 : ACD Setup** *41-13 : VRS Message Number for Night Announcement*

## **Level: SA**

## **Description**

Use **Program 41-13 : VRS Message Number for Night Announcement** to define the VRS message number to be used as the night announcement. This program is activated when the night announcement source is assigned as VRS in Program 41-12-01.

### **Input Data**

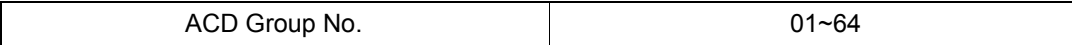

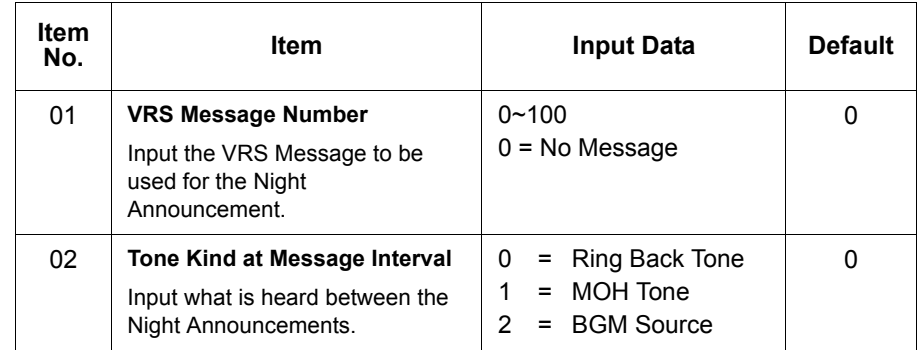

**Conditions**

None

## **Feature Cross Reference**

# **Program 41 : ACD Setup** *41-14 : ACD Options Setup*

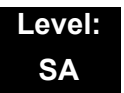

## **Description**

Use **Program 41-14 : ACD Options Setup** to set various options for ACD Groups. When you set an option for an ACD Group, the setting is in force (if applicable) for all agents in the group. The chart below shows each of the ACD options, the entries available, and the default entry.

#### **Input Data**

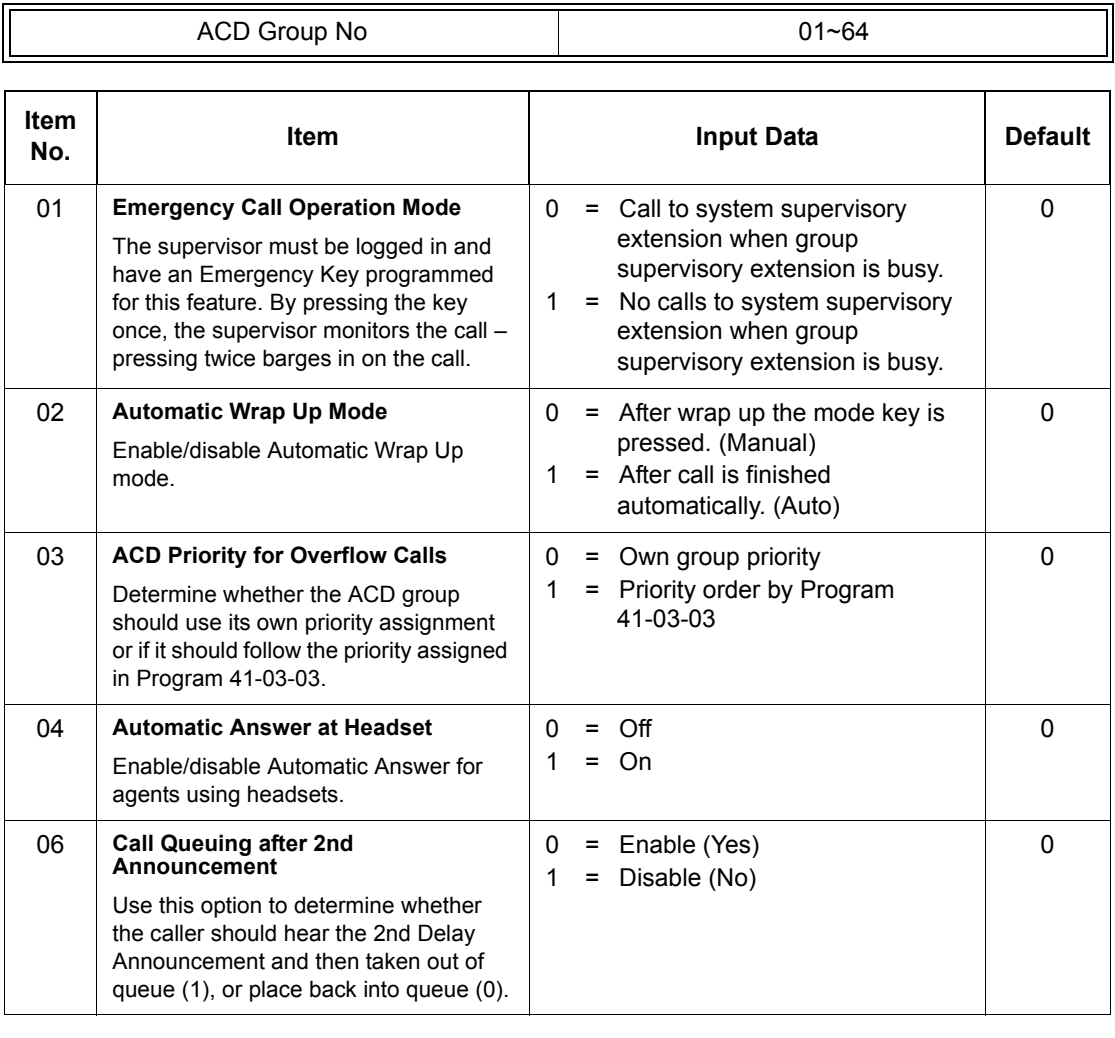

ī

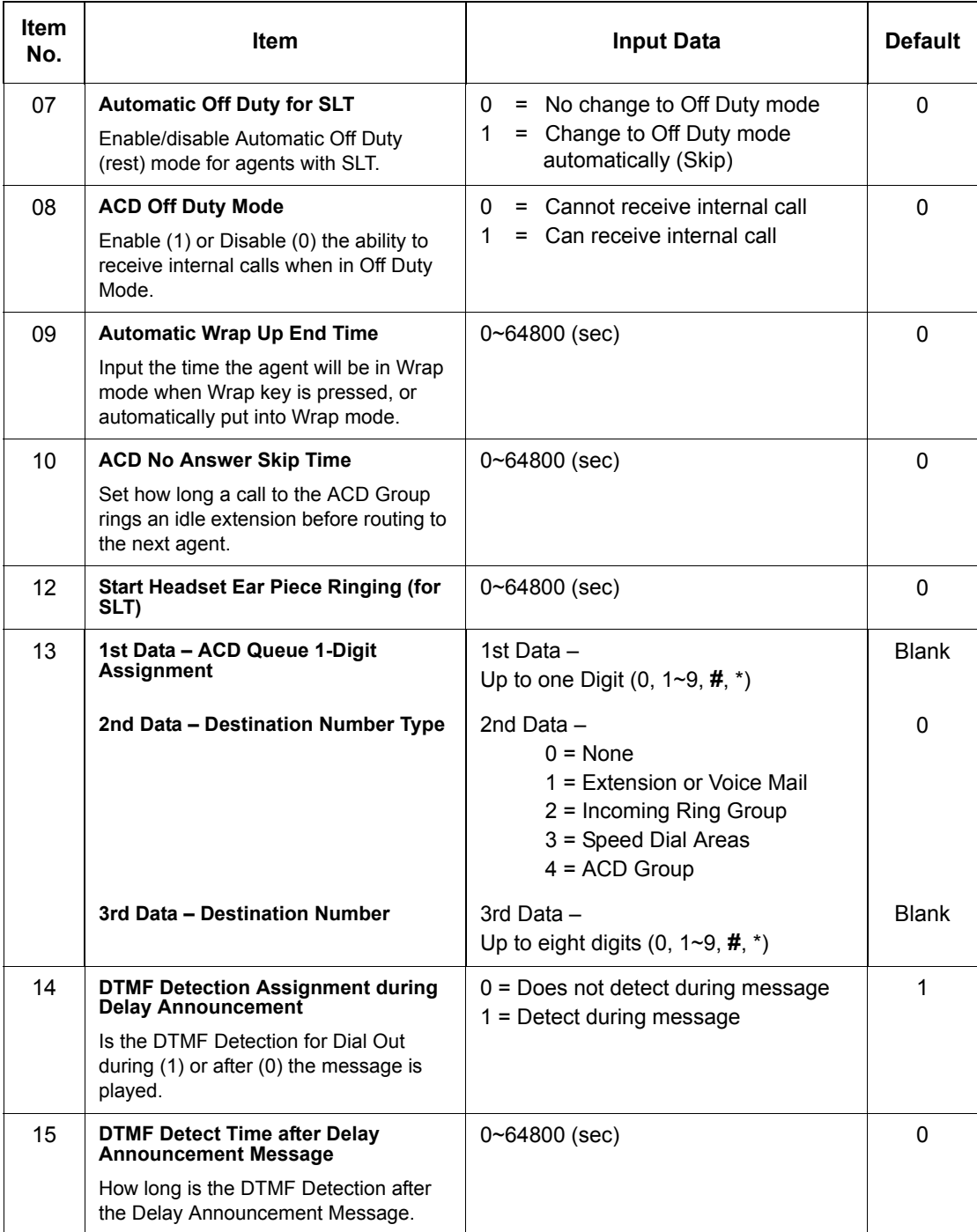

-

Ξ

## **Conditions**

None

## **Feature Cross Reference**

# **Program 41 : ACD Setup** *41-15 : ACD Queue Alarm Information*

### **Level: SA**

## **Description**

Use **Program 41-15 : ACD Queue Alarm Information** to assign the options for Audible Indication for Log Out/Off Duty mode for each ACD group.

These program settings provide an alarm to the agents, but no Queue Status Display is indicated. *Do not use these programs* if the alarm options are defined in Program 41-20-01 through 41-20-05.

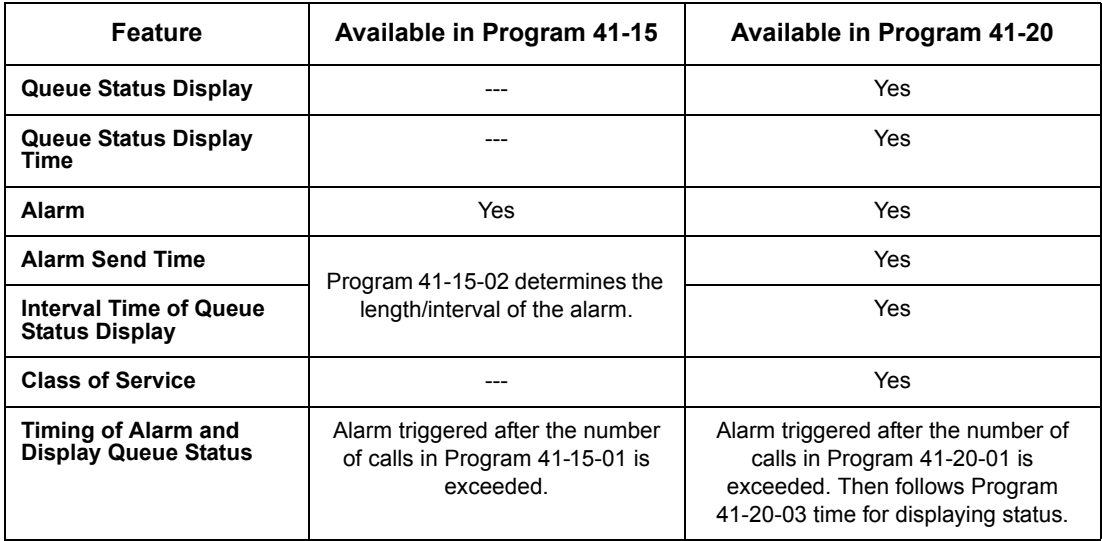

#### **Input Data**

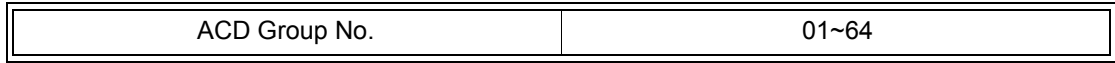

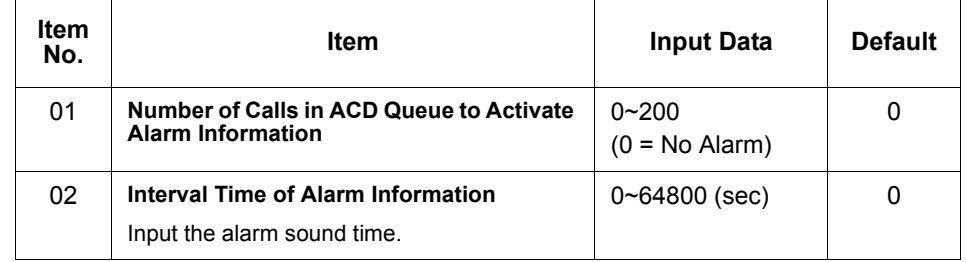

## **Conditions**

None

# **Feature Cross Reference**

# **Program 41 : ACD Setup** *41-16 : ACD Threshold Overflow*

## **Level: SA**

## **Description**

Use **Program 41-16 : ACD Threshold Overflow** to define the value of the ACD threshold call overflow and the mode for each ACD group.

### **Input Data**

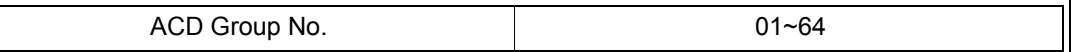

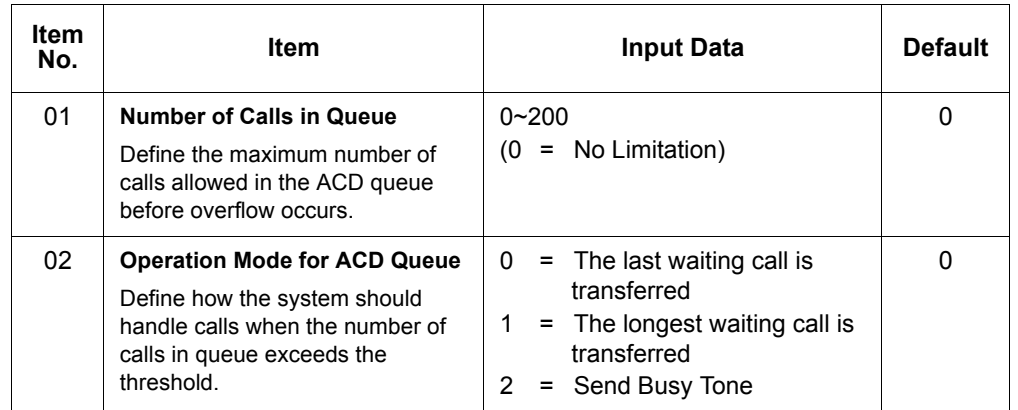

**Conditions**

None

## **Feature Cross Reference**

# **Program 41 : ACD Setup** *41-17 : ACD Login Mode Setup*

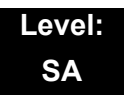

## **Description**

Use **Program 41-17 : ACD Login Mode Setup** to define the ACD login mode for each extension. If the AIC Login Mode is enabled, set the AIC Login and AIC Logout service codes for the AIC members in Program 11-13-08 and 11-13-09.

#### **Input Data**

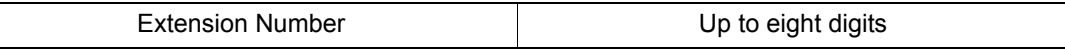

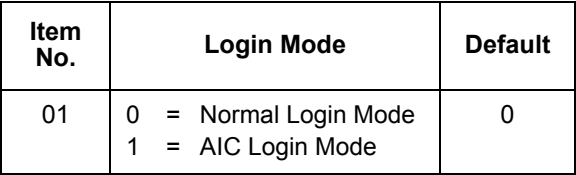

#### **Conditions**

o If set to **1**, note that a supervisor cannot log in/out an AIC member as they are not normal ACD agents.

### **Feature Cross Reference**

# **Program 41 : ACD Setup** *41-18 : ACD Agent Identity Code Setup*

## **Level: SA**

## **Description**

Use **Program 41-18 : ACD Agent Identity Code Setup** to define the ACD Agent Identity Code Table.

#### **Input Data**

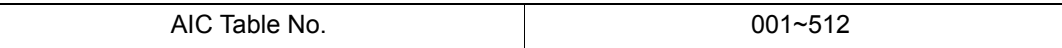

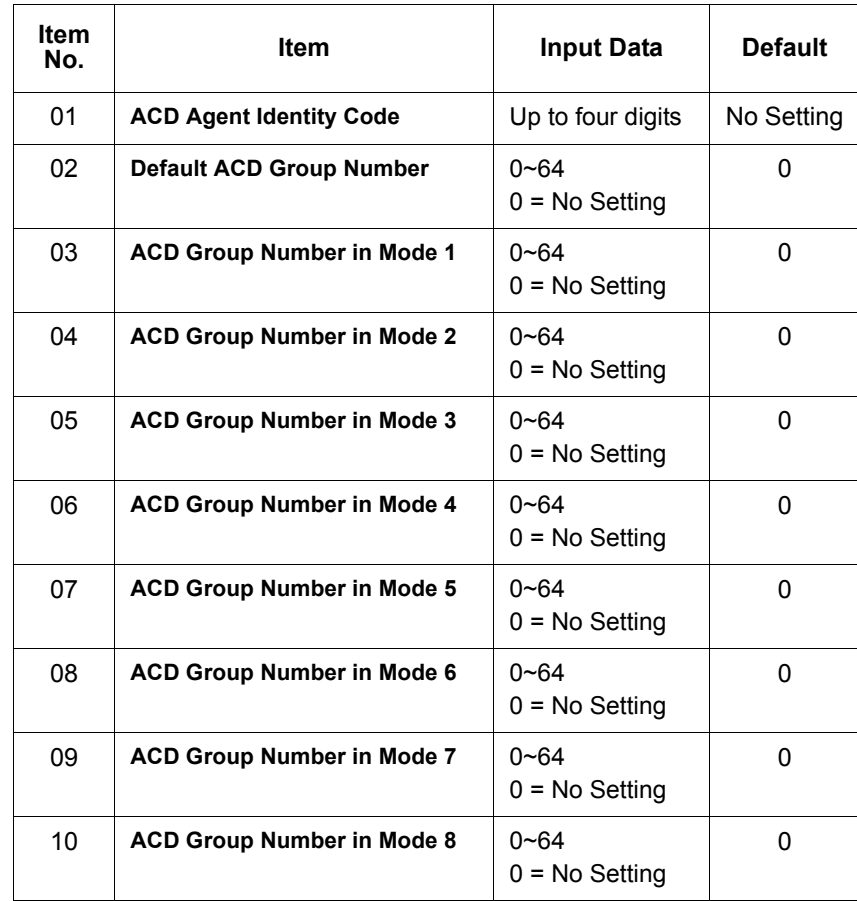

 $\equiv$ 

**Conditions** None

# **Feature Cross Reference**

None

# **Program 41 : ACD Setup** *41-19 : ACD Voice Mail Delay Announcement*

## **Level: SA**

## **Description**

Use **Program 41-19 : ACD Voice Mail Delay Announcement** to assign IPK II In-Mail Master Mailboxes (PRG 47-03) as ACD Delay "Announcement" Mailboxes.

#### **Input Data**

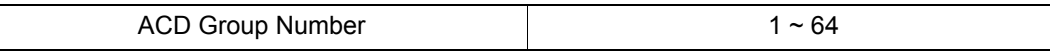

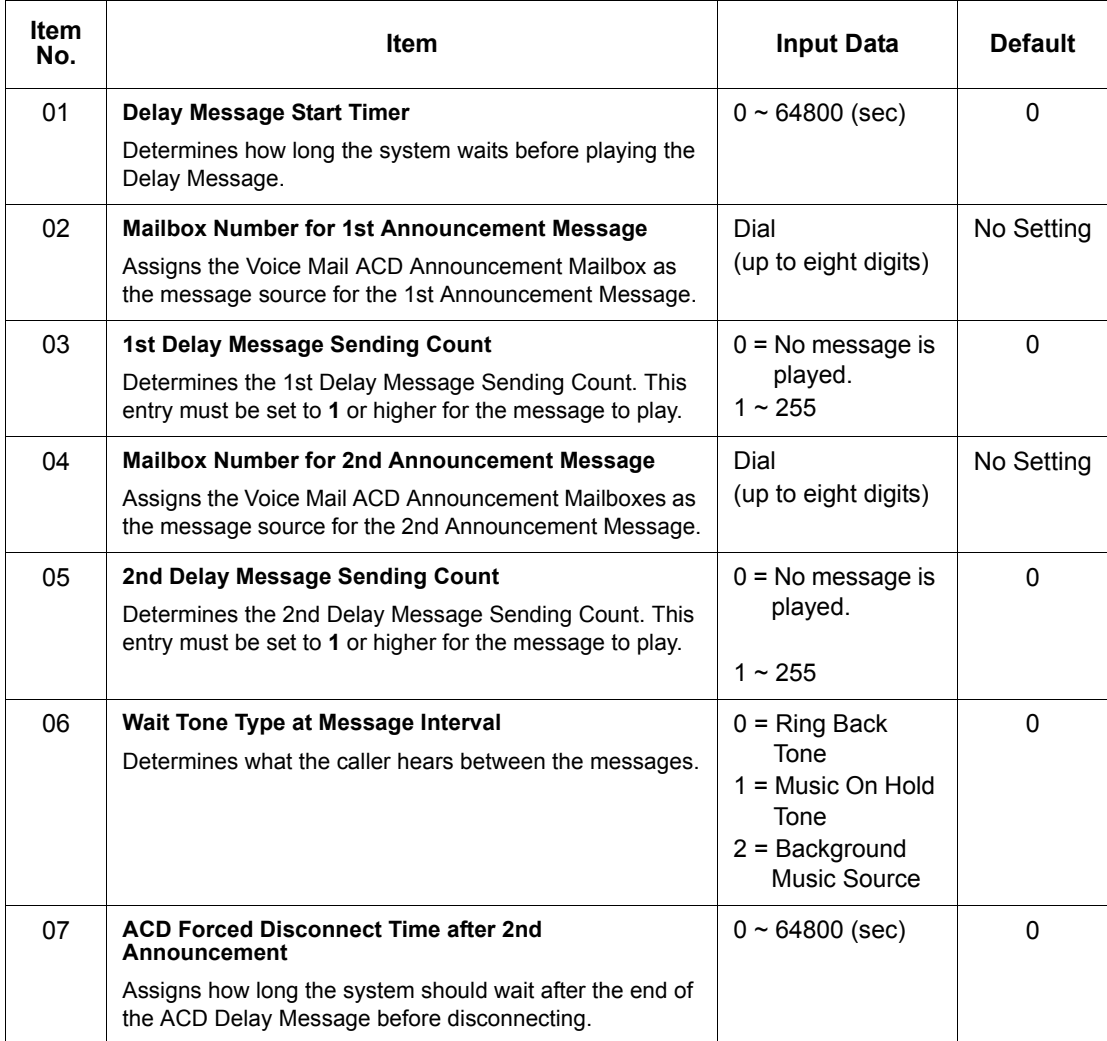

Ξ

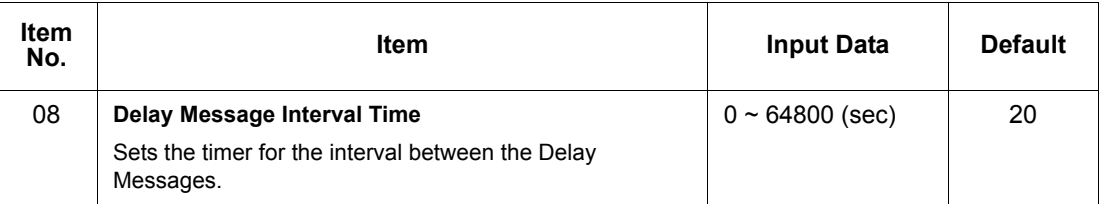

**Conditions**

None

# **Feature Cross Reference**

None

# **Program 41 : ACD Setup** *41-20 : ACD Queue Display Settings*

## **Level: SA**

## **Description**

Use **Program 41-20 : ACD Queue Display Settings** to assign the options for the ACD Queue Status Display feature. This program allows the Queue Status Display, and causes an alarm to sound, when the parameters in this program are met.

Program 41-15 can also provide a queue alarm to the agents. The options in Program 41-20 should not be used if 41-15 is set.

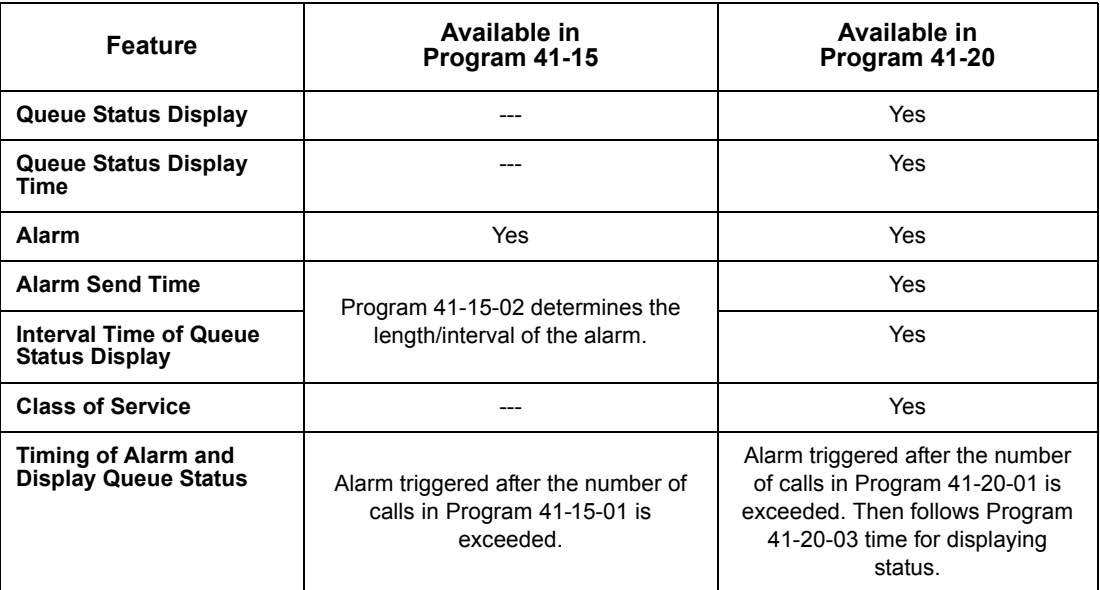

### **Input Data**

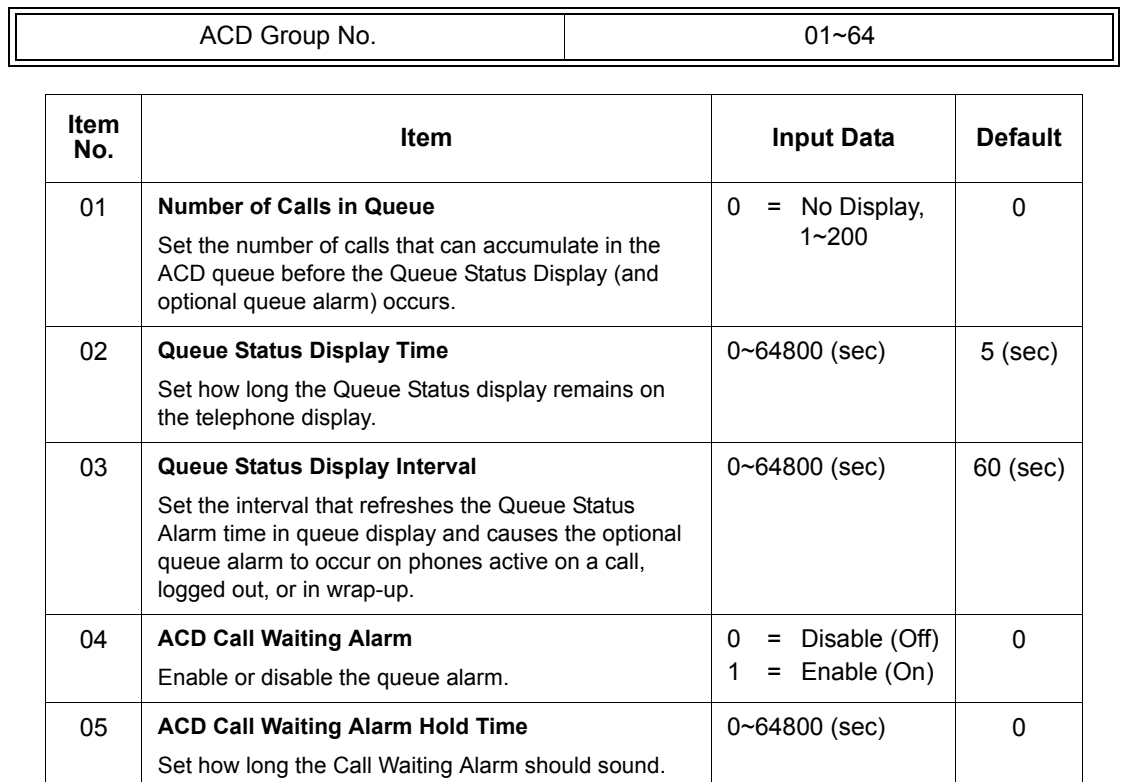

### **Conditions**

None

## **Feature Cross Reference**

e<br>H

**THIS PAGE INTENTIONALLY LEFT BLANK**

-

# **Description**

Use **Program 42-01 : System Options for Hotel/Motel** to assign the system options for Hotel/Motel Service.

**Program 42 : Hotel Setup**

*42-01 : System Options for Hotel/Motel*

### **Input Data**

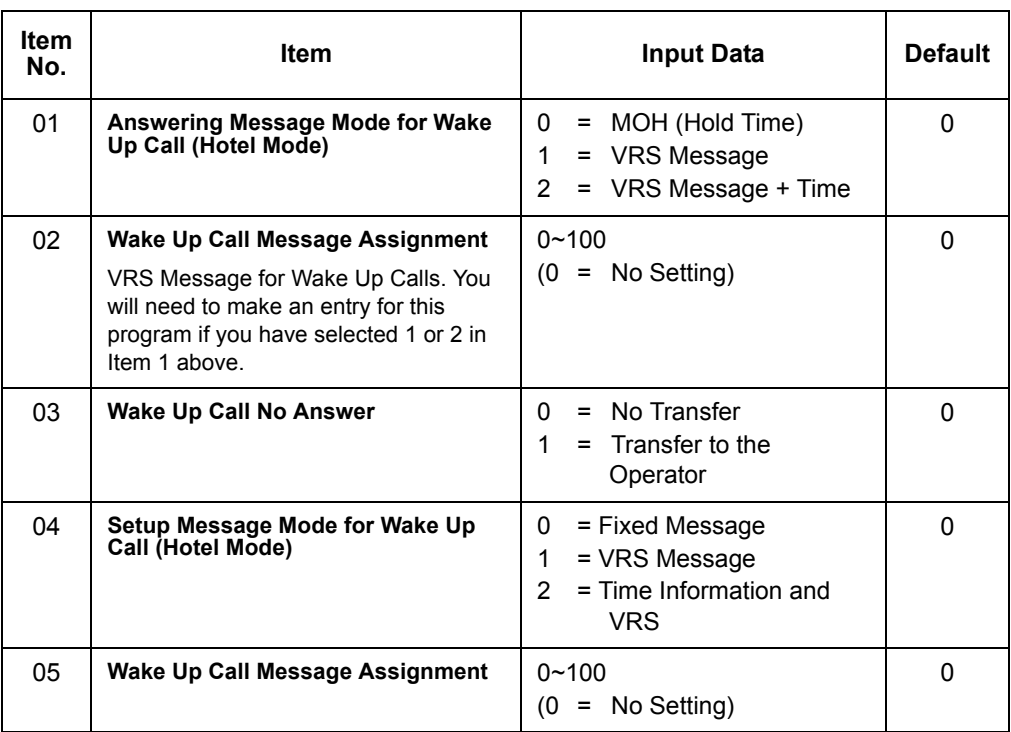

#### **Conditions**

None

## **Feature Cross Reference**

o Hotel/Motel

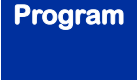

**42**

# **Program 42 : Hotel Setup** *42-02 : Hotel/Motel Telephone Setup*

### **Level: IN**

## **Description**

Use **Program 42-02 : Hotel/Motel Telephone Setup** to define the basic operation of the Hotel/Motel extensions.

### **Input Data**

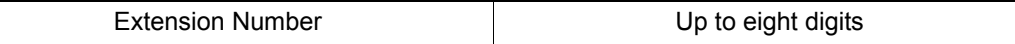

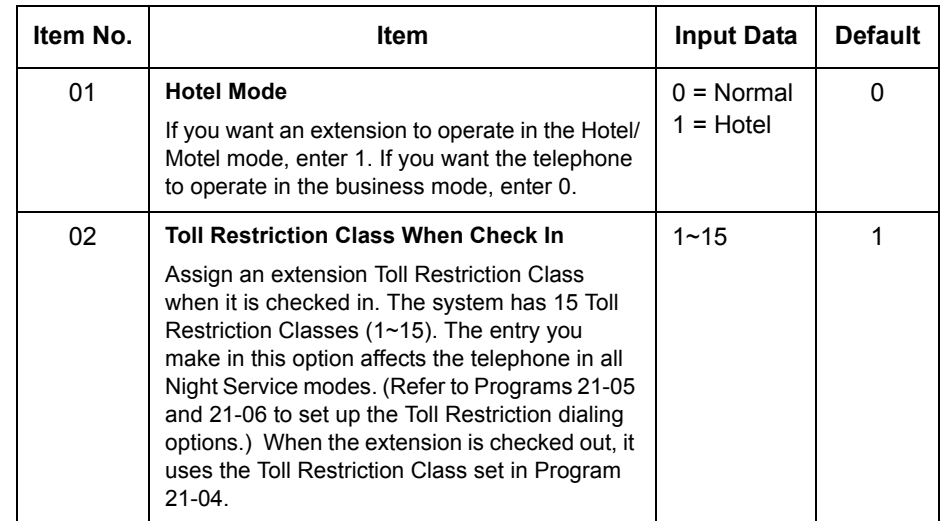

**Conditions**

None

## **Feature Cross Reference**

o Hotel/Motel

# **Program 42 : Hotel Setup** *42-03 : Class of Service Options (Hotel/Motel)*

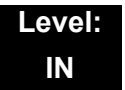

### **Description**

Use **Program 42-03 : Class of Service Options (Hotel/Motel)** to set the Hotel/Motel Class of Service (COS) options. Assign Class of Service to extensions in Program 42-02 : Hotel/Motel Telephone Setup. There are 15 Classes of Service. Refer to the following chart for a description of each COS option, its range and default setting. For additional Class of Service options, refer to Programs 20-06 ~ 20-14.

#### **Inp**

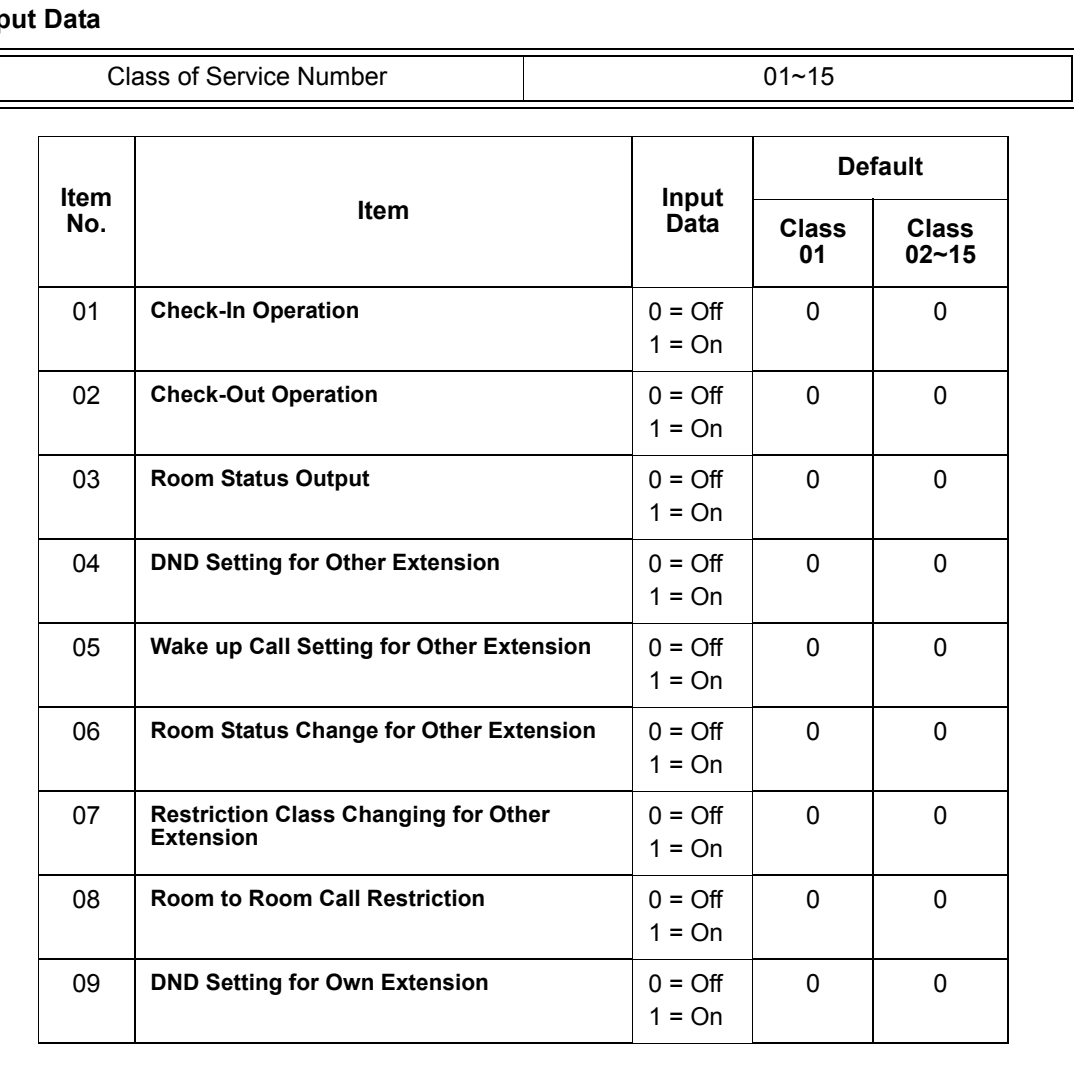

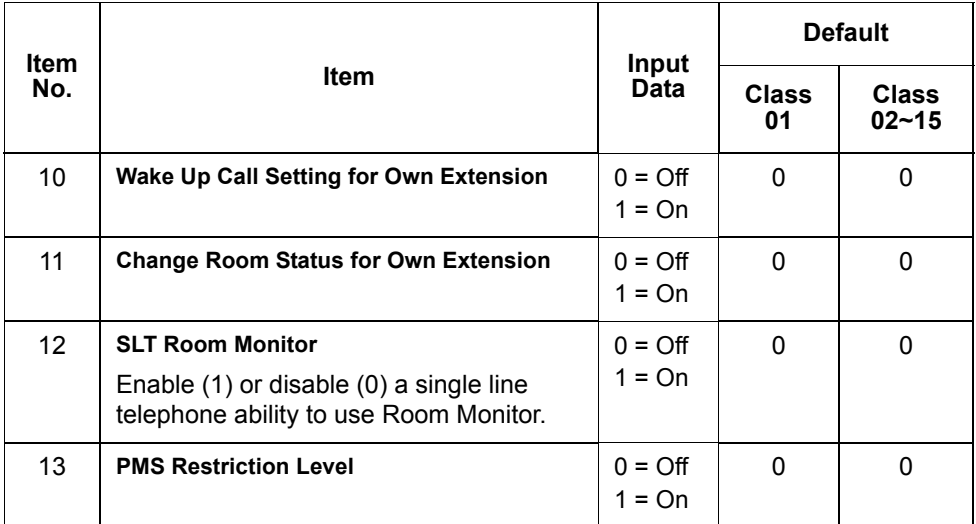

### **Conditions**

None

# **Feature Cross Reference**

- o Class of Service
- o Hotel/Motel
# **Program 42 : Hotel Setup** *42-04 : Hotel Mode One-Digit Service Codes*

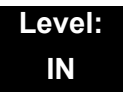

## **Description**

Use **Program 42-04 : Hotel Mode One-Digit Service Codes** to set up the Hotel Mode one-digit service codes which are assigned in 42-02-01. For each Department Calling Group (1~64), you enter the destination for each single digit code (1~9, 0,  $^*$ , **#**). The destination can be any code with up to four digits, such as an extension number or access code.

#### **Input Data**

Department (Extension) Group Number | 01~64

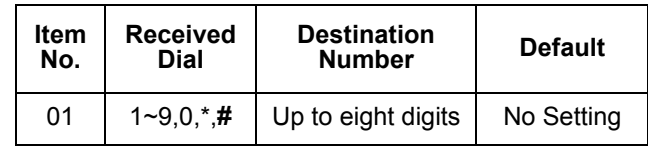

### **Conditions**

o The one-digit service codes you assign in this program wait until the interdigit time expires before executing.

## **Feature Cross Reference**

# **Program 42 : Hotel Setup** *42-05 : Hotel Room Status Printer*

## **Level: IN**

## **Description**

Use **Program 42-05 : Hotel Room Status Printer** to set the CTA port to output the Hotel Data (Check-Out sheet, Room Status, etc.) and the output options for the Hotel/ Motel feature.

### **Input Data**

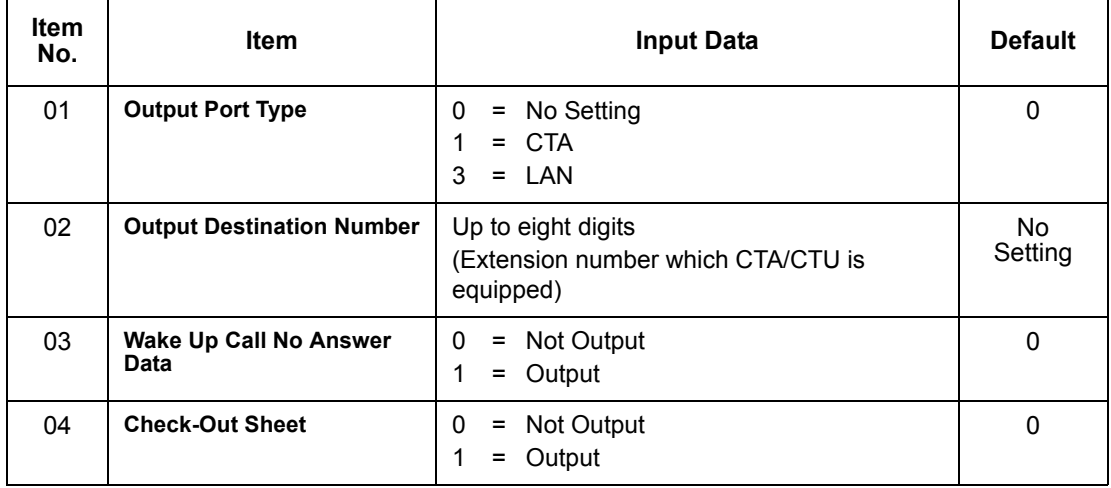

#### **Conditions**

- o Room Status Reports output via a CTA or CTU adapter require a DTH terminal and a compatible external device.
- o Room Status Reports can be output via LAN port , or when using DTH terminals, a CTA or CTU adapter and a compatible external device.

## **Feature Cross Reference**

# **Program 42 : Hotel Setup** *42-06 : PMS Service Setting*

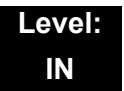

## **Description**

Use **Program 42-06 : PMS Service Setting** to set the PMS integration settings when using PMS-U10 and PMS feature.

#### **Input Data**

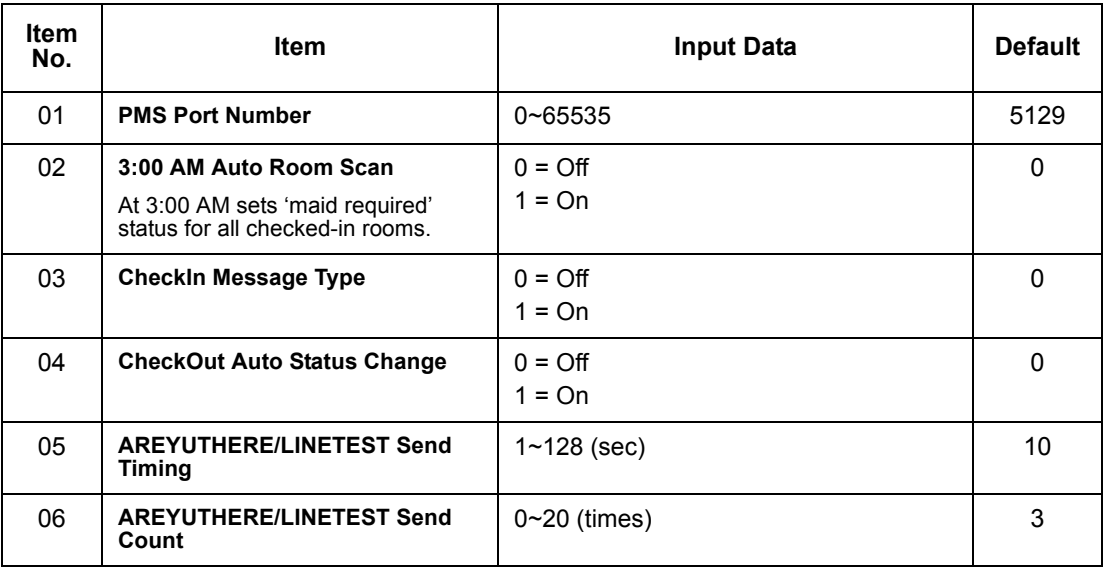

**Conditions**

None

## **Feature Cross Reference**

# **Program 42 : Hotel Setup** *42-07 : PMS Restriction Level Conversion Table*

## **Level: IN**

## **Description**

Use **Program 42-07 : PMS Restriction Level Conversion Table** to change the default Toll Restriction class on check in for a room (PRG 42-02-02).

### **Input Data**

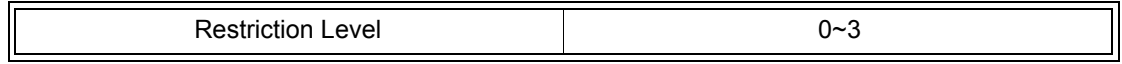

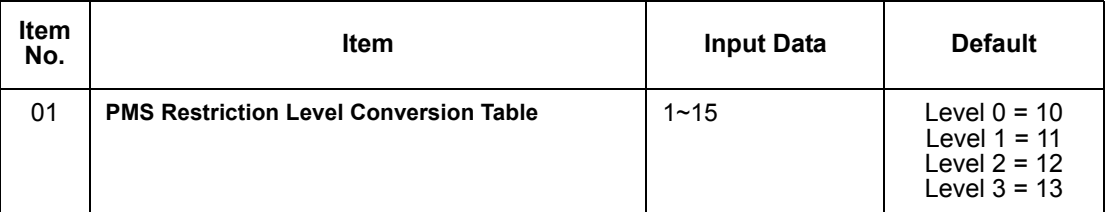

**Conditions**

None

## **Feature Cross Reference**

## **Description**

Use **Program 44-01 : System Options for ARS/F-Route** to define the system options for the ARS/F-Route feature.

#### **Input Data**

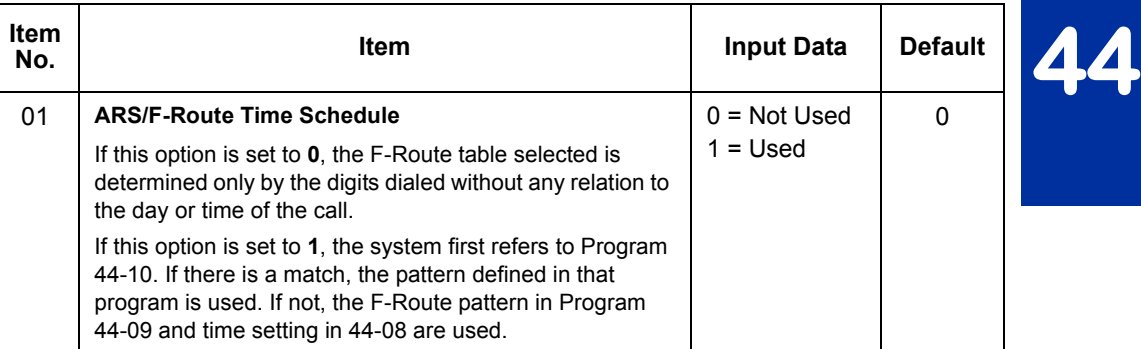

#### **Conditions**

None

## **Feature Cross Reference**

- o Automatic Route Selection (ARS)
- o Uniform Numbering Network

**Program**

# **Program 44 : ARS/F-Route Setup** *44-02 : Dial Analysis Table for ARS/F-Route Access*

## **Level: IN**

## **Description**

Use **Program 44-02 : Dial Analysis Table for ARS/F-Route Access** to set the Pre-Transaction Table for selecting ARS/F-Route.

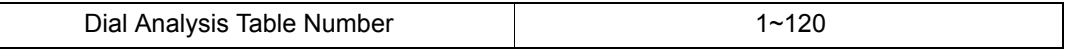

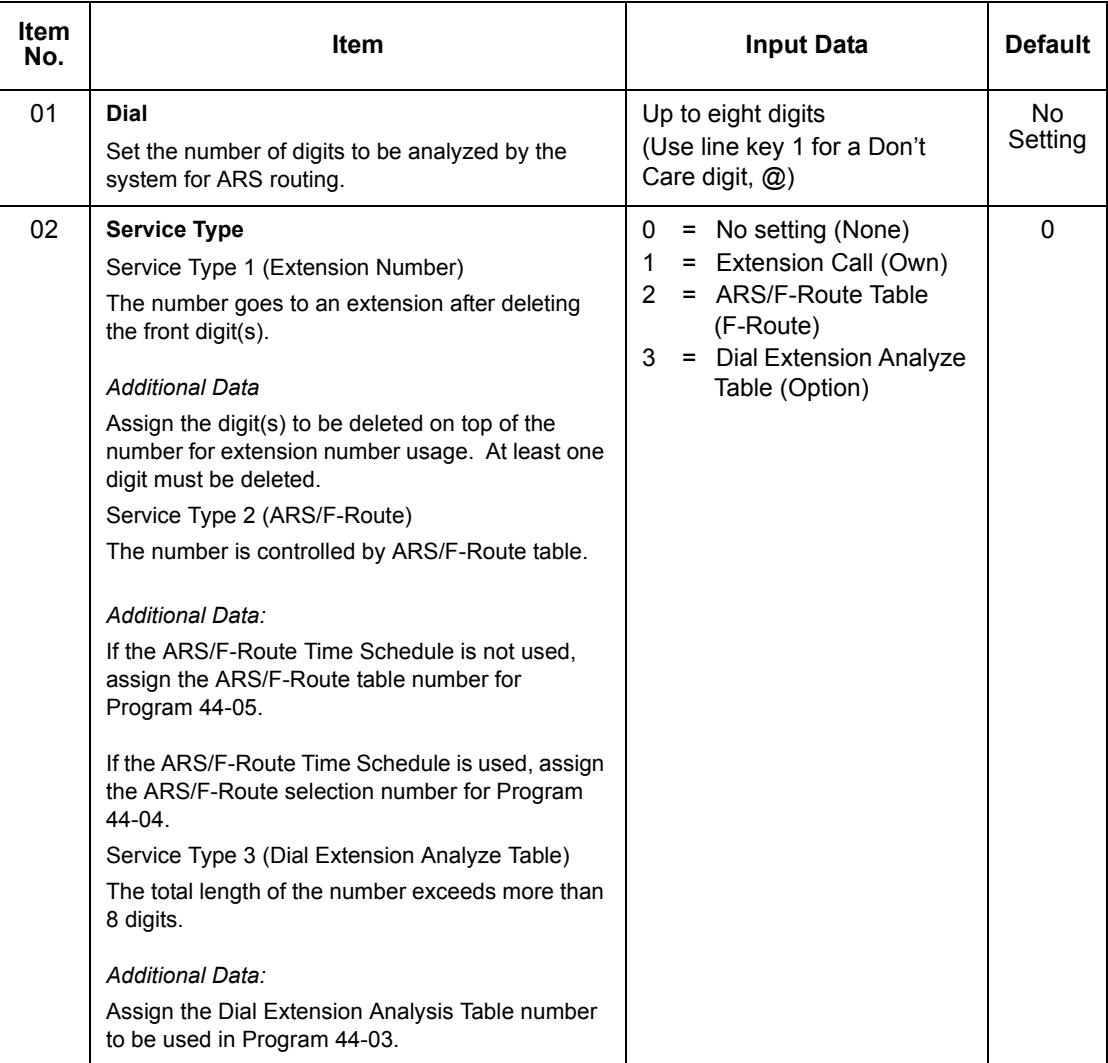

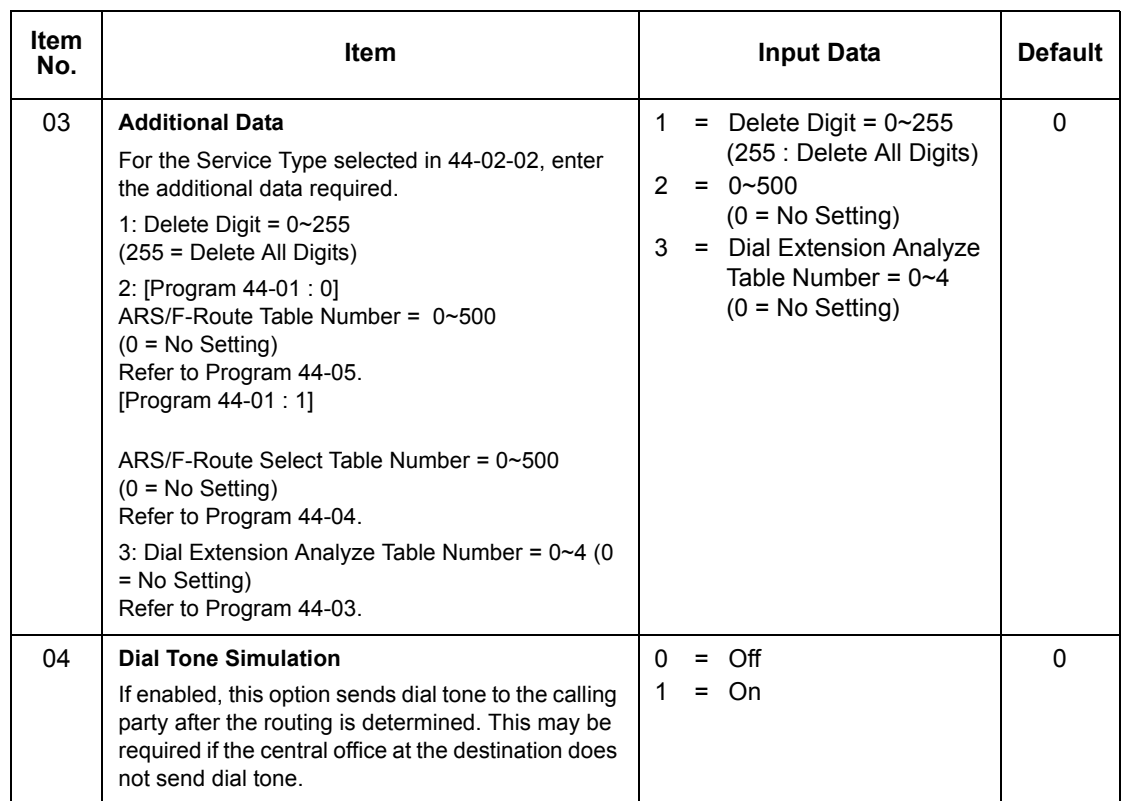

### **Conditions**

None

## **Feature Cross Reference**

# **Program 44 : ARS/F-Route Setup** *44-03 : Dial Analysis Extension Table*

## **Level: IN**

## **Description**

When Program 44-02-02 is set to type 3, use **Program 44-03 : Dial Analysis Extension Table** to set the dial extension analysis table. These tables are used when the analyzed digits must be more than eight digits. If the received digits do not match the digits set in tables 1~250, table number 252 is used to refer to the next Extension Table Area (1~4) to be searched. If the received digits are not identified in tables 1~250, the F-Route selection table number defined in table 251 is used.

### **Input Data**

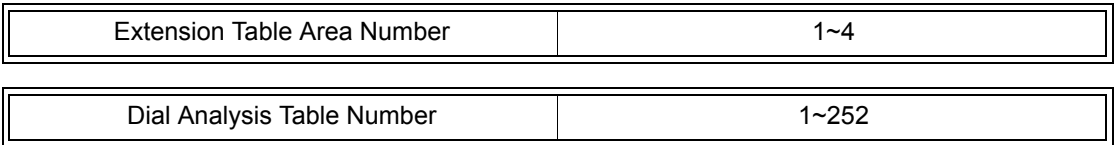

### **Dial Analysis Table Number : 1~250**

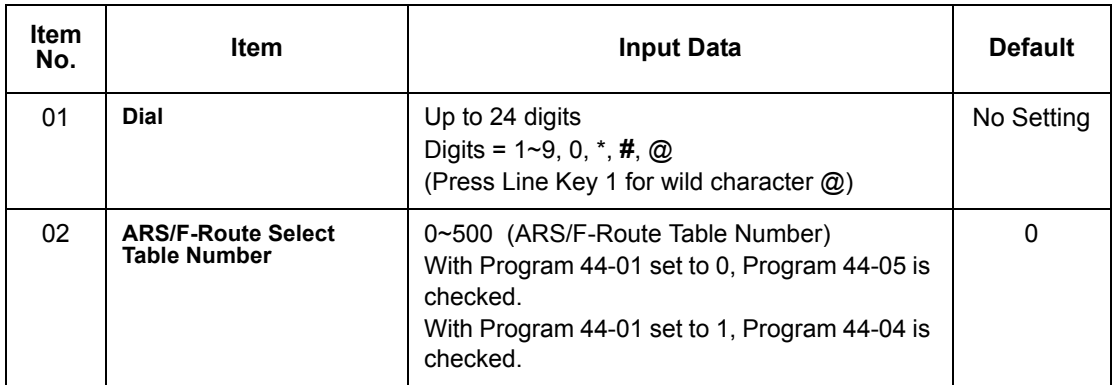

### **Dial Analysis Table Number : 251**

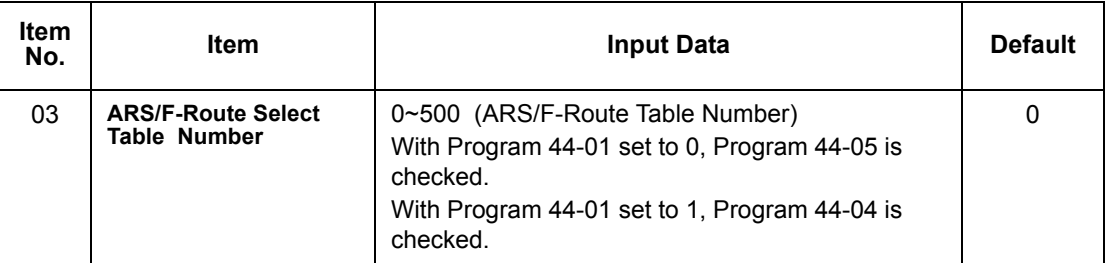

#### **Dial Analysis Table Number : 252**

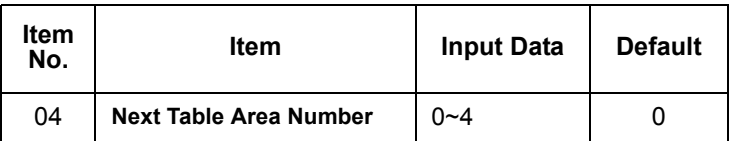

### **Conditions**

None

## **Feature Cross Reference**

# **Program 44 : ARS/F-Route Setup** *44-04 : ARS/F-Route Selection for Time Schedule*

## **Level: IN**

## **Description**

Use **Program 44-04 : ARS/F-Route Selection for Time Schedule** to assign each ARS/ F-Route Selection number to an ARS/F-Route table number for each ARS/F-Route time mode. There are eight time modes for ARS/F-Route Access.

### **Input Data**

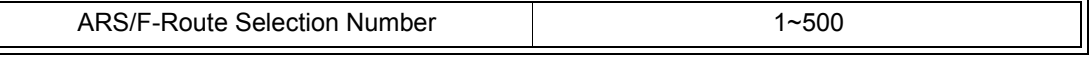

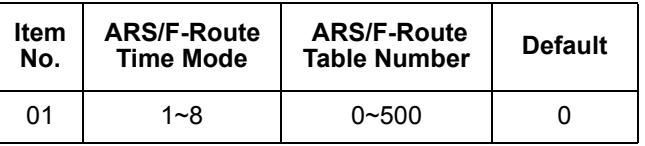

**Conditions**

None

# **Feature Cross Reference**

# **Program 44 : ARS/F-Route Setup** *44-05 : ARS/F-Route Table*

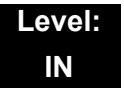

## **Description**

Use **Program 44-05 : ARS/F-Route Table** to set the ARS/F-Route table. There are four kinds of order. If the higher priority trunk groups are busy, the next order group is used. If a lower priority route is selected, the caller may be notified with a beep tone.

#### **Input Data**

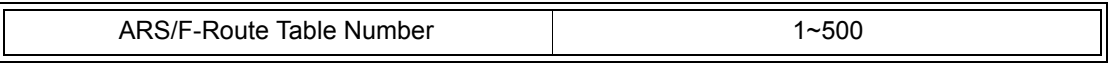

Priority Number 1~4

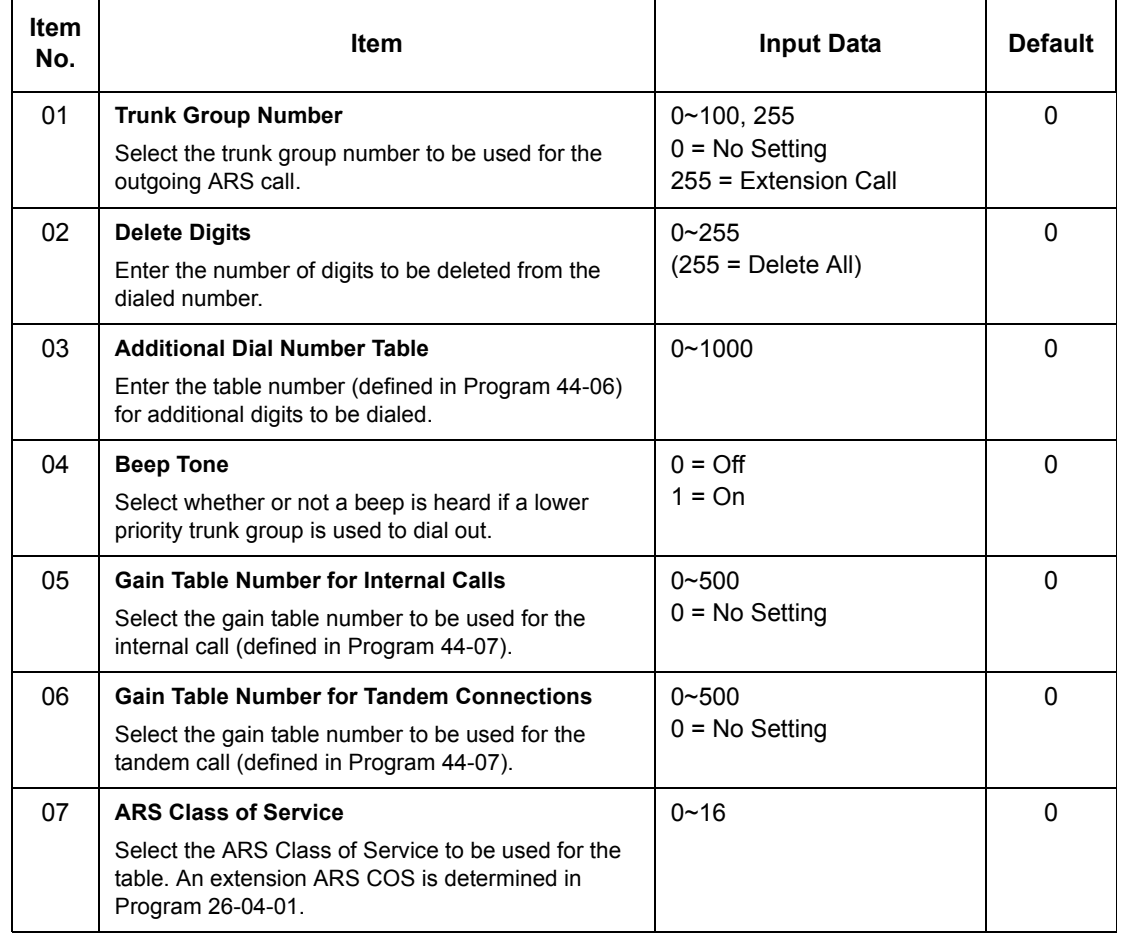

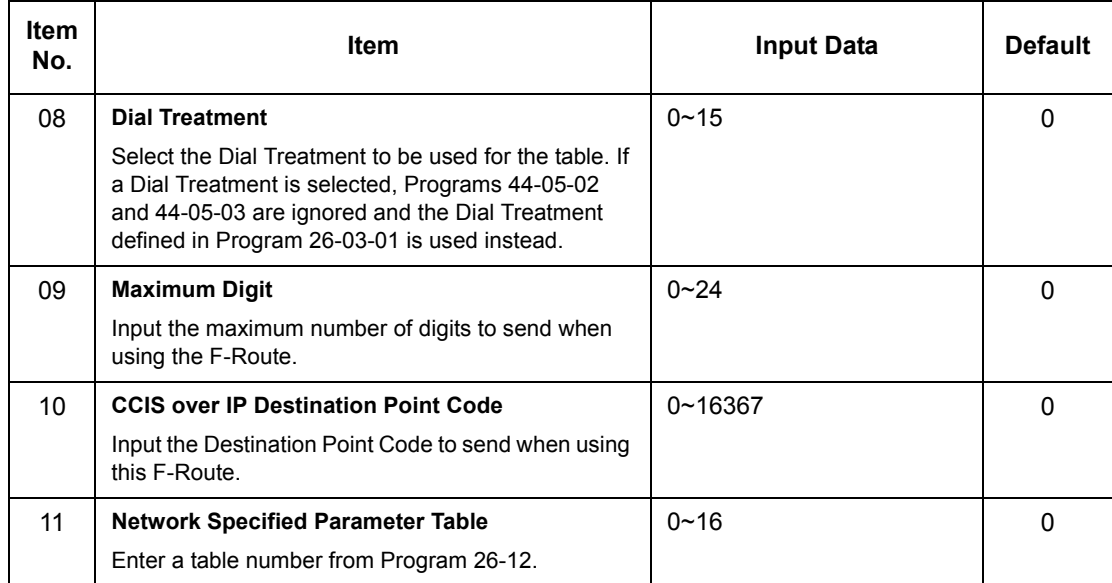

**Conditions**

None

# **Feature Cross Reference**

# **Program 44 : ARS/F-Route Setup** *44-06 : Additional Dial Table*

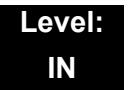

## **Description**

Use **Program 44-06 : Additional Dial Table** to set the additional dial table to add prior to the dialed ARS/F-Route number. The Additional Dial Table used is determined in Program 44-05-03.

#### **Input Data**

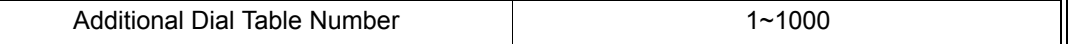

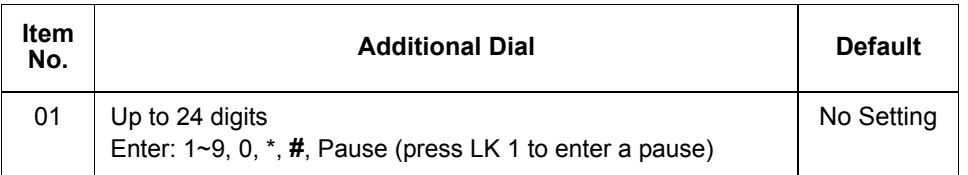

#### **Conditions**

None

## **Feature Cross Reference**

# **Program 44 : ARS/F-Route Setup** *44-07 : Gain Table for ARS/F-Route Access*

## **Level: IN**

## **Description**

Use **Program 44-07 : Gain Table for ARS/F-Route Access** to set the gain/PAD table. If an extension dials ARS/F-Route number:

- o The Extension Dial Gain Table, assigned in Program 44-05, is activated.
- o The Extension Dial Gain Table follows Outgoing transmit and Outgoing receive settings.

If the incoming call is transferred to another line using ARS/F-Route:

- o The Tandem Gain Table, assigned in Program 44-05, is activated.
- o The Tandem Gain Table follows the Incoming transmit and Incoming receive settings for incoming line, and Outgoing transmit and Outgoing receive settings for the outgoing line.
- . *For ARS/F-Route calls, the CODEC gains defined in Program 14-01-02 and 14-01-03 are not activated.*

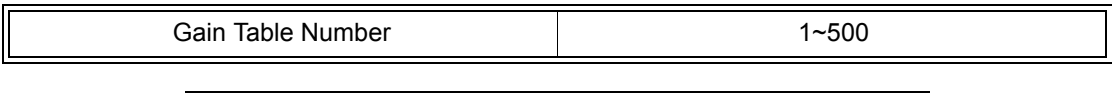

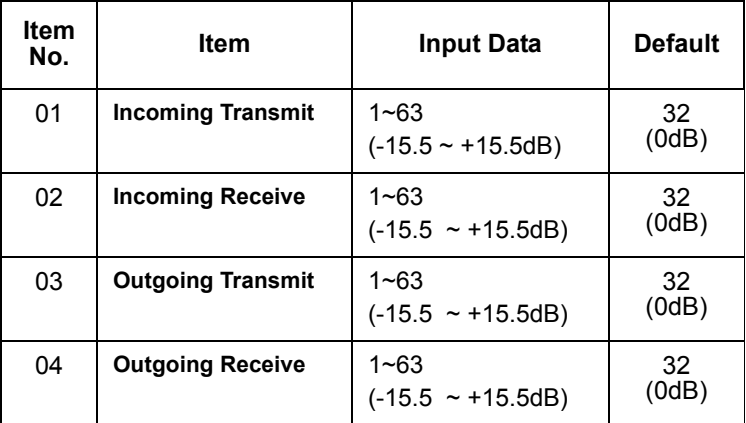

## **Conditions**

None

## **Feature Cross Reference**

# **Program 44 : ARS/F-Route Setup** *44-08 : Time Schedule for ARS/F-Route*

## **Level: IN**

## **Description**

Use **Program 44-08 : Time Schedule for ARS/F-Route** to define the daily pattern of the ARS/F-Route feature. ARS/F-Route has 10 time patterns. These patterns are used in Program 44-09 and 44-10. The daily pattern consists of 20 time settings.

### **Input Data**

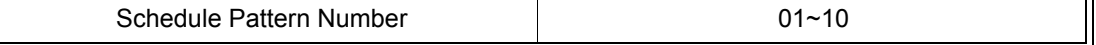

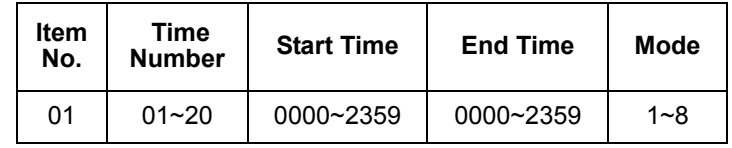

### **Default**

All Schedule Patterns : 0:00 – 0:00, Mode 1

Example:

*Pattern 1*

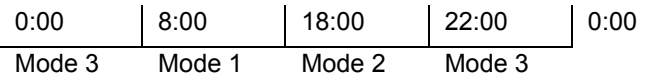

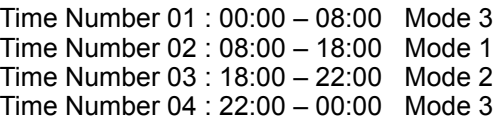

*Pattern 2*

0:00 0:00

Mode 2

Time Number 01 : 0:00 – 0:00 Mode 2

## **Conditions**

None

## **Feature Cross Reference**

# **Program 44 : ARS/F-Route Setup** *44-09 : Weekly Schedule for ARS/F-Route*

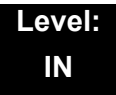

## **Description**

Use **Program 44-09 : Weekly Schedule for ARS/F-Route** to define a weekly schedule for using ARS/F-Route. The pattern number is defined in Program 44-08-01.

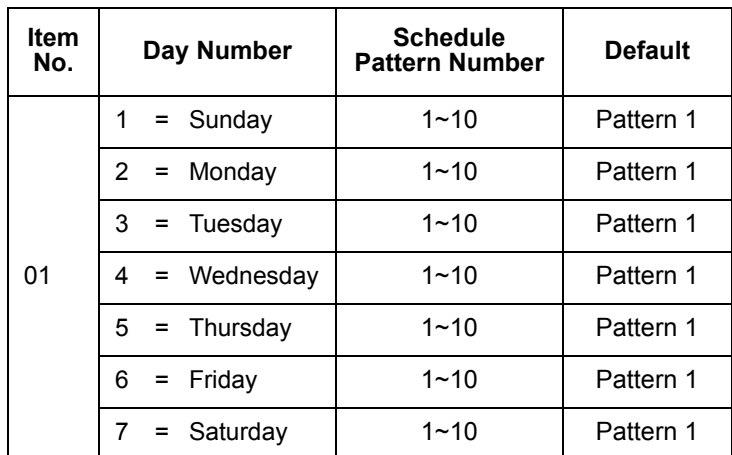

#### **Input Data**

#### **Conditions**

None

## **Feature Cross Reference**

# **Program 44 : ARS/F-Route Setup** *44-10 : Holiday Schedule for ARS/F-Route*

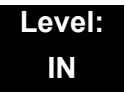

## **Description**

Use **Program 44-10 : Holiday Schedule for ARS/F-Route** to define a yearly schedule for ARS/F-Route. This schedule is used for setting special days such as national holidays. The pattern number is defined in Program 44-08-01.

### **Input Data**

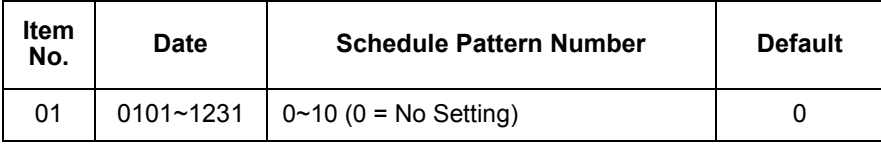

**Conditions**

None

## **Feature Cross Reference**

e<br>H

**THIS PAGE INTENTIONALLY LEFT BLANK**

-

# **Program 45 : Voice Mail Integration** *45-01 : Voice Mail Integration Options*

## **Description**

Use **Program 45-01 : Voice Mail Integration Options** to customize certain voice mail integration options.

#### **Input Data**

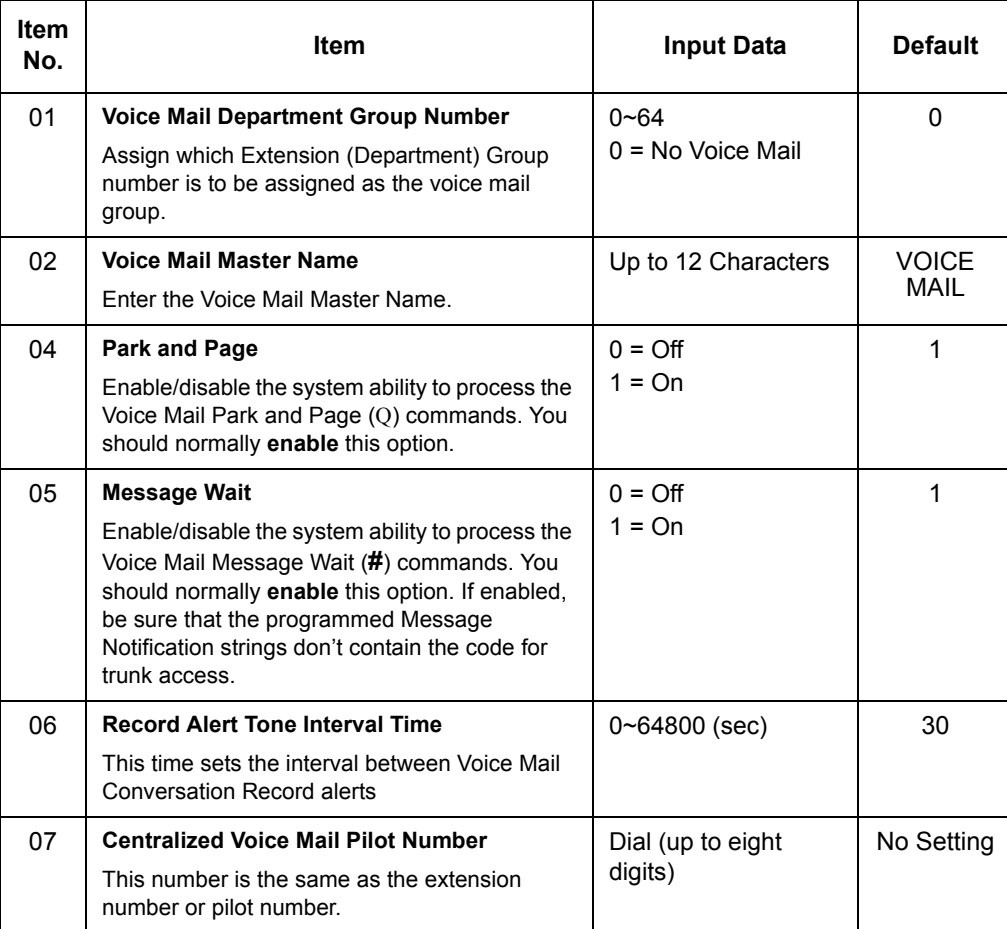

**Program**

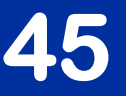

## **Input Data (Continued)**

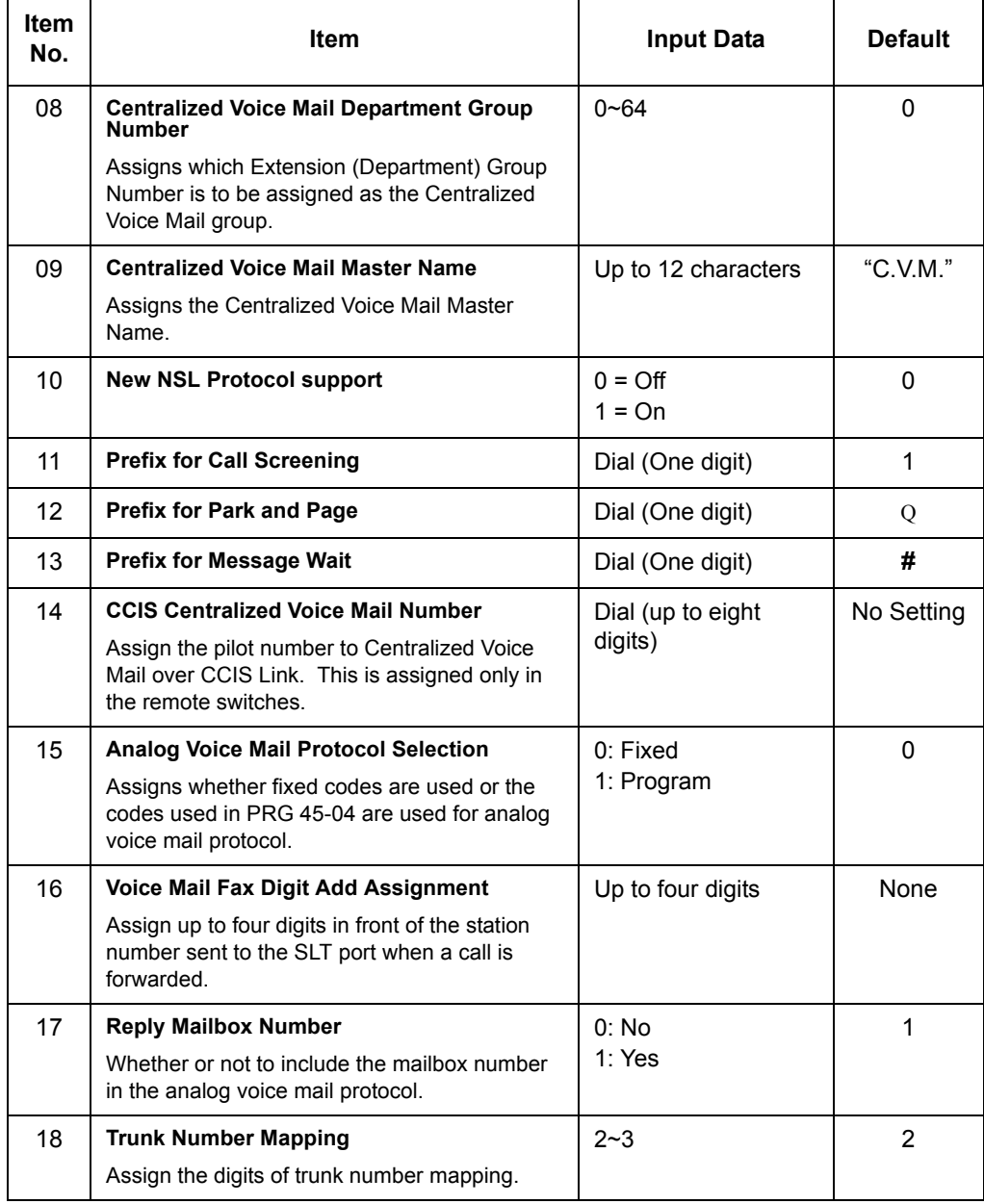

**Conditions**

None

## **Feature Cross Reference**

o Voice Mail Integration (Analog)

# **Program 45 : Voice Mail Integration** *45-02 : NSL Option Setup*

## **Level: IN**

## **Description**

Use **Program 45-02 : NSL Option Setup** to setup the NSL options for Voice Mail integration.

### **Input Data**

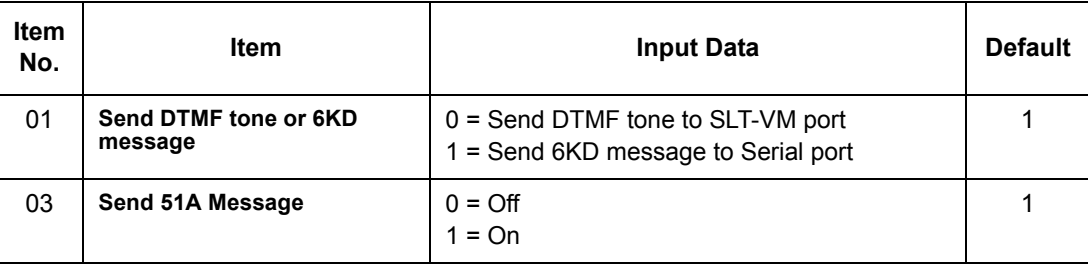

### **Conditions**

None

## **Feature Cross Reference**

# **Program 45 : Voice Mail Integration** *45-04 : Voice Mail Digit Add Assignment*

## **Level: IN**

## **Description**

Use **Program 45-04 : Voice Mail Digit Add Assignment** to define the digits to add.

### **Input Data**

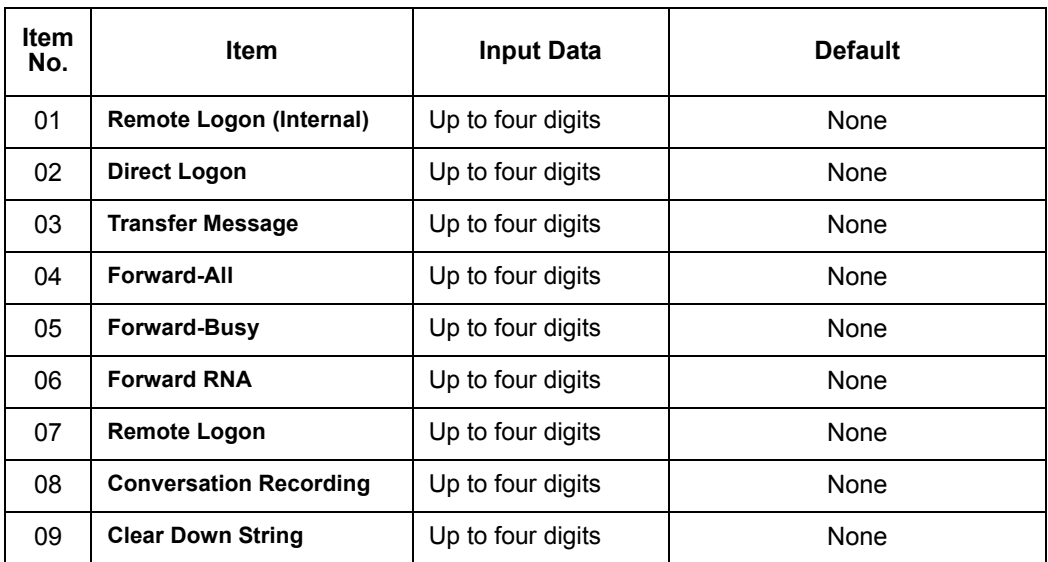

**Conditions**

None

## **Feature Cross Reference**

# **Program 45 : Voice Mail Integration**

# *45-05 : Voice Mail Send Protocol Signal Without Additional Digits*

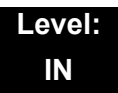

## **Description**

Use **Program 45-05 : Voice Mail Send Protocol Signal Without Additional Digits** to send trunk number and/or station number information if integrating to Voice Mail when PRG 45-04-XX is left blank and 45-01-15 is set to "Program".

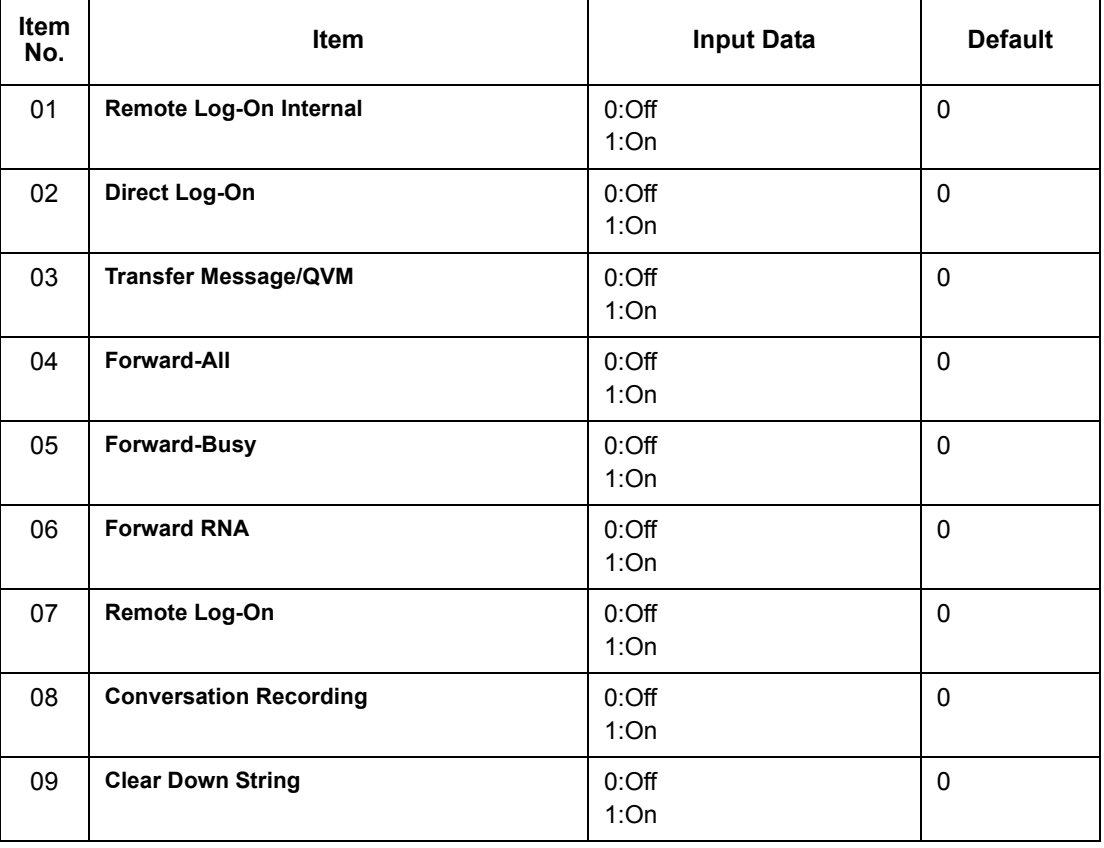

#### **Input Data**

**Conditions**

None

## **Feature Cross Reference**

ī

**THIS PAGE INTENTIONALLY LEFT BLANK**

-

# **Program 47 : InMail** *47-01 : VM8000 InMail System Options*

**Level:**

## **Description**

Use **Program 47-01 : VM8000 InMail System Options** to set up the VM8000 InMail system-wide options.

#### **Input Data**

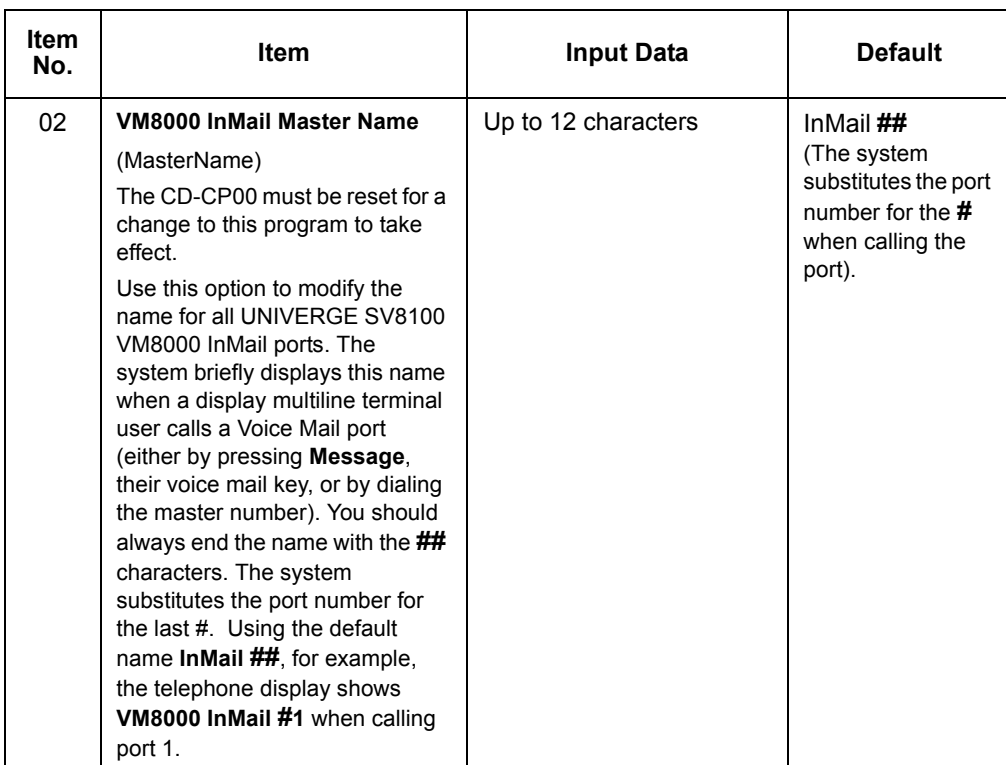

#### **Program**

**47**

ī

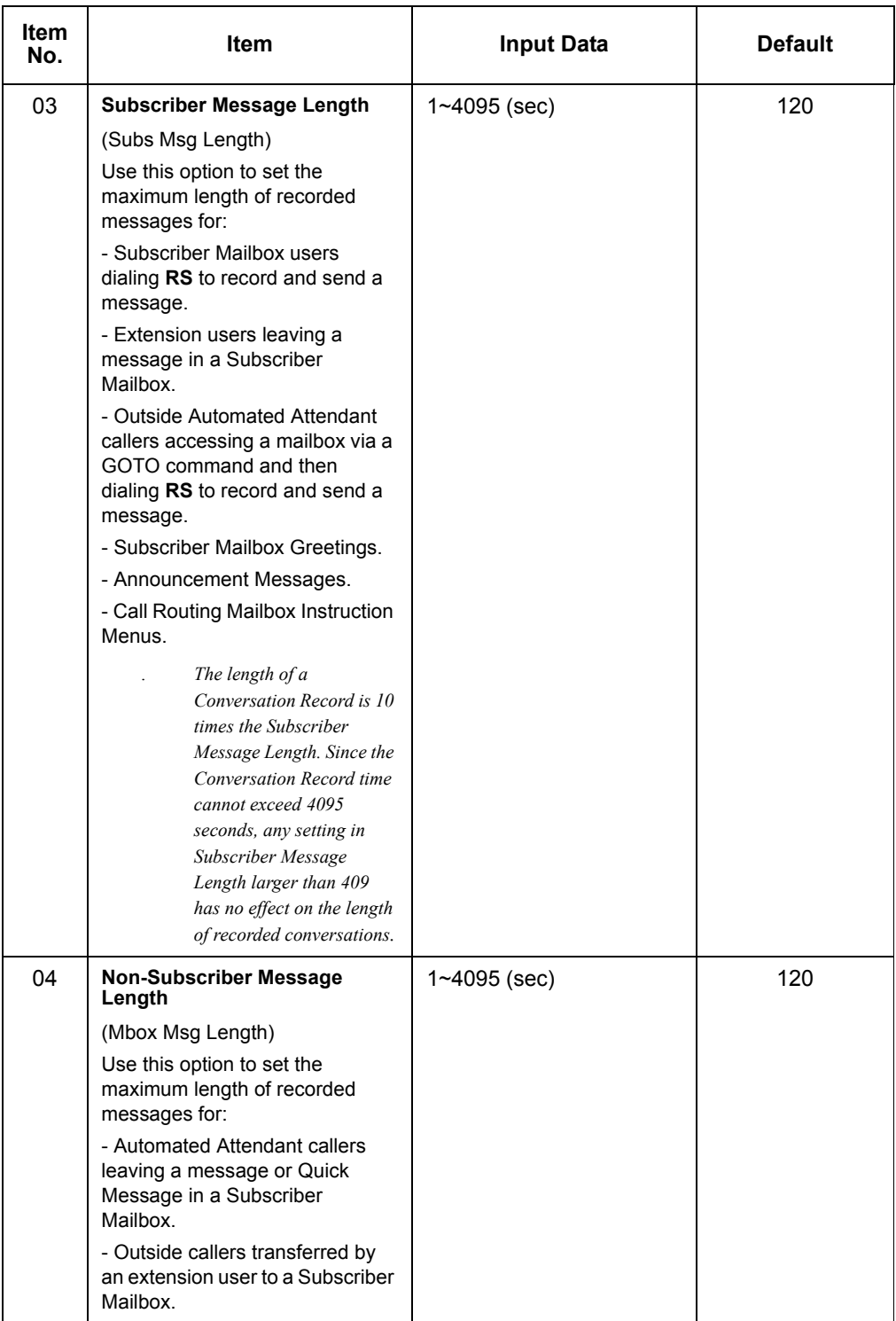

Ξ

 $\equiv$ 

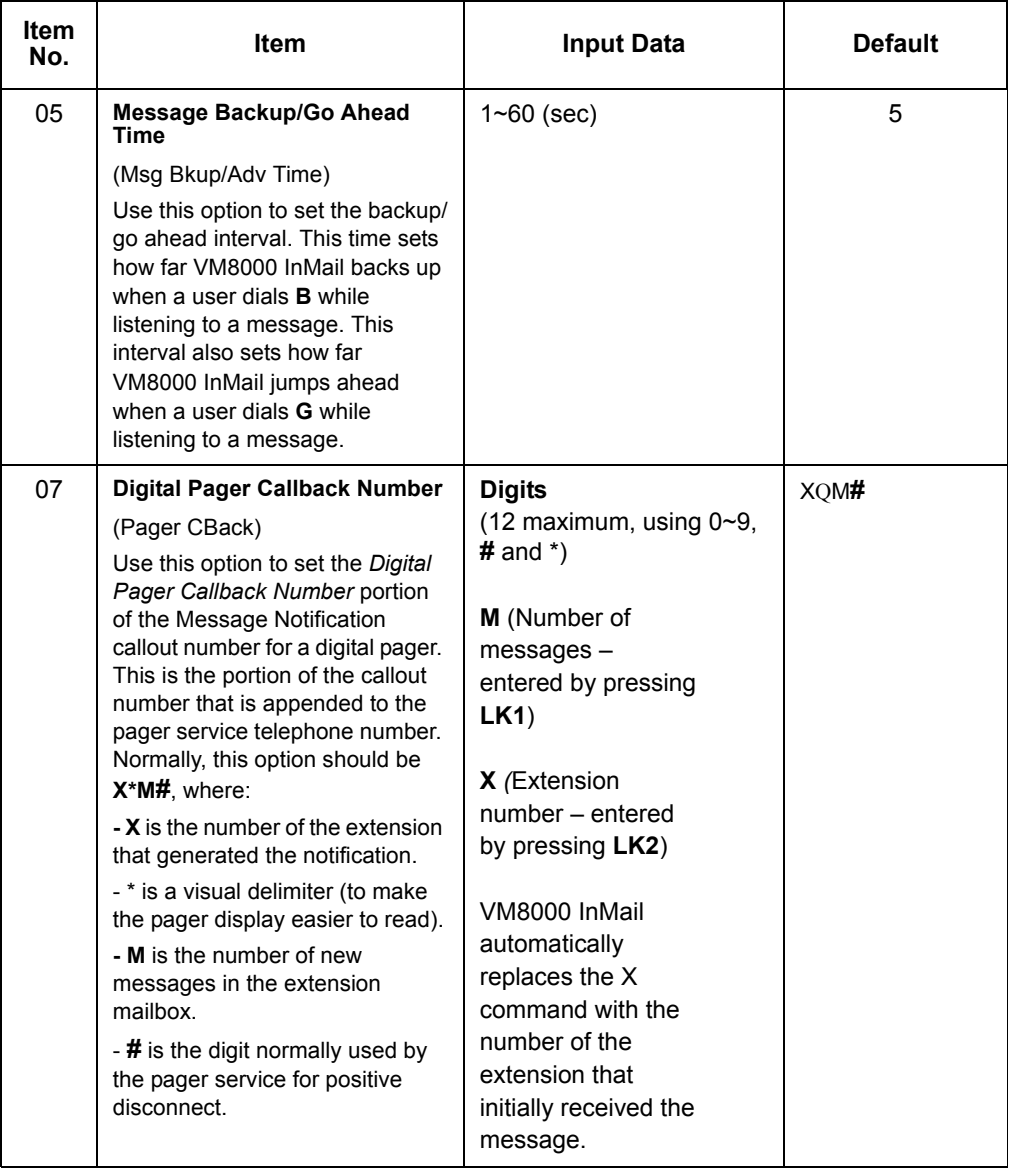

ī

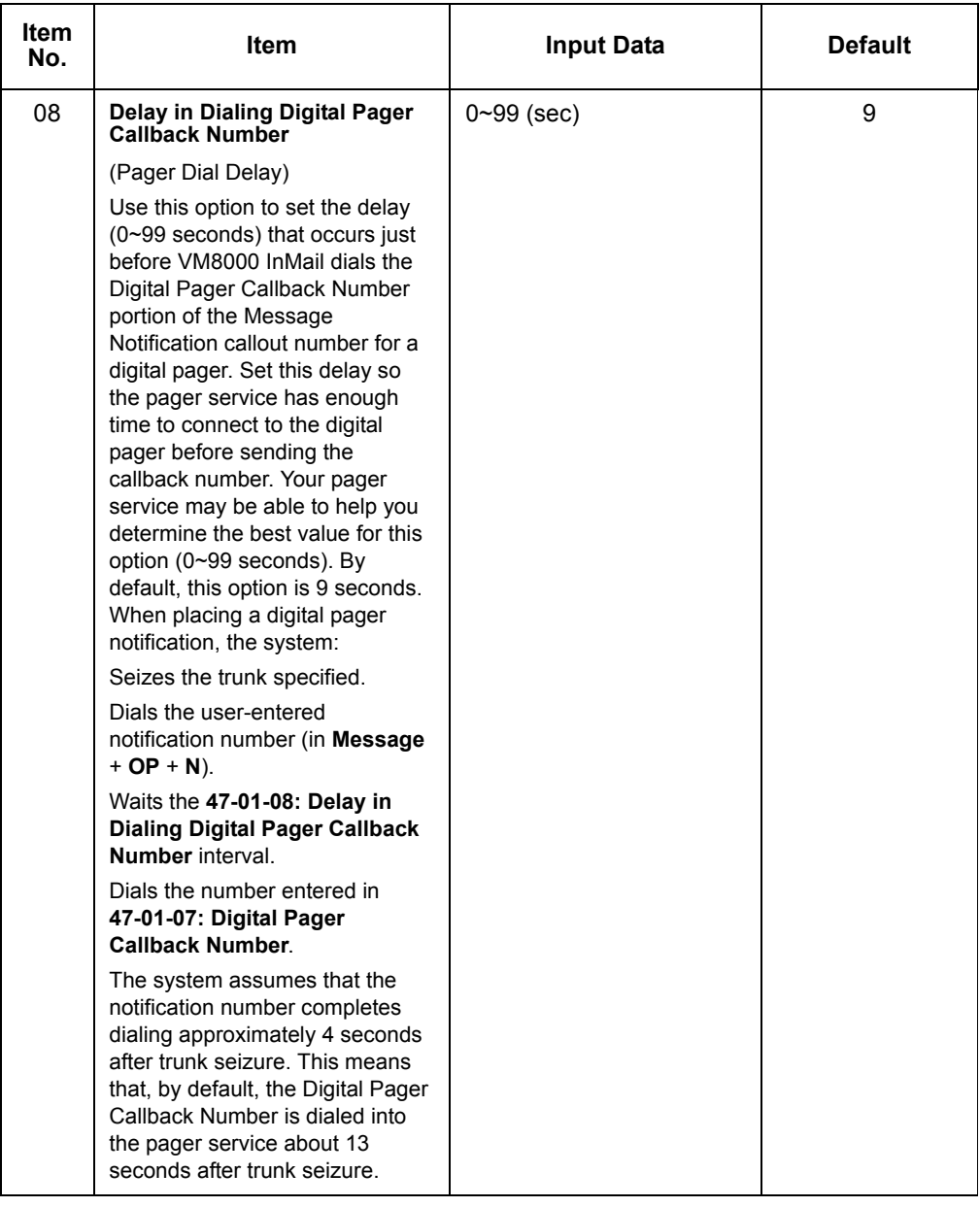

Ξ

 $\equiv$ 

## **Input Data**

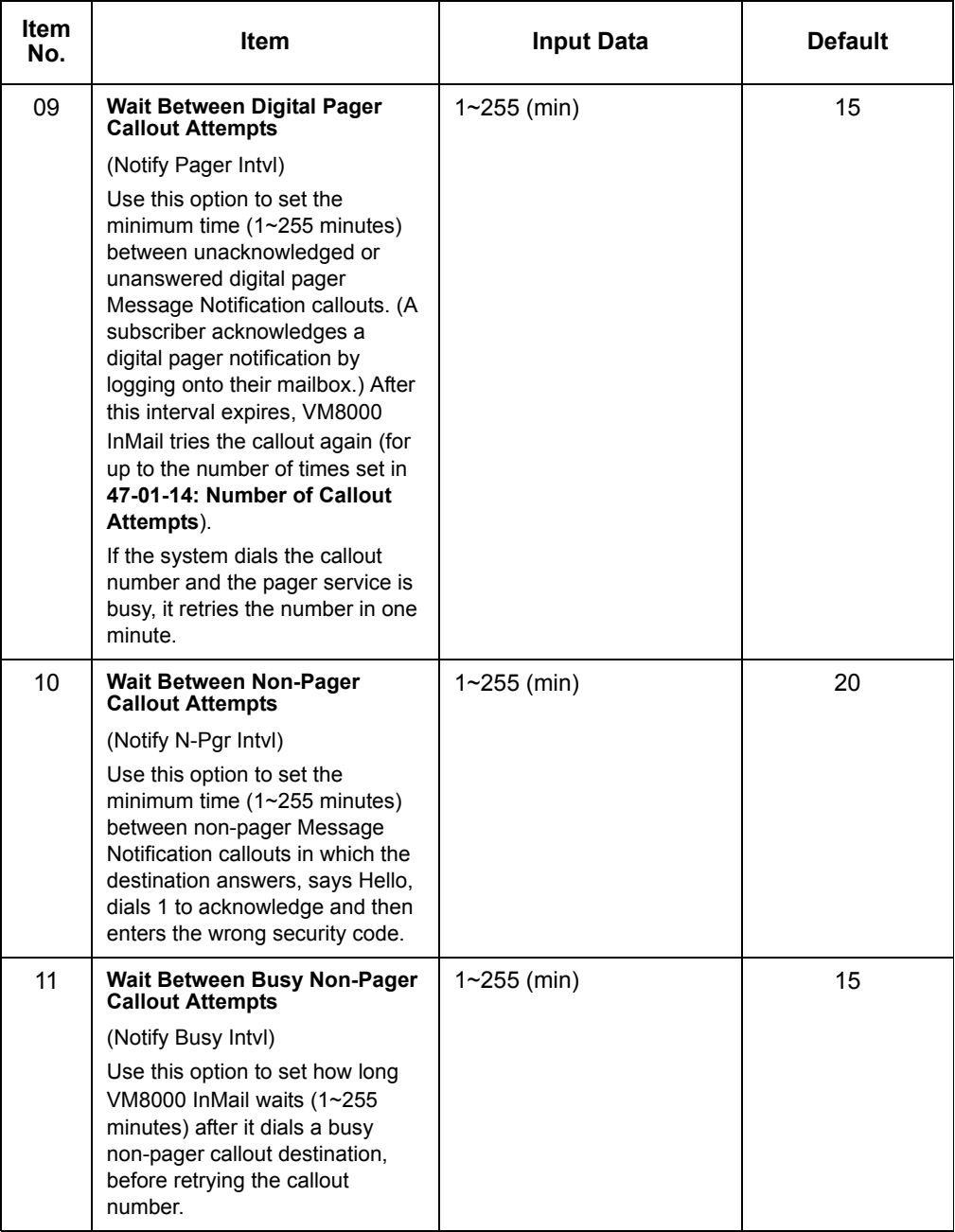

 $\overline{\phantom{a}}$ 

ī

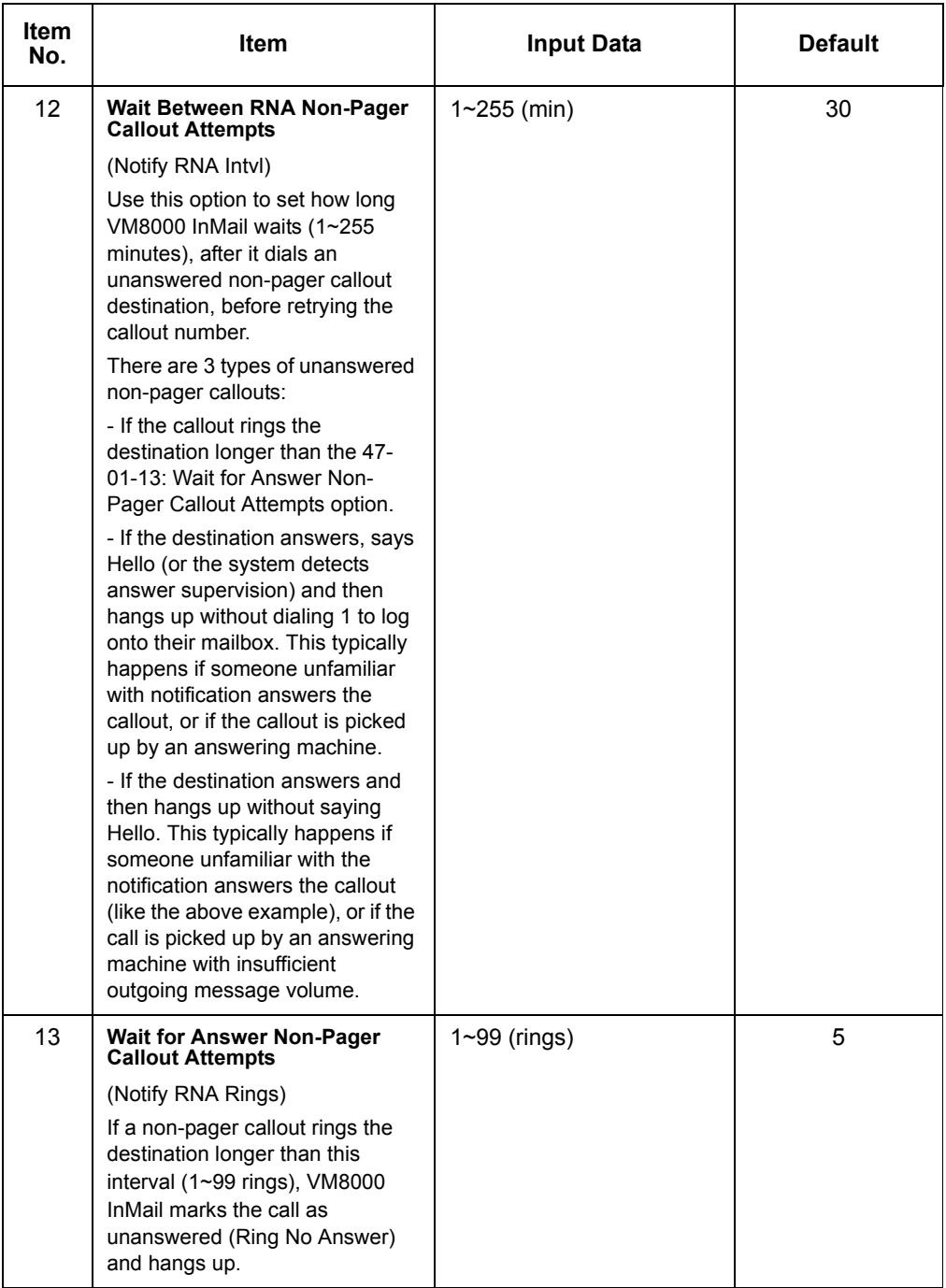

=

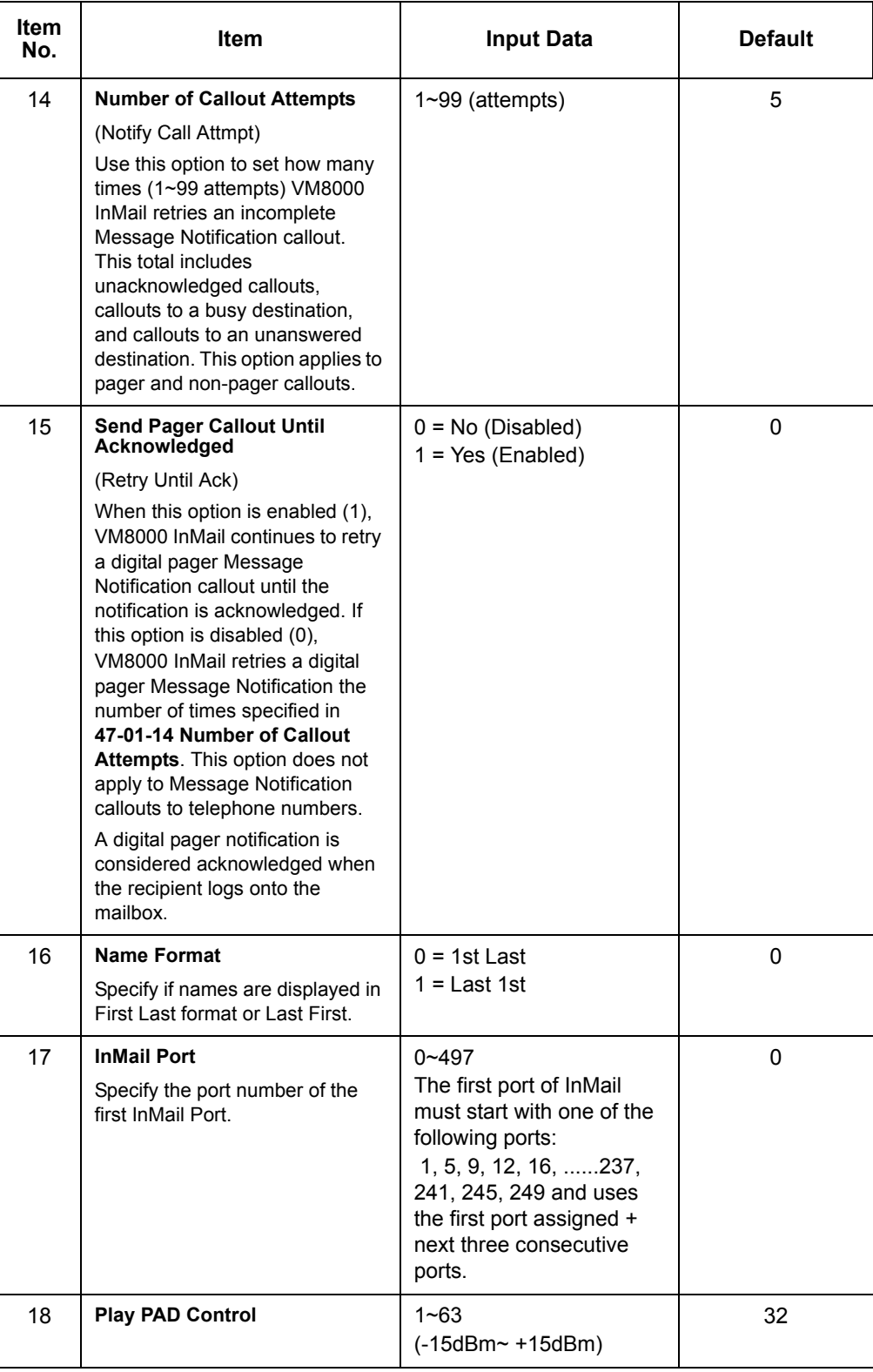

### **Input Data**

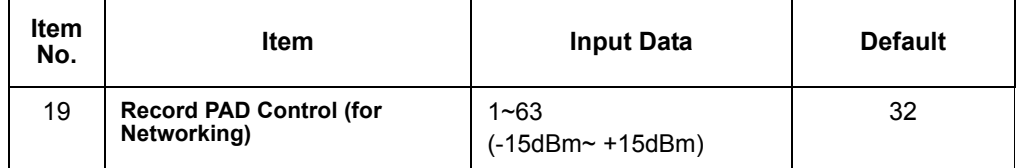

#### **Conditions**

o When changing 47-01-01 or 47-01-02, a system reset is required for the new setting to take effect.

## **Feature Cross Reference**

# **Program 47 : InMail** *47-02 : VM8000 InMail Station Mailbox Options*

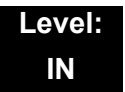

## **Description**

Use **47-02 : VM8000 InMail Station Mailbox Options** to set up a station/extension mailbox. Station mailboxes are automatically assigned as Subscriber Mailboxes. Normally, VM8000 InMail Station Mailbox numbers 1~26 should correspond to extensions 101~126.

#### . *Station Mailboxes are one of three mailbox categories: Station, Routing, or Master. You can also set up Master Mailboxes as Subscriber Mailboxes.*

#### **Input Data**

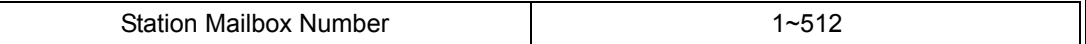

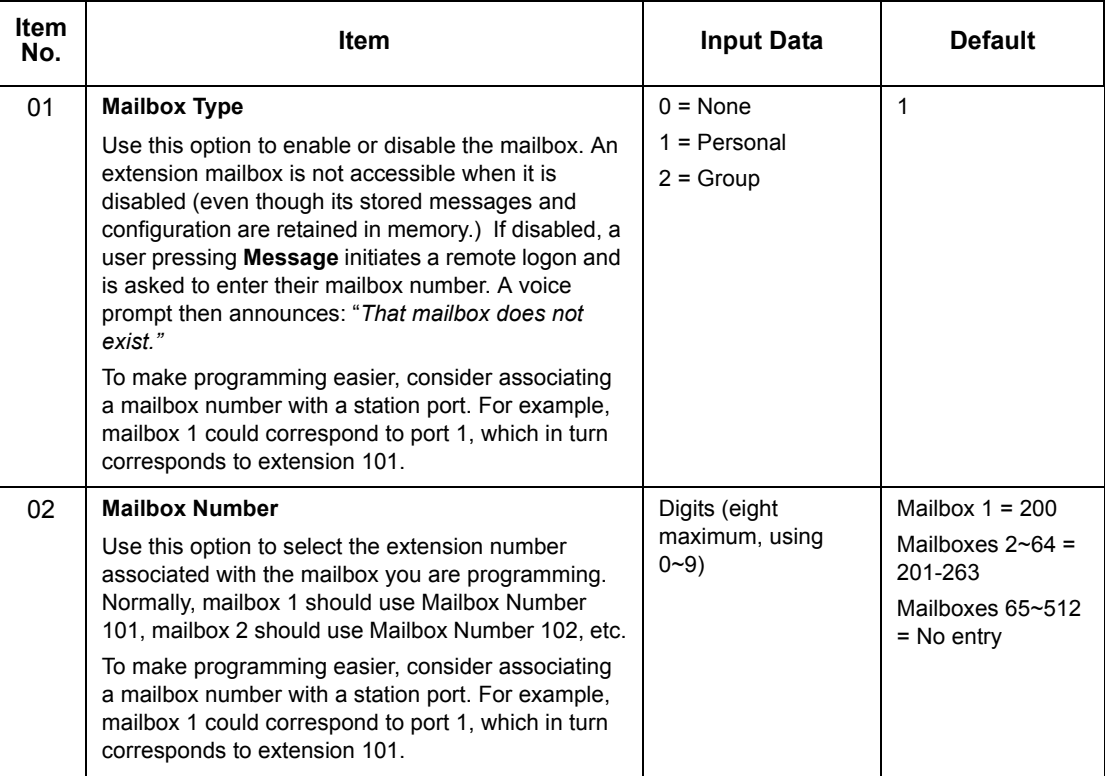

 $\equiv$ 

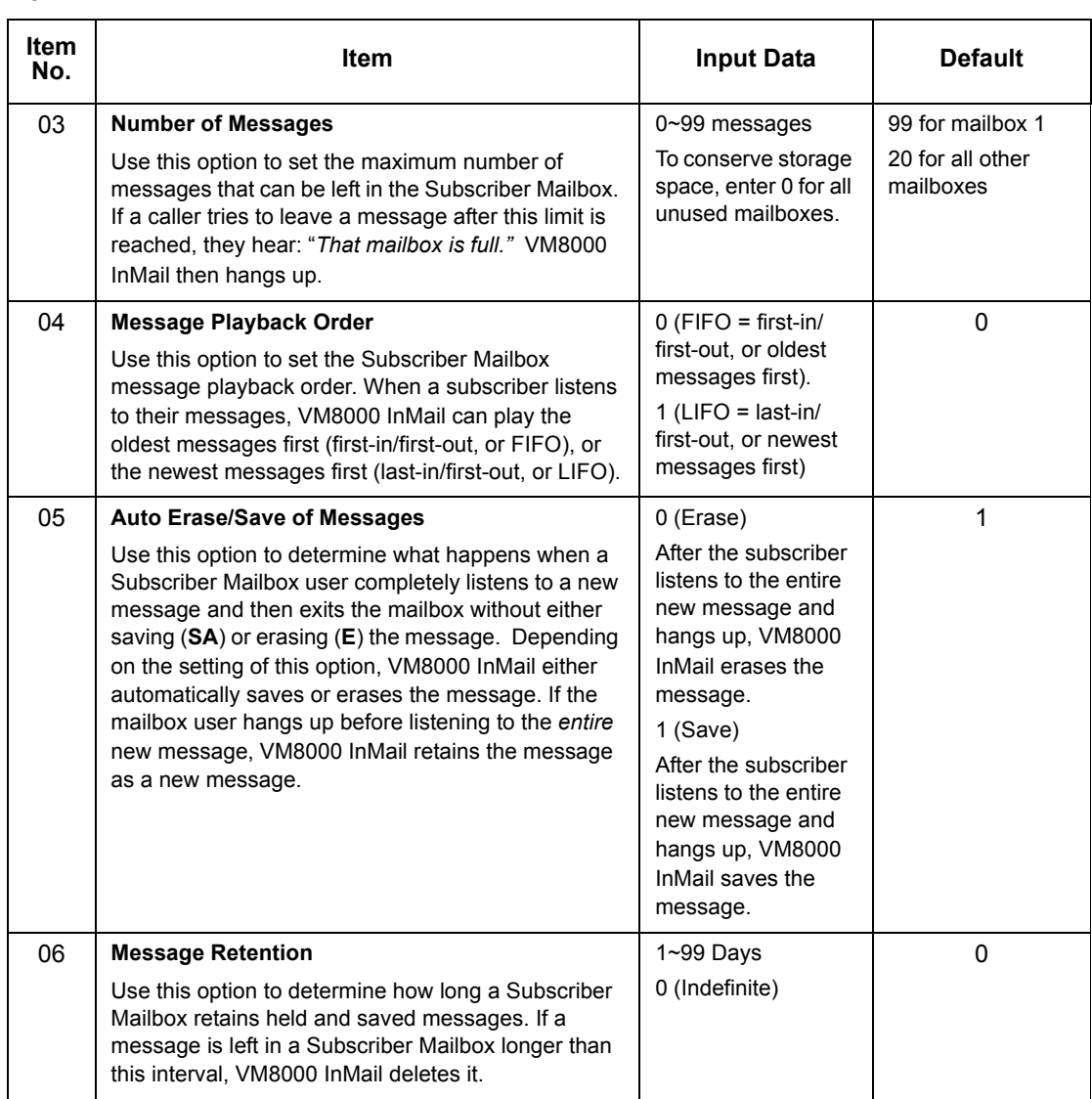
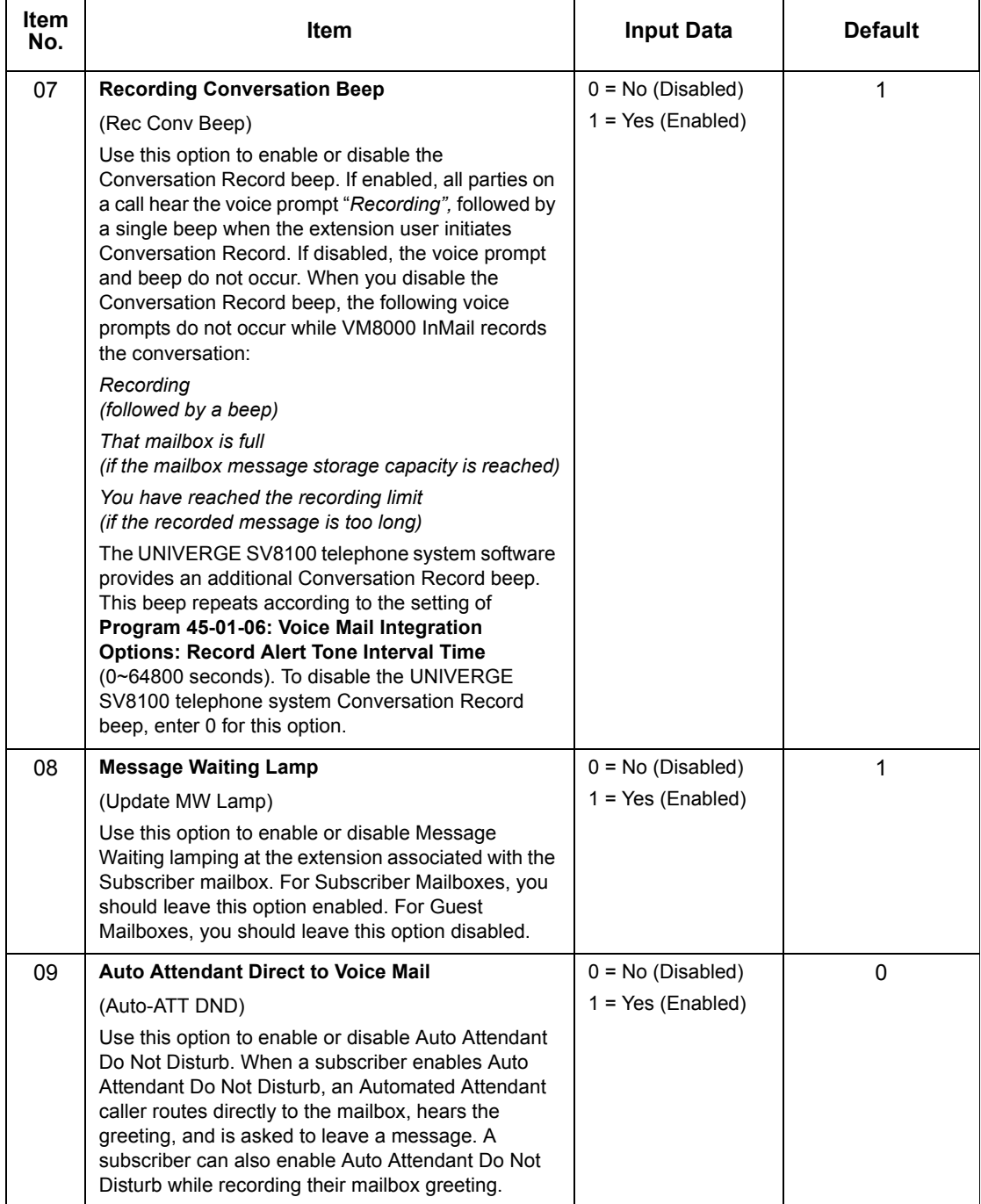

ī

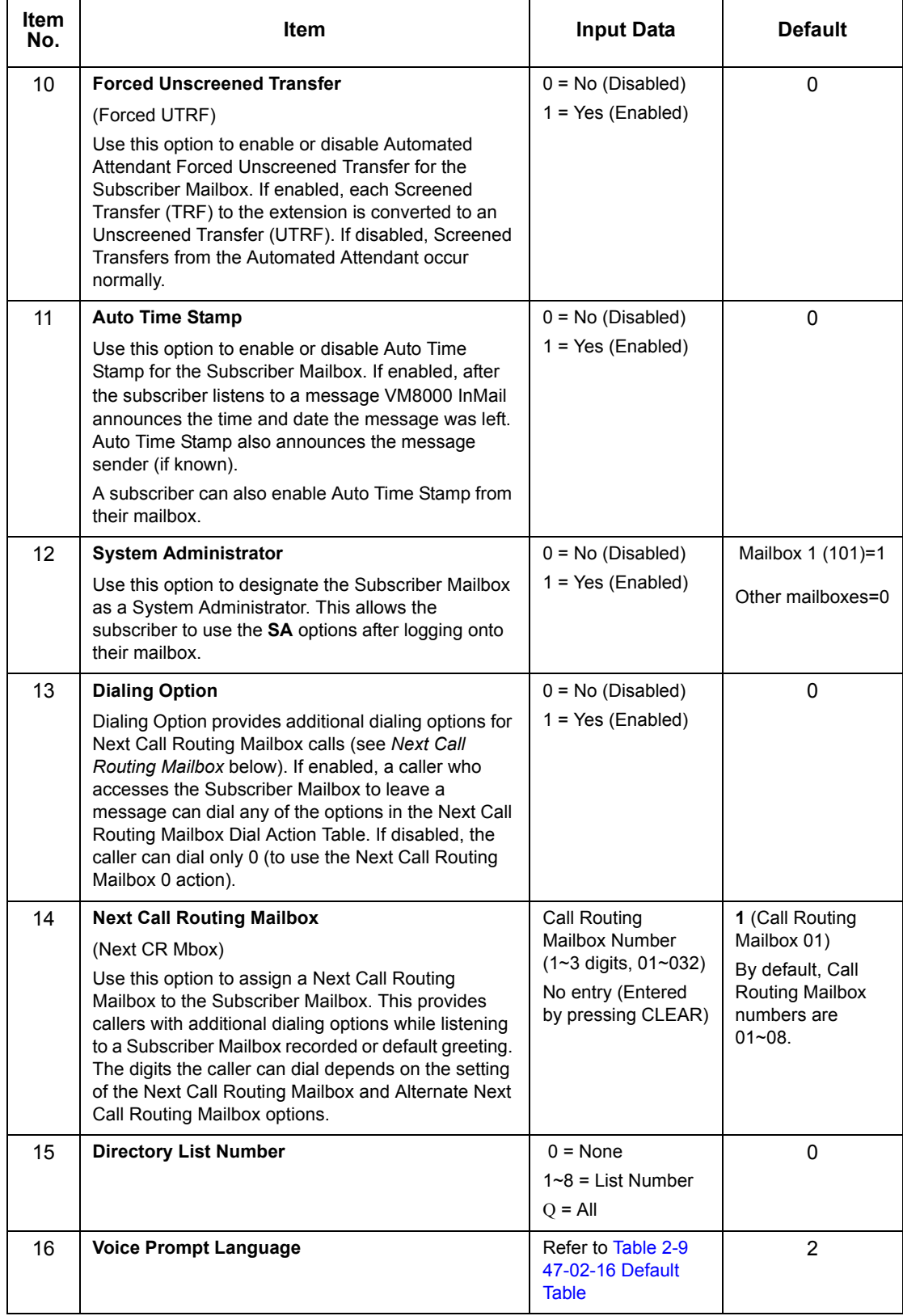

 $\overline{\phantom{0}}$ 

### **Input Data**

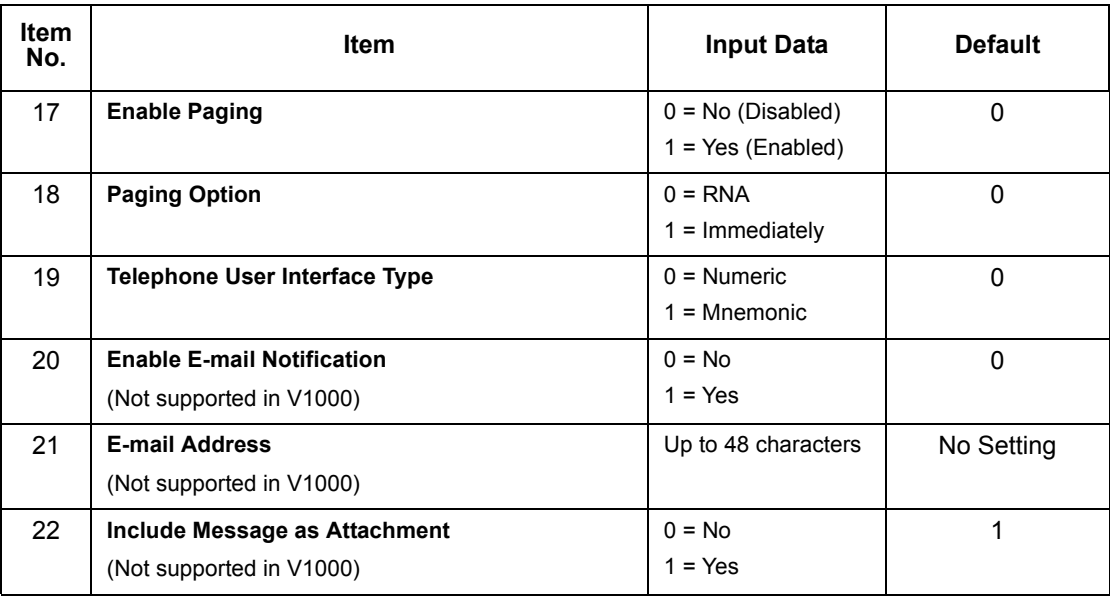

### **Table 2-9 47-02-16 Default Table**

<span id="page-542-0"></span>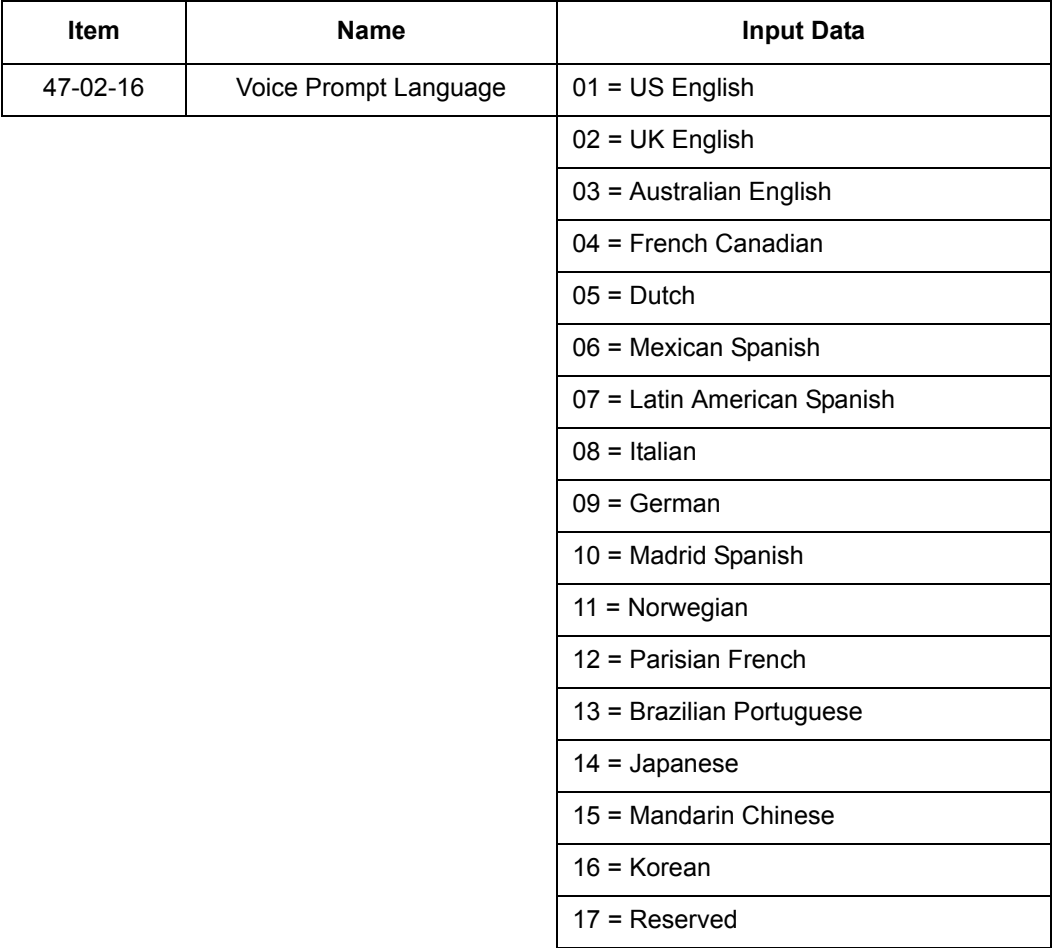

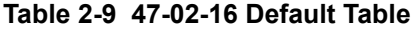

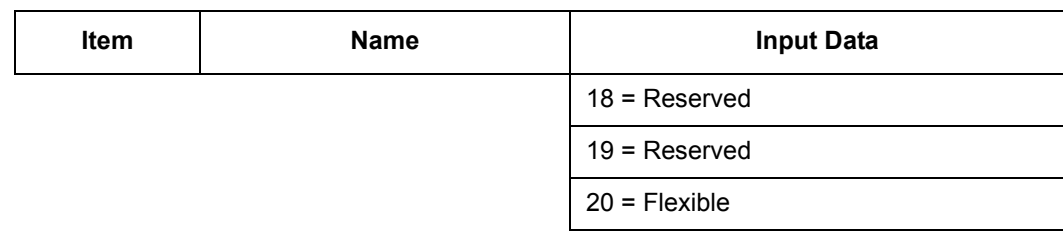

**Conditions** None

# **Feature Cross Reference**

# **Program 47 : InMail** *47-03 : VM8000 InMail Group Mailbox Options*

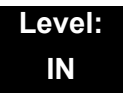

## **Description**

Use **47-03 : VM8000 InMail Group Mailbox Options** to set up the 32 Group Mailboxes (01~32). A Group Mailbox is used for Department Group overflow and can be a Subscriber or Call Routing.

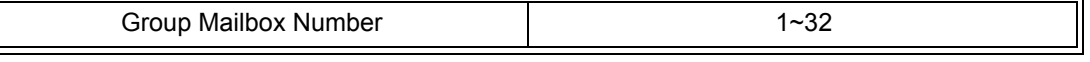

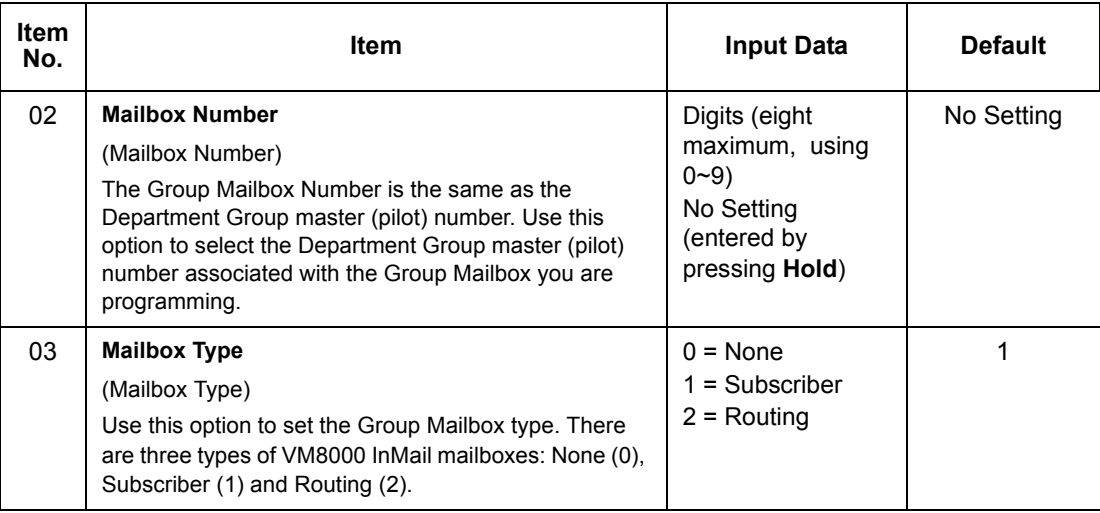

**Conditions** None

# **Feature Cross Reference**

# **Program 47 : InMail** *47-06 : Group Mailbox Subscriber Options*

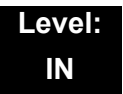

# **Description**

Use **47-06 : Group Mailbox Subscriber Options** to set up a Master Mailbox assigned as a Subscriber Mailbox in 47-03-03: Master Mailbox Type.

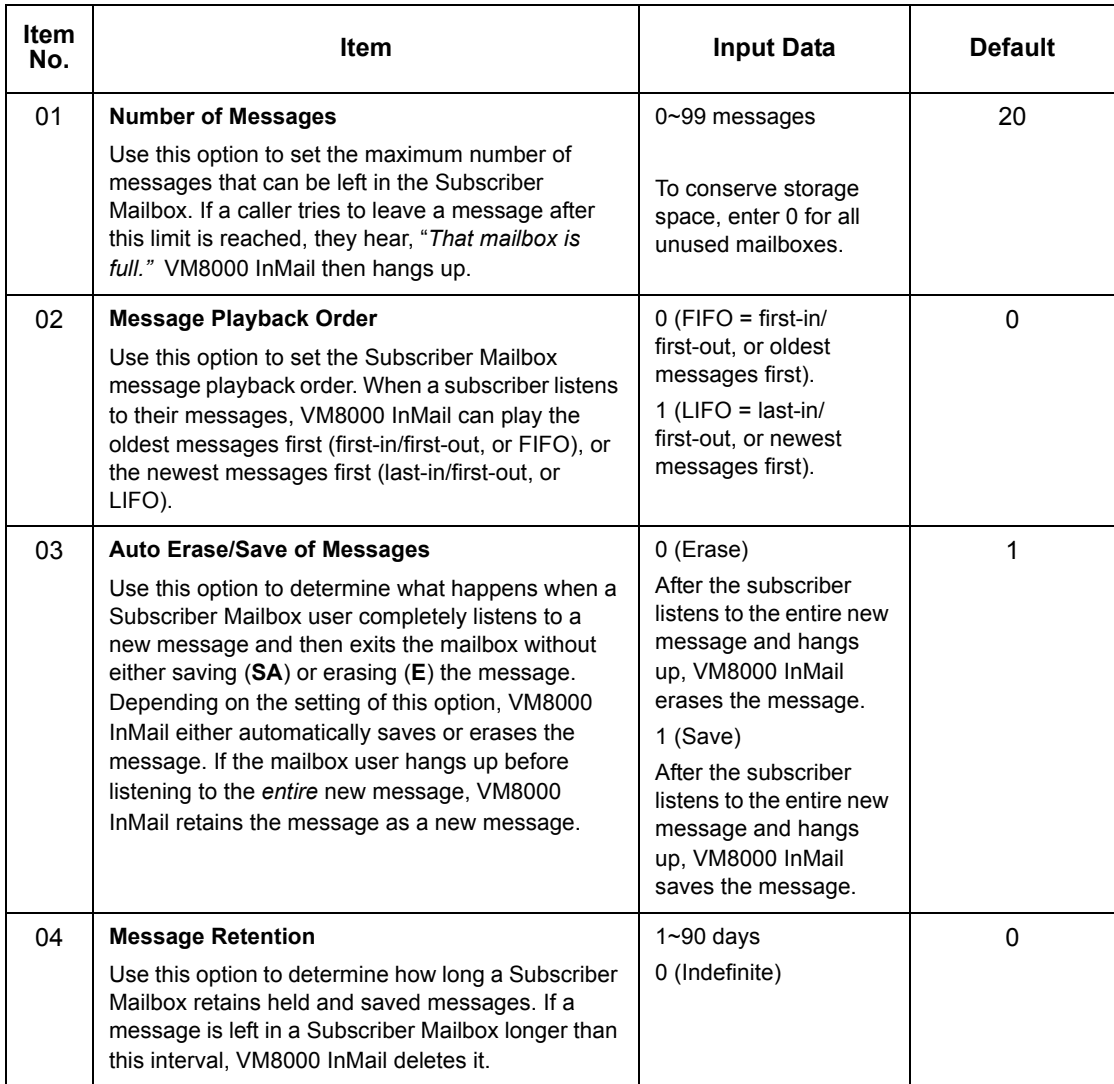

i<br>L

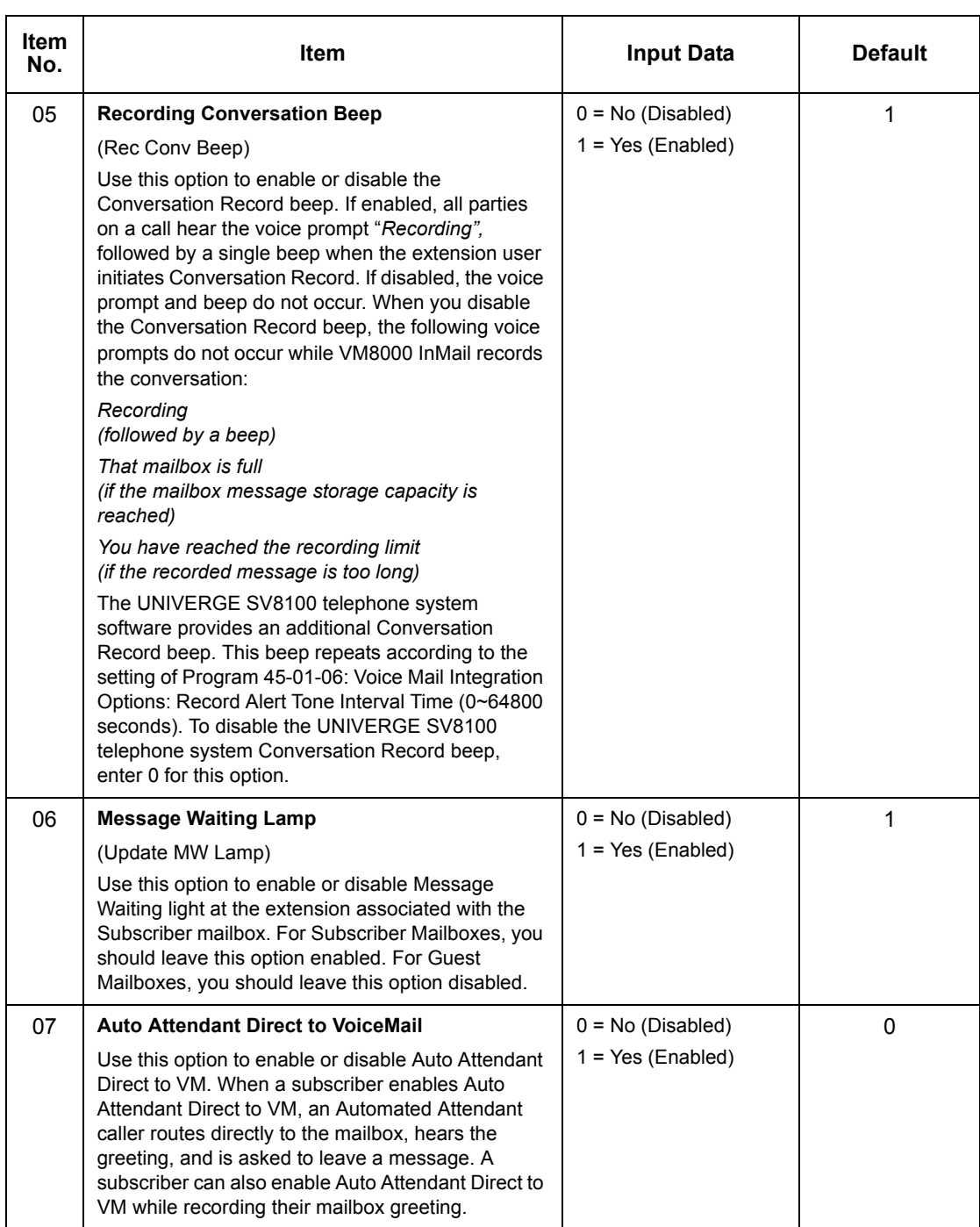

Ξ

 $\equiv$ 

## **Input Data**

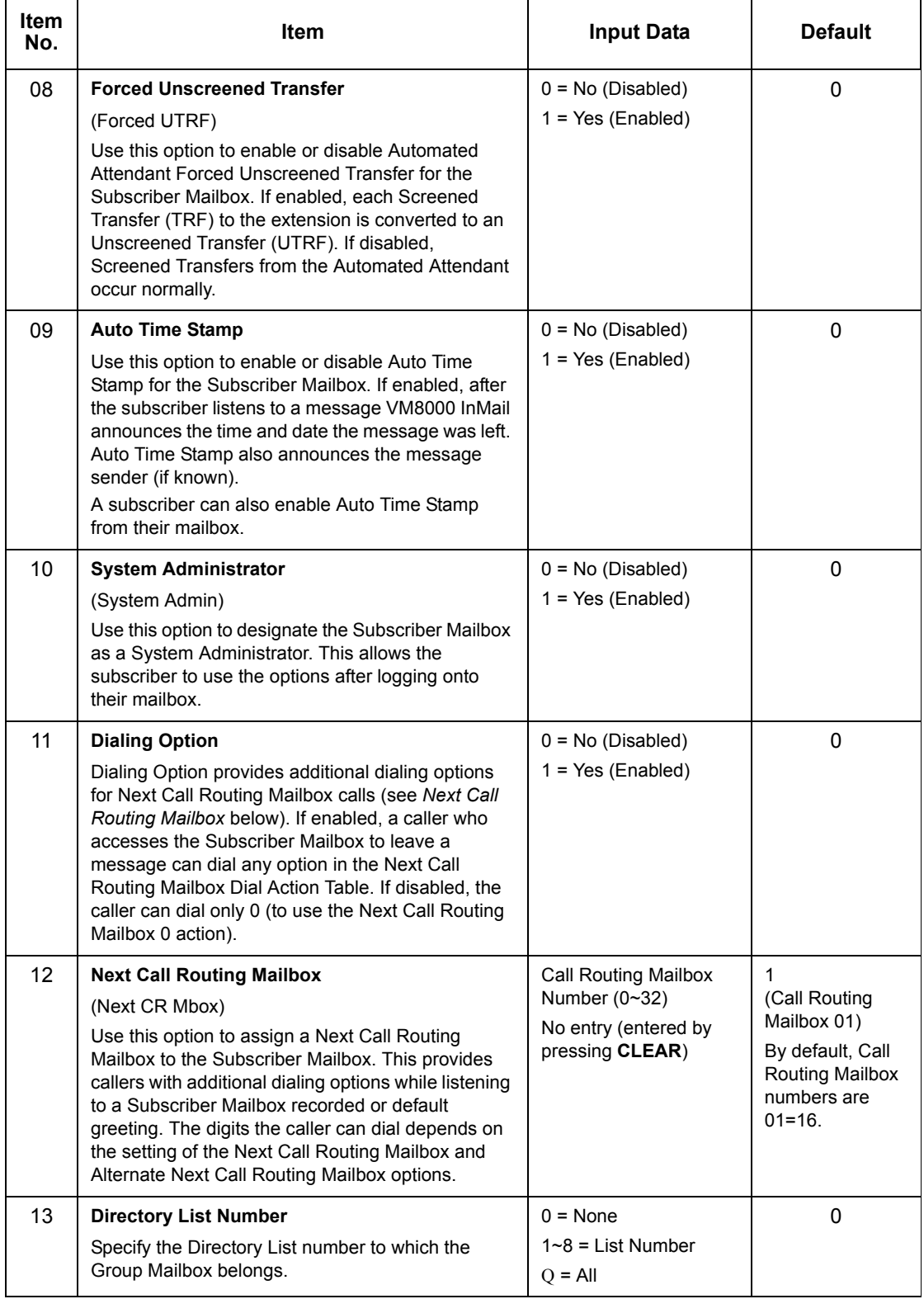

É.

ī

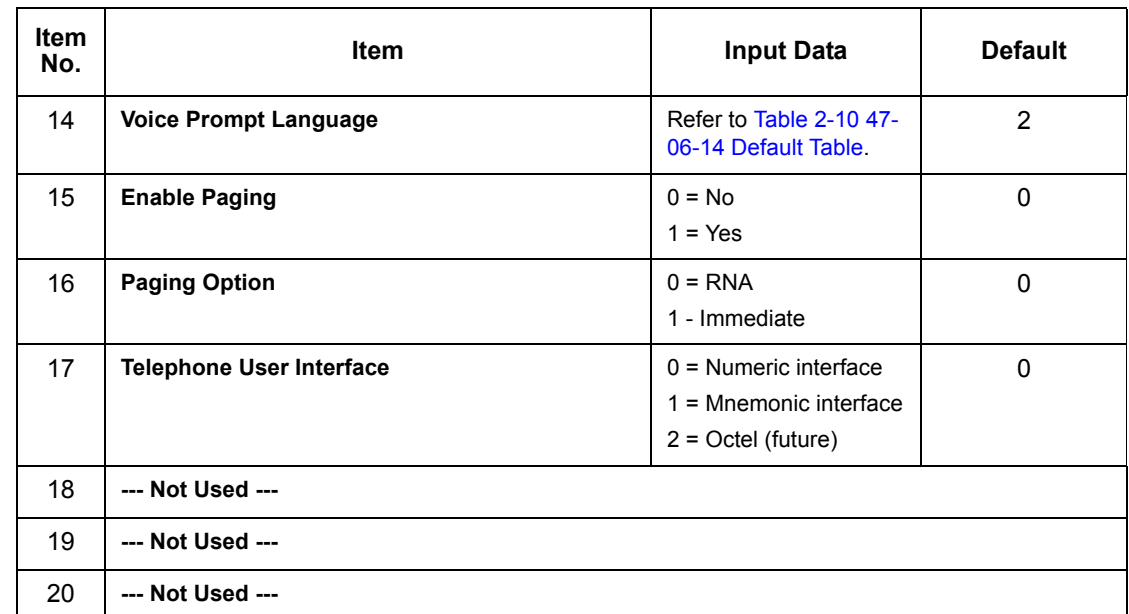

<span id="page-550-0"></span>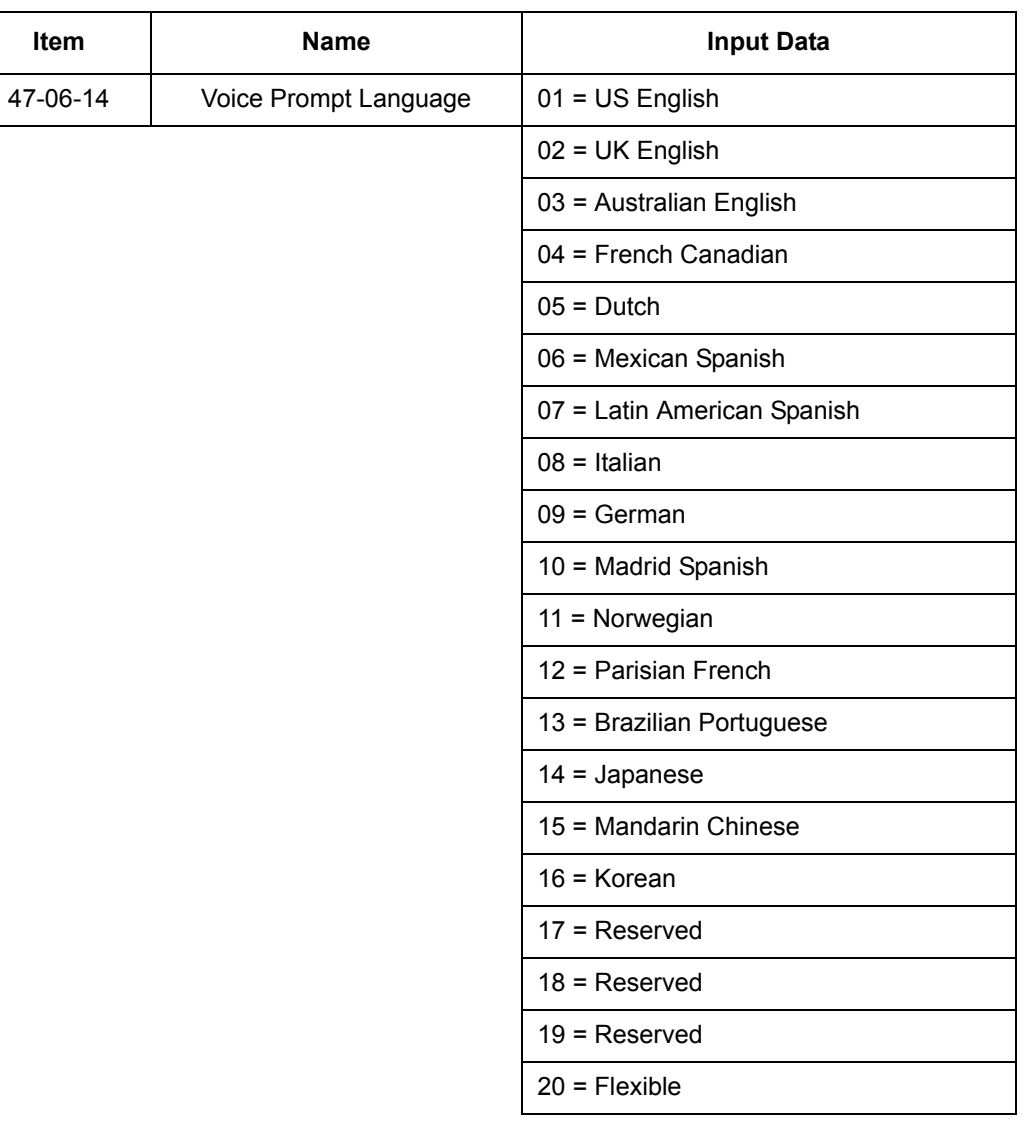

### **Table 2-10 47-06-14 Default Table**

**Conditions** None

# **Feature Cross Reference**

# **Program 47 : InMail** *47-07 : VM8000 InMail Routing Mailbox Options*

# **Level: IN**

# **Description**

Use **47-07 : VM8000 InMail Routing Mailbox Options** to set up the 32 Routing Mailboxes. Routing Mailboxes can be either Announcement or Call Routing Mailboxes.

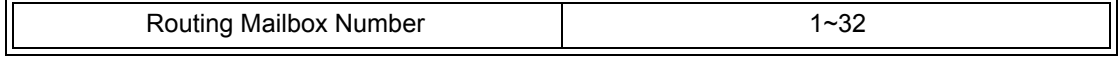

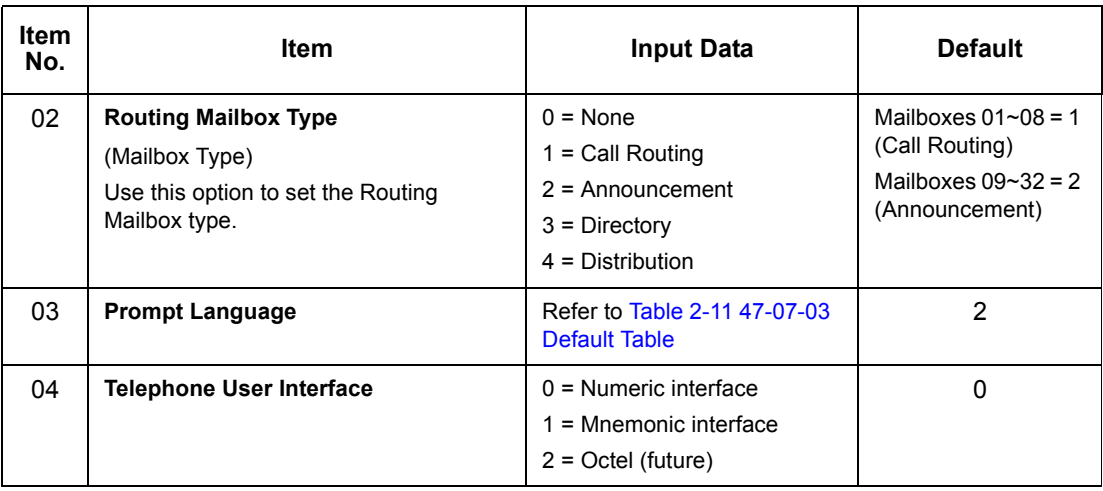

<span id="page-552-0"></span>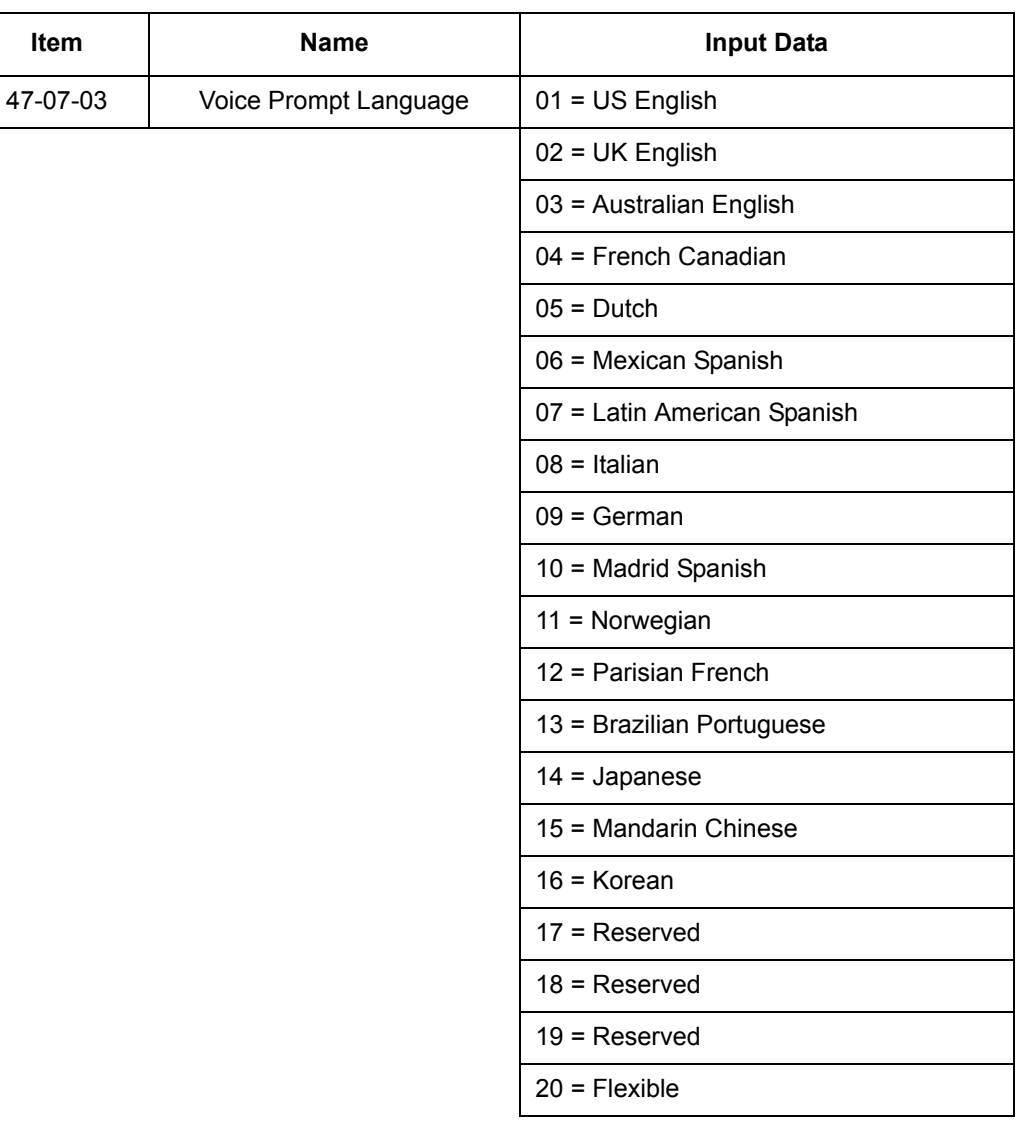

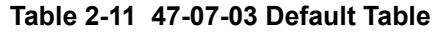

**Conditions** None

# **Feature Cross Reference**

# **Program 47 : InMail** *47-08 : Call Routing Mailbox Options*

# **Level: IN**

# **Description**

Use **47-08 : Call Routing Mailbox Options** to set the options for mailboxes assigned as Call Routing Mailboxes in 47-07-02: Routing Mailbox Type.

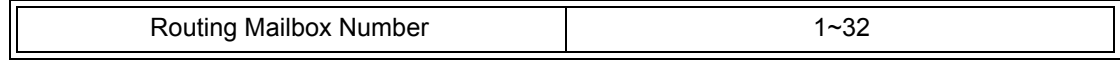

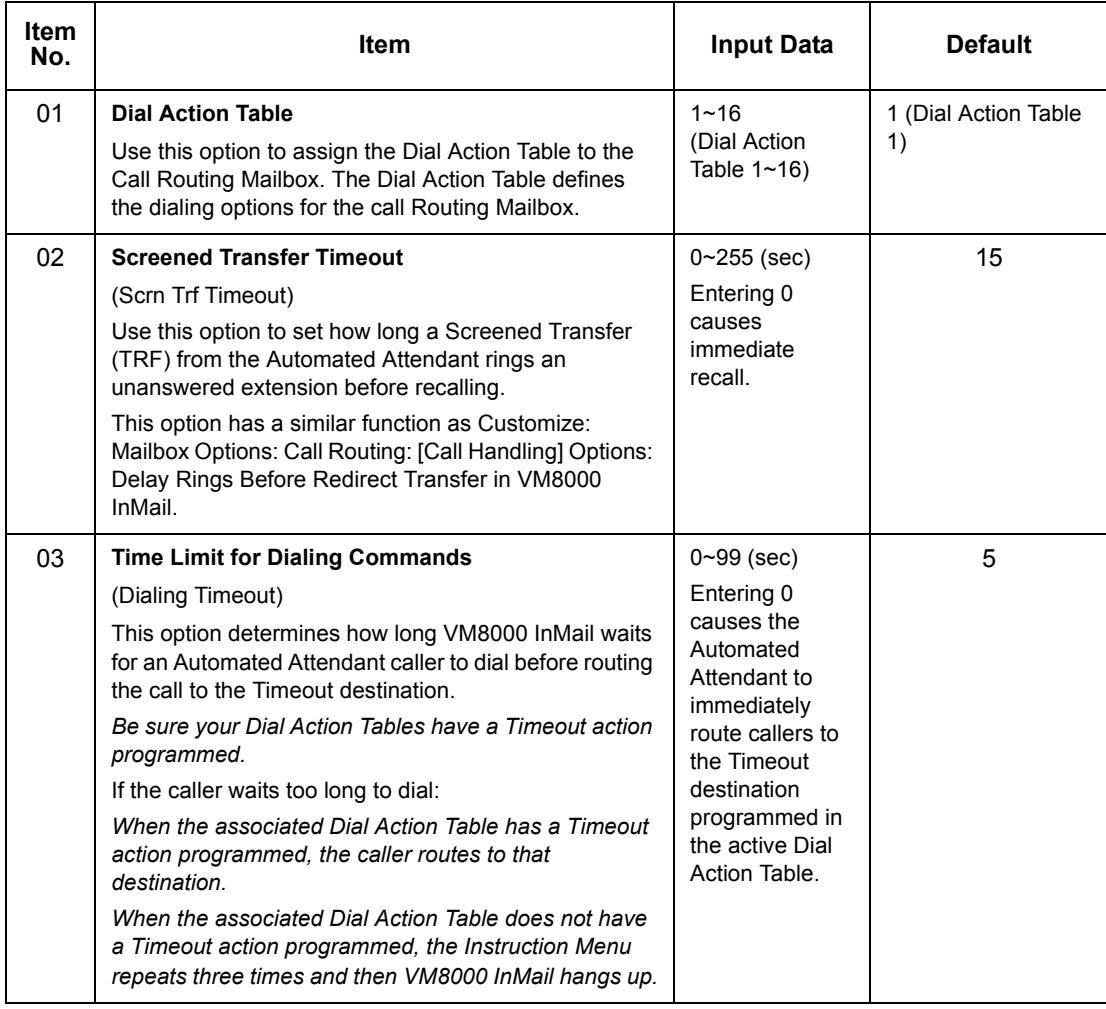

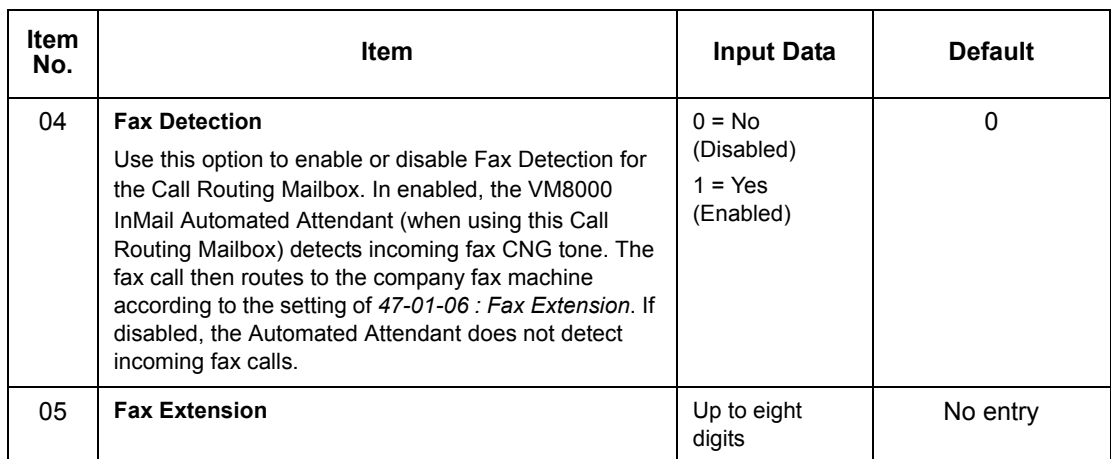

### **Conditions**

None

# **Feature Cross Reference**

# **Program 47 : InMail** *47-09 : Announcement Mailbox Options*

## **Level: IN**

# **Description**

Use **47-09 : Announcement Mailbox Options** to set the options for mailboxes assigned as Announcement Mailboxes in 47-07-02 : Routing Mailbox Type.

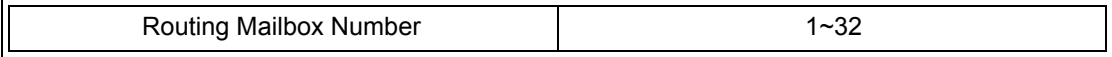

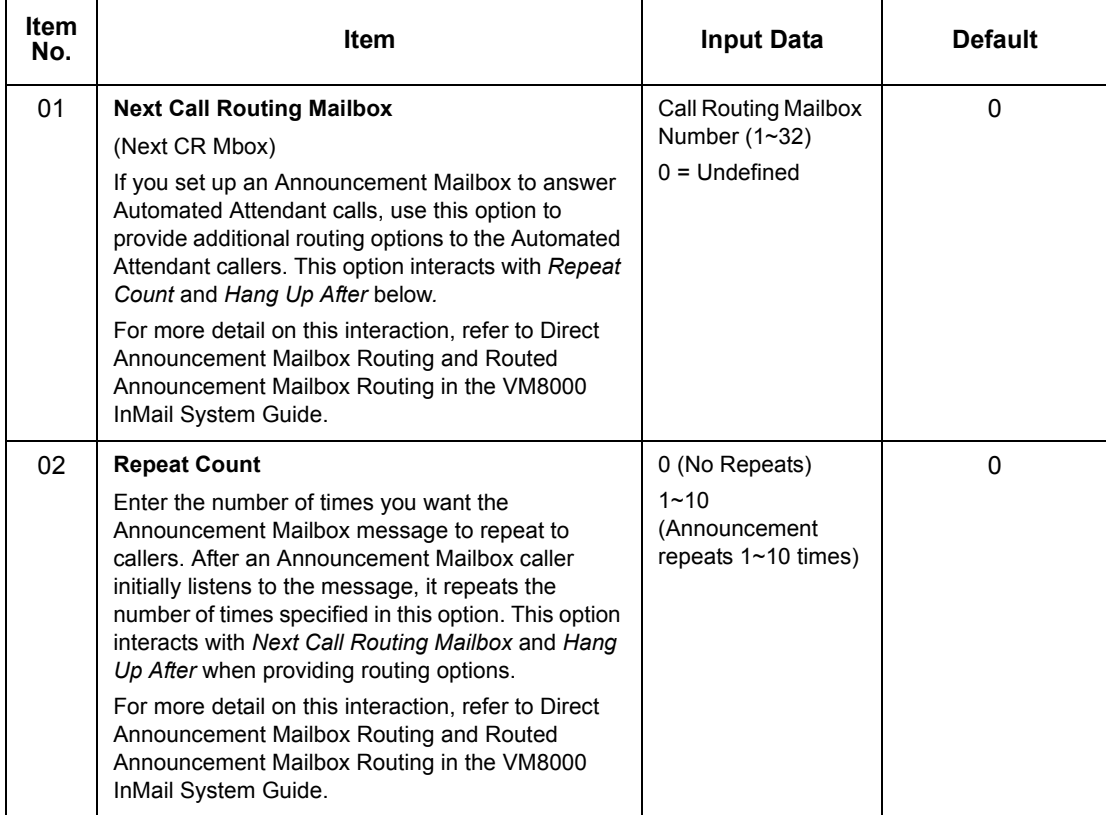

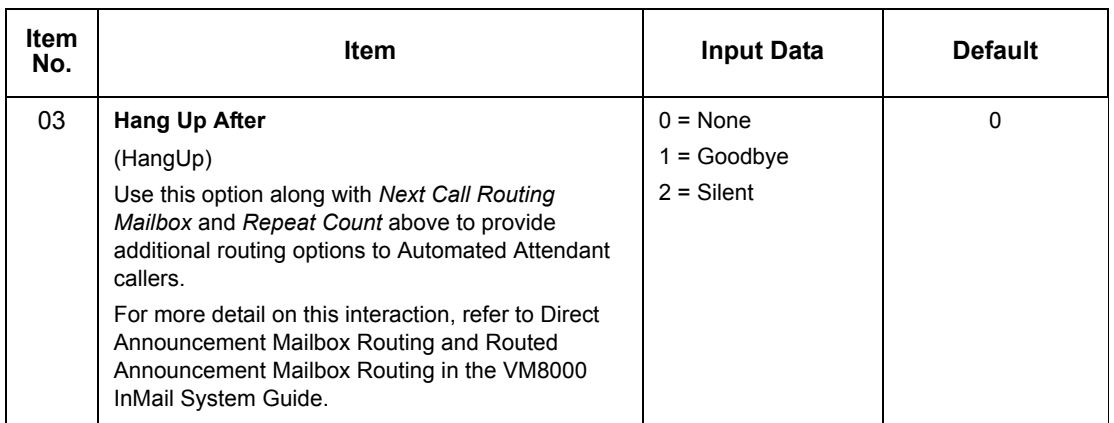

**Conditions**

None

# **Feature Cross Reference**

# **Program 47 : InMail** *47-10 : VM8000 InMail Trunk Options*

# **Level: IN**

# **Description**

Use **47-10 : VM8000 InMail Trunk Options** to assign VM8000 InMail options for each trunk. Currently, only 47-10-01: Answer Table Assignment is available.

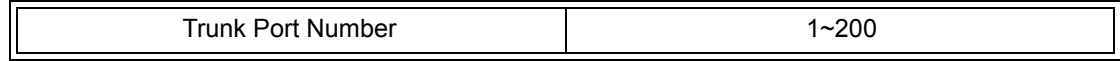

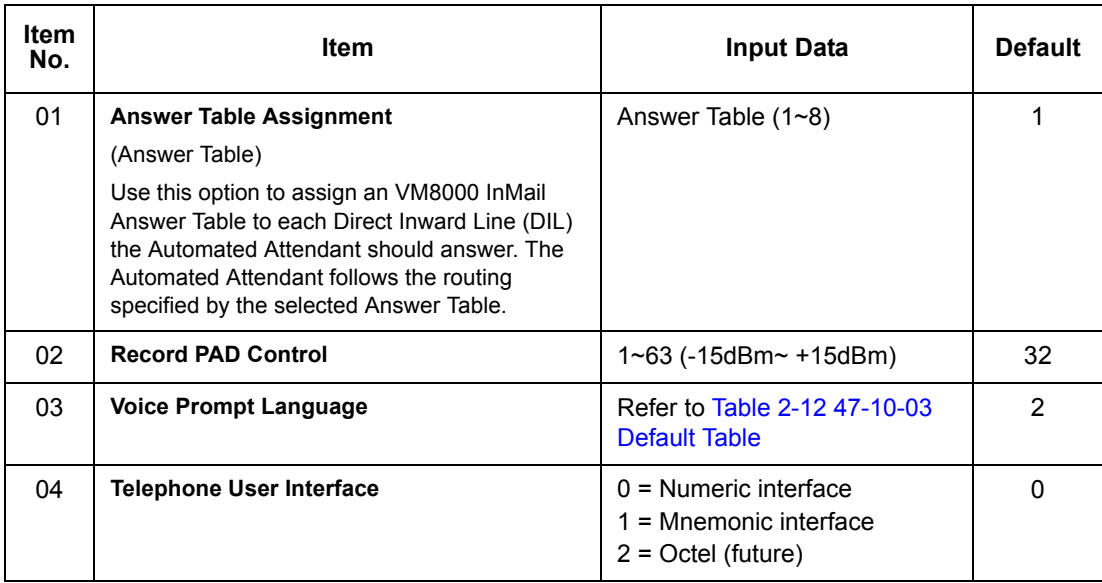

<span id="page-558-0"></span>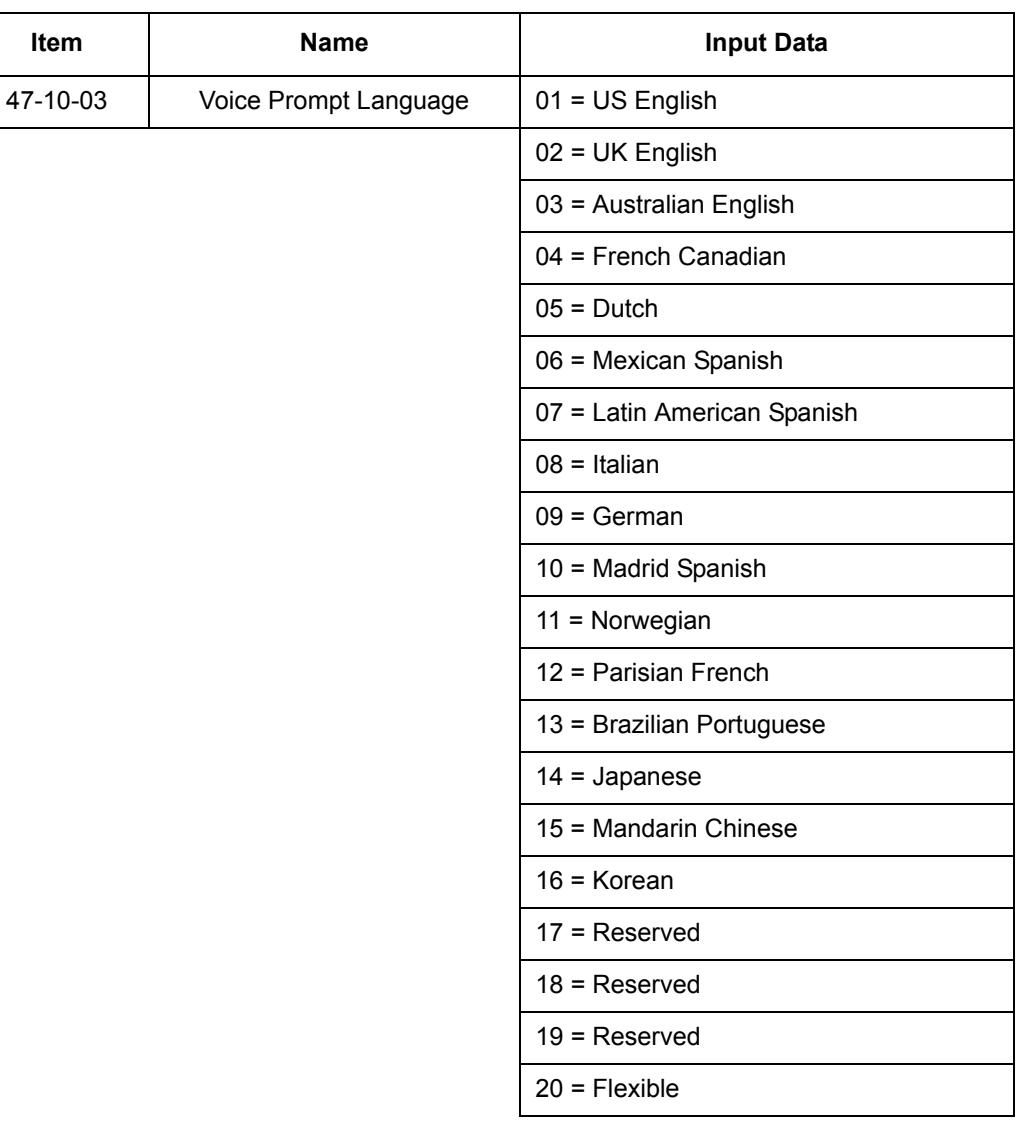

### **Table 2-12 47-10-03 Default Table**

**Conditions** None

# **Feature Cross Reference**

# **Program 47 : InMail** *47-11 : VM8000 InMail Answer Table Options*

# **Level: IN**

# **Description**

Use **47-11 : VM8000 InMail Answer Table Options** to set options for the Answer Tables. VM8000 InMail provides eight Answer Tables (1~8). To set up the schedules for each Answer Table, go to 47-12 : VM8000 InMail Answer Table Schedule.

### **Input Data**

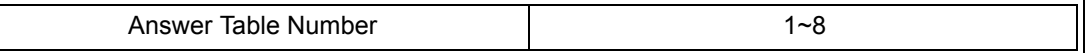

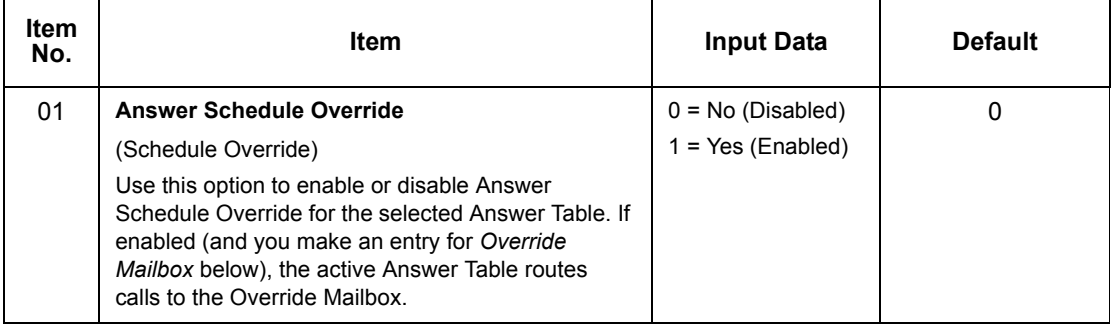

## **Input Data**

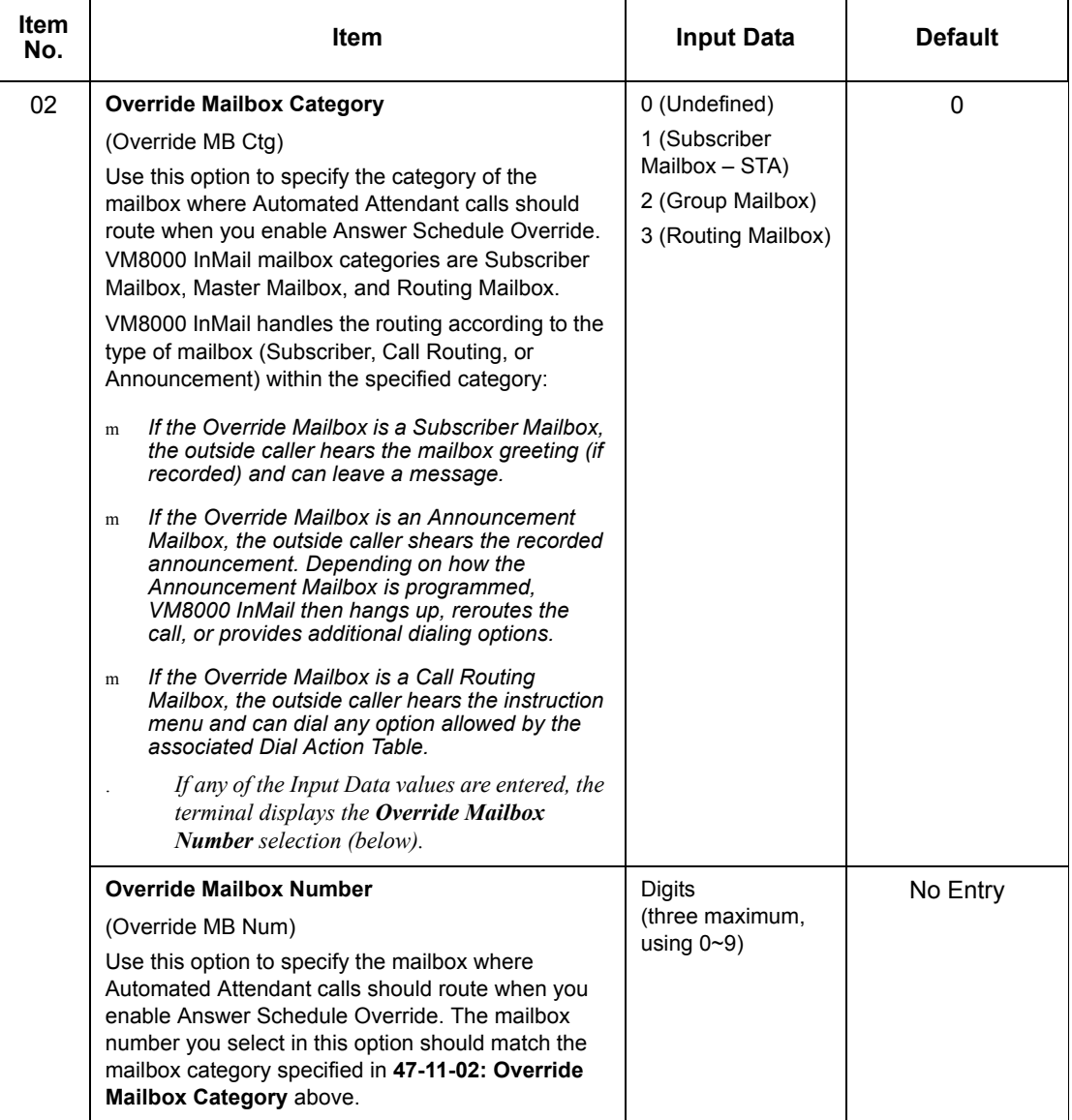

Ė.

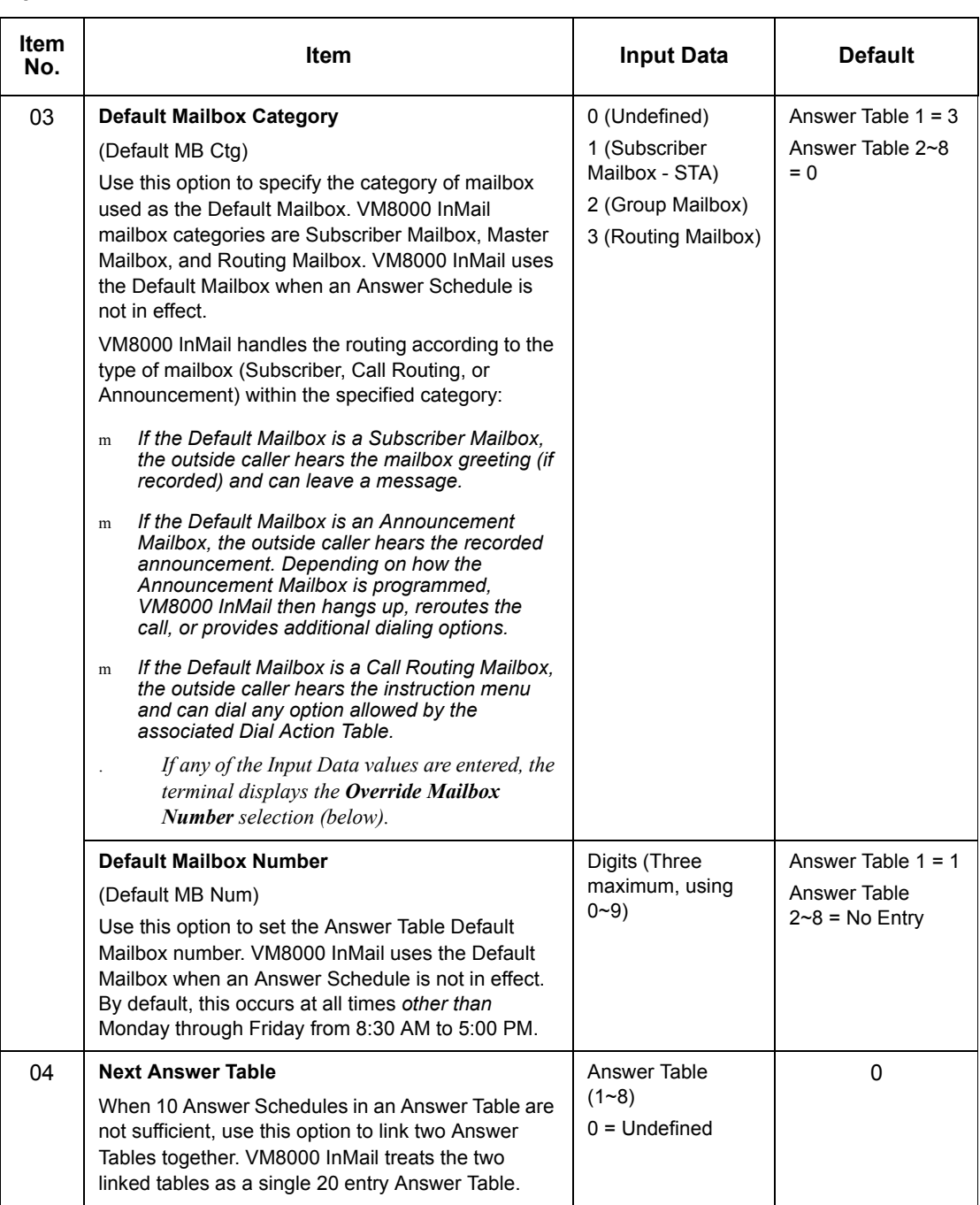

**Conditions** None

# **Feature Cross Reference**

# **Program 47 : InMail** *47-12 : VM8000 InMail Answer Schedules*

# **Level: IN**

# **Description**

Use **47-12 : VM8000 InMail Answer Schedules** to set up the VM8000 InMail Automated Attendant Answer Schedules. There are eight Answer Tables, with up to 10 Answer Schedules in each Answer Table.

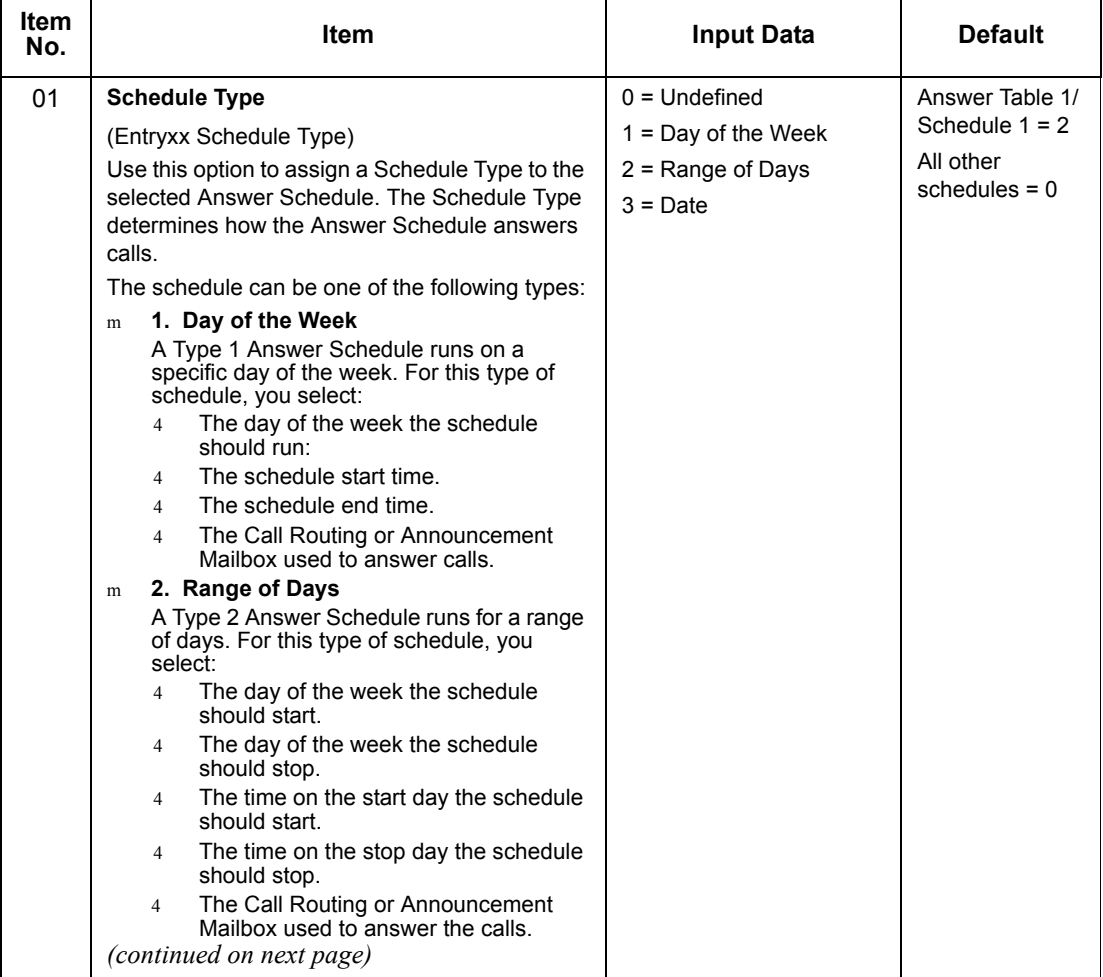

## **Input Data (Continued)**

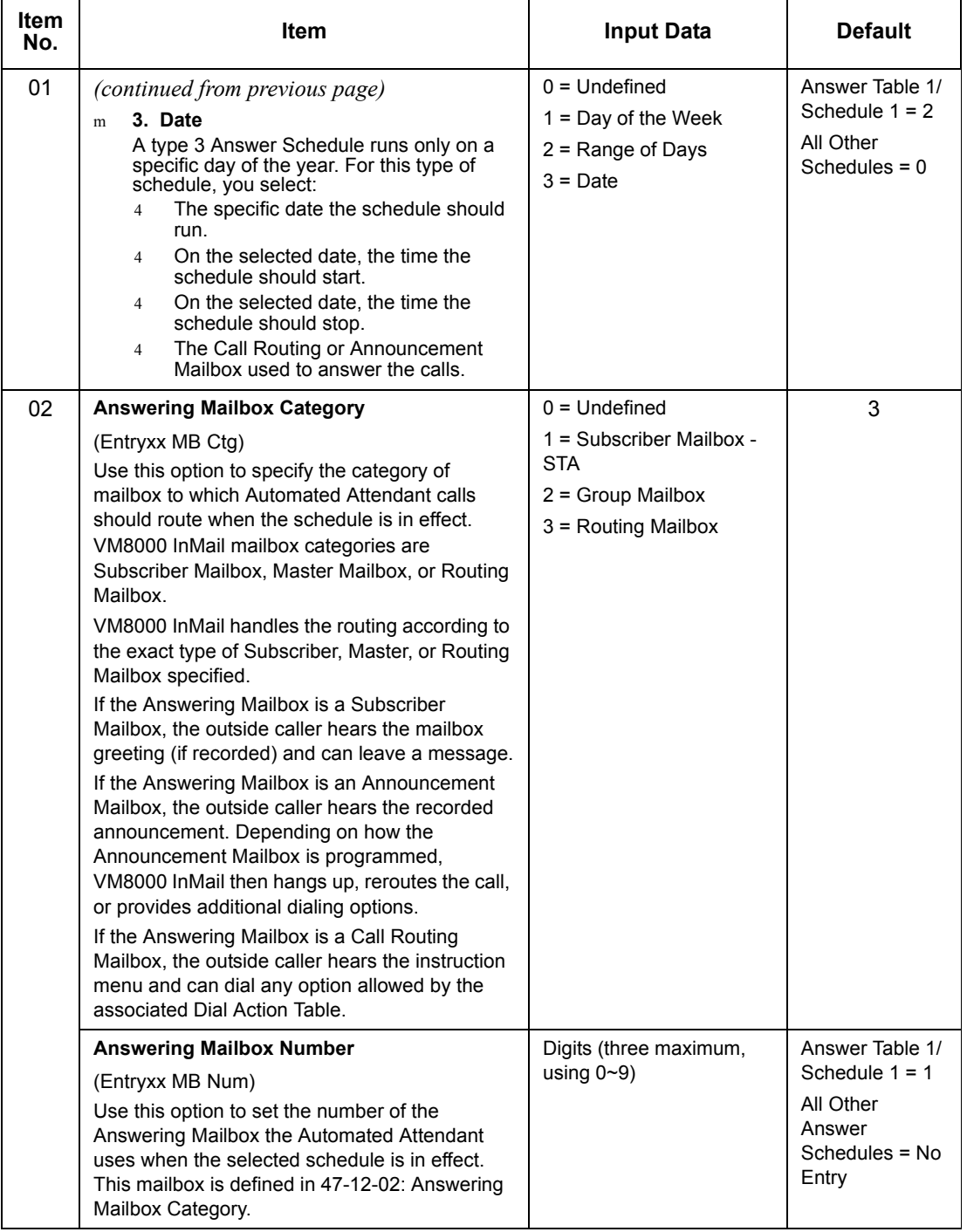

Ė,

ī

## **Input Data (Continued)**

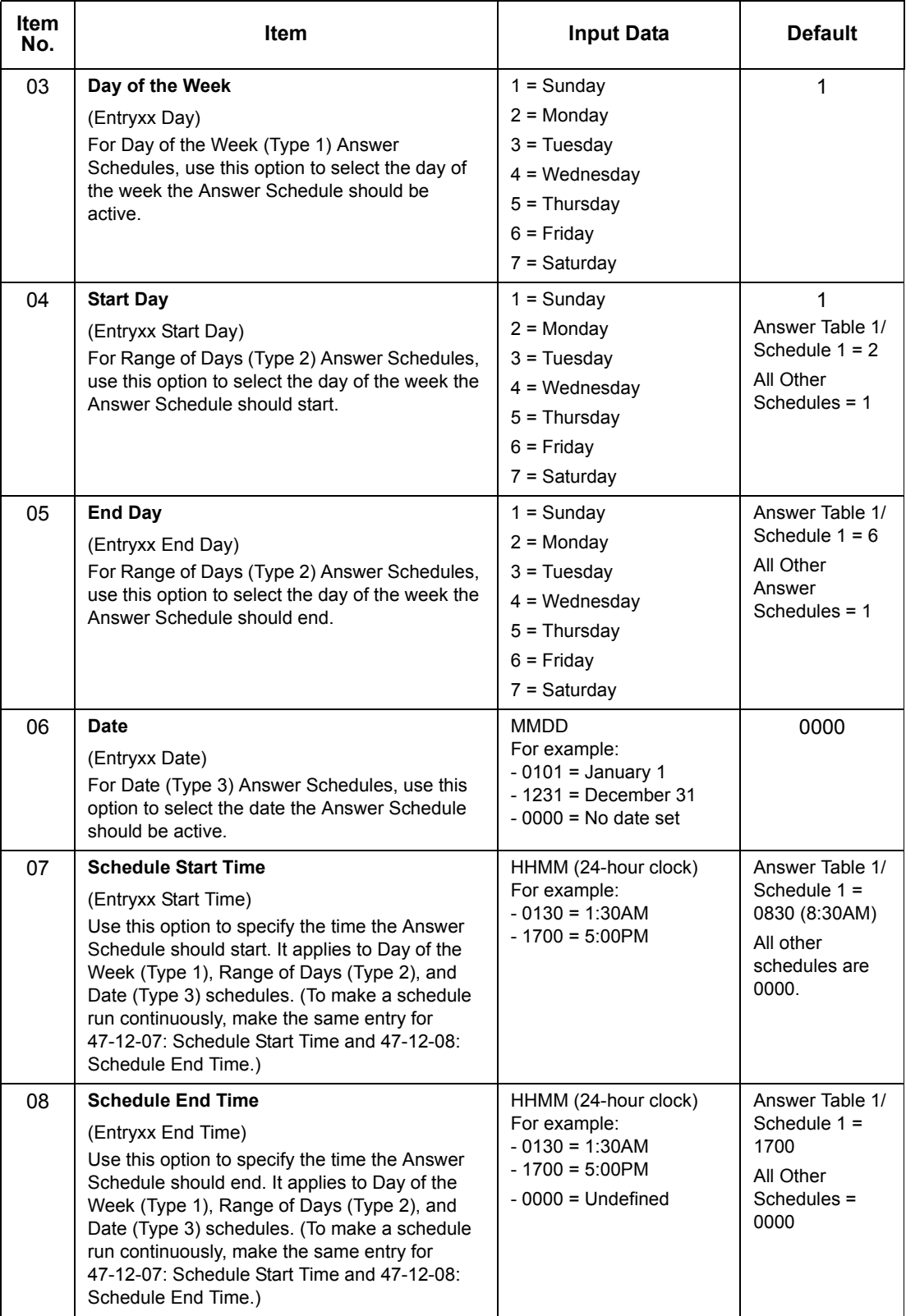

## **Example**

# *Type 1 (Day of the Week) Answer Schedule Options Type 1 (Day of Week) Example*

In this example, Answer Table 1 routes calls as follows:

- o Schedule 1 uses Routing Mailbox 2 and runs Sunday from 8:30AM to 5:00PM.
- o Schedule 2 uses Subscriber Mailbox 3 and runs Wednesday from 10:30AM to 5:00PM.
- o Schedule 3 uses Routing Mailbox 4 and runs Tuesday from 9:00AM to 10:00AM.
- o At all other times, routing is handled by the Default Mailbox specified in 47-11-03: Default Mailbox Category and 47-11-03: Default Mailbox Number.

When setting up Answer Tables with multiple types, build the Answer Schedules in the following order:

- o Range of Days
- o Day of Week
- o Date

ī

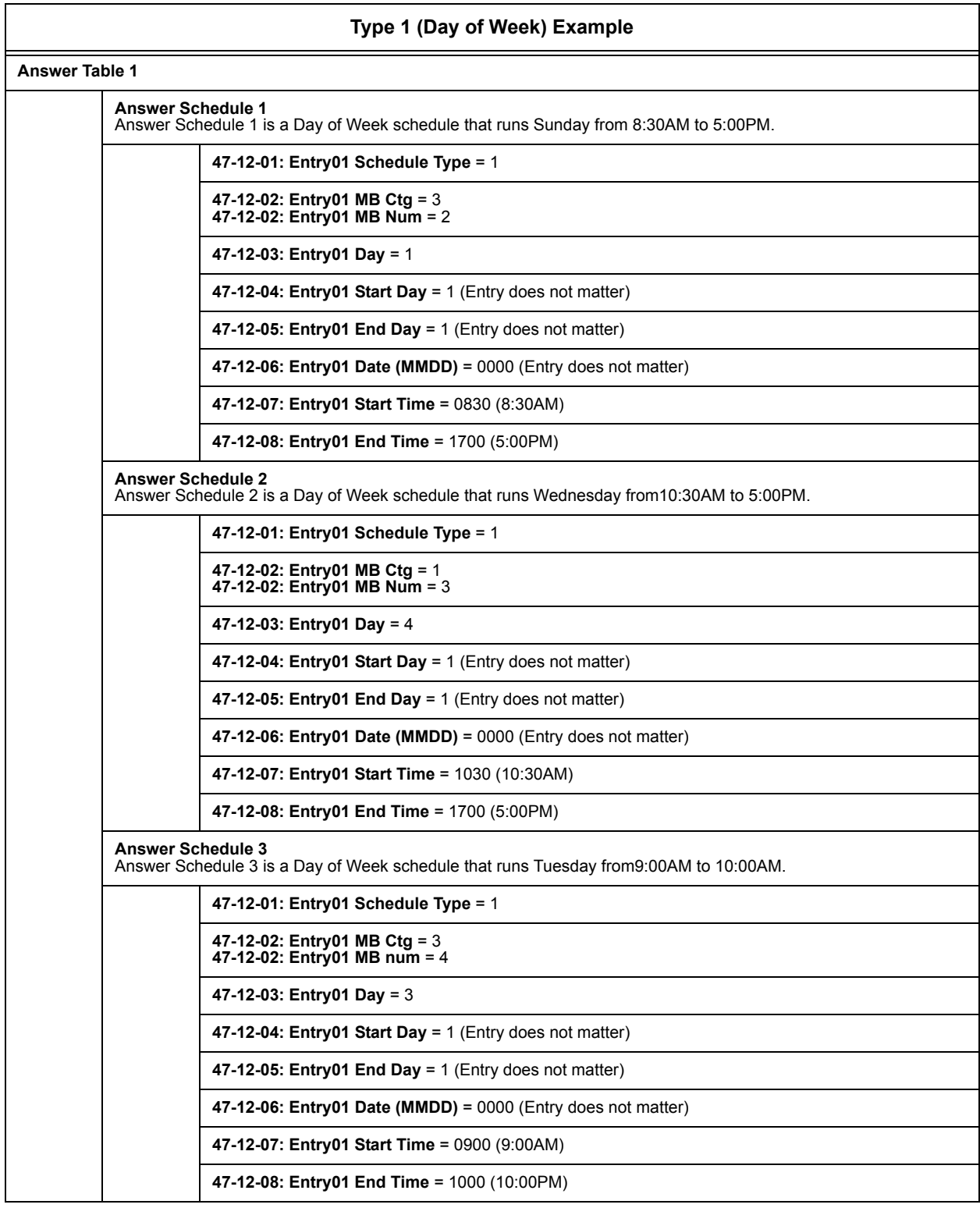

۰

## **Type 2 (Range of Days) Answer Schedule Options**

### **Type 2 (Range of Days) Example**

- o In this example, Answer Table 1 routes calls as follows:
- o Schedule 1 uses Routing Mailbox 1 and runs Sunday through Wednesday from 8:30AM to 5:00PM.
- o Schedule 2 uses Routing Mailbox 2 and runs Thursday and Friday from 11:00AM to 1:00PM.
- o At all other times, routing is handled by the Default Mailbox specified in 47-11-03: Default Mailbox Category and 47-11-03: Default Mailbox Number.

 When setting up Answer Tables with multiple types, build the Answer Schedules in the following order:

- o Range of Days
- o Day of Week
- o Date

ī

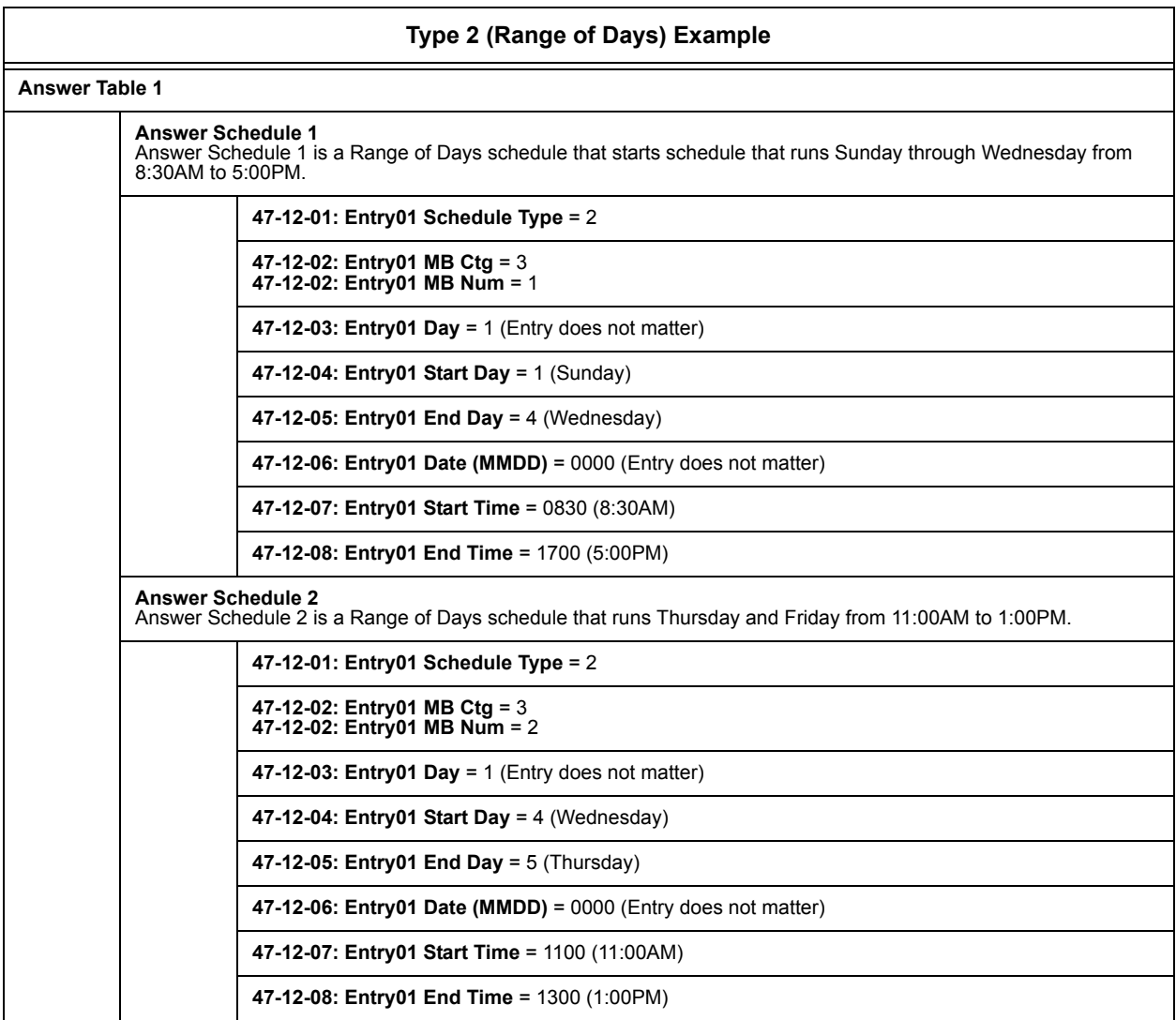

# **Type 3 (Date) Answer Schedule Options**

### **Type 3 (Date) Example**

In this example, Answer Table 1 routes calls as follows:

- o Schedule 1 uses Routing Mailbox 1 and runs every day from 8:30AM to 5:00PM.
- o Schedule 2 uses Routing Mailbox 9 and runs only on Christmas day from 8:30AM to 5:00PM.
- o At all other times, routing is handled by the Default Mailbox specified in 47-11-03: Default Mailbox Category and 47-11-03: Default Mailbox Number.

 When setting up Answer Tables with multiple types, build the Answer Schedules in the following order:

- o Range of Days
- o Day of Week
- o Date

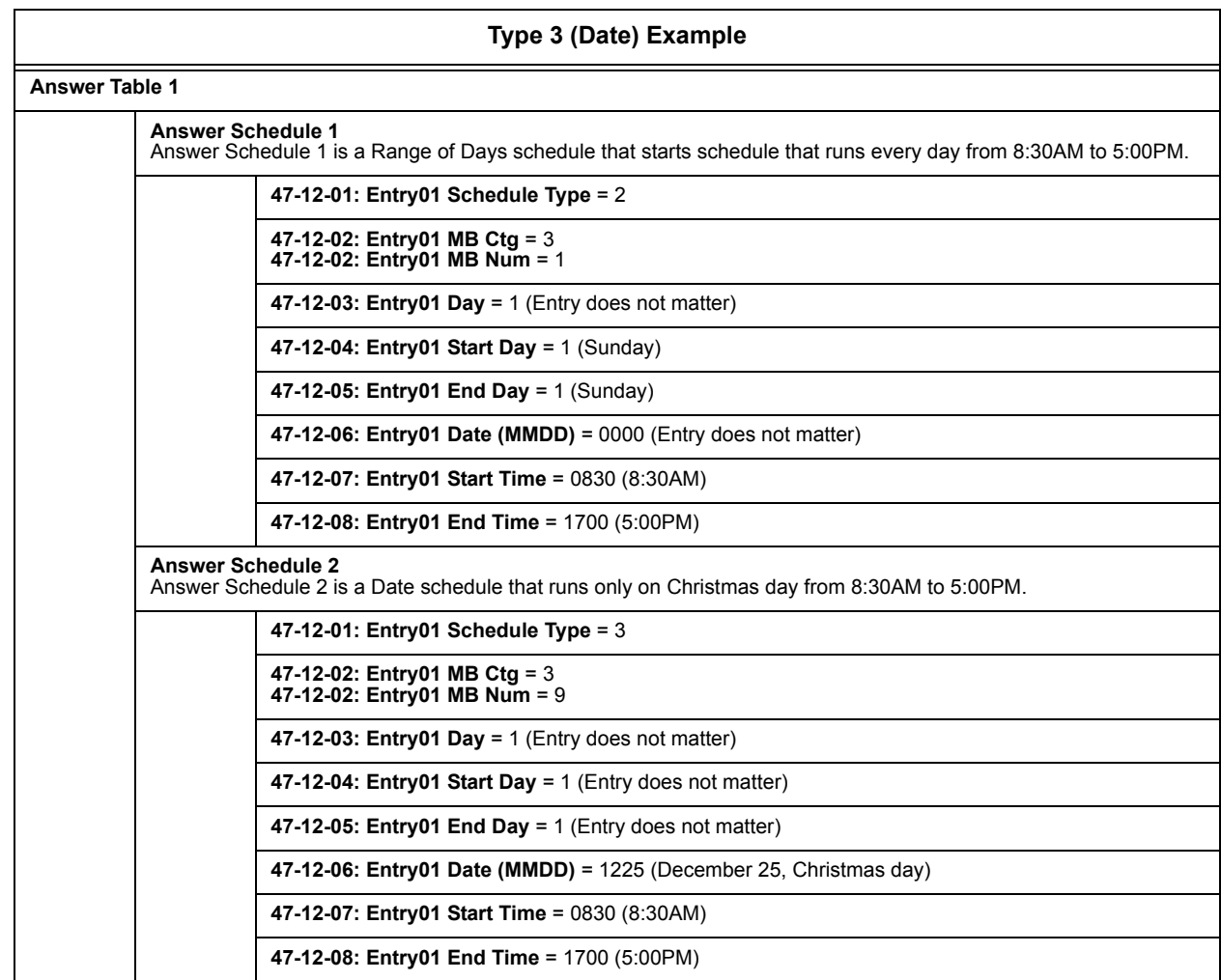

**Conditions** None

# **Feature Cross Reference**

# **Program 47 : InMail** *47-13 : VM8000 InMail Dial Action Tables*

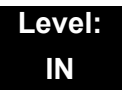

## **Description**

Use **47-13 : VM8000 InMail Dial Action Tables** to set up the VM8000 InMail Dial Action Tables. The Dial Action Table defines the options than an Automated Attendant caller can dial. A Dial Action Table is associated with a Call Routing Mailbox, which is in turn associated with an Answer Table. When an Answer Table is active, its associated Call Routing Mailbox selects the Dial Action Table which provides dialing options to callers. The illustration below shows how this works in a default VM8000 InMail system. There are 16 Dial Action Tables.

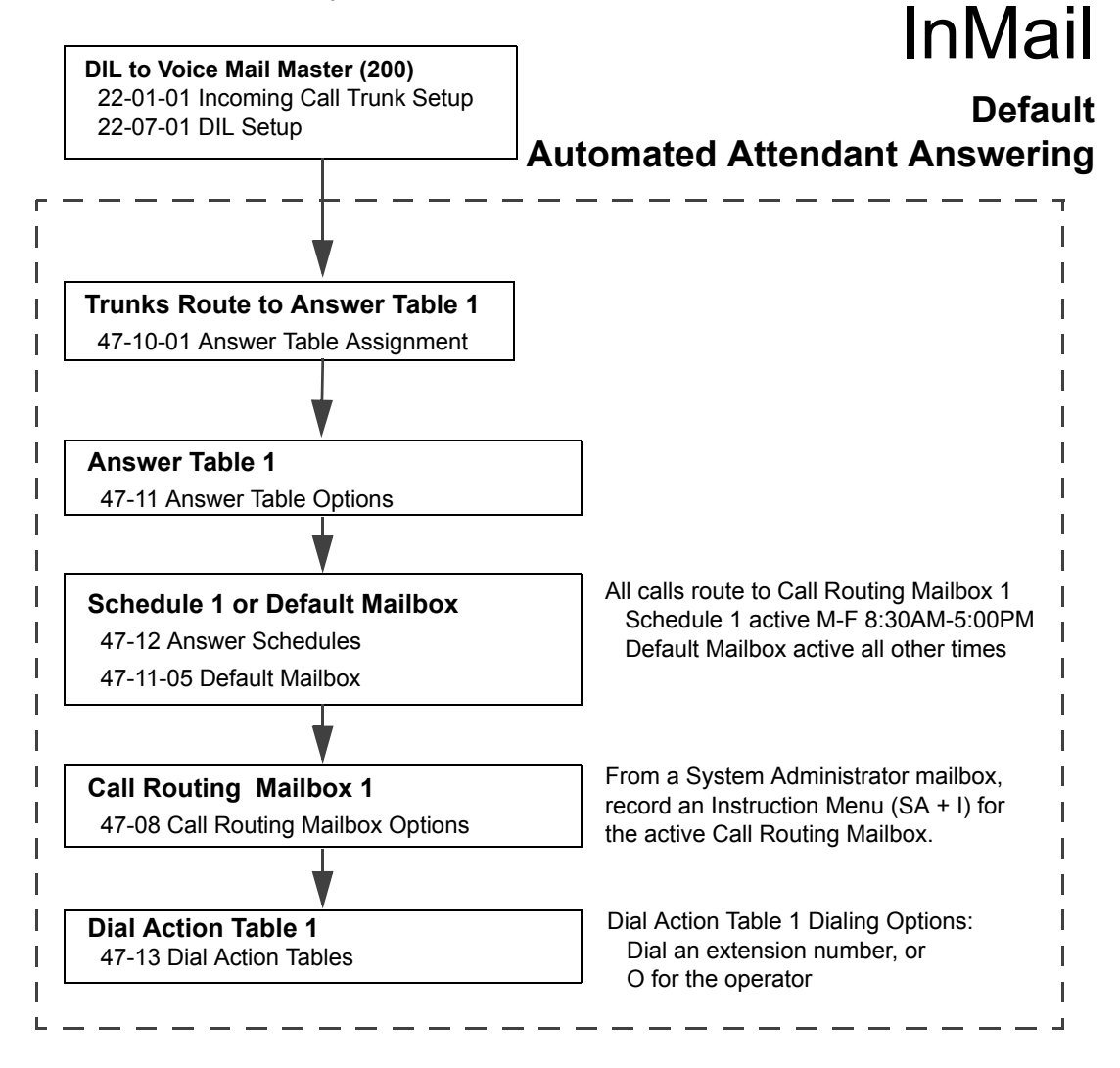

### **Dial Action Table Actions**

### o **TRF Action - Screened Transfer (1) (TRF)**

Use this action to allow an Automated Attendant caller to place a Screened Transfer to an extension. After an Automated Attendant caller dials an extension, VM8000 InMail calls (screens) the destination to see if the transfer can go through.

If the destination is available, the Automated Attendant rings it. If the destination answers, the call goes through.

If the destination does not answer during a preset interval, is busy, or is in Do Not Disturb, the Automated Attendant does not extend the call. It then provides the caller with additional options.

#### Number Option

Normally, the corresponding Number option should be XXX. Note that the key you choose for this action is the first digit of the called extension number.

For example, to allow callers to place Screened Transfers to extensions 301~399, for key 3 enter TRF for the *Action* and XXX for the corresponding *Number*.

To have Screened Transfer call a specific extension, the corresponding Number option should be that extension number. The caller then dials that single digit to reach the extension.

For example, to have callers dial 8 to reach extension 303, for key 8 enter TRF for the *Action* and 303 for the corresponding *Number*.

#### o **UTRF Action – Unscreened Transfer (2) (UTRF)**

Use this action to allow an Automated Attendant caller to place an Unscreened Transfer to an extension. This is similar to telephone system unscreened transfers in which the transferring party immediately extends the call. After an Automated Attendant caller dials an extension, VM8000 InMail transfers the call to the destination and hangs up. Any recalls or additional routing are handled by the telephone system – just as with any other unscreened transfer.

#### Number Option

Normally, the corresponding Number option should be XXX. Note that the key you choose for this action is the first digit of the called extension number.

For example, to allow callers to place Unscreened Transfers to extensions 301~399, for key 3 enter UTRF for the *Action* and XXX for the corresponding *Number*.

To have Unscreened Transfer call a specific extension, the corresponding Number option should be that extension number. The caller then dials that single digit to reach the extension.

For example, to have callers dial 8 to reach extension 303, for key 8 enter UTRF for the *Action* and 303 for the corresponding *Number*.

#### o **REC1 Action – Quick Message With Greeting (3) (REC1)**

Use this action to allow an Automated Attendant caller to leave a Quick Message at an extension. With this action, the caller hears the extension greeting prior to leaving the message.

#### Number Options

To have the caller leave a quick Message at a specific extension, the corresponding Number option should be the extension number.

To have the caller leave a Quick Message at any caller-dialed extension, the corresponding Number option should be IXXX.

To have the caller leave a Quick Message at a caller-dialed extension in a specific range, the corresponding Number option should be XXX.

For example, to allow callers to leave a Quick Message extensions 301~399, for key 3 enter REC1 for the *Action* and XXX for the corresponding *Number*.

#### o **REC2 Action – Quick Message Without Greeting (4) (REC2)**

Use this action to allow an Automated Attendant caller to leave a Quick Message at an extension. With this action, the caller *does not* hear the extension greeting prior to leaving the message. Instead, the caller hears the voice prompt *Recording* followed by a beep.

#### Number Option

To have the caller leave a quick Message at a specific extension, the corresponding Number option should be the extension number.

To have the caller leave a Quick Message at any caller-dialed extension, the corresponding Number option should be IXXX.

To have the caller leave a Quick Message at a caller-dialed extension in a specific range, the corresponding Number option should be XXX.

For example, to allow callers to leave a Quick Message extensions 301~399, for key 3 enter REC2 for the *Action* and XXX for the corresponding *Number*.

### o **LOGON Action – Log Onto Voice Mail (5) (LOGON**)

Use this key action to allow an Automated Attendant caller to log onto Voice Mail. Depending on programming (see *Number Option* below), the caller is logged directly into a Subscriber Mailbox or is prompted to enter a Subscriber Mailbox of their own choosing. *You cannot use the LOGON option with Call Routing and Announcement Mailboxes.*

#### Number Option

To log directly into a specific Subscriber Mailbox, enter the **mailbox number** in the corresponding Number option.

For example, to have key 4 log directly into Subscriber Mailbox 305, for key 4 enter LOGON for the *Action* and 305 for the corresponding *Number*.

To have VM8000 InMail request Automated Attendant callers to select a Subscriber Mailbox to log into, enter **N** in the corresponding Number option. The key you choose must represent the first digit in the Subscriber Mailbox numbers.

For example, to have the Automated Attendant request callers enter the number of the Subscriber Mailbox where they want to log into, for key 3 enter LOGON for the *Action* and N for the corresponding *Number.* When callers dial 3, they hear, *Please enter your mailbox number.*

To have VM8000 InMail require Automated Attendant callers to enter a Subscriber Mailbox to log into (without playing an announcement), enter **XXX** in the corresponding Number option. The key you choose must represent the first digit in the Subscriber Mailbox numbers.

For example, to allow callers to log onto mailboxes 301~399, for key 3 enter LOGON for the *Action* and XXX for the corresponding *Number*.

To log into **any** valid Subscriber Mailbox, enter **IXXX** in the corresponding Number option.

For example, to allow callers to dial 1 plus any Subscriber Mailbox number to log on, for key 1 enter LOGON for the *Action* and IXXX for the corresponding *Number*.

#### o **Hang Up Action (6) (HNGUP)**

When an Automated Attendant caller presses a key assigned to this action, VM8000 InMail says *Goodbye* and immediately hangs up.

#### Number Option

No entry is required in the corresponding Number Option.
### o **GOTO Action – Go to Mailbox (7) (GOTO)**

Use this option to provide Automated Attendant callers with the ability to route to Call Routing and Announcement Mailboxes. For example, a caller can dial a digit for Sales, and then go to the Call Routing or Announcement Mailbox that provides the dialing options and instructions for Sales.

### Number Option

To have Automated Attendant callers dial a single digit to go to a Call Routing or Announcement Mailbox, enter the **mailbox number** in the corresponding Number option.

For example, to have key 1 go to Call Routing Mailbox 01, for key 1 enter GOTO for the *Action* and 01 for the corresponding *Number*.

To have VM8000 InMail require Automated Attendant callers to enter a Call Routing or Announcement Mailbox to go to, enter **XXX** in the corresponding Number option. The key you choose must represent the first digit in the mailbox number.

For example, to allow callers to go to mailboxes 000~015, for key 0 enter GOTO for the *Action* and XXX for the corresponding *Number.*

To log into **any** valid Call Routing or Subscriber Mailbox, enter **IXXX** in the corresponding Number option.

For example, to allow callers to dial 1 plus any Call Routing or Announcement Mailbox number to go to, for key 1 enter GOTO for the *Action* and IXXX for the corresponding *Number*.

#### o **UND Action – Undefined Routing (0) (UND)**

Use this key action if you want a key to have no routing (no operation). When an Automated Attendant caller presses an undefined key, they hear, *That is an invalid entry.* The caller can then dial another option.

ī

### **Input Data**

ŕ

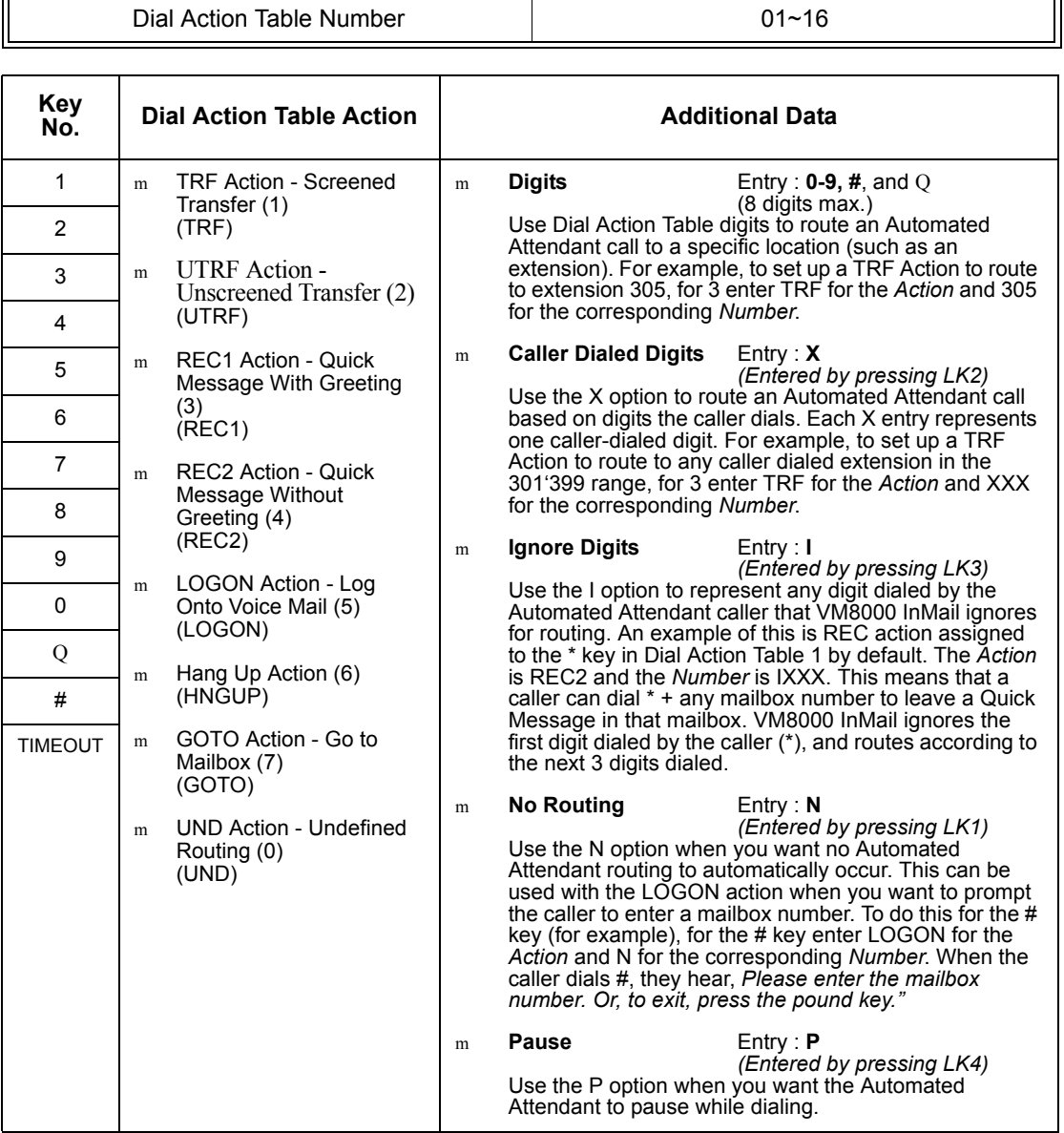

### **Conditions**

None

#### **Defaults**

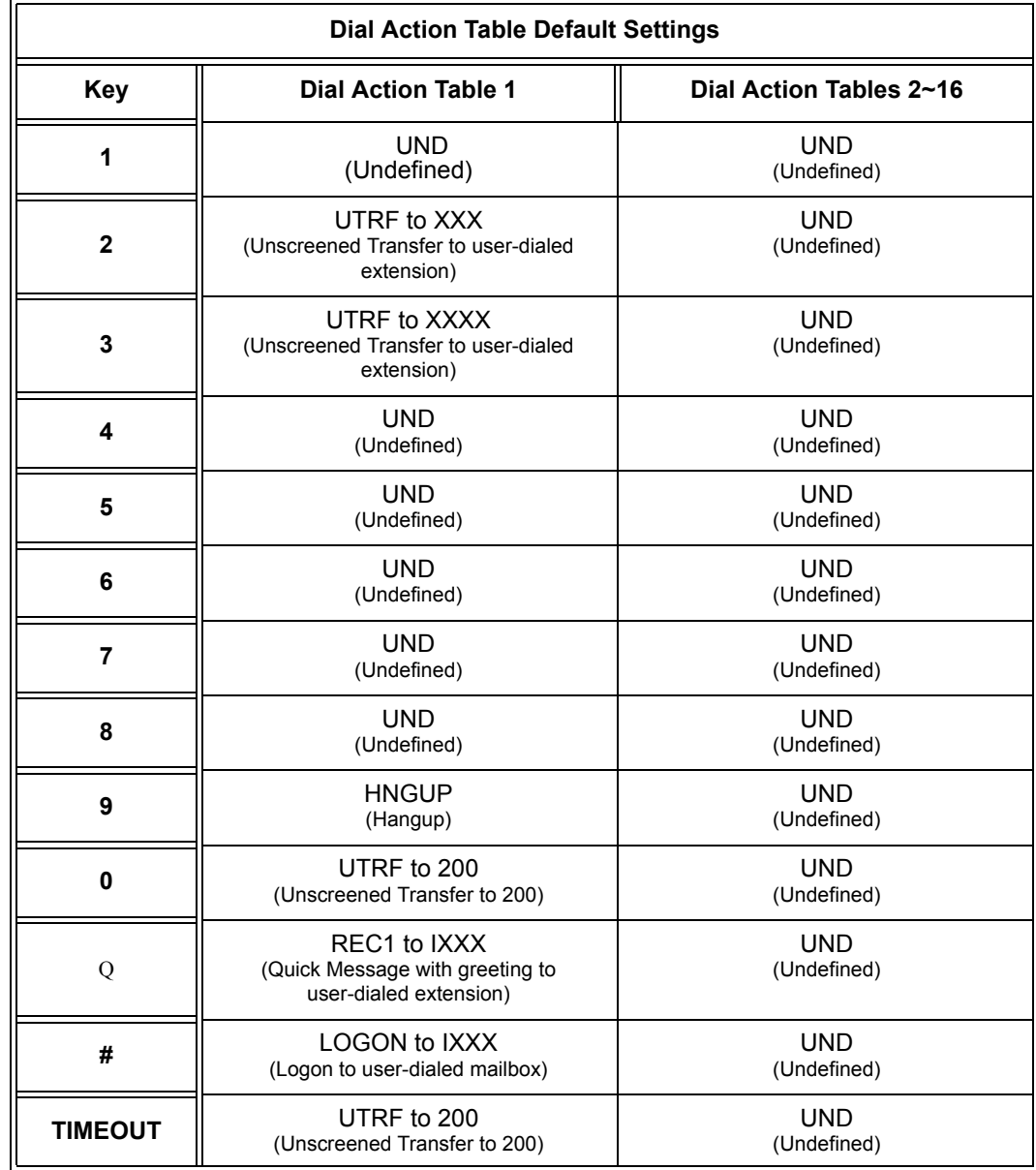

. *TIMEOUT provides the routing for rotary dial callers.*

## **Feature Cross Reference**

# **Program 47 : InMail** *47-15 : Routing Directory Mailbox Options*

### **Level: IN**

## **Description**

Use **47-15 : Routing Directory Mailbox Options** to define the Routing Directory Mailbox Options. This data is referred if Program 47-07-02 (Routing Master Mailbox Type) was set to Type 4 (Directory).

### **Input Data**

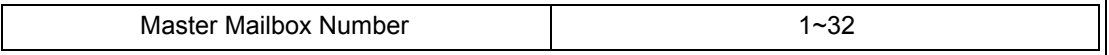

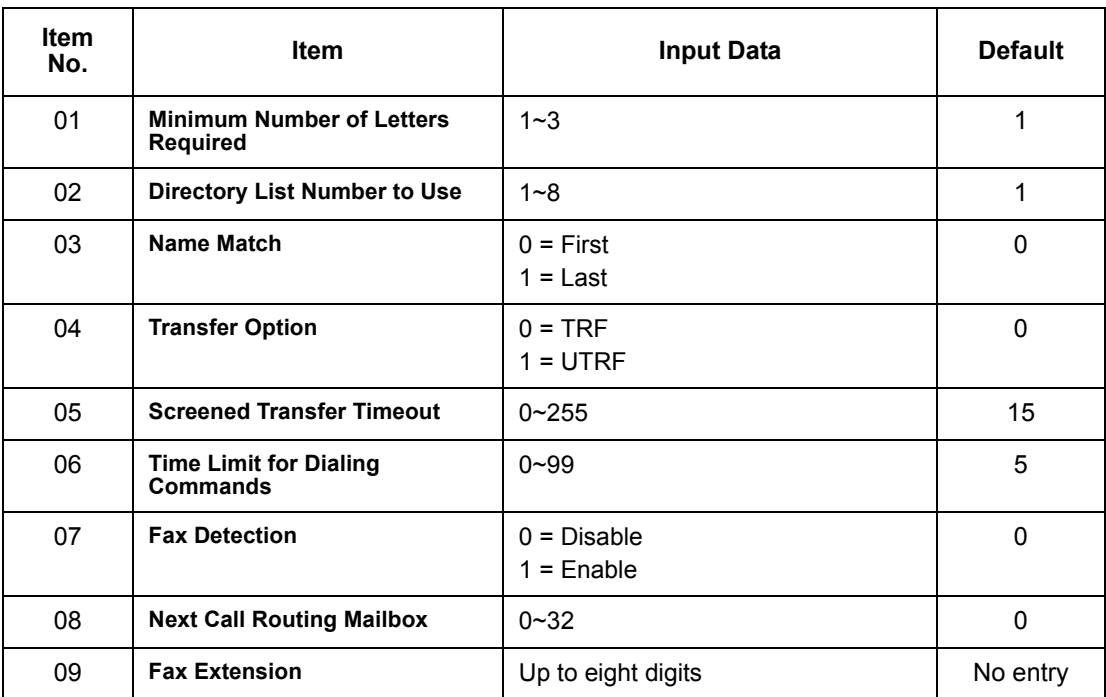

**Conditions**

None

### **Feature Cross Reference**

# **Program 47 : InMail** *47-16 : InMail Language License*

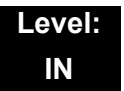

### **Description**

Use **47-16 : InMail Language License** to define the language order InMail uses. Depending on the language license number, InMail uses the languages defined starting from Language 1. For example, if the system has a two language license InMail uses the language defined as Language 1 and 2 in the provided default table.

#### **Input Data**

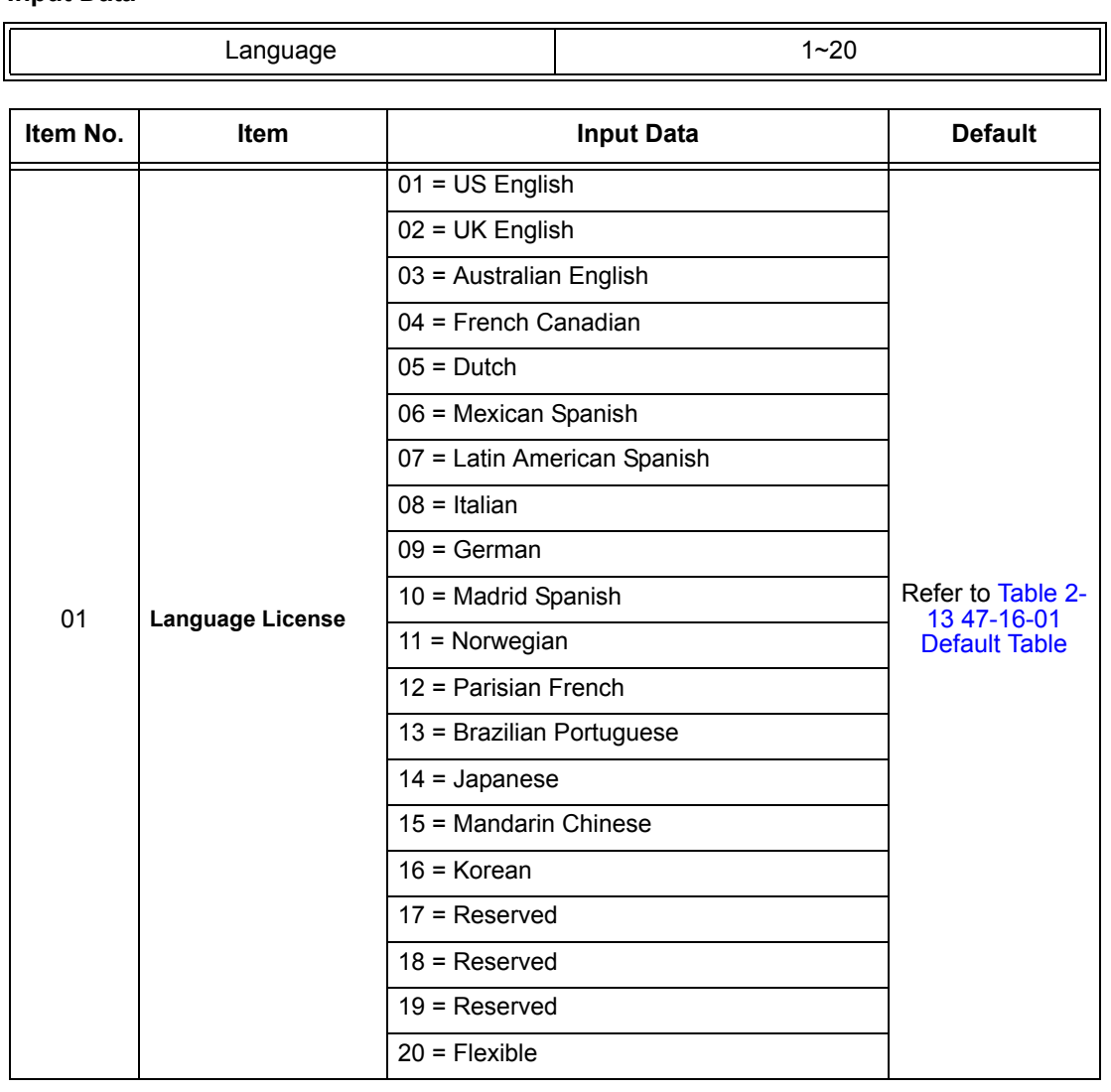

<span id="page-581-0"></span>

| Language No. | 47-16-01 Default       |
|--------------|------------------------|
| Language 1   | 02(UK English)         |
| Language 2   | 03(Australian English) |
| Language 3   | 08(Italian)            |
| Language 4   | 09(German)             |
| Language 5   | 10(Madrid Spanish)     |
| Language 6   | 11(Norwegian)          |
| Language 7   | 00 (No entry)          |
| Language 8   | 00 (No entry)          |
| Language 9   | 00 (No entry)          |
| Language 10  | 00 (No entry)          |
| Language 11  | 00 (No entry)          |
| Language 12  | 00 (No entry)          |
| Language 13  | 00 (No entry)          |
| Language 14  | 00 (No entry)          |
| Language 15  | 00 (No entry)          |
| Language 16  | 00 (No entry)          |
| Language 17  | 00 (No entry)          |
| Language 18  | 00 (No entry)          |
| Language 19  | 00 (No entry)          |
| Language 20  | 00 (No entry)          |

**Table 2-13 47-16-01 Default Table**

## **Conditions**

None

# **Feature Cross Reference**

# **Program 47 : InMail** *47-17 : Routing Distribution Mailbox Options*

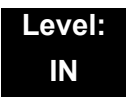

### **Description**

Use **47-17 : Routing Distribution Mailbox Options** to assign data when Program 47-07-02 is set to 4 (Distribution).

### **Input Data**

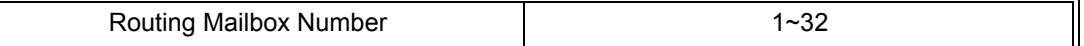

#### **Input Data**

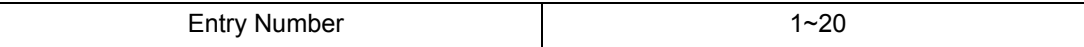

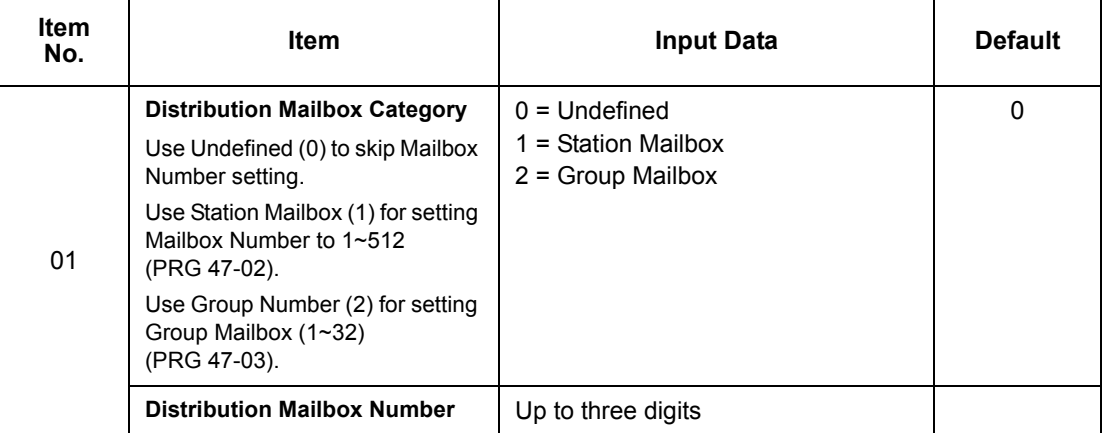

#### **Conditions**

None

### **Feature Cross Reference**

# **Program 47 : InMail** *47-18 : VM8000 InMail SMTP Setup*

## **Level: IN**

## **Description**

Use **47-18 VM8000 InMail SMTP Setup** to set the SNMP e-mail notification.

### **(Not supported in V1000)**

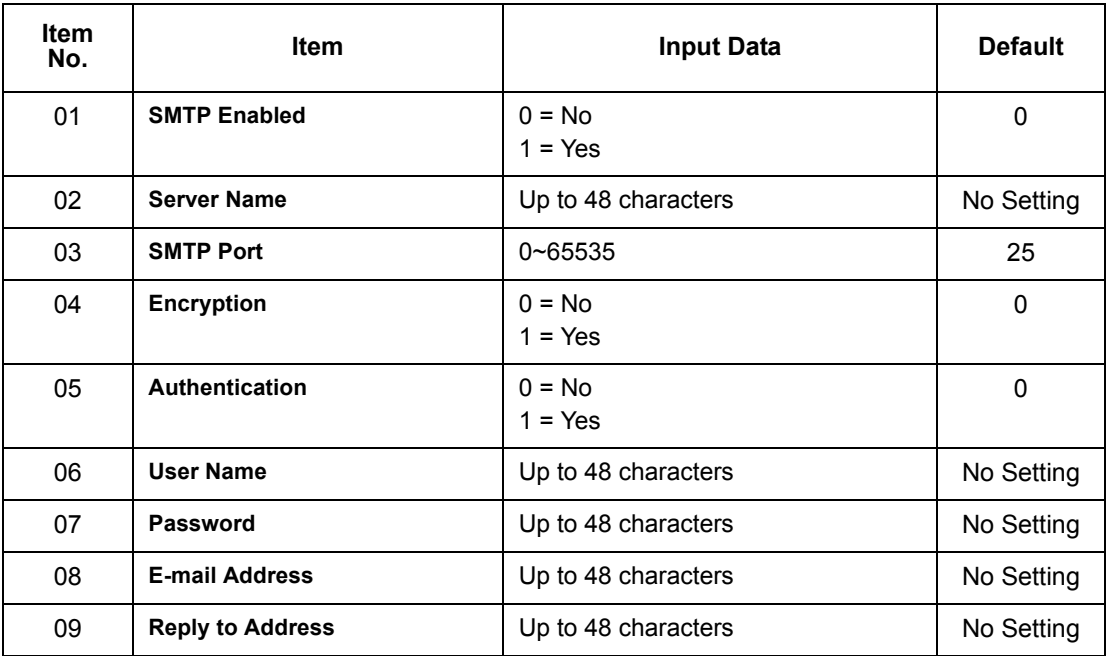

**Conditions** None

## **Feature Cross Reference** None

# **Program 47 : InMail** *47-19 : VM8000 InMail POP3 Setup*

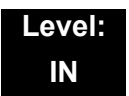

### **Description**

Use **47-19 : VM8000 InMail POP3 Setup** to set the InMail e-mail notification.

**(Not supported in V1000)**

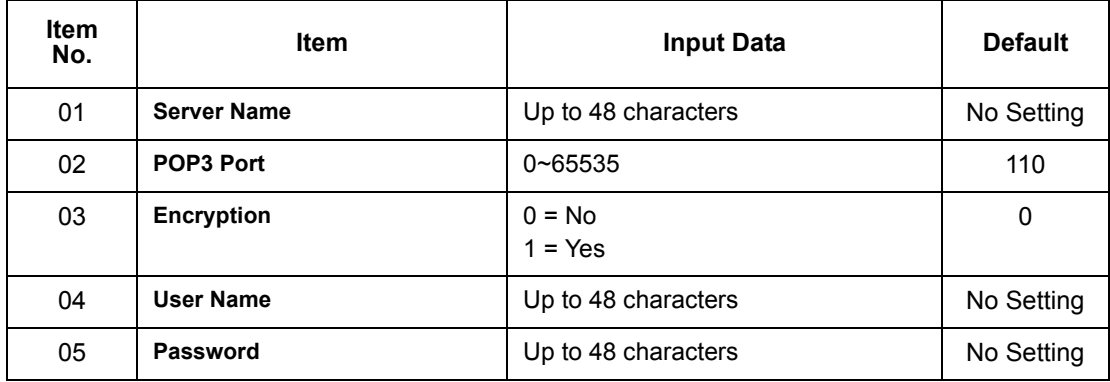

**Conditions** None

**Feature Cross Reference**

=

**THIS PAGE INTENTIONALLY LEFT BLANK**

-

# **Program 50 : Common Channel Interoffice Signaling Service**

*50-01 : CCIS System Setting*

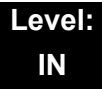

### **Description**

Use **Program 50-01 : CCIS System Setting** to set the availability of CCIS in the UNIVERGE SV8100. No other CCIS settings function if this program is disabled.

### **Input Data**

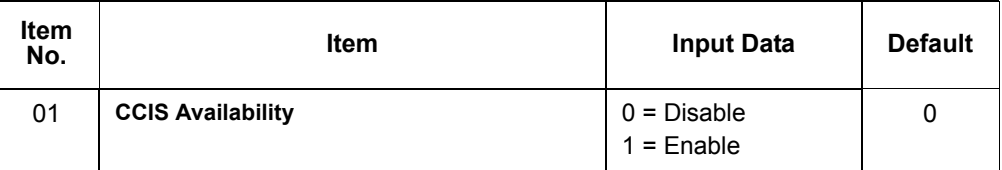

**Conditions**

None

## **Feature Cross Reference**

None

**Program**

**50**

## **Program 50 : Common Channel Interoffice Signaling Service** *50-02 : Connecting System Settings*

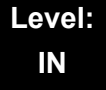

### **Description**

Use **Program 50-02 : Connecting System Settings** to define the settings for each CCIS Route ID.

#### **Input Data**

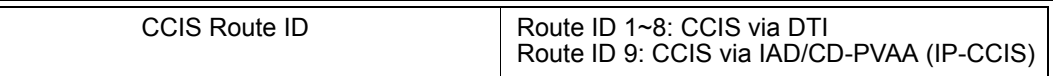

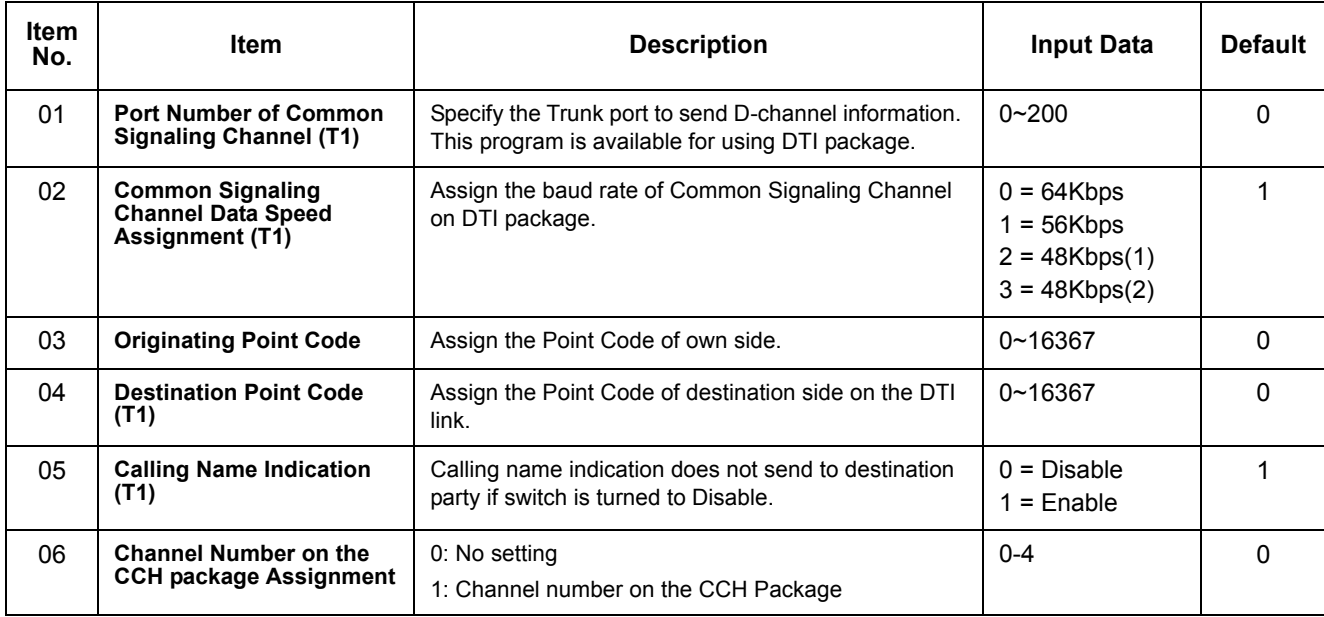

### **Conditions**

- o If 56K K-CCIS is used, 24 Multi-Frame (ESF) must be assigned in Program 10-03-02.
- o DPC must be what the OPC is on the opposite side of the link.

## **Feature Cross Reference**

## **Program 50 : Common Channel Interoffice Signaling Service** *50-03 : CCIS Destination System Settings*

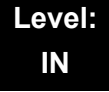

### **Description**

Use **Program 50-03 : CCIS Destination System Settings** to assign information of remote systems in a CCIS Network.

#### **Input Data**

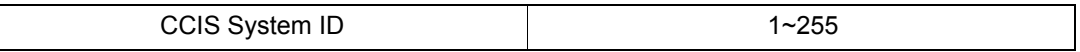

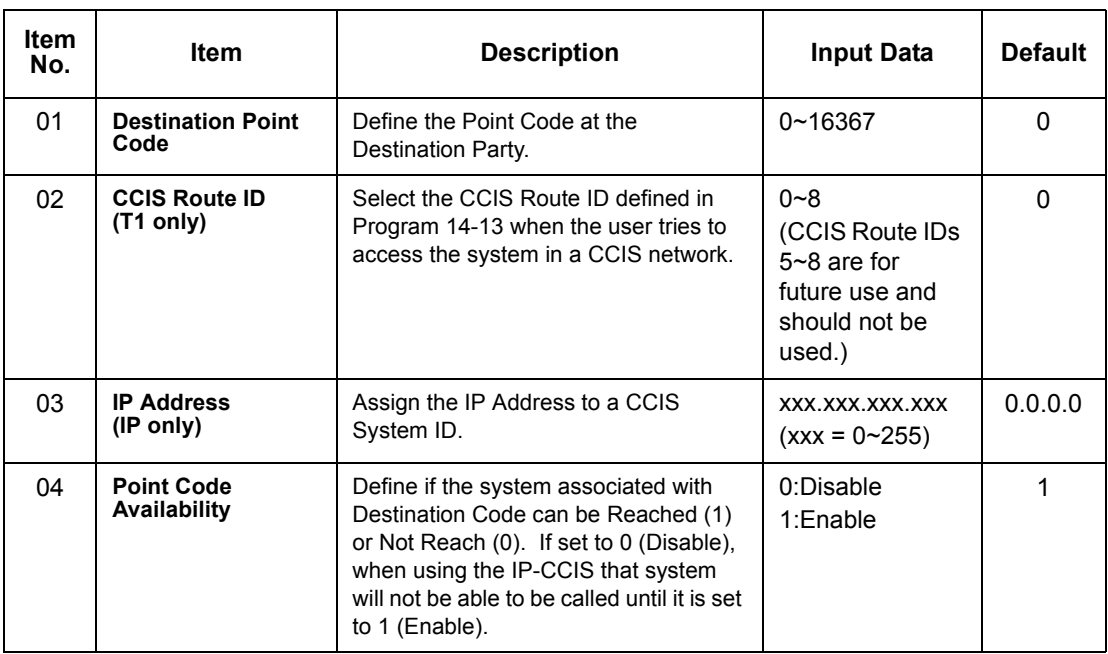

**Conditions** None

# **Feature Cross Reference**

## **Program 50 : Common Channel Interoffice Signaling Service** *50-04 : CCIS Office Code Assignment*

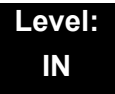

### **Description**

Use **Program 50-04 : CCIS Office Code Assignment** to define the Office Code when the CCIS Network is constructed with an Open Numbering Plan.

#### **Input Data**

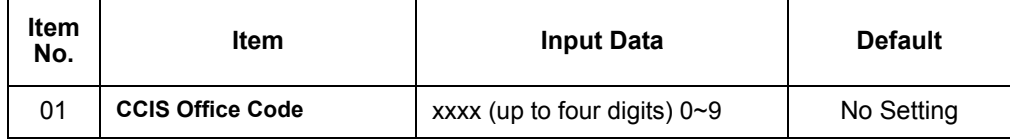

### **Conditions**

o This program is used only in an Open Numbering Plan network. This should include the Trunk Access Code and Office Code number.

### **Feature Cross Reference**

## **Program 50 : Common Channel Interoffice Signaling Service** *50-05 : CCIS Maximum Call Forwarding Hop Counter*

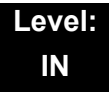

### **Description**

Use **Program 50-05 : CCIS Maximum Call Forwarding Hop Counter** to define the maximum hop counter of call forwarding.

#### **Input Data**

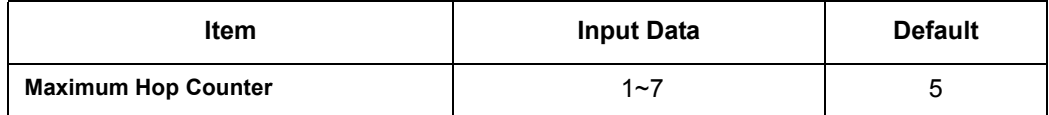

**Conditions**

None

### **Feature Cross Reference**

## **Program 50 : Common Channel Interoffice Signaling Service** *50-06 : CCIS Feature Availability*

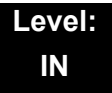

### **Description**

Use **Program 50-06 : CCIS Feature Availability** to define the availability of CCIS features.

#### **Input Data**

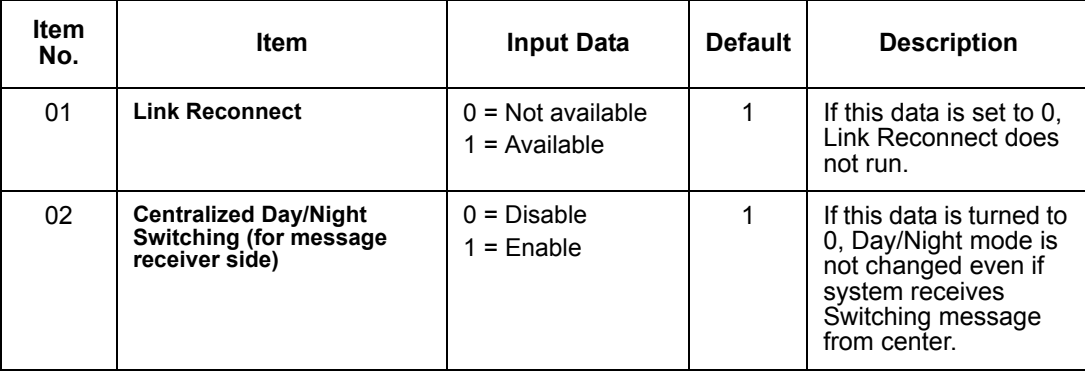

**Conditions**

None

### **Feature Cross Reference**

## **Program 50 : Common Channel Interoffice Signaling Service** *50-07 : CCIS Centralized Billing Center Office*

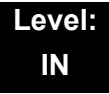

### **Description**

Use **Program 50-07 : CCIS Centralized Billing Center Office** to define the Point Code and CCIS Route ID for the Billing Center Office.

#### **Input Data**

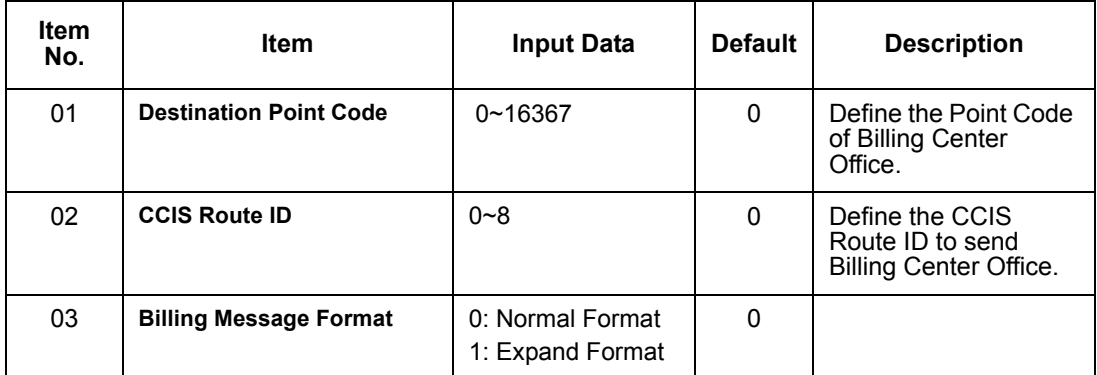

**Conditions** None

# **Feature Cross Reference**

## **Program 50 : Common Channel Interoffice Signaling Service** *50-08 : CCIS Centralized BLF Sending Group Assignment*

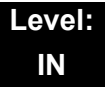

### **Description**

Use **Program 50-08 : CCIS Centralized BLF Sending Group Assignment** to define the destination of BLF for the sending system. Eight sending systems can be registered in this program.

#### **Input Data**

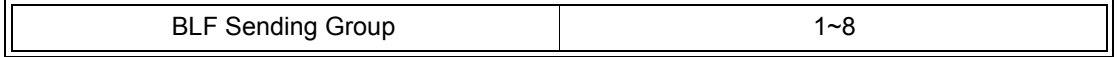

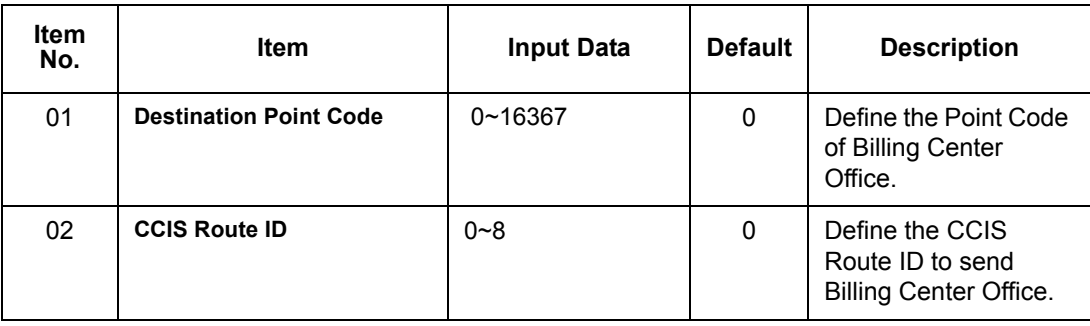

**Conditions**

None

### **Feature Cross Reference**

## **Program 50 : Common Channel Interoffice Signaling Service** *50-09 : CCIS Centralized BLF Sending Extension Number Assignment*

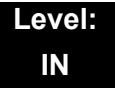

### **Description**

Use **Program 50-09 : CCIS Centralized BLF Sending Extension Number Assignment** to define the extension number for sending BLF messages. One extension number can have a sending switch for each sending group, which is defined in Program 50-08.

#### **Input Data**

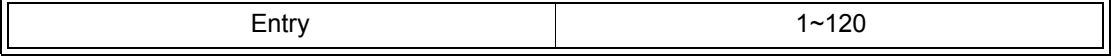

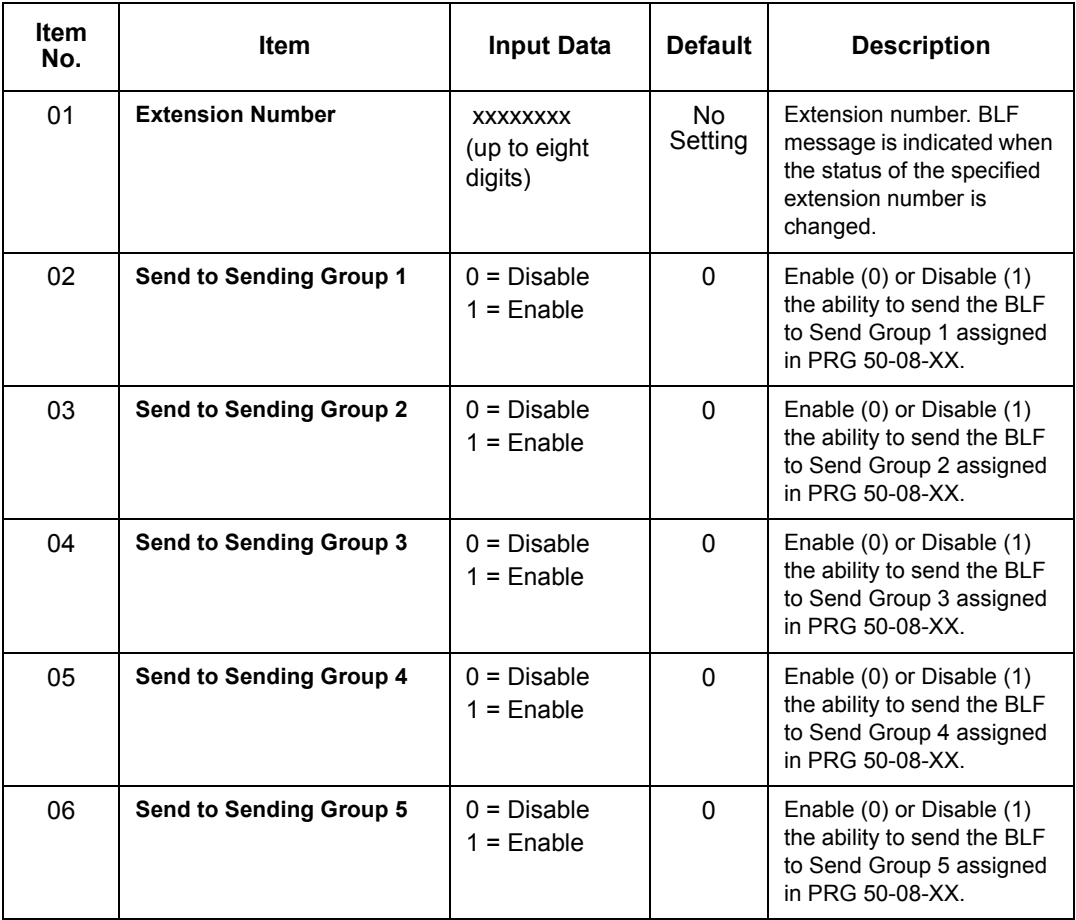

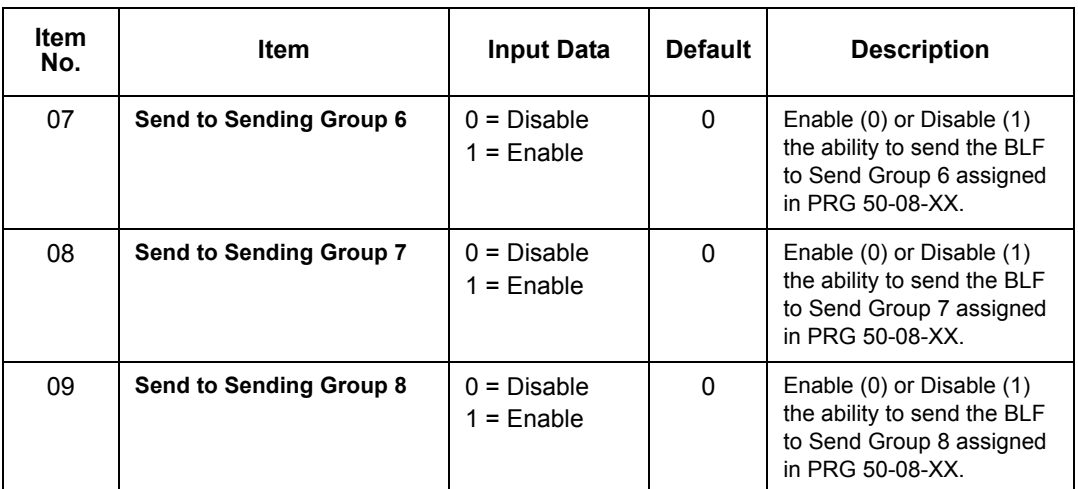

### **Conditions**

None

## **Feature Cross Reference**

## **Program 50 : Common Channel Interoffice Signaling Service** *50-10 : CCIS Centralized BLF Interval Time Assignment*

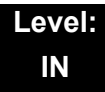

### **Description**

Use **Program 50-10 : CCIS Centralized BLF Interval Time Assignment** to define the time to send BLF messages.

### **Input Data**

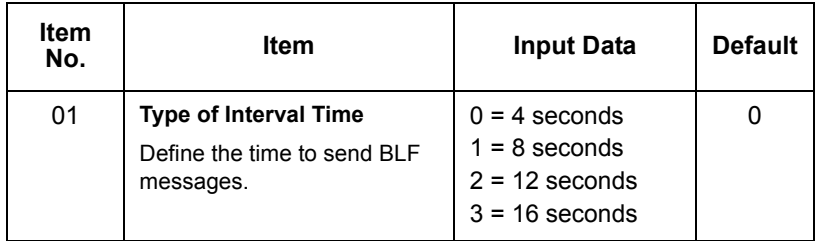

### **Conditions**

None

## **Feature Cross Reference**

## **Program 50 : Common Channel Interoffice Signaling Service** *50-11 : CCIS Centralized Day/Night Switching Sending Group Assignment*

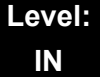

### **Description**

Use **Program 50-11 : CCIS Centralized Day/Night Switching Sending Group Assignment** to define Point Code and CCIS Route ID for sending Day/Night Switching message.

#### **Input Data**

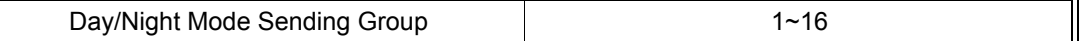

#### **Input Data**

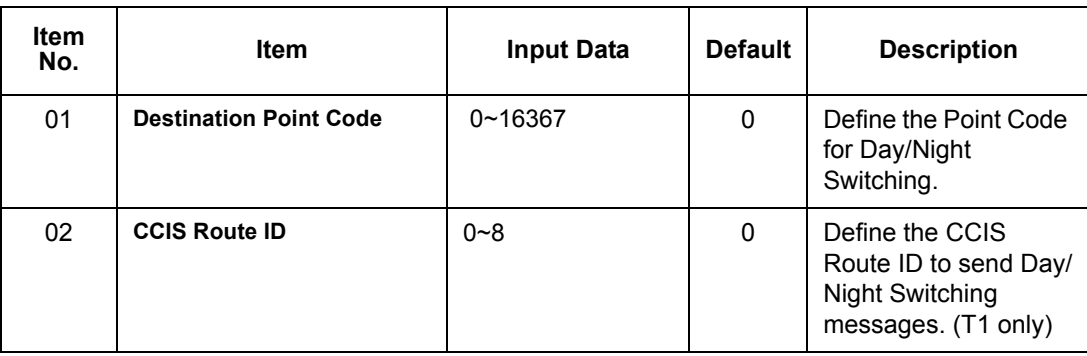

**Conditions**

None

### **Feature Cross Reference**

## **Program 50 : Common Channel Interoffice Signaling Service** *50-12 : CCIS Centralized Day/Night Mode to System Mode Assignment*

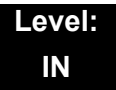

### **Description**

Use **Program 50-12 : CCIS Centralized Day/Night Mode to System Mode Assignment** to define corresponding night mode to switch to when Day/Night mode switching message arrives.

### **Input Data**

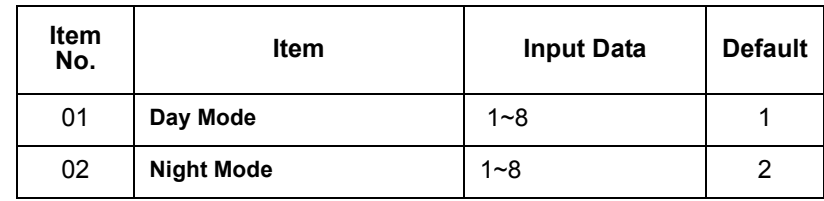

**Conditions**

None

## **Feature Cross Reference**

## **Program 50 : Common Channel Interoffice Signaling Service** *50-13 : CCIS Centralized Response Timeout Assignment*

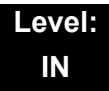

### **Description**

Use **Program 50-13 : CCIS Centralized Response Timeout Assignment** to define the response timeout value.

**Input Data**

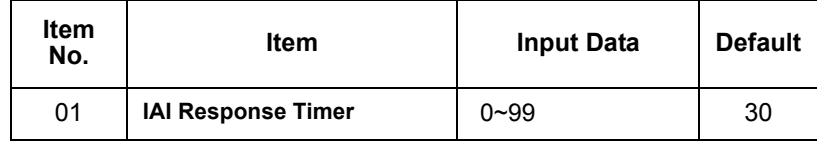

**Conditions**

None

## **Feature Cross Reference**

## **Program 50 : Common Channel Interoffice Signaling Service** *50-14 : CCIS Intercom Digits for Caller ID Call Return*

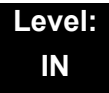

### **Description**

Use **Program 50-14 : CCIS Intercom Digits for Caller ID Call Return** to eliminate the 9 on Caller ID redial except for 7- and 8-digit extensions.

#### **Input Data**

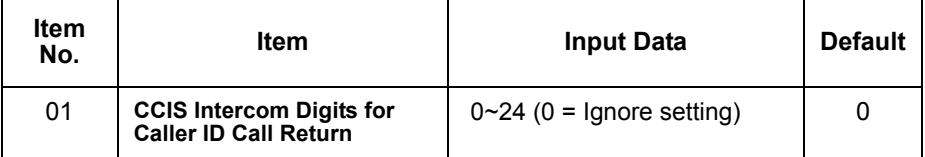

#### **Conditions**

None

### **Feature Cross Reference**

## **Program 50 : Common Channel Interoffice Signaling Service** *50-15 : CCIS over IP Basic Information Setting*

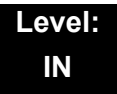

### **Description**

Use **Program 50-15 : CCIS over IP Basic Information Setting** to set the basic parameters for CCIS over IP.

**Input Data**

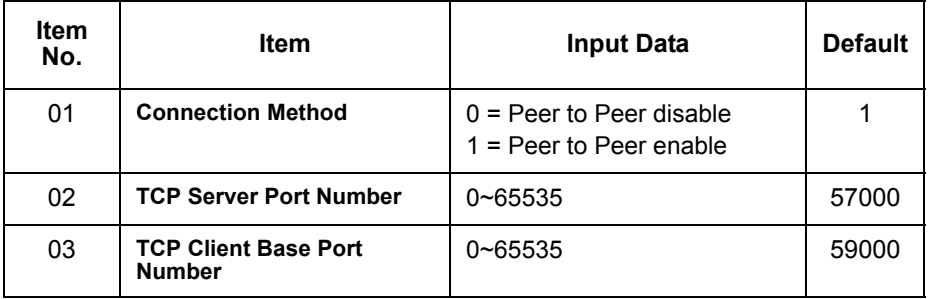

**Conditions**

None

## **Feature Cross Reference**

**THIS PAGE INTENTIONALLY LEFT BLANK**

.

# **Program 51 : NetLink Service** *51-01 : NetLink System Property Setting*

### **Description**

Use **Program 51-01 : NetLink System Property Setting** to define the parameters of the NetLink feature.

**Program**

**51**

- . *Each system must be set with its own information.*
- . *When the NetLink System ID is changed (Item 01), the system must be reset.*

#### **Input Data**

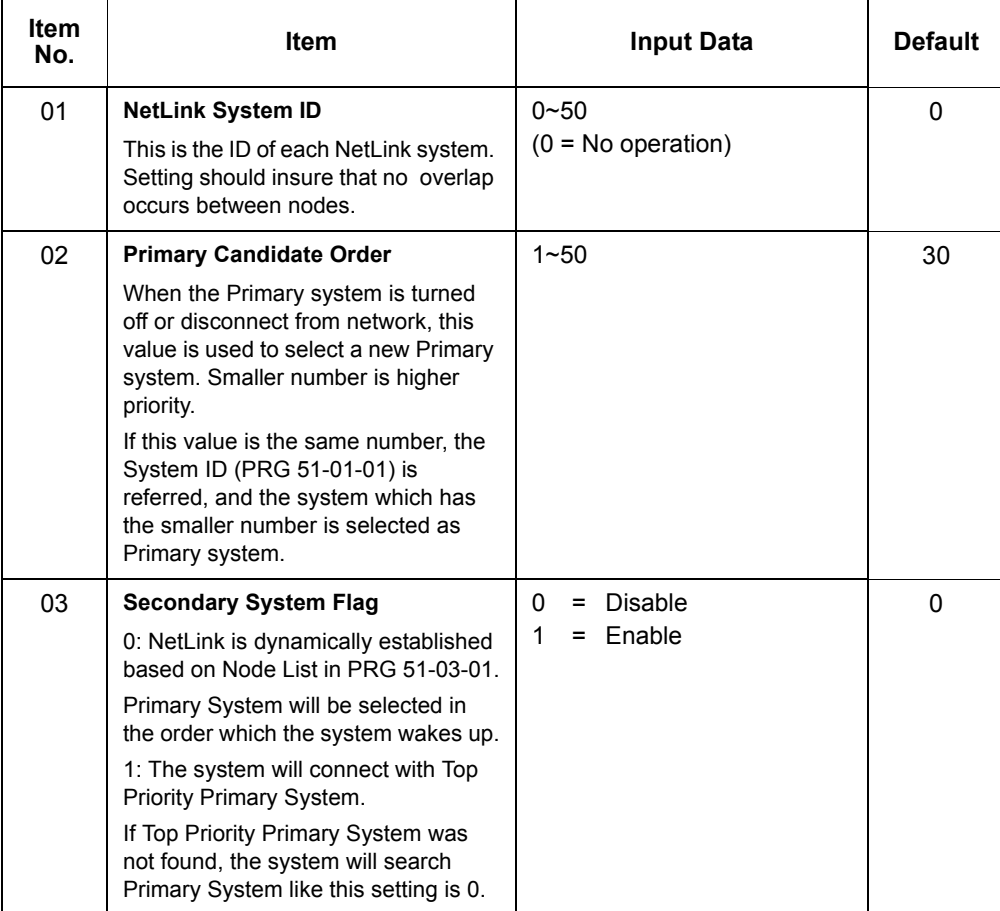

**Conditions** None

## **Feature Cross Reference**

## **Program 51 : NetLink Service** *51-02 : NetLink System Individual Setting*

## **Level: IN**

### **Description**

Use **Program 51-02 : NetLink System Individual Setting** to set system data for each NetLink system.

#### . *Program 51-02-03 is not used in US, but is used in other countries.*

#### **Input Data**

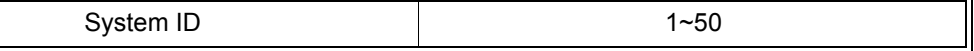

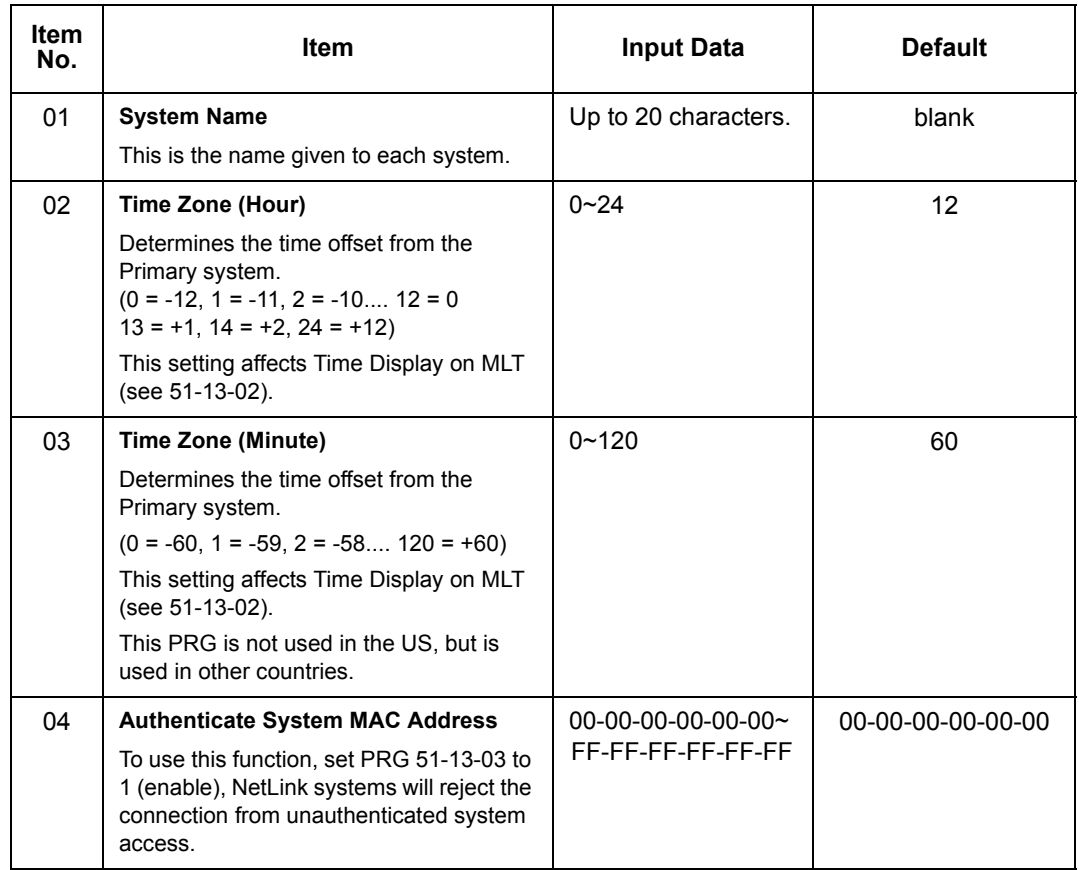

**Conditions** None

## **Feature Cross Reference**

## **Program 51 : NetLink Service** *51-03 : NetLink Internet Protocol Address List Setting*

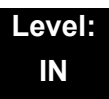

### **Description**

Use **Program 51-03 : NetLink Internet Protocol Address List Setting** to set the IP address of the NetLink system.

#### **Input Data**

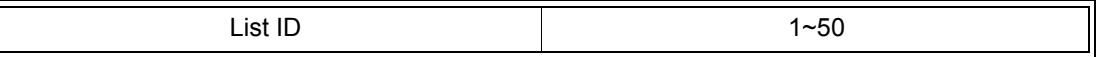

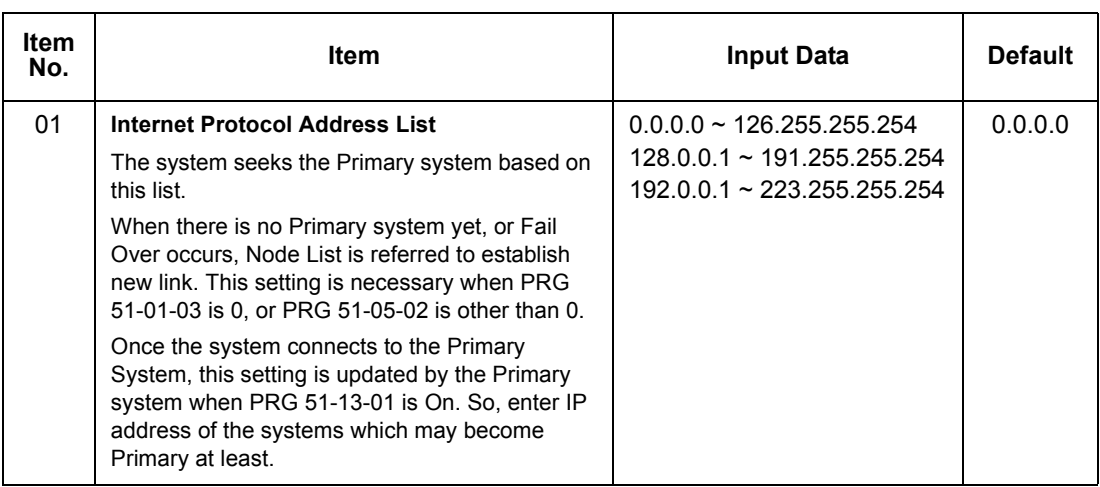

#### **Conditions**

- o The system seeks Primary system based on this list.
- o When there is no Primary System yet, or Fail Over occurs, Node List is referred to establish new link.
- o This setting is necessary when PRG 51-01-03 is 0, or PRG 51-05-02 is other than 0. Once the system connects to the Primary System, this setting is updated by the Primary system when PRG 51-13-01 is on. So, enter IP address of the systems which may become Primary at least.

### **Feature Cross Reference**

## **Program 51 : NetLink Service** *51-04 : IP Address Setting of Top Priority Primary System of NetLink*

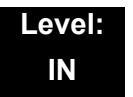

### **Description**

Use **Program 51-04 : IP Address Setting of Top Priority Primary System of NetLink** to set the IP address of the new Primary System.

#### **Input Data**

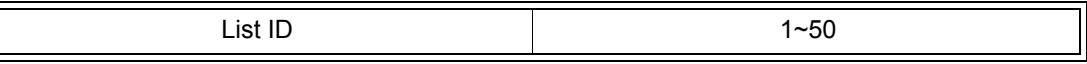

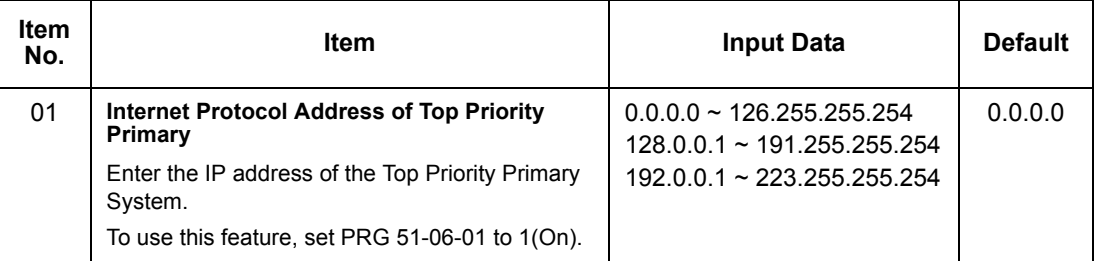

**Conditions**

None

## **Feature Cross Reference**

## **Program 51 : NetLink Service** *51-05 : NetLink Timer Settings*

## **Level: IN**

### **Description**

Use **Program 51-05 : NetLink Timer Settings** to set the various timers within the NetLink system.

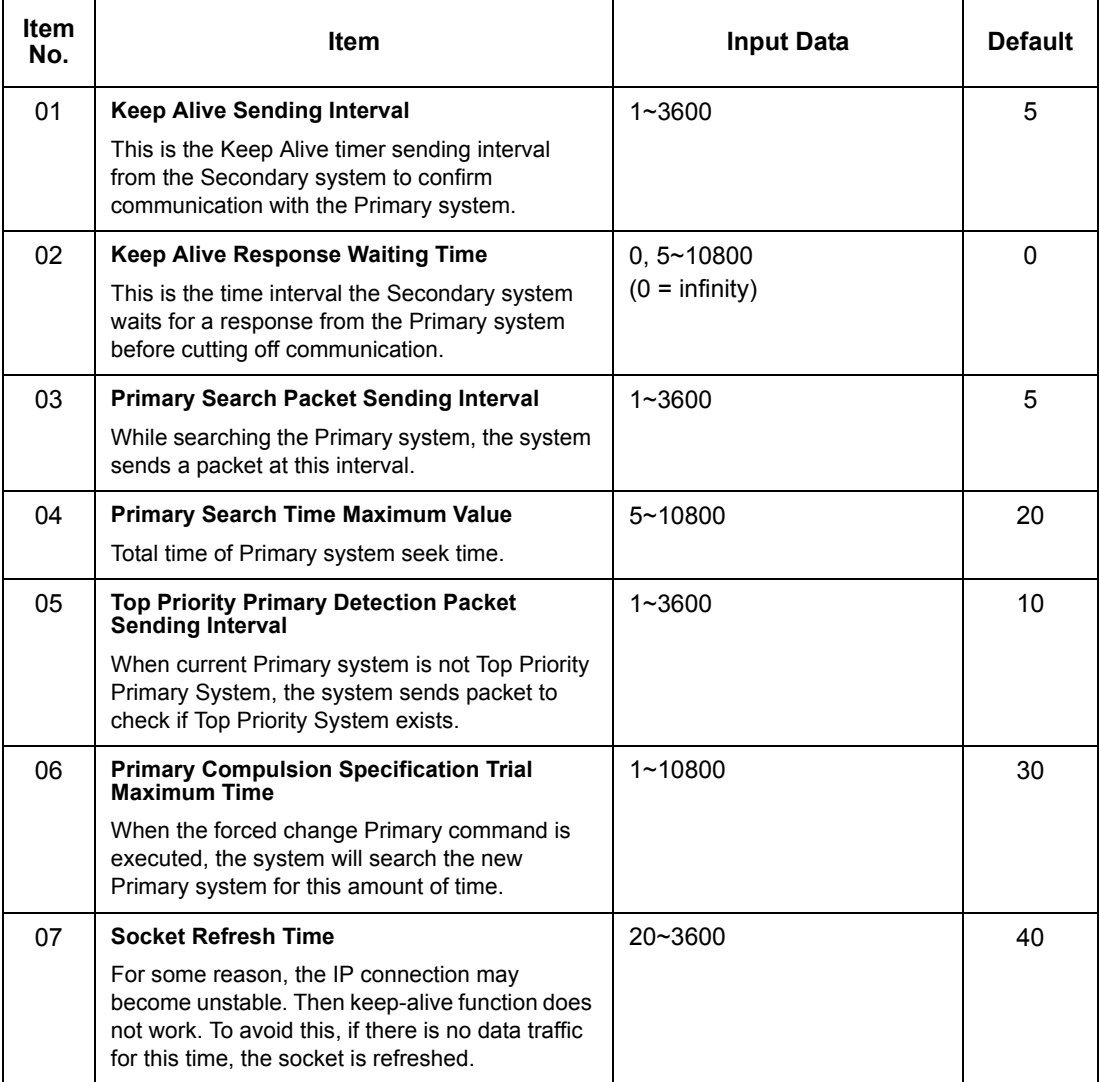

**Conditions** None

## **Feature Cross Reference**
## **Program 51 : NetLink Service** *51-06 : NetLink Primary Automatic Integration Setting*

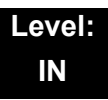

## **Description**

Use **Program 51-06 : NetLink Primary Automatic Integration Settings** to set the automatic integration of the Primary system.

#### **Input Data**

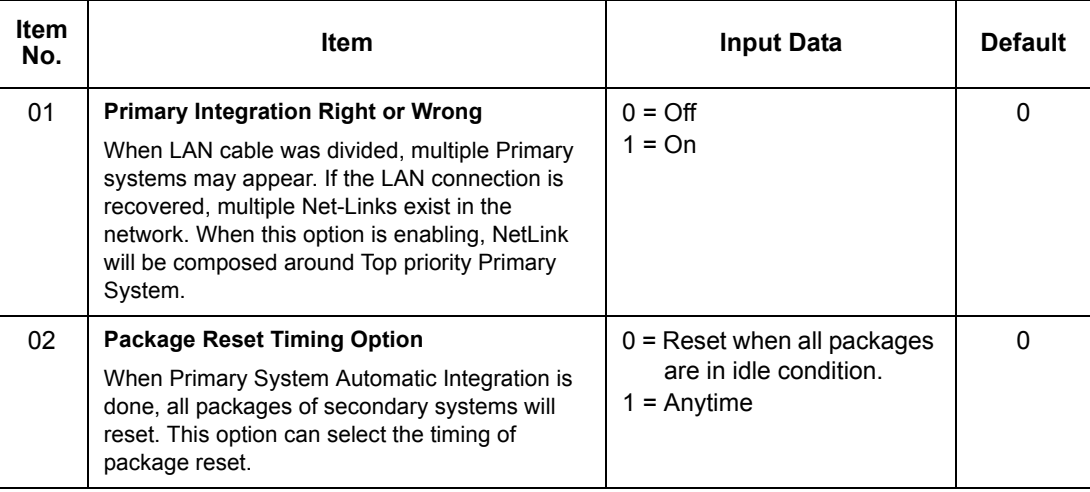

**Conditions**

None

## **Feature Cross Reference**

# **Program 51 : NetLink Service** *51-07 : NetLink Primary Compulsion Specification Setting*

### **Level: IN**

## **Description**

Use **Program 51-07 : NetLink Primary Compulsion Specification Setting** to set compulsion specification of the Primary system.

### **Input Data**

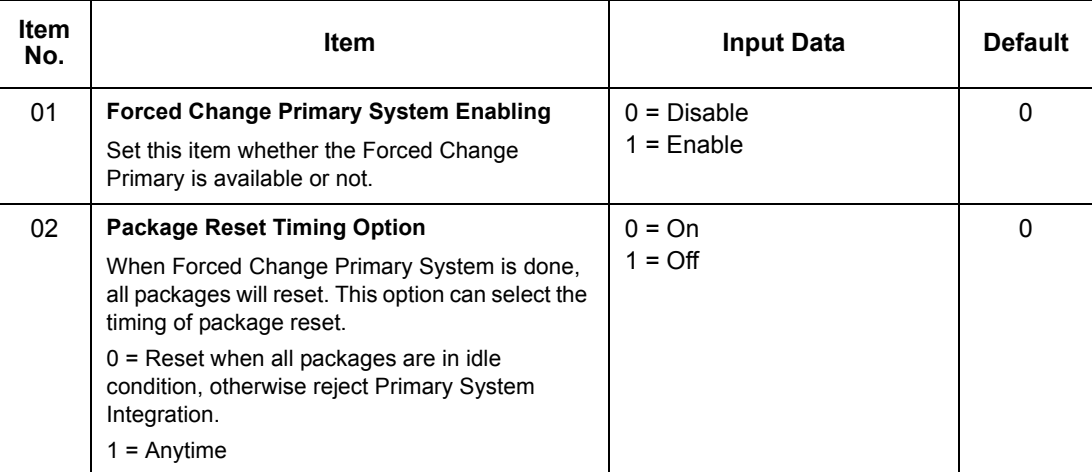

**Conditions**

None

## **Feature Cross Reference**

## **Program 51 : NetLink Service** *51-08 : Primary NetLink Setting*

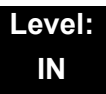

### **Description**

Use **Program 51-08 : Primary NetLink Setting** to set the IP address and system ID of the compulsory specification of the Primary system.

(This program is available only via telephone programming and not through PC Programming).

#### **Input Data**

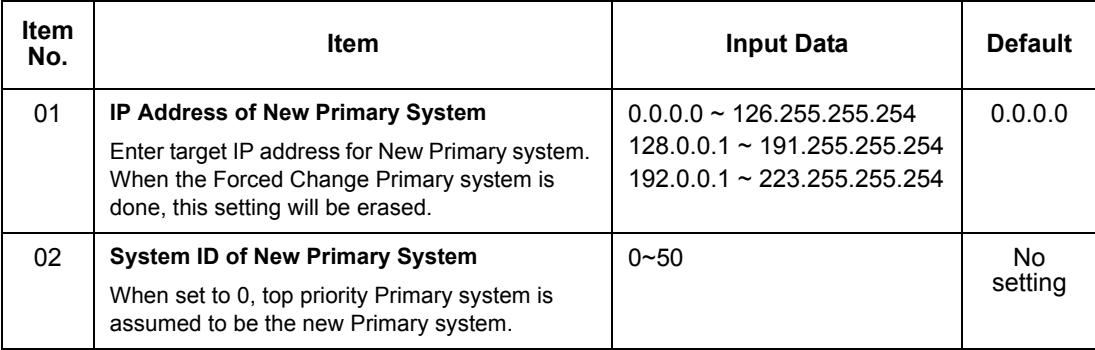

#### **Conditions**

None

## **Feature Cross Reference**

# **Program 51 : NetLink Service** *51-09 : NetLink Communication Port Settings*

## **Level: IN**

## **Description**

Use **Program 51-09 : NetLink Communication Port Settings** to set the various communication ports used on the system.

### **Input Data**

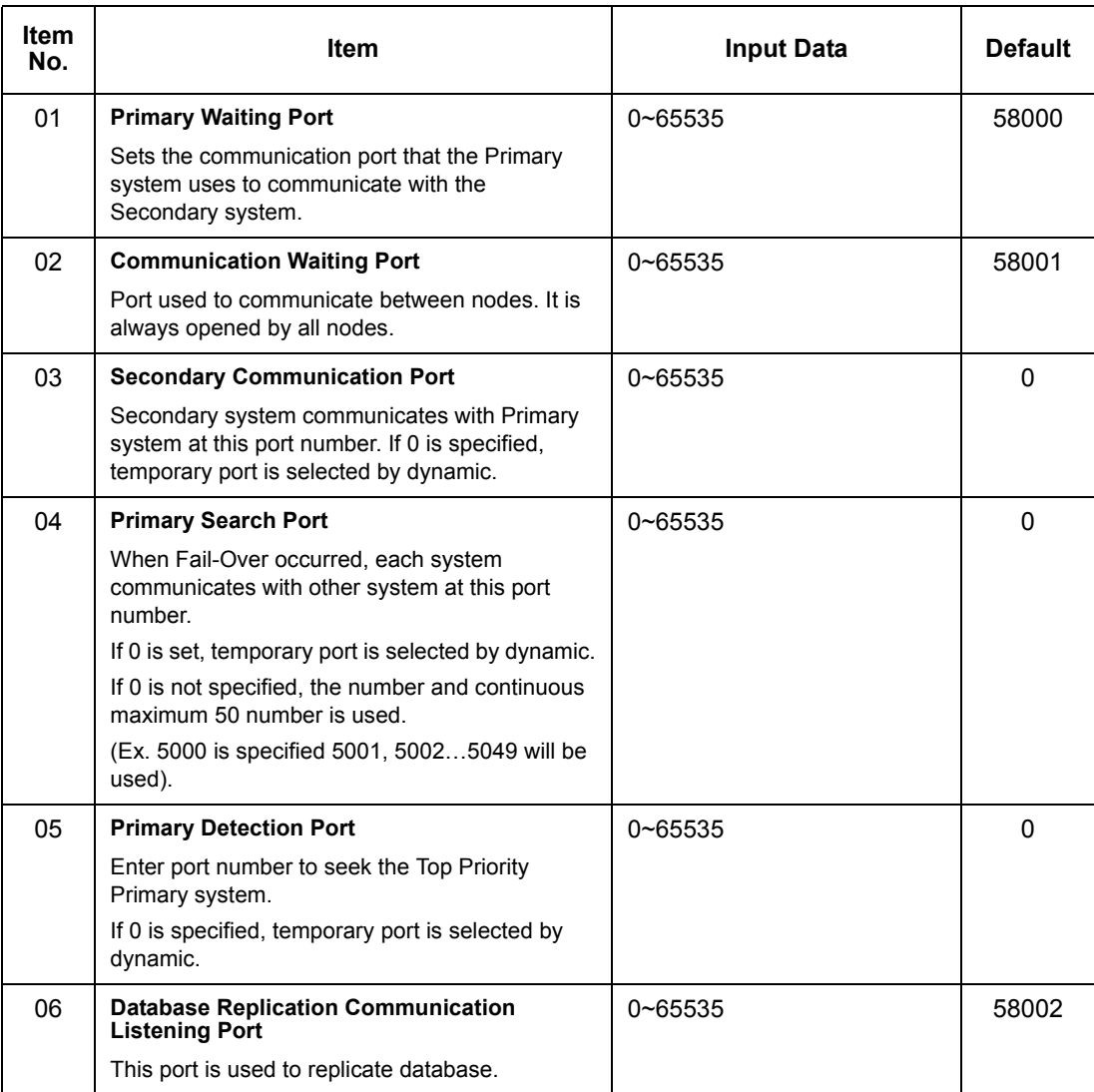

=

### **Input Data**

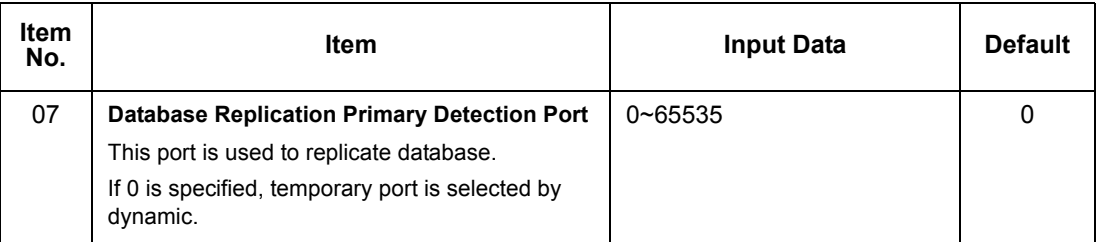

### **Conditions**

None

## **Feature Cross Reference**

# **Program 51 : NetLink Service** *51-10 : Virtual Slot Setting*

### **Level: IN**

## **Description**

Use **Program 51-10: Virtual Slot Setting** to view the number of Virtual slots that are remaining in a NetLink network. There can be up to 240 virtual slots available in NetLink.

### **Input Data**

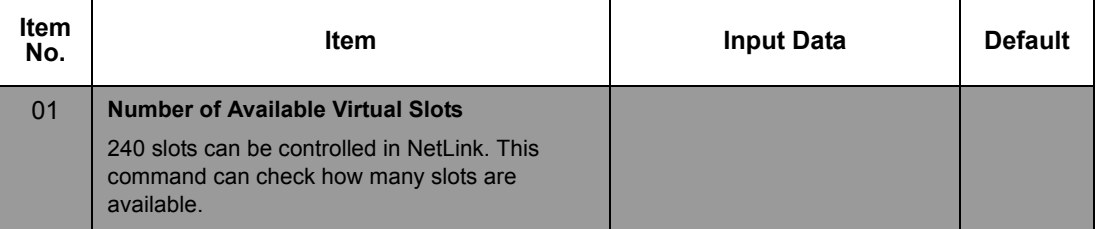

### **Conditions**

o This Program is "Read Only."

## **Feature Cross Reference**

## **Program 51 : NetLink Service** *51-11 : NetLink System Information*

## **Level: IN**

## **Description**

Use **Program 51-11: NetLink System Information** to reference information about other systems in the NetLink network.

### **Input Data**

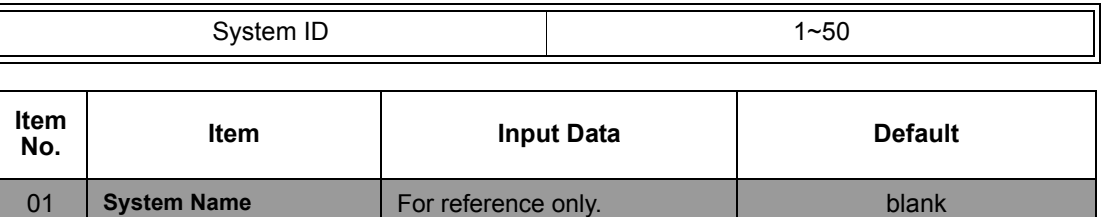

02 Connected State For reference only.

05 **Primary Priority Level** For reference only.

06 **Main Software Version** For reference only. The state of the SXX.XX

03 **IP Address** For reference only. 000.000.000.000.000 04 **MAC Address** For reference only. 00:00:00:00:00:00

### **Conditions**

o This Program is "Read Only."

## **Feature Cross Reference**

# **Program 51 : NetLink Service** *51-12 : Primary System Information*

## **Level: IN**

## **Description**

Use **Program 51-12: Primary System Information** to reference information about the Primary System in the NetLink network.

### **Input Data**

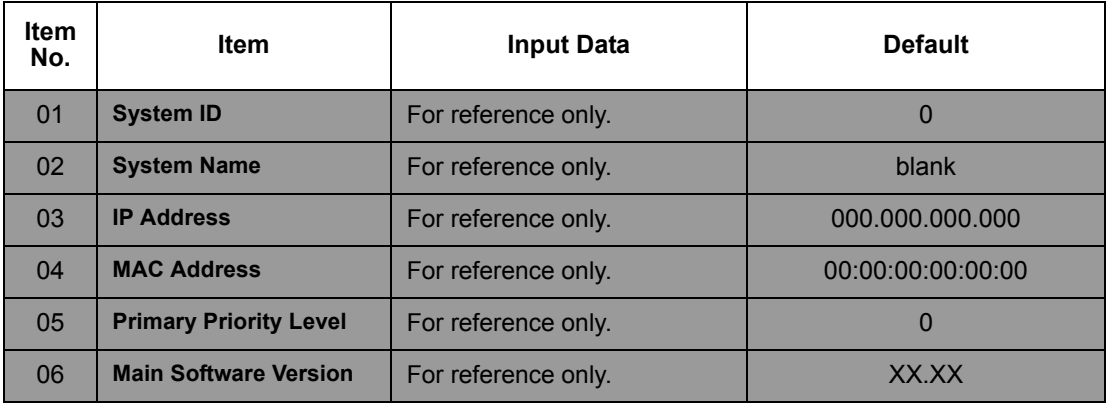

### **Conditions**

o This Program is "Read Only."

## **Feature Cross Reference**

# **Program 51 : NetLink Service** *51-13 : NetLink Options*

## **Level: IN**

## **Description**

Use **Program 51-13: NetLink Options** to enable automatic IP address List Operation updates, time zone information, and MAC address authorization.

### **Input Data**

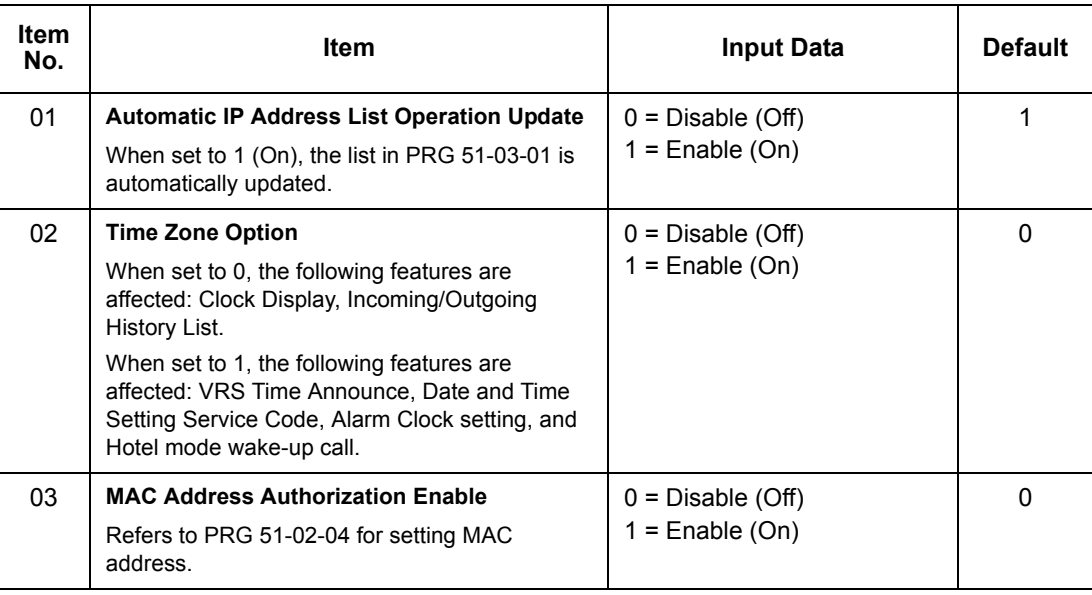

### **Conditions**

None

## **Feature Cross Reference**

## **Program 51 : NetLink Service** *51-14 : NetLink System Control*

### **Level: IN**

## **Description**

Use **Program 51-14: NetLink System Control** to delete system and slot information.

(This program is available only via telephone programming and not through PC Programming).

### **Input Data**

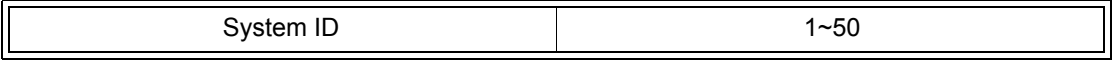

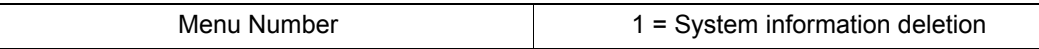

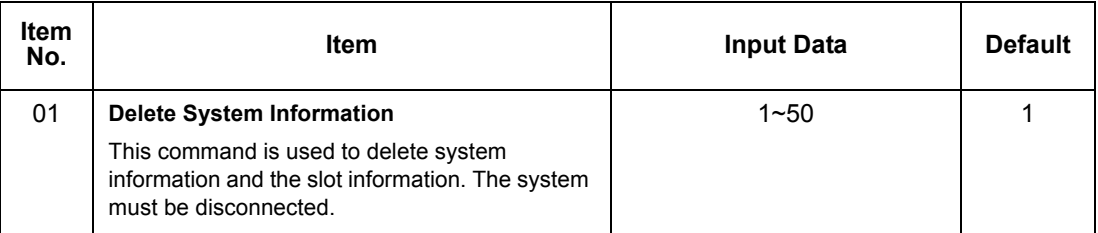

**Conditions**

None

## **Feature Cross Reference**

## **Program 51 : NetLink Service** *51-15 : Demonstration Setting*

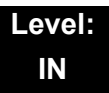

### **Description**

Use **Program 51-15: Demonstration Setting** to automatically set the minimum setting values in NetLink. A system reset occurs after this command is executed.

(This program is available only via telephone programming and not through PC Programming).

#### **Input Data**

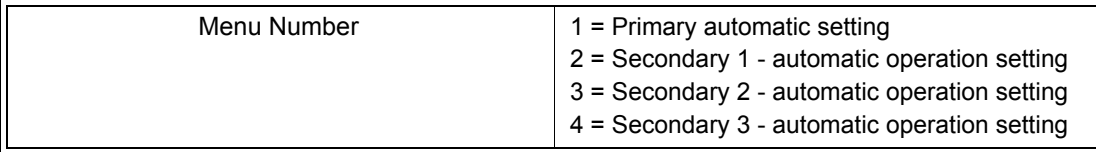

**Conditions**

None

## **Feature Cross Reference**

# **Program 51 : NetLink Service** *51-16 : NetLink System Data Replication Mode Setting*

## **Level: IN**

## **Description**

Use **Program 51-16: NetLink System Data Replication Mode Setting** to set the system data replication between the Primary and Secondary systems.

### **Input Data**

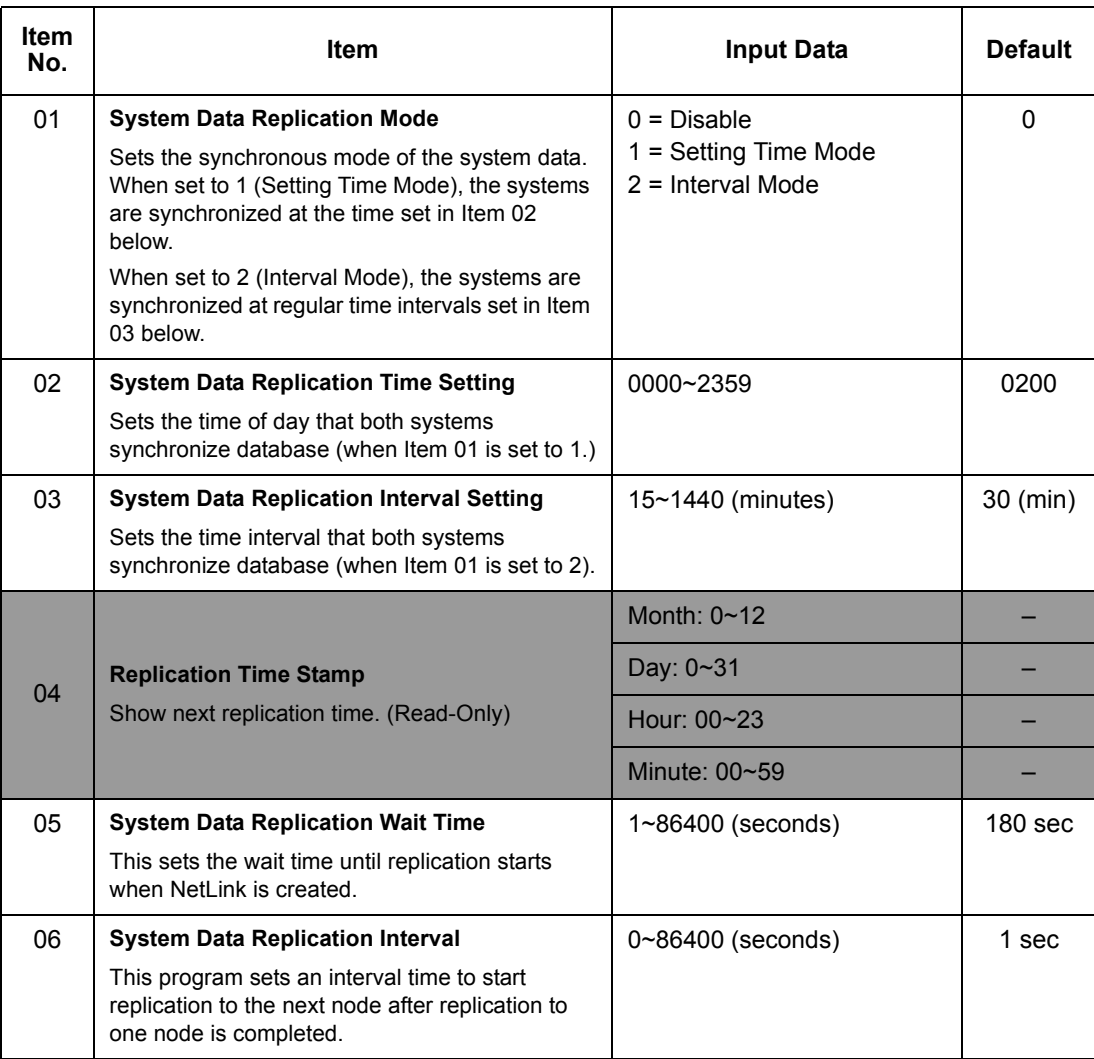

 $\equiv$ 

**Conditions** None

## **Feature Cross Reference**

 $\equiv$ 

**THIS PAGE INTENTIONALLY LEFT BLANK**

-

# **Program 80 : Basic Hardware Setup for System** *80-01 : Service Tone Setup*

## **Description**

Use **Program 80-01 : Service Tone Setup** to define up to 64 Service Tones. Each service tone is defined by the combination of 32 Basic Tones.

#### **Input Data**

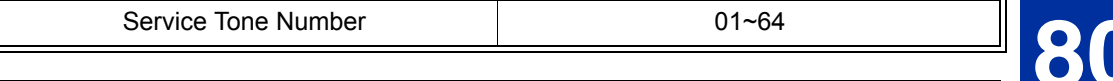

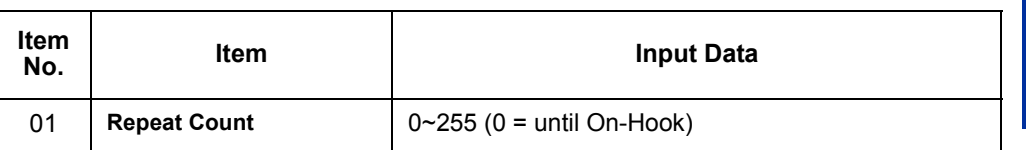

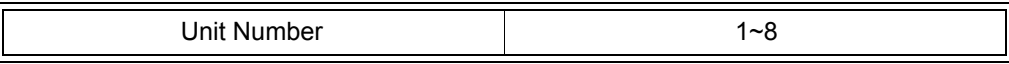

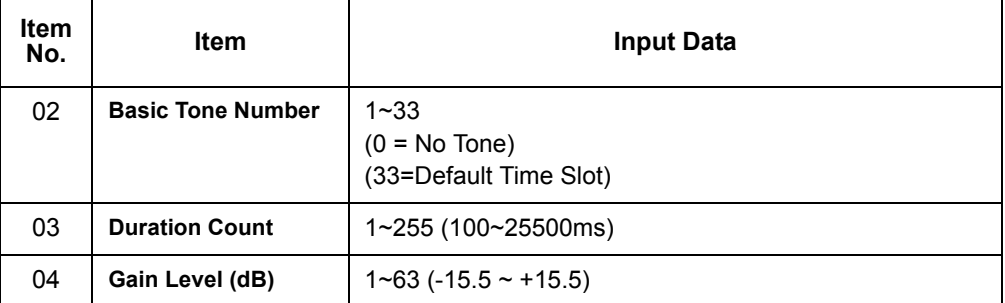

#### **Program**

| <b>Basic</b><br>Tone No. | Frequency (Hz) | Level<br>(dB) | <b>Basic</b><br>Tone No. | Frequency (Hz)               | Level |
|--------------------------|----------------|---------------|--------------------------|------------------------------|-------|
| 01                       | 420            | $-13$         | 17                       | 520 / 650                    |       |
| 02                       | 520            | $-13$         | 18                       | 650 / 780                    |       |
| 03                       | 580            | $-13$         | 19                       | 780 / 1040                   |       |
| 04                       | 660            | $-13$         | 20                       | 1040                         |       |
| 05                       | 700            | $-13$         | 21                       | 450                          |       |
| 06                       | 800            | $-13$         | 22                       | 950                          |       |
| 07                       | 880            | $-13$         | 23                       | 1080                         |       |
| 08                       | 1050           | $-13$         | 24                       | 400/450                      |       |
| 09                       | 430            | $-13$         | 25                       | 400                          |       |
| 10                       | 440 / 480      | $-13/ -13$    | 26                       | 350 / 440                    |       |
| 11                       | 480 / 620      | $-13/ -13$    | 27                       | 420 (Amplitude<br>Modulated) |       |
| 12                       | 440            | $-16$         | 28                       | -- Reserve --                |       |
| 13                       | -- Reserve --  |               | 29                       | -- Reserve --                |       |
| 14                       | 520 / 650      | $-19/ -13$    | 30                       | -- Reserve --                |       |
| 15                       | 650 / 780      | $-19/ -13$    | 31                       | -- Reserve --                |       |
| 16                       | 780 / 1040     | $-19/ -13$    | 32                       | -- Reserve --                |       |

**Table 2-14 Basic Tones**

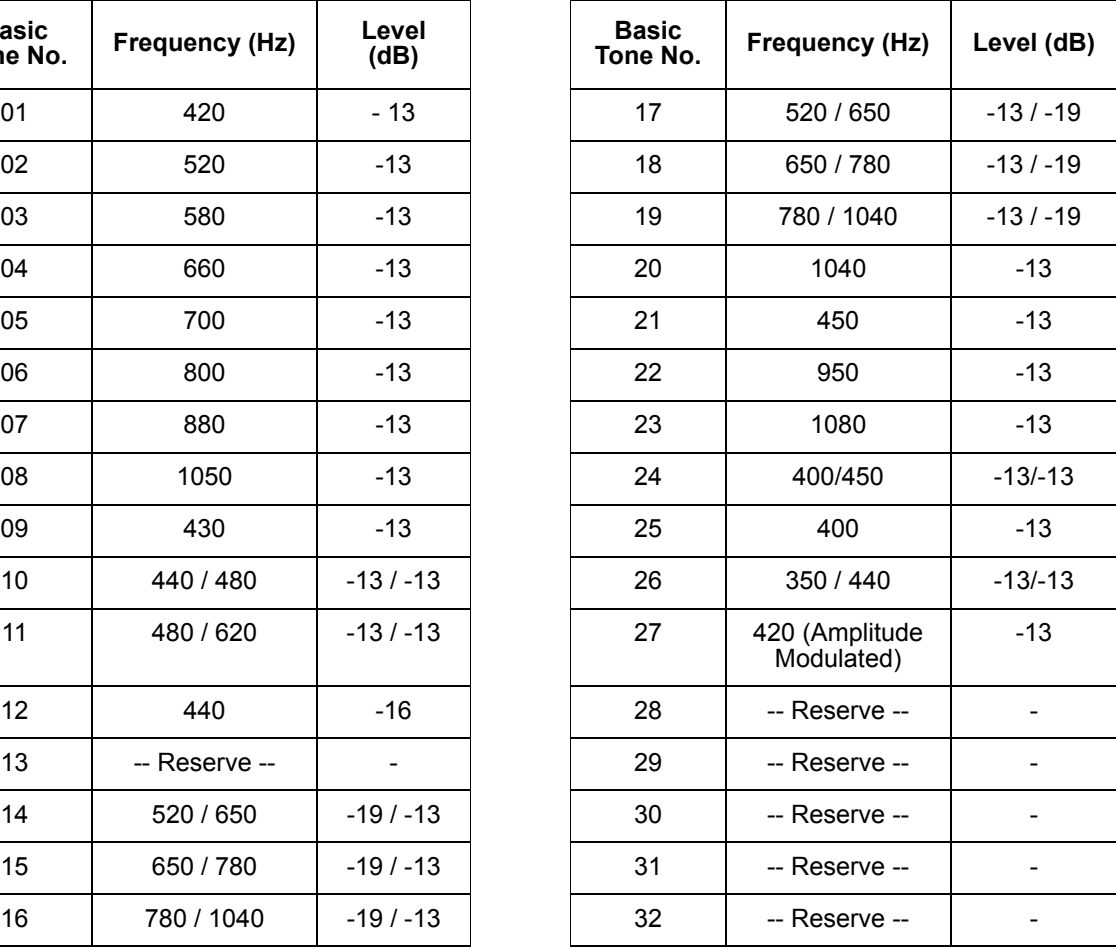

### **Default**

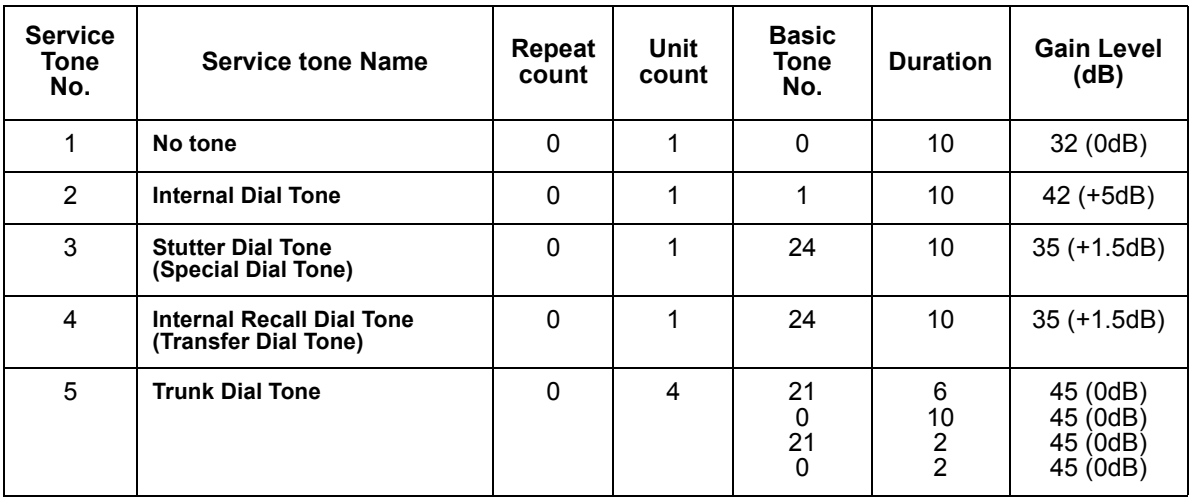

 $\overline{\phantom{0}}$ 

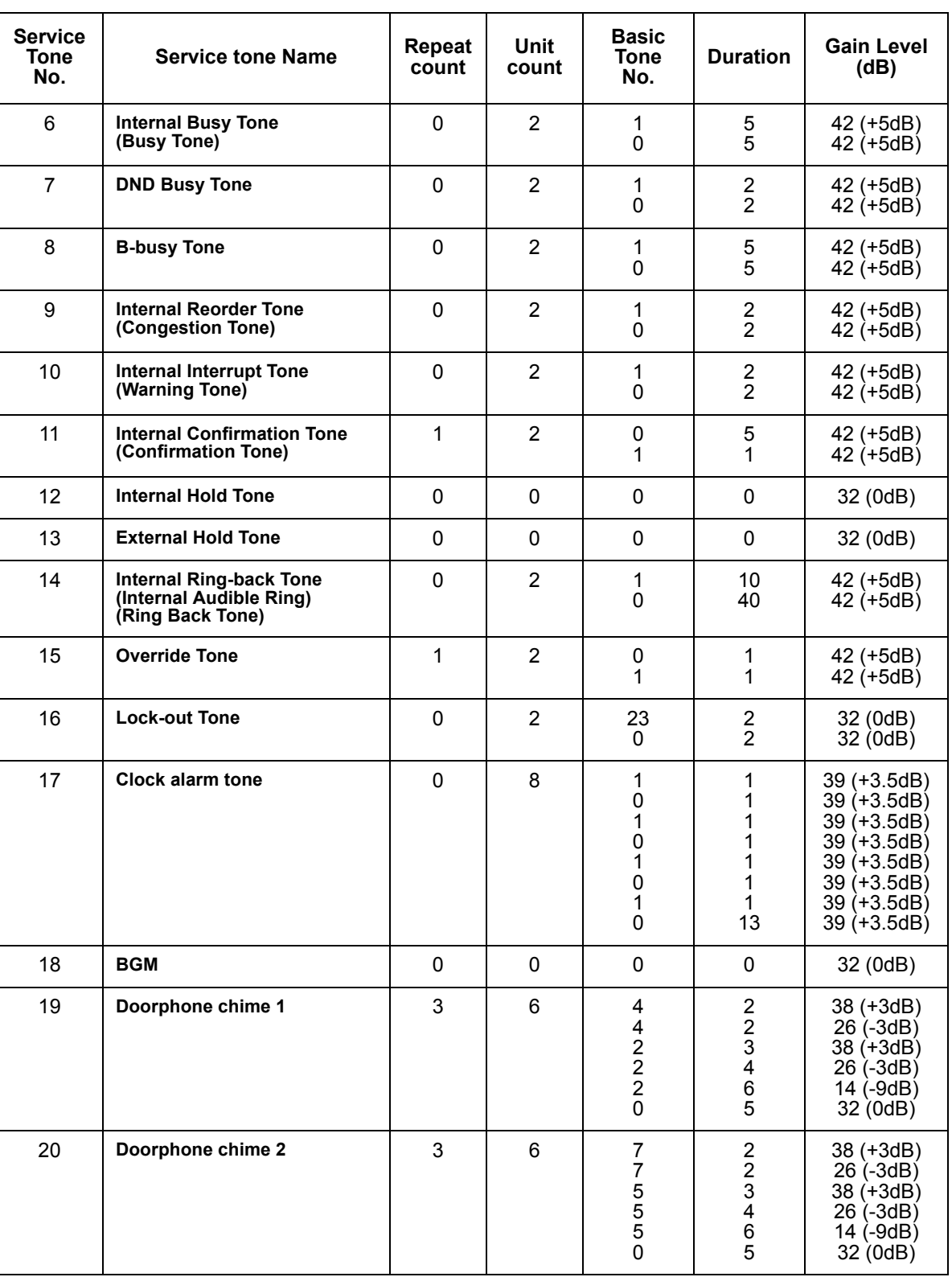

É.

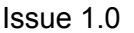

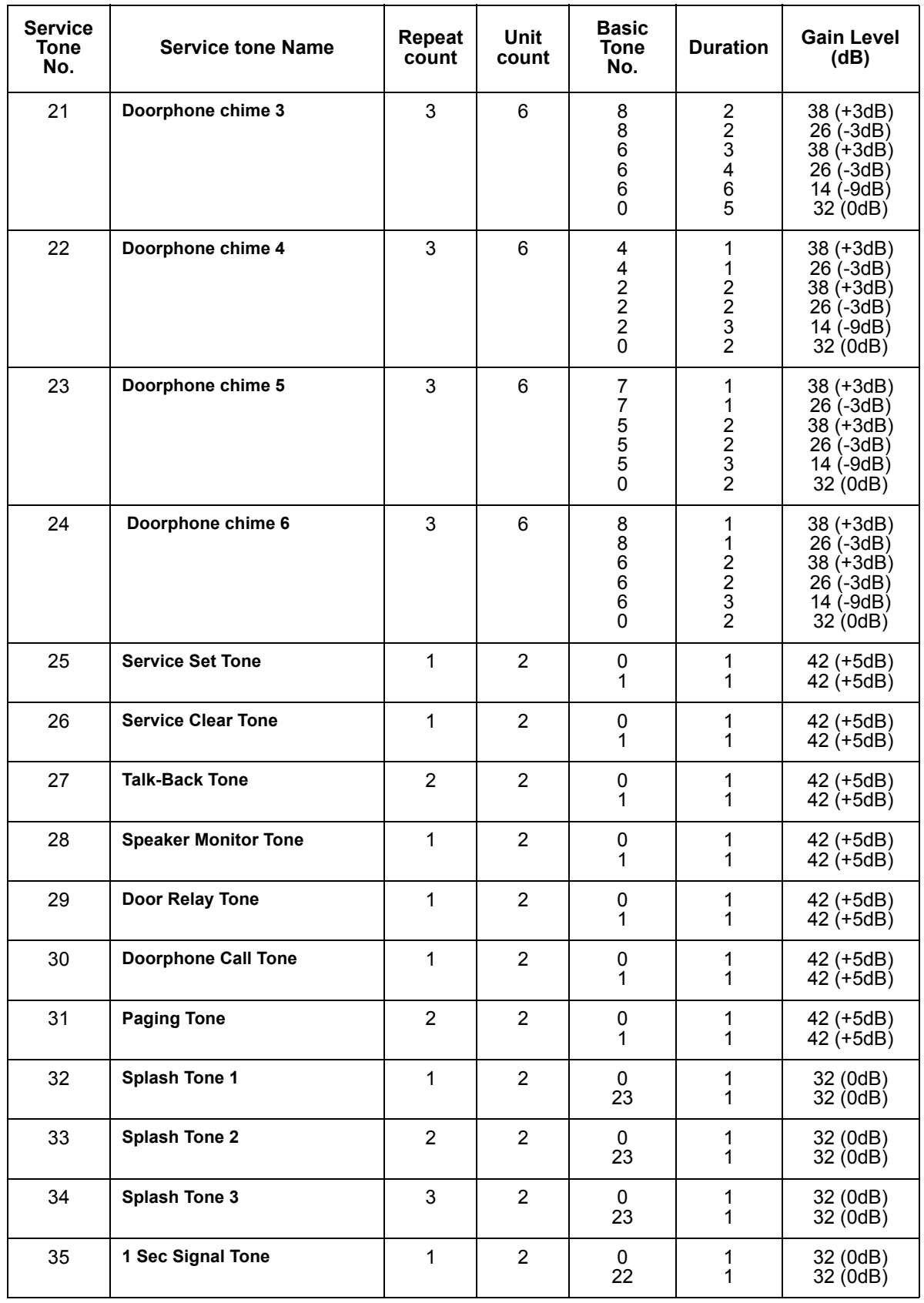

 $\overline{\phantom{0}}$ 

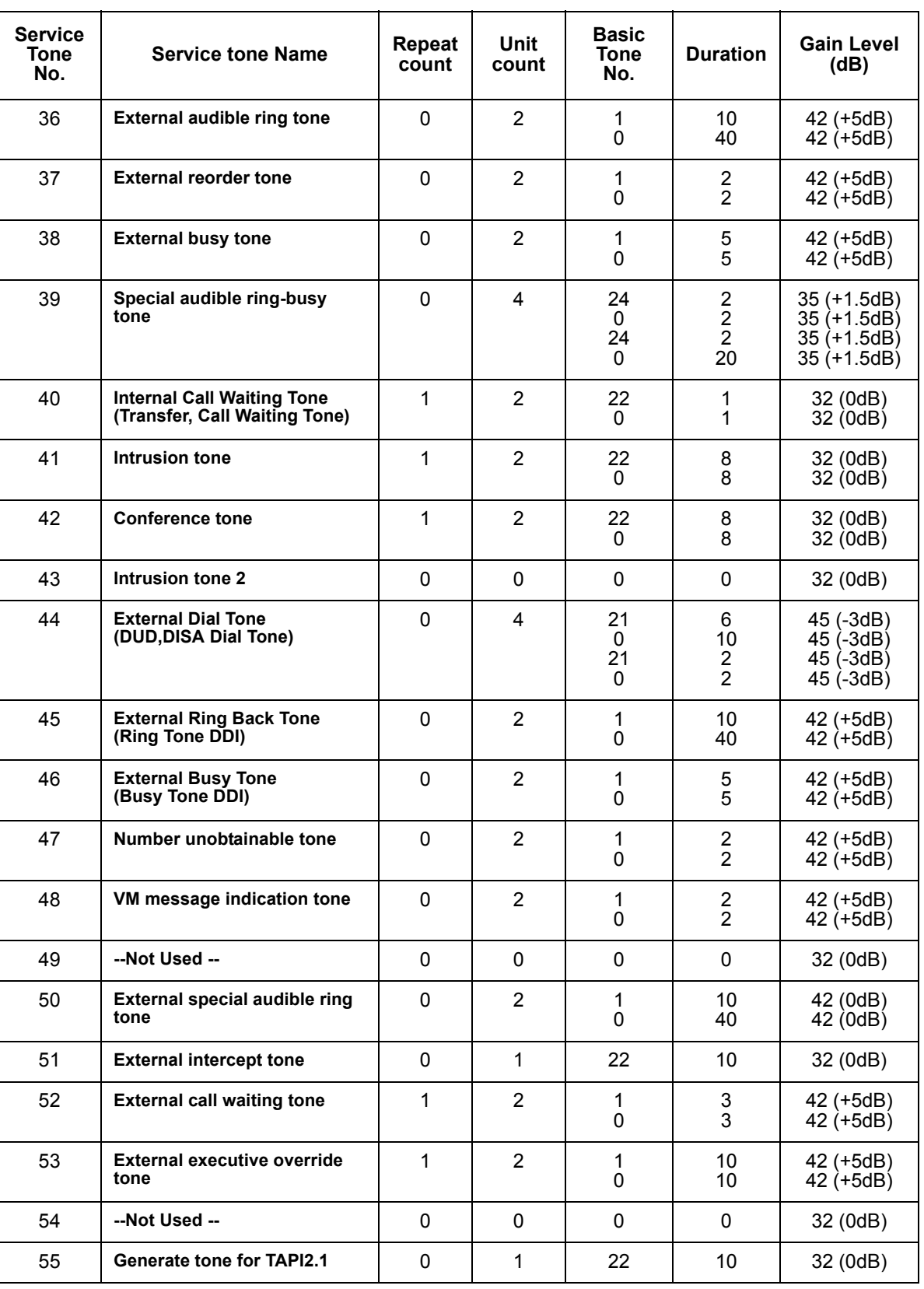

Ė.

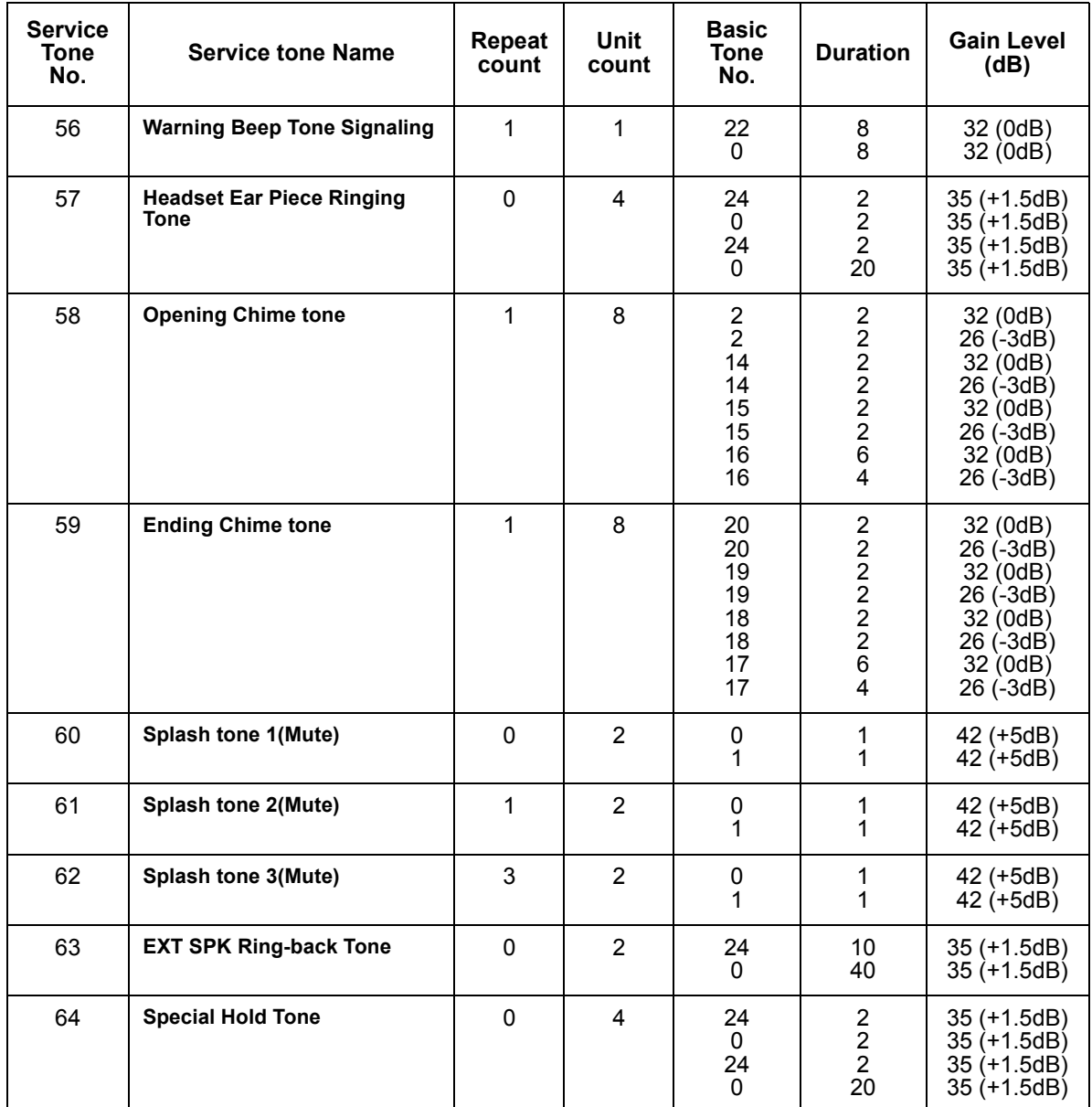

### **Conditions**

o The system must be reset for any changes to these items to take affect.

## **Feature Cross Reference**

o Selectable Ring Tones

# **Program 80 : Basic Hardware Setup for System** *80-03 : DTMF Tone Receiver Setup*

**Level: IN**

## **Description**

Use **Program 80-03 : DTMF Tone Receiver Setup** to define the various levels and timers for the DTMF Tone Receiver.

DTMF Tone Receiver Type:

- $o = 1 = DTMF$  Receiver for Extension
- $o = 2 = DTMF$  Receiver for Analog Trunk
- $\circ$  3 = DTMF Receiver for Digital Trunk
- $\circ$  4, 5 = Reserved

### **Input Data**

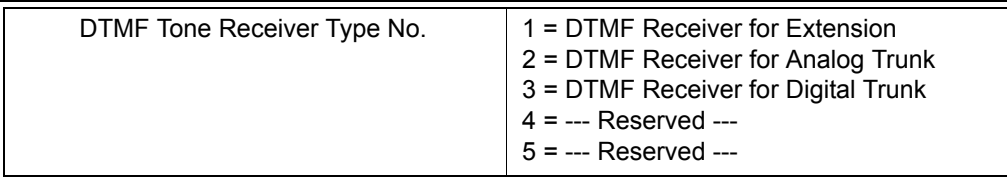

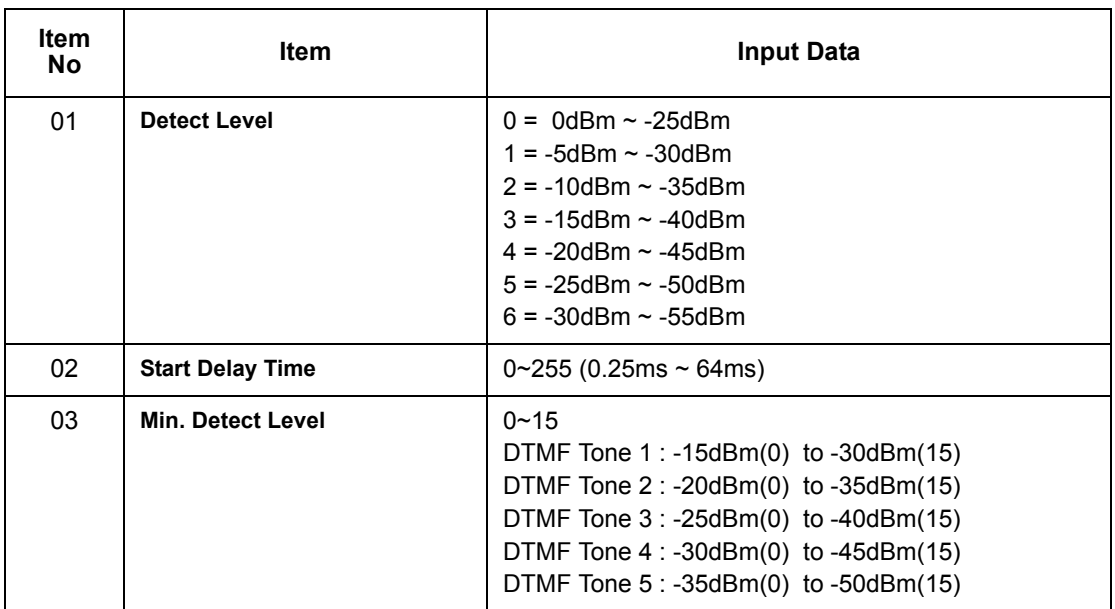

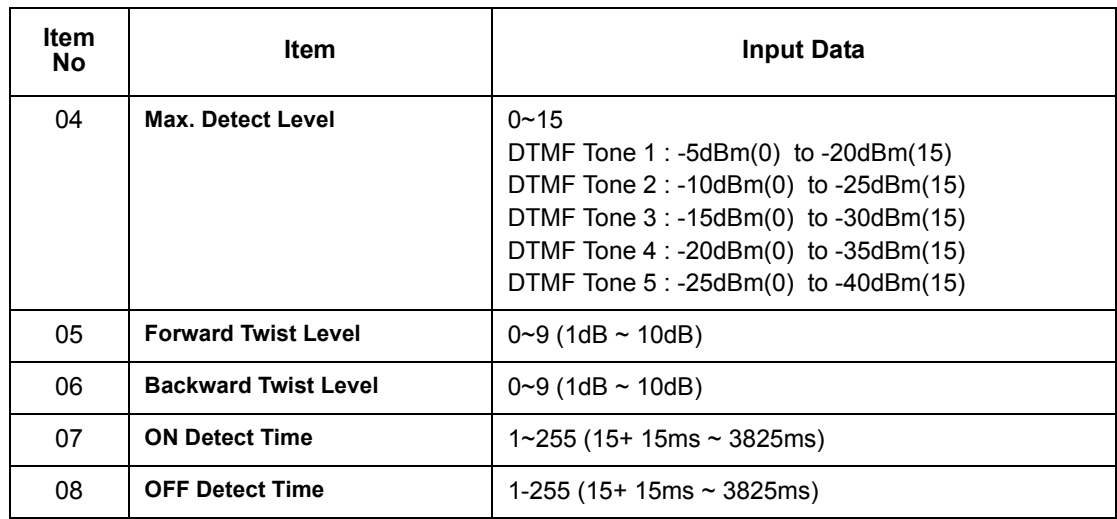

### **Default**

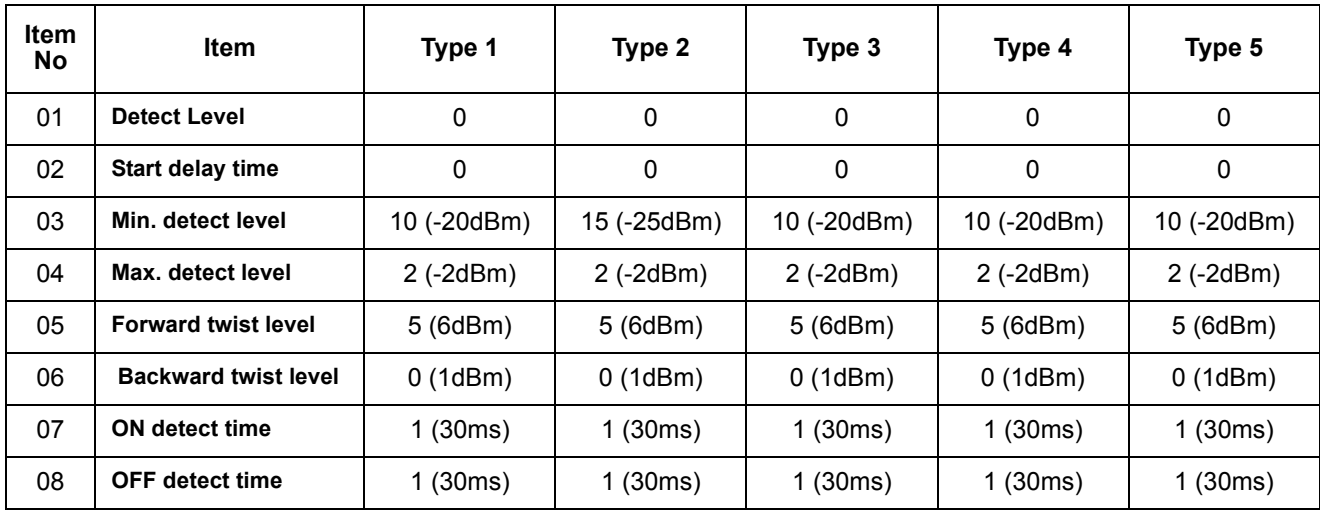

**Conditions**

None

## **Feature Cross Reference**

# **Program 80 : Basic Hardware Setup for System** *80-04 : Call Progress Tone Detector Setup*

## **Level: IN**

## **Description**

Use **Program 80-04 : Call Progress Tone Detector Setup** to define the various levels and timers for the Call Progress Tone Detector.

Tone Detector Type:

- $o = 1 =$  Dial Tone for Trunk
- $o$  2 = Busy Tone for Trunk
- $\circ$  3 = Ring Back Tone for Trunk
- $\circ$  4, 5 = Reserved

### **Input Data**

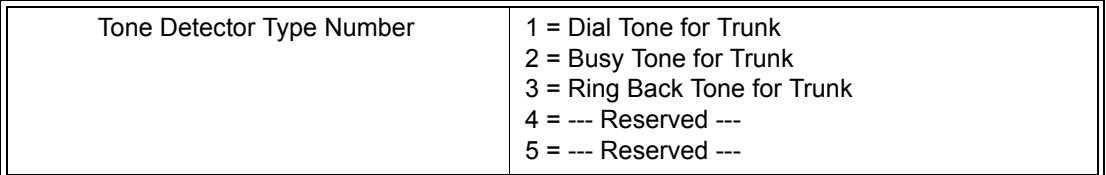

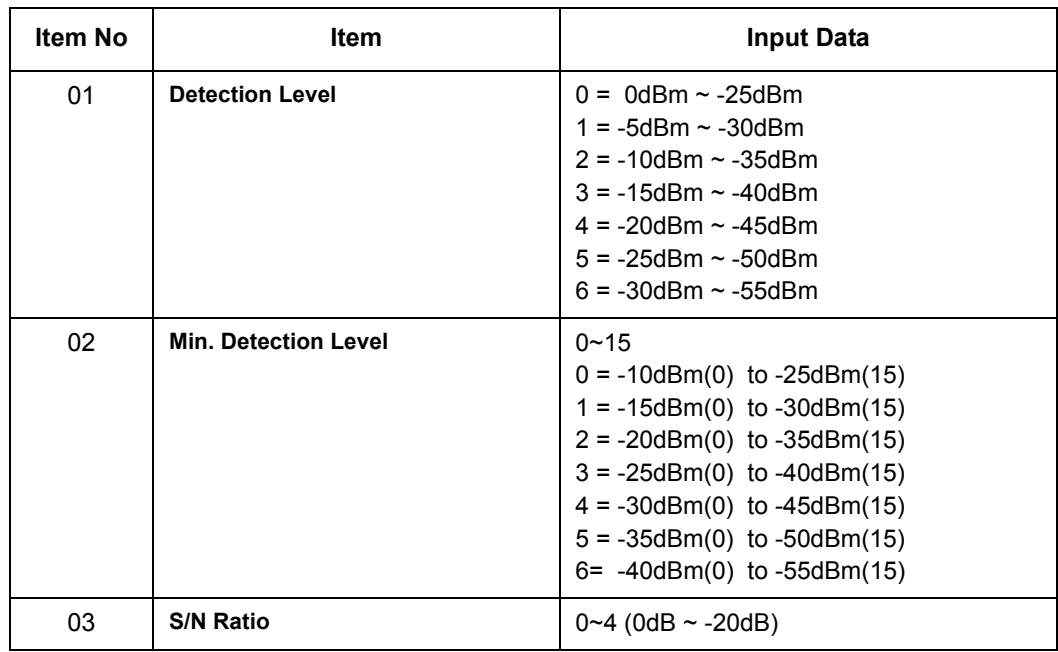

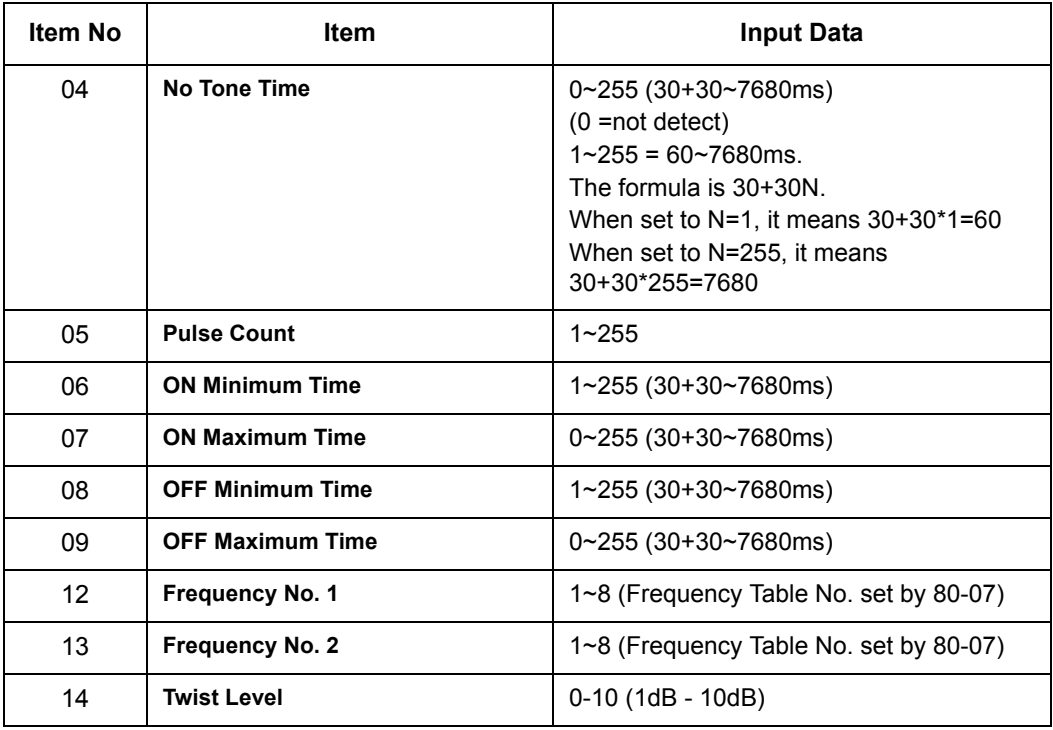

### **Default**

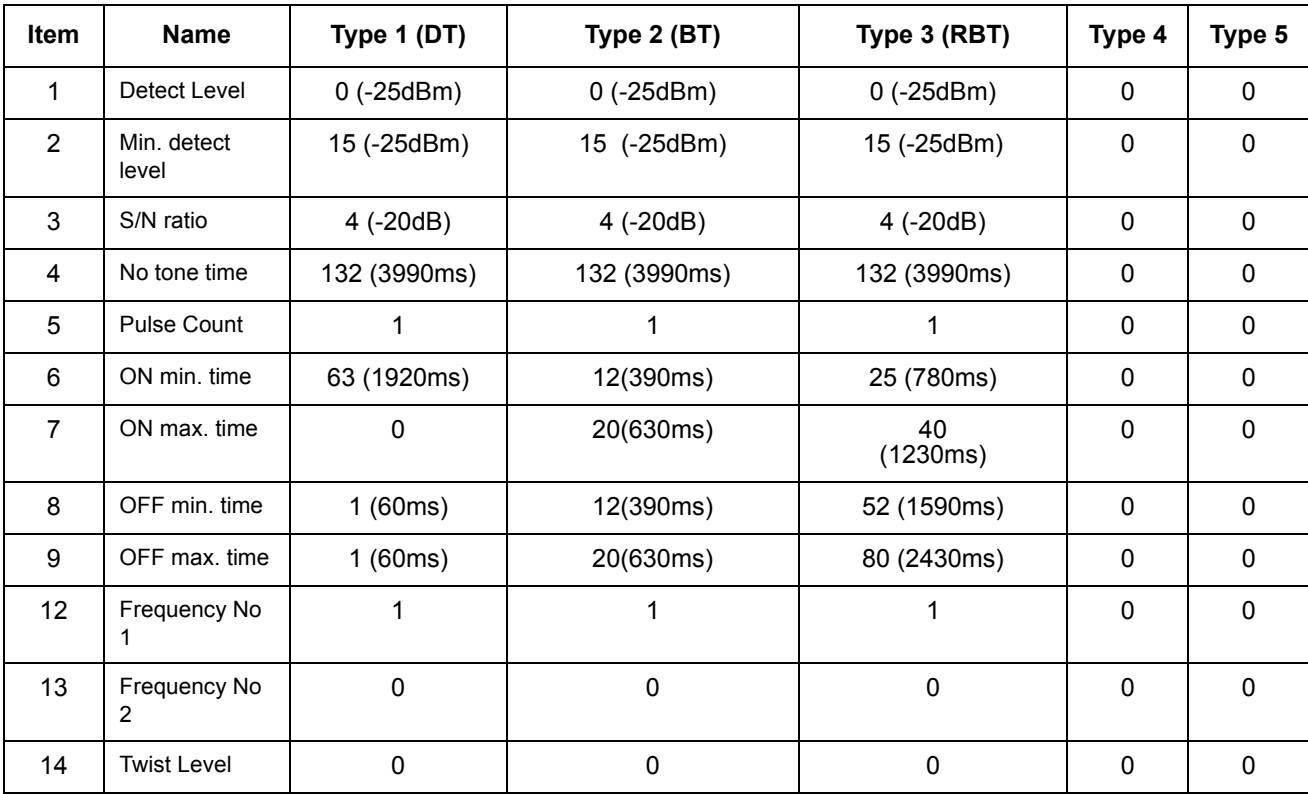

 $\equiv$ 

**Conditions** None

## **Feature Cross Reference**

# **Program 80 : Basic Hardware Setup for System** *80-05 : Date Format for SMDR and System*

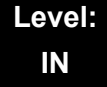

## **Description**

Use **Program 80-05 : Date Format for SMDR and System** to define the date format when printing out the SMDR, alarm report, and system information report.

### **Input Data**

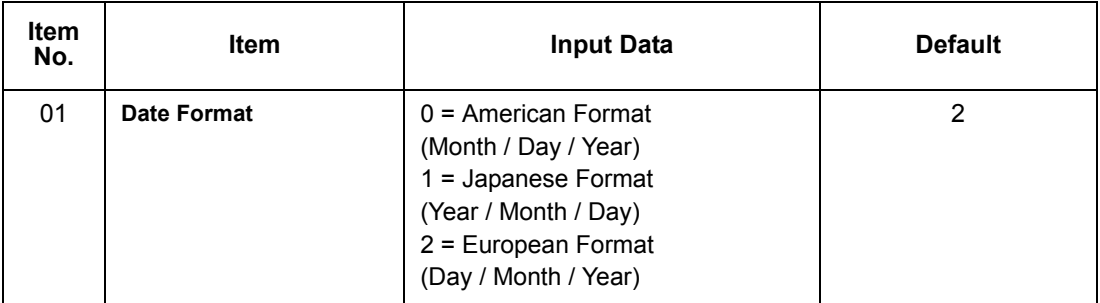

**Conditions**

None

## **Feature Cross Reference**

# **Program 80 : Basic Hardware Setup for System** *80-06 : Reference Impedance Setup*

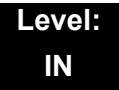

## **Description**

Use Program **80-06: Reference Impedance Setup** to define the change of Reference Impedance (600 W or complex) in LCA PKG and COT PKG

#### **Input Data**

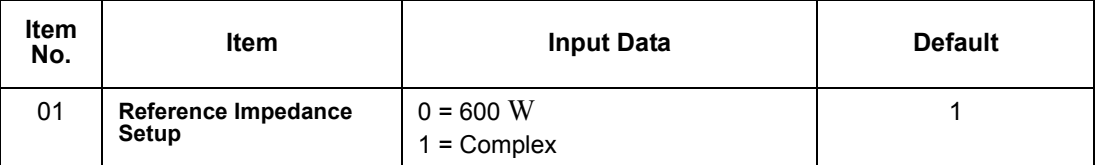

**Conditions**

None

## **Feature Cross Reference**

# **Program 80 : Basic Hardware Setup for System** *80-07 : Call Progress Tone Detector Frequency Setup*

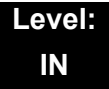

## **Description**

Use **Program 80-07 : Call Progress Tone Detector Frequency Setup** to set the frequency of the detection tone set with Program 80-04-12 and Program 80-04-13.

#### **Input Data**

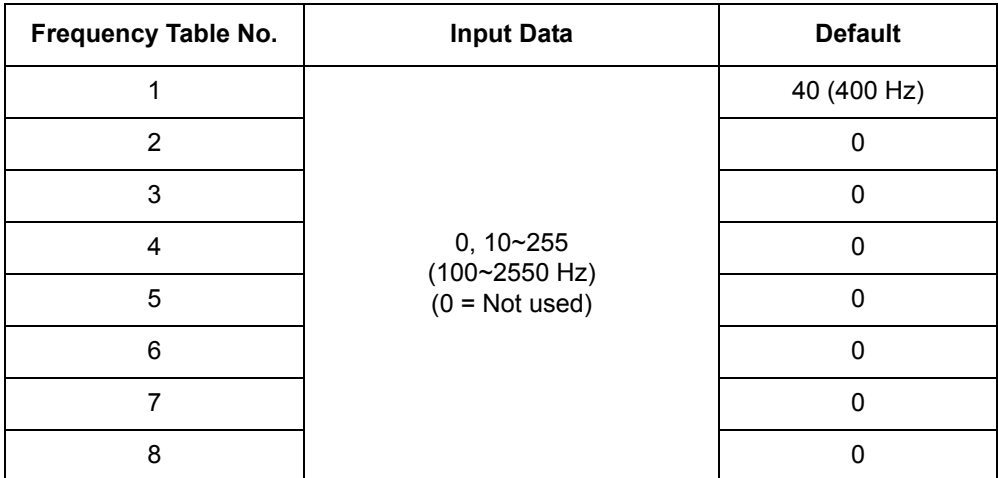

**Conditions**

None

## **Feature Cross Reference**

# **Program 80 : Basic Hardware Setup for System** *80-09 : Short Ring Setup*

## **Level: IN**

## **Description**

Use **Program 80-09 : Short Ring Setup** to define the short ring tone for SV8100 multiline terminals.

### **Input Data**

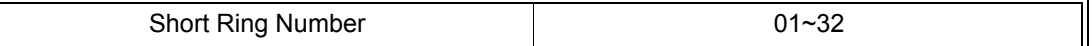

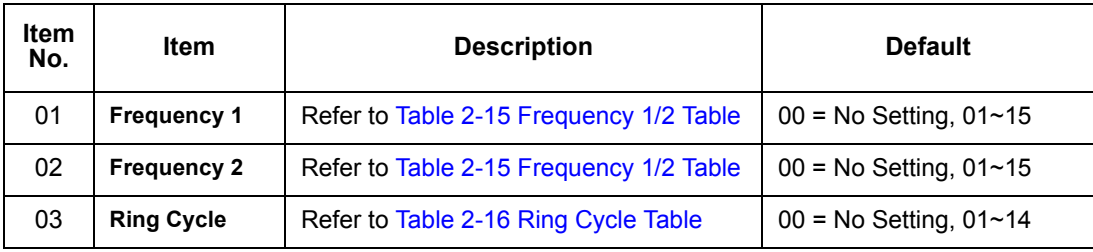

### . *When a single tone is sent, Frequency 1/2 is set to the same value.*

### **Table 2-15 Frequency 1/2 Table**

<span id="page-640-0"></span>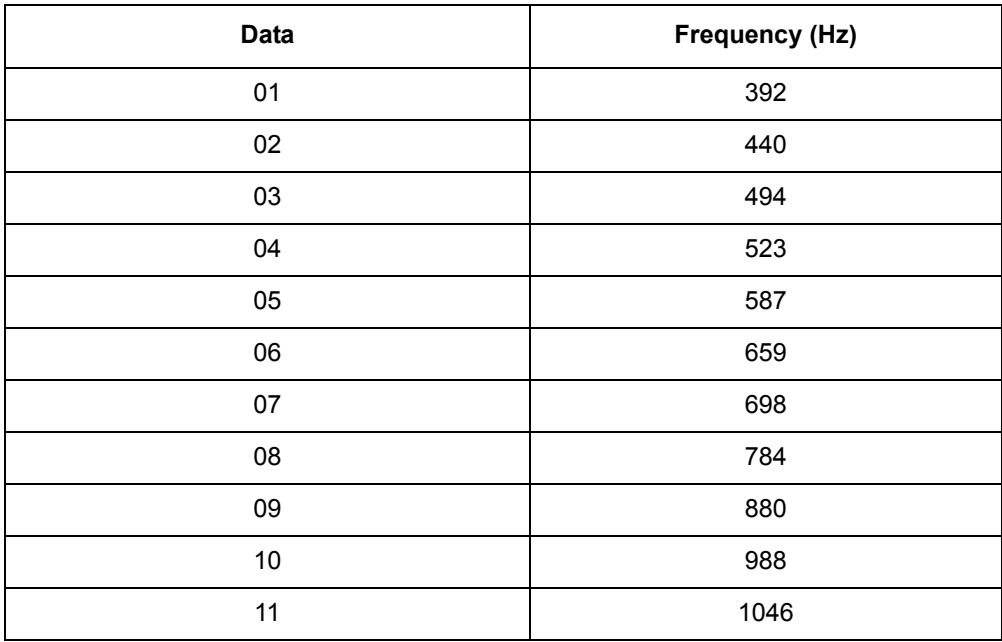

| Data | <b>Frequency (Hz)</b> |
|------|-----------------------|
| 12   | 1175                  |
| 13   | 1318                  |
| 14   | 1397                  |
| 15   | 1568                  |

**Table 2-15 Frequency 1/2 Table (Continued)**

### **Table 2-16 Ring Cycle Table**

<span id="page-641-0"></span>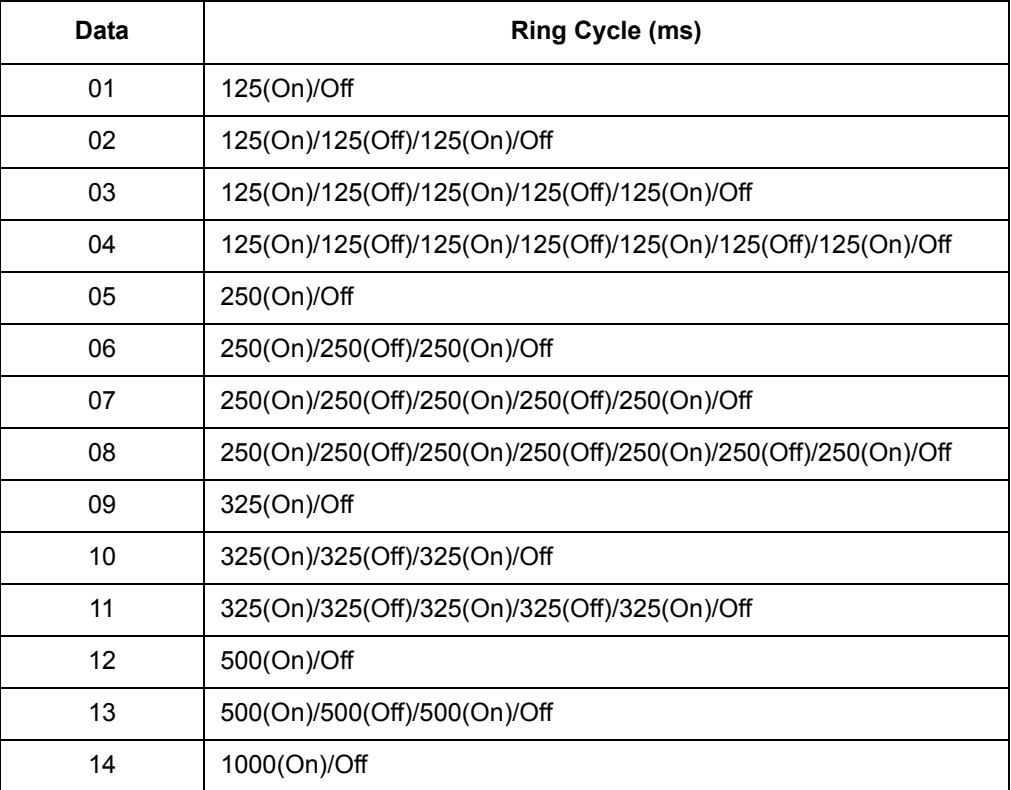

 $\equiv$ 

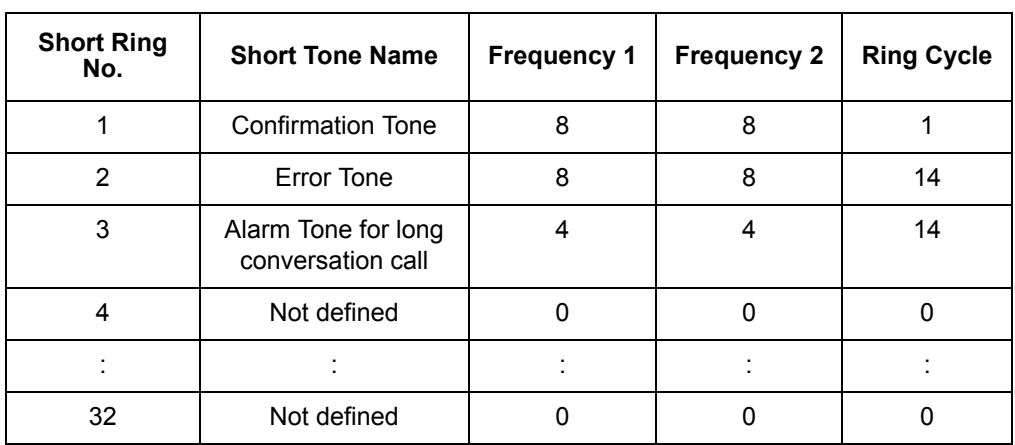

### **Table 2-17 Default Table**

**Conditions** None

## **Feature Cross Reference**

**THIS PAGE INTENTIONALLY LEFT BLANK**

-

# **Program 81 : Basic Hardware Setup for Trunk** *81-01 : COT Initial Data Setup*

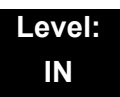

## **Description**

Use **Program 81-01 : COT Initial Data Setup** to define the various basic data parameters for the COT Unit.

#### **Input Data**

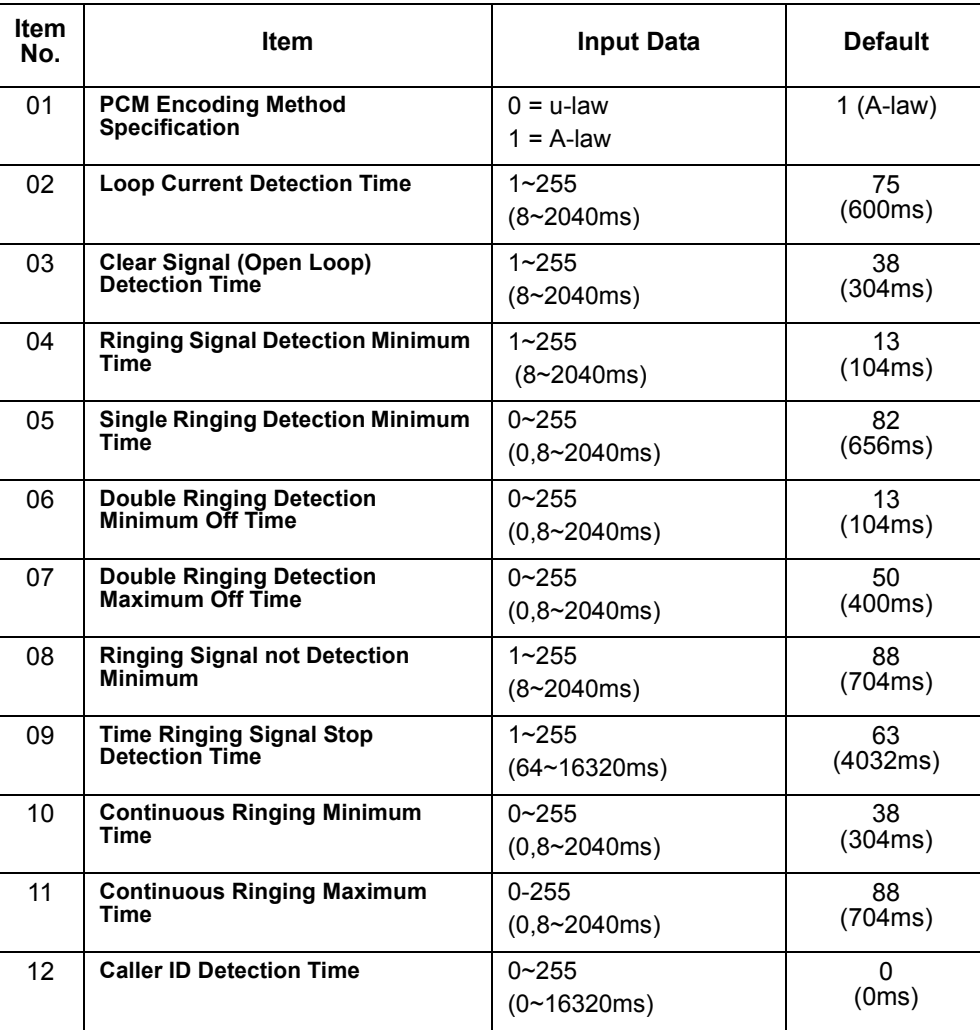

**Program**

**81**

### **Input Data**

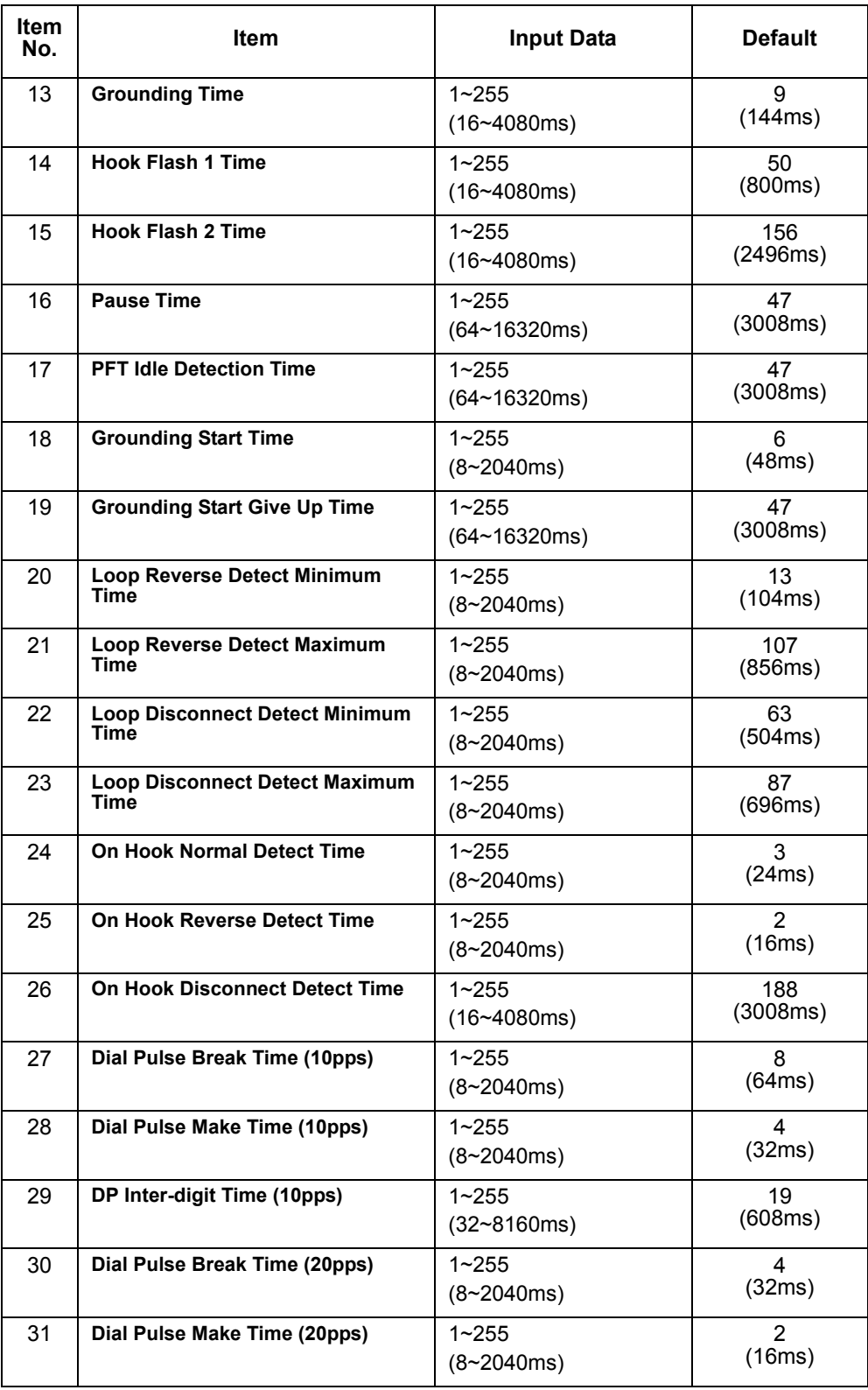

### **Input Data**

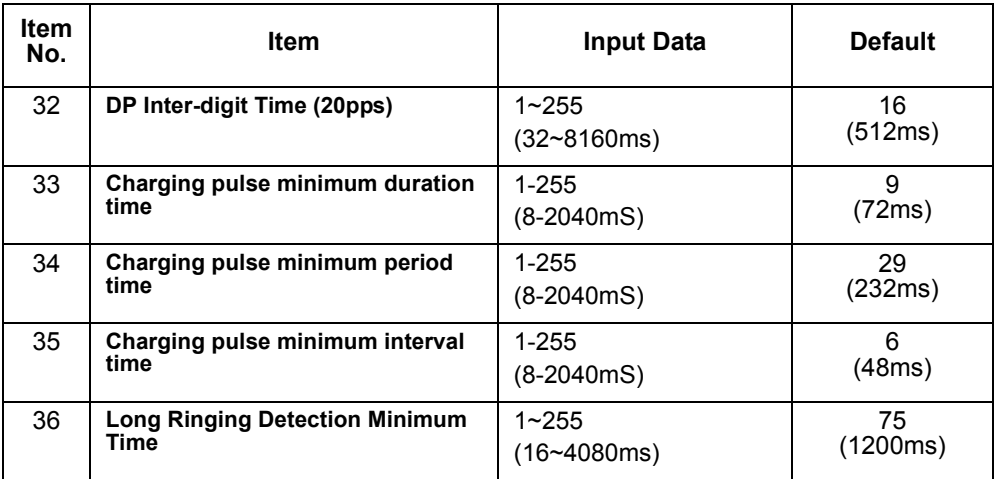

**Conditions**

None

## **Feature Cross Reference**

# **Program 81 : Basic Hardware Setup for Trunk** *81-02 : DIOPU Initial Data Setup*

## **Level: IN**

## **Description**

Use **Program 81-02 : DIOPU Initial Data Setup** to define the various basic timers for the DID Unit.

### **Input Data**

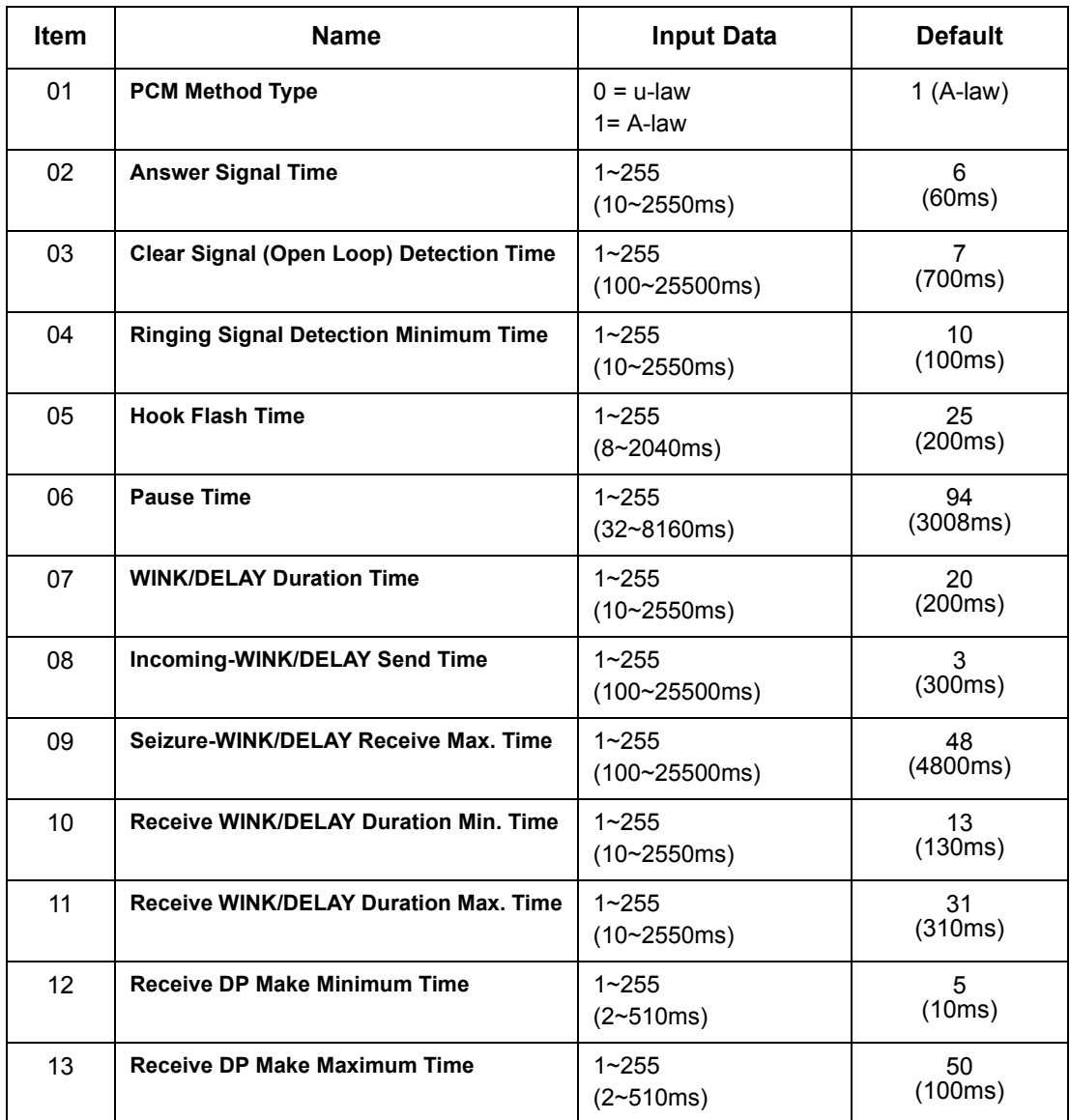
=

### **Input Data**

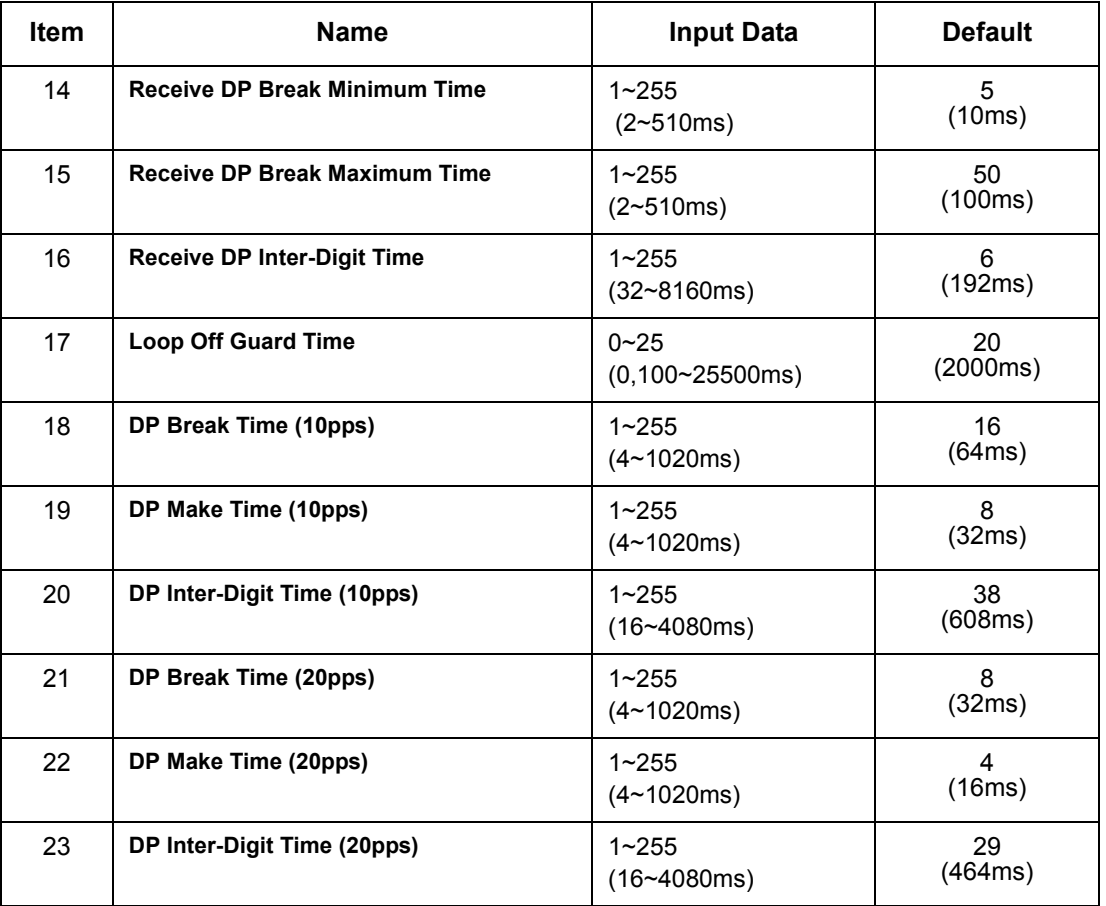

**Conditions**

None

## **Feature Cross Reference**

# **Program 81 : Basic Hardware Setup for Trunk** *81-03 : ODT Initial Data Setup*

## **Level: IN**

## **Description**

Use **Program 81-03 : ODT Initial Data Setup** to define the various basic timers for the E&M Tie Line Unit.

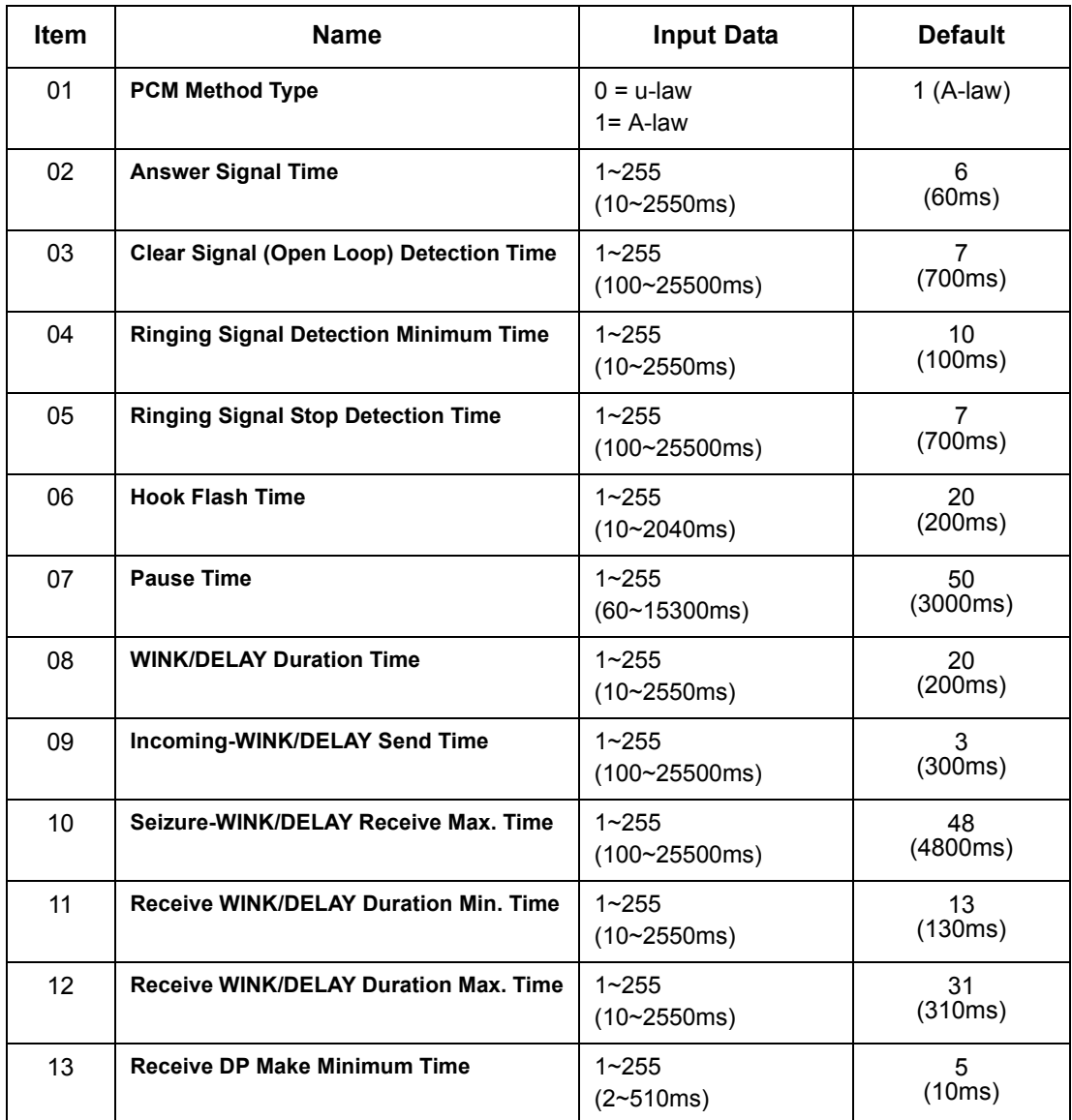

Ξ

### **Input Data**

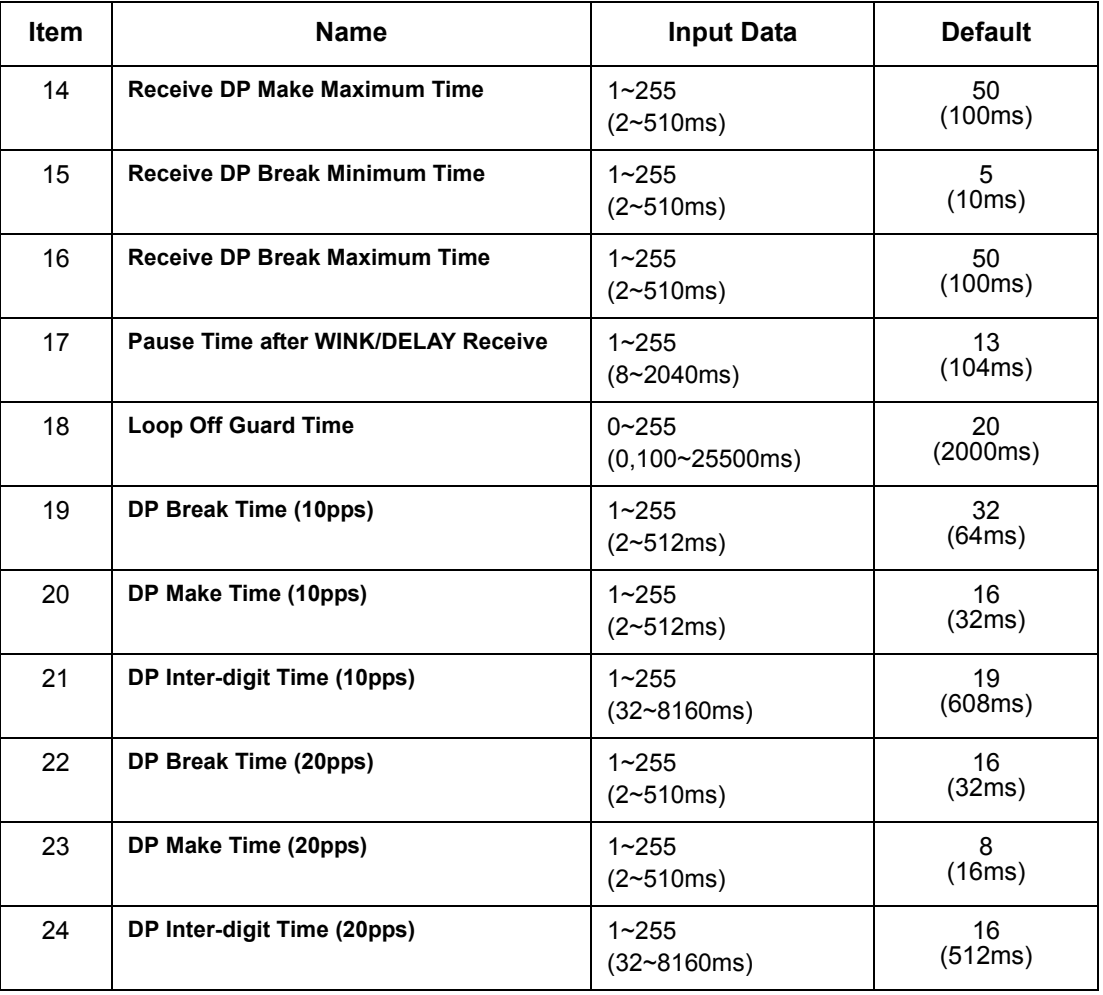

**Conditions**

None

# **Feature Cross Reference**

# **Program 81 : Basic Hardware Setup for Trunk** *81-06 : ISDN BRI & PRI Layer 3 (T-Point) Timer Setup*

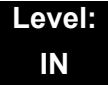

## **Description**

Use **Program 81-06 : ISDN BRI & PRI Layer 3 (T-Point) Timer Setup** to define the various basic timers for layer 3 of ISDN BRI/PRI (defined in Program 10-03-04).

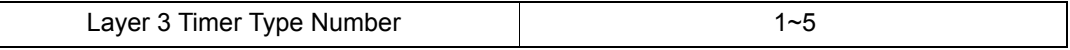

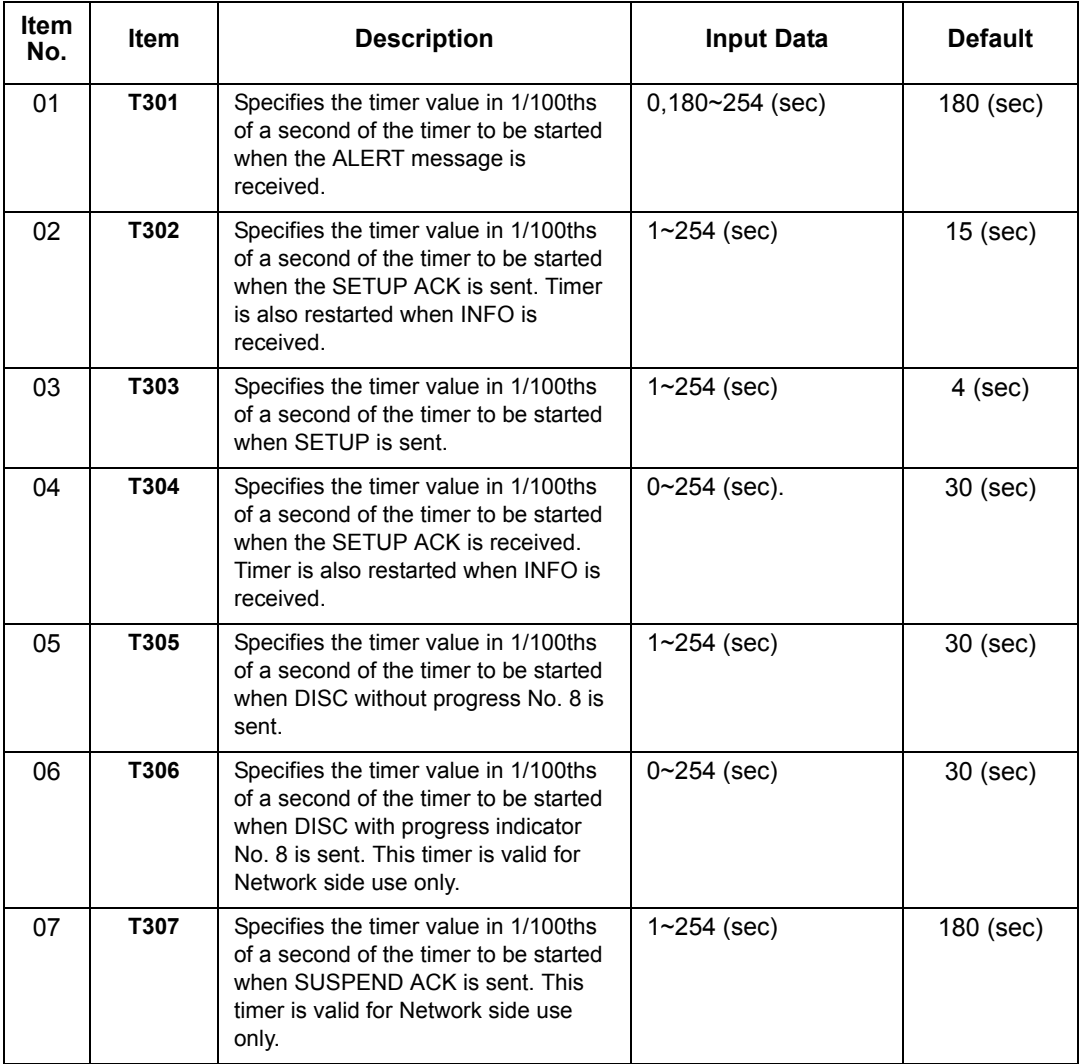

Ξ

 $\equiv$ 

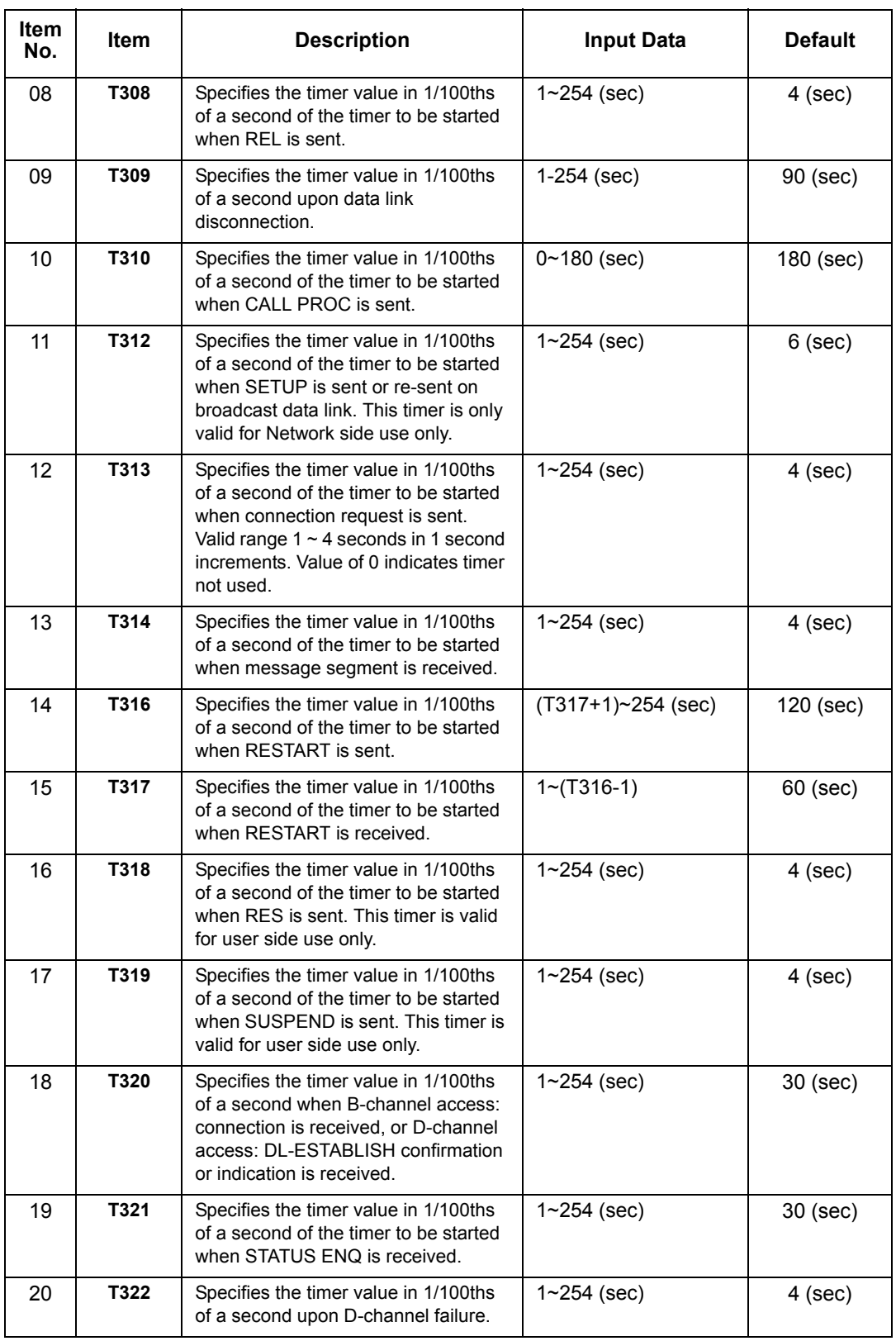

É.

**Conditions**

None

# **Feature Cross Reference**

o ISDN Compatibility

# **Program 81 : Basic Hardware Setup for Trunk** *81-07 : CODEC Filter Setup for Analog Trunk Port*

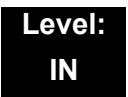

## **Description**

Use **Program 81-07 : CODEC Filter Setup for Analog Trunk Port** to define the CODEC (QSLAC) Filter for each analog trunk port.

#### **Input Data**

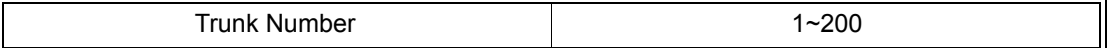

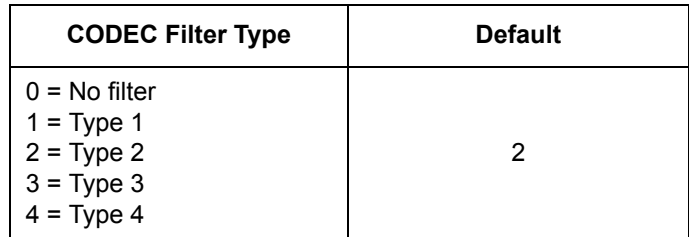

**Conditions** None

## **Feature Cross Reference**

# **Program 81 : Basic Hardware Setup for Trunk** *81-08 : T1 Trunk Timer Setup*

**Level: IN**

### **Description**

Use **Program 81-08 : T1 Trunk Timer Setup** to define the basic timer setting of each T1 Trunk type.

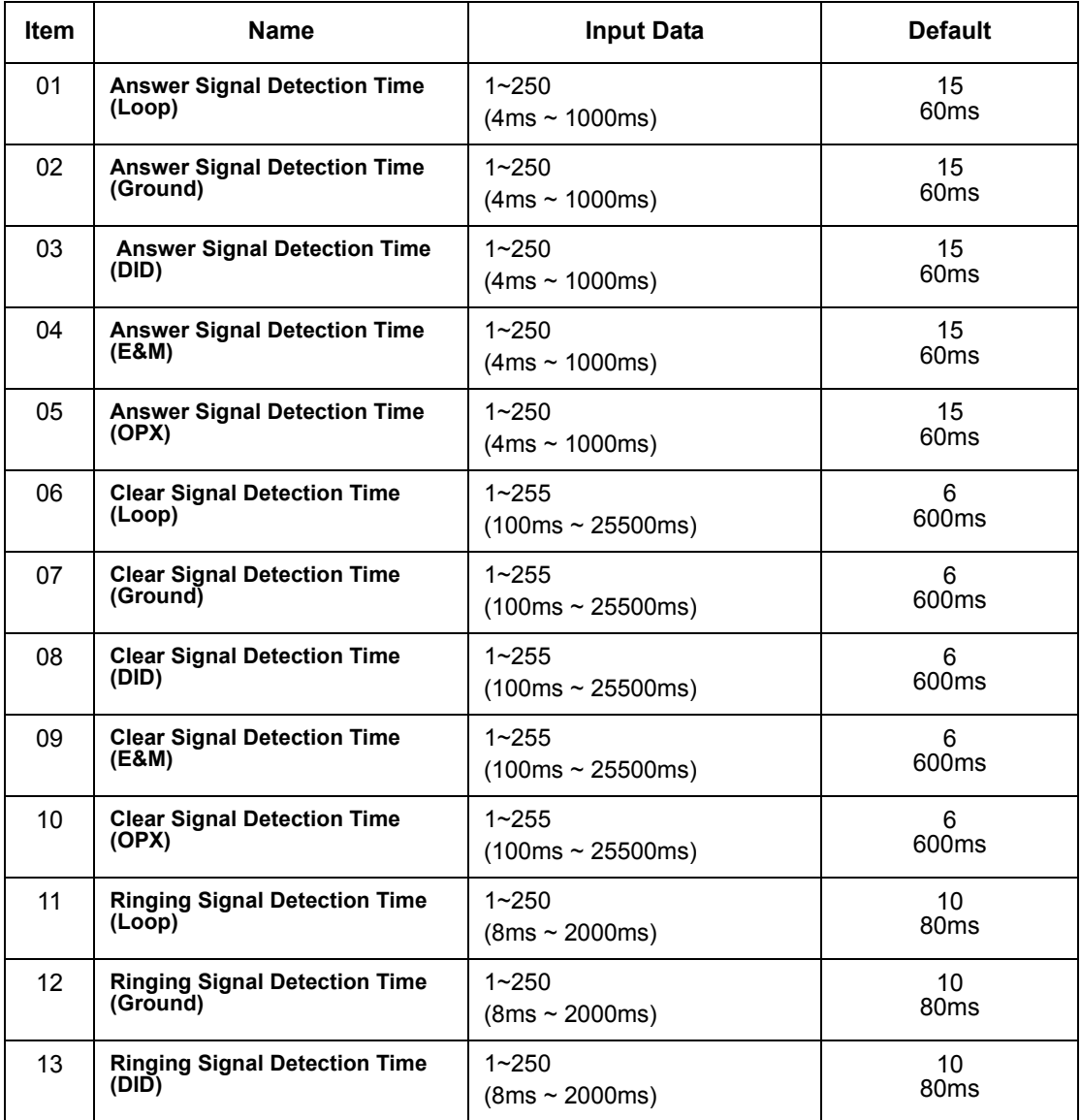

Ξ

 $\equiv$ 

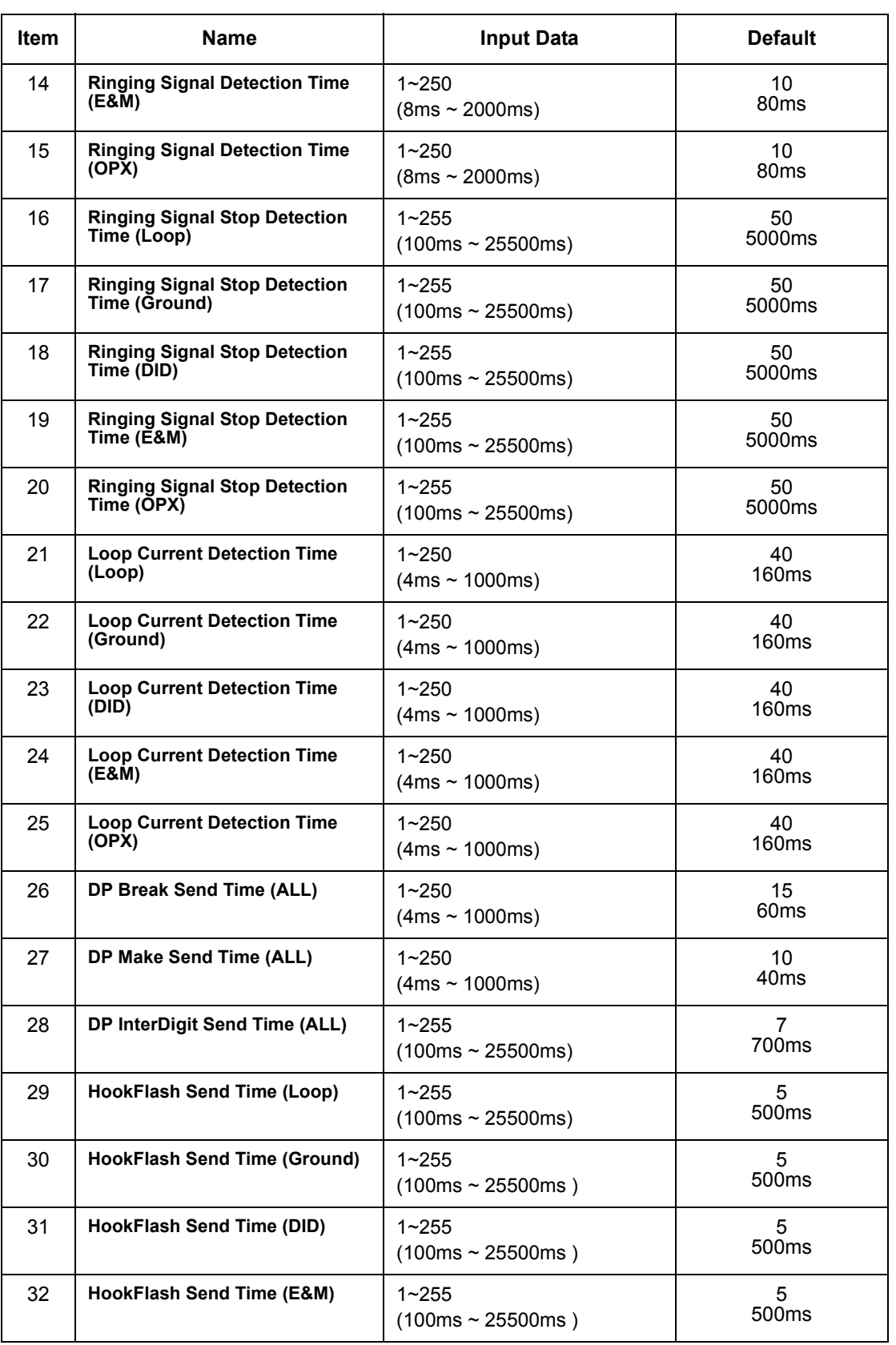

É.

ī

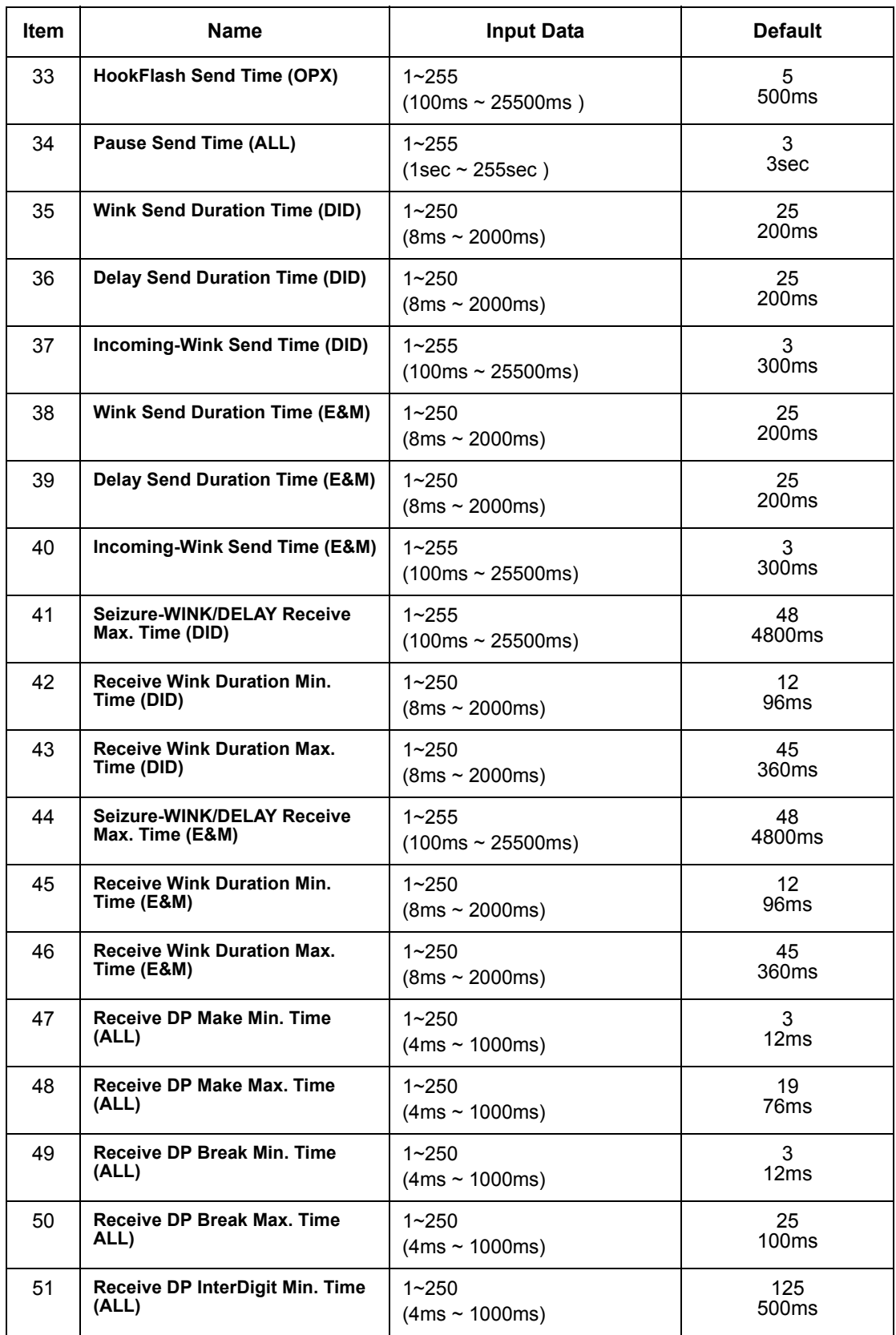

-

Ξ

 $\equiv$ 

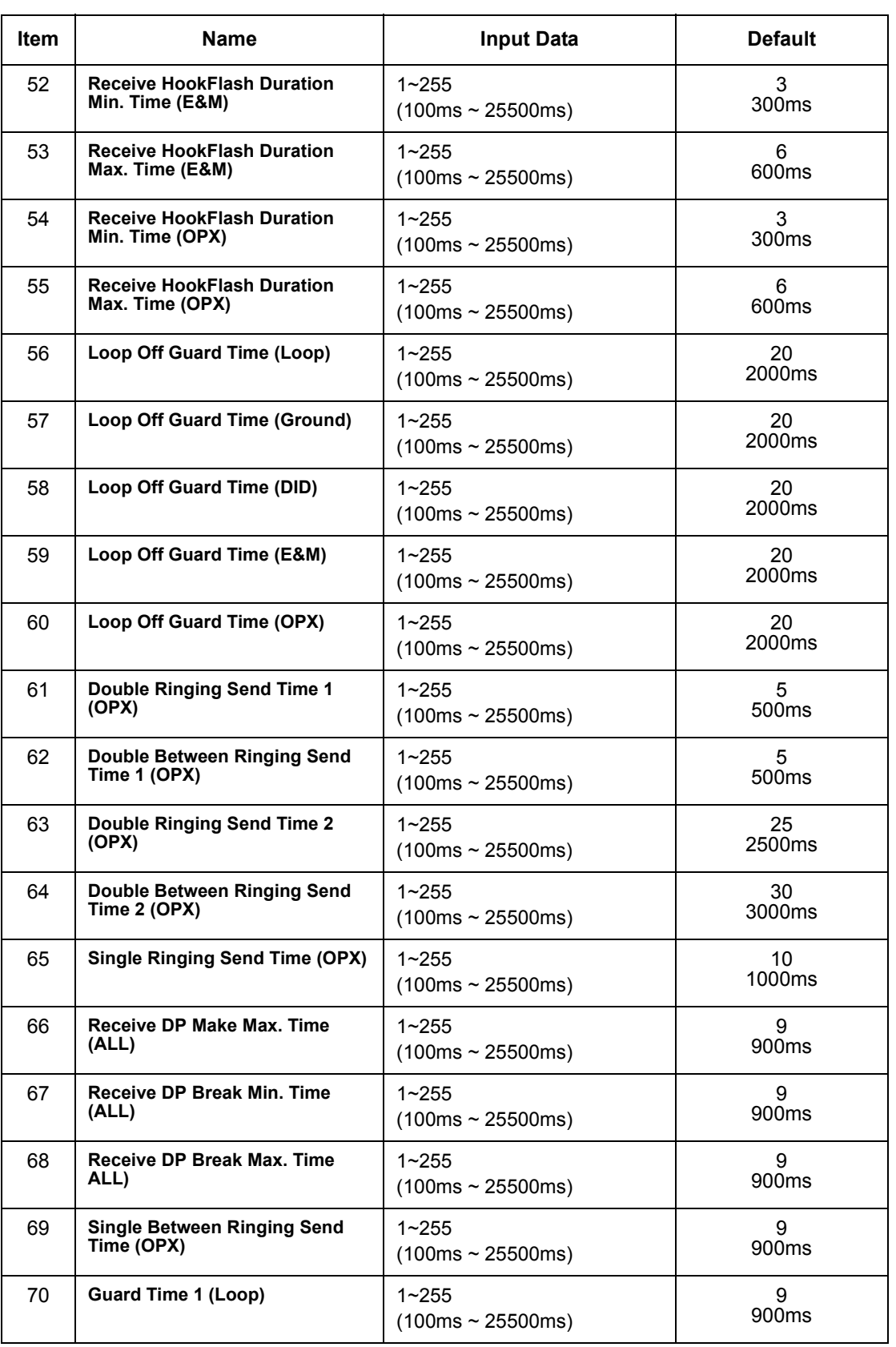

É.

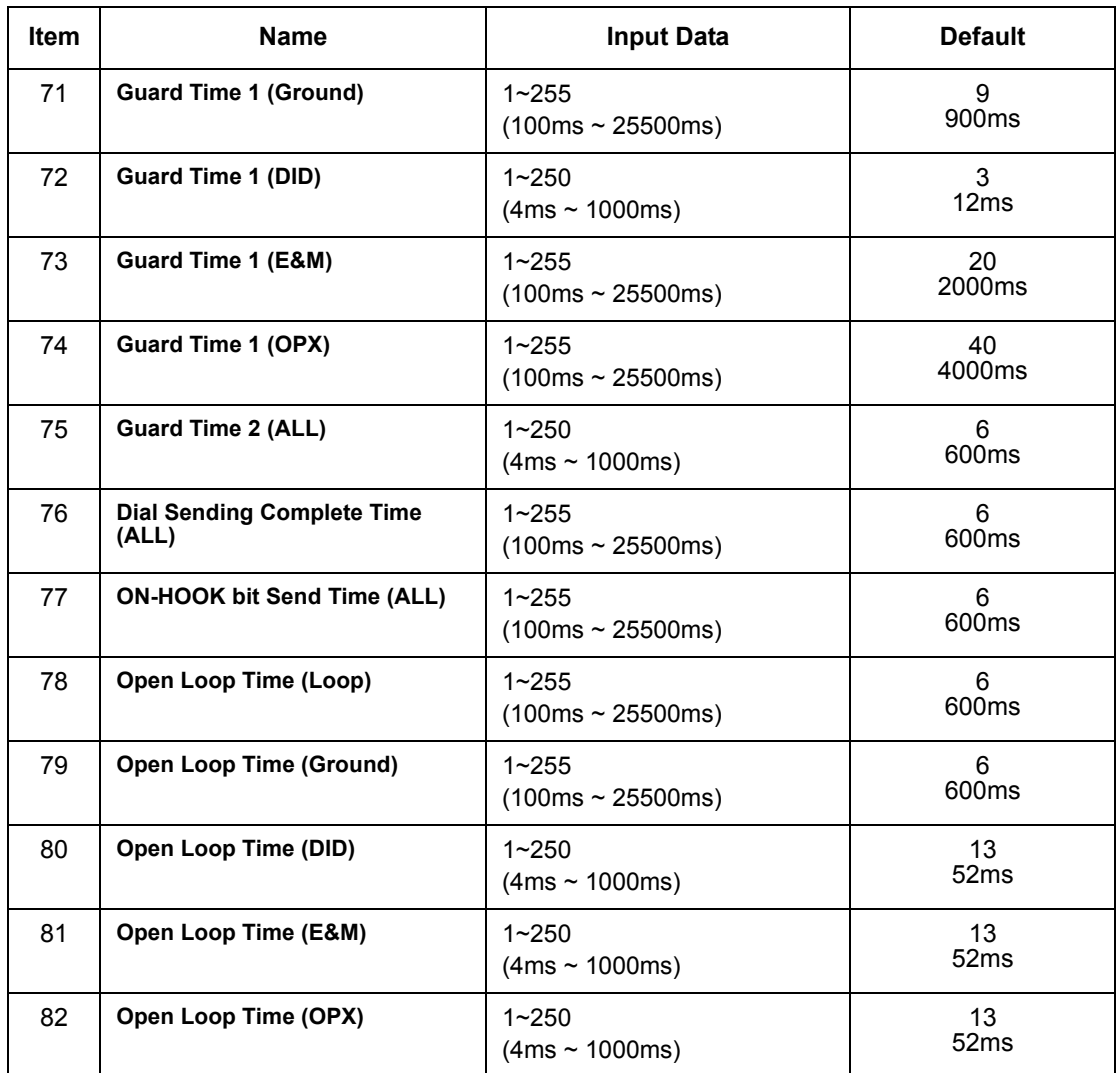

#### **Conditions**

None

# **Feature Cross Reference**

# **Program 81 : Basic Hardware Setup for Trunk** *81-09 : COT CODEC (QSLAC) Filter Setting*

**Level: IN**

## **Description**

Use **Program 81-09 : COT CODEC (QSLAC) Filter Setting** to define the filter setting data (when Program 81-07 is set to 4).

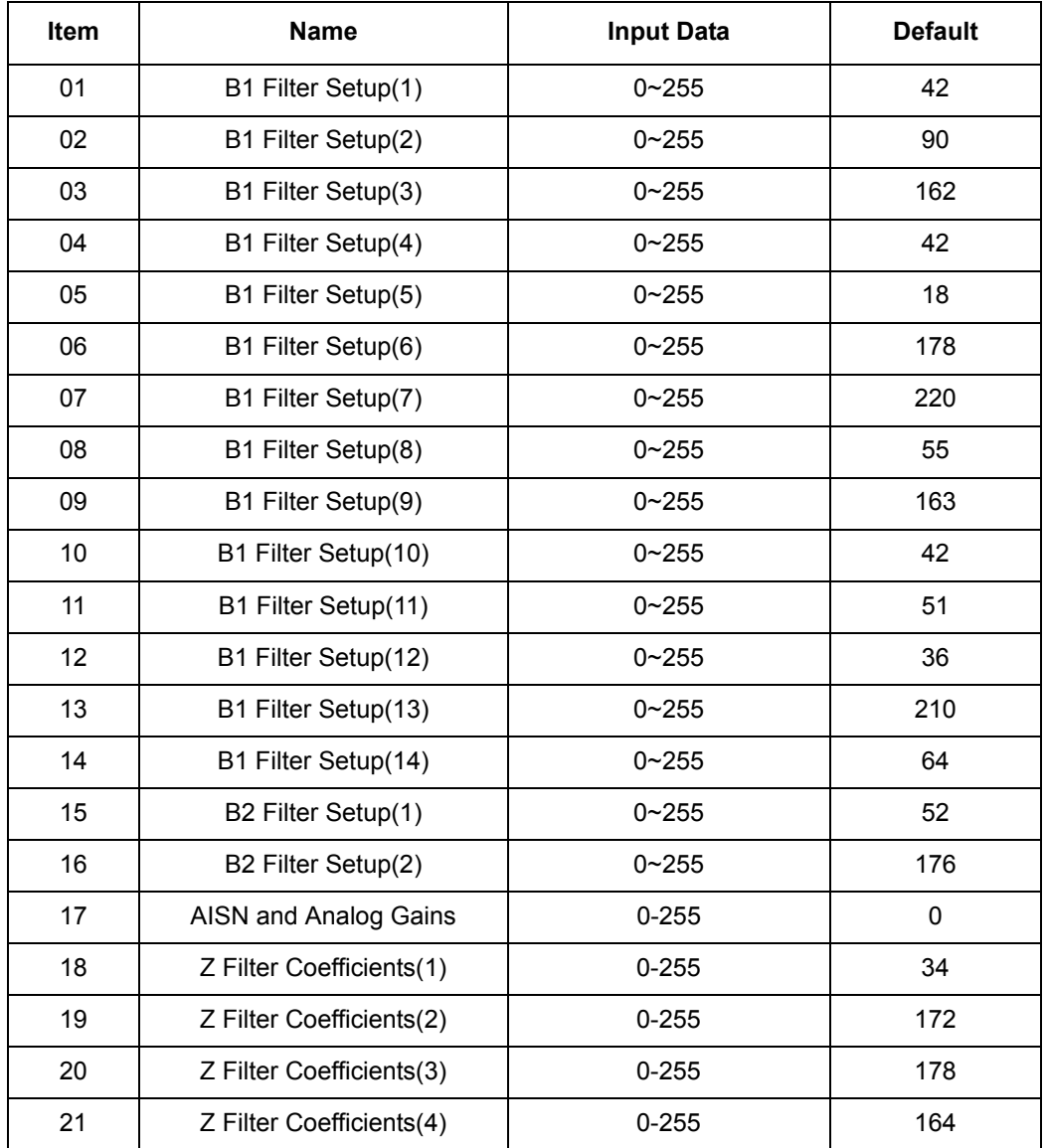

ī

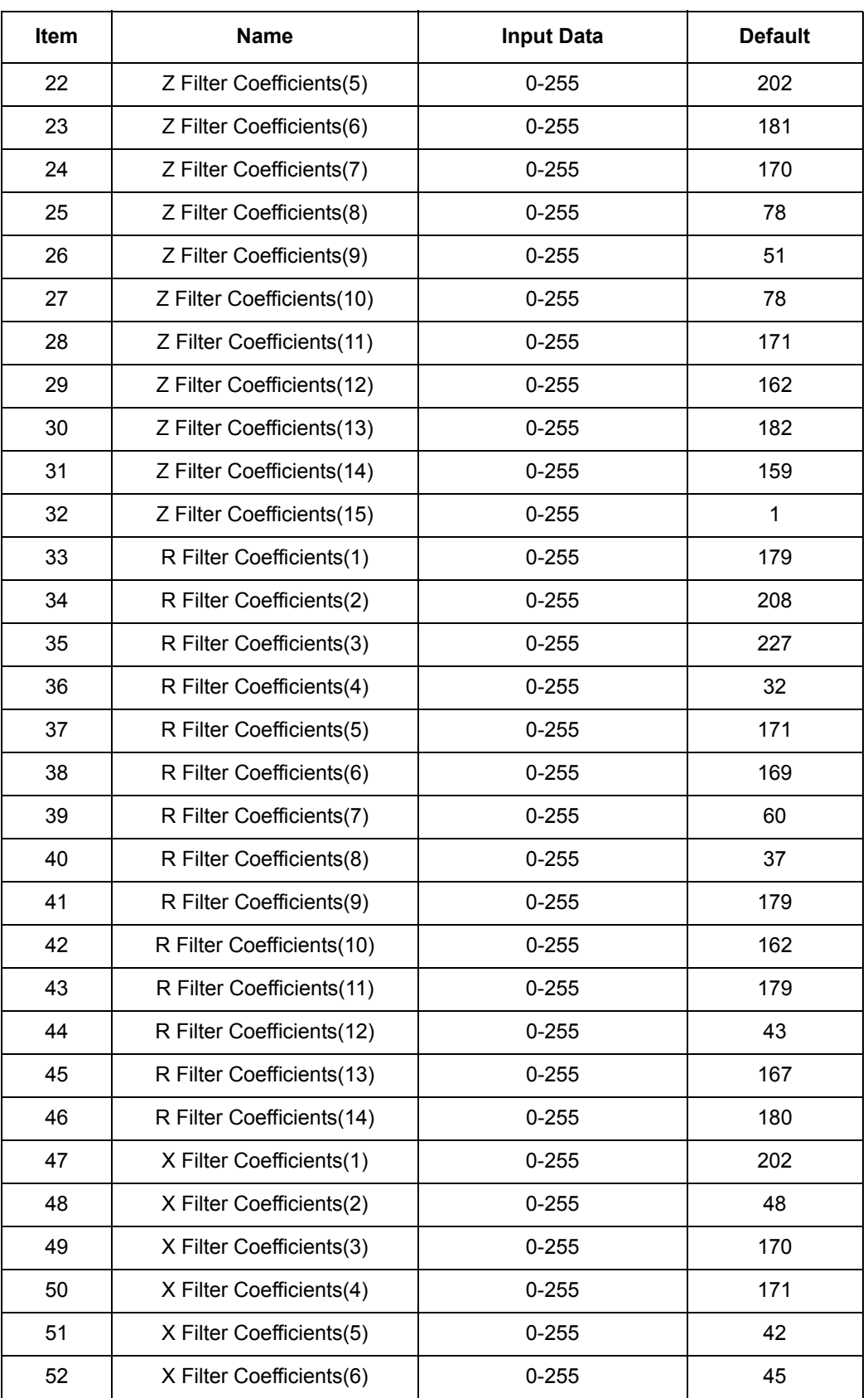

۳

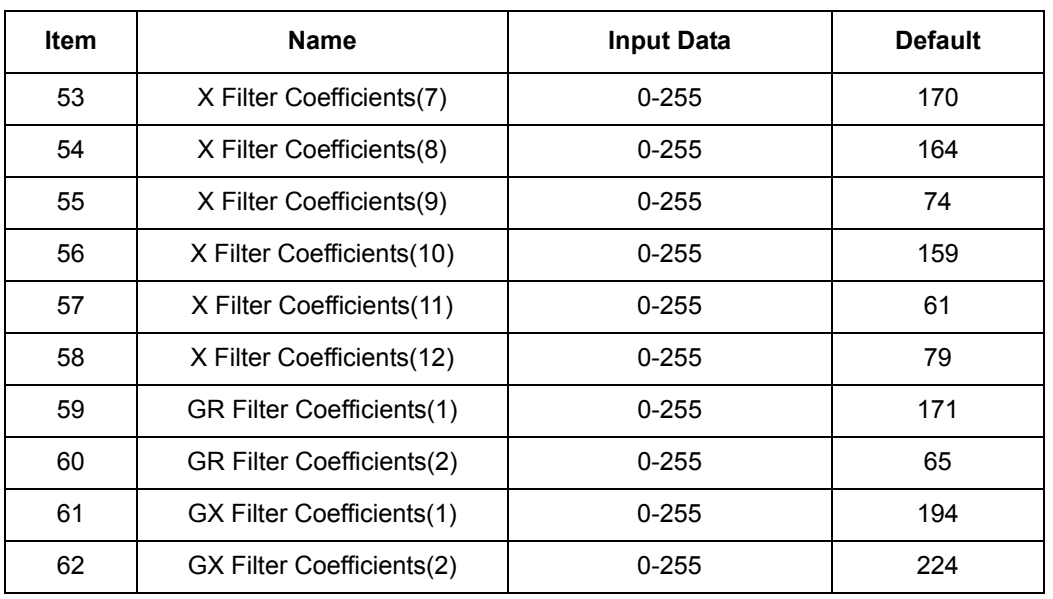

### **Conditions**

o This is used if Program 81-07 is set to 4 (Specified data).

## **Feature Cross Reference**

i<br>L

**THIS PAGE INTENTIONALLY LEFT BLANK**

.

# **Program 82 : Basic Hardware Setup for Extension** *82-01 : Incoming Ring Tone*

## **Description**

Use **Program 82-01 : Incoming Ring Tone** to set the incoming ring tones, which are the tones a user hears when a call rings an extension. These tones are grouped into four ring tone *Ranges* (1~4), also called patterns, that consist of a combination of frequencies. (You assign a specific *Range* to trunks in Program 22-03 and to extensions in Program 15-02.) Within each *Range* there are three frequency *Types:* High, Middle and Low. (Service Code 720 allows users to choose the *Type* for their incoming calls.) Each *Type* in turn consists of two frequencies and the modulation played simultaneously to make up the tone. These frequencies are determined by their Frequency Number selected in Items 1 and 2 (see below). In this program, you assign the two *Frequency Numbers* and *Modulation* for each *Type*, for each of the four *Ranges*. The chart below shows the default *Frequency Numbers* for each *Type* in each *Range*.

#### **Input Data**

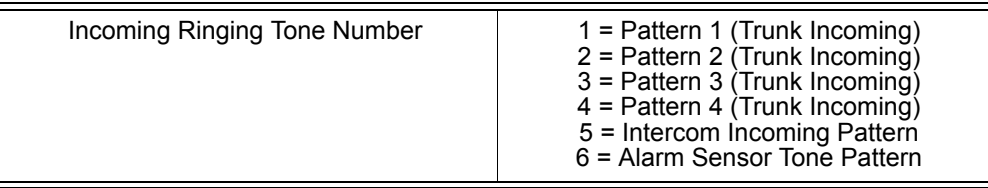

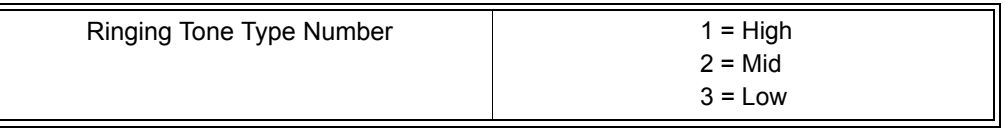

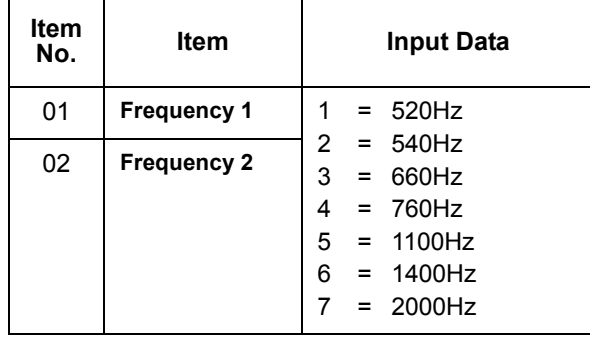

**Program**

**82**

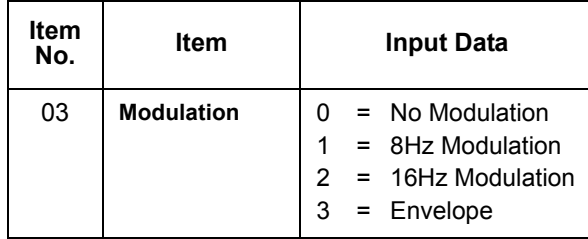

#### **Default**

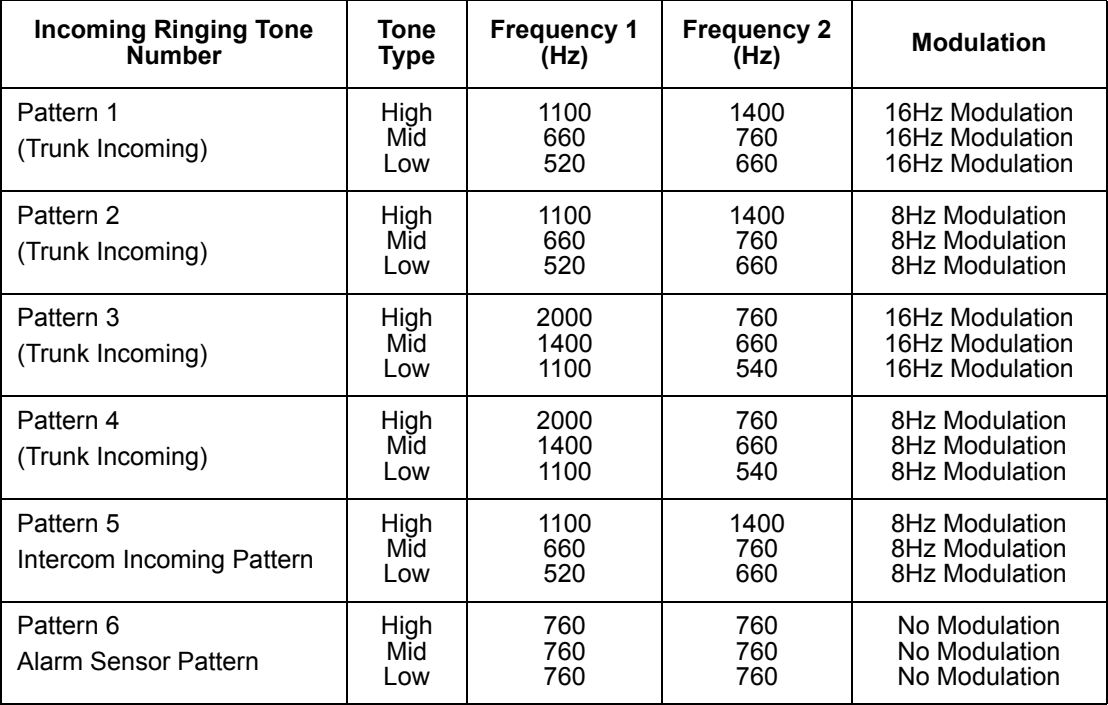

### **Conditions**

None

# **Feature Cross Reference**

- o Distinctive Ringing Tones and Flash Patterns
- o Selectable Ring Tones

# **Program 82 : Basic Hardware Setup for Extension** *82-03 : DSS Console LED Pattern Setup*

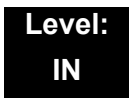

## **Description**

Use **Program 82-03 : DSS Console LED Pattern Setup** to define the LED patterns for special functions on a DSS console.

#### **Input Data**

| Item No. | Item                      | <b>Input Data</b> | <b>Default</b> |
|----------|---------------------------|-------------------|----------------|
| 01       | <b>ACD Log In</b>         | $0 - 7$           |                |
| 02       | <b>ACD Log Out</b>        | $0 - 7$           |                |
| 03       | <b>ACD Emergency Call</b> | $0 - 7$           |                |

LED Pattern 0 : [OFF]

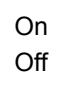

LED Pattern 1 : [FL: On(500ms)/Off(500ms)]

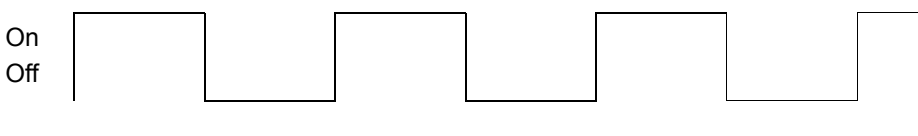

LED Pattern 2 : [WK: On(250ms)/Off(250ms)]

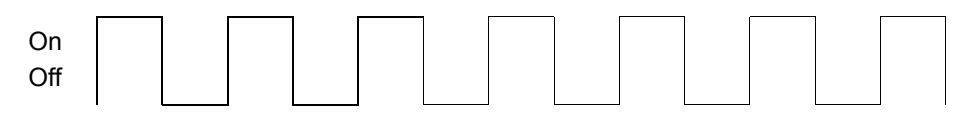

LED Pattern 3 : [RW: On(125ms)/Off(125ms)]

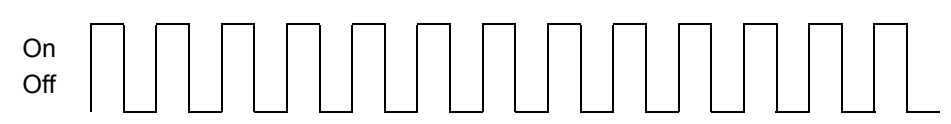

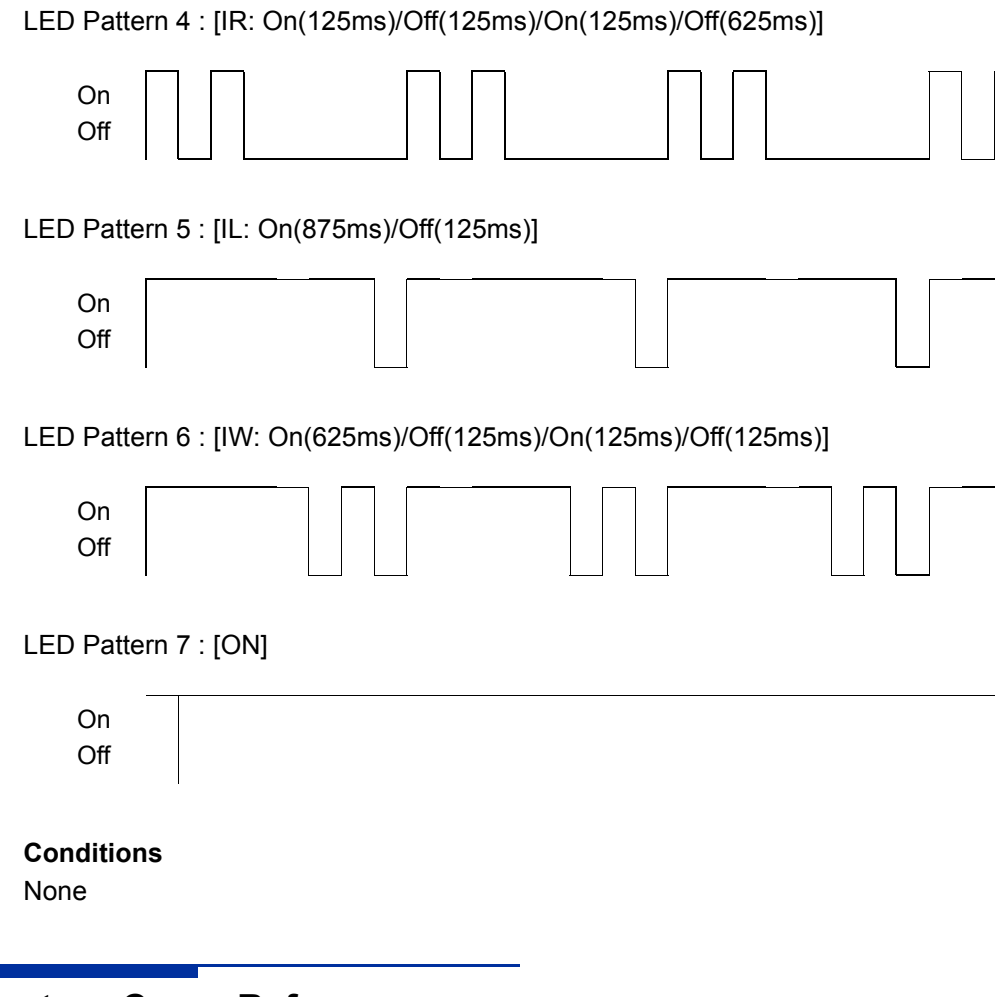

## **Feature Cross Reference**

o Direct Station Selection (DSS)

# **Program 82 : Basic Hardware Setup for Extension** *82-04 : LCA Initial Data Setup*

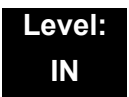

## **Description**

Use **Program 82-04 : LCA Initial Data Setup** to set the basic data of the LCA.

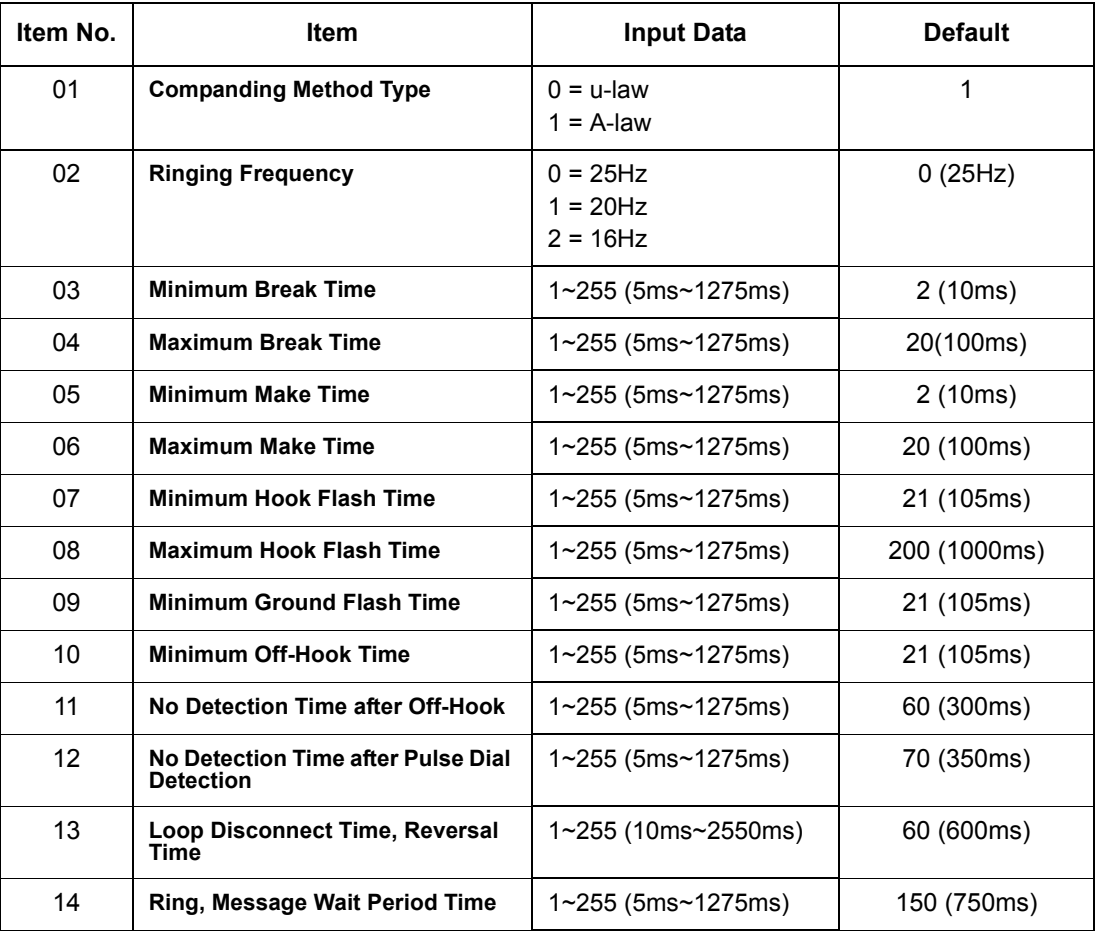

**Conditions** None

# **Feature Cross Reference**

# **Program 82 : Basic Hardware Setup for Extension** *82-07 : CODEC Filter Setup for Analog Station Port*

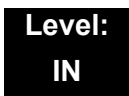

## **Description**

Use **Program 82-07 : CODEC Filter Setup for Analog Station Port** to set the filter value of the CODEC (QSLAC) filter of each analog port.

#### **Input Data**

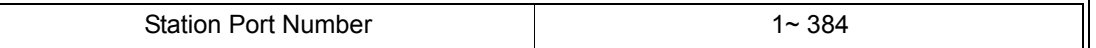

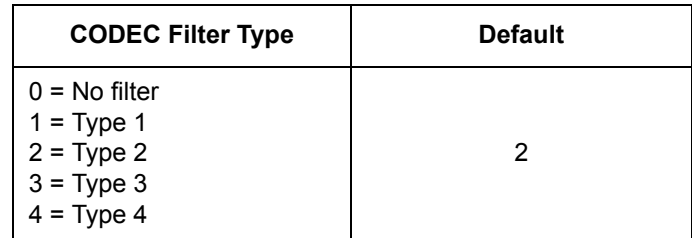

**Conditions**

None

## **Feature Cross Reference**

o Direct Station Selection (DSS)

# **Program 82 : Basic Hardware Setup for Extension** *82-09 : LCA CODEC Filter Data Setup*

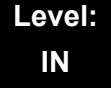

## **Description**

Use **Program 82-09 : LCA CODEC Filter Data Setup** to define the filter setting data (when Program 82-07 is set to 4).

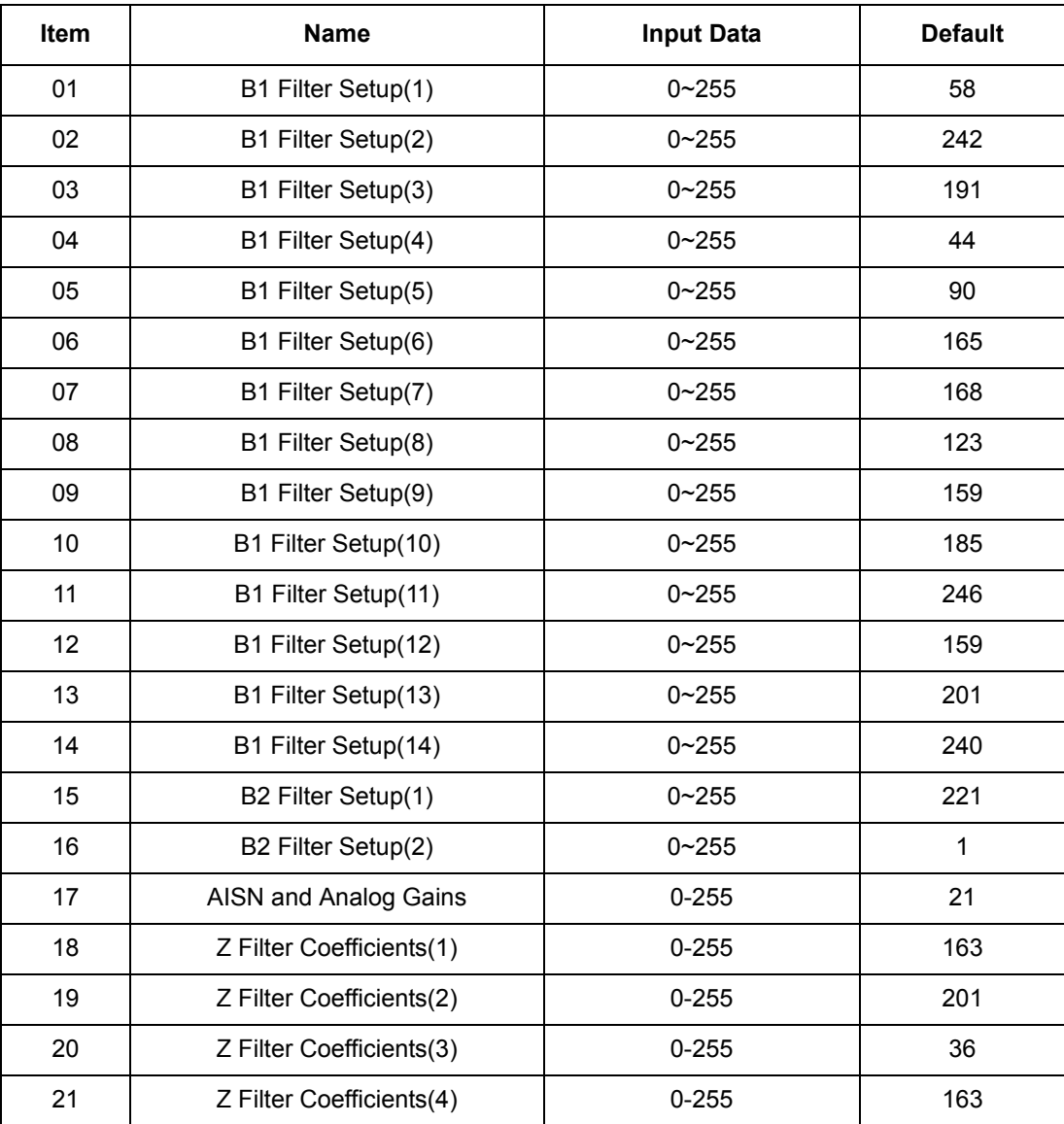

Ξ

 $\equiv$ 

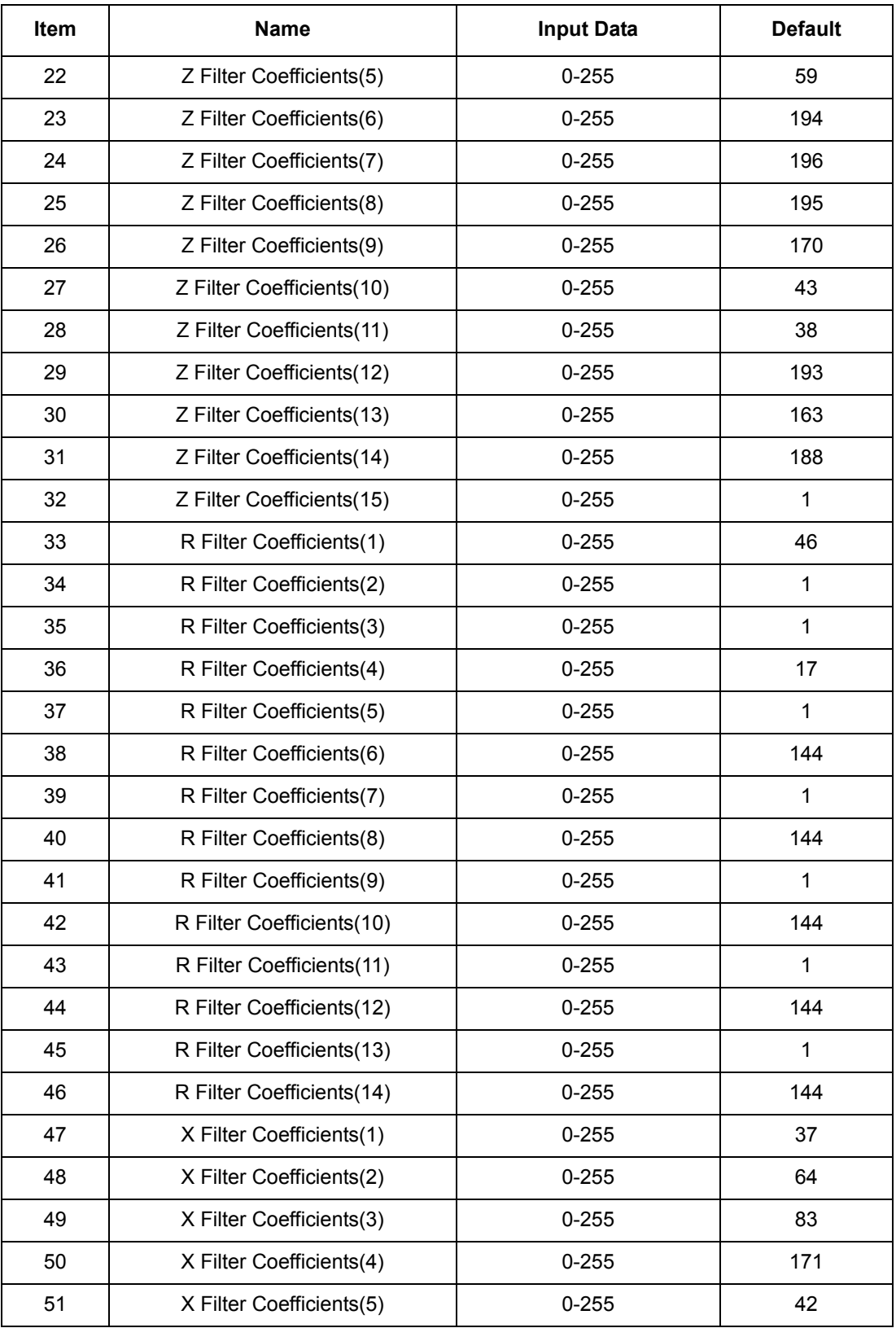

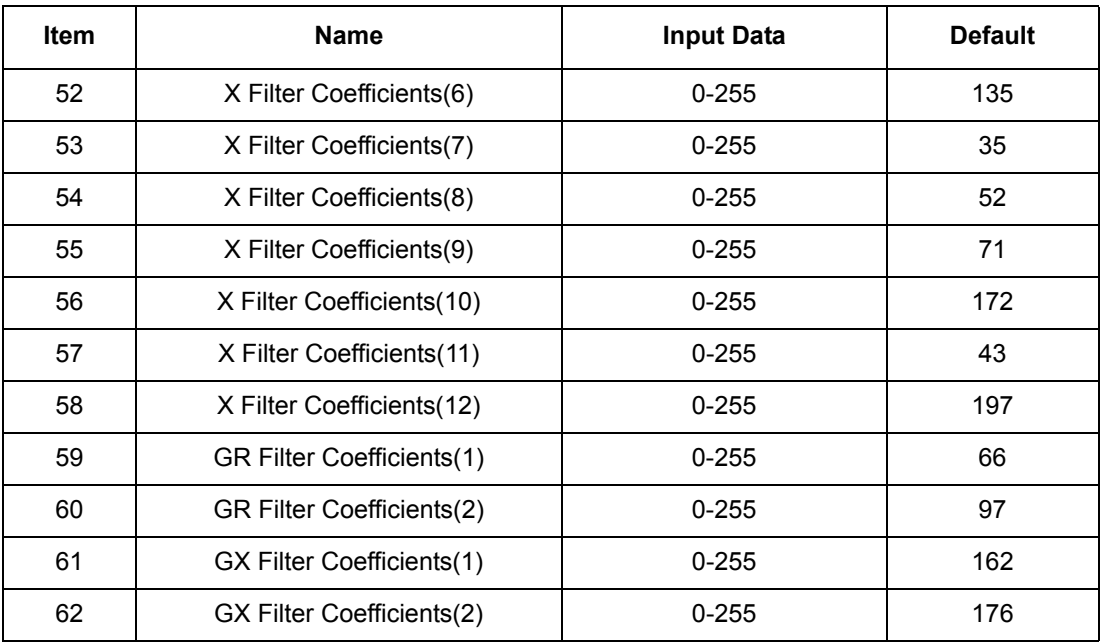

#### **Input Data**

### **Conditions**

o This is used if Program 82-07 is set to 4 (Specified data).

# **Feature Cross Reference**

# **Program 82 : Basic Hardware Setup for Extension** *82-14 : Handset/Headset Gain Setup for Multi Line Telephone*

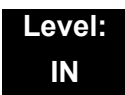

## **Description**

Use **Program 82-14: Handset/Headset Gain Setup for Multi Line Telephone** to define the Handset/Headset Gain Level for Multi Line Telephone.

#### **Input Data**

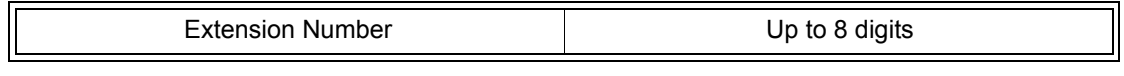

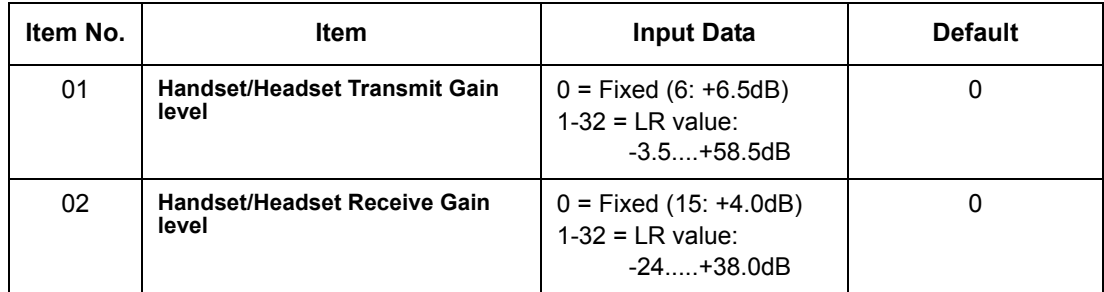

**Conditions**

None

## **Feature Cross Reference**

i<br>L

**THIS PAGE INTENTIONALLY LEFT BLANK**

# **Program 84 : Hardware Setup for VoIP** *84-01 : H.323 Trunk Basic Information Setup*

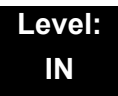

## **Description**

Use **Program 84-01 : H.323 Trunk Basic Information Setup** to set the basic information of the H.323 Trunk.

#### **Input Data**

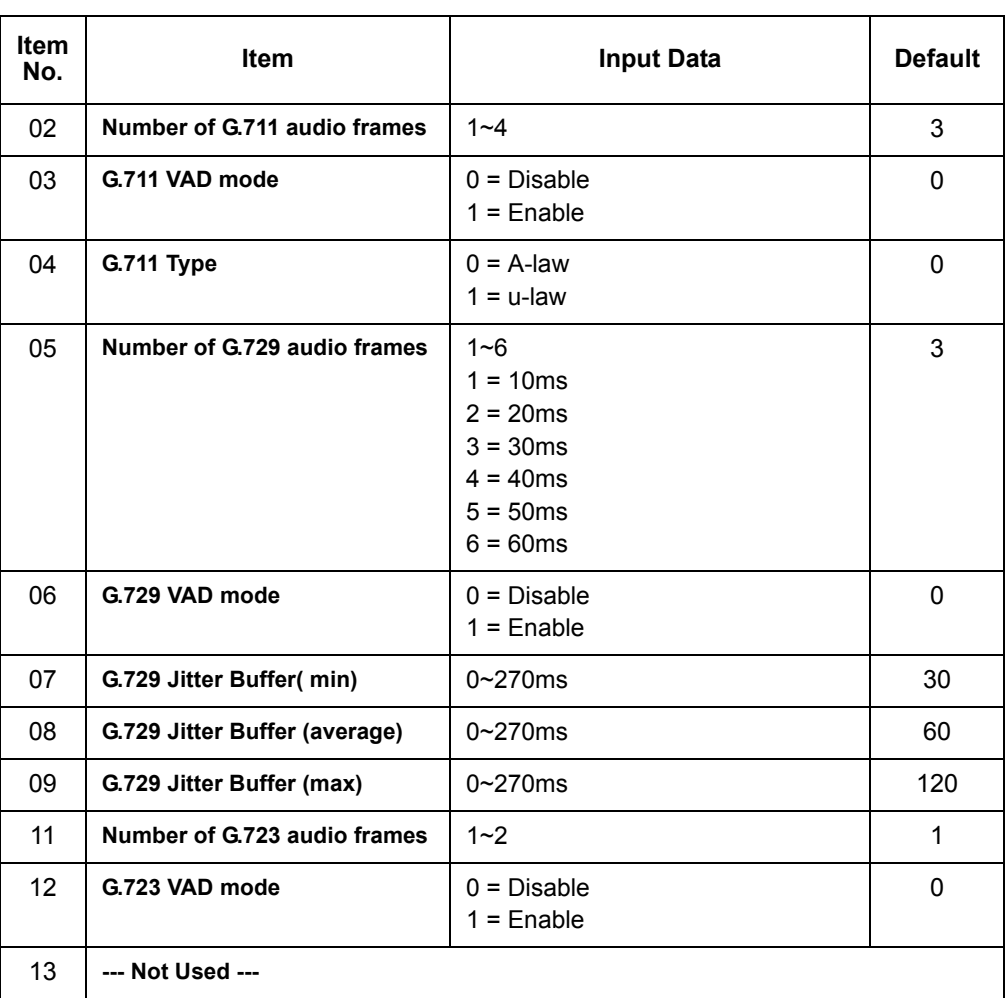

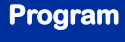

**84**

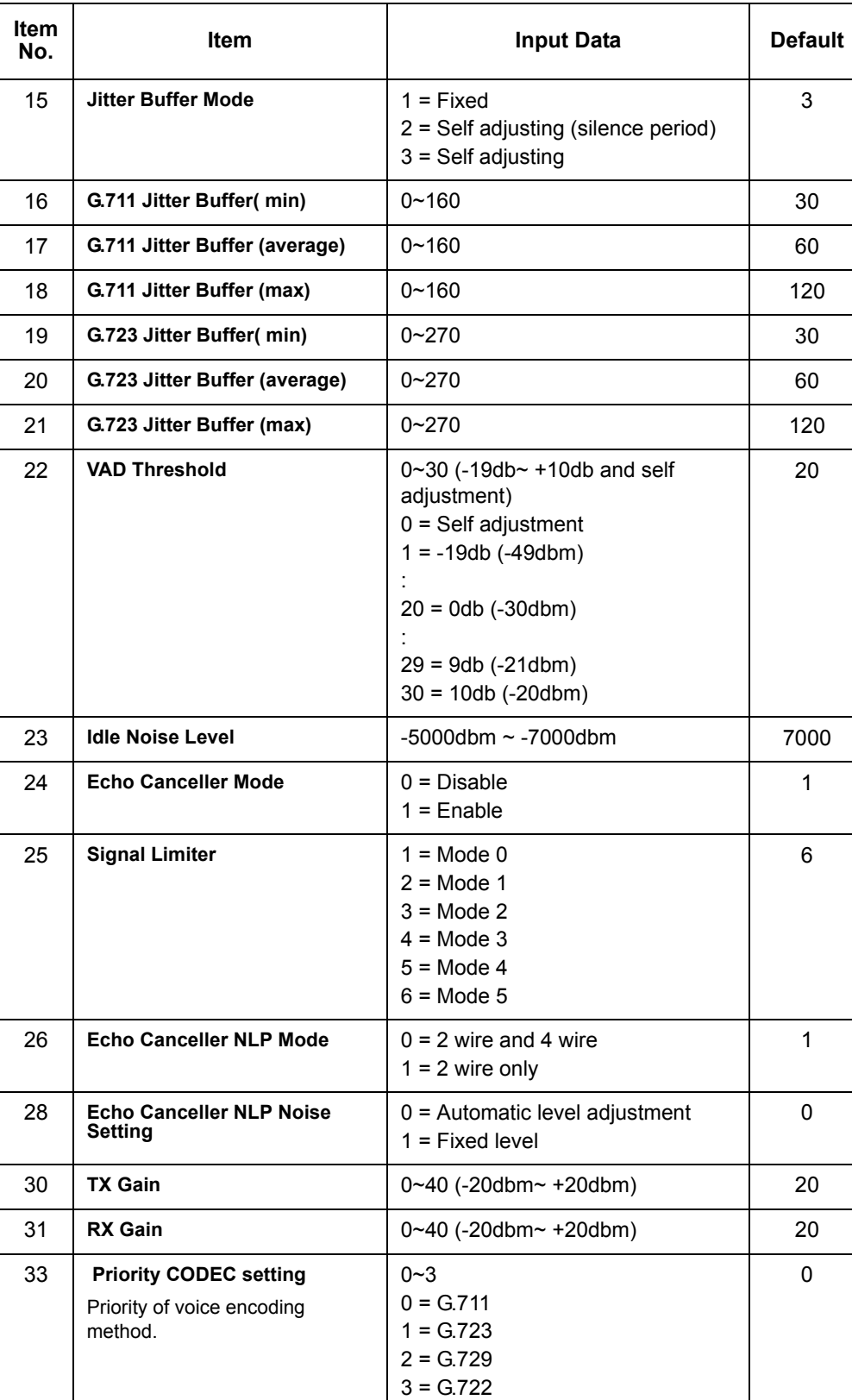

Ξ

 $\equiv$ 

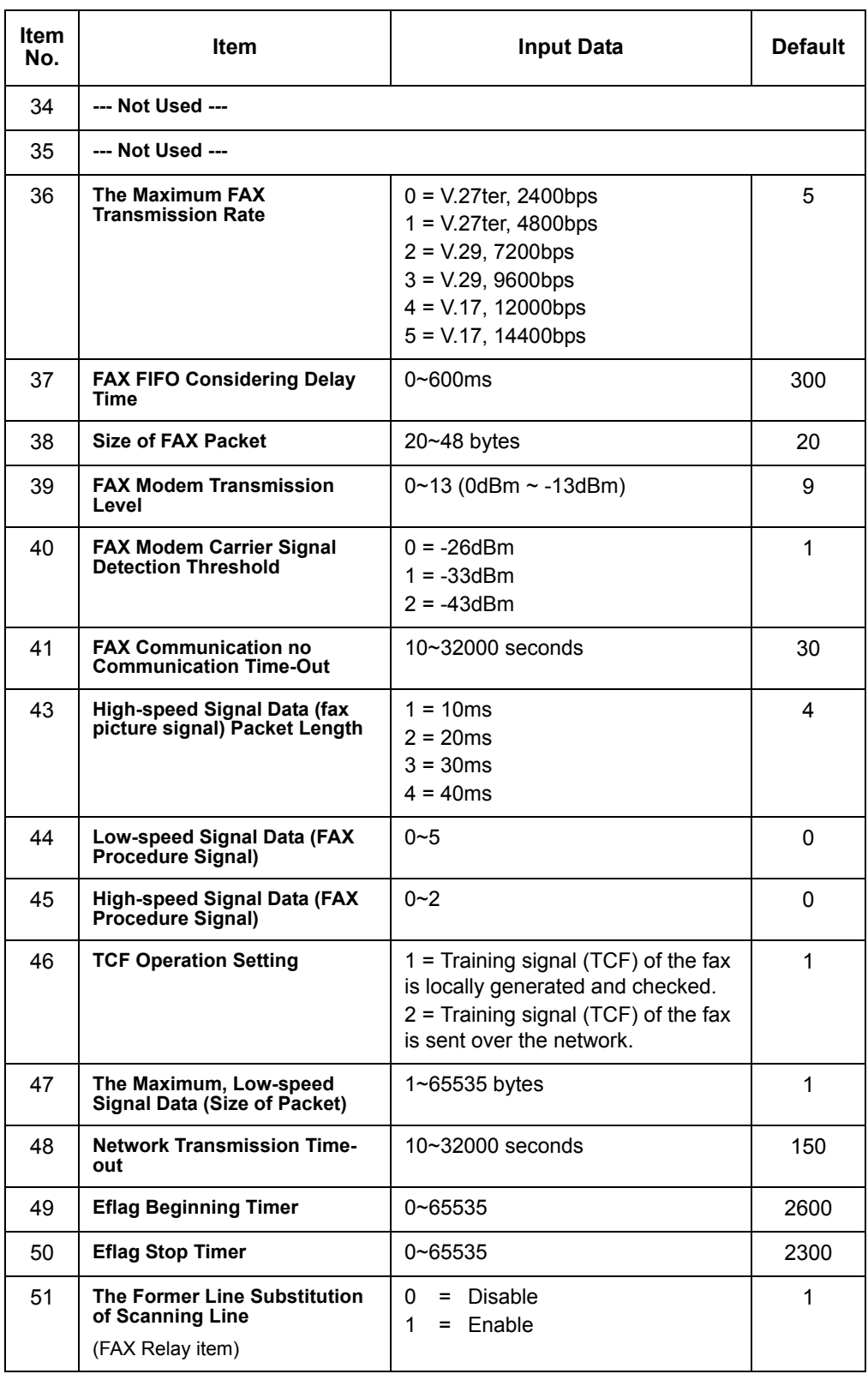

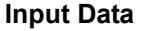

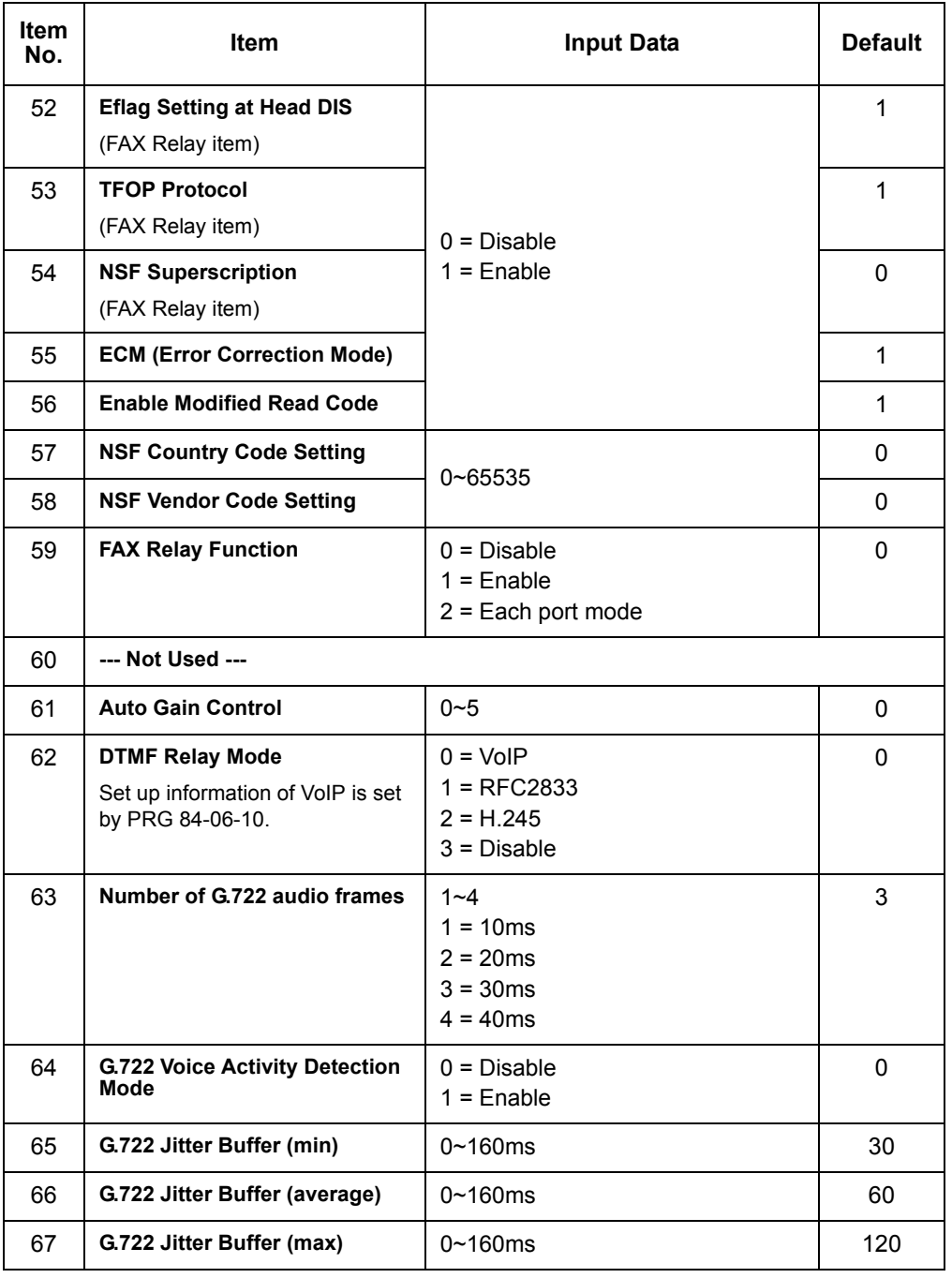

#### **Conditions**

None

## **Feature Cross Reference**

o Voice Over Internet Protocol (VoIP)

# **Program 84 : Hardware Setup for VoIP** *84-02 : H.225 and H.245 Information Basic Setup*

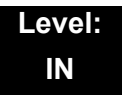

## **Description**

Use **Program 84-02 : H.225 and H.245 Information Basic Setup** to define the basic setup information of H.225 and H.245.

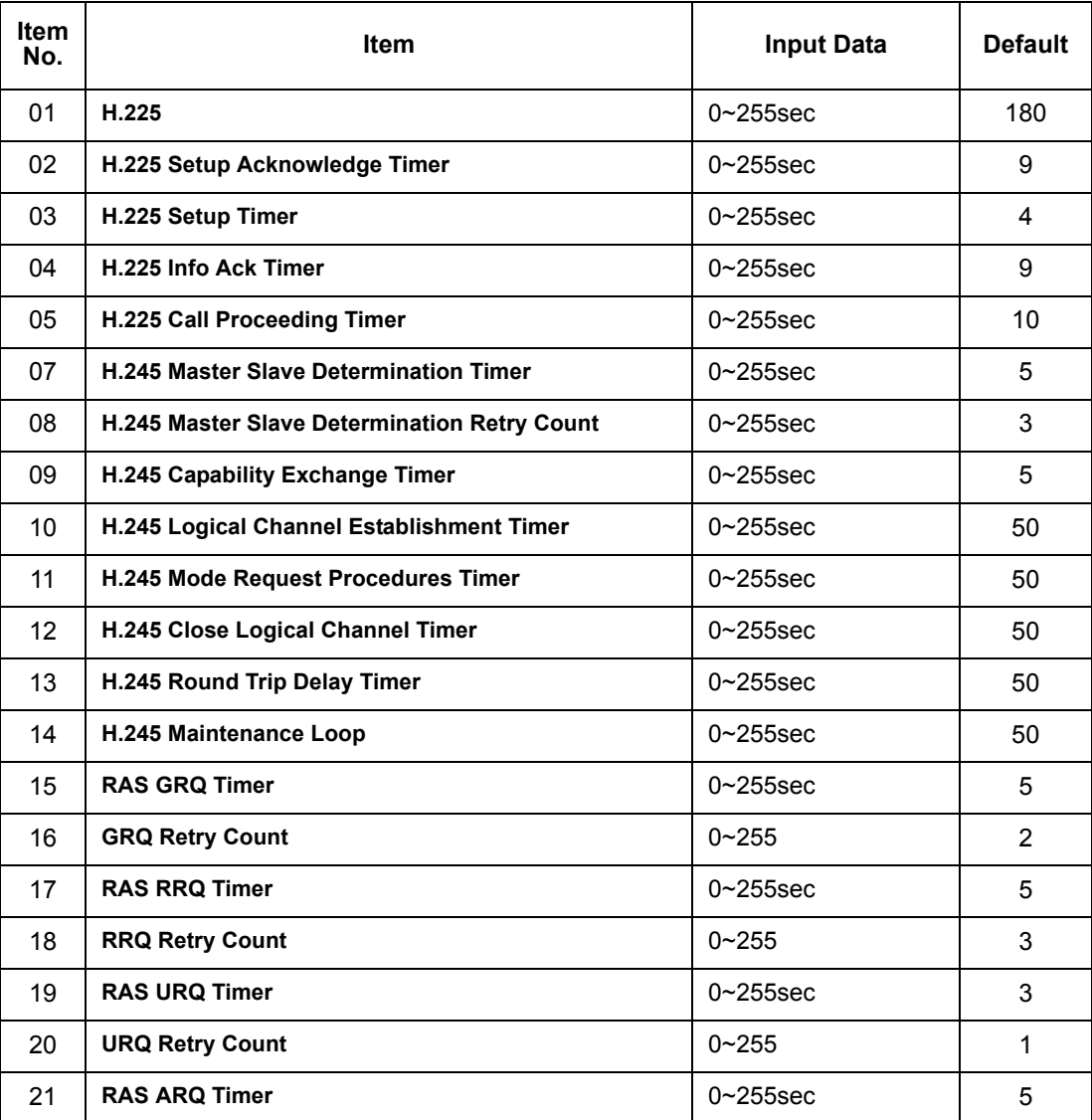

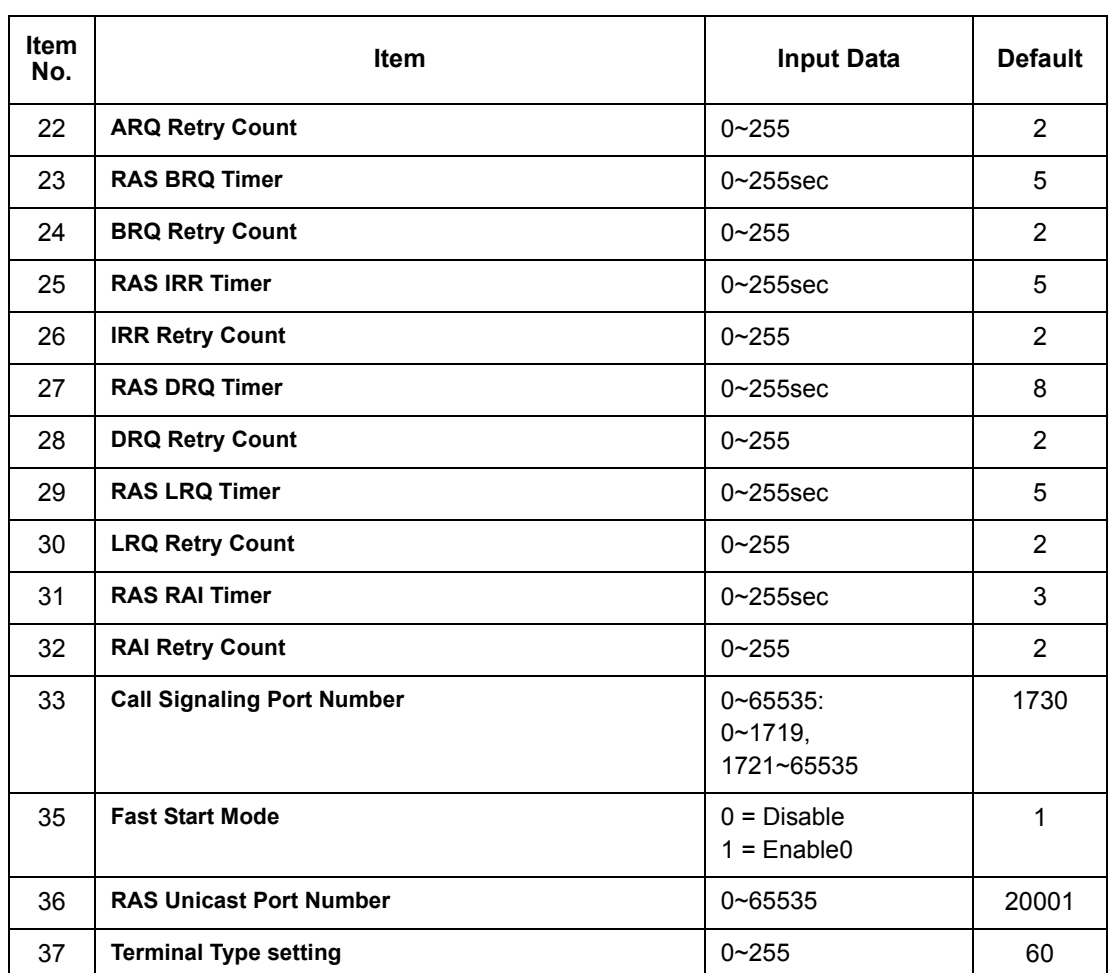

#### **Input Data**

**Conditions**

None

## **Feature Cross Reference**

o Voice Over Internet Protocol (VoIP)

# **Program 84 : Hardware Setup for VoIP** *84-03 : IP Phone Information Basic Setup*

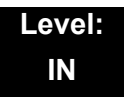

## **Description**

Use **Program 84-03 : IP Phone Information Basic Setup** to define the details of DtermIP.

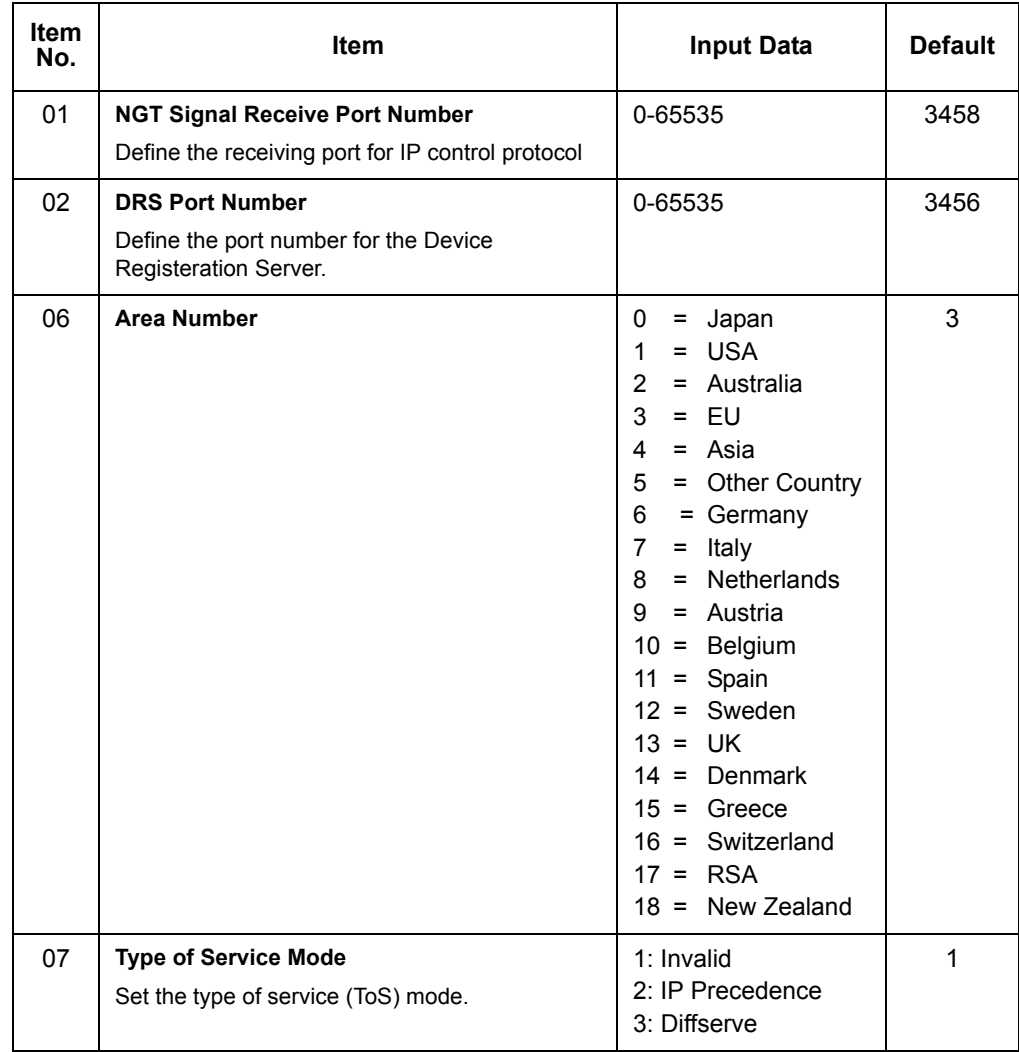

### **Input Data**

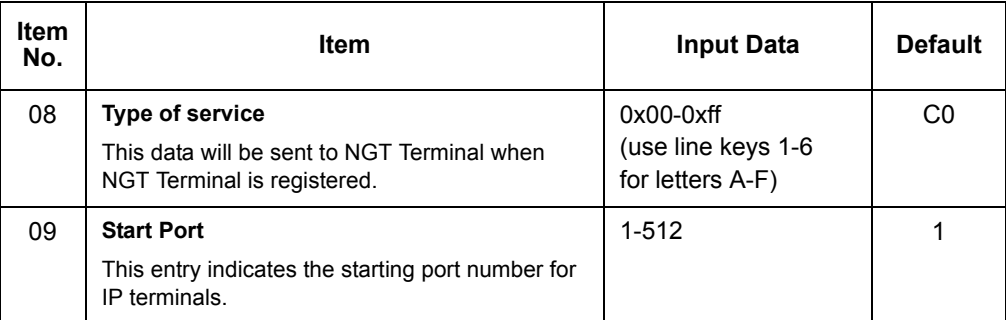

#### **Conditions**

None

# **Feature Cross Reference**

Voice Over Internet Protocol (VoIP)
# **Program 84 : Hardware Setup for VoIP** *84-07 : Firmware Download Setup*

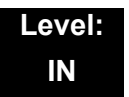

### **Description**

Use **Program 84-07 : Firmware Download Setup** to configure the settings related to Central Firmware Download for IP Phones.

**Input Data**

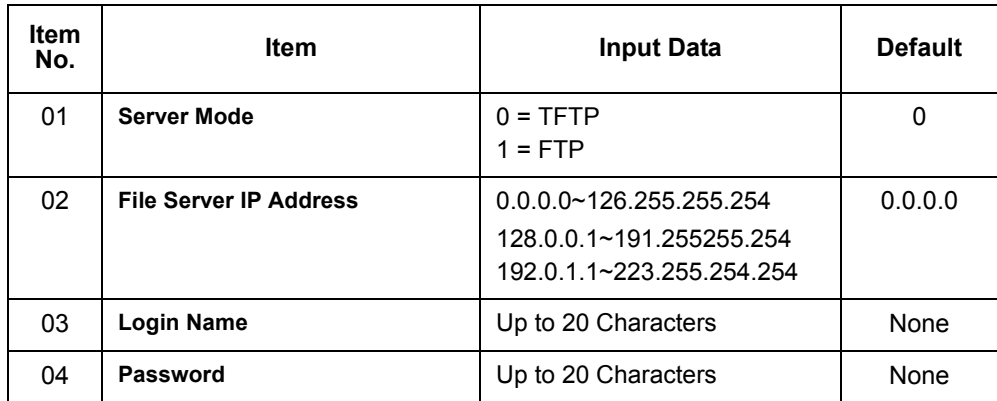

**Conditions**

None

### **Feature Cross Reference**

# **Program 84 : Hardware Setup for VoIP** *84-08 : Firmware Name Setup*

### **Level: IN**

## **Description**

Use **Program 84-08 : Firmware Name Setup** to set up the directory and filename for the firmware that is downloaded to IP phones.

#### **Input Data**

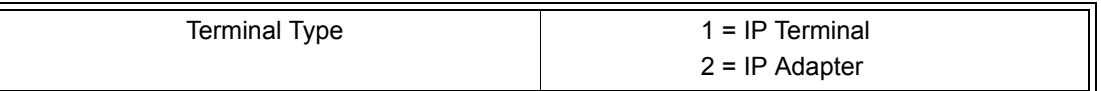

#### **Input Data**

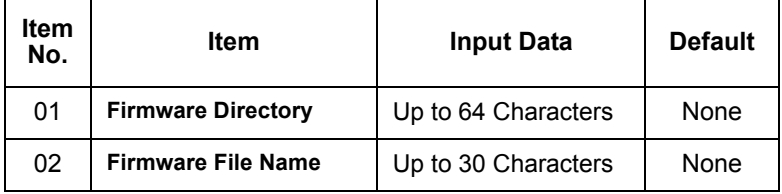

**Conditions**

None

## **Feature Cross Reference**

# **Program 84 : Hardware Setup for VoIP** *84-09 : VLAN Setup*

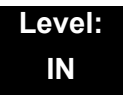

## **Description**

Use **Program 84-09 : VLAN Setup** to set up the VLAN data.

**Input Data**

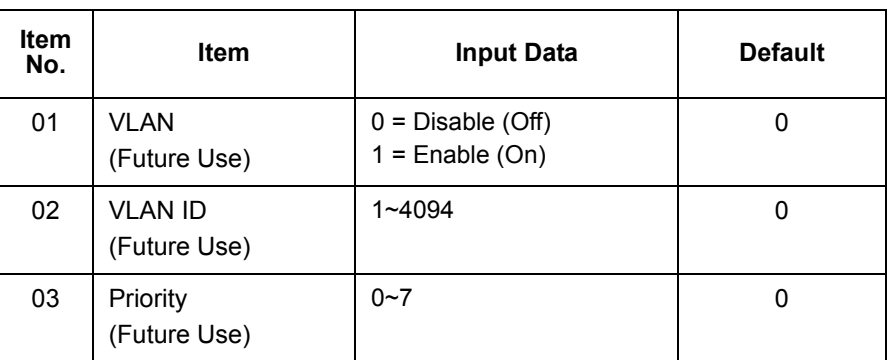

#### **Conditions**

m System programming must be exited before these program options take affect.

## **Feature Cross Reference**

o Voice Over Internet Protocol (VoIP)

# **Program 84 : Hardware Setup for VoIP** *84-10 : ToS Setup*

## **Level: IN**

## **Description**

Use **Program 84-10 : ToS Setup** to set up the Type of Service data.

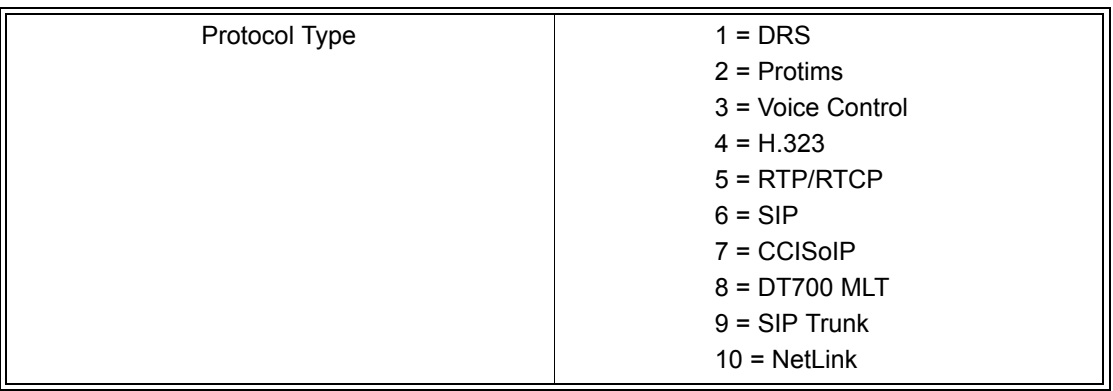

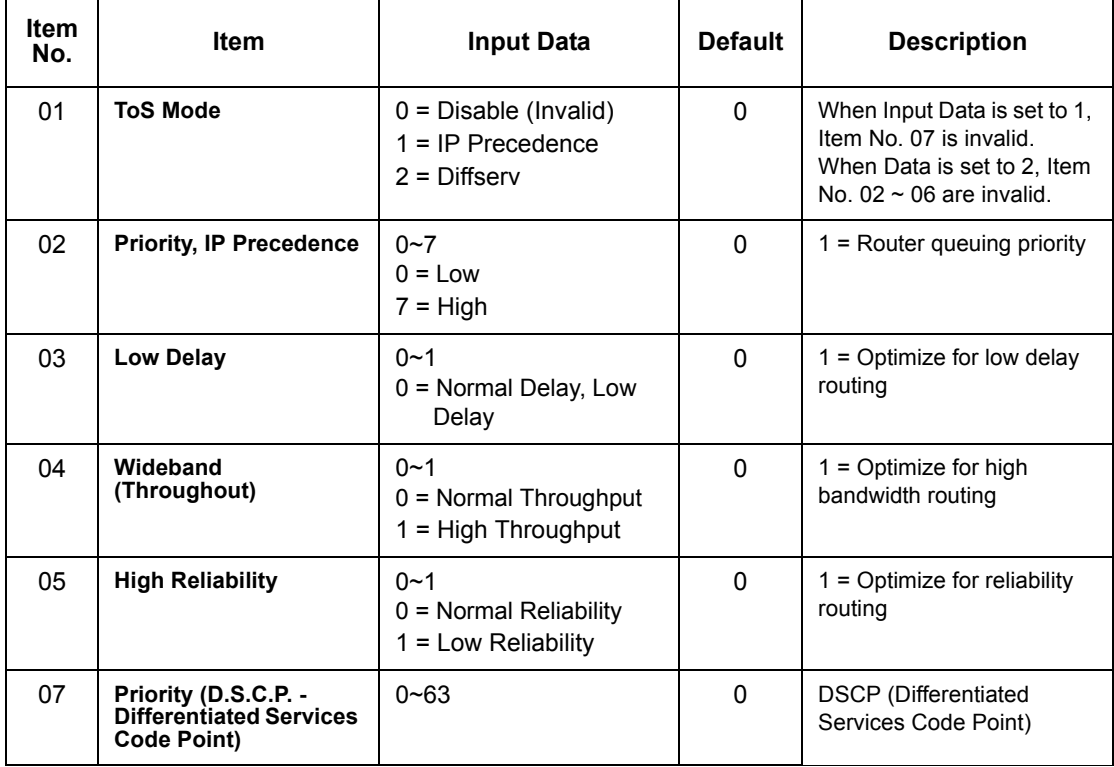

### **Conditions**

m The system must be reset for these program options to take affect.

# **Feature Cross Reference**

o Voice Over Internet Protocol (VoIP)

# **Program 84 : Hardware Setup for VoIP** *84-11 : Dterm ® IP CODEC Information Basic Setup*

### **Level: IN**

## **Description**

Use **Program 84-11 : D<sup>term</sup> IP CODEC Information Basic Setup** to set voice (RTP packet) encoding parameters.

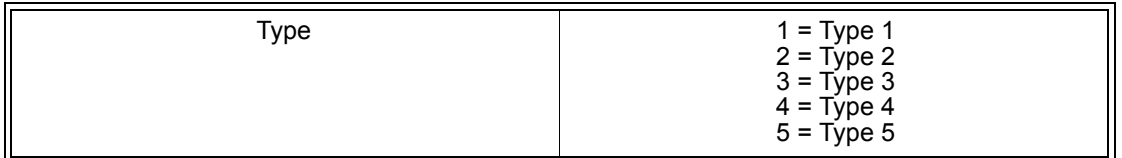

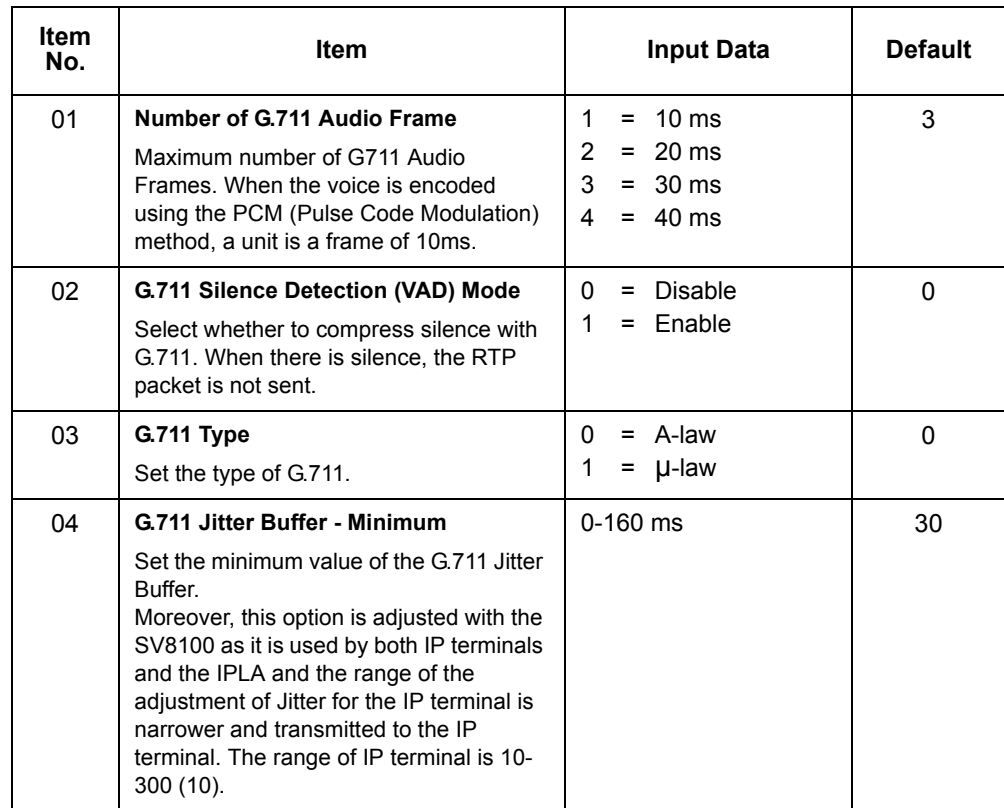

 $\equiv$ 

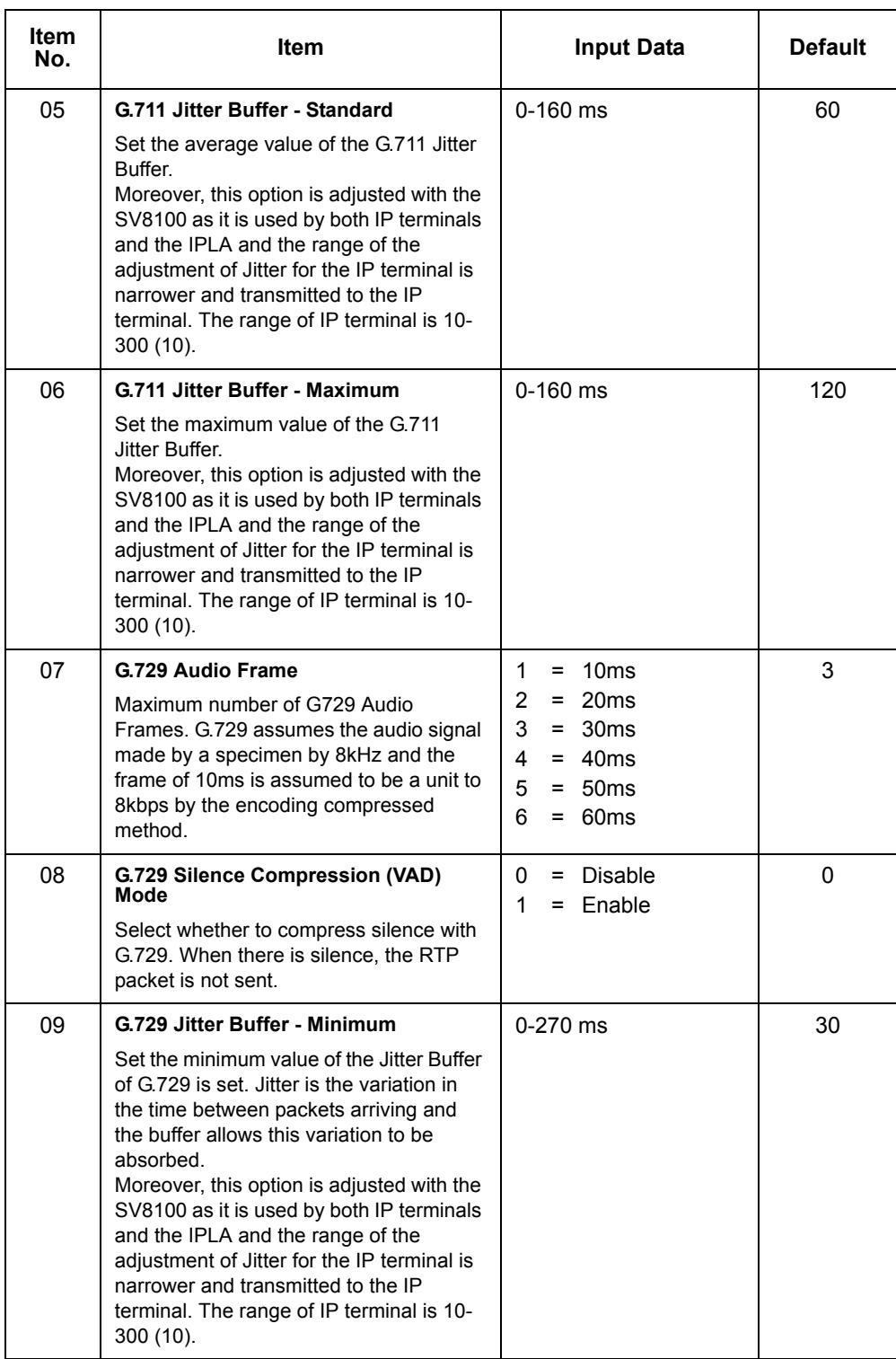

É.

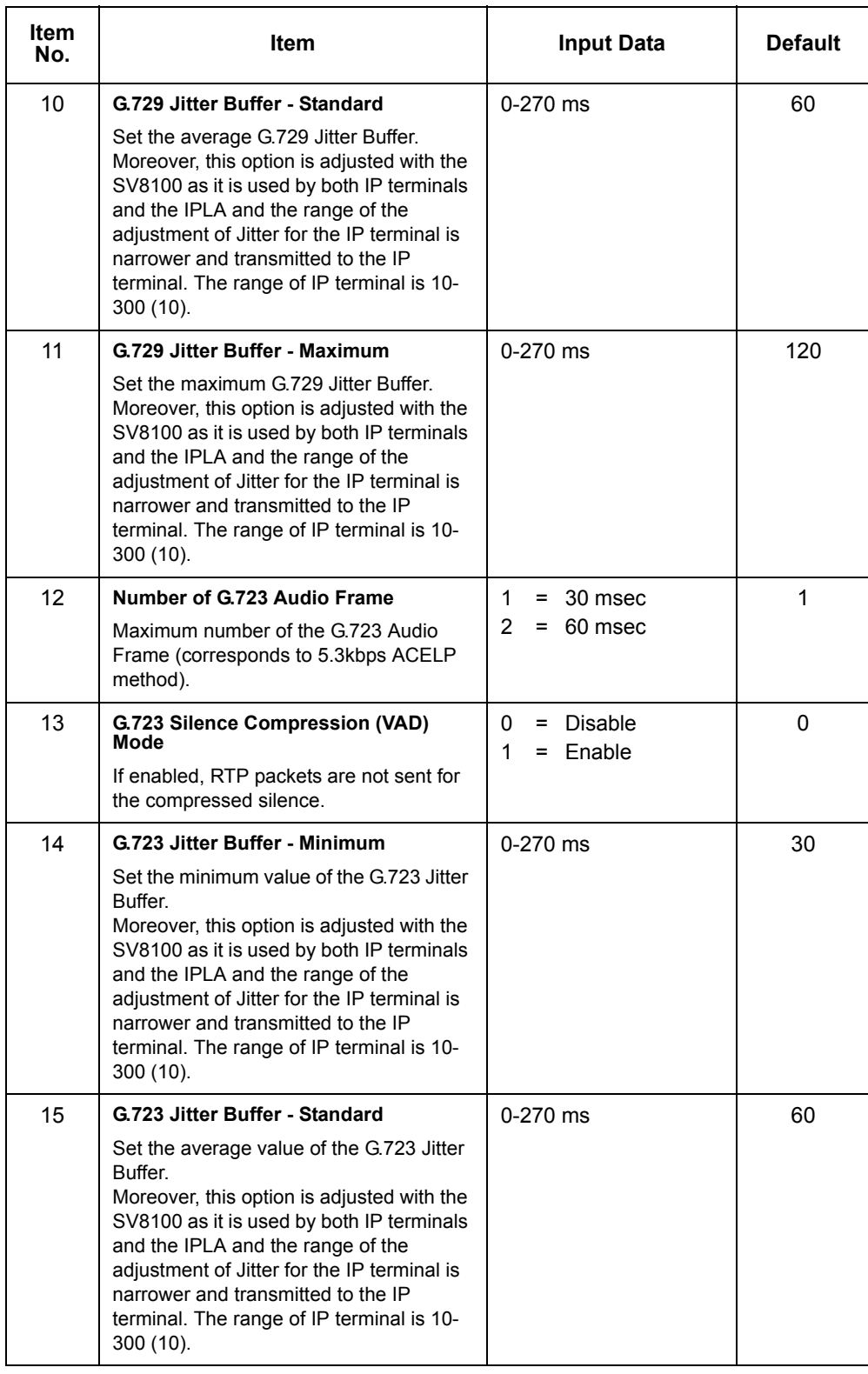

Ξ

 $\equiv$ 

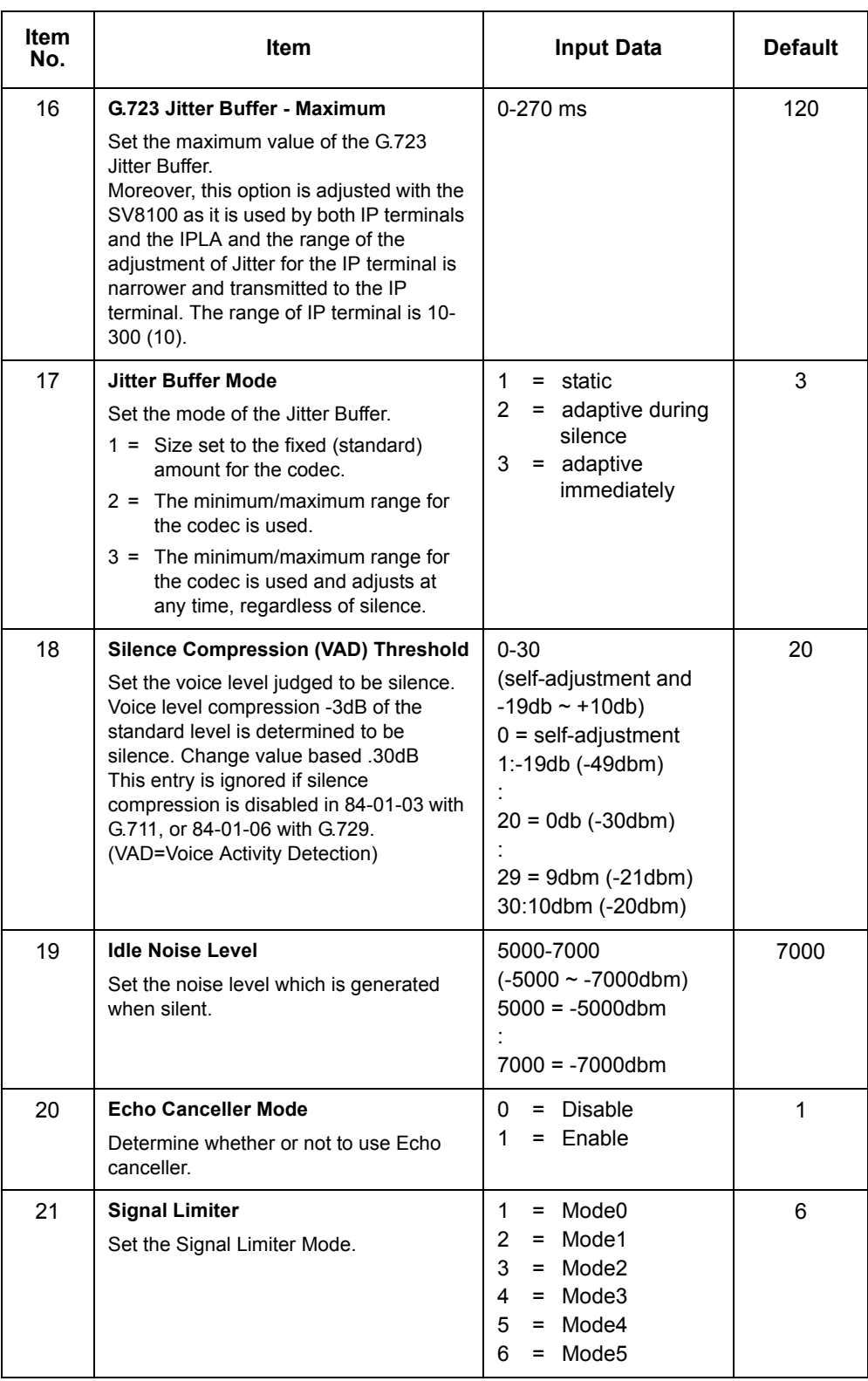

É.

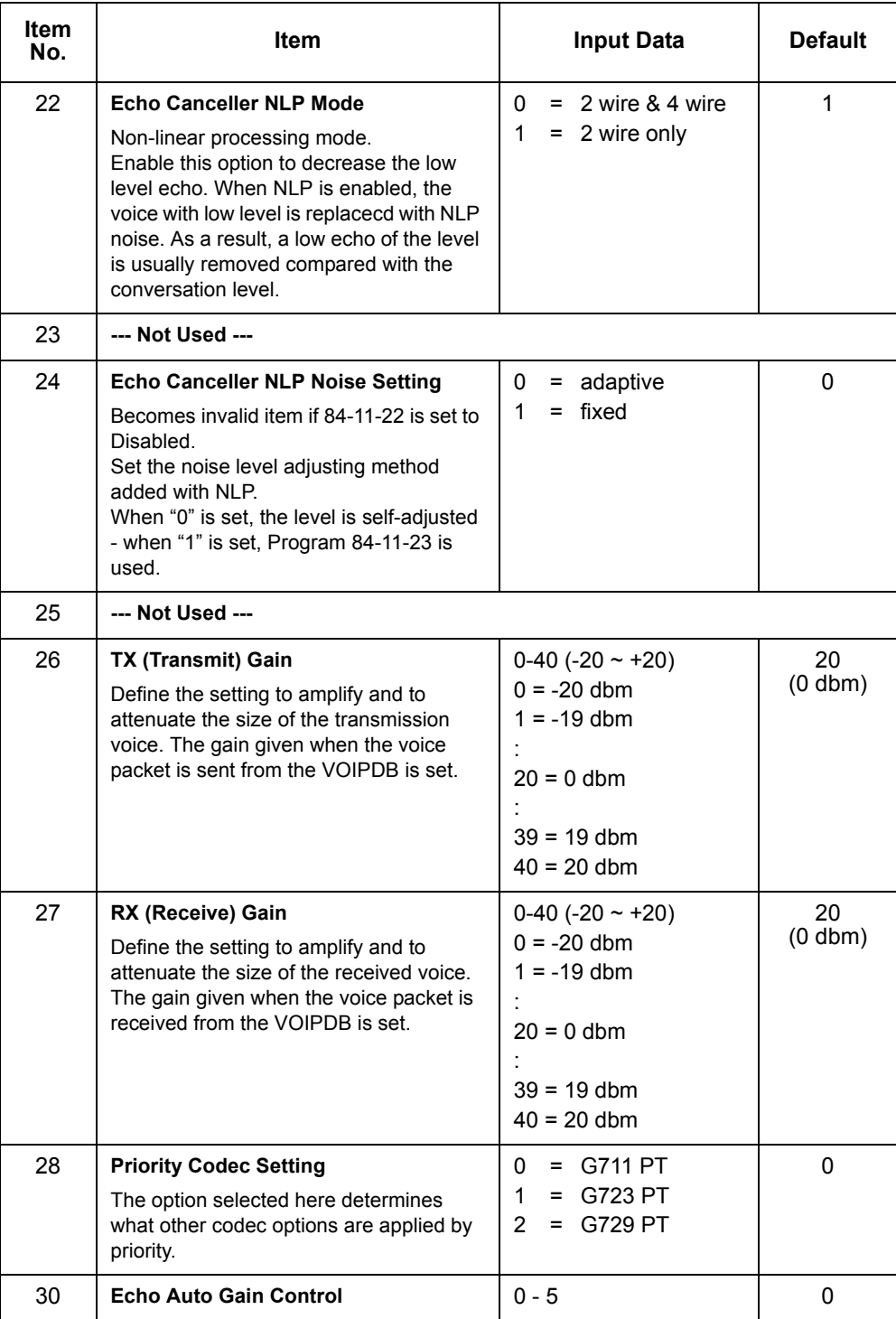

## **Conditions**

None

# **Feature Cross Reference**

o Voice Over Internet Protocol (VoIP)

# **Program 84 : Hardware Setup for VoIP** *84-12 : Networking CODEC Information Basic Setup*

### **Level: IN**

## **Description**

Use **Program 84-12: Networking CODEC Information Basic Setup** to define the CODEC Information for Networking.

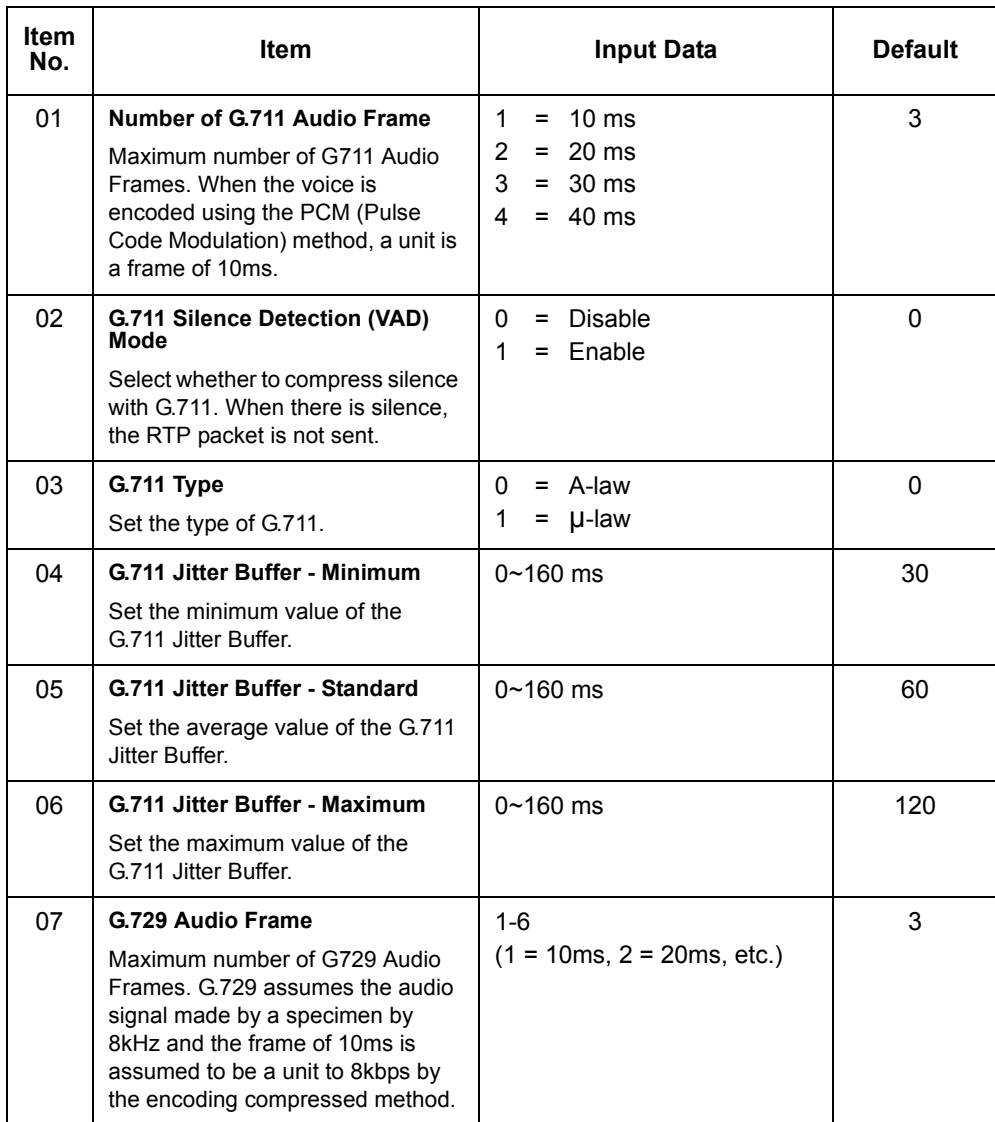

Ξ

 $\equiv$ 

### **Input Data**

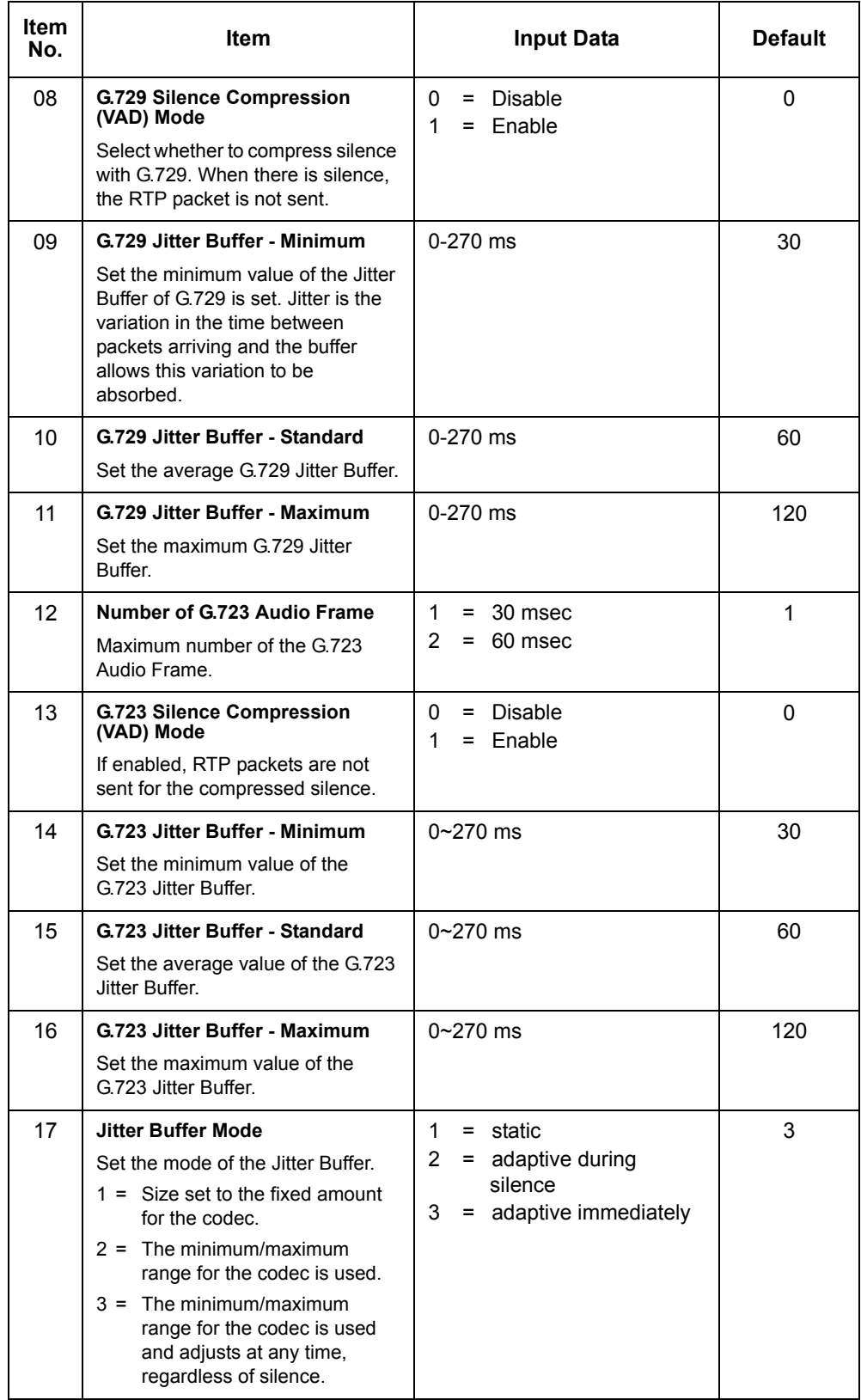

É.

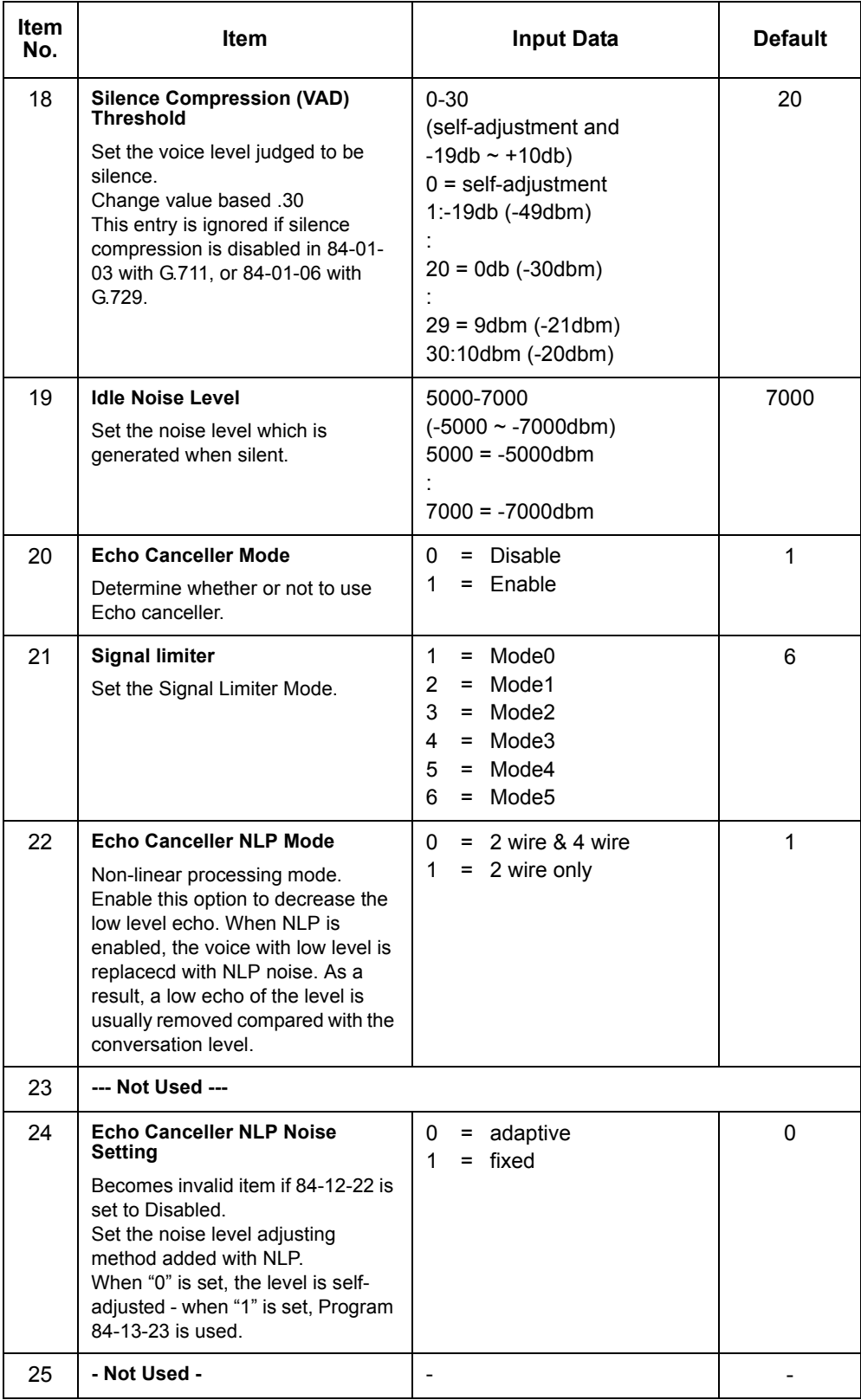

 $\overline{\phantom{0}}$ 

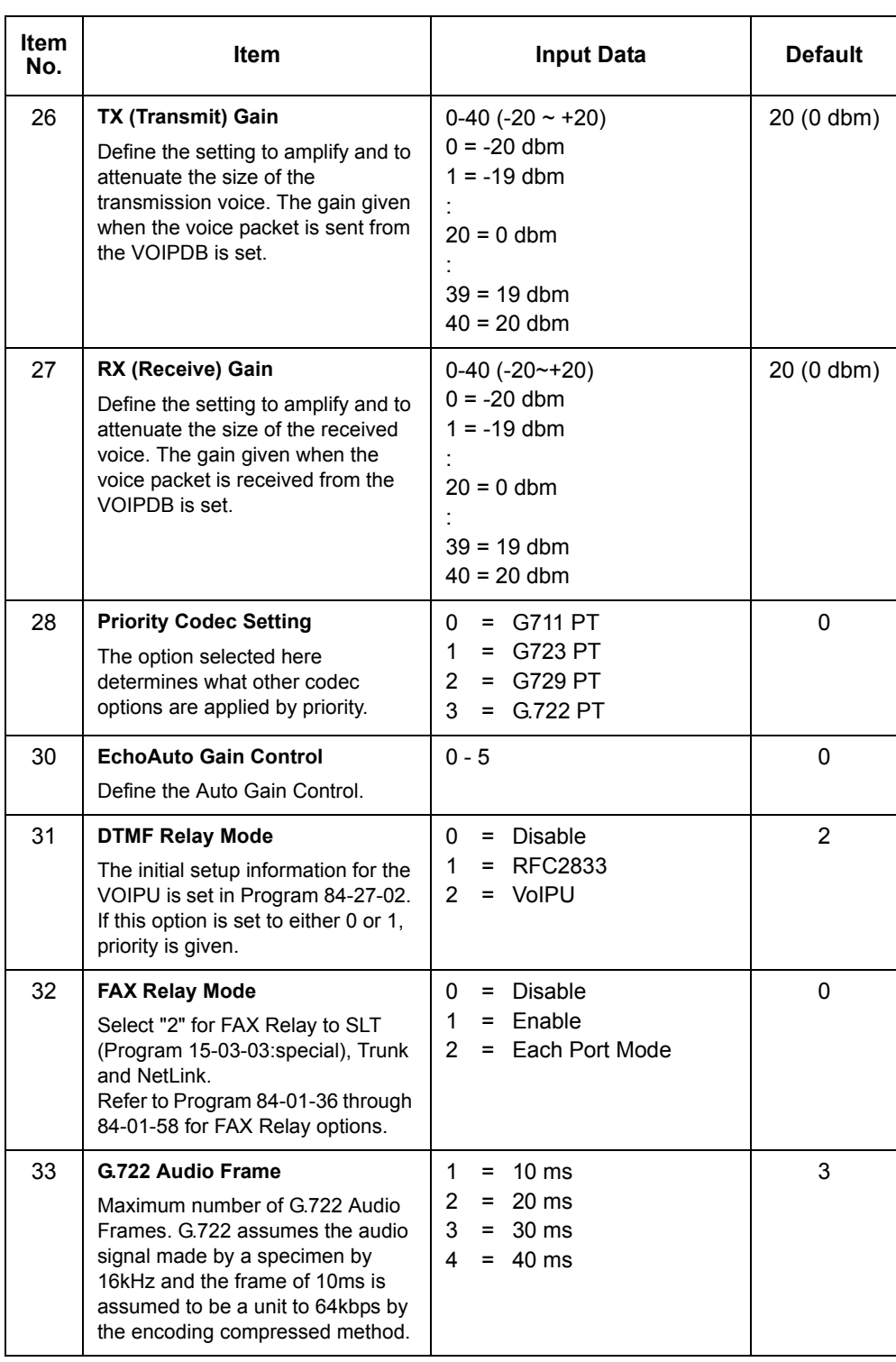

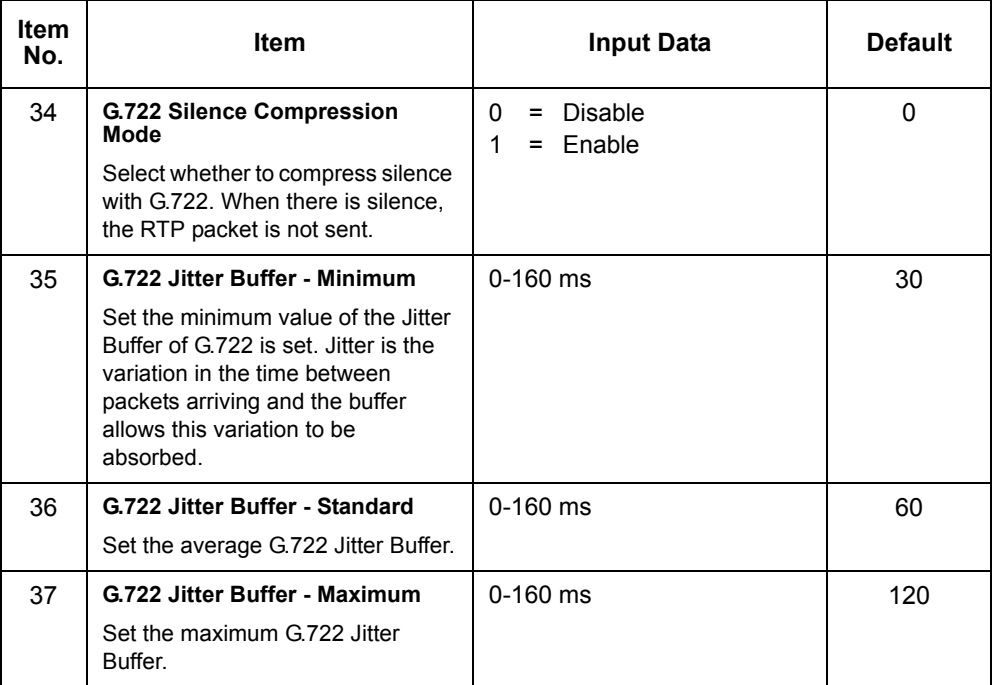

**Conditions**

None

# **Feature Cross Reference**

Voice Over Internet Protocol (VoIP)

# **Program 84 : Hardware Setup for VoIP** *84-13 : SIP Trunk CODEC Information Basic Setup*

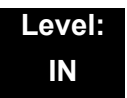

## **Description**

Use **Program 84-13 : SIP Trunk CODEC Information Basic Setup** to set up the basic CODEC options for SIP trunks.

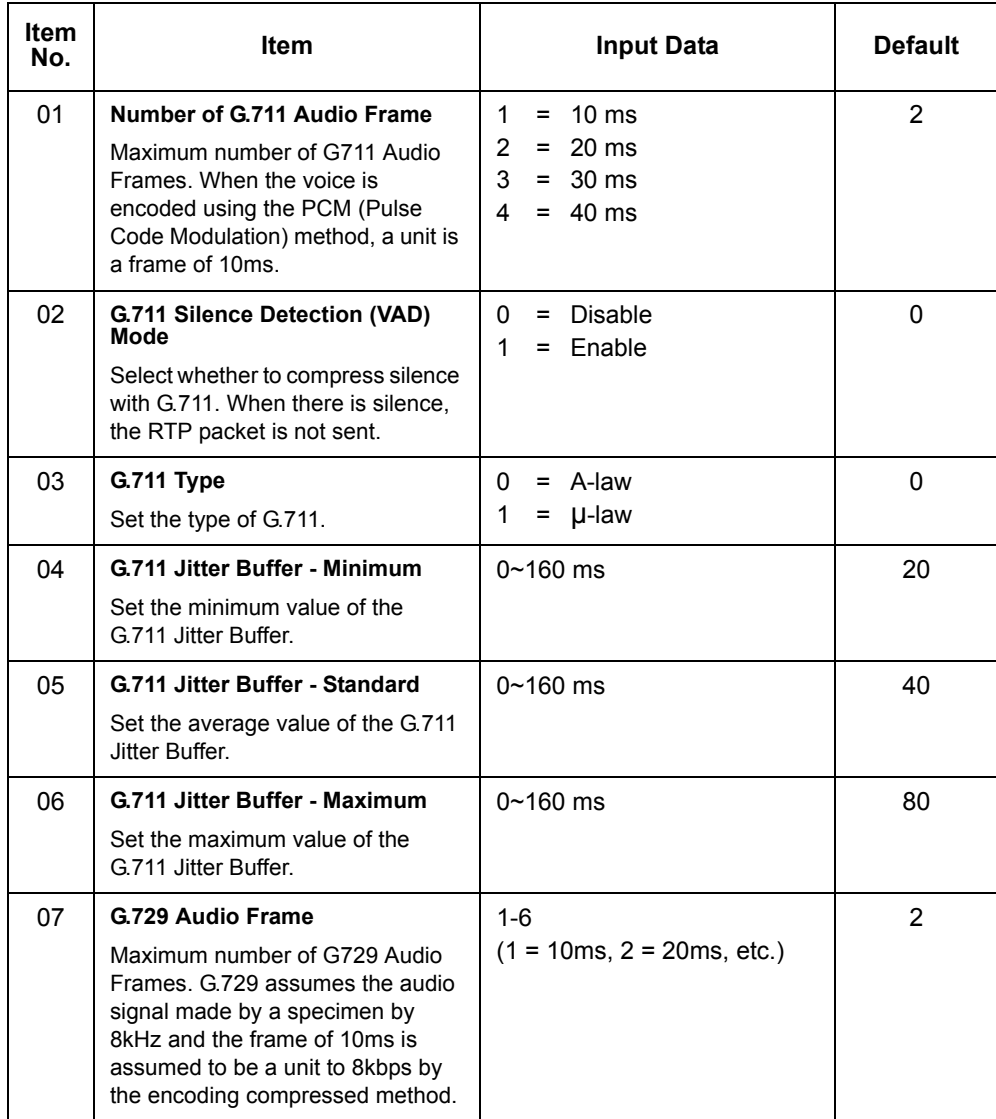

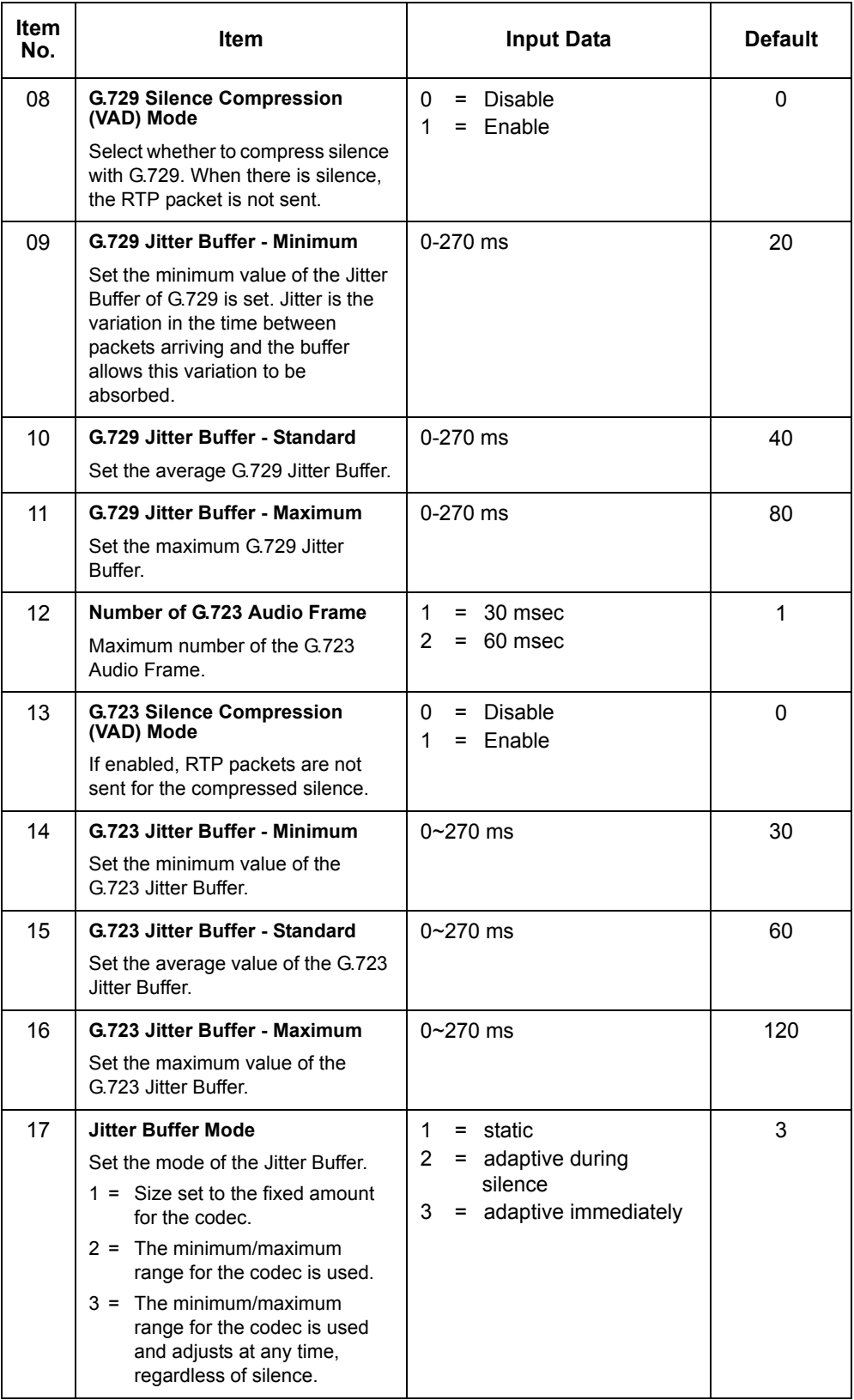

 $\overline{\phantom{0}}$ 

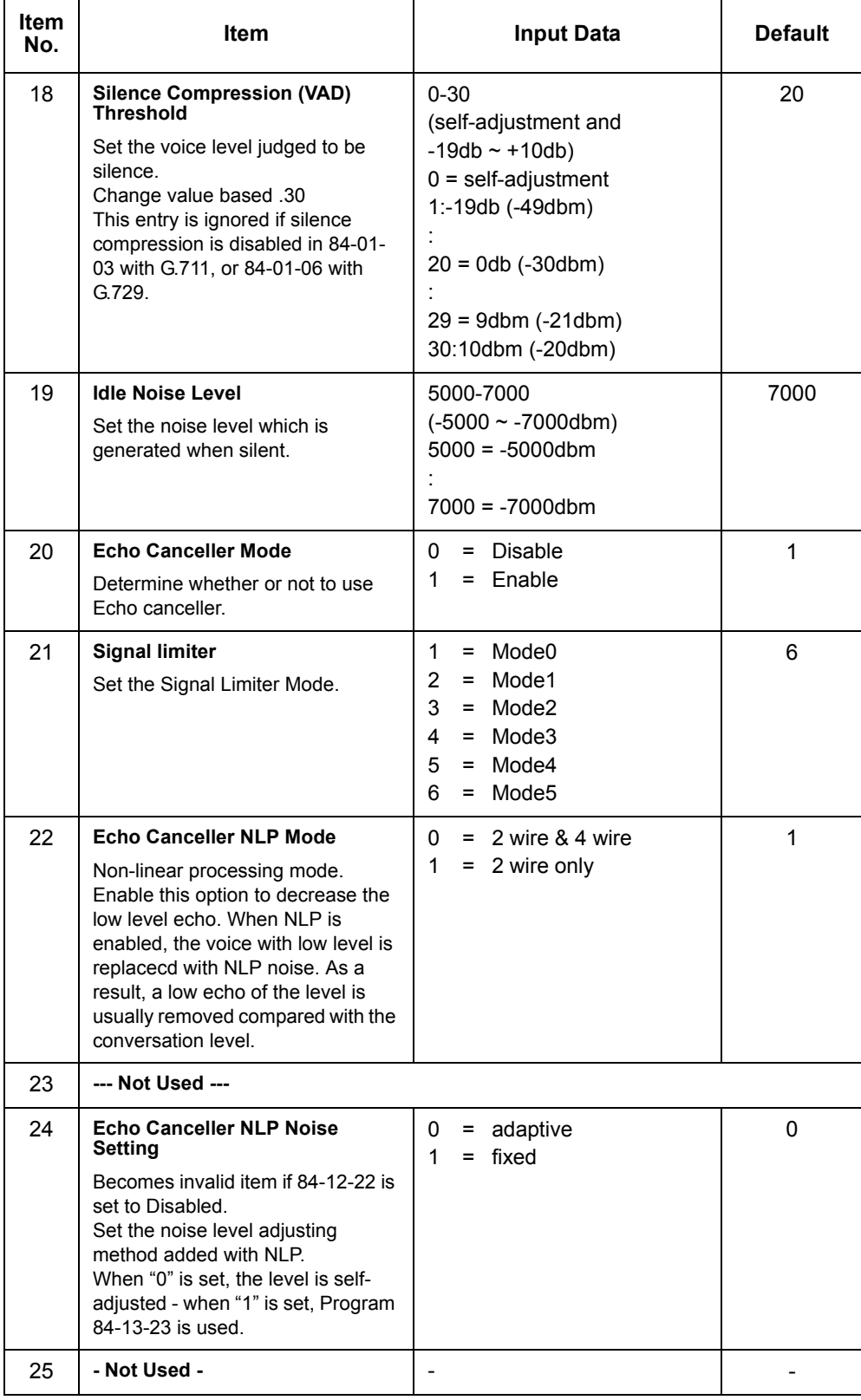

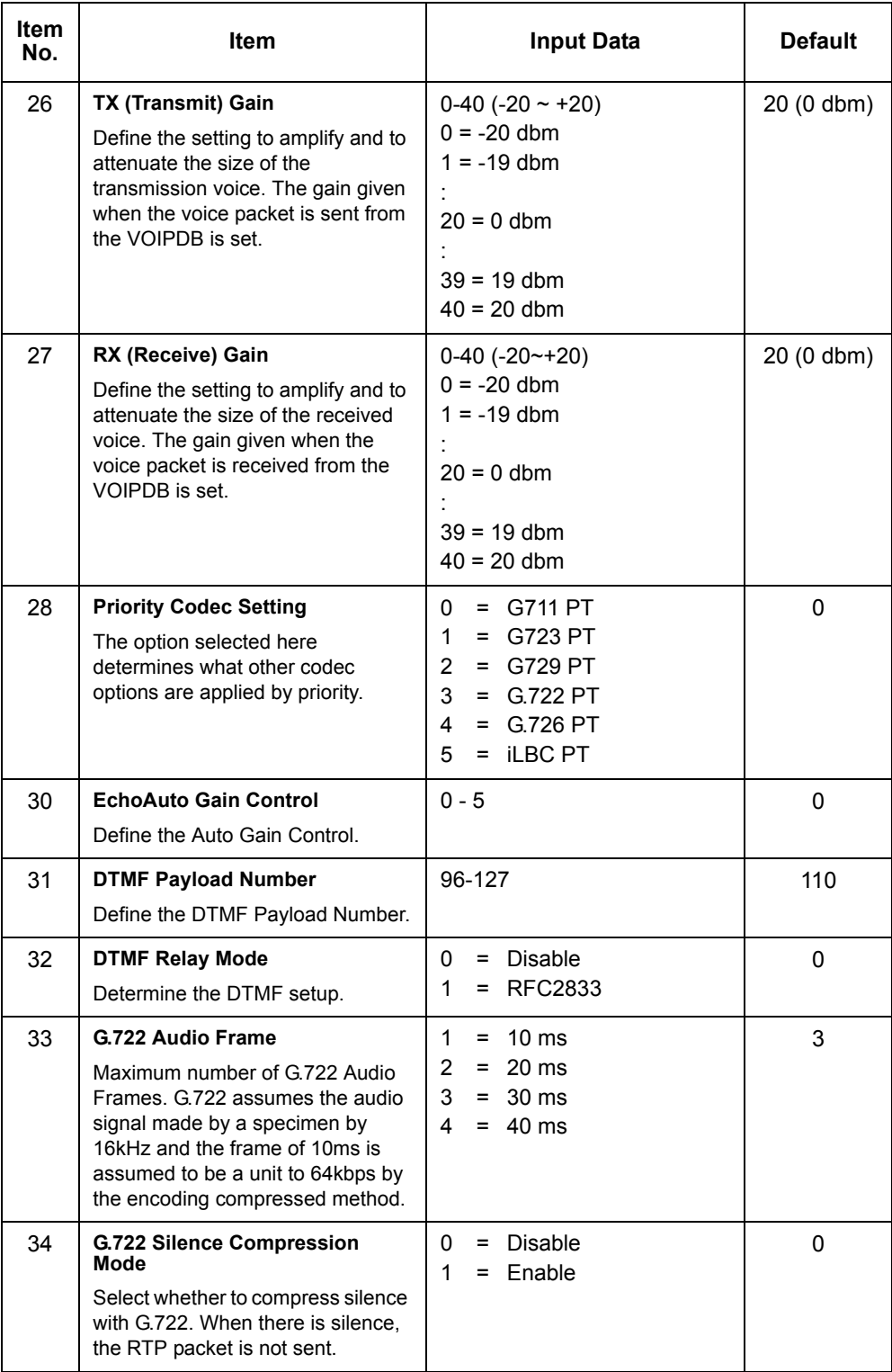

Ξ

### **Input Data**

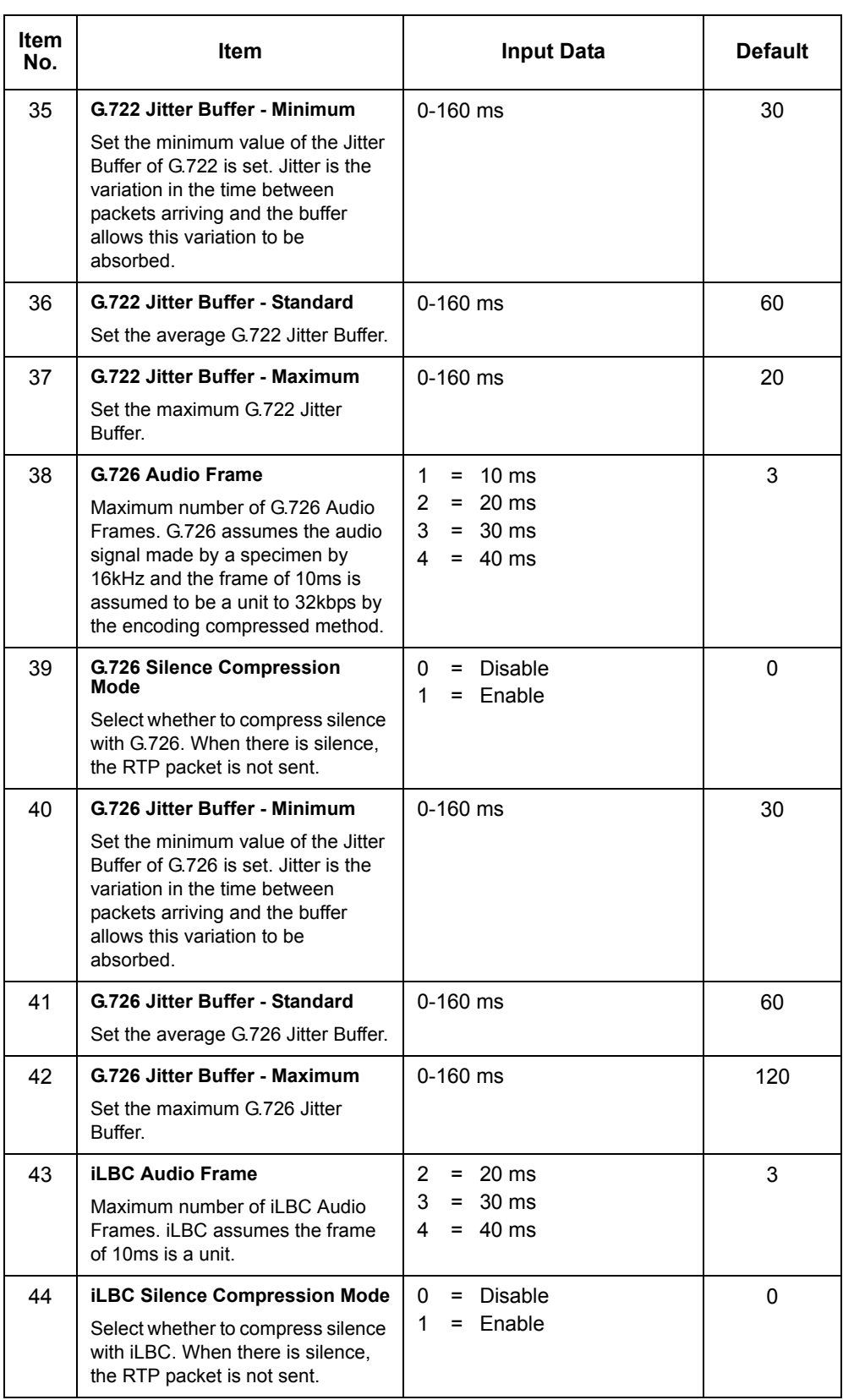

Ė,

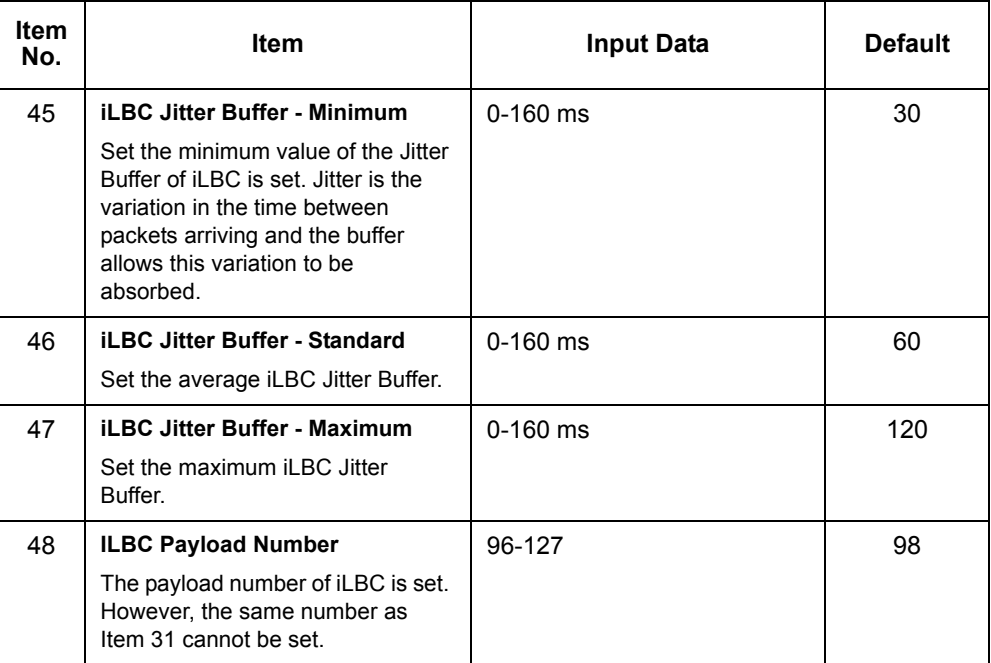

#### **Conditions**

None

# **Feature Cross Reference**

# **Program 84 : Hardware Setup for VoIP** *84-14 : SIP Trunk Basic Information Setup*

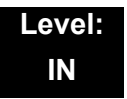

### **Description**

Use **Program 84-14 : SIP Trunk Basic Information Setup** to define the basic setup for SIP trunks.

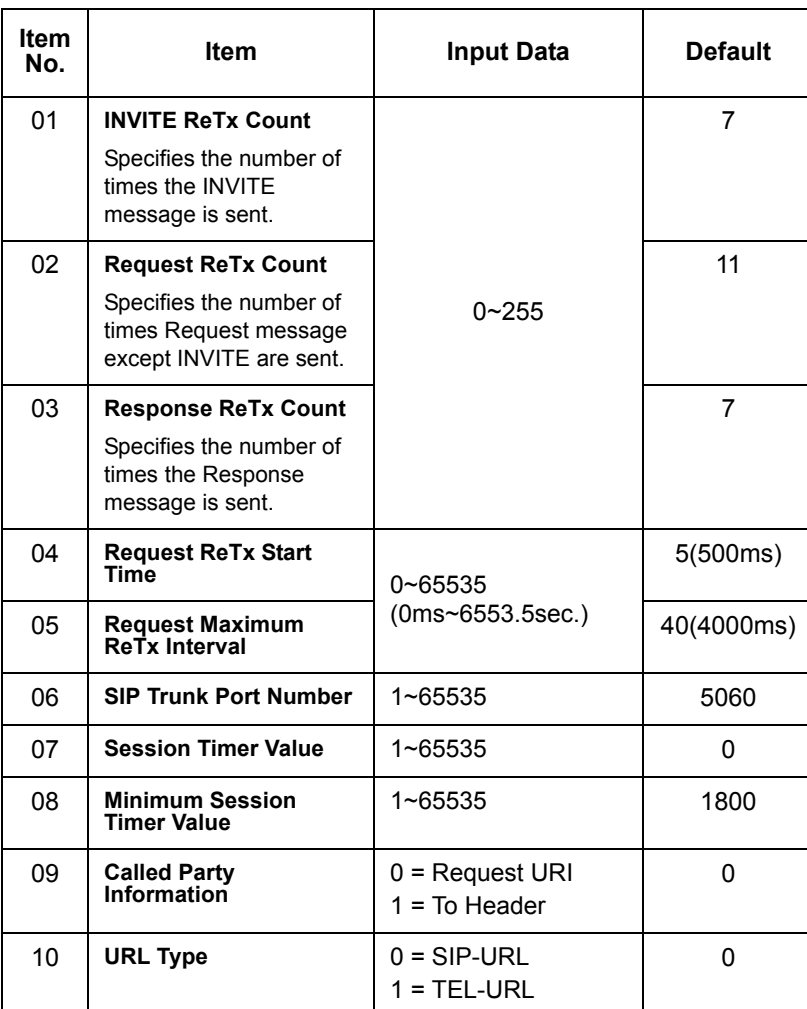

**Conditions** None

# **Feature Cross Reference**

# **Program 84 : Hardware Setup for VoIP** *84-15 : H.323/SIP Phone Keep Alive Setup*

## **Level: IN**

## **Description**

Use **Program 84-15 : H.323/SIP Phone Keep Alive Setup** to set the Keep Alive Configuration of the H.323/SIP phone.

#### **Input Data**

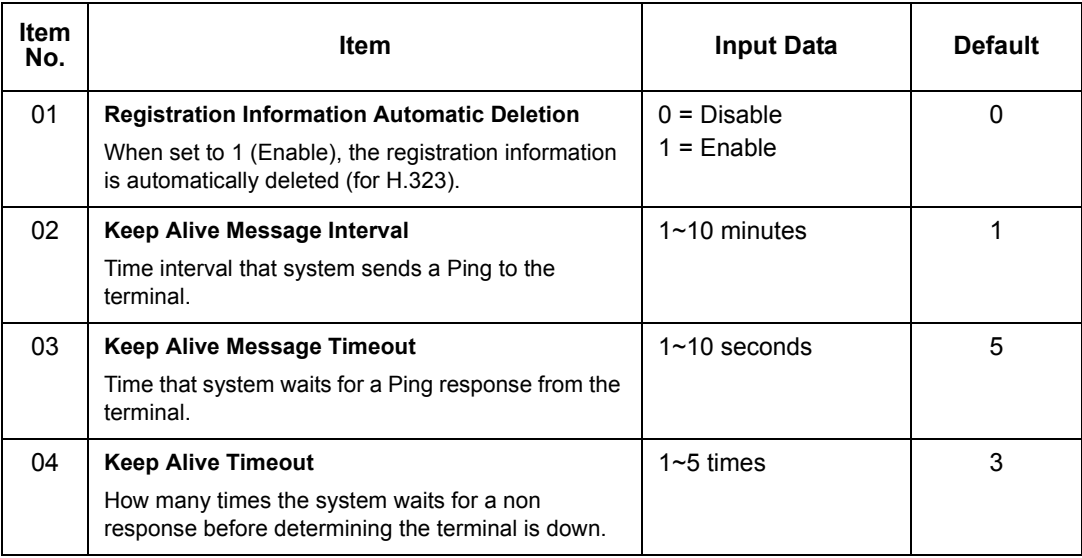

#### **Conditions**

None

## **Feature Cross Reference**

# **Program 84 : Hardware Setup for VoIP** *84-16 : VoIP Limiter Control Gain Setup*

### **Level: IN**

## **Description**

Use **Program 84-16 : VoIP Limiter Control Gain** to set the Limiter Control Gain configuration of VoIP.

#### **Input Data**

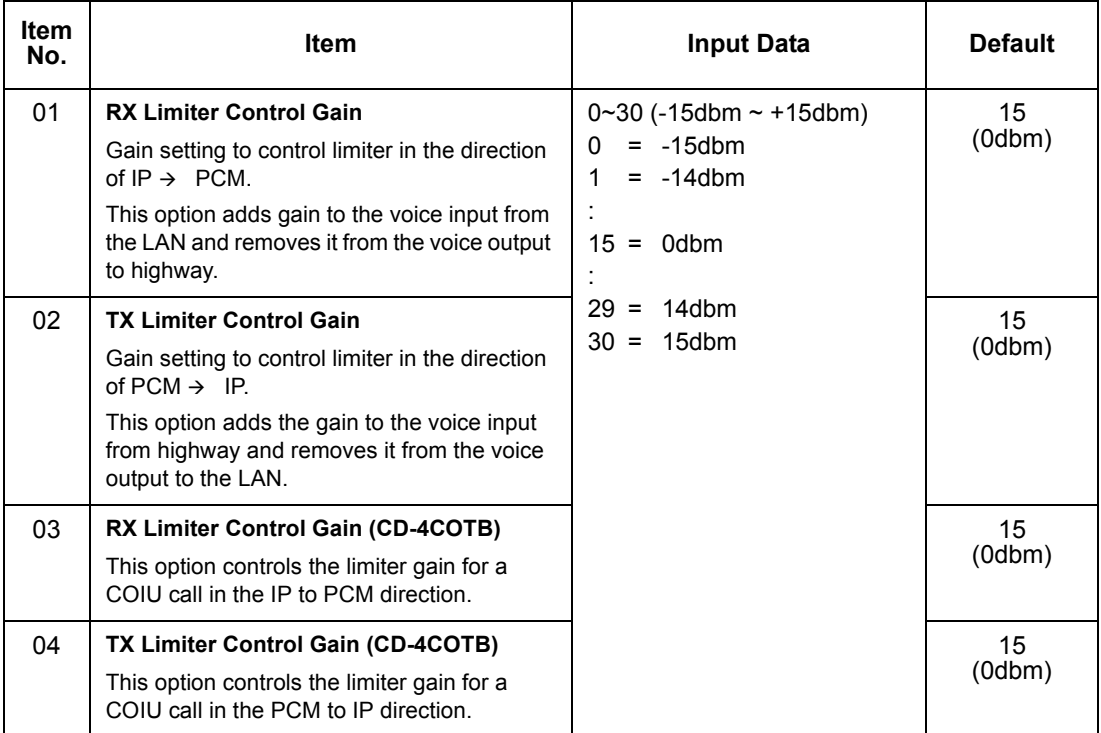

**Conditions** None

# **Feature Cross Reference**

o Voice Over Internet Protocol (VoIP)

# **Program 84 : Hardware Setup for VoIP** *84-17 : IPL Echo Canceller Control Setup (IN Level)*

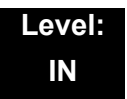

## **Description**

Use **Program 84-17 : IPL Echo Canceller Control Setup** to configure echo cancellation.

#### **Input Data**

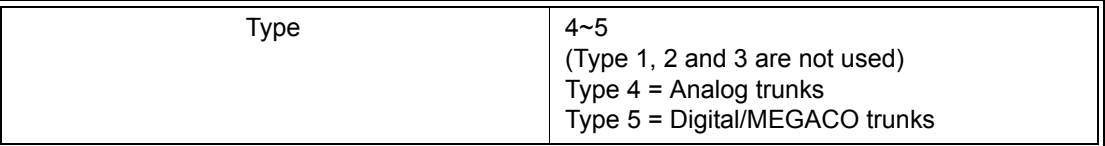

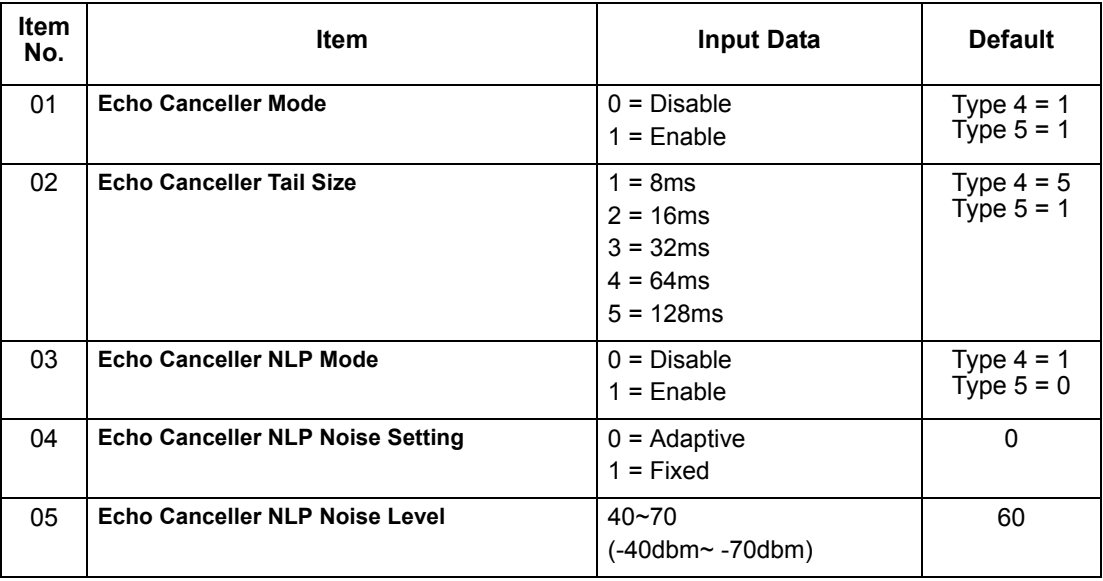

**Conditions** None

## **Feature Cross Reference**

# **Program 84 : Hardware Setup for VoIP** *84-19 : SIP Extension CODEC Information Basic Setup*

### **Level: IN**

## **Description**

Use **Program 84-19 : SIP Extension CODEC Information Basic Setup** to define the CODEC information for the SIP extensions.

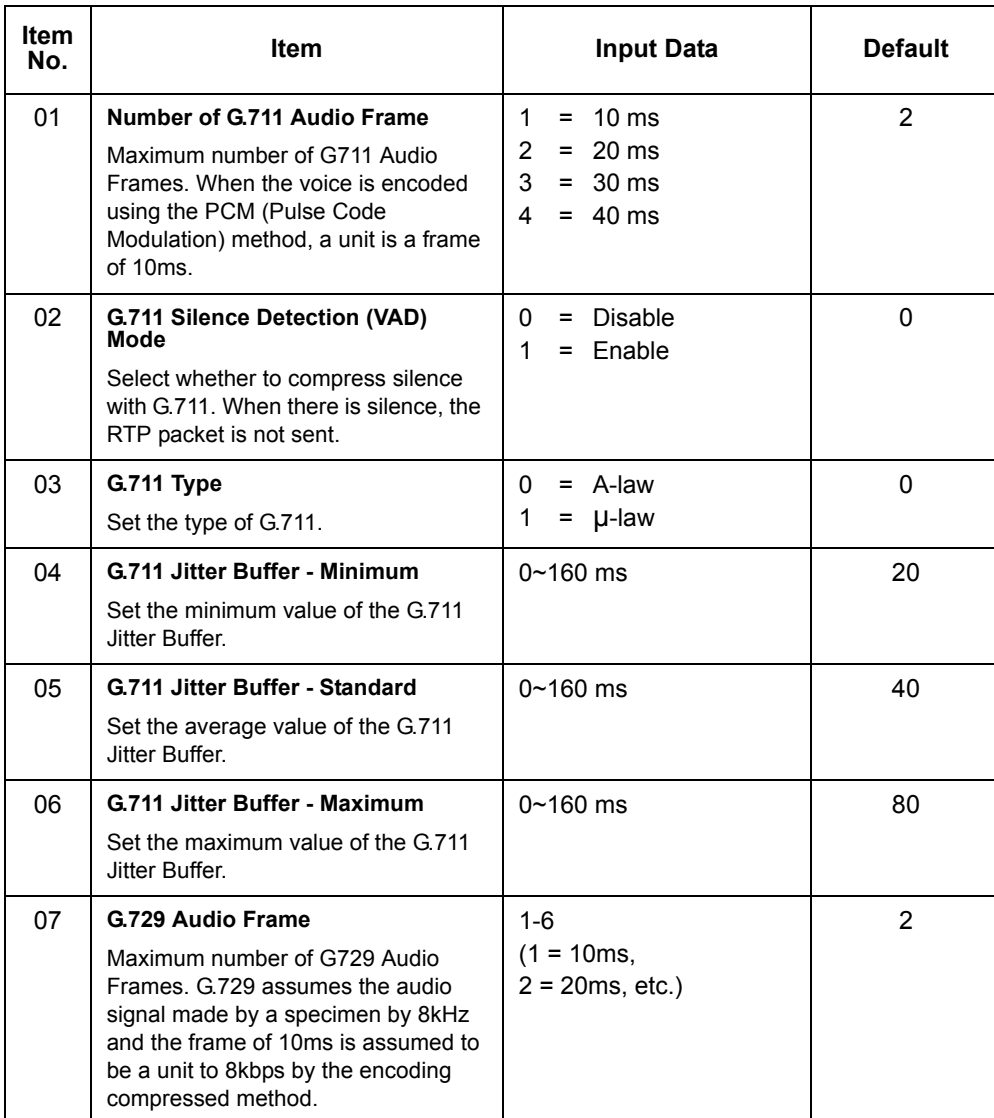

Ξ

 $\equiv$ 

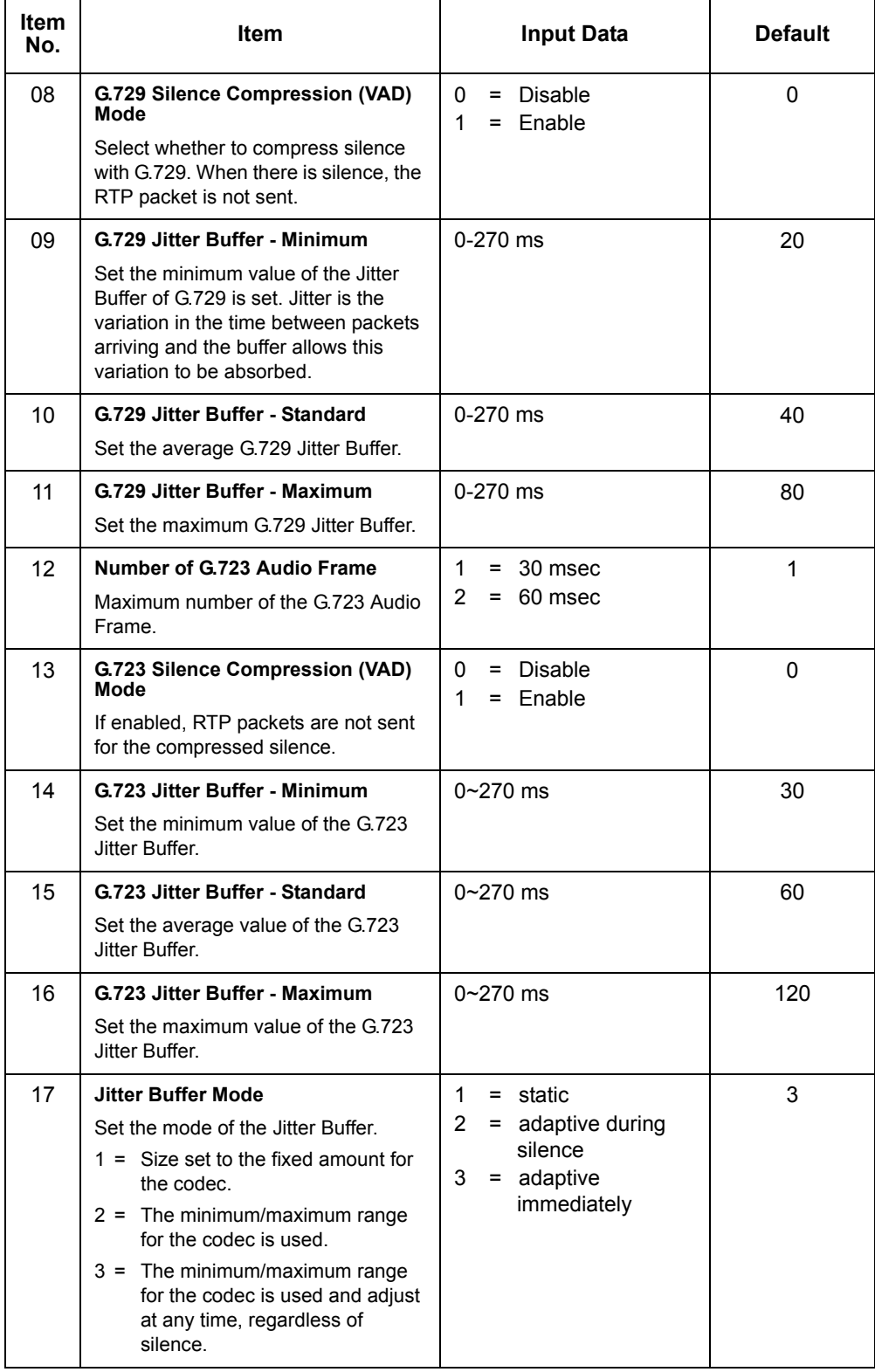

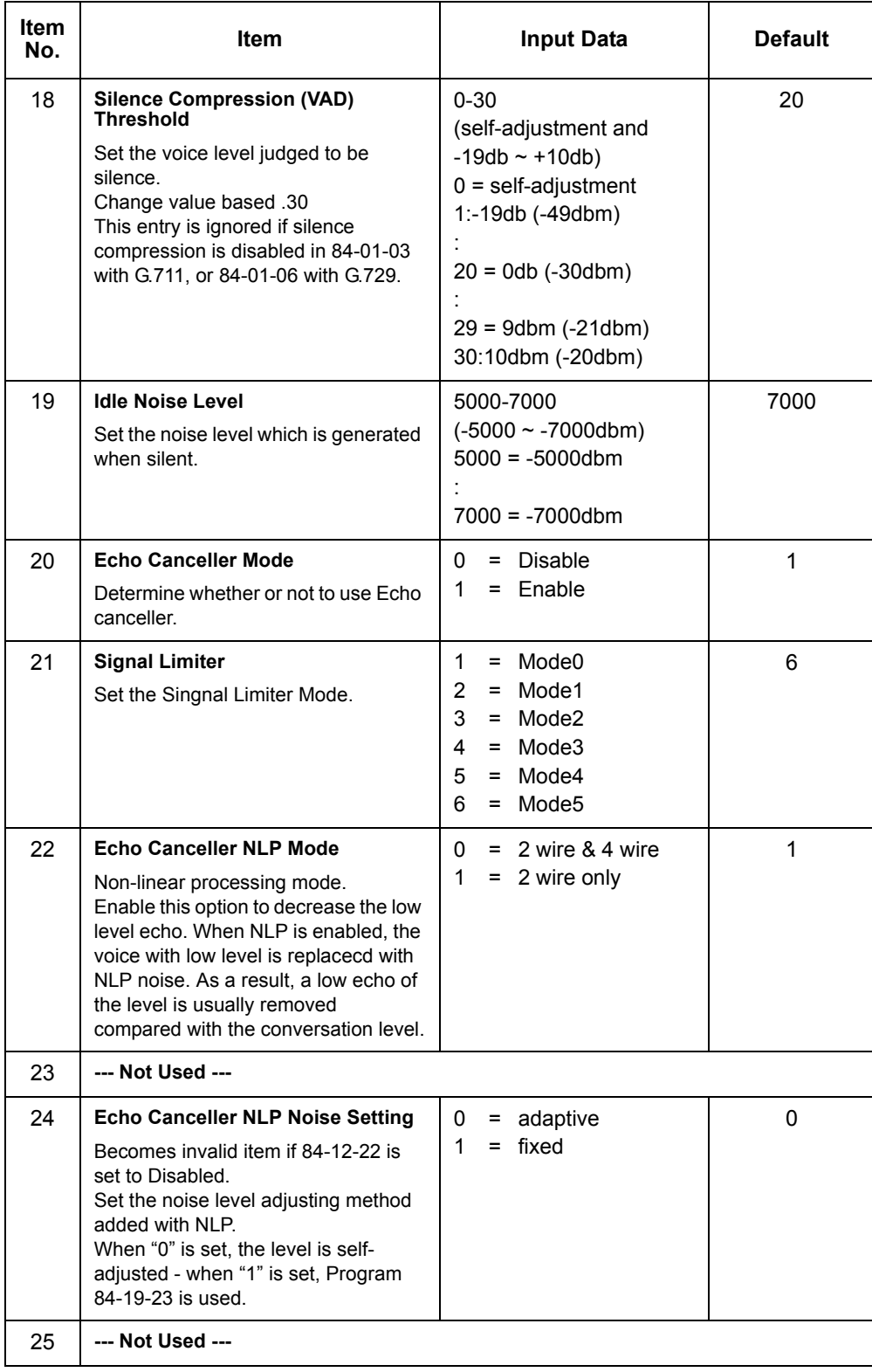

 $\overline{\phantom{0}}$ 

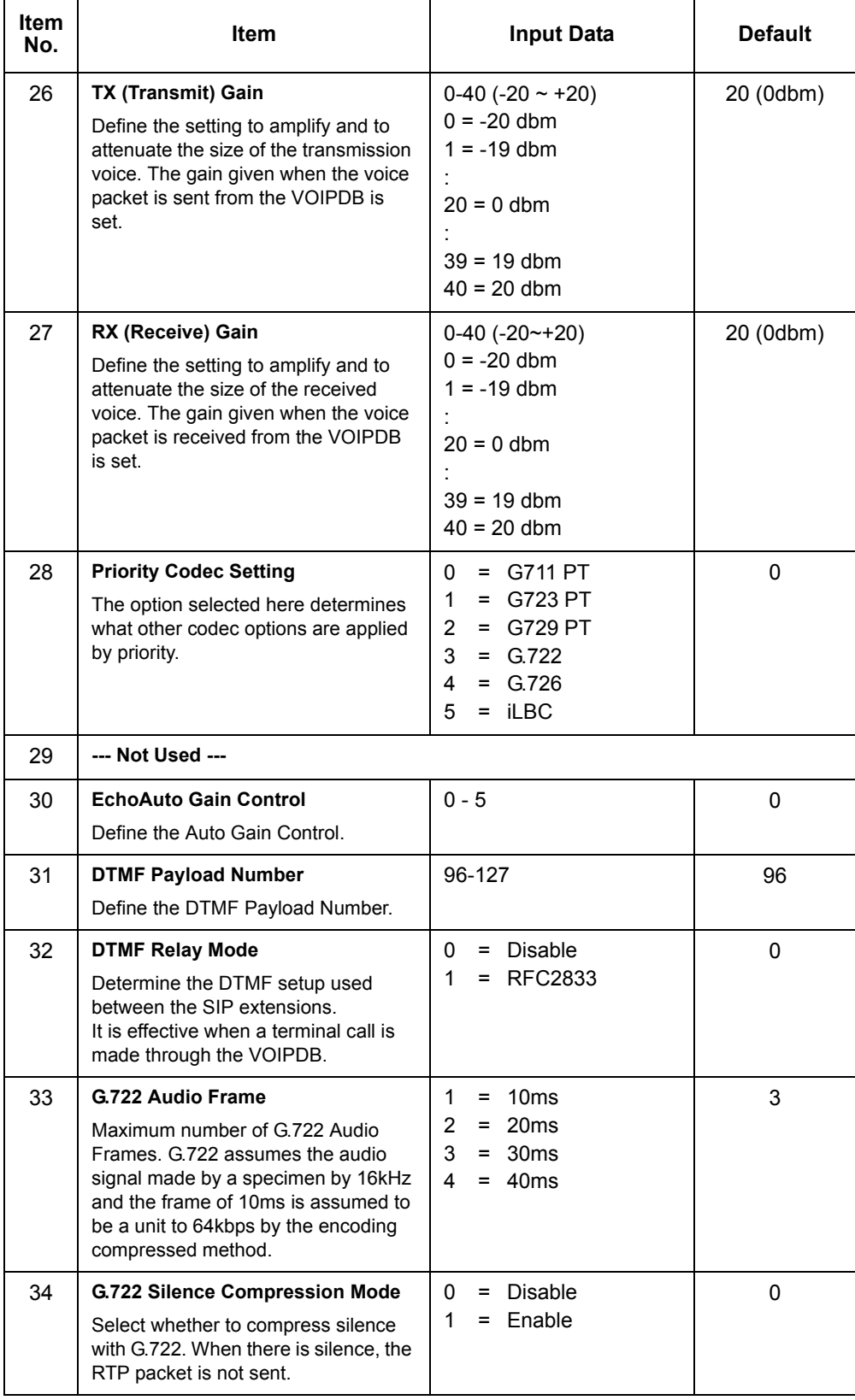

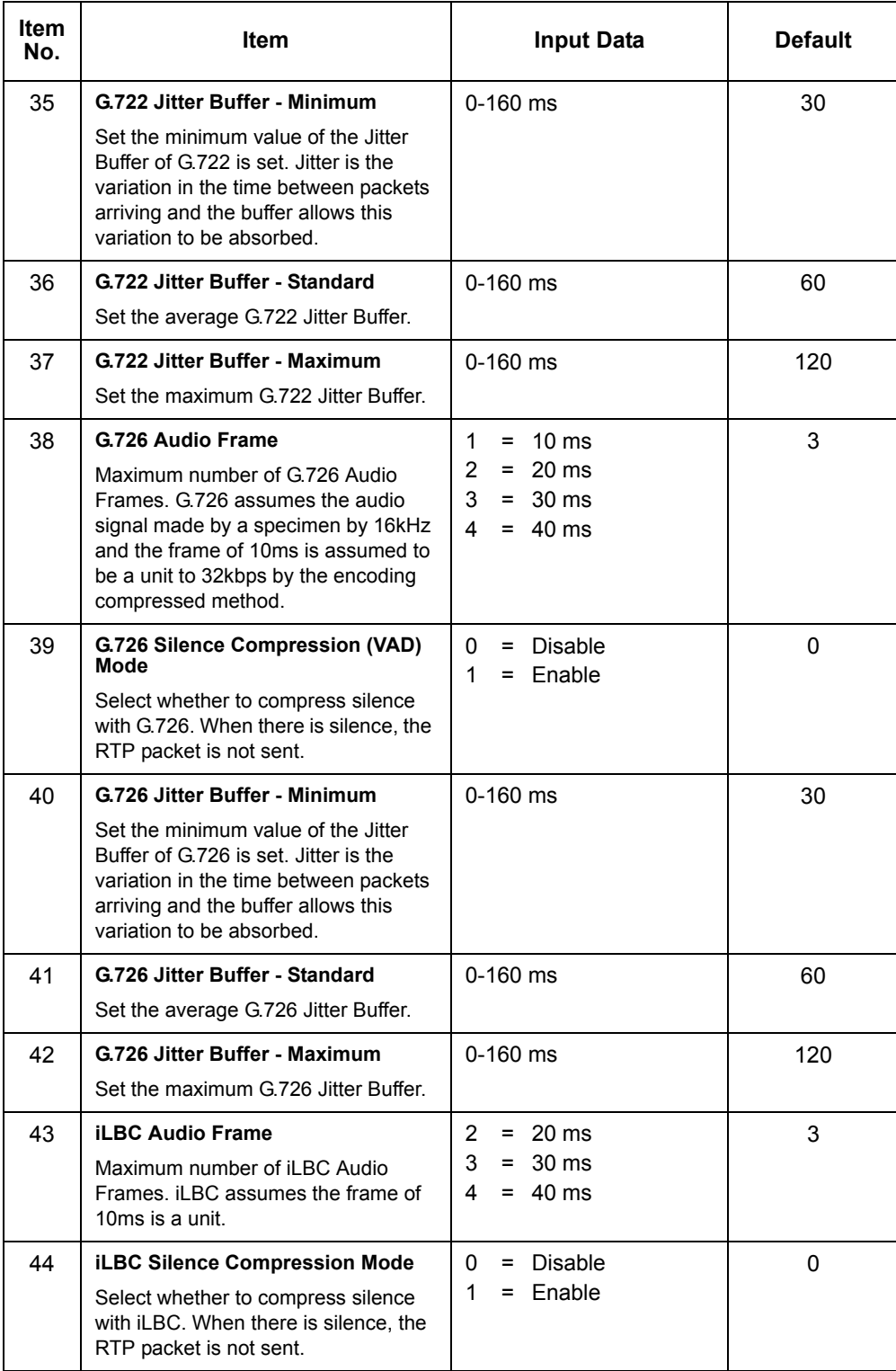

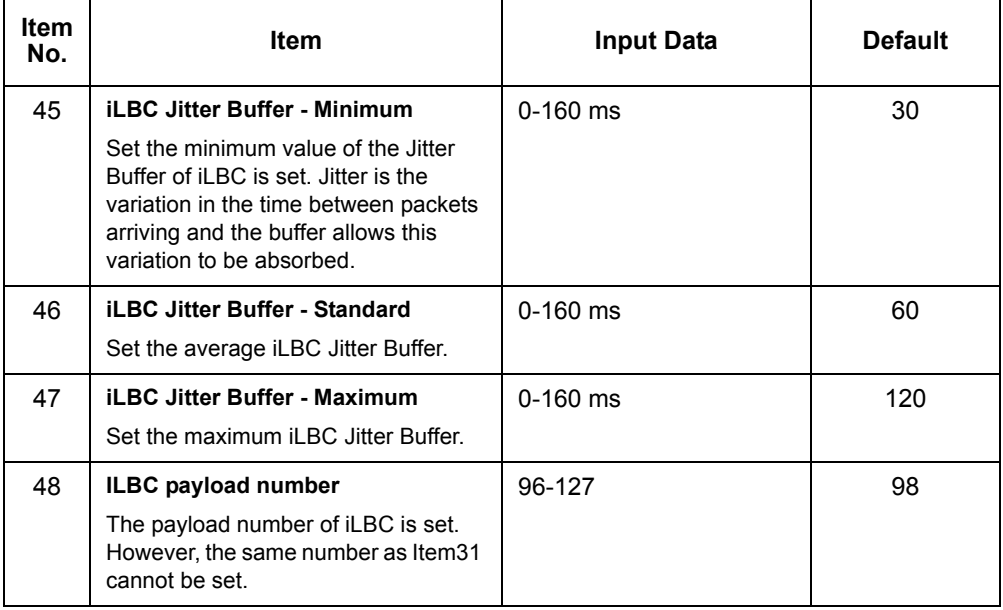

#### **Conditions**

o These commands are for SIP analog extensions.

# **Feature Cross Reference**

# **Program 84 : Hardware Setup for VoIP** *84-20 : SIP Extension Basic Information Setup*

### **Level: IN**

## **Description**

Use **Program 84-20 : SIP Extension Basic Information Setup** to set up proxy information, session timers, called party information and expire value of invite.

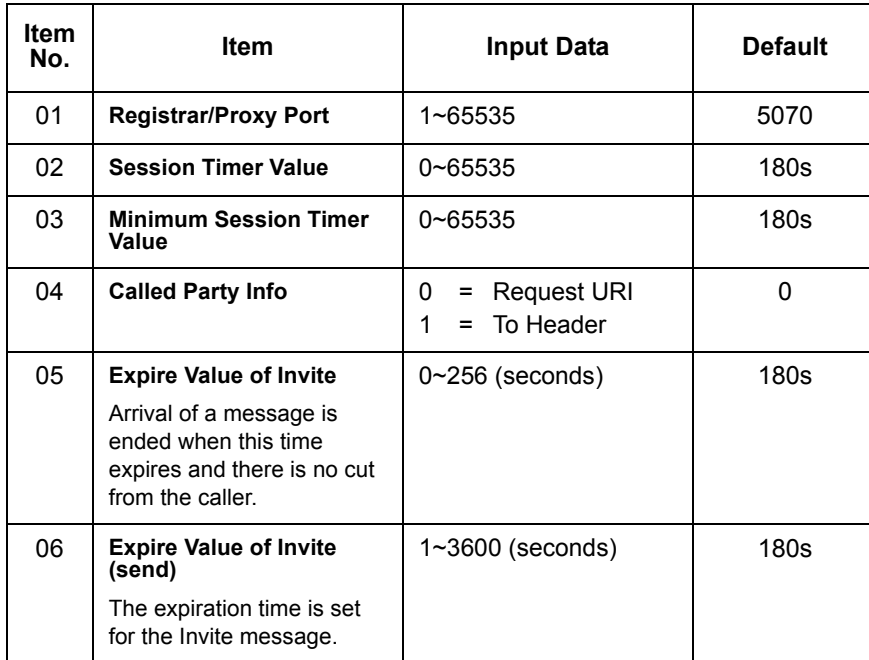

#### **Input Data**

#### **Conditions**

m These commands are for SIP analog extensions.

## **Feature Cross Reference**

# **Program 84 : Hardware Setup for VoIP** *84-21 : CCIS over IP CODEC Information Basic Setup*

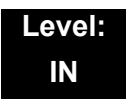

### **Description**

Use **Program 84-21 : CCIS over IP CODEC Information Basic Setup** to set the codec parameters of the PZ-32IPLA, PZ-64IPLA, and PZ-128IPLA.

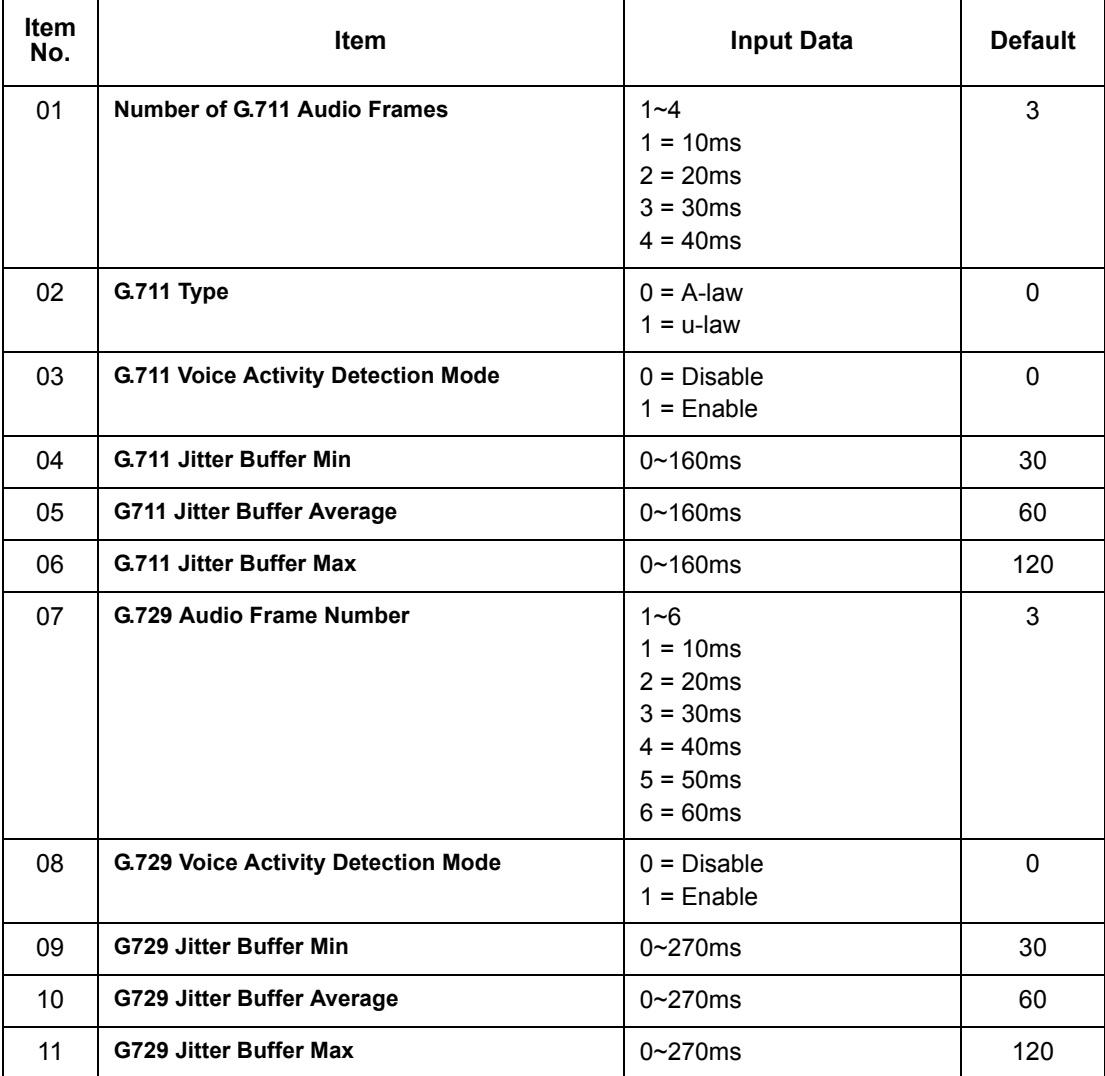

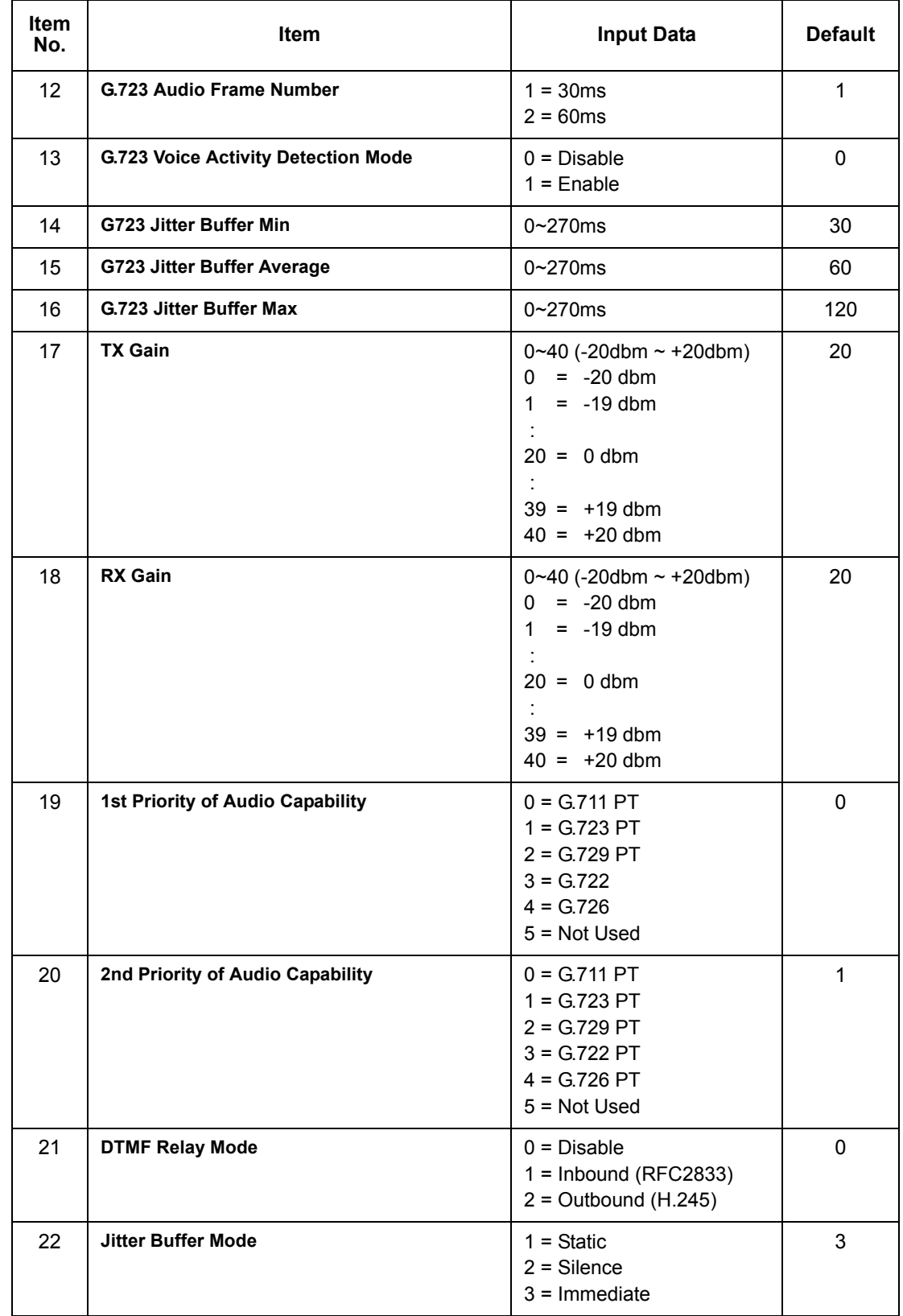
Ξ

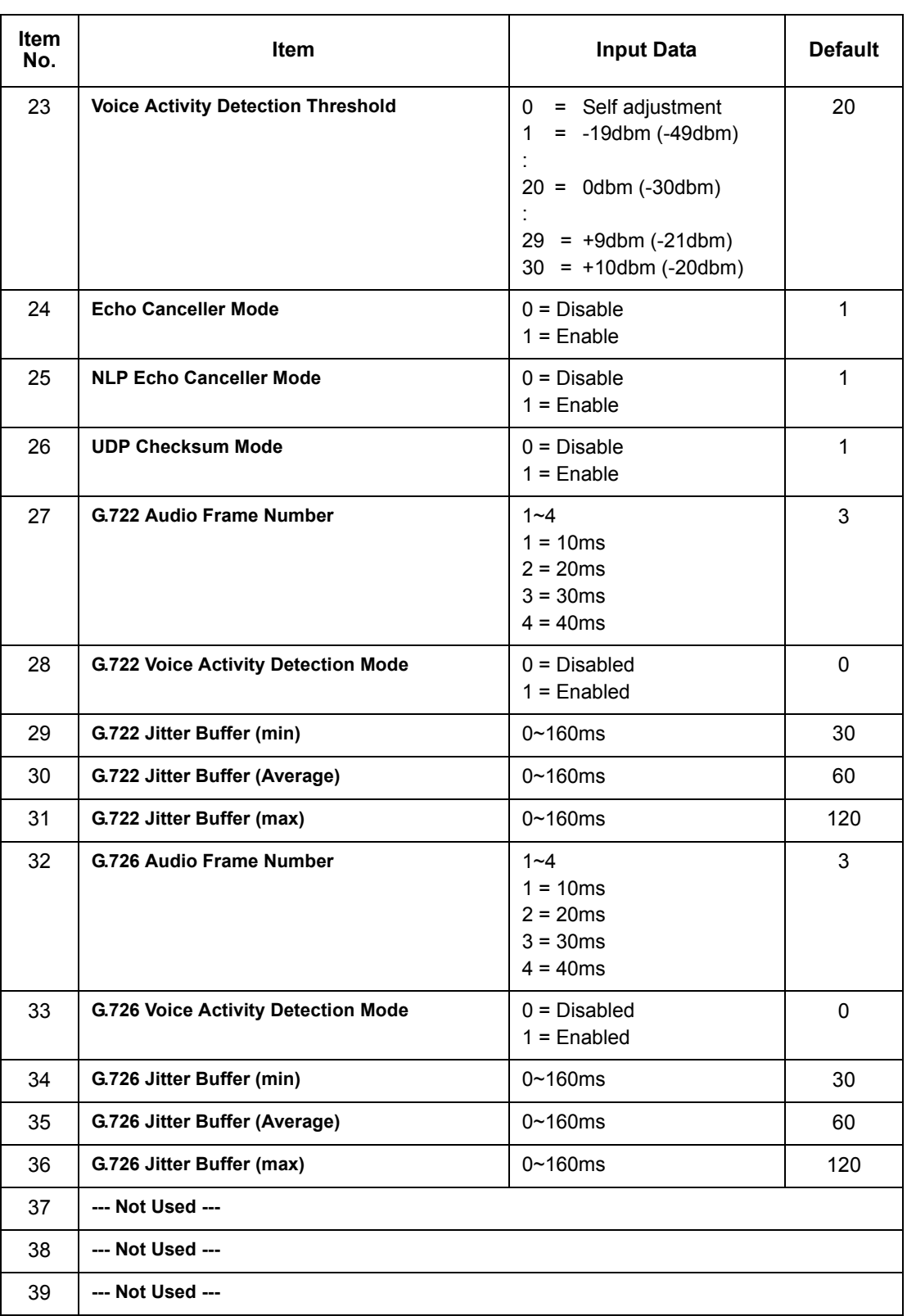

### **Input Data**

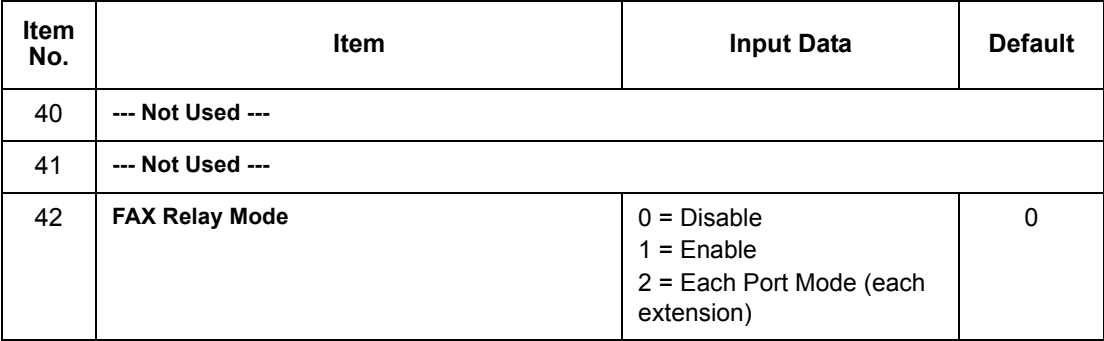

### **Conditions**

None

# **Feature Cross Reference**

# **Program 84 : Hardware Setup for VoIP** *84-22 : DT700 Multiline Logon Information Setup*

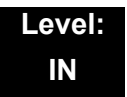

## **Description**

Use **Program 84-22 : DT700 Multiline Logon Information Setup** to set the DT700 Multiline logon information.

#### **Input Data**

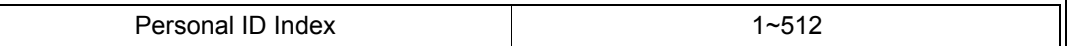

#### **Input Data**

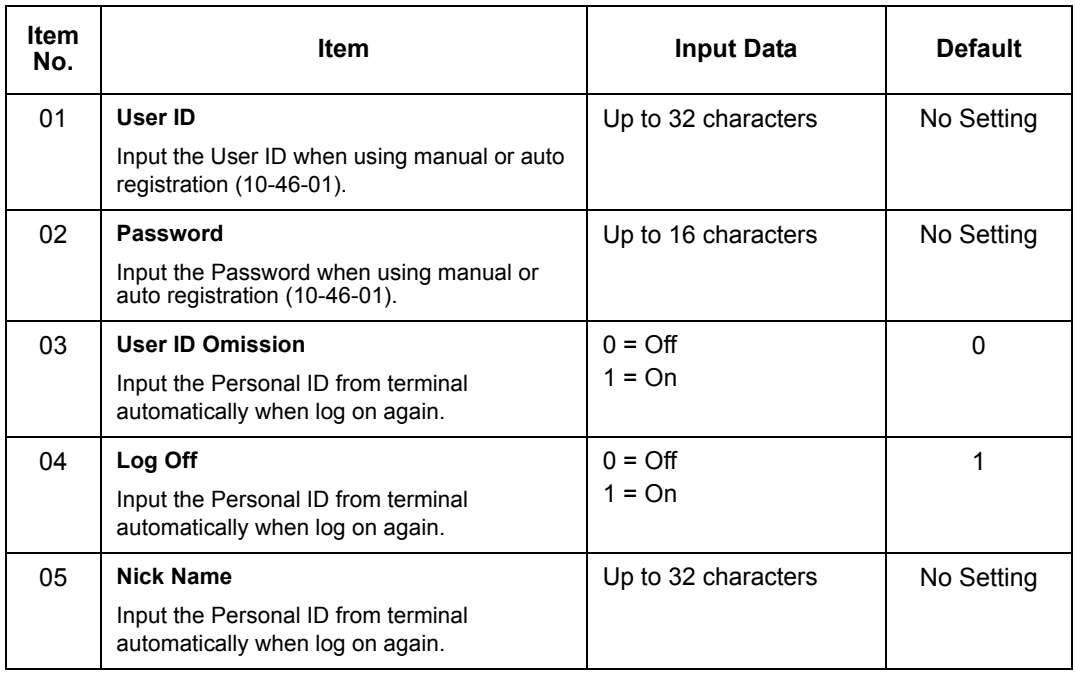

#### **Conditions**

None

## **Feature Cross Reference**

# **Program 84 : Hardware Setup for VoIP** *84-23 : DT700 Multiline Basic Information Setup*

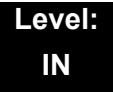

## **Description**

Use **Program 84-23 : DT700 Multiline Basic Information Setup** to set the basic information for the DT700 Multiline Terminal.

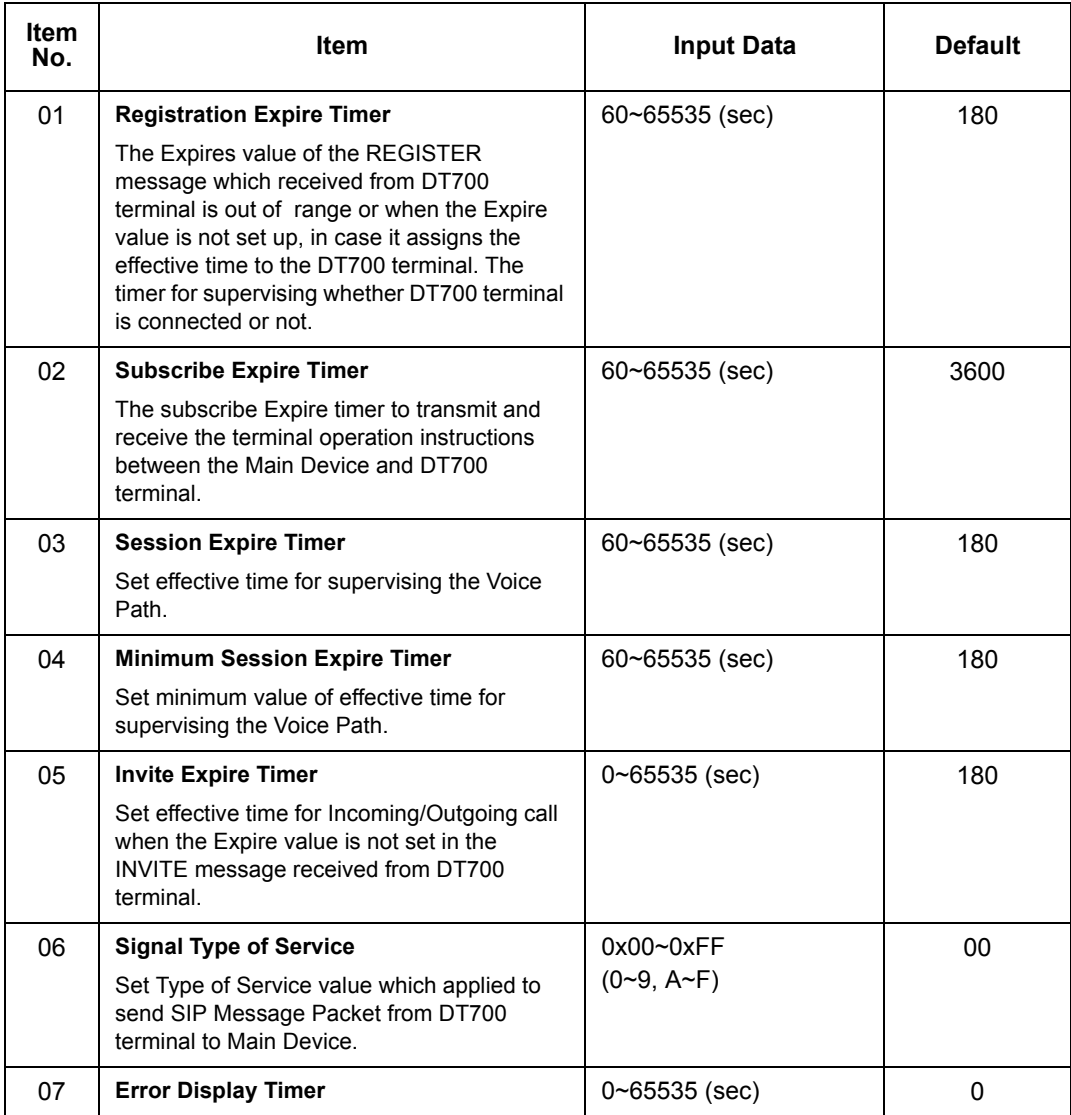

### **Input Data**

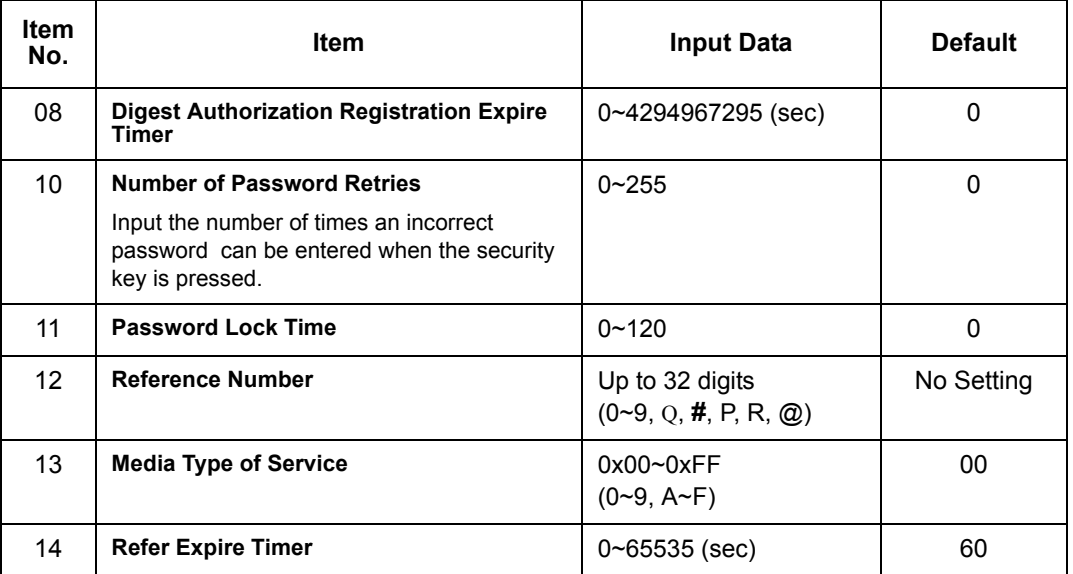

### **Conditions**

None

## **Feature Cross Reference**

# **Program 84 : Hardware Setup for VoIP** *84-24 : DT700 Multiline CODEC Basic Information Setup*

## **Level: IN**

## **Description**

Use **Program 84-24 : DT700 Multiline CODEC Basic Information Setup** to set the codec of each type of DT700 Multiline Telephone.

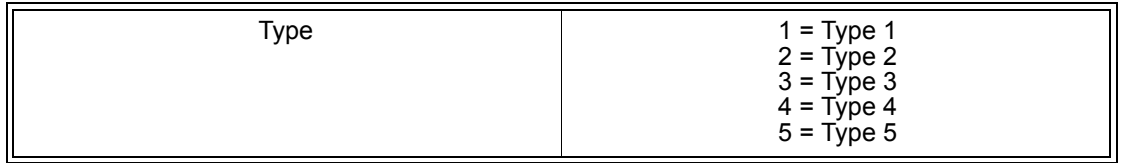

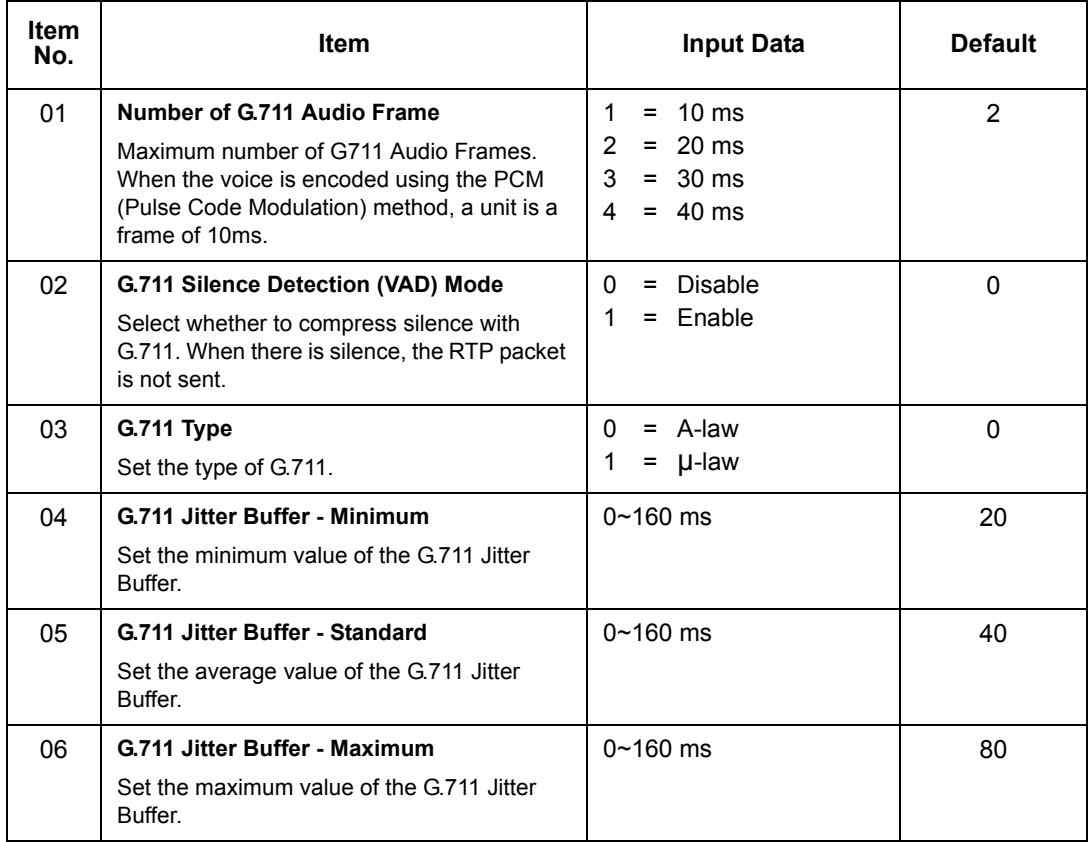

Ξ

 $\equiv$ 

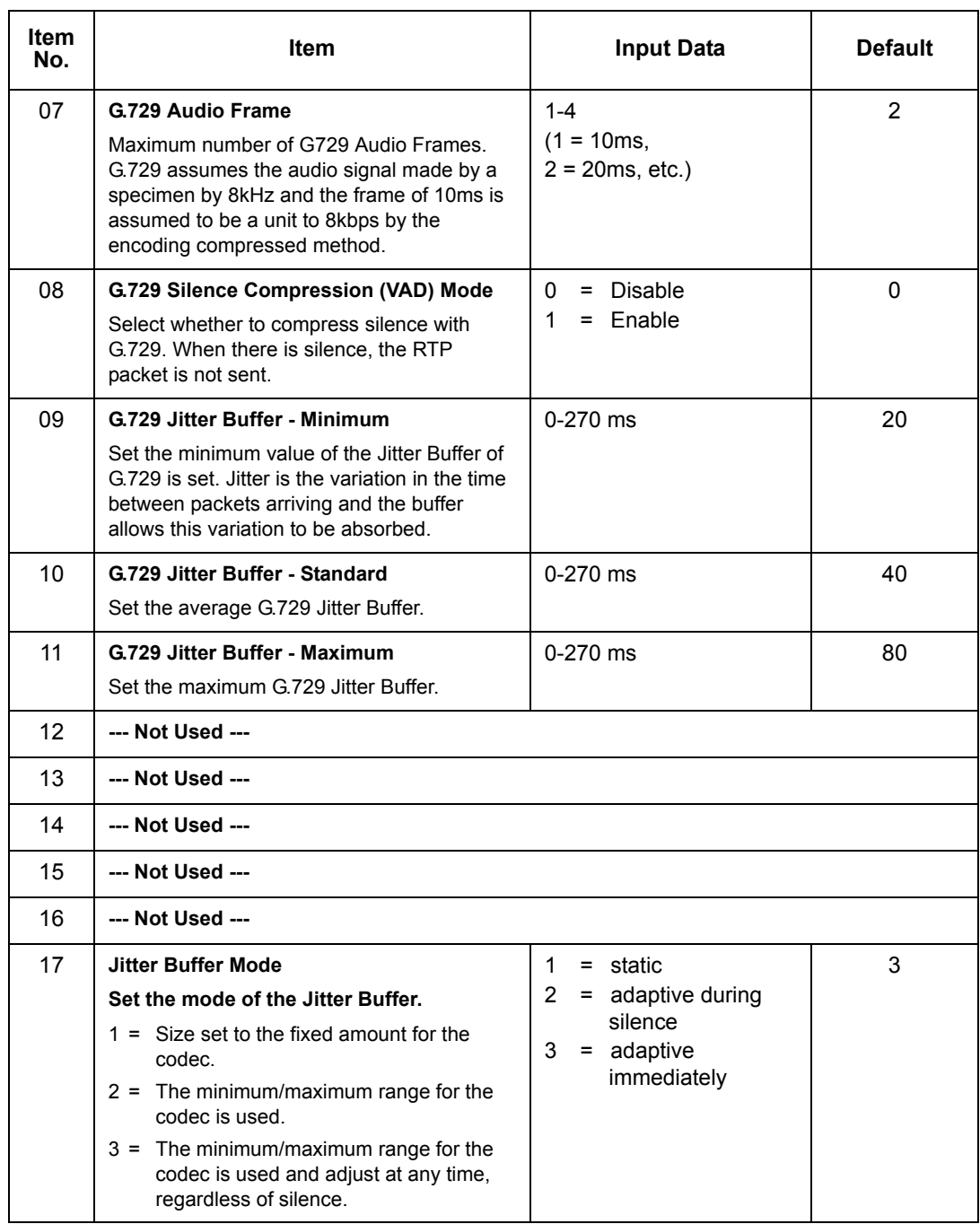

É.

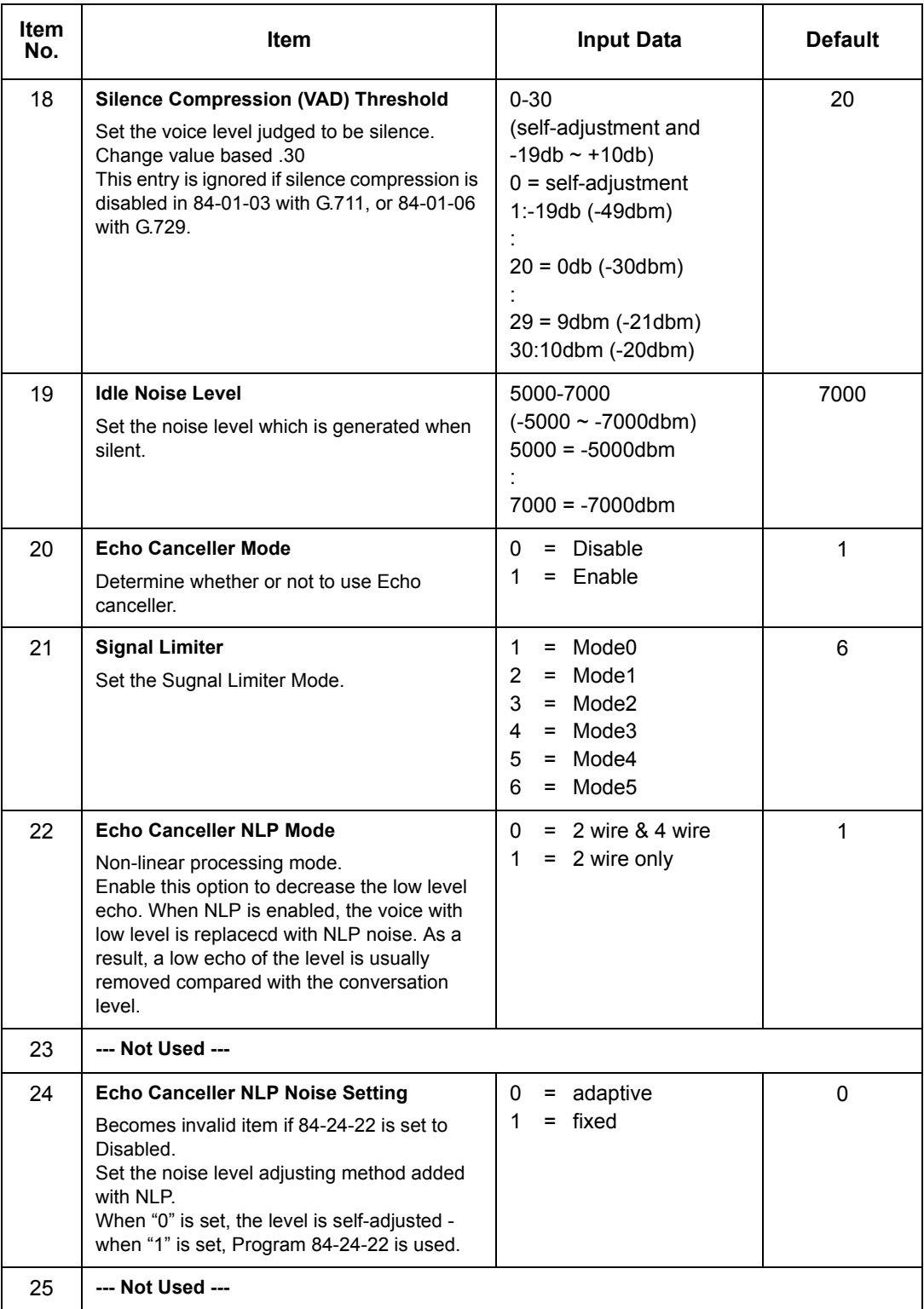

Ξ

 $\equiv$ 

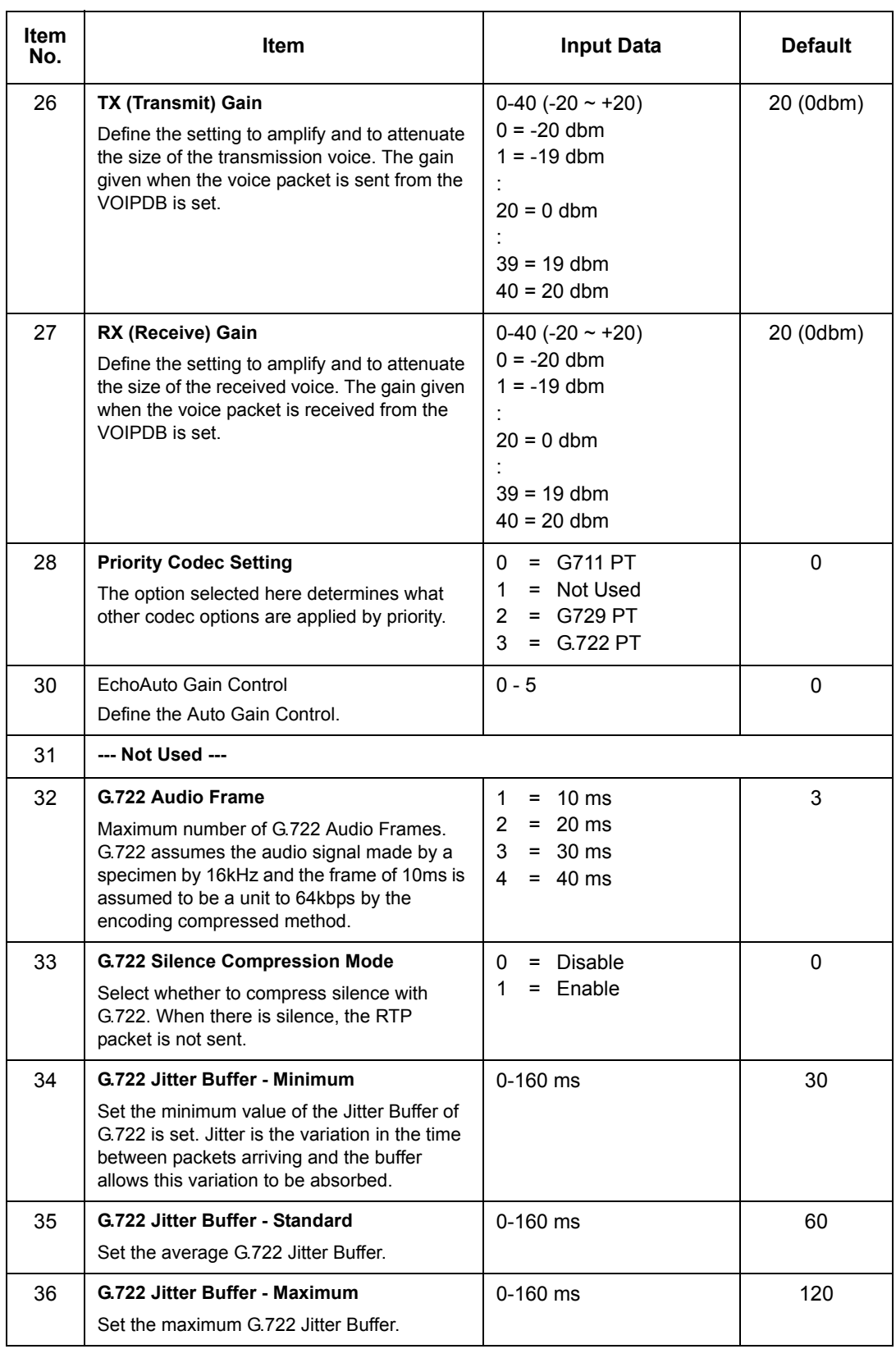

É.

**Conditions**

None

# **Feature Cross Reference**

# **Program 84 : Hardware Setup for VoIP** *84-25 : NetLink CODEC Information Basic Setup*

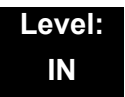

## **Description**

Use **Program 84-25 : NetLink CODEC Information Basic Setup** to set the CODEC with NetLink.

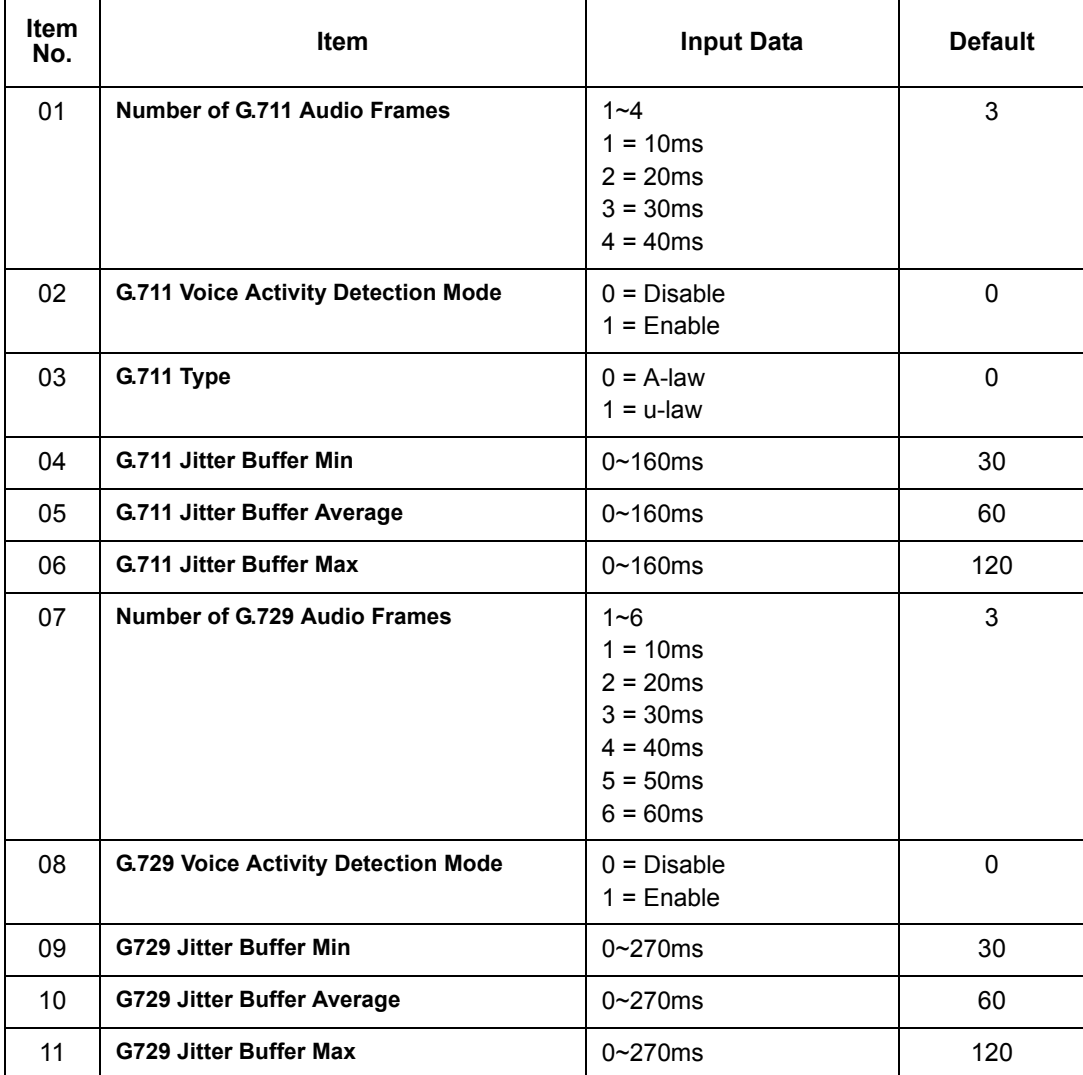

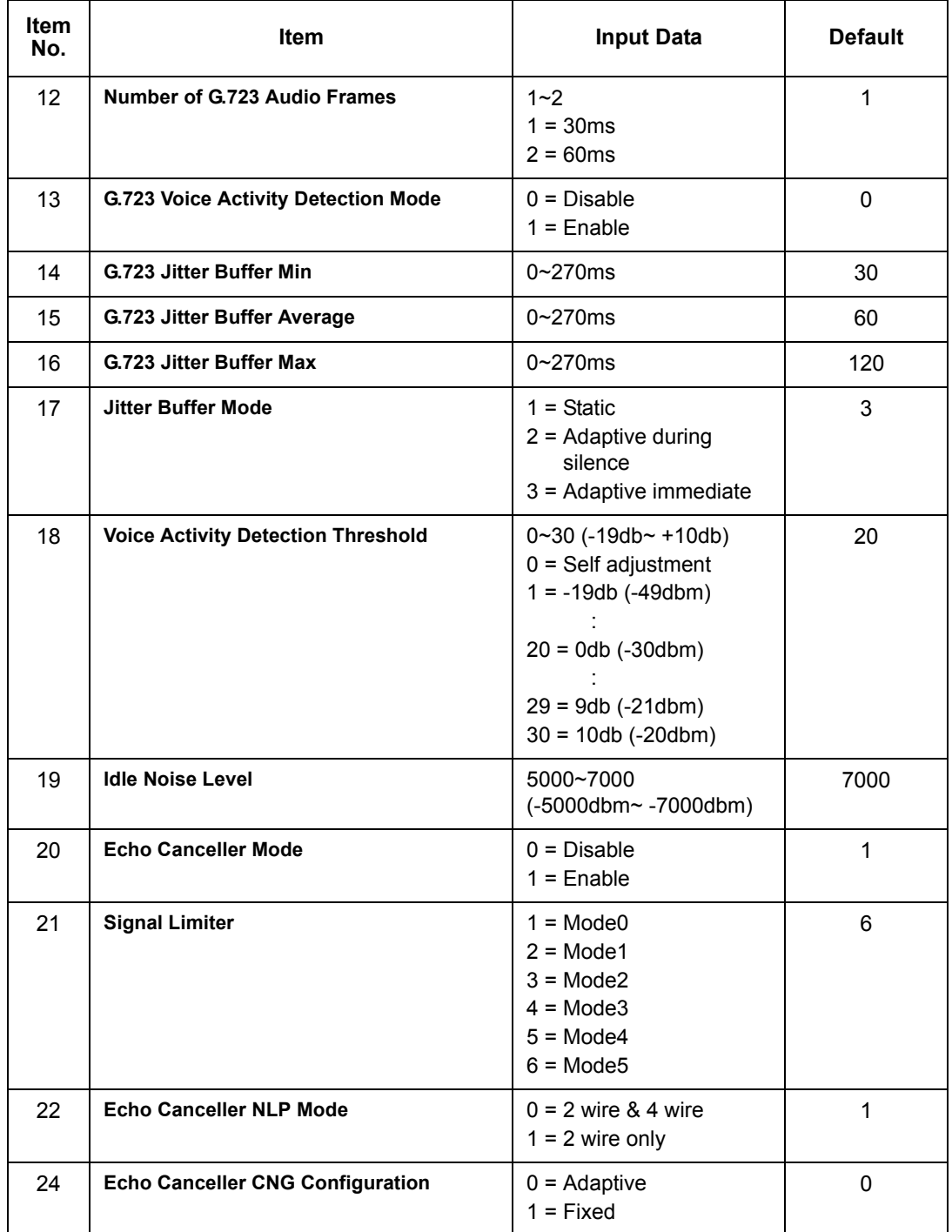

Ξ

 $\equiv$ 

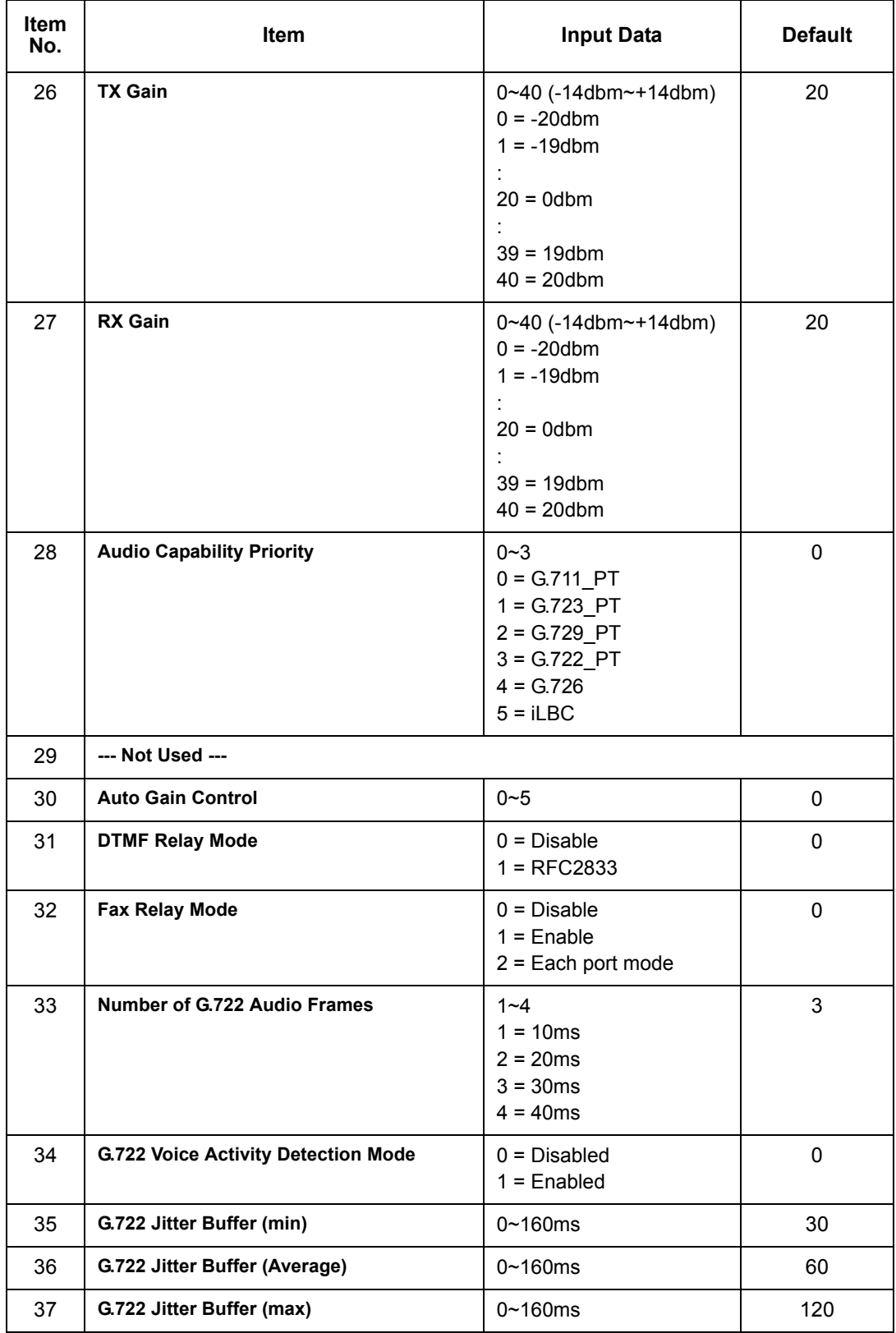

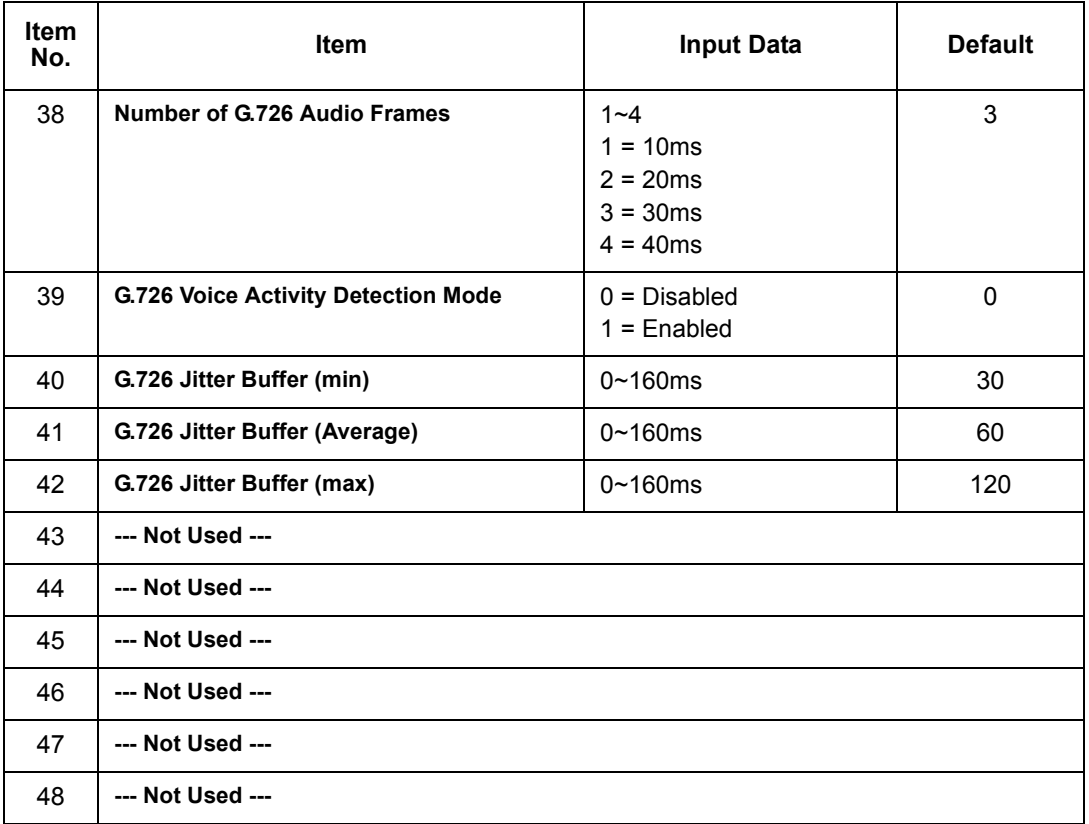

### **Input Data**

**Conditions**

None

## **Feature Cross Reference**

# **Program 84 : Hardware Setup for VoIP** *84-26 : IPL Basic Setup*

## **Level: IN**

## **Description**

Use **Program 84-26 : IPL Basic Setup** to set the IP address of IPL and the port.

**Index 1**

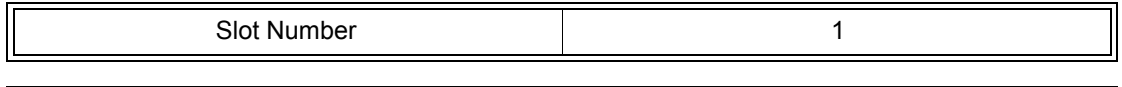

VoIP GW Number 01~08

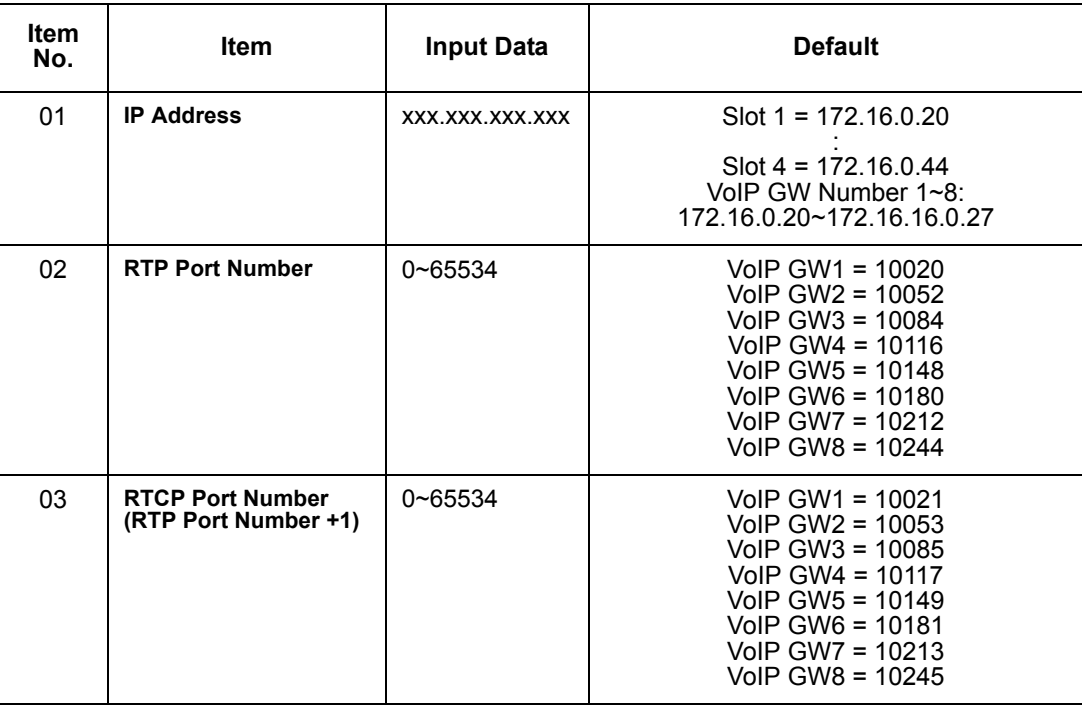

**Conditions**

None

# **Feature Cross Reference**

# **Program 84 : Hardware Setup for VoIP** *84-27 : IPL Basic Setup*

## **Level: IN**

## **Description**

Use **Program 84-27 : IPL Basic Setup** to set the DTMF Relay and the SRTP mode of the IPL.

**Index 1**

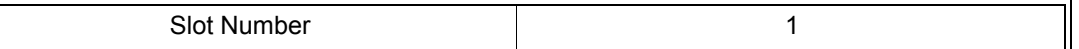

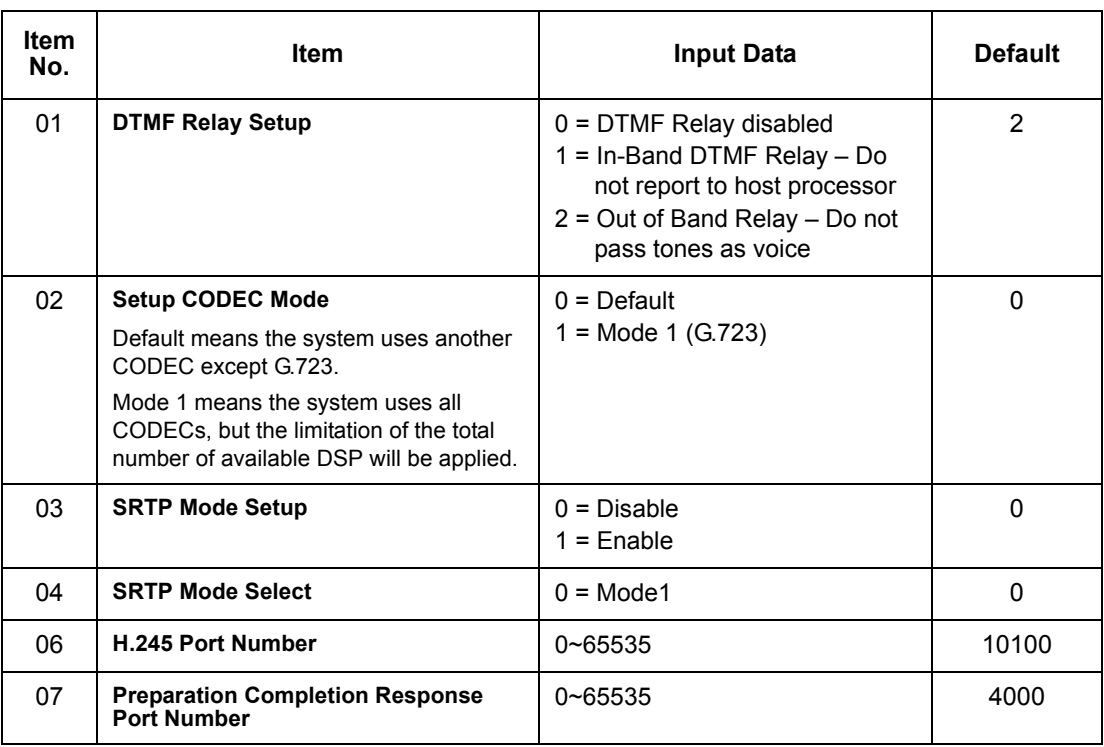

**Conditions**

None

# **Feature Cross Reference**

# **Program 84 : Hardware Setup for VoIP** *84-28 : DT700 Multiline Firmware Name Setup*

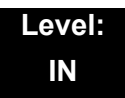

## **Description**

Use **Program 84-28 : DT700 Multiline Firmware Name Setup** to set the firmware name to download for the IP Phone.

#### **Index 1**

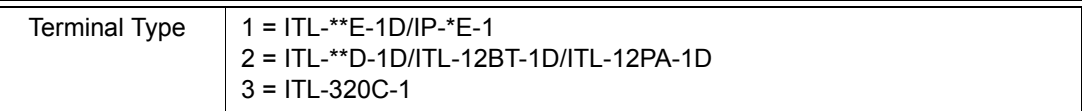

#### **Input Data**

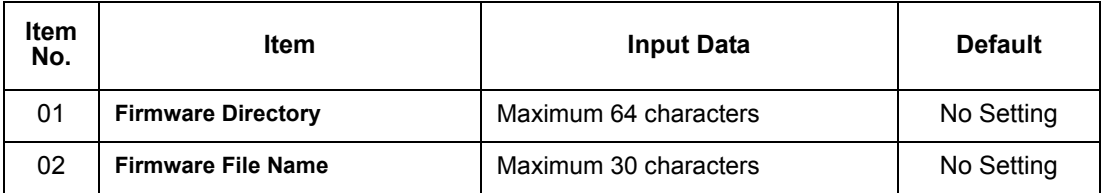

### **Conditions**

None

## **Feature Cross Reference**

# **Program 84 : Hardware Setup for VoIP** *84-29 : SIP-MLT CODEC Information Fixed Mode Setup*

## **Level: IN**

## **Description**

Use **Program 84-29 : SIP-MLT CODEC Information Fixed Mode Setup** to set the CODEC data of the SIP-MLT when it uses Multicast.

#### **Index 1**

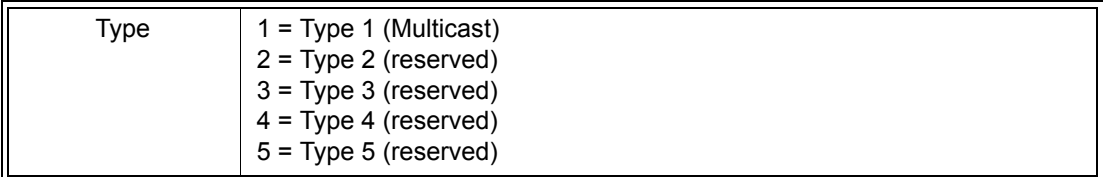

### **Input Data**

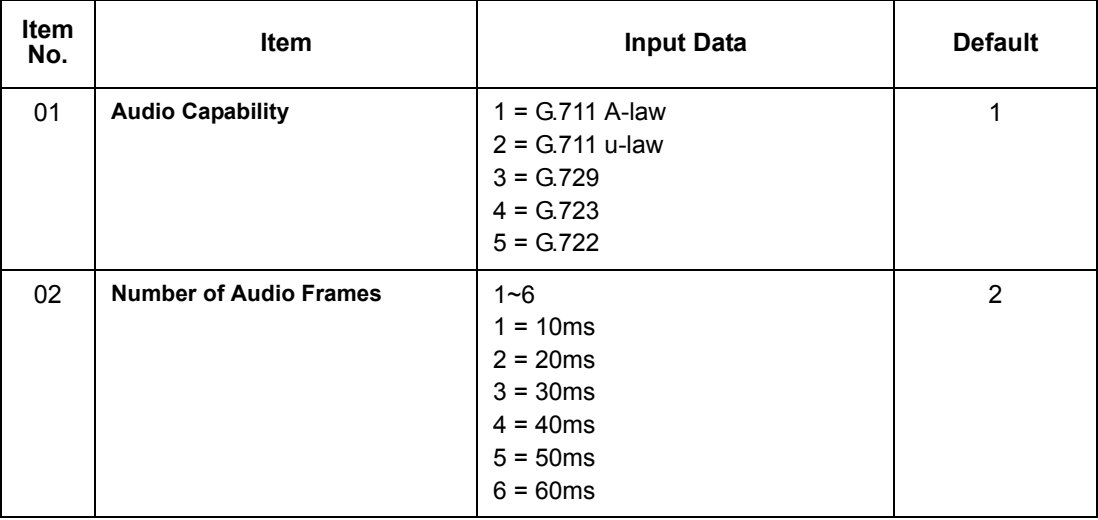

## **Conditions**

None

## **Feature Cross Reference**

# **Program 90 : Maintenance Program** *90-01 : Installation Date*

## **Description**

Use **Program 90-01 : Installation Date** to define the installation date of the system.

#### **Input Data**

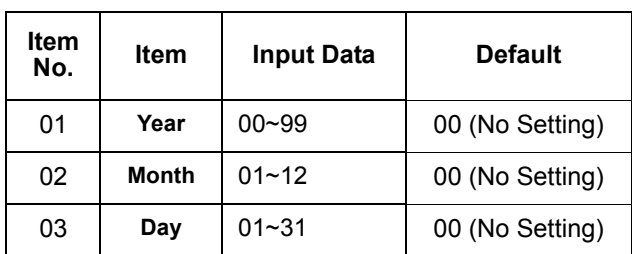

**Program**

**90**

### **Conditions**

None

# **Feature Cross Reference**

# **Program 90 : Maintenance Program** *90-02 : Programming Password Setup*

## **Level: IN**

## **Description**

Use **Program 90-02 : Programming Password Setup** to set the system passwords. For password entry, the system allows eight users to be defined. Each user can have a:

- o Unique alphanumeric name (up to 10 alphanumeric characters)
- o Password entry of up to eight digits (using 0~9, **#** and Q)
- o Password level

The IN level password is used by the System Installer for system programming. The SA or SB level password cannot access the IN level programs. The reverse type (white on black) just beneath the Description heading is the program access level. You can only use the program if your access level meets or exceeds the level the program requires. (SA level password can access to SA or SB programs, and SB level password can access to SB programs only.)

### **CAUTION**

*Before changing your numbering plan, use the PC Programming or WebPro Programming to make a backup copy of your system data.*

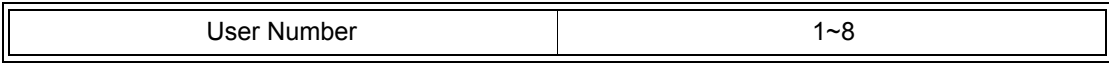

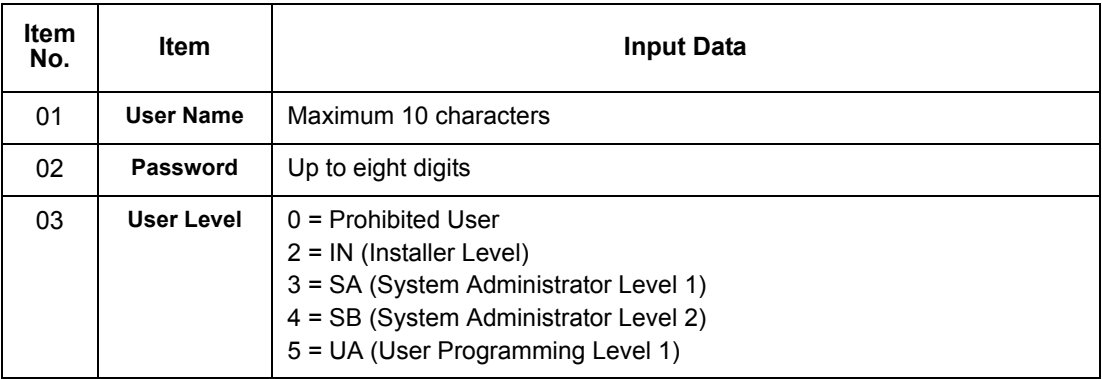

### **Default**

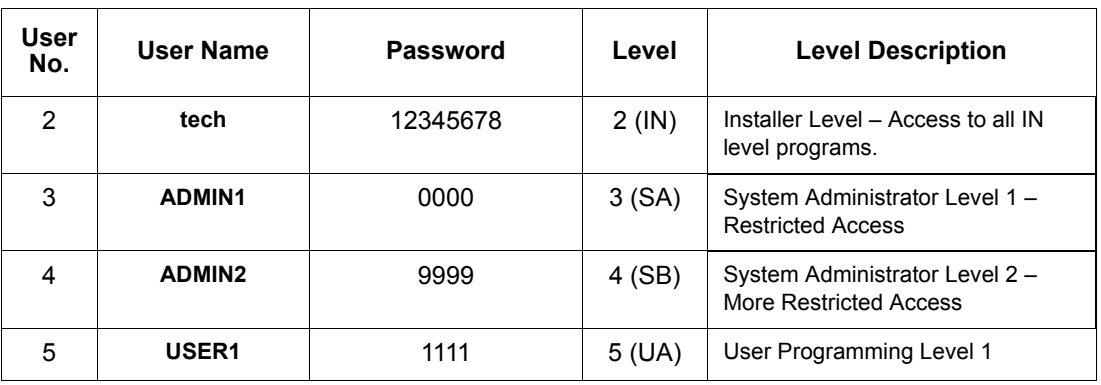

### **Conditions**

o More than one extension can be in the programming mode.

# **Feature Cross Reference**

# **Program 90 : Maintenance Program** *90-03 : Save Data*

## **Level: SA**

## **Description**

(This program is available only via telephone programming and not through PC Programming).

Use **Program 90-03 : Save Data** to save the programmed data on the USB Flash Drive. This program should be used after changing the programmed data.

### **Input Data**

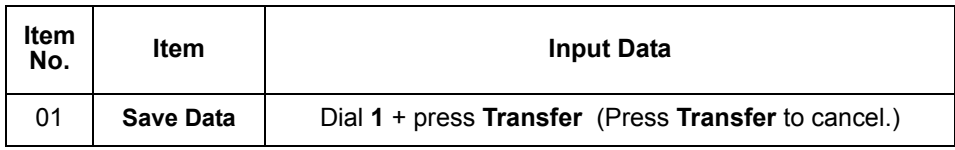

### **Conditions**

o When reloading a customer database, the system must be reset (either using Program 90-08 or power down/power up) before all uploaded programming takes affect.

## **Feature Cross Reference**

# **Program 90 : Maintenance Program** *90-04 : Load Data*

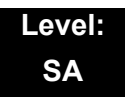

## **Description**

(This program is available only via telephone programming and not through PC Programming).

Use **Program 90-04 : Load Data** to load the system data from the inserted USB Flash Drive to the SRAM and Flash ROM in the system.

**Input Data**

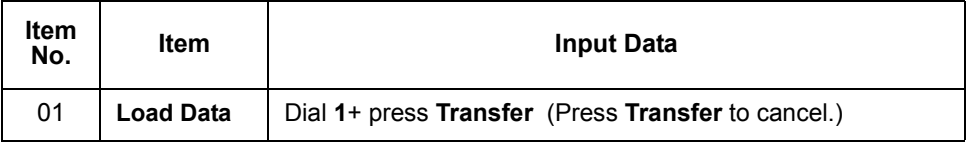

### **Conditions**

 $\circ$  After uploading the programming, reset the system and wait a few minutes for the system to reset completely before accessing any line or special system feature. Otherwise, some unusual LED indications may be experienced.

### **Feature Cross Reference**

# **Program 90 : Maintenance Program** *90-05 : Slot Control*

### **Level: IN**

## **Description**

(This program is available only via telephone programming and not through PC Programming).

Use **Program 90-05 : Slot Control** to reset or delete (uninstall) blades (slots 1~24).

Delete allows you to completely uninstall the blade. You should do this if you want to remove a blade and plug it into a different slot and still retain the port assignments. If a different type of interface blade is being installed in a slot previously used (e.g., changing from a LCA to an DLCA blade), the slot should be deleted (option 1) first before installing the new interface blade.

Reset allows you to send a reset code.

### **Input Data**

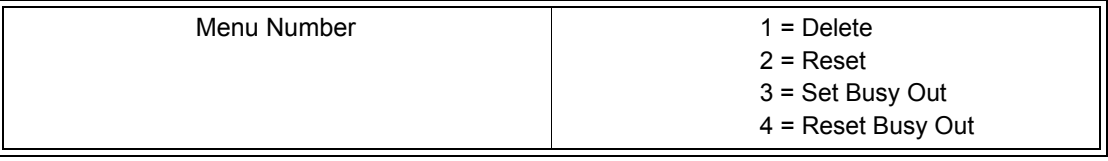

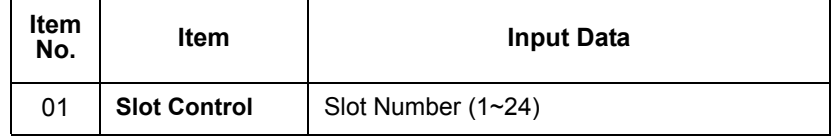

### **Conditions**

- o When you delete or reset a blade, you must first remove it from its slot then run Program 90-05. When reusing the slot for another blade, you must plug the blade in or reset the system before the system can use the slot again.
- o When you delete or reset a blade, all related programming in Program 10-03-01 is set back to default.

# **Feature Cross Reference**

# **Program 90 : Maintenance Program** *90-06 : Trunk Control*

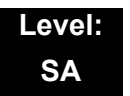

## **Description**

(This program is available only via telephone programming and not through PC Programming).

Use **Program 90-06 : Trunk Control** for trunk maintenance. Busy Out lets you block a blade from placing outgoing calls (just like placing the blade switch down). Once busied out, none of the ports on the blade can be used for new calls. Existing calls, however, are not torn down.

#### **Input Data**

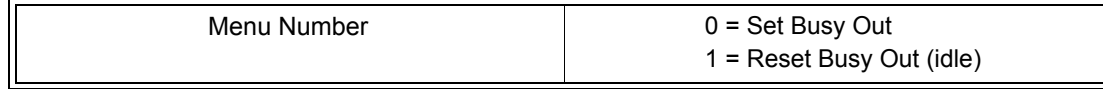

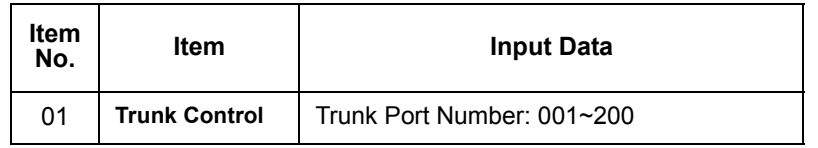

**Conditions**

None

## **Feature Cross Reference**

# **Program 90 : Maintenance Program** *90-07 : Station Control*

## **Level: SA**

## **Description**

(This program is available only via telephone programming and not through PC Programming).

Use **Program 90-07 : Station Control** for extension maintenance.

#### **Input Data**

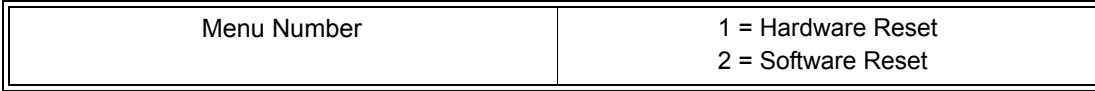

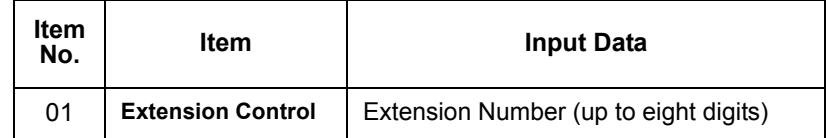

**Conditions**

None

## **Feature Cross Reference**

# **Program 90 : Maintenance Program** *90-08 : System Reset*

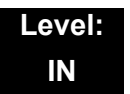

## **Description**

(This program is available only via telephone programming and not through PC Programming).

### Use **Program 90-08 : System Reset** to perform a system reset.

#### **Input Data**

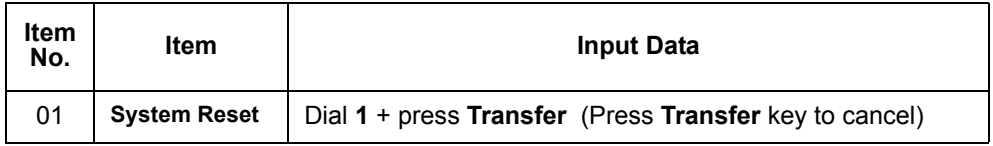

#### **Conditions**

o After restoring a customer database, the system must be reset using Program 90-08 or by powering down/powering up before all the restored programming takes affect.

## **Feature Cross Reference**

# **Program 90 : Maintenance Program** *90-09 : Automatic System Reset Time Setup*

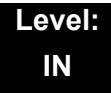

## **Description**

Use **Program 90-09 : Automatic System Reset Time Setup** to define the time for the system to automatically reset.

#### **Input Data**

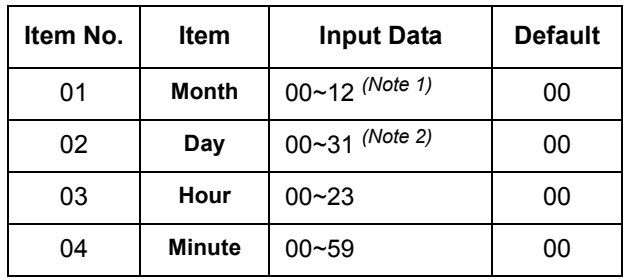

*Note 1 If the Month is set to 00 and Day is set, the system is automatically reset every month on the predefined day.*

*Note 2 If the Day is set to 00 and the Time (Hour and Minute) is set, the system automatically resets every day at the predefined time.*

#### **Conditions**

None

## **Feature Cross Reference**

# **Program 90 : Maintenance Program** *90-10 : System Alarm Setup*

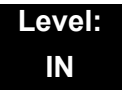

## **Description**

Use **Program 90-10 : System Alarm Setup** to assign a status to system alarms. You can designate an alarm as Major or Minor. This program also assigns whether or not the alarm is displayed to a multiline terminal and whether or not the alarm information is reported to the pre-defined destination.

#### **Input Data**

Alarm Number  $\vert$  001~100

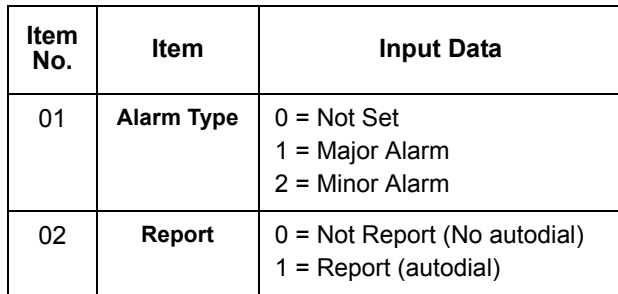

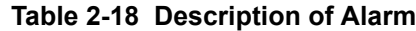

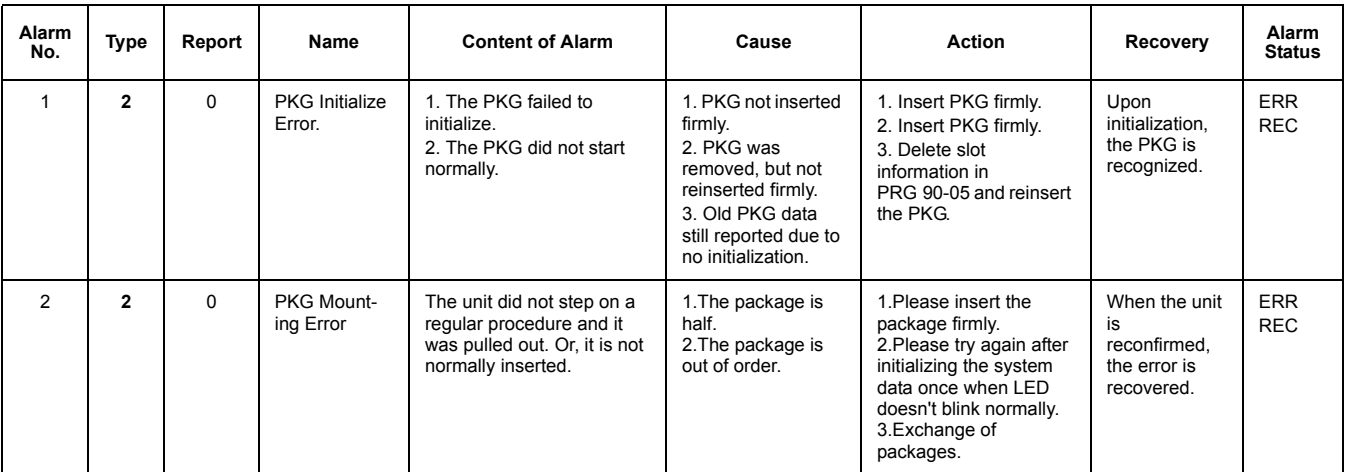

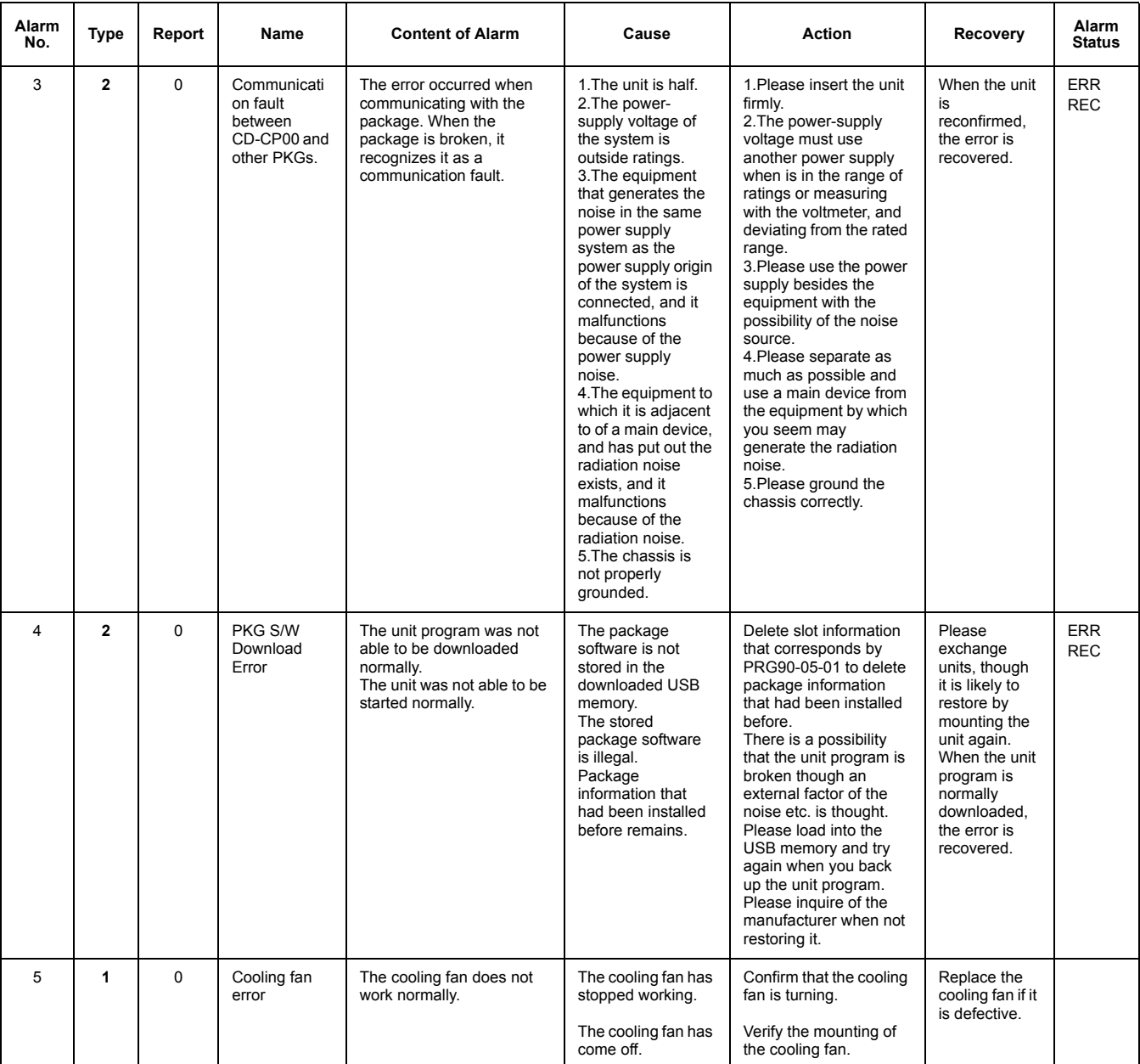

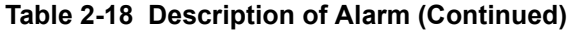

 $\equiv$ 

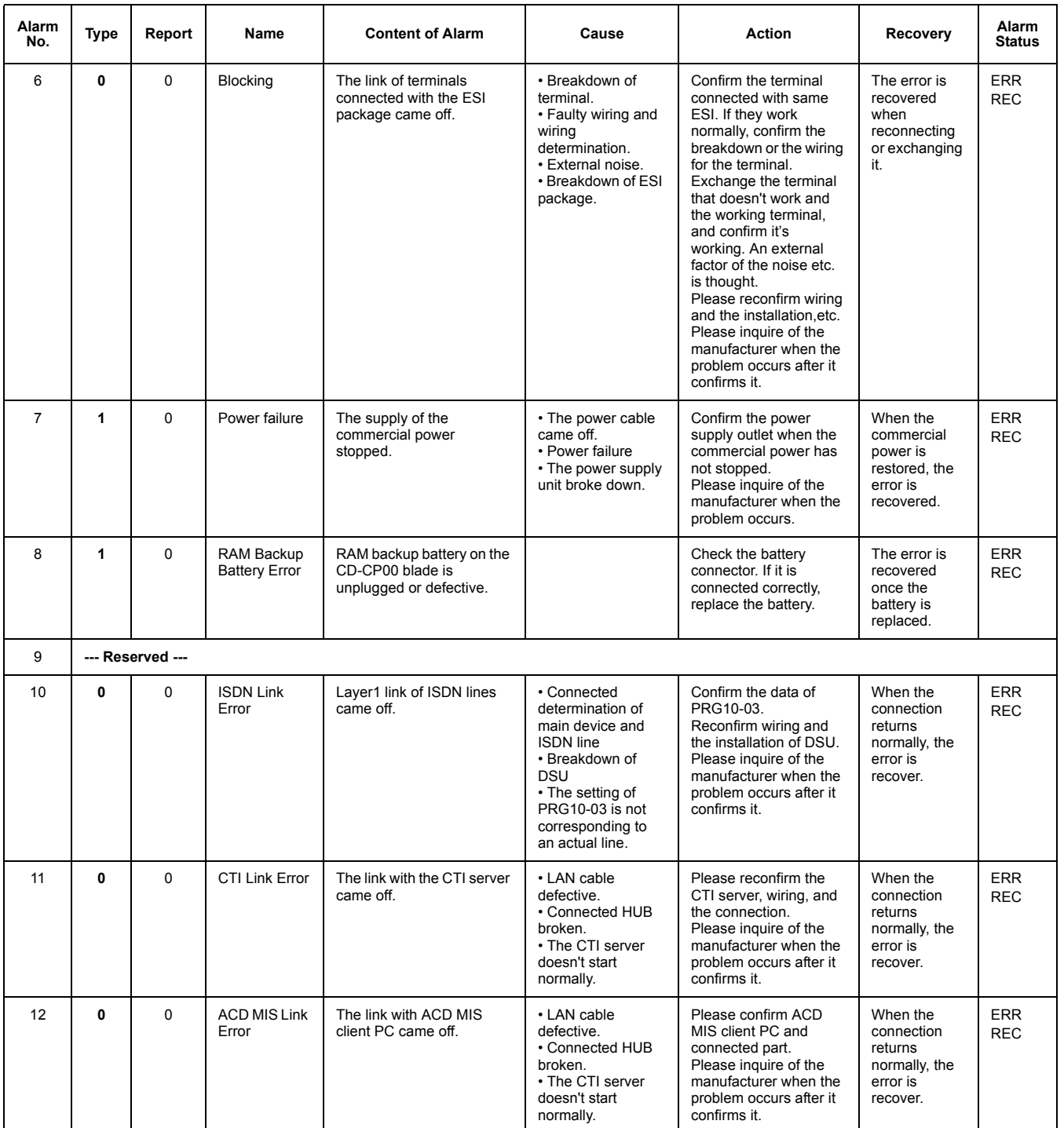

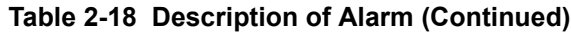

| Alarm<br>No. | <b>Type</b>    | Report           | Name                                | <b>Content of Alarm</b>                                                                                                    | Cause                                                                                                    | <b>Action</b>                                                                                                    | <b>Recovery</b>                                                                                                    | Alarm<br><b>Status</b>                 |
|--------------|----------------|------------------|-------------------------------------|----------------------------------------------------------------------------------------------------|----------------------------------------------------------------------------------------------------|----------------------------------------------------------------------------------------------------|----------------------------------------------------------------------------------------------------|----------------------------------------|
| 13           | $\mathbf 0$    | 0                | Charge<br>Management<br>Link Error  | The link with the charge<br>management device came<br>off.                                                                                                    | 1. Problem of<br>wiring to connect<br>main device with<br>charge<br>management<br>device.<br>2. Problem of PC.                                                                       | 1. It is confirmed that<br>there is no problem in<br>wiring to connect a<br>main device with the<br>charge management<br>device. (Whether ping<br>passes for LAN<br>connection is<br>confirmed.)<br>2. Restart the charge<br>management software.<br>3. Reboot PC, and start<br>the charge<br>management software. | When the<br>connection<br>returns<br>normally, the<br>error is<br>recover.                                                                                      | <b>ERR</b><br><b>REC</b>               |
| 14           | 0              | $\Omega$         | <b>LAN Link</b><br>Error            | The link with LAN on<br>CD-CP00 came off.                                                                                                    | • LAN cable<br>defective.<br>• Connected HUB<br>broken.<br>• Defect of<br>CD-CP00                                                                                                    | Confirm the operation<br>of LAN connector, LAN<br>cable, and HUB again.                                                                                                    | When the<br>connection<br>returns<br>normally, the<br>error is<br>recover.                                                                                      | <b>ERR</b><br><b>REC</b>               |
| 15           | $\mathbf{0}$   | $\Omega$         | Network Keep<br>Alive               | 1. The network connection<br>has been cut.<br>2. Network Keep Alive<br>restoration.<br>3. Response notification on<br>network Keep Alive.                                                                       | • LAN cable is<br>defective.<br>• Net side trouble.<br>• Packet block by<br>firewall.<br>• Repetition of IP<br>address.                                                              | Confirm whether the<br>defect is on the Network<br>side.<br>Confirm the settings of<br>HUB and the router, etc.                                                                                                    | When the<br>connection<br>returns<br>normally, the<br>error is<br>recovered.                                                                                    | <b>ERR</b><br><b>REC</b><br><b>WAR</b> |
| 16           | 0              | $\mathbf 0$      | <b>SMDR Link</b>                    |                                                                                                    |                                                                                                    |                                                                                                    |                                                                                                    |                                        |
| $17 - 28$    |                | --- Reserved --- |                                     |                                                                                                    |                                                                                                    |                                                                                                    |                                                                                                    |                                        |
| 29           | $\mathbf 0$    | 0                | Charge<br>Management<br>Buffer full | The temporary buffer for<br>the charge management in<br>main device was<br>overflowed, and a part of<br>unoutput charge data<br>disappeared because it<br>was not able to output the<br>charge management data. | 1. The charge data<br>is printed and not<br>deleted at the<br>simple charge<br>management.<br>2. The charge data<br>is not output to PC<br>for the charge<br>management<br>software. | 1. Please print and<br>delete the charge data<br>at the simple charge<br>management.<br>2. Please connect the<br>charge management<br>software for the charge<br>management software<br>and output the charge<br>data.                                                                                             | When the<br>output is<br>restarted, the<br>error is<br>recovered.<br>However, the<br>charge<br>management<br>data after the<br>error occurs is<br>not recorded. | <b>ERR</b><br><b>REC</b>               |
| 30           | $\overline{2}$ | $\Omega$         | <b>SMDR Buffer</b><br>full          | The temporary buffer for<br>SMDR in main device was<br>overflowed, and a part of<br>unoutput SMDR data<br>disappeared because it<br>was not able to output<br>SMDR data.                                        | 1. Problem of<br>wiring to connect<br>main device with<br>PC.<br>2. Problem of PC.                                                                                                   | 1. Please confirm<br>whether there is<br>problem in wiring to<br>connect a main device<br>with PC.<br>2. Please execute the<br>reactivation of PC.                                                                                                    | When the<br>output is<br>restarted, the<br>error is<br>recovered.<br>However, the<br>SMDR data<br>after the error<br>occurs is not<br>recorded.                 | <b>ERR</b><br><b>REC</b>               |
| $31 - 34$    |                | --- Reserved --- |                                     |                                                                                                    |                                                                                                    |                                                                                                    |                                                                                                    |                                        |

**Table 2-18 Description of Alarm (Continued)**

=

| Alarm<br>No. | Type         | Report      | Name                                | <b>Content of Alarm</b>                                                                                                    | Cause                                                                                                    | <b>Action</b>                                                                                                    | Recovery                                                                  | Alarm<br><b>Status</b>   |
|--------------|--------------|-------------|-------------------------------------|----------------------------------------------------------------------------------------------------|----------------------------------------------------------------------------------------------------|----------------------------------------------------------------------------------------------------|---------------------------------------------------------------------------|--------------------------|
| 35           | 0            | 0           | <b>CS Blocking</b>                  | The link of the CSIU and<br>CS came off.                                                                                                    | 1. Outgoing noise.<br>2. Method of setting<br>up CS.<br>3. Wiring to<br>connect CSIU unit<br>with CS.<br>4. Hard defect of<br>CS.<br>5. Hard defect of<br>CSIU. | Please confirm the<br>following matter when<br>happening frequently<br>when operating it.<br>1. Please confirm CS is<br>normally connected.<br>2. Please confirm the<br>wiring between<br>CSIU-CS is normal.<br>3. Please exchange<br>CS.<br>4. Please exchange<br>CSIU. | The error is<br>recovered<br>when<br>reconnecting<br>or exchanging<br>it. | <b>ERR</b><br><b>REC</b> |
| 36           | $\mathbf 0$  | $\Omega$    | CS error<br>notification 1          | CS detected the problem<br>occurring in the air<br>synchronous signal<br>between CS-CSIU, BBIC<br>reset was executed, and it<br>was restored automatically.                                                              | 1. Outgoing noise.<br>2. Method of setting<br>up CS.<br>3. Wiring to<br>connect CSIU unit<br>with CS.<br>4. Hard defect of<br>CS.<br>5. Hard defect of<br>CSIU. | Please confirm the<br>following matter when<br>happening frequently<br>when operating it.<br>1. Please confirm CS is<br>normally connected.<br>2. Please confirm the<br>wiring between<br>CSIU-CS is normal.<br>3. Please exchange<br>CS.<br>4. Please exchange<br>CSIU. | This error has<br>been<br>recovered<br>when it is<br>notified.            | <b>ERR</b><br><b>REC</b> |
| 37           | 0            | $\mathbf 0$ | <b>CS</b><br>transmission<br>error. | Because CS had not<br>returned the response to<br>the control signal from a<br>main device longer than<br>the fixed time, it was<br>restored automatically<br>specifying reset to<br>concerned CS with a main<br>device. | 1. Outgoing noise.<br>2. Method of setting<br>up CS.<br>3. Wiring to<br>connect CSIU unit<br>with CS.<br>4. Hard defect of<br>CS.<br>5. Hard defect of<br>CSIU. | Please confirm the<br>following matter when<br>happening frequently<br>when operating it.<br>1. Please confirm CS is<br>normally connected.<br>2. Please confirm the<br>wiring between<br>CSIU-CS is normal.<br>3. Please exchange<br>CS.<br>4. Please exchange<br>CSIU. | This error has<br>been<br>recovered<br>when it is<br>notified.            | <b>ERR</b><br><b>REC</b> |
| 38           | 0            | 0           | CSIU Dch<br>Error×                  | It was restored<br>automatically specifying<br>reset to concerned CS with<br>a main device because a<br>main device had detected<br>the control signal from a<br>main device not normally<br>reaching CS.                | 1. Outgoing noise.<br>2. Method of setting<br>up CS.<br>3. Wiring to<br>connect CSIU unit<br>with CS.<br>4. Hard defect of<br>CS.<br>5. Hard defect of<br>CSIU. | Please confirm the<br>following matter when<br>happening frequently<br>when operating it.<br>1. Please confirm CS is<br>normally connected.<br>2. Please confirm the<br>wiring between<br>CSIU-CS is normal.<br>3. Please exchange<br>CS.<br>4. Please exchange<br>CSIU. | This error has<br>been<br>recovered<br>when it is<br>notified.            | <b>ERR</b><br><b>REC</b> |
| 39           | $\mathbf{0}$ | $\mathbf 0$ | CSIU trans-<br>mission error.       | This alarm is integrated<br>into "Communication fault<br>between the CD-CP00 and<br>other PKG", and it is not<br>used in SV8100.                                                                                         |                                                                                                    |                                                                                                    |                                                                           |                          |

**Table 2-18 Description of Alarm (Continued)**

**Table 2-18 Description of Alarm (Continued)**

| Alarm<br>No. | Type             | Report           | Name                                                 | <b>Content of Alarm</b>                                                                                                    | Cause                                                                                                    | <b>Action</b>                                                                                                    | Recovery                                                                                                    | <b>Alarm</b><br><b>Status</b> |  |  |
|--------------|------------------|------------------|------------------------------------------------------|----------------------------------------------------------------------------------------------------|----------------------------------------------------------------------------------------------------|----------------------------------------------------------------------------------------------------|----------------------------------------------------------------------------------------------------|-------------------------------|--|--|
| 40           | $\mathbf{0}$     | $\mathbf{0}$     | CS error noti-<br>fication 2.                        | CS detected the factor that<br>the noise is generated<br>between CS-PS, BBIC<br>reset was executed, and it<br>was restored automatically.                                                                                                    | 1. Outgoing noise.<br>2. Method of setting<br>up CS.<br>3. Wiring to<br>connect CSIU unit<br>with CS.<br>4. Hard defect of<br>CS.<br>5. Hard defect of<br>CSIU. | Please confirm the<br>following matter when<br>happening frequently<br>when operating it.<br>1. Please confirm CS is<br>normally connected.<br>2. Please confirm the<br>wiring between<br>CSIU-CS is normal.<br>3. Please exchange<br>CS.<br>4. Please exchange<br>CSIU.                                                                                                    | This error has<br>been<br>recovered<br>when it is<br>notified.                                                                                                    | <b>ERR</b><br><b>REC</b>      |  |  |
| $41 - 49$    |                  | --- Reserved --- |                                                      |                                                                                                    |                                                                                                    |                                                                                                    |                                                                                                    |                               |  |  |
| 50           | $\mathbf{1}$     | 0                | System Start<br>Notification                         | The system started.                                                                                                    | The system was<br>started.                                                                                                    | No action needed.                                                                                                    |                                                                                                    |                               |  |  |
| 51           | $\mathbf 0$      | $\Omega$         | System Data<br>change                                | CD-CP00 Upgrade is<br>performed or Programming<br>change is made.                                                                                                    |                                                                                                    | No action needed.                                                                                                    |                                                                                                    |                               |  |  |
| 52           | 0                | 0                | --- Reserved ---                                     |                                                                                                    |                                                                                                    |                                                                                                    |                                                                                                    |                               |  |  |
| 53           | $\mathbf 0$      | 0                | --- Reserved ---                                     |                                                                                                    |                                                                                                    |                                                                                                    |                                                                                                    |                               |  |  |
| 54           | $\mathbf{2}$     | $\mathbf{0}$     | License<br>Management<br><b>Table Full</b>           | A new TCP/IP terminal and<br>the DSP board were not<br>able to be added to the<br>application license<br>management table.<br>• The license management<br>table is registering full.                                                                     | Maximum 512<br>license information<br>on the TCP/IP<br>terminal is<br>registered, and a<br>new terminal<br>cannot be<br>registered.                             | Please delete license<br>information on an<br>unnecessary TCP/IP<br>terminal with PRG<br>90-44.                                                                                                    |                                                                                                    | <b>WAR</b>                    |  |  |
| 55           | $\mathbf{2}$     | $\Omega$         | Regular<br>maintenance<br>exchange<br>notification.  | The regular maintenance<br>exchange day has passed.                                                                                                    | • The regular<br>maintenance<br>exchange day that<br>had been set with<br>PRG 90-51<br>exceeded it.                                                             | Please do the<br>maintenance<br>exchanges of pertinent<br>parts, and set the next<br>regular maintenance<br>exchange day with<br>PRG 90-51.                                                                                                    | The excess<br>on the regular<br>maintenance<br>exchange day<br>is canceled by<br>changing<br>PRG 90-51 or<br>when the<br>function is<br>invalidated,<br>the error is<br>recovered. | <b>ERR</b><br><b>REC</b>      |  |  |
| $56 - 59$    | --- Reserved --- |                  |                                                      |                                                                                                    |                                                                                                    |                                                                                                    |                                                                                                    |                               |  |  |
| 60           | 2                | 0                | <b>SIP</b><br>Registration<br>Error<br>Notification. | 1. The registration of the<br>SIP trunk to the SIP server<br>failed.<br>2. The registration of the<br>SIP trunk to the SIP server<br>failed in the authentication.<br>3. There is no response<br>from the SIP server to the<br>SIP registration request. | • The setting of the<br>system data is<br>wrong.<br>• The setting of the<br>router is wrong.<br>• It is an error to the<br>link of LAN.<br>• Net side trouble.  | 1. Reconfirm the<br>following system data<br>setting -- PRG 10-12,<br>10-28, 10-29, 10-30,<br>and 10-36.<br>2. Confirm the setting of<br>routers.<br>3. Confirm whether<br>abnormality occurs on<br>the net side.<br>4. Reconfirm the<br>authentication system<br>data setting.<br>5. Reconfirm wiring and<br>the system data setting.<br>Please inquire an<br>uncertain point of the<br>maker. | The error is<br>recovered<br>when normally<br>connecting it.                                                                                                    | ERR<br><b>REC</b>             |  |  |
$\equiv$ 

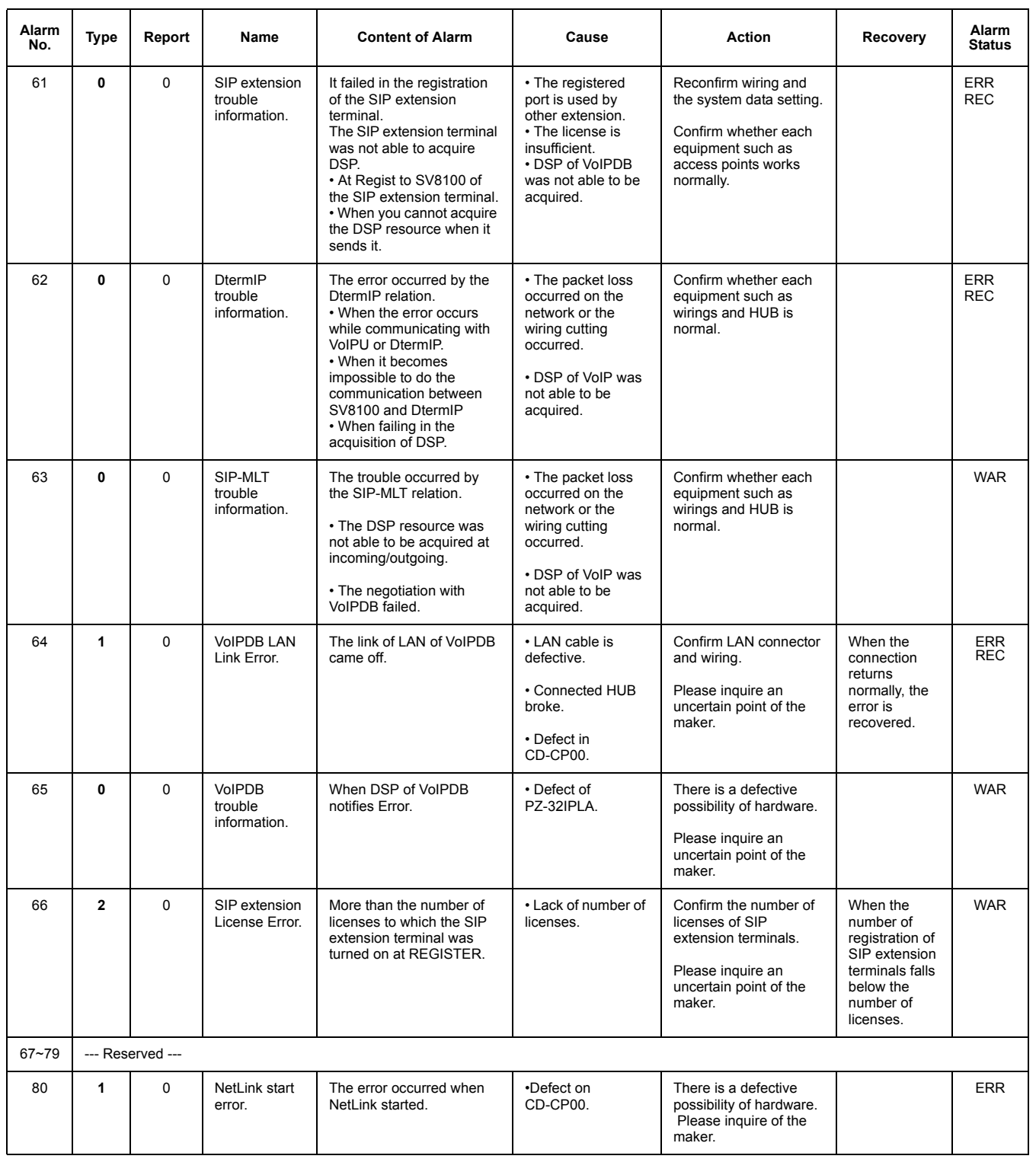

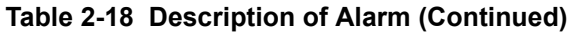

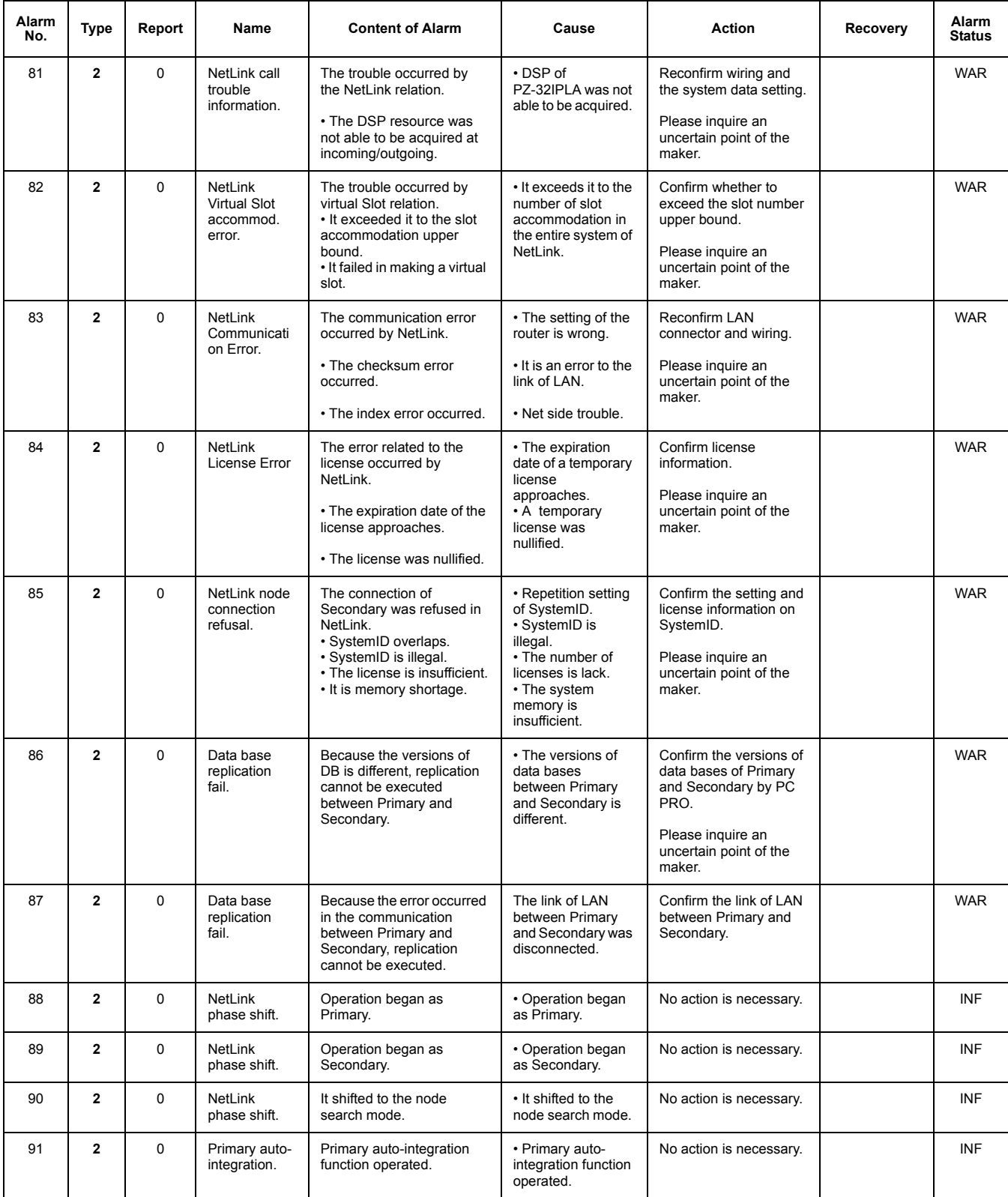

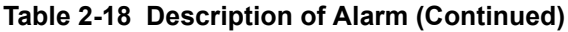

۳

 $\overline{\phantom{0}}$ 

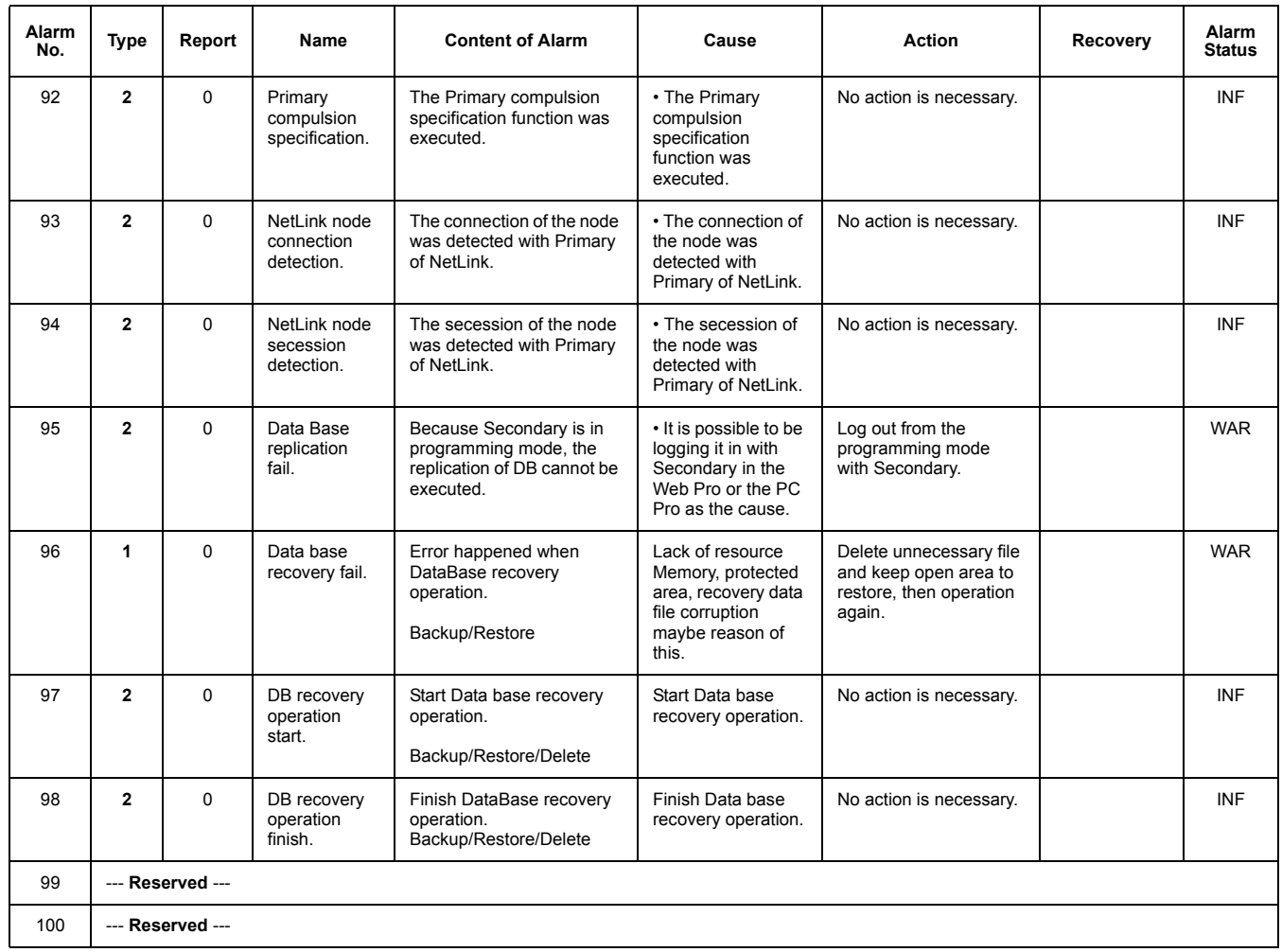

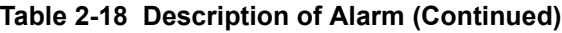

**Conditions**

None

## **Feature Cross Reference**

# **Program 90 : Maintenance Program** *90-11 : System Alarm Report*

## **Level: IN**

## **Description**

Use **Program 90-11 : System Alarm Report** to define the details of the system alarm report.

#### **Input Data**

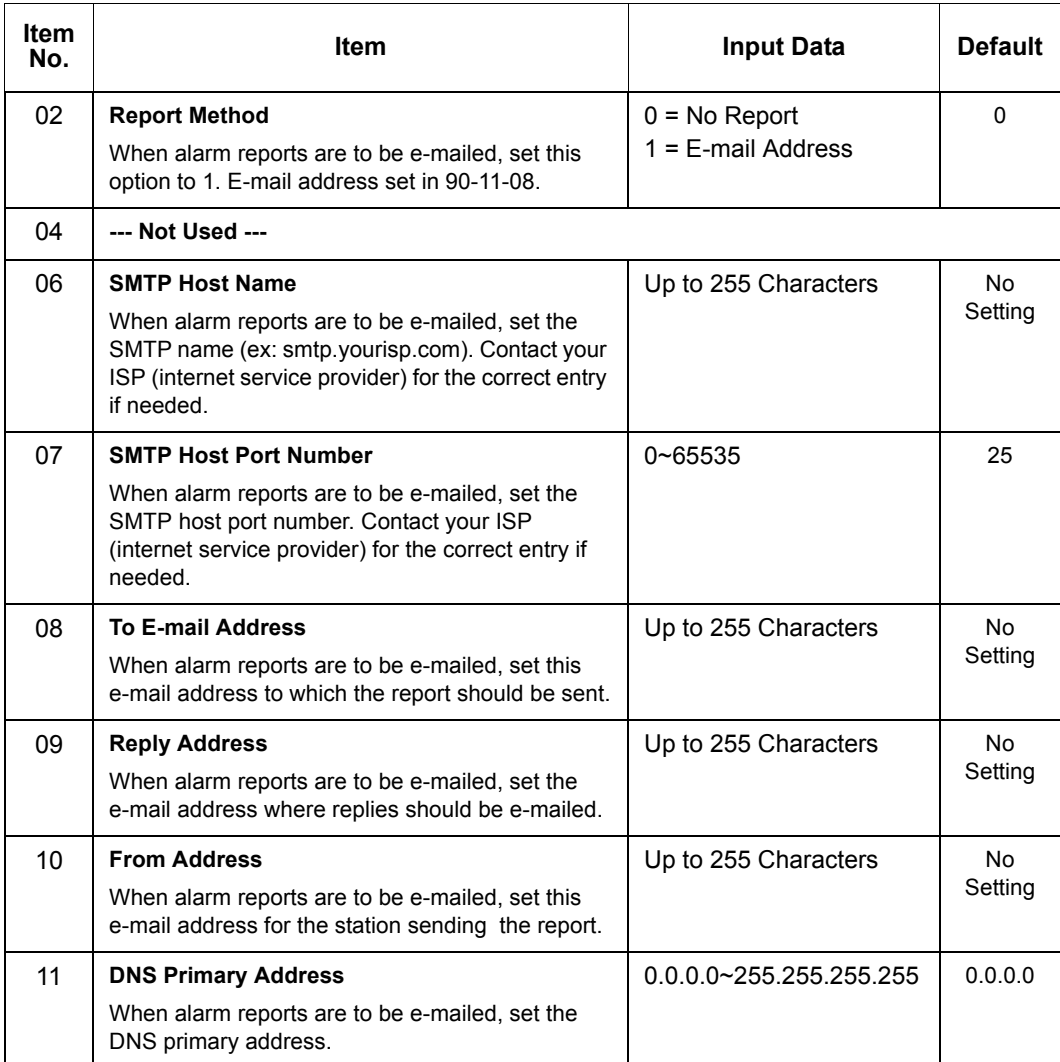

 $\equiv$ 

### **Input Data**

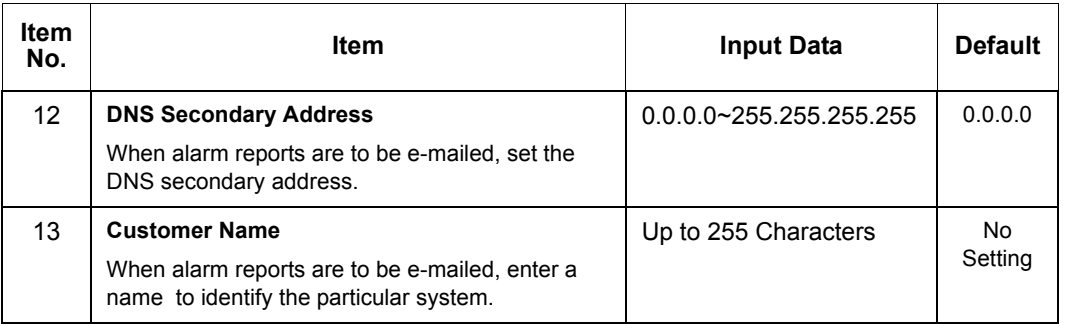

#### **Conditions**

None

## **Feature Cross Reference**

# **Program 90 : Maintenance Program** *90-12 : System Alarm Output*

### **Level: IN**

## **Description**

Use **Program 90-12 : System Alarm Output** to set the options for the alarm report. This program has six separate menu options. Define the output port to be used as the output for system alarm report and set the system alarm options. The system can have up to 50 reports.

#### **Input Data**

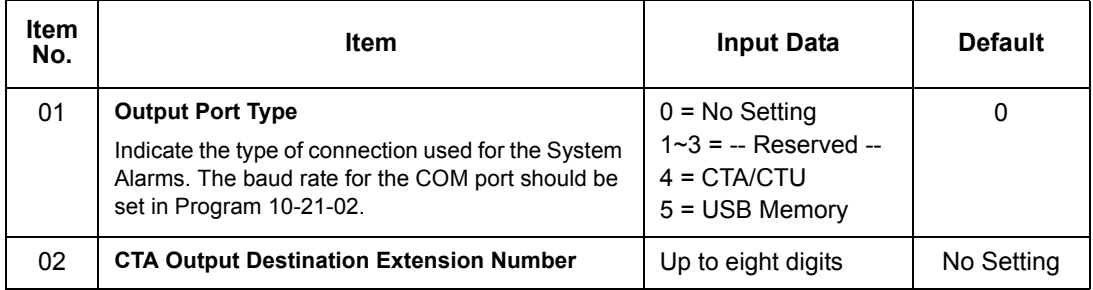

**Conditions**

None

## **Feature Cross Reference**

# **Program 90 : Maintenance Program** *90-13 : System Information Output*

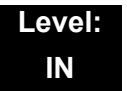

## **Description**

Use **Program 90-13 : System Information Output** to define the output port to be used as the system information output. The baud rate for the COM port should be set in Program 10-21-02.

#### **Input Data**

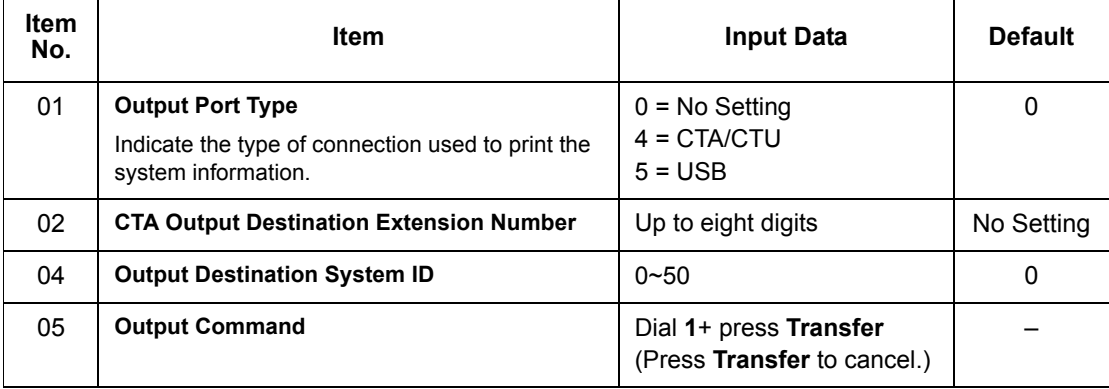

**Conditions**

None

### **Feature Cross Reference**

# **Program 90 : Maintenance Program** *90-16 : Main Software Information*

## **Level: IN**

## **Description**

Use **Program 90-16 : Main Software Information** to display the main software information on the CD-CP00. Main software information can also be viewed outside of system programming by pressing **Feature** and the **3** key on any multiline terminal.

#### **Input Data**

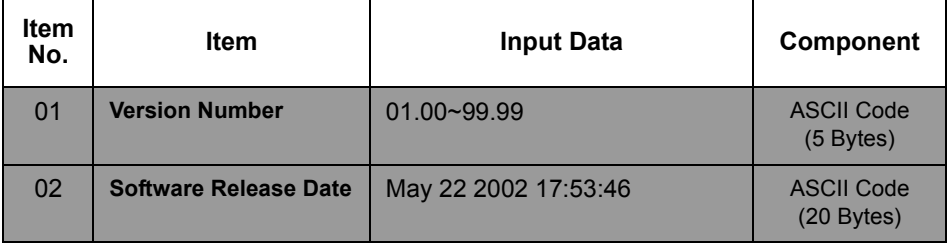

#### **Conditions**

o This Program is "Read Only."

## **Feature Cross Reference**

## **Program 90 : Maintenance Program** *90-17 : Firmware Information*

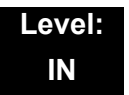

## **Description**

Use **Program 90-17 : Firmware Information** to display the firmware versions of the various system blades.

#### **Input Data**

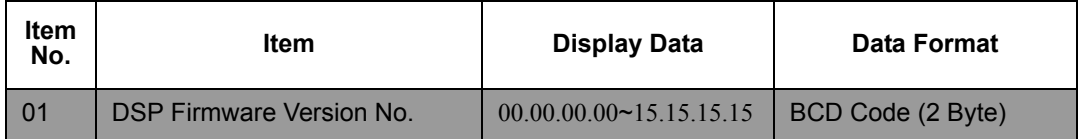

**Conditions**

None

### **Feature Cross Reference**

## **Program 90 : Maintenance Program** *90-19 : Dial Block Release*

### **Level: SA**

## **Description**

When the extension number is entered in **Program 90-19 : Dial Block Release**, the extension is released from the Dial Block restriction.

#### **Input Data**

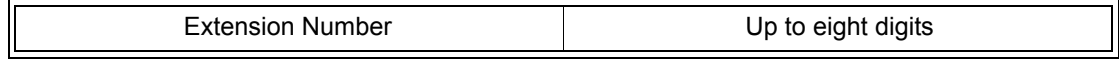

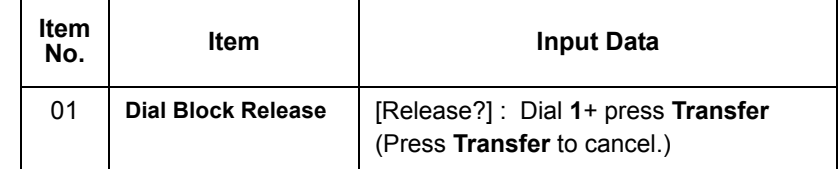

**Conditions**

None

## **Feature Cross Reference**

o Code Restriction

# **Program 90 : Maintenance Program** *90-20 : Traffic Report Data Setup*

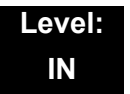

## **Description**

Use **Program 90-20 : Traffic Report Data Setup** to define the details of the traffic report.

#### **Input Data**

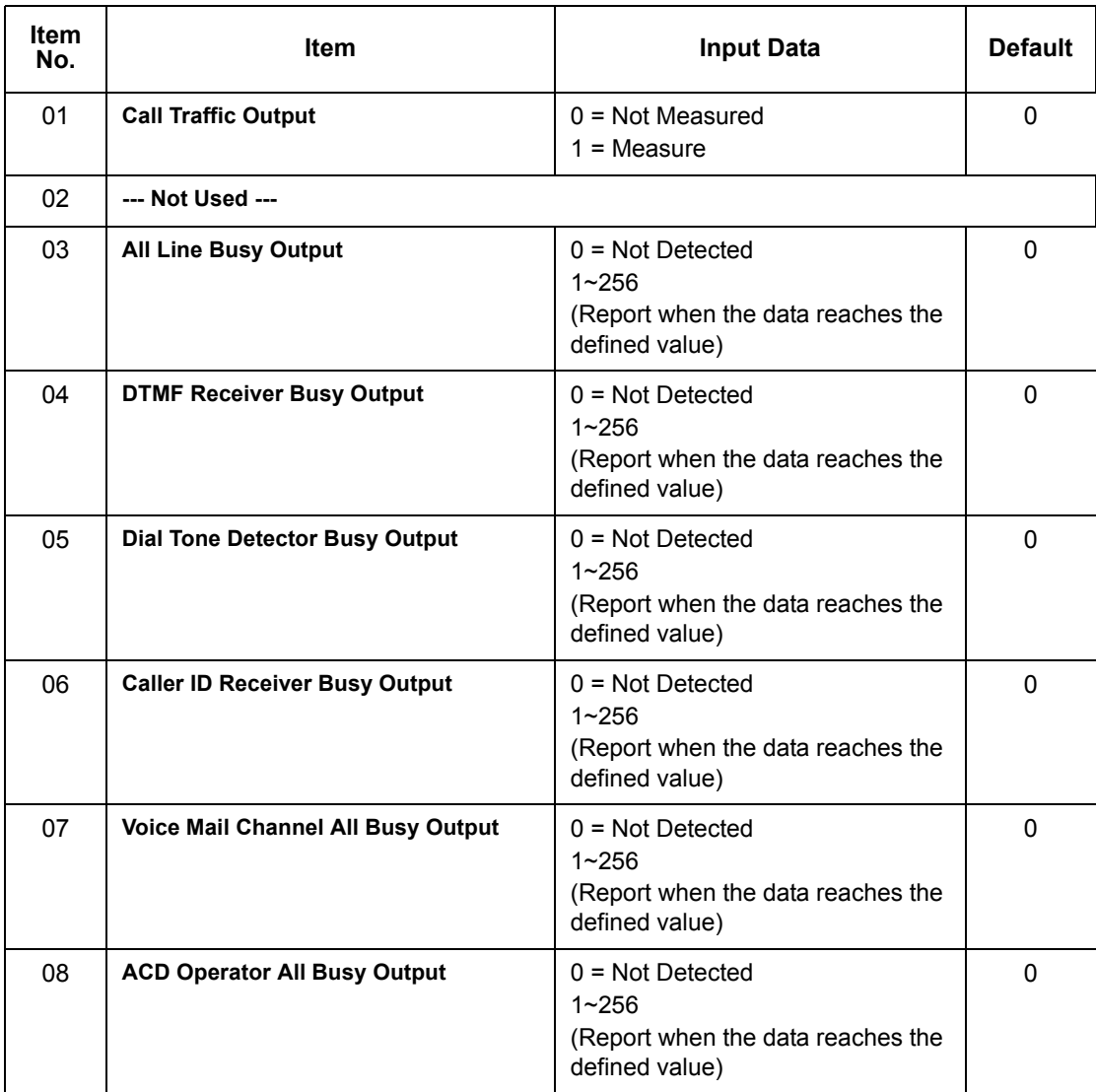

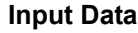

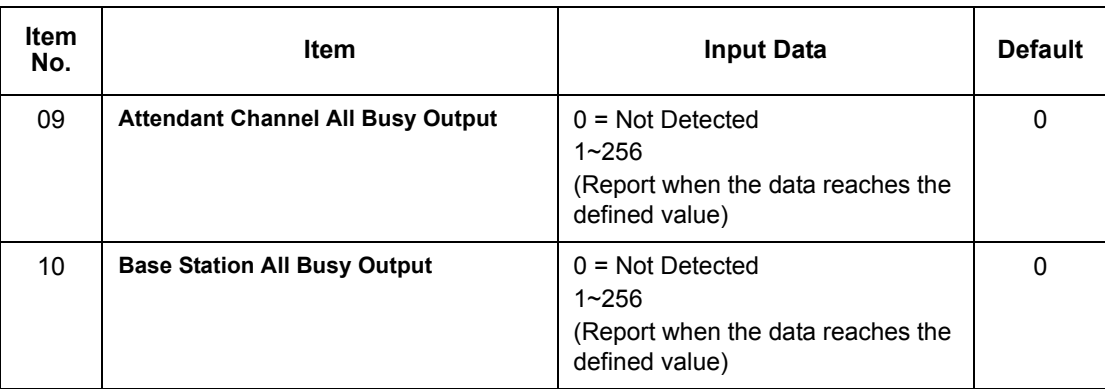

#### **Conditions**

None

## **Feature Cross Reference**

o Traffic Reports

# **Program 90 : Maintenance Program** *90-21 : Traffic Report Output*

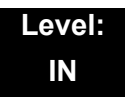

## **Description**

Use **Program 90-21 : Traffic Report Output** to define the output port to be used as the traffic report output.

**Input Data**

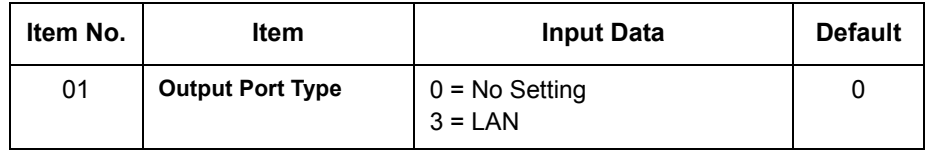

**Conditions**

None

## **Feature Cross Reference**

o Traffic Reports

# **Program 90 : Maintenance Program** *90-22 : Terminal Version information*

## **Level: IN**

## **Description**

Use **Program 90-22 : Terminal Version Information** to determine the hardware and firmware versions. These are read-only commands and cannot be changed.

#### **Input Data**

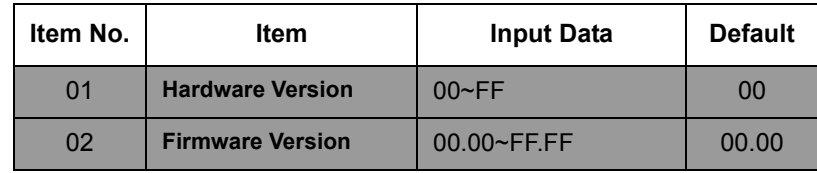

**Conditions**

None

## **Feature Cross Reference**

o None

# **Program 90 : Maintenance Program** *90-23 : Deleting Registration of IP Telephones*

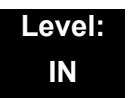

## **Description**

(This program is available only via telephone programming and not through PC Programming).

Use **Program 90-23 : Deleting Registration of IP Telephones** to delete the registered IP telephone from the system.

#### **Input Data**

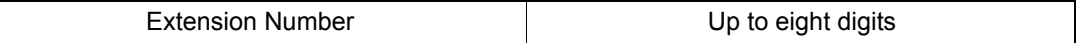

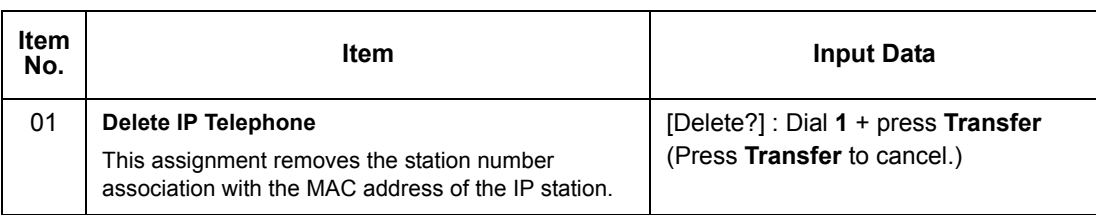

#### **Conditions**

None

## **Feature Cross Reference**

o Voice Over Internet Protocol (VoIP)

# **Program 90 : Maintenance Program** *90-24 : System Alarm Report Notification Time Setup*

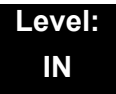

## **Description**

Use **Program 90-24 : System Alarm Report Notification Time Setup** to set the date and time for the alarm report to print.

#### **Input Data**

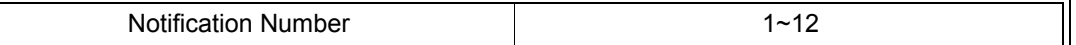

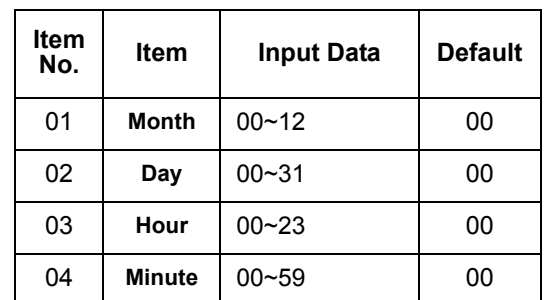

**Conditions**

None

## **Feature Cross Reference**

# **Program 90 : Maintenance Program** *90-25 : System Alarm Report CC Mail Setup*

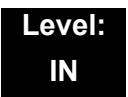

## **Description**

Use **Program 90-25 : System Alarm Report CC Mail Setup** to define the mail address to receive the system alarm report CC Mail setup.

#### **Input Data**

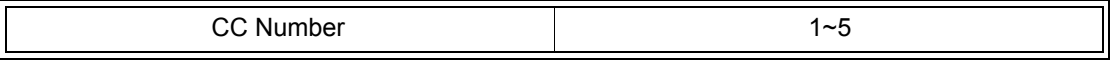

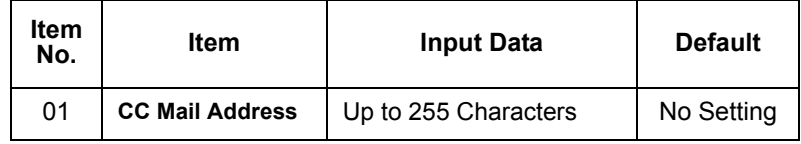

**Conditions**

None

### **Feature Cross Reference**

# **Program 90 : Maintenance Program** *90-26 : Program Access Level Setup*

## **Level: IN**

## **Description**

Use **Program 90-26 : Program Access Level Setup** to define the password access level required to change a system program.

#### **Input Data**

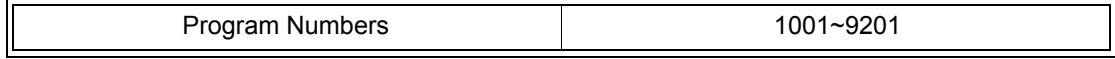

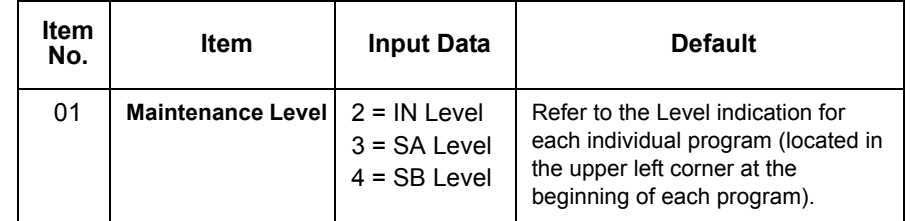

**Conditions**

None

## **Feature Cross Reference**

# **Program 90 : Maintenance Program** *90-28 : User Programming Password Setup*

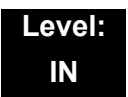

## **Description**

Use **Program 90-28 : User Programming Password Setup** to set the password used to enter the user programming mode.

#### **Input Data**

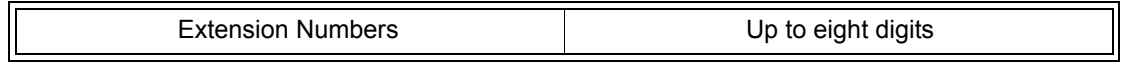

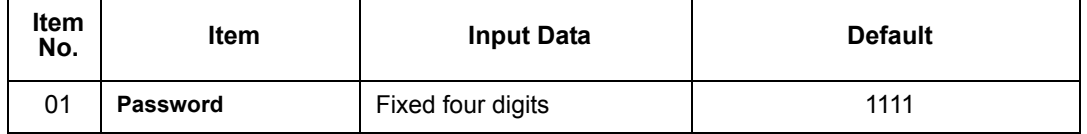

**Conditions**

None

### **Feature Cross Reference**

# **Program 90 : Maintenance Program** *90-31 : DIM Access over Ethernet*

### **Level: IN**

## **Description**

Use **Program 90-31 : DIM Access over Ethernet** to enable DIM (Diagnostic Information Maintenance) access over the LAN, and to define the user name and password. DIM is a maintenance tool used by engineering to extract trace level information.

#### **Input Data**

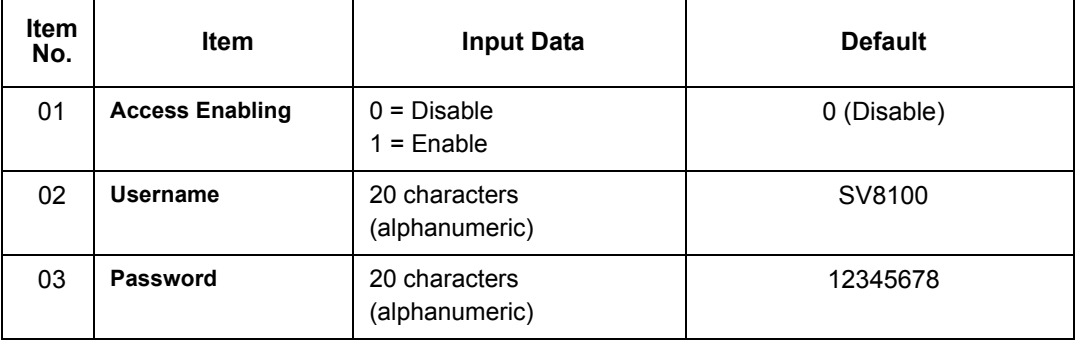

**Conditions** None

## **Feature Cross Reference**

## **Program 90 : Maintenance Program** *90-34 : Firmware Information*

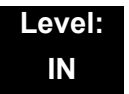

## **Description**

Use **Program 90-34 : Firmware Information** to list the package type and firmware blades installed in the system.

#### **Input Data**

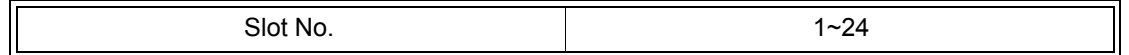

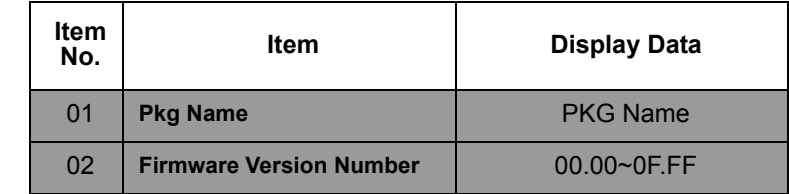

#### **Conditions**

o These Programs are 'Read Only.'

## **Feature Cross Reference**

# **Program 90 : Maintenance Program** *90-35 : Wizard Programming Level Setup*

## **Level: IN**

## **Description**

(This program is available only via telephone programming and not through PC Programming).

Use **Program 90-35 : Wizard Programming Level Setup** to set the maintenance level for Wizard Programming.

#### **Input Data**

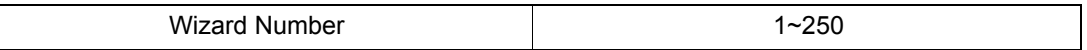

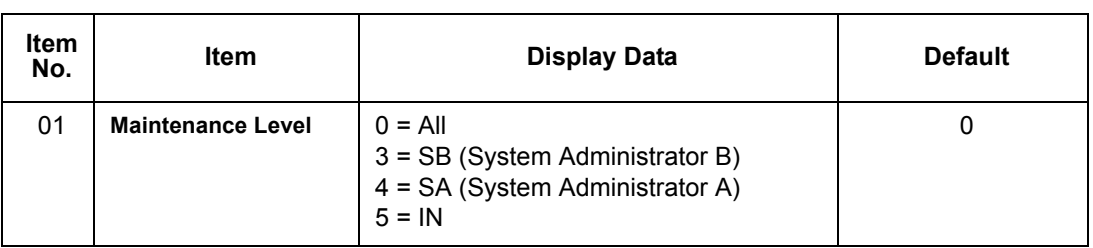

**Conditions**

None

## **Feature Cross Reference**

# **Program 90 : Maintenance Program** *90-36 : Firmware Update Time Setting*

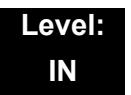

## **Description**

(This program is available only via telephone programming and not through PC Programming).

Use **Program 90-36 : Firmware Update Time Setting** to define the data for the firmware update feature. This data is available to set for the WebPro/PC Programming FW update feature. A compact flash card must be inserted in the CD-CP00 for this feature.

The following firmware is available to update with this feature:

- o main.bin
- o Dspdbu.bin
- o dsp.bin

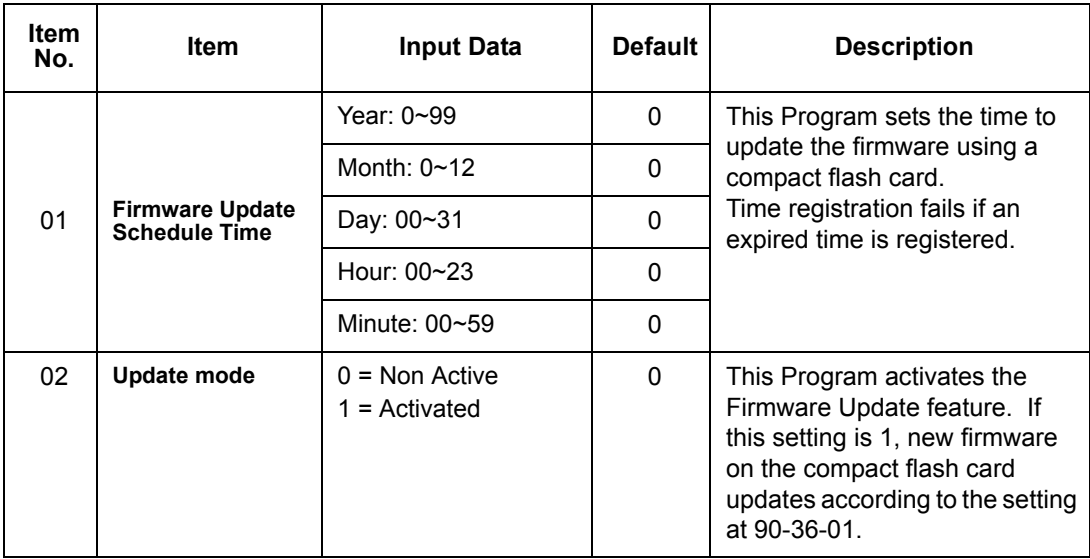

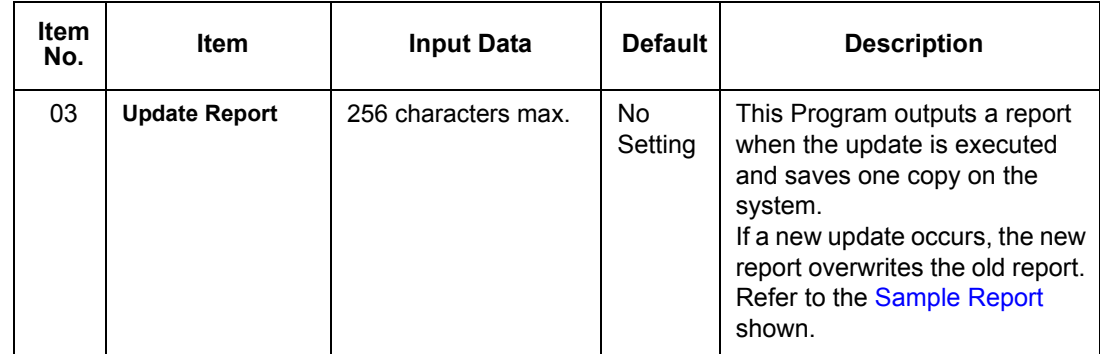

### <span id="page-779-0"></span>**Sample Report**

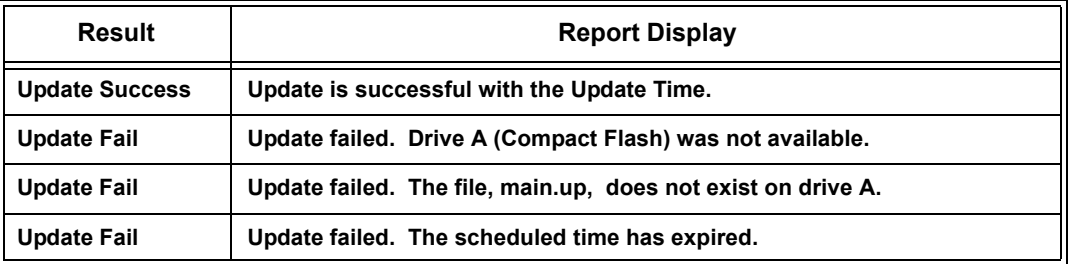

#### **Conditions**

None

### **Feature Cross Reference**

# **Program 90 : Maintenance Program** *90-38 : UserPro Data Level Setup*

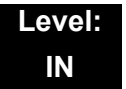

### **Description**

Use **Program 90-38 : UserPro Data Level Setup** to enable or disable the following items which are available for the UserPro feature when logging on with the UA and UB modes. This option will allow (1) or deny (0) a user's access to the program. An extension's Class of Service settings will override program access to these options.

#### **Input Data**

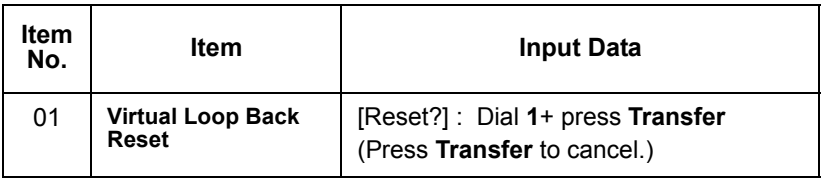

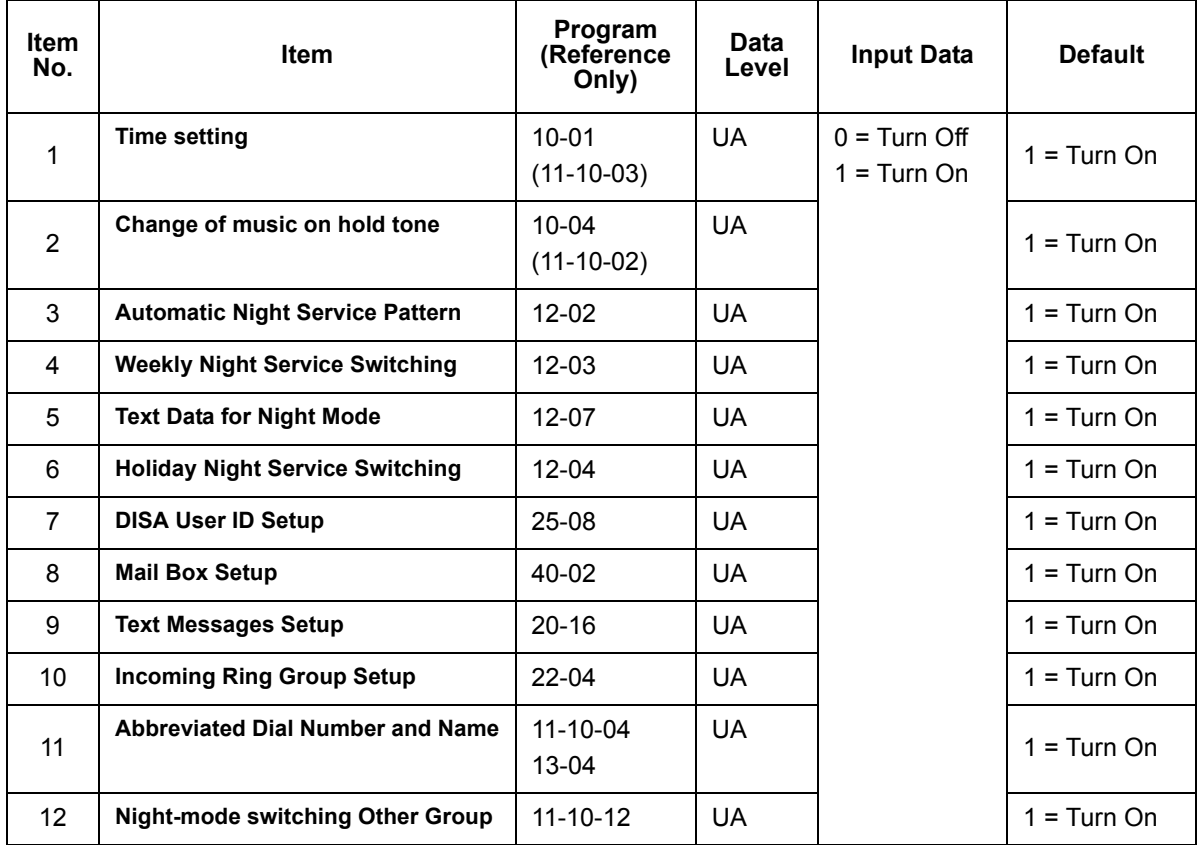

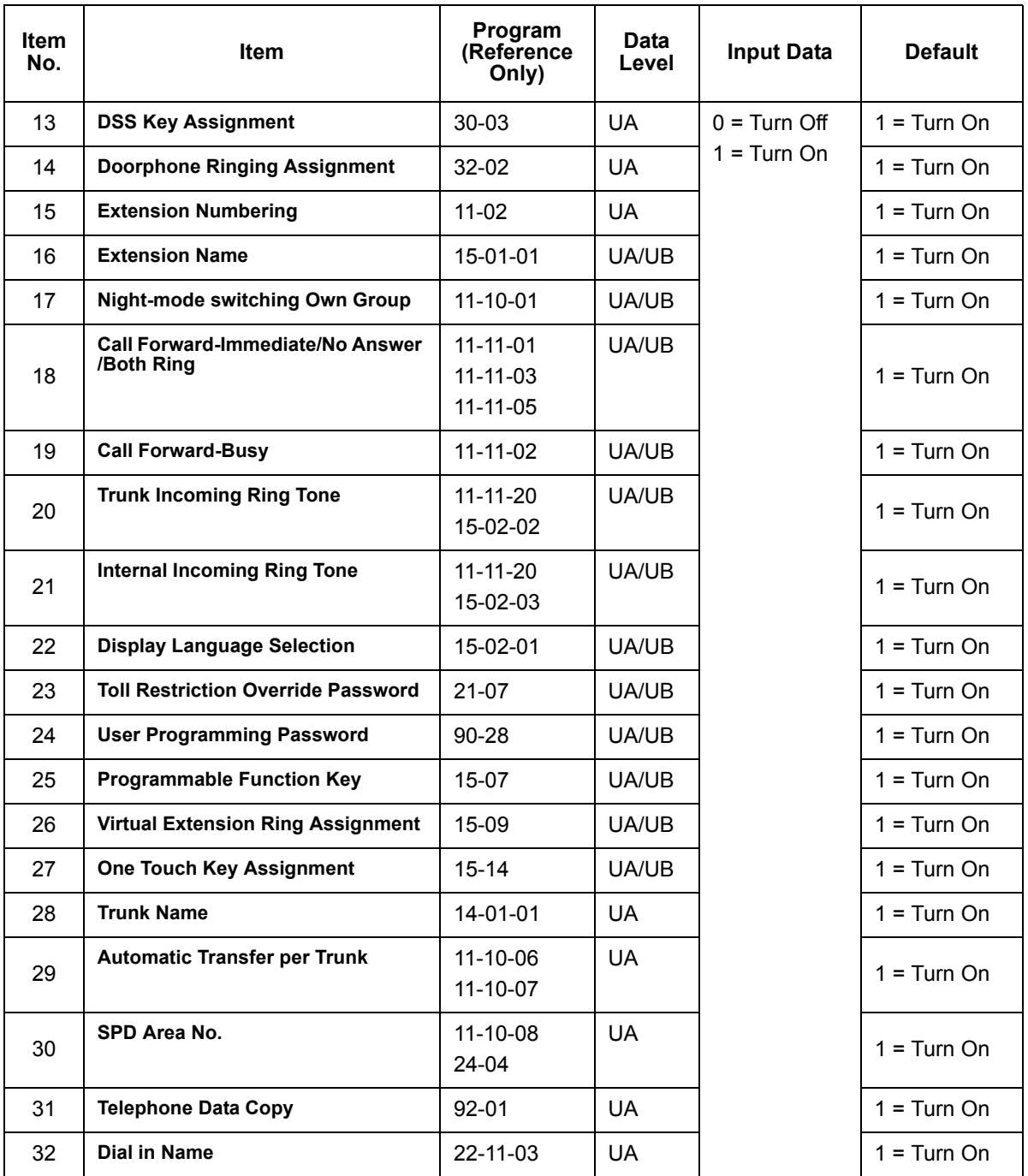

**Conditions**

None

## **Feature Cross Reference**

Maintenance UserPro

# **Program 90 : Maintenance Program** *90-39 : Virtual Loop Back Port Reset*

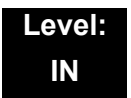

## **Description**

Use **Program 90-39 : Virtual Loop Back Port Reset** to reset to initial status.

#### **(Not supported in V1000)**

#### **Input Data**

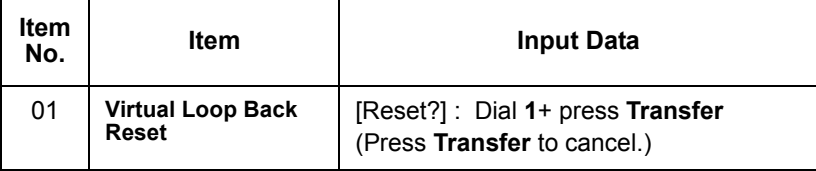

**Conditions**

None

## **Feature Cross Reference**

## **Program 90 : Maintenance Program** *90-41 : Server Setting to Update Terminal Local Data*

### **Level: IN**

## **Description**

Use **Program 90-41 : Server Setting to Update Terminal Local Data** to define the Primary DNS Server address, the Secondary DNS Server address and the Data Roaming Server address.

#### **Input Data**

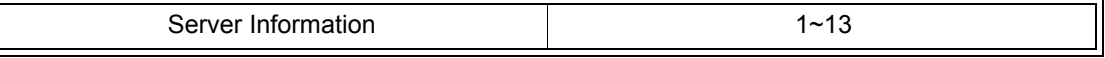

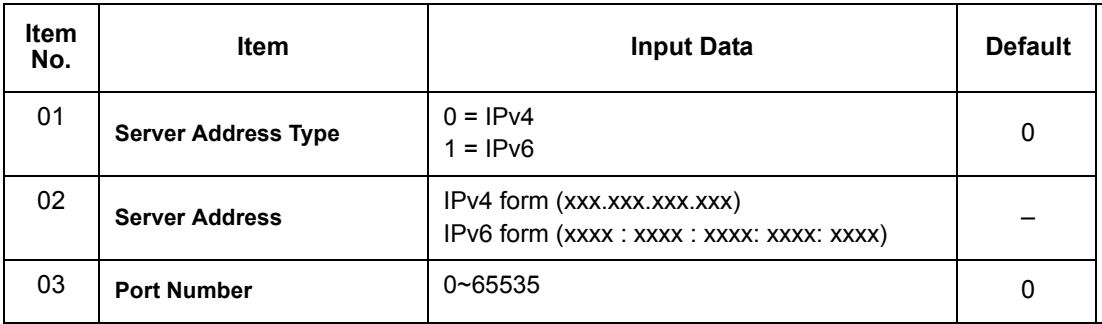

**Conditions**

None

### **Feature Cross Reference**

# **Program 90 : Maintenance Program** *90-42 : DT700 Multiline Terminal Version Information*

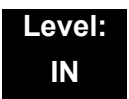

## **Description**

Use **Program 90-42 : DT700 Multiline Terminal Version Information** to set the hardware version and firmware version of the DT700 MLT Terminal.

#### **Input Data**

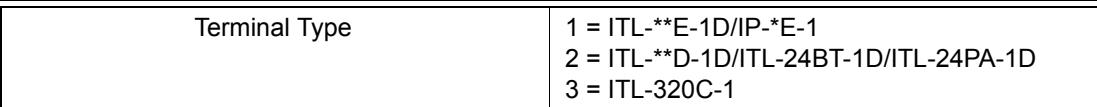

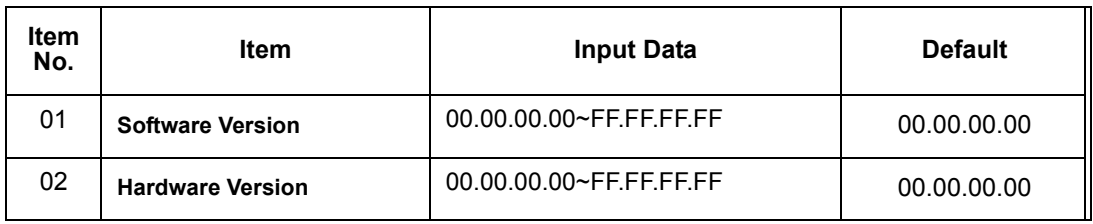

**Conditions**

None

## **Feature Cross Reference**

# **Program 90 : Maintenance Program** *90-43 : Deleting Terminal License of DT700*

## **Level: IN**

## **Description**

Use **Program 90-43 : Deleting Terminal License of DT700** to delete the terminal license information delivered to the DT700 terminal.

#### **Input Data**

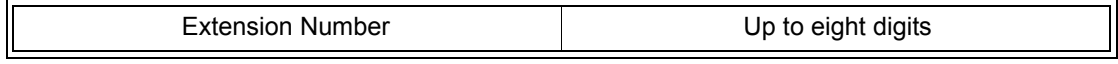

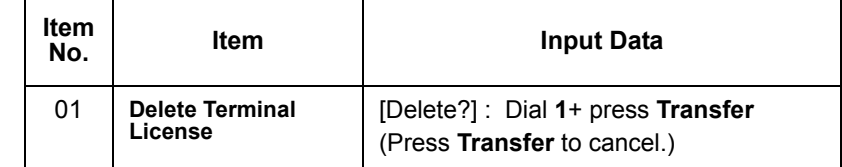

**Conditions**

None

## **Feature Cross Reference**

# **Program 90 : Maintenance Program** *90-44 : Deleting Terminal License of TCP Interface*

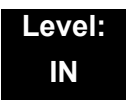

## **Description**

Use **Program 90-43 : Deleting Terminal License of TCP Interface** to delete the terminal license information delivered to the terminal with a TCP interface.

#### **Input Data**

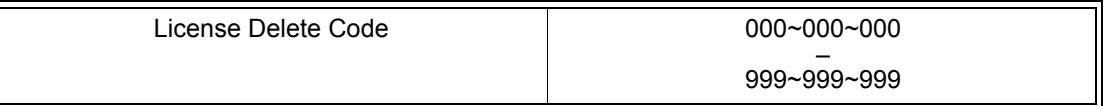

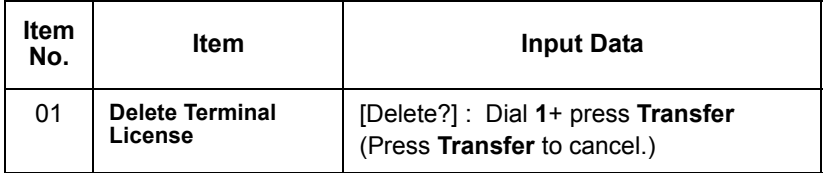

**Conditions**

None

## **Feature Cross Reference**

# **Program 90 : Maintenance Program**

## *90-45 : Temporary Password Change for Multiline Telephone*

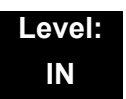

## **Description**

Use **Program 90-45 : Temporary Password Change for Multiline Telephone** to change the Temporary Password that is set in the Encryption function.

#### **Input Data**

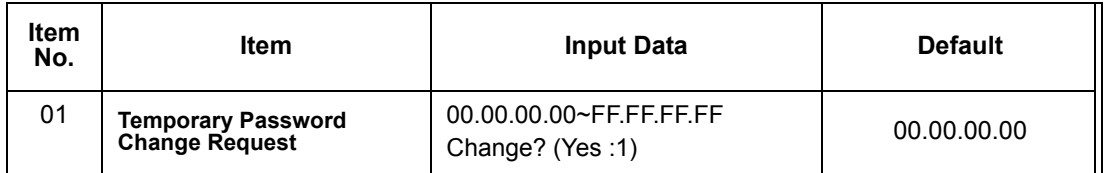

**Conditions** None

## **Feature Cross Reference**

# **Program 90 : Maintenance Program** *90-48 : Button Kit Information of Multiline Telephone*

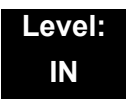

## **Description**

Use **Program 90-48 : Button Kit Information of Multiline Telephone** to set the button kit information on a new telephone on the SV8100 system.

#### **Input Data**

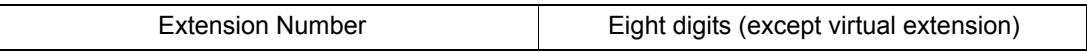

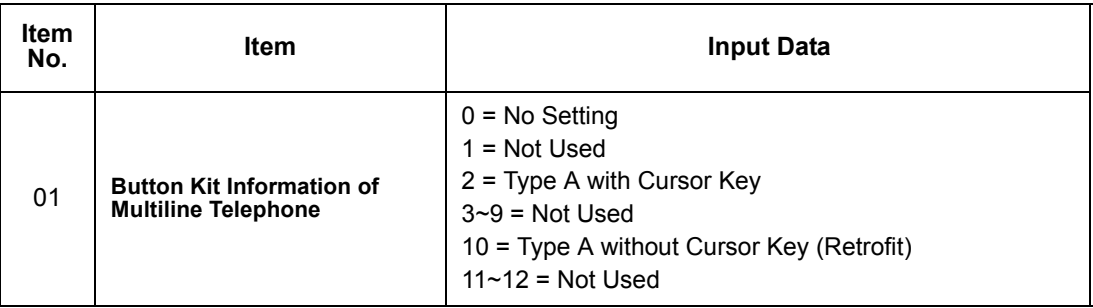

**Conditions**

None

## **Feature Cross Reference**

# **Program 90 : Maintenance Program** *90-49 : Protection Mode Setup for Multiline Telephone*

## **Level: IN**

## **Description**

Use **Program 90-49 : Protection Mode Setup for Multiline Telephone** to set the protection mode of each multiline (IP) telephone.

#### **Input Data**

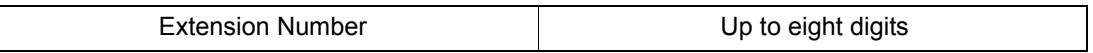

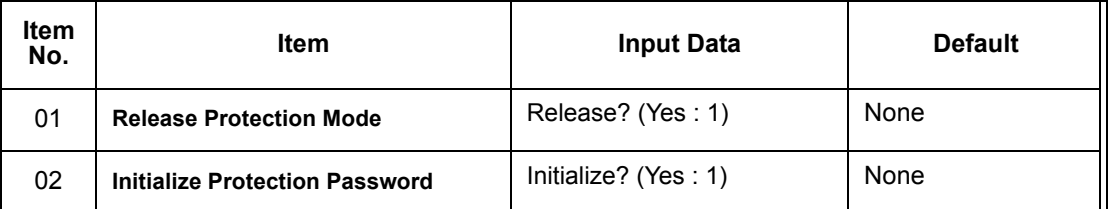

**Conditions**

None

### **Feature Cross Reference**

# **Program 90 : Maintenance Program** *90-50 : System Alarm Display Setup*

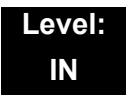

## **Description**

Use **Program 90-50 : System Alarm Display Setup** to set the system alarm report display.

#### **Input Data**

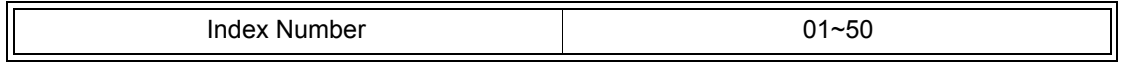

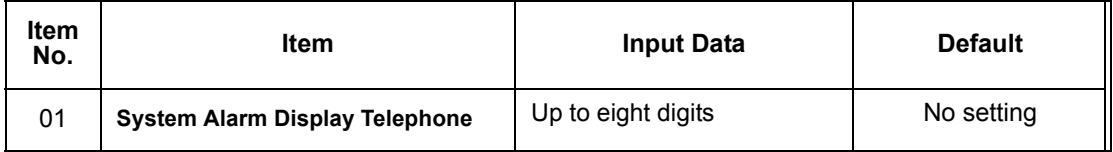

**Conditions**

None

## **Feature Cross Reference**

# **Program 90 : Maintenance Program** *90-51 : Alarm Setup for Maintenance Exchange*

### **Level: IN**

## **Description**

Use **Program 90-51 : Alarm Setup for Maintenance Exchange** to set the day for the maintenance exchange of parts that need regular maintenance.

#### **Input Data**

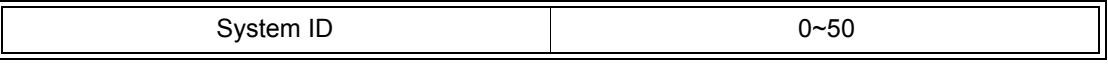

 $Index$   $1~10$ 

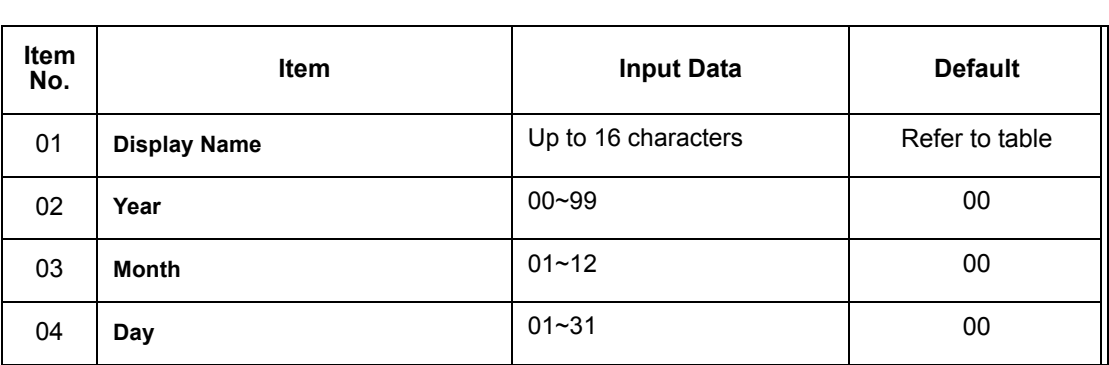

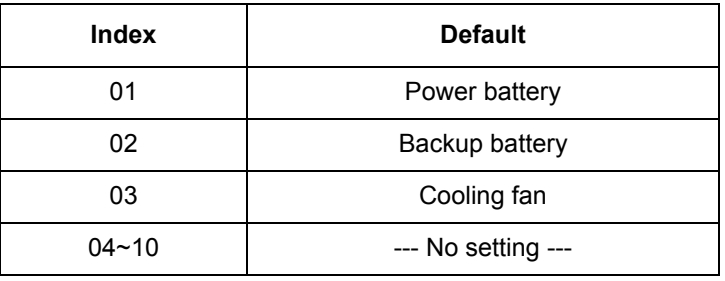
=

**Conditions** None

# **Feature Cross Reference**

# **Program 90 : Maintenance Program** *90-52 : System Alarm Save*

## **Level: IN**

# **Description**

Use **Program 90-52 : System Alarm Save** for the system alarm output operation.

#### **Input Data**

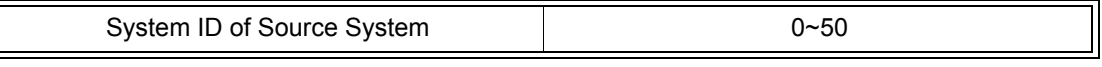

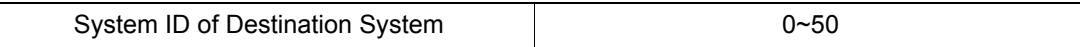

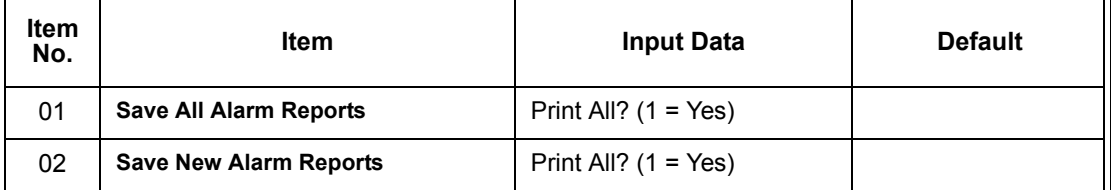

**Conditions** None

# **Feature Cross Reference**

# **Program 90 : Maintenance Program** *90-53 : System Alarm Clear*

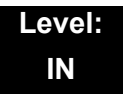

## **Description**

Use **Program 90-53 : System Alarm Clear** to clear the system alarm.

#### **Input Data**

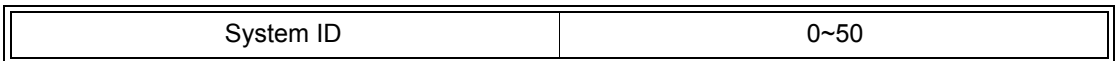

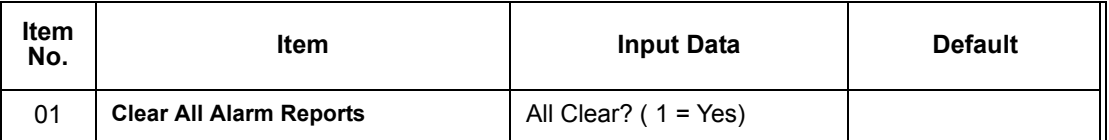

**Conditions**

None

### **Feature Cross Reference**

# **Program 90 : Maintenance Program** *90-55 : Free License Select*

### **Level: IN**

## **Description**

Use **Program 90-55 : Free License Select** to validate the Free License.

(This program is available only via telephone programming and not through PC Programming).

#### **Input Data**

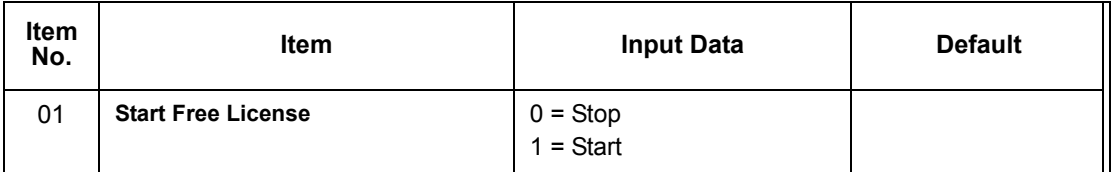

**Conditions** None

# **Feature Cross Reference**

# **Program 90 : Maintenance Program** *90-56 : NTP Setup*

## **Level: IN**

## **Description**

Use **Program 90-56 : NTP Setup** to set the NTP.

#### **Input Data**

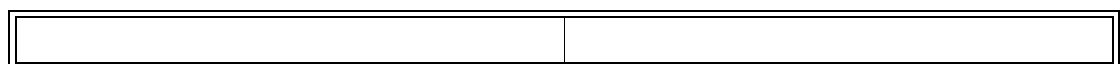

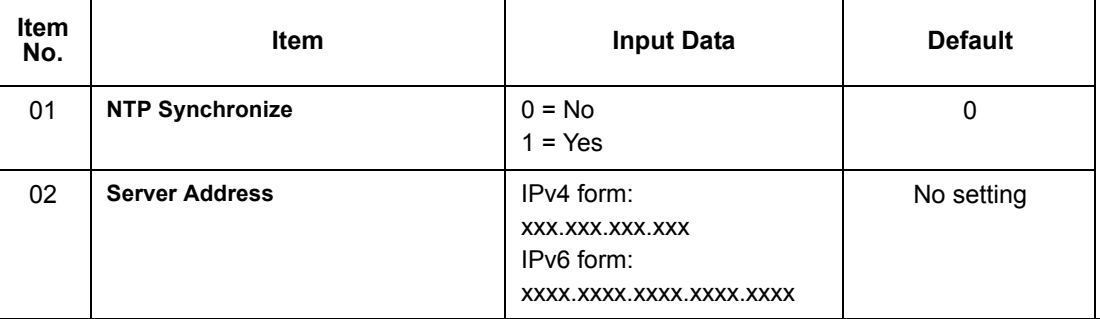

**Conditions** None

## **Feature Cross Reference**

# **Program 90 : Maintenance Program** *90-57 : Backup Recovery Data*

### **Level: IN**

# **Description**

Use **Program 90-57 : Backup Recovery Data** to backup the system data in the flash memory on the CD-CP00 and to make the recovery data.

### **Input Data**

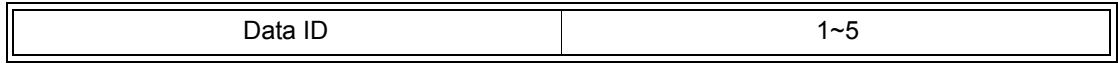

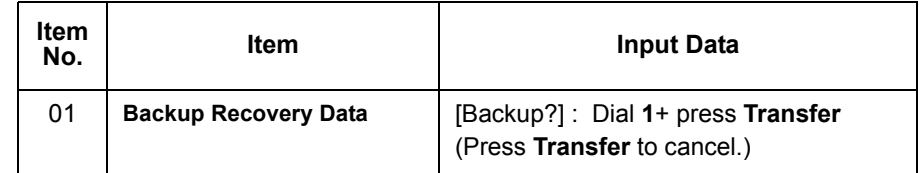

**Conditions**

None

# **Feature Cross Reference**

# **Program 90 : Maintenance Program** *90-58 : Restore Recovery Data*

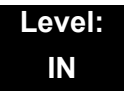

### **Description**

Use **Program 90-58 : Restore Recovery Data** to select the recovery data stored in the flash memory of the CD-CP00. After this command is executed, the system restarts automatically.

#### **Input Data**

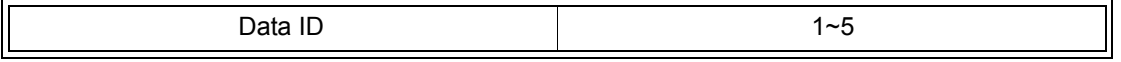

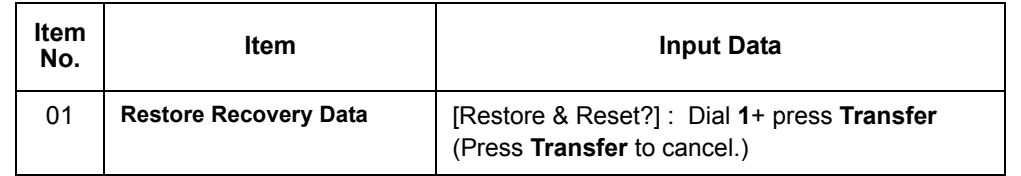

**Conditions** None

### **Feature Cross Reference**

# **Program 90 : Maintenance Program** *90-59 : Delete Recovery Data*

### **Level: SA**

# **Description**

Use **Program 90-59 : Delete Recovery Data** to select and delete the recovery data stored in the flash memory of the CD-CP00.

### **Input Data**

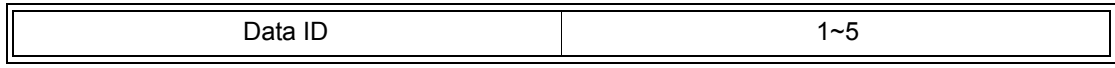

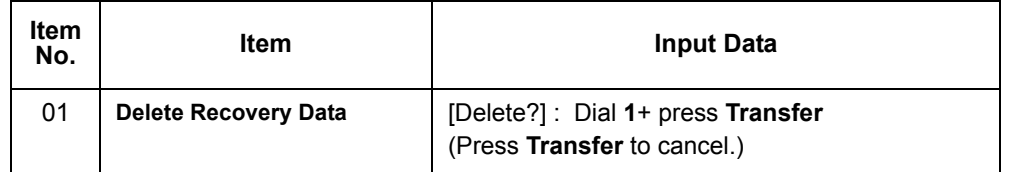

**Conditions**

None

# **Feature Cross Reference**

# **Program 90 : Maintenance Program** *90-60 : T1/ISDN Layer Status Information*

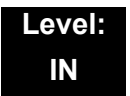

## **Description**

Use **Program 90-60 : T1/ISDN Layer Status Information** to display layer status information for T1/PRI/BRI/CD-CCTA packages.

#### **Input Data**

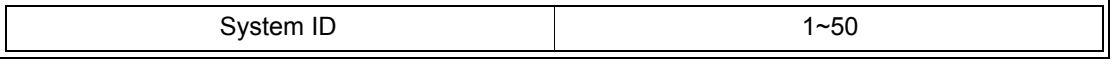

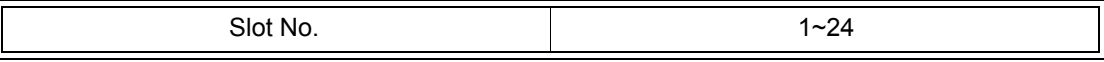

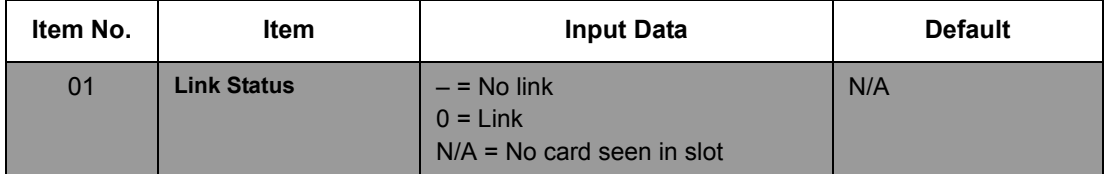

#### **Conditions**

o This Program is Read-Only.

## **Feature Cross Reference**

# **Program 90 : Maintenance Program** *90-61 : Manual Slot Install*

### **Level: IN**

# **Description**

Use **Program 90-61 : Manual Slot Install** to manually install any package. If another package is already assigned, the new package cannot be assigned.

### **Input Data**

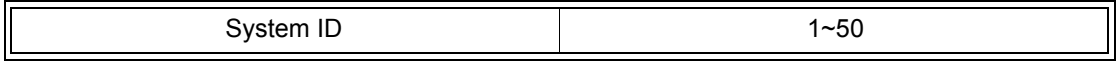

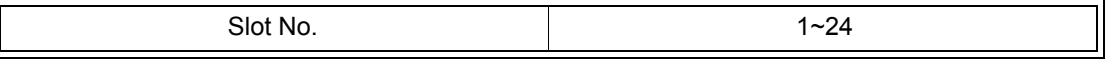

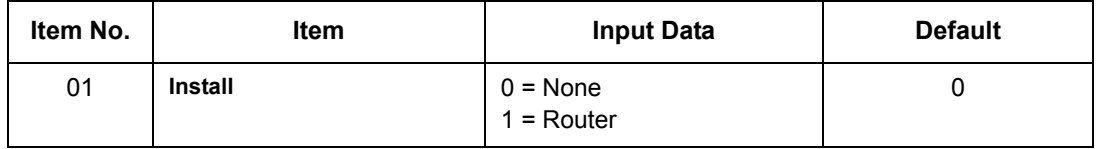

**Conditions**

None

## **Feature Cross Reference**

# **Program 90 : Maintenance Program** *90-63 : DT700 Control*

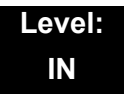

## **Description**

Use **Program 90-63 : DT700 Control** to adjust settings of the DT700.

**Input Data**

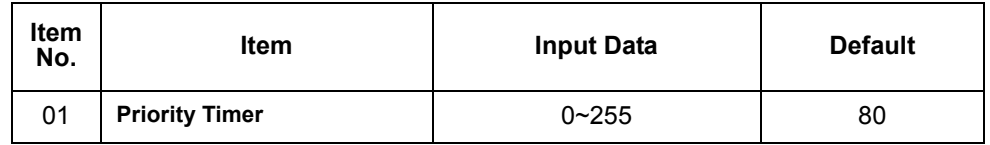

**Conditions**

None

## **Feature Cross Reference**

**THIS PAGE INTENTIONALLY LEFT BLANK**

# **Program 92 : Copy Program** *92-01 : Copy Program*

### **Description**

(This program is available only via telephone programming and not through PC Programming).

Use **Program 92-01 : Copy Program** to copy the data for one program to another multiline terminal, port, group, or other number. Refer to the following charts to see which programs can be copied.

#### **Input Data**

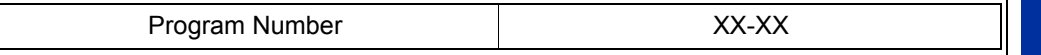

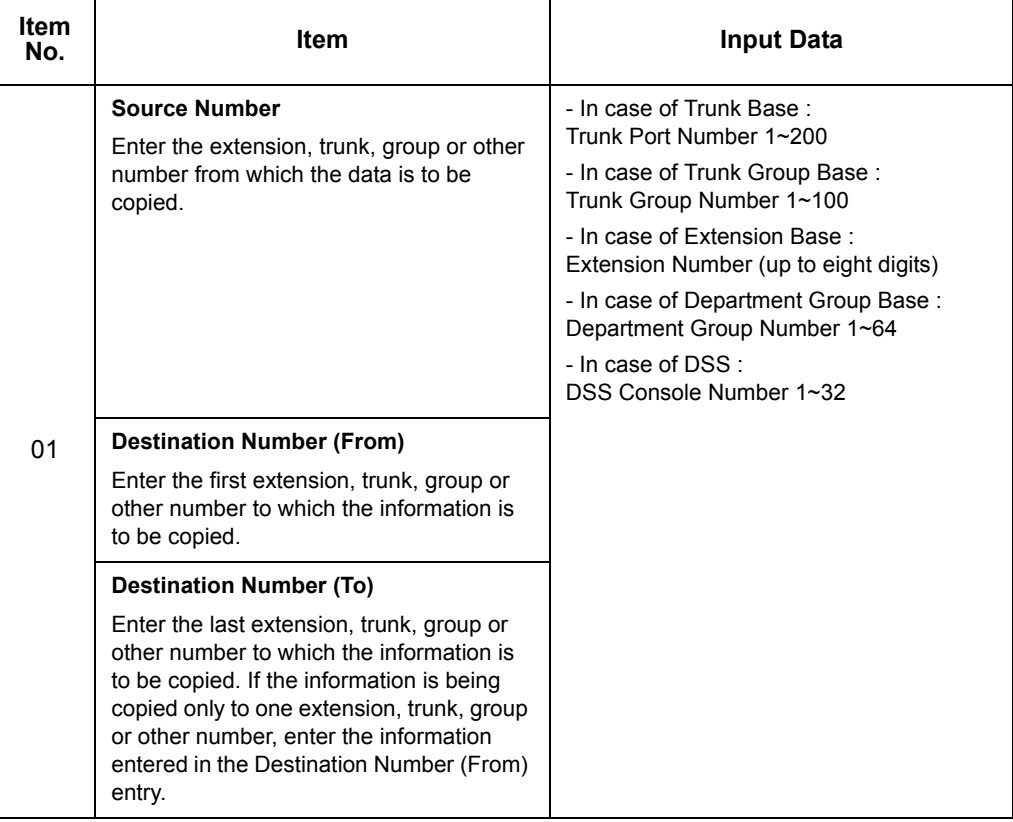

**92**

The Copy Program is applicable only for the following programs:

#### **Trunk Port Base**

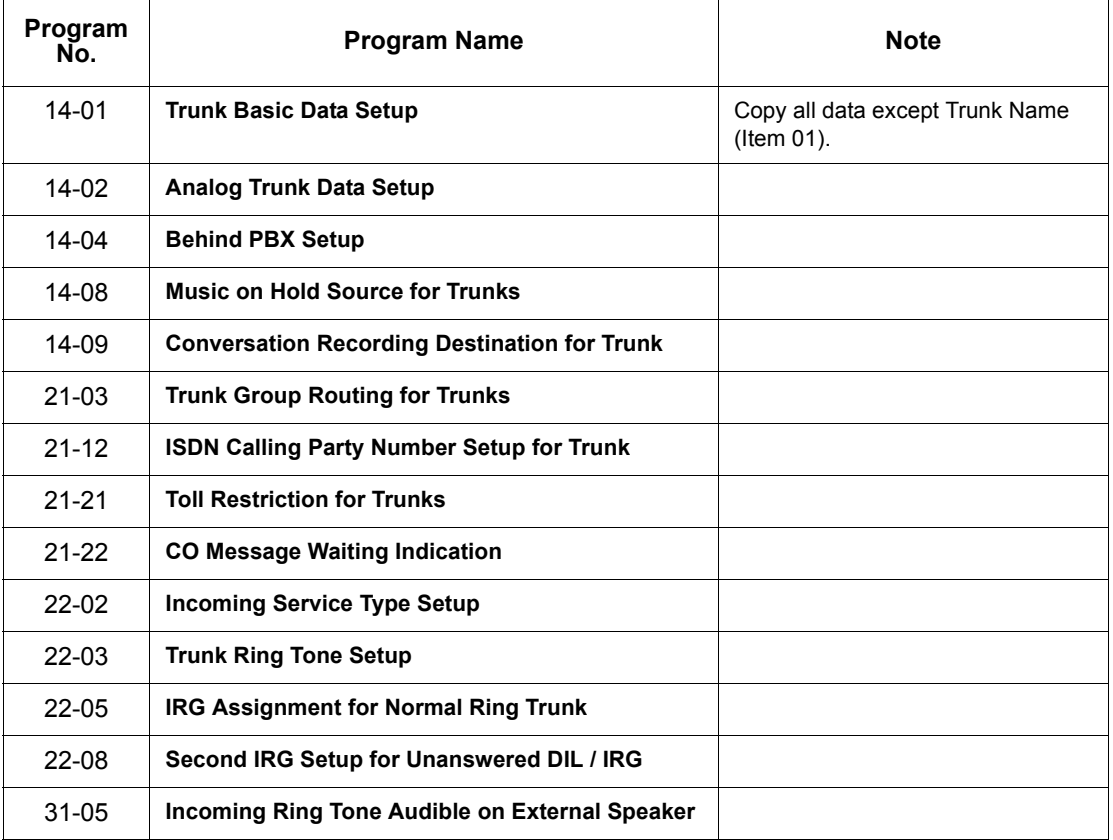

### **Trunk Group Base**

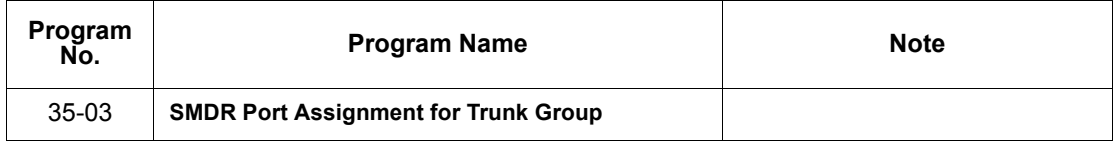

#### **Extension Base**

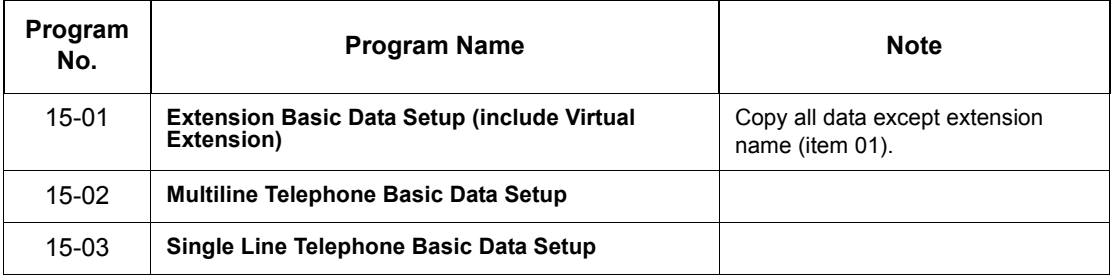

=

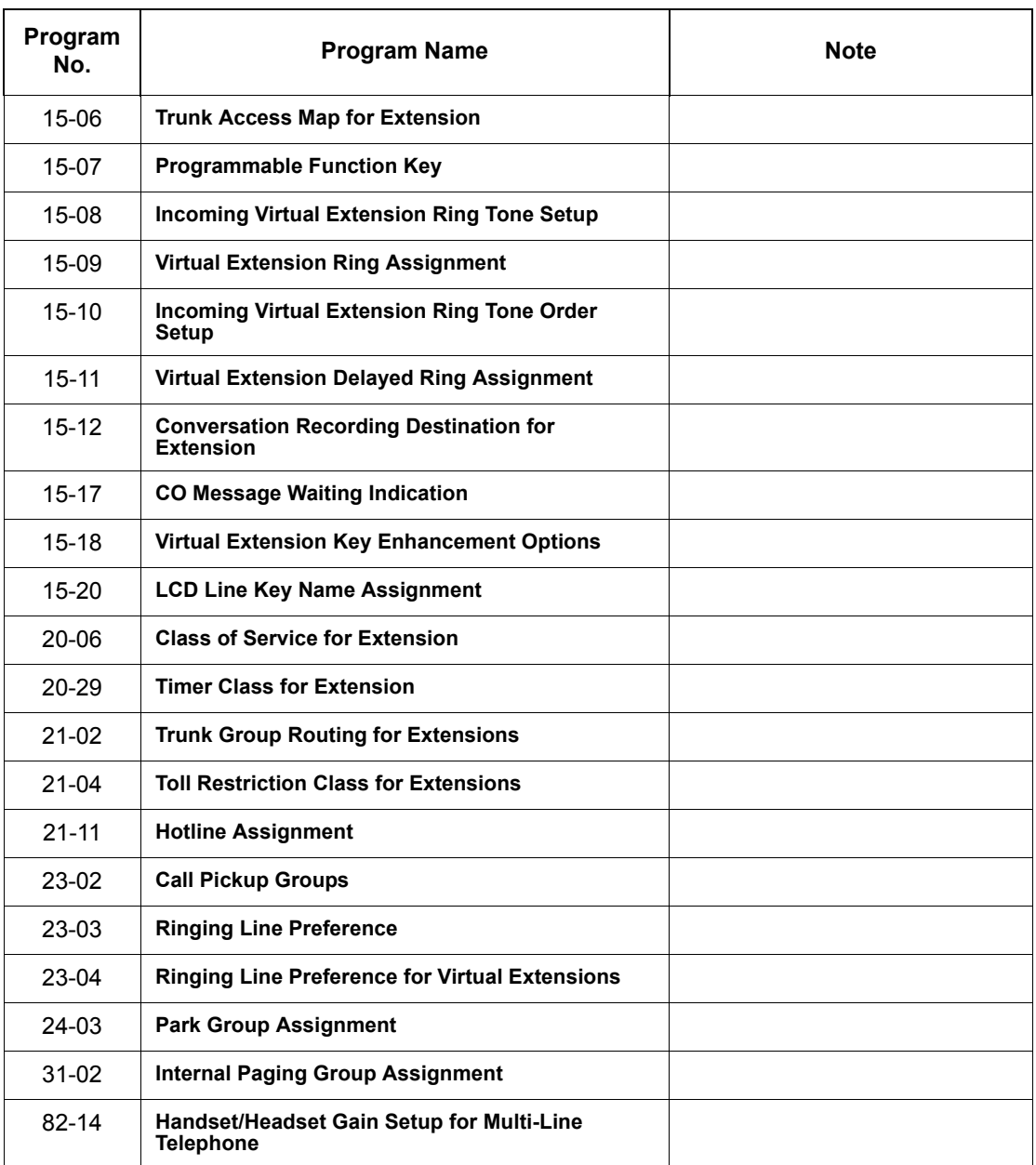

### **Department Group Base**

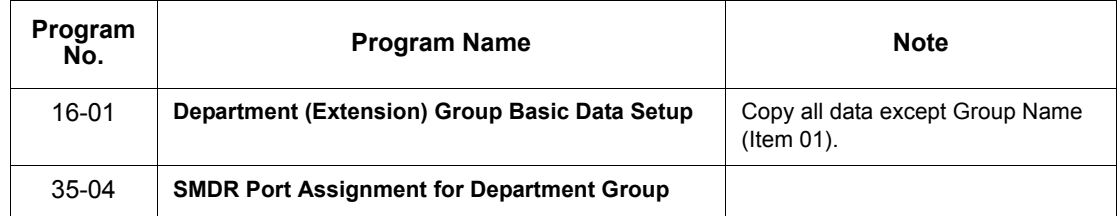

#### **DSS Console Base**

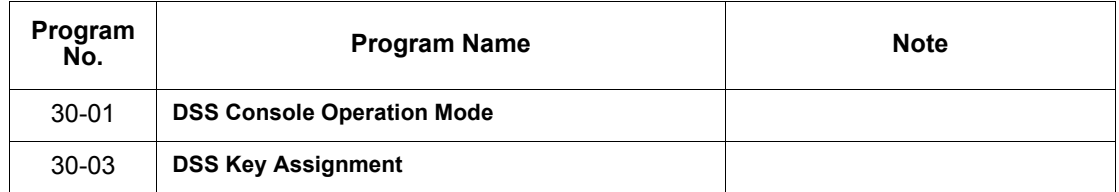

#### **Door Box Base**

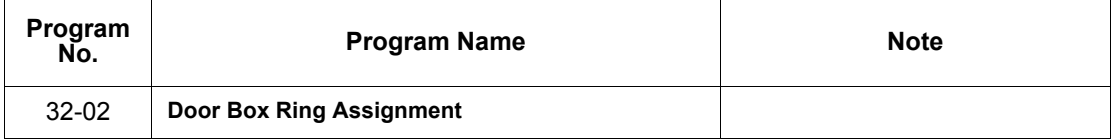

#### **Conditions**

o Using this program to copy a multiline terminal Programmable Function Keys, copies all keys whether or not they exist on the terminal to which the programming is being copied. This may cause confusion when trying to define a key which is already defined but which does not exist on the terminal (displays as DUPLICATE DATA). It is recommend to either clear these non-existent keys or copy only from an extension which has the same or fewer number of keys than the extension to which the programming is being copied.

## **Feature Cross Reference**

# **Program 92 : Copy Program** *92-02 : Delete All Extension Numbers*

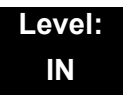

### **Description**

(This program is available only via telephone programming and not through PC Programming).

Use **Program 92-02 : Delete All Extension Numbers** to delete all extension numbers. However, the extension number of the first port is not deleted.

#### **Input Data**

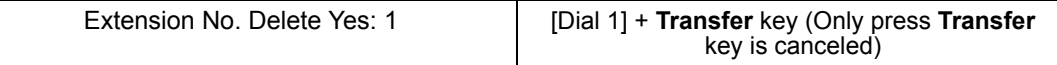

**Conditions** None

## **Feature Cross Reference**

# **Program 92 : Copy Program** *92-03 : Copy Program by Port Number*

### **Level: IN**

## **Description**

(This program is available only via telephone programming and not through PC Programming).

Use **Program 92-03 : Copy Program by Port Number** to copy extension and the data of each outside line.

#### **Input Data**

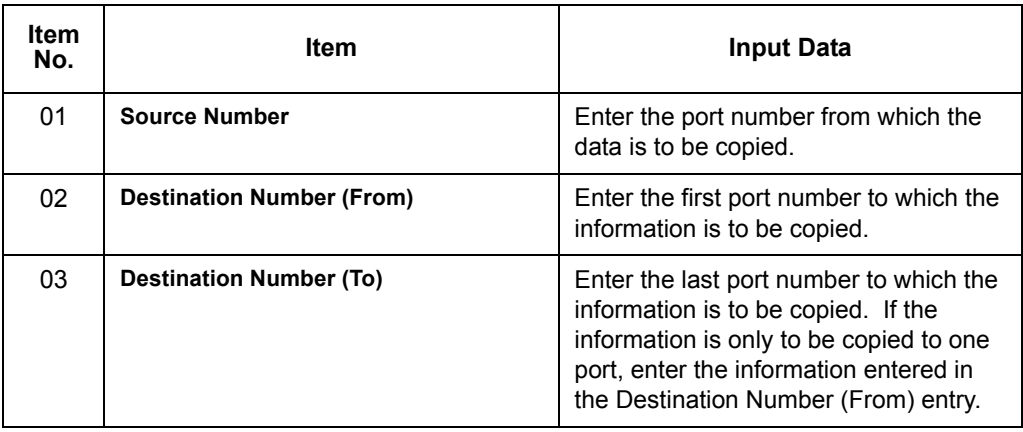

**Conditions**

None

### **Feature Cross Reference**

# **Program 92 : Copy Program** *92-04 : Extension Data Swap*

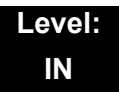

### **Description**

(This program is available only via telephone programming and not through PC Programming).

Use **Program 92-04 : Extension Data Swap** to swap data between two extensions.

#### **Input Data**

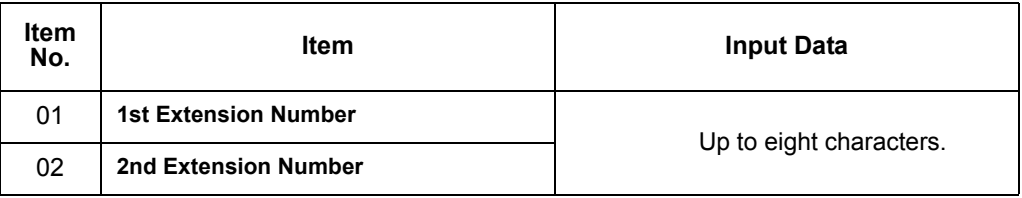

The following table lists Programs that use the Extension Data Swap function.

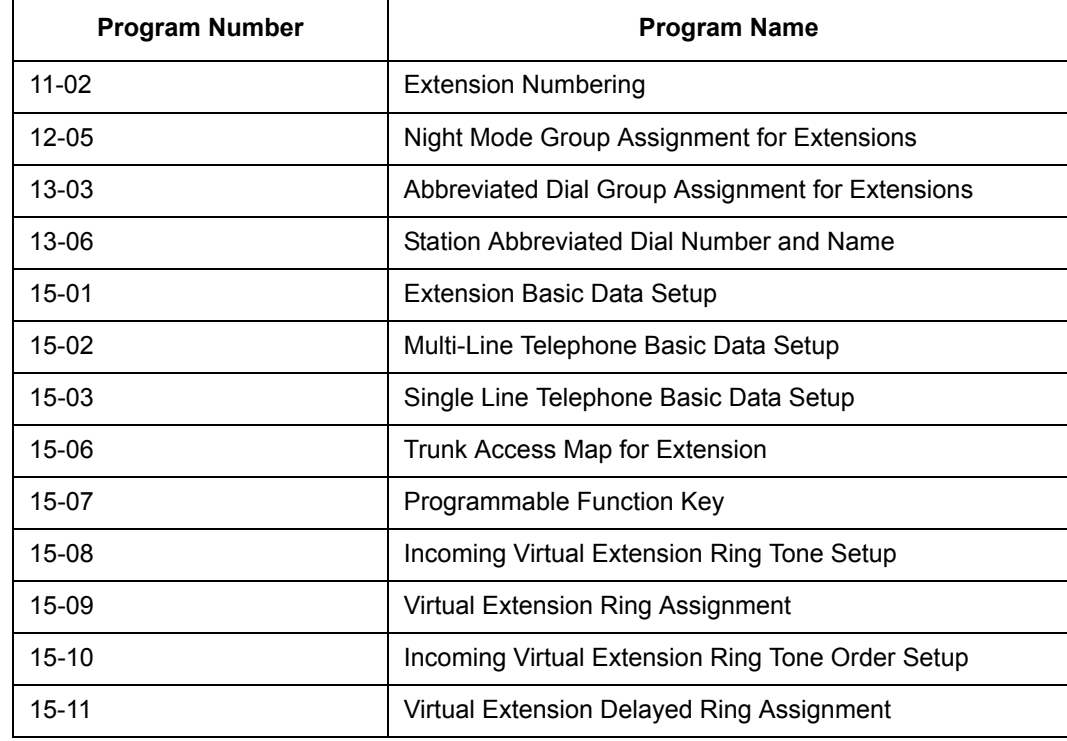

ī

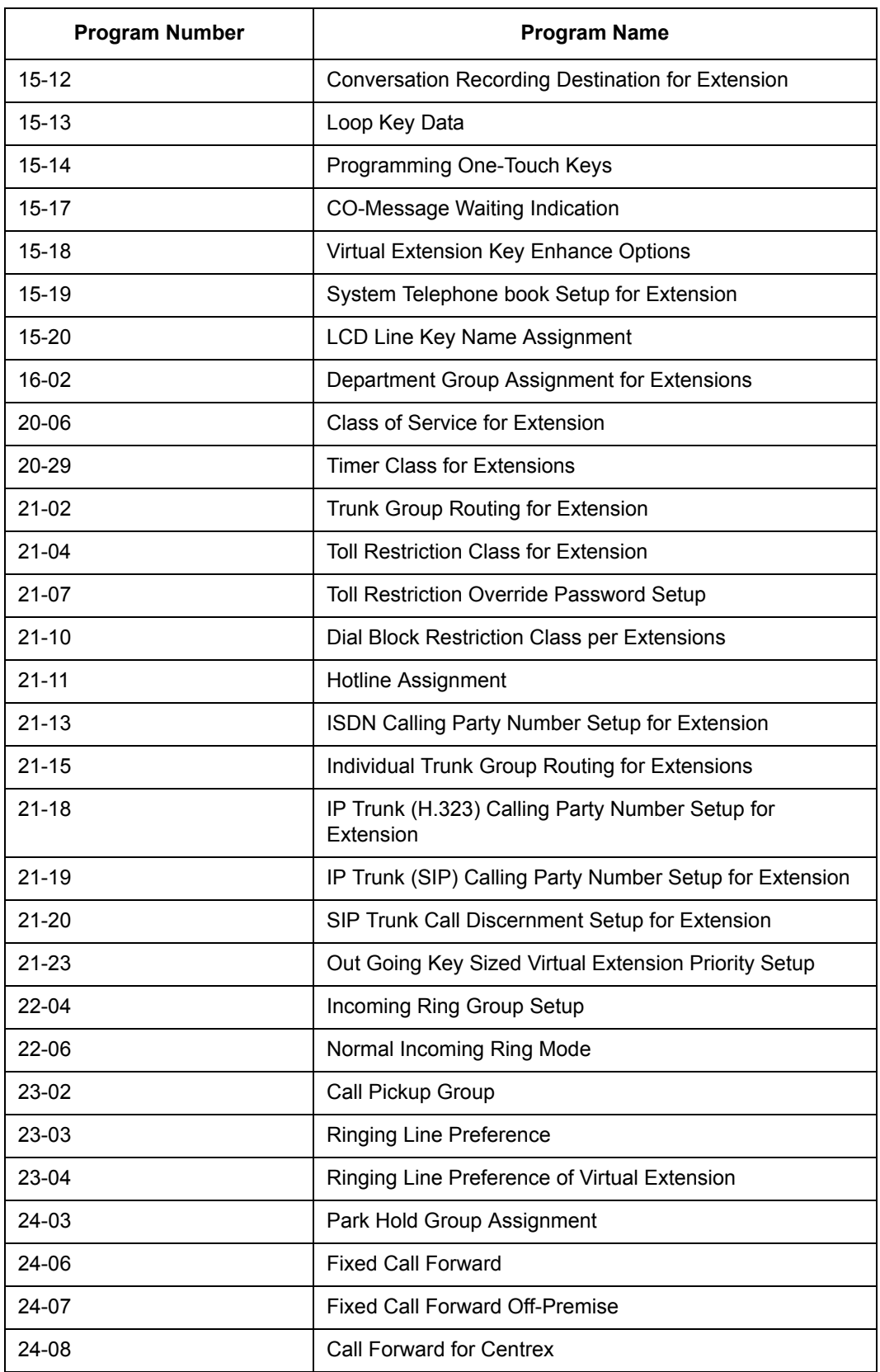

۳

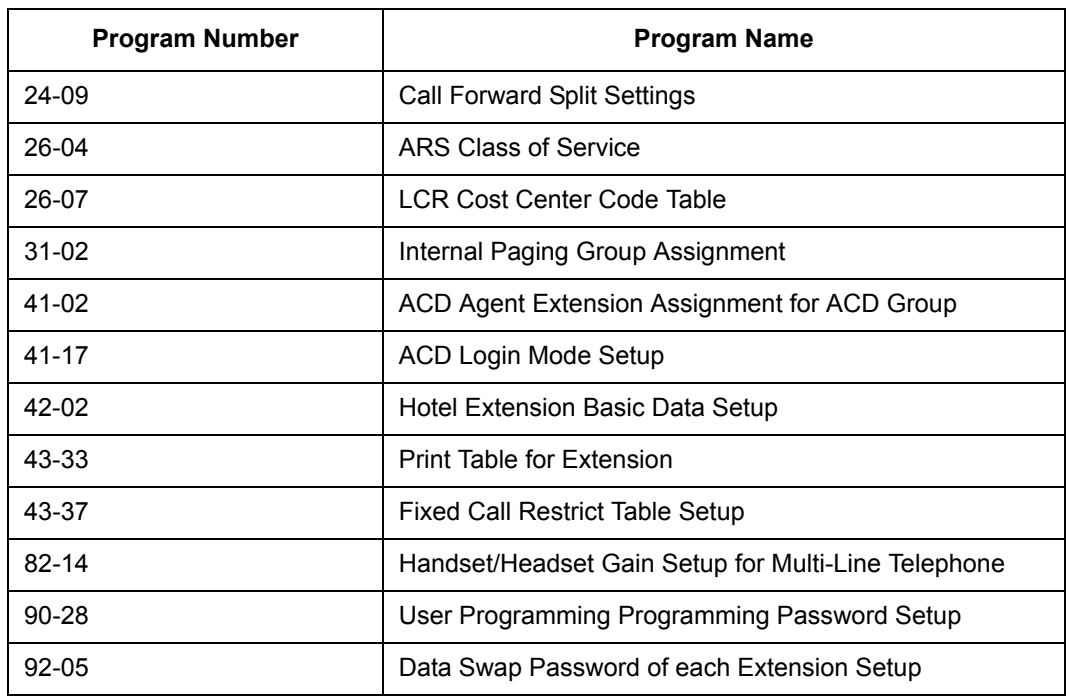

### **Conditions**

None

# **Feature Cross Reference**

None

г

 $\overline{\phantom{0}}$ 

# **Program 92 : Copy Program** *92-05 : Extension Data Swap Password*

### **Level: IN**

# **Description**

Use **Program 92-05 : Extension Data Swap Password** to define the 4-digit password for each extension to allow Extension Data Swap.

### **Input Data**

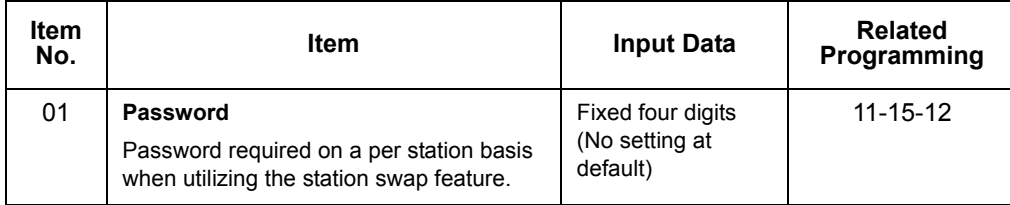

### **Conditions**

None

## **Feature Cross Reference**

# **Program 92 : Copy Program** *92-06 : Fill Command*

### **Level: IN**

## **Description**

Use **Program 92-06 : Fill Command** to allocate the data of each extension number of each extension group or each table.

#### **Input Data**

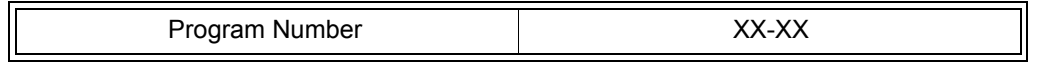

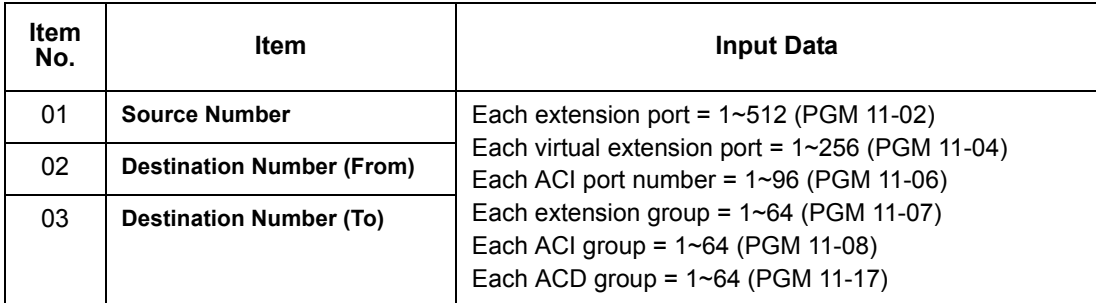

The following table lists Programs that use the Fill Command function.

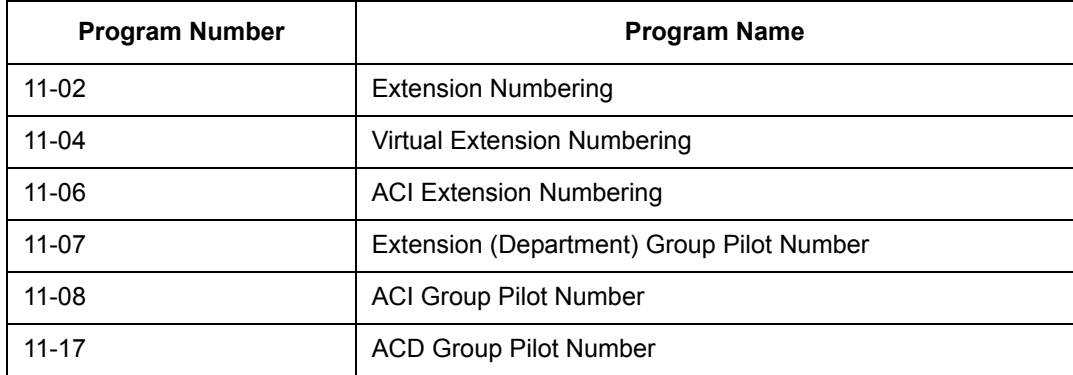

**Conditions** None

**Feature Cross Reference**

# **Program 92 : Copy Program** *92-07 : Delete Command*

### **Level: IN**

## **Description**

Use **Program 92-07 : Delete Command** to delete the data of each extension number of each extension group or each table.

#### **Input Data**

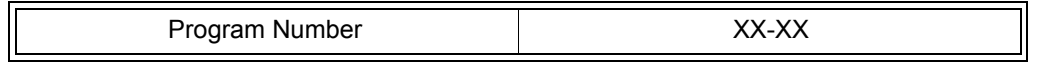

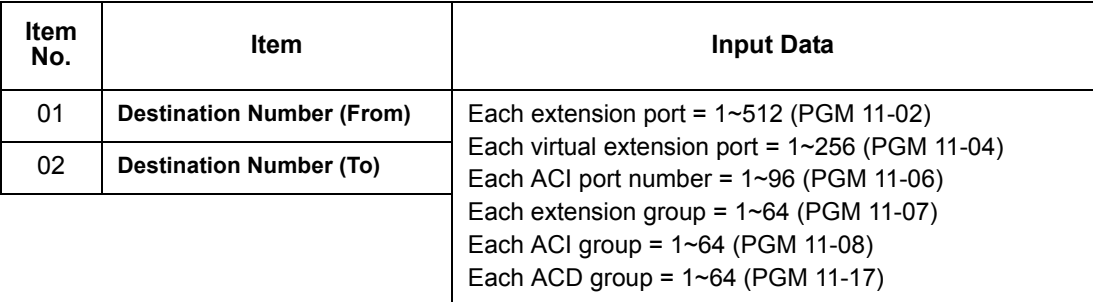

The following table lists Programs that use the Delete Command function.

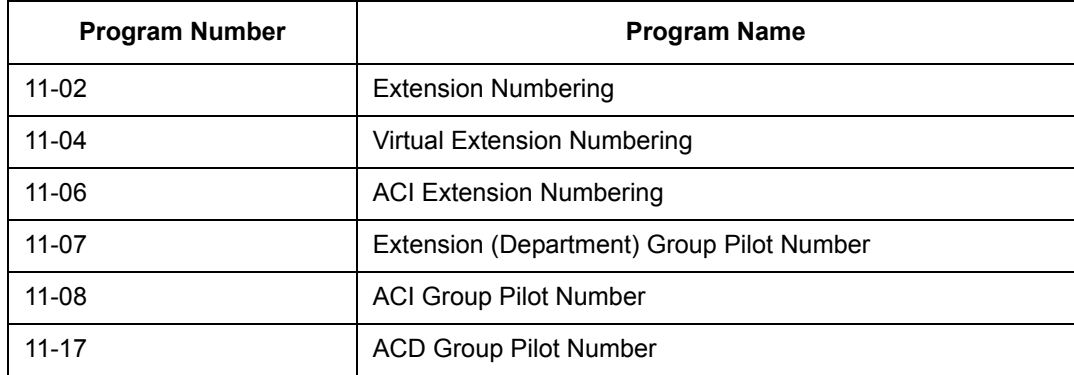

**Conditions** None

**Feature Cross Reference**

**THIS PAGE INTENTIONALLY LEFT BLANK**

# **UNIVERGE SV8100 PROGRAMMING MANUAL**

NEC Infrontia Corporation

Issue 1.0